# **YASKAWA**

# iQpump1000 AC Drive Intelligent Pump Controller User Manual

Type: CIMR-PW□A□□□□

Models: 200 V Class: 3/4 to 175 HP ND 400 V Class: 3/4 to 1000 HP ND 600 V Class: 2 to 250 HP ND

000 V Olass. 2 to 230 Fit 1ND

To properly use the product, read this manual thoroughly and retain for easy reference, inspection, and maintenance. Ensure the end user receives this manual.

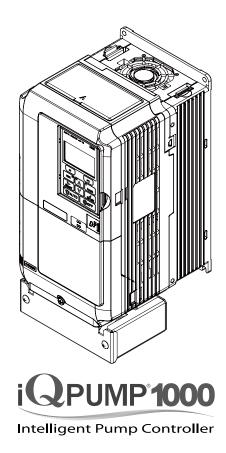

Receiving

Mechanical Installation

Electrical Installation

Start-Up Programming & Operation

Troubleshooting

Periodic Inspection & Maintenance

Peripheral Devices & Options

Specifications

Parameter List

MEMOBUS/Modbus

Communications

Standards Compliance

MANUAL NO. TOEP YAIP1W01G PUBLISHED OCTOBER 2022 REVISION <7> DRIVE SOFTWARE PRG: 8554 This Page Intentionally Blank

# **♦** Simple Setup Procedure

This procedure is a supplement to other documentation supplied with this equipment and guides the user in properly wiring the iQpump and motor. It also shows the configuration for a simplex pump application.

**WARNING!** Read and adhere to all safety messages contained in this manual prior to performing this procedure. When installing the system be sure to follow good wiring practices and all applicable codes. Ensure that the mounting of the various components are secure and that the environment, such as extreme dampness, poor ventilation etc. will not cause system degradation. Please read this cheat sheet and other documentation provided with the iQpump thoroughly before attempting any installation.

The setup procedure begins on the next page.

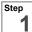

#### iQpump Model Identification and Mounting

To make sure you received the correct model, it is essential to verify the iQpump nameplate with your order and make sure the iQpump has the correct rating so it can be used with your motor. Please check the nameplate information as shown in the example below.

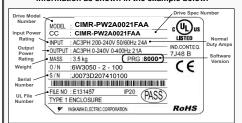

- Check that the available power will meet the input power requirements.
- Ensure that the output power from the iQpump is compatible with the motor requirements
- In the case of systems with more than one iQpump, follow the above procedure for each iQpump and motor.

#### Mounting the iQpump

The mounting of the iQpump is extremely important regarding environment and accessibility. Depending on your system, there are various models available and the mounting dimensions (footprint) may be different. Because the mounting procedure is fairly extensive, it is beyond the scope of this document; Refer to the iQpump1000 Quick Start Guide (Document No. TOEPYAIP1W01) received with the iQpump, Section 2.2 Mechanical Installation. Match the model that you received and follow the procedure described in the manual to ensure a safe and functional installation. In cases where the system has more than one iQpump, refer to the proper clearances required for adequate ventilation. Please pay particular attention to:

- The clearances to be maintained around the enclosure for adequate ventilation.
- The environmental specifications such as avoiding excessive dampness, extreme temperatures, chemical exposure, corrosive areas, etc. to avoid damage to the equipment and to maintain safety.

#### Removing and Attaching the Terminal Cover

Improper removal of the iQpump terminal cover as well as front cover can cause extensive damage to the iQpump. To avoid damage to these items, please pay particular attention to the iQnump1000 Quick Start Guide TOFPYAIP1W01 Section 3.5 Removing and Attaching the Terminal Cover.

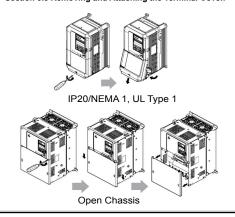

Step

#### Connect Motor and Line Power

Fig.1 & 2 below show the electrical connections for the input power and motor terminals for various iQpump models. Select the proper diagram for the model you are installing (see Step 1). WITH POWER OFF make the appropriate connections. Make sure to follow good wiring practices and all applicable codes. Ensure that the equipment is grounded properly as shown in fig. 1

DANGER; LETHAL VOLTAGES ARE PRESENT - Before applying power to the iQpump, ensure that the terminal cover is fastened and all wiring connections are secure. After the power has been turned OFF, wait at least five minutes until the charge indicator extinguishes completely before touching any wiring, circuit boards or components.

WARNING DO NOT CONNECT ANY OF THE FOLLOWING TERMINALS TO EARTH GROUND **B1** B2 +1 +2 +3

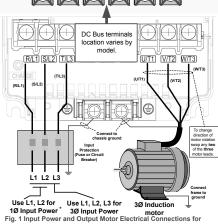

Models: 2 0004 - 2 0056 4 0002 - 4 0044 and 5 0003 - 50011

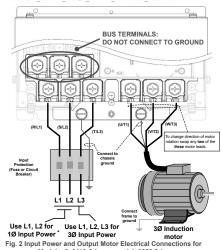

Models: 2\_0110 & Larger and 4\_0058 & Large

Make sure the iQpump has been properly sized for single phase input power. For best performance, the drive input supply voltage must be equal to or greater than the motor rated voltage

Step

#### Real-time Clock Setup

This step shows how to setup the iQpump real-time clock for first

Note: If clock is not set the drive can still be programmed and operated, but ALM light will flash every 30s and showing Clock Not Set message.

Power up the drive and set the real-time Clock. The real-time Clock setup screen will appear at first power up.

Press to set the clock.

Note: After the real-time clock is set the real-time clock setup screen will not show again unless parameter o4-17 is set to "Set".

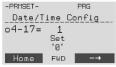

Real-time Clock Setup Screen

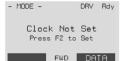

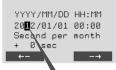

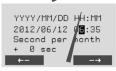

Use to move cursor to

The left and F2 to move

cursor to the right

When date and time are set

press to save. YYYY/MM/DD HH:MM 2012/06/12 07:35 Second per month 0 sec

Example: Jun 12th 2012, 7:35am

Note: Do NOT adjust sec per

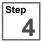

#### Selecting Start/Stop and Speed Method

This step shows how to connect control wiring and feedback signal to the iQpump. Before making any control connections **MAKE SURE POWER TO THE iQpump IS TURNED OFF!** Next remove the terminal cover to gain access to the control terminals. (Step 1.)

#### SELECT START / STOP CONTROL METHOD

b1-02

The iQpump is **DEFAULT SETUP TO START/STOP FROM THE KEYPAD** (digital operator). If this is the preferred start/stop method then continue to the feedback signal connection section. Please refer to the wiring diagram below to start/stop the iQpump using an external switch or contact.

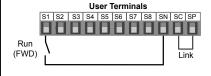

#### Wiring Diagram: 2-Wire Control Use for maintained contacts

Note: 3rd row of terminal board is shown here.

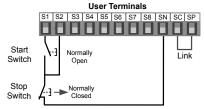

#### Wiring Diagram: 3-Wire Control

Use for momentary contacts
To use 3-Wire Control first Initialize the iQpump using parameter A1-03 = 3330
(Refer to the Quick Start Guide TOEP YAIP 1W 01)

#### FEEDBACK SIGNAL WIRING (TRANSDUCER)

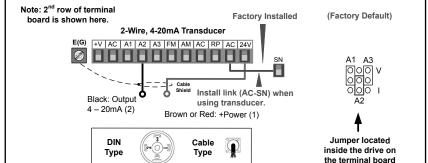

For use with 2-Wire, 4 - 20mA Transducer (Factory Default)

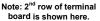

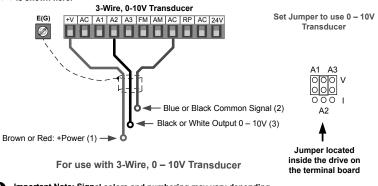

Important Note: Signal colors and numbering may vary depending on feedback device used, please consult feedback device manual.

NOTE: It is beyond the scope of this document to program the iQpump drive for network communication control. Please refer to the refer to the iQpump1000 Quick Start Guide (Document No. TOEPYAIP1W01) for this selection.

Step 5

#### **Changing Parameters and** Monitoring the iQpump

This step shows how to access and modify an iQpump parameter as well as how to monitor iQpump signals such as output frequency and motor current. Make sure all protective covers have been re-attached and power is turned on. DO NOT RUN THE MOTOR.

#### **Access Parameter Menu and Change Parameter Value**

Press two times until the digital operator shows the parameter menu.

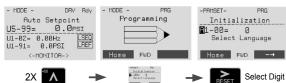

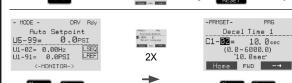

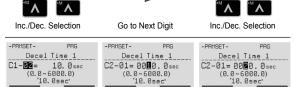

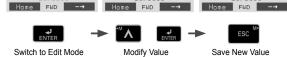

button for 3 sec. to go back to the main menu. Hold

#### **Monitor Motor Frequency and Motor Current**

iQpump Digital Operator power-up state -

"10. 0sec"

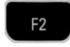

Output Frequency and Transducer Feedback can be monitored

simultaneously. Use and to select monitor signals.

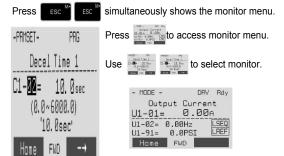

Please refer to the iQpump Quick Start Manual, (Document No. TOEP YAIP 1W 01) on how to access other drive monitors.

Step **Application Setup** 6 This step shows how to configure the iQpump for a dedicated pump application. Make sure all protective covers have been reattached and power is turned on. DO NOT RUN THE MOTOR Available iQpump Application Macros: • 6008 Constant Pressure Mode (PSI) Default 6009 Pump Down Level Mode (Ft) 6010 Geothermal Mode The factory default is setup for 6011 VTC Pressure Control Mode constant pressure PSI, only 6012 VTC Pivot Panel Mode change if application different. 6013 Advanced Pressure Control Mode 6014 Pivot Panel Submersible Mode 7770 General Purpose Mode 7771 General Purpose Submersible Motor Mode Select Application Press two times until the digital operator shows the parameter menu. DRV Rdy Auto Setpoint -99= 0.0PSI 02= 0.00Hz LSEQ 91= 0.0PSI LREF Programming Select Language U1-02= 0.00Hz U1-91= 0.0PSI A1-MG= 0 Select Language  $\Longrightarrow$ Home FWD <-MONITOR-> Home FWD -→ 2X RESET 2X Select Digit -PRMSET-Init Parameters A1-03= 5008 \*0\* Pressure Control Home FWD -→ FNTER ENTER ENTER Inc./Dec. Selection Switch to Edit Mode Select Application to select. Press **Enter Application Parameters** button for 3 sec. to go back to the main menu. Hold - MODE -DRV Rdv Pump Quick Setup Auto Setpoint Motor Rated FLA

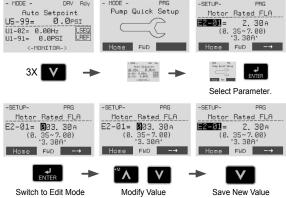

#### Go Back to Main Menu

Hold button for 3 sec. to go back to the main menu.

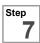

# iQpump Quick Setup Parameter Overview (Simplex)

| Parameter | Value                                  | Description                                          | Reference                                                                                                    | Comments                                                                                                    |
|-----------|----------------------------------------|------------------------------------------------------|----------------------------------------------------------------------------------------------------|----------------------------------------------------------------------------------------------------|
| A1-06     | Dependent on<br>Initialization<br>Mode | Application<br>Selected                              | Displays selected applications, see Step 6.                                                                                                    | Read-only cannot be modified                                                                                                    |
| E2-01     | Drive Size<br>Dependent                | Motor Rated Cur-<br>rent                             | Set to the motor nameplate full load amps.                                                                                                    | For submersible motors use service factor amps (SFA).                                                                                                    |
| E2-04     | 2                                      | Number of Motor<br>Poles                             | Number of motor poles is used to show the correct motor RPM on the display Enter '4' for an 1800 RPM motor and '2' for a 3600 RPM motor.                                                                                                    | Confirm number of poles 2 Pole Motor = 3600 RPM 4 Pole Motor = 1800 RPM 6 Pole Motor = 1200 RPM 8 Pole Motor = 900 RPM                                                          |
| P1-03     | 145                                    | Feedback Device<br>Scaling                           | System Scaling: Enter feedback device maximum:<br>Example: Enter 200 for pressure transducer with a<br>maximum of 200 PSI at 20mA.                                                                                                    | Confirm feedback device scaling. (See Illustration 1)                                                                                                    |
| Q1-01     | 0                                      | Setpoint 1                                           | Set System Setpoint                                                                                                    | Set to system pressure                                                                                                    |
| P1-04     | 0.0 PSI                                | Start / Drawn<br>Down Level                          | When the iQpump is turned <b>On</b> and the feedback signal level (transducer) falls below this level, the pump system will start after the time specified in P1-05 (default 1 sec). <b>Programming the Start Level as an Absolute Value.</b> Start / Draw Down Level has to programmed to a positive value in order for the Start / Draw Down Level to be an absolute value. Example: Start / Draw Down Level P1-04 set to <b>50 PSI</b> and delay time P1-05 set to <b>5 sec.</b> Pump system will start when the pressure drops below 50 PSI for 5 sec. <b>Programming the Start Level as a Delta Level from the System Setpoint</b> Start / Draw Down Level has to programmed to a negative value in order for the Start Level to be a delta value from the setpoint.  Example: Start / Draw Down Level P1-04 set to <b>-10 PSI</b> with a system setpoint of <b>50 PSI</b> and a delay time P1-05 set to <b>5 sec.</b> Pump system will start when the pressure drops below 40 PSI (50 - 10) for 5 sec. | It is mandatory to program the Start / Draw Down Level in order to use the sleep function.  (See Illustration 2 and 3)  -PRMSET - PRG Start-DrawDn Lv1 P1-04= -10.0PSI (-999.0) |
| P1-06     | 40.0 Hz                                | Minimum Pump<br>Speed                                | Minimum speed (Hz) the pump motor has to operate at. <b>Example</b> : Base pump motor speed is 3600 RPM, minimum speed is 2400 RPM. Set minimum pump frequency to 40.0 Hz. (2400 ÷ 3600 x 60 Hz = 40 Hz)                                                                                                    | Minimum pump frequency should be set to a value where the pump enters a no-flow condition.                                                                                      |
| P4-10     | 0<br>Disabled                          | Auto Mode Opera-<br>tor Run Power<br>Down<br>Storage | Stores the run status in the Auto mode when operating from digital operator (b1-02=0).  0: Disabled 1: Enabled                                                                                                    | Recommended for use when Start/Stop command is from the keypad. (See Step 9)                                                                                                    |
| P5-04     | 1<br>Enabled                           | Hand Key<br>Enable / Disable                         | Enables or disables the Hand Key on the digital operator. 0: Disabled 1: Enabled                                                                                                    | Hand Key on keypad. (See Step 10)                                                                                                    |

# Step 7

# iQpump Factory Defaults Overview (adjust certain settings specific to the application)

| No.   | Value                 | Description                                          | Reference                                                                                                    | Comments                                                                                                    |
|-------|-----------------------|------------------------------------------------------|----------------------------------------------------------------------------------------------------|----------------------------------------------------------------------------------------------------|
| b5-03 | 3.0 sec.              | PI Integral Time                                     | Decrease integral time to make iQpump more responsive.                                                                                                    | Caution: can cause instability if value is too low.                                                                           |
| b5-12 | 2<br>(Fault)          | PI Feedback Reference Missing<br>Detection Selection | Select what to do when the feedback device (transducer) fails or gets disconnected.  0: Disabled, continue running no message is displayed  1: Alarm, show warning on the keypad when the feedback device fails or is disconnected  2: Fault, stop pump system when the feedback fails or is disconnected                                                                                       | NOTE: Disable parameter b5-12 if no transducer is installed.                                                                  |
| C1-01 | 20.0 sec.<br>See Note | Acceleration Time                                    | Time it takes to accelerate the pump motor from zero to maximum speed.  NOTE: Factory default with Thrust Mode enabled is 12.0 sec, 20.0 sec when disabled.                                                                                                    | Adjusted depending on system                                                                                                  |
| C1-02 | 10.0 sec.<br>See Note | Deceleration<br>Time 1                               | Time it takes to decelerate the pump motor from maximum speed to zero.  NOTE: Factory default with Thrust Mode enabled is 5.0 sec, 10.0 sec when disabled.                                                                                                    | performance                                                                                                    |
| L5-01 | 5                     | Number of Restart Attempts                           | Determines the number of times iQpump will perform an automatic restart on the faults listed in the comments column.  iQpump System Protection Faults that can be setup to restart are Low Level Feedback, High Level Feedback, Transducer Loss, Not Maintaining Setpoint, Loss of Prime, Pump Over Cycle. Refer to parameters P4-07 and P4-08. The number of restart attempts is set by L5-01. | Overcurrent     Ground Fault     Output Phase Loss     Input Phase Loss     iQpump Overload     Motor Overload                |
| L5-03 | 20 sec.               | Maximum Restart<br>Time After Fault                  | If the restart fails (or is not attempted due to a continuing fault condition) iQpump waits the Maximum Restart Time After Fault, before attempting another restart.                                                                                                    | Overtorque     DC Bus Fuse Blown     DC Bus Undervoltage     DC Bus Overvoltage     Overheat                                  |
| P1-06 | 40.0 Hz               | Minimum Pump<br>Frequency                            | Minimum speed (Hz) the pump motor has to operate at.  Example: Base pump motor speed is 3600 RPM, minimum speed is 2400 RPM. Set minimum pump frequency to 40.0 Hz. (2400 ÷ 3600 x 60 Hz = 40 Hz)                                                                                                    | P1-06 should be set to the level where the pump can produce the minimum pressure even at zero flow.                           |
| P2-03 | 5 sec.                | Sleep Delay Time                                     | Time it takes before the pump system goes to sleep when the selected signal level (P2-01) falls below the specified sleep level (P2-02)                                                                                                    | Adjust according to system requirements.                                                                                      |
| P4-12 | 30.0 Hz               | Thrust Bearing<br>Frequency                          | Sets the frequency reference used when the thrust bearing function is active. A value of 0 disables this function.                                                                                                    | Primarily used for submersible pumps. Program P4-12 = 0.0 Hz to disable function when iQpump is used with a centrifugal pump. |
| P4-17 | 0.2 Min               | Utility Start Delay                                  | When utility power is restored and P4-10 is enabled (1), iQpump waits the time specified in P4-11 before auto operation becomes active.                                                                                                    | Note: Only active when P4-10 is enabled (1) and operation (start/stop) is from the digital operator.                          |

# 1 SYSTEM FEEDBACK UNIT / FEEDBACK DEVICE SCALING

#### P1-02 Feedback Unit

- 0: Inch of Water 1: PSI 2: GPM
- 8: Bar 9: Pascal 10: Degrees Celsius
- 23: Degrees Fahrenheit 11: Meter 4: CFM 12: Feet 5: CMH 13: Liters 6: Liters / Hr 7: Liters/Sec 15: Inch F
  - 12: Feet 13: Liters per Minute 14: cm per Minute 15: Inch Hg 25: No Unit

P1-03 = 200.0 PSI Feedback Scaling

Feedback

Feedback Maximum

#### 2 START / DRAW DOWN LEVEL Example: Absolute Level (Positive Start Level)

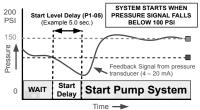

System Setpoint
(Example 150.0 PSI)

System Units (P1-02)
(Example PSI)

Time Feedback Scaling (P1-03)
(Example 200.0 PSI)

Start / Draw Down Level (P1-04)
(Example 100.0 PSI)

# START / DRAW DOWN LEVEL Example: Delta Level (Negative Start Level)

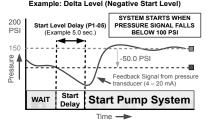

System Setpoint (Example 150.0 PSI) System Units (P1-02) (Example PSI)

Feedback Scaling (P1-03)
(Example 200.0 PSI)
Start / Draw Down Level (P1-04)
(Example -50.0 PSI, (150.0 – 50.0)

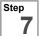

iQpump Factory Defaults Overview (adjust certain settings specific to the application)

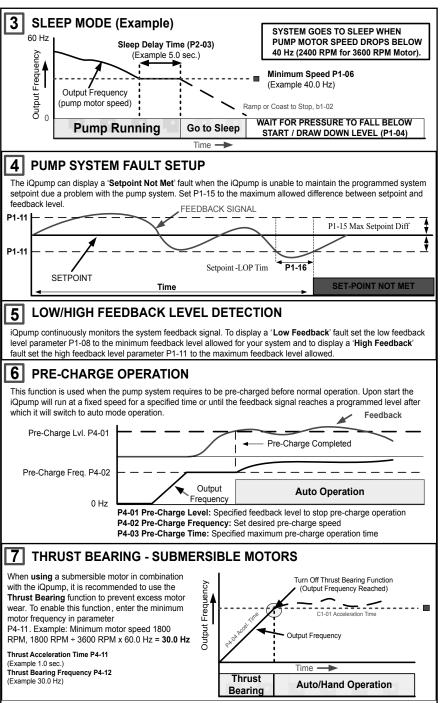

# **AUTO OPERATION - POWER DOWN STORAGE**

Allows iQpump to automatically start after power failure when operated from keypad / digital operator. This function is recommended for use when operating the iQpump in remote / unmanned areas. Use parameter P4-10 to enable.

When the iQpump is powered down while running, an internal run command will automatically be initiated upon power -up.

# Step 8

#### **Pump Rotation and Feedback Signal Check**

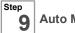

#### **Auto Mode Operation**

In this step the motor is checked for proper direction and operation. This test is to be performed solely from the digital operator. Apply power to the iQpump after all the electrical connections have been made and protective covers have been re-attached. At this point, DO NOT RUN THE MOTOR, the Digital Operator should display as shown in **Fig. 3**.

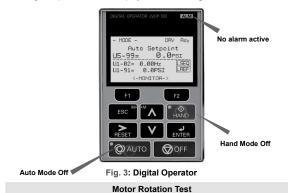

Next, push on the Digital Operator; the display should read

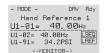

and the  $\operatorname{HAND} lacktriangle$  LED should be  $\operatorname{ON}$ .

The motor should now be operating at in the correct direction of pump.

Push on the Digital Operator; the display should read as in Fig. 3.

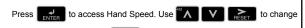

If the direction is not correct, then power down the iQpump and follow

#### Instructions below.

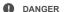

After the power has been turned OFF, wait at <u>least five minutes</u> until the charge indicator <u>extinguishes completely</u> before touching any wiring, circuit boards or components.

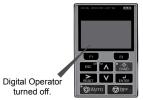

Hand Speed value. Press to save value

Use precaution, and refer to Fig.1 or 2, swap any two of the three output leads to the motor (U/T1, V/T2 and W/T3). After the wiring change, repeat Step 8 and recheck motor direction.

#### FEEDBACK SIGNAL CHECK

Verify feedback on display (show keypad) matches mechanical pressure gauge.

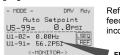

Refer to parameter P1-02 and P1-03, if the feedback device scaling or system units are incorrect.

FEEDBACK SIGNAL LEVEL

#### **AUTO MODE**

The iQpump can be operated in AUTO mode when the following actions have been performed:

- All parameters are programmed
- Motor direction has been checked
- Auto Mode: Reference source selected in parameter b1-01 (See step 3)
- Auto Mode: Run source selected in parameter b1-02 (See Step 3)

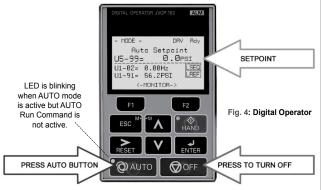

Press the AUTO button to put the iQpump into AUTO mode.

In AUTO mode the iQpump is capable of starting or stopping based on the Run Source Selection setting parameter b1-02. (See Step 3 Select Start/Stop Control Method) The setpoint used in AUTO mode is based on the Reference Source Selection setting parameter b1-01. (See Step 3 Select Speed Method)

#### SET SYSTEM SETPOINT

Next, press to access or modify the system setpoint that was entered using

parameter Q1-01 System Setpoint in the iQpump Quick Setup Menu

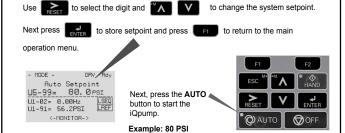

iQpump automatically starts in Auto Mode when the feedback signal level falls below the programmed level in parameter P1-04 for the specified time in P1-05.

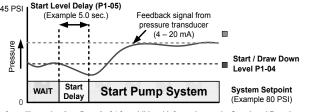

Refer to Illustration 2 on Page 3 of 4 for additional information on the Start Level Function

## Step 10

#### **Hand Mode Operation**

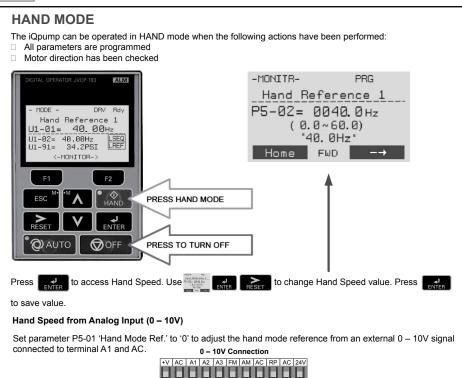

#### Sleep and Anti-No-Flow (ANF) Detection (P2-23, P2-24, P2-25)

**NOTE:** Before adjusting Anti-No-Flow operation ensure your system is regulating satisfactory while operating under normal running conditions.

If stable continue to Step 1 to verify no-flow/sleep operation. If unstable turn off the Anti-No-Flow function (P2-23 = 0.00%) and adjust the PI control parameters b5-02 and b5-03 to stabilize pump system. Refer to iQpump Quick Start Guide (Document No.TOEP YAIP 1W 01) for additional information. Once the system is stable, reenable the Anti-No-Flow function by setting P2-23 to 0.40% and continue to Step 1 to verify no-flow/sleep operation.

(G)

Step 1: Verify system holds pressure by creating a no-flow situation (e.g. close off discharge valve).

Step 2: Press OFF button on the digital operator, wait 1 min. until system stabilizes and verify system pressure feedback U1-91. If the pressure drops more than 3 PSI (U1-91) adjust P2-25 to the actual delta pressure drop plus 1 PSI.

**Example:** Setpoint is 80 PSI, pressure feedback U1-91 shows 76 PSI, P2-25 should be 4 + 1 or 5 PSI. **Note:** This value should always be more than your start level (P1-04). If not, the system pressure is not holding and this needs to be corrected, or the pump system will continue to cycle on and off.

**Step 3:** Run system in normal automatic operation with flow. Next check monitor U1-99 "ANF Timer" and verify that the value is incrementing and resetting back to zero continuously. If the value holds at 10 sec. (P2-24) increase P2-24 "Anti-No-Flow Detection Time" by increments of 5 sec. Repeat Step 3 each time P2-24 is adjusted.

**Step 4:** Create a no-flow situation (e.g. close discharge valve) and monitor that U1-99 "ANF Timer" increments and holds at P2-24 time (value set in Step 3). Once the Anti-No-Flow timer expires the speed will reduce gradually until it reaches minimum pump speed (P1-06) where it will hold for 5 sec. (P2-03) before going to sleep.

**Step 5:** Run system in normal automatic operation and verify sleep and wake-up operation until system performs satisfactory.

This Page Intentionally Blank

# **Table of Contents**

|    | SIM | IPLE                                                                             | 3  |
|----|-----|----------------------------------------------------------------------------------|----|
| i. | PRI | EFACE & GENERAL SAFETY                                                           | 21 |
|    | i.1 | Preface                                                                          | 22 |
|    |     | Applicable Documentation                                                         |    |
|    |     | Symbols                                                                          |    |
|    |     | Terms and Abbreviations                                                          |    |
|    |     | Trademarks                                                                       | 23 |
|    | i.2 | General Safety                                                                   | 24 |
|    |     | Supplemental Safety Information                                                  |    |
|    |     | Safety Messages                                                                  |    |
|    |     | General Application Precautions                                                  |    |
|    |     | Motor Application Precautions                                                    |    |
|    |     | Drive Label Warning ExampleWarranty Information                                  |    |
|    |     | Warranty Information                                                             | 30 |
| 1. | RE  | CEIVING                                                                          | 31 |
|    | 1.1 | Model Number and Nameplate Check                                                 | 32 |
|    |     | Nameplate                                                                        |    |
| _  |     | ·                                                                                |    |
| 2. | ME  | CHANICAL INSTALLATION                                                            | 35 |
|    | 2.1 | Mechanical Installation                                                          | 36 |
|    |     | Installation Environment                                                         | 36 |
|    |     | Installation Orientation and Spacing                                             |    |
|    |     | Instructions on Installation Using the Eye Bolts                                 |    |
|    |     | HOA Keypad Remote Usage                                                          |    |
|    |     | Exterior and Mounting Dimensions                                                 |    |
|    | 2.2 | Flange Type Enclosure (NEMA 12 Backside) Dimensions & Heat Loss                  |    |
|    |     | Flange Type Models 2A0004 to 2A0012, 4A0002 to 4A0005, and 5A0003 and 5A0004     |    |
|    |     | Flange Type Models 2A0018 and 2A0021, 4A0007 to 4A0011, and 5A0006 and 5A0009    |    |
|    |     | Flange Type Models 2A0030 and 2A0040, 4A0018 and 4A0023, and 5A0011              |    |
|    |     | Flange Type Model 4A0031Flange Type Models 2A0056, 4A0038, and 5A0017 and 5A0022 |    |
|    |     | Flange Type Models 2A0030, 4A0030, and 3A0047 and 3A0022                         |    |
|    |     | Flange Type Models 2A0110 and 4A0058                                             |    |
|    |     | Flange Type Models 2A0138, 4A0072, and 5A0041 and 5A0052                         |    |
|    |     | Flange Type Models 4A0088 and 4A0103                                             |    |
|    |     | Flange Type Models 2A0169 and 2A0211, 4A0139 and 4A0165, and 5A0062 to 5A0099    | 76 |

|    |     | Flange Type Models 2A0250 and 2A0312, 4A0208, and 5A0125 and 5A0145                            |     |
|----|-----|------------------------------------------------------------------------------------------------|-----|
|    |     | Flange Type Models 2A0360 and 2A0415, 4A0250 to 4A0362, and 5A0192 and 5A0242                  |     |
|    |     | Flange Type Model 4A0414Flange Type Models 4A0515 and 4A0675                                   |     |
|    |     | Flange Type Models 4A0930 and 4A1200                                                           |     |
| _  |     |                                                                                                |     |
| 3. |     | ECTRICAL INSTALLATION                                                                          |     |
|    | 3.1 | Standard Connection Diagram                                                                    |     |
|    | 3.2 | Main Circuit Connection Diagram                                                                | 95  |
|    |     | Three-Phase 200 V Class Models 2A0004 to 2A0081                                                |     |
|    |     | Three-Phase 400 V Class Models 4A0002 to 4A0044                                                |     |
|    |     | Three-Phase 600 V Class Models 5A0003 to 5A0032                                                | 95  |
|    |     | Three-Phase 200 V Class Models 2A0110, 2A0138                                                  |     |
|    |     | Three-Phase 400 V Class Models 4A0058, 4A0072 Three-Phase 600 V Class Models 5A0041, 5A0052    | 05  |
|    |     | Three-Phase 200 V Class Models 2A0169 to 2A0211                                                | 90  |
|    |     | Three-Phase 400 V Class Models 4A0088 to 4A0139                                                |     |
|    |     | Three-Phase 600 V Class Models 5A0062 to 5A0099                                                | 96  |
|    |     | Three-Phase 200 V Class Models 2A0250 to 2A0415                                                |     |
|    |     | Three-Phase 400 V Class Models 4A0165 to 4A0675                                                |     |
|    |     | Three-Phase 600 V Class Models 5A0125 to 5A0242                                                | 96  |
|    |     | Three-Phase 400 V Class Models 4A0930, 4A1200                                                  | 97  |
|    |     | Single-Phase Connections                                                                       | 97  |
|    |     | 12-Pulse Rectification                                                                         | 97  |
|    | 3.3 | Terminal Block Configuration                                                                   | 99  |
|    | 3.4 | Terminal Cover                                                                                 | 101 |
|    |     | Models 2A0004 to 2A0081, 4A0002 to 4A0044, 5A0003 to 5A0032 (IP20/NEMA 1, UL Type 1 Enclosure) | 101 |
|    |     | Models 2A0110 to 2A0250, 4A0208 to 4A1200, and 5A0125 to 5A0242 (IP00/Open Type Enclosure)     | 102 |
|    | 3.5 | HOA Keypad and Front Cover                                                                     | 103 |
|    |     | Removing/Reattaching the HOA Keypad                                                            | 103 |
|    |     | Removing/Reattaching the Front Cover                                                           | 103 |
|    | 3.6 | Top Protective Cover                                                                           |     |
|    |     | Removing the Top Protective Cover                                                              | 106 |
|    |     | Reattaching the Top Protective Cover                                                           |     |
|    | 3.7 | Main Circuit Wiring                                                                            | 107 |
|    |     | Factory Recommended Branch Circuit Protection                                                  | 107 |
|    |     | Main Circuit Terminal Functions                                                                | 107 |
|    |     | Protecting Main Circuit Terminals                                                              | 109 |
|    |     | Main Circuit Wire Gauges and Tightening Torques                                                |     |
|    |     | Main Circuit Terminal and Motor Wiring                                                         | 118 |
|    | 3.8 | Control Circuit Wiring                                                                         |     |
|    |     | Control Circuit Terminal Block Functions                                                       |     |
|    |     | Terminal Configuration                                                                         |     |
|    |     | Wiring the Control Circuit Terminal                                                            |     |
|    | 3.9 | Control I/O Connections                                                                        |     |
|    |     | Sinking/Sourcing Mode for Digital Inputs                                                       |     |
|    |     | Terminals A1, A2, and A3 Input Signal Selection                                                |     |
|    |     | Terminal AM/FM Signal Selection                                                                | 129 |

|    | 3.10 | Connect to a PC                                                  | 130 |
|----|------|------------------------------------------------------------------|-----|
| 4. | STA  | ART-UP PROGRAMMING & OPERATION                                   | 131 |
|    | 4.1  | Drive Start-Up Preparation                                       | 132 |
|    |      | Start-Up Checklist                                               |     |
|    | 4.2  | Powering Up the Drive                                            |     |
|    |      | Setting the Real Time Clock                                      |     |
|    | 4.2  |                                                                  |     |
|    | 4.3  | Application Selection                                            |     |
|    | 4.4  | Using the HOA Keypad                                             |     |
|    |      | HOA Keypad Keys and Displays                                     |     |
|    |      | LCD Display                                                      |     |
|    |      | ALARM (ALM) LED Displays                                         |     |
|    |      | AUTO LED and HAND LED Indications                                |     |
|    |      | Menu Structure for HOA Keypad                                    |     |
|    |      | Changing Parameter Settings or Values                            |     |
|    | 4.5  | Pump Application Presets                                         |     |
|    |      | Modified Parameters Depending on A1-03 Setting                   |     |
|    |      | Pump Quick Setup Menu Depending on A1-06 Setting                 |     |
|    |      | Parameters Set Depending on A1-08 Setting                        |     |
|    |      | Parameters Displayed Depending on A1-08 Setting                  |     |
|    | 4.6  | iQpump Presets and Functions                                     | 150 |
|    |      | Pump Down Level Control Application Preset                       |     |
|    |      | Suction Control via Constant Pressure w/Well Draw Down           |     |
|    |      | Geothermal Mode Application Preset                               |     |
|    |      | General Purpose Mode Application Preset                          |     |
|    |      | Well Draw Down Control Application Preset                        |     |
|    |      | Low City or Low Suction Inlet Pressure                           |     |
|    |      | Water Level / Suction Pressure Control                           |     |
|    |      | Delta Data EntryCurrent Limit                                    |     |
|    |      | Vertical Turbine Controller (VTC)                                |     |
|    |      | Pre-Charge Function with One Lag Pump                            |     |
|    |      | Setpoint Boost after Lag Pump De-staging                         |     |
|    |      | Frequency Reduction after Lag Pump Staging                       |     |
|    |      | Using the DO-A3 Option for Additional Lag Pumps                  |     |
|    |      | MEMOBUS Multiplexing Setup                                       |     |
|    |      | MEMOBUS Multiplexing Application Examples                        |     |
|    |      | MEMOBUS Multiplexing Stop History                                |     |
|    |      | MEMOBUS Multiplexing Speed Follower Deceleration Time Switchover | 188 |
|    |      | MEMOBUS Multiplexing System-wide Parameter Entry                 | 191 |
|    |      | De-Scale/De-Ragging                                              |     |
|    |      | 2-Motor Contactor Alternation                                    |     |
|    |      | Flow Rate Limiter                                                |     |
|    |      | Multi-function Digital Input On/Off Time Delay                   |     |
|    |      | PI Auxiliary Control                                             |     |
|    |      | Hybrid Sequence Control                                          |     |
|    | 4 -  | Differential Level Detection                                     |     |
|    | 4.7  | Basic iQpump Setup and Application Preset Parameters             |     |
|    | 4.8  | Test Run with No Load                                            |     |
|    |      | No-Load Operation Test Run                                       | 246 |

|    | 4.9         | Test Run with Load Connected                                                                                | 247 |
|----|-------------|----------------------------------------------------------------------------------------------------|-----|
|    |             | Test Run with the Load Connected                                                                            | 247 |
| 5. | TRO         | OUBLESHOOTING                                                                                               | 249 |
|    | 5.1         | Drive Alarms, Faults, Errors, and Messages                                                                  | 250 |
|    |             | Types of Alarms, Faults, and Errors                                                                         |     |
|    | 5.2         | Fault Detection                                                                                             |     |
|    |             | Fault Displays, Causes, and Possible Solutions                                                              | 251 |
|    | 5.3         | Alarm Detection                                                                                             | 270 |
|    |             | Alarm Codes, Causes, and Possible Solutions                                                                 | 270 |
|    | 5.4         | Operator Programming Errors                                                                                 | 285 |
|    |             | Operator Programming Error Codes, Causes, and Possible Solutions                                            | 285 |
|    | 5.5         | Auto-Tuning Fault Detection                                                                                 | 290 |
|    |             | Auto-Tuning Codes, Causes, and Possible Solutions                                                           | 290 |
|    | 5.6         | Copy Function Related Displays                                                                              | 293 |
|    |             | Tasks, Errors, and Troubleshooting                                                                          | 293 |
|    | 5.7         | HOA Keypad Display Messages                                                                                 | 295 |
|    |             | Fault Reset Methods                                                                                         | 296 |
|    | 5.8         | Auto-Tuning                                                                                                 | 297 |
|    |             | Types of Auto-Tuning                                                                                        |     |
|    |             | Auto-Tuning Interruption and Fault Codes                                                                    |     |
|    |             | Auto-Tuning Operation Example                                                                               | 298 |
| 6. | PEF         | RIODIC INSPECTION & MAINTENANCE                                                                             | 301 |
|    | 6.1         | Inspection                                                                                                  | 302 |
|    |             | Recommended Periodic Inspection                                                                             |     |
|    | 6.2         | Periodic Maintenance                                                                                        |     |
|    |             | Replacement Parts                                                                                           |     |
|    | 6.3         | Drive Replacement                                                                                           |     |
|    |             | Replacing the Drive                                                                                         | 306 |
| 7. | PEF         | RIPHERAL DEVICES & OPTIONS                                                                                  | 309 |
|    | 7.1         | Option Card Installation                                                                                    | 310 |
|    |             | Prior to Installing the Option                                                                              | 310 |
|    |             | Communication Option Installation Example                                                                   | 311 |
| Α. | SPE         | ECIFICATIONS                                                                                                | 315 |
|    | <b>A</b> .1 | Power Ratings                                                                                               | 316 |
|    |             | Three-Phase 200 V Class Drive Models 2A0004 to 2A0030                                                       | 316 |
|    |             | Three-Phase 200 V Class Drive Models 2A0040 to 2A0211                                                       |     |
|    |             | Three-Phase 200 V Class Drive Models 2A0250 to 2A0415                                                       |     |
|    |             | Three-Phase 400 V Class Drive Models 4A0002 to 4A0031 Three-Phase 400 V Class Drive Models 4A0038 to 4A0165 |     |
|    |             | Three-Phase 400 V Class Drive Models 4A0038 to 4A1200                                                       |     |
|    |             | Three-Phase 600 V Class Drive Models 5A0003 to 5A0032                                                       |     |
|    |             | Three-Phase 600 V Class Drive Models 5A0041 to 5A0099                                                       |     |
|    |             | Three-Phase 600 V Class Drive Models 5A0125 to 5A0242                                                       | 324 |

|    |             | Drive Specifications                                |     |
|----|-------------|-----------------------------------------------------|-----|
|    | <b>A.3</b>  | Drive Watt Loss Data                                | 327 |
|    | <b>A.4</b>  | Drive Derating Data                                 | 329 |
|    |             | Single-Phase Derating                               | 329 |
|    |             | Temperature Derating                                |     |
|    |             | Altitude Derating                                   | 348 |
| В. | PAF         | RAMETER LIST                                        | 349 |
|    | B.1         | Understanding Parameter Descriptions                | 350 |
|    |             | Control Modes, Symbols, and Terms                   | 350 |
|    |             | Parameter Groups                                    | 350 |
|    | <b>B.2</b>  | A: Initialization Parameters                        | 351 |
|    |             | A1: Initialization                                  | 351 |
|    |             | A2: User Parameters                                 | 352 |
|    | <b>B.3</b>  | b: Application                                      | 353 |
|    |             | b1: Operation Mode Selection                        | 353 |
|    |             | b2: DC Injection Braking and Short Circuit Braking  |     |
|    |             | b3: Speed Search                                    | 354 |
|    |             | b4: Timer Function                                  | 355 |
|    |             | b5: PID Control                                     |     |
|    |             | b6: Dwell Function                                  |     |
|    |             | b8: Energy Saving                                   |     |
|    | B.4         | C: Tuning                                           |     |
|    |             | C1: Acceleration and Deceleration Times             |     |
|    |             | C2: S-Curve Characteristics                         |     |
|    |             | C3: Slip Compensation                               |     |
|    |             | C4: Torque Compensation                             |     |
|    | D <i>E</i>  | • •                                                 |     |
|    | B.5         | d: References                                       |     |
|    |             | d1: Frequency Reference                             |     |
|    |             | d2: Frequency Upper/Lower Limitsd3: Jump Frequency  |     |
|    |             | d4: Frequency Reference Hold and Up/Down 2 Function |     |
|    | B.6         | E: Motor Parameters                                 |     |
|    | <b>D</b> .0 | E1: V/f Pattern                                     |     |
|    |             | E2: Motor 1 Parameters                              |     |
|    | B 7         | F: Options                                          |     |
|    | D.,         | F4: Analog Monitor Card (AO-A3)                     |     |
|    |             | F5: Digital Output Card (DO-A3)                     |     |
|    |             | F6, F7: Communication Option Card                   |     |
|    | B.8         | H Parameters: Multi-Function Terminals              |     |
|    |             | H1: Multi-Function Digital Inputs                   |     |
|    |             | H2: Multi-Function Digital Outputs                  |     |
|    |             | H3: Multi-Function Analog Inputs                    |     |
|    |             | H4: Analog Outputs                                  |     |
|    |             | H5: MEMOBUS/Modbus Serial Communication             |     |
|    |             | H6: Pulse Train Input                               |     |
|    | B.9         | L: Protection Function                              | 388 |
|    |             | L1: Motor Protection                                | 388 |

| L2: Momentary Power Loss Ride-Thru                     | 389 |
|--------------------------------------------------------|-----|
| L3: Stall Prevention                                   | 390 |
| L4: Speed Detection                                    | 391 |
| L5: Fault Restart                                      | 392 |
| L6: Torque Detection                                   | 393 |
| L7: Torque Limit                                       | 394 |
| L8: Drive Protection                                   |     |
| B.10 n: Special Adjustment                             |     |
| n1: Hunting Prevention                                 |     |
| n2: Speed Feedback Detection Control (AFR) Tuning      |     |
| n3: High Slip Braking (HSB) and Overexcitation Braking |     |
| n6: Online Tuning                                      |     |
| <b>G</b>                                               |     |
| B.11 o: Operator-Related Settings                      |     |
| o1: HOA Keypad Display Selection                       |     |
| o2: HOA Keypad Keypad Functions                        |     |
| o3: Copy Function                                      |     |
| o4: Maintenance Monitor Settings                       |     |
| B.12 P: Pump Parameters                                | 402 |
| P1: Pump Basic                                         | 402 |
| P2: Pump Protection                                    | 405 |
| P3: Contactor Multiplexing                             | 406 |
| P4: Pump Advanced                                      |     |
| P5: Pump HAND Mode                                     |     |
| P6: Flow Meter Setup                                   |     |
| P7: Anti-Jam                                           | 416 |
| P8: De-Scale / De-Ragging                              | 417 |
| P9: Network Options                                    |     |
| B.13 Q: PID Controller Parameters                      | 422 |
| Q1: Preset Setpoint                                    |     |
| Q2: Geothermal Mode Setup                              |     |
| Q3: Output Current Limit                               |     |
| Q4: Water Level Control                                |     |
| Q5: Suction Pressure Control                           |     |
| Q6: PI Auxiliary Control                               |     |
| B.14 S: Special Application                            |     |
|                                                        |     |
| S1: Dynamic Noise Control Function                     |     |
| S2: Programmable Run Timers                            |     |
| S3: Secondary PI (PI2) Control                         |     |
| S6: Protection                                         |     |
| B.15 T: Motor Tuning                                   | 436 |
| T1: Induction Motor Auto-Tuning                        | 436 |
| B.16 U: Monitors                                       | 437 |
| U1: Operation Status Monitors                          | 437 |
| U2: Fault Trace                                        |     |
| U3: Fault History                                      |     |
| U4: Maintenance Monitors                               |     |
| U5: PID Monitors                                       |     |
| U6: Operation Status Monitors                          |     |
| U7: CASE Monitors                                      |     |
| U9: Operation Status Monitors                          |     |

| C.       | MEI         | MOBUS/MODBUS COMMUNICATIONS                                         | 449 |
|----------|-------------|---------------------------------------------------------------------|-----|
|          | C.1         | MEMOBUS/Modbus Configuration                                        | 450 |
|          |             | Communication Specifications                                        |     |
|          |             | Connecting to a Network                                             |     |
|          |             | Network Cable Connection                                            |     |
|          |             | Wiring Diagram for Multiple Connections                             |     |
|          |             | Network Termination                                                 | 454 |
|          | <b>C.4</b>  | MEMOBUS/Modbus Setup Parameters                                     | 455 |
|          |             | MEMOBUS/Modbus Serial Communication                                 | 455 |
|          | C.5         | Drive Operations by MEMOBUS/Modbus                                  | 459 |
|          |             | Observing the Drive Operation                                       | 459 |
|          |             | Controlling the Drive                                               | 459 |
|          | C.6         | Communications Timing                                               | 460 |
|          |             | Command Messages from Master to Drive                               |     |
|          |             | Response Messages from Drive to Master                              |     |
|          | C.7         | Message Format                                                      |     |
|          |             | Message Content                                                     |     |
|          |             | Slave Address                                                       |     |
|          |             | Function Code Data                                                  |     |
|          |             | Error Check                                                         |     |
|          | C.8         | Message Examples                                                    |     |
|          | 0.0         | Reading Drive MEMOBUS/Modbus Register Contents                      |     |
|          |             | Loopback Test                                                       |     |
|          |             | Writing to Multiple Registers                                       |     |
|          | C.9         | MEMOBUS/Modbus Data Table                                           | 465 |
|          |             | Command Data                                                        | 465 |
|          |             | Monitor Data                                                        |     |
|          |             | Broadcast Messages                                                  |     |
|          |             | Fault Trace Contents                                                |     |
|          | 0.40        | Alarm Register Contents                                             |     |
|          | C.10        | Enter Command                                                       |     |
|          |             | Enter Command Settings when Ungrading the Drive                     |     |
|          | C 44        | Enter Command Settings when Upgrading the Drive                     |     |
|          | <b>C.11</b> | Communication Errors                                                |     |
|          |             | MEMOBUS/Modbus Error CodesSlave Not Responding                      |     |
|          | C 12        | Self-Diagnostics                                                    |     |
| <b>D</b> |             |                                                                     |     |
| υ.       |             | ANDARDS COMPLIANCE                                                  |     |
|          | D.1         | European Standards                                                  |     |
|          |             | CE Low Voltage Directive Compliance  EMC Guidelines Compliance      |     |
|          | ר ט         | UL and CSA Standards                                                |     |
|          | <b>U.</b> Z | UL Standards Compliance                                             |     |
|          |             | CSA Standards Compliance                                            |     |
|          |             | Drive Motor Overload Protection                                     |     |
|          |             | Precautionary Notes on External Heatsink (IP00/Open Type Enclosure) |     |

**Table of Contents** 

This Page Intentionally Blank

# **Preface & General Safety**

This section provides safety messages pertinent to this product that, if not heeded, may result in fatality, personal injury, or equipment damage. Yaskawa is not responsible for the consequences of ignoring these instructions.

| i.1 | PREFACE        | 22 |
|-----|----------------|----|
|     | GENERAL SAFETY |    |

# i.1 Preface

Yaskawa manufactures products used as components in a wide variety of industrial systems and equipment. The selection and application of Yaskawa products remain the responsibility of the equipment manufacturer or end user. Yaskawa accepts no responsibility for the way its products are incorporated into the final system design. Under no circumstances should any Yaskawa product be incorporated into any product or design as the exclusive or sole safety control. Without exception, all controls should be designed to detect faults dynamically and fail safely under all circumstances. All systems or equipment designed to incorporate a product manufactured by Yaskawa must be supplied to the end user with appropriate warnings and instructions as to the safe use and operation of that part. Any warnings provided by Yaskawa must be promptly provided to the end user. Yaskawa offers an express warranty only as to the quality of its products in conforming to standards and specifications published in the Yaskawa manual. NO OTHER WARRANTY, EXPRESS OR IMPLIED, IS OFFERED. Yaskawa assumes no liability for any personal injury, property damage, losses, or claims arising from misapplication of its products.

This manual is designed to ensure correct and suitable application of drives. Read this manual before attempting to install, operate, maintain, or inspect a drive and keep it in a safe, convenient location for future reference. Be sure you understand all precautions and safety information before attempting application.

# Applicable Documentation

The following manuals are available for iQpump1000 drives:

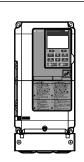

iQpump1000 AC Drive Installation & Start-up Guide (TOEPYAIP1W02)

Read this guide first. This guide is packaged together with the product and contains basic safety information, wiring information, and a list of models. Use this manual for basic settings and trial operation. The most recent version of this manual is available for download on our documentation website, www.yaskawa.com.

iQpump1000 AC Drive User Manual (TOEPYAIP1W01)

This manual contains information required to install and wire the drive, and gives an overview of fault diagnostics, maintenance safety, and parameter settings. The most recent version of this manual is available for download on our documentation website, www.yaskawa.com. Contact a Yaskawa representative to obtain a printed and bound version of the manual

iQpump1000 Simplex Quick Start Procedure (TM.iQp1000.01)

This sheet is packaged together with the drive and contains a step-by-step guide to enable the user to properly wire the drive and motor. It also describes simplex pump application configuration.

# Symbols

**Note:** Indicates a supplement or precaution that does not cause drive damage.

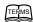

Indicates a term or definition used in this manual.

# **♦** Terms and Abbreviations

• Drive: Yaskawa iQpump1000 Intelligent Pump Controller

• BCD: Binary Coded Decimal

• H: Hexadecimal Number Format

• **IGBT:** Insulated Gate Bipolar Transistor

• kbps: Kilobits per Second

• MAC: Media Access Control

• Drive: Yaskawa iQpump1000 Intelligent Pump Controller

• BCD: Binary Coded Decimal

• Mbps: Megabits per Second

• r/min: Revolutions per Minute

• V/f: V/f Control

• OLV: Open Loop Vector Control

#### Trademarks

- BACnet is a trademark of the American Society of Heating, Refrigerating, and Air-Conditioning Engineers (ASHRAE).
- CANopen is a trademark of CAN in Automation (CiA).
- CC-Link is a trademark of CC-Link Partner Association (CLPA).
- CompoNet is a trademark of Open DeviceNet Vendor Association, Inc. (ODVA).
- DeviceNet is a trademark of Open DeviceNet Vendor Association, Inc. (ODVA).
- EtherCAT is a trademark of Beckhoff Automation GmbH, Germany.
- EtherNet/IP is a trademark of Open DeviceNet Vendor Association, Inc. (ODVA).
- LonWorks is a trademark of Echelon Corporation.
- MECHATROLINK-I/MECHATROLINK-II are trademarks of MECHATROLINK Members Association (MMA).
- Modbus is a trademark of Schneider Electric.
- PROFIBUS-DP is a trademark of PROFIBUS International (PI).
- PROFNET is a trademark of PROFIBUS International (PI).
- Other companies and product names mentioned in this manual are trademarks of those companies.

# i.2 General Safety

# Supplemental Safety Information

#### **General Precautions**

- The diagrams in this manual may be indicated without covers or safety shields to show details. Replace the covers or shields before operating the drive and run the drive according to the instructions described in this manual.
- Any illustrations, photographs, or examples used in this manual are provided as examples only and may not apply to all products to
  which this manual is applicable.
- The products and specifications described in this manual or the content and presentation of the manual may be changed without notice to improve the product and/or the manual.
- When ordering a new copy of the manual due to damage or loss, contact Yaskawa or a Yaskawa representative and provide the manual number shown on the front cover.
- If nameplate becomes worn or damaged, order a replacement from Yaskawa or a Yaskawa representative.

# **A** WARNING

Read and understand this manual before installing, operating or servicing this drive. The drive must be installed according to this manual and local codes.

The following conventions are used to indicate safety messages in this manual. Failure to heed these messages could result in serious or fatal injury or damage to the products or to related equipment and systems.

# A DANGER

Indicates a hazardous situation, which, if not avoided, will result in death or serious injury.

# **WARNING**

Indicates a hazardous situation, which, if not avoided, could result in death or serious injury.

WARNING! may also be indicated by a bold key word embedded in the text followed by an italicized safety message.

# **A** CAUTION

Indicates a hazardous situation, which, if not avoided, could result in minor or moderate injury.

CAUTION! may also be indicated by a bold key word embedded in the text followed by an italicized safety message.

#### NOTICE

Indicates a property damage message.

NOTICE: may also be indicated by a bold key word embedded in the text followed by an italicized safety message.

# **♦** Safety Messages

# A DANGER

#### Heed the safety messages in this manual.

Failure to comply will result in death or serious injury.

The operating company is responsible for any injuries or equipment damage resulting from failure to heed the warnings in this manual.

#### **Electrical Shock Hazard**

#### Before servicing, disconnect all power to the equipment.

The internal capacitor remains charged even after the power supply is turned off. The charge indicator LED will extinguish when the DC bus voltage is below 50 Vdc. To prevent electric shock, wait for at least the time specified on the warning label, once all indicators are OFF, measure for unsafe voltages to confirm the drive is safe prior to servicing.

Failure to comply will result in death or serious injury.

# **A** WARNING

#### **Sudden Movement Hazard**

#### System may start unexpectedly upon application of power, resulting in death or serious injury.

Clear all personnel from the drive, motor and machine area before applying power. Secure covers, couplings, shaft keys and machine loads before applying power to the drive.

#### **Electrical Shock Hazard**

#### Do not attempt to modify or alter the drive in any way not explained in this manual.

Failure to comply could result in death or serious injury.

Yaskawa is not responsible for any modification of the product made by the user. This product must not be modified.

#### Do not allow unqualified personnel to use equipment.

Failure to comply could result in death or serious injury.

Installation, maintenance, inspection, and service must be performed only by authorized personnel familiar with installation, adjustment and maintenance of AC drives.

#### Do not remove covers or touch circuit boards while the power is on.

Failure to comply could result in death or serious injury.

#### Make sure the protective earthing conductor complies with technical standards and local safety regulations.

Because the leakage current exceeds 3.5 mA in models 4A0414 and larger, IEC/EN 61800-5-1 states that either the power supply must be automatically disconnected in case of discontinuity of the protective earthing conductor or a protective earthing conductor with a cross-section of at least 10 mm<sup>2</sup> (Cu) or 16 mm<sup>2</sup> (Al) must be used. Failure to comply may result in death or serious injury.

#### Always use appropriate equipment for Ground Fault Circuit Interrupters (GFCIs).

The drive can cause a residual current with a DC component in the protective earthing conductor. Where a residual current operated protective or monitoring device is used for protection in case of direct or indirect contact, always use a type B GFCI according to IEC/EN 60755.

#### **Fire Hazard**

#### Do not use an improper voltage source.

Failure to comply could result in death or serious injury by fire.

Verify that the rated voltage of the drive matches the voltage of the incoming power supply before applying power.

Install adequate branch circuit protection according to applicable local codes and this Installation Manual. Failure to comply could result in fire and damage to the drive or injury to personnel.

# **A WARNING**

The device is suitable for use on a circuit capable of delivering not more than 100,000 RMS symmetrical amperes, 240 Vac maximum (200 V class) and 480 Vac maximum (400 V class), and 600 Vac maximum (600 V class) when protected by branch circuit protection devices specified in this document.

#### **Crush Hazard**

Do not use this drive in lifting applications without installing external safety circuitry to prevent accidental dropping of the load.

The drive does not possess built-in load drop protection for lifting applications.

Failure to comply could result in death or serious injury from falling loads.

Install electrical and/or mechanical safety circuit mechanisms independent of drive circuitry.

# **A** CAUTION

#### **Crush Hazard**

Do not carry the drive by the front cover.

Failure to comply may result in minor or moderate injury from the main body of the drive falling.

#### **NOTICE**

Observe proper electrostatic discharge procedures (ESD) when handling the drive and circuit boards. Failure to comply may result in ESD damage to the drive circuitry.

Do not perform a withstand voltage test or megger test on any part of the drive.

Failure to comply could result in damage to the sensitive devices within the drive.

Do not operate damaged equipment.

Failure to comply could result in further damage to the equipment. Do not connect or operate any equipment with visible damage or missing parts.

If a fuse is blown or a Ground Fault Circuit Interrupter (GFCI) is tripped, check the wiring and the selection of the peripheral devices.

Check for short circuits or ground faults on the secondary side of fuses and GFCIs and check the wiring and the selection of peripheral devices. Remove the cause of the problem and then turn the power supply off and on again. If the cause cannot be identified, do not turn on the power supply or attempt to operate the equipment.

Do not restart the drive immediately operate the peripheral devices if a fuse is blown or a GFCI is tripped.

Check the wiring and the selection of peripheral devices to identify the cause. Contact Yaskawa or a Yaskawa representative before restarting the drive or the peripheral devices if the cause cannot be identified.

Do not expose the drive to halogen group disinfectants.

Failure to comply may cause damage to the electrical components in the drive.

Do not pack the drive in wooden materials that have been fumigated or sterilized. Do not sterilize the entire package after the product is packed.

# General Application Precautions

#### Selection

#### Installing a Reactor

Use an AC reactor or DC link choke in the following situations:

- to suppress harmonic current.
- to smooth peak current that results from capacitor switching.
- when the power supply is above 600 kVA.

• when the drive is running from a power supply system with thyristor converters.

Note: A DC link choke is built in to drive models 2A0110 to 2A0415, 4A0058 to 4A1200, and 5A0041 to 5A0242.

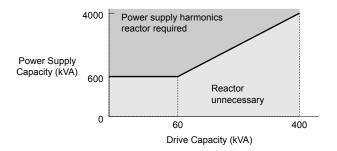

Figure i.1 Installing a Reactor

#### Single-Phase Input Selection

The drive is capable of single phase input. *Refer to Main Circuit Connection Diagram on page 95* for connection diagrams and *Refer to Single-Phase Derating on page 329* for application instructions and drive current ratings.

#### **Drive Capacity**

For specialized motors, make sure that the motor rated current is less than the rated output current for the drive.

When running more than one motor in parallel from a single drive, the capacity of the drive should be larger than [total motor rated current  $\times$  1.1].

#### Installation

#### **Enclosure Panels**

Keep the drive in a clean environment by installing the drive in an enclosure panel or selecting an installation area free of airborne dust, lint, and oil mist. Be sure to leave the required space between drives to provide for cooling, and take proper measures so the ambient temperature remains within allowable limits and keep flammable materials away from the drive. Yaskawa offers protective designs for drives that must be used in areas subjected to oil mist and excessive vibration. Contact Yaskawa or a Yaskawa representative for details.

#### **Installation Direction**

**NOTICE:** Install the drive upright as specified in the manual. Refer to the Mechanical Installation section for more information on installation. Failure to comply may damage the drive due to improper cooling.

#### Settings

#### **Upper Limits**

**NOTICE:** The drive is capable of running the motor up to 400 Hz. Be sure to set the upper limit for the frequency of the drive to prevent the possible danger of accidentally operating equipment at higher than rated speed. The default setting for the maximum output frequency is 60 Hz.

#### **Lower Limits**

**NOTICE:** Many pumps have a minimum safe operating speed. Be sure to properly set the minimum pump speed in to protect the pump from damage.

#### DC Injection Braking

NOTICE: Excessive current during DC Injection Braking and excessive duration of DC Injection Braking can cause motor overheat.

#### **Acceleration/Deceleration Times**

Acceleration and deceleration times are affected by the amount of torque generated by the motor, the load torque, and the inertia moment. Set a longer accel/decel time when Stall Prevention is enabled. The accel/decel times are lengthened for as long as the Stall Prevention function is in operation.

## ■ General Handling

#### Wiring Check

**NOTICE:** Do not connect power supply lines to output terminals U/T1, V/T2, or W/T3. Failure to comply will destroy the drive. Be sure to perform a final check of all sequence wiring and other connections before turning on the power and also check for short circuits on the control terminals, which may damage the drive.

#### Selecting a Circuit Breaker or Circuit Interrupter

Yaskawa recommends installing a Ground Fault Circuit Interrupter (GFCI) to the power supply side. The GFCI should be designed for use with AC drives (e.g., Type B according to IEC 60755).

#### i.2 General Safety

Select a Molded Case Circuit Breaker (MCCB) or GFCI with a rated current 1.5 to 2 times higher than the drive rated input current to avoid nuisance trips caused by harmonics in the drive input current.

#### **Magnetic Contactor Installation**

**NOTICE:** To get the full performance life out of the electrolytic capacitors and circuit relays, refrain from switching the drive power supply off and on more than once every 30 minutes. Frequent use can damage the drive. Use the drive to stop and start the motor.

#### **Inspection and Maintenance**

**WARNING!** Electrical Shock Hazard. Capacitors in the drive do not immediately discharge after shutting off the power. Wait for at least the amount of time specified on the drive before touching any components after shutting off the power. Failure to comply may cause injury to personnel from electrical shock.

**WARNING!** Burn Hazard. Because the heatsink can get very hot during operation, take proper precautions to prevent burns. When replacing the cooling fan, shut off the power and wait at least 15 minutes to be sure that the heatsink has cooled down. Failure to comply may cause burn injury to personnel.

#### Wiring

Yaskawa recommends using ring terminals on all drive models. Drive models 2A0069 to 2A0415, 4A0058 to 4A1200, and 5A0041 to 5A0242 require the use of use ring terminals for UL/cUL compliance. Use only the tools recommended by the terminal manufacturer for crimping.

#### **Transporting the Drive**

**NOTICE:** Never steam clean the drive. During transport, keep the drive from coming into contact with salts, fluorine, bromine, phthalate ester, and other such harmful chemicals.

# Motor Application Precautions

#### ■ Standard Induction Motors

#### **Insulation Tolerance**

**NOTICE:** Consider motor voltage tolerance levels and motor insulation in applications with an input voltage of over 440 V or particularly long wiring distances.

#### **High-Speed Operation**

**NOTICE:** Problems may occur with the motor bearings and dynamic balance of the machine when operating a motor beyond its rated speed. Contact the motor or machine manufacturer.

#### **Torque Characteristics**

Torque characteristics differ compared to operating the motor directly from line power. The user should have a full understanding of the load torque characteristics for the application.

#### **Vibration and Shock**

The drive allows selection of high carrier PWM control and low carrier PWM. Selecting high carrier PWM can help reduce motor oscillation (drive current derating may be required).

Take particular caution when adding a variable speed drive to an application running a motor from line power at a constant speed. If resonance occurs, use shock absorbing mounts to the motor base and enable the Jump frequency selection to prevent continuous operation in the resonant frequency range.

#### **Audible Noise**

The audible noise of the motor varies based on the carrier frequency setting. However, drive current derating may be required. When using a high carrier frequency, audible noise from the motor is comparable to the motor noise generated when running from line power.

#### **Specialized Motors**

#### Submersible Motor

The rated current of a submersible motor is greater than that of a standard motor, so select the drive accordingly. Use a motor cable large enough to avoid decreasing the maximum torque level from voltage drop caused by a long motor cable.

#### **Explosion-Proof Motor**

The motor and the drive must be tested together to be certified as explosion-proof. The drive is not designed for explosion-proof areas.

#### **Geared Motor**

Make sure that the gear and the lubricant are rated for the desired speed range to avoid gear damage when operating at low speeds or very high speeds. Consult with the manufacturer for applications that require operation outside the rated speed range of the motor or gear box.

#### Single-Phase Motor

Variable speed drives are not designed to operate with single phase motors. Using capacitors to start the motor causes a high-frequency current to flow to the capacitors and can damage the capacitors. A split-phase start or a repulsion start can burn out the starter coils because the internal centrifugal switch is not activated. The drive is for use with three-phase motors only.

## ■ Notes on Power Transmission Machinery

Installing an AC drive in machinery that was previously connected directly to the power supply will allow the machine to operate at variable speeds. Continuous operation outside of the rated speeds can wear out lubrication material in gear boxes and other power transmission parts. Make sure that lubrication is sufficient within the entire speed range to avoid machine damage. Note that operation above the rated speed can increase the noise generated by the machine.

# Drive Label Warning Example

Always heed the warning information listed in *Figure i.2*.

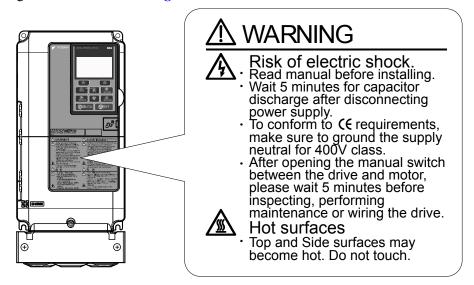

Figure i.2 Warning Information and Location

# Warranty Information

#### ■ Restrictions

The drive is not designed or manufactured for use in devices or systems that may directly affect or threaten human lives or health.

Customers who intend to use the product described in this manual for devices or systems relating to transportation, health care, space aviation, atomic power, electric power, or in underwater applications must first contact Yaskawa or a Yaskawa representative.

**WARNING!** Injury to Personnel. This product has been manufactured under strict quality-control guidelines. However, if this product is to be installed in any location where failure of this product could involve or result in a life-and-death situation or loss of human life or in a facility where failure may cause a serious accident or physical injury, safety devices must be installed to minimize the likelihood of any accident.

# Receiving

| This chapter explains ho | w to inspect the d | rive upon receipt | , and gives an | overview of the | different |
|--------------------------|--------------------|-------------------|----------------|-----------------|-----------|
| enclosure types and comp | ponents.           |                   | -              |                 |           |

| 1.1 | MODEL NUMBER AND NAMEPLATE CHECK | 3 | 2 |
|-----|----------------------------------|---|---|
|     |                                  |   | , |

# 1.1 Model Number and Nameplate Check

Please perform the following tasks after receiving the drive:

- Inspect the drive for damage.
  - If the drive appears damaged upon receipt, contact the shipper immediately.
- Verify receipt of the correct model by checking the information on the nameplate.
- If you have received the wrong model or the drive does not function properly, contact Yaskawa or a Yaskawa representative.

# Nameplate

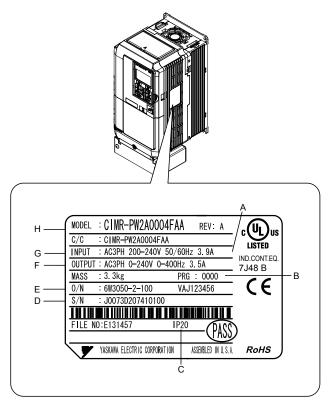

A - Normal Duty Amps

**B - Software version** 

C - Enclosure type

D - Serial number

E - Lot number

F - Output specifications

G-Input specifications

H – AC drive model

Figure 1.1 Nameplate Information Example

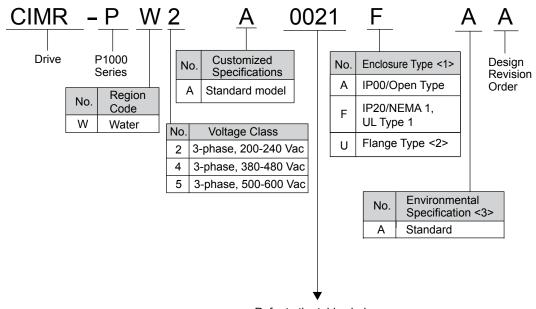

- Refer to the tables below
- <1> Refer to Mechanical Installation on page 36 for differences regarding enclosure protection types and component descriptions.
- <2> Provides method of mounting drive with backside (heatsink) external to enclosure, with NEMA 12 integrity.
- <3> Please contact Yaskawa for details regarding Environmental Specifications.

#### ■ Three-Phase 200 V Class

| Drive Model | Max. Motor Capacity kW (HP) | Rated Output Current A |
|-------------|-----------------------------|------------------------|
| 2A0004      | 0.75 (0.75)                 | 3.5                    |
| 2A0006      | 1.1(1)                      | 6.0                    |
| 2A0008      | 1.5 (2)                     | 8.0                    |
| 2A0010      | 2.2 (3)                     | 9.6                    |
| 2A0012      | 3.0 (3)                     | 12                     |
| 2A0018      | 3.7 (5)                     | 17.5                   |
| 2A0021      | 5.5 (7.5)                   | 21                     |
| 2A0030      | 7.5 (10)                    | 30                     |
| 2A0040      | 11 (15)                     | 40                     |
| 2A0056      | 15 (20)                     | 56                     |
| 2A0069      | 18.5 (25)                   | 69                     |
| 2A0081      | 22 (30)                     | 81                     |
| 2A0110      | 30 (40)                     | 110                    |
| 2A0138      | 37 (50)                     | 138                    |
| 2A0169      | 45 (60)                     | 169                    |
| 2A0211      | 55 (75)                     | 211                    |
| 2A0250      | 75 (100)                    | 250                    |
| 2A0312      | 90 (125)                    | 312                    |
| 2A0360      | 110 (150)                   | 360                    |
| 2A0415      | 110 (175)                   | 415                    |

#### ■ Three-Phase 400 V Class

| Drive Model | Max. Motor Capacity kW (HP) | Rated Output Current A |
|-------------|-----------------------------|------------------------|
| 4A0002      | 0.75 (0.75)                 | 2.1                    |
| 4A0004      | 1.5 (2)                     | 4.1                    |
| 4A0005      | 2.2 (3)                     | 5.4                    |
| 4A0007      | 3.0 (3)                     | 6.9                    |
| 4A0009      | 3.7 (5)                     | 8.8                    |
| 4A0011      | 5.5 (7.5)                   | 11.1                   |
| 4A0018      | 7.5 (10)                    | 17.5                   |
| 4A0023      | 11 (15)                     | 23                     |
| 4A0031      | 15 (20)                     | 31                     |
| 4A0038      | 18.5 (25)                   | 38                     |
| 4A0044      | 22 (30)                     | 44                     |
| 4A0058      | 30 (40)                     | 58                     |
| 4A0072      | 37 (50)                     | 72                     |
| 4A0088      | 45 (60)                     | 88                     |
| 4A0103      | 55 (75)                     | 103                    |
| 4A0139      | 75 (100)                    | 139                    |
| 4A0165      | 90 (125)                    | 165                    |
| 4A0208      | 110 (150)                   | 208                    |
| 4A0250      | 132 (200)                   | 250                    |
| 4A0296      | 160 (250)                   | 296                    |
| 4A0362      | 185 (300)                   | 362                    |
| 4A0414      | 220 (350)                   | 414                    |
| 4A0515      | 250 (400-450)               | 515                    |
| 4A0675      | 355 (500-550)               | 675                    |
| 4A0930      | 500 (750)                   | 930                    |
| 4A1200      | 630 (1000)                  | 1200                   |

#### ■ Three-Phase 600 V Class

| Drive Model | Max. Motor Capacity kW (HP) | Rated Output Current A |
|-------------|-----------------------------|------------------------|
| 5A0003      | 1.5 (2)                     | 2.7                    |
| 5A0004      | 2.2 (3)                     | 3.9                    |
| 5A0006      | 3.7 (5)                     | 6.1                    |
| 5A0009      | 5.5 (7.5)                   | 9                      |
| 5A0011      | 7.5 (10)                    | 11                     |
| 5A0017      | 11 (15)                     | 17                     |
| 5A0022      | 15 (20)                     | 22                     |
| 5A0027      | 18.5 (25)                   | 27                     |
| 5A0032      | 22 (30)                     | 32                     |
| 5A0041      | 30 (40)                     | 41                     |
| 5A0052      | 37 (50)                     | 52                     |
| 5A0062      | 45 (60)                     | 62                     |
| 5A0077      | 55 (75)                     | 77                     |
| 5A0099      | 75 (100)                    | 99                     |
| 5A0125      | 90 (125)                    | 125                    |
| 5A0145      | 110 (150)                   | 145                    |
| 5A0192      | 160 (200)                   | 192                    |
| 5A0242      | 185 (250)                   | 242                    |

**Note:** *Refer to Single-Phase Derating on page 329* for Single-Phase ratings.

# **Mechanical Installation**

This chapter explains how to properly mount and install the drive.

| 2.1 | MECHANICAL INSTALLATION                                    | 36 |
|-----|------------------------------------------------------------|----|
| 2.2 | FLANGE TYPE ENCLOSURE (NEMA 12 BACKSIDE) DIMENSIONS & HEAT |    |
|     | LOSS                                                       |    |

# 2.1 Mechanical Installation

This section outlines specifications, procedures, and the environment for proper mechanical installation of the drive.

### **◆** Installation Environment

Install the drive in an environment matching the specifications in *Table 2.1* to help prolong the optimum performance life of the drive.

**Table 2.1 Installation Environment** 

| Environment Conditions |                                                                                                    |  |
|------------------------|----------------------------------------------------------------------------------------------------|--|
| Installation Area      | Indoors                                                                                                    |  |
| Ambient Temperature    | -10 °C to +40 °C (IP20/NEMA 1, UL Type 1 enclosure) -10 °C to +50 °C (IP00/Open Type enclosure) Drive reliability improves in environments without wide temperature fluctuations. When using the drive in an enclosure panel, install a cooling fan or air conditioner in the area to ensure that the air temperature inside the enclosure does not exceed the specified levels. Do not allow ice to develop on the drive. |  |
| Humidity               | 95% RH or less and free of condensation                                                                                                    |  |
| Storage Temperature    | -20 to +60 °C                                                                                                    |  |
| Surrounding Area       | Install the drive in an area free from:  oil mist and dust  metal shavings, oil, water, or other foreign materials  radioactive materials  combustible materials (e.g., wood)  harmful gases and liquids  excessive vibration  chlorides  direct sunlight.                                                                                                    |  |
| Altitude               | 1000 m or lower, up to 3000 m with derating                                                                                                    |  |
| Vibration              | 10 to 20 Hz at 9.8 m/s <sup>2</sup> (32.15 ft/s <sup>2</sup> ) <1> 20 to 55 Hz at 5.9 m/s <sup>2</sup> (19.36 ft/s <sup>2</sup> ) (Models 2A0004 to 2A0211, 4A0002 to 4A0165, and 5A0003 to 5A0099) or 2.0 m/s <sup>2</sup> (6.56 ft/s <sup>2</sup> ) (Models 2A0250 to 2A0415, 4A0208 to 4A1200, and 5A0125 to 5A0242)                                                                                                    |  |
| Orientation            | Install the drive vertically to maintain maximum cooling effects.                                                                                                    |  |

<sup>&</sup>lt;1> Models 4A0930 and 4A1200 are rated at 5.9 m/s<sup>2</sup> (19.36 ft/s<sup>2</sup>)

**NOTICE:** Avoid placing drive peripheral devices, transformers, or other electronics near the drive as the noise created can lead to erroneous operation. If such devices must be used in close proximity to the drive, take proper steps to shield the drive from noise.

**NOTICE:** Prevent foreign matter such as metal shavings and wire clippings from falling into the drive during installation. Failure to comply could result in damage to the drive. Place a temporary cover over the top of the drive during installation. Remove the temporary cover before drive start-up, as the cover will reduce ventilation and cause the drive to overheat.

# Installation Orientation and Spacing

NOTICE: Install the drive upright as illustrated in Figure 2.1. Failure to comply may damage the drive due to improper cooling.

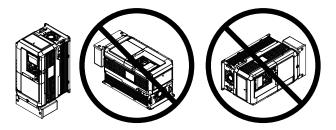

Figure 2.1 Correct Installation Orientation

NOTICE: Install the drive upright as specified in the manual. Failure to comply may damage the drive due to improper cooling.

### ■ Single Drive Installation

*Figure 2.2* shows the installation distance required to maintain sufficient space for airflow and wiring. Install the heatsink against a closed surface to avoid diverting cooling air around the heatsink.

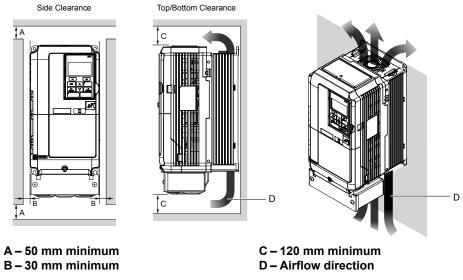

Figure 2.2 Correct Installation Spacing

**Note:** IP20/UL Type 1 enclosure and IP00/Open Type enclosure models require the same amount of space above and below the drive for installation.

### ■ Multiple Drive Installation (Side-by-Side Installation)

Models 2A0004 to 2A0081, 4A0002 to 4A0044, and 5A0003 to 5A0032 can take advantage of Side-by-Side installation.

When installing multiple drives into the same enclosure panel, mount the drives according to *Figure 2.2* and set L8-35, Installation Method Selection, to 1 (Side-by-Side Mounting).

When mounting drives with the minimum clearance of 2 mm according to *Figure 2.3*, set parameter L8-35 to 1 while considering derating.

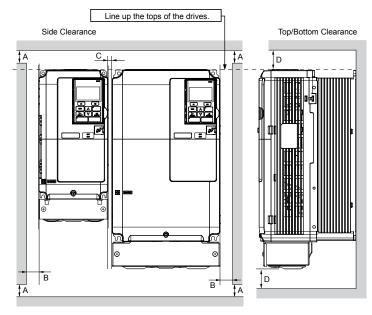

A – 50 mm minimum B – 30 mm minimum C – 2 mm minimum D – 120 mm minimum

Figure 2.3 Space Between Drives (Side-by-Side Mounting)

**Note:** Align the tops of the drives when installing drives of different heights in the same enclosure panel. Leave space between the tops and bottoms of stacked drives for easier cooling fan replacement.

Remove the top protective covers of all drives as shown in *Figure 2.4* when mounting IP20/NEMA 1, UL Type 1 enclosure drives side-by-side. *Refer to Top Protective Cover on page 106* to remove and reattach the top protective cover.

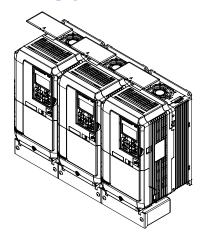

Figure 2.4 IP20/NEMA 1, UL Type 1 Side-by-Side Mounting in Enclosure

# ◆ Instructions on Installation Using the Eye Bolts

Eye bolts are used to install the drive or to temporarily lift the drive when replacing it. Using the eye bolts, the drive can be installed in an enclosure panel or on a wall. Do not leave the drive suspended by the wires in a horizontal or vertical position for long periods of time. Do not transport the drive over long distances. Read the following precautions and instructions before installing the drive.

**WARNING!** Crush Hazard. Observe the following instructions and precautions. Failure to comply could result in serious injury or death from falling equipment.

Only use vertical suspension to temporarily lift the drive during installation to an enclosure panel. Do not use vertical suspension to transport the drive.

Use screws to securely affix the drive front cover, terminal blocks, and other drive components prior to vertical suspension.

Do not subject the drive to vibration or impact greater than 1.96 m/s<sup>2</sup> (0.2 G) while it is suspended by the wires.

Do not leave the drive unattended while it is suspended by the wires.

Do not attempt to flip the drive over while it is suspended by the wires.

# ■ Horizontal Suspension of Drive Models 2A0360, 2A0415, and 4A0250 to 4A0675

To make a wire hanger or frame for use when lifting the drive with a crane, lay the drive in a horizontal position and pass a wire through the holes of the four eye bolts.

**NOTICE:** Damage to Equipment. When lifting the drive, confirm that the spring washer is fully closed. Failure to comply may deform or damage the drive when lifted.

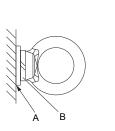

A – No space between drive and washer

B - Spring washer fully closed

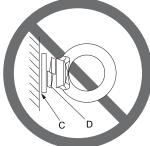

C – Space between drive and washer

D - Spring washer open

Figure 2.5 Spring Washer

### ■ Vertical Suspension of Drive Models 2A0360, 2A0415, and 4A0250 to 4A1200

### Models 2A0360, 2A0415, and 4A0250 to 4A0675

When vertical suspension of the drive is required in an enclosure panel, change the orientation of the eye bolts for these models by turning the eye bolts counterclockwise 90 degrees.

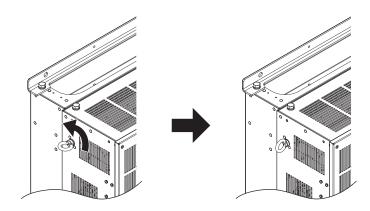

Figure 2.6 Adjusting Angle of Eye Bolts

#### Models 4A0930 and 4A1200

When suspending models 4A0930 or 4A1200 with wires, follow the procedure described below.

**WARNING!** Crush Hazard. Use an adequate length of wire to ensure a 50° or wider suspension angle as illustrated in **Figure 2.8**. The maximum allowable load of the eye bolts cannot be guaranteed when the drive is suspended with the wires at angles less than 50°. Failure to comply may result in serious injury or death from falling equipment.

1. Remove the four eye bolts from the drive side panels and fix them securely on the top panel.

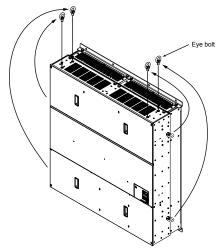

Figure 2.7 Eye Bolt Repositioning

2. Pass wire through the holes of all four eye bolts.

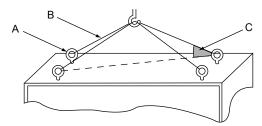

A - Eye bolt **B** - Wires

C - Suspending angle: 50° or greater

Figure 2.8 Suspension Wire Angle Example

- **3.** Gradually take up the slack in the wires and hoist the drive after the wires are stretched tight.
- **4.** Lower the drive when ready to install in the enclosure panel. Stop lowering the drive when it is near the floor then begin lowering the drive again very slowly until the drive is placed correctly.

# HOA Keypad Remote Usage

### ■ Remote Operation

The HOA keypad mounted on the drive can be removed and connected to the drive using an extension cable up to 3 m (9.8 ft.) long to facilitate operation when the drive is installed in a location where it can not be easily accessed.

The HOA keypad can also be permanently mounted remote locations such as panel doors using an extension cable and an installation support set (depending on the installation type).

Note: Refer to Peripheral Devices & Options on page 309 for information on extension cables and installation support sets.

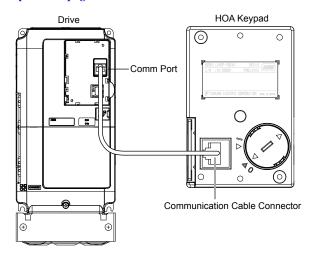

Figure 2.9 Communication Cable Connection

# ■ HOA Keypad Remote Installation

### **HOA Keypad Dimensions**

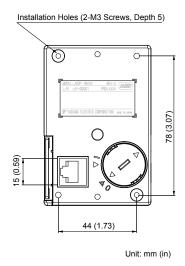

Figure 2.10 HOA Keypad Dimensions

### **Installation Types and Required Materials**

The HOA keypad mounts to an enclosure two different ways:

- External/face-mount installs the HOA keypad outside the enclosure panel
- Internal/flush-mount installs the HOA keypad inside the enclosure panel

Table 2.2 HOA Keypad Installation Methods and Required Tools

| Installation<br>Method  | Description                                                                                         | Installation<br>Support Sets                                                         | Model      | Required Tools                             |
|-------------------------|----------------------------------------------------------------------------------------------------|--------------------------------------------------------------------------------------|------------|--------------------------------------------|
| External/<br>Face-Mount | Simplified installation with the HOA keypad is mounted on the outside of the panel with two screws. |                                                                                      | _          | Phillips screwdriver (#1)                  |
| Internal/               | Encloses the HOA keypad in the panel. The front of the HOA                                          | Installation Support Set A (for mounting with screws through holes in the panel)     | EZZ020642A | Phillips screwdriver (#1, #2)              |
| Flush-Mount             | keypad is flush with the outside of the panel.                                                      | Installation Support Set B (for use with threaded studs that are fixed to the panel) | EZZ020642B | Phillips screwdriver (#1)<br>Wrench (7 mm) |

**NOTICE:** Prevent foreign matter such as metal shavings or wire clippings from falling into the drive during installation and project construction. Failure to comply could result in damage to the drive. Place a temporary cover over the top of the drive during installation. Remove the temporary cover before drive start-up, as the cover will reduce ventilation and cause the drive to overheat.

### External/Face-Mount

- 1. Cut an opening in the enclosure panel for the HOA keypad as shown in Figure 2.11.
- 2. Position the HOA keypad so the display faces outwards, and mount it to the enclosure panel as shown in *Figure* 2.12.

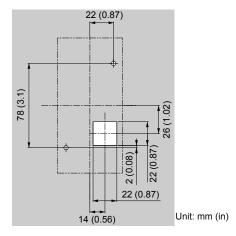

Figure 2.11 Panel Cut-Out Dimensions (External/Face-Mount Installation)

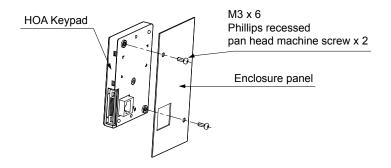

Figure 2.12 External/Face-Mount Installation

### Internal/Flush-Mount

An internal/flush-mount requires an installation support set that must be purchased separately. Contact Yaskawa to order an installation support set and mounting hardware. *Figure 2.13* illustrates how to attach the Installation Support Set A.

- 1. Cut an opening in the enclosure panel for the HOA keypad as shown in Figure 2.14.
- 2. Mount the HOA keypad to the installation support.
- **3.** Mount the installation support set and HOA keypad to the enclosure panel.

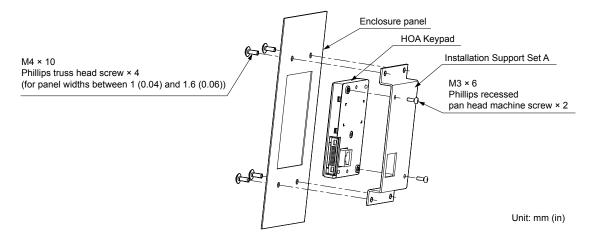

Figure 2.13 Internal/Flush Mount Installation

**Note:** Use a gasket between the enclosure panel and the HOA keypad in environments with a significant amount of dust or other airborne debris.

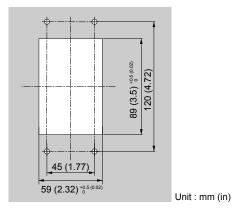

Figure 2.14 Panel Cut-Out Dimensions (Internal/Flush-Mount Installation)

# **♦** Exterior and Mounting Dimensions

Table 2.3 Drive Models and Types

|                                                   |                                                                                                    | Drive Model                                                                                                    |                                                                                                    |      |
|---------------------------------------------------|----------------------------------------------------------------------------------------------------|----------------------------------------------------------------------------------------------------|----------------------------------------------------------------------------------------------------|------|
| Protective Design                                 | Three-Phase<br>200 V Class                                                                                                    | Three-Phase<br>400 V Class                                                                                                    | Three-Phase<br>600 V Class                                                                                                    | Page |
| IP20/NEMA 1,<br>UL Type 1<br>Enclosure            | 2A0004F<br>2A0006F<br>2A0008F<br>2A0010F<br>2A0012F<br>2A0018F<br>2A0021F<br>2A0030F<br>2A0040F<br>2A0056F<br>2A0069F<br>2A0081F<br>2A0110F<br>2A0138F<br>2A0169F<br>2A0211F | 4A0002F<br>4A0004F<br>4A0005F<br>4A0007F<br>4A0011F<br>4A0018F<br>4A0023F<br>4A0031F<br>4A0038F<br>4A0044F<br>4A0058F<br>4A0072F<br>4A0088F<br>4A0103F<br>4A0103F<br>4A0139F<br>4A0165F                                                        | 5A0003F<br>5A0004F<br>5A0006F<br>5A0009F<br>5A0011F<br>5A0017F<br>5A0022F<br>5A0027F<br>5A0032F<br>5A0041F<br>5A0052F<br>5A0062F<br>5A0077F<br>5A0099F                                             | 44   |
| IP00/Open Type<br>Enclosure                       | 2A0250A<br>2A0312A<br>2A0360A<br>2A0415A                                                                                                    | 4A0208A <1> 4A0250A <1> 4A0250A <1> 4A0296A <1> 4A0362A <1> 4A0414A <2> 4A0515A <2> 4A0675A <2> 4A0930A <2> 4A1200A <2>                                                                                                    | 5A0125A <1> 5A0145A <1> 5A0145A <1> 5A0192A <1> 5A0242A <1>                                                                                                    | 50   |
| Flange Type<br>Enclosure<br>(NEMA 12<br>Backside) | 2A0004U 2A0006U 2A0008U 2A0010U 2A0012U 2A0018U 2A0021U 2A0030U 2A0040U 2A0056U 2A0069U 2A0081U 2A0110U 2A0138U 2A0169U 2A0211U 2A0250U 2A0312U 2A0360U 2A0360U              | 4A0002U 4A0004U 4A0005U 4A0007U 4A0009U 4A0011U 4A0018U 4A0023U 4A0031U 4A0038U 4A0044U 4A0058U 4A0072U 4A0088U 4A013U 4A0139U 4A0165U 4A0208U 4A0208U 4A0208U 4A0250U 4A0296U 4A0362U 4A0414U 4A0515U 4A0675U 4A0675U 4A0675U 4A0930U 4A1200U | 5A0003U<br>5A0004U<br>5A0006U<br>5A0009U<br>5A0011U<br>5A0017U<br>5A0022U<br>5A0027U<br>5A0032U<br>5A0041U<br>5A0052U<br>5A0062U<br>5A0077U<br>5A0099U<br>5A0125U<br>5A0145U<br>5A0192U<br>5A0192U | 53   |

<sup>&</sup>lt;1> Customers may convert these models to IP20/NEMA 1, UL Type 1 enclosures using an IP20/NEMA 1, UL Type 1 Kit. *Refer to IP20/NEMA 1*, *UL Type 1 Kit Selection on page 52* to select the appropriate kit.

<sup>&</sup>lt;2> Contact a Yaskawa representative for IP20/NEMA 1, UL Type 1 Kit availability for these models.

# ■ IP20/NEMA 1, UL Type 1 Enclosure Drives

**Note:** Removing the top protective cover or bottom conduit bracket from an IP20/NEMA 1, UL Type 1 enclosure drive voids NEMA 1, UL Type 1 protection while maintaining IP20 conformity.

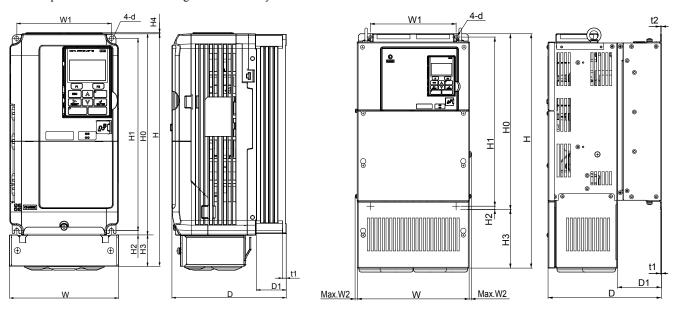

Figure 1 Figure 2

Table 2.4 Dimensions for IP20/NEMA 1, UL Type 1 Enclosure: 200 V Class

| Duine Medal | F:     |                |                |                |                |               | Din            | nensior        | ns mm         | (in)          |               |               |               |                 |    | Wt. kg        |
|-------------|--------|----------------|----------------|----------------|----------------|---------------|----------------|----------------|---------------|---------------|---------------|---------------|---------------|-----------------|----|---------------|
| Drive Model | Figure | W              | Н              | D              | W1             | W2            | H0             | H1             | H2            | Н3            | H4            | D1            | t1            | t2              | d  | (lb)          |
| 2A0004F     |        | 140<br>(5.51)  | 300<br>(11.81) | 147<br>(5.79)  | 122<br>(4.80)  | -             | 260<br>(10.24) | 248<br>(9.76)  | 6<br>(0.24)   | 40<br>(1.57)  | 1.5<br>(0.06) | 38<br>(1.50)  | 5<br>(0.20)   | -               | M5 | 3.3<br>(7.3)  |
| 2A0006F     |        | 140<br>(5.51)  | 300<br>(11.81) | 147<br>(5.79)  | 122<br>(4.80)  | ı             | 260<br>(10.24) | 248<br>(9.76)  | 6<br>(0.24)   | 40<br>(1.57)  | 1.5<br>(0.06) | 38<br>(1.50)  | 5 (0.20)      | ı               | M5 | 3.3<br>(7.3)  |
| 2A0008F     |        | 140<br>(5.51)  | 300<br>(11.81) | 147<br>(5.79)  | 122<br>(4.80)  | ı             | 260<br>(10.24) | 248<br>(9.76)  | 6<br>(0.24)   | 40<br>(1.57)  | 1.5<br>(0.06) | 38<br>(1.50)  | 5 (0.20)      | ı               | M5 | 3.4<br>(7.5)  |
| 2A0010F     |        | 140<br>(5.51)  | 300<br>(11.81) | 147<br>(5.79)  | 122<br>(4.80)  | ı             | 260<br>(10.24) | 248<br>(9.76)  | 6<br>(0.24)   | 40<br>(1.57)  | 1.5<br>(0.06) | 38<br>(1.50)  | 5 (0.20)      | ı               | M5 | 3.4<br>(7.5)  |
| 2A0012F     |        | 140<br>(5.51)  | 300<br>(11.81) | 147<br>(5.79)  | 122<br>(4.80)  | ı             | 260<br>(10.24) | 248<br>(9.76)  | 6<br>(0.24)   | 40<br>(1.57)  | 1.5<br>(0.06) | 38<br>(1.50)  | 5<br>(0.20)   | -               | M5 | 3.4<br>(7.5)  |
| 2A0018F     | 1      | 140<br>(5.51)  | 300<br>(11.81) | 164<br>(6.46)  | 122<br>(4.80)  | Ι             | 260<br>(10.24) | 248<br>(9.76)  | 6<br>(0.24)   | 40<br>(1.57)  | 1.5<br>(0.06) | 55<br>(2.17)  | 5 (0.20)      | _               | M5 | 3.8<br>(8.2)  |
| 2A0021F     | <1>    | 140<br>(5.51)  | 300<br>(11.81) | 164<br>(6.46)  | 122<br>(4.80)  | -             | 260<br>(10.24) | 248<br>(9.76)  | 6<br>(0.24)   | 40<br>(1.57)  | 1.5<br>(0.06) | 55<br>(2.17)  | 5 (0.20)      | -               | M5 | 3.8<br>(8.2)  |
| 2A0030F     |        | 140<br>(5.51)  | 300<br>(11.81) | 167<br>(6.57)  | 122<br>(4.80)  | -             | 260<br>(10.24) | 248<br>(9.76)  | 6<br>(0.24)   | 40<br>(1.57)  | 1.5<br>(0.06) | 55<br>(2.17)  | 5 (0.20)      | -               | M5 | 4.2<br>(9.3)  |
| 2A0040F     |        | 140<br>(5.51)  | 300<br>(11.81) | 167<br>(6.57)  | 122<br>(4.80)  | ı             | 260<br>(10.24) | 248<br>(9.76)  | 6<br>(0.24)   | 40<br>(1.57)  | 1.5<br>(0.06) | 55<br>(2.17)  | 5 (0.20)      | ı               | M5 | 4.2<br>(9.3)  |
| 2A0056F     |        | 180<br>(7.09)  | 340<br>(13.39) | 187<br>(7.36)  | 160<br>(6.30)  | ı             | 300<br>(11.81) | 284<br>(11.18) | 7.9<br>(0.31) | 40<br>(1.57)  | 1.5<br>(0.06) | 75<br>(2.95)  | 5 (0.20)      | ı               | M5 | 5.9<br>(13.0) |
| 2A0069F     |        | 220<br>(8.66)  | 400<br>(15.75) | 197<br>(7.76)  | 192<br>(7.56)  | ı             | 350<br>(13.78) | 335<br>(13.19) | 7.9<br>(0.31) | 50<br>(1.97)  | 1.5<br>(0.06) | 78<br>(3.07)  | 5 (0.20)      | ı               | M6 | 9<br>(20.1)   |
| 2A0081F     |        | 220<br>(8.66)  | 400<br>(15.75) | 197<br>(7.76)  | 192<br>(7.56)  | ı             | 350<br>(13.78) | 335<br>(13.19) | 7.9<br>(0.31) | 50<br>(1.97)  | 1.5<br>(0.06) | 78<br>(3.07)  | 5 (0.20)      | ı               | M6 | 10<br>(22.0)  |
| 2A0110F     |        | 254<br>(10.00) | 534<br>(21.02) | 258<br>(10.16) | 195<br>(7.68)  | 7.9<br>(0.31) | 400<br>(15.75) | 385<br>(15.16) | 7.7<br>(0.30) | 134<br>(5.28) | 1.5<br>(0.06) | 100<br>(3.94) | 2.2<br>(0.09) | 2.286<br>(0.09) | M6 | 23<br>(50.7)  |
| 2A0138F     | 2      | 279<br>(10.98) | 614<br>(24.17) | 258<br>(10.16) | 220<br>(8.66)  | 7.9<br>(0.31) | 450<br>(17.72) | 435<br>(17.13) | 7.7<br>(0.30) | 164<br>(6.46) | ı             | 100<br>(3.94) | 2.2<br>(0.09) | 2.286<br>(0.09) | M6 | 28<br>(61.7)  |
| 2A0169F     | <1>    | 329<br>(12.95) | 730<br>(28.74) | 283<br>(11.14) | 260<br>(10.24) | 7.9<br>(0.31) | 550<br>(21.65) | 535<br>(21.06) | 7.7<br>(0.30) | 180<br>(7.09) | ı             | 110<br>(4.33) | 2.2<br>(0.09) | 2.286<br>(0.09) | M6 | 41<br>(90.4)  |
| 2A0211F     |        | 329<br>(12.95) | 730<br>(28.74) | 283<br>(11.14) | 260<br>(10.24) | 7.9<br>(0.31) | 550<br>(21.65) | 535<br>(21.06) | 7.7<br>(0.30) | 180<br>(7.09) | _             | 110<br>(4.33) | 2.2<br>(0.09) | 2.286<br>(0.09) | M6 | 42<br>(92.6)  |

|             |         |                |                 |                |                |               | Din            | nensior        | ns mm        | (in)           |         |               |               |                |        | Wt. kg         |
|-------------|---------|----------------|-----------------|----------------|----------------|---------------|----------------|----------------|--------------|----------------|---------|---------------|---------------|----------------|--------|----------------|
| Drive Model | Figure  | w              | Н               | D              | W1             | W2            | Н0             | H1             | H2           | Н3             | H4      | D1            | t1            | t2             | d      | (lb)           |
| Dimensions  | below a | e the dir      | nension         | s of IP00      | /Open T        | ype mod       | lels after     | custom         | er instal    | lation of      | the app | ropriate      | IP20/NE       | MA 1, UL       | Type 1 | Kit.           |
| 2A0250A     |         | 456<br>(17.95) | 960<br>(37.80)  | 330<br>(12.99) | 325<br>(12.80) | 7.9<br>(0.31) | 28<br>(27.76)  | 680<br>(26.77) | 12<br>(0.49) | 255<br>(10.04) | -       | 130<br>(5.12) | 3.3<br>(0.13) | 3.3<br>(0.13)  | M10    | 83<br>(183.0)  |
| 2A0312A     | 2       | 456<br>(17.95) | 960<br>(37.80)  | 330<br>(12.99) | 325<br>(12.80) | 7.9<br>(0.31) | 28<br>(27.76)  | 680<br>(26.77) | 12<br>(0.49) | 255<br>(10.04) | -       | 130<br>(5.12) | 3.3<br>(0.13) | 3.30<br>(0.13) | M10    | 88<br>(194.0)  |
| 2A0360A     |         | 194<br>(19.84) | 1168<br>(45.98) | 35<br>(13.78)  | 370<br>(14.57) | 7.9<br>(0.31) | 800<br>(31.50) | 773<br>(30.43) | 13<br>(0.51) | 368<br>(14.49) | -       | 130<br>(5.12) | 4.6<br>(0.18) | 4.6<br>(0.18)  | M12    | 108<br>(238.1) |

<sup>&</sup>lt;1> Removing the top protective cover from an IP20/NEMA 1, UL Type 1 enclosure drive voids NEMA 1, UL Type 1 protection while retaining IP20 conformity.

Table 2.5 Dimensions for IP20/NEMA 1, UL Type 1 Enclosure: 400 V Class

|             |                   |                |                 |                |                |               | Din            | nensio         | ns mm         | (in)           |               |               |               |               |          | Wt. kg         |
|-------------|-------------------|----------------|-----------------|----------------|----------------|---------------|----------------|----------------|---------------|----------------|---------------|---------------|---------------|---------------|----------|----------------|
| Drive Model | Figure            | w              | Н               | D              | W1             | W2            | Н0             | H1             | H2            | Н3             | H4            | D1            | t1            | t2            | d        | (lb)           |
| 4A0002F     |                   | 140<br>(5.51)  | 300<br>(11.81)  | 147<br>(5.79)  | 122<br>(4.80)  | -             | 260<br>(10.24) | 248<br>(9.76)  | 6<br>(0.24)   | 40<br>(1.57)   | 1.5<br>(0.06) | 38<br>(1.50)  | 5 (0.20)      | -             | M5       | 3.4<br>(7.5)   |
| 4A0004F     |                   | 140<br>(5.51)  | 300<br>(11.81)  | 147<br>(5.79)  | 122<br>(4.80)  | -             | 260<br>(10.24) | 248<br>(9.76)  | 6<br>(0.24)   | 40<br>(1.57)   | 1.5<br>(0.06) | 38<br>(1.50)  | 5 (0.20)      | -             | M5       | 3.4<br>(7.5)   |
| 4A0005F     |                   | 140<br>(5.51)  | 300<br>(11.81)  | 147<br>(5.79)  | 122<br>(4.80)  | -             | 260<br>(10.24) | 248<br>(9.76)  | 6<br>(0.24)   | 40<br>(1.57)   | 1.5<br>(0.06) | 38<br>(1.50)  | 5 (0.20)      | -             | M5       | 3.4<br>(7.5)   |
| 4A0007F     |                   | 140<br>(5.51)  | 300<br>(11.81)  | 164<br>(6.46)  | 122<br>(4.80)  | ı             | 260<br>(10.24) | 248<br>(9.76)  | 6<br>(0.24)   | 40<br>(1.57)   | 1.5<br>(0.06) | 55<br>(2.17)  | 5 (0.20)      | _             | M5       | 3.6<br>(7.9)   |
| 4A0009F     |                   | 140<br>(5.51)  | 300<br>(11.81)  | 164<br>(6.46)  | 122<br>(4.80)  | I             | 260<br>(10.24) | 248<br>(9.76)  | 6<br>(0.24)   | 40<br>(1.57)   | 1.5<br>(0.06) | 55<br>(2.17)  | 5 (0.20)      | _             | M5       | 3.8<br>(8.2)   |
| 4A0011F     | 1<br>< <b>1</b> > | 140<br>(5.51)  | 300<br>(11.81)  | 164<br>(6.46)  | 122<br>(4.80)  | I             | 260<br>(10.24) | 248<br>(9.76)  | 6<br>(0.24)   | 40<br>(1.57)   | 1.5<br>(0.06) | 55<br>(2.17)  | 5 (0.20)      | -             | M5       | 3.8<br>(8.2)   |
| 4A0018F     |                   | 140<br>(5.51)  | 300<br>(11.81)  | 167<br>(6.57)  | 122<br>(4.80)  | -             | 260<br>(10.24) | 248<br>(9.76)  | 6<br>(0.24)   | 40<br>(1.57)   | 1.5<br>(0.06) | 55<br>(2.17)  | 5 (0.20)      | -             | M5       | 4.0<br>(9.0)   |
| 4A0023F     |                   | 140<br>(5.51)  | 300<br>(11.81)  | 167<br>(6.57)  | 122<br>(4.80)  | -             | 260<br>(10.24) | 248<br>(9.76)  | 6<br>(0.24)   | 40<br>(1.57)   | 1.5<br>(0.06) | 55<br>(2.17)  | 5 (0.20)      | -             | M5       | 4.0<br>(9.0)   |
| 4A0031F     |                   | 180<br>(7.09)  | 340<br>(13.39)  | 167<br>(6.57)  | 160<br>(6.30)  | ı             | 300<br>(11.81) | 284<br>(11.18) | 7.9<br>(0.31) | 40<br>(1.57)   | 1.5<br>(0.06) | 55<br>(2.17)  | 5 (0.20)      | _             | M5       | 5.8<br>(12.6)  |
| 4A0038F     |                   | 180<br>(7.09)  | 340<br>(13.39)  | 187<br>(7.36)  | 160<br>(6.30)  | -             | 300<br>(11.81) | 284<br>(11.18) | 7.9<br>(0.31) | 40<br>(1.57)   | 1.5<br>(0.06) | 75<br>(2.95)  | 5 (0.20)      | -             | M5       | 6.0<br>(13.2)  |
| 4A0044F     |                   | 220<br>(8.66)  | 400<br>(15.75)  | 197<br>(7.76)  | 195<br>(7.68)  | ı             | 35<br>(13.78)  | 335<br>(13.19) | 7.9<br>(0.31) | 50<br>(1.97)   | 1.5<br>(0.06) | 78<br>(3.07)  | 5 (0.20)      | _             | M6       | 8.8<br>(19.2)  |
| 4A0058F     |                   | 254<br>(10.00) | 465<br>(18.31)  | 258<br>(10.16) | 195<br>(7.68)  | 7.9<br>(0.31) | 400<br>(15.75) | 385<br>(15.16) | 7.7<br>(0.30) | 65<br>(2.56)   | -             | 100<br>(3.94) | 2.2<br>(0.09) | 2.2<br>(0.09) | M6       | 23<br>(50.7)   |
| 4A0072F     |                   | 279<br>(10.98) | 515<br>(20.28)  | 258<br>(10.16) | 220<br>(8.66)  | 7.9<br>(0.31) | 450<br>(17.72) | 435<br>(17.13) | 7.7<br>(0.30) | 65<br>(2.56)   | -             | 100<br>(3.94) | 2.2<br>(0.09) | 2.2<br>(0.09) | M6       | 27<br>(59.5)   |
| 4A0088F     | 2                 | 329<br>(12.95) | 630<br>(24.80)  | 258<br>(10.16) | 260<br>(10.24) | 7.9<br>(0.31) | 509<br>(20.08) | 495<br>(19.49) | 7.7<br>(0.30) | 120<br>(4.72)  | -             | 105<br>(4.13) | 2.2<br>(0.09) | 3.3<br>(0.13) | M6       | 39<br>(86.0)   |
| 4A0103F     | <1>               | 329<br>(12.95) | 630<br>(24.80)  | 258<br>(10.16) | 260<br>(10.24) | 7.9<br>(0.31) | 509<br>(20.08) | 495<br>(19.49) | 7.7<br>(0.30) | 120<br>(4.72)  | -             | 105<br>(4.13) | 2.2<br>(0.09) | 3.3<br>(0.13) | M6       | 39<br>(86.0)   |
| 4A0139F     |                   | 329<br>(12.95) | 730<br>(28.74)  | 283<br>(11.14) | 260<br>(10.24) | 7.9<br>(0.31) | 550<br>(21.65) | 535<br>(21.06) | 7.7<br>(0.30) | 180<br>(7.09)  | -             | 110<br>(4.33) | 2.2<br>(0.09) | 2.2<br>(0.09) | M6       | 45<br>(99.2)   |
| 4A0165F     |                   | 329<br>(12.95) | 730<br>(28.74)  | 283<br>(11.14) | 260<br>(10.24) | 7.9<br>(0.31) | 550<br>(21.65) | 535<br>(21.06) | 7.7<br>(0.30) | 180<br>(7.09)  | -             | 110<br>(4.33) | 2.2<br>(0.09) | 2.2<br>(0.09) | M6       | 46<br>(101.4)  |
| Dimensions  | below a           | re the dir     | 1               | s of IP00      |                | ype mod       |                |                | er instal     | lation of      | the app       | ropriate      |               |               | . Type 1 | Kit.           |
| 4A0208A     |                   | 456<br>(17.95) | 960<br>(37.80)  | 330<br>(12.99) | 325<br>(12.80) | 7.9<br>(0.31) | 28<br>(27.76)  | 680<br>(26.77) | 12<br>(0.49)  | 255<br>(10.04) | -             | 130<br>(5.12) | 3.3 (0.13)    | 3.3<br>(0.13) | M10      | 87<br>(191.8)  |
| 4A0250A     | 2                 | 194<br>(19.84) | 1168<br>(45.98) | 35<br>(13.78)  | 370<br>(14.57) | 7.9<br>(0.31) | 800<br>(31.50) | 773<br>(30.43) | 13<br>(0.51)  | 368<br>(14.49) | -             | 130<br>(5.12) | 4.6<br>(0.18) | 4.6<br>(0.18) | M12      | 106<br>(233.7) |
| 4A0296A     | _                 | 194<br>(19.84) | 1168<br>(45.98) | 35<br>(13.78)  | 370<br>(14.57) | 7.9<br>(0.31) | 800<br>(31.50) | 773<br>(30.43) | 13<br>(0.51)  | 368<br>(14.49) | -             | 130<br>(5.12) | 4.6<br>(0.18) | 4.6<br>(0.18) | M12      | 112<br>(246.9) |
| 4A0362A     |                   | 194<br>(19.84) | 1168<br>(45.98) | 35<br>(13.78)  | 370<br>(14.57) | 7.9<br>(0.31) | 800<br>(31.50) | 773<br>(30.43) | 13<br>(0.51)  | 368<br>(14.49) | -             | 130<br>(5.12) | 4.6<br>(0.18) | 4.6<br>(0.18) | M12      | 117<br>(257.9) |

<sup>&</sup>lt;1> Removing the top protective cover from an IP20/NEMA 1, UL Type 1 enclosure drive voids NEMA 1, UL Type 1 protection while retaining IP20 conformity.

Table 2.6 Dimensions for IP20/NEMA 1, UL Type 1 Enclosure: 600 V Class

| Duissa Mardal | F:        |                |                 |                |                |               | Din            | nensio         | ns mm         | (in)           |               |               |               |               |        | Wt. kg         |
|---------------|-----------|----------------|-----------------|----------------|----------------|---------------|----------------|----------------|---------------|----------------|---------------|---------------|---------------|---------------|--------|----------------|
| Drive Model   | Figure    | W              | Н               | D              | W1             | W2            | Н0             | H1             | H2            | Н3             | H4            | D1            | t1            | t2            | d      | (lb)           |
| 5A0003F       |           | 140<br>(5.51)  | 300<br>(11.81)  | 147<br>(5.79)  | 122<br>(4.80)  | I             | 260<br>(10.24) | 248<br>(9.76)  | 6<br>(0.24)   | 40<br>(1.57)   | 1.5<br>(0.06) | 38<br>(1.50)  | 5<br>(0.20)   | -             | M5     | 3.4<br>(7.5)   |
| 5A0004F       |           | 140<br>(5.51)  | 300<br>(11.81)  | 147<br>(5.79)  | 122<br>(4.80)  | ı             | 260<br>(10.24) | 248<br>(9.76)  | 6<br>(0.24)   | 40<br>(1.57)   | 1.5<br>(0.06) | 38<br>(1.50)  | 5 (0.20)      | _             | M5     | 3.4<br>(7.5)   |
| 5A0006F       |           | 140<br>(5.51)  | 300<br>(11.81)  | 164<br>(6.46)  | 122<br>(4.80)  | -             | 260<br>(10.24) | 248<br>(9.76)  | 6<br>(0.24)   | 40<br>(1.57)   | 1.5<br>(0.06) | 55<br>(2.17)  | 5 (0.20)      | -             | M5     | 3.8<br>(8.2)   |
| 5A0009F       |           | 140<br>(5.51)  | 300<br>(11.81)  | 164<br>(6.46)  | 122<br>(4.80)  | -             | 260<br>(10.24) | 248<br>(9.76)  | 6<br>(0.24)   | 40<br>(1.57)   | 1.5<br>(0.06) | 55<br>(2.17)  | 5 (0.20)      | -             | M5     | 3.8<br>(8.2)   |
| 5A0011F       | 1<br><1>  | 140<br>(5.51)  | 300<br>(11.81)  | 167<br>(6.57)  | 122<br>(4.80)  | ı             | 260<br>(10.24) | 248<br>(9.76)  | 6<br>(0.24)   | 40<br>(1.57)   | 1.5<br>(0.06) | 55<br>(2.17)  | 5<br>(0.20)   | -             | M5     | 4.0<br>(9.0)   |
| 5A0017F       |           | 180<br>(7.09)  | 340<br>(13.39)  | 187<br>(7.36)  | 160<br>(6.30)  | ı             | 300<br>(11.81) | 284<br>(11.18) | 7.9<br>(0.31) | 40<br>(1.57)   | 1.5<br>(0.06) | 75<br>(2.95)  | 5 (0.20)      | _             | M5     | 6.0<br>(13.2)  |
| 5A0022F       |           | 180<br>(7.09)  | 340<br>(13.39)  | 187<br>(7.36)  | 160<br>(6.30)  | ı             | 300<br>(11.81) | 284<br>(11.18) | 7.9<br>(0.31) | 40<br>(1.57)   | 1.5<br>(0.06) | 75<br>(2.95)  | 5 (0.20)      | _             | M5     | 6.0<br>(13.2)  |
| 5A0027F       |           | 220<br>(8.66)  | 400<br>(15.75)  | 197<br>(7.76)  | 192<br>(7.56)  | -             | 35<br>(13.78)  | 335<br>(13.19) | 7.9<br>(0.31) | 50<br>(1.97)   | 1.5<br>(0.06) | 78<br>(3.07)  | 5 (0.20)      | -             | M6     | 8.8<br>(19.2)  |
| 5A0032F       |           | 220<br>(8.66)  | 400<br>(15.75)  | 197<br>(7.76)  | 192<br>(7.56)  | ı             | 35<br>(13.78)  | 335<br>(13.19) | 7.9<br>(0.31) | 50<br>(1.97)   | 1.5<br>(0.06) | 78<br>(3.07)  | 5 (0.20)      | -             | M6     | 8.8<br>(19.2)  |
| 5A0041F       |           | 279<br>(10.98) | 515<br>(20.28)  | 258<br>(10.16) | 220<br>(8.66)  | 7.9<br>(0.31) | 450<br>(17.72) | 435<br>(17.13) | 7.7<br>(0.30) | 65<br>(2.56)   | -             | 100<br>(3.94) | 2.2<br>(0.09) | 2.2<br>(0.09) | M6     | 27<br>(59.5)   |
| 5A0052F       |           | 279<br>(10.98) | 515<br>(20.28)  | 258<br>(10.16) | 220<br>(8.66)  | 7.9<br>(0.31) | 450<br>(17.72) | 435<br>(17.13) | 7.7<br>(0.30) | 65<br>(2.56)   | -             | 100<br>(3.94) | 2.2<br>(0.09) | 2.2<br>(0.09) | M6     | 27<br>(59.5)   |
| 5A0062F       | 2         | 329<br>(12.95) | 730<br>(28.74)  | 283<br>(11.14) | 260<br>(10.24) | 7.9<br>(0.31) | 550<br>(21.65) | 535<br>(21.06) | 7.7<br>(0.30) | 180<br>(7.09)  | -             | 110<br>(4.33) | 2.2<br>(0.09) | 2.2<br>(0.09) | M6     | 45<br>(99.2)   |
| 5A0077F       |           | 329<br>(12.95) | 730<br>(28.74)  | 283<br>(11.14) | 260<br>(10.24) | 7.9<br>(0.31) | 550<br>(21.65) | 535<br>(21.06) | 7.7<br>(0.30) | 180<br>(7.09)  | -             | 110<br>(4.33) | 2.2<br>(0.09) | 2.2<br>(0.09) | M6     | 45<br>(99.2)   |
| 5A0099F       |           | 329<br>(12.95) | 730<br>(28.74)  | 283<br>(11.14) | 260<br>(10.24) | 7.9<br>(0.31) | 550<br>(21.65) | 535<br>(21.06) | 7.7<br>(0.30) | 180<br>(7.09)  | -             | 110<br>(4.33) | 2.2<br>(0.09) | 2.2<br>(0.09) | M6     | 45<br>(99.2)   |
| Dimension     | s below a | are the d      | imensio         | ns of IPO      | 0/Open 1       | ype mo        | dels afte      | r custon       | ner insta     | llation o      | f the app     | ropriate      | IP20/NE       | MA 1, UI      | Type 1 | Kit.           |
| 5A0125A       |           | 456<br>(17.95) | 960<br>(37.80)  | 330<br>(12.99) | 325<br>(12.80) | 7.9<br>(0.31) | 28<br>(27.76)  | 680<br>(26.77) | 12<br>(0.49)  | 255<br>(10.04) | -             | 130<br>(5.12) | 3.3<br>(0.13) | 3.3<br>(0.13) | M10    | 87<br>(191.8)  |
| 5A0145A       | 2         | 456<br>(17.95) | 960<br>(37.80)  | 330<br>(12.99) | 325<br>(12.80) | 7.9<br>(0.31) | 28<br>(27.76)  | 680<br>(26.77) | 12<br>(0.49)  | 255<br>(10.04) | -             | 130<br>(5.12) | 3.3<br>(0.13) | 3.3<br>(0.13) | M10    | 87<br>(191.8)  |
| 5A0192A       |           | 194<br>(19.84) | 1168<br>(45.98) | 35<br>(13.78)  | 370<br>(14.57) | 7.9<br>(0.31) | 800<br>(31.50) | 773<br>(30.43) | 13<br>(0.51)  | 368<br>(14.49) | -             | 130<br>(5.12) | 4.6<br>(0.18) | 4.6<br>(0.18) | M12    | 106<br>(233.7) |
| 5A0242A       |           | 194<br>(19.84) | 1168<br>(45.98) | 35<br>(13.78)  | 370<br>(14.57) | 7.9<br>(0.31) | 800<br>(31.50) | 773<br>(30.43) | 13<br>(0.51)  | 368<br>(14.49) | -             | 130<br>(5.12) | 4.6<br>(0.18) | 4.6<br>(0.18) | M12    | 117<br>(257.9) |

<sup>&</sup>lt;1> Removing the top protective cover or bottom conduit bracket from an IP20/NEMA 1, UL Type 1 enclosure drive voids NEMA 1, UL Type 1 protection while maintaining IP20 conformity.

### IP20/NEMA 1, UL Type 1 Enclosure Conduit Bracket Dimensions

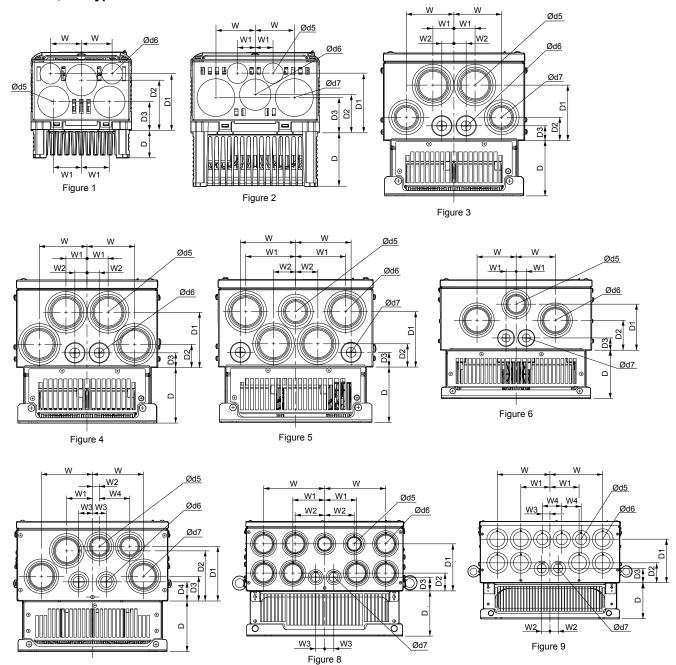

Table 2.7 Conduit Bracket Dimensions for IP20/NEMA 1, UL Type 1

|             |        |             |             |             |    |         |          |             | , -         | 71          |    |             |             |      |
|-------------|--------|-------------|-------------|-------------|----|---------|----------|-------------|-------------|-------------|----|-------------|-------------|------|
| Drive Model | Figure |             |             |             | Di | mensior | ns mm (i | n)          |             |             |    | Diar        | neter mm    | (in) |
| Drive Model | Figure | w           | D           | W1          | W2 | W3      | W4       | D1          | D2          | D3          | D4 | d5          | d6          | d7   |
|             |        |             |             |             |    | 200 V C | lass     |             |             |             |    |             |             |      |
| 2A0004F     |        | 43<br>(1.7) | 38<br>(1.5) | 38<br>(1.5) | -  | -       | -        | 41<br>(1.6) | 71<br>(2.8) | 79<br>(3.1) | -  | 23<br>(0.9) | 36<br>(1.4) | -    |
| 2A0006F     |        | 43<br>(1.7) | 38<br>(1.5) | 38<br>(1.5) | -  | -       | -        | 41<br>(1.6) | 71<br>(2.8) | 79<br>(3.1) | -  | 23<br>(0.9) | 36<br>(1.4) | -    |
| 2A0008F     | 1      | 43<br>(1.7) | 38<br>(1.5) | 38<br>(1.5) | -  | -       | -        | 41<br>(1.6) | 71<br>(2.8) | 79<br>(3.1) | -  | -           | -           | ı    |
| 2A0010F     |        | 43<br>(1.7) | 38<br>(1.5) | 38<br>(1.5) | -  | -       | -        | 41<br>(1.6) | 71<br>(2.8) | 79<br>(3.1) | -  | 23<br>(0.9) | 36<br>(1.4) | ı    |
| 2A0012F     |        | 43<br>(1.7) | 56<br>(2.2) | 38<br>(1.5) | -  | -       | -        | 41<br>(1.6) | 71<br>(2.8) | 79<br>(3.1) | -  | 23<br>(0.9) | 36<br>(1.4) | -    |

Figure 7

| Drive Medel | Figure |              |              |              | Di          | mensior     | ns mm (i    | n)           |              |             |             | Diar        | neter mm    | (in)        |
|-------------|--------|--------------|--------------|--------------|-------------|-------------|-------------|--------------|--------------|-------------|-------------|-------------|-------------|-------------|
| Drive Model | Figure | W            | D            | W1           | W2          | W3          | W4          | D1           | D2           | D3          | D4          | d5          | d6          | d7          |
| 2A0018F     |        | 43<br>(1.7)  | 56<br>(2.2)  | 38<br>(1.5)  | _           | _           | ı           | 41<br>(1.6)  | 71<br>(2.8)  | 79<br>(3.1) | _           | 36<br>(1.4) | 23<br>(0.9) | 43<br>(1.7) |
| 2A0021F     |        | 43<br>(1.7)  | 56<br>(2.2)  | 38<br>(1.5)  | -           | -           | -           | 41<br>(1.6)  | 71<br>(2.8)  | 79<br>(3.1) | _           | 36<br>(1.4) | 23<br>(0.9) | 43<br>(1.7) |
| 2A0030F     |        | 43<br>(1.7)  | 56<br>(2.2)  | 38<br>(1.5)  | _           | -           | -           | 41<br>(1.6)  | 71<br>(2.8)  | 79<br>(3.1) | _           | 36<br>(1.4) | 23<br>(0.9) | 43<br>(1.7) |
| 2A0040F     | 2      | 25<br>(1.0)  | 76<br>(3.0)  | 56<br>(2.2)  | -           | -           | -           | 48<br>(1.9)  | 84<br>(3.3)  | 53<br>(2.1) | _           | 36<br>(1.4) | 23<br>(0.9) | 43<br>(1.7) |
| 2A0056F     |        | 25<br>(1.0)  | 76<br>(3.0)  | 56<br>(2.2)  | -           | -           | _           | 48<br>(1.9)  | 84<br>(3.3)  | 53<br>(2.1) | _           | 36<br>(1.4) | 23<br>(0.9) | 43<br>(1.7) |
| 2A0069F     |        | 28<br>(1.1)  | 79<br>(3.1)  | 64<br>(2.5)  | -           | -           | -           | 51<br>(2.0)  | 86<br>(3.4)  | 56<br>(2.2) | -           | 36<br>(1.4) | 23<br>(0.9) | 43<br>(1.7) |
| 2A0081F     |        | 28<br>(1.1)  | 79<br>(3.1)  | 64<br>(2.5)  | -           | -           | -           | 51<br>(2.0)  | 86<br>(3.4)  | 56<br>(2.2) | _           | 36<br>(1.4) | 23<br>(0.9) | 43<br>(1.7) |
| 2A0110F     | 4      | 86<br>(3.4)  | 99<br>(3.9)  | 38<br>(1.5)  | 23<br>(0.9) | -           | I           | 99<br>(3.9)  | 43<br>(1.7)  | 25<br>(1.0) | _           | 61<br>(2.4) | 28<br>(1.1) | -           |
| 2A0138F     | 5      | 99<br>(3.9)  | 99<br>(3.9)  | 89<br>(3.5)  | 41<br>(1.6) | _           | I           | 99<br>(3.9)  | 43<br>(1.7)  | 25<br>(1.0) | _           | 51<br>(2.0) | 61<br>(2.4) | 28<br>(1.1) |
| 2A0169F     | 7      | 111<br>(4.4) | 109<br>(4.3) | 56<br>(2.2)  | 15<br>(0.6) | 30<br>(1.2) | 66<br>(2.6) | 119<br>(4.7) | 109<br>(4.3) | 53<br>(2.1) | 41<br>(1.6) | 51<br>(2.0) | 36<br>(1.4) | 61<br>(2.4) |
| 2A0211F     | /      | 111<br>(4.4) | 109<br>(4.3) | 56<br>(2.2)  | 15<br>(0.6) | 30<br>(1.2) | 66<br>(2.6) | 119<br>(4.7) | 109<br>(4.3) | 53<br>(2.1) | 41<br>(1.6) | 51<br>(2.0) | 36<br>(1.4) | 61<br>(2.4) |
| 2A0250A     | 8      | 175<br>(6.9) | 130<br>(5.1) | 91<br>(3.6)  | 84<br>(3.3) | 25<br>(1.0) | -           | 137<br>(5.4) | 51<br>(2.0)  | 41<br>(1.6) | _           | 51<br>(2.0) | 61<br>(2.4) | 36<br>(1.4) |
| 2A0312A     | 8      | 175<br>(6.9) | 130<br>(5.1) | 91<br>(3.6)  | 84<br>(3.3) | 25<br>(1.0) | -           | 137<br>(5.4) | 51<br>(2.0)  | 41<br>(1.6) | _           | 51<br>(2.0) | 61<br>(2.4) | 36<br>(1.4) |
| 2A0360A     | 9      | 191<br>(7.5) | 130<br>(5.1) | 104<br>(4.1) | 30<br>(1.2) | 28<br>(1.1) | 71<br>(2.8) | 157<br>(6.2) | 71<br>(2.8)  | 51<br>(2.0) | _           | 51<br>(2.0) | 61<br>(2.4) | 43<br>(1.7) |
|             |        |              |              |              |             | 400 V C     | lass        |              |              |             |             |             |             |             |
| 4A0002F     |        | 43<br>(1.7)  | 38<br>(1.5)  | 38<br>(1.5)  | -           | -           | -           | 41<br>(1.6)  | 71<br>(2.8)  | 79<br>(3.1) | -           | 23<br>(0.9) | 36<br>(1.4) | -           |
| 4A0004F     |        | 43<br>(1.7)  | 38<br>(1.5)  | 38<br>(1.5)  | _           | _           | -           | 41<br>(1.6)  | 71<br>(2.8)  | 79<br>(3.1) | _           | 23<br>(0.9) | 36<br>(1.4) | _           |
| 4A0005F     |        | 43<br>(1.7)  | 38<br>(1.5)  | 38<br>(1.5)  | -           | -           | -           | 41<br>(1.6)  | 71<br>(2.8)  | 79<br>(3.1) | -           | 23<br>(0.9) | 36<br>(1.4) | -           |
| 4A0007F     | 1      | 43<br>(1.7)  | 56<br>(2.2)  | 38<br>(1.5)  | -           | -           | -           | 41<br>(1.6)  | 71<br>(2.8)  | 79<br>(3.1) | _           | 23<br>(0.9) | 36<br>(1.4) | _           |
| 4A0009F     |        | 43<br>(1.7)  | 56<br>(2.2)  | 38<br>(1.5)  | -           | -           | -           | 41<br>(1.6)  | 71<br>(2.8)  | 79<br>(3.1) | _           | 23<br>(0.9) | 36<br>(1.4) | _           |
| 4A0011F     |        | 43<br>(1.7)  | 56<br>(2.2)  | 38<br>(1.5)  | -           | -           | -           | 41<br>(1.6)  | 71<br>(2.8)  | 79<br>(3.1) | _           | 23<br>(0.9) | 36<br>(1.4) | _           |
| 4A0018F     |        | 43<br>(1.7)  | 56<br>(2.2)  | 38<br>(1.5)  | -           | -           | -           | 41<br>(1.6)  | 71<br>(2.8)  | 79<br>(3.1) | -           | 23<br>(0.9) | 36<br>(1.4) | -           |
| 4A0023F     |        | 25<br>(1.0)  | 76<br>(3.0)  | 56<br>(2.2)  | -           | -           | -           | 48<br>(1.9)  | 84<br>(3.3)  | 53<br>(2.1) | -           | 36<br>(1.4) | 23<br>(0.9) | 43<br>(1.7) |
| 4A0031F     | 2      | 25<br>(1.0)  | 76<br>(3.0)  | 56<br>(2.2)  | -           | -           | -           | 48<br>(1.9)  | 84<br>(3.3)  | 53<br>(2.1) | -           | 36<br>(1.4) | 23<br>(0.9) | 43<br>(1.7) |
| 4A0038F     | _      | 28<br>(1.1)  | 79<br>(3.1)  | 64<br>(2.5)  | -           | -           | -           | 51<br>(2.0)  | 86<br>(3.4)  | 56<br>(2.2) | -           | 36<br>(1.4) | 23<br>(0.9) | 43<br>(1.7) |
| 4A0044F     |        | 28<br>(1.1)  | 79<br>(3.1)  | 64<br>(2.5)  | -           | -           | -           | 51<br>(2.0)  | 86<br>(3.4)  | 56<br>(2.2) | -           | 36<br>(1.4) | 23<br>(0.9) | 43<br>(1.7) |
| 4A0058F     | 3      | 86<br>(3.4)  | 99<br>(3.9)  | 38<br>(1.5)  | 23<br>(0.9) | -           | -           | 99<br>(3.9)  | 43<br>(1.7)  | 25<br>(1.0) | -           | 61<br>(2.4) | 28<br>(1.1) | 51<br>(2.0) |
| 4A0072F     |        | 89<br>(3.5)  | 99<br>(3.9)  | 41<br>(1.6)  | 23<br>(0.9) | -           | -           | 99<br>(3.9)  | 43<br>(1.7)  | 25<br>(1.0) | -           | 61<br>(2.4) | 28<br>(1.1) | 51<br>(2.0) |
| 4A0088F     | 6      | 84<br>(3.3)  | 104<br>(4.1) | 23<br>(0.9)  | -           | -           | -           | 99<br>(3.9)  | 66<br>(2.6)  | 25<br>(1.0) | _           | 51<br>(2.0) | 61<br>(2.4) | 28<br>(1.1) |
| 4A0103F     | Ŭ      | 84<br>(3.3)  | 104<br>(4.1) | 23<br>(0.9)  | -           | -           | -           | 99<br>(3.9)  | 66<br>(2.6)  | 25<br>(1.0) | _           | 51<br>(2.0) | 61<br>(2.4) | 28<br>(1.1) |

|             |        |              |              |              | Di          | mensior     | ns mm (i    | n)           |              |             |             | Dia         | neter mm    | ı (in)      |
|-------------|--------|--------------|--------------|--------------|-------------|-------------|-------------|--------------|--------------|-------------|-------------|-------------|-------------|-------------|
| Drive Model | Figure | w            | D            | W1           | W2          | W3          | W4          | D1           | D2           | D3          | D4          | d5          | d6          | d7          |
| 4A0139F     |        | 111<br>(4.4) | 109<br>(4.3) | 56<br>(2.2)  | 15<br>(0.6) | 30<br>(1.2) | 66<br>(2.6) | 119<br>(4.7) | 109<br>(4.3) | 53<br>(2.1) | 41<br>(1.6) | 51<br>(2.0) | 36<br>(1.4) | 61<br>(2.4) |
| 4A0165F     | 7      | 111<br>(4.4) | 109<br>(4.3) | 56<br>(2.2)  | 15<br>(0.6) | 30<br>(1.2) | 66<br>(2.6) | 119<br>(4.7) | 109<br>(4.3) | 53<br>(2.1) | 41<br>(1.6) | 51<br>(2.0) | 36<br>(1.4) | 61<br>(2.4) |
| 4A0208A     | 8      | 175<br>(6.9) | 130<br>(5.1) | 91<br>(3.6)  | 84<br>(3.3) | 25<br>(1.0) | _           | 137<br>(5.4) | 51<br>(2.0)  | 41<br>(1.6) | -           | 51<br>(2.0) | 61<br>(2.4) | 36<br>(1.4) |
| 4A0250A     |        | 191<br>(7.5) | 130<br>(5.1) | 104<br>(4.1) | 30<br>(1.2) | 28<br>(1.1) | 71<br>(2.8) | 157<br>(6.2) | 71<br>(2.8)  | 51<br>(2.0) | -           | 51<br>(2.0) | 61<br>(2.4) | 43<br>(1.7) |
| 4A0296A     | 9      | 191<br>(7.5) | 130<br>(5.1) | 104<br>(4.1) | 30<br>(1.2) | 28<br>(1.1) | 71<br>(2.8) | 157<br>(6.2) | 71<br>(2.8)  | 51<br>(2.0) | _           | 51<br>(2.0) | 61<br>(2.4) | 43<br>(1.7) |
| 4A0362A     |        | 191<br>(7.5) | 130<br>(5.1) | 104<br>(4.1) | 30<br>(1.2) | 28<br>(1.1) | 71<br>(2.8) | 157<br>(6.2) | 71<br>(2.8)  | 51<br>(2.0) | _           | 51<br>(2.0) | 61<br>(2.4) | 43<br>(1.7) |
|             |        |              |              |              |             | 600 V C     | lass        | ,            | ,            |             |             |             |             |             |
| 5A0003F     |        | 43<br>(1.7)  | 38<br>(1.5)  | 38<br>(1.5)  | -           | -           | -           | 41<br>(1.6)  | 71<br>(2.8)  | 79<br>(3.1) | -           | 23<br>(0.9) | 36<br>(1.4) | -           |
| 5A0004F     |        | 43<br>(1.7)  | 38<br>(1.5)  | 38<br>(1.5)  | -           | -           | -           | 41<br>(1.6)  | 71<br>(2.8)  | 79<br>(3.1) | _           | 23<br>(0.9) | 36<br>(1.4) | _           |
| 5A0006F     | 1      | 43<br>(1.7)  | 56<br>(2.2)  | 38<br>(1.5)  | _           | _           | _           | 41<br>(1.6)  | 71<br>(2.8)  | 79<br>(3.1) | _           | 23<br>(0.9) | 36<br>(1.4) | _           |
| 5A0009F     |        | 43<br>(1.7)  | 56<br>(2.2)  | 38<br>(1.5)  | -           | -           | -           | 41<br>(1.6)  | 71<br>(2.8)  | 79<br>(3.1) | -           | 23<br>(0.9) | 36<br>(1.4) | _           |
| 5A0011F     |        | 43<br>(1.7)  | 56<br>(2.2)  | 38<br>(1.5)  | -           | -           | -           | 41<br>(1.6)  | 71<br>(2.8)  | 79<br>(3.1) | -           | 23<br>(0.9) | 36<br>(1.4) | -           |
| 5A0017F     |        | 25<br>(1.0)  | 76<br>(3.0)  | 56<br>(2.2)  | -           | -           | _           | 48<br>(1.9)  | 84<br>(3.3)  | 53<br>(2.1) | -           | 36<br>(1.4) | 23<br>(0.9) | 43<br>(1.7) |
| 5A0022F     |        | 25<br>(1.0)  | 76<br>(3.0)  | 56<br>(2.2)  | _           | _           | _           | 48<br>(1.9)  | 84<br>(3.3)  | 53<br>(2.1) | _           | 36<br>(1.4) | 23<br>(0.9) | 43<br>(1.7) |
| 5A0027F     | 2      | 28<br>(1.1)  | 79<br>(3.1)  | 64<br>(2.5)  | _           | _           | _           | 51<br>(2.0)  | 86<br>(3.4)  | 56<br>(2.2) | _           | 36<br>(1.4) | 23<br>(0.9) | 43<br>(1.7) |
| 5A0032F     |        | 28<br>(1.1)  | 79<br>(3.1)  | 64<br>(2.5)  | _           | _           | _           | 51<br>(2.0)  | 86<br>(3.4)  | 56<br>(2.2) | _           | 36<br>(1.4) | 23<br>(0.9) | 43<br>(1.7) |
| 5A0041F     |        | 89<br>(3.5)  | 99<br>(3.9)  | 41<br>(1.6)  | 23<br>(0.9) | _           | _           | 99<br>(3.9)  | 43<br>(1.7)  | 25<br>(1.0) | _           | 61<br>(2.4) | 28<br>(1.1) | 51<br>(2.0) |
| 5A0052F     | 3      | 89<br>(3.5)  | 99<br>(3.9)  | 41<br>(1.6)  | 23<br>(0.9) | _           | _           | 99<br>(3.9)  | 43<br>(1.7)  | 25<br>(1.0) | _           | 61<br>(2.4) | 28<br>(1.1) | 51<br>(2.0) |
| 5A0062F     |        | 111<br>(4.4) | 109<br>(4.3) | 56<br>(2.2)  | 15<br>(0.6) | 30<br>(1.2) | 66<br>(2.6) | 119<br>(4.7) | 109<br>(4.3) | 53<br>(2.1) | 41<br>(1.6) | 51<br>(2.0) | 36<br>(1.4) | 61<br>(2.4) |
| 5A0077F     | 7      | 111<br>(4.4) | 109<br>(4.3) | 56<br>(2.2)  | 15<br>(0.6) | 30<br>(1.2) | 66<br>(2.6) | 119<br>(4.7) | 109<br>(4.3) | 53<br>(2.1) | 41<br>(1.6) | 51<br>(2.0) | 36<br>(1.4) | 61<br>(2.4) |
| 5A0099F     |        | 111<br>(4.4) | 109<br>(4.3) | 56<br>(2.2)  | 15<br>(0.6) | 30<br>(1.2) | 66<br>(2.6) | 119<br>(4.7) | 109<br>(4.3) | 53<br>(2.1) | 41<br>(1.6) | 51<br>(2.0) | 36<br>(1.4) | 61<br>(2.4) |
| 5A0125A     |        | 175<br>(6.9) | 130<br>(5.1) | 91<br>(3.6)  | 84<br>(3.3) | 25<br>(1.0) | _           | 137<br>(5.4) | 51<br>(2.0)  | 41 (1.6)    | _           | 51<br>(2.0) | 61 (2.4)    | 36<br>(1.4) |
| 5A0145A     | 8      | 175<br>(6.9) | 130<br>(5.1) | 91 (3.6)     | 84 (3.3)    | 25<br>(1.0) | _           | 137<br>(5.4) | 51 (2.0)     | 41 (1.6)    | _           | 51 (2.0)    | 61 (2.4)    | 36<br>(1.4) |
| 5A0192A     |        | 191<br>(7.5) | 130 (5.1)    | 104<br>(4.1) | 30<br>(1.2) | 28<br>(1.1) | 71<br>(2.8) | 157<br>(6.2) | 71 (2.8)     | 51 (2.0)    | _           | 51 (2.0)    | 61 (2.4)    | 43 (1.7)    |
| 5A0242A     | 9      | 191<br>(7.5) | 130 (5.1)    | 104 (4.1)    | 30<br>(1.2) | 28<br>(1.1) | 71<br>(2.8) | 157 (6.2)    | 71 (2.8)     | 51 (2.0)    | -           | 51 (2.0)    | 61 (2.4)    | 43 (1.7)    |

**Note:** Removing the top protective cover or bottom conduit bracket from an IP20/NEMA 1, UL Type 1 enclosure drive voids NEMA 1, UL Type 1 protection while maintaining IP20 conformity.

# **■ IP00/Open Type Enclosure Drives**

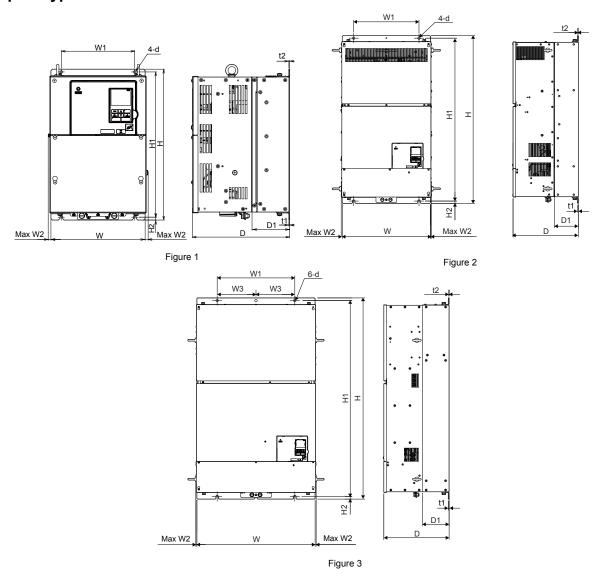

Table 2.8 Dimensions for IP00/Open Type Enclosure: 200 V Class

| Drive          |        |                |                |                |                | Dir          | nensions       | (in)         |               |             |             |     |               |
|----------------|--------|----------------|----------------|----------------|----------------|--------------|----------------|--------------|---------------|-------------|-------------|-----|---------------|
| Model          | Figure | W              | Н              | D              | W1             | W2           | H1             | H2           | D1            | t1          | t2          | d   | Wt. (lb)      |
| 2A0250A        |        | 450<br>(17.72) | 705<br>(27.76) | 330<br>(12.99) | 325<br>(12.80) | 10<br>(0.39) | 680<br>(26.77) | 12<br>(0.49) | 130<br>(5.12) | 3<br>(0.13) | 3<br>(0.13) | M10 | 76<br>(167.6) |
| 2A0312A<br>    | 1      | 450<br>(17.72) | 705<br>(27.76) | 330<br>(12.99) | 325<br>(12.80) | 10<br>(0.39) | 680<br>(26.77) | 12<br>(0.49) | 130<br>(5.12) | 3<br>(0.13) | 3<br>(0.13) | M10 | 80<br>(176.4) |
| 2A0360A<br><1> | 1      | 500<br>(19.69) | 800<br>(31.50) | 350<br>(13.78) | 370<br>(14.57) | 10<br>(0.39) | 773<br>(30.43) | 13<br>(0.51) | 130<br>(5.12) | 5<br>(0.18) | 5<br>(0.18) | M12 | 98<br>(216.1) |
| 2A0415A        |        | 500<br>(19.69) | 800<br>(31.50) | 350<br>(13.78) | 370<br>(14.57) | 10<br>(0.39) | 773<br>(30.43) | 13<br>(0.51) | 130<br>(5.12) | 5<br>(0.18) | 5<br>(0.18) | M12 | 99<br>(218.3) |

<sup>&</sup>lt;1> Customers may convert these models to IP20/NEMA 1, UL Type 1 enclosures using an IP20/NEMA 1, UL Type 1 Kit. *Refer to IP20/NEMA 1*, *UL Type 1 Kit Selection on page 52* to select the appropriate kit.

Table 2.9 Dimensions for IP00/Open Type Enclosure: 400 V Class

| Drive          |        |                 |                 |                |                 |               | Dim            | ensions        | (in)            |              |               |               |               |     |                 |
|----------------|--------|-----------------|-----------------|----------------|-----------------|---------------|----------------|----------------|-----------------|--------------|---------------|---------------|---------------|-----|-----------------|
| Model          | Figure | W               | Н               | D              | W1              | W2            | W3             | W4             | H1              | H2           | D1            | t1            | t2            | d   | Wt. (lb)        |
| 4A0208A<br><1> |        | 450<br>(17.72)  | 705<br>(27.76)  | 330<br>(12.99) | 325<br>(12.80)  | 10<br>(0.39)  | _              | I              | 680<br>(26.77)  | 12<br>(0.49) | 130<br>(5.12) | 3 (0.13)      | 3 (0.13)      | M10 | 79<br>(174.2)   |
| 4A0250A        | 1      | 500<br>(19.69)  | 800<br>(31.50)  | 350<br>(13.78) | 370<br>(14.57)  | 10<br>(0.39)  | ı              | ı              | 773<br>(30.43)  | 13<br>(0.51) | 130<br>(5.12) | 5 (0.18)      | 5 (0.18)      | M12 | 96<br>(211.6)   |
| 4A0296A        | 1      | 500<br>(19.69)  | 800<br>(31.50)  | 350<br>(13.78) | 370<br>(14.57)  | 10<br>(0.39)  | -              | ı              | 73<br>(30.43)   | 13<br>(0.51) | 130<br>(5.12) | 5 (0.18)      | 5 (0.18)      | M12 | 102<br>(224.9)  |
| 4A0362A<br><1> |        | 500<br>(19.69)  | 800<br>(31.50)  | 350<br>(13.78) | 370<br>(14.57)  | 10<br>(0.39)  | _              | -              | 73<br>(30.43)   | 13<br>(0.51) | 130<br>(5.12) | 5<br>(0.18)   | 5 (0.18)      | M12 | 107<br>(235.9)  |
| 4A0414A        | 2      | 500<br>(19.69)  | 950<br>(37.40)  | 370<br>(14.57) | 370<br>(14.57)  | 8<br>(0.31)   | _              | -              | 923<br>(36.34)  | 13<br>(0.51) | 135<br>(5.31  | 5<br>(0.18)   | 5<br>(0.18)   | M12 | 125<br>(275.6)  |
| 4A0515A        | 3      | 670<br>(26.38)  | 1140<br>(44.88) | 370<br>(14.57) | 440<br>(17.32)  | 610<br>(0.24) | 220<br>(8.66)  | ı              | 1110<br>(43.70) | 15<br>(0.59) | 150<br>(5.91) | 5<br>(0.18)   | 5<br>(0.18)   | M12 | 216<br>(476.2)  |
| 4A0675A        | 3      | 670<br>(26.38)  | 1140<br>(44.88) | 370<br>(14.57) | 440<br>(17.32)  | 610<br>(0.24) | 220<br>(8.66)  | 1              | 1110<br>(43.70) | 15<br>(0.59) | 150<br>(5.91) | 5<br>(0.18)   | 5 (0.18)      | M12 | 221<br>(487.2)  |
| 4A0930A        | 4      | 1250<br>(49.21) | 1380<br>(54.33) | 370<br>(14.57) | 1110<br>(43.70) | 6<br>(0.24)   | 330<br>(13.00) | 440<br>(17.32) | 1345<br>(52.95) | 15<br>(0.59) | 150<br>(5.91) | 4.6<br>(0.18) | 4.6<br>(0.18) | M12 | 545<br>(1201.5) |
| 4A1200A        | 4      | 1250<br>(49.21) | 1380<br>(54.33) | 370<br>(14.57) | 1110<br>(43.70) | 6<br>(0.24)   | 330<br>(13.00) | 440<br>(17.32) | 1345<br>(52.95) | 15<br>(0.59) | 150<br>(5.91) | 4.6<br>(0.18) | 4.6<br>(0.18) | M12 | 555<br>(1223.6) |

<sup>&</sup>lt;1> Customers may convert these models to IP20/NEMA 1, UL Type 1 enclosures using an IP20/NEMA 1, UL Type 1 Kit. *Refer to IP20/NEMA 1*, *UL Type 1 Kit Selection on page 52* to select the appropriate kit.

Table 2.10 Dimensions for IP00/Open Type Enclosure: 600 V Class

| Drive          |        |                |                |                |                |              | Dim | ensions | (in)           |              |               |             |          |     |                |
|----------------|--------|----------------|----------------|----------------|----------------|--------------|-----|---------|----------------|--------------|---------------|-------------|----------|-----|----------------|
| Model          | Figure | w              | н              | D              | W1             | W2           | W3  | W4      | H1             | H2           | D1            | t1          | t2       | d   | Wt.<br>(lb)    |
| 5A0125A        |        | 450<br>(17.72) | 705<br>(27.76) | 330<br>(12.99) | 325<br>(12.80) | 10<br>(0.39) | -   | -       | 680<br>(26.77) | 12<br>(0.49) | 130<br>(5.12) | 3 (0.13)    | 3 (0.13) | M10 | 79<br>(174.2)  |
| 5A0145A<br><1> | 1      | 450<br>(17.72) | 705<br>(27.76) | 330<br>(12.99) | 325<br>(12.80) | 10<br>(0.39) | -   | -       | 680<br>(26.77) | 12<br>(0.49) | 130<br>(5.12) | 3 (0.13)    | 3 (0.13) | M10 | 79<br>(174.2)  |
| 5A0192A<br><1> | 1      | 500<br>(19.69) | 800<br>(31.50) | 350<br>(13.78) | 370<br>(14.57) | 10<br>(0.39) | _   | _       | 73<br>(30.43)  | 13<br>(0.51) | 130<br>(5.12) | 5<br>(0.18) | 5 (0.18) | M12 | 107<br>(235.9) |
| 5A0242A        |        | 500<br>(19.69) | 800<br>(31.50) | 350<br>(13.78) | 370<br>(14.57) | 10<br>(0.39) | _   | _       | 73<br>(30.43)  | 13<br>(0.51) | 130<br>(5.12) | 5 (0.18)    | 5 (0.18) | M12 | 107<br>(235.9) |

<sup>&</sup>lt;1> Customers may convert these models to IP20/NEMA 1, UL Type 1 enclosures using an IP20/NEMA 1, UL Type 1 Kit. *Refer to IP20/NEMA 1, UL Type 1 Kit Selection on page 52* to select the appropriate kit.

### IP20/NEMA 1, UL Type 1 Kit Selection

Customers may convert IP00/Open Type models to IP20/NEMA 1, UL Type 1 enclosures. Refer to *Table 2.11* to select the appropriate IP20/NEMA 1, UL Type 1 Kit when performing the conversion.

Contact a Yaskawa representative for IP20/NEMA 1, UL Type 1 Kit availability for IP00/Open Type models not listed.

Table 2.11 IP20/NEMA 1, UL Type 1 Kit Selection

| IP00/Open Type<br>Drive Model | IP20/NEMA 1, UL Type 1 Kit Code | Comments                                                                                                    |
|-------------------------------|---------------------------------|----------------------------------------------------------------------------------------------------|
| 2A0250A                       |                                 |                                                                                                    |
| 2A0312A                       | 100-054-503                     |                                                                                                    |
| 2A0360A                       | 100-034-303                     |                                                                                                    |
| 4A0208A                       |                                 |                                                                                                    |
| 4A0250A                       |                                 | Refer to IP20/NEMA 1. I/L Type 1 Enclosure                                                                                      |
| 4A0296A                       | 100-054-504                     | Refer to IP20/NEMA 1, UL Type 1 Enclosure Drives on page 44 for drive dimensions with the IP20/NEMA 1, UL Type 1 Kit installed. |
| 4A0362A                       |                                 | IP20/NEMA 1, UL Type 1 Kit installed.                                                                                           |
| 5A0125A                       | 100-054-503                     |                                                                                                    |
| 5A0145A                       | 100-034-303                     |                                                                                                    |
| 5A0192A                       | 100-054-504                     |                                                                                                    |
| 5A0242A                       | 100-034-304                     |                                                                                                    |

# 2.2 Flange Type Enclosure (NEMA 12 Backside) Dimensions & Heat Loss

### **NOTICE**

Refer to the iQpump1000 6-Phase/12-Pulse Input Installation Manual TOEPYAIP1W03 for information on 12-pulse Flange and non-Flange models. This manual is posted on the Yaskawa website, www.yaskawa.com.

# Flange Type Models 2A0004 to 2A0012, 4A0002 to 4A0005, and 5A0003 and 5A0004

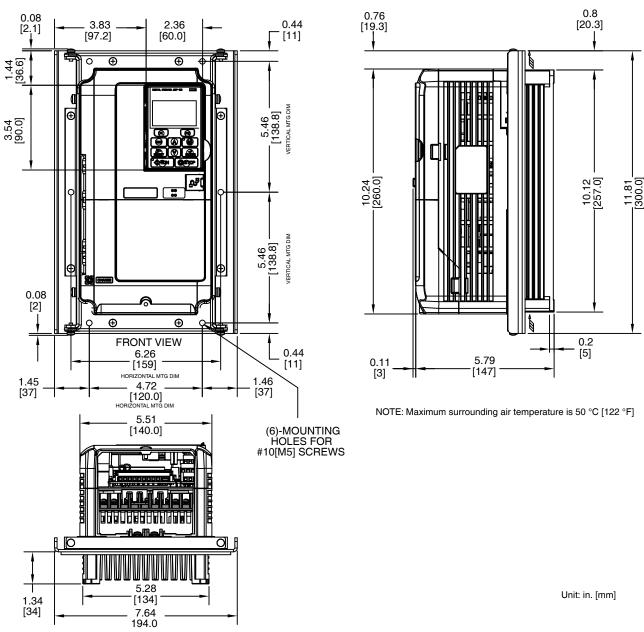

Figure 2.15 Models 2A0004 to 2A0012, 4A0002 to 4A0005, and 5A0003 and 5A0004

Table 2.12 Models 2A0004 to 2A0012, 4A0002 to 4A0005, and 5A0003 and 5A0004

| Drive Model | Voltage<br>Class | ND (Fc = 2 kHz) |          |       | H        | Wt. kg (lb) |       |           |
|-------------|------------------|-----------------|----------|-------|----------|-------------|-------|-----------|
|             |                  | Internal        | External | Total | Internal | External    | Total |           |
| 2A0004      |                  | 47.3            | 18.4     | 65.7  | 44.4     | 14.8        | 59.2  | 3.3 (7.3) |
| 2A0006      |                  | 51.4            | 30.8     | 82.2  | 47.6     | 24.1        | 71.7  | 3.3 (7.3) |
| 2A0008      | 200              | 52.1            | 42.9     | 95.0  | 48.9     | 34.8        | 83.7  | 3.4 (7.5) |
| 2A0010      |                  | 58.4            | 56.7     | 115.1 | 52.1     | 42.9        | 95.0  | 3.4 (7.5) |
| 2A0012      | 1                | 64.4            | 76.9     | 141.3 | 57.9     | 63.7        | 121.6 | 3.4 (7.5) |

| Drive Model Voltage<br>Class | ND (Fc = 2 kHz) |          |          | ŀ     | Wt. kg (lb) |          |       |           |
|------------------------------|-----------------|----------|----------|-------|-------------|----------|-------|-----------|
|                              | Olass           | Internal | External | Total | Internal    | External | Total |           |
| 4A0002                       |                 | 47.9     | 19.8     | 67.7  | 44.7        | 15.9     | 60.6  | 3.4 (7.5) |
| 4A0004                       | 400             | 49.2     | 32.1     | 81.3  | 45.7        | 24.6     | 70.3  | 3.4 (7.5) |
| 4A0005                       |                 | 52.8     | 44.6     | 97.4  | 49.4        | 37.4     | 86.8  | 3.4 (7.5) |

|                           |                  | Heat Loss (W)   |          |       |                 |          |       |             |
|---------------------------|------------------|-----------------|----------|-------|-----------------|----------|-------|-------------|
| Drive Model Voltage Class | Voltage<br>Class | ND (Fc = 2 kHz) |          |       | HD (Fc = 8 kHz) |          |       | Wt. kg (lb) |
|                           | J.acc            | Internal        | External | Total | Internal        | External | Total |             |
| 5A0003                    | 600              | 23.3            | 21.5     | 44.8  | 19.8            | 28.9     | 48.7  | 3.4 (7.5)   |
| 5A0004                    | 600              | 33.6            | 27.5     | 61.1  | 27.6            | 54.3     | 81.9  | 3.4 (7.5)   |

# ■ Flange Type Panel Cutout Dimensions for External Heatsink Mounting

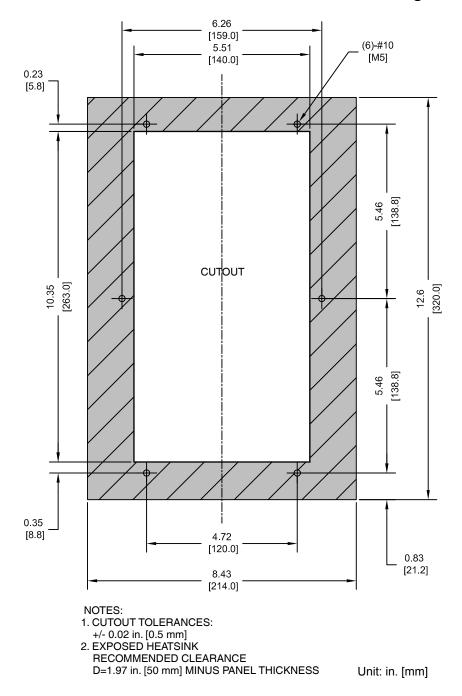

Figure 2.16 Models 2A0004 to 2A0012, 4A0002 to 4A0005, and 5A0003 and 5A0004

# ◆ Flange Type Models 2A0018 and 2A0021, 4A0007 to 4A0011, and 5A0006 and 5A0009

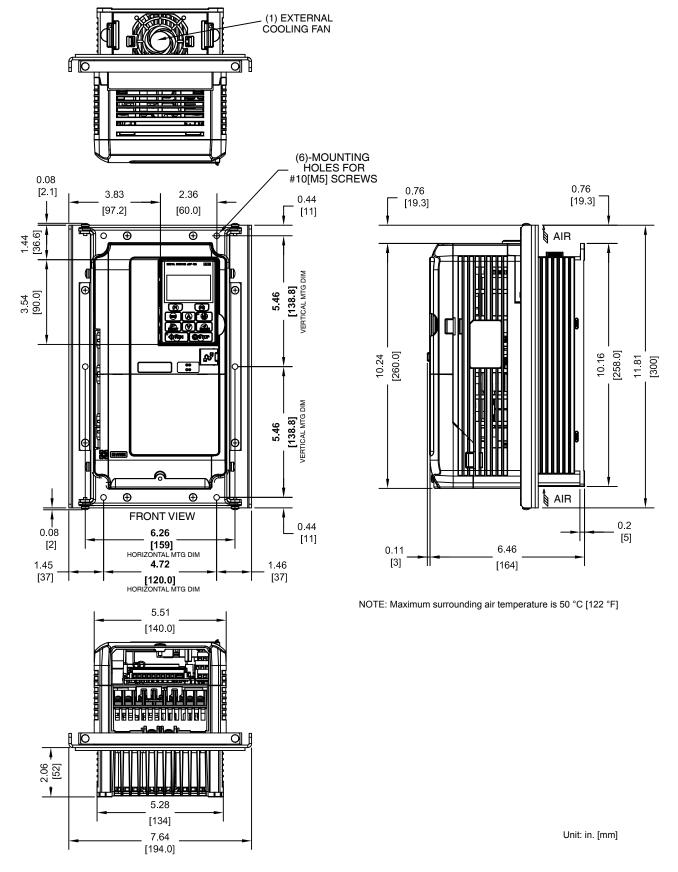

Figure 2.17 Models 2A0018 and 2A0021, 4A0007 to 4A0011, and 5A0006 and 5A0009

Table 2.13 Models 2A0018 and 2A0021, 4A0007 to 4A0011, and 5A0006 and 5A0009

| Drive Model Voltage<br>Class |       |          | Heat Loss (W)   |       |                 |          |       |             |  |
|------------------------------|-------|----------|-----------------|-------|-----------------|----------|-------|-------------|--|
|                              |       | ı        | ND (Fc = 2 kHz) |       | HD (Fc = 8 kHz) |          |       | Wt. kg (lb) |  |
|                              | 0.000 | Internal | External        | Total | Internal        | External | Total |             |  |
| 2A0018                       | 200   | 67.4     | 100.7           | 168.1 | 60.0            | 77.0     | 137.0 | 3.7 (8.1)   |  |
| 2A0021                       | 200   | 83.3     | 138.4           | 221.7 | 67.4            | 100.7    | 168.1 | 3.7 (8.1)   |  |

|                             |       |                 |          | Heat Lo | oss (W)  |             |       |           |
|-----------------------------|-------|-----------------|----------|---------|----------|-------------|-------|-----------|
| Drive Model Voltag<br>Class |       | ND (Fc = 2 kHz) |          |         | H        | Wt. kg (lb) |       |           |
|                             | 0.000 | Internal        | External | Total   | Internal | External    | Total |           |
| 4A0007                      |       | 59.0            | 62.1     | 121.1   | 53.0     | 47.7        | 100.7 | 3.6 (7.9) |
| 4A0009                      | 400   | 60.4            | 65.8     | 126.2   | 55.3     | 53.1        | 108.4 | 3.7 (8.1) |
| 4A0011                      |       | 73.0            | 88.7     | 161.7   | 61.0     | 68.5        | 129.5 | 3.7 (8.1) |

| Drive Model |                  |                 |          |       |                 |          |       |             |
|-------------|------------------|-----------------|----------|-------|-----------------|----------|-------|-------------|
|             | Voltage<br>Class | ND (Fc = 2 kHz) |          |       | HD (Fc = 8 kHz) |          |       | Wt. kg (lb) |
|             | 0.000            | Internal        | External | Total | Internal        | External | Total |             |
| 5A0006      | 600              | 43.7            | 28.1     | 71.8  | 27.0            | 53.0     | 80.0  | 3.7 (8.1)   |
| 5A0009      | 600              | 68.9            | 43.4     | 112.3 | 36.4            | 78.7     | 115.1 | 3.7 (8.1)   |

# ■ Flange Type Panel Cutout Dimensions for External Heatsink Mounting

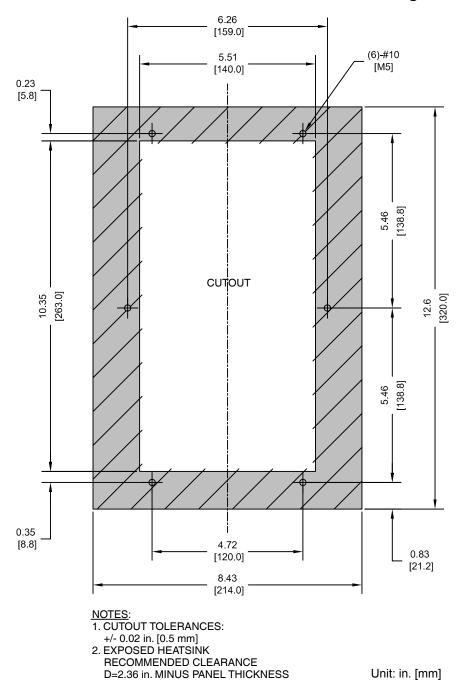

Figure 2.18 Models 2A0018 and 2A0021, 4A0007 to 4A0011, and 5A0006 and 5A0009

# Flange Type Models 2A0030 and 2A0040, 4A0018 and 4A0023, and 5A0011

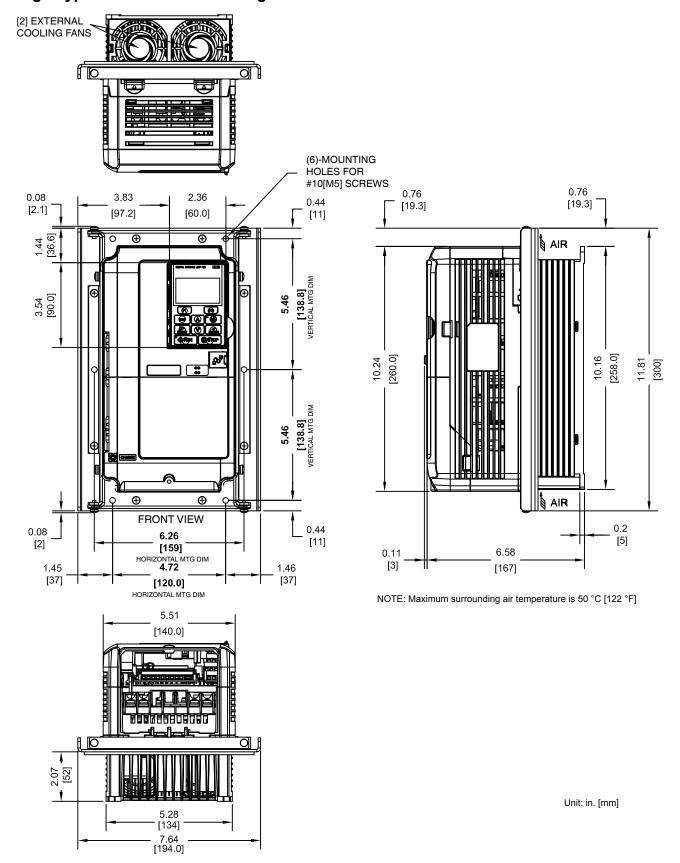

Figure 2.19 Models 2A0030 and 2A0040, 4A0018 and 4A0023, and 5A0011

Table 2.14 Models 2A0030 and 2A0040, 4A0018 and 4A0023, and 5A0011

|                              |       |                 |          | Heat Lo | oss (W)         |          |       |             |
|------------------------------|-------|-----------------|----------|---------|-----------------|----------|-------|-------------|
| Drive Model Voltage<br>Class |       | ND (Fc = 2 kHz) |          |         | HD (Fc = 8 kHz) |          |       | Wt. kg (lb) |
|                              | 0.000 | Internal        | External | Total   | Internal        | External | Total |             |
| 2A0030                       | 200   | 117.1           | 261.5    | 378.6   | 92.3            | 194.4    | 286.7 | 4.2 (9.2)   |
| 2A0040                       | 200   | 144.5           | 292.8    | 437.3   | 104.8           | 213.8    | 318.6 | 4.2 (9.2)   |

| Drive Model |                  | Heat Loss (W)   |          |       |                 |          |       |             |
|-------------|------------------|-----------------|----------|-------|-----------------|----------|-------|-------------|
|             | Voltage<br>Class | ND (Fc = 2 kHz) |          |       | HD (Fc = 8 kHz) |          |       | Wt. kg (lb) |
|             | - Ciaco          | Internal        | External | Total | Internal        | External | Total |             |
| 4A0018      | 400              | 108.0           | 177.3    | 285.3 | 85.7            | 135.4    | 221.1 | 4.1 (9.0)   |
| 4A0023      | 400              | 138.1           | 215.9    | 354.0 | 97.0            | 149.9    | 246.9 | 4.1 (9.0)   |

|        | Voltage<br>Class | ND (Fc = 2 kHz) |          |       | HD (Fc = 8 kHz) |          |       | Wt. kg (lb) |
|--------|------------------|-----------------|----------|-------|-----------------|----------|-------|-------------|
|        | Olugo            | Internal        | External | Total | Internal        | External | Total |             |
| 5A0011 | 600              | 88.0            | 56.1     | 144.1 | 49.5            | 110.9    | 160.4 | 4.1 (9.0)   |

# Flange Type Panel Cutout Dimensions for External Heatsink Mounting

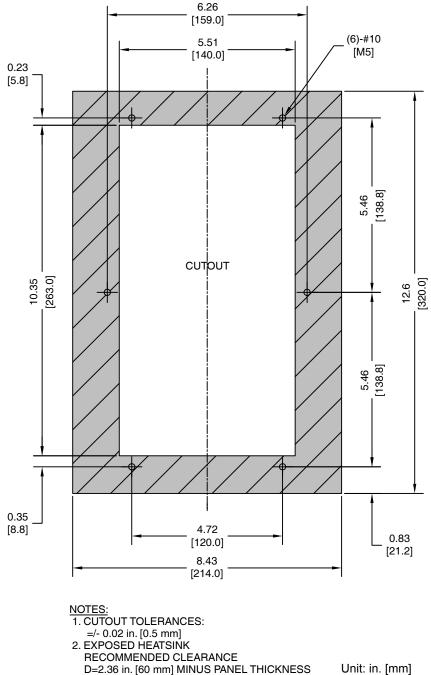

Figure 2.20 Models 2A0030 and 2A0040, 4A0018 and 4A0023, and 5A0011

# ◆ Flange Type Model 4A0031

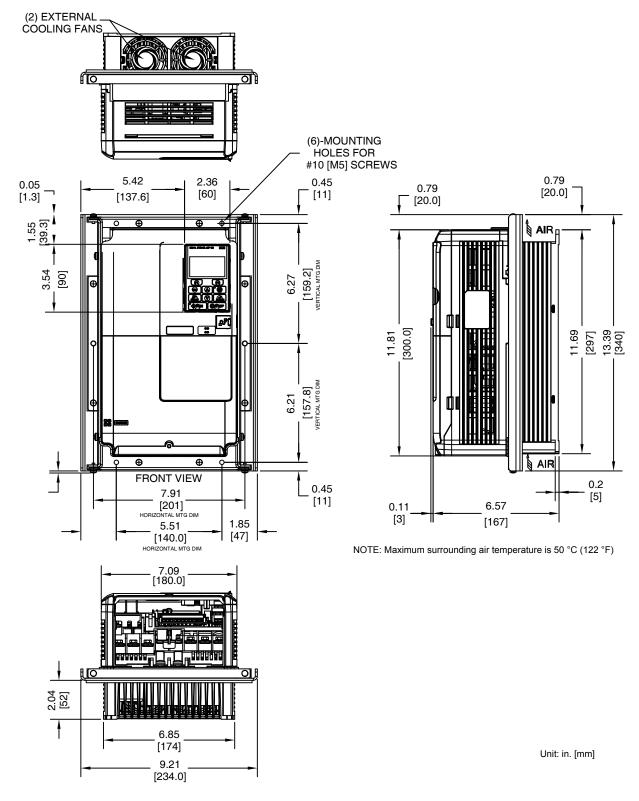

Figure 2.21 Model 4A0031

Table 2.15 Model 4A0031

|             |                  |                                 | Heat Loss (W) |       |          |             |       |            |  |
|-------------|------------------|---------------------------------|---------------|-------|----------|-------------|-------|------------|--|
| Drive Model | Voltage<br>Class | ND (Fc = 2 kHz) HD (Fc = 8 kHz) |               |       | 2)       | Wt. kg (lb) |       |            |  |
|             | 0.000            | Internal                        | External      | Total | Internal | External    | Total |            |  |
| 4A0031      | 400              | 160.5                           | 294.6         | 455.1 | 115.1    | 208.0       | 323.1 | 5.7 (12.5) |  |

# ■ Flange Type Panel Cutout Dimensions for External Heatsink Mounting

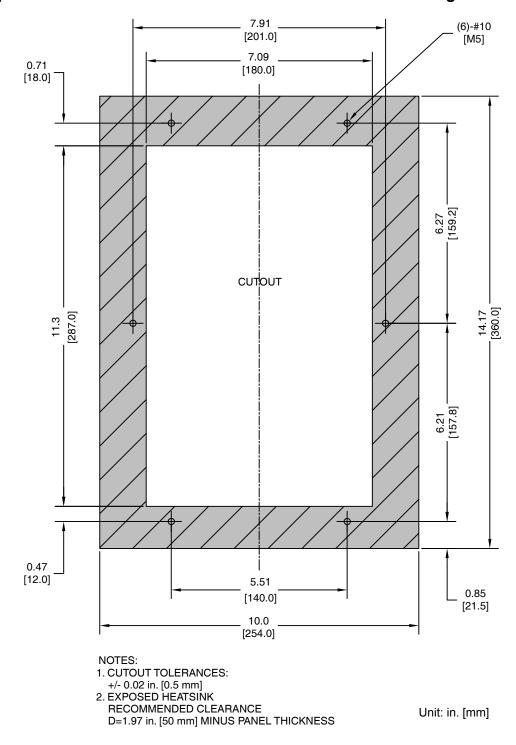

Figure 2.22 Model 4A0031

# Flange Type Models 2A0056, 4A0038, and 5A0017 and 5A0022

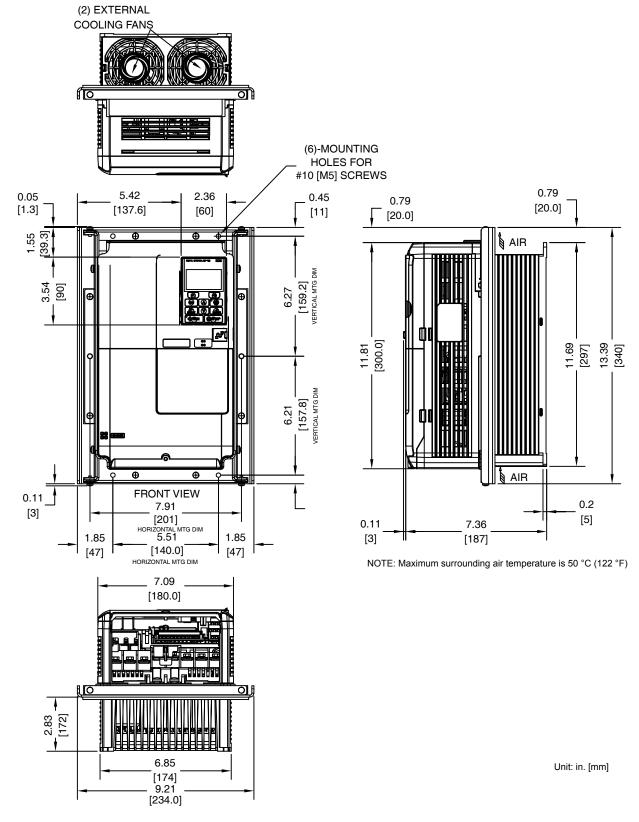

Figure 2.23 Models 2A0056, 4A0038, and 5A0017 and 5A0022

### Table 2.16 Models 2A0056, 4A0038, and 5A0017 and 5A0022

|             | Voltage         |          |          |       |             |          |       |            |
|-------------|-----------------|----------|----------|-------|-------------|----------|-------|------------|
| Drive Model | ND (Fc = 2 kHz) |          |          | ŀ     | Wt. kg (lb) |          |       |            |
|             | Class           | Internal | External | Total | Internal    | External | Total |            |
| 2A0056      | 200             | 175.4    | 370.7    | 546.1 | 129.9       | 280.2    | 410.1 | 5.9 (13.0) |

|             |                  |                 |          | Heat Lo | oss (W)  |             |       |            |  |  |
|-------------|------------------|-----------------|----------|---------|----------|-------------|-------|------------|--|--|
| Drive Model | Voltage<br>Class | ND (Fc = 2 kHz) |          |         | ŀ        | Wt. kg (lb) |       |            |  |  |
|             |                  | Internal        | External | Total   | Internal | External    | Total |            |  |  |
| 4A0038      | 400              | 181.6           | 339.6    | 521.2   | 140.8    | 262.6       | 403.4 | 6.0 (13.2) |  |  |

|             |                              |                 |          | Heat Lo | oss (W)  |             |       |            |  |  |  |
|-------------|------------------------------|-----------------|----------|---------|----------|-------------|-------|------------|--|--|--|
| Drive Model | Drive Model Voltage<br>Class | ND (Fc = 2 kHz) |          |         | ŀ        | Wt. kg (lb) |       |            |  |  |  |
|             |                              | Internal        | External | Total   | Internal | External    | Total |            |  |  |  |
| 5A0017      | 600                          | 146.7           | 96.6     | 243.3   | 67.5     | 144.7       | 212.2 | 6.0 (13.2) |  |  |  |
| 5A0022      |                              | 178.3           | 99.4     | 277.7   | 81.1     | 203.8       | 284.9 | 6.0 (13.2) |  |  |  |

# ■ Flange Type Panel Cutout Dimensions for External Heatsink Mounting

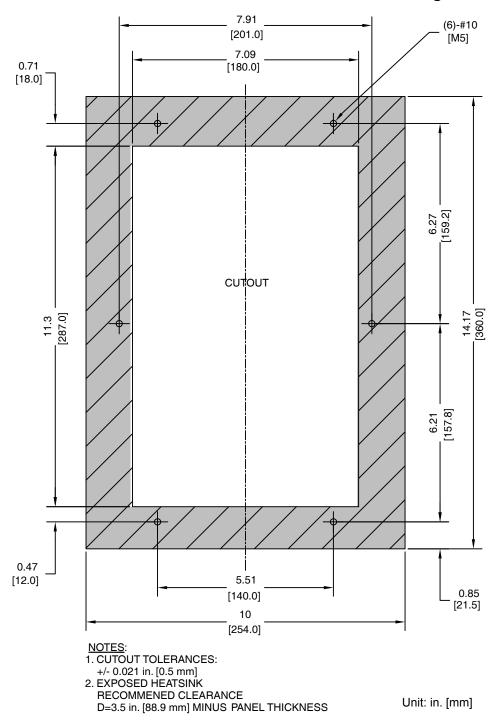

Figure 2.24 Models 2A0056, 4A0038, and 5A0017 and 5A0022

# ◆ Flange Type Models 2A0069 and 2A0081, 4A0044, and 5A0027 and 5A0032

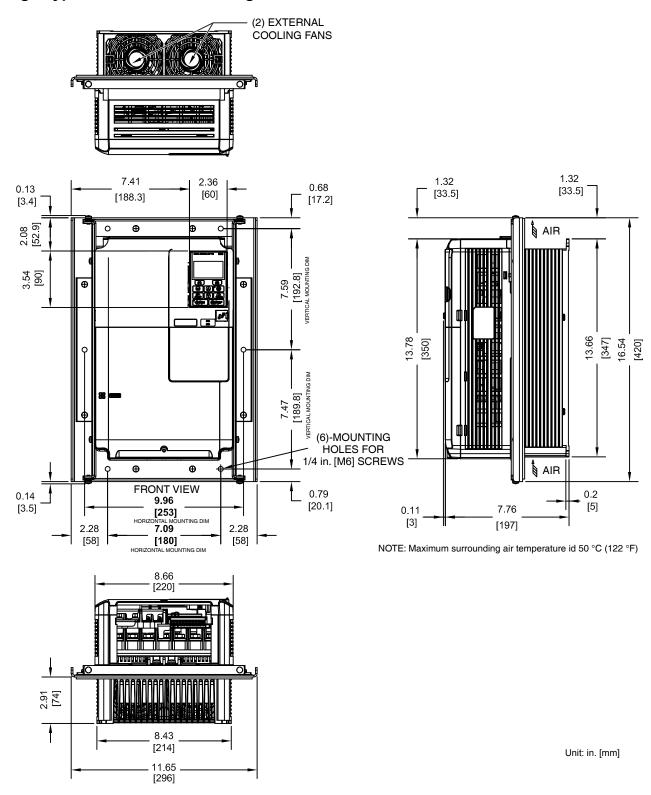

Figure 2.25 Models 2A0069 and 2A0081, 4A0044, and 5A0027 and 5A0032

Table 2.17 Models 2A0069 and 2A0081, 4A0044, and 5A0027 and 5A0032

|             |                  |                                 |          | Heat Lo         | oss (W)  |             |       |             |  |  |  |
|-------------|------------------|---------------------------------|----------|-----------------|----------|-------------|-------|-------------|--|--|--|
| Drive Model | Voltage<br>Class | ND (Fc = 2 kHz) HD (Fc = 8 kHz) |          | HD (Fc = 8 kHz) |          | Wt. kg (lb) |       |             |  |  |  |
|             | - Ciaco          | Internal                        | External | Total           | Internal | External    | Total |             |  |  |  |
| 2A0069      | 200              | 204.5                           | 491.3    | 695.8           | 162.8    | 394.9       | 557.7 | 9.1 (20.0)  |  |  |  |
| 2A0081      |                  | 257.4                           | 527.4    | 784.8           | 220.9    | 459.8       | 680.7 | 10.0 (22.0) |  |  |  |

|             |                  |                 |          | Heat Le | oss (W)  |             |       |            |  |  |  |
|-------------|------------------|-----------------|----------|---------|----------|-------------|-------|------------|--|--|--|
| Drive Model | Voltage<br>Class | ND (Fc = 2 kHz) |          |         | H        | Wt. kg (lb) |       |            |  |  |  |
|             |                  | Internal        | External | Total   | Internal | External    | Total |            |  |  |  |
| 4A0044      | 400              | 208.9           | 389.6    | 598.5   | 179.4    | 329.8       | 509.2 | 8.7 (19.1) |  |  |  |

|             |                  | Heat Loss (W)   |          |       | oss (W)  |             |       |            |
|-------------|------------------|-----------------|----------|-------|----------|-------------|-------|------------|
| Drive Model | Voltage<br>Class | ND (Fc = 2 kHz) |          |       | ŀ        | Wt. kg (lb) |       |            |
|             | 0.000            | Internal        | External | Total | Internal | External    | Total |            |
| 5A0027      | 600              | 227.2           | 132.1    | 359.3 | 113.9    | 267.2       | 381.1 | 8.7 (19.1) |
| 5A0032      |                  | 279.9           | 141.6    | 421.5 | 132.2    | 332.9       | 465.1 | 8.7 (19.1) |

# Flange Type Panel Cutout Dimensions for External Heatsink Mounting

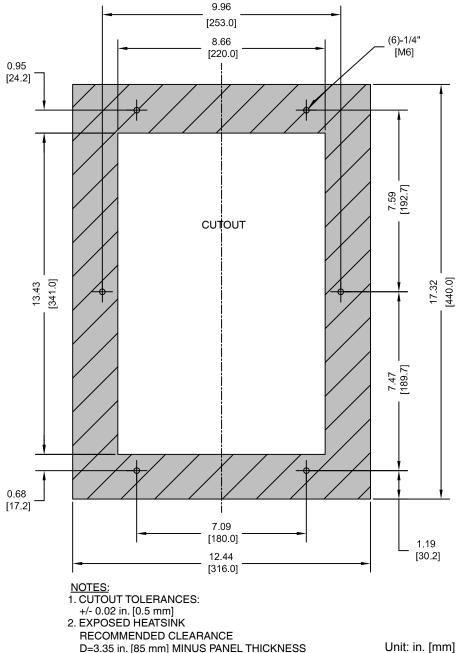

D=3.35 in. [85 mm] MINUS PANEL THICKNESS

Figure 2.26 Models 2A0069 and 2A0081, 4A0044, and 5A0027 and 5A0032

# Flange Type Models 2A0110 and 4A0058

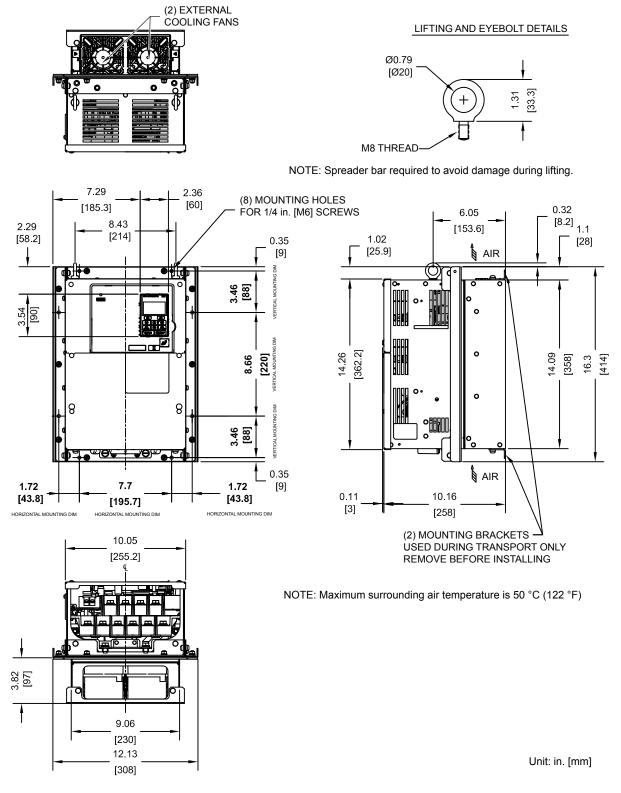

Figure 2.27 Models 2A0110 and 4A0058

Table 2.18 Models 2A0110 and 4A0058

| Drive Model | Voltage<br>Class | ND (Fc = 2 kHz) |          |       | ŀ        | Wt. kg (lb) |       |           |
|-------------|------------------|-----------------|----------|-------|----------|-------------|-------|-----------|
|             | Glass            | Internal        | External | Total | Internal | External    | Total |           |
| 2A0110      | 200              | 286             | 719      | 1005  | 211      | 510         | 721   | 23 (50.6) |

|             |                  |            |          | Heat Loss (W) |       |                 |          |       |             |  |
|-------------|------------------|------------|----------|---------------|-------|-----------------|----------|-------|-------------|--|
| Drive Model | Voltage<br>Class | Input Type | N        | D (Fc = 2 kH  | z)    | HD (Fc = 8 kHz) |          |       | Wt. kg (lb) |  |
|             |                  |            | Internal | External      | Total | Internal        | External | Total |             |  |
| 4A0058      | 400              | 6-Pulse    | 215      | 471           | 686   | 170             | 349      | 519   | 23 (50.6)   |  |

# ■ Flange Type Panel Cutout Dimensions for External Heatsink Mounting

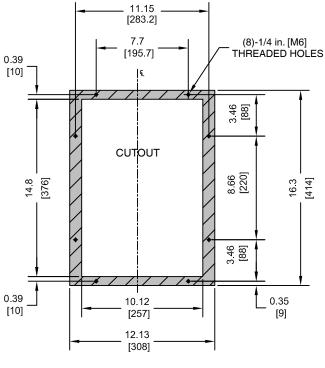

### NOTES:

- 1. CUTOUT TOLERANCES:
  - +/- 0.02 in. [0.5 mm]
- 2. EXPOSED HEATSINK DEPTH
  D=3.82 in. [97 mm] MINUS PANEL THICKNESS
- 3. MINIMUM RECOMMENDED PANEL THICKNESS: 12 GA Unit: in. [mm]

Figure 2.28 Models 2A0110 and 4A0058

# Flange Type Models 2A0138, 4A0072, and 5A0041 and 5A0052

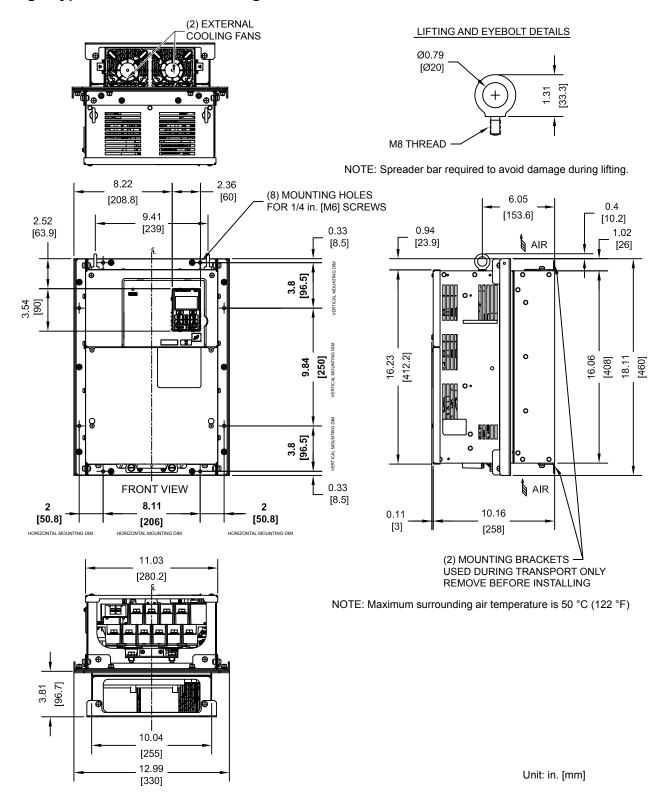

Figure 2.29 Models 2A0138, 4A0072, and 5A0041 and 5A0052

#### Flange Type Heat Loss Data

Table 2.19 Models 2A0138, 4A0072, and 5A0041 and 5A0052

| Drive Model |                  |          | Heat Loss (W) |       |          |             |       |           |  |  |
|-------------|------------------|----------|---------------|-------|----------|-------------|-------|-----------|--|--|
|             | Voltage<br>Class | N        | ID (Fc = 2 kH | z)    | ŀ        | Wt. kg (lb) |       |           |  |  |
|             |                  | Internal | External      | Total | Internal | External    | Total |           |  |  |
| 2A0138      | 200              | 312      | 842           | 1154  | 250      | 662         | 912   | 28 (61.6) |  |  |

|        |                  |            |          | Heat Loss (W) |       |          |             |       |           |  |
|--------|------------------|------------|----------|---------------|-------|----------|-------------|-------|-----------|--|
|        | Voltage<br>Class | Input Type | N        | D (Fc = 2 kH  | z)    | HC       | Wt. kg (lb) |       |           |  |
|        |                  |            | Internal | External      | Total | Internal | External    | Total |           |  |
| 4A0072 | 400              | 6-Pulse    | 265      | 605           | 870   | 217      | 484         | 701   | 27 (59.4) |  |

|             |                  |          |               | Heat Lo | oss (W)  |             |       |           |
|-------------|------------------|----------|---------------|---------|----------|-------------|-------|-----------|
| Drive Model | Voltage<br>Class | ı        | ID (Fc = 2 kH | z)      | ŀ        | Wt. kg (lb) |       |           |
|             |                  | Internal | External      | Total   | Internal | External    | Total |           |
| 5A0041      | 600              | 136      | 331           | 467     | 128      | 406         | 534   | 27 (59.4) |
| 5A0052      | 600              | 166      | 428           | 594     | 161      | 527         | 688   | 27 (59.4) |

# Flange Type Panel Cutout Dimensions for External Heatsink Mounting

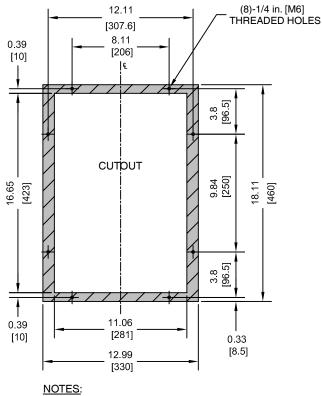

- 1: CUTOUT TOLERANCES:
  - +/- 0.02 in. [0.5 mm]
- 2. EXPOSED HEATSINK DEPTH
- D=3.81 in. [97 mm] MINUS PANEL THICKNESS
- 3. MINIMUM RECOMMENDED PANEL
- THICKNESS: 12 GA

Unit: in. [mm]

Figure 2.30 Models 2A0138, 4A0072, and 5A0041 and 5A0052

## ◆ Flange Type Models 4A0088 and 4A0103

# ■ Flange Type Exterior and Mounting Dimensions

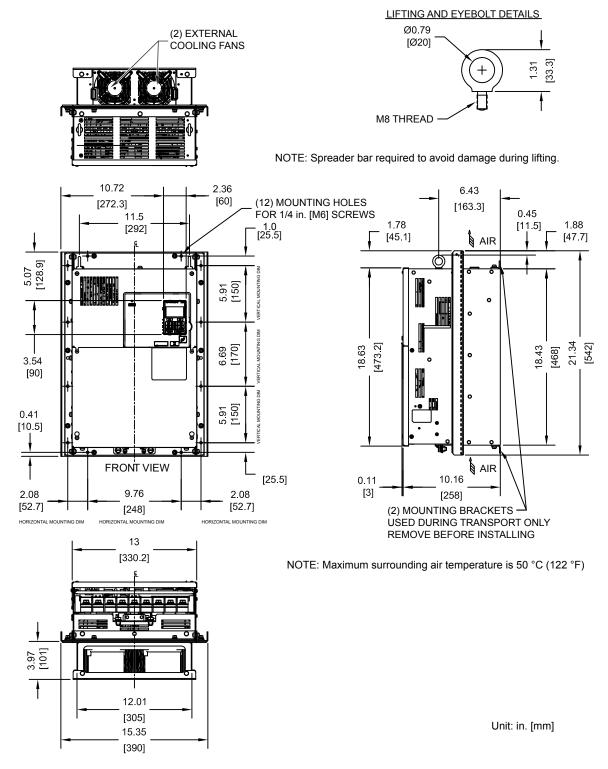

Figure 2.31 Models 4A0088 and 4A0103

#### Flange Type Heat Loss Data

Table 2.20 Models 4A0088 and 4A0103

|  |        | Voltage  |             |                 |       | Heat Lo  | oss (W)  |             |      |           |           |
|--|--------|----------|-------------|-----------------|-------|----------|----------|-------------|------|-----------|-----------|
|  |        |          | Input Type  | ND (Fc = 2 kHz) |       |          | Н        | Wt. kg (lb) |      |           |           |
|  | Class  | Internal |             | External        | Total | Internal | External | Total       |      |           |           |
|  | 4A0088 | 400      | 400         | 6 Dulgo         | 308   | 684      | 992      | 254         | 563  | 817       | 39 (85.8) |
|  | 4A0103 | 400      | 400 6-Pulse | 357             | 848   | 1205     | 299      | 723         | 1022 | 39 (85.8) |           |

# ■ Flange Type Panel Cutout Dimensions for External Heatsink Mounting

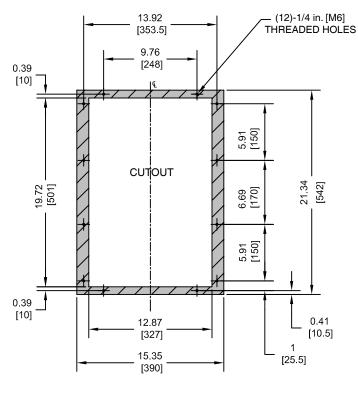

#### NOTES:

- 1. CUTOUT TOLERANCES:
- +/- 0.02 in. [0.5 mm] 2. EXPOSED HEATSINK DEPTH D=3.97 in. [101 mm] MINUS PANEL THICKNESS
- 3. MINIMUM RECOMMENDED PANEL Unit: in. [mm] THICKNESS: 12 GA

Figure 2.32 Models 4A0088 and 4A0103

## Flange Type Models 2A0169 and 2A0211, 4A0139 and 4A0165, and 5A0062 to 5A0099

#### **■** Flange Type Exterior and Mounting Dimensions

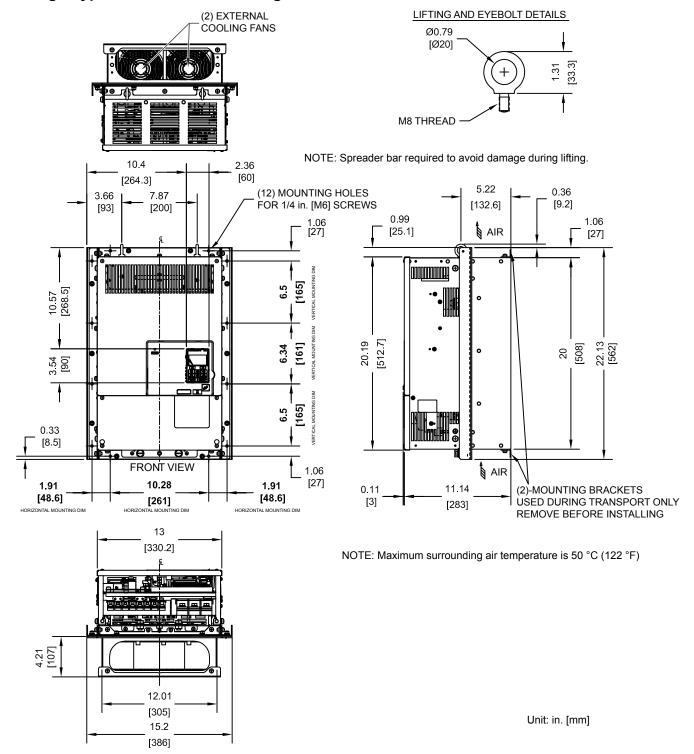

Figure 2.33 Models 2A0169 and 2A0211, 4A0139 and 4A0165, and 5A0062 to 5A0099

#### ■ Flange Type Heat Loss Data

Table 2.21 Models 2A0169 and 2A0211, 4A0139 and 4A0165, and 5A0062 to 5A0099

| Drive Model | Voltage<br>Class |          | Heat Loss (W)  |       |          |          |             |           |  |  |  |
|-------------|------------------|----------|----------------|-------|----------|----------|-------------|-----------|--|--|--|
|             |                  | 1        | ID (Fc = 2 kHz | z)    |          |          | Wt. kg (lb) |           |  |  |  |
|             |                  | Internal | External       | Total | Internal | External | Total       |           |  |  |  |
| 2A0169      | 200              | 380      | 1014           | 1394  | 306      | 816      | 1122        | 41 (90.2) |  |  |  |
| 2A0211      | 200              | 473      | 1218           | 1691  | 378      | 976      | 1354        | 42 (92.4) |  |  |  |

<1> Carrier frequency is set to 8 kHz in model 2A0169 and set to 5 kHz in model 2A0211.

|             |                  |            |          |              | Heat Lo | ss (W)   |             |       |            |
|-------------|------------------|------------|----------|--------------|---------|----------|-------------|-------|------------|
| Drive Model | Voltage<br>Class | Input Type | N        | D (Fc = 2 kH | z)      | Н        | Wt. kg (lb) |       |            |
|             | 3.0.00           |            | Internal | External     | Total   | Internal | External    | Total |            |
| 4A0139      | 400              | 6-Pulse    | 534      | 1215         | 1749    | 416      | 908         | 1324  | 45 (99.0)  |
| 4A0165      | 400              | 0-ruise    | 668      | 1557         | 2225    | 580      | 1340        | 1920  | 46 (101.2) |

<sup>&</sup>lt;1> Carrier frequency is set to 8 kHz in model 4A0139 and set to 5 kHz in model 4A0165.

|             | Voltage<br>Class |                 | Heat Loss (W) |       |          |             |       |           |  |  |
|-------------|------------------|-----------------|---------------|-------|----------|-------------|-------|-----------|--|--|
| Drive Model |                  | ND (Fc = 2 kHz) |               |       |          | Wt. kg (lb) |       |           |  |  |
|             |                  | Internal        | External      | Total | Internal | External    | Total |           |  |  |
| 5A0062      |                  | 279             | 791           | 1070  | 335      | 1272        | 1607  | 45 (99.0) |  |  |
| 5A0077      | 600              | 329             | 959           | 1288  | 379      | 1457        | 1836  | 45 (99.0) |  |  |
| 5A0099      |                  | 412             | 1253          | 1665  | 352      | 1267        | 1619  | 45 (99.0) |  |  |

<sup>&</sup>lt;1> Carrier frequency is set to 8 kHz in models 5A0062 and 5A0077 and set to 5 kHz in model 5A0099.

#### ■ Flange Type Panel Cutout Dimensions for External Heatsink Mounting

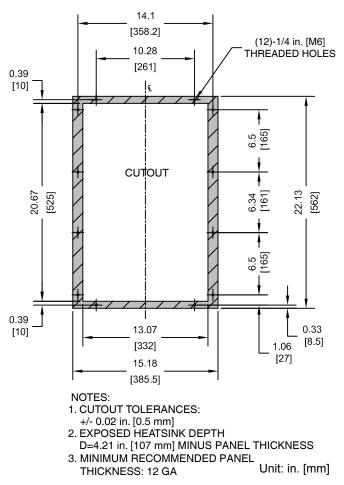

Figure 2.34 Models 2A0169 and 2A0211, 4A0139 and 4A0165, and 5A0062 to 5A0099

# ◆ Flange Type Models 2A0250 and 2A0312, 4A0208, and 5A0125 and 5A0145

# **■** Flange Type Exterior and Mounting Dimensions

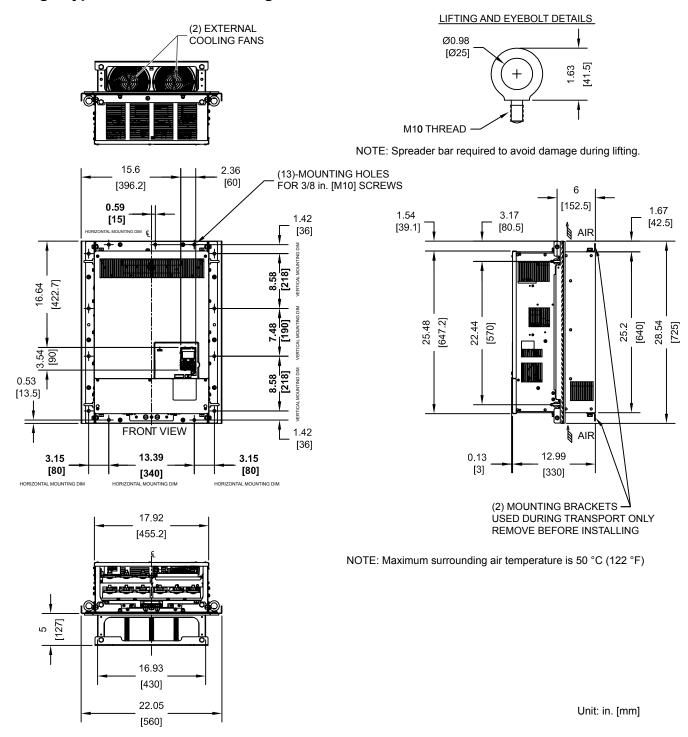

Figure 2.35 Models 2A0250 and 2A0312, 4A0208, and 5A0125 and 5A0145

# ■ Flange Type Heat Loss Data

Table 2.22 Models 2A0250 and 2A0312, 4A0208, and 5A0125 and 5A0145

|             |                  |          |                | Heat Lo | oss (W)  |             |       |          |
|-------------|------------------|----------|----------------|---------|----------|-------------|-------|----------|
| Drive Model | Voltage<br>Class | N        | ND (Fc = 2 kHz | z)      | H        | Wt. kg (lb) |       |          |
|             |                  | Internal | External       | Total   | Internal | External    | Total |          |
| 2A0250      | 200              | 594      | 1764           | 2358    | 466      | 1514        | 1980  | 83 (183) |
| 2A0312      | 200              | 665      | 2020           | 2685    | 588      | 1936        | 2524  | 88 (194) |

|        |                  |            |          | Heat Loss (W) |       |          |             |       |          |  |
|--------|------------------|------------|----------|---------------|-------|----------|-------------|-------|----------|--|
|        | Voltage<br>Class | Input Type | N        | D (Fc = 2 kH  | lz)   | HC       | Wt. kg (lb) |       |          |  |
|        | 0.000            |            | Internal | External      | Total | Internal | External    | Total |          |  |
| 4A0208 | 400              | 6-Pulse    | 607      | 1800          | 2407  | 541      | 1771        | 2312  | 87 (191) |  |

|             |                  |                 |          | Heat Lo | oss (W)  |             |       |          |
|-------------|------------------|-----------------|----------|---------|----------|-------------|-------|----------|
| Drive Model | Voltage<br>Class | ND (Fc = 2 kHz) |          |         | ŀ        | Wt. kg (lb) |       |          |
|             |                  | Internal        | External | Total   | Internal | External    | Total |          |
| 5A0125      | 600              | 537             | 1641     | 2178    | 422      | 1328        | 1750  | 87 (191) |
| 5A0145      | 000              | 603             | 1860     | 2463    | 508      | 1638        | 2146  | 87 (191) |

# ■ Flange Type Panel Cutout Dimensions for External Heatsink Mounting

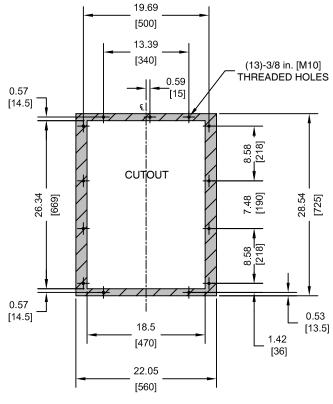

#### NOTES:

- 1. CUTOUT TOLERANCES:
  - +/- 0.02 in. [0.5 mm]
- 2. EXPOSED HEATSINK DEPTH
- D=5.00 in. [127 mm] MINUS PANEL THICKNESS
- 3. MINIMUM RECOMMENDED PANEL

THICKNESS: 10 GA Unit: in. [mm]

Figure 2.36 Models 2A0250 and 2A0312, 4A0208, and 5A0125 and 5A0145

1.87

32.28 [820]

# Flange Type Models 2A0360 and 2A0415, 4A0250 to 4A0362, and 5A0192 and 5A0242

# **Flange Type Exterior and Mounting Dimensions**

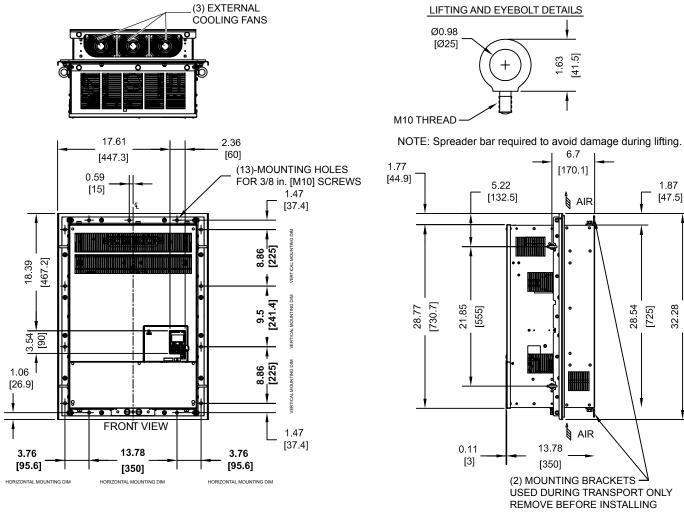

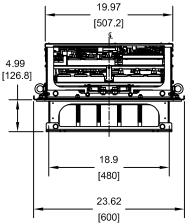

NOTE: Maximum surrounding air temperature is 50 °C (122 °F)

Unit: in. [mm]

Figure 2.37 Models 2A0360 and 2A0415, 4A0250 to 4A0362, and 5A0192 and 5A0242

#### ■ Flange Type Heat Loss Data

Table 2.23 Models 2A0360 and 2A0415, 4A0250 to 4A0362, and 5A0192 and 5A0242

| Drive Model | Voltage<br>Class | 1        | ND (Fc = 2 kHz | z)    |          | Wt. kg (lb) |       |           |
|-------------|------------------|----------|----------------|-------|----------|-------------|-------|-----------|
|             | J.acc            | Internal | External       | Total | Internal | External    | Total |           |
| 2A0360      | 200              | 894      | 2698           | 3592  | 783      | 2564        | 3347  | 108 (238) |
| 2A0415      | 200              | 954      | 2672           | 3626  | 954      | 2672        | 3626  | -         |

<sup>&</sup>lt;1> Carrier frequency is set to 5 kHz in model 2A0360 and set to 2 kHz in model 2A0415.

| Drive Model | Voltage<br>Class | Input Type | N        | D (Fc = 2 kH | z)    | Н        | Wt. kg (lb) |       |           |
|-------------|------------------|------------|----------|--------------|-------|----------|-------------|-------|-----------|
|             |                  |            | Internal | External     | Total | Internal | External    | Total |           |
| 4A0250      |                  | 6-Pulse    | 803      | 2379         | 3182  | 715      | 2360        | 3075  | 106 (233) |
| 4A0296      | 400              |            | 905      | 2448         | 3353  | 787      | 2391        | 3178  | 112 (246) |
| 4A0362      |                  |            | 1130     | 3168         | 4298  | 985      | 3075        | 4060  | 117 (257) |

<sup>&</sup>lt;1> Carrier frequency is set to 5 kHz in models 4A0250 and 4A0296, and set to 2 kHz in model 4A0362.

|             |                  |                 |          | Heat Lo | oss (W)         |          |       |             |
|-------------|------------------|-----------------|----------|---------|-----------------|----------|-------|-------------|
| Drive Model | Voltage<br>Class | ND (Fc = 2 kHz) |          |         | HD (Fc = 2 kHz) |          |       | Wt. kg (lb) |
|             |                  | Internal        | External | Total   | Internal        | External | Total |             |
| 5A0192      | 600              | 769             | 2420     | 3189    | 648             | 2114     | 2762  | 117 (257)   |
| 5A0242      |                  | 1131            | 3100     | 4231    | 896             | 2526     | 3422  | 117 (257)   |

#### ■ Flange Type Panel Cutout Dimensions for External Heatsink Mounting

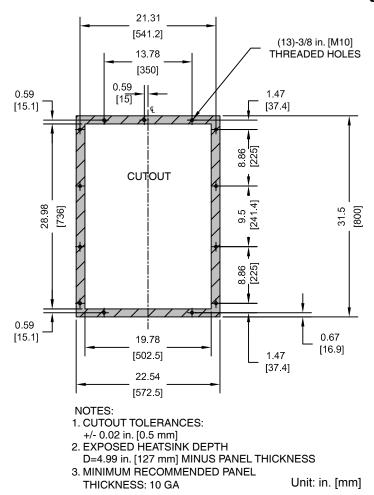

Figure 2.38 Models 2A0360 and 2A0415, 4A0250 to 4A0362, and 5A0192 and 5A0242

# ◆ Flange Type Model 4A0414

# ■ Flange Type Exterior and Mounting Dimensions

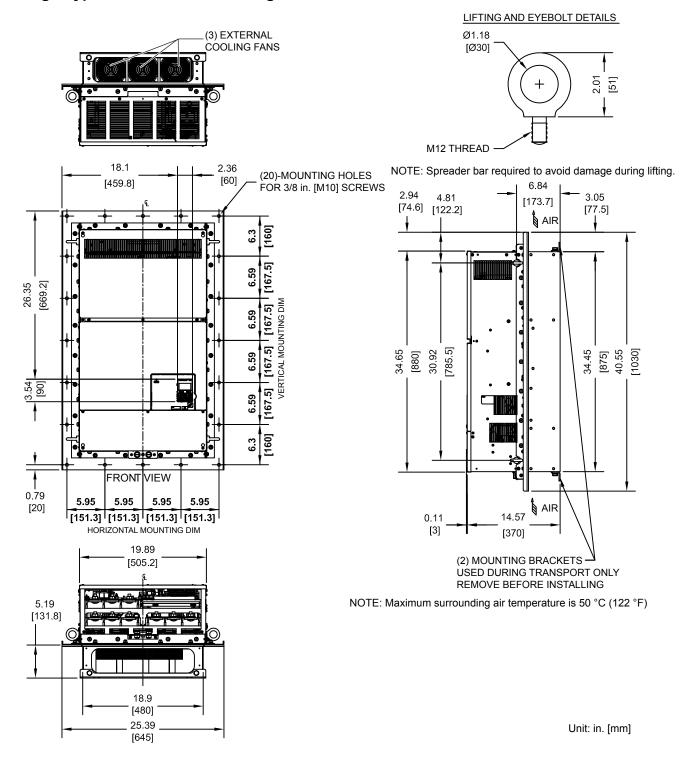

Figure 2.39 Model 4A0414

#### ■ Flange Type Heat Loss Data

Table 2.24 Model 4A0414

| Drive Model |        | Voltage<br>Class                         | ND (Fc = 2 kHz) |          |       | HD (Fc = 8 kHz) |          |       | Wt. kg (lb) |
|-------------|--------|------------------------------------------|-----------------|----------|-------|-----------------|----------|-------|-------------|
|             |        | J. J. J. J. J. J. J. J. J. J. J. J. J. J | Internal        | External | Total | Internal        | External | Total |             |
|             | 4A0414 | 400                                      | 1295            | 3443     | 4738  | 1164            | 3578     | 4742  | 138 (304)   |

# ■ Flange Type Panel Cutout Dimensions for External Heatsink Mounting

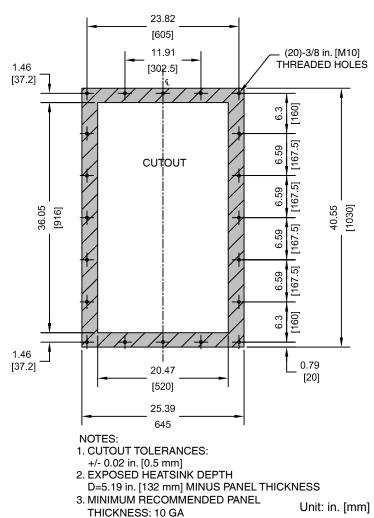

Figure 2.40 Model 4A0414

## Flange Type Models 4A0515 and 4A0675

#### **■** Flange Type Exterior and Mounting Dimensions

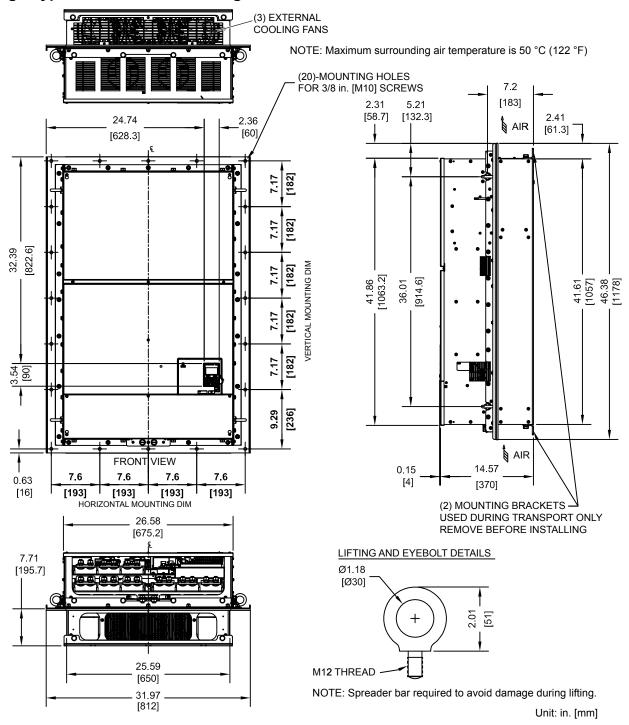

Figure 2.41 Models 4A0515 and 4A0675

#### ■ Flange Type Heat Loss Data

Table 2.25 Models 4A0515 and 4A0675

| Drive Model | Voltage<br>Class | ND (Fc = 2 kHz) |          |       | HD (Fc = 8 kHz) |          |       | Wt. kg (lb) |
|-------------|------------------|-----------------|----------|-------|-----------------|----------|-------|-------------|
|             |                  | Internal        | External | Total | Internal        | External | Total |             |
| 4A0515      | 400              | 1668            | 4850     | 6518  | 1386            | 3972     | 5358  | 223 (492)   |
| 4A0675      |                  | 2037            | 4861     | 6898  | 1685            | 4191     | 5876  | 228 (503)   |

#### ■ Flange Type Panel Cutout Dimensions for External Heatsink Mounting

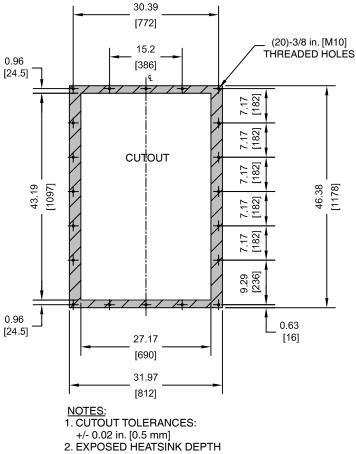

- 2. EXPOSED HEATSINK DEPTH
  D=7.71 in. [196 mm] MINUS PANEL THICKNESS
- 3. MINIMUM RECOMMENDED PANEL THICKNESS: 10 GA Unit: in. [mm]

Figure 2.42 Models 4A0515 and 4A0675

#### Flange Type Models 4A0930 and 4A1200

#### **■** Flange Type Exterior and Mounting Dimensions

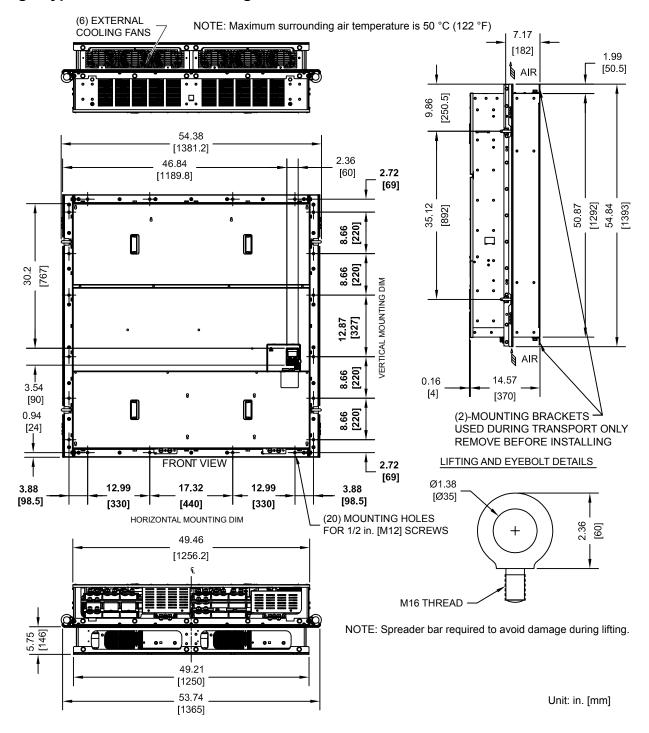

Figure 2.43 Models 4A0930 and 4A1200

#### ■ Flange Type Heat Loss Data

Table 2.26 Models 4A0930 and 4A1200

| Drive Model | Voltage<br>Class |                 |          |       |                 |          |       |             |
|-------------|------------------|-----------------|----------|-------|-----------------|----------|-------|-------------|
|             |                  | ND (Fc = 2 kHz) |          |       | HD (Fc = 8 kHz) |          |       | Wt. kg (lb) |
|             |                  | Internal        | External | Total | Internal        | External | Total |             |
| 4A0930      | 400              | 2952            | 8476     | 11428 | 2455            | 6912     | 9367  | 575 (1265)  |
| 4A1200      |                  | 3612            | 8572     | 12184 | 3155            | 7626     | 10781 | 587 (1291)  |

#### ■ Flange Type Panel Cutout Dimensions for External Heatsink Mounting

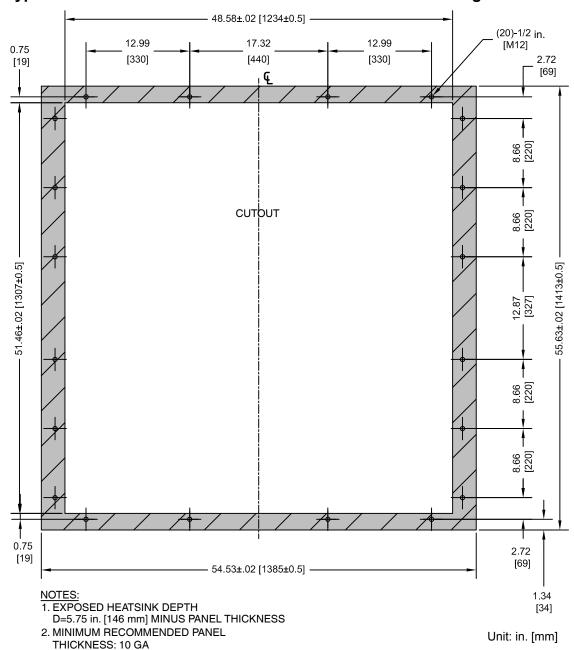

Figure 2.44 Models 4A0930 and 4A1200

| 2.2 Flange Type Enclosure (NEMA 12 Backside) Dimensions & Heat Loss |  |
|---------------------------------------------------------------------|--|
|                                                                     |  |
|                                                                     |  |
|                                                                     |  |

This Page Intentionally Blank

# **Electrical Installation**

This chapter explains proper procedures for wiring the control circuit terminals, motor, and power supply.

| 3.1  | STANDARD CONNECTION DIAGRAM     | 92  |
|------|---------------------------------|-----|
| 3.2  | MAIN CIRCUIT CONNECTION DIAGRAM | 95  |
| 3.3  | TERMINAL BLOCK CONFIGURATION    | 99  |
| 3.4  | TERMINAL COVER                  | 101 |
| 3.5  | HOA KEYPAD AND FRONT COVER      | 103 |
| 3.6  | TOP PROTECTIVE COVER            | 106 |
| 3.7  | MAIN CIRCUIT WIRING             | 107 |
| 3.8  | CONTROL CIRCUIT WIRING          | 120 |
| 3.9  | CONTROL I/O CONNECTIONS         | 125 |
| 3.10 | CONNECT TO A PC                 | 130 |

# 3.1 Standard Connection Diagram

Connect the drive and peripheral devices as shown in *Figure 3.1*. It is possible to set and run the drive via the digital operator without connecting digital I/O wiring. This section does not discuss drive operation; *Refer to Start-Up Programming & Operation on page 131* for instructions on operating the drive.

**NOTICE:** Inadequate wiring could result in damage to the drive. Install adequate branch circuit short circuit protection per applicable codes. The drive is suitable for circuits capable of delivering not more than 100,000 RMS symmetrical amperes, 240 Vac maximum (200 V class), 480 Vac maximum (400 V class), 600 Vac maximum (600 V class).

**NOTICE:** When the input voltage is 440 V or higher or the wiring distance is greater than 100 meters, pay special attention to the motor insulation voltage or use a drive duty motor. Failure to comply could lead to motor insulation breakdown.

NOTICE: Do not connect AC control circuit ground to drive enclosure. Improper drive grounding can cause control circuit malfunction.

**Note:** The minimum load for the relay outputs M1-M2, M3-M4, MA-MB-MC, and MD-ME-MF is 10 mA.

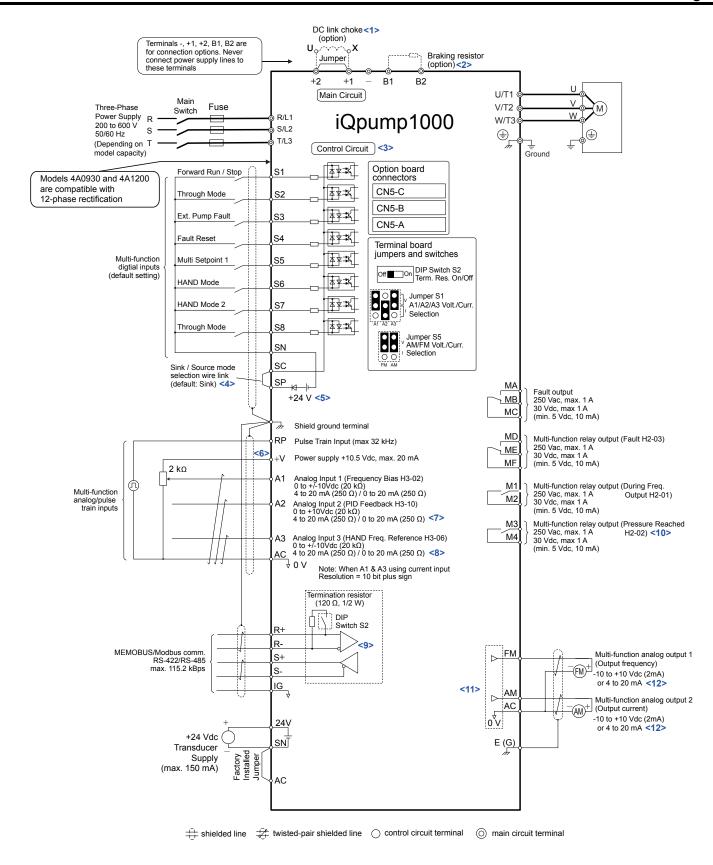

Figure 3.1 Drive Standard Connection Diagram (example: model 2A0040)

#### 3.1 Standard Connection Diagram

- <1> Remove the jumper when installing a DC link choke. Models 2A0110 to 2A0415 and 4A0058 to 4A1200 come with a built-in DC link choke.
- <2> Set L8-55 to 0 to disable the protection function of the built-in braking transistor of the drive when using an optional regenerative converter or dynamic braking option. Leaving L8-55 enabled may cause a braking resistor fault (rF). Additionally, disable Stall Prevention (L3-04 = 0) when using an optional regenerative converter, regenerative or braking units, or dynamic braking option. Leaving If L3-04 enabled may prevent the drive from stopping within the specified deceleration time.
- <3> Supplying power to the control circuit separately from the main circuit requires 24 V power supply (option).
- This figure illustrates an example of a sequence input to S1 through S8 using a non-powered relay or an NPN transistor. Install the wire link between terminals SC-SP for Sink mode, between SC-SN for Source mode, or leave the link out for external power supply. Never short terminals SP and SN, as it will damage the drive.
- <5> This voltage source supplies a maximum current of 150 mA.
- <6> The maximum output current capacity for the +V terminal on the control circuit is 20 mA. Never short terminals +V and AC, as it can cause erroneous operation or damage the drive.
- <7> Set jumper S1 to select between a voltage or current input signal to terminal A2. The default setting is for current input.
- <8> Set jumper S1 to select between a voltage or current input signal to terminal A1 and A3. The default setting is for voltage input.
- <9> Set DIP switch S2 to the ON position to enable the termination resistor in the last drive in a MEMOBUS/Modbus network.
- <10> H2-02 Default = F (Through Mode) in drive software versions PRG: 8551 and earlier.
- <11> Use jumper S5 to select between voltage or current output signals at terminals AM and FM. Set parameters H4-07 and H4-08 accordingly.
- <12> Monitor outputs work with devices such as analog frequency meters, ammeters, voltmeters, and wattmeters. They are not intended for use as a feedback-type signal.

**WARNING!** Sudden Movement Hazard. Do not close the wiring for the control circuit unless the multifunction input terminal parameters are properly set. Improper sequencing of run/stop circuitry could result in death or serious injury from moving equipment.

**WARNING!** Sudden Movement Hazard. Ensure start/stop and safety circuits are wired properly and in the correct state before energizing the drive. Failure to comply could result in death or serious injury from moving equipment. When programmed for 3-Wire control, a momentary closure on terminal S1 may cause the drive to start.

**WARNING!** Sudden Movement Hazard. Confirm the drive I/O signals and external sequence before executing the application preset function. Executing the application preset function or setting A1-03 ≠ 0 will change the drive I/O terminal functions and may cause unexpected equipment operation. Failure to comply may cause death or serious injury.

**NOTICE:** When using the automatic fault restart function with wiring designed to shut off the power supply upon drive fault, make sure the drive does not trigger a fault output during fault restart (L5-02 = 0, default). Failure to comply will prevent the automatic fault restart function from working properly.

# 3.2 Main Circuit Connection Diagram

Refer to diagrams in this section when wiring the main circuit of the drive. Connections may vary based on drive capacity. The DC power supply for the main circuit also provides power to the control circuit.

**NOTICE:** Do not use the negative DC bus terminal "—" as a ground terminal. This terminal is at high DC voltage potential. Improper wiring connections could damage the drive.

**NOTICE:** Route motor leads U/T1, V/T2 and W/T3 separate from all other leads to reduce possible interference and noise related issues. Failure to comply may result in abnormal operation of drive and nearby equipment.

Three-Phase 200 V Class Models 2A0004 to 2A0081 Three-Phase 400 V Class Models 4A0002 to 4A0044 Three-Phase 600 V Class Models 5A0003 to 5A0032

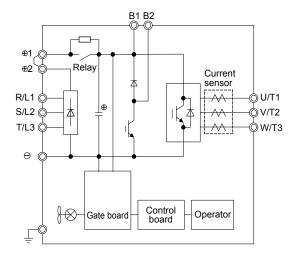

Figure 3.2 Connecting Main Circuit Terminals

Three-Phase 200 V Class Models 2A0110, 2A0138 Three-Phase 400 V Class Models 4A0058, 4A0072 Three-Phase 600 V Class Models 5A0041, 5A0052

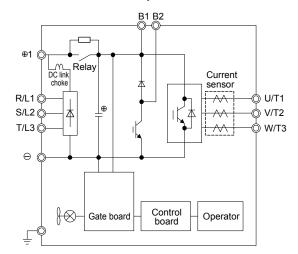

Figure 3.3 Connecting Main Circuit Terminals

Three-Phase 200 V Class Models 2A0169 to 2A0211 Three-Phase 400 V Class Models 4A0088 to 4A0139 Three-Phase 600 V Class Models 5A0062 to 5A0099

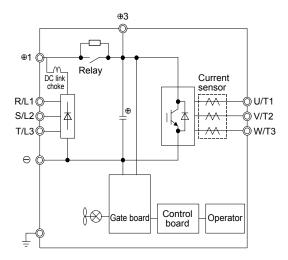

Figure 3.4 Connecting Main Circuit Terminals

◆ Three-Phase 200 V Class Models 2A0250 to 2A0415 Three-Phase 400 V Class Models 4A0165 to 4A0675 Three-Phase 600 V Class Models 5A0125 to 5A0242

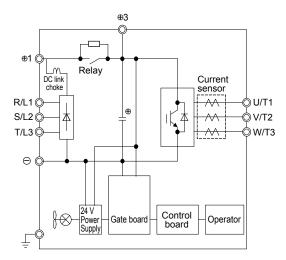

Figure 3.5 Connecting Main Circuit Terminals

## ◆ Three-Phase 400 V Class Models 4A0930, 4A1200

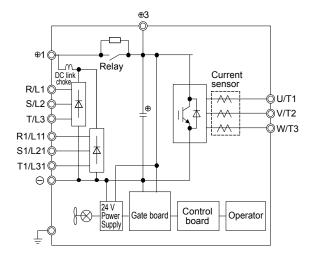

Figure 3.6 Connecting Main Circuit Terminals

Note: Models 4A0930 and 4A1200 are compatible for operation with 12-pulse rectification. *Refer to 12-Pulse Rectification on page 97* for details.

# Single-Phase Connections

Use terminals R/L1 and S/L2 to connect single-phase power.

#### 12-Pulse Rectification

# Removing the Jumper

Models 4A0930 and 4A1200 are compatible for operation with 12-pulse rectification. Operation with 12-pulse rectification requires the user to separately prepare a 3-winding transformer for the power supply. Contact Yaskawa or your nearest sales representative for transformer specifications.

**WARNING!** Fire Hazard. Failure to remove jumpers shorting the power supply terminals on the main circuit when operating with 12-pulse rectification may cause death or serious injury by fire.

# Application Notes

Models 4A0930 and 4A1200 are shipped from the factory with jumpers short-circuiting terminals R/L1-R1/L11, S/L2-S1/L21, and T/L3-T1/L31.

Remove M5 screws and jumpers as shown in *Figure 3.7* to operate with 12-pulse rectification.

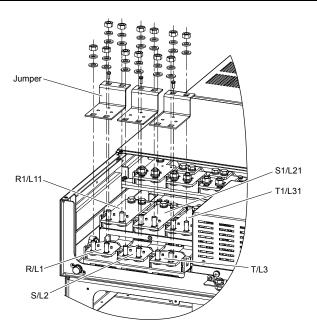

Figure 3.7 Removing the Jumper

# 3.3 Terminal Block Configuration

Figure 3.8 to Figure 3.11 show the different main circuit terminal arrangements for the drive capacities.

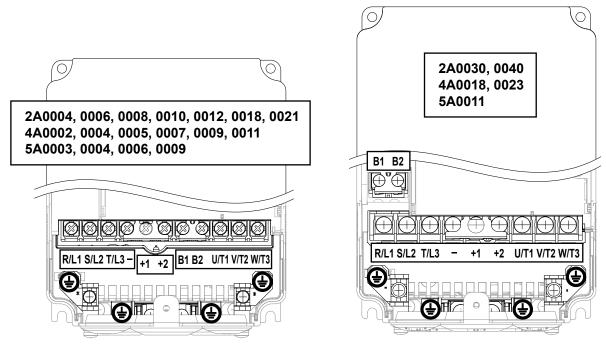

Figure 3.8 Main Circuit Terminal Block Configuration

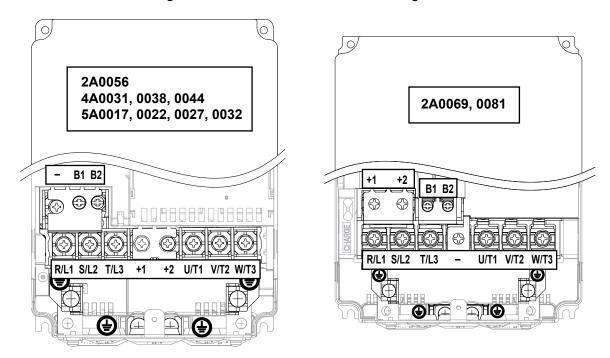

Figure 3.9 Main Circuit Terminal Block Configuration (continued)

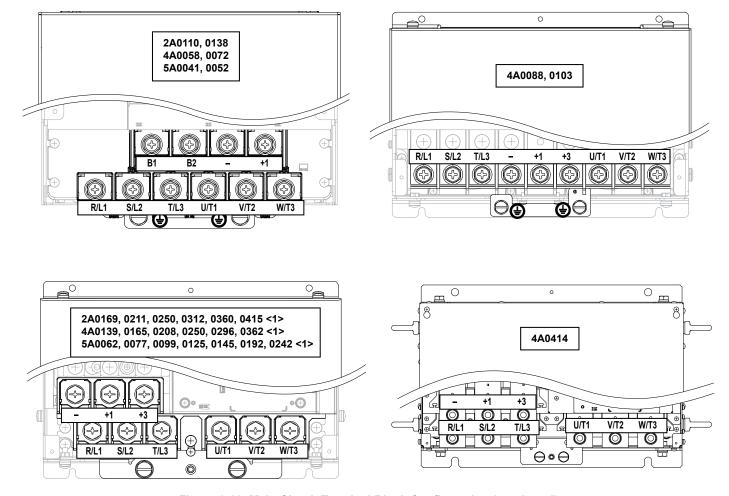

Figure 3.10 Main Circuit Terminal Block Configuration (continued)

<1> Terminal block design differs slightly for models 2A0250 to 2A0415, 4A0208 to 4A0362, and 5A0125 to 5A0242.

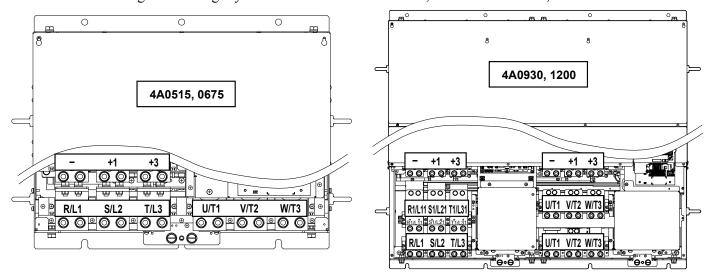

Figure 3.11 Main Circuit Terminal Block Configuration (continued)

# 3.4 Terminal Cover

Follow the procedure below to remove the terminal cover for wiring and to reattach the terminal cover after wiring is complete.

# Models 2A0004 to 2A0081, 4A0002 to 4A0044, 5A0003 to 5A0032 (IP20/NEMA 1, UL Type 1 Enclosure)

#### ■ Removing the Terminal Cover

1. Loosen the terminal cover screw using a #2 Phillips screwdriver. Screw sizes vary by drive model.

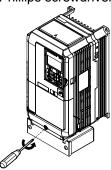

Figure 3.12 Removing the Terminal Cover on an IP20/UL Type 1 Enclosure Drive

2. Push in on the tab located on the bottom of the terminal cover and gently pull forward to remove the terminal cover.

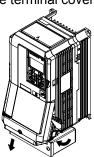

Figure 3.13 Removing the Terminal Cover on an IP20/UL Type 1 Enclosure Drive

#### ■ Reattaching the Terminal Cover

Power lines and signal wiring should pass through the opening provided. *Refer to Wiring the Main Circuit Terminal on page 119* and *Wiring the Control Circuit Terminal* on page 123 for details on wiring.

Reattach the terminal cover after completing the wiring to the drive and other devices.

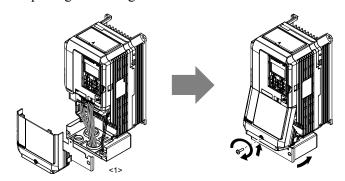

Figure 3.14 Reattaching the Terminal Cover on an IP20/UL Type 1 Enclosure Drive

<1> Connect the ground wiring first, then the main circuit wiring, and finally the control circuit wiring.

# Models 2A0110 to 2A0250, 4A0208 to 4A1200, and 5A0125 to 5A0242 (IP00/Open Type Enclosure)

#### ■ Removing the Terminal Cover

1. Loosen the screws on the terminal cover, then pull down on the cover.

Note: The terminal cover and the number of terminal cover screws differ depending on the drive model.

**CAUTION!** Do not completely remove the cover screws, just loosen them. If the cover screws are removed completely, the terminal cover may fall off causing an injury.

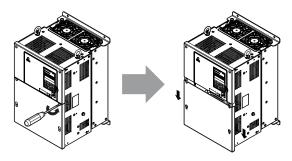

Figure 3.15 Removing the Terminal Cover on an IP00/Open Type Enclosure Drive

2. Pull forward on the terminal cover to free it from the drive.

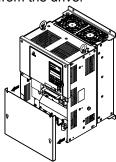

Figure 3.16 Removing the Terminal Cover on an IP00/Open Type Enclosure Drive

# ■ Reattaching the Terminal Cover

After wiring the terminal board and other devices, double-check connections and reattach the terminal cover. *Refer to Wiring the Main Circuit Terminal on page 119* and *Wiring the Control Circuit Terminal* on page 123 for details on wiring.

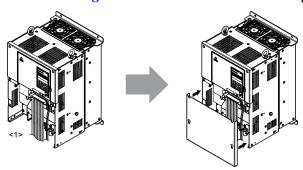

Figure 3.17 Reattaching the Terminal Cover on an IP00/Open Type Enclosure Drive

<1> Connect the ground wiring first, then the main circuit wiring, and finally the control circuit wiring.

# 3.5 HOA Keypad and Front Cover

Detach the HOA keypad from the drive for remote operation or when opening the front cover to install an option card.

**NOTICE:** Be sure to remove the HOA keypad prior to opening or reattaching the front cover. Leaving the HOA keypad plugged into the drive when removing the front cover can result in erroneous operation caused by a poor connection. Firmly fasten the front cover back into place before reattaching the HOA keypad.

# Removing/Reattaching the HOA Keypad

#### ■ Removing the HOA Keypad

While pressing on the tab located on the right side of the digital operator, pull the HOA keypad forward to remove it from the drive.

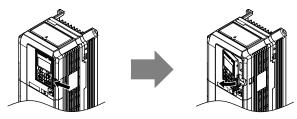

Figure 3.18 Removing the HOA Keypad

#### ■ Reattaching the HOA Keypad

Insert the HOA keypad into the opening in the top cover while aligning it with the notches on the left side of the opening. Next, press gently on the right side of the keypad until it clicks into place.

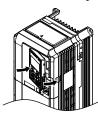

Figure 3.19 Reattaching the HOA Keypad

# Removing/Reattaching the Front Cover

#### ■ Removing the Front Cover

#### Models 2A0004 to 2A0081, 4A0002 to 4A0044, and 5A0003 to 5A0032

After removing the terminal cover and the HOA keypad, loosen the screw that affixes the front cover (models 2A0056, 4A0038, 5A0022, and 5A0027 do not use a screw to affix the front cover). Pinch in on the tabs found on each side of the front cover, then pull forward to remove it from the drive.

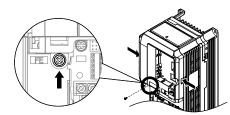

Figure 3.20 Remove the Front Cover (2A0004 to 2A0081, 4A0002 to 4A0044, and 5A0003 to 5A0032)

#### Models 2A0110 to 2A0415 and 4A0058 to 4A1200

- 1. Remove the terminal cover and the HOA keypad.
- 2. Loosen the installation screw on the front cover.
- 3. Use a straight-edge screwdriver to loosen the hooks on each side of the cover that hold it in place.

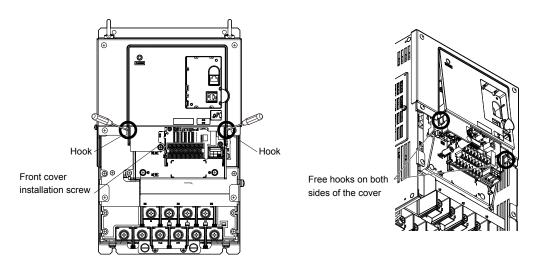

Figure 3.21 Remove the Front Cover (2A0010 to 2A0415 and 4A0058 to 4A1200)

**4.** Unhook the left side of the front cover then swing the left side towards you as shown in *Figure 3.22* until the cover comes off.

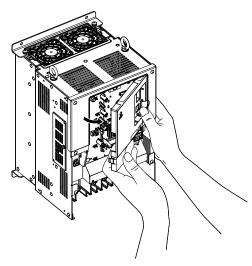

Figure 3.22 Remove the Front Cover (2A0010 to 2A0415 and 4A0058 to 4A1200)

#### ■ Reattaching the Front Cover

#### Models 2A0004 to 2A0081, 4A0002 to 4A0044, and 5A0003 to 5A0032

Reverse the instructions given in Remove the Front Cover (2A0004 to 2A0081, 4A0002 to 4A0044, and 5A0003 to 5A0032) on page 103 to reattach the front cover. Pinch inwards on the hooks found on each side of the front cover while guiding it back into the drive. Make sure it clicks firmly into place.

#### Models 2A0110 to 2A0415 and 4A0058 to 4A1200

1. Slide the front cover so the hooks on the top connect to the drive.

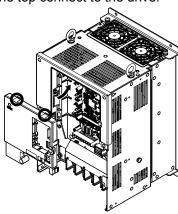

Figure 3.23 Reattach the Front Cover (2A0110 to 2A0415 and 4A0058 to 4A1200)

**2.** After connecting the hooks to the drive, press firmly on the cover to lock it into place.

# 3.6 Top Protective Cover

Drive models 2A0004 to 2A0081, 4A0002 to 4A0044, and 5A0003 to 5A0032 are designed to IP20/NEMA 1, UL Type 1 specifications with a protective cover on the top. Removing this top protective cover or the bottom conduit bracket from an IP20/NEMA 1, UL Type 1 enclosure drive voids the NEMA 1, UL Type 1 protection while maintaining IP20 conformity.

# Removing the Top Protective Cover

Insert the tip of a straight-edge screwdriver into the small opening located on the front edge of the top protective cover. Gently apply pressure as shown in the figure below to free the cover from the drive.

**Note:** Removing the top protective cover or the bottom conduit bracket from an IP20/UL Type 1 enclosure drive voids the UL Type 1 protection while maintaining IP20 conformity.

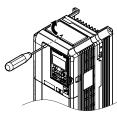

Figure 3.24 Removing the Top Protective Cover

# ◆ Reattaching the Top Protective Cover

Insert the two small protruding hooks on the rear side of the top protective cover into the provided mounting holes near the back of the drive, then press down on the front side of the top protective cover to fasten the cover into place.

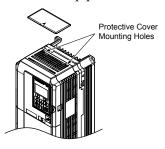

Figure 3.25 Reattaching the Protective Cover

# 3.7 Main Circuit Wiring

This section describes the functions, specifications, and procedures required to safely and properly wire the main circuit in the drive.

**NOTICE:** Do not solder the ends of wire connections to the drive. Soldered wiring connections can loosen over time. Improper wiring practices could result in drive malfunction due to loose terminal connections.

**NOTICE:** Do not switch the drive input to start or stop the motor. Frequently switching the drive on and off shortens the life of the DC bus charge circuit and the DC bus capacitors, and can cause premature drive failures. For the full performance life, refrain from switching the drive on and off more than once every 30 minutes.

Note: Refer to Single-Phase Derating on page 329 for applying and protecting the drive when using single-phase input power.

Refer to Factory Recommended Branch Circuit Protection for UL Compliance on page 500 for details on fuse selection.

# **♦** Factory Recommended Branch Circuit Protection

**WARNING!** Fire Hazard. Install adequate branch circuit protection according to applicable local codes and this manual. Failure to comply could result in fire and damage to the drive or injury to personnel. The device is suitable for use on a circuit capable of delivering not more than 100,000 RMS symmetrical amperes, 240 Vac (200 V class) and 480 Vac (400 V class), when protected by branch circuit protection devices specified in this manual.

Branch circuit protection shall be provided by any of the following: Non-time delay Class J, T, or CC fuses sized at 300% of the drive input rating, or Time delay Class J, T, or CC fuses sized at 175% of the drive input rating, or MCCB sized at 200% maximum of the drive input rating.

Yaskawa recommends installing branch circuit protection according to maintain compliance with UL508C. Semiconductor protective type fuses are preferred. Alternate branch circuit protection devices are also listed in this manual. *Refer to Factory Recommended Branch Circuit Protection on page 488* for details.

#### Main Circuit Terminal Functions

**Table 3.1 Main Circuit Terminal Functions** 

| Te             | rminal                  |                                                                              | Tv                                          | pe                                                       |                                 |                                                                                                    |      |
|----------------|-------------------------|------------------------------------------------------------------------------|---------------------------------------------|----------------------------------------------------------|---------------------------------|----------------------------------------------------------------------------------------------------|------|
| 200 V<br>Class |                         | 2A0004 to<br>2A0081                                                          | 2A0110, 2A0138                              | 24046040                                                 | _                               |                                                                                                    |      |
| 400 V<br>Class | Drive Model             | 4A0002 to<br>4A0044                                                          | 4A0058, 4A0072                              | 4A0088 to<br>4A0675                                      | 4A0930, 4A1200                  | Function                                                                                                    | Page |
| 600 V<br>Class |                         | 5A0003 to<br>5A0032                                                          | 5A0041, 5A0052                              | 5A0062 to<br>5A0242                                      | -                               |                                                                                                    |      |
|                | R/L1<br>S/L2<br>T/L3    |                                                                              | Main circuit pov                            | wer supply input                                         |                                 | Connects line power to the drive                                                                                                    |      |
| S              | 1-L11<br>1-L21<br>1-L31 |                                                                              |                                             |                                                          | Main circuit power supply input | Connects line power to the drive Remove the shorting bars connecting R/L1-R1/L11, S/L2-S1/L21, T/L3-T1/L31 when using 12-pulse rectification. | 93   |
| 1              | U/T1                    |                                                                              |                                             |                                                          |                                 |                                                                                                    |      |
| ,              | V/T2                    |                                                                              | Drive                                       | Connects to the motor                                    | 93                              |                                                                                                    |      |
| •              | W/T3                    |                                                                              |                                             |                                                          |                                 |                                                                                                    |      |
|                | B1                      | Drokina                                                                      | resistor                                    | Available for connecting a braking resistor or a braking |                                 |                                                                                                    |      |
|                | B2                      | Diaking                                                                      | ; resistor                                  | resistor unit option                                     | _                               |                                                                                                    |      |
|                | ⊕2                      | DC link choke                                                                |                                             | Not available                                            |                                 |                                                                                                    |      |
|                | ⊕1                      | connection $(\oplus 1, \oplus 2)$                                            |                                             |                                                          |                                 |                                                                                                    |      |
| Θ              |                         | (remove the shorting bar between ⊕1 and ⊕2)  • DC power supply input (⊕1, ⊖) | DC power supply input $(\oplus 1, \ominus)$ | DC power supply     Braking unit confi                   |                                 | For connecting:  • the drive to a DC power supply  • dynamic braking options  • a DC link choke                                               | _    |
|                | Ф3                      | Not av                                                                       | railable                                    |                                                          |                                 |                                                                                                    |      |

#### 3.7 Main Circuit Wiring

| Te                                                                                                    | erminal     |                     | Ту             | pe                  |                    |          |      |
|----------------------------------------------------------------------------------------------------|-------------|---------------------|----------------|---------------------|--------------------|----------|------|
| 200 V<br>Class                                                                                                  |             | 2A0004 to<br>2A0081 | 2A0110, 2A0138 | 2A0169 to<br>2A0415 | -                  |          |      |
| 400 V<br>Class                                                                                                  | Drive Model | 4A0002 to<br>4A0044 | 4A0058, 4A0072 | 4A0088 to<br>4A0675 | 4A0930, 4A1200     | Function | Page |
| 600 V<br>Class                                                                                                  |             | 5A0003 to<br>5A0032 | 5A0041, 5A0052 | 5A0062 to<br>5A0242 | -                  |          |      |
| For 200 V class: $100~\Omega$ or less For 400 V class: $10~\Omega$ or less For 600 V class: $10~\Omega$ or less |             |                     |                |                     | Grounding terminal | 118      |      |

Note: Use terminals B1 and  $\ominus$  when installing a CDBR-type braking unit on drives with built-in braking transistors (Models 2A0004 to 2A0138, 4A0002 to 4A0072, and 5A0003 to 5A0052).

#### Wiring Fuses for Models 4A0930 and 4A1200

**NOTICE:** If a fuse is blown or an Ground Fault Circuit Interrupter (GFCI) is tripped, check the wiring and the selection of peripheral devices to identify the cause. Contact Yaskawa before restarting the drive or the peripheral devices if the cause cannot be identified.

Install a fuse on the input side to protect drive wiring and prevent other secondary damage. Wire the fuse so that leakage current in the upper controller power supply will trigger the fuse and shut off the power supply.

Select the appropriate fuse from *Table 3.2*.

Table 3.2 Input Fuses for Models 4A0930 and 4A1200

|                  | reconstruction of the control of the control of the |               |         |                                                |                      |               |                 |                                                |  |  |  |
|------------------|----------------------------------------------------------------------------------------------------|---------------|---------|------------------------------------------------|----------------------|---------------|-----------------|------------------------------------------------|--|--|--|
| Voltage<br>Class | Model                                                                                                    | Selection     |         |                                                | Input Fuse (Example) |               |                 |                                                |  |  |  |
|                  |                                                                                                    | Input Voltage | Current | Pre-arc<br>I <sup>2</sup> t (A <sup>2</sup> s) | Model                | Manufacturer  | Rating          | Pre-arc<br>I <sup>2</sup> t (A <sup>2</sup> s) |  |  |  |
| Three-<br>Phase  | 4A0930                                                                                                    |               | 1500 A  | 140000 to<br>3100000                           | CS5F-1200            | Fuji Electric | AC500 V, 1200 A | 276000                                         |  |  |  |
|                  | 4A0930 with                                                                                                    | 480 V         |         |                                                | FWH-1200A            | Bussman       | AC500 V, 1200 A | _                                              |  |  |  |
|                  | 12-pulse rectification                                                                                                    |               |         |                                                | FWH-1000A            | Bussman       | AC500 V, 1000 A | -                                              |  |  |  |
| 400 V            | 4A1200                                                                                                    |               |         | 320000 to<br>3100000                           | CS5F-1500            | Fuji Electric | AC500 V, 1500 A | 351000                                         |  |  |  |
| Class            | 4A1200 with                                                                                                    | 480 V         | 1500 A  |                                                | FWH-1600A            | Bussman       | AC500 V, 1600 A | _                                              |  |  |  |
|                  | 12-pulse rectification                                                                                                    |               |         |                                                | FWH-1200A            | Bussman       | AC500 V, 1200 A | _                                              |  |  |  |

# Protecting Main Circuit Terminals

### ■ Insulation Caps or Sleeves

Use insulation caps or sleeves when wiring the drive with crimp terminals. Take particular care to ensure that the wiring does not touch nearby terminals or the surrounding case.

### ■ Insulation Barrier

Insulation barriers are packaged with drive models 4A0414 through 4A1200 to provide added protection between terminals. Yaskawa recommends using the provided insulation barriers to ensure proper wiring. Refer to *Figure 3.26* for instructions on placement of the insulation barriers.

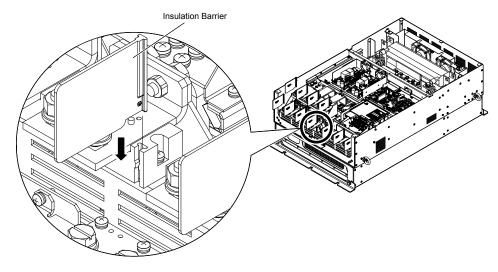

Figure 3.26 Installing Insulation Barriers

### Main Circuit Wire Gauges and Tightening Torques

Use the tables in this section to select the appropriate wires and crimp terminals.

Gauges listed in the tables are for use in the United States.

Note:

- 1. Wire gauge recommendations based on drive continuous current ratings (ND) using 75  $^{\circ}$ C 600 Vac vinyl-sheathed wire assuming ambient temperature within 40  $^{\circ}$ C and wiring distance less than 100 m.
- 2. Terminals ⊕1, ⊕2, ⊕3, ⊖, B1 and B2 are for connecting optional power devices. Use caution to connect only approved devices to the correct terminal(s).
- Consider the amount of voltage drop when selecting wire gauges. Increase the wire gauge when the voltage drop is greater than 2% of motor rated voltage. Ensure the wire gauge is suitable for the terminal block. Use the following formula to calculate the amount of voltage drop:

Line drop voltage (V) =  $\sqrt{3}$  × wire resistance ( $\Omega/\text{km}$ ) × wire length (m) × current (A) ×  $10^{-3}$ 

- Refer to instruction manual TOBPC72060000 or TOBPC72060001 for braking transistor option or braking resistor option wire gauges.
- Use terminals  $\oplus 1$  and  $\ominus$  when connecting a regenerative converter or a regen unit.

**NOTICE:** Do not connect a braking resistor to terminals  $\oplus 1$  or  $\ominus$ . Failure to comply may cause damage to the drive circuitry.

• Use terminals B1 and  $\Theta$  when installing a CDBR-type braking unit on drives with built-in braking transistors (models 2A0004 to 2A0138, 4A0002 to 4A0072, and 5A0003 to 5A0052).

**NOTICE:** Do not connect a braking resistor to terminals  $\theta$ 1 or  $\Theta$ . Failure to comply may cause damage to the drive circuitry.

• Refer to UL Standards Compliance on page 496 for information on UL compliance.

Yaskawa recommends using closed-loop crimp terminals on all drive models. UL/cUL approval requires the use of closed-loop crimp terminals when wiring the drive main circuit terminals on models 2A0110 to 2A0415 and 4A0058 to 4A1200. Use only the tools recommended by the terminal manufacturer for crimping. *Refer to Closed-Loop Crimp Terminal Size on page* 496 for closed-loop crimp terminal recommendations.

The wire gauges listed in the following tables are Yaskawa recommendations. Refer to local codes for proper wire gauge selections.

#### ■ Three-Phase 200 V Class

Table 3.3 Wire Gauge and Torque Specifications (Three-Phase 200 V Class)

| Drive Model      | Terminal                           | Recomm. Gauge<br>AWG, kcmil | Wire Range<br>AWG, kcmil | Screw<br>Size | Tightening Torque<br>N·m (lb.in.) |  |
|------------------|------------------------------------|-----------------------------|--------------------------|---------------|-----------------------------------|--|
| 2A0004           | R/L1, S/L2, T/L3                   | 14                          | 14 to 10                 |               |                                   |  |
|                  | U/T1, V/T2, W/T3                   | 14                          | 14 to 10                 |               |                                   |  |
| 2A0006<br>2A0008 | $\ominus$ , $\oplus$ 1, $\oplus$ 2 | -                           | 14 to 10                 | M4            | 1.2 to 1.5<br>(10.6 to 13.3)      |  |
| 2A0000<br>2A0010 | B1, B2                             | -                           | 14 to 10                 |               | (10.0 to 15.5)                    |  |
|                  | <b>(4)</b>                         | 10 <1>                      | 14 to 10                 |               |                                   |  |
|                  | R/L1, S/L2, T/L3                   | 12                          | 14 to 10                 |               |                                   |  |
|                  | U/T1, V/T2, W/T3                   | 14                          | 14 to 10                 |               | 1.2 to 1.5<br>(10.6 to 13.3)      |  |
| 2A0012           | $\ominus$ , $\oplus$ 1, $\oplus$ 2 | -                           | 14 to 10                 | M4            |                                   |  |
|                  | B1, B2                             | -                           | 14 to 10                 |               |                                   |  |
|                  |                                    | 10 <1>                      | 14 to 10                 |               |                                   |  |
|                  | R/L1, S/L2, T/L3                   | 10                          | 12 to 10                 |               | 1.2 to 1.5<br>(10.6 to 13.3)      |  |
|                  | U/T1, V/T2, W/T3                   | 10                          | 14 to 10                 |               |                                   |  |
| 2A0018           | $\ominus$ , $\oplus$ 1, $\oplus$ 2 | _                           | 14 to 10                 | M4            |                                   |  |
|                  | B1, B2                             | _                           | 14 to 10                 |               | (10.0 to 15.5)                    |  |
|                  | <b>(4)</b>                         | 10 <1>                      | 14 to 10                 |               |                                   |  |
|                  | R/L1, S/L2, T/L3                   | 10                          | 12 to 10                 |               |                                   |  |
|                  | U/T1, V/T2, W/T3                   | 10                          | 12 to 10                 | 7             |                                   |  |
| 2A0021           | $\Theta$ , $\oplus 1$ , $\oplus 2$ | -                           | 12 to 10                 | M4            | 1.2 to 1.5<br>(10.6 to 13.3)      |  |
|                  | B1, B2                             | -                           | 14 to 10                 |               | (10.0 to 15.5)                    |  |
|                  |                                    | 10 <1>                      | 12 to 10                 |               |                                   |  |

| Drive Model | Terminal                           | Recomm. Gauge<br>AWG, kcmil           | Wire Range<br>AWG, kcmil | Screw<br>Size | Tightening Torqu<br>N·m (lb.in.) |
|-------------|------------------------------------|---------------------------------------|--------------------------|---------------|----------------------------------|
|             | R/L1, S/L2, T/L3                   | 8                                     | 10 to 6                  |               |                                  |
| 2A0030      | U/T1, V/T2, W/T3                   | 8                                     | 10 to 6                  | M4            | 2.1 to 2.3                       |
|             | $\Theta$ , $\oplus$ 1, $\oplus$ 2  | -                                     | 10 to 6                  |               | (18.6 to 20.4)                   |
|             | B1, B2                             | _                                     | 14 to 10                 |               |                                  |
|             |                                    | 8 <2>                                 | 10 to 8                  | M5            | 2.0 to 2.5<br>(17.7 to 22.1)     |
|             | R/L1, S/L2, T/L3                   | 6                                     | 8 to 6                   |               |                                  |
|             | U/T1, V/T2, W/T3                   | 8                                     | 8 to 6                   |               | 2.1 to 2.3                       |
| 2A0040      | $\ominus$ , $\oplus$ 1, $\oplus$ 2 | -                                     | 6                        | M4            | (18.6 to 20.4)                   |
| 2710010     | B1, B2                             | -                                     | 12 to 10                 |               |                                  |
|             |                                    | 8 <2>                                 | 10 to 8                  | M5            | 2.0 to 2.5<br>(17.7 to 22.1)     |
|             | R/L1, S/L2, T/L3                   | 4                                     | 6 to 4                   |               |                                  |
|             | U/T1, V/T2, W/T3                   | 4                                     | 6 to 4                   | M6            | 5.4 to 6.0<br>(47.8 to 53.1)     |
|             | $\Theta$ , $\oplus 1$ , $\oplus 2$ | _                                     | 6 to 4                   |               | (47.8 to 33.1)                   |
| 2A0056      | B1, B2                             | -                                     | 10 to 6                  | M5            | 2.7 to 3.0<br>(23.9 to 26.6)     |
|             |                                    | 6                                     | 8 to 6                   | M6            | 5.4 to 6.0<br>(47.8 to 53.1)     |
|             | R/L1, S/L2, T/L3                   | 3                                     | 4 to 3                   |               | (17.0 to 25.1)                   |
|             | U/T1, V/T2, W/T3                   | 3                                     | 4 to 3                   |               | 9.9 to 11.0<br>(87.6 to 97.4)    |
|             | ⊖, ⊕1, ⊕2                          | _                                     | 4 to 3                   |               |                                  |
| 2A0069      | B1, B2                             | -                                     | 8 to 6                   | M5            | 2.7 to 3.0<br>(23.9 to 26.6)     |
|             | <b>(a)</b>                         | 6                                     | 6 to 4                   | M6            | 5.4 to 6.0<br>(47.8 to 53.1)     |
|             | R/L1, S/L2, T/L3                   | 2                                     | 3 to 2                   |               | (17.0 to 55.1)                   |
|             | U/T1, V/T2, W/T3                   | 2                                     | 3 to 2                   | M8            | 9.9 to 11.0<br>(87.6 to 97.4)    |
|             | $\Theta, \oplus 1, \oplus 2$       | _                                     | 3 to 2                   |               | (87.6 to 97.4)                   |
| 2A0081      | B1, B2                             | -                                     | 6                        | M5            | 2.7 to 3.0<br>(23.9 to 26.6)     |
|             | <b>(a)</b>                         | 6                                     | 6 to 4                   | M6            | 5.4 to 6.0                       |
|             | R/L1, S/L2, T/L3                   | 1/0                                   | 3 to 1/0                 |               | (47.8 to 53.1)                   |
|             | U/T1, V/T2, W/T3                   | 1/0                                   | 3 to 1/0                 | _             | 9 to 11<br>(79.7 to 97.4)        |
| 240110      | ⊖, ⊕1                              |                                       | 2 to 1/0                 |               |                                  |
| 2A0110      | B1, B2                             | -                                     | 6 to 1/0                 | M8            |                                  |
|             | ⊕                                  | 6                                     | 6 to 4                   | _             |                                  |
|             | R/L1, S/L2, T/L3                   | 2/0                                   | 1 to 2/0                 |               |                                  |
|             | U/T1, V/T2, W/T3                   | 2/0                                   | 1 to 2/0                 | _             | 10 / 22                          |
|             | Θ, ⊕1                              | _                                     | 1/0 to 3/0               | M10           | 18 to 23<br>(159 to 204)         |
| 2A0138      | B1, B2                             | _                                     | 4 to 2/0                 | _             |                                  |
|             | ⊕                                  | 4                                     | 4                        | M8            | 9 to 11<br>(79.7 to 97.4)        |
|             | R/L1, S/L2, T/L3                   | 4/0                                   | 2/0 to 4/0               |               | (17.1 10 71.4)                   |
|             | U/T1, V/T2, W/T3                   | 4/0                                   | 3/0 to 4/0               |               |                                  |
| 2A0169      | Θ, ⊕1                              | _                                     | 1 to 4/0                 | M10           | 18 to 23                         |
|             | ⊕3                                 | -                                     | 1/0 to 4/0               | 1             | (159 to 204)                     |
|             | <b>(a)</b>                         | 4                                     | 4 to 2                   |               |                                  |
|             | R/L1, S/L2, T/L3                   | 1/0 × 2P                              | 1/0 to 2/0               |               |                                  |
|             | U/T1, V/T2, W/T3                   | $\frac{1/0 \times 2P}{1/0 \times 2P}$ | 1/0 to 2/0               | -             |                                  |
| 2A0211      | Θ, ⊕1                              | -                                     | 1 to 4/0                 | M10           | 18 to 23                         |
| 2           | ⊕3                                 | _                                     | 1/0 to 4/0               |               | (159 to 204)                     |
|             | <b>(a)</b>                         | 4                                     | 4 to 1/0                 | $\dashv$      |                                  |

| Drive Model | Terminal         | Recomm. Gauge<br>AWG, kcmil | Wire Range<br>AWG, kcmil | Screw<br>Size | Tightening Torque<br>N·m (lb.in.) |  |
|-------------|------------------|-----------------------------|--------------------------|---------------|-----------------------------------|--|
| 240250      | R/L1, S/L2, T/L3 | 3/0 × 2P                    | 3/0 to 300               |               |                                   |  |
|             | U/T1, V/T2, W/T3 | $3/0 \times 2P$             | 3/0 to 300               | M12           | 32 to 40<br>(283 to 354)          |  |
|             | ⊖, ⊕1            | _                           | 3/0 to 300               |               | (200 10 00 1)                     |  |
| 2A0250      | ⊕3               | _                           | 2 to 300                 | M10           | 18 to 23<br>(159 to 204)          |  |
|             |                  | 3                           | 3 to 300                 | M12           | 32 to 40<br>(283 to 354)          |  |
|             | R/L1, S/L2, T/L3 | 4/0 × 2P                    | 3/0 to 300               |               |                                   |  |
|             | U/T1, V/T2, W/T3 | 3/0 × 2P                    | 3/0 to 300               | M12           | 32 to 40<br>(283 to 354)          |  |
|             | ⊖, ⊕1            | -                           | 3/0 to 300               |               | (203 to 33 1)                     |  |
| 2A0312      | ⊕3               | -                           | 3/0 to 300               | M10           | 18 to 23<br>(159 to 204)          |  |
|             |                  | 2                           | 2 to 300                 | M12           | 32 to 40<br>(283 to 354)          |  |
|             | R/L1, S/L2, T/L3 | 250 × 2P                    | 4/0 to 600               |               |                                   |  |
|             | U/T1, V/T2, W/T3 | 4/0 × 2P                    | 4/0 to 600               | M12           | 32 to 40<br>(283 to 354)          |  |
|             | ⊖, ⊕1            | -                           | 250 to 600               |               | (203 to 30 1)                     |  |
| 2A0360      | ⊕3               | _                           | 3/0 to 600               | M10           | 18 to 23<br>(159 to 204)          |  |
|             |                  | 1                           | 1 to 350                 | M12           | 32 to 40<br>(283 to 354)          |  |
|             | R/L1, S/L2, T/L3 | 350 × 2P                    | 250 to 600               |               |                                   |  |
|             | U/T1, V/T2, W/T3 | 300 × 2P                    | 300 to 600               | M12           | 32 to 40<br>(283 to 354)          |  |
|             | ⊖, ⊕1            | -                           | 300 to 600               |               | (203 to 33 1)                     |  |
| 2A0415      | ⊕3               | -                           | 3/0 to 600               | M10           | 18 to 23<br>(159 to 204)          |  |
|             |                  | 1                           | 1 to 350                 | M12           | 32 to 40<br>(283 to 354)          |  |

<sup>&</sup>lt;1> Install a GFCI when using this wire gauge in accordance with IEC/EN 61800-5-1.

Note: When connecting peripheral devices or options to terminals ⊖, ⊕1, ⊕3, B1, and B2, refer to the instruction manual for each device. For more information, contact Yaskawa or your nearest sales representative.

### ■ Three-Phase 400 V Class

Table 3.4 Wire Gauge and Torque Specifications (Three-Phase 400 V Class)

| Drive Model      | Terminal         | Recomm. Gauge<br>AWG, kcmil | Wire Range<br>AWG, kcmil | Screw<br>Size | Tightening Torque<br>N·m (lb.in.) |  |
|------------------|------------------|-----------------------------|--------------------------|---------------|-----------------------------------|--|
|                  | R/L1, S/L2, T/L3 | 14                          | 14 to 10                 |               |                                   |  |
|                  | U/T1, V/T2, W/T3 | 14                          | 14 to 10                 |               |                                   |  |
| 4A0002<br>4A0004 | ⊖, ⊕1, ⊕2        | -                           | 14 to 10                 | M4            | 1.2 to 1.5<br>(10.6 to 13.3)      |  |
| 4A0004           | B1, B2           | -                           | 14 to 10                 |               | (10.0 to 15.5)                    |  |
|                  | <b>(4)</b>       | 12 <1>                      | 14 to 12                 |               |                                   |  |
|                  | R/L1, S/L2, T/L3 | 14                          | 14 to 10                 |               |                                   |  |
| 4A0005           | U/T1, V/T2, W/T3 | 14                          | 14 to 10                 |               | 1.2 to 1.5<br>(10.6 to 13.3)      |  |
| 4A0007           | ⊖, ⊕1, ⊕2        | -                           | 14 to 10                 | M4            |                                   |  |
| 4A0009           | B1, B2           | -                           | 14 to 10                 |               |                                   |  |
|                  | <b>(</b>         | 10 <1>                      | 14 to 10                 |               |                                   |  |
|                  | R/L1, S/L2, T/L3 | 12                          | 14 to 10                 |               |                                   |  |
|                  | U/T1, V/T2, W/T3 | 14                          | 14 to 10                 |               |                                   |  |
| 4A0011           | ⊖, ⊕1, ⊕2        | -                           | 14 to 10                 | M4            | 1.2 to 1.5<br>(10.6 to 13.3)      |  |
|                  | B1, B2           | -                           | 14 to 10                 |               | (10.0 to 15.5)                    |  |
|                  | <b>(4)</b>       | 10 <1>                      | 14 to 10                 |               |                                   |  |

<sup>&</sup>lt;2> Install a GFCI, or use 10 mm² (AWG 8) copper wire when using this wire gauge in accordance with IEC/EN 61800-5-1.

| Orive Model | Terminal                           | Recomm. Gauge<br>AWG, kcmil | Wire Range<br>AWG, kcmil | Screw<br>Size | Tightening Torque<br>N⋅m (lb.in.) |
|-------------|------------------------------------|-----------------------------|--------------------------|---------------|-----------------------------------|
|             | R/L1, S/L2, T/L3                   | 10                          | 12 to 6                  |               |                                   |
| 4A0018      | U/T1, V/T2, W/T3                   | 10                          | 12 to 6                  | M4            | 2.1 to 2.3                        |
|             | $\Theta$ , $\oplus 1$ , $\oplus 2$ | _                           | 12 to 6                  | 1014          | (18.6 to 20.4)                    |
|             | B1, B2                             | _                           | 12 to 10                 |               |                                   |
|             | <b>(a)</b>                         | 10 <1>                      | 14 to 10                 | M5            | 2.0 to 2.5<br>(17.7 to 22.1)      |
|             | R/L1, S/L2, T/L3                   | 10                          | 10 to 6                  |               | , , ,                             |
|             | U/T1, V/T2, W/T3                   | 10                          | 10 to 6                  | 7             | 2.1 to 2.3                        |
| 4A0023      | $\Theta, \oplus 1, \oplus 2$       | _                           | 12 to 6                  | M4            | (18.6 to 20.4)                    |
| 4A0023      | B1, B2                             | _                           | 12 to 10                 |               |                                   |
|             | <b>(a)</b>                         | 10 <1>                      | 12 to 10                 | M5            | 2.0 to 2.5<br>(17.7 to 22.1)      |
|             | R/L1, S/L2, T/L3                   | 8                           | 8 to 6                   |               | (17.7 to 22.1)                    |
|             | U/T1, V/T2, W/T3                   | 8                           | 10 to 6                  |               | 3.6 to 4.0                        |
|             | $\ominus$ , $\oplus$ 1, $\oplus$ 2 | -                           | 10 to 6                  | M5            | (31.8 to 35.4)                    |
| 4A0031      | B1, B2                             | -                           | 10 to 8                  |               | 2.7 to 3.0<br>(23.9 to 26.6)      |
|             | <b>(a)</b>                         | 8 <2>                       | 10 to 8                  | M6            | 5.4 to 6.0                        |
|             |                                    |                             |                          | IVIO          | (47.8 to 53.1)                    |
|             | R/L1, S/L2, T/L3                   | 6                           | 8 to 6                   |               | 3.6 to 4.0                        |
|             | U/T1, V/T2, W/T3                   | 8                           | 8 to 6                   |               | (31.8 to 35.4)                    |
| 4A0038      | $\Theta, \oplus 1, \oplus 2$       | -                           | 6                        | M5            |                                   |
| 4710050     | B1, B2                             | -                           | 10 to 8                  |               | 2.7 to 3.0<br>(23.9 to 26.6)      |
|             | <b>(a)</b>                         | 6                           | 10 to 6                  | M6            | 5.4 to 6.0<br>(47.8 to 53.1)      |
|             | R/L1, S/L2, T/L3                   | 6                           | 6 to 4                   |               |                                   |
|             | U/T1, V/T2, W/T3                   | 6                           | 6 to 4                   | M6            | 5.4 to 6.0<br>(47.8 to 53.1)      |
|             | $\Theta$ , $\oplus 1$ , $\oplus 2$ | -                           | 6 to 4                   |               | (17.0 to 25.1)                    |
| 4A0044      | B1, B2                             | _                           | 10 to 8                  | M5            | 2.7 to 3.0<br>(23.9 to 26.6)      |
|             | <b>(a)</b>                         | 6                           | 8 to 6                   | M6            | 5.4 to 6.0<br>(47.8 to 53.1)      |
|             | R/L1, S/L2, T/L3                   | 4                           | 6 to 4                   |               |                                   |
|             | U/T1, V/T2, W/T3                   | 4                           | 6 to 4                   |               |                                   |
| 4A0058      | ⊖, ⊕1                              | _                           | 6 to 1                   | M8            | 9 to 11                           |
|             | B1, B2                             | _                           | 8 to 4                   |               | (79.7 to 97.4)                    |
|             | <b>(b)</b>                         | 6                           | 8 to 6                   |               |                                   |
|             | R/L1, S/L2, T/L3                   | 3                           | 4 to 3                   |               |                                   |
|             | U/T1, V/T2, W/T3                   | 3                           | 4 to 3                   |               |                                   |
| 4A0072      | ⊖, ⊕1                              | _                           | 4 to 1                   | M8            | 9 to 11                           |
|             | B1, B2                             | _                           | 6 to 3                   |               | (79.7 to 97.4)                    |
|             | <b>(b)</b>                         | 6                           | 6                        |               |                                   |
|             | R/L1, S/L2, T/L3                   | 2                           | 3 to 1/0                 |               |                                   |
|             | U/T1, V/T2, W/T3                   | 2                           | 3 to 1/0                 | 7             |                                   |
| 4A0088      | ⊖, ⊕1                              | _                           | 3 to 1/0                 | M8            | 9 to 11                           |
|             | ⊕3                                 | _                           | 6 to 1/0                 | 1             | (79.7 to 97.4)                    |
|             | <b>(</b>                           | 4                           | 6 to 4                   | 7             |                                   |
|             | R/L1, S/L2, T/L3                   | 1/0                         | 2 to 1/0                 |               |                                   |
|             | U/T1, V/T2, W/T3                   | 1                           | 2 to 1/0                 |               |                                   |
| 4A0103      | Θ, ⊕1                              | _                           | 3 to 1/0                 | M8            | 9 to 11                           |
| 4A0103      | , -                                |                             |                          | M8            | (79.7 to 97.4)                    |
|             | ⊕3                                 | _                           | 4 to 1/0                 |               |                                   |

# 3.7 Main Circuit Wiring

| Drive Model | Terminal         | Recomm. Gauge<br>AWG, kcmil | Wire Range<br>AWG, kcmil | Screw<br>Size | Tightening Torque<br>N·m (lb.in.) |
|-------------|------------------|-----------------------------|--------------------------|---------------|-----------------------------------|
|             | R/L1, S/L2, T/L3 | 3/0                         | 1/0 to 4/0               |               |                                   |
| 4A0139      | U/T1, V/T2, W/T3 | 2/0                         | 1/0 to 4/0               |               |                                   |
|             | ⊖, ⊕1            | _                           | 1/0 to 4/0               | M10           | 18 to 23<br>(159 to 204)          |
|             | ⊕3               | -                           | 3 to 4/0                 |               | (10) to 20 1)                     |
|             |                  | 4                           | 4                        |               |                                   |
|             | R/L1, S/L2, T/L3 | 4/0                         | 3/0 to 4/0               |               |                                   |
|             | U/T1, V/T2, W/T3 | 4/0                         | 3/0 to 4/0               |               |                                   |
| 4A0165      | ⊖, ⊕1            | _                           | 1 to 4/0                 | M10           | 18 to 23<br>(159 to 204)          |
|             | ⊕3               | _                           | 1/0 to 4/0               |               | (13) to 204)                      |
|             | <b>(</b>         | 4                           | 4 to 2                   |               |                                   |
|             | R/L1, S/L2, T/L3 | 300                         | 2 to 300                 |               |                                   |
|             | U/T1, V/T2, W/T3 | 300                         | 2 to 300                 | 7             |                                   |
| 4A0208      | ⊖, ⊕1            | _                           | 1 to 250                 | M10           | 18 to 23                          |
|             | ⊕3               | _                           | 3 to 3/0                 |               | (159 to 204)                      |
|             | <b>+</b>         | 4                           | 4 to 300                 |               |                                   |
|             | R/L1, S/L2, T/L3 | 400                         | 1 to 600                 |               |                                   |
|             | U/T1, V/T2, W/T3 | 400                         | 1/0 to 600               |               | 18 to 23<br>(159 to 204)          |
| 4A0250      | ⊕, ⊕1            | _                           | 3/0 to 600               | M10           |                                   |
|             | ⊕3               | _                           | 1 to 325                 |               |                                   |
|             |                  | 2                           | 2 to 350                 |               |                                   |
|             | R/L1, S/L2, T/L3 | 500                         | 2/0 to 600               |               |                                   |
|             | U/T1, V/T2, W/T3 | 500                         | 2/0 to 600               | M12           | 32 to 40                          |
|             | ⊖, ⊕1            |                             | 3/0 to 600               | -             | (283 to 354)                      |
| 4A0296      | ⊕3               | -                           | 1 to 325                 | M10           | 18 to 23<br>(159 to 204)          |
|             | <b>(a)</b>       | 2                           | 2 to 350                 | M12           | 32 to 40<br>(283 to 354)          |
|             | R/L1, S/L2, T/L3 | 4/0 × 2P                    | 3/0 to 600               |               | 32 to 40<br>(283 to 354)          |
|             | U/T1, V/T2, W/T3 | 4/0 × 2P                    | 3/0 to 600               | M12           |                                   |
|             | ⊖, ⊕1            | _                           | 4/0 to 600               |               | (203 to 33 1)                     |
| 4A0362      | ⊕3               | -                           | 3/0 to 600               | M10           | 18 to 23<br>(159 to 204)          |
|             | <b>(a)</b>       | 1                           | 1 to 350                 | M12           | 32 to 40<br>(283 to 354)          |
|             | R/L1, S/L2, T/L3 | 300 × 2P                    | 4/0 to 300               |               |                                   |
|             | U/T1, V/T2, W/T3 | 300 × 2P                    | 4/0 to 300               |               | 22 / 40                           |
| 4A0414      | ⊖, ⊕1            | _                           | 3/0 to 300               | M12           | 32 to 40<br>(283 to 354)          |
|             | ⊕3               | _                           | 3/0 to 300               |               |                                   |
|             |                  | 1                           | 1 to 3/0                 |               |                                   |
|             | R/L1, S/L2, T/L3 | $3/0 \times 4P$             | 3/0 to 300               |               |                                   |
|             | U/T1, V/T2, W/T3 | $4/0 \times 4P$             | 3/0 to 300               |               |                                   |
| 4A0515      | ⊖, ⊕1            | -                           | 1/0 to 300               | M12           | 32 to 40<br>(283 to 354)          |
|             | ⊕3               | -                           | 1/0 to 300               |               | (203 to 334)                      |
|             | <b>(b)</b>       | 1/0                         | 1/0 to 300               |               |                                   |
|             | R/L1, S/L2, T/L3 | 300 × 4P                    | 4/0 to 300               |               |                                   |
|             | U/T1, V/T2, W/T3 | 300 × 4P                    | 4/0 to 300               | 7             |                                   |
| 4A0675      | ⊖, ⊕1            | _                           | 1/0 to 300               | M12           | 32 to 40                          |
|             | ⊕3               | _                           | 1/0 to 300               | 1             | (283 to 354)                      |
|             | <b>+</b>         | 2/0                         | 2/0 to 300               | -             |                                   |

| Drive Model | Terminal                                 | Recomm. Gauge<br>AWG, kcmil | Wire Range<br>AWG, kcmil | Screw<br>Size | Tightening Torque<br>N·m (lb.in.) |  |
|-------------|------------------------------------------|-----------------------------|--------------------------|---------------|-----------------------------------|--|
|             | R/L1, S/L2, T/L3, R1/L11, S1/L21, T1/L31 | $4/0 \times 4P \times 2$    | 3/0 to 300               |               |                                   |  |
|             | U/T1, V/T2, W/T3                         | $4/0 \times 4P \times 2$    | 3/0 to 300               |               | 32 to 40                          |  |
| 4A0930      | ⊖, ⊕1                                    | -                           | 4/0 to 300               | M12           | (283 to 354)                      |  |
|             | ⊕3                                       | _                           | 4/0 to 300               |               |                                   |  |
|             |                                          | 3/0                         | 3/0 to 250               |               |                                   |  |
|             | R/L1, S/L2, T/L3, R1/L11, S1/L21, T1/L31 | 300 × 4P×2                  | 4/0 to 300               |               |                                   |  |
|             | U/T1, V/T2, W/T3                         | 300 × 4P×2                  | 4/0 to 300               | 1             | 32 to 40                          |  |
| 4A1200      | ⊖, ⊕1                                    | _                           | 250 to 300               | M12           | (283 to 354)                      |  |
|             | ⊕3                                       | _                           | 4/0 to 300               |               |                                   |  |
|             |                                          | 4/0                         | 4/0 to 250               |               |                                   |  |

<sup>&</sup>lt;1> Install a GFCI when using this wire gauge in accordance with IEC/EN 61800-5-1.

Note: When connecting peripheral devices or options to terminals  $\ominus$ ,  $\oplus 1$ ,  $\oplus 3$ , B1, and B2, refer to the instruction manual for each device. For more information, contact Yaskawa or your nearest sales representative.

### ■ Three-Phase 600 V Class

Table 3.5 Wire Gauge and Torque Specifications (Three-Phase 600 V Class)

| Drive Model                | Terminal                     | Recomm. Gauge<br>mm² (AWG, kcmil) | Wire Range<br>mm² (AWG, kcmil) | Screw<br>Size | Tightening Torque<br>N⋅m (lb.in.) |  |
|----------------------------|------------------------------|-----------------------------------|--------------------------------|---------------|-----------------------------------|--|
|                            | R/L1, S/L2, T/L3             | 2.5<br>(14)                       | 2.5 to 6.0<br>(14 to 10)       |               |                                   |  |
|                            | U/T1, V/T2, W/T3             | 2.5<br>(14)                       | 2.5 to 6.0<br>(14 to 10)       |               |                                   |  |
| 5A0003<br>5A0004<br>5A0006 | $\Theta, \oplus 1, \oplus 2$ | -                                 | 2.5 to 6.0<br>(14 to 10)       | M4            | 1.2 to 1.5<br>(10.6 to 13.3)      |  |
|                            | B1, B2                       | -                                 | 2.5 to 6.0<br>(14 to 10)       |               |                                   |  |
|                            |                              | 6.0<br>(10)                       | 2.5 to 6.0<br>(14 to 10)       |               |                                   |  |
|                            | R/L1, S/L2, T/L3             | 2.5<br>(14)                       | 2.5 to 6.0<br>(14 to 10)       |               | 1.2 to 1.5<br>(10.6 to 13.3)      |  |
|                            | U/T1, V/T2, W/T3             | 2.5<br>(14)                       | 2.5 to 6.0<br>(14 to 10)       | M4            |                                   |  |
| 5A0009                     | ⊖, ⊕1, ⊕2                    | -                                 | 2.5 to 6.0<br>(14 to 10)       |               |                                   |  |
|                            | B1, B2                       | -                                 | 2.5 to 6.0<br>(14 to 10)       |               |                                   |  |
|                            |                              | 6.0<br>(10)                       | 4.0 to 6.0<br>(12 to 10)       |               |                                   |  |
|                            | R/L1, S/L2, T/L3             | 6.0<br>(10)                       | 2.5 to 16<br>(14 to 6)         |               |                                   |  |
|                            | U/T1, V/T2, W/T3             | 2.5<br>(14)                       | 2.5 to 16<br>(14 to 6)         | ]             | 2.1 to 2.3                        |  |
| 5A0011                     | ⊖, ⊕1, ⊕2                    | -                                 | 2.5 to 16<br>(14 to 6)         | M4            | (18.6 to 20.4)                    |  |
|                            | B1, B2                       | -                                 | 2.5 to 6.0<br>(14 to 10)       |               |                                   |  |
|                            | <b>(a)</b>                   | 10<br>(8)                         | 4.0 to 6.0<br>(12 to 8)        | M5            | 2.0 to 2.5<br>(17.7 to 22.1)      |  |

Install a GFCI or use 10 mm<sup>2</sup> (AWG 8) copper wire when using this wire gauge in accordance with IEC/EN 61800-5-1.

# 3.7 Main Circuit Wiring

| Drive Model      | Terminal         | Recomm. Gauge<br>mm² (AWG, kcmil) | Wire Range<br>mm² (AWG, kcmil) | Screw<br>Size | Tightening Torque<br>N⋅m (lb.in.)      |
|------------------|------------------|-----------------------------------|--------------------------------|---------------|----------------------------------------|
| 5A0017           | R/L1, S/L2, T/L3 | 6.0<br>(10)                       | 6.0 to 16<br>(10 to 6)         |               |                                        |
|                  | U/T1, V/T2, W/T3 | 6.0<br>(10)                       | 6.0 to 16<br>(10 to 6)         | -             | 3.6 to 4.0<br>(31.8 to 35.4)           |
|                  | ⊖, ⊕1, ⊕2        | _                                 | 6.0 to 16<br>(10 to 6)         | - M5          | (* ** ** * * * * * * * * * * * * * * * |
|                  | B1, B2           | -                                 | 6.0 to 10<br>(10 to 8)         |               | 2.7 to 3.0<br>(23.9 to 26.6)           |
|                  | <b>(a)</b>       | 10<br>(8)                         | 6.0 to 10<br>(12 to 8)         | M6            | 5.4 to 6.0<br>(47.8 to 53.1)           |
|                  | R/L1, S/L2, T/L3 | 10 (8)                            | 6.0 to 16<br>(10 to 6)         |               |                                        |
|                  | U/T1, V/T2, W/T3 | 6.0 (10)                          | 6.0 to 16<br>(10 to 6)         |               | 3.6 to 4.0<br>(31.8 to 35.4)           |
| 5A0022           | ⊖, ⊕1, ⊕2        | -                                 | 6.0 to 16<br>(10 to 6)         | - M5          |                                        |
|                  | B1, B2           | -                                 | 6.0 to 10<br>(10 to 8)         | -             | 2.7 to 3.0<br>(23.9 to 26.6)           |
|                  | <b>(a)</b>       | 10<br>(8)                         | 6.0 to 10<br>(10 to 6)         | M6            | 5.4 to 6.0<br>(47.8 to 53.1)           |
|                  | R/L1, S/L2, T/L3 | 16<br>(6)                         | 16 to 25<br>(6 to 4)           |               | , , ,                                  |
|                  | U/T1, V/T2, W/T3 | 16<br>(6)                         | 16 to 25<br>(6 to 4)           | M6            | 5.4 to 6.0<br>(47.8 to 53.1)           |
| 5A0027<br>5A0032 | ⊖, ⊕1, ⊕2        | -                                 | 16 to 25<br>(6 to 4)           | -             | , , ,                                  |
|                  | B1, B2           | -                                 | 6.0 to 10<br>(10 to 8)         | M5            | 2.7 to 3.0<br>(23.9 to 26.6)           |
|                  | <b>(a)</b>       | 16<br>(6)                         | 10 to 16<br>(10 to 6)          | M6            | 5.4 to 6.0<br>(47.8 to 53.1)           |
|                  | R/L1, S/L2, T/L3 | 16<br>(6)                         | 6.0 to 25<br>(10 to 3)         |               | 9.0 to 11<br>(79.7 to 97.4)            |
|                  | U/T1, V/T2, W/T3 | 16<br>(6)                         | 6.0 to 25<br>(10 to 3)         | M8            |                                        |
| 5A0041           | ⊖, ⊕1            | _                                 | (6 to 1)                       |               |                                        |
|                  | B1, B2           | -                                 | 4.0 to 25<br>(12 to 3)         |               |                                        |
|                  |                  | 16<br>(6)                         | 10 to 16<br>(6)                |               |                                        |
|                  | R/L1, S/L2, T/L3 | 25<br>(4)                         | 6.0 to 25<br>(10 to 3)         |               |                                        |
|                  | U/T1, V/T2, W/T3 | 16<br>(6)                         | 6.0 to 25<br>(10 to 3)         |               |                                        |
| 5A0052           | ⊖, ⊕1            | -                                 | 16 to 35<br>(6 to 1)           | M8            | 9.0 to 11<br>(79.7 to 97.4)            |
|                  | B1, B2           | -                                 | 10 to 25<br>(8 to 3)           |               |                                        |
|                  | <b>(a)</b>       | 16<br>(6)                         | 10 to 16<br>(6)                |               |                                        |
|                  | R/L1, S/L2, T/L3 | 25<br>(4)                         | 6.0 to 95<br>(10 to 4/0)       |               |                                        |
|                  | U/T1, V/T2, W/T3 | 25<br>(4)                         | 6.0 to 95<br>(10 to 4/0)       | 1             |                                        |
| 5A0062           | ⊖, ⊕1            | -                                 | 25 to 95<br>(4 to 4/0)         | M10           | 18 to 23<br>(159 to 204)               |
|                  | ⊕3               | -                                 | 16 to 95<br>(6 to 4/0)         |               |                                        |
|                  | <b>(</b>         | 25<br>(4)                         | 25<br>(4)                      |               |                                        |

| Drive Model | Terminal         | Recomm. Gauge<br>mm² (AWG, kcmil) | Wire Range<br>mm² (AWG, kcmil) | Screw<br>Size | Tightening Torque<br>N⋅m (lb.in.) |
|-------------|------------------|-----------------------------------|--------------------------------|---------------|-----------------------------------|
| 5A0077      | R/L1, S/L2, T/L3 | 25<br>(3)                         | 6.0 to 95<br>(10 to 4/0)       |               |                                   |
|             | U/T1, V/T2, W/T3 | 25<br>(3)                         | 6.0 to 95<br>(10 to 4/0)       | -             |                                   |
|             | ⊖, ⊕1            | -                                 | 25 to 95<br>(3 to 4/0)         | M10           | 18 to 23<br>(159 to 204)          |
|             | ⊕3               | -                                 | 16 to 95<br>(6 to 4/0)         | -             |                                   |
|             | <b>(a)</b>       | 25<br>(4)                         | 25<br>(4)                      | -             |                                   |
|             | R/L1, S/L2, T/L3 | 70<br>(1/0)                       | 6.0 to 95<br>(10 to 4/0)       |               |                                   |
|             | U/T1, V/T2, W/T3 | 50<br>(1)                         | 6.0 to 95<br>(10 to 4/0)       |               |                                   |
| 5A0099      | ⊖, ⊕1            | -                                 | 35 to 95<br>(2 to 4/0)         | M10           | 18 to 23<br>(159 to 204)          |
|             | ⊕3               | -                                 | 25 to 95<br>(4 to 4/0)         |               |                                   |
|             | <b>(a)</b>       | 25<br>(4)                         | 25<br>(4)                      |               |                                   |
|             | R/L1, S/L2, T/L3 | 70<br>(2/0)                       | 35 to 150<br>(1 to 300)        |               |                                   |
|             | U/T1, V/T2, W/T3 | 70<br>(2/0)                       | 35 to 150<br>(1 to 300)        | M10           | 18 to 23<br>(159 to 204)          |
| 5A0125      | ⊖, ⊕1            | -                                 | 70<br>(2/0 to 3/0)             |               |                                   |
|             | ⊕3               | -                                 | 35 to 50<br>(1 to 1/0)         |               |                                   |
|             | <b>(a)</b>       | 35<br>(3)                         | 35 to 150<br>(3 to 300)        |               |                                   |
|             | R/L1, S/L2, T/L3 | 95<br>(3/0)                       | 95 to 150<br>(2/0 to 300)      |               | 18 to 23<br>(159 to 204)          |
|             | U/T1, V/T2, W/T3 | 95<br>(3/0)                       | 95 to 150<br>(2/0 to 300)      |               |                                   |
| 5A0145      | ⊖, ⊕1            | -                                 | 70 to 95<br>(3/0 to 4/0)       | M10           |                                   |
|             | Ф3               | -                                 | 70 to 95<br>(1/0 to 2/0)       |               |                                   |
|             | <b>(a)</b>       | 35<br>(3)                         | 35 to 150<br>(3 to 300)        |               |                                   |
|             | R/L1, S/L2, T/L3 | 185<br>(300)                      | 95 to 300<br>(2/0 to 600)      |               |                                   |
|             | U/T1, V/T2, W/T3 | 150<br>(250)                      | 95 to 300<br>(2/0 to 600)      | M12           | 32 to 40<br>(283 to 354)          |
| 5A0192      | ⊖, ⊕1            | -                                 | 95 to 185<br>(2/0 to 400)      | -             |                                   |
|             | ⊕3               | -                                 | 95 to 120<br>(2/0 to 250)      | M10           | 18 to 23<br>(159 to 204)          |
|             | <b>(a)</b>       | 50<br>(1)                         | 35 to 300<br>(1 to 350)        | M12           | 32 to 40<br>(283 to 354)          |
|             | R/L1, S/L2, T/L3 | 240<br>(400)                      | 95 to 300<br>(2/0 to 600)      |               |                                   |
|             | U/T1, V/T2, W/T3 | 185<br>(350)                      | 95 to 300<br>(2/0 to 600)      | M12           | 32 to 40<br>(283 to 354)          |
| 5A0242      | ⊖, ⊕1            | -                                 | 95 to 240<br>(2/0 to 500)      |               |                                   |
|             | ⊕3               | -                                 | 150<br>(250 to 300)            | M10           | 18 to 23<br>(159 to 204)          |
|             | <b>(a)</b>       | 50<br>(1)                         | 35 to 300<br>(1 to 350)        | M12           | 32 to 40<br>(283 to 354)          |

Note: When connecting peripheral devices or options to terminals  $\Theta$ ,  $\oplus 1$ ,  $\oplus 3$ , B1, and B2, refer to the instruction manual for each device. For more information, contact Yaskawa or your nearest sales representative.

### Main Circuit Terminal and Motor Wiring

This section outlines the various steps, precautions, and checkpoints for wiring the main circuit terminals and motor terminals.

**WARNING!** Electrical Shock Hazard. Do not connect the AC power line to the output terminals of the drive. Failure to comply could result in death or serious injury by fire as a result of drive damage from line voltage application to output terminals.

**NOTICE:** When connecting the motor to the drive output terminals U/T1, V/T2, and W/T3, the phase order for the drive and motor should match. Failure to comply with proper wiring practices may cause the motor to run in reverse if the phase order is backward.

**NOTICE:** Route motor leads U/T1, V/T2, and W/T3 separate from all other leads to reduce possible interference related issues. Failure to comply may result in abnormal operation of drive and nearby equipment.

**NOTICE:** Do not connect phase-advancing capacitors or LC/RC noise filters to the output circuits. Failure to comply could result in damage to the drive, phase-advancing capacitors, LC/RC noise filters or ground fault circuit interrupters.

### Cable Length Between Drive and Motor

Voltage drop along the motor cable may cause reduced motor torque when the wiring between the drive and the motor is too long, especially at low frequency output. This can also be a problem when motors are connected in parallel with a fairly long motor cable. Drive output current will increase as the leakage current from the cable increases. An increase in leakage current may trigger an overcurrent situation and weaken the accuracy of the current detection.

Adjust the drive carrier frequency according to *Table 3.6*. If the motor wiring distance exceeds 100 m because of the system configuration, reduce the ground currents.

Table 3.6 Cable Length Between Drive and Motor

| Cable Length      | 50 m or less   | 100 m or less | Greater than 100 m |
|-------------------|----------------|---------------|--------------------|
| Carrier Frequency | 15 kHz or less | 5 kHz or less | 2 kHz or less      |

**Note:** When setting carrier frequency for drives running multiple motors, calculate cable length as the total wiring distance to all connected motors.

### Ground Wiring

Follow the precautions below when wiring the ground for one drive or a series of drives.

**WARNING!** Electrical Shock Hazard. Make sure the protective earthing conductor complies with technical standards and local safety regulations. Because the leakage current exceeds 3.5 mA in models 4A0414 and larger, IEC/EN 61800-5-1 states that either the power supply must be automatically disconnected in case of discontinuity of the protective earthing conductor or a protective earthing conductor with a cross-section of at least 10 mm² (Cu) or 16 mm² (Al) must be used. Failure to comply may result in death or serious injury.

**WARNING!** Electrical Shock Hazard. Always use a ground wire that complies with technical standards on electrical equipment and minimize the length of the ground wire. Improper equipment grounding may cause dangerous electrical potentials on equipment chassis, which could result in death or serious injury.

**WARNING!** Electrical Shock Hazard. Be sure to ground the drive ground terminal (200 V class: ground to 100  $\Omega$  or less; 400 V class: ground to 10  $\Omega$  or less). Improper equipment grounding could result in death or serious injury by contacting ungrounded electrical equipment.

**NOTICE:** Do not share the ground wire with other devices such as welding machines or large-current electrical equipment. Improper equipment grounding could result in drive or equipment malfunction due to electrical interference.

**NOTICE:** When using more than one drive, ground multiple drives according to instructions. Improper equipment grounding could result in abnormal operation of drive or equipment.

Refer to *Figure 3.27* when using multiple drives. Do not loop the ground wire.

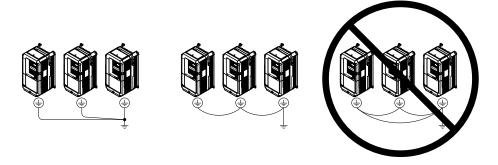

Figure 3.27 Multiple Drive Wiring

### **■** Wiring the Main Circuit Terminal

**WARNING!** Electrical Shock Hazard. Shut off the power supply to the drive before wiring the main circuit terminals. Failure to comply may result in death or serious injury.

Wire the main circuit terminals after the terminal board has been properly grounded.

Models 2A0004 to 2A0081, 4A0002 to 4A0044, and 5A0003 to 5A0032 have a cover placed over the DC bus and braking circuit terminals prior to shipment to help prevent miswiring. Use wire cutters to cut away covers as needed for terminals.

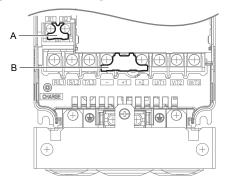

A – Braking circuit protective cover

B - DC bus protective cover

Figure 3.28 Protecting Cover to Prevent Miswiring (Model 5A0011)

### ■ Main Circuit Connection Diagram

Refer to Main Circuit Connection Diagram on page 95 when wiring terminals on the main power circuit of the drive.

**WARNING!** Fire Hazard. The braking resistor connection terminals are B1 and B2. Do not connect braking resistors to any other terminals. Improper wiring connections could cause the braking resistor to overheat and cause death or serious injury by fire. Failure to comply may result in damage to the braking circuit or drive.

# 3.8 Control Circuit Wiring

### Control Circuit Terminal Block Functions

Drive parameters determine which functions apply to the multi-function digital inputs (S1 to S8), multi-function digital outputs (M1 to M4), multi-function analog inputs (A1 to A3), and multi-function analog monitor output (FM, AM). The default setting is listed next to each terminal in *Figure 3.1* on page *93*.

**WARNING!** Sudden Movement Hazard. Always check the operation and wiring of control circuits after being wired. Operating a drive with untested control circuits could result in death or serious injury.

**WARNING!** Sudden Movement Hazard. Confirm the drive I/O signals and external sequence before starting test run. Setting parameter A1-03 may change the I/O terminal function automatically from the factory setting. Failure to comply may result in death or serious injury.

### ■ Input Terminals

Table 3.7 lists the input terminals on the drive. Text in parenthesis indicates the default setting for each multi-function input.

**Table 3.7 Control Circuit Input Terminals** 

| Type                                    | No.   | Terminal Name (Function)                                           | Function (Signal Level) Default Setting                                                                                                    | Page              |  |
|-----------------------------------------|-------|--------------------------------------------------------------------|----------------------------------------------------------------------------------------------------|-------------------|--|
| Туре                                    |       | Multi-function input 1                                             | Tunction (orginal Level) Delault Cetting                                                                                                    | 1 age             |  |
|                                         | S1    | (Closed: Forward run, Open: Stop)                                  |                                                                                                    |                   |  |
|                                         | S2    | Multi-function input 2 (Through mode)                              |                                                                                                    |                   |  |
|                                         | S3    | Multi-function input 3<br>(External pump fault, N.O.)              |                                                                                                    |                   |  |
|                                         | S4    | Multi-function input 4<br>(Fault reset)                            | <ul><li>Photocoupler</li><li>24 Vdc, 8 mA</li></ul>                                                                                                    |                   |  |
| Multi Eunation                          | S5    | Multi-function input 5<br>(Multi setpoint 1)                       | • Refer to Sinking/Sourcing Mode for Digital Inputs on page 125.                                                                                                    |                   |  |
| Multi-Function<br>Digital Inputs        | S6    | Multi-function input 6 (HAND mode)                                 |                                                                                                    |                   |  |
|                                         | S7    | Multi-function input 7 (HAND mode 2)                               |                                                                                                    |                   |  |
|                                         | S8    | Multi-function input 8 (Through mode)                              |                                                                                                    |                   |  |
|                                         | SC    | Multi-function input common                                        | Multi-function input common                                                                                                    |                   |  |
|                                         | SP    | Digital input power supply +24 Vdc                                 | 24 Vdc power supply for digital inputs, 150 mA max                                                                                                    | 125               |  |
|                                         | SN    | Digital input power supply 0 V<br>24 V transducer power supply 0 V | <b>NOTICE</b> : Do not jumper or short terminals SP and SN. Failure to comply will damage the drive.                                                                                                    | 125               |  |
|                                         | RP    | Multi-function pulse train input (Frequency reference)             | <ul> <li>Input frequency range: 0 to 32 kHz</li> <li>Signal Duty Cycle: 30 to 70%</li> <li>High level: 3.5 to 13.2 Vdc, low level: 0.0 to 0.8 Vdc</li> <li>Input impedance: 3 kΩ</li> </ul>                 | 217<br>387        |  |
|                                         | +V    | Power supply for analog inputs                                     | 10.5 Vdc (maximum allowable current 20 mA)                                                                                                    | 215               |  |
|                                         | 24 V  | +24 Vdc transducer power supply for customer use                   | 150 mA maximum capacity                                                                                                    | -                 |  |
| Analog Inputs /<br>Pulse Train<br>Input | A1    | Multi-function analog input 1 (Frequency reference bias)           | <ul> <li>-10 to 10 Vdc, 0 to 10 Vdc (input impedance: 20 kΩ)</li> <li>4 to 20 mA, 0 to 20 mA (input impedance: 250 Ω)</li> <li>Voltage or current input must be selected by jumper S1 and H3-01.</li> </ul> | 215<br>225        |  |
| input                                   | A2    | Multi-function analog input 2 (PID feedback)                       | <ul> <li>-10 to 10 Vdc, 0 to 10 Vdc (input impedance: 20 kΩ)</li> <li>4 to 20 mA, 0 to 20 mA (input impedance: 250 Ω)</li> <li>Voltage or current input must be selected by jumper S1 and H3-09.</li> </ul> | 215<br>215<br>227 |  |
|                                         | A3    | Multi-function analog input 3 (HAND frequency reference)           | <ul> <li>-10 to 10 Vdc, 0 to 10 Vdc (input impedance: 20 kΩ)</li> <li>4 to 20 mA, 0 to 20 mA (input impedance: 250 Ω)</li> <li>Voltage or current input must be selected by jumper S1 and H3-05.</li> </ul> | 215               |  |
|                                         | AC    | Frequency reference common                                         | 0 V                                                                                                    | 215               |  |
|                                         | E (G) | Ground for shielded lines and option cards                         | -                                                                                                    | _                 |  |

### ■ Output Terminals

**Table 3.8** lists the output terminals on the drive. Text in parenthesis indicates the default setting for each multi-function output.

**Table 3.8 Control Circuit Output Terminals** 

| Туре                  | No. | Terminal Name (Function)                        | Function (Signal Level) Default Setting                                   | Page |
|-----------------------|-----|-------------------------------------------------|---------------------------------------------------------------------------|------|
|                       | MA  | N.O.                                            |                                                                           |      |
| Fault Relay<br>Output | MB  | N.C. output                                     | 30 Vdc, 10 mA to 1 A; 250 Vac, 10 mA to 1 A  Minimum load: 5 Vdc, 10 mA   | 223  |
| Guipui                | MC  | Fault output common                             | William roug. 5 Yuo, 10 mm                                                |      |
|                       | MD  | N.O.                                            |                                                                           |      |
|                       | ME  | N.C. Output                                     | 30 Vdc, 10 mA to 1 A; 250 Vac, 10 mA to 1 A<br>Minimum load: 5 Vdc, 10 mA |      |
| Multi-Function        | MF  | Common (Speed agree)                            |                                                                           |      |
| Digital Output        | M1  | Multi-function digital output (During frequency | 30 Vdc, 10 mA to 1 A; 250 Vac, 10 mA to 1 A<br>Minimum load: 5 Vdc, 10 mA | 223  |
| <1>                   | M2  | output)                                         |                                                                           |      |
|                       | M3  | Multi-function digital output (Through mode)    |                                                                           |      |
|                       | M4  | Through mode)                                   |                                                                           |      |
|                       | FM  | Analog monitor output 1 (Output frequency)      | 10 to +10 V/do or 0 to +10 V/do                                           | 385  |
| Monitor<br>Output     | AM  | Analog monitor output 2 (Output current)        | -10 to +10 Vdc, or 0 to +10 Vdc                                           |      |
| Carpar                | AC  | Monitor common                                  | 0 V                                                                       | _    |

<sup>&</sup>lt;1> Refrain from assigning functions to digital relay outputs that involve frequent switching, as doing so may shorten relay performance life. Switching life is estimated at 200,000 times (assumes 1 A, resistive load).

#### Serial Communication Terminals

Table 3.9 Control Circuit Terminals: Serial Communications

| Туре                                | No. | Signal Name               | Function (Signal Lev                               | el)                    |
|-------------------------------------|-----|---------------------------|----------------------------------------------------|------------------------|
|                                     | R+  | Communications input (+)  |                                                    | RS-422/RS-485          |
| MENTODISCIPAL II                    | R-  | Communications input (-)  | I M E M C B I S/Modbils commitnication: I ise an I | MEMOBUS/Modbus         |
| MEMOBUS/Modbus<br>Communication <1> | S+  | Communications output (+) | RS-422 or RS-485 cable to connect the drive.       | communication protocol |
|                                     | S-  | Communications output (-) |                                                    | 115.2 kbps (max.)      |
|                                     | IG  | Shield ground             | 0 V                                                |                        |

<sup>&</sup>lt;1> Enable the termination resistor in the last drive in a MEMOBUS/Modbus network by setting DIP switch S2 to the ON position. Refer to the manual section on *Control I/O Connections* for more information.

# ◆ Terminal Configuration

The control circuit terminals are arranged as shown in *Figure 3.29*.

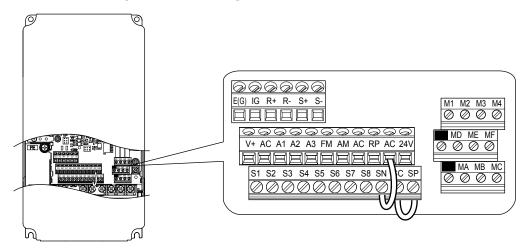

Figure 3.29 Control Circuit Terminal Arrangement

### ■ Wire Size and Torque Specifications

Select appropriate wire type and gauges from *Table 3.10*. For simpler and more reliable wiring, use crimp ferrules on the wire ends. Refer to *Table 3.11* for ferrule terminal types and sizes.

|                                                                                                    |               | Tightening                 | Bare Wire                                                                             | Terminal                          | Ferrule-Typ                          | e Terminal                        |                     |
|----------------------------------------------------------------------------------------------------|---------------|----------------------------|---------------------------------------------------------------------------------------|-----------------------------------|--------------------------------------|-----------------------------------|---------------------|
| Terminal                                                                                                    | Screw<br>Size | Torque<br>N•m<br>(lb. in)  | Applicable<br>wire size<br>mm² (AWG)                                                  | Recomm.<br>wire size<br>mm² (AWG) | Applicable<br>wire size<br>mm² (AWG) | Recomm.<br>wire size<br>mm² (AWG) | Wire Type           |
| S1-S8, SC, SN, SP<br>RP, V+, A1, A2, A3,<br>AC, 24 V<br>MA, MB, MC, MD, ME,<br>MF<br>M1-M4<br>FM, AM, AC<br>R+, R-, S+, S-, IG | M3            | 0.5 to 0.6<br>(4.4 to 5.3) | Stranded wire:<br>0.2 to 1.0<br>(24 to 16)<br>Solid wire:<br>0.2 to 1.5<br>(24 to 16) | 0.75 (18)                         | 0.25 to 0.5<br>(24 to 20)            | 0.5 (20)                          | Shielded wire, etc. |

Table 3.10 Wire Gauges

### ■ Ferrule-Type Wire Terminals

Yaskawa recommends using CRIMPFOX 6, a crimping tool manufactured by PHOENIX CONTACT, to prepare wire ends with insulated sleeves before connecting to the drive. See *Table 3.11* for dimensions.

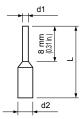

Figure 3.30 Ferrule Dimensions

Table 3.11 Ferrule Terminal Types and Sizes

| Size mm² (AWG) | Туре                     | L mm (in)   | d1 mm (in) | d2 mm (in) | Manufacturer     |
|----------------|--------------------------|-------------|------------|------------|------------------|
| 0.25 (24)      | AI 0.25-8YE              | 12.5 (0.49) | 0.8 (0.03) | 2.0 (0.08) |                  |
| 0.34 (22)      | AI 0.34-8TQ              | 12.5 (0.49) | 0.8 (0.03) | 2.0 (0.08) | PHOENIX CONTACT  |
| 0.5 (20)       | AI 0.5-8WH<br>AI 0.5-8OG | 14.0 (0.55) | 1.1 (0.04) | 2.5 (0.10) | THOE MIT CONTROL |

# ♦ Wiring the Control Circuit Terminal

This section describes the proper procedures and preparations for wiring the control terminals.

**WARNING!** Electrical Shock Hazard. Do not remove covers or touch the circuit boards while the power is on. Failure to comply could result in death or serious injury.

**NOTICE:** Separate control circuit wiring from main circuit wiring (terminals R/L1, S/L2, T/L3, B1, B2, U/T1, V/T2, W/T3,  $\ominus$ ,  $\oplus$ 1,  $\oplus$ 2) and other high-power lines. Improper wiring practices could result in drive malfunction due to electrical interference.

**NOTICE:** Separate wiring for digital output terminals MA, MB, MC, MD, ME, MF and M1 to M4 from wiring to other control circuit lines. Improper wiring practices could result in drive or equipment malfunction or nuisance trips.

**NOTICE:** Use a class 2 power supply when connecting to the control terminals. Improper application of peripheral devices could result in drive performance degradation due to improper power supply. Refer to NEC Article 725 Class 1, Class 2, and Class 3 Remote-Control, Signaling, and Power Limited Circuits for requirements concerning class 2 power supplies.

**NOTICE:** Insulate shields with tape or shrink tubing to prevent contact with other signal lines and equipment. Improper wiring practices could result in drive or equipment malfunction due to short circuit.

**NOTICE:** Connect the shield of shielded cable to the appropriate ground terminal. Improper equipment grounding could result in drive or equipment malfunction or nuisance trips.

**NOTICE:** Do not tighten screws beyond the specified tightening torque. Failure to comply may result in erroneous operation, damage to the terminal block, or cause a fire.

**NOTICE:** Use shielded twisted-pair cables as indicated to prevent operating faults. Improper wiring practices could result in drive or equipment malfunction due to electrical interference.

Wire the control circuit only after terminals have been properly grounded and main circuit wiring is complete. *Refer to Terminal Board Wiring Guide on page 124* for details. Prepare the ends of the control circuit wiring as shown in *Figure 3.33*. *Refer to Wire Gauges on page 122*.

Connect control wires as shown in *Figure 3.31* and *Figure 3.32*.

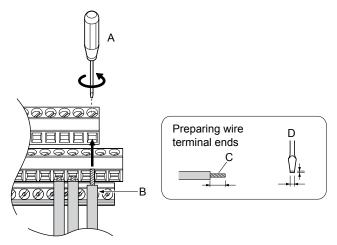

- A Loosen screw to insert wire.
- B Single wire or stranded wire
- C Avoid fraying wire strands when stripping insulation from wire. Strip length 5.5 mm.
- D Blade depth of 0.4 mm or less Blade width of 2.5 mm or less

Figure 3.31 Terminal Board Wiring Guide

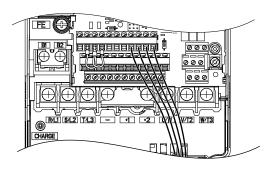

Figure 3.32 Terminal Board Location Inside the Drive

When setting the frequency by analog reference from an external potentiometer, use shielded twisted-pair wires (preparing wire ends as shown in *Figure 3.33*) and connect the shield to the ground terminal of the drive.

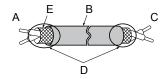

- A Drive side
- B Insulation
- C Control device side

- D Shield sheath (insulate with tape)
- E Shield

Figure 3.33 Preparing the Ends of Shielded Cables

**NOTICE:** The analog signal wiring between the drive and the operator station or peripheral equipment should not exceed 50 meters when using an analog signal from a remote source to supply the frequency reference. Failure to comply could result in poor system performance.

# 3.9 Control I/O Connections

# Sinking/Sourcing Mode for Digital Inputs

Use the wire jumper between terminals SC and SP or SC and SN to select between Sink mode, Source mode or external power supply for the digital inputs S1 to S8 as shown in *Table 3.12* (Default: Sink mode, internal power supply).

NOTICE: Do not short terminals SP and SN. Failure to comply will damage the drive.

Table 3.12 Digital Input Sink/Source/External Power Supply Selection

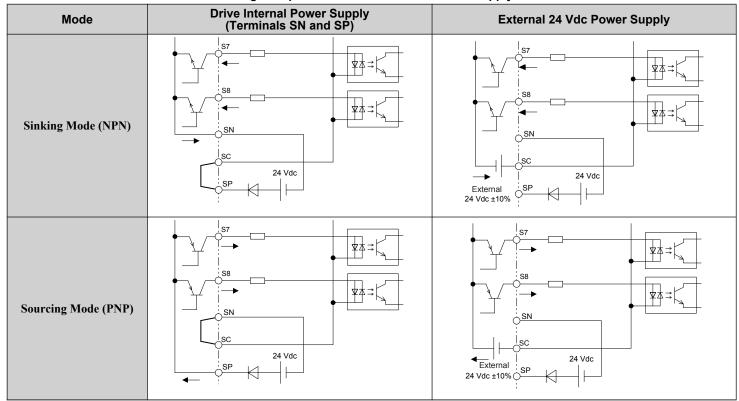

# ◆ Terminals A1, A2, and A3 Input Signal Selection

Terminals A1, A2, and A3 can be used to input either a voltage or a current signal. Select the signal type using jumper S1 as explained in *Table 3.13*. Set parameters H3-01, H3-05, and H3-09 accordingly as shown in *Table 3.14*.

**Note:** If terminals A1 and A2 are both set for frequency bias (H3-02 = 0 and H3-10 = 0), both input values will be combined to create the frequency reference.

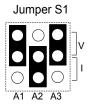

Figure 3.34 Terminal A2 Set to Current Input; A1 and A3 Set to Voltage Input

### Table 3.13 Jumper S1 Settings

| Setting             | Description                               |
|---------------------|-------------------------------------------|
| V (top position)    | Voltage input (-10 to +10 V or 0 to 10 V) |
| I (bottom position) | Current input (4 to 20 mA or 0 to 20 mA)  |

#### **Table 3.14 Voltage/Current Selection Parameter Details**

| No.   | Parameter Name                     | Description                                                                                                    | Setting<br>Range | Default<br>Setting |
|-------|------------------------------------|----------------------------------------------------------------------------------------------------|------------------|--------------------|
| H3-01 | Terminal A1 signal level selection | Selects the signal level for terminal A1. 0: 0 to 10 Vdc 1: 0 to 10 Vdc Bipolar 2: 4 to 20 mA 3: 0 to 20 mA             | 0 to 3           | 0                  |
| Н3-05 | Terminal A3 signal level selection | Selects the signal level for terminal A3.<br>0: 0 to 10 Vdc<br>1: 0 to 10 Vdc Bipolar<br>2: 4 to 20 mA<br>3: 0 to 20 mA | 0 to 3           | 0                  |
| Н3-09 | Terminal A2 signal level selection | Selects the signal level for terminal A2.<br>0: 0 to 10 Vdc<br>1: 0 to 10 Vdc Bipolar<br>2: 4 to 20 mA<br>3: 0 to 20 mA | 0 to 3           | 2                  |

### ■ Transducer Wiring

### Simplex Pump System - Transducer Connection using Analog Input A2 (4 to 20 mA Mode)

A2 used for pressure transducer. Example of retrofit application where an external power supply is used.

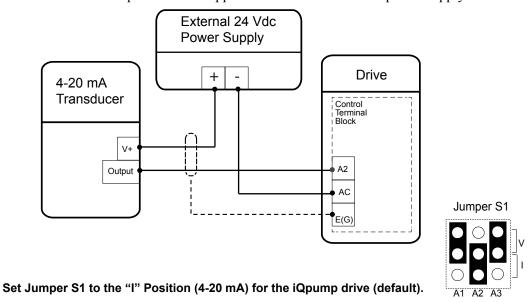

A2 used for pressure transducer. Example of new application where internal power supply is used

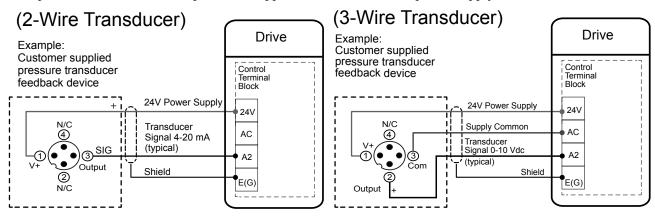

### **Duplex System: Single Transducer Connection using Analog Input A2**

A2 used for pressure transducer.

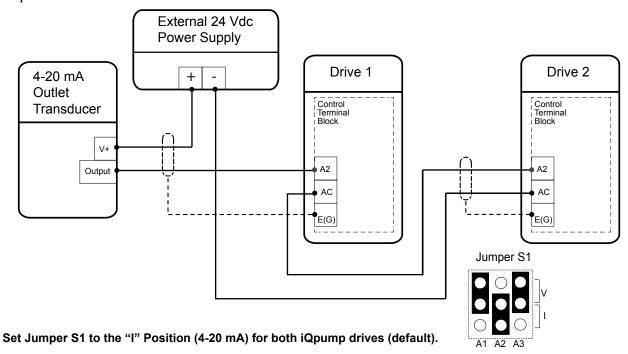

### **Triplex System: Transducer Connection using Analog Input A2**

A2 used for water level or suction pressure transducer.

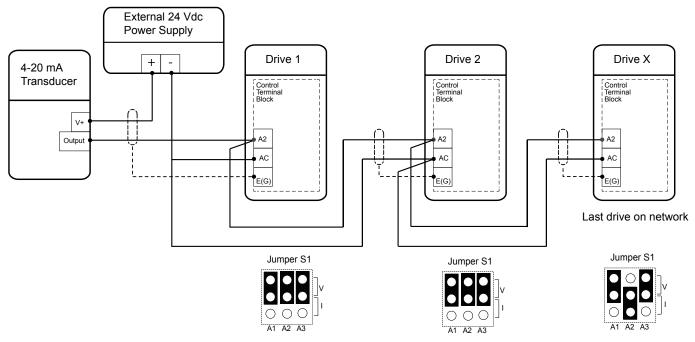

Set jumper S1 to the "I" position for the last iQpump drive on the network. All other iQpump drives should have S1 set to the "V" position.

# **♦** Terminal AM/FM Signal Selection

The signal type for terminals AM and FM can be set to either voltage or current output using jumper S5 on the terminal board as explained in *Table 3.15*. When changing the setting of jumper S5, parameters H4-07 and H4-08 must be set accordingly. The default selection is voltage output for both terminals.

Table 3.15 Jumper S5 Settings

| Terminal    | Voltage Output | Current Output                        |
|-------------|----------------|---------------------------------------|
| Terminal AM | O O O          |                                       |
| Terminal FM | O O FM AW      | O O O O O O O O O O O O O O O O O O O |

Table 3.16 Parameter H4-07 and H4-08 Details

| No.   | Parameter Name                     | Description                       | Setting Range | Default Setting |
|-------|------------------------------------|-----------------------------------|---------------|-----------------|
| H4-07 | Terminal FM signal level selection | 0: 0 to 10 Vdc                    |               |                 |
| H4-08 | Terminal AM signal level selection | 1: -10 to 10 Vdc<br>2: 4 to 20 mA | 0 to 2        | 0               |

# 3.10 Connect to a PC

This drive is equipped with a USB port (type-B).

The drive can connect to a USB port on a PC using a USB 2.0, AB-type cable (sold separately). After connecting the drive to a PC, Yaskawa DriveWizard iQpump software can be used to monitor drive performance and manage parameter settings. A complementary version of the DriveWizard iQpump software is available for download on our website at iqpump.yaskawa.com.

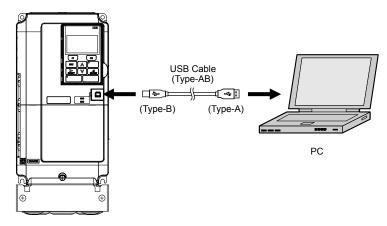

Figure 3.35 Connecting to a PC (USB)

# **Start-Up Programming & Operation**

This chapter explains startup procedures, HOA keypad functions, gives instructions on programming the drive for initial operation, and other important functions.

| 4.1 | DRIVE START-UP PREPARATION                           | 132 |
|-----|------------------------------------------------------|-----|
| 4.2 | POWERING UP THE DRIVE                                | 134 |
| 4.3 | APPLICATION SELECTION                                | 138 |
| 4.4 | USING THE HOA KEYPAD                                 | 139 |
| 4.5 | PUMP APPLICATION PRESETS                             | 146 |
| 4.6 | IQPUMP PRESETS AND FUNCTIONS                         | 150 |
| 4.7 | BASIC IQPUMP SETUP AND APPLICATION PRESET PARAMETERS | 210 |
| 4.8 | TEST RUN WITH NO LOAD                                | 246 |
| 4.9 | TEST RUN WITH LOAD CONNECTED                         | 247 |

# 4.1 Drive Start-Up Preparation

To provide the most reliable drive available and to avoid any extra costs related to loss or reduction of warranty coverage, an authorized Yaskawa service representative should complete this start-up procedure. Please complete the following checklist and maintain it in a secure location, as technical service personnel may request information from this checklist.

| Note: Refer to Powering Up the Drive on po | age 134 prior to powering up the drive for the first time. |  |
|--------------------------------------------|------------------------------------------------------------|--|
| Date:                                      |                                                            |  |
| Start-Up Person:                           |                                                            |  |
| Company Name:                              | Start-Up Location:                                         |  |
| Sales Order #:                             | Serial #:                                                  |  |
| Printed Name:                              | Drive Location:                                            |  |
| Phone #:                                   | Signature:                                                 |  |
| Owner's Representative:                    |                                                            |  |
| Printed Name:                              | Phone #:                                                   |  |
| Company:                                   | Signature:                                                 |  |
|                                            |                                                            |  |

# ◆ Start-Up Checklist

| M | No. | Item                                                                                                    |
|---|-----|----------------------------------------------------------------------------------------------------|
|   | 1   | The drive is thoroughly tested at the factory. The start up person should verify that the drive is free of shipping and installation damage. Shipping damage is not covered by the Yaskawa warranty. Claims must be filed with the shipping company as soon as possible for any potential recovery via insurance.                                                                                                    |
|   | 2   | Review the iQpump1000 Quick Start Procedure shipped with the drive.                                                                                                    |
|   | 3   | Verify that the model number and voltage ratings in the purchase order match the nameplate data for each unit.                                                                                                    |
|   | 4   | The location of the drive is important to achieve proper performance and normal operating life. <i>Refer to Installation Environment on page 36</i> for details.                                                                                                    |
|   | 5   | Ensure the drive is on a vertical surface with adequate space for air circulation. <i>Refer to Correct Installation Spacing on page 37</i> for proper spacing.                                                                                                    |
|   | 6   | Verify that the proper branch circuit protection is installed in front of the drive. Refer to Factory Recommended Branch Circuit Protection in this document for proper input fuse or circuit breaker sizing.                                                                                                    |
|   | 7   | <b>NOTICE:</b> Separate control circuit wiring from main circuit wiring (terminals R/L1, S/L2, T/L3, B1, B2, U/T1, V/T2, W/T3, -, +1, +2) and other high-power lines. Improper wiring practices could result in drive malfunction due to electrical interference.                                                                                                    |
|   | 8   | NOTICE: Insulate shields with tape or shrink tubing to prevent contact with other signal lines and equipment. Improper wiring practices could result in drive or equipment malfunction due to short circuit.                                                                                                    |
|   | 9   | <b>WARNING!</b> Electrical Shock Hazard. Do not connect the AC power line to the output terminals of the drive. Failure to comply could result in death or serious injury by fire as a result of drive damage from line voltage application to output terminals.                                                                                                    |
|   | 10  | <b>NOTICE:</b> Do not connect phase-advancing capacitors or LC/RC noise filters to the output circuits. Failure to comply could result in damage to the drive, phase-advancing capacitors, LC/RC noise filters or ground fault circuit interrupters.                                                                                                    |
|   | 11  | Use crimp insulated terminals or insulated shrink tubing for wiring connections. Wires should have a continuous maximum allowable temperature of 75 °C 600 Vac UL-approved vinyl-sheathed insulation. Consider the amount of voltage drop when selecting wire gauges. Increase the wire gauge when the voltage drop is greater than 2% of motor rated voltage. Ensure the wire gauge is suitable for the terminal block. Use the following formula to calculate the amount of voltage drop:  Line drop voltage (V) = $3 \times \text{wire resistance}$ ( $\Omega/\text{km}$ ) × wire length (m) × current (A) × $10^{-3}$ |
|   | 12  | If the cable between the drive and motor exceeds 50 m (164 ft.), adjust the carrier frequency set C6-02 accordingly.                                                                                                    |
|   | 13  | Determine proper wire size for power and motor leads.                                                                                                    |

| 区 | No. | Item                                                                                                    |
|---|-----|----------------------------------------------------------------------------------------------------|
|   | 14  | <b>WARNING!</b> Always ground the ground terminal. (200 V Class: Ground to 100 $\Omega$ or less, 400 V Class: Ground to 10 $\Omega$ or less). Improper equipment grounding could result in death or serious injury by contacting ungrounded electrical equipment.                                                                                                    |
|   |     | When using multiple drives, ground each drive directly or daisy-chain to the ground pole(s). DO NOT FORM A LOOP WITH THE GROUND LEADS. <i>Refer to Multiple Drive Wiring on page 118</i> .                                                                                                    |
|   | 15  | Review terminal functions of signal and control circuits.                                                                                                    |
|   | 16  | Verify if any customer safety devices are required (e.g. External Pump Fault).                                                                                                    |
|   | 17  | Record the following motor nameplate information: Voltage: Motor Rated Amps:                                                                                                    |
|   | 18  | Verify that the commercial power supply is within the rated drive input voltage:  Power Supply:Vac Drive Input Voltage:Vac                                                                                                    |
|   | 19  | Determine whether three-phase input power or single-phase input power is to be used. Refer to the iQpump1000 Quick Start Guide for additional application information if using single-phase.                                                                                                    |
|   | 20  | Verify that the leads in the three-phase electric motor conduit box are configured for the proper voltage.                                                                                                    |
|   | 21  | Ensure Motor Rated Current is less than or equal to drive output amps. If multiple motors are being used, make sure that the Motor Rated Current sum is less than or equal to drive output amp rating. Please note that if multiple motors are being operated from one drive, each motor must have its own overload and short circuit protection.                                                                                                    |
|   | 22  | Wire all necessary power leads to the drive. DO NOT CONNECT MOTOR TO DRIVE AT THIS TIME.                                                                                                    |
|   | 23  | Wire all necessary <b>ground</b> wires to the drive.                                                                                                    |
|   | 24  | Wire all necessary <b>control</b> wires to the drive.                                                                                                    |
|   | 25  | Ensure that the power leads are connected to the R/L1, S/L2 and T/L3 terminals in the drive. Confirm single-phase input or three-phase input wiring.                                                                                                    |
|   | 26  | Tighten all of the three-phase power and ground connections. Please check that all control and signal terminations are tight.                                                                                                    |
|   | 27  | Inspect the control circuit connections (including the shield) and determine if a motor safety circuit is connected. If normally closed, these contacts may be wired in series with the RUN command contacts, which are between terminals S1 and SN of the drive. No special programming is required.  Alternately, these contacts could be wired between terminals S3 and SN as External Fault Inputs, and may be either normally closed or normally open contacts. |
|   | 28  | Record any other connections to the drive to determine if special programming is required for the following: Multi-function Inputs Multi-function Digital Inputs Multi-function Analog Outputs Network Communications                                                                                                    |

# 4.2 Powering Up the Drive

Review the following table before applying power.

| Item to Check                              | Description                                                                                                    |
|--------------------------------------------|----------------------------------------------------------------------------------------------------|
| Power supply voltage                       | 200 V class: Three-phase/Single-phase 200 to 240 Vac 50/60 Hz 400 V class: Three-phase/Single-phase 380 to 480 Vac 50/60 Hz 600 V class: Three-phase/Single-phase 500 to 600 Vac 50/60 Hz |
| Tower supply voltage                       | Properly wire the power supply input terminals (R/L1, S/L2, T/L3). <1>                                                                                                    |
|                                            | Check for proper grounding of drive and motor.                                                                                                    |
| Drive output terminals and motor terminals | Properly wire drive output terminals U/T1, V/T2, and W/T3 with motor terminals U, V, and W.                                                                                               |
| Control circuit terminals                  | Check control circuit terminal connections.                                                                                                    |
| <b>Drive control terminal status</b>       | Open all control circuit terminals (off).                                                                                                    |
| Status of the load and connected machinery | Decouple the motor from the load.                                                                                                    |

<sup>&</sup>lt;1> Confirm the following when connecting models 4A0930 and 4A1200: Remove the jumpers on R1/L11, S1/L21, and T1/L31 when using 12-phase rectification. *Refer to 12-Pulse Rectification on page 97* for details. When operating without 12-phase rectification, properly wire terminals R1/L11, S1/L21, and T1/L31 in addition to terminals R/L1, S/L2, and T/L3.

# Setting the Real Time Clock

The time and date must be set when a new HOA keypad is plugged in and the drive is powered up. The HOA keypad will display the time and date setup screen for 30 seconds. If a button is not pressed during this time, the display will clear and a "Clock Not Set" alarm will flash. Pressing the F2 (Data) key will display the setting screen again.

#### ■ Feedback Loss Wire Break Alarm

If there is no sensor wired to the drive, a "Feedback Loss – Wire Break" alarm will flash on the display. Providing the proper feedback device signal will clear the Feedback Loss alarm.

The drive requires a feedback device (e.g., pressure transducer, flow meter, etc.) to perform automatic system regulation. Any analog  $0\sim10$  V or 4-20 mA feedback device can be used in combination with the drive.

**Note:** The factory default setting for the drive is 4~20 mA feedback device connected to analog input A2.

### ■ Real Time Clock Setting Display

**Note:** Setting the Real-Time Clock will clear a "Clock Not Set" alarm.

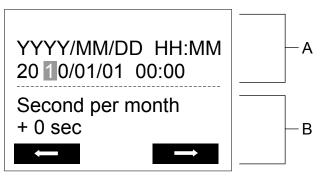

A – Real Time Clock Setting Display Set in 24-Hour Clock Time

B - Gain/Loss Adjustment Display

Figure 4.1 Real Time Clock Adjustment Display

| Display  | Description                                                                                               |  |  |  |
|----------|----------------------------------------------------------------------------------------------------|--|--|--|
| YYYY     | et the year with the last two digits.                                                                     |  |  |  |
| MM       | t the month with two digits.                                                                              |  |  |  |
| DD       | Set the day with two digits.                                                                              |  |  |  |
| IIII.NOA | Set the hours and minutes, with two digits for each.                                                      |  |  |  |
| HH:MM    | <b>Note:</b> Set in 24-hour clock time. After initial setup, the time will display in 12-hour clock time. |  |  |  |

| Display          | Description  |                                                                |  |
|------------------|--------------|----------------------------------------------------------------|--|
| Second per month | Set the gain | or loss in seconds per month.                                  |  |
|                  | Note:        | This does not need to be set for the RTC to function properly. |  |

#### **Moving the Cursor**

Pressing the F2 key or the RESET key will move the cursor to the digit on the right. Pressing the F1 key will move the cursor to the left.

#### **Changing Settings**

- Changing YYYY/MM/DD HH:MM: Pressing the up arrow key will increase the number selected by the cursor from 0 to 9. Pressing the down arrow key will decrease the number selected by the cursor from 0 to 9.
- Setting the Seconds per Month: *This setting does not need to be adjusted.* Pressing the up arrow key will increase the number selected by the cursor from -504 to +488 in increments of 8. Pressing the down arrow key will decrease the number selected by the cursor from -504 to +488 in increments of 8.

The feature is used to keep the RTC in sync with an external device clock, like a PLC or BAS system, and will adjust the clock by a set amount of seconds every month.

### ■ Real-Time Clock Setting at Initial Power-up of a New Drive

Setting the Real-time clock is required at power-up of a new HOA operator or after digital operator battery replacement. *Table 4.1* illustrates how to set the Real-Time Clock at initial power-up of a new drive.

Table 4.1 Clock Adjustment Procedure at Power-up of a New Drive

|   | Procedure                                                                                                    |          | Display                                                     |
|---|----------------------------------------------------------------------------------------------------|----------|-------------------------------------------------------------|
| 1 | Turn the power on. The Real Time Clock Adjustment Display will appear. Use the right arrow key to select the desired digit, then set the correct date and 24-hour clock time using the up and down arrow keys. | <b>→</b> | YYYY/MM/DD HH:MM 20 10/01/01 00:00 Second per month + 0 sec |
| 2 | After entering the Real-Time Clock data, press the ENTER key to save the changes. The display will indicate "Entry Accepted" and return to the initial display in step 3 and the alarm LED will be OFF.        | <b>→</b> | Entry accepted                                              |
| 3 | Initial display.                                                                                                    | <b>→</b> | - MODE - DRV Rdy Auto Setpoint U5-99= 0.0PSI U1-02= 0.00Hz  |

# ■ Manual Clock Adjustment by Setting o4-17 to 1

The following actions are possible in the Clock Adjustment Mode:

- · Set the current time
- Check the time set to the drive Real-Time Clock

*Table 4.2* illustrates how to set the Real-Time Clock manually.

Table 4.2 Manual Clock Adjustment Procedure by Setting o4-17 to 1

|   | Procedure                                                                                                    | ,        | Display                                                               |
|---|----------------------------------------------------------------------------------------------------|----------|-----------------------------------------------------------------------|
|   | i iooguuig                                                                                                    |          | Display                                                               |
| 1 | The "Clock Not Set" display will appear if the Real-Time Clock data is not entered within 30 seconds of power-up of a drive with an HOA operator that has not yet been set.            | <b>→</b> | ALM - MODE - DRV Rdy  Clock Not Set Press F2 to Set  FWD DATA         |
| 2 | Use the up and down arrow keys to scroll through display menu until the screen shows "Programming".                                                                                    | <b>→</b> | - MODE - PRG Programming HOME FWD                                     |
| 3 | Press the ENTER key to enter select the parameter setting mode.                                                                                                    | <b>→</b> | - PRMSET - PRG Initialization A1-00 = 0 Select Language HOME FWD DATA |
| 4 | Use the up and down arrow keys to scroll through display menu until parameter o4-17 appears.                                                                                           | <b>→</b> | - PRMSET - PRG Maintenance 04-17 = 0 Set time  HOME FWD DATA          |
| 5 | Press the ENTER key until "0" flashes.                                                                                                    | <b>→</b> | - PRMSET - PRG Set time 04-17=0 *0* "0" HOME FWD DATA                 |
| 6 | Press the up arrow key so that the display changes to "1".                                                                                                    | <b>→</b> | - PRMSET - PRG Set time 04-17= 1 *0* Set "0" HOME FWD DATA            |
| 7 | Press the ENTER key and the time setting screen will appear. Use the right arrow key to select the desired digit, then set the correct date and time using the up and down arrow keys. | <b>→</b> | ALM  YYYY/MM/DD HH:MM 20 10/01/01 00:00  Second per month + 0 sec     |
| 8 | After entering the correct time, press the ENTER key to save the changes.  The display will return to the display shown in step 5 and the alarm LED will be OFF.                       | <b>→</b> | ALM ALM                                                               |

# ■ o4-17: Real-Time Clock Setting (Resetting RTC to Factory Default)

| No.<br>(Addr.<br>Hex) | Name                      | Description                                                                                                    | Values                      |
|-----------------------|---------------------------|----------------------------------------------------------------------------------------------------|-----------------------------|
| o4-17<br>(3100)       | Sat/Pasat Paal time Clock | The state of the state of the | Default: 0<br>Range: 0 to 2 |

### Setting 0: --

No Setting (Default)

### Setting 1: Set

The digital operator will show the Clock Adjustment display. In Clock Adjustment Mode the user can adjust the Real-Time Clock.

### Setting 2: Reset

The Real-Time Clock data is cleared. A Clock Not Set alarm will occur until o4-17 is set to 1 and the Real-Time Clock is set.

# 4.3 Application Selection

Application Presets are available to facilitate drive setup for commonly used applications. Selecting one of these Application Presets automatically assigns functions to the input and output terminals and sets a predefined group of parameters to values appropriate for the selected application.

In addition, the parameters most likely to be changed are assigned to the group of User Parameters, A2-01 through A2-16. User Parameters are part of the Setup Group, which provides quicker access by eliminating the need to scroll through multiple menus.

**Note:** Entering a value to A1-03 to enable an Application Preset will fix that value to the parameter. The value cannot be changed without first setting A1-03 to 2220 or 3330 to initialize the drive.

**WARNING!** Sudden Movement Hazard. Confirm the drive I/O signals and external sequence before performing a test run. Setting parameter A1-03 may automatically change the I/O terminal function from the default setting. Failure to comply may result in death or serious injury.

| No.   | Parameter Name                     | Settings                                                                                                    | Default |
|-------|------------------------------------|----------------------------------------------------------------------------------------------------|---------|
| A1-03 | Initialize Parameters              | 0: No initialization (default) 1110: User initialize (parameter values must be stored using parameter o2-03) 2220: 2-Wire initialize 3330: 3-Wire initialize 5550: Terminal/Control initialize 6008: Pressure control 6009: Pump down level 6010: Geothermal mode 6011: VTC pressure control 6012: Pivot Panel VTC 6013: Advanced Pressure Control 6014: Pivot Panel Submersible 6015: VTC Pump Command 6016: Sub Pump Command 7770: General purpose 7771: Submersible motor control | 0       |
| A1-06 | Application Presets (monitor only) | 0: Pressure Control 1: General Purpose 2: Sub Mtr GP Oper 3. VTC Pump Command <3> 4. Sub Pump Command <3> 5: General Ext HOA <1> 6: General HOA Keys <1> 8: Pressure Control 9: Pump Down Level 10: Geothermal Mode 11: VTC Pressure Control 12: Pivot Panel VTC <1> 13: Advanced Pressure Control 14: Pivot Panel Submersible <2>                                                                                                    | 0       |

<sup>&</sup>lt;1> Available in drive software versions PRG: 8552 and later. Not available in drive models 4A0930 and 4A1200.

<sup>&</sup>lt;2> Available in drive software versions PRG: 8553 and later. Not available in drive models 4A0930 and 4A1200.

<sup>&</sup>lt;3> Available in drive software versions PRG: 8556 and later. Not available in drive models 4A0930 and 4A1200.

# 4.4 Using the HOA Keypad

Use the HOA keypad to enter OFF commands, switch AUTO or HAND Mode, change parameters, and display data including fault and alarm information.

# ♦ HOA Keypad Keys and Displays

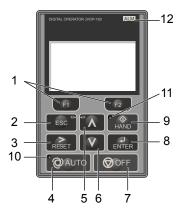

Figure 4.2 Keys and Displays on the HOA Keypad

| No. | Display                               | Name                     | Function                                                                                                    |  |  |
|-----|---------------------------------------|--------------------------|----------------------------------------------------------------------------------------------------|--|--|
| 1   | F1 F2                                 | Function Key<br>(F1, F2) | The functions assigned to F1 and F2 vary depending on the currently displayed menu. The name of each function appears in the lower half of the display window.                                  |  |  |
| 2   | ESC                                   | ESC Key                  | <ul> <li>Returns to the previous display.</li> <li>Moves the cursor one space to the left.</li> <li>Pressing and holding this button will return to the Frequency Reference display.</li> </ul> |  |  |
| 3   | RESET                                 | RESET Key                | <ul><li> Moves the cursor to the right.</li><li> Resets the drive to clear a fault situation.</li></ul>                                                                                         |  |  |
| 4   | <b>@</b> AUTO                         | AUTO Key                 | Selects the source of Run command and frequency reference.  • Set the drive to AUTO mode.  • Run command input source depends on b1-02.  • Frequency reference input source depends on b1-01.   |  |  |
| 5   |                                       | Up Arrow Key             | Scrolls up to display the next item, selects parameter numbers, and increments setting values.                                                                                                  |  |  |
| 6   | V                                     | Down Arrow Key           | Scrolls down to display the previous item, selects parameter numbers, and decrements setting values.                                                                                            |  |  |
| 7   | <b>⊘</b> OFF                          | OFF Key                  | Follows the stopping method set in b1-03 to stop drive operation.  Note: The OFF key is DISABLED during Emergency Override.                                                                     |  |  |
| 8   | ENTER                                 | ENTER Key                | <ul> <li>Enters parameter values and settings.</li> <li>Selects a menu item to move between displays.</li> </ul>                                                                                |  |  |
| 9   | <b>♦</b> HAND                         | HAND Key                 | The drive runs at a selectable frequency reference source as set by P5-01.                                                                                                    |  |  |
| 10  | <b>O</b> AUTO                         | AUTO Light               | Lit while the drive is in AUTO mode. Refer to page 141 for details.                                                                                                    |  |  |
| 11  | ↑ ↑ ↑ ↑ ↑ ↑ ↑ ↑ ↑ ↑ ↑ ↑ ↑ ↑ ↑ ↑ ↑ ↑ ↑ | HAND Light               | Lit while the drive is in HAND mode. Refer to page 141 for details.                                                                                                    |  |  |
| 12  | ALM                                   | ALM LED Light            | Refer to ALARM (ALM) LED Displays on page 141.                                                                                                    |  |  |

# **♦** LCD Display

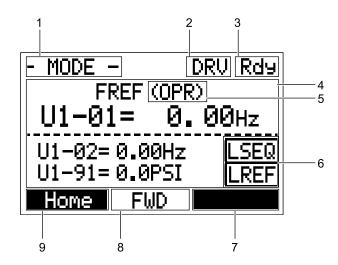

Figure 4.3 LCD Display

**Table 4.3 Display and Contents** 

| No. | Name                                      | Display                                                          | Content                                                                                                    |                                                                  |
|-----|-------------------------------------------|------------------------------------------------------------------|----------------------------------------------------------------------------------------------------|------------------------------------------------------------------|
|     |                                           | MODE                                                             | Displayed when in Mode Selection.                                                                           |                                                                  |
|     |                                           | QMONI: Use F1/F2                                                 | Instructions to access the Quick Monitors.                                                                  |                                                                  |
|     |                                           | MENU: Use UP/<br>DWN                                             | Instructions to access the next menu item.                                                                  |                                                                  |
| 1   | Operation Mode Menus                      | MONITR                                                           | Displayed when in Monitor Mode.                                                                             |                                                                  |
|     |                                           | VERIFY                                                           | Indicates the Verify Menu.                                                                                  |                                                                  |
|     |                                           | PRMSET                                                           | Displayed when in Parameter Setting Mode.                                                                   |                                                                  |
|     |                                           | A.TUNE                                                           | Displayed during Auto-Tuning.                                                                               |                                                                  |
|     |                                           | SETUP                                                            | Displayed when in Setup Mode.                                                                               |                                                                  |
| 2   | Mode Display Area                         | DRV                                                              | Displayed when in Drive Mode.                                                                               |                                                                  |
| 2   | Mode Display Alea                         | PRG                                                              | Displayed when in Programming Mode.                                                                         |                                                                  |
| 3   | Ready                                     | Rdy                                                              | Indicates the drive is ready to run.                                                                        |                                                                  |
| 4   | Data Display                              |                                                                  | Displays specific data and operation data.                                                                  |                                                                  |
|     | Frequency<br>Reference<br>Assignment <1>  | OPR                                                              | Displayed when the frequency reference is assigned to the HOA keypad.                                       |                                                                  |
| ء ا |                                           | СОМ                                                              | Displayed when the frequency reference is assigned to the MEMOBUS/Modbus Communication Inputs of the drive. |                                                                  |
| 5   |                                           | OP                                                               | Displayed when the frequency reference is assigned to option card connected to the drive.                   |                                                                  |
|     |                                           | AI                                                               | Displayed when the function reference is assigned to an analog input.                                       |                                                                  |
|     |                                           | OFF                                                              | Displayed when HAND mode is OFF.                                                                            |                                                                  |
|     |                                           |                                                                  | RSEQ                                                                                                    | Displayed when the Run command is supplied from a remote source. |
|     |                                           | RSEQ                                                             | <b>Note:</b> This display will blink when b1-02 is set to 1 (Digital Inputs).                               |                                                                  |
| 6   | LOCAL/REMOTE                              | LSEQ                                                             | Displayed when the Run command is supplied from the HOA keypad.                                             |                                                                  |
|     | Display Displayed when the Run command is | Displayed when the Run command is supplied from a remote source. |                                                                                                    |                                                                  |
|     |                                           | KKEF                                                             | <b>Note:</b> This display will blink when b1-01 is set to 1 (Analog Inputs).                                |                                                                  |
|     |                                           | LREF                                                             | Displayed when the Run command is supplied from the HOA keypad.                                             |                                                                  |
|     |                                           | <-MONITOR->                                                      | Pressing fee displays the next Quick Monitor.                                                               |                                                                  |
|     |                                           | DATA                                                             | Pressing F2 scrolls to the next display.                                                                    |                                                                  |
| 7   | Function Key 2<br>(F2)                    | <b>→</b>                                                         | Pressing F2 scrolls the cursor to the right.                                                                |                                                                  |
|     |                                           | RESET                                                            | Pressing F2 resets the existing drive fault error.                                                          |                                                                  |
|     |                                           | Monitor                                                          | Pressing F2 switches Monitor mode.                                                                          |                                                                  |

| No. | Name                  | Display     | Content                                                    |
|-----|-----------------------|-------------|------------------------------------------------------------|
| 8   | 8 FWD/REV             | FWD         | Indicates forward motor operation.                         |
| 0   | FWD/KEV               | REV         | Indicates reverse motor operation.                         |
|     |                       | <-MONITOR-> | Pressing findisplays the next Quick Monitor.               |
|     |                       | <b>←</b>    | Pressing scrolls the cursor to the left.                   |
| 9   | 9 Function Key 1 (F1) | Home        | Pressing F1 returns to the top menu (Frequency Reference). |
|     |                       | ESC         | Pressing returns to the previous display.                  |
|     |                       | Monitor     | Pressing switches Monitor mode.                            |

<sup>&</sup>lt;1> Displayed when in Frequency Reference Mode.

# ◆ ALARM (ALM) LED Displays

### Table 4.4 ALARM (ALM) LED Status and Contents

| State                                     | Content                                                                                                    | Display |
|-------------------------------------------|----------------------------------------------------------------------------------------------------|---------|
| Illuminated                               | When the drive detects an alarm or error.                                                                                         |         |
| Flashing                                  | <ul><li>When an alarm occurs.</li><li>When an oPE is detected.</li><li>When a fault or error occurs during Auto-Tuning.</li></ul> | ALMI    |
| Off Normal operation (no fault or alarm). |                                                                                                    |         |

### **♦** AUTO LED and HAND LED Indications

### Table 4.5 AUTO LED and HAND LED Indications

| AUTO LED               | HAND LED                                                                                                    | State                                                                                                    |
|------------------------|----------------------------------------------------------------------------------------------------|----------------------------------------------------------------------------------------------------|
| <b>Q</b> AUTO Off      | off (hand)                                                                                                    | OFF mode                                                                                                    |
| Off                    | HAND On solid                                                                                                    | HAND mode (Also during DC injection braking)                                                                |
| Off                    | Long blink (50% duty)                                                                                                    | HAND mode when the Frequency Reference is 0 and/or decelerating in HAND mode, or during PI Sleep or Snooze. |
| <b>Q</b> AUTO On solid | \text{\delta} \\ \text{HAND} \\ \text{Off}                                                                                                    | Running in AUTO mode (Also during DC injection braking)                                                     |
| Off                    | Double blink                                                                                                    | HAND mode, cycle the Run command.                                                                           |
| Long blink (50% duty)  | Running in AUTO mode when the Frequency Reference is 0 and/or deceleration mode, or during PI Sleep or Snooze.  AUTO mode, Ready, No Run command input. |                                                                                                    |
| Qauto<br>Double blink  | ⊕<br>HAND<br>Off                                                                                                    | AUTO mode, stopped by a Fast- Stop from a Multi-Function Digital Input.                                     |

<sup>&</sup>lt;2> Displayed when in Frequency Reference Mode and Monitor Mode.

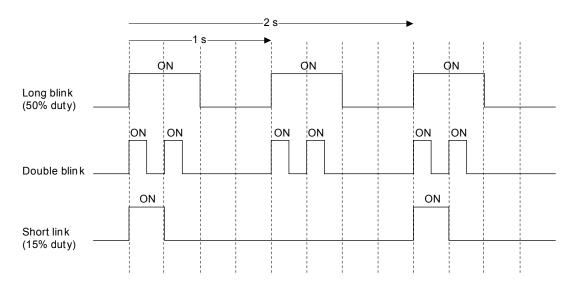

Figure 4.4 AUTO LED and HAND LED Timing Status

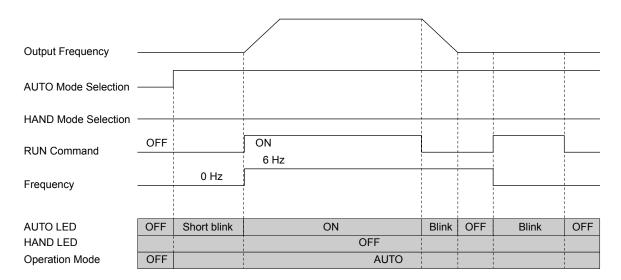

Figure 4.5 LEDs and Drive Operation in AUTO and HAND Modes

# ♦ Menu Structure for HOA Keypad

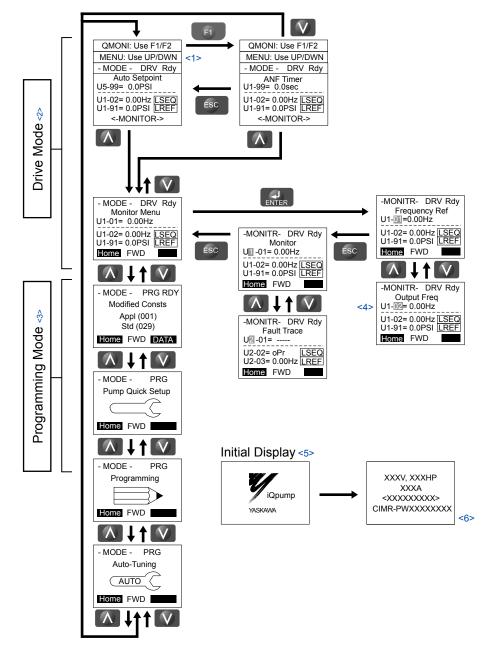

Figure 4.6 HOA Keypad Menu and Screen Structure

- <1> The display cycles between these three displays on the initial startup screen and the Quick Monitor screens.
- <2> Pressing "AUTO" or "HAND" will start the motor.
- <3> Drive cannot operate motor.
- <4> Flashing characters are shown with white letters on gray background. (Example: 0)
- <5> The Frequency Reference appears after the initial display that shows the product name.
- <6> The information that appears on the display will vary depending on the drive model.

# Changing Parameter Settings or Values

This example explains changing C1-02 (Deceleration Time 1) from 10.0 seconds (default) to 20.0 seconds.

Note:

During serial communication writing, if a parameter change is also attempted via the HOA keypad, a "BUSY - WRITE PROTECTED" message will display. Parameter change will not be possible from the HOA keypad until an Enter command is received via the serial communication to finish the serial writing process.

| Step |                                                                               | Display/Result |                                                                                                    |
|------|-------------------------------------------------------------------------------|----------------|----------------------------------------------------------------------------------------------------|
| 1.   | Turn on the power to the drive. The initial display appears.                  | <b>→</b>       | - MODE - DRV Rdy Auto Setpoint U5-99= 0.0PSI U1-02= 0.00Hz LSEQ U1-91= 0.0PSI LREF <-MONITOR->                                                         |
| 2.   | Press or until the Parameter Setting Mode screen appears.                     | <b>→</b>       | - MODE - PRG Programming Home FWD                                                                                                    |
| 3.   | Press to enter the parameter menu tree.                                       | <b>→</b>       | -PRMSET- PRG Initialization  1/1-00= 0 Select Language Home FWD DATA                                                                                   |
| 4.   | Press or to select the C parameter group.                                     | <b>→</b>       | -PRMSET- PRG Basic Setup  ©1-01= 20.0 sec Accel Time 1  Home FWD DATA                                                                                  |
| 5.   | Press two times.                                                              |                | -PRMSET- PRG Accel/Decel  C1I-01= 20.0sec Accel Time 1  Home FWD DATA  -PRMSET- PRG Accel Time 1  C1-01= 20.0sec (0.0-6000.0) "20.0 sec" Home FWD DATA |
| 6.   | Press or to select parameter C1-02.                                           | <b>→</b>       | -PRMSET- PRG                                                                                                    |
| 7.   | Press to view the current setting value (10.0 s). The leftmost digit flashes. | <b>→</b>       | -PRMSET- PRG                                                                                                    |
| 8.   | Press or RESET until the desired number is selected. "1" flashes.             | <b>→</b>       | -PRMSET- PRG Decel Time 1                                                                                                    |
| 9.   | Press and enter 0020.0.                                                       | <b>→</b>       | -PRMSET- PRG                                                                                                    |
| 10.  | Press to confirm the change.                                                  | <b>→</b>       | Entry Accepted                                                                                                    |
| 11.  | The display automatically returns to the screen shown in Step 6.              | <b>→</b>       | -PRMSET- PRG                                                                                                    |

| Ε             |   |
|---------------|---|
| ₹             |   |
| ਜ਼            |   |
| ᡖ             |   |
| õ             | 2 |
| ď             | 2 |
| $\overline{}$ | Ŧ |
| ⇉             | ï |
| I             | ۶ |
| Ĕ             | ö |
| Sta           | ۵ |
| 0)            | ٣ |
|               |   |

| Step                                                                  |          | Display/Result                                                                                |
|-----------------------------------------------------------------------|----------|-----------------------------------------------------------------------------------------------|
| 2. Press as many times as necessary to return to the initial display. | <b>→</b> | - MODE - DRV Rdy Auto Setpoint U5-99= 0.0PSI U1-02= 0.00Hz SEQ U1-91= 0.0PSI LREF <-MONITOR-> |

# 4.5 Pump Application Presets

The following sections list the parameters affected by the different Application Presets.

Note

Setting A1-03 to 6011 or 6012 changes the Quick Start and Preset parameters (tables below) and also changes HAND Mode so that it is no longer lower-limited by the minimum pump frequency or the thrust frequency. Also, the default for P1-06 when in RPM mode is 1800 RPM instead of 2400 RPM.

## ◆ Modified Parameters Depending on A1-03 Setting

The following tables show the parameters that are set depending on the A1-03 initialization:

| A1-03 = 6009<br>(A1-06 = 9)<br>Pump Down Level |       | (A1-06    | A1-03 = 6010<br>(A1-06 = 10)<br>Geothermal Mode |           | = 6011<br>6 = 11)<br>ure Control | A1-03 = 6012<br>(A1-06 = 12)<br>Pivot Panel VTC |               | A1-03 = 6013<br>(A1-06 = 13)<br>Advanced Pressure Control |       |
|------------------------------------------------|-------|-----------|-------------------------------------------------|-----------|----------------------------------|-------------------------------------------------|---------------|-----------------------------------------------------------|-------|
| Parameter                                      | Value | Parameter | Value                                           | Parameter | Value                            | Parameter                                       | Value         | Parameter                                                 | Value |
| A1-02                                          | 0     | b1-01     | 5                                               | A1-02     | 0                                | A1-02                                           | 0             | A1-02                                                     | 0     |
| b5-09                                          | 1     | b5-01     | 0                                               | b1-03     | 1                                | b1-02                                           | 1             |                                                           |       |
| b5-39                                          | 2     | H3-10     | 21                                              | b5-03     | 5                                | b1-03                                           | 0             |                                                           |       |
| P1-02                                          | 6     | 01-08     | 180                                             | C1-01     | 15.0 s                           | b5-03                                           | 5.0 s         |                                                           |       |
| P2-01                                          | 2     |           |                                                 | C1-02     | 15.0 s                           | C1-01                                           | 20.0 s        |                                                           |       |
| P2-23                                          | 0.00% |           |                                                 | E1-04     | 65.0 Hz                          | C1-02                                           | 20.0 s        |                                                           |       |
| P9-18                                          | 0.00% |           |                                                 | E2-04     | 4                                | E1-04                                           | 65.0 Hz       |                                                           |       |
|                                                |       |           |                                                 | L2-01     | 0                                | E2-04                                           | 4             |                                                           |       |
|                                                |       |           |                                                 | L5-01     | 0                                | L2-01                                           | 0             |                                                           |       |
|                                                |       |           |                                                 | P1-03     | 100.0 PSI                        | L5-01                                           | 0             |                                                           |       |
|                                                |       |           |                                                 | P1-06     | 35.0 Hz                          | L5-04                                           | 300.0 s       |                                                           |       |
|                                                |       |           |                                                 | P2-03     | 15 s                             | P1-03                                           | 210.0 PSI <1> |                                                           |       |
|                                                |       |           |                                                 | P2-23     | 0.00%                            | P1-06                                           | 35.0 Hz       |                                                           |       |
|                                                |       |           |                                                 | P3-50     | 35.0 Hz                          | P1-11 <2>                                       | 210.0 PSI     |                                                           |       |
|                                                |       |           |                                                 | P3-60     | 35.0 Hz                          | P1-12 <3>                                       | 1 s           |                                                           |       |
|                                                |       |           |                                                 | P3-70     | 35.0 Hz                          | P1-40                                           | 60.0 Hz       |                                                           |       |
|                                                |       |           |                                                 | P4-12     | 0.0 Hz                           | P2-03                                           | 15 s          |                                                           |       |
|                                                |       |           |                                                 | P5-02     | 6.0 Hz                           | P2-23                                           | 0.00%         |                                                           |       |
|                                                |       |           |                                                 | Q5-03     | 40.0 PSI                         | P4-12                                           | 0.0 Hz        |                                                           |       |
|                                                |       |           |                                                 | Q5-06     | 50.0 PSI                         | P5-01                                           | 0             |                                                           |       |
|                                                |       |           |                                                 | Q5-09     | 20.0 PSI                         | P5-02                                           | 6.0 Hz        |                                                           |       |
|                                                |       |           |                                                 | Q5-10     | 5.0 min                          |                                                 |               |                                                           |       |
|                                                |       |           |                                                 | Q5-11     | 2                                |                                                 |               |                                                           |       |
|                                                |       |           |                                                 | Q5-16     | 1                                |                                                 |               |                                                           |       |
|                                                |       |           |                                                 | Q5-17     | 3.0 s                            |                                                 |               |                                                           |       |
|                                                |       |           |                                                 | H2-01     | 80H                              |                                                 |               |                                                           |       |
|                                                |       |           |                                                 | H2-02     | 81H                              |                                                 |               |                                                           |       |
|                                                |       |           |                                                 | H2-03     | 82H                              |                                                 |               |                                                           |       |
|                                                |       |           |                                                 | P1-40     | 60.0 Hz                          |                                                 |               |                                                           |       |
|                                                |       |           |                                                 | P3-01     | 2                                |                                                 |               |                                                           |       |
|                                                |       |           |                                                 | P3-04     | 5.0 PSI                          |                                                 |               |                                                           |       |
|                                                |       |           |                                                 | P3-06     | 5.0 Hz                           |                                                 |               |                                                           |       |
|                                                |       |           |                                                 | P3-07     | 7.0 s                            |                                                 |               |                                                           |       |
|                                                |       |           |                                                 | P3-10     | 2.0 PSI                          |                                                 |               |                                                           |       |

<sup>&</sup>lt;1> Default is 100.0 PSI in drive software versions PRG: 8553 and earlier.

<sup>&</sup>lt;2> Available in drive software versions PRG: 8554 and later. Not available in drive models 4A0930 and 4A1200.

<sup>&</sup>lt;3> Available in drive software versions PRG: 8556 and later. Not available in drive models 4A0930 and 4A1200.

| A1-03 = 6014<br>(A1-06 = 14)<br>Pivot Panel Submersible |           | (A1-0     | 3 = 6015 A1-03 = 6016<br>-06 = 3) (A1-06 = 4)<br>p Command Sub Pump Command |           | (A1-0     | = 7770<br>6 = 1)<br>Purpose | A1-03 = 7771<br>(A1-06 = 2)<br>Sub Mtr GP Oper |           |          |
|---------------------------------------------------------|-----------|-----------|-----------------------------------------------------------------------------|-----------|-----------|-----------------------------|------------------------------------------------|-----------|----------|
| Parameter                                               | Value     | Parameter | Value                                                                       | Parameter | Value     | Parameter                   | Value                                          | Parameter | Value    |
| A1-02                                                   | 0         | A1-02     | 0                                                                           | A1-02     | 0         | b1-01                       | 1                                              | A1-02     | 0        |
| b1-02                                                   | 1         | b1-01     | 1                                                                           | b1-01     | 1         | b1-02                       | 1                                              | b5-01     | 0        |
| b1-03                                                   | 0         | b1-02     | 1                                                                           | b1-02     | 1         | b5-01                       | 0                                              | H1-06     | 4        |
| b5-03                                                   | 5.0 s     | b1-03     | 0                                                                           | b1-03     | 0         | C1-01                       | 25.0 s                                         | H2-01     | 0        |
| C1-01                                                   | 20.0 s    | b5-03     | 5.0 s                                                                       | b5-03     | 5.0 s     | C1-02                       | 25.0 s                                         | H2-02     | A        |
| C1-02                                                   | 20.0 s    | C1-01     | 20.0 s                                                                      | C1-01     | 20.0 s    | H1-06                       | 4                                              | 01-06     | 0        |
| E1-04                                                   | 65.0 Hz   | C1-02     | 20.0 s                                                                      | C1-02     | 20.0 s    | H1-07                       | F                                              | P1-05     | 0 s      |
| L2-01                                                   | 0         | E1-04     | 65.0 Hz                                                                     | E1-04     | 65.0 Hz   | H2-01                       | 0                                              | d1-01     | 40.00 Hz |
| L5-01                                                   | 0         | E2-04     | 4                                                                           | H3-01     | 0         | H2-02                       | A                                              |           |          |
| L5-04                                                   | 300.0 s   | H3-01     | 0                                                                           | H4-01     | 102       | H3-10                       | 2                                              |           |          |
| P1-03                                                   | 200.0 PSI | H4-01     | 102                                                                         | H4-04     | 501       | L5-01                       | 0                                              |           |          |
| P1-11 <1>                                               | 210.0 PSI | H4-04     | 501                                                                         | H4-05     | 100%      | L5-04                       | 180.0 s                                        |           |          |
| P1-12 <2>                                               | 1 s       | H4-05     | 100.0%                                                                      | H4-07     | 2         | o1-06                       | 0                                              |           |          |
| P1-40                                                   | 60.0 Hz   | H4-07     | 2                                                                           | H4-08     | 2         | P1-05                       | 0 sec                                          |           |          |
| P2-03                                                   | 15 s      | H4-08     | 2                                                                           | L2-01     | 0         | P1-06                       | 0.0 Hz                                         |           |          |
| P2-23                                                   | 0.00%     | L2-01     | 0                                                                           | L5-01     | 0         | P4-12                       | 0.0 Hz                                         |           |          |
| P5-01                                                   | 0         | L5-01     | 0                                                                           | L5-04     | 300.0 s   | P4-17                       | 0.0 min                                        |           |          |
| P5-02                                                   | 6.0 Hz    | L5-04     | 300.0 s                                                                     | P1-03     | 200.0 PSI | P5-02                       | 0.0 Hz                                         |           |          |
|                                                         |           | P1-03     | 200.0 PSI                                                                   | P1-11 <1> | 210.0 PSI |                             |                                                |           |          |
|                                                         |           | P1-06     | 35.0 Hz                                                                     | P1-12 <2> | 1 sec     |                             |                                                |           |          |
|                                                         |           | P1-11 <1> | 210.0 PSI                                                                   | P1-40     | 60.0 Hz   |                             |                                                |           |          |
|                                                         |           | P1-12 <2> | 1 sec                                                                       | P2-03     | 15 s      |                             |                                                |           |          |
|                                                         |           | P1-40     | 60.0 Hz                                                                     | P2-23     | 0.00%     |                             |                                                |           |          |
|                                                         |           | P2-03     | 15 s                                                                        | P5-01     | 0         |                             |                                                |           |          |
|                                                         |           | P2-23     | 0.00%                                                                       | P5-02     | 6.0 Hz    |                             |                                                |           |          |
|                                                         |           | P4-12     | 0.0 Hz                                                                      |           |           |                             |                                                |           |          |
|                                                         |           | P5-01     | 0                                                                           |           |           |                             |                                                |           |          |
|                                                         |           | P5-02     | 6.0 Hz                                                                      |           |           |                             |                                                |           |          |

<sup>&</sup>lt;1> Available in drive software versions PRG: 8554 and later. Not available in drive models 4A0930 and 4A1200.

<sup>&</sup>lt;2> Available in drive software versions PRG: 8556 and later. Not available in drive models 4A0930 and 4A1200.

## Pump Quick Setup Menu Depending on A1-06 Setting

The following table shows which parameters are shown on the Pump Quick Setting menu depending on the A1-06 selection:

| A1-03 = 6008<br>(A1-06 = 8)<br>Pressure<br>Control | A1-03 = 6009<br>(A1-06 = 9)<br>Pump Down<br>Level | A1-03 = 6010<br>(A1-06 = 10)<br>Geothermal<br>Mode | A1-03 = 6011<br>(A1-06 = 11)<br>VTC Pressure<br>Ctl | A1-03 = 6012<br>(A1-06 = 12)<br>Pivot Panel<br>VTC | A1-03 = 6013<br>(A1-06 = 13)<br>Adv<br>PressureCtrl | A1-03 = 6014<br>(A1-06 = 14)<br>Pivot Panel<br>Submersible | A1-03 = 6015<br>(A1-06 = 3)<br>VTC Pump<br>Command | A1-03 = 6016<br>(A1-06 = 4)<br>Sub Pump<br>Command | A1-03 = 7770<br>(A1-06 = 1)<br>General<br>Purpose | A1-03 = 7771<br>(A1-06 = 2)<br>Sub Mtr GP<br>Oper |
|----------------------------------------------------|---------------------------------------------------|----------------------------------------------------|-----------------------------------------------------|----------------------------------------------------|-----------------------------------------------------|------------------------------------------------------------|----------------------------------------------------|----------------------------------------------------|---------------------------------------------------|---------------------------------------------------|
| E2-01                                              | E2-01                                             | b1-02                                              | E2-01                                               | E2-01                                              | E2-01                                               | E2-01                                                      | E2-01                                              | E2-01                                              | b1-01                                             | E2-01                                             |
| E2-04                                              | E2-04                                             | E2-01                                              | b1-02                                               | b1-02                                              | E2-20 <1>                                           | b1-02                                                      | b1-01                                              | b1-01                                              | b1-02                                             | E2-04                                             |
| P1-03                                              | P1-02                                             | E2-04                                              | b1-03                                               | b1-03                                              | P1-03                                               | b1-03                                                      | b1-02                                              | b1-02                                              | C1-01                                             | d1-01                                             |
| Q1-01                                              | P1-03                                             | P1-06                                              | b1-11                                               | b1-11                                              | Q1-01                                               | b1-11                                                      | b1-03                                              | b1-03                                              | C1-02                                             | P1-06                                             |
| P1-04                                              | Q1-01                                             | Q2-01                                              | C1-01                                               | C1-01                                              | P1-04                                               | C1-01                                                      | b1-11                                              | b1-11                                              | E2-01                                             | P4-10                                             |
| P1-06                                              | P1-04                                             | Q2-02                                              | C1-02                                               | C1-02                                              | P1-06                                               | C1-02                                                      | C1-01                                              | C1-01                                              | E2-04                                             | P5-04                                             |
| P4-10                                              | P1-06                                             | Q2-03                                              | P1-03                                               | P1-03                                              | P1-08                                               | P1-03                                                      | C1-02                                              | C1-02                                              | L5-01                                             |                                                   |
| P5-04                                              | P2-02                                             | Q2-04                                              | Q1-01                                               | Q1-01                                              | P1-09                                               | Q1-01                                                      | P1-03                                              | P1-03                                              | L5-04                                             |                                                   |
|                                                    | P4-10                                             | Q2-05                                              | P1-04                                               | P1-06                                              | L5-40                                               | P1-06                                                      | Q1-01                                              | Q1-01                                              | P1-06                                             |                                                   |
|                                                    | P5-04                                             | Q2-06                                              | P1-06                                               | P1-08                                              | P1-11                                               | P1-08                                                      | P1-06                                              | P1-06                                              |                                                   |                                                   |
|                                                    |                                                   | Q2-07                                              | P1-08                                               | P1-09                                              | P1-12 <2>                                           | P1-09                                                      | P1-08                                              | P1-08                                              |                                                   |                                                   |
|                                                    |                                                   | Q2-08                                              | P1-09                                               | P1-11                                              | L5-41                                               | P1-11                                                      | P1-09                                              | P1-09                                              |                                                   |                                                   |
|                                                    |                                                   | Q2-09                                              | P1-11                                               | P1-12 <2>                                          | P1-15                                               | P1-12 <2>                                                  | P1-11                                              | P1-11                                              |                                                   |                                                   |
|                                                    |                                                   | Q2-10                                              | P1-12 <2>                                           | P4-01                                              | P1-16                                               | P4-01                                                      | P1-12 <2>                                          | P1-12                                              |                                                   |                                                   |
|                                                    |                                                   | Q2-11                                              | P2-02                                               | P4-02                                              | L5-50                                               | P4-02                                                      | P4-01                                              | P4-01                                              |                                                   |                                                   |
|                                                    |                                                   | Q2-12                                              | P2-03                                               | P4-03                                              | P1-19                                               | P4-03                                                      | P4-02                                              | P4-02                                              |                                                   |                                                   |
|                                                    |                                                   | P4-10                                              | P4-01                                               | Q3-01                                              | P1-20                                               | Q3-01                                                      | P4-03                                              | P4-03                                              |                                                   |                                                   |
|                                                    |                                                   | P5-04                                              | P4-02                                               | Q3-02                                              | P1-23                                               | Q3-02                                                      | Q3-01                                              | Q3-01                                              |                                                   |                                                   |
|                                                    |                                                   |                                                    | P4-03                                               |                                                    | L5-51                                               |                                                            | Q3-02                                              | Q3-02                                              |                                                   |                                                   |
|                                                    |                                                   |                                                    | Q3-01                                               |                                                    | P5-04                                               |                                                            |                                                    |                                                    |                                                   |                                                   |
|                                                    |                                                   |                                                    | Q3-02                                               |                                                    | P4-10                                               |                                                            |                                                    |                                                    |                                                   |                                                   |

<sup>&</sup>lt;1> Available in drive software versions PRG: 8554 and later. Not available in drive models 4A0930 and 4A1200.

## Parameters Set Depending on A1-08 Setting

The following table shows the parameters that are set depending on the A1-08 initialization:

| A1-08 = 3005<br>(A1-06 = 5)<br>General Ext HOA |        | A1-08 = 3006<br>(A1-06 = 6)<br>General HOA Keys |        |  |
|------------------------------------------------|--------|-------------------------------------------------|--------|--|
| Parameter                                      | Value  | Parameter                                       | Value  |  |
| A1-02                                          | 0      | A1-02                                           | 0      |  |
| b1-01                                          | 1      | b1-01                                           | 1      |  |
| b1-02                                          | 1      | b1-02                                           | 6      |  |
| b1-03                                          | 0      | b1-03                                           | 0      |  |
| b1-15                                          | 2      | b1-15                                           | 2      |  |
| b1-16                                          | 2      | b1-16                                           | 7      |  |
| b5-01                                          | 0      | b5-01                                           | 0      |  |
| C1-01                                          | 25.0 s | C1-01                                           | 25.0 s |  |
| C1-02                                          | 25.0 s | C1-02                                           | 25.0 s |  |
| H1-02                                          | 26Н    | H1-02                                           | 26Н    |  |
| H1-05                                          | 26Н    | H1-05                                           | 26H    |  |
| H1-08                                          | 2      | H1-08                                           | 2      |  |
| H2-01                                          | ОН     | H2-01                                           | 0Н     |  |

<sup>&</sup>lt;2> Available in drive software versions PRG: 8556 and later. Not available in drive models 4A0930 and 4A1200.

| (A1-0     | = 3005<br>16 = 5)<br>Ext HOA | A1-08 = 3006<br>(A1-06 = 6)<br>General HOA Keys |         |  |
|-----------|------------------------------|-------------------------------------------------|---------|--|
| Parameter | Value                        | Parameter                                       | Value   |  |
| H2-02     | АН                           | H2-02                                           | АН      |  |
| H3-02     | 20Н                          | H3-02                                           | 20H     |  |
| H3-06     | 1FH                          | Н3-06                                           | 1FH     |  |
| H3-10     | 0                            | H3-10                                           | 0       |  |
| L5-04     | 180.0 s                      | L5-04                                           | 180.0 s |  |
| 01-06     | 0                            | 01-06                                           | 0       |  |
| P1-05     | 0 s                          | P1-05                                           | 0 s     |  |
| P1-06     | 0.0 Hz                       | P1-06                                           | 0.0 Hz  |  |
| P4-12     | 0.0 Hz                       | P4-12                                           | 0.0 Hz  |  |
| P4-17     | 0.0 min                      | P4-17                                           | 0.0 min |  |
| P5-01     | 0                            | P5-02                                           | 0.0 Hz  |  |
| P5-03     | 1                            | P5-03                                           | 1       |  |
| P5-04     | 0                            |                                                 |         |  |

# Parameters Displayed Depending on A1-08 Setting

The following table shows which parameters are shown on the Pump Quick Setting menu depending on the A1-08 selection:

| A1-08 = 3005<br>(A1-06 = 5)<br>General Ext HOA | A1-08 = 3006<br>(A1-06 = 6)<br>General HOA Keys |
|------------------------------------------------|-------------------------------------------------|
| C1-01                                          | C1-01                                           |
| C1-02                                          | C1-02                                           |
| E2-01                                          | E2-01                                           |
| E2-04                                          | E2-04                                           |
| H1-02                                          | H1-02                                           |
| H1-03                                          | H1-03                                           |
| H1-05                                          | H1-05                                           |
| H1-22                                          | H1-22                                           |
| H1-23                                          | H1-23                                           |
| H1-25                                          | H1-25                                           |
| L5-01                                          | L5-01                                           |
| L5-04                                          | L5-04                                           |
| P1-06                                          | P1-06                                           |
| P5-05                                          | P5-02                                           |

# 4.6 iQpump Presets and Functions

## Pump Down Level Control Application Preset

This preset allows the drive to regulate the depth of water in a tank or other vessel that is being filled by an external source. A feedback device that measures water depth is wired to the drive. A PI-control process loop will then modulate the pump speed to pump water out the tank to keep the water depth the setpoint level (pump out at the recharge rate). The drive controller has an application preset to simplify the start up and control of this application.

- System units are in feet (P1-02 = 6).
- Feedback device scaling (P1-03). The feedback device scaling must be entered into the drive for proper control.
- Minimum pump speed (P1-06). Most pumps cannot be run below a certain speed or cavitation can occur.
- Number of Motor Poles (E2-02). The default is for a 2-pole motor.
- Sleep Function. The drive controller will sleep when the system demand is low and awaken when demand returns.

## ■ Required Control Wiring

Most depth level transducers have current-based feedback (4-20 mA). The A2 terminal of the drive is preset for 4-20 mA and pre-programmed for PI feedback (H3-10 = B). If the sensor is voltage based (0-10 V) and terminal A3 is unused, then wire the transducer to terminal A3 and program H3-10 to F (A2 not used) and H3-06 to B (A3 PI Feedback).

## ■ Start Up Procedure

- 1. Set parameter A1-03 to 6009 (Pump Down Level) to pre-set parameter values for this application.
- 2. Set the motor-rated current in parameter E2-01. This information can be found on the motor nameplate or specification sheet.
- **3.** Set the number of motor poles in parameter E2-04 (2-pole motors have a rated RPM of slightly less than 3600 RPM; 4-pole motors have a rated RPM of slightly less than 1800 RPM). This information can be found on the motor nameplate or specification sheet.
- **4.** Set the feedback device scaling in parameter P1-03. Check the sensor nameplate or specification sheet. For example, if the device outputs 20 mA at 14.50 ft of water depth, the set P1-03 to 14.50. The drive controller will automatically scale all associated parameters and monitors. Monitor U1-91 (Pump Feedback) will display the measured water depth in feet. The drive has a High Feedback Fault set in parameter P1-11. Make sure that P1-11 is appropriately set for sensor scaling in P1-03.
- **5.** Set the desired water depth level in parameter Q1-01 (PI setpoint). This is desired water depth that the drive will regulate the pump speed around. To quickly access this parameter, press the HOME key and then the ENTER key. The U1-99 monitor on the home screen displays the Q1-01 PI setpoint.
- **6.** Set parameter P1-04 Start/Draw Down Level PSI value. It is mandatory to program the Start / Draw Down Level in order to use the sleep function. When the drive is turned ON and the feedback signal level (transducer) falls below the P1-04 PSI set value, the pump system will wake from sleep and start after the time specified in P1-05 (default 1 sec). The P1-04 PSI value can be set as either an Absolute level or Delta level from the setpoint.

**Absolute Level Example:** A Start /Draw Down Level P1-04 set to 50 PSI and delay time P1-05 set to 5 sec. The pump system will start when the pressure drops below 50 PSI for 5 sec.

- Refer to the P1-04 row in Step 7 on page 7 for details.
- **7.** Set the minimum speed that the pump can be run in parameter P1-06. The default is 40 Hz. This information can be found on the pump specification sheet.
- **8.** The default settings will allow the drive to automatically restart after power loss if the drive was running at the time of power loss. To disable, set P4-10 to 1.
- **9.** Press the AUTO key to start the drive with PI control (water depth control). Press the OFF key to stop the drive.
- **10.** The pump can be run in a Hand (local) mode for maintenance purposes by pressing the HAND key while the drive is stopped. The HAND key acts as a start button. Press the OFF button to stop the drive. Press AUTO to return the drive to PI control. The HAND speed reference can be set in P5-02 (Hand Reference 1). Disable the HAND key by setting P5-04 to 0 (disabled).
- 11. Configure the sleep function. The pump can be programmed to shut off or "sleep" if the water falls below the depth set in parameter P2-02 (Sleep Level). The controller will monitor the water depth feedback signal and wake up when the water depth rises above the setting in parameter P1-04 (Start Draw Down Level). Logically, set the Sleep Level (P2-02) lower than the PI setpoint and set the Draw Down Level (P1-04) slightly above the PI setpoint. This way the drive won't wake up until the water has already exceeded the desired depth setting. By sleeping, the drive will save energy and mechanical wear. A setting of zero in P1-04 will disable the sleep function (default setting).

| No.   | Parameter Name                            | Setting Values                                                              |
|-------|-------------------------------------------|-----------------------------------------------------------------------------|
| A1-01 | Access Level Selection                    | Default: 2<br>Range: 0 to 3                                                 |
| A1-03 | Initialize Parameters                     | Default: 0<br>Range: 0 to 5550; 6008 to 6016; 7770, 7771                    |
| E2-01 | Motor Rated Current                       | Default: Min.: 10% of drive rated current Max.: 200% of drive rated current |
| E2-04 | Number of Motor Poles                     | Default: 2<br>Min.: 2<br>Max.: 48                                           |
| P1-03 | Feedback Device Scaling                   | Default: 145.0 PSI<br>Min.: 0.1<br>Max.: 6000.0                             |
| P1-11 | High Feedback Level                       | Default: 0.0 PSI<br>Min.: 0.0<br>Max.: 6000.0                               |
| P1-06 | Minimum Pump Speed                        | Default: 40.0 Hz<br>Min.: 0.0<br>Max.: [E1-04]                              |
| P1-04 | Start / Draw Down Level                   | Default: 0.0<br>Min.: -999.9<br>Max.: 999.9                                 |
| P2-02 | Sleep Level                               | Default: 0.0 Hz<br>Min.: 0.0<br>Max.: 6000.0                                |
| P4-10 | AUTO Mode Operator Run Power Down Storage | Default: 0<br>Range: 0, 1                                                   |
| P5-02 | HAND Speed Reference 1                    | Default: 40.0 Hz<br>Min.: 0<br>Max.: [E1-04]                                |
| P5-04 | HAND Key Function Selection               | Default: 1<br>Range: 0, 1                                                   |
| Q1-01 | PID Controller Setpoint 1                 | Default: 0.0<br>Min.: 0.0<br>Max.: 6000.0                                   |
| U1-99 | Anti-No-Flow Timer                        | No signal output available                                                  |

### ◆ Suction Control via Constant Pressure w/Well Draw Down

This function enables the drive to monitor suction pressure at the inlet of the pumps.

**Note:** This function is active when parameter Q5-01 is set to 1 for Suction Control.

Packaged Booster Systems have a desired discharge pressure and a given suction pressure from the city water system or from a suction tank. Such systems are often designed to handle a specific pressure and flow rate.

The suction pressure may have a wide range between high and low pressures. The suction pressure typically decreases with increased fluid flow rate. In some instances, pump cavitation may occur if suction pressure falls below a certain pressure level.

In addition, low or negative suction pressure can lead to damage such as pipe collapse due to external forces acting on the pipe.

The drive will accept an analog suction transducer (Terminal A1) and can be programmed to trigger an alarm or shutdown the system when the suction pressure falls outside of a normal operating range. The drive will automatically restart and return to normal operation once the suction pressure returns to a normal level.

When operating in multiplex mode, additional control can be programmed to de-stage any active pumps as a method to try and reduce pump loading to prevent suction pressure from continuing to drop below the shut down level.

### **■** Function Description

The drive regulates the outlet pressure of the pump system using standard drive features when there is adequate suction pressure available at the inlet of the pumps and offers two options to respond to a drop in suction pressure.

#### 1. Regulate Outlet Pressure and Suction Pressure: $05-03 \ge 05-04$

To regulate suction pressure set the suction pressure setpoint (Q5-03) to a value greater or equal than the minimum suction pressure (Q5-04). In this mode the drive will try to regulate the suction pressure based on the programmed suction pressure setpoint (Q5-03) level.

As the suction pressure decreases and approaches the suction pressure setpoint level (Q5-03), the drive will slow down causing the outlet pressure and flow to decrease. When the suction pressure rises above the Q5-06 level for longer than the Q5-07 time, normal operation (outlet pressure regulation) will resume.

The drive goes to sleep when the suction pressure drops below Minimum Suction Pressure (Q5-04), for longer than the Sleep Delay Time (Q5-05).

**Note:** The Suction Control Minimum Speed parameter (Q5-08) should be set to a high enough value that will ensure flow.

#### 2. Regulate Outlet Pressure Only: (Q5-03 < Q5-04)

Set the suction pressure setpoint (Q5-03) to a value smaller than the minimum suction pressure (Q5-04) to regulate outlet pressure.

This mode allows the drive to maintain the outlet pressure setpoint using the standard drive features and go to sleep immediately when the suction pressure drops below the Minimum Suction Pressure (Q5-04), for more than the Sleep Delay Time (Q5-05).

Normal operation (outlet pressure regulation) resumes when the suction pressure rises above the Q5-06 level for longer than the Q5-07 time.

## ■ Duplex System Example

**Example:** A pump system consisting of a duplex domestic pressure booster system using a pressured city supply averaging 40 - 60 psi. When city pressure starts to fall below 40 psi, the pump system will start to slow down to reduce the chances of pump cavitation. When suction pressure (city pressure) drops to 30 psi, the pump system will shut down (sleep) and wait until city pressure returns, after which the system will automatically start and operate under normal conditions.

#### **Pump System Settings**

- All pumps have the same flow rate and will alternate
- Lag Pump will track speed of lead pump
- All drives have individual discharge transducers rated 150 psi. Upon failure, system will look to network for feedback information.
- Suction Transducer is rated 75 psi
- Below 40 psi city pressure the pump system will start to reduce speed until reaching 30 psi
- System Auto setpoint 85 psi, with a 5 psi start level.

#### **Duplex System Example (Related Parameters)**

| No.   | Parameter Name             | Booster Pump 1 | Booster Pump 2 |
|-------|----------------------------|----------------|----------------|
| H3-02 | Terminal A1 Gain           | 231.3%         | 231.3%         |
| Н3-03 | Terminal A1 Bias           | -25.0%         | -25.0%         |
| Н3-08 | Terminal A2 Signal         | 2              | 2              |
| H5-01 | Drive Node Network Address | 1              | 2              |
| P1-01 | Pump Mode                  | 3              | 3              |
| P1-03 | FD Device Scaling          | 150 psi        | 150 psi        |
| P1-04 | Start Level                | -5.0 psi       | -5.0 psi       |
| P9-02 | Feedback Source            | 2              | 2              |
| P9-05 | Lag Drive Mode             | 2              | 2              |
| P9-25 | Highest Node Address       | 3              | 3              |
| P9-50 | Suction Pressure Source    | 2              | 2              |
| Q5-01 | Suction Pressure Selection | 1              | 1              |
| Q5-02 | Suction Transducer Scaling | 75 psi         | 75 psi         |
| Q5-03 | Suction Pressure Setpoint  | 40.0 psi       | 40.0 psi       |
| Q5-04 | Minimum Suction Pressure   | 30.0 psi       | 30.0 psi       |
| Q5-06 | Wake-up Suction Pressure   | 40.0 psi       | 40.0 psi       |
| U1-01 | Auto Setpoint              | 85 psi         | 85 psi         |

## ■ Enabling Suction Pressure Control

The suction pressure control selection is added to parameter Q5-01 Water Level/Suction Pressure Selection. Follow the steps below for basic suction pressure control setup:

- 1. Enable suction control by setting parameter Q5-01 to 1 (Suction Control).
- 2. Set suction transducer scaling (Q5-02) in psi, scaling for analog input A1 (20 mA scale).
- **3.** Set suction pressure setpoint (Q5-03) in psi.
- **4.** Select drive operation when a drop in suction pressure occurs:

Regulate outlet pressure only and go to sleep immediately when suction pressure falls below minimum suction pressure level (Q5-04). Set suction pressure setpoint (Q5-03) below minimum suction pressure level (Q5-04).

Regulate suction pressure when pressure is below suction pressure setpoint (Q5-03) but above the minimum suction pressure level (Q5-04). Set suction pressure setpoint (Q5-03) to above the minimum suction pressure level (Q5-04).

- **5.** Set minimum suction pressure (Q5-04) Sleep Level for Suction Control.
- **6.** Set suction pressure wake-up level (Q5-06) Wake-up level.
- 7. Set suction control minimum speed (Q5-08) Minimum Flow Speed.

## **♦** Geothermal Mode Application Preset

A geothermal well facilitates heat transfer between the earth and a known system, such as space heating, dehydration, electric power generation and food processing. The geothermal function has the ability to regulate the speed of the drive controller based on an external temperature signal following a preset temperature-speed curve. The drive controller has an application preset to simplify the start up and control of this application

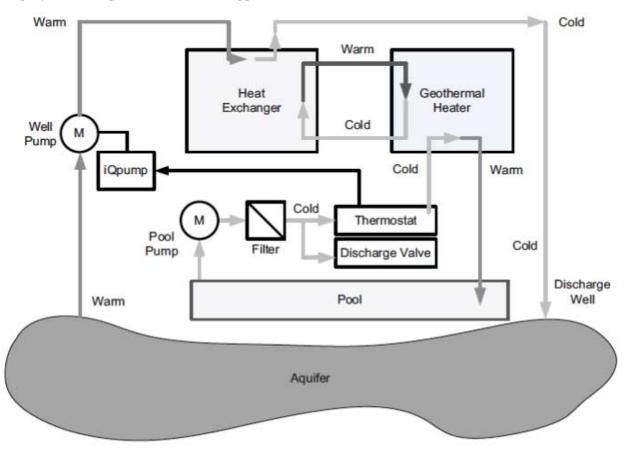

#### Required Control Wiring

Most temperature transducers have current-based feedback, (4 - 20 mA). The A2 terminal of the drive is pre-set for 4 to 20 mA and Temperature Feedback (H3-10 = 21). If the sensor is voltage-based (0 to 10 V) and terminal A3 is unused, then wire the transducer to terminal A3 and program H3-10 to F (A2 not used) and H3-06 to 21 (A3 Temperature Feedback).

#### Start Up Procedure

- **1.** Set parameter A1-03 to 6010 (Geothermal Mode) to pre-set parameter values for this application. The second line of the HOA Keypad will read "Geothermal Mode".
- 2. Set the method of giving the drive a run command in parameter b1-02. The default setting is to use the AUTO key on the HOA keypad.
- 3. Set the motor-rated current in parameter E2-01. This information can be found on the motor nameplate or specification sheet.
- **4.** Set the number of motor poles in parameter E2-04 (2-pole motors have a rated RPM of slightly less than 3600 RPM; 4-pole motors have a rated RPM of slightly less than 1800 RPM). This information can be found on the motor nameplate or specification sheet.
- **5.** Set the minimum speed at which the pump can run in parameter P1-06. The default is 40 Hz. This information can be found on the pump specification sheet.
- **6.** Set the feedback device scaling in parameters Q2-01 and Q2-02. Q2-01 sets the temperature at 0 V (4 mA). Q2-02 sets the temperature at 10 V (20 mA). The monitor for this feedback is U1-80 (Geothermal Temperature).
- **7.** Set the pump speed-temperature characteristics in Q2-03 to Q2-08. This allows the drive to modulate the pump speed based on the analog input temperature feedback of the water. This will attempt to regulate the water temperature between the Q2-06 and Q2-07 settings. *Figure 4.7* shows normal operation.

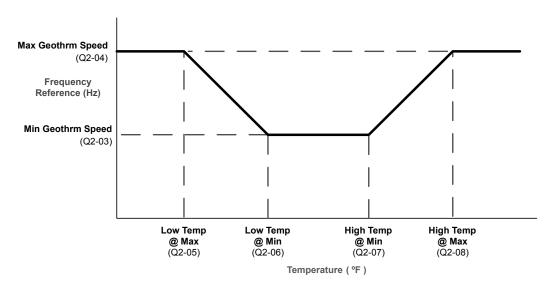

Figure 4.7 Normal Temperature Regulation

The drive can also be programmed for inverse operation by changing the parameter settings in Q2-03 to Q2-08 as shown in *Figure 4.8*.

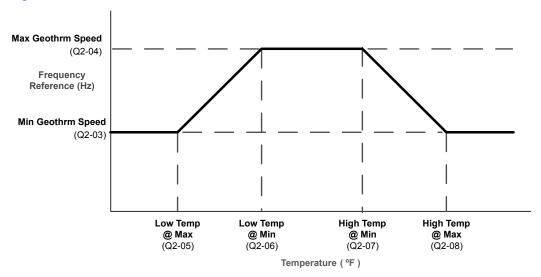

Figure 4.8 Inverse Temperature Regulation

- **8.** Set the response to temperature feedback signal loss. The drive will monitor the feedback signal for signal loss. This function can be disabled by setting Q2-09 to 0. When a wire break is detected (or if no analog input is programmed for Geothermal Temp), a "TLGI Geothermal Input" fault or "Temp Lost Geothermal Input" alarm will be triggered depending on the setting of Q2-09. If Q2-09 is set to 2 (fault), the drive will only fault when running in AUTO Mode. It will only display the alarm if not running or if it is running in HAND Mode.
- **9.** Set the Geothermal Sleep characteristics. The drive will sleep if the drive runs at the minimum speed (Q2-03) for the time set in Q2-10. Setting Q2-11 to 0 disables the sleep function (default setting).
- **10.**Set the wake up characteristics. The drive will wake from Geothermal Sleep when Geothermal Temperature (U1-80) is greater than the "High Temp @ Min" plus the Geothermal Wake Level (Q2-07 + Q2-11) or is less than "Low Temp @ Min" minus the Geothermal Wake Level (Q2-06 Q2-11) for more than the Geothermal Wake Delay Time (Q2-12).
- **11.** The default settings will allow the drive to automatically restart after power loss if the drive was running at the time of power loss. Set P4-10 to 1 to disable this function.
- **12.** Press the AUTO key to start the drive with PI control (water depth control). Press the OFF key to stop the drive.

**13.**The pump can be run in HAND (LOCAL) Mode for maintenance purposes by pressing the HAND key while the drive is stopped. The HAND key acts as a start button. Press the OFF button to stop the drive. Press AUTO to return the drive to geothermal control. The HAND speed reference can be set in P5-02 (Hand Reference 1). Disable the HAND key by setting P5-04 to 0 (disabled).

### ■ Related Parameters, Faults, and Alarms

| No.   | Parameter Name                            | Setting Values                                                              |
|-------|-------------------------------------------|-----------------------------------------------------------------------------|
| A1-01 | Access Level Selection                    | Default: 2<br>Range: 0 to 3                                                 |
| A1-03 | Initialize Parameters                     | Default: 0<br>Range: 0 to 5550; 6008 to 6016; 7770, 7771                    |
| b1-02 | Run Command Selection 1                   | Default: 0<br>Range: 0 to 3; 6 to 8                                         |
| E2-01 | Motor Rated Current                       | Default: Min.: 10% of drive rated current Max.: 200% of drive rated current |
| E2-04 | Number of Motor Poles                     | Default: 2<br>Min.: 2<br>Max.: 48                                           |
| P1-03 | Feedback Device Scaling                   | Default: 145.0 PSI<br>Min.: 0.1<br>Max.: 6000.0                             |
| P1-04 | Start / Draw Down Level                   | Default: 0.0<br>Min.: -999.9<br>Max.: 999.9                                 |
| P1-06 | Minimum Pump Speed                        | Default: 40.0 Hz<br>Min.: 0.0<br>Max.: [E1-04]                              |
| P1-11 | High Feedback Level                       | Default: 0.0 PSI<br>Min.: 0.0<br>Max.: 6000.0                               |
| P2-02 | Sleep Level                               | Default: 0.0 Hz<br>Min.: 0.0<br>Max.: 6000.0                                |
| P4-10 | AUTO Mode Operator Run Power Down Storage | Default: 0<br>Range: 0, 1                                                   |
| P5-02 | HAND Speed Reference 1                    | Default: 40.0 Hz<br>Min.: 0<br>Max.: [E1-04]                                |
| P5-04 | HAND Key Function Selection               | Default: 1<br>Range: 0, 1                                                   |
| Q1-01 | PID Controller Setpoint 1                 | Default: 0.0<br>Min.: 0.0<br>Max.: 6000.0                                   |
| Q2-01 | Minimum Geothermal Temperature Input      | Default: 0.0 °F<br>Min.: -110.0<br>Max.: 275.0                              |
| Q2-02 | Maximum Geothermal Temperature Input      | Default: 120.0 °F<br>Min.: -100.0<br>Max.: 275.0                            |
| Q2-03 | Minimum Geothermal Speed                  | Default: 40.0 Hz<br>Min.: 0.0<br>Max.: 400.0                                |
| Q2-04 | Maximum Geothermal Speed                  | Default: 60.0 Hz<br>Min.: 0.0<br>Max.: 400.0                                |

| No.   | Parameter Name                                      | Setting Values                                  |
|-------|-----------------------------------------------------|-------------------------------------------------|
| Q2-05 | Low Temperature to Run at Maximum Geothermal Speed  | Default: 55.0 °F<br>Min.: -110.0<br>Max.: 275.0 |
| Q2-06 | Low Temperature to Run at Minimum Geothermal Speed  | Default: 65.0 °F<br>Min.: -110.0<br>Max.: 275.0 |
| Q2-07 | High Temperature to Run at Minimum Geothermal Speed | Default: 75.0 °F<br>Min.: -110.0<br>Max.: 275.0 |
| Q2-08 | High Temperature to Run at Maximum Geothermal Speed | Default: 85.0 °F<br>Min.: -110.0<br>Max.: 275.0 |
| Q2-09 | Geothermal Temperature Loss Detection               | Default: 1<br>Range: 0 to 2                     |
| Q2-10 | Geothermal Sleep Delay Time                         | Default: 30 s<br>Min.: 0<br>Max.: 3600          |
| Q2-11 | Geothermal Temperature Delta Wake Level             | Default: 0.0 °F<br>Min.: 0.0<br>Max.: 50.00     |
| U1-99 | Anti-No-Flow Timer                                  | No signal output available                      |

| H3 Multi-Function Analog Input Settings |                        |                                                                                                    |
|-----------------------------------------|------------------------|----------------------------------------------------------------------------------------------------|
| H3-□□<br>Setting                        |                        |                                                                                                    |
| 21                                      | Geothermal Temperature | Full scale: Q2-02 = 10 V (or 20 mA), Q2-01 = 0 V (or 4 mA)<br>This input is internally limited to -999.9 °F to +999.9 °F |
| F                                       | Not Used               | Disables the functionality of the programmed terminal.                                                                   |

| HOA Keypad Display                                                            | Error Name                                  |
|-------------------------------------------------------------------------------|---------------------------------------------|
| oPE29                                                                         | Geothermal Set Error                        |
| Cause                                                                         | Possible Solutions                          |
| P1-01 parameter selection is not compatible with Geothermal Mode (b1-01 = 5). | Confirm b1-01 and P1-01 parameter settings. |

| HOA Keypad Display                                                                                                    | Fault Name                                                                                        |
|----------------------------------------------------------------------------------------------------|---------------------------------------------------------------------------------------------------|
| TI CI Cooth and I long to                                                                                                    | Temperature Lost Geothermal Input                                                                 |
| TLGI Geothermal Input                                                                                                    | The geothermal input is not present.                                                              |
| Cause                                                                                                    | Possible Solutions                                                                                |
| The input signal level has dropped below 3 mA or risen above 21 mA when the drive was running and $b1-01 = 5$ , $H3-0\square = 21$ (Geothermal Input), $H3-0\square = 2$ (4 to 20 mA), and $Q2-09 = 2$ (Fault). | Confirm that the device connected to the analog input terminal is installed and working properly. |
| The drive was running while $b1-01 = 5$ , $H3-0\Box \neq 21$ (Geothermal Temp), and $Q2-09 = 2$ (Fault).                                                                                                    | Assign one of the analog inputs to "Geothermal Temperature", $H3-0\Box = 21$ .                    |

| HOA Keypad Display                                    | Minor Fault Name                                                                        |
|-------------------------------------------------------|-----------------------------------------------------------------------------------------|
| Geo Params                                            | Geothermal Mode Parameters                                                              |
| Chk Q2-05 to Q2-08                                    | The drive is running at the level set in Q2-03 due to an incorrect setting.             |
| Cause                                                 | Possible Solution                                                                       |
| The temperature parameter values are set incorrectly. | Set the temperature parameters in the following order:<br>Q2-08 > Q2-07 > Q2-06 > Q2-05 |

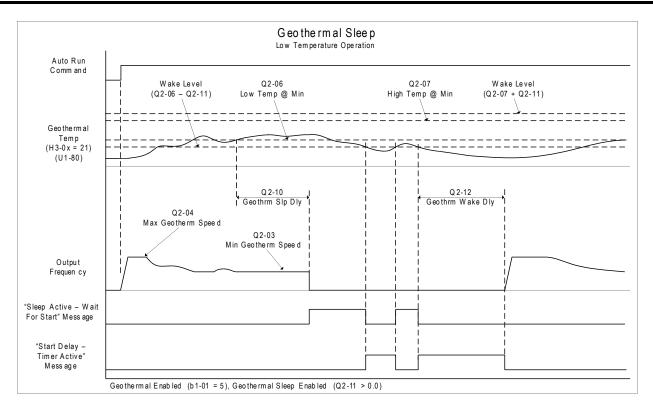

Figure 4.9 Geothermal Sleep - Low Temperature Operation

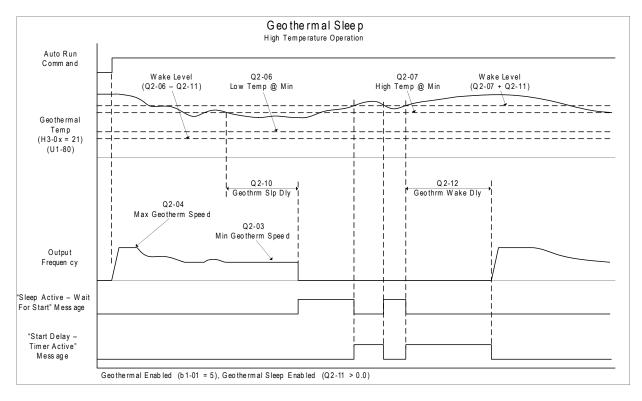

Figure 4.10 Geothermal Sleep - High Temperature Operation

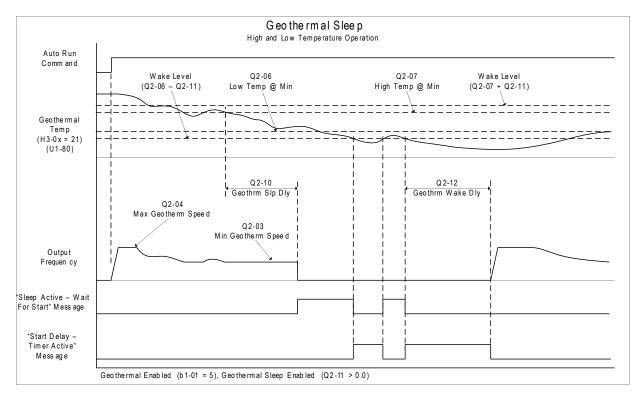

Figure 4.11 Geothermal Sleep – High and Low Temperature Operation

## General Purpose Mode Application Preset

The purpose of this mode is to allow the drive controller to run a motor at a set speed without the PI process loop. This preset is designed to simplify using the drive for applications other than pumping control. The default settings call for the frequency reference to be an analog input and the run command to come from the terminal strip via a maintain contact closure. The PI loop is disabled and no process feedback is required.

### ■ Required Control Wiring

No additional control wiring is required when the drive controller is at its default settings.

### Start Up Procedure

- Set parameter A1-03 to 7770 (General Purpose Mode) to pre-set parameter values for this application.
- 2. Set the source of the frequency reference for the drive controller in parameter b1-01. The default setting is from the terminal strip via a 0 to 10 V analog signal wired into terminal A1.
- **3.** Set the source of the Run Command for the drive controller in parameter b1-02. The default setting is from the terminal strip via a maintained contact closure.
- **4.** Set the Acceleration Time of the motor in parameter C1-01. This is the time to accelerate the motor from zero speed to 60 Hz (E1-04 Maximum Output Frequency).
- **5.** Determine the stopping method of the motor. The default setting is coast to stop. To ramp the motor to a stop, set b1-03 to 0 and then set the motor deceleration time in parameter C1-02. This is the time to stop the motor from to 60 Hz (E1-04 Maximum Output Frequency) to zero speed.
- **6.** Set the motor-rated current in parameter E2-01. This information can be found on the motor nameplate or specification sheet.
- **7.** Set the number of motor poles in parameter E2-04 (2-pole motors have a rated RPM of slightly less than 3600 RPM; 4-pole motors have a rated RPM of slightly less than 1800 RPM). This information can be found on the motor nameplate or specification sheet.
- **8.** Determine whether the drive controller should attempt to reset itself after a fault. The default setting is disabled. The function is turned on by setting 1 to 10 reset attempts in parameter L5-01 and the time between each reset in parameter L5-04.
- **9.** Set the minimum speed at which the motor can run in parameter P1-06. The default is 0 Hz. If the system has a minimum safe operation speed, set it in P1-06. This will act as a lower limit of the frequency reference.
- 10. The motor can be run in HAND (LOCAL) Mode for maintenance purposes by pressing the HAND key while the drive is stopped. The HAND key acts as a start button. Press the OFF button to stop the drive. Set P5-04 to 0 to disable the HAND key. The default frequency reference is 0.0 Hz in HAND Mode. This can be changed in parameter P5-02. The AUTO key has no effect with the default settings in the General Purpose Application Preset.

| No.                       | Parameter Name                  | Setting Values                                           |
|---------------------------|---------------------------------|----------------------------------------------------------|
| A1-03                     | Initialize Parameters           | Default: 0<br>Range: 0 to 5550; 6008 to 6016; 7770, 7771 |
| b1-01                     | Frequency Reference Selection 1 | Default: 0<br>Range: 0 to 5                              |
| b1-02                     | Run Command Selection 1         | Default: 0<br>Range: 0 to 3; 6 to 8                      |
| b1-03                     | Stopping Method Selection       | Default: 1<br>Range: 0 to 3                              |
| C1-01                     | Acceleration Time 1             | Default: 20.0 s<br>Min.: 0.0<br>Max.: 6000.0             |
| C1-02 Deceleration Time 1 |                                 | Default: 20.0 s<br>Min.: 0.0<br>Max.: 6000.0             |
| E1-04                     | Maximum Output Frequency        | Default: 60.0 Hz<br>Min.: 40.0<br>Max.: 400.0            |

| No.                                   | Parameter Name              | Setting Values                                                              |
|---------------------------------------|-----------------------------|-----------------------------------------------------------------------------|
| E2-01                                 | Motor Rated Current         | Default: Min.: 10% of drive rated current Max.: 200% of drive rated current |
| E2-04 Number of Motor Poles           |                             | Default: 2<br>Min.: 2<br>Max.: 48                                           |
| L5-01 Number of Auto Restart Attempts |                             | Default: 5<br>Min.: 0<br>Max.: 10                                           |
| L5-04 Fault Reset Interval Time       |                             | Default: 20.0 s<br>Min.: 10.0<br>Max.: 3600.0                               |
| P1-06 Minimum Pump Speed              |                             | Default: 40.0 Hz<br>Min.: 0.0<br>Max.: [E1-04]                              |
| P5-02                                 | HAND Reference              | Default: 40.0 Hz<br>Min.: 0<br>Max.: [E1-04]                                |
| P5-04                                 | HAND Key Function Selection | Default: 1<br>Range: 0, 1                                                   |

## ♦ Well Draw Down Control Application Preset

The Well draw down function allows the drive to deliver water at a constant pressure as long as ground water level remains above a specified level. If the ground water level drops to this specified level the drive will switch from a constant pressure regulator to a level regulator, which will continue to supply water at the recharge rate of the well. Water will continue to flow at a reduced rate. Should the water level down hole continue to drop the drive will go to sleep and wait till the water level rises again to the specified wake up level to start pumping again. Once the water level rises above that level it will switch back to constant pressure mode.

### ■ Start Up Procedure

The following is a sample setup for the Well Draw Down function with 4 to 20 mA transducer feedback on both level (connected to input A1) and constant pressure (connected to A2)

1. Select a Proper Depth Sensing Transducer. The proper transducer for depth sensing has been specifically designed for depth sensing. This means the transducer element, electrical connections, and connecting cable are sealed for submersion. Additionally the sensor will have a vent tube running the length of the electrical conductors to compensate for changes in barometric air pressure, which ensures accurate feedback with changing weather patterns. Another important design characteristic is that the electrical conductors are installed by the manufacturer at the length specified by the installer. This ensures that the manufacturer can calibrate the transducer to compensate for the voltage drop across the conductor length. The maximum length for pressure transducer leads is 50 meters (164 feet) and beyond that length the voltage drop will cause inaccurate feedback. It is common for wells to exceed this depth. Do not use standard pressure transducer for level control. Select a range of depth that closely matches your application range. One size does not fit all as depth calculations work with small changes in feedback. If the range is too large accuracy will be compromised.

Proper Depth Transducer Characteristics:

Sealed element and electrical connections

Barometric compensation

Specified cable length calibrated by the manufacturer

Proper range, one that is close to applications actual operation

- 2. Install Depth Sensing Pressure Transducer Down Hole. Since the feedback from the transducer is low voltage and the output of the drive to the motor is a PWM waveform an effort should be made to keep the transducer leads as far from the motor leads as possible. Given that space in the bore hole is at a premium this is a difficult task and connection of the transducer shield drain wire is important. Many installers will set the transducer in its own plastic tubing with a cap at the bottom end that the transducer can rest on. It is necessary to drill holes in the tubing at or close to the bottom to allow water to flood the tube. This type of installation will help protect the transducer and connecting cable from damage and allow it to be retrieved if necessary.
- 3. Connect Level Transducer to the drive via Terminal A1. Most depth level transducers are current based feedback, typically 4 to 20 mA. The A1 terminal of the drive is selectable for either voltage or current based pressure transducer feedback. Most transducers in common use are current based (4 to 20 mA).
- **4.** Set the drive to accept current based (4 to 20 mA) Feedback Set the A1 terminal of Jumper S1 to current type input (I) as shown in *Figure 4.12*. Set parameter H3-01 to 2 (4 to 20 mA) for signal type on A1. Set parameter H3-02 to 23, function of the A1 input, Well Level feedback

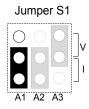

Figure 4.12 Terminal A1 Set to Current Input

Table 4.6 Jumper S1 Settings

| Setting             | Description                              |
|---------------------|------------------------------------------|
| V (top position)    | Voltage input (0 to 10 V Bipolar)        |
| I (bottom position) | Current input (4 to 20 mA or 0 to 20 mA) |

**5.** Connect Standard Pressure Transducer to Terminal A2. Terminal A2 is designed to accept both current and voltage based feedback devices and by default the drive is set to 4 to 20 mA input. Make sure to set all necessary parameters for proper constant pressure regulation.

- **6.** Set parameter Q4-01 to 1 to enable the Well Draw Down Feature.
- 7. Set Constant Pressure Setpoint in U1-01 or Q1-01. U1-01 is the only monitor which will change parameter values without going to the program menu. Using this monitor, the setpoint can be changed while the drive is running. A setpoint must be entered for the Well Draw Down feature to work properly.
- **8.** Enter the maximum value of the range of the transducer in PSI in parameter Q4-02 and the drive will automatically scale associated parameters. The level transducer should display a specification for range (e.g., 0 to 50 PSI [115.4 feet]) 1 PSI = 2.308 ft.
- **9.** Set Well Level to be maintained in parameter Q4-03 This is the level (in feet) at which the drive will stop regulating pressure and start maintaining level. If the water level rises above this level, the drive will automatically switch back to pressure regulation.
- **10.**Set Well Level to Sleep in parameter Q4-04 When the well level reaches this level (in feet) and the sleep time set in parameter Q4-05 expires, the drive will go to sleep and stop running the pump. The pump will remain in this state until the well level reaches the wake level set in Q4-06.
- **11.**Set Wake Level in parameter Q4-06. When the well level has reached this level (in feet) and the on-delay timer set in Q4-07 expires, the drive will automatically start running again. Set this level should to a value greater than Q4-03 (Maintain Level) so the drive will automatically go to pressure regulation mode.
- **12.**Set the Minimum Pump Speed while in Level Control in parameter Q4-08 Set this speed at a level which ensures that the pump is moving water out of the well. If it is set to a speed where no water is moving, the PI regulator may not drive the well level to the sleep level and cause damage to the pump or motor. This speed is only used in Level Control Mode but the actual minimum speed in Level Mode will be the greater value between P1-06 (minimum pump frequency) and P4-05 (thrust frequency). If Q4-08 is set higher than P1-06 and P4-05, it will only be used while the drive is in Level Control Mode.
- **13.**Set Low Level Detection Value in Parameter Q4-09 and program the drive response in Q4-11 This is the level (in feet) at which you do not want the pump to run at because below this level there is a danger dry running. Generally this level is a fail safe level and if reached you would likely want the drive to fault out and stop running immediately. This can also activate the drive fault contacts, which can be used for auxiliary notification such as a horn or external warning light. In Q4-11 the drive can be programmed for one of four responses 0. No Response, 1. Alarm Only, 2. Fault 3. Time Delay. Default is Alarm Only. Note: option 3 is controlled by parameters Q4-12 (timer) and L5-01 > 0 (fault autorestart).
- 14. Verify Settings and Well Level in Monitor U1-97 By using monitor U1-97 (displayed in feet) without the pump running you should see the well level displayed and can note it down. Then press the Auto button to start the drive in pressure regulation mode. This assumes all other parameters for pressure regulation have been set up prior to this step. Once the setpoint pressure has been reached check U1-97 and note the level. Depending on the recharge rate of the well this value will be lower than the level without the pump running by some amount. This can give you an idea of the well's recharge rate at the current demand. It will give you an idea if the other levels you have set are appropriate. The level should be checked periodically over the season of operation to check level variations related to times of the year.

| No.                             | Parameter Name                     | Setting Values                                       |
|---------------------------------|------------------------------------|------------------------------------------------------|
| H3-01                           | Terminal A1 Signal Level Selection | Default: 0<br>Range: 0 to 3                          |
| H3-02                           | Terminal A1 Function Selection     | Default: 0<br>Range: 0 to 32                         |
| L5-01                           | Number of Auto Restart Attempts    | Default: 5<br>Minimum: 0<br>Maximum: 10              |
| P1-06                           | Minimum Pump Speed                 | Default: 40.0 Hz<br>Minimum: 0.0<br>Maximum: [E1-04] |
| P4-05                           | Pre-Charge Loss of Prime Level     | Default: 0.0 A<br>Minimum: 0.0<br>Maximum: 1000.0    |
| Q1-01 PID Controller Setpoint 1 |                                    | Default: 0.0<br>Minimum: 0.0<br>Maximum: 6000.0      |
| Q4-01                           | Water Level Selection              | Default: 0<br>Range: 0, 1                            |

# 4.6 iQpump Presets and Functions

| No.   | Parameter Name                         | Setting Values                                       |
|-------|----------------------------------------|------------------------------------------------------|
| Q4-02 | Water Level Scaling                    | Default: 100 PSI<br>Minimum: 5<br>Maximum: 500       |
| Q4-03 | Water Level Setpoint                   | Default: 20.0 ft<br>Minimum: 0.0<br>Maximum: 1200.0  |
| Q4-04 | Minimum Water Level                    | Default: 10.0 ft<br>Minimum: 0.0<br>Maximum: 1200.0  |
| Q4-05 | Water Level Sleep Delay Time           | Default: 5 s<br>Minimum: 0<br>Maximum: 3600          |
| Q4-06 | Wake-Up Water Level                    | Default: 30.0 ft<br>Minimum: 0.0<br>Maximum: 1200.0  |
| Q4-07 | Water Level Control Sleep Wake-Up Time | Default: 1 s<br>Minimum: 0<br>Maximum: 3600          |
| Q4-08 | Level Control Minimum Speed            | Default: 0.00 Hz<br>Minimum: 0.00<br>Maximum: 400.00 |
| Q4-09 | Low Level Detection Level              | Default: 0.0 ft<br>Minimum: 0.0<br>Maximum: 1200.0   |
| Q4-10 | Low Level Detection Time Delay         | Default: 0.0<br>Minimum: 0.0<br>Maximum: 300.0       |
| Q4-11 | Low Level Behavior                     | Default: 1<br>Range: 0 to 3                          |
| Q4-12 | Water Level Control Auto-Restart Time  | Default: 5.0 min<br>Minimum: 0.1<br>Maximum: 6000.0  |
| Q4-15 | Low Water Level Detection Time Unit    | Default: 0<br>Range: 0, 1                            |
| U1-01 | Frequency Reference                    | 10 V: Maximum frequency                              |
| U1-97 | Water Level                            | Full scale:<br>10 V = Q4-02                          |

## ◆ Low City or Low Suction Inlet Pressure

This function is used with low suction inlet pressure switches on pressure booster systems for buildings that get their main water supply from a municipality. This pressure switch enables and disables the pump system when the inlet supply is at a low demand and when running the pump system in this condition will cause damage.

An inlet pressure switch is wired directly into the drive using one of the digital input terminals. If the pressure switch is active and sufficient pressure is available, the drive system will operate normally. If the pressure switch indicates that incoming pressure is too low, the drive will take the following actions:

- The drive will be forced into a sleep-like state (coast to stop).
- Any drives staged in multiplex mode will immediately coast to stop.
- The selected alarm "Low City Pressure", "Low Suction Pressure", or "Low Water In Tank" will be displayed (determined by P4-24).

All drives will restart when sufficient pressure returns.

### Required Control Wiring

Any one of the multi-function digital inputs (S1 to S8) must be wired and programmed with a low suction inlet pressure switch. The appropriate terminal parameter (H1- $\square\square$ ) must be to set 73 (Low City Pressure). The action of the switch (normally open / normally closed) is set in parameter P4-21.

### ■ Start Up Procedure

- 1. Set all other parameters required for the application such as PI control loop, sleep, motor, and I/O parameters.
- **2.** Set one digital input for the low suction inlet pressure switch (H1- $\Box\Box$  = 73). Wire the switch to this terminal.
- 3. Configure the terminal for a normally open / closed switch type using parameter P4-21.
- **4.** Configure the delay times for activating and removing the alarm in parameters P4-23 and P4-24. This can be used to stop the drive from cycling too frequently if the pressure varies a lot.
- **5.** Select the alarm message that will be displayed when a Low City condition is detected using parameter P4-24. Options include "Low Cty Pressure", "Low Suction Pres", and "Low Watr In Tank".

### ■ Related Parameters, Faults, and Alarms

| No.   | Parameter Name          | Setting Values                               |
|-------|-------------------------|----------------------------------------------|
| P4-21 | Low City Input Select   | Default: 1<br>Range: 0, 1                    |
| P4-22 |                         | Default: 10 s<br>Minimum: 1<br>Maximum: 1000 |
| P4-23 | Low City Off-Delay Time | Default: 5 s<br>Minimum: 0<br>Maximum: 1000  |
| P4-24 | Low City Alarm Text     | Default: 0<br>Range: 0 to 2                  |

| H1 Multi-Function Digital Input Settings |  |                                                                                                    |
|------------------------------------------|--|----------------------------------------------------------------------------------------------------|
| H1-□□ Setting Function Description       |  | Description                                                                                                    |
| 73                                       |  | Indicates that sufficient or insufficient pressure is present on the inlet to the pump. Used mainly for pressure booster situations. |

| HOA Keypad Display                            | Minor Fault Name                                                                                                    |  |
|-----------------------------------------------|----------------------------------------------------------------------------------------------------|--|
| Low City Pressure                             | Low City Pressure                                                                                                    |  |
| Cause                                         | Possible Solution                                                                                                    |  |
| Insufficient pressure is present on the inlet | Check pressure switch contact for correct operation.  Check pressure switch contact for correct operation.                                                                                           |  |
| to the nump                                   | <ul> <li>Check control wiring to drive terminal strip from pressure switch contact.</li> <li>Check to make sure that suction pressure is present by means of a separate measuring device.</li> </ul> |  |

## 4.6 iQpump Presets and Functions

| HOA Keypad Display                        | Minor Fault Name                                                                                                    |
|-------------------------------------------|----------------------------------------------------------------------------------------------------|
| Low Suction Pressure                      | Low Suction Pressure                                                                                                    |
| Cause                                     | Possible Solution                                                                                                    |
| Insufficient suction pressure is present. | <ul> <li>Check pressure switch contact for correct operation.</li> <li>Check control wiring to drive terminal strip from pressure switch contact.</li> <li>Check to make sure that suction pressure is present by means of a separate measuring device.</li> </ul> |

| HOA Keypad Display                      | Minor Fault Name                                                                                                    |
|-----------------------------------------|----------------------------------------------------------------------------------------------------|
| Low Water in Tank                       | Low Water in Tank                                                                                                    |
| Cause                                   | Possible Solution                                                                                                    |
|                                         | Check pressure switch contact for correct operation.                                                                                                    |
| The water level in the tank is too low. | <ul> <li>Check control wiring to drive terminal strip from pressure switch contact.</li> <li>Check to make sure that suction pressure is present by means of a separate measuring device.</li> </ul> |

### ♦ Water Level / Suction Pressure Control

This function provides the ability to use the Low and High Level Detection feature of Water Level or Suction Pressure Control without affecting the output speed (drive main PI control).

This function will affect the output speed only when setting Q4-01 > 0 to enable Water Level Control will and setting Q4-20 to 1 to enable Water Level Speed Control.

In all other cases, only Sleep at Minimum Water Level and Level Detection features are usable.

This function will affect the output speed only when setting Q5-01 > 0 to enable Suction Pressure Control will and setting Q5-20 to 1 to enable Suction Pressure Speed Control.

In all other cases, only Sleep at Minimum Suction Pressure and Pressure Detection features are usable.

Note:

- 1. This function is available in drive software versions PRG: 8552 and later.
- 2. Not available in drive models 4A0930 and 4A1200.

| No.   | Parameter Name                 | Setting Values            |
|-------|--------------------------------|---------------------------|
| Q4-20 | Water Level Speed Control      | Default: 1<br>Range: 0, 1 |
| Q5-20 | Suction Pressure Speed Control | Default: 1<br>Range: 0, 1 |

## ◆ Delta Data Entry

Delta Data Entry allows the user to set the Low and High Feedback Detection Levels relative to the current setpoint and establish a PI setpoint when PID is not active.

Note:

- 1. This function is available in drive software versions PRG: 8552 and later.
- 2. Not available in drive models 4A0930 and 4A1200.

| Parameter/Condition                           | Delta Entry    | Absolute Entry | Range Display<br>(Toggles Automatically) |
|-----------------------------------------------|----------------|----------------|------------------------------------------|
| P1-04 Start Draw Down Level PID Directacting  | -0.0 to -999.9 | 0.0 to 999.9   | (0.0 to 999.9) <> "-Sub frm SetPt"       |
| P1-04 Start Draw Down Level PID Inverseacting | +0.0 to +999.9 | 0.0 to 999.9   | (0.0 to 999.9) <> "+Add to SetPt"        |
| P1-08 Low Feedback Level                      | -0.0 to -999.9 | 0.0 to 999.9   | (0.0 to 999.9) <> "-Sub frm SetPt"       |
| P1-11 High Feedback Level                     | +0.0 to +999.9 | 0.0 to 999.9   | (0.0 to 999.9) <> "+Add to SetPt"        |

The following conditions will change the setpoint in order of priority when the drive is a non-PID mode or when PID is disabled:

The default Setpoint is Q1-01 (Setpoint 1)

- 1. Setpoints Q1-02 to Q1-04 when Multi-setpoint Digital Inputs are active (H1- $\square\square$  = 8D, 8E, 83, 84, or 85)
- 2. MEMOBUS Setpoint when MEMOBUS PID Setpoint enable bit is set
- 3. Pulse Input RP when H6-01 = 2 (PID Setpoint)
- **4.** Analog Input when H3- $\square\square$  = C (PID Setpoint).

| No.   | Parameter Name          | Setting Values                        |
|-------|-------------------------|---------------------------------------|
| P1-04 | Start / Draw Down Level | Default: 0.0<br>Range: 0.0 to 999.9   |
| P1-08 | Low Feedback Level      | Default: 0.0<br>Range: 0.0 to 999.9   |
| P1-11 | High Feedback Level     | Default: 155.0<br>Range: 0.0 to 999.9 |

## **♦** Current Limit

This function provides a current limit of the pump (motor). The function is designed to prevent long-term overload conditions of the pump, especially if the motor and drive are oversized compared to the pump. The drive will attempt to limit the output current by reducing the frequency reference. The frequency is reduced using an internal current PI regulator. When the Current Limit function is active, the alarm "Current Limit Foldback" will be displayed on the HOA keypad. This function will only operate correctly when the drive is connected to a variable torque motor load such as a centrifugal pump. More specifically, it will only operate if the load is such that output current increases as output frequency increases (and vice-versa). The current limit function reduces the pump speed to just above the lower value between the minimum pump speed (P1-06) or the minimum output frequency. If PI mode is enabled (b5-01 > 0), a special limit will be applied to the PID integrator when output current limit is active to prevent integrator wind-up.

### ■ Start Up Procedure

- 1. Set all other parameters required for the application such as PI control loop, sleep, motor, and I/O parameters
- 2. Turn on the current limit function by setting Q3-01 to 1 (enabled). The default setting is 0 (disabled).
- **3.** Set the desired current limit in Q3-02. This value should not exceed the motor, pump or drive's ratings. This does not in any way change the motor (oL1) and inverter (oL2) overload functions.
- **4.** If desired, program a multi-function digital output (H2-□□) to 89 (Output Current Limit) to annunciate the alarm.

#### Related Parameters

| No.   | Parameter Name                | Setting Values                                    |
|-------|-------------------------------|---------------------------------------------------|
| Q3-01 | I hithlif Chront Limit Salact | Default: 0<br>Range: 0, 1                         |
| Q3-02 | Current Limit                 | Default: 0.0 A<br>Minimum: 0.0<br>Maximum: 1000.0 |

| H2 Multi-Function Digital Output Settings |                |                                                                                                    |
|-------------------------------------------|----------------|----------------------------------------------------------------------------------------------------|
| H2-□□<br>Setting                          | Function       | Description                                                                                                    |
| 89                                        | Output 1 Limit | Closed: Drive output speed is being limited due to the output current limit or the single phase foldback regulator. |

The drive displays an alarm on the keypad when the drive is in output current limit.

| HOA Keypad Display                         | Minor Fault Name               |
|--------------------------------------------|--------------------------------|
| Current Limit<br>Foldback                  | Current Limit Foldback         |
| Cause                                      | Possible Solution              |
| Drive output speed is being limited due to | Reduce the load.               |
| the output current limit.                  | Verify setting of Q5-02.       |
|                                            | Change to a larger drive size. |

## Vertical Turbine Controller (VTC)

Vertical turbine pumps are typically used when water needs to be pumped from deep-water wells or open bodies of water such as rivers, lakes, irrigation canals, lifting stations, and water storage facilities. The VTC Application Preset allows the operator to easily setup control for a wide range of pumping applications. The drive will automatically adjust pump-operating conditions from Simplex (one pump on the drive) to multiple lag pumps as the process variables change. Control can be extended from simple pressure regulation to adding suction and vacuum control as well.

## ■ Required Control Wiring

Most pressure transducers have current-based feedback (4 - 20 mA). The drive A2 terminal is pre-set for 4-20 mA and pre-programmed for PI feedback (H3-10 = B). If the sensor is voltage based (0-10 V) and terminal A3 is unused, then wire the transducer to terminal A3 and program H3-10 to F (A2 not used) and H3-06 to B (A3 PI Feedback).

When using lag pumps, the lag pump on/off control must be wired to the drive digital output terminals. The figure below shows the drive with the pressure transducer wired into terminal A2 and 3 lag pumps wired into output relays.

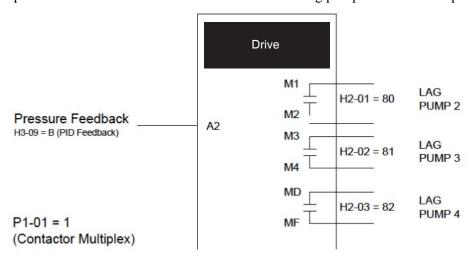

## ■ Start Up Procedure for Drive with Three Lag Pumps

- 1. Set parameter A1-03 to 6011 (VTC Pressure Control). This will preset parameter values for this application.
- 2. Set the motor-rated current in parameter E2-01. This information can be found on the motor nameplate or specification sheet.
- **3.** Set the number of motor poles in parameter E2-04 (2-pole motors have a rated RPM of slightly less than 3600 RPM; 4-pole motors have a rated RPM of slightly less than 1800 RPM). This information can be found on the motor nameplate or specification sheet.
- **4.** Set the feedback device scaling in parameter P1-03. Check the sensor nameplate or specification sheet. For example, if the device outputs 20 mA at 100.0 PSI of pressure, then set P1-03 to 100.0 PSI. The drive controller will automatically scale all associated parameters and monitors. Monitor U1-91 (Pump Feedback) will display the measured pressure in PSI. The drive has a High Feedback Fault set in parameter P1-11. Make sure that P1-11 is appropriately set for sensor scaling in P1-03.
- **5.** Set the desired pressure setpoint in parameter Q1-01 (PI setpoint). This is desired pressure that the drive will regulate the pump to control around. To quickly access this parameter, press the HOME key and then the ENTER key. The U1-99 monitor on the home screen displays the Q1-01 PI setpoint.
- **6.** Set the minimum speed that the pump can be run in parameter P1-06. The default is 35 Hz. This information can be found on the pump specification sheet.
- 7. The default setting is for the drive to control the pump motor wired to the drive. Additional Lag pumps can be added to the system by wiring the on/off switch of the lag-pump motor to the drive as shown in the figure above. Set parameter P1-01 to 1 (Contactor Lag). This will enable the multiplexing control for multiple pumps
- **8.** Set the number of additional lag pumps in parameter P3-00. For example, for a system with the drive pump and 3 additional lag pumps, set P3-00 to 3.
- **9.** Set each lag pump's shutdown (stage off) level in Parameters P3-50, P3-60 and P3-70. The value is set in Hz. The setting tells the drive controller to de-stage the lag pump if the output frequency drops below this level. This setting needs to be coordinated with minimum pump speed (P1-06) and the sleep level. It is important that all lag pumps be de-staged above the sleep level or the drive will not enter sleep mode

- **10.** The drive will stage lag pumps on based on the output frequency of the drive. At start, only the drive pump will be running. If the drive output frequency reaches 60 Hz for the time set in P3-05 and the pressure setpoint cannot be met, the drive will stage on (turn on) one of the lag pumps. The drive will stage on additional lag pumps until the pressure setpoint can be achieved.
- **11.**The drive will stage lag pumps off based on the output frequency of the drive. Assume the system has been running with multiple lag pumps on. Now the demand starts to drop. The drive's output frequency will drop. If the output frequency falls below a lag pump frequency shutdown level for the time set in P3-09, the pump is de-staged. The drive will continue to de-stage pumps until the pressure setpoint can be met
- 12. Configure the sleep function. The drive can be programmed to shut off or sleep if the pressure stays at or above the Q1-01 setpoint with all lag pumps de-staged and the drive running at the minimum pump speed. In order to turn on the sleep function, set parameter P1-04 (Start Draw Down Level) to a level slightly less than the pressure Q1-01 setpoint. When the drive is sleeping and the system pressure drops below the P1-04 setting, the drive will wake up and begin regulating pressure again. By sleeping, the drive will save energy and mechanical wear. A setting of zero in P1-04 will disable the sleep function (default setting).
- 13. Press the AUTO key to start the drive with PI control (pressure control). Press the OFF key to stop the drive
- **14.**The pump can be run in a Hand (local) mode for maintenance purposes by pressing the HAND key while the drive is stopped. The HAND key acts as a start button. Press the OFF button to stop the drive. Press AUTO to return the drive to PI control. The HAND frequency reference is preset to 6 Hz in parameter P5-02. Disable the HAND key by setting P5-04 = 0 (disabled).

| No.   | Parameter Name                 | Setting Values                                                              |
|-------|--------------------------------|-----------------------------------------------------------------------------|
| A1-03 | Initialize Parameters          | Default: 0<br>Range: 0 to 5550; 6008 to 6016; 7770, 7771                    |
| E2-01 | Motor Rated Current            | Default: Min.: 10% of drive rated current Max.: 200% of drive rated current |
| E2-04 | Number of Motor Poles          | Default: 2<br>Min.: 2<br>Max.: 48                                           |
| Н3-06 | Terminal A3 Function Selection | Default: 20<br>Range: 0 to 32                                               |
| H3-10 | Terminal A2 Function Selection | Default: B<br>Range: 0 to 32                                                |
| P1-01 | Pump Mode                      | Default: 0<br>Range: 0, 1, 3                                                |
| P1-03 | Feedback Device Scaling        | Default: 145.0 PSI<br>Min.: 0.1<br>Max.: 6000.0                             |
| P1-04 | Start / Draw Down Level        | Default: 0.0<br>Min.: -999.9<br>Max.: 999.9                                 |
| P1-06 | Minimum Pump Speed             | Default: 40.0 Hz<br>Min.: 0.0<br>Max.: [E1-04]                              |
| P1-11 | High Feedback Level            | Default: 0.0 PSI<br>Min.: 0.0<br>Max.: 6000.0                               |
| P3-00 | Number of Lag Pumps            | Default: 1<br>Min.: 1<br>Max.: 5                                            |
| P3-05 | Add Pump Delay Time            | Default: 2 s<br>Min.: 0<br>Max.: 3600                                       |
| P3-09 | Shutdown Pump Delay Time       | Default: 5 s<br>Min.: 0<br>Max.: 3600                                       |

## 4.6 iQpump Presets and Functions

| No.   | Parameter Name                  | Setting Values                               |
|-------|---------------------------------|----------------------------------------------|
| P3-50 | Pump 2 Frequency Shutdown Level | Default: 40.0 Hz<br>Min.: 0.0<br>Max.: 400.0 |
| P3-60 | Pump 3 Frequency Shutdown Level | Default: 40.0 Hz<br>Min.: 0.0<br>Max.: 400.0 |
| P3-70 | Pump 4 Frequency Shutdown Level | Default: 40.0 Hz<br>Min.: 0.0<br>Max.: 400.0 |
| P5-02 | HAND Reference                  | Default: 40.0 Hz<br>Min.: 0<br>Max.: [E1-04] |
| P5-04 | HAND Key Function Selection     | Default: 1<br>Range: 0, 1                    |
| Q1-01 | PID Controller Setpoint 1       | Default: 0.0<br>Min.: 0.0<br>Max.: 6000.0    |
| U1-91 | Pump Feedback                   | No signal output available                   |
| U1-99 | Anti-No-Flow Timer              | No signal output available                   |

## ◆ Pre-Charge Function with One Lag Pump

The pre-change function is designed to start a pumping system in a controlled manner. Rather than turning on the PI loop immediately at start up, the pre-charge function operates at a fixed speed to pre-fill the piping or storage tank before switching to PID control. This prevents the PI loop integrator from building up unnecessarily and also allows for a soft pressurization and fill of the system.

When an "auto" run command is issued or when waking up from the sleep state, the drive will check to see if it should perform a pre-charge operation. If so, it will ramp up and run at the pre-charge frequency. Some of the pump protective functions are disabled during pre-charge operation.

The drive will exit the pre-charge function when any of the below conditions are met:

- The process feedback level reaches the pre-charge level (P4-01)
- A multi-function digital input programmed for a Low Water Level switch deactivates (H1- $\square\square$  = 8F)
- The pre-charge timer expires (P4-03).

### ■ Required Control Wiring

No control wiring is required. An optional Low Water Level switch can be used to turn off the pre-charge function. Wire the switch into one the drive digital inputs and program the corresponding H1- $\square\square$  parameter to 8F (the switch is normally open and closes during low water level).

### Start Up Procedure

- 1. Set all other parameters required for the application such as PI control loop, sleep, motor, and I/O parameters. However, this function can be used in conjunction across a wide range of applications using a PI control process loop.
- 2. Set the pre-charge level in parameter (P4-01). This is the process feedback level (PSI, depth, etc.) that must be achieved before the pre-charge function will turn off.
- **3.** Set the pre-charge frequency reference in parameter P2-02. This is the frequency that the drive will run at during precharge. Set this value to reasonable speed that is above the minimum pump speed (P1-06) and close to the average running frequency of the drive controller.
- **4.** Set the pre-charge timer in P4-03. When the drive goes into pre-charge mode, no low-water switch is wired to the drive, and if the pre-charge level (P4-01) cannot be obtained, the drive will exit the pre-charge function after the P4-03) time and begin normal PI control
- **5.** A multi-function digital input can be wired to and programmed for Pre-charge Disable if required (H1-□□ = 8C). Parameter P1-30 configures the switch type (0: Normally Open, 1: Normally Closed).
- **6.** A multi-function digital output can be wired to and programmed to close whenever the pre-charge function is active  $(H2-\Box\Box=A4)$ .

## ■ Conditions for Entering Pre-charge Mode

- Drive Ready or Sleeping (run command, not faulted, not in program mode).
- NOT in HAND Mode
- "Disable Pre-Charge" digital input NOT closed.
- Pre-charge time set greater than zero (P4-03 > 0)
- If the Pre-charge level is greater than zero (P4-01 > 0) and the PID feedback is below the P4-01 level (Forward acting PID, b5-09 = 0).
- If the Pre-charge level is greater than zero (P4-01 > 0) and the PID feedback is above the P4-01 level (Reverse acting PID, b5-09 = 1).

## ■ Operation During Pre-Charge Mode

- Drive will run at the Pre-Charge frequency (P4-02).
- The PID controller is disabled.
- The HOA keypad will display the message "Pre Chg Mode Pre-chg Active".
- The pre-charge digital output (H2-0 $\square$  = A4) will close
- If the Pre-Charge frequency (P4-02) is set less than minimum pump speed (P1-06), an alarm "Freq. Ref < Pump Min P1-06" will be displayed and the drive will run at the minimum pump speed.

## ■ Conditions for Exiting the Pre-Charge Mode

• When Pre-Charge timer expires (P4-03). The drive will always exit after the pre-charge timer expires.

### 4.6 iQpump Presets and Functions

- When the "Disable Pre-Charge" digital input (H1- $\square\square$  = 8C) is closed, even momentarily
- When the PID feedback satisfies Pre-Charge level (P4-01): Feedback is greater than Pre-Charge Level (P4-01) (forward-acting PID, b5-09 = 0) Feedback is less than Pre-Charge Level (P4-01) (reverse-acting PID, b5-09 = 1)
- When the "Low Water" digital input (H1- $\square\square$  = 8C) deactivates. A digital input must be programmed to "Low Water" (H1- $\square\square$  = 8F). The input is configured in P1-30 (0: normally open, 1: normally closed).

| No.   | Parameter Name                   | Setting Values                                      |
|-------|----------------------------------|-----------------------------------------------------|
| P4-01 | Pre-Charge Level                 | Default: 0.0 PSI<br>Minimum: 0.0<br>Maximum: 6000.0 |
| P4-02 | Pre-Charge Frequency             | Default: 0.0 Hz<br>Minimum: 0.0<br>Maximum: [E1-04] |
| P4-03 | Pre-Charge Time                  | Default: 0.0 min<br>Minimum: 0.0<br>Maximum: 3600.0 |
| P4-05 | Pre-Charge Loss of Prime Level   | Default: 0.0 A<br>Minimum: 0.0<br>Maximum: 1000.0   |
| P4-06 | Pre-Charge Frequency 2           | Default: 0.0 Hz<br>Minimum: 0.0<br>Maximum: [E1-04] |
| P4-07 | Pre-Charge Time 2                | Default: 0.0 min<br>Minimum: 0.0<br>Maximum: 3600.0 |
| P4-08 | Pre-Charge Loss of Prime Level 2 | Default: 0.0 A<br>Minimum: 0.0<br>Maximum: 1000.0   |

| H1 Multi-Function Digital Input Settings |                    |                              |
|------------------------------------------|--------------------|------------------------------|
| H1-□□<br>Setting                         | Function           | Description                  |
| 8C                                       | Disable Pre-Charge | Closed: Pre-Charge disabled. |

| H2 Multi-Function Digital Output Settings |            |                                      |  |  |  |
|-------------------------------------------|------------|--------------------------------------|--|--|--|
| H2-□□<br>Setting                          | Function   | Description                          |  |  |  |
| A4                                        | Pre-Charge | Closed: Drive is in Pre-Charge mode. |  |  |  |

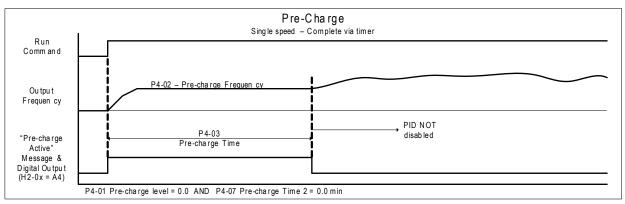

Figure 4.13 Pre-Charge Single Speed Complete via Timer

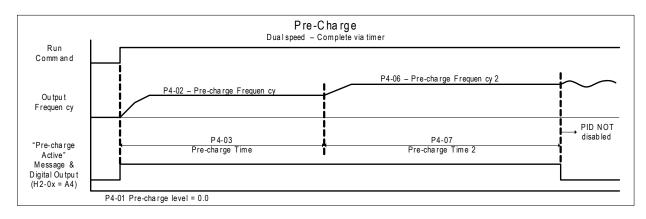

Figure 4.14 Pre-Charge Dual Speed Complete via Timer

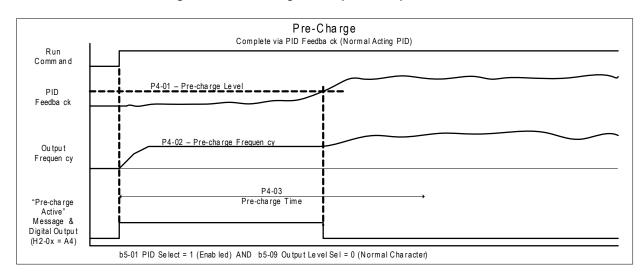

Figure 4.15 Pre-Charge Complete via Normal PID Feedback

## Setpoint Boost after Lag Pump De-staging

When a lag pump is de-staged (turned off), there can be a sudden drop in pressure in the system due to the pump de-staging. The Setpoint Boost function will dampen the shock load (pressure dip) to the system by temporarily raising the PI setpoint of the drive controller during de-staging.

The function will raise the setpoint to the measured feedback value at the time of de-staging for the time set in P3-11. When the P3-11 time expires, the setpoint will return to the Q1-01 value and the drive operates normally. The intention of the feature is to get the drive to begin accelerating as soon as a pump is de-staged, thus limiting the shock to the system since the PI controller would tell the drive to accelerate anyway in response the de-staged pump. It is not intended to regulate at the boosted setpoint for a long period of time.

- The maximum PI setpoint is limited to the Q1-01 setpoint plus the P3-10 (Max Boost at De-stage) setting.
- This feature cannot decrease the setpoint, therefore the function is disabled if b5-09 = 1 (inverse acting).
- If the drive calls for a lag pump to be staged during the P3-11 time, the staging will occur with the Setpoint Boost function being immediately disabled.
- Setting either P3-10 or P3-11 to zero disables the Setpoint Boost function.
- The PI control loop is active during Setpoint Boost.
- The default setting for P3-10 is 0.0 PSI and P3-11 is 5.0 sec.

While the setpoint is being controlled by the Setpoint Boost after De-stage function, the drive will display the message "Setpoint Boost Active (P3-11)."

## ■ Start Up Procedure

- Set all other parameters required for the application such as PI control loop, sleep, motor, and I/O parameters. Refer
  to Vertical Turbine Controller (VTC) on page 170 for an example. However, this function can be used in conjunction
  across a wide range of applications using a PI control process loop with multiple lag pumps that are staged and destaged
- 2. Set the maximum Setpoint Boost in parameter (P3-10). This is set in the selected system units (PSI, etc.). When a de-staging occurs and Setpoint Boost is to occur, the PI feedback level temporarily becomes the PI setpoint. Parameter P3-10 limits how much the PI setpoint can be raised.
- **3.** Set the Setpoint Boost time in parameter P3-11. This sets how long the Setpoint Boost function will boost the PI setpoint. After the P3-11 time expires, the PI setpoint will return to the Q1-01 setting.

| No.   | Parameter Name                     | Setting Values                                      |
|-------|------------------------------------|-----------------------------------------------------|
| b5-09 | PID Output Level Selection         | Default: 0<br>Range: 0, 1                           |
| P3-10 | Setpoint Boost Maximum at De-stage | Default: 0.0 PSI<br>Minimum: -20.0<br>Maximum: 20.0 |
| P3-11 | Setpoint Boost after De-stage Time | Default: 5.0 s<br>Minimum: 0.0<br>Maximum: 60.0     |
| Q1-01 | PID Controller Setpoint 1          | Default: 0.0<br>Minimum: 0.0<br>Maximum: 6000.0     |

## Frequency Reduction after Lag Pump Staging

When a lag pump is staged (turned on), there can be a sudden increase in pressure in the system due to the pump staging on. The Frequency Reduction function will dampen the shock load (pressure spike) to the system by temporarily limiting (lowering) the drive controller output frequency during pump staging.

The function will limit the output frequency at time of de-staging for the time set in P3-07. When the P3-07 time expires, the frequency limit is removed and the drive operates normally. The intention of the feature is to get the drive to begin decelerating as soon as a pump is staged to limit the shock to the system, as the PI controller would tell the drive to decelerate in response the staged on pump. It is not intended to regulate at the limited output frequency for an extended period of time.

Note:

- 1. When a lag pump is staged on, the drive will upper-limit the output frequency for the P3-07 (Frequency Reduction Time) setting. The output frequency limit is determined by subtracting parameter P3-06 (Frequency Reduction at Staging) from parameter P3-03 (Max-Multi Level). The default setting for P3-03 is 59.0 Hz, P3-06 is 0.0 PSI, and P3-07 is 0.0 sec.
- 2. The drive integrator will be limited to prevent wind-up and ensure a smooth transition back out of frequency limit.
- 3. Once the P3-07 time expires, the upper-limit will be removed and the drive will operate normally.
- **4.** If the drive calls for de-staging a pump during the P3-07 time, the de-stage will be allowed to happen, and normal PI operation will immediately resume.
- 5. If either P3-06 or P3-07 is set to zero, this feature will not operate.

While the output frequency is being controlled by the Frequency Reduction after Staging function, the drive will display the message "Freq Reduction Active (P3-07)."

### ■ Start Up Procedure

- 1. Set all other parameters required for the application such as PI control loop, sleep, motor, and I/O parameters. Refer to Vertical Turbine Controller (VTC) on page 170 for an example. However, this function can be used in conjunction across a wide range of applications using a PI control process loop with multiple lag pumps that are staged and destaged.
- **2.** Set the amount of frequency reduction at staging in parameter P3-06. When a staging occurs, the output frequency is limited to P3-03 P3-06.
  - Example: If P3-03 = 59 Hz (default) and P3-06 is set to 5.0 Hz, the output frequency will be limited to 54 Hz.
- **3.** Set the Frequency Reduction time at staging in parameter P3-07. This sets how long the output frequency will be limited during pump staging. After the P3-07 time expires, the PI controller will return to normal.

| No.   | Parameter Name                     | Setting Values                                      |  |
|-------|------------------------------------|-----------------------------------------------------|--|
| b5-09 | PID Output Level Selection         | Default: 0<br>Range: 0, 1                           |  |
| P3-10 | Setpoint Boost Maximum at De-Stage | Default: 0.0 PSI<br>Minimum: -20.0<br>Maximum: 20.0 |  |
| P3-11 | Setpoint Boost after De-Stage Time | Default: 5.0 s<br>Minimum: 0.0<br>Maximum: 60.0     |  |
| Q1-01 | PID Controller Setpoint 1          | Default: 0.0<br>Minimum: 0.0<br>Maximum: 6000.0     |  |

## Using the DO-A3 Option for Additional Lag Pumps

The drive comes standard with three output relays capable of controlling three lag pumps. With the addition of a DO-A3 card installed in the drive, two additional lag pumps can be controlled bring the total to five lag pumps.

### ■ Required Control Wiring

Install the DO-A3 option card on the CN5-A, CN5-B, or CN5-C option connector on the drive. Refer to the DO-A3 Installation Manual packaged with the option for installation and wiring instructions. The option card has two relay outputs on terminal block 1 (TB1) and 6 photocoupler outputs on terminal block 2 (TB2). the drive uses only the relay outputs on terminal block 1

### Start Up Procedure for Controlling a Lead Pump plus Five Lag Pumps

- 1. Install and wire the DO-A3 as indicated in the option installation manual.
- **2.** Set all other parameters required for the application such as PI control loop, sleep, motor, and I/O parameters.
- 3. Program drive parameters with the values shown in *Table 4.7* to correctly control each lag pump.

**Table 4.7 Lag Pump Settings** 

| Lag Pump Number | Terminal Location | Terminal Numbers | Parameter | Setting |
|-----------------|-------------------|------------------|-----------|---------|
| 1               |                   | M1-M2            | H2-01     | 80      |
| 2               | Control Board     | M3-M4            | H2-02     | 81      |
| 3               |                   | MD-MF            | H2-03     | 82      |
| 4               | DO-A3 Option      | M1-M2            | F5-07     | 83      |
| 5               | DO-A3 Option      | M3-M4            | F5-08     | 84      |

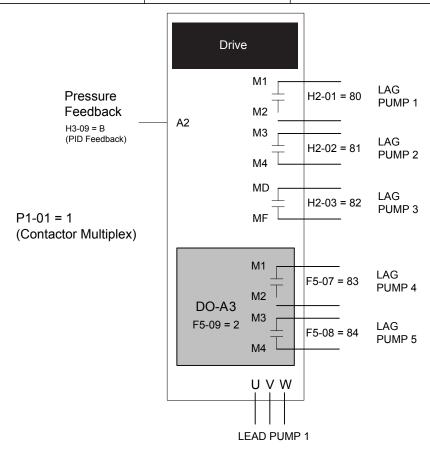

Figure 4.16 Controlling Five Lag Pumps with DO-A3 Option

## **♦ MEMOBUS Multiplexing Setup**

## ■ Wiring the Drive RS-485 Network Connections

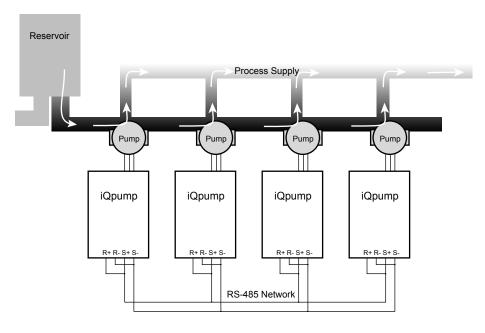

Figure 4.17 System Overview

Perform the following steps to make the RS-485 network connections between all drives that will be multiplexed:

1. Jumper terminals (R+ to S+) and jumper terminals (R- to S-) terminals on each individual drive according to *Figure* 4.18.

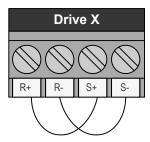

Figure 4.18 Drive Terminal Jumpers

- **2.** Use shielded communication cable for steps 3 and 4 to connect the drives in a daisy chain manner according to *Figure 4.19*.
- **3.** Daisy chain the (R+ to S+) terminals between each drive.
- 4. Daisy chain the (R- to S-) terminals between each drive.

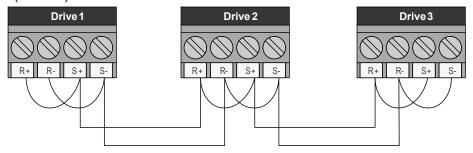

Figure 4.19 Daisy Chain Three Drives

### ■ Setting the Drive Networking Parameters

1. 1. Set parameter H5-01, Serial Node Address, on each drive.

**Note:** For optimal performance, use consecutive numbers starting from 1. Parameter setting H5-01 must be unique for each drive.

2. Set parameter P9-25, Highest Node Address, on each drive.

Note: For optimal performance, set to highest H5-01 value. This setting must be the same for all the drives on the network.

- 3. Set P1-01 to 3 (MEMOBUS/Modbus Network) on all the drives.
- **4.** Cycle main power to all networked drives.

**Note:** The H5-01 setting will not take effect until power is cycled to the drive and may cause communication errors and unexpected behavior.

## Verifying Drive Network Communications

Access monitor U9-02, Network Activity, and verify:

- No drives have a value of 0 <->
- All drives are receiving valid data indicated by a regular change in the monitor value.
- At least one drive has the unit <M>, while the others have the unit <+>.

Note: Set parameter P9-98. Refer to MEMOBUS Multiplexing System-wide Parameter Entry on page 191 for details.

**Top Line on Home Screen Network State U9-02 Network Activity** (01-12 = 1)<M> CONNECTED - MONITR -DRV RDY Pump Off Network Network Activity U5-99 = 100.0PSI U9-02 = 9453 < M >Drive is the Master and is communicating with U1-02 = 0.00HzU1-02 = 0.00Hzanother drive. U1-91 = 62.8PSIU1-91= 62.8PSI <- MONITOR -> **FWD** Home <+> CONNECTED - MONITR -DRV RDY Pump Off Network Network Activity Drive is a node on the U5-99=100.0psiU9-02= 324<+> network and is communicating with a U1-02 = 0.00HzU1-02 = 0.00HzMaster. U1-91 = 62.8PSI62.8PSI U1-91=<- MONITOR -> FWD Home <-> DISCONNECTED - MONITR -DRV RDY **Network Activity** Pump Off Network U5-99 = 100.0PSIDrive is not able to U9-02= communicate to any other U1-02 = 0.00HzU1-02 = 0.00HzLSEQ drives. U1-91= 62.8PSI U1-91 = 62.8PSI<- MONITOR -> Home FWD

**Table 4.8 Network Connectivity Information** 

If a drive displays U9-02 = 0 <->:

- Check physical connections.
- Verify the H5-□□ serial communication settings.
- Confirm the P9-25 and P9-27 settings on all the drives. P9-25 should be set to the highest H5-01 address and at least one drive should have P9-27 set to 0.
- Cycle main power.

## ■ Multiplexing Principle

Always observed by system:

• New drives start as Lead and run in PI mode.

- Only the Lead drive can request staging and de-staging.
- Staging will start a new Lead drive and make the old Lead drive into a Lag drive.
- De-staging will stop the current Lead drive and restore the previous drive as the Lead drive.

### ■ Multiplexing Messages

During multiplexing, the drive will display a message when it will be staged in or de-staged out. The message will indicate if it is being staged in or out and display a countdown timer of how long until the change takes place.

One of the following conditions must be met for de-staging to occur:

- · High Feedback Quick De-stage
- · Low Feedback Quick De-stage
- Normal De-stage
- Low Water Level De-stage
- Suction Pressure De-stage

#### ■ Drive Run Order

U9-04, Running Queue No:

- Shows the position in the MEMOBUS running queue.
- U9-04 = 0 for pumps that are not running.
- U9-04 = 1 on the first pump that came on and is still running.
- U9-04 = 2 on the second pump that came on and is still running.
- U9-04 = the number of pumps running for the current Lead drive.

# ■ Multiplex Status Display

**Table 4.9 Multiplex Status Display** 

| Network State                                                                                            | Display                                                                                  |
|----------------------------------------------------------------------------------------------------|------------------------------------------------------------------------------------------|
| Drive is not able to accept commands from the MEMOBUS network because the drive is not in AUTO Mode run. | - MODE - DRV RDY Pump Off Network U5-99= 100.0PSI U1-02= 0.00Hz LSEQ U1-91= 62.8PSI RREF |
| Drive is in AUTO Mode and waiting for a run command from the MEMOBUS network.                            | - MODE - DRV RDY Wait for Net Cmd U5-99= 100.0PSI U1-02= 0.00Hz LSEQ U1-91= 62.8PSI RREF |
| Drive is in AUTO Mode, Lead operation and is currently regulating the system using PI control.           | - MODE - DRV RDY Lead: Setpoint U5-99= 100.0PSI U1-02= 52.38Hz LSEQ U1-91= 62.8PSI RREF  |

| Network State                                                                                                    | Display                                                                                  |
|----------------------------------------------------------------------------------------------------|------------------------------------------------------------------------------------------|
| Drive is in Auto Mode, Lag operation and is holding the speed at the time it made the switch from being a lead drive to a lag. Speed is held until P9-07 time expires. The Home screen will display U1-01 instead of U5-99. | - MODE - DRV RDY Lag: Fixed Hold U1-01= 59.41HZ U1-02= 59.41Hz LSEQ U1-91= 99.8PSI RREF  |
| Drive is in Auto Mode, Lag operation and is running at the speed set in P9-06. The Home Screen will display U1-01 instead of U5-99.                                                                                         | - MODE - DRV RDY Lag: Fixed P9-06 U1-01= 55.00HZ U1-02= 55.00Hz LSEQ U1-91= 99.9PSI RREF |
| Drive is in AUTO Mode, Lag operation and is following the speed of the current Lead drive. The Home screen will display U1-01 instead of U5-99.                                                                             | - MODE - DRV RDY Lag: Follow Lead U1-01= 51.37HZ U1-02= 51.35Hz LSEQ U1-91= 98.9PSI RREF |
| Drive is in AUTO Mode, Lead operation with<br>Geothermal Enabled. The Home screen will<br>display U1-01 instead of U5-99                                                                                                    | - MODE - DRV RDY Lead: Geothermal U1-01= 48.00HZ U1-02= 44.82Hz LSEQ U1-80= 83.6°F RREF  |

#### ■ PI Feedback via Network

The Network PI Feedback comes from a drive on the network with a valid analog PI feedback source and can be used as the primary or secondary feedback source for a networked drive.

Set P9-02 to 0 if a drive has an analog PI feedback device installed and switching to network as a backup is not desired.

if a drive has an analog PI feedback device installed and the network PI feedback is considered as a backup, set P9-02 to 1 for no alarm message when switched and set P9-02 to 2 for an alarm.

Set P9-02 to 3 if a drive has no analog PI feedback device installed and relies solely on the analog PI feedback of another networked drive.

**Note:** Connect an analog PI feedback device to each drive for best performance.

| No.   | Parameter Name     | Setting Values                           |
|-------|--------------------|------------------------------------------|
| H5-01 | Drive Node Address | Default: 1F (Hex)<br>Min.: 0<br>Max.: FF |
| P1-01 | Pump Mode          | Default: 0<br>Range: 0, 1, 3             |
| P9-02 | Feedback Source    | Default: 0<br>Range: 0 to 3              |

| No.   | Parameter Name       | Setting Values                         |
|-------|----------------------|----------------------------------------|
| P9-25 | Highest Node Address | Default: 08h<br>Min.: 02h<br>Max.: 08h |
| P9-27 | Network Recovery     | Default: 0<br>Range: 0 to 3            |
| U9-02 | Network Activity     | No signal output available             |
| U9-04 | Running Queue Number | No signal output available             |

# **♦ MEMOBUS Multiplexing Application Examples**

### ■ Simple Duplex System Application Example

A customer requires a duplex system with the following capabilities:

- Control the system pressure using two drives (no PLCs).
- Alternate drives everyday to even out the pump wear.
- Toggle switch for Run command.
- Each drive will have its own feedback transducer. Due to the shut-off valves, the network feedback should not be used as a backup.
- Pump is at optimal running speed when at fixed speed of 54.0 Hz.
- Setpoint is 100 PSI, feedback scale is 145 PSI, start level is 80 PSI.

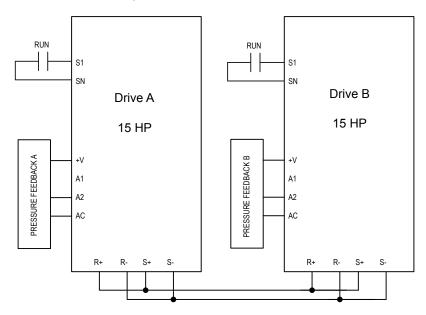

Figure 4.20 Simplified Wiring Diagram

Table 4.10 Related Parameters for Simple Duplex System Example

Drive A <1>

| Description                 | Drive A <1>     | Drive B <1>     |
|-----------------------------|-----------------|-----------------|
| Run Source: 1 (Terminals)   | b1-02 = 1       | b1-02 = 1       |
| Node Address                | H5-01 = 1       | H5-01 = 2       |
| Highest Node Address        | P9-25 = 2       | P9-25 = 2       |
| Pump Mode: 3 (Network)      | P1-01 = 3       | P1-01 = 3       |
| Feedback Source: 0 (Analog) | P9-02 = 0       | P9-02 = 0       |
| Lag Fixed Speed             | P9-06 = 54.0 Hz | P9-06 = 54.0 Hz |
| Setpoint                    | U5-99 = 100 PSI | U5-99 = 100 PSI |
| Start Level                 | P1-04 = 80  PSI | P1-04 = 80 PSI  |

<sup>&</sup>lt;1> All other multiplexing and alternation parameters are set to default settings.

# ■ Duplex System with Fine Tuning Application Example

The customer would like to solve a pump cycling problem. Currently the second drive runs for 10 to 20 seconds at minimum speed then shuts off, letting the first drive run at maximum. This will then run the second drive again and the cycle will repeat. The customer must also account for system losses when running both pumps by boosting the setpoint by 5 PSI. In the event that the pressure exceeds 125 PSI, the second drive should de-stage if both drives are running. If the pressure exceeds 140 PSI, a high feedback fault should occur and stop the drive.

There are multiple methods to handle the pump cycling problem:

- Lower the lag fixed speed (P9-06)
- Decrease the lag fixed speed delay (P9-07)
- Increase the staging frequency level (P9-09)
- Increase the staging delay time (P9-11)

- Increase the de-staging delay time (P9-15)
- Increase the stabilization time (P9-16)
- Increase both the Add Freq Level and Add Dly Time

Table 4.11 Related Parameters for Duplex System with Fine Tuning Application Example

| Description                  | Drive A <1>      | Drive B <1>      |
|------------------------------|------------------|------------------|
| Run Source: 1 (Terminals)    | b1-02 = 1        | b1-02 = 1        |
| Node Address                 | H5-01 = 1        | H5-01 = 2        |
| Highest Node Address         | P9-25 = 2        | P9-25 = 2        |
| Pump Mode: 3 (Network)       | P1-01 = 3        | P1-01 = 3        |
| Feedback Source: 0 (Analog)  | P9-02 = 0        | P9-02 = 0        |
| Lag Fixed Speed              | P9-06 = 54.0  Hz | P9-06 = 54.0 Hz  |
| Setpoint                     | U5-99 = 100  PSI | U5-99 = 100 PSI  |
| Start Level                  | P1-04 = 140 PSI  | P1-04 = 140 PSI  |
| High Feedback Quick De-Stage | P9-18 = 89.3%    | P9-18 = 89.3%    |
| Setpoint Modifier            | P9-17 = 5.0  PSI | P9-17 = 5.0 PSI  |
| Add Drive Frequency Level    | P9-09 = 59.0  Hz | P9-09 = 59.0  Hz |
| Add Drive Delay              | P9-11 = 12.0 s   | P9-11 = 12.0 s   |

<sup>&</sup>lt;1> All other multiplexing and alternation parameters are set to default settings.

# Duplex System with Jockey Pump Example

A customer requires a pump system with the following requirements:

- One small pump (the Jockey pump) will run the system during off-peak times.
- Two larger pumps will run the system when the demand is higher.
- The Jockey pump should not run when the two larger pumps are running.
- Pump wear is still an issue, but it is expected that the small pump will run longer hours and will always run first after a loss of power.
- The feedback scale is 145 PSI.
- There is only one feedback transducer in the system.

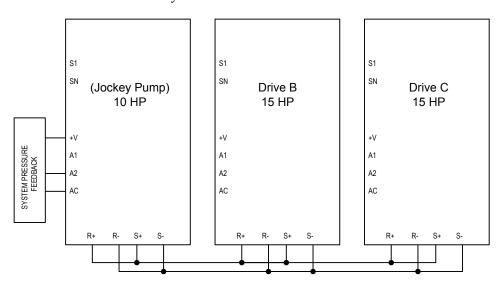

Figure 4.21 Simplified Wiring Diagram

Table 4.12 Related Parameters for Duplex System with Jockey Pump Example

| Description                                 | Jockey Pump <1> | Drive B <1> | Drive C <1> |
|---------------------------------------------|-----------------|-------------|-------------|
| Node Address                                | H5-01 = 1       | H5-01 = 2   | H5-01 = 3   |
| Highest Node Address                        | P9-25 = 3       | P9-25 = 3   | P9-25 = 3   |
| Pump Mode: 3 (Network)                      | P1-01 = 3       | P1-01 = 3   | P1-01 = 3   |
| Feedback Source: 0 (Analog),<br>3 (Network) | P9-02 = 0       | P9-02 = 3   | P9-02 = 3   |

| Description                                  | Jockey Pump <1> | Drive B <1>     | Drive C <1>      |
|----------------------------------------------|-----------------|-----------------|------------------|
| Lag Drive Speed: 0 (Always),<br>2 (Turn Off) | P9-05 = 2       | P9-05 = 0       | P9-05 = 0        |
| Allow Net Run: 0 (Always),<br>2 (First Only) | P9-20 = 2       | P9-20 = 0       | P9-20 = 0        |
| Run Priority                                 | P9-21 = 7       | P9-21 = 8       | P9-21 = 8        |
| Lead Swap @ Sleep                            | P9-24 = 0       | P9-24 = 1200 s  | P9-24 = 1200 s   |
| Setpoint                                     | U5-99 = 100 PSI | U5-99 = 100 PSI | U5-99 = 100  PSI |
| Start Level                                  | P1-04 = 80  PSI | P1-04 = 80  PSI | P1-04 = 80  PSI  |

<sup>&</sup>lt;1> All other multiplexing and alternation parameters are set to default settings.

# **■** Triplex System Example

A customer who currently runs a duplex system would like to retrofit an existing triplex system with the following requirements:

- Three similarly sized pumps would run the system.
- A maximum of two drives should be running at any point; the third drive is a backup.
- Alternation should only happen when pumps are not running (sleeping).
- If one of the analog pressure feedback transducers should fail, read from a working one and notify the customer of the failure by the alarm display.
- Setpoint is 90 PSI, feedback scale is 145 PSI, start level is 75 PSI.

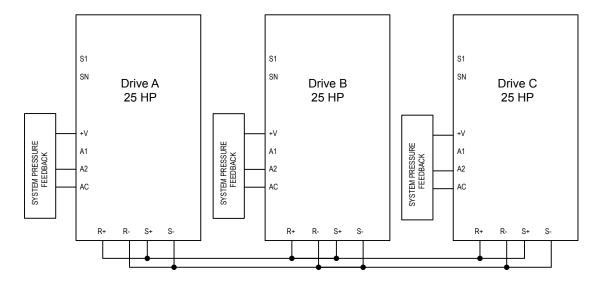

Figure 4.22 Simplified Wiring Diagram

**Table 4.13 Related Parameters for Triplex System Example** 

| Description                                      | Drive A <1>     | Drive B <1>    | Drive C <1>    |
|--------------------------------------------------|-----------------|----------------|----------------|
| Node Address                                     | H5-01 = 1       | H5-01 = 2      | H5-01 = 3      |
| Highest Node Address                             | P9-25 = 3       | P9-25 = 3      | P9-25 = 3      |
| Pump Mode: 3 (Network)                           | P1-01 = 3       | P1-01 = 3      | P1-01 = 3      |
| Feedback Source:<br>2 (Analog ->Net, with Alarm) | P9-02 = 2       | P9-02 = 2      | P9-02 = 2      |
| Alternation Mode: 3 (FIFO @ Sleep)               | P9-04 = 3       | P9-04 = 3      | P9-04 = 3      |
| Maximum Running Pumps                            | P9-23 = 2       | P9-23 = 2      | P9-23 = 2      |
| Setpoint                                         | U5-99 = 90 PSI  | U5-99 = 90 PSI | U5-99 = 90 PSI |
| Start Level                                      | P1-04 = 75  PSI | P1-04 = 75 PSI | P1-04 = 75 PSI |

<sup>&</sup>lt;1> All other multiplexing and alternation parameters are set to default settings.

# **♦ MEMOBUS Multiplexing Stop History**

Many irrigation-pumping skids consist of a PM pump (Pressure Maintenance) and typically two larger booster pumps to maintain high flow peak demands. In many cases depending on the number of irrigation zones in combination with the type of sprinkler heads used, the flow demand fluctuates and may not require the use of both larger booster pumps at the same time until higher flow rates are required. The drive Controller "Run Stop" history ensures that both booster pumps alternate each run cycle.

Table 4.14 P9-01, Lead Drive Selection, Detection Settings

| Setting | Description                                                                             |
|---------|-----------------------------------------------------------------------------------------|
| 0       | Next Available Select next available drive on the network as the new lead drive         |
| 1       | Lowest Runtime (default) Select the drive with the lowest runtime as the new lead drive |
| 2       | Stop History Select the drive that had been stopped for the longest time.               |

**Note:** The new lead drive selection also applies to Alternation (P9-03 > 0) and will use the Stop History list when finding the alternate.

# ■ Triplex Irrigation Booster System Example

When pressure is dropping, the PM Pump (if installed) will attempt to return the system pressure to the desired setpoint level. If the PM Pump is not able to return the system to the setpoint pressure, typically due to a greater flow demand, the booster pump #1 will be staged on.

The drive controller will speed up or slow down the pump as needed to maintain the system pressure. When flow decreases and the pump system is no longer required to run, the system will go to sleep waiting for the pressure to drop. On the next run cycle the PM pump will start up again, and instead of running booster pump #1, booster pump #2 is stages on, since booster #1 ran during the last cycle.

This method ensures that during normal operation both booster pumps will operate evenly as lead or lag pumps each run cycle.

A triplex irrigation booster system has one PM Pump (pressure maintenance) and two larger booster pumps of the same horsepower. The customer would like to ensure that the PM Pump is also the lead pump to recharge the system during low flow usage, but during high demands the booster pumps alternate on each run cycle or if required will both run to support very high flow demands.

- Jockey/PM Pump will also be lead to start.
- Jockey/PM Pump will stage booster pump 1 or 2 and stay running for 20 seconds and then shut off.
- Booster pump 1 will run system and if required, call for booster pump 2 or vice versa.
- On sleep mode, the lead drive for starting will swap back to Jockey/PM Pump.
- System setpoint 100 PSI.
- Pressure drop of 10 PSI will start the Jockey pump.
- All drives have individual transducers rated 200 PSI maximum, but if there is a transducer failure, switch to network.

# Triplex Irrigation Booster System Related Parameters

Table 4.15 Related Parameters

| Parameter No. | Parameter Name          | PM Pump   | Booster Pump 1 | Booster Pump 2 |
|---------------|-------------------------|-----------|----------------|----------------|
| H5-01         | Drive Node Address      | 1         | 2              | 3              |
| P1-01         | Pump Mode               | 3         | 3              | 3              |
| P1-03         | Feedback Device Scaling | 200 PSI   | 200 PSI        | 200 PSI        |
| P1-04         | Start / Draw Down Level | -10.0 PSI | -10.0 PSI      | -10.0 PSI      |
| P9-01         | Lead Drive Selection    | 2         | 2              | 2              |
| P9-02         | Feedback Source         | 2         | 2              | 2              |
| P9-07         | Lag Fixed Speed Delay   | 20 s      | 5 s            | 5 s            |
| P9-20         | Allow Network Run       | 2         | 0              | 0              |
| P9-21         | Run Priority            | 7         | 8              | 8              |
| P9-24         | Lead Swap at Sleep      | 0 s       | 1 s            | 1 s            |
| P9-25         | Highest Node Address    | 3         | 3              | 3              |
| U5-99         | PID Setpoint Command    | 100 PSI   | 100 PSI        | 100 PSI        |

# MEMOBUS Multiplexing Speed Follower Deceleration Time Switchover

The Speed Follower will attempt to match the speed of the Lead Drive after the Lag Drive Fixed Speed Delay.

Consider a scenario wherein the system needs help from an idle drive to maintain system pressure. When the idle drive is called to run, the difference between the set-point and the feedback may be too small to make the drive accelerate faster. In the case of a system is configured with these settings:

- · Set for Lag Drive Speed Follower
- Add Pump method is Frequency Reference
- Frequency Reference setting close to the maximum frequency

The system will drop the speed after the Lag Drive Fixed Speed Delay expires in order to follow the output frequency of the previously idle drive. This transition may cause unwanted pressure drops. A longer deceleration time will be activated on the lag drives when the system switches the drive that is being followed. The longer deceleration time will be effective for a programmable setting, after which, the regular deceleration time is used.

### ■ Functional Operation

If P9-05 = 3 (Follow Lead Spd), the lag drive will use the network information and the lead drive output speed as its frequency reference. The lag drive's final speed reference is affected by (Lag Follower Gain P9-30) and then by (Lag Follower Bias P9-31).

Lag Drive Speed = (Lead Drive Speed x Lag Follower Gain) + Lag Follower Bias

When P9-33 > 0.0 sec, an alternate deceleration time (Lag Follower Decel P9-32) is used when the drive switches from the latched speed (Lag Fixed Delay P9-07) to the new Lead drive's output frequency. The deceleration time is active for the duration set in (Lag Followr Dtim P9-33), and will switch back to the regular deceleration rates when it expires.

**Note:** Parameter functionality stated below only applies when P1-01 = 3 (MEMOBUS Network)

| No.   | Name                                          | Description                                                                                                    | Values                                        |
|-------|-----------------------------------------------|----------------------------------------------------------------------------------------------------|-----------------------------------------------|
| P9-05 | Lag Drive Mode                                | Determines the functionality of the lag drives.  0: Fixed speed. The drive runs at the P9-06 setting after the time set in P9-07 expires.  2: Turn off. The drive stops running when it switches to a lag drive after the time set in P9-07 expires.  3: Follow Lead Speed. The drive will follow the speed of the current lead drive, applying P9-30 gain and P9-31 bias. | Default: 0<br>Range: 0, 2, 3                  |
| P9-07 | Lag Fixed Speed Delay                         | Specifies how long speed is latched before performing the function specified in P9-05 when the drive changes from a lead to a lag.                                                                                                    | Default: 5 s<br>Min.: 0<br>Max.: 1000         |
| P9-30 | Lag Drive Speed Follower Gain                 | Sets the gain to be applied to the speed of the current lead drive when P9-05 is set to 3. The bias to be applied is set in P9-31.                                                                                                    | Default: 100.0%<br>Min.: 0.0<br>Max.: 300.0   |
| P9-31 | Lag Drive Speed Follower Bias                 | Sets the bias to be applied to the speed of the current lead drive when P9-05 is set to 3. The gain to be applied is set in P9-30.                                                                                                    | Default: 0.00 Hz<br>Min.: -60.0<br>Max.: 60.0 |
| P9-32 | Lag Follower Deceleration<br>Time             | Sets the deceleration time when the P9-33 timer is running and the drive is running as Lag Drive Speed Follower (P9-05 is set to 3).                                                                                                    | Default: 60.0 s<br>Min.: 0.0<br>Max.: 1000.0  |
| P9-33 | Lag Follower Deceleration<br>Time Active Time | Sets the time during which the deceleration time set in P9-32 is effective. The drive will use the standard deceleration rate when it expires. Setting this parameter to 0.0 disables the function.                                                                                                    | Default: 0.0 s<br>Min.: 0.0<br>Max.: 360.0    |
| P9-99 | Network Compatibility<br>Selection            | Determines the communication compatibility for the MEMOBUS network. 0: A-Ver: 30034 1: B-Ver: 30035/36 2: iQ Smart Network                                                                                                    | Default: 2<br>Range: 0 to 2                   |

# ■ Timing Diagrams - Speed Follower Deceleration Time Switchover (Disabled and Enabled)

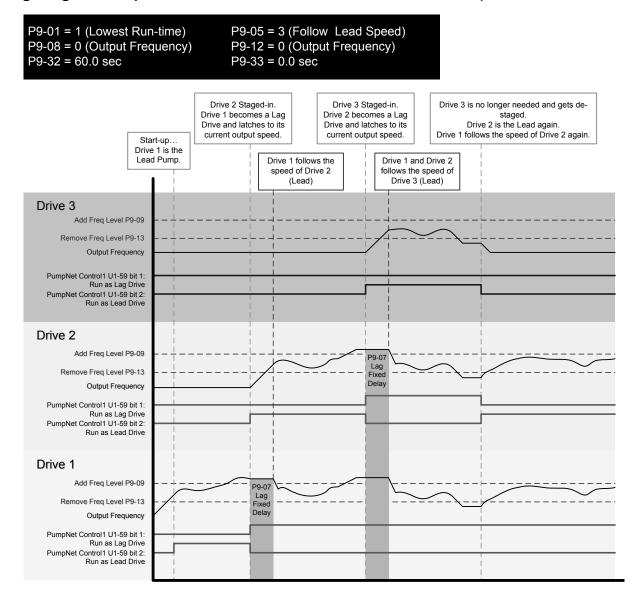

Figure 4.23 Lag Follower Deceleration Time Switching (Disabled)

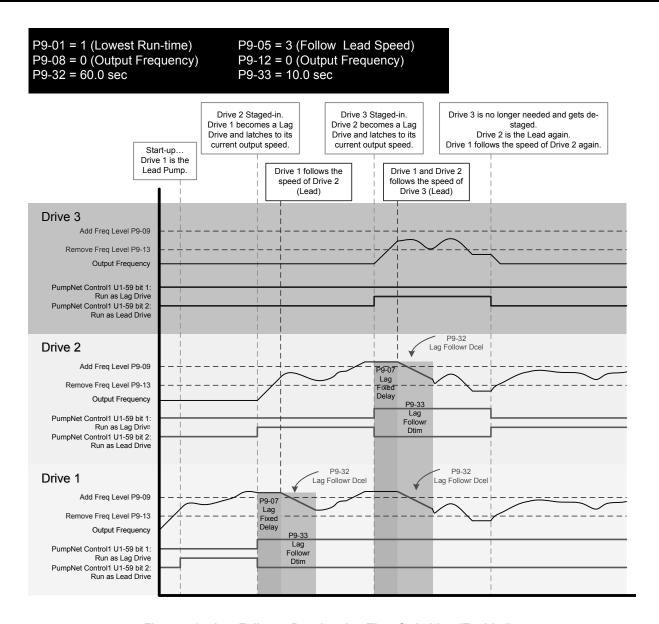

Figure 4.24 Lag Follower Deceleration Time Switching (Enabled)

# **♦ MEMOBUS Multiplexing System-wide Parameter Entry**

This function allows parameter changes to be pushed through the MEMOBUS Multiplex network.

Note:

- 1. This function is available in drive software versions PRG: 8552 and later.
- 2. Not available in drive models 4A0930 and 4A1200.

### ■ Network Parameter Push Operation

Parameter P9-98 enables and disables the network parameter push function.

When P9-98 is set to 0 (Disabled), changes to any parameter will only be written to the drive on which the parameter was changed.

When P9-98 is set to 1 (Enabled/Prompt), changes to system-wide parameters display the prompt shown in *Figure 4.25* asking whether to write the change on the selected drive or to all the drives on the network.

Changes to non-system-wide parameters will only be written to the drive on which the parameter was changed. *Refer to Non-System-Wide Parameters on page 192* for a list of non-system-wide parameters that cannot be pushed to other drives on the MEMOBUS Multiplex network.

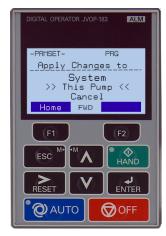

Figure 4.25 Parameter Change Prompt

Selecting "Cancel" aborts the change.

Selecting "This Pump" causes the change to be written only on the drive on which the parameter was changed.

Selecting "System" attempts to write the change to the drive on which the parameter was changed and all other drives currently online (The number of nodes is based on P9-25).

The operator displays a WAIT message as shown in *Figure 4.26* for 5 s while the MEMOBUS Multiplex network writes to each node.

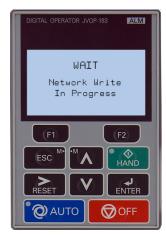

Figure 4.26 WAIT Message

The drive will display the confirmation screen shown in *Figure 4.28* after all drives have been accessed.

If the drive does not receive confirmation from all nodes after 5 s, the drive will display the message shown in *Figure 4.27*.

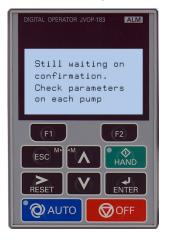

Figure 4.27 Still Waiting Message

The Still Waiting message screen is dismissed after 15 s or when any key is pressed. The display then returns to the parameter selection screen.

The drive displays the confirmation screen shown in *Figure 4.28* if the confirmation comes back before the 15 s timer expires.

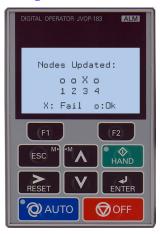

Figure 4.28 Node Update Message

Nodes that failed to update are indicated by an "X" while nodes that completed successfully are marked by an "o".

The Node Update message is displayed for 1.5 s or until a key is pressed if all nodes successfully update. The message is displayed for 15 s or until a key is pressed if any node fails to update. The display then returns to the parameter selection screen.

#### ■ Non-System-Wide Parameters

Parameters in *Table 4.16* cannot be pushed to other drives on the MEMOBUS Multiplex network.

Name No. A1-03 Initialize Mode A1-08 Custom Initialize Mode H5-01 Drive Node Address o2-04 Drive Model Selection o2-09 Factory o3-01 Copy Function Selection Cumulative Operation Time Setting o4-01 o4-03 Cooling Fan Operation Time Setting

Table 4.16 Non-System-Wide Parameters

| NO.   | Name                                          |
|-------|-----------------------------------------------|
| 04-05 | Capacitor Maintenance Setting                 |
| o4-07 | DC Bus Pre-charge Relay Maintenance Setting   |
| 04-09 | IGBT Maintenance Setting                      |
| o4-11 | Fault Data Initialization                     |
| o4-12 | kWh Monitor Initialization                    |
| o4-13 | Number of Run Commands Counter Initialization |
| o4-17 | RTC Time Setting                              |
| P1-01 | Pump Mode                                     |

| No.   | Name              |
|-------|-------------------|
| P9-20 | Allow Network Run |
| P9-21 | Run Priority      |

| No.   | Name                  |  |
|-------|-----------------------|--|
| P9-27 | Network Recovery Mode |  |
|       |                       |  |

| No.   | Parameter Name                   | Setting Values            |
|-------|----------------------------------|---------------------------|
| P9-98 | Network Parameter Push Selection | Default: 0<br>Range: 0, 1 |

# De-Scale/De-Ragging

The De-scale/De-ragging function attempts to clean the pump impellers (dislodge scale and buildup) by rapidly starting and stopping the pump in both directions. The drive monitors the number of operating hours of the motor and after a set amount of operating time, the drive runs the De-scale/De-ragging function the next time the drive is started in either the HAND or AUTO mode.

The De-scale/De-ragging function runs the drive forward, then reverse for a specified number of times before normal operation will automatically resume.

The De-Scale/De-ragging function operates when all of the following conditions are met:

- P8-01 = 1: De-Scale is Enabled
- P1-01  $\neq$  3: Not in MEMOBUS Multiplex
- P7-01 = 0: Anti-Jam Disabled

# ■ De-Scale/De-Ragging Operation

While the pump is running in the Hand or Auto mode, the De-scale/De-ragging run timer is activated. The timer data is stored in EEPROM at power-down. If the amount of time accumulated in the timer is less than the De-Scale Pump Run Time parameter (P8-08), the drive starts normally. When the timer is equal to or greater than the P8-08 value, the drive will automatically perform the de-scale function the next time the drive is at a stop and is commanded to accelerate in HAND or AUTO mode.

The "De-Scale/De-rag Active" alarm will flash on the keypad during the De-scale/De-ragging function. The drive will first accelerate using the De-scale Acceleration Time (P8-06) up to the De-scale Run Frequency Reference (P8-03), for the De-scale Forward Run Time (P8-04) time. It will then decelerate using the De-scale Deceleration Time (P8-07) and accelerate using P8-06 in the reverse direction. It will stay running at the P8-03 speed for the time set in the De-Scale Reverse Run Time (P8-05). After the timer expires, drive will decelerate to zero using P8-07. Once it reaches zero speed, it will immediately repeat the cycle for as many times as specified by the De-scale cycle count (P8-02) parameter. If the De-scale/De-ragging function is interrupted by a fault or by removing the run command, all timers associated with the De-scale/De-ragging function will be reset.

During de-scaling / de-ragging operation, the following features are disabled:

- PI Control (pressure control)
- Thrust Bearing Acceleration
- Minimum Speed
- Low Feedback / High Feedback Detection
- Not Maintaining Setpoint Detection
- · Loss of Prime
- Low Flow / High Flow Detection
- Level Control / Suction Control / Vacuum Control
- Sleep Detection
- Sleep Boost

# **■** Forced De-Scale/De-Ragging Operation

When parameter P8-01 = 2 (Force De-scale), the drive will perform a De-scale/De-ragging operation every time it starts. This mode is intended to be used during the setup of the De-scale/De-ragging function only.

# ■ Related Parameters, Multi-Function Digital Output Settings, and Alarms

| No.   | Parameter Name               | Setting Values                           |
|-------|------------------------------|------------------------------------------|
| P8-01 | De-scale Operation Selection | Default: 0<br>Range: 0 to 2              |
| P8-02 | De-scale Cycle Count         | Default: 1<br>Range: 1 to 100            |
| P8-03 | De-scale Frequency Reference | Default: 25.00 Hz<br>Range: 0.0 to 400.0 |
| P8-04 | De-scale Forward Run Time    | Default: 10 s<br>Range: 1 to 6000        |
| P8-05 | De-scale Reverse Run Time    | Default: 10 s<br>Range: 1 to 6000        |

| 9             | 9     |
|---------------|-------|
| ፚ             |       |
| о_            |       |
| _             | 4     |
| 2             | . (   |
| $\overline{}$ | •     |
| $\vec{\ }$    | 01000 |
| ÷             | •     |
| て             |       |
| 室             | C     |
| -             |       |
| Ó             | ٥     |
|               |       |
|               |       |
|               |       |
|               |       |

| No.   | Parameter Name             | Setting Values                           |
|-------|----------------------------|------------------------------------------|
| P8-06 | De-scale Acceleration Time | Default: 2.0 s<br>Range: 0.0 to 600.0    |
| P8-07 | De-scale Deceleration Time | Default: 2.0 s<br>Range: 0.0 to 600.0    |
| P8-08 | De-scale Pump Run Time     | Default: 168.0 H<br>Range: 0.1 to 2000.0 |

|                            | H2 Multi-Function Digital Output Settings |                 |                             |  |
|----------------------------|-------------------------------------------|-----------------|-----------------------------|--|
| H2-□□ Function Description |                                           | Description     |                             |  |
|                            | A6                                        | De-scale Active | Closed: De-scale is running |  |

### ◆ 2-Motor Contactor Alternation

Parameter P4-14 enables and disables the 2-motor contactor alternation function.

This function allows one drive to power two motors in an "OR" configuration to evenly distribute the amount of wear on each motor/pump.

Note:

- 1. This function is available in drive software versions PRG: 8552 and later.
- 2. Not available in drive models 4A0930 and 4A1200.

### ■ 2-Motor Alternation Disabled (P4-14 = 0)

Setting P4-14 to 0 disables 2-motor alternation, clears all timers associated with the 2-motor alternation function, and denergizes digital output H2-0 $\square$  = 43.

### ■ 2-Motor Alternation Enabled (P4-14 = 1)

Setting P4-14 to 1 enables the 2-motor alternation function. The drive de-energizes digital output H2-0 $\square$  = 43 to force the relay/contactor logic to connect the first motor to the drive output terminals.

The alternation timer runs when the drive applies power to the motor (i.e., running, non-zero speed, not baseblocked). The drive switches to the second motor when the timer reaches the time entered in P4-16, Alternation Time, depending on the setting of P4-15, Two Motor Alternation Operation Selection.

If P4-15 is set to 0 (Wait For Stop), the drive will continue to operate on Motor 1 until the drive would normally go to zero speed (zero reference, sleep mode, remove run command, fault). When the drive stops, digital output H2-0 $\square$  = 43 energizes so the drive will run motor 2 when it restarts.

If P4-15 is set to 1 (Immediate) and the drive is operating in Auto Mode when the alternation timer reaches the time set in P4-16, the drive will immediately stop using the selected stopping method (b1-03). When the drive stops, When the drive stops, digital output H2-0 $\square$  = 43 energizes and the drive will restart and ramp back to speed after the minimum baseblock time.

If the drive is operating in Hand Mode when the alternation timer reaches the time set in P4-16, the will continue to operate on Motor 1 until the drive would normally go to zero speed (zero reference, sleep mode, remove run command, fault). When the drive stops, digital output  $H2-0\square = 43$  energizes so the drive will run motor 2 when it restarts.

The alternation timer restarts after the digital output switches to drive Motor 2. The drive switches back to Motor 1 depending on the setting of P4-15 after sufficient time passes with the drive running that the alternation timer reaches the P4-16 level.

The alternation timer and motor selection are stored to EEPROM when power is removed. Changing parameter P4-14 clears the internal alternation timer and the alternation time stored in EEPROM..

P4-14 special considerations:

- Motor 1 is used first when P4-14 changes from 0 to 1
- Motor 2 is used first when P4-14 changes from 2 to 1
- Motor 1 is used first when P4-14 changes from 3 to 1

### **■** Motor 1 Only (P4-14 = 2)

Setting P4-14 to 2 disables the 2-motor alternation function, clears all timers associated with the 2-motor alternation function, and de-energizes digital output H2-0 $\square$  = 43.

# ■ Motor 2 Only (P4-14 = 3)

Setting P4-14 to 3 disables the 2-motor alternation function is disabled, clears all timers associated with the 2-motor alternation function, and energizes digital output H2-0 $\square$  = 43.

### **■** Interaction with Sequence Timer (S2-□□)

Setting the sequence Selection (S2-04, S2-09, S2-14, S2-19) to 3, No Alternation, prevents 2-motor alternation during the time set in the corresponding Sequence Timer. Alternation resumes normally when the timer deactivates.

**Note:** The Alternation Time set in P4-16 will run during the No Alternation time window. The timer will request for alternation after the No Alternation time window is over if the timer expires.

# ■ Related Parameters, Monitors, and Multi-Function Digital Output Settings

| No.   | Parameter Name                            | Setting Values                           |
|-------|-------------------------------------------|------------------------------------------|
| P4-14 | Two Motor Alternation Selection           | Default: 0<br>Range: 0 to 3              |
| P4-15 | Two Motor Alternation Operation Selection | Default: 0<br>Range: 0, 1                |
| P4-16 | Two Motor Alternation Time                | Default: 24.0 H<br>Range: 0.1 to 100.0 H |
| U1-82 | Two Motor Time to Alternate               | Full scale: N/A                          |

| H2 Multi-Function Digital Output Settings |                   |                                                                                     |  |
|-------------------------------------------|-------------------|-------------------------------------------------------------------------------------|--|
| H2-□□                                     | Function          | Description                                                                         |  |
| 43                                        | 2 Motor Alternate | Open: Motor 1 in use (or 2-motor alternation is disabled)<br>Closed: Motor 2 in use |  |

### Flow Rate Limiter

The flow rate limiter function reduces speed when the flow rate reaches a high or low limit to reduce system pressure.

Note:

- 1. This function is available in drive software versions PRG: 8552 and later.
- 2. Not available in drive models 4A0930 and 4A1200.

The drive reduces the output speed to limit the flow rate. Parameter P6-27 determines whether the Flow Rate Limit Level acts as a High Limit (P6-26 = 1) or a Low Limit (P6-26 = 2).

When P6-26 is set to 1 (Enabled), the output speed is reduced when the Flow Rate rapidly increases or rises above the level set in P6-27.

When P6-27 is set to 2 (Enabled – Low Limit), the output speed is reduced through a PI controller when the Flow Rate rapidly decreases or falls below the level set in P6-27. The output speed is lower-limited to the greater value between the Minimum Pump Speed (P1-06) or Thrust (P4-12), plus the Minimum Output Frequency (E1-09).

Parameters P6-28 (Proportional Gain) and P6-29 (Integral Time) adjust the responsiveness of the PI controller.

Flow Limit Start Delay (P6-30) sets the length of time that the drive will wait before activating the Flow Rate Limiter at Start.

**Note:** When the Flow Limit Start Delay (P6-30) timer expires, the output speed may rapidly decrease depending on the Flow Rate level compared to the Flow Limit (P6-27). Be sure to set P6-30 long enough to allow the system to stabilize the Flow Rate.

#### ■ Total Accumulated Volume and Delta Accumulated Volume Monitors

Monitors U1-84 to U1-87 represent the Total Accumulated Volume as shown below:

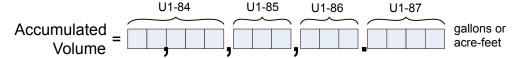

Monitor U1-88 provides the same information in a single display. The decimals are dropped when P6-16 is set to 1 to display in gallons. When the value being displayed is more than 99999 gal or units are in A-F (P6-16 = 2), the display will initially show "U1-88 = - - gal" or "U1-88 = - - A-F" and immediately switch over to the full value with the monitor number removed.

The unit and commas may be removed depending on the size of the value. Note that the unit is always displayed in the Monitor Title Text (Total Vol (gal) or Total Vol (A-F)).

Monitor U1-89 shows the volume accumulated with the values stored in parameters P6-36 to P6-39 (Delta Volume) as the starting point. The display operates the same as U1-88, except that it can be signed and switched to full value display when above 9999 gal or below -9999 gal.

Note: When the units are in Acre-feet, the number of decimal places decreases by 1 when the value is above 9,999,999,999.9999 A-F or below -9,999,999,999 A-F.

The value for U1-89 is equal to the Total Accumulated Volume (U1-88/U1-84 to U1-87) – Starting Delta Volume (P6-36 to P6-39).

Starting Delta Volume parameters P6-36 to P6-39 can be populated manually by individually setting each parameter. Setting P6-35 to 1 (Set) will write the current Total Accumulated Volume (U1-88/U1-84~U1-87) to the parameters, while setting P6-35 to 2 (Reset) will write 0 to these parameters.

### Sample Screens

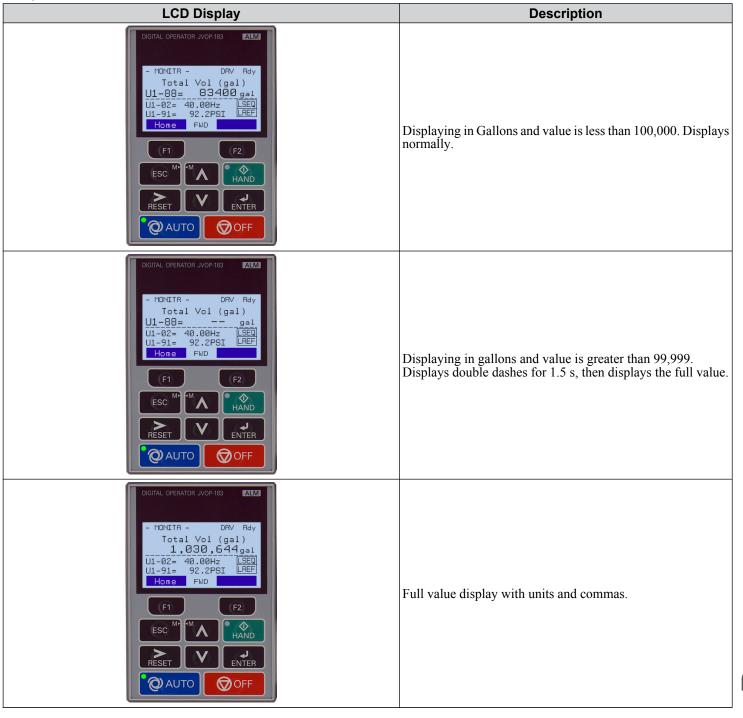

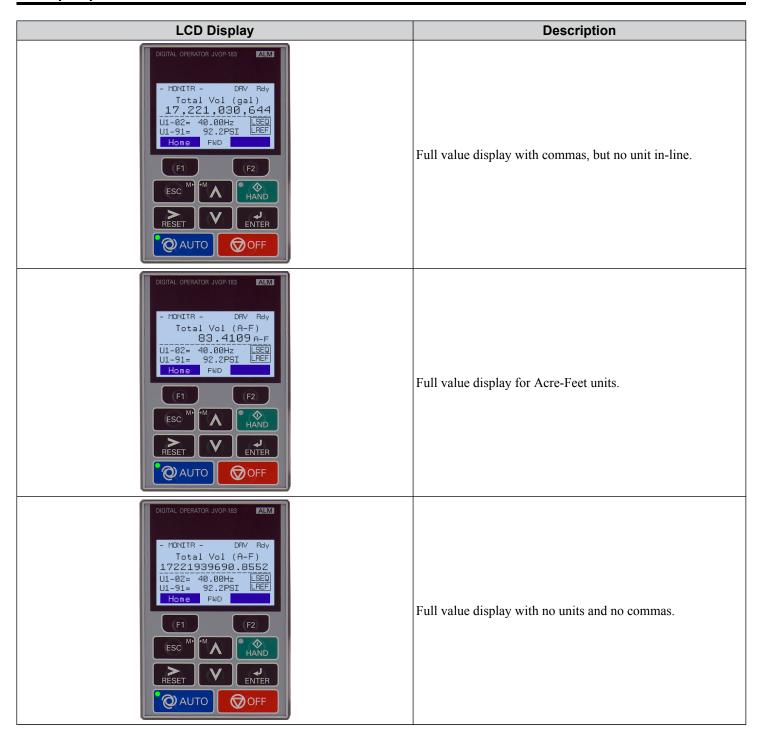

| LCD Display                                                                                                    | Description                                                                    |
|----------------------------------------------------------------------------------------------------|--------------------------------------------------------------------------------|
| DIGITAL OPERATOR JVOP-183  ALM  - MONITR - DRV Rdy Delta Vol (gal) -2,304,488 gal U1-02= 46.00Hz LSE0 U1-91= 92.2PSI LREF Home FWD  F1 F2 ESC M HAND  RESET V ENTER | Delta Volume: Full display with units, commas, and sign.                       |
| DIGITAL OPERATOR JVOP-183  - MONITR - DRV Rdv Delta Vol (A-F) 17221030690.855 U1-02= 40.00Hz LSED U1-91= 92.2PSI LREF Home FMD  F1 F2 ESC M M HAND RESET V ENTER    | Delta Volume: Full display with no units, no commas, and resolution decreased. |

# ■ Low Flow Detection Delay at Start Cancel

The Low Flow Rate detection is enabled when all of the following are true:

- There is a valid flow meter input: pulse input, analog input, or MEMOBUS network.
- The Low Flow Level parameter P6-06 > 0.
- The drive is running in Hand or Auto and the output frequency is greater than 0 for longer than the time set in P6-08.

# ■ Related Parameters, Monitors, and Multi-Function Digital Output Settings

| No.   | Parameter Name                                     | Setting Values                                     |
|-------|----------------------------------------------------|----------------------------------------------------|
| P6-01 | Flow Meter Scaling                                 | Default: 0.0 GPM<br>Range: 0.0 to 6000.0 GPM       |
| P6-02 | Turbine Input Scaling (Coarse)                     | Default: 0 ppG<br>Range: 0 to 6000 ppG             |
| P6-03 | Turbine Input Scaling (Fine)                       | Default: 0.0000 ppG<br>Range: 0.0000 to 0.9999 ppG |
| P6-06 | Low Flow Level                                     | Default: 0.0<br>Range: 0.0 to 6000.0               |
| P6-07 | Low Flow Detection Delay Time When Already Running | Default: 10 s<br>Range: 0 to 6000 s                |
| P6-08 | Low Flow Detection Wait Time At Start              | Default: 0.0 min<br>Range: 0.0 to 3600.0 min       |
| P6-09 | Low Flow Select                                    | Default: 1<br>Range: 0 to 3                        |
| P6-17 | High Flow Level                                    | Default: 0.0<br>Range: 0.0 to 6000.0               |

# 4.6 iQpump Presets and Functions

| No.   | Parameter Name                                | Setting Values                               |
|-------|-----------------------------------------------|----------------------------------------------|
| P6-21 | Low Flow Detection Delay @ Start Cancel Time  | Default: 5 s<br>Range: 0 to 6000 s           |
| P6-22 | Flow Meter Decimal Place Position             | Default: 1<br>Range: 0 to 2                  |
| P6-26 | Flow Limit Selection                          | Default: 0<br>Range: 0 to 2                  |
| P6-27 | Flow Limit Level                              | Default: 0.0<br>Range: 0.0 to 6000.0         |
| P6-28 | Flow Limit Regulator Gain                     | Default: 0.00<br>Range: 0.00 to 25.00        |
| P6-29 | Flow Limit Regulator Integral Time            | Default: 1.00 s<br>Range: 0.00 to 25.00 s    |
| P6-30 | Flow Limit Regulator Delay @ Start            | Default: 10 s<br>Range: 0 to 6000 s          |
| P6-35 | Accumulator Delta Save Selection              | Default: 0<br>Range: 0 to 2                  |
| P6-36 | Delta Starting Accumulation Level - Millions  | Default: 0<br>Range: 0 to 65535              |
| P6-37 | Delta Starting Accumulation Level - Thousands | Default: 0<br>Range: 0 to 999                |
| P6-38 | Delta Starting Accumulation Level - Ones      | Default: 0<br>Range: 0 to 999                |
| P6-39 | Delta Starting Accumulation Level - Decimal   | Default: 0.0000<br>Range: 0.0000 to 0.9999   |
| P9-41 | Add Flow Level                                | Default: 0.0 GPM<br>Range: 0.0 to 6000.0 GPM |
| P9-42 | Remove Flow Level                             | Default: 0.0 GPM<br>Range: 0.0 to 6000.0 GPM |
| U1-83 | Flow Rate                                     | Full scale: P6-01 Setting                    |
| U1-88 | Total Volume Accumulated                      | Full scale: N/A                              |
| U1-89 | Delta Volume Accumulated                      | Full scale: N/A                              |

| H2 Multi-Function Digital Output Settings |                            |                                                               |  |  |
|-------------------------------------------|----------------------------|---------------------------------------------------------------|--|--|
| H2-□□                                     | H2-□□ Function Description |                                                               |  |  |
| A7 Flow Rate Limit                        |                            | Closed: The Flow Rate is actively affecting the output speed. |  |  |

# ◆ Multi-function Digital Input On/Off Time Delay

This function provides an On/Off Delay to all multi-function digital inputs.

Note:

- 1. This function is available in drive software versions PRG: 8552 and later.
- 2. Not available in drive models 4A0930 and 4A1200.

When the terminal closes, the function programmed to that terminal activates after the corresponding on-delay timer elapses. Opening the terminal will reset the on-delay timer. When the terminal opens and the function is active, the function continues to run until the off-delay timer elapses. Closing the terminal again will reset the off-delay timer.

The on-delay and off-delay timers also affect monitor U1-10 (Input Terminal Status). The corresponding bits are set when the function is active after the on-delay elapses. the bits are reset when the function is deactivated after the off-delay elapses. The on-delay timer does not apply when the inputs are already closed at power-up.

| No.            | Parameter Name                    | Setting Values                             |
|----------------|-----------------------------------|--------------------------------------------|
| H1-37, H1-38   | Terminals S7 and S8 On-Delay Time | Default: 0.00 s<br>Range: 0.00 to 300.00 s |
| H1-41 to H1-48 | Terminals S1 to S8 Off-Delay Time | Default: 0.00 s<br>Range: 0.00 to 300.00 s |

# PI Auxiliary Control

PI Auxiliary Control allows the drive to control pressure when the PI Auxiliary Level is adequate. When the PI Auxiliary Control Level drops to the PI Auxiliary Control Setpoint set in Q6-03, the drive will regulate based on the PI Aux Level and the pressure will drop.

The drive also goes to sleep, wakes up, and trips an alarm and/or fault based on the PI Auxiliary Control level.

Note:

- 1. This function is available in drive software versions PRG: 8552 and later.
- 2. Not available in drive models 4A0930 and 4A1200.

#### ■ Enable PI Aux Level Control Features

Set parameter Q6-01 to 1 to enable PI Aux Level Control and PI Aux Low Level Detection.

The drive performs PI Aux Level Control when Q6-20 is set to 1 and the drive is in PID mode (PID enabled via b5-01, not jogging, and not disabled by other functions).

Sleep via Minimum and Maximum Levels (Q6-04 and Q6-24) apply to both Q6-20 modes.

# Scaling and Resolution

Q6-21 sets the unit and Q6-22 sets the decimal place for the PI Aux Level parameters and monitors.

### ■ Data Entry Modes for Wake-up Level, Low Level, and High Level Detection

| Parameter/Condition                                  | Delta Entry    | Absolute Entry | Range Display<br>(Toggles Automatically) |
|------------------------------------------------------|----------------|----------------|------------------------------------------|
| Q6-06 Wake-up Level<br>PI Direct-acting (Q6-23 = 0)  | -0.0 to -999.9 | 0.0 to 999.9   | (0.0 to 999.9) <-> "-Sub frm SetPt"      |
| Q6-06 Wake-up Level<br>PI Inverse-acting (Q6-23 = 1) | +0.0 to +999.9 | 0.0 to 999.9   | (0.0~999.9) <-> "+Add to SetPt"          |
| Q6-09 Low Feedback Level                             | -0.0 to -999.9 | 0.0 to 999.9   | (0.0 to 999.9) <-> "-Sub frm SetPt"      |
| Q6-12 High Feedback Level                            | +0.0 to +999.9 | 0.0 to 999.9   | (0.0~999.9) <-> "+Add to SetPt"          |

# ■ Sensing PI Aux Feedback Level

Set a multi-function analog input H3- $\square\square$  to 27 to act as the PI Auxiliary Feedback Level and set parameter Q6-02 to the full-scale pressure of the transducer, with units and decimal place set by Q6-21 and Q6-22. This level is displayed on the U1-96 monitor.

Wire break is detected for the PI Aux FB Level analog input when all of the following are true:

- O6-19 ≠0 to enable PI Aux Feedback Wire-Break Detection.
- Q6-01 = 1 enabling PI Auxiliary Control.
- The multi-function analog input programmed for PI Aux FB Level (H3- $\square\square$  = 27) is set for 4 to 20 mA operation (H3- $\square\square$  = 2)
- The signal on the analog input falls below 3 mA or rises above 21 mA for longer than 1 second.

The drive responds based on the Q6-19 setting:

- Setting 0: Wire-break detection is disabled.
- Setting 1: The "AUXFB PI Aux Lvl Loss" alarm will display.
- Setting 2: The drive will trigger an "AUXFB PI Aux Lvl Loss" fault if the drive is in Auto, Hand, or Sleep.

If there is not a Run command present, the drive will display an "AUXFB – PI Aux Lvl Loss" alarm.

# ■ Direct-Acting PI Aux Level Control (Q6-23 = 0)

The drive will respond in one of two ways to a change in the PI Aux Feedback when Q6-23 is set to 0:

• The drive will attempt to regulate to the Q6-03 level when Q6-03 setpoint < Q6-24 maximum level.

The drive slows down as the feedback level approaches the Q6-03 setting and pressure and flow decrease. The drive then regulates output speed to maintain the PI Aux Level. Adjust the drive regulating level responsiveness using parameters Q6-16 and Q6-17.

The drive will go to sleep if level rises above the Q6-24 maximum value for longer than the Q6-05 sleep delay time. Normal operation resumes when he feedback level falls below the Q6-06 wake-up level for longer than the Q6-07 wake-up time.

**Note:** Be sure to set O6-08, PI Aux Control Minimum Speed, to a value high enough to ensure flow.

• The drive will attempt to maintain the pressure setpoint before immediately going to sleep based on PI Aux Feedback when Q6-03 setpoint > Q6-24 maximum level.

The drive goes to sleep when the Feedback Level rises above the Q6-24 maximum level for longer than the Q6-05 sleep delay time. Normal operation resumes when the PI Aux Feedback falls below the Q6-06 level for longer than the Q6-07 time.

# ■ Inverse-Acting PI Aux Level Control (Q6-23 = 1)

The drive will respond in one of two ways to a change in the PI Aux Feedback when Q6-23 is set to 1:

• The drive will attempt to regulate to the Q6-03 level when Q6-03 setpoint > Q6-24 maximum level.

The drive slows down as the feedback level approaches the Q6-03 setting and pressure and flow decrease. The drive then regulates output speed to maintain the PI Aux Level. Adjust the drive regulating level responsiveness using parameters Q6-16 and Q6-17.

The drive will go to sleep if level falls below the Q6-24 maximum value for longer than the Q6-05 sleep delay time. Normal operation resumes when he feedback level rises above the Q6-06 wake-up level for longer than the Q6-07 wake-up time.

**Note:** Be sure to set Q6-08, PI Aux Control Minimum Speed, to a value high enough to ensure flow.

• The drive will attempt to maintain the pressure setpoint before immediately going to sleep based on PI Aux Feedback when Q6-03 setpoint < Q6-24 maximum level.

The drive goes to sleep when the Feedback Level falls below the Q6-24 maximum level for longer than the Q6-05 sleep delay time. Normal operation resumes when the PI Aux Feedback rises above the Q6-06 level for longer than the Q6-07 time.

### ■ Sleep & Wake-Up Methods

The drive goes to sleep in one of three separate methods:

• The drive goes to sleep without performing a sleep boost when the PI Aux Feedback falls below the Minimum Level (Q6-04) for longer than the PI Auxiliary Control Sleep Delay Time (Q6-05),

The drive wakes up when the PI Aux Feedback level rises above the Setpoint (Q6-03) for longer than the time set in Q6-07 and the standard (pressure) sleep function set in P1-04 and P1-05 calls for a wake-up.

• The drive goes to sleep without performing a sleep boost when the PI Aux feedback rises above the Maximum Level (Q6-24) for longer than the PI Auxiliary Control Sleep Delay Time (Q6-05).

The drive wakes up when the PI Aux Feedback level falls below the Setpoint (Q6-03) for longer than the time set in Q6-07 and the standard (pressure) sleep function set in P1-04 and P1-05 calls for a wake-up.

• The drive will also go to sleep based upon the standard sleep settings set in parameters P2-01 to P2-04 and perform a sleep boost.

When Q6-23 is set to 1 (Inverse-acting), the drive wakes up when the PI Aux Feedback rises above the Setpoint (Q6-03) for longer than the Q6-07 time AND the standard sleep function set in P1-04 and P1-05 calls for a wake-up.

When Q6-23 is set to 0 (Direct-acting), the drive wakes up when the PI Aux Feedback falls below the Setpoint (Q6-03) for longer than the Q6-07 time AND the standard sleep function set in P1-04 and P1-05 calls for a wake-up.

#### PI Aux Low Level Detection

Set Q6-01 to 1 and Q6-09 > 0 to enable PI Aux Low Level Detection.

#### Low Level Behavior - No Display:

The Low PI Aux Level digital output (H2-0 $\square$  = 9E) closes when Q6-11 = 0 (No Display) and the PI Aux Feedback falls below the level set in Q6-09. The digital output opens when the feedback rises above the level set in Q6-09.

#### Low Level Behavior - Alarm Only:

The "LOAUX – Low PI Aux Lvl" alarm displays and the digital output closes when Q6-11 = 1 (Alarm Only) and the PI Aux Feedback falls below the level set in Q6-09. The alarm clears and the digital output opens when the feedback rises above the level set in Q6-09.

#### Low Level Behavior - Fault:

The digital output closes and the alarm displays when Q6-11 = 2 or 3 (Fault), the output frequency > 0, and the PI Aux Feedback falls below the level set in Q6-09. The drive faults out with a "LOAUX – Low PI Aux Lvl" fault if the feedback remains below the Q6-09 level for the time set in Q6-10.

#### Low Level Behavior - Auto-Restart:

The drive attempts to auto-restart after the PI Aux Level Control Auto-Restart Time (Q6-15) expires if the drive faults out on a "LOAUX – Low PI Aux Lvl" Fault, parameter Q6-11 = 3, and L5-01 > 0 to enable auto-restarts. The auto-restart counter increments and the drive remains faulted until the feedback rises above the level set in Q6-09.

# ■ PI Aux High Level Detection

Set Q6-01 to 1 and Q6-12 > 0 to enable PI Aux High Level Detection.

#### High Level Behavior - No Display:

The High PI Aux Level digital output ( $H2-0\Box = 9F$ ) closes when Q6-14 = 0 (No Display) and the PI Aux Feedback rises above the level set in Q6-12. The digital output opens when the feedback falls below the level set in Q6-12.

#### High Level Behavior - Alarm Only:

The "HIAUX – Hi PI Aux Lvl" alarm displays and the digital output closes when Q6-14 = 1 (Alarm Only) and the PI Aux Feedback rises above the level set in Q6-12. The alarm clears and the digital output opens when the feedback falls below the level set in Q6-12.

#### **High Level Behavior – Fault:**

The digital output closes and the alarm displays when Q6-14=2 or 3 (Fault), the output frequency > 0, and the PI Aux Feedback goes rises above the level set in Q6-12. The drive faults out with a "HIAUX – Hi PI Aux Lvl" fault when the feedback remains above the Q6-12 level for the Q6-13,

### **High Level Behavior – Auto-Restart:**

The drive attempts to auto-restart after the PI Aux Level Control Auto-Restart Time (Q6-15) expires if the drive faults out on a "HIAUX – Hi PI Aux Lvl" Fault, parameter Q6-14 = "3, and L5-01 > 0 to enable auto-restarts. The auto-restart counter increments and the drive remains faulted until the feedback falls below the level set in Q6-12.

| No.   | Parameter Name                                     | Setting Values                               |
|-------|----------------------------------------------------|----------------------------------------------|
| P9-50 | Water Level/Suction Pressure/PI Aux Source         | Default: 0<br>Range: 0 to 3                  |
| P9-51 | Low Water Level/ Suction Pressure Turn-Off Method  | Default: 0<br>Range: 0, 1                    |
| Q6-01 | PI Auxiliary Control Selection                     | Default: 0<br>Range: 0, 1                    |
| Q6-02 | PI Auxiliary Control Feedback Scale                | Default: 145.0<br>Range: 1.0 to 600.0        |
| Q6-03 | PI Auxiliary Control Setpoint                      | Default: 20.0<br>Range: 0.0 to 6000.0        |
| Q6-04 | PI Auxiliary Control Minimum Level                 | Default: 10.0<br>Range: 0.0 to 6000.0        |
| Q6-05 | PI Auxiliary Control Sleep Delay Time              | Default: 5 s<br>Range: 0 to 3600 s           |
| Q6-06 | PI Auxiliary Control Wake-up Level                 | Default: 30.0<br>Range: 0.00 to 999.9        |
| Q6-07 | PI Auxiliary Control Wake-up Time                  | Default: 1 s<br>Range: 0 to 3600 s           |
| Q6-08 | PI Auxiliary Control Minimum Speed                 | Default: 0.00 Hz<br>Range: 0.00 to 400.00 Hz |
| Q6-09 | PI Auxiliary Control Low Level Detection           | Default: 0.0<br>Range: 0.0 to 999.9          |
| Q6-10 | PI Auxiliary Control Low Level Detection Time      | Default: 0.1 min<br>Range: 0.0 to 300.0 min  |
| Q6-11 | PI Auxiliary Control Low Level Detection Selection | Default: 1<br>Range: 0 to 3                  |
| Q6-12 | PI Auxiliary Control High Level Detection          | Default: 0.0<br>Range: 0.0 to 999.9          |

| No.   | Parameter Name                                      | Setting Values                               |
|-------|-----------------------------------------------------|----------------------------------------------|
| Q6-13 | PI Auxiliary Control High Level Detection Time      | Default: 0.1 min<br>Range: 0.0 to 300.0 min  |
| Q6-14 | PI Auxiliary Control High Level Detection Selection | Default: 1<br>Range: 0 to 3                  |
| Q6-15 | PI Auxiliary Control Level Detection Restart Time   | Default: 5.0 min<br>Range: 0.1 to 6000.0 min |
| Q6-16 | PI Auxiliary Control P Gain                         | Default: 2.00<br>Range: 0.00 to 25.00        |
| Q6-17 | PI Auxiliary Control I Time                         | Default: 5.0 s<br>Range: 0.0 to 360.0 s      |
| Q6-18 | PI Auxiliary Control Detection Time Unit            | Default: 0<br>Range: 0, 1                    |
| Q6-19 | PI Auxiliary Control Feedback Wirebreak             | Default: 2<br>Range: 0 to 2                  |
| Q6-20 | PI Auxiliary Control Main PI Control                | Default: 1<br>Range: 0, 1                    |
| Q6-21 | PI Auxiliary Control Level Unit Selection           | Default: 1<br>Range: 0 to 11; 26             |
| Q6-22 | PI Auxiliary Control Level Decimal Place Position   | Default: 1<br>Range: 0 to 3                  |
| Q6-23 | PI Auxiliary Control Output Level Selection         | Default: 1<br>Range: 0, 1                    |
| Q6-24 | PI Auxiliary Control Maximum Level                  | Default: 0.0<br>Range: 0.0 to 6000.0         |
| U1-96 | PI Auxiliary Control Feedback Level                 | _                                            |

|                            | H1 Multi-Function Digital Input Settings |                                                                                                    |  |  |  |
|----------------------------|------------------------------------------|----------------------------------------------------------------------------------------------------|--|--|--|
| H1-□□ Function Description |                                          |                                                                                                    |  |  |  |
| 82                         |                                          | Closed: PI Auxiliary Control (Q6-□□) becomes the primary PI loop, disabling the System PI controller (b5-□□). Overrides Q6-20 if set to 0 (Disable Effect on Speed Control). |  |  |  |

| H2 Multi-Function Digital Output Settings |                            |                                                                                                    |  |  |
|-------------------------------------------|----------------------------|----------------------------------------------------------------------------------------------------|--|--|
| H2-□□                                     | H2-□□ Function Description |                                                                                                    |  |  |
| 9E                                        | Low PI Aux Lvl             | Energizes when the PI Aux Feedback Level falls below the Low PI Aux Level (Q6-09), or if there is a LOAUX – Low PI Aux Level Fault. |  |  |
| 9F                                        |                            | Energizes when the PI Aux Feedback Level rises above the High PI Aux Level (Q6-12), or if there is a HIAUX – Hi PI Aux Lvl Fault.   |  |  |
| A0                                        | WL/SP/PIAux Ctrl           | Closed when the Water Level, Suction Pressure, or PI Auxiliary Controller is affecting the output speed.                            |  |  |

| H3 Multi-Function Analog Input Settings (H3-02/H3-06/H3-10) |                             |                                                                                      |  |  |
|-------------------------------------------------------------|-----------------------------|--------------------------------------------------------------------------------------|--|--|
| H3-02/06/10                                                 | Description                 |                                                                                      |  |  |
| 27                                                          | PI Auxiliary Feedback Level | 0 V or 4 mA = 0 (unit based on Q6-22)<br>10 V or 20 mA = Q6-02 (unit based on Q6-22) |  |  |

# Hybrid Sequence Control

# ■ CALL Alarm at Power Up

Parameter H5-13 enables and disables the "CALL" alarm that occurs at power-up when the Sequence or Reference Source is set for Serial or Option.

Run Source: AUTO Key + Terminals (b1-02/b1-16 = 6), AUTO Key + Serial (b1-02/b1-16 = 7), or AUTO Key + Option (b1-02/b1-16 = 8)

When b1-02 or b1-16 are set to 6, the AUTO key puts the drive in Auto Mode and the terminal programmed for Run (H1- $\Box\Box$  = 40, 41, or 42) acts as the External Run command.

When b1-02 or b1-16 are set to 7, the AUTO key puts the drive into Auto Mode and the Serial Run command (register 0001) acts as the External Run command.

When b1-02 or b1-16 are set to 8, the AUTO key puts the drive in Auto mode and the Option Card Run command acts as the External Run command.

All of these settings establish the Run command when the AUTO key and External Run command are active.

Pressing the AUTO key when the External Run command is not present will latch the key and cause the AUTO LED to blink. Pressing OFF will unlatch the AUTO key.

Issuing the External Run command before latching the AUTO key will cause the AUTO LED to blink and indicate an incomplete Run command. Removing the External RUN command will stop the AUTO LED from blinking. The drive will run in AUTO Mode when the AUTO key is latched and the External RUN command is present.

The following table shows possible combinations and their effect on the drive:

| AUTO Key<br>Latched | External Run | AUTO LED | Drive Runs? | Description                             |
|---------------------|--------------|----------|-------------|-----------------------------------------|
| No                  | No           | OFF      | No          | Drive stopped                           |
| Yes                 | No           | Blinking | No          | AUTO key latched, waiting for Run       |
| No                  | Yes          | Blinking | No          | Run command given, waiting for AUTO key |
| Yes                 | Yes          | ON       | Yes         | AUTO Mode Run                           |

Note: Set P4-10 to 1 (Auto Mode Operation Power-Down Storage enabled) to save the AUTO key latch through a power-cycle.

| No.   | Parameter Name          | Setting Values              |
|-------|-------------------------|-----------------------------|
| b1-02 | Run Command Selection 1 | Default: 0<br>Range: 0 to 8 |
| b1-16 | Run Command Selection 2 | Default: 0<br>Range: 0 to 8 |
| H5-13 | Power-up CALL Alarm     | Default: 0<br>Range: 0, 1   |

# Differential Level Detection

Differential Level Detection detects the pressure difference between the PID Feedback (H3- $\square\square$  = B) and a secondary pressure feedback device (H3- $\square\square$  = 28).

#### **■** Enable Differential Level Detection

Ensure that all of the following conditions are met to enable Differential PI Feedback Detection:

- P4-18 > 0
- Program the Differential Feedback analog input (H3- $\square$  = 28)
- The drive is not in Anti-Jam or De-scale operation
- For Direct-Acting PID, the drive is running in AUTO mode (including sleep boost and feedback drop detection) For Inverse-Acting PID, the drive has a Run command present.

With detection enabled, the drive detects the pressure difference between the PID Feedback and the Differential Feedback (H3- $\square$  = 28).

The digital output programmed for "Differential Det" ( $H2-\Box\Box=A1$ ) closes when the difference exceeds the level set in P4-18 for the time set in P4-19.

The drive responds depending on the setting for P4-20 (Differential Detection Selection)

The drive triggers a "Differential FB Detected" alarm and closes the digital output when P4-20 is set to 1 (Alarm).

The drive triggers a "DIFF Difference Det" fault and closes the digital output when P4-20 is set to 0 (Fault) The digital output stays closed while the "DIFF Difference Det" fault is active and will open when the difference falls below the P4-18 setting for 1 s or when detection feature is disabled.

The drive triggers the digital output only when P4-10 is set to 2 (Digital Out Only).

| No.   | Parameter Name                         | Setting Values                        |
|-------|----------------------------------------|---------------------------------------|
| P4-18 | Differential Level                     | Default: 10.0<br>Range: 0.0 to 6000.0 |
| P4-19 | Differential Level Detection Time      | Default: 10 s<br>Range: 0 to 3600 s   |
| P4-20 | Differential Level Detection Selection | Default: 0<br>Range: 0 to 2           |
| U1-81 | Differential PI Feedback               | _                                     |

| H2 Multi-Function Digital Output Settings |  |                                                                                                    |  |  |  |
|-------------------------------------------|--|----------------------------------------------------------------------------------------------------|--|--|--|
| H2-□□ Function Description                |  |                                                                                                    |  |  |  |
| A1                                        |  | Closed: The difference between the PID Feedback and the Differential Feedback (H3- $\square$ = 28) exceeded the P4-18 level for the time set in P4-19. |  |  |  |

| H3 Multi-Function Analog Input Settings (H3-02/H3-06/H3-10) |                          |                                       |  |  |
|-------------------------------------------------------------|--------------------------|---------------------------------------|--|--|
| H3-□□                                                       | Function                 | Description                           |  |  |
| 28                                                          | Differential PI Feedback | Full scale: FB Device Scaling (P1-03) |  |  |

# 4.7 Basic iQpump Setup and Application Preset Parameters

This section explains the basic settings required for initial drive operation. Checking these basic parameter settings will help to ensure a successful drive start-up. *Refer to Parameter List on page 349* for a complete listing of drive parameters if more information is required for parameters not listed in this section.

#### ■ A1-01: Access Level Selection

Allows or restricts access to drive parameters.

| No.   | Parameter Name         | Setting Range | Default |
|-------|------------------------|---------------|---------|
| A1-01 | Access Level Selection | 0 to 3        | 2       |

#### **Setting 0: Operation only**

Access to only parameters A1-01, A1-04, and all U monitor parameters.

#### **Setting 1: User Parameters**

Access to only a specific list of parameters set to A2-01 through A2-32. These User Parameters can be accessed using the Setup Mode of the digital operator.

#### Setting 2: Advanced Access Level (A) and Setup Access Level (S)

All parameters can be viewed and edited.

#### **Setting 3: Lock Parameters**

Parameters that are normally visible in the advanced access level (A1-01=2) are still visible, but the only parameters that can be changed are A1-01 and A1-04.

The Auto Tuning and Pump Quick Setup menus will not be displayed.

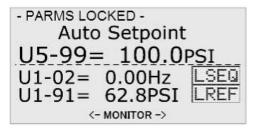

Figure 4.29 Help Message Example (Optional HOA Keypad, JVOP-183, Home Screen)

#### **Notes on Parameter Access**

- If the drive parameters are password protected by A1-04 and A1-05, parameters A1-00 through A1-03, A1-06, and all A2 parameters cannot be modified.
- If a digital input terminal programmed for "Program lockout" (H1-□□ = 1B) is enabled, parameter values cannot be modified, even if A1-01 is set to 1 or 2.
- If parameters are changed via serial communication, it will not be possible to edit or change parameter settings with the digital operator until an Enter command is issued to the drive from the serial communication.

#### ■ A1-03: Initialize Parameters

Resets parameters to default values or performs an Application Preset for fan or pump applications. After initialization, the setting for A1-03 automatically returns to 0.

| No.   | Parameter Name        | Setting Range                                                                                                    | Default |
|-------|-----------------------|----------------------------------------------------------------------------------------------------|---------|
| A1-03 | Initialize Parameters | 0, 1110, 2220, 3330, 5550, 6008, 6009, 6010, 6011, 6012, 6013, 6014, 6015. 6016, 7770, 7771  Note: A1-03 is initially set to "6008" from the factory, although the keypad will always display "0". | 0       |

Note:

- 1. Settings 6012 and 6013 are available in drive software versions PRG: 8552 and later.
- 2. Setting 6014 is available in drive software versions PRG: 8553 and later.
- 3. Settings 6012, 6013, 6014, 6015 and 6016 are not available in drive models 4A0930 and 4A1200.
- 4. Settings 6015 and 6016 are available in software versions PRG: 8556 and later.

#### Setting 1110: User Initialize

Resets parameters to the values selected by the user as User Settings. User Settings are stored when parameter o2-03 is set to "1: Set defaults".

Note: U

User Initialization resets all parameters to a user-defined set of default values previously saved to the drive. Set parameter o2-03 to 2 to clear the user-defined default values.

#### Setting 2220: 2-Wire Initialization

Resets parameters to default settings with digital inputs S1 and S2 configured as Forward run and Reverse run, respectively.

#### Setting 3330: 3-Wire Initialization

Resets parameters to default settings with digital inputs S1, S2, and S5 configured as Run, Stop, and Forward/Reverse respectively.

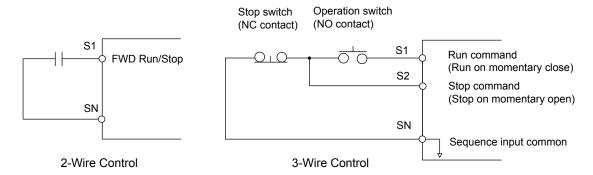

Figure 4.30 2 & 3-Wire Control Wiring Examples

#### **Notes on Parameter Initialization**

The parameters shown in *Table 4.17* will not be reset when the drive is initialized by setting A1-03 = 2220 or 3330.

Table 4.17 Parameters Not Changed by Drive Initialization

|       | • •                           |
|-------|-------------------------------|
| No.   | Parameter Name                |
| A1-00 | Language Selection            |
| E1-03 | V/f Pattern Selection         |
| F6-08 | Communication Parameter Reset |
| L8-35 | Installation Selection        |
| 02-04 | Drive/kVA Selection           |

#### Setting 5550: Terminal/Control Initialize

An oPE04 error appears on the digital operator when a terminal block with settings saved to its built-in memory is installed in a drive that has edited parameters. Set A1-03 to 5550 to use the parameter settings saved to the terminal block memory.

Application Presets are available to facilitate drive setup for commonly used applications. Selecting one of these Application Presets automatically assigns functions to the input and output terminals and sets a predefined group of parameters to values appropriate for the selected application.

In addition, the parameters most likely to be changed are assigned to the group of User Parameters, A2-01 through A2-16. User Parameters are part of the Setup Group, which provides quicker access by eliminating the need to scroll through multiple menus.

**Refer to Pump Application Presets on page 146** for detailed information on Application Presets.

#### **Setting 6008: Pressure Control**

Application Preset for Pressure Control applications. *Refer to Pump Application Presets on page 146* for a list of parameters and default values for this Application Preset.

#### Setting 6009: Pump Down Level

Application Preset for Pump Down Level applications. *Refer to Pump Application Presets on page 146* for a list of parameters and default values for this Application Preset.

#### Setting 6010: Geothermal Mode

Application Preset for Geothermal Mode. *Refer to Pump Application Presets on page 146* for a list of parameters and default values for this Application Preset.

#### **Setting 6011: VTC Pressure Mode**

Application Preset for VTC Pressure Mode. *Refer to Pump Application Presets on page 146* for a list of parameters and default values for this Application Preset.

#### **Setting 6012: Pivot Panel VTC**

Application Preset for Pivot Panel VTC. *Refer to Pump Application Presets on page 146* for a list of parameters and default values for this Application Preset.

Note

- 1. This setting is available in drive software versions PRG: 8552 and later.
- 2. This setting is not available in drive models 4A0930 and 4A1200.

#### **Setting 6013: Advanced Pressure Control**

Application Preset for Advanced Pressure Control. *Refer to Pump Application Presets on page 146* for a list of parameters and default values for this Application Preset.

Note

- 1. This setting is available in drive software versions PRG: 8552 and later.
- 2. This setting is not available in drive models 4A0930 and 4A1200.

### **Setting 6014: Pivot Panel Submersible**

Application Preset for Pivot Panel Submersible Control. *Refer to Pump Application Presets on page 146* for a list of parameters and default values for this Application Preset.

Note:

- 1. This setting is available in drive software versions PRG: 8553 and later.
- 2. This setting is not available in drive models 4A0930 and 4A1200.

#### **Setting 6015: VTC Pump Command**

Application Preset for VTC Pump Command. *Refer to Pump Application Presets on page 146* for a list of parameters and default values for this Application Preset.

Note:

- 1. This setting is available in drive software versions PRG: 8556 and later.
- 2. This setting is not available in drive models 4A0930 and 4A1200.

#### Setting 6016: Sub Pump Command

Application Preset for Sub Pump Command. *Refer to Pump Application Presets on page 146* for a list of parameters and default values for this Application Preset.

Note:

- 1. This setting is available in drive software versions PRG: 8556 and later.
- 2. This setting is not available in drive models 4A0930 and 4A1200.

#### Setting 7770: General Purpose

General Purpose Application Preset. *Refer to Pump Application Presets on page 146* for a list of parameters and default values for this Application Preset.

#### **Setting 7771: Submersible Motor General Purpose Operation**

General Purpose Application Preset. *Refer to Pump Application Presets on page 146* for a list of parameters and default values for this Application Preset.

### ■ A1-08: Custom Initialize Modes

Refer to Parameters Set Depending on A1-08 Setting on page 148 and Refer to Parameters Displayed Depending on A1-08 Setting on page 149 for details.

Note:

- 1. This parameter is available in drive software versions PRG: 8552 and later.
- 2. This parameter is not available in drive models 4A0930 and 4A1200.

| No.   | Parameter Name          | Setting Range | Default |
|-------|-------------------------|---------------|---------|
| A1-08 | Custom Initialize Modes | 0, 3005, 3006 | 0       |

# 0: No Initialization 3005: General Ext HOA

AUTO Run = S1,
Speed = A2
HAND1 Run = S6,
Speed = A1
Speed = Serial Comms
HAND2 Run = S7,
Speed = P5-05 or Operator

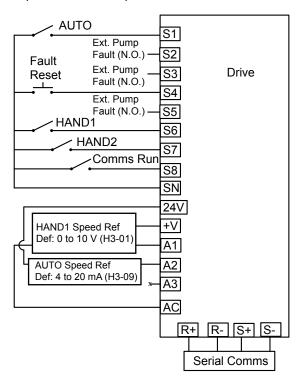

Figure 4.31 Default Port Configuration for General Ext HOA

#### 3006: General HOA Keys

AUTO Run = AUTO key + S1, Speed = A2 HAND1 Run = S6, Speed = P5-02 or Operator when P5-01 = 1, otherwise Terminal A1 HAND2 Run = S7, Switch to Net Coms = S8; AUTO Run = Auto key + Serial Run, Speed = Serial Comms

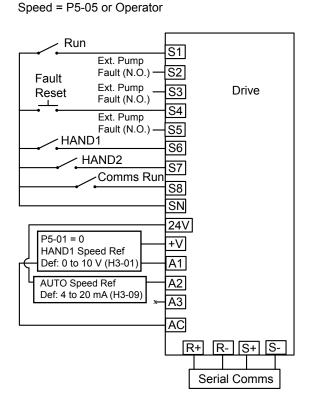

Figure 4.32 Default Port Configuration for General HOA Keys

## ■ b1-01: Frequency Reference Selection 1

Selects the frequency reference source 1 for the REMOTE mode.

**Note:** If a Run command is input to the drive but the frequency reference entered is 0 or below the minimum frequency, the RUN indicator LED on the digital operator will light and the STOP indicator will flash.

| No.   | Parameter Name                  | Setting Range | Default |
|-------|---------------------------------|---------------|---------|
| b1-01 | Frequency Reference Selection 1 | 0 to 5        | 0       |

In order to run the drive and motor, the drive must receive a Run command and an Auto Setpoint command. Parameter b1-01 specifies the origin of the Auto setpoint when in AUTO Mode. Switch to AUTO mode by pressing the AUTO button on the HOA keypad while the drive is stopped.

**Note:** If a Run command is input to the drive without a corresponding Auto setpoint, the Run indicator on the HOA keypad will turn on and the STOP indicator on the keypad will blink.

If the drive should follow the "HAND Reference" set by the HOA keypad, use HAND Mode by pressing the HAND key and set P5-01 to "1: Hand Reference (P5-02)." The HAND reference can then be entered into the U1-01 monitor parameter in the "-DRIVE-" Menu.

The drive offers the ability to provide four types of "Auto Setpoint" reference sources. These Auto Setpoint reference sources are determined by the setting of b1-01 and the drive set to AUTO Mode by pressing the AUTO key on the keypad.

Prior to programming, it is recommended to select the system units (P1-02) and the feedback device, Scaling (P1-03) first. P1-03 will automatically scale the drive setpoint.

Example: P1-02 = 1: PSI

P1-03 = 200, feedback range = 200 PSI.

If the drive should follow an "Auto Set-Point" set by the HOA keypad: Set b1-01 to "0: Operator" (factory default). The Auto setpoint can then be entered into the U1-01 monitor parameter in the "-DRIVE-" menu.

#### Setting 0: Operator (HOA keypad)

Using this setting, the frequency reference can be input by:

- switching between the multi-speed references in the d1-\(\sigma\) parameters.
- entering the frequency reference on the operator keypad.

This selection will also switch PID setpoint to Q1-01.

### Setting 1: Terminals (analog input terminals)

Using this setting, an analog frequency reference can be entered as a voltage or current signal from terminals A1, A2, or A3. To set the drive to follow an "Auto Setpoint" set by the analog input, set b1-01 to 1 (Terminals) and connect a potentiometer or external signal to the drive.

Note: When b1-01 is set to 1 (Terminals) and P5-01 is set to 0 (HAND Mode Reference), the setpoint and the HAND reference are determined by the external analog signal.

#### Voltage Input

Voltage input can be used at any of the three analog input terminals. Make the settings as described in *Table 4.18* for the input used.

Table 4.18 Analog Input Settings for Frequency Reference Using Voltage Signals

|          | Signal Level           | Parameter Settings        |                                         |       |       |                                                               |  |
|----------|------------------------|---------------------------|-----------------------------------------|-------|-------|---------------------------------------------------------------|--|
| Terminal |                        | Signal Level<br>Selection | Function Selection                      | Gain  | Bias  | Notes                                                         |  |
|          | 0 to 10 Vdc            | H3-01 = 0                 | H3-02 = 0                               | Н3-03 | Н3-04 | -                                                             |  |
| A1       | 0 to 10 Vdc<br>Bipolar | H3-01 = 1                 | (Frequency Reference Bias)              |       |       |                                                               |  |
|          | 0 to 10 Vdc            | H3-09 = 0                 | H3-10 = 0<br>(Frequency Reference Bias) | Н3-11 | Н3-12 | Set jumper S1 on the terminal board to "V" for voltage input. |  |
| A2       | 0 to 10 Vdc<br>Bipolar | H3-09 = 1                 |                                         |       |       |                                                               |  |
| A3       | 0 to 10 Vdc            | H3-05 = 0                 | H3-06 = 0<br>(Frequency Reference Bias) |       |       | Set DIP switch S4 on the                                      |  |
|          | 0 to 10 Vdc<br>Bipolar | H3-05 = 1                 |                                         | H3-07 | H3-08 | terminal board to "AI".                                       |  |

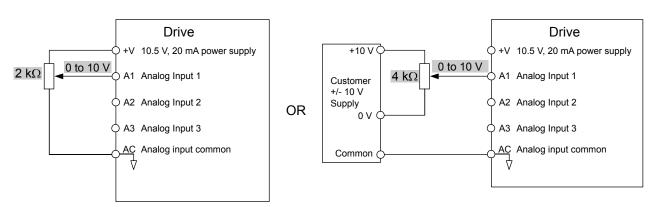

Figure 4.33 Setting the Frequency Reference as a Voltage Signal at Terminal A1

#### **Current Input**

Input terminals, A1, A2, and A3 can accept a current input signal. Refer to *Table 4.19* for an example to set terminal A2 for current input.

Table 4.19 Analog Input Settings for Frequency Reference Using a Current Signal

|          | Signal<br>Level | Parameter Settings        |                       |         |       |                                          |                                   |
|----------|-----------------|---------------------------|-----------------------|---------|-------|------------------------------------------|-----------------------------------|
| Terminal |                 | Signal Level<br>Selection | Function<br>Selection | Gain    | Bias  | Notes                                    |                                   |
| A2       | 4 to 20 mA      | H3-09 = 2                 | H3-10=0               | H3-10=0 | ****  |                                          | Make sure to set jumper S1 on the |
|          | 0 to 20 mA      | H3-09 = 3                 |                       | H3-11   | H3-12 | terminal board to "I" for current input. |                                   |

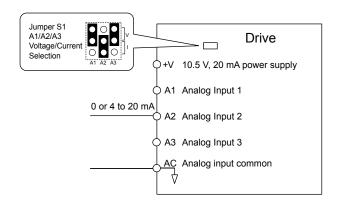

Figure 4.34 Setting the Frequency Reference as a Current Signal to Terminal A2

#### Switching between Main/Auxiliary Frequency References

The frequency reference input can be switched between the analog terminals A1, A2, and A3 using multi-speed inputs. To use several speed references for a multi-step speed sequence, set the H1- $\square\square$  parameters to 3, 4, 5, and 32. To assign the Jog reference to a digital input, set H1- $\square\square$  to 6.

#### **Setting 2: Serial Communications**

This setting requires entering the frequency reference via the RS-485/422 serial communications port (control terminals R+, R-, S+, S-).

To setup the drive to receive the "Auto Setpoint" from serial communication, set b1-01 to "2: Serial Com," and connect the RS-422/RS-485 serial communications cable to terminals R+, R-, S+, and S- on the control I/O terminal block. Refer to 216 to see the connection diagram using a PC to provide the auto setpoint reference to the drive.

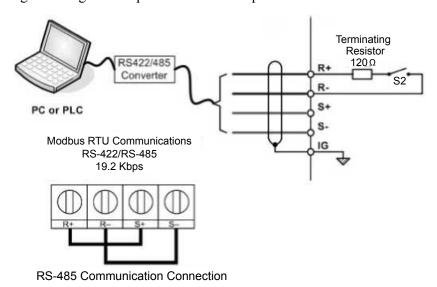

Figure 4.35 PC or PLC Connection Diagram

#### **Setting 3: Option card**

This setting requires entering the frequency reference via an option board plugged into connector CN5-A on the drive control board. Consult the option board manual for instructions on integrating the drive with the communication system.

**Note:** If the frequency reference source is set for Option PCB (b1-01 = 3), but an option board is not installed, an oPE05 Operator Programming Error will be displayed on the digital operator and the drive will not run.

To setup the drive to receive the "Auto Setpoint" for a network communication option card, set b1-01 to "3: Option PCB", and plug a supported communication option card into the drive control PCB. Consult the manual supplied with the option for instructions on integrating the drive into the network system.

**Refer to Option Installation on page 310** for a list of available drive network communication options.

#### **Setting 4: Pulse Train Input**

This setting requires a pulse train signal to terminal RP to provide the frequency reference. Follow the directions below to verify that the pulse signal is working properly.

#### Verifying the Pulse Train is Working Properly

- Set b1-04 to 4 and set H6-01 to 0.
- Set the H6-02 to the pulse train frequency value that equals 100% of the frequency reference.
- Enter a pulse train signal to terminal RP and check for the correct frequency reference on the display.

#### **Setting 5: Geothermal Mode**

**Refer to Geothermal Mode Application Preset on page 154** for details on how to use this function.

#### ■ b1-02: Run Command Selection 1

Determines the Run command source 1 in AUTO Mode.

The drive comes factory programmed for Start and Stop from the keypad, but the user can program the drive to receive a Run command from four different inputs: digital operator, terminals, serial communications, or an option PCB.

To set the drive to receive the Run command from the HOA keypad, set b1-02 to "0: Operator," and the HAND key will be used to provide the Run command to the drive.

To set the drive to receive the Run command from the external terminals, set b1-02 to "1: Terminals" and initiate an external Run command by a contact closure between terminals S1 and SN.

**Note:** Using the external terminals requires setting the drive to AUTO Mode by pressing the AUTO key.

| No.   | Parameter Name          | Setting Range  | Default |
|-------|-------------------------|----------------|---------|
| b1-02 | Run Command Selection 1 | 0 to 3; 6 to 8 | 0       |

Note:

- 1. Settings 6 to 8 are available in drive software versions PRG: 8552 and later.
- 2. Settings 6 to 8 are not available in drive models 4A0930 and 4A1200.

#### Setting 0: Operator (HOA keypad)

This setting requires entering the Run command via the HOA keypad AUTO key and also illuminates the HAND indicator on the digital operator.

#### **Setting 1: Control Circuit Terminal**

This setting requires entering the Run command via the digital input terminals using one of following sequences:

• 2-Wire sequence 1:

Two inputs (FWD/Stop-REV/Stop). Set A1-03 to 2220 to initialize the drive and preset terminals S1 and S2 to these functions. This is the default setting of the drive.

• 2-Wire sequence 2:

Two inputs (Start/Stop-FWD/REV).

• 3-Wire sequence:

Three inputs (Start-Stop-FWD/REV). Set A1-03 to 3330 to initialize the drive and preset terminals S1, S2, and S5 to these functions.

#### **Setting 2: MEMOBUS/Modbus Communications**

This setting requires entering the Run command via serial communications by connecting the RS-485/422 serial communication cable to control terminals R+, R-, S+, and S- on the removable terminal block.

#### **Setting 3: Option Card**

This setting requires entering the Run command via the communication option board by plugging a communication option board into the CN5-A port on the control PCB. Refer to the option board manual for instructions on integrating the drive into the communication system.

**Note:** If b1-02 is set to 3, but an option board is not installed in CN5-A, an oPE05 operator programming error will be displayed on the digital operator and the drive will not run.

#### Setting 6: AUTOKey + Term

When b1-02/b1-16 = 6, the AUTO key puts the drive into AUTO mode and the terminal programmed for Run (H1- $\Box\Box$  = 40, 41, or 42) acts as the External Run command.

**Note:** Available in drive software versions PRG: 8552 and later.

**Note:** 1. Setting available in drive software versions PRG: 8552 and later.

2. Setting not available in drive models 4A0930 and 4A1200.

#### Setting 7: AUTOKey + Serial

When b1-02/b1-16 = 7, the AUTO key puts the drive into AUTO mode and the Serial Run command (register 0001) acts as the External Run command.

Note:

- 1. Setting available in drive software versions PRG: 8552 and later.
- 2. Setting not available in drive models 4A0930 and 4A1200.

#### Setting 8: AUTOKey + Option

When b1-02/b1-16 = 8, the AUTO key puts the drive into AUTO mode and the Option Card Run command acts as the External Run command.

Note:

- 1. Setting available in drive software versions PRG: 8552 and later.
- 2. Setting not available in drive models 4A0930 and 4A1200.

## **■** b1-03: Stopping Method Selection

Selects how the drive stops the motor when the Run command is removed or when a Stop command is entered.

Note:

Parameter b1-11, Run Delay at Stop (Back Spin Timer), is effective for all stopping methods (b1-03 = 0 to 3), not only Coast to Stop w/ Timer (b1-03 = 3).

| No.   | Parameter Name            | Setting Range | Default |
|-------|---------------------------|---------------|---------|
| b1-03 | Stopping Method Selection | 0 to 3        | 1       |

#### Setting 0: Ramp to Stop

When the Run command is removed, the drive will decelerate the motor to stop. The deceleration rate is determined by the active deceleration time. The default deceleration time is set to parameter C1-02.

When the output frequency falls below the level set in parameter b2-01, the drive will start DC injection, Zero Speed Control, or Short Circuit Braking.

#### **Setting 1: Coast to Stop**

When the Run command is removed, the drive will shut off its output and the motor will coast (uncontrolled deceleration) to stop. The stopping time is determined by the inertia and the friction in the driven system.

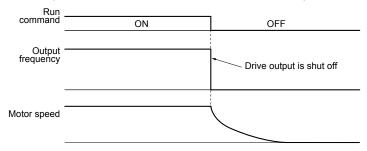

Figure 4.36 Coast to Stop

Note:

After a stop is initiated, any subsequent Run command entered will be ignored until the minimum baseblock time (L2-03) has expired. Do not enter Run command until it has come to a complete stop. Use DC Injection at Start (*Refer to b2: DC Injection Braking and Short* Circuit Braking on page 354) or Speed Search (Refer to b3: Speed Search on page 354) to restart the motor before it has completely stopped.

#### **Setting 2: DC Injection Braking to Stop**

When the Run command is removed, the drive will enter baseblock (turn off its output) for the minimum baseblock time (L2-03). When the minimum baseblock time has expired, the drive will inject the amount DC Injection Braking is set in parameter b2-02 into the motor windings to brake the motor. The stopping time in DC Injection Braking to Stop is significantly faster compared to Coast to Stop.

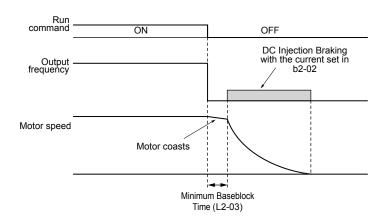

Figure 4.37 DC Injection Braking to Stop

DC Injection Braking time is determined by the value set to b2-04 and the output frequency at the time the Run command is removed. It can be calculated by:

DC Injection brake time =  $\frac{\text{(b2-04)} \times 10 \times \text{Output frequency}}{\text{Maximum output frequency (E1-04)}}$ 

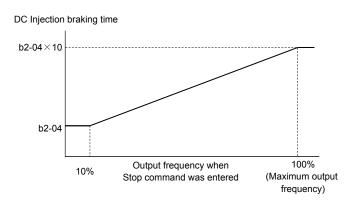

Figure 4.38 DC Injection Braking Time Depending on Output Frequency

**Note:** If an overcurrent (oC) fault occurs during DC Injection Braking to Stop, lengthen the minimum baseblock time (L2-03) until the fault no longer occurs.

#### Setting 3: Coast to Stop with Timer (Used for Back Spin Control on Vertical Turbine Pumps)

When the Run command is removed, the drive coasts to a stop. If parameter b1-11 is set to zero, the coast-timer (Run Delay at Stop) becomes a value determined by a combination of output frequency and the C1-02 parameter. However, if b1-11 is set greater than zero, the Run Delay at Stop timer is set to b1-11. If the Run command is reissued during the Run Delay at Stop timer time, the drive WILL restart when the timer expires without the need to cycle the Run command. The Run Delay at Stop timer will operate for both AUTO Mode and HAND Mode. The Run Delay at Stop timer will still operate when the drive goes to sleep and then wakes up. During the Run Delay at Stop timer execution, the HOA keypad will display the alarm "WrUn". Both Alarm and Run indicators will blink while the drive waits to execute the Run command.

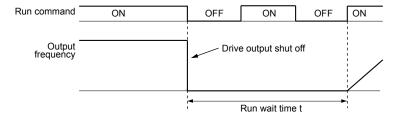

Figure 4.39 Coast to Stop with Timer

The wait time t is determined by the output frequency when the Run command is removed and by the active deceleration time.

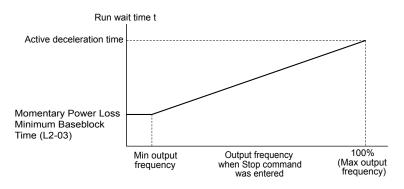

Figure 4.40 Run Wait Time Depending on Output Frequency

## ■ b3-01: Speed Search Selection at Start

Determines if Speed Search is automatically performed when a Run command is issued.

| No.   | Parameter Name                  | Setting Range | Default |
|-------|---------------------------------|---------------|---------|
| b3-01 | Speed Search Selection at Start | 0, 1          | 0       |

#### Setting 0: Disabled

This setting starts operating the drive at the minimum output frequency when the Run command is entered. If external Speed Search 1 or 2 is already enabled by a digital input, the drive will start operating with Speed Search.

#### Setting 1: Enabled

This setting performs Speed Search when the Run command is entered. The drive begins running the motor after Speed Search is complete.

## **■** b5-01: PID Function Setting

Enables and disables the PID operation and selects the PID operation mode.

| No.   | Parameter Name       | Setting Range | Default |
|-------|----------------------|---------------|---------|
| b5-01 | PID Function Setting | 0, 1          | 1       |

#### Setting 0: PID disabled

#### Setting 1: Output frequency = PID output 1

The PID controller is enabled and the PID output builds the frequency reference. The PID input is D controlled.

#### **■** b5-02: Proportional Gain Setting (P)

Sets the P gain applied to the PID input. Larger values will tend to reduce the error but may cause oscillations if set too high, while lower values may allow too much offset between the setpoint and feedback. The function of b5-02 is disabled when P1-24 > 0.

| No.   | Name                          | Setting Range | Default |
|-------|-------------------------------|---------------|---------|
| b5-02 | Proportional Gain Setting (P) | 0.00 to 25.00 | 2.00    |

## **■** b5-03: Integral Time Setting (I)

Sets the time constant used to calculate the integral of the PID input. The shorter the integral time set to b5-03, the faster the offset will be eliminated. If the integral time is set too short, however, overshoot or oscillation may occur. To turn off the integral time, set b5-03 to 0.00.

| No.   | Name                      | Setting Range  | Default |
|-------|---------------------------|----------------|---------|
| b5-03 | Integral Time Setting (I) | 0.0 to 360.0 s | 1.0 s   |

## **■** b5-09: PID Output Level Selection

Reverses the sign of the PID controller output signal. Normally a positive PID input (feedback smaller than setpoint) leads to positive PID output.

| No.   | Parameter Name             | Setting Range | Default |
|-------|----------------------------|---------------|---------|
| b5-09 | PID Output Level Selection | 0. 1          | 0       |

#### **Setting 0: Normal Output**

A positive PID input causes an increase in the PID output (direct acting).

#### **Setting 1: Reverse Output**

A positive PID input causes a decrease in the PID output (reverse acting).

## ■ b5-39: PID Setpoint User Display, PID Setpoint Display Digits

Setst a user-defined display for the PID setpoint (b5-19) and PID feedback monitors (U5-01, U5-04). The setting value is equal to the number of decimal places.

| No.   | Name                        | Setting Range | Default |
|-------|-----------------------------|---------------|---------|
| b5-39 | PID Setpoint Display Digits | 0 to 3        | 1       |

**Setting 0: No Decimal Places** 

Setting 1: One Decimal Place Setting 2: Two Decimal Places Setting 3: Three Decimal Places

#### C1-01 to C1-04: Accel, Decel Times 1 and 2

Two different sets of acceleration and deceleration times can be set in the drive by digital inputs, motor selection, or switched automatically.

Acceleration time parameters always set the time to accelerate from 0 Hz to the maximum output frequency (E1-04). Deceleration time parameters always set the time to decelerate from maximum output frequency to 0 Hz. C1-01 and C1-02 are the default active accel/decel settings.

| No.   | Parameter Name      | Setting Range       | Default |
|-------|---------------------|---------------------|---------|
| C1-01 | Acceleration Time 1 |                     |         |
| C1-02 | Deceleration Time 1 | 0.0 to 6000.0 s <1> | 10 0 a  |
| C1-03 | Acceleration Time 2 | 0.0 10 6000.0 \$    | 10.0 s  |
| C1-04 | Deceleration Time 2 |                     |         |

<sup>&</sup>lt;1> The setting range for the acceleration and deceleration times is determined by the accel/decel time setting units in C1-10. For example, if the time is set in units of 0.01 s (C1-10 = 0), the setting range becomes 0.00 to 600.00 s.

#### **Switching Acceleration Times by Digital Input**

Accel/decel time 1 is active by default if no input is set. Activate accel/decel times 2, 3, and 4 by digital inputs  $(H1-\Box\Box=7 \text{ and } 1A)$  as explained in *Table 4.20*.

Table 4.20 Accel/Decel Time Selection by Digital Input

| Accel/Decel Time Sel. 1 | Accel/Decel Time Sel. 2 | Active Times |              |
|-------------------------|-------------------------|--------------|--------------|
| H1-□□ = 7               | H1-□□ = 1A              | Acceleration | Deceleration |
| 0                       | 0                       | C1-01        | C1-02        |
| 1                       | 0                       | C1-03        | C1-04        |

*Figure 4.41* shows an operation example for changing accel/decel. times. The example below requires that the stopping method be set for "Ramp to stop" (b1-03 = 0).

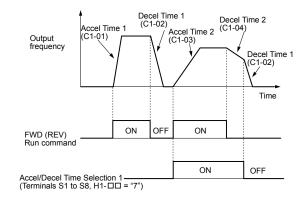

Figure 4.41 Timing Diagram of Accel/Decel Time Change

#### **■** E2-01: Motor Rated Current

Provides motor control, protects the motor, and calculates torque limits. Set E2-01 to the full load amps (FLA) stamped on the motor nameplate. If Auto-Tuning completes successfully, the value entered to T1-04 will automatically be saved to E2-01.

| No.   | Parameter Name      | Parameter Name Setting Range               |                     |
|-------|---------------------|--------------------------------------------|---------------------|
| E2-01 | Motor Rated Current | 10% to 200% of the drive rated current <1> | Determined by o2-04 |

<1> Display is in the following units:

2A0004 to 2A0040, 4A0002 to 4A0023, and 5A0007 to 5A0017: 0.01 A units.

2A0056 to 2A0415, 4A0031 to 4A0675, and 5A0022 to 5A0242: 0.1 A units.

4A0930 and 4A1200: 1 A units.

**Note:** An oPE02 error will occur if  $E2-01 \le E2-03$ . Set E2-03 correctly to prevent this error.

#### **■ E2-04: Number of Motor Poles**

Set the number of motor poles to E2-04. If Auto-Tuning completes successfully, the value entered to T1-06 will automatically be saved to E2-04.

| No.   | Parameter Name        | Setting Range | Default |
|-------|-----------------------|---------------|---------|
| E2-04 | Number of Motor Poles | 2 to 48       | 2       |

## ■ H1-01 to H1-08: Functions for Terminals S1 to S8

These parameters assign functions to the multi-function digital inputs. The various functions and settings are listed in *Table 4.21*.

| No.   | Parameter Name                                              | Setting<br>Range | Default                                           |
|-------|-------------------------------------------------------------|------------------|---------------------------------------------------|
| H1-01 | Multi-Function Digital Input Terminal S1 Function Selection | 1 to 9F          | 40 (F) <1>: Forward Run Command (2-Wire sequence) |
| H1-02 | Multi-Function Digital Input Terminal S2 Function Selection | 1 to 9F          | F: Through Mode                                   |
| H1-03 | Multi-Function Digital Input Terminal S3 Function Selection | 0 to 9F          | 26: External Pump Fault                           |
| H1-04 | Multi-Function Digital Input Terminal S4 Function Selection | 0 to 9F          | 14: Fault Reset                                   |
| H1-05 | Multi-Function Digital Input Terminal S5 Function Selection | 0 to 9F          | 8D (0) <1>: Multi Setpoint 1                      |
| H1-06 | Multi-Function Digital Input Terminal S6 Function Selection | 0 to 9F          | 80 (3) <1>: HAND Mode                             |
| H1-07 | Multi-Function Digital Input Terminal S7 Function Selection | 0 to 9F          | 81 (4) <1>: HAND Mode 2                           |
| H1-08 | Multi-Function Digital Input Terminal S8 Function Selection | 0 to 9F          | F (6) >: Through Mode                             |

<sup>&</sup>lt;1> Number appearing in parenthesis is the default value after performing a 3-Wire initialization (A1-03 = 3330).

**Table 4.21 Multi-Function Digital Input Terminal Settings** 

| Setting | Function                         | Page |
|---------|----------------------------------|------|
| 0       | 3-Wire sequence                  | _    |
| 2       | External Reference 1/2 Selection |      |
| 3       | Multi-Step Speed Reference 1     | _    |

| Setting | Function                     | Page |
|---------|------------------------------|------|
| 4       | Multi-Step Speed Reference 2 | _    |
| 5       | Multi-Step Speed Reference 3 | -    |
| 6       | Jog reference selection      | -    |

| Setting  | Function                              | Page |
|----------|---------------------------------------|------|
| 7        | Accel/decel time selection 1          | _    |
| 8        | Baseblock command (N.O.)              | _    |
| 9        | Baseblock command (N.C.)              | _    |
| A        | Accel/decel ramp hold                 | _    |
| В        | Drive overheat alarm (oH2)            | _    |
| С        | Analog terminal input selection       | _    |
| F        | Through mode                          | _    |
| 10       | Up command                            | _    |
| 11       | Down command                          | _    |
| 12       | Forward Jog                           | _    |
| 13       | Reverse Jog                           | _    |
| 14       | Fault reset                           | _    |
| 15       | Fast Stop (N.O.)                      | _    |
| 17       | Fast Stop (N.C.)                      | _    |
| 18       | Timer function input                  | _    |
| 19       | PID disable                           | _    |
| 1A       | Accel/decel time selection 2          | _    |
| 1B       | Program lockout                       | _    |
| 1E       | Reference sample hold                 | _    |
| 20 to 2F | Ext. pump fault                       | _    |
| 30       | PID integral reset                    | _    |
| 31       | PID integral hold                     | _    |
| 32       | Multi-Step Speed<br>Reference 4       | -    |
| 34       | PID soft starter cancel               | _    |
| 35       | PID input level selection             | _    |
| 40       | Forward run command (2-Wire sequence) | _    |
| 41       | Reverse run command (2-Wire sequence) | _    |
| 42       | Run command (2-Wire sequence 2)       |      |
| 43       | FWD/REV command (2-Wire sequence 2)   | _    |
| 47       | Node setup                            | _    |
| 51       | Sequence Timer Disable                | _    |
| 52       | Sequence Timer Cancel                 | _    |
| 60       | DC Injection Braking command          | _    |
| 61       | External Speed Search command 1       | _    |

| Setting | Function                          | Page |
|---------|-----------------------------------|------|
| 62      | External Speed Search command 2   | _    |
| 63      | Field weakening                   | _    |
| 65      | KEB Ride-Thru 1 (N.C.)            | _    |
| 66      | KEB Ride-Thru 1 (N.O.)            | _    |
| 67      | Communications test mode          | _    |
| 68      | High Slip Braking (HSB)           | _    |
| 6A      | Drive enable                      | _    |
| 73      | Low City Press                    | _    |
| 75      | Up 2 command                      | _    |
| 76      | Down 2 command                    | _    |
| 7A      | KEB Ride-Thru 2 (N.C.)            | _    |
| 7B      | KEB Ride-Thru 2 (N.O.)            | _    |
| 80      | HAND Mode                         | _    |
| 81      | HAND Mode 2                       | _    |
| 82 <1>  | PI Switch to Aux                  |      |
| 83      | Alternate Multi-Setpoint (Q1-02)  | _    |
| 84      | Alternate Multi-Setpoint (Q1-03)  | _    |
| 85      | Alternate Multi-Setpoint (Q1-04)  | _    |
| 88      | Volute-Thermostat Normally Open   | _    |
| 89      | Volute-Thermostat Normally Closed | _    |
| 8C      | Disable Pre-Charge                | _    |
| 8D      | Multi Setpoint 1                  | _    |
| 8E      | Multi Setpoint 2                  | _    |
| 8F      | Low Water Level                   | _    |
| 90      | High Water Level                  | _    |
| 92      | Reset Accum                       | _    |
| 95      | Remove Drive Disable              | _    |
| A8      | Secondary PI Disable (N.O.)       | _    |
| A9      | Secondary PI Disable (N.C.)       | _    |
| AA      | Secondary PI Inverse Operation    | _    |
| AB      | Secondary PI Integral Reset       | _    |
| AC      | Secondary PI Integral Hold        | _    |
| AD      | Select Secondary PI Parameters    | _    |
| AF      | Emergency Override Forward Run    | _    |
| В0      | Emergency Override Reverse Run    | _    |

## ■ H2-01 to H2-03: Terminal M1-M2, M3-M4, and MD-ME-MF Function Selection

The drive has three multi-function output terminals. *Table 4.22* lists the functions available for these terminals using H2-01, H2-02, and H2-03.

| No.   | Parameter Name                               | Setting Range | Default                     |
|-------|----------------------------------------------|---------------|-----------------------------|
| H2-01 | Terminal M1-M2 Function Selection (relay)    | 0 to 192      | 37: During Frequency Output |
| H2-02 | Terminal M3-M4 Function Selection (relay)    | 0 to 192      | 42: Pressure Reached <1>    |
| H2-03 | Terminal MD-ME-MF Function Selection (relay) | 0 to 192      | E: Fault                    |

<sup>&</sup>lt;1> Default is F: Through Mode in drive software versions PRG: 8551 and earlier.

<sup>&</sup>lt;1> Available in drive software versions PRG: 8552 and later. Not available in drive models 4A0930 and 4A1200.

**Table 4.22 Multi-Function Digital Output Terminal Settings** 

| Setting | Function                       | Page |
|---------|--------------------------------|------|
| 0       | During run                     | _    |
| 1       | Zero speed                     | _    |
| 2       | Speed agree 1                  | _    |
| 3       | User-set speed agree 1         | _    |
| 4       | Frequency detection 1          | _    |
| 5       | Frequency detection 2          | _    |
| 6       | Drive ready                    | _    |
| 7       | DC bus undervoltage            | _    |
| 8       | During baseblock (N.O.)        | _    |
| 9       | Frequency reference source     | _    |
| A       | Run command source             | _    |
| A       | HAND Mode                      | _    |
| В       | Torque detection 1 (N.O.)      | _    |
| С       | Frequency reference loss       | _    |
| D <1>   | Braking resistor fault         | _    |
| Е       | Fault                          | _    |
| F       | Through mode                   | _    |
| 10      | Minor fault                    | _    |
| 11      | Fault reset command active     | _    |
| 12      | Timer output                   | _    |
| 13      | Speed agree 2                  | _    |
| 14      | User-set speed agree 2         | _    |
| 15      | Frequency detection 3          | _    |
| 16      | Frequency detection 4          | _    |
| 17      | Torque detection 1 (N.C.)      |      |
| 18      | Torque detection 2 (N.O.)      |      |
| 19      | Torque detection 2 (N.C.)      | _    |
| 1A      | During reverse                 | _    |
| 1B      | During baseblock (N.C.)        | _    |
| 1E      | Restart enabled                | _    |
| 1F      | Motor overload alarm (oL1)     | _    |
| 20      | Drive overheat pre-alarm (oH)  | _    |
| 22      | Mechanical weakening detection |      |
| 2F      | Maintenance period             | _    |
| 30      | During torque limit            | 225  |
| 37      | During frequency output        | _    |
| 38      | Drive enabled                  | _    |
| 39      | Watt hour pulse output         | _    |
| 3D      | During speed search            | _    |
| 3E      | PID feedback low               | _    |
| 3F      | PID feedback high              | _    |
| 40      | Auto Mode                      | _    |
| 42      | Pressure Reached               | 225  |
| 43      | 2 Motor Alternate              | _    |
| 4A      | During KEB Ride-Thru           | _    |
| 4C      | During fast stop               | _    |

| Setting       | Function                                   | Page |
|---------------|--------------------------------------------|------|
| 4D            | oH Pre-alarm time limit                    | _    |
| 4E <2>        | Braking transistor fault (rr)              | _    |
| 4F <2>        | Braking resistor overheat (oH)             | _    |
| 51            | Sequence timer 1                           | _    |
| 52            | Sequence timer 2                           | _    |
| 53            | Sequence timer 3                           | _    |
| 54            | Sequence timer 4                           | _    |
| 58            | Underload detection                        | _    |
| 60            | Internal cooling fan alarm                 | _    |
| 71            | Secondary PI Feedback Low                  | _    |
| 72            | Secondary PI Feedback High                 | _    |
| 80            | Pump 2 Control                             | _    |
| 81            | Pump 3 Control                             | _    |
| 82            | Pump 4 Control                             | _    |
| 83            | Pump 5 Control                             | _    |
| 84            | Pump 6 Control                             | _    |
| 89            | Output 1 Limit                             | _    |
| 8B            | Lube Pump or Digital Output Delay          | _    |
| 8F            | Internal Fan On                            | _    |
| 91            | Pump Fault                                 | _    |
| 92            | Transducer Loss                            | _    |
| 93            | Setptoint Not Met                          | _    |
| 94            | Loss of Prime                              | _    |
| 95            | Volute Thermostat Fault                    | _    |
| 96            | High Feedback                              | _    |
| 97            | Low Feedback                               | _    |
| 98            | Low Flow                                   | _    |
| 99            | Accum Level                                | _    |
| 9A            | High Flow                                  | _    |
| 9B            | Low Water Level                            | _    |
| 9C            | Low Suction                                | _    |
| 9D            | High Suction                               | _    |
| 9E            | Low PI Aux Level                           | _    |
| 9F            | High PI Aux Level                          | _    |
| A0            | Water Loss/Suction Pressure/PI Aux Control | _    |
| A1            | Differential Detected                      | _    |
| A2            | Sleep Active                               | _    |
| A3            | Start Delay                                | _    |
| A4            | Pre-Charge                                 | _    |
| A5            | Anti-Jam Active                            | _    |
| A6            | De-Scale Active                            | _    |
| A7            | Flow Rate Limit                            |      |
| A9            | Thrust Mode                                | _    |
| AA            | Utility Start Delay                        | _    |
| 100 to<br>1AA | Function 0 to AA with inverse output       | _    |

<sup>&</sup>lt;1> Not available in models 4A0930 and 4A1200.

<sup>&</sup>lt;2> Not available in models 2A0169 to 2A0415 and 4A0088 to 4A1200.

#### **Setting 30: During Torque Limit**

The output closes when the motor is operating at the torque limit specified by the L7- $\Box\Box$  parameters or an analog input. This setting can only be used in OLV control mode.

#### Setting 42: Pressure Reached

Note:

- 1. Setting available in drive software versions PRG: 8552 and later.
- 2. Setting not available in drive models 4A0930 and 4A1200.

Pressure Setpoint has been reached. Activation and deactivation conditions based on the Pressure Feedback and the settings of P4-36 to P4-40.

#### **Direct-acting PID**

The terminal activates when the feedback meets or exceeds the setpoint for the time set in P4-38.

The terminal deactivates based on the hysteresis level (P4-37), delay time (P4-39), and the pressure reached exit conditions (P4-36).

When P4-36 = 0 (Hysteresis Above & Below), the terminal deactivates when the feedback falls below the setpoint – hysteresis level or when it rises above the setpoint + hysteresis level for the time set in P4-39.

When P4-36 = 1 (Hysteresis 1-Way), the terminal only deactivates when the feedback falls below the setpoint – hysteresis level for the time set in P4-39.

#### **Inverse-acting PID**

The terminal activates when he feedback meets or falls below the setpoint for the time set in P4-20.

The terminal deactivates based on the hysteresis level (P4-37), delay time (P4-39), and the pressure reached exit conditions (P4-36).

When P4-36 = 0 (Hysteresis Above & Below), the terminal deactivates when the feedback falls below the setpoint – hysteresis level or when it rises above the setpoint + hysteresis level for the time set in P4-39.

When P4-36 = 1 (Hysteresis 1-Way), the terminal only deactivates when the feedback rises above the setpoint + hysteresis level for the time set in P4-39.

## ■ H3-01: Terminal A1 Signal Level Selection

Selects the input signal level for analog input A1.

| No.   | Name                               | Setting Range | Default |
|-------|------------------------------------|---------------|---------|
| H3-01 | Terminal A1 Signal Level Selection | 0 to 3        | 0       |

#### Setting 0: 0 to 10 Vdc

The input level is 0 to 10 Vdc. The minimum input level is limited to 0%, so that a negative input signal due to gain and bias settings will be read as 0%.

#### Setting 1: 0 to 10 Vdc Bipolar

The input level is -10 to 10 Vdc. If the resulting voltage is negative after being adjusted by gain and bias settings, then the motor will rotate in reverse.

Setting 2: 4 to 20 mA Setting 3: 0 to 20 mA

#### ■ H3-02: Terminal A1 Function Selection

Selects the input signal level for analog input A1.

| No.   | Name                           | Setting Range | Default |
|-------|--------------------------------|---------------|---------|
| H3-02 | Terminal A1 Function Selection | 0 to 26       | 0       |

## ■ H3-03, H3-04: Terminal A1 Gain and Bias Settings

Parameter H3-03 sets the level of the selected input value that is equal to 10 Vdc input at terminal A1 (gain).

Parameter H3-04 sets the level of the selected input value that is equal to 0 V input at terminal A1 (bias).

Use both parameters to adjust the characteristics of the analog input signal to terminal A1.

## 4.7 Basic iQpump Setup and Application Preset Parameters

| No.   | Name                     | Setting Range    | Default |
|-------|--------------------------|------------------|---------|
| Н3-03 | Terminal A1 Gain Setting | -999.9 to 999.9% | 100.0%  |
| Н3-04 | Terminal A1 Bias Setting | -999.9 to 999.9% | 0.0%    |

#### **Setting Examples**

• Gain H3-03 = 200%, bias H3-04 = 0, terminal A1 as frequency reference input (H3-02 = 0):

A 10 Vdc input is equivalent to a 200% frequency reference and 5 Vdc is equivalent to a 100% frequency reference. Since the drive output is limited by the maximum frequency parameter (E1-04), the frequency reference will be equal to E1-04 above 5 Vdc.

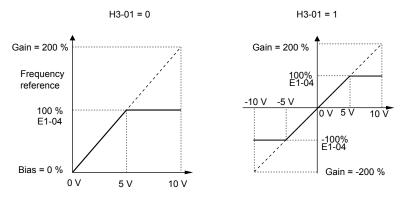

Figure 4.42 Frequency Reference Setting by Analog Input with Increased Gain

• Gain H3-03 = 100%, bias H3-04 = -25%, terminal A1 as frequency reference input:

An input of 0 Vdc will be equivalent to a -25% frequency reference.

When parameter H3-01 = 0, the frequency reference is 0% between 0 and 2 Vdc input.

When parameter H3-01 = 1, the motor will rotate in reverse between -10 and 2 Vdc input.

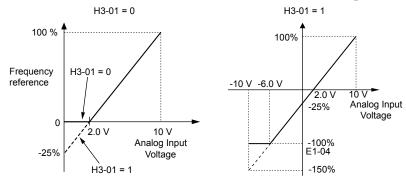

Figure 4.43 Frequency Reference Setting by Analog Input with Negative Bias

#### ■ H3-05: Terminal A3 Signal Level Selection

Determines the function assigned to analog input terminal A3.

| No.   | Name                               | Setting Range | Default |
|-------|------------------------------------|---------------|---------|
| H3-05 | Terminal A3 Signal Level Selection | 0 to 3        | 0       |

#### Setting 0: 0 to 10 Vdc

The input level is 0 to 10 Vdc. See the explanation provided for H3-01. *Refer to Setting 0: 0 to 10 Vdc on page 225*.

#### Setting 1: 0 to 10 Vdc Bipolar

The input level is -10 to 10 Vdc. See the explanation provided for H3-01. *Refer to Setting 1: 0 to 10 Vdc Bipolar on page 225*.

Setting 2: 4 to 20 mA Setting 3: 0 to 20 mA

#### ■ H3-06: Terminal A3 Function Selection

Determines the function assigned to analog input terminal A3.

| No.   | Name                           | Setting Range | Default |
|-------|--------------------------------|---------------|---------|
| Н3-06 | Terminal A3 Function Selection | 0 to 31       | 20      |

## ■ H3-07, H3-08: Terminal A3 Gain and Bias Setting

Parameter H3-07 sets the level of the selected input value that is equal to 10 Vdc input at terminal A3 (gain).

Parameter H3-08 sets the level of the selected input value that is equal to 0 V input at terminal A3 (bias).

| No.   | Name                     | Setting Range    | Default |
|-------|--------------------------|------------------|---------|
| H3-07 | Terminal A3 Gain Setting | -999.9 to 999.9% | 100.0%  |
| H3-08 | Terminal A3 Bias Setting | -999.9 to 999.9% | 0.0%    |

## ■ H3-09: Terminal A2 Signal Level Selection

Selects the input signal level for analog input A2. Set Jumper S1 on the terminal board accordingly for a voltage input or current input.

| No.   | Name                               | Setting Range | Default |
|-------|------------------------------------|---------------|---------|
| H3-09 | Terminal A2 Signal Level Selection | 0 to 3        | 2       |

#### Setting 0: 0 to 10 Vdc

The input level is 0 to 10 Vdc. Refer to Setting 0: 0 to 10 Vdc on page 225.

#### Setting 1: 0 to 10 Vdc Bipolar

The input level is -10 to 10 Vdc. Refer to Setting 1: 0 to 10 Vdc Bipolar on page 225.

#### Setting 2: 4 to 20 mA

The input level is 4 to 20 mA. Negative input values by negative bias or gain settings will be limited to 0%.

#### Setting 3: 0 to 20 mA

The input level is 0 to 20 mA. Negative input values by negative bias or gain settings will be limited to 0%.

## ■ H3-10: Terminal A2 Function Selection

Determines the function assigned to analog input terminal A2.

| No.   | Name                           | Setting Range | Default |
|-------|--------------------------------|---------------|---------|
| H3-10 | Terminal A2 Function Selection | 0 to 32       | В       |

## ■ H3-11, H3-12: Terminal A2 Gain and Bias Setting

Parameter H3-11 sets the level of the input value selected that is equal to 10 Vdc input or 20 mA input to terminal A2.

Parameter H3-12 sets the level of the input value selected that is equal to 0 V, 4 mA or 0 mA input at terminal A2.

Use both parameters to adjust the characteristics of the analog input signal to terminal A2. The setting works in the same way as parameters H3-03 and H3-04 for analog input A1.

| No.   | Name                     | Setting Range    | Default |
|-------|--------------------------|------------------|---------|
| H3-11 | Terminal A2 Gain Setting | -999.9 to 999.9% | 100.0%  |
| H3-12 | Terminal A2 Bias Setting | -999.9 to 999.9% | 0.0%    |

## ■ H4-01, H4-04: Multi-Function Analog Output Terminal FM, AM Monitor Selection

Sets the desired drive monitor parameter  $U\Box - \Box\Box$  to output as an analog value via terminal FM and AM. *Refer to U1: Operation Status Monitors on page 437* for a list of all monitors. The "Analog Output Level" column indicates whether a monitor can be used for analog output.

Example: Enter "103" for U1-03.

## 4.7 Basic iQpump Setup and Application Preset Parameters

| No.   | Name                                                       | Setting Range | Default |
|-------|------------------------------------------------------------|---------------|---------|
| H4-01 | Multi-Function Analog Output Terminal FM Monitor Selection | 000 to 999    | 102     |
| H4-04 | Multi-Function Analog Output Terminal AM Monitor Selection | 000 to 999    | 103     |

A setting of 031 or 000 applies no drive monitor to the analog output. With either of these settings, the output level of the terminals FM and AM can be set by a PLC via a communication option or MEMOBUS/Modbus (through mode).

## ■ H4-02, H4-03: Multi-Function Analog Output Terminal FM Gain and Bias H4-05, H4-06: Multi-Function Analog Output Terminal AM Gain and Bias

Parameters H4-02 and H4-05 set the terminal FM and AM output signal level when the value of the selected monitor is at 100%. Parameters H4-03 and H4-06 set the terminal FM and AM output signal level when the value of the selected monitor is at 0%. Both are set as a percentage, where 100% equals 10 Vdc or 20 mA analog output and 0% equals 0 V or 4 mA. The output voltage of both terminals is limited to +/-10 Vdc.

The output signal range can be selected between 0 to +10 Vdc or -10 to +10 Vdc, or 4 to 20 mA using parameter H4-07 and H4-08. *Figure 4.44* illustrates how gain and bias settings work.

| No.   | Name                                          | Setting Range    | Default |
|-------|-----------------------------------------------|------------------|---------|
| H4-02 | Multi-Function Analog Output Terminal FM Gain | -999.9 to 999.9% | 100.0%  |
| H4-03 | Multi-Function Analog Output Terminal FM Bias | -999.9 to 999.9% | 0.0%    |
| H4-05 | Multi-Function Analog Output Terminal AM Gain | -999.9 to 999.9% | 50.0%   |
| H4-06 | Multi-Function Analog Output Terminal AM Bias | -999.9 to 999.9% | 0.0%    |

#### Using Gain and Bias to Adjust Output Signal Level

The output signal is adjustable while the drive is stopped.

#### **Terminal FM**

- **1.** View the value set to H4-02 (Terminal FM Monitor Gain) on the digital operator. A voltage equal to 100% of the parameter being set in H4-01 will be output from terminal FM.
- 2. Adjust H4-02 viewing the monitor connected to the terminal FM.
- **3.** View the value set to H4-03 on the digital operator; terminal FM will output a voltage equal to 0% of the parameter being set in H4-01.
- **4.** Adjust H4-03 viewing the output signal on the terminal FM.

#### **Terminal AM**

- 1. View the value set to H4-05 (Terminal AM Monitor Gain) on the digital operator. A voltage equal to 100% of the parameter being set in H4-04 will be output from terminal AM.
- 2. Adjust H4-05 viewing the monitor connected to the terminal AM.
- **3.** View the value set to H4-06 on the digital operator; terminal AM will output a voltage equal to 0% of the parameter being set in H4-04.
- **4.** Adjust H4-06 viewing the output signal on the terminal AM.

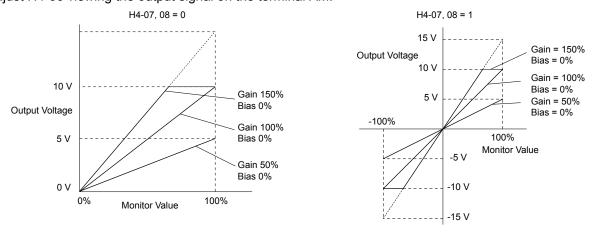

Figure 4.44 Analog Output Gain and Bias Setting Example 1 and 2

Set H4-03 to 30% for an output signal of 3 V at terminal FM when the monitored value is at 0%.

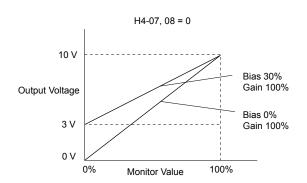

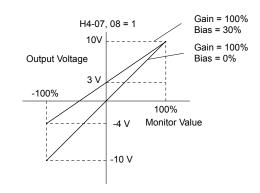

Figure 4.45 Analog Output Gain and Bias Setting Example 3

## ■ H4-07, H4-08: Multi-Function Analog Output Terminal FM, AM Signal Level Selection

Sets the voltage output level of U parameter (monitor parameter) data to terminal FM and terminal AM using parameters H4-07 and H4-08.

Set jumper S5 on the terminal board accordingly when changing these parameters. *Refer to Terminal AM/FM Signal Selection on page 129* for details on setting S5.

| No.   | Name                                                               | Setting Range | Default |
|-------|--------------------------------------------------------------------|---------------|---------|
| H4-07 | Multi-Function Analog Output Terminal FM Signal Level Selection    | 0 to 2        | 0       |
| H4-08 | Multi-Function Analog Output Terminal AM<br>Signal Level Selection | 0 to 2        | 0       |

Setting 0: 0 to 10 V Setting 1: -10 V to 10 V Setting 2: 4 to 20 mA

#### ■ L5-01: Number of Auto Restart Attempts

Sets the number of times that the drive may attempt to restart itself.

When the counter reaches the number set to L5-01, the operation stops and the fault must be manually cleared and reset.

The restart counter is incremented at each restart attempt, regardless of whether the attempt was successful. When the counter reaches the number set to L5-01, the operation stops and the fault must be manually cleared and reset.

The number of fault restarts is reset to zero when:

- The drive operates normally for 10 minutes following a fault restart.
- A fault is cleared manually after protective functions are triggered.
- The power supply is cycled.

| No.   | Name                            | Setting Range | Default |
|-------|---------------------------------|---------------|---------|
| L5-01 | Number of Auto Restart Attempts | 0 to 10 Times | 5 Times |

#### L5-04: Fault Reset Interval Time

Determines the amount of time to wait between restart attempts when parameter L5-05 is set to 1.

| No.   | Name                      | Setting Range  | Default |
|-------|---------------------------|----------------|---------|
| L5-04 | Fault Reset Interval Time | 0.5 to 600.0 s | 10.0 s  |

#### o1-08: Third Line User Monitor Selection

Selects the monitor that is shown in the third line. Effective only when o1-06 is set to 1.

Enter the last three digits of the monitor parameter number to be displayed:  $U\Box -\Box\Box$ . For example, set "403" to display monitor parameter U4-03.

| No.   | Name                               | Setting Range | Default |
|-------|------------------------------------|---------------|---------|
| 01-08 | Second Line User Monitor Selection | 101 to 799    | 103     |

## ■ P1-01: Pump Mode

Selects the base operation mode of the drive controller.

| No.   | Parameter Name | Setting Range | Default |
|-------|----------------|---------------|---------|
| P1-01 | Pump Mode      | 0, 1, 3       | 0       |

#### Setting 0: Drive only

Designed for single pump stand-alone applications

#### **Setting 1: Contactor lag**

Contactor Lag systems multiplex a main pump with up to 5 lag pumps. The drive will stage and de-stage the lag pumps based on system demand by using its digital output contacts to control the lag pump motor starters

## **Setting 3: MEMOBUS network**

Up to eight drives can be networked together to provide for system redundancy and precise control.

When P6-01 > 0, the Flow Rate can come from another drive on the MEMOBUS Network.

Setting P9-40 to 0 (Analog) will read the Flow Meter from the analog terminal (H3- $\square\square$  = 22) or from the pulse input (H6-01 = 5), while setting P9-40 to 3 (Network) will read the Flow Meter information from the network. When there is no such drive on the network, a "Net Flow Meter Lost, Chk Source" alarm is triggered for drives with P9-40 set to 3 (Network) and P6-01 > 0.

Staging is disabled when and the drive PI output is influenced by the Water Level / Suction Pressure Control.

The functions listed below will behave slightly different when P1-01 is set to 3:

- Start Level: Active on the first pump in the network. Drives in the process of alternation will not undergo this process.
- **Sleep:** Active when the drive is the only drive running on the network.
- Over-cycle Protection: Active when the drive is the only drive running on the network.
- **Pre-charge:** Active only on the first drive to run in the network.
- Low City Pressure: Active on any drive in the network. An alarm condition will cause other drives in the network to stop running and show a "Net Pump Err" message.
- **Utility Delay:** When this function is active, the drive is unavailable to the MEMOBUS Network and will force the Home Screen text to show "Pump Off Network".
- **Remote Drive Disable:** When this function is active, the drive is unavailable to the MEMOBUS Network and will force the Home Screen text to show "Pump Off Network".

## ■ P1-02: System Units

Selects the base unit in which most drive PID setpoints, scaling, monitors, limits, and faults/alarm levels will be set.

**Note:** Set this parameter prior to changing other parameters, as internal scaling is based on P1-02.

| No.   | Parameter Name | Setting Range   | Default |
|-------|----------------|-----------------|---------|
| P1-02 | System Units   | 0 to 10; 25, 26 | 1       |

Setting 0: No unit

Setting 1: PSI: Pounds per square inch

Setting 2: Pa: Pascals Setting 3: Bar: Bar

Setting 4: "WC: Inch of water Setting 5: "Hg: Inch of Mercury

Setting 6: ft: feet Setting 7: m: meters

Setting 8: °F: Degrees Fahrenheit Setting 9: °C: Degrees Celsius

Setting 10: Percent

Setting 25: Flow (Use P6-04)

Note: When using setting 25, the system units are set by parameter P6-04 and the PID feedback is re-routed to come from the flow meter, pulse input (H6-01 = 5), or analog (H3-0 $\square$  = 22).

#### Setting 26: Custom (P1-32 to P1-34)

This setting allows the user to create a custom system unit display with up to three characters. Use parameters P1-32 to P1-34 to make the custom system unit.

The following are the selections available for custom system units:

| Setting | Character | Setting | Character | Setting | Character | Setting | Character |
|---------|-----------|---------|-----------|---------|-----------|---------|-----------|
| 20      | SPACE     | 34      | 4         | 4F      | О         | 69      | I         |
| 21      | !         | 35      | 5         | 50      | P         | 6A      | j         |
| 22      | "         | 36      | 6         | 51      | Q         | 6B      | k         |
| 23      | #         | 37      | 7         | 52      | R         | 6C      | 1         |
| 24      | \$        | 38      | 8         | 53      | S         | 6D      | m         |
| 25      | %         | 39      | 9         | 54      | Т         | 6E      | n         |
| 26      | &         | 41      | A         | 55      | U         | 6F      | 0         |
| 27      | '         | 42      | В         | 56      | V         | 70      | p         |
| 28      | (         | 43      | С         | 57      | W         | 71      | q         |
| 29      | )         | 44      | D         | 58      | X         | 72      | r         |
| 2A      | *         | 45      | Е         | 59      | Y         | 73      | S         |
| 2B      | +         | 46      | F         | 5A      | Z         | 74      | t         |
| 2C      | ,         | 47      | G         | 61      | a         | 75      | u         |
| 2D      | -         | 48      | Н         | 62      | b         | 76      | v         |
| 2E      |           | 49      | I         | 63      | c         | 77      | w         |
| 2F      | /         | 4A      | J         | 64      | d         | 78      | X         |
| 30      | 0         | 4B      | K         | 68      | e         | 79      | у         |
| 31      | 1         | 4C      | L         | 66      | f         | 7A      | z         |
| 32      | 2         | 4D      | M         | 67      | g         |         |           |
| 33      | 3         | 4E      | N         | 68      | h         |         |           |

## ■ P1-03: Feedback Device Scaling

Sets the feedback device scaling used for the PID controller. This information can be found on the nameplate or specification sheet and is usually expressed as the maximum output of the device.

For example, a pressure sensor scaling might be 145.0 PSI at 20 mA output and would require setting P1-03 to 145.0 PSI.

Note: Set this parameter prior to changing other parameters related to the PID feedback, as internal scaling is based on P1-03.

| No.   | Parameter Name          | Setting Range | Default   |
|-------|-------------------------|---------------|-----------|
| P1-03 | Feedback Device Scaling | 0.1 to 6000.0 | 145.0 PSI |

#### ■ P1-04: Start / Draw Down Level

Sets the wake up level from the Sleep function. This setting is dependent on whether PID is normal or inverse acting (b5-09). When the drive is asleep and the PID feedback signal rises above (normal acting) or falls below (inverse acting) this setting for the time set in P1-05, Start Level Delay Time, the drive will wake up.

This parameter activates the sleep function when the pump reaches the minimum pump speed set in P1-06 for the time set in P2-03.

| No.   | Parameter Name          | Setting Range | Default |
|-------|-------------------------|---------------|---------|
| P1-04 | Start / Draw Down Level | <1>           | 0.0 PSI |

<sup>&</sup>lt;1> Range is 0.0 to 999.9 with sign-bit "-" or "+" indicating Delta to Setpoint. Range is -999.9 to 999.9 in drive software versions PRG: 8551 and earlier.

## ■ P1-05: Start Level Delay Time

Sets the delay time for waking the drive to prevent accidental wake up caused by erratic feedback.

| No.   | Parameter Name         | Setting Range | Default |
|-------|------------------------|---------------|---------|
| P1-05 | Start Level Delay Time | 0 to 3600 s   | 1 s     |

## ■ P1-06: Minimum Pump Speed

Sets the minimum speed at which the drive will run the pump. Most pumps cannot run at low speeds due to cavitation, so be sure to consult the pump specification sheet for the minimum safe run speed.

| No.   | Parameter Name     | Setting Range | Default |
|-------|--------------------|---------------|---------|
| P1-06 | Minimum Pump Speed | 0.0 to E1-04  | 40.0 Hz |

#### ■ P1-08: Low Feedback Level

Sets the level at which a Low Feedback alarm or fault will occur. When the PID feedback falls below the P1-08 setting for the time set in P1-09, the drive will respond based on the setting in P1-10.

| No.   | Parameter Name     | Setting Range | Default |
|-------|--------------------|---------------|---------|
| P1-08 | Low Feedback Level | <1>           | 0.0 PSI |

<sup>&</sup>lt;1> Range is 0.0 to 999.9 with sign-bit "-" indicating Delta to Setpoint. Range is 0.0 to 6000.0 in drive software versions PRG: 8551 and earlier.

## ■ P1-09: Low Feedback Level Fault Delay Time

Sets the delay time after which a Low Feedback alarm or fault will occur. When the PID feedback falls below the P1-08 setting for the time set in P1-09, the drive will respond based on the setting in P1-10.

| No.   | Parameter Name                      | Setting Range | Default |
|-------|-------------------------------------|---------------|---------|
| P1-09 | Low Feedback Level Fault Delay Time | 0 to 3600 s   | 10 s    |

#### ■ P1-10: Low Feedback Selection

Selects the drive response to a Low Feedback condition. When the PID feedback falls below the P1-08 setting for the time set in P1-09, the drive will respond based on the setting in P1-10.

| No.   | Parameter Name         | Setting Range | Default |
|-------|------------------------|---------------|---------|
| P1-10 | Low Feedback Selection | 0 to 2        | 0       |

Low feedback detection is enabled when:

- P1-08 > 0.0
- Drive is running in AUTO Mode, including sleep boost and feedback drop detection (standard PID, b5-09 = 0)
- Run Command is present (including sleep and timer operation) (inverse PID, b5-09 = 1)

#### Setting 0: Fault

When feedback drops below the P1-08 level for longer than the time set in P1-09, the drive will fault on the "LFB – Low Feedback" fault and coast to a stop.

The digital output programmed to "Low Feedback" ( $H2-0\Box = 97$ ) closes. The drive will also display the "Low Feedback – Low FB Sensed" alarm. The digital output will remain closed until the fault is reset.

#### Setting 1: Alarm

When feedback drops below the P1-08 level for longer than the time set in P1-09, the digital output programmed to "Low Feedback" (H2-0 $\square$  = 97) closes and the drive displays the "Low Feedback – Low FB Sensed" alarm.

When feedback rises above the level determined by P1-08 and P1-14, or when one or more of the conditions that enable low feedback detection are no longer true, the digital output will open and the alarm will clear.

#### Setting 2: Digital out only

When feedback drops below the P1-08 level for longer than the time set in P1-09, the digital output programmed to "Low Feedback" (H2-0 $\square$  = 97) closes.

When feedback rises above the level determined by P1-08 and P1-14, or when one or more of the conditions that enable low feedback detection are no longer true, the digital output will open.

#### ■ P1-11: High Feedback Level

Sets the level at which a High Feedback alarm or fault will occur. When the PID feedback rises above the P1-11 setting for the time set in P1-12, the drive will respond based on the setting in P1-13.

| No.   | Parameter Name      | Setting Range | Default   |
|-------|---------------------|---------------|-----------|
| P1-11 | High Feedback Level | <1>           | 155.0 PSI |

<sup>&</sup>lt;1> Range is 0.0 to 999.9 with sign-bit "+" indicating Delta to Setpoint. Range is 0.0 to 6000.0 in drive software versions PRG: 8551 and earlier.

## ■ P1-12: High Feedback Level Fault Delay Time

Sets the delay time after which a Low Feedback alarm or fault will occur. When the PID feedback rises above the P1-11 setting for the time set in P1-12, the drive will respond based on the setting in P1-13.

| No.   | Parameter Name                       | Setting Range | Default |
|-------|--------------------------------------|---------------|---------|
| P1-12 | High Feedback Level Fault Delay Time | 0 to 3600 s   | 5 s     |

## ■ P1-13: High Feedback Selection

Selects the drive response to a High Feedback condition. When the PID feedback rises above the P1-11 setting for the time set in P1-12, the drive will respond based on the setting in P1-13.

| No.   | Parameter Name          | Setting Range | Default |
|-------|-------------------------|---------------|---------|
| P1-13 | High Feedback Selection | 0 to 2        | 0       |

High feedback detection is enabled when:

- P1-11 > 0
- Run Command present, including sleep & timer operation (standard PID, b5-09 = 0)
- Drive is running in AUTO Mode, including feedback drop detection (inverse PID, b5-09 = 1).

#### Setting 0: Fault

When feedback rises above the P1-11 for longer than the time set in P1-12, the drive will fault on the "HFB – High Feedback" fault and coast to a stop.

The digital output programmed to "High Feedback" ( $H2-0\Box = 96$ ) closes. The drive will also display the "High Feedback – High FB Sensed" alarm. The digital output will remain closed until the fault is reset.

#### Setting 1: Alarm

When feedback rises above the P1-11 for longer than the time set in P1-12, the digital output programmed to "High Feedback" ( $H2-0\square = 96$ ) closes and the drive displays the "High Feedback – High FB Sensed" alarm.

When feedback falls below the level determined by P1-11 and P1-14, or when one or more of the conditions that enable high feedback detection are no longer true, the digital output will open and the alarm will clear.

#### Setting 2: Digital out only

When feedback rises above the P1-11 for longer than the time set in P1-12, the digital output programmed to "High Feedback"  $(H2-0\Box = 96)$  closes.

When feedback falls below the level determined by P1-11 and P1-14, or when one or more of the conditions that enable high feedback detection are no longer true, the digital output will open.

## ■ P1-40: Maximum Pump Speed

Sets the maximum pump speed determined by the smallest value among P1-40, E1-04, and d2-01. This parameter is not effective when set to 0 or when set higher than E1-04 x d2-01.

When this parameter  $\neq 0$ , maximum pump speed is internally lower limited to the minimum pump speed (largest setting among P1-06, P4-12, and d2-02).

**Note:** 1. Parameter available in drive software versions PRG: 8552 and later.

2. Parameter not available in drive models 4A0930 and 4A1200.

| No.   | Parameter Name     | Setting Range   | Default |
|-------|--------------------|-----------------|---------|
| P1-40 | Maximum Pump Speed | 0.0 to 440.0 Hz | 0.0 Hz  |

## ■ P2-01: Sleep Level Type

Selects which data source the drive will use to determine if it should activate the sleep function. This parameter is application-dependent and should be set in conjunction with the type of system data is available. Choose the data type that best represents a low-activity condition for the system.

Note: Set this parameter prior to changing other parameters related to the Sleep Function, as internal scaling is based on P2-01.

#### 4.7 Basic iQpump Setup and Application Preset Parameters

| No.   | Parameter Name   | Setting Range | Default |
|-------|------------------|---------------|---------|
| P2-01 | Sleep Level Type | 0 to 4        | 0       |

Setting 0: Output frequency

**Setting 1: Output current** 

Setting 2: Feedback

Setting 3: Output speed (RPM)

Setting 4: Flow meter (requires flow meter)

## ■ P2-02: Sleep Level

Sets the level at which the drive will enter sleep mode. The drive will enter sleep mode when the monitored data falls below the P2-02 setting for the time set in P2-03.

| No.   | Parameter Name | Setting Range | Default |
|-------|----------------|---------------|---------|
| P2-02 | Sleep Level    | 0.0 to 6000.0 | 0.0 Hz  |

## ■ P2-03: Sleep Delay Time

Sets the delay time after which the drive will enter sleep mode. The drive will enter sleep mode when the monitored data falls below the P2-02 setting for the time set in P2-03.

| No.   | Parameter Name   | Setting Range | Default |
|-------|------------------|---------------|---------|
| P2-03 | Sleep Delay Time | 0 to 3600 s   | 5 s     |

## ■ P2-15: Sleep AUTO -> OFF

When enabled, Sleep is active even if the Start Level P1-04 is set to 0. In addition, the drive will switch to OFF mode when called to Sleep.

Note:

- 1. Parameter available in drive software versions PRG: 8552 and later.
- 2. Parameter not available in drive models 4A0930 and 4A1200.

| No.   | Parameter Name    | Setting Range | Default |
|-------|-------------------|---------------|---------|
| P2-15 | Sleep AUTO -> OFF | 0, 1          | 0       |

#### Setting 0: Disabled

Set P1-04  $\neq$  0 to enable Sleep operation with this setting. When drive goes to sleep, output speed falls to 0 and the drive stays in Auto Mode.

## **Setting 1: Enabled**

Sleep operation is enabled regardless of P1-04 value for this setting. When the drive calls for Sleep, the mode switches from AUTO to OFF and the drive displays the Sleep AUTO->Off message.

Press any key, run the drive in AUTO, HAND, or JOG to dismiss the message. Issue the AUTO command to run the drive again.

## ■ P3-00: Number of Lag Pumps

Sets the number of lag pumps in the system. When using Contactor Multiplexing for the control lag pumps, first set P1-01 to 1. Then select the number of lag pumps to be controlled in P3-00. Set the corresponding multi-function digital outputs for lag pumps ( $H2-\square\square=80-82$  and  $F5-\square\square=83-84$ ). The methods used to determine lag pump staging and de-staging order are selected in P1-30 and P1-31.

| No.   | Parameter Name      | Setting Range | Default |
|-------|---------------------|---------------|---------|
| P3-00 | Number of Lag Pumps | 1 to 5        | 1       |

#### ■ P3-50: Pump 2 Frequency Shutdown Level

Sets the level at which the first lag pump (2nd pump in the system) will shut down or de-stage. This parameter is effective when the P3-01 is set to 0 or 2 (pump staging is based on output frequency). When the output frequency falls below the P3-50 level for the time set in P3-09, the pump will be de-staged.

| No.   | Parameter Name                  | Setting Range | Default |
|-------|---------------------------------|---------------|---------|
| P3-50 | Pump 2 Frequency Shutdown Level | 0.0 to 400.0  | 40.0 Hz |

## ■ P3-60: Pump 3 Frequency Shutdown Level

Sets the level at which the second lag pump (3rd pump in the system) will shut down or de-stage. This parameter is effective when the P3-01 is set to 0 or 2 (pump staging is based on output frequency). When the output frequency falls below the P3-50 level for the time set in P3-09, the pump will be de-staged.

| No.   | Parameter Name                  | Setting Range | Default |
|-------|---------------------------------|---------------|---------|
| P3-60 | Pump 3 Frequency Shutdown Level | 0.0 to 400.0  | 40.0 Hz |

## ■ P3-70: Pump 4 Frequency Shutdown Level

Sets the level at which the third lag pump (4th pump in the system) will shut down or de-stage. This parameter is effective when the P3-01 is set to 0 or 2 (pump staging is based on output frequency). When the output frequency falls below the P3-50 level for the time set in P3-09, the pump will be de-staged.

| No.   | Parameter Name                  | Setting Range | Default |
|-------|---------------------------------|---------------|---------|
| P3-70 | Pump 4 Frequency Shutdown Level | 0.0 to 400.0  | 40.0 Hz |

## ■ P4-01: Pre-Charge Level

Sets the level at which the drive will activate the pre-charge function. At start, if the PID is below the P4-01 setting, the drive will run at the P4-02 frequency setting for the time set in P4-03. PID control is delayed until the Pre-charge function stops. The drive will exit the pre-charge function early if the feedback rises above the P4-01 setting or if a Low Water digital input switch (H1- $\square\square$  = 8F) deactivates. Pre-charge is useful to slowly fill or pressurize a system.

| No.   | Parameter Name   | Setting Range | Default |
|-------|------------------|---------------|---------|
| P4-01 | Pre-Charge Level | 0.0 to 6000.0 | 0.0 PSI |

## ■ P4-02: Pre-Charge Frequency

Sets the frequency at which the pre-charge function will run.

| No.   | Parameter Name       | Setting Range | Default |
|-------|----------------------|---------------|---------|
| P4-02 | Pre-Charge Frequency | 0.0 to E1-04  | 0.0 Hz  |

## ■ P4-03: Pre-Charge Time

Sets the duration of time that the pre-charge function will run.

| No.   | Parameter Name  | Setting Range     | Default |
|-------|-----------------|-------------------|---------|
| P4-03 | Pre-Charge Time | 0.0 to 3600.0 min | 0.0 min |

The following conditions must be met to enter Pre-Charge Mode:

- Drive Ready or Sleeping (Run command, not faulted, not in program mode)
- NOT in HAND Mode
- "Disable Pre-Charge" digital input NOT closed
- P4-03 > 0.0
- If P4-01, Pre-Charge Level, is greater than 0, the PID feedback must be below the P4-01 level. (Forward acting PID, b5-09 = 0, Reverse acting PID, b5-09 = 1).

When the drive enters Pre-Charge Mode 1 and 2, the drive runs at the Pre-Charge frequency set in P4-02/P4-06, the PID controller is disabled and the Pre-Charge digital output (H2-0 $\square$  = A4) closes.

When pre-charge is active, the message "Pre Chg Mode Exit in Xsec" appears on the keypad to show how long before pre-charge exits via timers (P4-03 + P4-07).

Additionally, during Pre-Charge Mode:

• When Pre-Charge Level 2 (P4-32) is set to 0, the system can exit Pre-Charge when the PID Feedback goes above the Pre-Charge Level (P4-01) in normal PID operation, or below the P4-01 level in inverse PID operation.

However, when Pre-Charge Level 2 (P4-32) is set to a non-zero value, the system goes into Pre-Charge 2 instead when Pre-Charge 1 completes via timer (P4-03) or level (P4-01). At this point, the drive will run at Pre-Charge Frequency 2 (P4-06).

The system can exit Pre-Charge 2 when the PID Feedback goes above the Pre-Charge Level 2 (P4-32) in normal PID operation, or below the P4-32 level in inverse operation. Refer to *Figure 4.46* and *Figure 4.47* for more information.

## 4.7 Basic iQpump Setup and Application Preset Parameters

- When P4-02, Pre-Charge Frequency, or P4-06, Pre-Charge Frequency 2, are set to a value less than P1-06, Minimum Pump Speed, the alarm "Freq. Ref < Pump Min P1-06" is displayed and the drive runs at the minimum speed.
- When Pre-Charge Loss of Prime parameters P4-05 and P4-08 are set to 0, the Loss of Prime detection is disabled.
- When Pre-Charge Loss of Prime parameters P4-05 or P4-08 are set to a value greater than 0, Loss of Prime detection will operate after the output speed reaches the Pre-Charge Frequency set in P4-02 or P4-06.
- The "Low Water" fault (H1-0 $\square$  = 8F) is disabled.
- The "Low Feedback" fault is disabled when forward-acting PID is selected (b5-09 = 0) and the "High Feedback" fault is disabled when reverse-acting PID is selected (b5-09 = 1).
- The "Not Maintaining Setpoint" fault is disabled.
- The "Feedback Loss" detection (4 to 20 mA wire break) is enabled, however, the Pre-Charge frequencies will override and the b5-13 "feedback loss goto speed".

The drive will always exit Pre-Charge Mode when Pre-Charge times P4-03 and P4-07 have expired. The drive will also exit Pre-Charge Mode when one of the following conditions are met:

- P4-03 and P4-32 are set to 0.0
- The "Disable Pre-Charge" digital input (H1-0 $\square$  = 8C) closes.
- A digital input programmed to "Low Water" (H1-0 $\square$  = 8F) is deactivated (open when P1-30 = 0 or closed when P1-30 = 1).
- The PID feedback satisfies both Pre-Charge levels 1 and 2 (all must be true):

Pre-Charge timers P4-03 and P4-07 have NOT expired

PID is enabled (b5-01 > 0).

PID is NOT disabled via digital input

Pre-Charge Level Set (P4-01 > 0) (and if used, P4-32 > 0)

Feedback is greater than Pre-Charge Level (P4-01) and Pre-Charge Level 2 (P4-32) (forward-acting PID, b5-09 = 0) or less than Pre-Charge Levels 1 and 2 (reverse-acting PID, b5-09 = 1)

Drive is NOT in a "Feedback Loss" condition (4 to 20 mA wire-break detection).

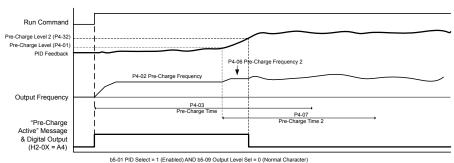

Figure 4.46 Pre-Charge 1 and 2 Complete via PID Feedback

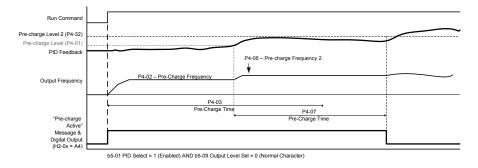

Figure 4.47 Pre-Charge 1 Complete via PID Feedback & Pre-Charge 2 via Timer

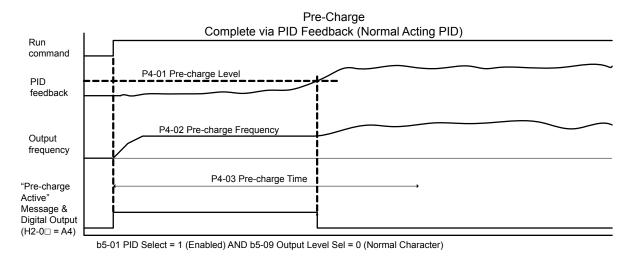

Figure 4.48 Pre-Charge Normal Acting PID

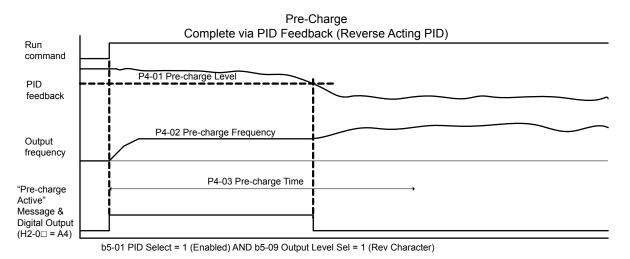

Figure 4.49 Pre-Charge Inverse Acting PID

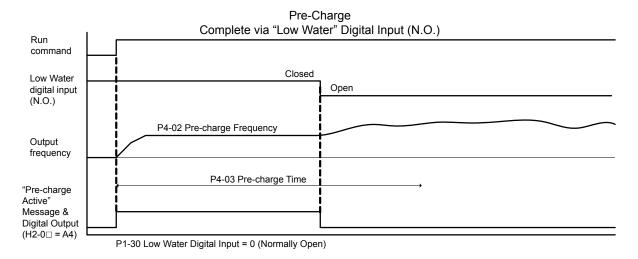

Figure 4.50 Pre-Charge via Low Water DI

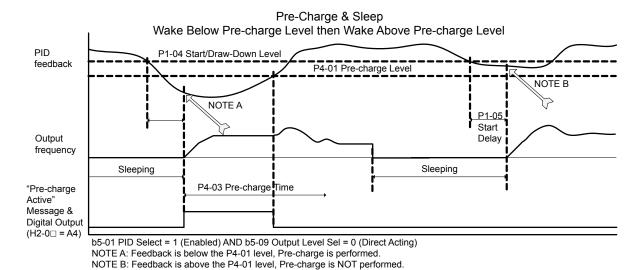

Figure 4.51 Pre-Charge and Sleep

## ■ P4-04: Pre-Charge Message Style

Selects how the "Pre-charge Active" message is displayed on the operator.

| No.   | Parameter Name           | Setting Range | Default |
|-------|--------------------------|---------------|---------|
| P4-04 | Pre-Charge Message Style | 0, 1          | 0       |

Setting 0: Full Screen Message

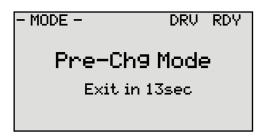

**Setting 1: Home Monitor Text** 

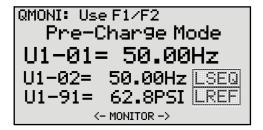

## ■ P4-10: AUTO Mode Operator Run Power Down Storage

Selects drive response to power loss with regards to the Run command. When running in AUTO Mode and using a Run command from the keypad (b1-02=0), P4-10 determines whether the drive will automatically start running when power is reapplied. The factory setting of this parameter requires pressing the AUTO key to start the drive after power loss.

**WARNING!** Sudden Movement Hazard. If the drive is running at power loss, it will automatically initiate an internal Run command upon power-up if P4-10 = 1 (Enabled) and could result in death or serious injury from moving equipment.

| No.   | Parameter Name                            | Setting Range | Default |
|-------|-------------------------------------------|---------------|---------|
| P4-10 | AUTO Mode Operator Run Power Down Storage | 0, 1          | 0       |

Setting 0: Disabled Setting 1: Enabled

## ■ P4-12: Thrust Bearing Frequency

Sets the frequency used by the drive when determining which acceleration and deceleration time to use. The Thrust Bearing function is used for applications using submersible motors. The function provides an alternate acceleration time (P4-11) and deceleration time (P4-13) for protecting the pump bearings.

At start, the drive will use the P4-11 acceleration time until the P4-12 frequency is reached, at which time it will use the active C1- $\square\square$  acceleration and deceleration times. At stop, if the output frequency is above the P4-12 setting, the active C1- $\square\square$  deceleration time will be used until the P4-12 setting is reached at which time it will use the P4-13 time setting for the rest of deceleration.

If P4-12 is set greater than P1-06 (minimum Pump Speed), P4-12 will become the frequency lower limit. The drive PID control must be disabled (b5-01 = 0) for this function to work.

| No.   | Parameter Name           | Setting Range | Default |
|-------|--------------------------|---------------|---------|
| P4-12 | Thrust Bearing Frequency | 0.0 to E1-04  | 30.0 Hz |

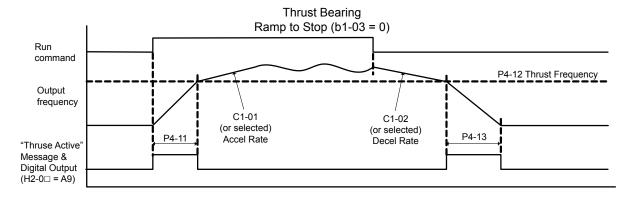

Figure 4.52 Thrust Bearing

## ■ P4-17: Utility Start Delay

Sets the delay time after power up until the drive will recognize a Run command present within one second of power up or when the Run command is jumpered on the terminal strip.

This is useful in preventing a peak power surge when multiple drives power up and begin accelerating simultaneously. This function works when the drives all have different P4-17 settings to spread out the power draw during acceleration.

If the Run command is removed and re-applied during the P4-17 time, the drive will cancel the utility start delay and immediately begin running.

The Utility Start Delay is applied when the drive is auto-restarting after an Undervoltage (UV) or an Overvoltage (ov) condition.

| No.   | Parameter Name      | Setting Range     | Default |
|-------|---------------------|-------------------|---------|
| P4-17 | Utility Start Delay | 0.0 to 1000.0 min | 0.2 min |

#### ■ P4-40: Pressure Reached Detection Selection

Sets the drive state that must be met when triggering the Pressure Detection digital output.

| No.   | Parameter Name                       | Setting Range | Default |
|-------|--------------------------------------|---------------|---------|
| P4-40 | Pressure Reached Detection Selection | 0 to 2        | 0       |

#### Setting 0: Always

Triggers the digital output regardless of drive status (even when the drive is stopped or sleeping).

#### **Setting 1: Drive Running**

Triggers the digital output if the drive is producing output voltage (not baseblocked) to the motor. The digital output will not engage when the drive is sleeping.

## 4.7 Basic iQpump Setup and Application Preset Parameters

#### **Setting 2: Run Command**

Triggers the digital output when there is an active Run command.

#### ■ P5-02: HAND Reference 1

Sets the frequency reference of HAND mode. When the drive is stopped, pressing the HAND key will start the drive and the drive will accelerate to the P5-02 setting.

| No.   | Parameter Name   | Setting Range | Default |
|-------|------------------|---------------|---------|
| P5-02 | HAND Reference 1 | 0.0 to E1-04  | 40.0 Hz |

## **■ P5-04: HAND Key Function Selection**

Selects whether the HAND key on the HOA keypad is active. Disabling this function by setting P5-04 to 0 will prevent the drive from entering HAND Mode.

| No.   | Parameter Name              | Setting Range | Default |
|-------|-----------------------------|---------------|---------|
| P5-04 | HAND Key Function Selection | 0, 1          | 1       |

Setting 0: Disabled Setting 1: Enabled

#### ■ P6-12: Accumulation Level - Thousands

Sets the accumulated volume that will trigger the Accum Level alarm, Accum Level fault, or the Accum Level Fault – Auto Flow Accum Reset.

| No.   | Name                           | Setting Range | Default |
|-------|--------------------------------|---------------|---------|
| P6-12 | Accumulation Level - Thousands | 0 to 999      | 0 gal   |

#### ■ P6-15: Accumulation Behavior

Selects the drive response when the accumulated volume reaches the level set in parameters P6-11 to P6-14.

| No.   | Name                  | Setting Range | Default |
|-------|-----------------------|---------------|---------|
| P6-15 | Accumulation Behavior | 0 to 5        | 1       |

**Setting 0: No display** 

**Setting 1: Alarm only** 

Setting 2: Fault

Setting 3: Fault - Auto flow accum reset

Setting 4: Stop and alarm

Setting 5: Stop, alarm, and reset flow accumulation

#### ■ P6-17: High Flow Level

Sets the level above which the flow must rise for longer than the time set in P6-18 to trigger a High Flow fault or alarm.

A setting of 0.0 disables High Flow detection.

| No.   | Name            | Setting Range | Default |
|-------|-----------------|---------------|---------|
| P6-17 | High Flow Level | 0.0 to 6000.0 | 0.0 GPM |

## ■ P6-19: High Flow Select

Determines drive response when a High Flow condition is detected.

| No.   | Name             | Setting Range | Default |
|-------|------------------|---------------|---------|
| P6-19 | High Flow Select | 0 to 3        | 1       |

Setting 0: No display Setting 1: Alarm only

Setting 2: Fault

Setting 3: Auto-restart (time set by L5-04)

## ■ P6-25: Flow Rate Limit Foldback Message Style

Selects how the "Flow Rate Limit Foldback" message is displayed on the operator.

| No.   | Parameter Name                         | Setting Range | Default |
|-------|----------------------------------------|---------------|---------|
| P6-25 | Flow Rate Limit Foldback Message Style | 0, 1          | 0       |

#### Setting 0: Full Screen Message

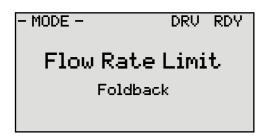

### **Setting 1: Home Monitor Text**

## ■ Q1-01: PID Controller Setpoint 1

Sets the PID setpoint for the controller. The drive will use the system feedback signal and modulate the pump speed to regulate the feedback at the Q1-01 setpoint. The units for Q1-01 are selected by b1-01 and the scaling is set in parameter P1-03. This parameter is active when b1-01 (Reference Source) is set to 0 (HOA keypad).

| No.   | Parameter Name            | Setting Range | Default |  |
|-------|---------------------------|---------------|---------|--|
| Q1-01 | PID Controller Setpoint 1 | 0.0 to 6000.0 | 0.0 PSI |  |

## ■ Q3-06: Current Limit Foldback Message Style

Selects how the "Current Limit Foldback" message is displayed on the operator.

| No.   | Parameter Name                       | Setting Range | Default |
|-------|--------------------------------------|---------------|---------|
| Q3-06 | Current Limit Foldback Message Style | 0, 1          | 0       |

#### Setting 0: Full Screen Message

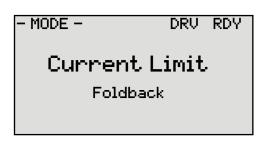

#### **Setting 1: Home Monitor Text**

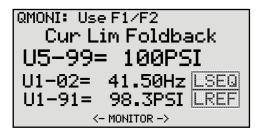

## ■ Q3-13: Single Phase Foldback Message Style

Selects how the "Single Phase Foldback" message is displayed on the operator.

| No.   | Parameter Name                      | Setting Range | Default |
|-------|-------------------------------------|---------------|---------|
| Q3-13 | Single Phase Foldback Message Style | 0, 1          | 0       |

#### Setting 0: Full Screen Message

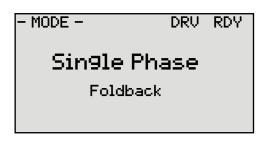

#### **Setting 1: Home Monitor Text**

## ■ Q5-03: Suction Pressure Setpoint

Sets the Suction Pressure setpoint. The units of Q5-03 are selected in Q5-01 and the scaling is set in Q5-02 (Suction Transducer Scaling). The Suction Pressure function is enabled by setting Q5-01 = 1 (Suction Pressure). This function uses Q5-03 as the setpoint instead of Q1-01, and Q5-02 as the feedback scaling instead of P1-02. Set b5-01 to a value other than 0 to enable the drive PID controller and use this function.

This feature can be used to allow the drive to control (outlet) pressure when there is adequate pressure on the inlet side of the pump by setting Q5-01 to 1 (Suction Pressure). When the suction pressure (pump inlet pressure) drops to the Suction Pressure Setpoint (Q5-03), it will regulate the suction pressure and the outlet pressure will be allowed to drop. This requires both a suction pressure transducer on the pump inlet and a pressure feedback transducer on the pump output.

| No.   | Parameter Name            | Setting Range | Default  |
|-------|---------------------------|---------------|----------|
| Q5-03 | Suction Pressure Setpoint | 0.0 to 1200.0 | 20.0 PSI |

## ■ Q5-06: Wake-Up Suction Pressure

Sets the wake up level for the suction pressure control function. The drive falls asleep based on the Q5-04 level and Q5-05 delay time. The drive will wake up when the suction pressure feedback rises above the Q5-06 setting for the time set in Q5-07 AND the standard sleep function calls for a wake up (P1-04 and P1-05).

| No.   | Parameter Name           | Setting Range | Default  |
|-------|--------------------------|---------------|----------|
| Q5-06 | Wake-Up Suction Pressure | 0.0 to 1200.0 | 30.0 PSI |

#### ■ Q5-09: Low Suction Pressure Detection Level

Sets the level at which a Low Suction Pressure alarm or fault will occur.

For Q5-01 = 1 (Suction Pressure): If Q5-11 = 2 or 3, the drive will respond based on the Q5-11 setting when the suction pressure feedback falls below the Q5-09 setting for the time set in Q5-10. If Q5-11 = 0 or 1, the drive will respond based on the Q5-11 setting as soon as the suction pressure feedback falls below the Q5-09 setting.

For Q5-01 = 2 (Vacuum): If Q5-11 = 1, 2 or 3, the drive will respond based on the Q5-11 setting when the suction pressure feedback falls below the Q5-09 setting for the time set in Q5-10. If Q5-11 = 0, the 9Ch Low Suction MFDO will close as soon as the suction pressure feedback falls below the Q5-09 setting.

| No.   | Parameter Name                       | Setting Range | Default |
|-------|--------------------------------------|---------------|---------|
| Q5-09 | Low Suction Pressure Detection Level | 0.0 to 1200.0 | 0.0 PSI |

#### ■ Q5-10: Low Suction Pressure Detection Time

Sets the delay time after which a Low Suction Pressure alarm or fault will occur. When the suction pressure feedback falls below the Q5-09 setting for the time set in Q5-10, the drive will respond based on the setting in Q5-11.

| No.   | Parameter Name                      | Setting Range | Default |
|-------|-------------------------------------|---------------|---------|
| Q5-10 | Low Suction Pressure Detection Time | 0.0 to 300.0  | 0.1 min |

#### ■ Q5-11: Low Suction Pressure Behavior Select

Selects the drive response to a Low Suction Pressure condition. When the suction pressure feedback falls below the Q5-09 setting for the time set in Q5-10, the drive will respond based on the setting in Q5-11. By setting Q5-11 to 3 (Restart Q5-15), the drive will attempt to reset itself for the number of times set in L5-01 waiting for the Q5-15 reset time before each reset attempt. The drive will fault if the L5-01 attempts are exceeded.

Note: If Q5-01 = 1 (Suction Pressure), the Q5-10 detection delay time only applies to Q5-11 settings 2 and 3. If Q5-01 = 2 (Vacuum), the Q5-10 detection delay time applies to Q5-11 settings 1, 2, and 3.

| No.   | Parameter Name                       | Setting Range | Default |
|-------|--------------------------------------|---------------|---------|
| Q5-11 | Low Suction Pressure Behavior Select | 0 to 3        | 1       |

Setting 0: No display (digital output only)

Setting 1: Alarm only

Setting 2: Fault

Setting 3: Auto-restart (time set in Q5-15)

#### ■ Q5-16: Suction Control Proportional Gain

Sets the proportional gain of the Suction Pressure controller. Increasing this value will make the system more responsive but can lead to instability. Q5-16 is used in place of b5-02 for suction pressure control.

| No.   | Parameter Name                    | Setting Range | Default |
|-------|-----------------------------------|---------------|---------|
| Q5-16 | Suction Control Proportional Gain | 0.00 to 25.00 | 2.00    |

#### ■ Q5-17: Suction Control Integral Time

Sets the integral time of the Suction Pressure controller. Decreasing this value will make the system more responsive but can lead to overshoot. Q5-17 is used in place of b5-03 for suction pressure control.

| No.   | Parameter Name                | Setting Range  | Default |  |
|-------|-------------------------------|----------------|---------|--|
| Q5-17 | Suction Control Integral Time | 0.0 to 360.0 s | 5.0 s   |  |

## ■ Q6-23: PI Auxiliary Control

Determines whether the PI Auxiliary Controller is Direct-acting (feedback higher than setpoint results in lower speed) or Inverse-acting (feedback lower than setpoint results in lower speed).

| No.   | No. Parameter Name   |      | Default |
|-------|----------------------|------|---------|
| Q6–23 | PI Auxiliary Control | 0, 1 | 1       |

#### **Setting 0: Direct Acting**

When Q6-25 (PI Aux Control Activation Level) = 0, the PI Aux Controller can affect the output frequency if the controller's output is less than the primary PID (System Pressure) controller's output.

## 4.7 Basic iQpump Setup and Application Preset Parameters

When Q6-25 (PI Aux Control Activation Level) > 0, the PI Aux Feedback Level (H3- $\square\square$  = 27) has to rise above the level set in Q6-25 for the time set in Q6-26 (PI Aux Control Activation Delay) before the PI Aux Controller is allowed to affect the output frequency.

When active, the PI Aux Feedback Level (H3- $\square\square$  = 27) has to drop below the Q6-25 level for the time set in Q6-26 before the PI Aux Controller is deactivated and not allowed to affect the output frequency.

## **Setting 1: Inverse Acting**

When Q6-25 (PI Aux Control Activation Level) = 0, the PI Aux Controller can affect the output frequency if the controller's output is less than the primary PID (System Pressure) controller's output.

When Q6-25 (PI Aux Control Activation Level) > 0, the PI Aux Feedback Level (H3- $\square\square$  = 27) has to drop below the level set in Q6-25 for the time set in Q6-26 (PI Aux Control Activation Delay) before the PI Aux Controller is allowed to affect the output frequency.

When active, the PI Aux Feedback Level (H3- $\square\square$  = 27) has to rise above the Q6-25 level for the time set in Q6-26 before the PI Aux Controller is deactivated and not allowed to affect the output frequency.

The following are the selections available for custom system units:

| Setting | Character | Setting | Character | Setting | Character | Setting | Character |
|---------|-----------|---------|-----------|---------|-----------|---------|-----------|
| 20      | SPACE     | 34      | 4         | 4F      | О         | 69      | I         |
| 21      | !         | 35      | 5         | 50      | P         | 6A      | j         |
| 22      | "         | 36      | 6         | 51      | Q         | 6B      | k         |
| 23      | #         | 37      | 7         | 52      | R         | 6C      | 1         |
| 24      | \$        | 38      | 8         | 53      | S         | 6D      | m         |
| 25      | %         | 39      | 9         | 54      | T         | 6E      | n         |
| 26      | &         | 41      | A         | 55      | U         | 6F      | o         |
| 27      | '         | 42      | В         | 56      | V         | 70      | p         |
| 28      | (         | 43      | С         | 57      | W         | 71      | q         |
| 29      | )         | 44      | D         | 58      | X         | 72      | r         |
| 2A      | *         | 45      | Е         | 59      | Y         | 73      | S         |
| 2B      | +         | 46      | F         | 5A      | Z         | 74      | t         |
| 2C      | ,         | 47      | G         | 61      | a         | 75      | u         |
| 2D      | -         | 48      | Н         | 62      | b         | 76      | v         |
| 2E      |           | 49      | I         | 63      | c         | 77      | W         |
| 2F      | /         | 4A      | J         | 64      | d         | 78      | X         |
| 30      | 0         | 4B      | K         | 68      | e         | 79      | у         |
| 31      | 1         | 4C      | L         | 66      | f         | 7A      | z         |
| 32      | 2         | 4D      | M         | 67      | g         |         |           |
| 33      | 3         | 4E      | N         | 68      | h         |         |           |

## ■ S2-01/S2-06/S2-11/S2-16: Sequence Timers 1 to 4 Start Time

Sets the start times for timers 1 to 4.

If the Stop Time is set to a higher value than the Start Time, the Sequence Timers will be active starting from the set Start Time, run through midnight, and stop the following day at the set Stop Time.

**Note:** Setting the sequence timer start time to a higher value than the sequence timer stop time disables that sequence timer in drive software versions PRG: 8551 and earlier.

| No.   | Name                        | Setting Range          | Default     |
|-------|-----------------------------|------------------------|-------------|
| S2-01 | Sequence Timer 1 Start Time | 12:00AM to 11:59PM     | 12:00AM     |
| S2-06 | Sequence Timer 2 Start Time | 12:00AM to 11:59PM     | 12:00AM     |
| S2-11 | Sequence Timer 3 Start Time | 12:00AM to 11:59PM <1> | 12:00AM <1> |
| S2-16 | Sequence Timer 4 Start Time | 12:00AM to 11:59PM     | 12:00AM     |

<sup>&</sup>lt;1> Default is 00:00 and range is 00:00 to 24:00 when o4-20 is set to 1 (24-hour).

## ■ S2-04/S2-09/S2-14/S2-19: Sequence Timers 1/2/3/4 Selection

Sets the action that occurs when sequence timers 1 to 4 are active.

**Note:** 1. Setting 3 is available in drive software versions PRG: 8552 and later.

2. Setting 3 is not available in drive models 4A0930 and 4A1200.

| No.   | Name                       | Setting Range | Default |
|-------|----------------------------|---------------|---------|
| S2-04 | Sequence Timer 1 Selection | 0 to 3        | 0       |
| S2-09 | Sequence Timer 2 Selection | 0 to 3        | 0       |
| S2-14 | Sequence Timer 3 Selection | 0 to 3        | 0       |
| S2-19 | Sequence Timer 4 Selection | 0 to 3        | 0       |

**Setting 0: Digital Output Only** 

Setting 1: Run

Setting 2: Run - PI Disable Setting 3: Allow Alternation

When Sequence Selection is set to Allow Alternation and that timer is enabled (S2-03, S2-08, S2-13, S2-18 > 0), the drive will only allow MEMOBUS alternation to occur during the time specified in the corresponding Sequence Timer. Alternation is disabled when the timer deactivates.

# 4.8 Test Run with No Load

## No-Load Operation Test Run

This section explains how to operate the drive with the motor decoupled from the load during a test run.

## ■ Before Starting the Motor

Check the following items before operation:

- Ensure the area around the motor is safe.
- Ensure external emergency stop circuitry is working properly and other safety precautions have been taken.

## ■ During Operation

Check the following items during operation:

- The motor should rotate smoothly (i.e., no abnormal noise or oscillation).
- The motor should accelerate and decelerate smoothly.

## ■ No-Load Operation Instructions

The following example illustrates a test run procedure using the HOA keypad.

|    | Step                                                                                                    |          | Display/Result                                                                                                    |
|----|----------------------------------------------------------------------------------------------------|----------|----------------------------------------------------------------------------------------------------|
| 1. | Before starting the motor, set parameter d1-01, Frequency Reference, to 6 Hz. The Run command from AUTO mode must be OFF.                                                                                                    | _        | _                                                                                                    |
| 2. | Turn on the power to the drive. The initial display appears.                                                                                                    | <b>→</b> | - MODE - DRV Rdy Freq Ref (AI) U1-01= 0.00Hz U1-02= 0.00Hz[SEQ] U1-03= 0.00 A LREF                                                                                                    |
| 3. | Press to give the drive a Run command from HAND mode. The HAND light will turn on and the motor will rotate at 6 Hz.                                                                                                    | <b>→</b> | MODE ON ROUTE ON ROUT |
| 4. | Ensure the motor is rotating in the correct direction and that no faults or alarms occur.                                                                                                    | <b>→</b> | Motor                                                                                                    |
| 5. | If there is no error in step 3, press to increase the frequency reference. Increase the frequency in increments of 10 Hz, verifying smooth operation at all speeds. For each frequency, check the drive output current using monitor U1-03. The current should be well below the motor rated current. | _        | _                                                                                                    |
| 6. | The drive should operate normally. Press to stop the motor. The HAND light is OFF and the motor coasts to stop.                                                                                                    | <b>→</b> | MODE: DRY RBY USE OF THE THE THE THE THE THE THE THE THE THE                                                                                                    |

## 4.9 Test Run with Load Connected

## ◆ Test Run with the Load Connected

After performing a no-load test run, connect the motor and proceed to run the motor and load together.

## ■ Precautions for Connected Machinery

**WARNING!** Sudden Movement Hazard. Clear all personnel from the drive, motor, and machine area before applying power. System may start unexpectedly upon application of power, causing death or serious injury.

**WARNING!** Sudden Movement Hazard. Always check the operation of any fast stop circuits after they are wired. Fast stop circuits are required to provide safe and quick shutdown of the drive. Prepare to initiate an emergency stop during the test run. Operating a drive with untested emergency circuits could result in death or serious injury.

- The motor should come to a complete stop without problems.
- Connect the load and machinery to the motor.
- Fasten all installation screws properly and check that the motor and connected machinery are held in place.

## ■ Checklist Before Operation

- The motor should rotate in the proper direction.
- The motor should accelerate and decelerate smoothly.

## Operating the Motor under Loaded Conditions

Test run the application similarly to the no-load test procedure when connecting the machinery to the motor.

- Monitor U1-03 for overcurrent during operation.
- If the application permits running the load in the reverse direction, change the motor direction and the frequency reference while watching for abnormal motor oscillation or vibration.
- Correct any problems that occur with hunting, oscillation, and other control-related issues.

| 4.9 Test Run with Load Connected | 49 | Test | Run | with | l nad | Conn | ected |
|----------------------------------|----|------|-----|------|-------|------|-------|
|----------------------------------|----|------|-----|------|-------|------|-------|

This Page Intentionally Blank

# **Troubleshooting**

This chapter provides descriptions of the drive faults, alarms, errors, and messages. Guidance information for troubleshooting is also included. This chapter can also serve as a reference guide for tuning the drive during a trial run.

| 5.1 | DRIVE ALARMS, FAULTS, ERRORS, AND MESSAGES | 250 |
|-----|--------------------------------------------|-----|
| 5.2 | FAULT DETECTION                            | 251 |
| 5.3 | ALARM DETECTION                            | 270 |
| 5.4 | OPERATOR PROGRAMMING ERRORS                | 285 |
| 5.5 | AUTO-TUNING FAULT DETECTION                | 290 |
| 5.6 | COPY FUNCTION RELATED DISPLAYS             | 293 |
| 5.7 | HOA KEYPAD DISPLAY MESSAGES                | 295 |
|     | AUTO-TUNING                                |     |
|     |                                            |     |

# 5.1 Drive Alarms, Faults, Errors, and Messages

## Types of Alarms, Faults, and Errors

Check the HOA keypad for information about possible faults if the drive or motor fails to operate. *Refer to Using the HOA Keypad on page 139*.

If problems occur that are not covered in this manual, contact the nearest Yaskawa representative with the following information:

- Drive model
- Software version
- · Date of purchase
- Description of the problem
- List of modified parameters.

*Table 5.1* contains descriptions of the various types of alarms, faults, and errors that may occur while operating the drive.

Table 5.1 Types of Alarms, Faults, and Errors

| Table 5.1 Types of Alarms, Faults, and Errors |                                                                                                    |  |  |  |
|-----------------------------------------------|----------------------------------------------------------------------------------------------------|--|--|--|
| Туре                                          | Drive Response                                                                                                    |  |  |  |
| Faults                                        | <ul> <li>When the drive detects a fault:</li> <li>The HOA keypad displays text indicating the specific fault and the ALM indicator LED remains lit until the fault is reset.</li> <li>The fault interrupts drive output and the motor coasts to a stop.</li> <li>Some faults allow the user to select the stopping method when the fault occurs.</li> <li>Fault output terminals MA-MC will close, and MB-MC will open.</li> <li>The drive will remain inoperable until the fault is cleared. <i>Refer to Fault Reset Methods on page 296</i>.</li> </ul>                                                                                    |  |  |  |
| Minor Faults and<br>Alarms                    | When the drive detects an alarm or a minor fault:  • The HOA keypad displays text indicating the specific alarm or minor fault, and the ALM indicator LED flashes.  • The drive continues running the motor, although some alarms allow the user to select a stopping method when the alarm occurs.  • A multi-function contact output set to be tripped by a minor fault (H2- □□ = 10) closes. If the output is set to be tripped by an alarm, the contact will not close.  • The HOA keypad displays text indicating a specific alarm and the ALM indicator LED flashes.  Remove the cause of the problem to reset a minor fault or alarm. |  |  |  |
| Operation Errors                              | An operation error occurs when parameter settings conflict or do not match hardware settings (such as with an option card). When the drive detects an operation error:  • The HOA keypad displays text indicating the specific error.  • Multi-function contact outputs do not operate.  The drive will not operate the motor until the error has been reset. Correct the settings that caused the operation error to clear the error.                                                                                                    |  |  |  |
| Tuning Errors                                 | Tuning errors occur while performing Auto-Tuning. When the drive detects a tuning error:  • The HOA keypad displays text indicating the specific error.  • Multi-function contact outputs do not operate.  • Motor coasts to stop. Remove the cause of the error and repeat the Auto-Tuning process.                                                                                                    |  |  |  |
| Copy Function Errors                          | <ul> <li>Copy Function Errors occur when using the HOA keypad or the USB Copy Unit to copy, read, or verify parameter settings.</li> <li>The HOA keypad displays text indicating the specific error.</li> <li>Multi-function contact outputs do not operate.</li> <li>Pressing any key on the HOA keypad will clear the fault. Investigate the cause of the problem (such as model incompatibility) and try again.</li> </ul>                                                                                                    |  |  |  |
| HOA Keypad Display<br>Messages                | The drive will display messages on the HOA keypad to indicate temporary drive statuses during normal pump operation. Messages do not require any action from the user and will clear from the HOA keypad display automatically.                                                                                                    |  |  |  |

# 5.2 Fault Detection

# Fault Displays, Causes, and Possible Solutions

Faults are detected for drive protection, and cause the drive to stop while triggering the fault output terminal MA-MB-MC. Remove the cause of the fault and manually clear the fault before attempting to run the drive again.

Table 5.2 Detailed Fault Displays, Causes, and Possible Solutions

| HOA Keypad Display                                                                                                    | Fault Name                                                                                                    |
|----------------------------------------------------------------------------------------------------|----------------------------------------------------------------------------------------------------|
| ACCUM                                                                                                    | Accumulated Level Fault                                                                                                    |
| Accum Level                                                                                                    | The total volume of water flow measured over time by the flow meter has exceeded the fault level setting.                                                                                                    |
| Cause                                                                                                    | Possible Solution                                                                                                    |
| The accumulated level has exceeded the values set in P6-11 to P6-14. This is only effective when P6-15, Accumulated Behavior is set to 2 (fault with manual monitor reset) or 3 (fault with automatic monitor reset. | Set the Accumulated Level fault characteristics in P6-11 to P6-14 and P6-16. Drive response to this condition is controlled by P6-15, Accumulated Behavior. Auto-restart of this fault is controlled by P6-15, Accumulated Behavior and P6-05, Flow Accumulation Reset. |

| HOA Keypad Display                                                                                                    | Fault Name                                                                                                    |
|----------------------------------------------------------------------------------------------------|----------------------------------------------------------------------------------------------------|
| AJF<br>Anti-Jam Fault                                                                                                    | Anti-Jam Fault                                                                                                    |
| Cause                                                                                                    | Possible Solution                                                                                                    |
| The drive was not able to clear debris from<br>the impeller in fewer than the number of<br>attempts set in P7-02. This is only effective<br>when P7-01, Anti-jam Operation is set to 1<br>(enabled). | <ul> <li>Check for proper pump operation. Remove debris from the pump impeller.</li> <li>Set the Anti-jam fault characteristics in P7-02 to P7-08.</li> </ul> |

| HOA Keypad Display                                                                                                    | Fault Name                                     |
|----------------------------------------------------------------------------------------------------|------------------------------------------------|
| AUXFB<br>PI Aux Lvl Loss                                                                                                    | Wire-break detection for PI Aux Feedback Level |
| Cause                                                                                                    | Possible Solution                              |
| The analog input programmed for "PI Aux FB Level" (H3-□□ = 27) has dropped below 3 mA or risen above 21 mA for longer than 1 second. | Repair transducer or wiring.                   |

| HOA Keypad Display                  | Fault Name                            |
|-------------------------------------|---------------------------------------|
| bAT                                 | Digital Operator Battery Voltage Low  |
| Cause                               | Possible Solution                     |
| The digital operator battery is low | Replace the digital operator battery. |

| HOA Keypad Display                      | Fault Name                                         |
|-----------------------------------------|----------------------------------------------------|
| boL                                     | Braking Transistor Overload Fault                  |
|                                         | The braking transistor reached its overload level. |
| Cause                                   | Possible Solution                                  |
| The wrong braking resistor is installed | Select the correct braking resistor.               |

| HOA Keypad Display                  | Fault Name                                                                            |
|-------------------------------------|---------------------------------------------------------------------------------------|
|                                     | Option Communication Error                                                            |
| bUS                                 | The connection was lost after establishing initial communication.                     |
|                                     | Only detected when the run command frequency reference is assigned to an option card. |
| Cause                               | Possible Solution                                                                     |
| No signal was received from the PLC | Check for faulty wiring.                                                              |
| Faulty communications wiring or an  | Correct the wiring.                                                                   |
| existing short circuit              | Check for disconnected cables and short circuits and repair as needed.                |

| 5.2 Fault Detection                                    |                                                                                                    |
|--------------------------------------------------------|----------------------------------------------------------------------------------------------------|
| HOA Keypad Display                                     | Fault Name                                                                                                    |
| Communication data error occurred due to noise         | <ul> <li>Check the various options available to minimize the effects of noise.</li> <li>Counteract noise in the control circuit, main circuit, and ground wiring.</li> </ul>                                                                                      |
|                                                        | • Ensure that other equipment such as switches or relays do not cause noise. Use surge absorbers if necessary.                                                                                                    |
|                                                        | <ul> <li>Use only recommended cables or other shielded line. Ground the shield on the controller side or the drive input power side.</li> <li>Separate all communication wiring from drive power lines. Install an EMC noise filter to the drive power</li> </ul> |
|                                                        | supply input.                                                                                                    |
| The option card is damaged                             | Replace the option card if there are no problems with the wiring and the error continues to occur.                                                                                                    |
| The option card is not properly connected to the drive | <ul> <li>The connector pins on the option card do not line up properly with the connector pins on the drive.</li> <li>Reinstall the option card.</li> </ul>                                                                                                    |
| HOA Keypad Display                                     | Fault Name                                                                                                    |
| CE                                                     | MEMOBUS/Modbus Communication Error                                                                                                    |
| CE                                                     | Control data was not received for the CE detection time set to H5-09.                                                                                                    |
| Cause                                                  | Possible Solution                                                                                                    |
| Faulty communications wiring or an                     | Check for faulty wiring.                                                                                                    |
| existing short circuit                                 | Correct the wiring.                                                                                                    |
|                                                        | Check for disconnected cables and short circuits and repair as needed.                                                                                                    |
|                                                        | Check the various options available to minimize the effects of noise.                                                                                                    |
| Communication data error occurred due to noise         | <ul> <li>Counteract noise in the control circuit, main circuit, and ground wiring.</li> <li>Use only recommended cables or other shielded line. Ground the shield on the controller side or the drive</li> </ul>                                                  |
|                                                        | input power side.                                                                                                    |
|                                                        | • Ensure that other equipment such as switches or relays do not cause noise. Use surge suppressors if required.                                                                                                    |
|                                                        | Separate all communication wiring from drive power lines. Install an EMC noise filter to the drive power supply input.                                                                                                    |
| HOA Keypad Display                                     | Fault Name                                                                                                    |
| CPF11 to CPF14<br>CPF16 to CPF19                       | Control Circuit Error                                                                                                    |
| Cause                                                  | Possible Solution                                                                                                    |
| There is a self-diagnostic error in the                | Cycle power to the drive.                                                                                                    |
| control circuit                                        | • If the problem continues, replace the control board or the entire drive. Contact Yaskawa or a Yaskawa representative for instructions on replacing the control board.                                                                                           |
| Connector on the operator is damaged                   | Replace the operator.                                                                                                    |
| HOA Keypad Display                                     | Fault Name                                                                                                    |
| CPF02                                                  | A/D Conversion Error                                                                                                    |
|                                                        | An A/D conversion error or control circuit error occurred.                                                                                                    |
| Cause                                                  | Possible Solution                                                                                                    |
|                                                        | Cycle power to the drive.                                                                                                    |

| HOA Keypad Display         | Fault Name                                                                                                    |
|----------------------------|----------------------------------------------------------------------------------------------------|
| CPF02                      | A/D Conversion Error                                                                                                    |
|                            | An A/D conversion error or control circuit error occurred.                                                                                                    |
| Cause                      | Possible Solution                                                                                                    |
| Control circuit is damaged | Cycle power to the drive.                                                                                                    |
|                            | • If the problem continues, replace the control board or the entire drive. Contact Yaskawa or a Yaskawa representative for instructions on replacing the control board. |

| HOA Keypad Display          | Fault Name                                                                                                    |
|-----------------------------|----------------------------------------------------------------------------------------------------|
| CPF03                       | Control Board Connection Error                                                                                                    |
|                             | Connection error between the control board and the drive                                                                                                    |
| Cause                       | Possible Solution                                                                                                    |
| There is a connection error | Turn off the power and check the connection between the control board and the drive.                                                                                    |
|                             | • If the problem continues, replace the control board or the entire drive. Contact Yaskawa or a Yaskawa representative for instructions on replacing the control board. |

| HOA Keypad Display                                        | Fault Name                                                                                                    |
|-----------------------------------------------------------|----------------------------------------------------------------------------------------------------|
| Drive fails to operate properly due to noise interference | <ul> <li>Check the various options available to minimize the effects of noise.</li> <li>Counteract noise in the control circuit, main circuit, and ground wiring.</li> <li>Use only recommended cables or other shielded line. Ground the shield on the controller side or the drive input power side.</li> <li>Ensure that other equipment such as switches or relays do not cause noise. Use surge suppressors if required.</li> <li>Separate all communication wiring from drive power lines. Install an EMC noise filter to the drive power supply input.</li> </ul> |
| HOA Kevpad Display                                        | Fault Name                                                                                                    |

| HOA Keypad Display                                                               | Fault Name                                                                                                    |
|----------------------------------------------------------------------------------|----------------------------------------------------------------------------------------------------|
| CPF06                                                                            | EEPROM Memory Data Error                                                                                                    |
|                                                                                  | Error in the data saved to EEPROM                                                                                                    |
| Cause                                                                            | Possible Solution                                                                                                    |
| There is an error in EEPROM control circuit                                      | <ul> <li>Turn off the power and check the connection between the control board and the drive.</li> <li>If the problem continues, replace the control board or the entire drive. Contact Yaskawa or a Yaskawa representative for instructions on replacing the control board.</li> </ul> |
| The power supply was switched off while parameters were being saved to the drive | Reinitialize the drive (A1-03 = 2220, 3330).                                                                                                    |

| HOA Keypad Display                                                            | Fault Name                                                                                                    |
|-------------------------------------------------------------------------------|----------------------------------------------------------------------------------------------------|
| CPF07 or CPF08                                                                | Terminal Board Connection Error                                                                                                    |
| Cause                                                                         | Possible Solution                                                                                                    |
| There is a faulty connection between the terminal board and the control board | <ul> <li>Turn off the power and reconnect the terminal board.</li> <li>If the problem continues, replace the control board or the entire drive. Contact Yaskawa or a Yaskawa representative for instructions on replacing the control board.</li> </ul> |

| HOA Keypad Display  | Fault Name                                                                                                    |
|---------------------|----------------------------------------------------------------------------------------------------|
| CPF20 or CPF21      | Control Circuit Error                                                                                                    |
| Cause               | Possible Solution                                                                                                    |
| Hardware is damaged | <ul> <li>Cycle power to the drive.</li> <li>If the problem continues, replace the control board or the entire drive. Contact Yaskawa or a Yaskawa representative for instructions on replacing the control board.</li> </ul> |

| HOA Keypad Display                   | Fault Name                                                                                                    |
|--------------------------------------|----------------------------------------------------------------------------------------------------|
| CPF22                                | Hybrid IC Failure                                                                                                    |
| Cause                                | Possible Solution                                                                                                    |
| Hybrid IC failure on the power board | <ul> <li>Cycle power to the drive.</li> <li>If the problem continues, replace the power board or the entire drive. Contact Yaskawa or a Yaskawa representative for instructions on replacing the power board.</li> </ul> |

| HOA Keypad Display  | Fault Name                                                                                                    |
|---------------------|----------------------------------------------------------------------------------------------------|
| CPF23               | Control Board Connection Error                                                                                                    |
|                     | Connection error between the control board and the drive                                                                                                    |
| Cause               | Possible Solution                                                                                                    |
|                     | Turn off the power and check the connection between the control board and the drive.                                                                                    |
| Hardware is damaged | • If the problem continues, replace the control board or the entire drive. Contact Yaskawa or a Yaskawa representative for instructions on replacing the control board. |

| HOA Keypad Display  | Fault Name                                                                                                    |
|---------------------|----------------------------------------------------------------------------------------------------|
| CPF24               | Drive Unit Signal Fault                                                                                                    |
|                     | The drive capacity cannot be detected correctly (drive capacity is checked when the drive is powered up).                                                             |
| Cause               | Possible Solution                                                                                                    |
| Hardware is damaged | If the problem continues, replace the control board or the entire drive. Contact Yaskawa or a Yaskawa representative for instructions on replacing the control board. |

| HOA Keypad Display | Fault Name                   |
|--------------------|------------------------------|
| CPF25              | Terminal Board Not Connected |
| Cause              | Possible Solution            |

| HOA Keypad Display                        | Fault Name                                                                                     |
|-------------------------------------------|------------------------------------------------------------------------------------------------|
| Terminal board is not connected correctly | Reconnect the terminal board to the connector on the drive, then cycle the power to the drive. |

| HOA Keypad Display  | Fault Name                                                                                                    |
|---------------------|----------------------------------------------------------------------------------------------------|
| CPF26 to CPF35      | Control Circuit Error                                                                                                    |
| CPF40 to CPF43      | CPU error                                                                                                    |
| Cause               | Possible Solution                                                                                                    |
| Hardware is damaged | If the problem continues, replace the control board or the entire drive. Contact Yaskawa or a Yaskawa representative for instructions on replacing the control board. |

| HOA Keypad Display                                                                                                    | Fault Name                                                                                                    |
|----------------------------------------------------------------------------------------------------|----------------------------------------------------------------------------------------------------|
| DIFF<br>Differential Det                                                                                                    | Differential Feedback Detected                                                                                         |
| Cause                                                                                                    | Possible Solution                                                                                                    |
| The difference between the PID Feedback and the Differential Feedback (H3-□□ = 28) exceeded the P4-18 level for the time set in P4-19. | <ul> <li>Replace the feedback transducer or transducers.</li> <li>Verify parameter settings P4-18 to P4-20.</li> </ul> |

| HOA Keypad Display | Fault Name                                                                                                    |
|--------------------|----------------------------------------------------------------------------------------------------|
| E5                 | SI-T3 Watchdog Timer Error                                                                                                    |
|                    | The watchdog timed out.                                                                                                    |
| Cause              | Possible Solution                                                                                                    |
|                    | Execute DISCONNECT or ALM_CLR, then issue a CONNECT command or SYNC_SET command and proceed to phase 3. Refer to the SI-T3 Option Technical Manual for more details on troubleshooting. |

| HOA Keypad Display                      | Fault Name                                    |
|-----------------------------------------|-----------------------------------------------|
| EF0                                     | Option Card External Fault                    |
|                                         | An external fault condition is present.       |
| Cause                                   | Possible Solution                             |
| An external fault was received from the | Remove the cause of the external fault.       |
| PLC and F6-03 $\neq$ 3.                 | Remove the external fault input from the PLC. |
| Problem with the PLC program            | Check the PLC program and correct problems.   |

| HOA Keypad Display                           | Fault Name                                                  |
|----------------------------------------------|-------------------------------------------------------------|
| EF1                                          | Pump Fault (input terminal S1)                              |
|                                              | External fault at multi-function input terminal S1.         |
| EE2                                          | Pump Fault (input terminal S2)                              |
| EF2                                          | External fault at multi-function input terminal S2.         |
| EF3                                          | Pump Fault (input terminal S3)                              |
| EF3                                          | External fault at multi-function input terminal S3.         |
| EF4                                          | Pump Fault (input terminal S4)                              |
| EF4                                          | External fault at multi-function input terminal S4.         |
| EE5                                          | Pump Fault (input terminal S5)                              |
| EF5                                          | External fault at multi-function input terminal S5.         |
| EF6                                          | Pump Fault (input terminal S6)                              |
| EFO                                          | External fault at multi-function input terminal S6.         |
| EF7                                          | Pump Fault (input terminal S7)                              |
|                                              | External fault at multi-function input terminal S7.         |
| EF8                                          | Pump Fault (input terminal S8)                              |
| EF8                                          | External fault at multi-function input terminal S8.         |
| Cause                                        | Possible Solution                                           |
| An external device tripped an alarm function | Remove the cause of the external fault and reset the fault. |

| HOA Keypad Display                                | Fault Name                                                                                                    |
|---------------------------------------------------|----------------------------------------------------------------------------------------------------|
| Wiring is incorrect                               | <ul> <li>Properly connect the signal lines to the terminals assigned for external fault detection (H1-□□ = 20 to 2B).</li> <li>Reconnect the signal line.</li> </ul> |
| Multi-function contact input setting is incorrect | <ul> <li>Check for unused terminals set for H1-□□ = 20 to 2B (External Fault).</li> <li>Change the terminal settings.</li> </ul>                                     |

| HOA Keypad Display                                   | Fault Name                                                                                                    |
|------------------------------------------------------|----------------------------------------------------------------------------------------------------|
| Γ                                                    | EEPROM Write Error                                                                                                    |
| Err                                                  | Data cannot be written to the EEPROM                                                                                                    |
| Cause                                                | Possible Solution                                                                                                    |
| Noise has corrupted data while writing to the EEPROM | Press "ENTER" on the digital operator.                                                                                                    |
|                                                      | Correct the parameter setting.                                                                                                    |
|                                                      | Cycle power to the drive.                                                                                                    |
|                                                      | • If the problem continues, replace the control board or the entire drive. Contact Yaskawa or a Yaskawa representative for instructions on replacing the control board. |
| Hardware problem                                     | If the problem continues, replace the control board or the entire drive. Contact Yaskawa or a Yaskawa representative for instructions on replacing the control board.   |

| HOA Keypad Display                                                                    | Fault Name                                                                                                    |
|---------------------------------------------------------------------------------------|----------------------------------------------------------------------------------------------------|
| FAn                                                                                   | Internal Fan Fault                                                                                                    |
| rAll                                                                                  | Fan or magnetic contactor failure                                                                                                    |
| Cause                                                                                 | Possible Solution                                                                                                    |
|                                                                                       | Cycle power to the drive.                                                                                                    |
| Internal cooling fan has malfunctioned                                                | Check for fan operation.                                                                                                    |
|                                                                                       | • Verify the cumulative operation time of the fan with monitor U4-03, and verify the cumulative operation time of the fan maintenance timer with U4-04.                                     |
|                                                                                       | • If the cooling fan has exceeded its expected performance life or is damaged in any other way, follow the replacement instructions in the <i>Peripheral Devices &amp; Options</i> chapter. |
| Fault detected in the internal cooling fan or magnetic contactor to the power supply. | Cycle power to the drive.                                                                                                    |
|                                                                                       | • If the fault continues to occur, replace the power board/gate drive board or the entire drive.                                                                                            |
|                                                                                       | Contact Yaskawa or a Yaskawa representative for instructions on replacing the power board/gate drive board.                                                                                 |

| HOA Keypad Display                                                                                                    | Fault Name                                                                                                    |
|----------------------------------------------------------------------------------------------------|----------------------------------------------------------------------------------------------------|
| FDBKL Wire Break                                                                                                    | PID Feedback Loss                                                                                                    |
|                                                                                                    | The analog input programmed for PID feedback has risen above 21 mA or fallen below 3 mA.                                                                                                    |
| Cause                                                                                                    | Possible Solution                                                                                                    |
| The analog input programmed for PID feedback loss has risen above 21 mA or fallen below 3 mA. This is effective only when b5-12 Feedback Loss 4 to 20 mA Detection Selection is set to 2 (fault). | <ul> <li>Confirm that the PID feedback source is installed and working properly.</li> <li>Drive response to this condition is controlled by b5-12, Feedback Loss 4 to 20 mA Detection Selection and b5-13, Feedback Loss Go To Frequency.</li> <li>Auto-restart of this fault is controlled by L5-42, Feedback Loss Fault Retry Selection.</li> </ul> |

| HOA Keypad Display              | Fault Name                                                                                                    |
|---------------------------------|----------------------------------------------------------------------------------------------------|
| Flow Rate Limit                 | Drive output speed is being limited due to the Flow Rate (U1-83).                                                |
| Cause                           | Possible Solution                                                                                                |
| Excessive or insufficient Flow. | If Flow Rate Limiter is activating improperly, confirm parameter settings P6-01, P6-26, P6-27, P6-28, and P6-29. |

| HOA Keypad Display          | Fault Name                                                                               |
|-----------------------------|------------------------------------------------------------------------------------------|
| GF                          | Ground Fault                                                                             |
|                             | A current short to ground exceeded 50% of rated current on the output side of the drive. |
|                             | Setting L8-09 to 1 enables ground fault detection.                                       |
| Cause                       | Possible Solution                                                                        |
| Motor insulation is damaged | Check the insulation resistance of the motor.                                            |
|                             | Replace the motor.                                                                       |

| HOA Keypad Display                                                                 | Fault Name                                                                                                    |
|------------------------------------------------------------------------------------|----------------------------------------------------------------------------------------------------|
| A damaged motor cable is creating a short circuit                                  | Check the motor cable.                                                                                                    |
|                                                                                    | Remove the short circuit and reapply power to the drive                                                                                                    |
|                                                                                    | <ul> <li>Check the resistance between the cable and the ground terminal ⊕.</li> </ul>                                                                                 |
|                                                                                    | Replace the cable.                                                                                                    |
| Excessive leakage current at the drive output                                      | Reduce the carrier frequency.                                                                                                    |
|                                                                                    | Reduce the amount of stray capacitance.                                                                                                    |
| The drive started to run during a current offset fault or while coasting to a stop | Set b3-01 to 1 to enable Speed Search at Start.                                                                                                    |
|                                                                                    | • Perform Speed Search 1 or 2 (H1- $\square\square$ = 61 or 62) via one of the external terminals.                                                                    |
| Hardware problem                                                                   | If the problem continues, replace the control board or the entire drive. Contact Yaskawa or a Yaskawa representative for instructions on replacing the control board. |

| HOA Keypad Display                                                                                                    | Fault Name                                                                                                    |
|----------------------------------------------------------------------------------------------------|----------------------------------------------------------------------------------------------------|
| HFB                                                                                                    | High Feedback                                                                                                    |
| пгр                                                                                                    | The feedback signal is too high.                                                                                                    |
| Cause                                                                                                    | Possible Solution                                                                                                    |
| The feedback signal has risen above the level set in P1-11, High Feedback Level, for the time set in P1-12, High Feedback Level Fault Delay Time.  This is effective only when P1-13, High Feedback Selection, is set to 0 (Fault and digital outt). | <ul> <li>Set the High Feedback fault characteristics in P1-11 and P1-12.</li> <li>Drive response to this condition is controlled by P1-13, High Feedback Selection. Auto-restart of this fault is controlled by L5-41, High Feedback Fault Retry Selection.</li> </ul> |

| HOA Keypad Display                                                                                                    | Fault Name                       |
|----------------------------------------------------------------------------------------------------|----------------------------------|
| HIAUX<br>High PI Aux Lvl                                                                                                    | High PI Auxiliary Feedback Level |
| Cause                                                                                                    | Possible Solution                |
| PI Aux Feedback has risen above the Q6-12 level for longer than the time set in Q6-13 and the drive is running inAUTO, and output frequency is greater than zero. |                                  |

| HOA Keypad Display                                                                                                    | Fault Name                                                                                                    |
|----------------------------------------------------------------------------------------------------|----------------------------------------------------------------------------------------------------|
| HIFLO                                                                                                    | High Flow                                                                                                    |
| High Flow                                                                                                    | The meter has detected a high flow condition.                                                                                                    |
| Cause                                                                                                    | Possible Solution                                                                                                    |
| The flow is too high                                                                                                    | Reduce the flow                                                                                                    |
| The measured water flow has risen above the P6-17 level for the time set in P6-18. This is only effective when P6-19, High Flow Select is set to 2 (fault). | <ul> <li>Set the High Flow fault characteristics in P6-17 and P6-18.</li> <li>Drive response to this condition is controlled by P6-19, High Flow Select.</li> <li>Auto-restart of this fault is controlled by P6-19, High Flow Select.</li> </ul> |

| HOA Keypad Display                                                                                                    | Fault Name                                                                                                    |
|----------------------------------------------------------------------------------------------------|----------------------------------------------------------------------------------------------------|
| HISUC<br>High Suction                                                                                                    | High Section Pressure                                                                                                    |
| Cause                                                                                                    | Possible Solution                                                                                                    |
| The suction pressure has risen above the level set in Q5-12 for longer than the time set in Q5-13. This is only effective when Q5-14, High Suction Pressure Behavior Select, is set to 2 (fault). | <ul> <li>Reduce the system pressure.</li> <li>Set the High Suction Pressure fault characteristics in Q5-12, Q5-13, and Q5-18.</li> <li>Drive response to this condition is controlled by Q5-14, High Suction Pressure Behavior Select.</li> <li>Auto-restart of this fault is controlled by Q5-14, High Suction Pressure Behavior Select and Q5-15, Suction Pressure Auto-restart Time.</li> </ul> |

| HOA Keypad Display                                                                                                   | Fault Name                                                            |
|----------------------------------------------------------------------------------------------------|-----------------------------------------------------------------------|
| HWL                                                                                                    | High Water Level                                                      |
|                                                                                                    | The "High Water Level" digital input is active (H1-0 $\square$ = 90). |
| Cause                                                                                                    | Possible Solution                                                     |
| The Low Water Level switch is activated or P1-31, High Water Digital Input Configuration, is programmed incorrectly. | Lower the water level and/or adjust the High Water Level switch.      |

| HOA Keypad Display                                                                   | Fault Name                                                                                                    |
|--------------------------------------------------------------------------------------|----------------------------------------------------------------------------------------------------|
|                                                                                      | Output Phase Loss                                                                                                    |
| LF                                                                                   | Phase loss on the output side of the drive.                                                                                                    |
|                                                                                      | • Setting L8-07 to 1 or 2 enables Phase Loss Detection.                                                                                                    |
| Cause                                                                                | Possible Solution                                                                                                    |
| The output cable is disconnected                                                     | Check for wiring errors and properly connect the output cable.                                                                                                    |
| The output cable is disconnected                                                     | Correct the wiring.                                                                                                    |
| The motor winding is damaged                                                         | Check the resistance between motor lines.                                                                                                    |
| The motor winding is damaged                                                         | Replace the motor if the winding is damaged.                                                                                                    |
| The output terminal is loose                                                         | • Apply the tightening torque specified in this manual to fasten the terminals. <i>Refer to Main Circuit Wire Gauges and Tightening Torques on page 110</i> for details. |
| The rated current of the motor being used is less than 5% of the drive rated current | Check the drive and motor capacities.                                                                                                    |
| An output transistor is damaged                                                      | If the problem continues, replace the control board or the entire drive. Contact Yaskawa or a Yaskawa representative for instructions on replacing the control board.    |
| A single-phase motor is being used                                                   | The drive cannot operate a single phase motor.                                                                                                    |

| HOA Keypad Display                                                                             | Fault Name                                                                                                    |
|------------------------------------------------------------------------------------------------|----------------------------------------------------------------------------------------------------|
|                                                                                                | Power Unit Output Phase Loss 3                                                                                                    |
| LF3<br><1>                                                                                     | Phase loss occurred on the output side                                                                                                    |
|                                                                                                | Setting L8-78 to 1 enables Power Unit Output Phase Loss Protection                                                                                                    |
| Cause                                                                                          | Possible Solution                                                                                                    |
| The gate drive board in the power unit is damaged.                                             | Cycle the power supply. If the fault continues to occur, replace the gate drive board or the drive. Contact Yaskawa or a Yaskawa representative for instructions on replacing the gate drive board. |
| Cable to the current detection circuit in the power unit is damaged or not connected properly. | Check for incorrect wiring and correct any wiring mistakes.                                                                                                    |
| Cable between the output rector and the power unit is loose or not connected.                  | Contact Yaskawa or your nearest sales representative for instructions.                                                                                                    |

| HOA Keypad Display                                                                                                    | Fault Name                      |
|----------------------------------------------------------------------------------------------------|---------------------------------|
| LFB                                                                                                    | Low Feedback                    |
|                                                                                                    | The feedback signal is too low. |
| Cause                                                                                                    | Possible Solution               |
| The feedback signal has dropped below the level set in P1-08, Low Feedback Level, for the time set in P1-09, Low Feedback Level Fault Delay Time.  This is effective only when P1-10, Low Feedback Selection, is set to 0 (Fault and digital out). |                                 |

| HOA Keypad Display                                                                                                    | Fault Name                      |
|----------------------------------------------------------------------------------------------------|---------------------------------|
| LOAUX<br>Low PI Aux Lvl                                                                                                    | Low PI Auxiliary Feedback Level |
| Cause                                                                                                    | Possible Solution               |
| PI Aux Feedback has fallen below the Q6-09 level for longer than the time set in Q6-10 and the drive is running in HAND or AUTO. |                                 |

| HOA Keypad Display | Fault Name                   |
|--------------------|------------------------------|
| LOP                | Loss of Prime                |
|                    | The pump has lost its prime. |
| Cause              | Possible Solution            |

| HOA Keypad Display                                                                                                    | Fault Name                                                                                                    |
|----------------------------------------------------------------------------------------------------|----------------------------------------------------------------------------------------------------|
| The pump load, measured based on the P1-18 setting (output current, kilowatts, or power), has dropped below the level set in P1-19, Prime Loss Level, for the time set in P1-20, Loss of Prime Time, and the output frequency has risen above P1-21, Prime Loss Frequency. This is effective only when P1-22 Loss of Prime Selection is set to 0 (fault). | <ul> <li>priming method suggested by the pump manufacturer.</li> <li>Set the Loss of Prime fault characteristics in P1-18, P1-19, P1-20, and P1-21.</li> <li>Drive response to this condition is controlled by P1-21, Loss of Prime Selection.</li> <li>Auto-restart of this fault is controlled by L5-51, Loss of Prime Fault Retry Selection and P1-23, Loss of</li> </ul> |

| HOA Keypad Display                                                                                                    | Fault Name                                                                                                    |
|----------------------------------------------------------------------------------------------------|----------------------------------------------------------------------------------------------------|
| LOSUC<br>Low Suction                                                                                                    | Low Section Pressure                                                                                                    |
| Cause                                                                                                    | Possible Solution                                                                                                    |
| The suction pressure has fallen below the level set in Q5-09 for longer than the time set in Q5-10. This is only effective when Q5-11, Low Suction Pressure Behavior Select is set to 2 (fault). | <ul> <li>Increase the system pressure.</li> <li>Set the Low Suction fault characteristics in Q5-09, Q5-10, and Q5-18.</li> <li>Drive response to this condition is controlled by Q5-11, Low Suction Pressure Behavior Select.</li> <li>Auto-restart of this fault is controlled by Q5-11, Low Suction Pressure Behavior Select and Q5-15, Suction Pressure Auto-restart Time.</li> </ul> |

| HOA Keypad Display                                                                                                    | Fault Name                                                                                                    |
|----------------------------------------------------------------------------------------------------|----------------------------------------------------------------------------------------------------|
| LOWFL<br>Low Flow                                                                                                    | Low Flow                                                                                                    |
| Cause                                                                                                    | Possible Solution                                                                                                    |
| Insufficient flow                                                                                                    | Increase flow                                                                                                    |
| After waiting the P6-08 delay time at start, the measured water flow has fallen below the P6-06 level for the time set in P6-07. This is only effective when P1-09, Low Flow Select is set to 2 (fault). | <ul> <li>Set the Low Flow fault characteristics in P6-06, P6-07, and P6-08.</li> <li>Drive response to this condition is controlled by P6-09, Low Flow Select.</li> <li>Auto-restart of this fault is controlled by P6-09, Low Flow Select and P6-10, Low Flow Auto-restart Time.</li> </ul> |

| HOA Keypad Display                                                                                                    | Fault Name                                                                                                    |
|----------------------------------------------------------------------------------------------------|----------------------------------------------------------------------------------------------------|
| LOWWL<br>Low Water Level                                                                                                    | Low Water Level                                                                                                    |
| Cause                                                                                                    | Possible Solution                                                                                                    |
| The water level has fallen below the level set in Q4-09 for the longer than the time set in Q4-10. This is only effective when Q4-11, Low Level Behavior is set to 2 (fault). | <ul> <li>Raise the water level.</li> <li>Set the Low Water Level fault characteristics in Q4-09 and Q4-10.</li> <li>Drive response to this condition is controlled by Q4-11, Low Level Behavior.</li> <li>Auto-restart of this fault is controlled by Q4-11, Low Level Behavior and Q4-12 Water Level Control Auto-restart Time.</li> </ul> |

| HOA Keypad Display                                                                                                    | Fault Name                                                           |
|----------------------------------------------------------------------------------------------------|----------------------------------------------------------------------|
| LWL                                                                                                    | Low Water Level                                                      |
|                                                                                                    | The "Low Water Level" digital input is active (H1-0 $\square$ = 8F). |
| Cause                                                                                                    | Possible Solution                                                    |
| The Low Water Level switch is activated, defective, or P1-30, Low Water Digital Input Configuration, is programmed incorrectly. | Raise the water level and/or adjust the Low Water Level switch.      |

| HOA Keypad Display                                                                                                    | Fault Name                                                                                                    |
|----------------------------------------------------------------------------------------------------|----------------------------------------------------------------------------------------------------|
| MSL                                                                                                    | Net Master Lost                                                                                                    |
| Net Master Lost                                                                                                    | The MEMOBUS master has been lost                                                                                                    |
| Cause                                                                                                    | Possible Solution                                                                                                    |
| Network Recovery is set to Fault MSL P9-27 = 3) and no message has been received from the master within the time set in P9-26. | <ul> <li>Increase the P9-26 setting to account for network latency.</li> <li>Verify that there is a drive on the network with parameter P1-01 set to 3 and P9-27 to 0.</li> <li>Check network connections and verify H5-01 and P9-25 settings for all drives on the network.</li> </ul> |

| HOA Keypad Display                                                                                                    | Fault Name                                                                                                    |
|----------------------------------------------------------------------------------------------------|----------------------------------------------------------------------------------------------------|
| NMS                                                                                                    | Not Maintaining Setpoint                                                                                                    |
|                                                                                                    | The setpoint cannot be maintained and P1-17 is set to 0.                                                                                                    |
| Cause                                                                                                    | Possible Solution                                                                                                    |
| When the feedback deviates from the setpoint at a level greater than P1-15, for a time set in P1-16. This is effective only when P1-17 is set to 0 (fault). | <ul> <li>Check for a blocked impeller, over cycling, or broken pipe.</li> <li>Set the Not Maintaining Setpoint fault characteristics in P1-16 and P1-17.</li> <li>Drive response to this condition is controlled by P1-17, Not Maintaining Setpoint Selection.</li> <li>Auto-restart of this fault is controlled by L5-50, Setpoint Not Met Retry.</li> </ul> |

| HOA Keypad Display                                                 | Fault Name                                                        |
|--------------------------------------------------------------------|-------------------------------------------------------------------|
| nSE                                                                | Node Setup Error                                                  |
| lise                                                               | A terminal assigned to the node setup function closed during run. |
| Cause                                                              | Possible Solution                                                 |
| The node setup terminal closed during run.                         |                                                                   |
| A Run command was issued while the node setup function was active. | Stop the drive when using the node setup function.                |

| HOA Keypad Display                                                                                     | Fault Name                                                                                                    |
|----------------------------------------------------------------------------------------------------|----------------------------------------------------------------------------------------------------|
|                                                                                                    | Overcurrent                                                                                                    |
| oC                                                                                                    | Drive sensors detected an output current greater than the specified overcurrent level.                                                                                                    |
| Cause                                                                                                  | Possible Solution                                                                                                    |
| The motor has been damaged due to overheating or the motor insulation is damaged                       | <ul> <li>Check the insulation resistance.</li> <li>Replace the motor.</li> </ul>                                                                                                    |
| One of the motor cables has shorted out or there is a grounding problem                                | <ul> <li>Check the motor cables.</li> <li>Remove the short circuit and reapply power to the drive.</li> <li>Check the resistance between the motor cables and the ground terminal ⊕.</li> </ul>                                                                                                    |
| The load is too heavy                                                                                  | <ul> <li>Replace damaged cables.</li> <li>Measure the current flowing into the motor.</li> <li>Replace the drive with a larger capacity drive if the current value exceeds the rated current.</li> <li>Determine if there is sudden fluctuation in the current level.</li> <li>Reduce the load to avoid sudden changes in the current level or switch to a larger drive.</li> </ul> |
| The acceleration or deceleration times are too short                                                   | Calculate the torque needed during acceleration relative to the load inertia and the specified acceleration time. If it is not possible to set the proper amount of torque, make the following changes:  Increase the acceleration time (C1-01, C1-03).  Increase the S-curve characteristics (C2-01 through C2-04).  Increase the capacity of the drive.                           |
| The drive is attempting to operate a specialized motor or a motor larger than the maximum size allowed | <ul> <li>Check the motor capacity.</li> <li>Ensure that the rated capacity of the drive is greater than or equal to the capacity rating found on the motor nameplate.</li> </ul>                                                                                                    |
| Magnetic contactor (MC) on the output side of the drive has turned on or off                           | Set up the operation sequence so the MC does not trip while the drive is outputting current.                                                                                                    |
| V/f setting is not operating as expected                                                               | <ul> <li>Check the ratios between the voltage and frequency.</li> <li>Set parameters E1-04 through E1-10 appropriately.</li> <li>Lower the voltage if it is too high relative to the frequency.</li> </ul>                                                                                                    |
| Excessive torque compensation                                                                          | <ul> <li>Check the amount of torque compensation.</li> <li>Reduce the torque compensation gain (C4-01) until there is no speed loss and less current.</li> </ul>                                                                                                    |
| Drive fails to operate properly due to noise interference                                              | <ul> <li>Review the possible solutions provided for handling noise interference.</li> <li>Review the section on handling noise interference and check the control circuit lines, main circuit lines, and ground wiring.</li> </ul>                                                                                                    |
| Overexcitation gain is set too high                                                                    | <ul> <li>Check if the fault occurs simultaneously with overexcitation function operation.</li> <li>Consider motor flux saturation and reduce the value of n3-13 (Overexcitation Deceleration Gain).</li> </ul>                                                                                                    |
| Run command was applied while motor was coasting                                                       | <ul> <li>Set b3-01 to 1 to enable Speed Search at Start.</li> <li>Program the Speed Search command input through one of the multi-function contact input terminals (H1-□□ = 61 or 62).</li> </ul>                                                                                                    |
| The rated output current of the drive is too small                                                     | Use a larger drive.                                                                                                    |

| HOA Keypad Display                                                       | Fault Name                                                                                   |
|--------------------------------------------------------------------------|----------------------------------------------------------------------------------------------|
| oFA00                                                                    | Option Card Connection Error at Option Port CN5-A                                            |
|                                                                          | Option compatibility error                                                                   |
| Cause                                                                    | Possible Solution                                                                            |
| The option card installed into port CN5-A is incompatible with the drive | Check if the drive supports the option card to be installed. Contact Yaskawa for assistance. |

| HOA Keypad Display                                 | Fault Name                                                                                                    |
|----------------------------------------------------|----------------------------------------------------------------------------------------------------|
| oFA01                                              | Option Card Fault at Option Port CN5-A                                                                                                    |
|                                                    | Option not properly connected                                                                                                    |
| Cause                                              | Possible Solution                                                                                                    |
| The option card connection to port CN5-A is faulty | Turn off the power and reconnect the option card.                                                                                                    |
|                                                    | • Check if the option card is properly plugged into the option port. Make sure the card is fixed properly.                                                                                                    |
|                                                    | • If the option is not a communication option card, try to use the card in a different option port. If the option card works properly in a different option port, CN5-A is damaged, and the drive requires replacement. If the error persists (oFb01 or oFC01 occur), replace the option card. |

| HOA Keypad Display                 | Fault Name                                                                                                    |
|------------------------------------|----------------------------------------------------------------------------------------------------|
| oFA03 to oFA06                     | Option Card Error Occurred at Option Port CN5-A                                                                                                    |
| oFA10, oFA11                       |                                                                                                    |
| oFA12 to oFA17                     | Option Card Connection Error (CN5-A)                                                                                                    |
| oFA30 to oFA43                     | Communication Option Card Connection Error (CN5-A)                                                                                                    |
| Cause                              | Possible Solution                                                                                                    |
| Option card or hardware is damaged | Cycle power to the drive.                                                                                                    |
|                                    | • If the problem continues, replace the control board or the entire drive. Contact Yaskawa or a Yaskawa representative for instructions on replacing the control board. |

| HOA Keypad Display                                                       | Fault Name                                                                                                    |
|--------------------------------------------------------------------------|----------------------------------------------------------------------------------------------------|
| oFb00                                                                    | Option Card Fault at Option Port CN5-B                                                                                                |
|                                                                          | Option compatibility error                                                                                                    |
| Cause                                                                    | Possible Solution                                                                                                    |
| The option card installed into port CN5-B is incompatible with the drive | Make sure the drive supports the option card to be installed. Contact Yaskawa for assistance.                                         |
| A communication option card has been installed in option port CN5-B      | Communication option cards are only supported by option port CN5-A. It is not possible to install more than one communication option. |

| HOA Keypad Display                                 | Fault Name                                                                                                    |
|----------------------------------------------------|----------------------------------------------------------------------------------------------------|
| oFb01                                              | Option Card Fault at Option Port CN5-B                                                                                                    |
|                                                    | Option not properly connected                                                                                                    |
| Cause                                              | Possible Solution                                                                                                    |
| The option card connection to port CN5-B is faulty | <ul><li>Turn off the power and reconnect the option card.</li><li>Check if the option card is properly plugged into the option port. Make sure the card is fixed properly.</li></ul>                                                         |
|                                                    | • Try to use the card in a different option port. If the option card works properly in a different option port, CN5-B is damaged, and the drive requires replacement. If the error persists (oFA01 or oFC01 occur), replace the option card. |

| HOA Keypad Display                                                        | Fault Name                                                                                                    |
|---------------------------------------------------------------------------|----------------------------------------------------------------------------------------------------|
| oFb02                                                                     | Option Card Fault at Option Port CN5-B                                                                                       |
| 0F002                                                                     | Same type of option card is currently connected                                                                              |
| Cause                                                                     | Possible Solution                                                                                                    |
| An option card of the same type is already installed in option port CN5-A | Only one of each option card type can only be installed simultaneously. Make sure only one type of option card is connected. |
| An input option card is already installed in option port CN5-A            | Install a communication option. More than one of the same type of card cannot be installed simultaneously.                   |

| HOA Keypad Display | Fault Name                                      |
|--------------------|-------------------------------------------------|
| oFb03 to oFb11     | Option card error occurred at Option Port CN5-B |
| oFb12 to oFb17     |                                                 |

| HOA Keypad Display | Fault Name                                                                                                    |
|--------------------|----------------------------------------------------------------------------------------------------|
| Cause              | Possible Solution                                                                                                    |
|                    | <ul> <li>Cycle power to the drive.</li> <li>If the problem continues, replace the control board or the entire drive. Contact Yaskawa or a Yaskawa representative for instructions on replacing the control board.</li> </ul> |

| HOA Keypad Display                                                       | Fault Name                                                                                                    |
|--------------------------------------------------------------------------|----------------------------------------------------------------------------------------------------|
| oFC00                                                                    | Option Card Connection Error at Option Port CN5-C                                                                                     |
| orcoo                                                                    | Option compatibility error                                                                                                    |
| Cause                                                                    | Possible Solution                                                                                                    |
| The option card installed into port CN5-C is incompatible with the drive | Confirm that the drive supports the option card to be installed. Contact Yaskawa for assistance.                                      |
| A communication option card has been installed in option port CN5-C      | Communication option cards are only supported by option port CN5-A. It is not possible to install more than one communication option. |

| HOA Keypad Display                                  | Fault Name                                                                                                    |
|-----------------------------------------------------|----------------------------------------------------------------------------------------------------|
| oFC01                                               | Option Card Fault at Option Port CN5-C                                                                                                    |
|                                                     | Option not properly connected                                                                                                    |
| Cause                                               | Possible Solution                                                                                                    |
|                                                     | Turn the power off and reconnect the option card.  Check if the partial partial partial partial part Makes and in fined partial partial p |
| The option card connection to port CN5-C is faulty. | <ul> <li>Check if the option card is properly plugged into the option port. Make sure the card is fixed properly.</li> <li>Try to use the card in a different option port. If the option card works properly in a different option port, CN5-C is damaged, and the drive requires replacement. If the error persists (oFA01 or oFb01 occur), replace the option card.</li> </ul>                                                                                                    |

| HOA Keypad Display                                                                  | Fault Name                                                                                                    |
|-------------------------------------------------------------------------------------|----------------------------------------------------------------------------------------------------|
| oFC02                                                                               | Option Card Fault at Option Port CN5-C                                                                                                    |
|                                                                                     | Same type of option card is currently connected                                                                                                    |
| Cause                                                                               | Possible Solution                                                                                                    |
| An option card of the same type is already installed in option port CN5-A or CN5-B. | Only one of each option card type can only be installed simultaneously. Make sure only one type of option card is connected.                                  |
| An input option card is already installed in option port CN5-A or CN5-B.            | Install a communication option, a digital input option, or an analog input option. More than one of the same type of card cannot be installed simultaneously. |

| HOA Keypad Display                 | Fault Name                                                                                                    |
|------------------------------------|----------------------------------------------------------------------------------------------------|
| oFC03 to oFC11                     | Option Card Error Occurred at Option Port CN5-C                                                                                                    |
| oFC12 to oFC17                     |                                                                                                    |
| Cause                              | Possible Solution                                                                                                    |
|                                    | Cycle power to the drive.                                                                                                    |
| Option card or hardware is damaged | • If the problem continues, replace the control board or the entire drive. Contact Yaskawa or a Yaskawa representative for instructions on replacing the control board. |

| HOA Keypad Display                 | Fault Name                                      |
|------------------------------------|-------------------------------------------------|
| oFC50 to oFC55                     | Option Card Error Occurred at Option Port CN5-C |
| Cause                              | Possible Solution                               |
| Option card or hardware is damaged | Refer to the option manual for details.         |

| HOA Keypad Display                  | Fault Name                                                                                                    |
|-------------------------------------|----------------------------------------------------------------------------------------------------|
| оН                                  | Heatsink Overheat                                                                                                    |
|                                     | The heatsink temperature exceeded the overheat pre-alarm level set to L8-02.                                                                                                    |
| Cause                               | Possible Solution                                                                                                    |
| Surrounding temperature is too high | <ul> <li>Check the temperature surrounding the drive. Verify temperature is within drive specifications.</li> <li>Improve the air circulation within the enclosure panel.</li> <li>Install a fan or air conditioner to cool the surrounding area.</li> <li>Remove anything near the drive that might be producing excessive heat.</li> </ul> |
| Load is too heavy                   | <ul> <li>Measure the output current.</li> <li>Decrease the load.</li> <li>Lower the carrier frequency (C6-02).</li> </ul>                                                                                                    |

| HOA Keypad Display              | Fault Name                                                                                                    |
|---------------------------------|----------------------------------------------------------------------------------------------------|
| Internal cooling fan is stopped | <ul> <li>Replace the cooling fan</li> <li>After replacing the cooling fan, set parameter o4-03 to 0 to reset the cooling fan maintenance.</li> </ul> |

| HOA Keypad Display                  | Fault Name                                                             |
|-------------------------------------|------------------------------------------------------------------------|
| оН1                                 | Overheat 1 (Heatsink Overheat)                                         |
|                                     | The heatsink temperature exceeded the drive overheat level.            |
| Cause                               | Possible Solution                                                      |
| Surrounding temperature is too high | Check the temperature surrounding the drive.                           |
|                                     | Improve the air circulation within the enclosure panel.                |
|                                     | Install a fan or air conditioner to cool the surrounding area.         |
|                                     | Remove anything near the drive that might be producing excessive heat. |
| Load is too heavy                   | Measure the output current.                                            |
|                                     | • Lower the carrier frequency (C6-02).                                 |
|                                     | Reduce the load.                                                       |

| HOA Keypad Display   | Fault Name                                                                                             |
|----------------------|----------------------------------------------------------------------------------------------------|
|                      | Motor Overheat Fault (PTC Input)                                                                       |
| oH4                  | • The motor overheat signal to analog input terminal A1, A2, or A3 exceeded the fault detection level. |
|                      | • Detection requires setting multi-function analog inputs H3-02, H3-10, or H3-06 to E.                 |
| Cause                | Possible Solution                                                                                      |
|                      | Check the size of the load, the accel/decel times, and the cycle times.                                |
| Motor has overheated | Decrease the load.                                                                                     |
|                      | • Increase the acceleration and deceleration times (C1-01 through C1-04).                              |
|                      | • Adjust the preset V/f pattern (E1-04 through E1-10) by reducing E1-08 and E1-10.                     |
|                      | • Do not set E1-08 and E1-10 too low. This reduces load tolerance at low speeds.                       |
|                      | Check the motor rated current.                                                                         |
|                      | Enter the motor rated current to parameter E2-01 as indicated on the motor nameplate.                  |
|                      | Ensure the motor cooling system is operating normally.                                                 |
|                      | Repair or replace the motor cooling system.                                                            |

| HOA Keypad Display   | Fault Name                                                                   |
|----------------------|------------------------------------------------------------------------------|
| oH5<br>/>/>          | Motor Overheat (NTC Input)                                                   |
|                      | The motor temperature exceeded the level set to L1-16 (or L1-18 for motor 2) |
| Cause                | Possible Solution                                                            |
| Motor has overheated | Reduce the load.                                                             |
|                      | Check the ambient temperature.                                               |

| HOA Keypad Display                                                          | Fault Name                                                                                                    |
|-----------------------------------------------------------------------------|----------------------------------------------------------------------------------------------------|
| oL1                                                                         | Motor Overload                                                                                                    |
| OLI                                                                         | The electronic motor overload protection tripped                                                                                                    |
| Cause                                                                       | Possible Solution                                                                                                    |
| Load is too heavy                                                           | Reduce the load.                                                                                                    |
| Cycle times are too short during acceleration and deceleration              | Increase the acceleration and deceleration times (C1-01 through C1-04).                                                                                                    |
| A general-purpose motor is driven below<br>the rated speed with a high load | <ul> <li>Reduce the load.</li> <li>Increase the speed.</li> <li>If the motor is supposed to operate at low speeds, either increase the motor capacity or use a motor specifically designed to operate in the desired speed range.</li> </ul> |
| The output voltage is too high                                              | <ul> <li>Adjust the user-set V/f pattern (E1-04 through E1-10) by reducing E1-08 and E1-10.</li> <li>Do not set E1-08 and E1-10 too low. This reduces load tolerance at low speeds.</li> </ul>                                               |
| The wrong motor rated current is set to E2-01                               | <ul> <li>Check the motor-rated current.</li> <li>Enter the motor rated current to parameter E2-01 as indicated on the motor nameplate.</li> </ul>                                                                                            |
| The base frequency is set incorrectly                                       | Check the rated frequency indicated on the motor nameplate.     Enter the rated frequency to E1-06 (Base Frequency).                                                                                                    |

| HOA Keypad Display                                     | Fault Name                                                                                                    |
|--------------------------------------------------------|----------------------------------------------------------------------------------------------------|
| The electrical thermal protection                      | Check the motor characteristics.                                                                                                    |
| characteristics and motor overload                     | Correct the type of motor protection that has been selected (L1-01).                                                                                                    |
| characteristics do not match                           | Install an external thermal relay.                                                                                                    |
| The electrical thermal relay is operating at           | Check the current rating listed on the motor nameplate.                                                                                                    |
| the wrong level                                        | • Check the value set for the motor rated current (E2-01).                                                                                                    |
| Motor overheated by overexcitation                     | • Overexcitation increases the motor loss and the motor temperature. Excessive duration of overexcitation may cause motor damage. Prevent excessive overexcitation operation or apply proper cooling to the motor. |
| operation                                              | • Reduce the excitation deceleration gain (n3-13).                                                                                                    |
|                                                        | • Set L3-04 (Stall Prevention during Deceleration) to a value other than 4.                                                                                                    |
| Parameters related to Speed Search are set incorrectly | Check values set to Speed Search related parameters.                                                                                                    |
|                                                        | • Adjust the Speed Search current and Speed Search deceleration times (b3-02 and b3-03 respectively).                                                                                                    |
|                                                        | After Auto-Tuning, set b3-24 to 1 to enable Speed Estimation Speed Search.                                                                                                    |
| Output current fluctuation due to power supply loss    | Check the power supply for phase loss.                                                                                                    |

| HOA Keypad Display                                     | Fault Name                                                                                            |
|--------------------------------------------------------|----------------------------------------------------------------------------------------------------|
| oL2                                                    | Drive Overload                                                                                        |
| OL2                                                    | The thermal sensor of the drive triggered overload protection.                                        |
| Cause                                                  | Possible Solution                                                                                     |
| Load is too heavy                                      | Reduce the load.                                                                                      |
| Acceleration or deceleration time is too short         | Increase the settings for the acceleration and deceleration times (C1-01 through C1-04).              |
| The output valtage is too high                         | • Adjust the preset V/f pattern (E1-04 through E1-10) by reducing E1-08 and E1-10.                    |
| The output voltage is too high                         | Do not lower E1-08 and E1-10 excessively. This reduces load tolerance at low speeds.                  |
| Drive capacity is too small                            | Replace the drive with a larger model.                                                                |
|                                                        | Reduce the load when operating at low speeds.                                                         |
| Overload occurred when operating at low speeds         | Replace the drive with a model that is one frame size larger.                                         |
| specus                                                 | • Lower the carrier frequency (C6-02).                                                                |
| Excessive torque compensation                          | Reduce the torque compensation gain in parameter C4-01 until there is less current but no speed loss. |
| Parameters related to Speed Search are set incorrectly | Check the settings for all Speed Search related parameters.                                           |
|                                                        | • Adjust the current used during Speed Search (b3-03) and the Speed Search deceleration time (b3-02). |
|                                                        | After Auto-Tuning, set b3-24 to 1 to enable Speed Estimation Speed Search.                            |
| Output current fluctuation due to input phase loss     | Check the power supply for phase loss.                                                                |

| HOA Keypad Display                                     | Fault Name                                                                                                    |
|--------------------------------------------------------|----------------------------------------------------------------------------------------------------|
| oL3                                                    | Overtorque Detection 1                                                                                          |
|                                                        | The current has exceeded the value set for torque detection (L6-02) for longer than the allowable time (L6-03). |
| Cause                                                  | Possible Solution                                                                                               |
| tile ioau                                              | Check L6-02 and L6-03 settings.                                                                                 |
| Fault on the machine side (e.g., machine is locked up) | Check the status of the load. Remove the cause of the fault.                                                    |

| HOA Keypad Display                                  | Fault Name                                                                                                    |
|-----------------------------------------------------|----------------------------------------------------------------------------------------------------|
| oL4                                                 | Overtorque Detection 2                                                                                                |
|                                                     | The current has exceeded the value set for Overtorque Detection 2 (L6-05) for longer than the allowable time (L6-06). |
| Cause                                               | Possible Solution                                                                                                    |
| Parameter settings are not appropriate for the load | Check the settings of parameters L6-05 and L6-06.                                                                     |

| HOA Keypad Display | Fault Name                                                                                           |
|--------------------|----------------------------------------------------------------------------------------------------|
| oL7                | High Slip Braking oL                                                                                 |
|                    | The output frequency stayed constant for longer than the time set to n3-04 during High Slip Braking. |
| Cause              | Possible Solution                                                                                    |

| HOA Keypad Display                                      | Fault Name                                                                                                    |
|---------------------------------------------------------|----------------------------------------------------------------------------------------------------|
| Excessive load inertia                                  | Deduce deceleration times in monometers C1 02 and C1 04 for conflictions that do not use High Slin                                                                   |
| Motor is driven by the load                             | • Reduce deceleration times in parameters C1-02 and C1-04 for applications that do not use High Slip Braking.                                                        |
| Something on the load side is restricting deceleration  | Use a braking resistor to shorten deceleration time.                                                                                                    |
| The overload time during High Slip Braking is too short | <ul> <li>Increase parameter n3-04 (High-slip Braking Overload Time).</li> <li>Install a thermal relay and increase the setting of n3-04 to maximum value.</li> </ul> |

| HOA Keypad Display                                | Fault Name                                                                                                    |
|---------------------------------------------------|----------------------------------------------------------------------------------------------------|
| oPr                                               | External HOA Keypad Connection Fault                                                                            |
|                                                   | The HOA keypad has been disconnected from the drive.                                                            |
|                                                   | Note: An oPr fault will occur when all of the following conditions are true:                                    |
|                                                   | • Output is interrupted when the keypad is disconnected (o2-06 = 1).                                            |
|                                                   | • The Run command is assigned to the operator ( $b1-02 = 0$ and LOCAL has been selected).                       |
| Cause                                             | Possible Solution                                                                                               |
| HOA keypad is not properly connected to the drive | Check the connection between the keypad and the drive.                                                          |
|                                                   | Replace the cable if damaged.                                                                                   |
|                                                   | • Turn off the drive input power and disconnect the keypad. Reconnect the keypad and reapply drive input power. |

| HOA Keypad Display                                                            | Fault Name                                                                                                    |
|-------------------------------------------------------------------------------|----------------------------------------------------------------------------------------------------|
|                                                                               | Overvoltage                                                                                                    |
|                                                                               | Voltage in the DC bus has exceeded the overvoltage detection level.                                                                                                 |
| ov                                                                            | For 200 V class drives: approximately 410 V                                                                                                    |
|                                                                               | • For 400 V class drives: approximately 820 V (740 V when E1-01 is less than 400)                                                                                   |
|                                                                               | For 600 V class drives: approximately 1040 V                                                                                                    |
| Cause                                                                         | Possible Solution                                                                                                    |
|                                                                               | • Increase the deceleration time (C1-02 and C1-04).                                                                                                    |
| Deceleration time is too short and                                            | Install a dynamic braking resistor or a dynamic braking resistor unit.                                                                                              |
| regenerative energy is flowing from the motor into the drive                  | • Set L3-04 to 1 to enable stall prevention during deceleration. Stall Prevention is enabled as the default setting.                                                |
|                                                                               | Check if sudden drive acceleration triggers an overvoltage alarm.                                                                                                   |
|                                                                               | Increase the acceleration time.                                                                                                    |
| Fast acceleration time causes the motor to overshoot the speed reference      | Use longer S-curve acceleration and deceleration times.                                                                                                    |
| overshoot the speed reference                                                 | • Enable the Overvoltage Suppression function (L3-11 = 1).                                                                                                    |
|                                                                               | Lengthen the S-curve at acceleration end.                                                                                                    |
| Excessive braking load                                                        | The braking torque was too high, causing regenerative energy to charge the DC bus. Reduce the braking torque, use a dynamic braking option, or lengthen decel time. |
|                                                                               | Install a DC link choke.                                                                                                    |
| Surge voltage entering from the drive input power                             | <b>Note:</b> Voltage surge can result from a thyristor convertor and phase advancing capacitor using the same input power supply.                                   |
| Ground fault in the output circuit causes the                                 | Check the motor wiring for ground faults.                                                                                                    |
| DC bus capacitor to overcharge                                                | Correct grounding shorts and reapply power.                                                                                                    |
|                                                                               | Check the settings for Speed Search-related parameters.                                                                                                    |
| Improper parameters related to Speed                                          | • Enable Speed Search restart function (b3-19 greater than or equal to 1 to 10).                                                                                    |
| Search (including Speed Search after a momentary power loss and after a fault | • Adjust the current level during Speed Search and the deceleration time (b3-02 and b3-03 respectively).                                                            |
| restart)                                                                      | • Perform Stationary Auto-Tuning for line-to-line resistance and then set b3-14 to 1 to enable Speed Estimation Speed Search.                                       |
| D                                                                             | Check the voltage.                                                                                                    |
| Drive input power voltage is too high                                         | • Lower drive input power voltage within the limits listed in the specifications.                                                                                   |
| The braking transistor or braking resistor                                    | Check braking transistor and braking resistor wiring for errors.                                                                                                    |
| are wired incorrectly                                                         | Properly rewire the braking resistor device.                                                                                                    |
|                                                                               | Review the list of possible solutions provided for controlling noise.                                                                                               |
| Drive fails to operate properly due to noise interference                     | <ul> <li>Review the section on handling noise interference and check the control circuit lines, main circuit lines, and ground wiring.</li> </ul>                   |

| HOA Keypad Display              | Fault Name                                                                                                    |
|---------------------------------|----------------------------------------------------------------------------------------------------|
| Load inertia is set incorrectly | Check the load inertia settings when using KEB, overvoltage suppression, or Stall Prevention during deceleration. |
|                                 | Adjust the load inertia ratio in L3-25 to better match the load.                                                  |
| Motor hunting occurs            | Adjust the parameters that control hunting.                                                                       |
|                                 | • Set the gain for Hunting Prevention (n1-02).                                                                    |
|                                 | • Adjust the AFR time constant (n2-02 and n2-03).                                                                 |

| HOA Keypad Display                                       | Fault Name                                                                                                    |
|----------------------------------------------------------|----------------------------------------------------------------------------------------------------|
| PF                                                       | Input Phase Loss                                                                                                    |
|                                                          | Drive input power has an open phase or has a large imbalance of voltage between phases. Detected when L8-05 is set 1 (enabled).                                                                                                    |
| Cause                                                    | Possible Solution                                                                                                    |
| There is phase loss in the drive input power             | Check for wiring errors in the main circuit drive input power.                                                                                                    |
| There is phase loss in the drive input power             | Correct the wiring.                                                                                                    |
| There is loose wiring in the drive input                 | Ensure the terminals are tightened properly.                                                                                                    |
| There is loose wiring in the drive input power terminals | • Apply the tightening torque as specified in this manual. <i>Refer to Main Circuit Wire Gauges and Tightening Torques on page 110</i> for details.                                                                                                    |
| There is excessive fluctuation in the drive              | Check the voltage from the drive input power.                                                                                                    |
| input power voltage                                      | Review the possible solutions for stabilizing the drive input power.                                                                                                    |
| There is poor balance between voltage phases             | Stabilize drive input power or disable phase loss detection.                                                                                                    |
|                                                          | Check the maintenance time for the capacitors (U4-05).                                                                                                    |
| The main circuit capacitors are worn out                 | • Replace the capacitor if U4-05 is greater than 90%. For instructions on replacing the capacitor, contact Yaskawa or a Yaskawa representative.                                                                                                    |
|                                                          | Check for problems with the drive input power. If drive input power appears normal but the alarm continues to occur, replace either the control board or the entire drive. For instructions on replacing the control board, contact Yaskawa or a Yaskawa representative. |

| HOA Keypad Display                                                          | Fault Name                                                                                                    |
|-----------------------------------------------------------------------------|----------------------------------------------------------------------------------------------------|
| PoC                                                                         | Pump Over Cycle                                                                                                    |
| Cause                                                                       | Possible Solution                                                                                                    |
| The pump has exceeded the number of                                         | <ul> <li>Set the Pump Over Cycle fault characteristics in P2-10 and P2-11.</li> <li>Drive response to this condition is controlled by P2-12, Over Cycling Mode.</li> </ul>                                                                                                    |
| cycles set in P2-10 in the time set in P2-11 and P2-12 is set to 2 (fault). | <ul> <li>Auto-restart of this fault is controlled by L5-52, Pump Over Cycle Fault Retry Selection.</li> <li>Set the Pump Over Cycle automatic setpoint compensation in P2-12, Over Cycling Mode, P2-13, Setpoint Compensation, and P2-14, Maximum Setpoint Compensation.</li> </ul> |

| HOA Keypad Display                                                         | Fault Name                                                                                |
|----------------------------------------------------------------------------|-------------------------------------------------------------------------------------------|
| rF                                                                         | Braking Resistor Fault                                                                    |
|                                                                            | The resistance of the braking resistor is too low.                                        |
| Cause                                                                      | Possible Solution                                                                         |
| The proper braking resistor option has not been installed                  | Select a braking resistor option that it fits the drive braking transistor specification. |
| A regenerative converter, regenerative unit, or braking unit is being used | Set L8-55 to 0 to disable the braking transistor protection selection.                    |

| HOA Keypad Display                                                                              | Fault Name                                                                                                    |
|-------------------------------------------------------------------------------------------------|----------------------------------------------------------------------------------------------------|
| rH                                                                                              | Braking Resistor Overheat                                                                                        |
|                                                                                                 | Braking resistor protection was triggered.<br>Fault detection is enabled when L8-01 = 1 (disabled as a default). |
| Cause                                                                                           | Possible Solution                                                                                                |
|                                                                                                 | Check the load, deceleration time, and speed.                                                                    |
| Deceleration time is too short and excessive regenerative energy is flowing back into the drive | Reduce the load inertia.                                                                                         |
|                                                                                                 | • Increase the deceleration times (C1-01 to C1-04).                                                              |
|                                                                                                 | • Replace the dynamic braking option with a larger device that can handle the power that is discharged.          |
| The duty cycle is too high                                                                      | Check the duty cycle. Maximum of 3% duty cycle is available when L8-01 = 1.                                      |
| Excessive braking inertia                                                                       | Recalculate braking load and braking power. Reduce the braking load by adjusting braking resistor settings.      |

| HOA Keypad Display                                 | Fault Name                                                                                                    |
|----------------------------------------------------|----------------------------------------------------------------------------------------------------|
| The braking operation duty cycle is too high       | Check the braking operation duty cycle. Braking resistor protection for ERF-type braking resistors (L8-01 = 1) allows a braking duty cycle of maximum 3%.                                       |
| The proper braking resistor has not been installed | <ul><li>Check the specifications and conditions for the braking resistor device.</li><li>Select the optimal braking resistor.</li></ul>                                                         |
|                                                    | g load trips the braking resistor overheat alarm, NOT the surface temperature. Using the braking resistor more mits will trip the alarm even when the braking resistor surface is not very hot. |

| HOA Keypad Display                | Fault Name                                                                                                    |
|-----------------------------------|----------------------------------------------------------------------------------------------------|
| rr                                | Dynamic Braking Transistor                                                                                                    |
|                                   | The built-in dynamic braking transistor failed.                                                                                                    |
| Cause                             | Possible Solution                                                                                                    |
| The braking transistor is damaged | Cycle power to the drive and check for reoccurrence of the fault.                                                                                     |
| The control circuit is damaged    | • Replace either the control board or the entire drive. For instructions on replacing the control board, contact Yaskawa or a Yaskawa representative. |

| HOA Keypad Display                         | Fault Name                                                                                                    |
|--------------------------------------------|----------------------------------------------------------------------------------------------------|
| SC                                         | IGBT Short Circuit or Ground Fault                                                                                                    |
| Cause                                      | Possible Solution                                                                                                    |
| IGBT fault                                 | Check motor wiring.                                                                                                    |
| IGBT short circuit detection circuit fault | • Turn off the power supply, then turn it on. If the problem continues, contact your Yaskawa representative or the nearest Yaskawa sales office.                                             |
| The drive is damaged                       | Check the drive output side short circuit for a broken output transistor B1 and U/T1, V/T2, W/T3  and U/T1, V/T2, W/T3  Contact your Yaskawa representative or nearest Yaskawa sales office. |

| HOA Keypad Display                                                 | Fault Name                                                                                                    |
|--------------------------------------------------------------------|----------------------------------------------------------------------------------------------------|
| SEr                                                                | Too Many Speed Search Restarts                                                                                                    |
|                                                                    | The number of Speed Search restarts exceeded the value set to b3-19.                                                                                                    |
| Cause                                                              | Possible Solution                                                                                                    |
| Parameters related to Speed Search are set to the wrong values     | <ul> <li>Reduce the detection compensation gain during Speed Search (b3-10).</li> <li>Increase the current level when attempting Speed Search (b3-17).</li> <li>Increase the detection time during Speed Search (b3-18).</li> <li>Repeat Auto-Tuning.</li> </ul> |
| The motor is coasting in the opposite direction of the Run command | Set b3-14 to 1 to enable Bi-Directional Speed Search.                                                                                                    |

| HOA Keypad Display                                                                                                    | Fault Name                                 |
|----------------------------------------------------------------------------------------------------|--------------------------------------------|
| SPL                                                                                                    | Suction Pressure Loss                      |
| Suction Pressure Loss                                                                                                    | Wire-break detection for suction pressure. |
| Cause                                                                                                    | Possible Solution                          |
| An analog input programmed for setting 23 "WaterLvl/Suction" has dropped below 3 mA or risen above 21 mA for longer than 1 second. | Repair pressure sensor or wiring.          |

| HOA Keypad Display                                                       | Fault Name                                                                                                    |
|--------------------------------------------------------------------------|----------------------------------------------------------------------------------------------------|
| TdE                                                                      | Time Data Error                                                                                                    |
| Cause                                                                    | Possible Solution                                                                                                    |
| An error has occurred in the Real-Clock Time function of the HOA keypad. | Replace the HOA keypad. For instructions on replacing the HOA keypad, contact Yaskawa or your nearest sales representative. |

| HOA Keypad Display | Fault Name                                                             |
|--------------------|------------------------------------------------------------------------|
| ТНо                | Thermistor Disconnect                                                  |
| <1>                | The thermistor that detects motor temperature has become disconnected. |
| Cause              | Possible Solution                                                      |

| HOA Keypad Display                              | Fault Name                   |
|-------------------------------------------------|------------------------------|
| The motor thermistor is not connected properly. | Check the thermistor wiring. |

| HOA Keypad Display | Fault Name                                                                                                    |
|--------------------|----------------------------------------------------------------------------------------------------|
| TIE                | Time Interval Error                                                                                                    |
| Cause              | Possible Solution                                                                                                    |
|                    | Replace the HOA keypad. For instructions on replacing the HOA keypad, contact Yaskawa or your nearest sales representative. |

| HOA Keypad Display                                                                                                    | Fault Name                                                                                                    |
|----------------------------------------------------------------------------------------------------|----------------------------------------------------------------------------------------------------|
| TIM                                                                                                    | Time Not Set                                                                                                    |
| Cause                                                                                                    | Possible Solution                                                                                                    |
| The Real-Time Clock for the HOA keypad is not set in parameter o4-17 and a feature that requires RTC information is enabled.                                        | Set o4-17 to 1 to set the time for the HOA keypad. The drive will display the "Clock Not Set" alarm when the Real time Clock is not set. Additionally, at power up, if the "TIM" condition is present, the drive will automatically switch to the time setting screen (o4-17 = 1) for 30 seconds to prompt the user to set the Real-Time Clock. |
| <ul> <li>The drive is a new drive, first power-up condition</li> <li>o4-17 was set to 2, Reset, by the user, manually clearing the Real-Time Clock data.</li> </ul> |                                                                                                    |
| The user did not set the Real Time Clock when prompted following power-up.                                                                                          | Cycle power to the drive and set the Real Time Clock within 30 seconds of power-up, or set the clock manually via parameter o4-17.                                                                                                    |
| The HOA keypad battery is low or the battery has been replaced.                                                                                                    | Replace the HOA keypad battery and set the Real-Time Clock.                                                                                                    |
| An error has occurred in the Real-Time Clock function of the HOA keypad.                                                                                            | Replace the digital operator. For instructions on replacing the HOA keypad, contact Yaskawa or your nearest sales representative.                                                                                                    |

| HOA Keypad Display                                                                                                    | Fault Name                                                                                        |
|----------------------------------------------------------------------------------------------------|---------------------------------------------------------------------------------------------------|
| TLGI Geothermal Input                                                                                                    | Temperature Lost Geothermal Input                                                                 |
|                                                                                                    | The geothermal input is not present.                                                              |
| Cause                                                                                                    | Possible Solutions                                                                                |
| The input signal level has dropped below 3 mA or risen above 21 mA when the drive was running and $b1-01 = 5$ , $H3-0\square = 21$ (Geothermal Input), $H3-0\square = 2$ (4 to 20 mA), and $Q2-09 = 2$ (Fault). | Confirm that the device connected to the analog input terminal is installed and working properly. |
| The drive was running while $b1-01 = 5$ , $H3-0 \square \neq 21$ (Geothermal Temp), and $Q2-09 = 2$ (Fault).                                                                                                    | Assign one of the analog inputs to "Geothermal Temperature", $H3-0\square = 21$ .                 |

| HOA Keypad Display                                  | Fault Name                                                                                                    |
|-----------------------------------------------------|----------------------------------------------------------------------------------------------------|
| UL3                                                 | Undertorque Detection 1                                                                                                    |
|                                                     | The current has fallen below the minimum value set for torque detection (L6-02) for longer than the allowable time (L6-03). |
| Cause                                               | Possible Solution                                                                                                    |
| Parameter settings are not appropriate for the load | Check the settings of parameters L6-02 and L6-03.                                                                           |
| There is a fault on the machine side                | Check the load for any problems.                                                                                            |

| HOA Keypad Display                                  | Fault Name                                                                                                    |
|-----------------------------------------------------|----------------------------------------------------------------------------------------------------|
| UL4                                                 | Undertorque Detection 2                                                                                                    |
|                                                     | The current has fallen below the minimum value set for torque detection (L6-05) for longer than the allowable time (L6-06). |
| Cause                                               | Possible Solution                                                                                                    |
| Parameter settings are not appropriate for the load | Check L6-05 and L6-06 settings                                                                                              |
| There is a fault on the machine side                | Check the load for any problems.                                                                                            |

| HOA Keypad Display                                                                                                   | Fault Name                                                                                                    |
|----------------------------------------------------------------------------------------------------|----------------------------------------------------------------------------------------------------|
| UL6                                                                                                    | Motor Underload                                                                                                    |
|                                                                                                    | The load has fallen below the underload curve defined in L6-14.                                                       |
| Cause                                                                                                    | Possible Solution                                                                                                    |
| The output current has fallen below the motor underload curve defined in L6-14 for longer than the time set to L6-03 | Adjust the value set to L6-14 so that output current remains above the motor underload curve during normal operation. |

| HOA Keypad Display                                                      | Fault Name                                                             |
|-------------------------------------------------------------------------|------------------------------------------------------------------------|
| UnbC<br><1>                                                             | Current Unbalance                                                      |
|                                                                         | Current flow has become unbalanced.                                    |
| Cause                                                                   | Possible Solution                                                      |
| The internal current sensor has detected a current unbalance situation. | Check wiring                                                           |
|                                                                         | Check for damaged transistors.                                         |
|                                                                         | Check for short circuits or grounding problems on the connected motor. |

| HOA Keypad Display                                                  | Fault Name                                                                                                    |
|---------------------------------------------------------------------|----------------------------------------------------------------------------------------------------|
|                                                                     | DC Bus Undervoltage                                                                                                    |
|                                                                     | One of the following conditions occurred while the drive was running:                                                                                                    |
|                                                                     | • Voltage in the DC bus fell below the undervoltage detection level (L2-05).                                                                                                    |
| Uv1                                                                 | For 200 V class drives: approximately 190 V                                                                                                    |
|                                                                     | • For 400 V class drives: approximately 380 V (350 V when E1-01 is less than 400)                                                                                               |
|                                                                     | For 600 V class drives: approximately 475 V                                                                                                    |
|                                                                     | The fault is output only if L2-01 is set to 0 or 1 and the DC bus voltage has fallen below the level set to L2-05 for longer than the time set to L2-02.                        |
| Cause                                                               | Possible Solution                                                                                                    |
| Input power phase loss                                              | The main circuit drive input power is wired incorrectly.                                                                                                    |
| input power phase loss                                              | Correct the wiring.                                                                                                    |
| One of the drive input power wiring                                 | Ensure there are no loose terminals.                                                                                                    |
| terminals is loose                                                  | • Apply the tightening torque specified in this manual to fasten the terminals. <i>Refer to Main Circuit Wire Gauges and Tightening Torques on page 110</i> for details.        |
|                                                                     | Check the voltage.                                                                                                    |
| There is a problem with the voltage from                            | Correct the voltage to be within the range listed in drive input power specifications.                                                                                          |
| the drive input power                                               | • If there is no problem with the power supply to the main circuit, check for problems with the main circuit magnetic contactor.                                                |
| The power has been interrupted                                      | Correct the drive input power.                                                                                                    |
|                                                                     | Check the maintenance time for the capacitors (U4-05).                                                                                                    |
| The main circuit capacitors are worn                                | • Replace either the control board or the entire drive if U4-05 exceeds 90%. For instructions on replacing the control board, contact Yaskawa or a Yaskawa representative.      |
| The relay or contactor on the soft-charge bypass circuit is damaged | Cycle power to the drive and see if the fault reoccurs.                                                                                                    |
|                                                                     | • If the problem continues, replace either the control board or the entire drive. For instructions on replacing the control board, contact Yaskawa or a Yaskawa representative. |
|                                                                     | Check monitor U4-06 for the performance life of the soft-charge bypass.                                                                                                    |
|                                                                     | • Replace either the control board or the entire drive if U4-06 exceeds 90%. For instructions on replacing the control board, contact Yaskawa or a Yaskawa representative.      |

| HOA Keypad Display                                                                                                    | Fault Name                                                                                                    |
|----------------------------------------------------------------------------------------------------|----------------------------------------------------------------------------------------------------|
| 11.2                                                                                                    | Control Power Supply Voltage Fault                                                                                                    |
| Uv2                                                                                                    | Voltage is too low for the control drive input power.                                                                                                    |
| Cause                                                                                                    | Possible Solution                                                                                                    |
| In drive models 2A0004 to 2A0056 or 4A0002 to 4A0031, L2-02 was changed from its default value without installing a Momentary Power Loss Ride-Thru unit | Correct the setting to L2-02 or install an optional Momentary Power Loss Ride-Thru unit.                                                                                                    |
| Control power supply wiring is damaged                                                                                                    | <ul> <li>Cycle power to the drive. Check if the fault reoccurs.</li> <li>If the problem continues, replace the control board, the entire drive, or the control power supply. For instructions on replacing the control board, contact Yaskawa or a Yaskawa representative.</li> </ul> |

| HOA Keypad Display | Fault Name                                                                                                    |
|--------------------|----------------------------------------------------------------------------------------------------|
|                    | <ul> <li>Cycle power to the drive. Check if the fault reoccurs.</li> <li>If the problem continues, replace either the control board or the entire drive. For instructions on replacing the control board, contact Yaskawa or a Yaskawa representative.</li> </ul> |

| HOA Keypad Display                                                  | Fault Name                                                                                                    |
|---------------------------------------------------------------------|----------------------------------------------------------------------------------------------------|
| Uv3                                                                 | Undervoltage 3 (Soft-Charge Bypass Circuit Fault)                                                                                                    |
|                                                                     | The soft-charge bypass circuit failed.                                                                                                    |
| Cause                                                               | Possible Solution                                                                                                    |
| The relay or contactor on the soft-charge bypass circuit is damaged | Cycle power to the drive and see if the fault reoccurs.                                                                                                    |
|                                                                     | • If the problem continues, replace either the control board or the entire drive. For instructions on replacing the control board, contact Yaskawa or a Yaskawa representative. |
|                                                                     | Check monitor U4-06 for the performance life of the soft-charge bypass.                                                                                                    |
|                                                                     | • Replace either the control board or the entire drive if U4-06 exceeds 90%. For instructions on replacing the control board, contact Yaskawa or a Yaskawa representative.      |

| HOA Keypad Display                                          | Fault Name                                                                                                    |
|-------------------------------------------------------------|----------------------------------------------------------------------------------------------------|
| Uv4<br><1>                                                  | Gate Drive Board Undervoltage                                                                                                    |
|                                                             | Voltage drop in the gate drive board circuit                                                                                                    |
| Cause                                                       | Possible Solution                                                                                                    |
| Not enough power is being supplied to the gate drive board. | Cycle power to the drive and see if the fault reoccurs.                                                                                                    |
|                                                             | • If the problem continues, replace either the gate drive board or the entire drive. For instructions on replacing the gate drive board, contact Yaskawa or a Yaskawa representative. |

| HOA Keypad Display                                                                                      | Fault Name                                                                                                    |
|----------------------------------------------------------------------------------------------------|----------------------------------------------------------------------------------------------------|
| VLTS                                                                                                    | Volute-Thermostat Fault                                                                                                    |
| Cause                                                                                                   | Possible Solution                                                                                                    |
| The digital input assigned to the volute/<br>thermostat input (H1-0 $\square$ = 88 or 89) is<br>active. | Check the wiring or wait for the volute or motor to cool.                                                                                                    |
| Both volute/thermostat inputs are programmed simultaneously (H1-0 $\square$ = 88 and 89).               | <ul> <li>Program only one digital input to either H1-0□ = 88 or H1-0□ = 89.</li> <li>Auto-restart of this fault is controlled by parameter L5-53, Volute-TStat Retry Selection.</li> </ul> |

| HOA Keypad Display                                                                                                    | Fault Name                                                                                                    |
|----------------------------------------------------------------------------------------------------|----------------------------------------------------------------------------------------------------|
| voF                                                                                                    | Output Voltage Detection Fault                                                                                                    |
|                                                                                                    | Problem detected with the voltage on the output side of the drive.                                                                                                    |
| Cause                                                                                                    | Possible Solution                                                                                                    |
| Hardware is damaged. Internal drive module MC / FAN overheat protection circuit board is due to abnormal ambient operating power. | <ul> <li>Lower ambient temperature.</li> <li>Replace the control board or the entire drive. For instructions on replacing the control board, contact Yaskawa or a Yaskawa representative.</li> </ul> |

| HOA Keypad Display                                                                                                    | Fault Name                     |
|----------------------------------------------------------------------------------------------------|--------------------------------|
| WLL<br>Water Level Loss                                                                                                    | Water Level Loss               |
| Cause                                                                                                    | Possible Solution              |
| An analog input programmed for setting 23 "WaterLvl/Suction" has dropped below 3 mA or risen above 21 mA for longer than 1 second. | Repair level sensor or wiring. |

## 5.3 Alarm Detection

# Alarm Codes, Causes, and Possible Solutions

Alarms are drive protection functions that do not necessarily cause the drive to stop. After removing the cause of an alarm, the drive will return to the same status is was before the alarm occurred.

When an alarm has been triggered, the ALM light on the HOA keypad display blinks and the alarm code display flashes. If a multi-function output is set for an alarm ( $H2-\Box\Box=10$ ), that output terminal will be triggered.

Note:

If a multi-function output is set to close when an alarm occurs (H2- $\square\square$  = 10), it will also close when maintenance periods are reached, triggering alarms LT-1 through LT-4 (triggered only if H2- $\square\square$  = 2F).

Table 5.3 Alarm Codes, Causes, and Possible Solutions

| HOA Keypad Display                                                                                                    | Minor Fault Name                                                                                                    |
|----------------------------------------------------------------------------------------------------|----------------------------------------------------------------------------------------------------|
| ACCUM                                                                                                    | Accumulated Level Error                                                                                                    |
| Accum Level                                                                                                    | The total volume of water flow measured over time by the flow meter has exceeded the fault level setting.                                                                                                    |
| Cause                                                                                                    | Possible Solution                                                                                                    |
| The accumulated level has exceeded the values set in P6-11 to P6-14. This is only effective when P6-15, Accumulated Behavior is set to 1 (alarm). | Set the Accumulated Level fault characteristics in P6-11 to P6-14 and P6-16. Drive response to this condition is controlled by P6-15, Accumulated Behavior. Auto-restart of this fault is controlled by P6-15, Accumulated Behavior and P6-05, Flow Accumulation Reset. |

| HOA Keypad Display                                                                                  | Minor Fault Name                |
|----------------------------------------------------------------------------------------------------|---------------------------------|
| Accum Lvl Reached<br>Cycle Run Cmd                                                                  | Flow Accumulation level reached |
| Cause                                                                                               | Possible Solution               |
| Accum Behavior P6-15 is set to 5 (Stop, Alarm, & Reset) and the Accumulated Level has been reached. | Cycle the Run command.          |

| HOA Keypad Display                       | Minor Fault Name                                                                                                    |
|------------------------------------------|----------------------------------------------------------------------------------------------------|
| AnalogFB Lost                            | Analog Feedback Lost                                                                                                    |
| Switched to Net                          | Analog feedback has not been detected and the network PI feedback signal is now used.                                                                                                    |
| Cause                                    | Possible Solution                                                                                                    |
| Defective or broken analog input source. | Confirm that the PI feedback source is installed and working properly. If there is no feedback source, set P9-02 to 3 so the drive will read the network PI feedback from another drive. |
| H3-0□ is not set to B (PI Feedback)      | Set H3-0□ to B if the analog input source is to be used for PI feedback. Set P9-02 to 3 if the drive does not have an analog PI feedback source.                                         |

| HOA Keypad Display                                                                                                    | Minor Fault Name                                         |
|----------------------------------------------------------------------------------------------------|----------------------------------------------------------|
| Anti-Jam Active                                                                                                    | Anti-Jam Alarm                                           |
| Cause                                                                                                    | Possible Solution                                        |
| The drive was not able to clear debris from the impeller in fewer than the attempts set in P7-02. This is only effective when P7-01, Anti-jam Operation is set to 1 (enabled). | Sat the Anti-jum foult characteristics in P7 02 to P7 08 |

| HOA Keypad Display                                                                                                    | Fault Name                                     |
|----------------------------------------------------------------------------------------------------|------------------------------------------------|
| AUXFB<br>PI Aux Lvl Loss                                                                                                    | Wire-break detection for PI Aux Feedback Level |
| Cause                                                                                                    | Possible Solution                              |
| The analog input programmed for "PI Aux FB Level" (H3-□□ = 27) has dropped below 3 mA or risen above 21 mA for longer than 1 second. | Repair transducer or wiring.                   |

| HOA Keypad Display                | Minor Fault Name                                  |
|-----------------------------------|---------------------------------------------------|
| Backup FdBk Lost<br>Check/Replace | Backup Feedback Device (H3- $\square$ = 24) lost. |
| Cause                             | Possible Solution                                 |

| HOA Keypad Display                                                                 | Minor Fault Name                                        |
|------------------------------------------------------------------------------------|---------------------------------------------------------|
| Wire-break on Analog Input Terminal programmed for Backup PI Feedback (H3-□□ = 24) | Check the connection of the Backup Feedback transducer. |
| Backup PI Feedback Transducer is broken.                                           | Replace Backup PI Feedback Transducer.                  |

| HOA Keypad Display                  | Minor Fault Name                      |
|-------------------------------------|---------------------------------------|
| bAT                                 | Digital Operator Battery Voltage Low  |
| Cause                               | Possible Solution                     |
| The digital operator battery is low | Replace the digital operator battery. |

| HOA Keypad Display                                                                              | Minor Fault Name                                                       |
|-------------------------------------------------------------------------------------------------|------------------------------------------------------------------------|
| bb                                                                                              | Baseblock                                                              |
|                                                                                                 | Drive output interrupted as indicated by an external baseblock signal. |
| Cause                                                                                           | Possible Solution                                                      |
| External baseblock signal was entered via one of the multi-function input terminals (S1 to S8). | Check external sequence and baseblock signal input timing.             |

| HOA Keypad Display                                  | Minor Fault Name                                         |
|-----------------------------------------------------|----------------------------------------------------------|
| boL                                                 | Braking Transistor Overload Fault                        |
|                                                     | The braking transistor in the drive has been overloaded. |
| Cause                                               | Possible Solution                                        |
| The proper braking resistor has not been installed. | Select the proper braking resistor.                      |

| HOA Keypad Display                                               | Minor Fault Name                                                                                                    |
|------------------------------------------------------------------|----------------------------------------------------------------------------------------------------|
| bUS                                                              | Option Communication Error                                                                                                    |
|                                                                  | The connection was lost after initial communication was established.                                                                    |
|                                                                  | Assign a Run command frequency reference to the option.                                                                                 |
| Cause                                                            | Possible Solution                                                                                                    |
| C                                                                | Check for faulty wiring.                                                                                                    |
| Connection is broken or master controller stopped communicating. | Correct the wiring.                                                                                                    |
| stopped communicating.                                           | Check for disconnected cables and short circuits. Repair as needed.                                                                     |
| Option is damaged.                                               | If there are no problems with the wiring and the fault continues to occur, replace the option.                                          |
| The option is not properly connected to the                      | • The connector pins on the option are not properly lined up with the connector pins on the drive.                                      |
| drive.                                                           | Reinstall the option.                                                                                                    |
|                                                                  | Check options available to minimize the effects of noise.                                                                               |
|                                                                  | Take steps to counteract noise in the control circuit wiring, main circuit lines and ground wiring.                                     |
| A data error occurred due to noise.                              | Try to reduce noise on the controller side.                                                                                             |
|                                                                  | Use surge absorbers on magnetic contactors or other equipment causing the disturbance.                                                  |
|                                                                  | • Use recommended cables or some other type of shielded line. Ground the shield to the controller side or on the input power side.      |
|                                                                  | • Separate the wiring for communication devices from the drive input power lines. Install an EMC noise filter to the drive input power. |

| HOA Keypad Display                                                                                 | Minor Fault Name                                                                                                    |
|----------------------------------------------------------------------------------------------------|----------------------------------------------------------------------------------------------------|
| CALL                                                                                               | Serial Communication Transmission Error                                                                                                    |
|                                                                                                    | Communication has not yet been established.                                                                                                    |
| Cause                                                                                              | Possible Solution                                                                                                    |
| Communications wiring is faulty, there is a short circuit, or something is not connected properly. | Check for wiring errors.                                                                                                    |
|                                                                                                    | Correct the wiring.                                                                                                    |
|                                                                                                    | Check for disconnected cables and short circuits. Repair as needed.                                                                                                    |
| Programming error on the master side.                                                              | Check communications at start-up and correct programming errors.                                                                                                    |
|                                                                                                    | Perform a self-diagnostics check.                                                                                                    |
| Communications circuitry is damaged.                                                               | • If the problem continues, replace either the control board or the entire drive. For instructions on replacing the control board, contact Yaskawa or your nearest sales representative. |

| HOA Keypad Display                         | Minor Fault Name                                                                                                    |
|--------------------------------------------|----------------------------------------------------------------------------------------------------|
| Termination resistor setting is incorrect. | Install a termination resistor at both ends of a communication line. Set the internal termination resistor switch correctly on slave drives. Place DIP switch S2 to the ON position. |

| HOA Keypad Display                                                                                           | Minor Fault Name                                                                                                    |
|----------------------------------------------------------------------------------------------------|----------------------------------------------------------------------------------------------------|
| CE                                                                                                    | MEMOBUS/Modbus Communication Error                                                                                                    |
| CE                                                                                                    | Control data was not received correctly for two seconds.                                                                                   |
| Cause                                                                                                    | Possible Solution                                                                                                    |
|                                                                                                    | Check options available to minimize the effects of noise.                                                                                  |
|                                                                                                    | Take steps to counteract noise in the control circuit wiring, main circuit lines, and ground wiring.                                       |
|                                                                                                    | Reduce noise on the controller side.                                                                                                    |
| A data error occurred due to noise.                                                                          | • Use surge absorbers for the magnetic contactors or other components that may be causing the disturbance.                                 |
|                                                                                                    | • Use only recommended shielded line. Ground the shield on the controller side or on the drive input power side.                           |
|                                                                                                    | • Separate all wiring for communication devices from drive input power lines. Install an EMC noise filter to the drive input power supply. |
| Communication masteral is in commetite                                                                       | Check the H5 parameter settings and the protocol setting in the controller.                                                                |
| Communication protocol is incompatible.                                                                      | Ensure settings are compatible.                                                                                                    |
| The CE detection time (H5-09) is set shorter than the time required for a communication cycle to take place. | Check the PLC.                                                                                                    |
|                                                                                                    | Change the software settings in the PLC.                                                                                                   |
|                                                                                                    | Set a longer CE detection time using parameter H5-09.                                                                                      |
| Incompatible PLC software settings or there is a hardware problem.                                           | Check the PLC.                                                                                                    |
|                                                                                                    | Remove the cause of the error on the controller side.                                                                                      |
| Communications cable is disconnected or                                                                      | Check the connector to make sure the cable has a signal.                                                                                   |
| damaged.                                                                                                    | Replace the communications cable.                                                                                                    |

| HOA Keypad Display                      | Minor Fault Name                                                                                                    |
|-----------------------------------------|----------------------------------------------------------------------------------------------------|
| CE – Comm Loss Run at H5-14             | MEMOBUS/Modbus Communicator Error. Drive runs at H5-14.                                                                                    |
| Cause                                   | Possible Solution                                                                                                    |
|                                         | Check options available to minimize the effects of noise.                                                                                  |
|                                         | Take steps to counteract noise in the control circuit wiring, main circuit lines, and ground wiring.                                       |
|                                         | Reduce noise on the controller side.                                                                                                    |
| A data error occurred due to noise.     | • Use surge absorbers for the magnetic contactors or other components that may be causing the disturbance.                                 |
|                                         | Use only recommended shielded line. Ground the shield on the controller side or on the drive input power side.                             |
|                                         | • Separate all wiring for communication devices from drive input power lines. Install an EMC noise filter to the drive input power supply. |
| Communication protocol is incompatible  | Check the H5 parameter settings and the protocol setting in the controller.                                                                |
| Communication protocol is incompatible. | Ensure settings are compatible.                                                                                                    |
| The CE detection time (H5-09) is set    | Check the PLC.                                                                                                    |
| shorter than the time required for a    | Change the software setting in the PLC.                                                                                                    |
| communication cycle to take place.      | Set a longer CE detection time using parameter H5-09.                                                                                      |
| Incompatible PLC software settings or   | Check the PLC.                                                                                                    |
| there is a hardware problem.            | Remove the cause of the error on the controller side.                                                                                      |
| Communications cable is disconnected or | Check the connector to make sure the cable has a signal.                                                                                   |
| damaged.                                | Replace the communications cable.                                                                                                    |

| HOA Keypad Display                                                   | Minor Fault Name                                                                                               |
|----------------------------------------------------------------------|----------------------------------------------------------------------------------------------------|
| Current Limit<br>Foldback                                            | Current Limit Foldback                                                                                         |
| Cause                                                                | Possible Solution                                                                                              |
| Drive output speed is being limited due to the output current limit. | <ul> <li>Reduce the load.</li> <li>Verify setting of Q3-02.</li> <li>Change to a larger drive size.</li> </ul> |

| HOA Keypad Display                                              | Minor Fault Name                                                 |
|-----------------------------------------------------------------|------------------------------------------------------------------|
| De-Scale/De-rag<br>Active                                       | De-scale is running                                              |
| Cause                                                           | Possible Solution                                                |
| De-scale is programmed and enough runtime has been accumulated. | If De-scale/De-rag is not desired, program P8-01 = 0 (Disabled). |
|                                                                 | Adjust the De-scale Run Timer P8-08.                             |

| HOA Keypad Display                                                                                                    | Minor Fault Name               |
|----------------------------------------------------------------------------------------------------|--------------------------------|
| Differential FB<br>Detected                                                                                                    | Differential Feedback Detected |
| Cause                                                                                                    | Possible Solution              |
| The difference between the PID Feedback and the Differential Feedback (H3-□□ = 28) exceeded the P4-18 level for the time set in P4-19. |                                |

| HOA Keypad Display                                                                                           | Minor Fault Name              |
|----------------------------------------------------------------------------------------------------|-------------------------------|
| dnE                                                                                                    | Drive Disabled                |
| Cause                                                                                                    | Possible Solution             |
| "Drive Enable" is set to a multi-function contact input (H1- $\square\square$ = 6A) and the contact is open. | Check the operation sequence. |

| HOA Keypad Display | Minor Fault Name                                                              |
|--------------------|-------------------------------------------------------------------------------|
| EF                 | Forward/Reverse Run Command Input Error                                       |
|                    | Both forward run and reverse run closed simultaneously for longer than 0.5 s. |
| Cause              | Possible Solution                                                             |
| Sequence error     | Check the forward and reverse command sequence and correct the problem.       |
|                    | Note: When minor fault EF detected, motor ramps to stop.                      |

| HOA Keypad Display                                                                                                    | Minor Fault Name                            |
|----------------------------------------------------------------------------------------------------|---------------------------------------------|
| EF0                                                                                                    | Option Card External Fault                  |
|                                                                                                    | An external fault condition is present.     |
| Cause                                                                                                    | Possible Solution                           |
| An external fault was received from the PLC with F6-03 set to 3, which allows the drive to continue running after an external fault occurs. |                                             |
| There is a problem with the PLC program.                                                                                                    | Check the PLC program and correct problems. |

| HOA Keypad Display | Minor Fault Name                                    |
|--------------------|-----------------------------------------------------|
| EF1                | Pump Fault (Input Terminal S1)                      |
| EFI                | External fault at multi-function input terminal S1. |
| EF2                | Pump fault (input terminal S2)                      |
| EF2                | External fault at multi-function input terminal S2. |
| EF3                | Pump fault (input terminal S3)                      |
| EF3                | External fault at multi-function input terminal S3. |
| EF4                | Pump fault (input terminal S4)                      |
| EF4                | External fault at multi-function input terminal S4. |
| EE5                | Pump fault (input terminal S5)                      |
| EF5                | External fault at multi-function input terminal S5. |
| EE4                | Pump fault (input terminal S6)                      |
| EF6                | External fault at multi-function input terminal S6. |
| EE7                | Pump fault (input terminal S7)                      |
| EF7                | External fault at multi-function input terminal S7. |
| EF8                | Pump fault (input terminal S8)                      |
|                    | External fault at multi-function input terminal S8. |

| HOA Keypad Display                                | Minor Fault Name                                                                                                    |
|---------------------------------------------------|----------------------------------------------------------------------------------------------------|
| Cause                                             | Possible Solutions                                                                                                    |
| An external device has tripped an alarm function. | Remove the cause of the external fault and reset the multi-function input value.                                                  |
| Wiring is incorrect.                              | • Ensure the signal lines have been connected properly to the terminals assigned for external fault detection (H1-□□ = 2C to 2F). |
|                                                   | Reconnect the signal line.                                                                                                    |
| Multi-function contact inputs are set             | • Check if the unused terminals have been set for H1-□□ = 2C to 2F (External Fault).                                              |
| incorrectly.                                      | Change the terminal settings.                                                                                                    |

| HOA Keypad Display                                                                                 | Minor Fault Name                                                |
|----------------------------------------------------------------------------------------------------|-----------------------------------------------------------------|
| EoF                                                                                                | Emergency Override Forward Run                                  |
| Cause                                                                                              | Possible Solution                                               |
| The multi-function digital input for EmergOverrideFWD (H1- $\square\square$ = AF) has been closed. | Open H1-□□ = AF if the emergency condition is no longer present |

| HOA Keypad Display                                                                  | Minor Fault Name                                                |
|-------------------------------------------------------------------------------------|-----------------------------------------------------------------|
| Eor                                                                                 | Emergency Override Reverse Run                                  |
| Cause                                                                               | Possible Solution                                               |
| The multi-function digital input for EmergOverrideREV (H1-□□ = B0) has been closed. | Open H1-□□ = B0 if the emergency condition is no longer present |

| HOA Keypad Display                      | Fault Name                                                                                                    |
|-----------------------------------------|----------------------------------------------------------------------------------------------------|
| E5                                      | SI-T3 Watchdog Timer Error                                                                                                    |
|                                         | The watchdog timed out.                                                                                                    |
| Cause                                   | Possible Solution                                                                                                    |
| Data has not been received from the PLC | Execute DISCONNECT or ALM_CLR, then issue a CONNECT command or SYNC_SET command and proceed to phase 3. Refer to the SI-T3 Option Technical Manual for more details on troubleshooting. |

| HOA Keypad Display                                                                    | Minor Fault Name                                                                                                    |
|---------------------------------------------------------------------------------------|----------------------------------------------------------------------------------------------------|
| FA.:                                                                                  | Internal Fan Error                                                                                                    |
| FAn                                                                                   | Fan or magnetic contactor failure                                                                                                    |
| Cause                                                                                 | Possible Solution                                                                                                    |
|                                                                                       | Cycle power to the drive.                                                                                                    |
| Internal cooling fan has malfunctioned                                                | Check for fan operation.                                                                                                    |
|                                                                                       | • Verify the cumulative operation time of the fan with monitor U4-03, and verify the cumulative operation time of the fan maintenance timer with U4-04.                                     |
|                                                                                       | • If the cooling fan has exceeded its expected performance life or is damaged in any other way, follow the replacement instructions in the <i>Peripheral Devices &amp; Options</i> chapter. |
| Fault detected in the internal cooling fan or magnetic contactor to the power supply. | Cycle power to the drive.                                                                                                    |
|                                                                                       | If the fault continues to occur, replace the power board/gate drive board or the entire drive.                                                                                              |
|                                                                                       | Contact Yaskawa or a Yaskawa representative for instructions on replacing the power board/gate drive board.                                                                                 |

| HOA Keypad Display                                                                                                   | Minor Fault Name                                                                                                    |
|----------------------------------------------------------------------------------------------------|----------------------------------------------------------------------------------------------------|
| Feedback Loss Go To Freq. b5-13                                                                                      | PI Feedback Loss The drive will run at the speed set in b5-13, Feedback Loss Goto Frequency.                                                                                                    |
| Cause                                                                                                    | Possible Solutions                                                                                                    |
| PI feedback source is incorrectly installed or is not working. Effective only when b5-12 is set to 3 (Run at b5-13). | <ul> <li>Confirm that the PID feedback source is installed and working properly.</li> <li>Drive response to this condition is controlled by b5-12, Feedback Loss 4 to 20 mA Detection Selection, and b5-13, Feedback Loss Go To Frequency.</li> </ul> |

| HOA Keypad Display       | Minor Fault Name                                                                        |
|--------------------------|-----------------------------------------------------------------------------------------|
| Feedback Loss Wire Break | PI Feedback Loss                                                                        |
|                          | The analog input programmed for PID feedback has gone above 21 mA or fallen below 3 mA. |
| Cause                    | Possible Solutions                                                                      |

| HOA Keypad Display                                                                                                    | Minor Fault Name                                                                                                    |
|----------------------------------------------------------------------------------------------------|----------------------------------------------------------------------------------------------------|
| PI feedback source is incorrectly installed or is not working. This is effective only when b5-12 Feedback Loss 4 to 20 mA Detection Selection is set to 1 (alarm). | <ul> <li>Confirm that the PID feedback source is installed and working properly.</li> <li>Drive response to this condition is controlled by b5-12, Feedback Loss 4 to 20 mA Detection Selection, and b5-13, Feedback Loss Go To Frequency.</li> <li>Auto-restart of this fault is controlled by L5-42, Feedback Loss Fault Retry Selection.</li> </ul> |

| HOA Keypad Display                                                                                                    | Minor Fault Name                                                           |
|----------------------------------------------------------------------------------------------------|----------------------------------------------------------------------------|
| Freq. Ref Pump Min (P1-06)                                                                                                    | Minimum Pump Frequency Reference                                           |
|                                                                                                    | Drive frequency reference is set lower than P1-06, Minimum Pump Frequency. |
| Cause                                                                                                    | Possible Solutions                                                         |
| The frequency reference is set lower than P1-06. The frequency reference is internally set to the P1-06 value during this time.  This will only be active when the following conditions are true:  • Drive is NOT in PI Mode  • Minimum Pump Frequency is enabled (P1-06 > 0.00) | Increase the frequency reference to a value greater than P1-06.            |

| HOA Keypad Display                                                                                                    | Minor Fault Name                                                                                 |
|----------------------------------------------------------------------------------------------------|--------------------------------------------------------------------------------------------------|
| From D. (Thomas (D4.12)                                                                                                    | Thrust Frequency Reference                                                                       |
| Freq. Ref Thrust (P4-12)                                                                                                    | The fixed frequency reference is set to a value lower than the P4-12, Thrust Frequency, setting. |
| Cause                                                                                                    | Possible Solutions                                                                               |
| The frequency reference is set lower than P4-12. The frequency reference is internally set to the P4-12 value during this time.  This will only be active when the following conditions are true:  Drive is NOT in PI Mode  Thrust bearing is enabled (P4-12 > 0.00) | Increase the frequency reference to a value greater than P4-12.                                  |

| HOA Keypad Display | Minor Fault Name                                                                        |
|--------------------|-----------------------------------------------------------------------------------------|
| Geo Params         | Geothermal Mode Parameters                                                              |
| Chk Q2-05 to Q2-08 | The drive is running at the level set in Q2-03 due to an incorrect setting.             |
| Cause              | Possible Solutions                                                                      |
|                    | Set the temperature parameters in the following order:<br>Q2-08 > Q2-07 > Q2-06 > Q2-05 |

| HOA Keypad Display                                                                                                    | Minor Fault Name                                                                                                    |
|----------------------------------------------------------------------------------------------------|----------------------------------------------------------------------------------------------------|
| HCA                                                                                                    | Current Alarm                                                                                                    |
| IICA                                                                                                    | Drive current exceeded overcurrent warning level (150% of the rated current).                                                                                                    |
| Cause                                                                                                    | Possible Solutions                                                                                                    |
| Load is too heavy.                                                                                                    | Reduce the load for applications with repetitive operations (i.e., stops and starts), or replace the drive.                                                                                                    |
| Acceleration and deceleration times are too short.                                                                                     | <ul> <li>Calculate the torque required during acceleration and for the inertia moment.</li> <li>If the torque level is not right for the load, take the following steps:</li> <li>Increase the acceleration and deceleration times (C1-01 through C1-04).</li> <li>Increase the capacity of the drive.</li> </ul> |
| A special-purpose motor is being used, or<br>the drive is attempting to run a motor<br>greater than the maximum allowable<br>capacity. | <ul> <li>Check the motor capacity.</li> <li>Use a motor appropriate for the drive. Ensure the motor is within the allowable capacity range.</li> </ul>                                                                                                    |
| The current level increased due to Speed Search after a momentary power loss or while attempting to perform a fault restart.           | The alarm will only appear briefly. There is no need to take action to prevent the alarm from occurring in such instances.                                                                                                    |

| HOA Keypad Display       | Fault Name                       |
|--------------------------|----------------------------------|
| HIAUX<br>High PI Aux Lvl | High PI Auxiliary Feedback Level |
| Cause                    | Possible Solution                |

| HOA Keypad Display                                                                                                    | Fault Name |
|----------------------------------------------------------------------------------------------------|------------|
| PI Aux Feedback has risen above the Q6-12 level for longer than the time set in Q6-13 and the drive is running inAUTO, and output frequency is greater than zero. |            |

| HOA Keypad Display                                                                                                    | Minor Fault Name                                                                                                    |
|----------------------------------------------------------------------------------------------------|----------------------------------------------------------------------------------------------------|
| HIFLO                                                                                                    | High Flow Error                                                                                                    |
| High Flow                                                                                                    | The meter has detected a high flow condition.                                                                                                    |
| Cause                                                                                                    | Possible Solution                                                                                                    |
| The flow is too high                                                                                                    | Reduce the flow                                                                                                    |
| The measured water flow has risen above the P6-17 level for the time set in P6-18. This is only effective when P6-19, High Flow Select is set to 1 (alarm). | <ul> <li>Set the High Flow fault characteristics in P6-17 and P6-18.</li> <li>Drive response to this condition is controlled by P6-19, High Flow Select.</li> <li>Auto-restart of this fault is controlled by P6-19, High Flow Select.</li> </ul> |

| HOA Keypad Display                                                                                                    | Minor Fault Name                                                                                                    |
|----------------------------------------------------------------------------------------------------|----------------------------------------------------------------------------------------------------|
| High Feedback High FB Sensed                                                                                                    | High Feedback Level Alarm                                                                                                 |
|                                                                                                    | The feedback signal is too high.                                                                                          |
| Cause                                                                                                    | Possible Solutions                                                                                                    |
| The feedback level has risen above the level set in P1-11, High Feedback Level This is only effective when P1-13, High Feedback Selection, is set to 1 (Alarm and digital out). | <ul> <li>Decrease the feedback signal.</li> <li>Set the High Feedback alarm characteristics in P1-11 and P-12.</li> </ul> |

| HOA Keypad Display                                                                                                    | Minor Fault Name                                                                                                    |
|----------------------------------------------------------------------------------------------------|----------------------------------------------------------------------------------------------------|
| HISUC<br>High Suction                                                                                                    | High Section Pressure                                                                                                    |
| Cause                                                                                                    | Possible Solution                                                                                                    |
| The suction pressure has risen above the level set in Q5-12. This is only effective when Q5-14, High Suction Pressure Behavior Select is set to 1 (alarm). | <ul> <li>Reduce the system pressure.</li> <li>Set the High Suction Pressure alarm characteristics in Q5-12.</li> <li>Drive response to this condition is controlled by Q5-14, High Suction Pressure Behavior Select.</li> <li>Auto-restart of this fault is controlled by Q5-14, High Suction Pressure Behavior Select and Q5-15, Suction Pressure Auto-restart Time.</li> </ul> |

| HOA Keypad Display                                                                                                    | Fault Name                      |
|----------------------------------------------------------------------------------------------------|---------------------------------|
| LOAUX<br>Low PI Aux Lvl                                                                                                    | Low PI Auxiliary Feedback Level |
| Cause                                                                                                    | Possible Solution               |
| PI Aux Feedback has fallen below the Q6-09 level for longer than the time set in Q6-10 and the drive is running in HAND or AUTO. |                                 |

| HOA Keypad Display                                                                                                    | Minor Fault Name                                                                                                    |
|----------------------------------------------------------------------------------------------------|----------------------------------------------------------------------------------------------------|
| LOP                                                                                                    | Loss of Prime                                                                                                    |
| LOF                                                                                                    | The pump has lost its prime and P1-22 is set to 1.                                                                                                    |
| Cause                                                                                                    | Possible Solution                                                                                                    |
| The measured quantity of water has dropped below the level set in P1-19, Prime Loss Level, for the time set in P1-20, Loss of Prime Time, and the output frequency has risen above P1-21, Prime Loss Frequency. This could be due to a dry well, air in the system, or no water in the system. This is effective only when P1-22 Loss of Prime Selection is set to 1 (alarm). | <ul> <li>If there is resistance in the pump, allow the system to pump water again.</li> <li>Set the Loss of Prime alarm characteristics in P1-18, P1-19, P1-20, and P1-21.</li> </ul> |

| HOA Keypad Display   | Minor Fault Name     |
|----------------------|----------------------|
| LOSUC<br>Low Suction | Low Section Pressure |
| Cause                | Possible Solution    |

| HOA Keypad Display                                                                                                    | Minor Fault Name                                                                                                    |
|----------------------------------------------------------------------------------------------------|----------------------------------------------------------------------------------------------------|
| The suction pressure has fallen below the level set in Q5-09 for longer than the time set in Q5-10. This is only effective when Q5-11, Low Suction Pressure Behavior Select is set to 1 (alarm). | <ul> <li>Increase the system pressure.</li> <li>Set the Low Suction alarm characteristics in Q5-09, Q5-10, and Q5-18. Q5-10 Detection Delay Time only applies if Q5-01 = 2.</li> <li>Drive response to this condition is controlled by Q5-11, Low Suction Pressure Behavior Select.</li> </ul> |

| HOA Keypad Display                                                                                                    | Minor Fault Name                                                                                           |
|----------------------------------------------------------------------------------------------------|----------------------------------------------------------------------------------------------------|
| Low City Pressure                                                                                                    | Low City Pressure                                                                                          |
| Cause                                                                                                    | Possible Solution                                                                                          |
| Insufficient pressure is present on the inlet to the pump. Shown when P4-24 = 0 and when the digital input has been active (closed for P4-21 = 0, or open for P4-21 = 1) for the time set in P4-22. | Check pressure switch contact for correct operation.  Check pressure switch contact for correct operation. |

| HOA Keypad Display                                                                                                    | Minor Fault Name                                                                                                    |
|----------------------------------------------------------------------------------------------------|----------------------------------------------------------------------------------------------------|
| Low Feedback Low FB Sensed                                                                                                    | Low Feedback Level Alarm                                                                                                  |
|                                                                                                    | The feedback signal is too low.                                                                                           |
| Cause                                                                                                    | Possible Solutions                                                                                                    |
| The feedback level has dropped below the level set in P1-08, Low Feedback Level This is only effective when P1-10, Low Feedback Selection, is set to 1 (Alarm and digital out). | <ul> <li>Increase the feedback signal.</li> <li>Set the Low Feedback alarm characteristics in P1-08 and P1-09.</li> </ul> |

| HOA Keypad Display                                                                                                    | Minor Fault Name                                                                                                    |
|----------------------------------------------------------------------------------------------------|----------------------------------------------------------------------------------------------------|
| Low Suction Pressure                                                                                                    | Low Suction Pressure                                                                                                    |
| Cause                                                                                                    | Possible Solution                                                                                                    |
| Insufficient suction pressure is present. Shown when P4-24 = 1 and when the digital input has been active (closed for P4-21 = 0, or open for P4-21 = 1) for the time set in P4-22. | <ul> <li>Note: The following possible solutions apply to drive software versions PRG: 8551 and earlier.</li> <li>Increase the system pressure.</li> <li>Set the Low Suction alarm characteristics in Q5-09 and Q5-18.</li> </ul> |
|                                                                                                    | • Drive response to this condition is controlled by Q5-11, Low Suction Pressure Behavior Select.                                                                                                    |

| HOA Keypad Display                                                                                                    | Minor Fault Name                                                                                                    |
|----------------------------------------------------------------------------------------------------|----------------------------------------------------------------------------------------------------|
| Low Water in Tank                                                                                                    | Low Water in Tank                                                                                                    |
| Cause                                                                                                    | Possible Solution                                                                                                    |
| Insufficient pressure is present on the inlet to the pump. Shown when $P4-24=2$ and when the digital input has been active (closed for $P4-21=0$ , or open for $P4-21=1$ ) for the time set in $P4-22$ . | <ul> <li>Check conduct withing to drive terminal strip from pressure switch contact.</li> <li>Check to make sure that suction pressure is present by means of a separate measuring device.</li> </ul> |

| HOA Keypad Display                                                                                                    | Fault Name                                                                                                    |
|----------------------------------------------------------------------------------------------------|----------------------------------------------------------------------------------------------------|
| Low WL/SP/PI-Aux Drive Disabled                                                                                                    | Low Water Level / Suction Pressure / Aux PI Feedback Disabled                                                                        |
|                                                                                                    | Water Level or Suction Pressure is below the Q4-06/Q5-06/Q6-06 setting.                                                              |
| Cause                                                                                                    | Possible Solution                                                                                                    |
| Drive is not allowed to run in MEMOBUS multiplex when P9-51 is set to 1, the Water Level or Suction Pressure is below the Q4-06/Q5-06/Q6-06 setting, and the drive is stopped or running as a lag drive. | <ul> <li>Confirm that the Water Level, Suction Pressure, or Aux PI Feedback source is installed and working<br/>properly.</li> </ul> |

| HOA Keypad Display                                                | Minor Fault Name                                                                                                    |
|-------------------------------------------------------------------|----------------------------------------------------------------------------------------------------|
| LT-1                                                              | Cooling Fan Maintenance Time                                                                                                    |
|                                                                   | The cooling fan has reached its expected maintenance period and may need to be replaced.                                                                   |
|                                                                   | <b>Note:</b> An alarm output (H2- $\square\square$ = 10) will only be triggered if both (H2- $\square\square$ = 2F and H2- $\square\square$ = 10) are set. |
| Cause                                                             | Possible Solution                                                                                                    |
| The cooling fan has reached 90% of its expected performance life. | Replace the cooling fan and set o4-03 to 0 to reset the Maintenance Monitor.                                                                               |

| HOA Keypad Display                                                                                    | Minor Fault Name                                                                                                    |
|----------------------------------------------------------------------------------------------------|----------------------------------------------------------------------------------------------------|
| LT-2                                                                                                  | Capacitor Maintenance Time                                                                                                    |
|                                                                                                    | The main circuit and control circuit capacitors are nearing the end of their expected performance life.                                                      |
|                                                                                                    | <b>Note:</b> An alarm output (H2- $\square\square$ = 10) will only be triggered if H2- $\square\square$ = 2F.                                                |
| Cause                                                                                                 | Possible Solution                                                                                                    |
| The main circuit and control circuit capacitors have reached 90% of their expected performance lives. | Replace either the control board or the entire drive. For instructions on replacing the control board, contact Yaskawa or your nearest sales representative. |

| HOA Keypad Display                                                         | Minor Fault Name                                                                                                    |
|----------------------------------------------------------------------------|----------------------------------------------------------------------------------------------------|
|                                                                            | Soft Charge Bypass Relay Maintenance Time                                                                                                    |
| LT-3                                                                       | The DC bus soft charge relay is nearing the end of its expected performance life.                                                                            |
|                                                                            | <b>Note:</b> An alarm output (H2- $\square\square$ = 10) will only be triggered if H2- $\square\square$ = 2F.                                                |
| Cause                                                                      | Possible Solution                                                                                                    |
| The DC bus soft charge relay has reached 90% of expected performance life. | Replace either the control board or the entire drive. For instructions on replacing the control board, contact Yaskawa or your nearest sales representative. |

| HOA Keypad Display                                         | Minor Fault Name                                                                                              |
|------------------------------------------------------------|----------------------------------------------------------------------------------------------------|
|                                                            | IGBT Maintenance Time (50%)                                                                                   |
|                                                            | IGBTs have reached 50% of their expected performance life.                                                    |
|                                                            | <b>Note:</b> An alarm output (H2- $\square\square$ = 10) will only be triggered if H2- $\square\square$ = 2F. |
| Cause                                                      | Possible Solution                                                                                             |
| IGBTs have reached 50% of their expected performance life. | Check the load, carrier frequency, and output frequency.                                                      |

| HOA Keypad Display                                                                 | Minor Fault Name                                      |
|------------------------------------------------------------------------------------|-------------------------------------------------------|
| Main FdBk Lost<br>Using Backup FB                                                  | Main Feedback Device (H3- $\square$ = B) lost.        |
| Cause                                                                              | Possible Solution                                     |
| Wire-break on Analog Input Terminal programmed for Primary PI Feedback (H3-□□ = B) | Check the connection of the Main Feedback transducer. |
| Main PI Feedback Transducer is broken.                                             | Replace Main PI Feedback Transducer.                  |

| HOA Keypad Display                                                                                                    | Minor Fault Name                                                                                                    |
|----------------------------------------------------------------------------------------------------|----------------------------------------------------------------------------------------------------|
| Net Flow Meter<br>Lost, Chk Source                                                                                                    | Net Flow Meter Loss                                                                                                    |
|                                                                                                    | There is no drive on the MEMOBUS network with an analog flow meter.                                                                                                    |
| Cause                                                                                                    | Possible Solution                                                                                                    |
| When $P1-01 = 3$ , $P6-01 > 0$ , and $P9-40 = 3$ , the flow meter function has not received a valid flow rate from another drive that is also running the flow meter function. | <ul> <li>Set P9-40 to 0 if the drive has an operational flow meter connected to an analog or pulse input terminal.</li> <li>If another drive on the MEMOBUS network has a flow meter connected to an analog or pulse input terminal, confirm that drive is online with parameter settings P6-01 &gt; 0 and P9-40 = 0.</li> </ul> |

| HOA Keypad Display | Minor Fault Name                                |
|--------------------|-------------------------------------------------|
| NETSCAN            | NETSCAN                                         |
| Waiting for Master | Drive is waiting for a message from the master. |
| Cause              | Possible Solution                               |

| HOA Keypad Display                                                    | Minor Fault Name                                                                                                    |
|-----------------------------------------------------------------------|----------------------------------------------------------------------------------------------------|
| No message was received from the master within the time set in P9-28. | <ul> <li>Increase the P9-26 setting to account for network latency.</li> <li>Verify that there is a drive on the network with parameter P1-01 set to 3 and P9-27 to 0.</li> <li>Check network connections and verify H5-01 and P9-25 settings for all drives on the network.</li> </ul> |

| HOA Keypad Display                                                                                                    | Minor Fault Name                                                                                                    |
|----------------------------------------------------------------------------------------------------|----------------------------------------------------------------------------------------------------|
| NMS                                                                                                    | Not Maintaining Setpoint                                                                                                    |
|                                                                                                    | The setpoint cannot be maintained and P1-17 is set to 1.                                                                                                    |
| Cause                                                                                                    | Possible Solution                                                                                                    |
| When the feedback deviates from the setpoint at a level greater than P1-15, for a time set in P1-16. This is effective only when P1-17 is set to 1 (alarm). | <ul> <li>Check for a blocked impeller, over cycling, or broken pipe.</li> <li>Set the Not Maintaining Setpoint alarm characteristics in P1-16 and P1-17.</li> <li>Drive response to this condition is controlled by P1-17, Not Maintaining Setpoint Selection.</li> </ul> |

| HOA Keypad Display                      | Minor Fault Name                                                                                                    |
|-----------------------------------------|----------------------------------------------------------------------------------------------------|
| -11                                     | Heatsink Overheat                                                                                                    |
| оН                                      | The temperature of the heatsink exceeded the overheat pre-alarm level set to L8-02.                                                                           |
| Cause                                   | Possible Solution                                                                                                    |
|                                         | Check the surrounding temperature.                                                                                                    |
| Surrounding temperature is too high     | Improve the air circulation within the enclosure panel.                                                                                                    |
| Surrounding temperature is too high     | Install a fan or air conditioner to cool surrounding area.                                                                                                    |
|                                         | Remove anything near drive that may cause extra heat.                                                                                                    |
| Internal appling for has stopped        | Replace the cooling fan.                                                                                                    |
| Internal cooling fan has stopped.       | • After replacing the drive, set parameter o4-03 to 0 to reset the cooling fan operation time.                                                                |
| Airflow around the drive is restricted. | • Provide proper installation space around the drive as indicated in the manual. <i>Refer to Installation Orientation and Spacing on page 36</i> for details. |
|                                         | • Allow for the proper space and ensure that there is sufficient circulation around the control panel.                                                        |
|                                         | Check for dust or other foreign materials clogging the cooling fan.                                                                                           |
|                                         | Clear debris caught in the fan that restricts air circulation.                                                                                                |

| HOA Keypad Display                                             | Minor Fault Name                                                                                 |
|----------------------------------------------------------------|--------------------------------------------------------------------------------------------------|
| оН2                                                            | Drive Overheat Warning                                                                           |
|                                                                | "Drive Overheat Warning" was input to a multi-function input terminal, S1 through S8 (H1-□□= B). |
| Cause                                                          | Possible Solution                                                                                |
| An external device triggered an overheat warning in the drive. | Search for the device that tripped the overheat warning. Remove the cause of the problem.        |

| HOA Keypad Display                             | Minor Fault Name                                                                                                    |
|------------------------------------------------|----------------------------------------------------------------------------------------------------|
| оН3                                            | Motor Overheat                                                                                                    |
|                                                | The motor overheat signal entered to a multi-function analog input terminal exceeded the alarm level (H3-02, H3-06 or H3-10 = E). |
| Cause                                          | Possible Solutions                                                                                                    |
| Motor thermostat wiring is faulty (PTC input). | Repair the PTC input wiring.                                                                                                    |
| There is a fault on the machine side (e.g.,    | Check the status of the machine.                                                                                                  |
| the machine is locked up).                     | Remove the cause of the fault.                                                                                                    |
|                                                | Check the load size, accel/decel times, and cycle times.                                                                          |
|                                                | Decrease the load.                                                                                                    |
|                                                | • Increase accel and decel times (C1-01 to C1-04).                                                                                |
| Motor has overheated.                          | • Adjust the preset V/f pattern (E1-04 through E1-10). This involves reducing E1-08 and E1-10.                                    |
|                                                | <b>Note:</b> Refrain from lowering E1-08 and E1-10 excessively to prevent a reduction in load tolerance at low speeds.            |
|                                                | Check the motor-rated current.                                                                                                    |
|                                                | • Enter motor-rated current on motor nameplate (E2-01).                                                                           |
|                                                | Ensure the motor cooling system is operating normally.                                                                            |
|                                                | Repair or replace the motor cooling system.                                                                                       |

| HOA Keypad Display    | Minor Fault Name                                                             |
|-----------------------|------------------------------------------------------------------------------|
| oH5<br>               | Motor Overheat (NTC Input)                                                   |
|                       | The motor temperature exceeded the level set to L1-16 (or L1-18 for motor 2) |
| Cause                 | Possible Solutions                                                           |
| Motor has overheated. | Reduce the load.                                                             |
|                       | Check the ambient temperature.                                               |

| HOA Keypad Display                                             | Minor Fault Name                                                                                                    |
|----------------------------------------------------------------|----------------------------------------------------------------------------------------------------|
| oL1                                                            | Motor Overload                                                                                                    |
|                                                                | The electronic motor overload protection tripped                                                                                                    |
| Cause                                                          | Possible Solution                                                                                                    |
| Load is too heavy                                              | Reduce the load.                                                                                                    |
| Cycle times are too short during acceleration and deceleration | Increase the acceleration and deceleration times (C1-01 through C1-04).                                                                                                    |
|                                                                | Reduce the load.                                                                                                    |
| A general-purpose motor is driven below                        | Increase the speed.                                                                                                    |
| the rated speed with a high load                               | • If the motor is supposed to operate at low speeds, either increase the motor capacity or use a motor specifically designed to operate in the desired speed range.                                                |
| The autom to alter a lie to a high                             | • Adjust the user-set V/f pattern (E1-04 through E1-10) by reducing E1-08 and E1-10.                                                                                                    |
| The output voltage is too high                                 | • Do not set E1-08 and E1-10 too low. This reduces load tolerance at low speeds.                                                                                                    |
| The wrong motor rated current is set to                        | Check the motor-rated current.                                                                                                    |
| E2-01                                                          | Enter the motor rated current to parameter E2-01 as indicated on the motor nameplate.                                                                                                    |
| The hore for successing set in a succession                    | Check the rated frequency indicated on the motor nameplate.                                                                                                    |
| The base frequency is set incorrectly                          | • Enter the rated frequency to E1-06 (Base Frequency).                                                                                                    |
| The electrical thermal protection                              | Check the motor characteristics.                                                                                                    |
| characteristics and motor overload                             | • Correct the type of motor protection that has been selected (L1-01).                                                                                                    |
| characteristics do not match                                   | Install an external thermal relay.                                                                                                    |
| The electrical thermal relay is operating at                   | Check the current rating listed on the motor nameplate.                                                                                                    |
| the wrong level                                                | Check the value set for the motor rated current (E2-01).                                                                                                    |
| Motor overheated by overexcitation                             | • Overexcitation increases the motor loss and the motor temperature. Excessive duration of overexcitation may cause motor damage. Prevent excessive overexcitation operation or apply proper cooling to the motor. |
| operation                                                      | • Reduce the excitation deceleration gain (n3-13).                                                                                                    |
|                                                                | Set L3-04 (Stall Prevention during Deceleration) to a value other than 4.                                                                                                    |
|                                                                | Check values set to Speed Search related parameters.                                                                                                    |
| Parameters related to Speed Search are set incorrectly         | • Adjust the Speed Search current and Speed Search deceleration times (b3-02 and b3-03 respectively).                                                                                                    |
| incorrectly                                                    | After Auto-Tuning, set b3-24 to 1 to enable Speed Estimation Speed Search.                                                                                                    |
| Output current fluctuation due to power supply loss            | Check the power supply for phase loss.                                                                                                    |

| HOA Keypad Display                             | Minor Fault Name                                                                                      |
|------------------------------------------------|----------------------------------------------------------------------------------------------------|
| .1.2                                           | Drive Overload                                                                                        |
| oL2                                            | The thermal sensor of the drive triggered overload protection.                                        |
| Cause                                          | Possible Solution                                                                                     |
| Load is too heavy                              | Reduce the load.                                                                                      |
| Acceleration or deceleration time is too short | Increase the settings for the acceleration and deceleration times (C1-01 through C1-04).              |
| The output voltage is too high                 | Adjust the preset V/f pattern (E1-04 through E1-10) by reducing E1-08 and E1-10.                      |
| The output voltage is too high                 | • Do not lower E1-08 and E1-10 excessively. This reduces load tolerance at low speeds.                |
| Drive capacity is too small                    | Replace the drive with a larger model.                                                                |
| Overload occurred when operating at low speeds | Reduce the load when operating at low speeds.                                                         |
|                                                | Replace the drive with a model that is one frame size larger.                                         |
|                                                | Lower the carrier frequency (C6-02).                                                                  |
| Excessive torque compensation                  | Reduce the torque compensation gain in parameter C4-01 until there is less current but no speed loss. |

| HOA Keypad Display                                     | Minor Fault Name                                                                                                    |
|--------------------------------------------------------|----------------------------------------------------------------------------------------------------|
| Parameters related to Speed Search are set incorrectly | <ul> <li>Check the settings for all Speed Search related parameters.</li> <li>Adjust the current used during Speed Search (b3-03) and the Speed Search deceleration time (b3-02).</li> <li>After Auto-Tuning, set b3-24 to 1 to enable Speed Estimation Speed Search.</li> </ul> |
| Output current fluctuation due to input phase loss     | Check the power supply for phase loss.                                                                                                    |

| HOA Keypad Display                                     | Minor Fault Name                                                                                                |
|--------------------------------------------------------|----------------------------------------------------------------------------------------------------|
| oL3                                                    | Overtorque Detection 1                                                                                          |
|                                                        | The current has exceeded the value set for torque detection (L6-02) for longer than the allowable time (L6-03). |
| Cause                                                  | Possible Solution                                                                                               |
| the load                                               | Check L6-02 and L6-03 settings.                                                                                 |
| Fault on the machine side (e.g., machine is locked up) | Check the status of the load. Remove the cause of the fault.                                                    |

| HOA Keypad Display                                  | Minor Fault Name                                                                                                    |
|-----------------------------------------------------|----------------------------------------------------------------------------------------------------|
| oL4                                                 | Overtorque Detection 2                                                                                                |
|                                                     | The current has exceeded the value set for Overtorque Detection 2 (L6-05) for longer than the allowable time (L6-06). |
| Cause                                               | Possible Solution                                                                                                    |
| Parameter settings are not appropriate for the load | Check the settings of parameters L6-05 and L6-06.                                                                     |

| HOA Keypad Display                                                                    | Minor Fault Name                                                                                                    |
|---------------------------------------------------------------------------------------|----------------------------------------------------------------------------------------------------|
|                                                                                       | DC Bus Overvoltage                                                                                                    |
|                                                                                       | The DC bus voltage exceeded the trip point.                                                                                           |
| ov                                                                                    | For 200 V class drives: approximately 410 V                                                                                           |
|                                                                                       | • For 400 V class drives: approximately 820 V (740 V when E1-01 is less than 400)                                                     |
|                                                                                       | For 600 V class drives: approximately 1040 V                                                                                          |
| Cause                                                                                 | Possible Solutions                                                                                                    |
| Surga valtage present in the drive input                                              | Install a DC link choke or an AC reactor.                                                                                             |
| Surge voltage present in the drive input power.                                       | • Voltage surge can result from a thyristor convertor and a phase advancing capacitor operating on the same drive input power system. |
| The motor is short-circuited.                                                         | Check the motor power cable, relay terminals and motor terminal box for short circuits.                                               |
| Ground current has overcharged the main circuit capacitors via the drive input power. | Correct grounding shorts and turn the power back on.                                                                                  |
|                                                                                       | Review possible solutions for handling noise interference.                                                                            |
| Noise interference causes the drive to operate incorrectly.                           | • Review section on handling noise interference and check control circuit lines, main circuit lines and ground wiring.                |
|                                                                                       | • If the magnetic contactor is identified as a source of noise, install a surge protector to the MC coil.                             |
|                                                                                       | Set number of fault restarts (L5-01) to a value other than 0.                                                                         |

| HOA Keypad Display                                                                                              | Minor Fault Name                                                                                                    |
|----------------------------------------------------------------------------------------------------|----------------------------------------------------------------------------------------------------|
| PoC                                                                                                    | Pump Over Cycle                                                                                                    |
| Cause                                                                                                    | Possible Solution                                                                                                    |
| The pump has exceeded the number of cycles set in P2-10 in the time set in P2-11 and P2-12 is set to 1 (alarm). | <ul> <li>Set the Pump Over Cycle alarm characteristics in P2-10 and P2-11.</li> <li>Drive response to this condition is controlled by P2-12, Over Cycling Mode.</li> </ul> |

| HOA Keypad Display                                                                                                    | Minor Fault Name                                 |
|----------------------------------------------------------------------------------------------------|--------------------------------------------------|
| R-DNE-S□                                                                                                    | Remote Drive Disable                             |
| Cause                                                                                                    | Possible Solution                                |
| Terminal S□ (H1-0□ = 95) has been closed for the time set in P4-26, Remote Drive Disable On-Delay, when P4-25, Remote Drive Disable Selection, was set to 0 (N.O.). | Remove conditions causing the terminal to close. |

| HOA Keypad Display                                                                                                    | Minor Fault Name                                |
|----------------------------------------------------------------------------------------------------|-------------------------------------------------|
| Terminal S□ (H1-0□ = 95) has been open for the time set in P4-26, Remote Drive Disable On-Delay, when P4-25, Remote Drive Disable Selection, was set to 1 (N.C.). | Remove conditions causing the terminal to open. |

| HOA Keypad Display                             | Minor Fault Name                                                                                     |
|------------------------------------------------|----------------------------------------------------------------------------------------------------|
| rUn                                            | Motor Switch during Run                                                                              |
|                                                | A command to switch motors was entered during run.                                                   |
| Cause                                          | Possible Solution                                                                                    |
| A motor switch command was entered during run. | Change the operation pattern so that the motor switch command is entered while the drive is stopped. |

| HOA Keypad Display                                                                       | Minor Fault Name                                                                                                    |
|------------------------------------------------------------------------------------------|----------------------------------------------------------------------------------------------------|
|                                                                                          | MEMOBUS/Modbus Communication Test Mode Error                                                                                |
| SE                                                                                       | <b>Note:</b> This alarm will not trigger a multi-function output terminal that is set for alarm output $(H2-\Box\Box=10)$ . |
| Cause                                                                                    | Possible Solution                                                                                                    |
| A digital input set to 67H (MEMOBUS/Modbus test) was closed while the drive was running. | Stop the drive and run the test again.                                                                                      |

| HOA Keypad Display                                                                                                    | Minor Fault Name                           |
|----------------------------------------------------------------------------------------------------|--------------------------------------------|
| SPL                                                                                                    | Suction Pressure Loss                      |
| Suction Pressure Loss                                                                                                    | Wire-break detection for suction pressure. |
| Cause                                                                                                    | Possible Solution                          |
| An analog input programmed for setting 23 "WaterLvl/Suction" has dropped below 3 mA or risen above 21 mA for longer than 1 second. | Repair pressure sensor or wiring.          |

| Digital Operator Display                        | Minor Fault Name                                                         |
|-------------------------------------------------|--------------------------------------------------------------------------|
| ТНо                                             | Thermistor Disconnect                                                    |
| <1>                                             | The thermistor used to detect motor temperature has become disconnected. |
| Cause                                           | Possible Solutions                                                       |
| The motor thermistor is not connected properly. | Check the thermistor wiring.                                             |

| HOA Keypad Display                                         | Minor Fault Name                                           |
|------------------------------------------------------------|------------------------------------------------------------|
| TrPC                                                       | IGBT Maintenance Time (90%)                                |
|                                                            | IGBTs have reached 90% of their expected performance life. |
| Cause                                                      | Possible Solution                                          |
| IGBTs have reached 90% of their expected performance life. | Replace the drive.                                         |

| HOA Keypad Display                                  | Minor Fault Name                                                                                                    |
|-----------------------------------------------------|----------------------------------------------------------------------------------------------------|
| J                                                   | Undertorque Detection 1                                                                                                    |
| UL3                                                 | The current has fallen below the minimum value set for torque detection (L6-02) for longer than the allowable time (L6-03). |
| Cause                                               | Possible Solution                                                                                                    |
| Parameter settings are not appropriate for the load | Check the settings of parameters L6-02 and L6-03.                                                                           |
| There is a fault on the machine side                | Check the load for any problems.                                                                                            |

| HOA Keypad Display | Minor Fault Name                                                                                                    |
|--------------------|----------------------------------------------------------------------------------------------------|
|                    | Undertorque Detection 2                                                                                                    |
|                    | The current has fallen below the minimum value set for torque detection (L6-05) for longer than the allowable time (L6-06). |

| HOA Keypad Display                                  | Minor Fault Name                 |
|-----------------------------------------------------|----------------------------------|
| Cause                                               | Possible Solution                |
| Parameter settings are not appropriate for the load | Check L6-05 and L6-06 settings   |
| There is a fault on the machine side                | Check the load for any problems. |

| HOA Keypad Display                                                                                                   | Minor Fault Name                                                                                                    |
|----------------------------------------------------------------------------------------------------|----------------------------------------------------------------------------------------------------|
| UL6                                                                                                    | Motor Underload                                                                                                    |
| OLO                                                                                                    | The load has fallen below the underload curve defined in L6-14.                                                       |
| Cause                                                                                                    | Possible Solution                                                                                                    |
| The output current has fallen below the motor underload curve defined in L6-14 for longer than the time set to L6-03 | Adjust the value set to L6-14 so that output current remains above the motor underload curve during normal operation. |

| HOA Keypad Display                                     | Minor Fault Name                                                                                                    |
|--------------------------------------------------------|----------------------------------------------------------------------------------------------------|
|                                                        | Undervoltage                                                                                                    |
|                                                        | One of the following conditions was true when the drive was stopped and a Run command was entered:                                                                                  |
| Uv                                                     | DC bus voltage dropped below the level specified in L2-05.                                                                                                    |
|                                                        | Contactor to suppress inrush current in the drive was opened.                                                                                                    |
|                                                        | • Low voltage in the control drive input power. This alarm outputs only if L2-01 is not 0 and DC bus voltage is under L2-05.                                                        |
| Cause                                                  | Possible Solution                                                                                                    |
| Phase loss in the drive input power.                   | Check for wiring errors in the main circuit drive input power. Correct the wiring.                                                                                                  |
| Loose wining in the drive input power                  | Ensure the terminals have been properly tightened.                                                                                                    |
| Loose wiring in the drive input power terminals.       | • Apply the tightening torque to the terminals as specified. <i>Refer to Main Circuit Wire Gauges and Tightening Torques on page 110</i> .                                          |
| There is a problem with the drive input                | Check the voltage.                                                                                                    |
| power voltage.                                         | • Lower the voltage of the drive input power so that it is within the limits listed in the specifications.                                                                          |
|                                                        | • Check the maintenance time for the capacitors (U4-05).                                                                                                    |
| Drive internal circuitry is worn.                      | • Replace either the control board or the entire drive if U4-05 exceeds 90%. For instructions on replacing the control board, contact Yaskawa or your nearest sales representative. |
| The drive input power transformer is too               | Check for an alarm when the magnetic contactor, line breaker, and leakage breaker are closed.                                                                                       |
| small and voltage drops when the power is switched on. | Check the capacity of the drive input power transformer.                                                                                                    |
| Air inside the drive is too hot.                       | Check the temperature inside the drive.                                                                                                    |
| The CHARGE light is broken or disconnected.            | Replace either the control board or the entire drive. For instructions on replacing the control board, contact Yaskawa or your nearest sales representative.                        |

| HOA Keypad Display                                                                                                    | Minor Fault Name                                                                                                    |
|----------------------------------------------------------------------------------------------------|----------------------------------------------------------------------------------------------------|
| voF                                                                                                    | Output Voltage Detection Error                                                                                                    |
| VOT                                                                                                    | Problem detected with the voltage on the output side of the drive.                                                                                                    |
| Cause                                                                                                    | Possible Solution                                                                                                    |
| Hardware is damaged. Internal drive module MC / FAN overheat protection circuit board is due to abnormal ambient operating power. | <ul> <li>Lower ambient temperature.</li> <li>Replace the control board or the entire drive. For instructions on replacing the control board, contact Yaskawa or a Yaskawa representative.</li> </ul> |

| HOA Keypad Display                                                                                                    | Minor Fault Name               |
|----------------------------------------------------------------------------------------------------|--------------------------------|
| WLL<br>Water Level Loss                                                                                                    | Water Level Loss               |
| Cause                                                                                                    | Possible Solution              |
| An analog input programmed for setting 23 "WaterLvl/Suction" has dropped below 3 mA or risen above 21 mA for longer than 1 second. | Repair level sensor or wiring. |

### 5.3 Alarm Detection

|   | HOA Keypad Display                                                                                                    | Minor Fault Name                                                                                                    |
|---|----------------------------------------------------------------------------------------------------|----------------------------------------------------------------------------------------------------|
|   |                                                                                                    | Analog Water Level / Suction Pressure / Aux PI Feedback Lost                                                                                                    |
|   | WL/SP/PIAux Lost<br>Switched to Net                                                                                                    | Network Water Level / Suction Pressure / Aux PI Feedback is now being used because a wire-break was detected with the analog signal.  Water Level Analog Input Wire Break (WL Wire Break) is effective when Q4-16 is set to 1 (Alarm) or 2 (Fault).  Suction Pressure Analog Input Wire Break (SP Wire Break) is effective when Q5-19 is set to 1 (Alarm) or 2 (Fault). |
|   | Cause                                                                                                    | Possible Solution                                                                                                    |
|   | Defective or broken analog input source. Wire-break detected with the Water Level / Suction Pressure analog signal $(H3-\Box\Box=23)$ . | <ul> <li>Confirm that the Water Level, Suction Pressure, or Aux PI Feedback source is installed and working properly.</li> <li>Confirm that the Q4-16, Q5-19, or Q6-19 settings are correct.</li> </ul>                                                                                                    |
| • | Wire-break detected with the PI Aux FB Level analog signal (H3- $\square$ = 27).                                                        | • Set P9-50 to 3 if the drive does not have an analog input source.                                                                                                    |

| HOA Keypad Display                                                        | Minor Fault Name                                                                                                    |
|---------------------------------------------------------------------------|----------------------------------------------------------------------------------------------------|
| WrUn                                                                      | Waiting for Run                                                                                                    |
| Cause                                                                     | Possible Solutions                                                                                                   |
| The Run command has been applied and the b1-11 Back Spin Timer is active. | Adjust Back Spin Timer b1-11 to the desired delay time. The drive will start normally after the b1-11 timer expires. |

# 5.4 Operator Programming Errors

### Operator Programming Error Codes, Causes, and Possible Solutions

An Operator Programming Error (oPE) occurs when a contradictory parameter is set or an individual parameter is set to an inappropriate value.

The drive will not operate until the parameter or parameters causing the problem are set correctly. An oPE, however, does not trigger an alarm or fault output. If an oPE occurs, investigate the cause and refer to *Table 5.4* for the appropriate action. When an oPE appears on the operator display, press the ENTER button to view U1-18 and see which parameter is causing the oPE.

Table 5.4 oPE Codes, Causes, and Possible Solutions

| HOA Keypad Display                                                                       | Error Name                                              |
|------------------------------------------------------------------------------------------|---------------------------------------------------------|
| oPE01                                                                                    | Drive Capacity Setting Fault                            |
|                                                                                          | Drive capacity and the value set to o2-04 do not match. |
| Cause                                                                                    | Possible Solutions                                      |
| The drive model selection (o2-04) and the actual capacity of the drive are not the same. | Correct the value set to o2-04.                         |

| HOA Keypad Display                                                                             | Error Name                                          |
|------------------------------------------------------------------------------------------------|-----------------------------------------------------|
| oPE02                                                                                          | Parameter Range Setting Error                       |
|                                                                                                | Use U1-18 to find parameters set outside the range. |
| Cause                                                                                          | Possible Solutions                                  |
| Parameters were set outside the possible setting range.                                        | Set parameters to the proper values.                |
| Note: When multiple errors occur simultaneously, other errors are given precedence over oPE02. |                                                     |

| HOA Keypad Display                                                                                                    | Error Name                                                                                                    |   |
|----------------------------------------------------------------------------------------------------|----------------------------------------------------------------------------------------------------|---|
|                                                                                                    | Multi-Function Input Selection Error                                                                                                    | 1 |
| oPE03                                                                                                    | A contradictory setting is assigned to multi-function contact inputs H1-01 to H1-08.                                                                                   | 1 |
| Cause                                                                                                    | Possible Solutions                                                                                                    |   |
| <ul> <li>The same function is assigned to two multi-function inputs.</li> <li>Excludes "Not used" and "External Fault."</li> </ul> | <ul> <li>Ensure all multi-function inputs are assigned to different functions.</li> <li>Re-enter the multi-function settings to ensure this does not occur.</li> </ul> |   |
| The Up command was set but the Down command was not, or vice versa (settings 10 vs. 11).                                           |                                                                                                    |   |
| The Up 2 command was set but the Down 2 command was not, or vice versa (settings 75 vs. 76).                                       | Properly set the functions that required for use in combination with other functions.                                                                                  |   |
| • Run/Stop command for a 2-wire sequence was set (H1-□□ = 42), but Forward/Reverse command (H1-□□ = 43) was not.                   | Properly set the functions that required for use in combination with other functions.                                                                                  |   |
| • "Drive Enable" is set to multi-function input S1 or S2 (H1-01 = 6A or H1-02 = 6A).                                               |                                                                                                    |   |
| Two of the following functions are set simultaneously:                                                                             |                                                                                                    |   |
| • Up/Down Command (10 vs. 11)                                                                                                    | . Charle if controdictory acttings have simultaneously been assigned to the multi-function input                                                                       |   |
| • Up 2/Down 2 Command (75 vs. 76)                                                                                                  | <ul> <li>Check if contradictory settings have simultaneously been assigned to the multi-function input<br/>terminals.</li> </ul>                                       |   |
| Hold Accel/Decel Stop (A)                                                                                                    | Correct setting errors.                                                                                                    |   |
| Analog Frequency Reference Sample/Hold (1E)                                                                                        |                                                                                                    |   |
| • Offset Frequency 1, 2, 3 Calculations (44, 45, 46)                                                                               |                                                                                                    |   |
| The Up/Down command (10, 11) and PID control (b5-01) are enabled simultaneously.                                                   | Set b5-01 to 0 to disable control PID or disable the Up/Down command.                                                                                                  |   |

| HOA Keypad Display                                                                                                    | Error Name                                                                                                    |
|----------------------------------------------------------------------------------------------------|----------------------------------------------------------------------------------------------------|
| Settings for N.C. and N.O. input for the following functions were selected simultaneously:                             |                                                                                                    |
| • External Search Command 1 and External Search Command 2 (61 vs. 62)                                                  |                                                                                                    |
| • Fast Stop N.O. and Fast Stop N.C. (15 vs. 17)                                                                        |                                                                                                    |
| • KEB for Momentary Power Loss and High Slip<br>Braking<br>(65, 66, 7A, 7B vs. 68)                                     |                                                                                                    |
| Motor Switch Command and Accel/Decel Time<br>2 (16 vs. 1A)                                                             | Check if contradictory settings have simultaneously been assigned to the multi-function input terminals.      Correct setting errors. |
| • KEB Command 1 and KEB Command 2 (65, 66 vs. 7A, 7B)                                                                  | Correct setting errors.                                                                                                    |
| • FWD Run Command (or REV) and FWD/REV<br>Run Command (2-wire) (40, 41 vs. 42, 43)                                     |                                                                                                    |
| • External DB Command and Drive Enable (60 vs. 6A)                                                                     |                                                                                                    |
| • Motor Switch Command and Up 2/Down 2<br>Command (16 vs. 75, 76)                                                      |                                                                                                    |
| One of the following settings was entered while H1- $\square$ = 2 (External Reference 1/2):                            |                                                                                                    |
| • b1-15 = 4 (Pulse Train Input) but the pulse train input selection is not set for the frequency reference (H6-01 > 0) |                                                                                                    |
| • b1-15 or b1-16 set to 3 but no option card is connected                                                              | Correct the settings for the multi-function input terminal parameters.                                                                |
| • Although b1-15 = 1 (Analog Input) and H3-02 or H3-10 are set to 0 (Frequency Bias)                                   |                                                                                                    |
| H2-□□ is set to 38 (Drive Enabled) and H1-□□ is not set to 6A (Drive Enable).                                          |                                                                                                    |

| HOA Keypad Display | Error Name                                                                                                    |
|--------------------|----------------------------------------------------------------------------------------------------|
| oPE04              | Initialization Required, Term <-> Ctrl Chg                                                                                                    |
| Cause              | Possible Solutions                                                                                                    |
|                    | Set A1-03 to 5550 to load the parameter settings stored in the terminal board to the drive. Initialize parameters after drive replacement by setting A1-03 to 1110 or 2220. |

| HOA Keypad Display                                                                                                    | Error Name                                             |
|----------------------------------------------------------------------------------------------------|--------------------------------------------------------|
| oPE05                                                                                                    | Run Command/Frequency Reference Source Selection Error |
| Cause                                                                                                    | Possible Solutions                                     |
| Frequency reference is assigned to an option card (b1-01 = 3) and an input option card is not connected to the drive.                       | Reconnect the input option card to the drive.          |
| The Run command is assigned to an option card $(b1-02=3)$ and an input option card is not connected to the drive.                           | Reconnect the input option card to the drive.          |
| Frequency reference is assigned to the pulse train input (b1-01 = 4) and terminal RP is not set for frequency reference input (H6-01 $>$ 0) | Set H6-01 to 0.                                        |

| HOA Keypad Display                                                                                    | Error Name                                                                                                    |
|----------------------------------------------------------------------------------------------------|----------------------------------------------------------------------------------------------------|
|                                                                                                    | Multi-Function Analog Input Selection Error                                                                            |
| oPE07                                                                                                 | A contradictory setting is assigned to multi-function analog inputs H3-02, H3-10, or H3-06 and PID functions conflict. |
| Cause                                                                                                 | Possible Solutions                                                                                                    |
| At least two analog input terminals are set to the                                                    | Change the settings to H3-02, H3-10, and H3-06 so that functions no longer conflict.                                   |
| same function (i.e., at least two of these parameters have the same setting: H3-02, H3-10, or H3-06). | <b>Note:</b> Both 0 (Frequency Reference Bias) and F (Not Used) can be set to H3-02, H3-10, or H3-06 simultaneously.   |

| HOA Keypad Display                                                                                                  | Error Name                         |
|----------------------------------------------------------------------------------------------------|------------------------------------|
| The following simultaneous contradictory settings:                                                                  |                                    |
| • H3-02, H3-10, or H3-06 = B (PID Feedback)<br>while H6-01<br>(Pulse Train Input) = 1 (PID Feedback)                | Disable one of the PID selections. |
| • H3-02, H3-10, or H3-06 = C (PID Target Value)<br>while H6-01 = 2<br>(pulse train input sets the PID target value) |                                    |

| HOA Keypad Display                                                                                                    | Error Name                                                                                                    |
|----------------------------------------------------------------------------------------------------|----------------------------------------------------------------------------------------------------|
| oPE09                                                                                                    | PID Control Selection Fault                                                                                                    |
| 01 E09                                                                                                    | PID control function selection is incorrect. Requires that PID control is enabled (b5-01 = 1 to 4).                                          |
| Cause                                                                                                    | Possible Solutions                                                                                                    |
| The following simultaneous contradictory settings have occurred:                                                                                                   |                                                                                                    |
| • b5-15 is not set to 0.0 (PID Sleep Function Operation Level)                                                                                                    | <ul> <li>Set b5-15 to a value other than 0.0.</li> <li>Set the stopping method to coast to stop or ramp to stop (b1-03 = 0 or 1).</li> </ul> |
| • The stopping method is set to either DC Injection Braking or coast to stop with a timer (b1-03 = 2 or 3).                                                        |                                                                                                    |
| b5-01 is set to 1 or 2, enabling PID control, but the lower limit for the frequency reference (d2-02) is not set to 0 while reverse output is enabled (b5-11 = 1). | Correct the parameter settings.                                                                                                    |
| b5-01 is set to 3 or 4, enabling PID control, but the lower limit for the frequency reference (d2-01) is not 0.                                                    | Correct the parameter settings.                                                                                                    |

| HOA Keypad Display         | Error Name                                                                                         |
|----------------------------|----------------------------------------------------------------------------------------------------|
| oPE10                      | V/f Data Setting Error                                                                             |
|                            | One of the following setting errors has occurred:<br>$E1-09 \le E1-07 < E1-06 \le E1-11 \le E1-04$ |
| Cause                      | Possible Solutions                                                                                 |
| V/f pattern setting error. | Correct the settings for E1-04, E1-06, E1-07, E1-09, and E1-11.                                    |

| HOA Keypad Display                                                                                                    | Error Name                                     |
|----------------------------------------------------------------------------------------------------|------------------------------------------------|
| oPE11                                                                                                    | Carrier Frequency Setting Error                |
| OFEI1                                                                                                    | Correct the setting for the carrier frequency. |
| Cause                                                                                                    | Possible Solutions                             |
| The following simultaneous contradictory settings have occurred: $C6-05 > 6$ and $C6-04 > C6-03$ (carrier frequency lower limit is greater than the upper limit).<br>If $C6-05 \le 6$ , the drive operates at $C6-03$ . | Correct the parameter settings.                |
| The upper and lower limits between C6-02 and C6-05 are contradictory.                                                                                                    |                                                |

## **5.4 Operator Programming Errors**

| Digital Operator Display                                                                 | Error Name                                                  |
|------------------------------------------------------------------------------------------|-------------------------------------------------------------|
| oPE18                                                                                    | Online Tuning Parameter Setting Error                       |
| OF E18                                                                                   | Parameters controlling online tuning are not set correctly. |
| Cause                                                                                    | Possible Solutions                                          |
| One of the following errors occurred while online tuning was enabled in OLV (A1-02 = 2): |                                                             |
| • E2-02 was set below 30% of the original default value                                  | Set E2-02, E2-03, and E2-06 to the correct values.          |
| • E2-06 was set below 50% of the original default value                                  |                                                             |
| • $E2-03 = 0$                                                                            |                                                             |

| HOA Keypad Display                                   | Error Name                                                          |
|------------------------------------------------------|---------------------------------------------------------------------|
| oPE28                                                | Sequence Timer Error                                                |
| 0PE28                                                | One or more of the sequence timers is not set in the correct order. |
| Cause                                                | Possible Solutions                                                  |
| One of the following contradictory settings is true: |                                                                     |
| • S2-01 > S2-02                                      |                                                                     |
| • S2-06 > S2-07                                      | Correct the parameter settings.                                     |
| • S2-11 > S2-12                                      |                                                                     |
| • S2-16 > S2-17                                      |                                                                     |

#### <1> Available in drive software versions PRG: 8551 and earlier.

| HOA Keypad Display                                                            | Error Name                                  |
|-------------------------------------------------------------------------------|---------------------------------------------|
| oPE29                                                                         | Geothermal Set Error                        |
| Cause                                                                         | Possible Solutions                          |
| P1-01 parameter selection is not compatible with Geothermal Mode (b1-01 = 5). | Confirm b1-01 and P1-01 parameter settings. |

| HOA Keypad Display                                                                                                    | Error Name                               |
|----------------------------------------------------------------------------------------------------|------------------------------------------|
| oPE30                                                                                                    | Flow Meter Input Error                   |
| Cause                                                                                                    | Possible Solutions                       |
| Analog and pulse flow meters are programmed simultaneously. H6-01 is set to 5 and either H3-02, H3-06, or H3-10 is set to 22.                                       | Reprogram H6-01, H3-02, H3-06, or H3-10. |
| Flow meter scaling is set to 0 and the flow meter is being used as PID feedback. P6-01 is set to 0.0, P1-02 is set to 25 and b5-01 is set to a value higher than 0. | Reprogram P6-01, P1-02, or b5-01.        |

| HOA Keypad Display                                                                                                    | Error Name                                                                 |
|----------------------------------------------------------------------------------------------------|----------------------------------------------------------------------------|
| oPE31                                                                                                    | Water Level/Suction Pressure/PI Aux                                        |
| Cause                                                                                                    | Possible Solutions                                                         |
| One or both of the following conditions are present:  • More than one of these parameters is set to a non-zero value: Q4-01, Q5-01, or Q6-01.  • Both Water Level/Suction Pressure (H3-□□ = 23) and PI Aux FB Level (H3-□□ = 27) are programmed. | Confirm parameter settings of Q4-01, Q5-01, Q6-01, H3-02, H3-06 and H3-10. |

| HOA Keypad Display                                                                                                    | Error Name                                             |
|----------------------------------------------------------------------------------------------------|--------------------------------------------------------|
| oPE32                                                                                                    | Incompatible Network Water Level/Suction Pressure Mode |
| Cause                                                                                                    | Possible Solutions                                     |
| Low Water Level or Suction Pressure Turn-Off Method (P9-51) is restricted to Water Level Source of Analog Only (P9-50 = 0). | Confirm parameter settings for P9-50 and P9-51.        |

| HOA Keypad Display                                                                                                    | Error Name                                                                          |
|----------------------------------------------------------------------------------------------------|-------------------------------------------------------------------------------------|
| oPE33                                                                                                    | Parameter selection is incompatible with the selected network P9-99                 |
| Cause                                                                                                    | Possible Solutions                                                                  |
| When P1-01 = 3 (MEMOBUS Networking) and P9-99 = 0 (A-Version 30034), one of the following parameters has been set:                                                                       |                                                                                     |
| <ul> <li>P9-01 = 2 (Stop History)</li> <li>P9-05 = 3 (Follow Lead Speed)</li> <li>Q4-01 &gt; 0 (Water Level Enabled)</li> <li>Q5-01 &gt; 0 (Suction Pressure Control Enabled)</li> </ul> | Confirm parameter settings for P1-01, P9-99, P6-01, P9-05, P9-40, Q4-01, and Q5-01. |
| • P6-01 > 0 (Flow Meter Enabled) and P9-40 = 3 (Network)                                                                                                    |                                                                                     |

| HOA Keypad Display                                                                       | Minor Fault Name                                      |
|------------------------------------------------------------------------------------------|-------------------------------------------------------|
| oPE34<br>DeScale Set Err                                                                 | De-Scale Setting Error                                |
| Cause                                                                                    | Possible Solution                                     |
| The De-scale function is not allowed while Anti-<br>Jam or MEMOBUS Multiplex is enabled. | Review settings of parameters P1-01, P7-01, or P8-01. |

# 5.5 Auto-Tuning Fault Detection

When the Auto-Tuning faults shown below are detected, the fault is displayed on the HOA keypad and the motor coasts to a stop. Auto-Tuning faults do not trigger a multi-function terminal set for fault or alarm output.

An End $\square$  error indicates that although Auto-Tuning has successfully completed, there is some discrepancy in the calculations. If an End $\square$  error occurs, check for the cause of the error using the table in this section, and perform Auto-Tuning again or manually set the motor parameters after fixing the problem. Start the application if no problem can be diagnosed despite the existence of the End $\square$  error.

# Auto-Tuning Codes, Causes, and Possible Solutions

Table 5.5 Auto-Tuning Codes, Causes, and Possible Solutions

| HOA Keypad Display                                             | Error Name                                                                                                    |
|----------------------------------------------------------------|----------------------------------------------------------------------------------------------------|
| End1                                                           | Excessive V/f Setting (detected only during Rotational Auto-Tuning and displayed after Auto-Tuning is complete)                                                                                  |
| Cause                                                          | Possible Solutions                                                                                                    |
| The torque reference exceeded 20% during Auto-Tuning.          | <ul> <li>Prior to Auto-Tuning, verify the information on the motor nameplate.</li> <li>Enter proper values from motor nameplate to parameters T1-02 and T1-04 and repeat Auto-Tuning.</li> </ul> |
| The results from Auto-Tuning the no-load current exceeded 80%. |                                                                                                    |

| HOA Keypad Display                                                                                                    | Error Name                                                                                                    |
|----------------------------------------------------------------------------------------------------|----------------------------------------------------------------------------------------------------|
| End2                                                                                                    | Motor Iron-Core Saturation Coefficient (detected only during Rotational Auto-Tuning and displayed after Auto-Tuning is complete)                                                          |
| Cause                                                                                                    | Possible Solutions                                                                                                    |
| Motor data entered during Auto-Tuning was incorrect.                                                                                                    | <ul> <li>Make sure the data entered to the T1 parameters match the information written on the motor nameplate.</li> <li>Restart Auto-Tuning and enter the correct information.</li> </ul> |
| Results from Auto-Tuning are outside the parameter setting range, assigning the iron-core saturation coefficients (E2-07 and E2-08) to temporary values. | Check and correct faulty motor wiring.     Disconnect the motor from machine and perform Rotational Auto-Tuning.                                                                          |

| HOA Keypad Display                              | Error Name                                                            |
|-------------------------------------------------|-----------------------------------------------------------------------|
| End3                                            | Rated Current Setting Alarm (displayed after Auto-Tuning is complete) |
| Cause                                           | Possible Solutions                                                    |
| The correct current rating printed on the motor | Check the setting of parameter T1-04.                                 |
| nameplate was not entered into T1-04.           | Check the motor data and repeat Auto-Tuning.                          |

| HOA Keypad Display                                  | Error Name                                                                                        |
|-----------------------------------------------------|---------------------------------------------------------------------------------------------------|
| End4                                                | Adjusted Slip Calculation Error                                                                   |
| Cause                                               | Possible Solutions                                                                                |
| The calculated slip is outside the allowable range. | Make sure the data entered for Auto-Tuning is correct.                                            |
|                                                     | • If possible, perform Rotational Auto-Tuning. If not possible, perform Stationary Auto-Tuning 2. |

| HOA Keypad Display                                              | Error Name                                                                                                    |
|-----------------------------------------------------------------|----------------------------------------------------------------------------------------------------|
| End5                                                            | Resistance Tuning Error                                                                                                    |
| Cause                                                           | Possible Solutions                                                                                                    |
| The calculated resistance value is outside the allowable range. | <ul> <li>Double-check the data entered for the Auto-Tuning process.</li> <li>Check the motor and motor cable connection for faults.</li> </ul> |

| HOA Keypad Display                                                      | Error Name                                                 |
|-------------------------------------------------------------------------|------------------------------------------------------------|
| End6                                                                    | Leakage Inductance Alarm                                   |
| Cause                                                                   | Possible Solutions                                         |
| The calculated leakage inductance value is outside the allowable range. | Double-check the data entered for the Auto-Tuning process. |

| HOA Keypad Display                                                 | Error Name                                                 |
|--------------------------------------------------------------------|------------------------------------------------------------|
| End7                                                               | No-Load Current Alarm                                      |
| Cause                                                              | Possible Solutions                                         |
| The entered no-load current value was outside the allowable range. | Check and correct faulty motor wiring.                     |
| Auto-Tuning results were less than 5% of the motor rated current.  | Double-check the data entered for the Auto-Tuning process. |
|                                                                    | Double-check the data entered for the Auto-Tuning process. |

| HOA Keypad Display                                                                  | Error Name                                                                                               |
|-------------------------------------------------------------------------------------|----------------------------------------------------------------------------------------------------|
| Er-01                                                                               | Motor Data Error                                                                                         |
| Cause                                                                               | Possible Solutions                                                                                       |
| Motor data or data entered during Auto-Tuning was incorrect                         | Check that the motor data entered to T1 parameters matches motor nameplate input before Auto-<br>Tuning. |
|                                                                                     | Restart Auto-Tuning and enter the correct information.                                                   |
| Motor output power and motor-rated current settings (T1-02 and T1-04) do not match. | Check the drive and motor capacities.                                                                    |
|                                                                                     | Correct the settings of parameters T1-02 and T1-04.                                                      |
| Motor rated current and detected no-load current                                    | Check the motor rated current and no-load current.                                                       |
| are inconsistent.                                                                   | Correct the settings of parameters T1-04 and E2-03.                                                      |

| HOA Keypad Display                         | Error Name                                                                                       |
|--------------------------------------------|--------------------------------------------------------------------------------------------------|
| Er-02                                      | Minor Fault                                                                                      |
| Cause                                      | Possible Solutions                                                                               |
| An alarm was triggered during Auto-Tuning. | Exit the Auto-Tuning menu, check the alarm code, remove the alarm cause, and repeat Auto-Tuning. |

| HOA Keypad Display                            | Error Name                                                  |
|-----------------------------------------------|-------------------------------------------------------------|
| Er-03                                         | STOP Button Input                                           |
| Cause                                         | Possible Solutions                                          |
| Auto-Tuning canceled by pressing STOP button. | Auto-Tuning did not complete properly. Restart Auto-Tuning. |

| HOA Keypad Display                                                                                    | Error Name                                                                                                    |
|----------------------------------------------------------------------------------------------------|----------------------------------------------------------------------------------------------------|
| Er-04                                                                                                 | Line-to-Line Resistance Error                                                                                                    |
| Cause                                                                                                 | Possible Solutions                                                                                                    |
| Motor data entered during Auto-Tuning was incorrect.                                                  | <ul> <li>Make sure the data entered to the T1 parameters match the information written on the motor nameplate.</li> <li>Restart Auto-Tuning and enter the correct information.</li> </ul> |
| Results from Auto-Tuning are outside the parameter setting range or the tuning process took too long. |                                                                                                    |
| Faulty motor cable or cable connection.                                                               |                                                                                                    |

| HOA Keypad Display                                                                                    | Error Name                                                                                                    |
|----------------------------------------------------------------------------------------------------|----------------------------------------------------------------------------------------------------|
| Er-05                                                                                                 | No-Load Current Error                                                                                                    |
| Cause                                                                                                 | Possible Solutions                                                                                                    |
| Motor data entered during Auto-Tuning was incorrect.                                                  | Make sure the data entered to the T1 parameters match the information written on the motor nameplate.                                                                                                    |
|                                                                                                    | Restart Auto-Tuning and enter the correct information.                                                                                                    |
| Results from Auto-Tuning are outside the parameter setting range or the tuning process took too long. | <ul><li>Check and correct faulty motor wiring.</li><li>Perform Rotational Auto-Tuning.</li></ul>                                                                                                    |
| The load was too high during Rotational Autotuning.                                                   | <ul> <li>Disconnect the motor from machine and restart Auto-Tuning. If motor and load cannot be uncoupled make sure the load is lower than 30%.</li> <li>If a mechanical brake is installed, make sure it is fully lifted during tuning.</li> </ul> |

| HOA Keypad Display                                                                                    | Error Name                                                                                                    |
|----------------------------------------------------------------------------------------------------|----------------------------------------------------------------------------------------------------|
| Er-08                                                                                                 | Rated Slip Error                                                                                                    |
| Cause                                                                                                 | Possible Solutions                                                                                                    |
| Motor data entered during Auto-Tuning was incorrect.                                                  | Make sure the data entered to the T1 parameters match the information written on the motor nameplate.                                                                                                    |
|                                                                                                    | Restart Auto-Tuning and enter the correct information.                                                                                                    |
| Results from Auto-Tuning are outside the parameter setting range or the tuning process took too long. | <ul><li>Check and correct faulty motor wiring.</li><li>Perform Rotational Auto-Tuning.</li></ul>                                                                                                    |
| The load was too high during rotational Autotuning.                                                   | <ul> <li>Disconnect the motor from machine and restart Auto-Tuning. If motor and load cannot be uncoupled make sure the load is lower than 30%.</li> <li>If a mechanical brake is installed, make sure it is fully lifted during tuning.</li> </ul> |
|                                                                                                    |                                                                                                    |

| HOA Keypad Display                                                | Error Name                                                                                                    |
|-------------------------------------------------------------------|----------------------------------------------------------------------------------------------------|
| Er-09                                                             | Acceleration Error                                                                                                    |
| Cause                                                             | Possible Solutions                                                                                                    |
| The motor did not accelerate for the specified acceleration time. | • Increase the acceleration time (C1-01).                                                                                                |
|                                                                   | Disconnect the machine from the motor if possible.                                                                                       |
| Torque limit when motoring is too low (L7-01 and L7-02)           | Check L7-01 and L7-02 settings.                                                                                                    |
|                                                                   | • Increase the setting.                                                                                                    |
| The load was too high during Rotational Auto-<br>Tuning.          | • Disconnect the motor from machine and restart Auto-Tuning. If motor and load cannot be uncoupled make sure the load is lower than 30%. |
|                                                                   | If a mechanical brake is installed, make sure it is fully lifted during tuning.                                                          |

| HOA Keypad Display            | Error Name                                         |
|-------------------------------|----------------------------------------------------|
| Er-11                         | Motor Speed Fault                                  |
| Cause                         | Possible Solutions                                 |
| Torque reference is too high. | • Increase the acceleration time (C1-01).          |
|                               | Disconnect the machine from the motor if possible. |

| HOA Keypad Display                                          | Error Name                                                                                                    |
|-------------------------------------------------------------|----------------------------------------------------------------------------------------------------|
| Er-12                                                       | Current Detection Error                                                                                                    |
| Cause                                                       | Possible Solutions                                                                                                    |
| One of the motor phases is missing: (U/T1, V/T2, W/T3).     | Check motor wiring and correct any problems.                                                                                                    |
| The current exceeded the current rating of the              | Check motor wiring for a short between motor lines.                                                                                                   |
| drive.                                                      | Close any magnetic contactors used between motors.                                                                                                    |
| The current is too low.                                     | Replace the control board or the entire drive. For instructions on replacing the control board, contact Yaskawa or your nearest sales representative. |
| Attempted Auto-Tuning without motor connected to the drive. | Connect the motor and restart Auto-Tuning.                                                                                                    |
| Current detection signal error.                             | Replace the control board or the entire drive. For instructions on replacing the control board, contact Yaskawa or your nearest sales representative. |

| HOA Keypad Display                                                             | Error Name                                                                                                    |
|--------------------------------------------------------------------------------|----------------------------------------------------------------------------------------------------|
| Er-13                                                                          | Leakage Inductance Error                                                                                                    |
| Cause                                                                          | Possible Solutions                                                                                                    |
| Drive was unable to complete tuning for leakage inductance within 300 seconds. | <ul> <li>Check all wiring and correct any mistakes.</li> <li>Check the motor rated current value written on the motor nameplate and enter the correct value to T1-04.</li> </ul> |

| HOA Keypad Display                                                                                 | Error Name                                                                                                    |
|----------------------------------------------------------------------------------------------------|----------------------------------------------------------------------------------------------------|
| Er-17                                                                                              | Reverse Prohibited Error                                                                                                    |
| Cause                                                                                              | Possible Solutions                                                                                                    |
| Drive is prohibited from rotating the motor in reverse while attempting to perform Inertia Tuning. | <ul> <li>Inertia Auto-Tuning cannot be performed if the drive is restricted from rotating in reverse.</li> <li>Assuming it is acceptable for the application to rotate in reverse, set b1-04 to 0 and then perform Inertia Tuning.</li> </ul> |

# 5.6 Copy Function Related Displays

# Tasks, Errors, and Troubleshooting

The table below lists the messages and errors that may appear when using the Copy function.

When executing the tasks offered by the Copy function, the keypad will indicate the task being performed. When an error occurs, a code appears on the keypad to indicate the error. Note that errors related to the Copy function do not trigger a multifunction output terminal that has been set up to close when a fault or alarm occurs. To clear an error, simply press any key on the keypad and the error display will disappear.

*Table 5.6* lists the corrective action that can be taken when an error occurs.

Note:

- 1. The drive should be fully stopped when using the copy function.
- 2. The drive will not accept a Run command while the Copy function is being executed.
- 3. Parameters can only be saved to a drive when the voltage class, capacity, control mode, and software version match.

#### Table 5.6 Copy Function Task and Error Displays

| Keypad Display                             | Task                                  |
|--------------------------------------------|---------------------------------------|
| СоРу                                       | Writing Parameter Settings (flashing) |
| Cause                                      | Possible Solution                     |
| Parameters are being written to the drive. | This is not an error.                 |

| Keypad Display            | Task                               |
|---------------------------|------------------------------------|
| СРуЕ                      | Error Writing Data                 |
| Cause                     | Possible Solutions                 |
| Failed writing parameters | Attempt to write parameters again. |

| Keypad Display | Task                                         |
|----------------|----------------------------------------------|
| CSEr           | Copy Unit Error                              |
| Cause          | Possible Solutions                           |
| Hardware fault | Replace the HOA keypad or the USB Copy Unit. |

| Task                                                                                                    |
|----------------------------------------------------------------------------------------------------|
| Drive Model Mismatch                                                                                                    |
| Possible Solutions                                                                                                    |
| <ul> <li>Verify the model number of the drive from which the parameters were copied and the model of the drive to which those parameters will be written.</li> <li>Make sure the two drives are the same model and have the same software version.</li> </ul> |
|                                                                                                    |

| Keypad Display                                      | Task                  |
|-----------------------------------------------------|-----------------------|
| End                                                 | Task Complete         |
| Cause                                               | Possible Solutions    |
| Finished reading, writing, or verifying parameters. | This is not an error. |

| Keypad Display                                                                            | Task                                                      |  |
|-------------------------------------------------------------------------------------------|-----------------------------------------------------------|--|
| iFEr                                                                                      | Communication Error                                       |  |
| Cause Possible Solutions                                                                  |                                                           |  |
| A communication error occurred between the drive and the HOA keypad or the USB copy unit. | the drive nit. Check the cable connection.                |  |
| A non-compatible cable is being used to connect the USB Copy Unit and the drive.          | Use the cable originally packaged with the USB Copy Unit. |  |

# **5.6 Copy Function Related Displays**

| Keypad Display                                                                                                    | Task                                                                                                    |  |  |
|----------------------------------------------------------------------------------------------------|----------------------------------------------------------------------------------------------------|--|--|
| ndAT                                                                                                    | Model, Voltage Class, Capacity Mismatch                                                                                                    |  |  |
| Cause                                                                                                    | Possible Solutions                                                                                                    |  |  |
| The drive from which the parameters were copied and the drive to which the parameters will be written have different electrical specifications, capacities, are set to different control modes, or are different models. | Make sure model numbers and specifications are the same for both drives.                                                                                                    |  |  |
| The device being used to write the parameters is blank and does not have any parameters saved on it.                                                                                                    | Make sure all connections are correct, and copy the parameter settings onto the USB Copy Unit of the HOA keypad.                                                                    |  |  |
| Keypad Display                                                                                                    | Task                                                                                                    |  |  |
| rdEr                                                                                                    | Error Reading Data                                                                                                    |  |  |
| Cause                                                                                                    | Possible Solutions                                                                                                    |  |  |
| Failed while attempting to read parameter settings from the drive.                                                                                                    | s Press and hold the READ key on the USB Copy Unit for at least one second to have the unit reparameters from the drive.                                                            |  |  |
| Keypad Display                                                                                                    | Task                                                                                                    |  |  |
| rEAd                                                                                                    | Reading Parameter Settings (flashing)                                                                                                    |  |  |
| Cause                                                                                                    | Possible Solutions                                                                                                    |  |  |
| Displayed while the parameter settings are being read onto the USB Copy Unit.                                                                                                    | This is not an error.                                                                                                    |  |  |
| Keypad Display                                                                                                    | Task                                                                                                    |  |  |
| vAEr                                                                                                    | Voltage Class, Capacity Mismatch                                                                                                    |  |  |
| Cause                                                                                                    | Possible Solutions                                                                                                    |  |  |
| The drive from which the parameters were copied and the drive on which the Verify mode is being performed have different electrical specifications or are a different capacity.                                          | Make sure electrical specifications and capacities are the same for both drives.                                                                                                    |  |  |
| Keypad Display                                                                                                    | Task                                                                                                    |  |  |
| vFyE                                                                                                    | Parameter settings in the drive and those saved to the copy function are not the same                                                                                               |  |  |
| Cause                                                                                                    | Possible Solutions                                                                                                    |  |  |
| Indicates that parameter settings that have been Read and loaded onto the Copy Unit or HOA keypad are different.                                                                                                    | To synchronize parameters, either write the parameters saved on the USB Copy Unit or HOA keypac onto the drive, or Read the parameter settings on the drive onto the USB Copy Unit. |  |  |
| Keypad Display                                                                                                    | Task                                                                                                    |  |  |
| vrFy                                                                                                    | Comparing Parameter Settings (flashing)                                                                                                    |  |  |
| Cause                                                                                                    | Possible Solutions                                                                                                    |  |  |
| The Verify mode has confirmed that parameters settings on the drive and parameters read to the copy device are identical.                                                                                                | This is not an error.                                                                                                    |  |  |

# 5.7 HOA Keypad Display Messages

Table 5.7 lists messages and errors that may appear during normal pump operation.

These messages do not trigger multi-function output terminals that have been set up to close when a fault or alarm occurs.

#### Table 5.7 HOA Keypad Display Messages

| HOA Keypad Display                                 | Description                                                                                                    |  |  |  |
|----------------------------------------------------|----------------------------------------------------------------------------------------------------|--|--|--|
| Anti Jam Active                                    | Displayed when the drive is performing the anti-jam function.                                                                                                    |  |  |  |
| CrST<br>Cannot Reset                               | Fault reset was being executed when a Run command was entered. Ensure that a Run command cannot be entered from the external terminals or option during fault reset. Turn off the Run command.                                 |  |  |  |
| De-staging in X sec                                | Displayed during multiplexing when either a drive or contactor de-staging is in progress. X sec indicates the time left before the de-staging takes place.                                                                     |  |  |  |
| DigitalOut Delay Active                            | Displayed when the Digital Output Delay function is active.                                                                                                    |  |  |  |
| Feedback Drop Check                                | Displayed when the drive is determining whether the feedback will change abruptly when the drive enters Slee Mode. Drop Level is configured by P2-08, Delta Sleep Feedback Drop Level, and P2-09 Feedback Detection Drop Time. |  |  |  |
| Freq Reduction Active (P3-07)                      | Maximum Frequency temporarily reduced due to Staging.                                                                                                    |  |  |  |
| LOCK<br>Parameter Locked                           | Displayed after an attempt to change a parameter when $A1-01 = 3$ . Unlock the keypad by setting $A1-01 = 2$ .                                                                                                    |  |  |  |
| Lube Pump Active                                   | Displayed when the Lube Pump digital output is energized.                                                                                                    |  |  |  |
| Net Geothm Tmp<br>Lost, Chk Source                 | Displayed when no valid analog Geothermal Temperature source can be found on the network.                                                                                                    |  |  |  |
| Net Pump Err<br>Chk Faulted Pump                   | Displayed when the drive has been stopped because another drive in the network has a system fault or a Low City Pressure alarm.                                                                                                |  |  |  |
| Net Start Delay<br>P9-29 Active                    | Displayed when the MEMOBUS network is waiting for the P9-29 timer to elapse.                                                                                                    |  |  |  |
| Net WtrLvl/SucPr                                   | Displayed when the network source for Water Level, Suction Control Pressure, or Aux PI Feedback has been lost.                                                                                                    |  |  |  |
| or PIAuxFB Lost                                    | Valid analog source for Water Level, Suction Control Pressure, or Aux PI Feedback cannot be found on the network. Check the source on drives configured as P9-50 $\neq$ 3.                                                     |  |  |  |
| Network FB Lost<br>Check FB Source                 | Displayed when no valid analog PI feedback source can be found on the network and network PI feedback has been lost.                                                                                                    |  |  |  |
| PASS<br>MEMOBUS/Modbus Comm. Test<br>Mode Complete | MEMOBUS/Modbus test has finished normally.                                                                                                    |  |  |  |
| Pre Chg Mode<br>Exit in Xsec                       | Pre-charge 1 or 2 active. X indicates time left before pre-charge exits due to timers (P4-03 + P4-07).                                                                                                    |  |  |  |
| Primer Pump<br>Active <1>                          | The drive is delaying the start of the motor and the Primer Pump (H2- $\square\square$ = 8B) digital output is energized.                                                                                                    |  |  |  |
| ScreenMtrStarter Active <1>                        | The drive is delaying the start of the motor and the Screen Motor Starter (H2- $\square\square$ = 8B) digital output is energized.                                                                                             |  |  |  |
| Setpoint Boost Active (P3-11)                      | Maximum Frequency temporarily reduced due to Staging.                                                                                                    |  |  |  |
| Single Phase Foldback                              | Displayed when an input phase has been lost, or when excess load is being drawn by the motor in a single phase application.                                                                                                    |  |  |  |
| Sleep Active Min/Max PIAuxLvl                      | Displayed when the PI Aux Feedback falls below the Q6-04/Q6-24 level for longer than the Q6-05 time forcing the drive to go to a sleep condition.                                                                              |  |  |  |
| Sleep Active<br>Min Suction Pres                   | Displayed when the drive has gone to sleep because the suction level has dropped below the level set in Q5-04 for longer than the time set in Q5-05.                                                                           |  |  |  |
| Sleep Active<br>Min Water Level                    | Displayed when the drive has gone to sleep because the water level has dropped below the level set in Q4-04 for longer than the time set in Q4-05.                                                                             |  |  |  |
| Sleep Active Wait for Start                        | Displayed when the drive is in Sleep Mode or when the drive is waiting for the feedback level to reach the level set in P1-04, Start Level.                                                                                    |  |  |  |
| Sleep AUTO -> Off AUTO Cmd to RUN <1>              | Displayed when parameter P2-15 is set to 1 (Enabled) and drive has turned-off due to Sleep                                                                                                    |  |  |  |
| Sleep Boost Active                                 | Displayed when the drive entering Sleep Mode and the pressure setpoint is being boosted. During this time, the U1-01, Frequency Reference, monitor will be updated with the boosted setpoint.                                  |  |  |  |
| Staging in X sec                                   | Displayed during multiplexing when either a drive or contactor staging is in progress. X sec indicates the time left before the staging takes place.                                                                           |  |  |  |
| Start Delay Adjust b1-11                           | Displayed when the drive start is being delayed by Coast to Stop with Timer (Back Spin Timer). This time is adjusted by parameter b1-11, Coast to Stop with Timer Time.                                                        |  |  |  |
|                                                    | •                                                                                                    |  |  |  |

#### 5.7 HOA Keypad Display Messages

| HOA Keypad Display Description                                                                                                    |  |                               |
|----------------------------------------------------------------------------------------------------|--|-------------------------------|
| Start Delay Timer Active  Displayed when the feedback level has reached the level set in P1-04, Start Level, and the Start Deincrementing.  Thrust Mode Thrust Active  Displayed during Thrust Mode. |  |                               |
|                                                                                                    |  | Utility Delay Adjust by P4-17 |

<sup>&</sup>lt;1> Available in drive software versions PRG: 8552 and later. Not available in drive models 4A0930 and 4A1200.

#### Fault Reset Methods

When a fault occurs, the cause of the fault must be removed and the drive must be restarted. The table below lists the different ways to restart the drive.

| After the Fault Occurs                                                                               | Procedure                                                                                                    |                                                                                                    |  |
|----------------------------------------------------------------------------------------------------|----------------------------------------------------------------------------------------------------|----------------------------------------------------------------------------------------------------|--|
| Fix the cause of the fault, restart the drive, and reset the fault                                   | Press RESET on the HOA keypad.                                                                                                    | RESET OF STREET OF STREET |  |
| Resetting via a multi-function digital input programmed for Fault Reset (H1- $\square\square$ = 14). | For example, close then open the fault signal digital input via terminal S4. S4 is set for "Fault Reset" as default (H1-04 = 14). | Fault Reset Switch S4 Fault Reset Digital Input SN Digital Input Common SC SP                                                                                                    |  |
| HOA keypad display has turned off.                                                                   | thods do not reset the fault. Reapply power after the a Yaskawa agent before cycling the power to the drive.                      | ② ON                                                                                                    |  |

**Note:** If the Run command is present, the drive will disregard any attempts to reset the fault. Remove the Run command before attempting to clear a fault situation.

# 5.8 Auto-Tuning

# ◆ Types of Auto-Tuning

The drive offers different types of Auto-Tuning for induction motors. Refer to the tables below to select the type of Auto-Tuning that bests suits the application.

#### ■ Auto-Tuning for Induction Motors

This feature automatically sets the V/f pattern and motor parameters  $E1-\Box\Box$  and  $E2-\Box\Box$  for an induction motor.

Table 5.8 Types of Auto-Tuning for Induction Motors

| Turns                                                 | Catting   | Application Conditions and Danafits                                                                                                    |     | Control Mode |  |
|-------------------------------------------------------|-----------|----------------------------------------------------------------------------------------------------|-----|--------------|--|
| Туре                                                  | Setting   | Application Conditions and Benefits                                                                                                    | V/f | OLV          |  |
| Stationary Auto-Tuning for<br>Line-to-Line Resistance |           |                                                                                                    | YES | YES          |  |
| Rotational Auto-Tuning for<br>V/f Control             | T1-01 = 3 | <ul> <li>Recommended for applications using Speed Estimation Speed Search or using the Energy Saving function in V/f Control.</li> <li>Assumes motor can rotate while Auto-Tuning is executed. Increases accuracy for certain functions like torque compensation, slip compensation, Energy Saving, and Speed Search.</li> </ul> | YES | -            |  |
| Stationary<br>Auto-Tuning 2                           | T1-01 = 4 | <ul> <li>Motor and load cannot be decoupled and the load is higher than 30%.</li> <li>A motor test report is available. After entering the no-load current and the rated slip, the drive calculates and sets all other motor-related parameters.</li> </ul>                                                                      | -   | YES          |  |

*Table 5.9* lists the data that must be entered for Auto-Tuning. Make sure this data is available before starting Auto-Tuning. The necessary information is usually listed on the motor nameplate or in the motor test report provided by the motor manufacturer.

**Table 5.9 Auto-Tuning Input Data** 

|                       |                 |       | Tuning Ty                       |                                    |                   |
|-----------------------|-----------------|-------|---------------------------------|------------------------------------|-------------------|
| Input Value           | Input Parameter | Unit  | 2<br>Line-to-Line<br>Resistance | 3<br>Rotational for V/f<br>Control | 4<br>Stationary 2 |
| Control Mode          | A1-02           | -     | 0, 2                            | 0                                  | 2                 |
| Motor rated power     | T1-02           | kW    | YES                             | YES                                | YES               |
| Motor rated voltage   | T1-03           | Vac   | _                               | YES                                | YES               |
| Motor rated current   | T1-04           | A     | YES                             | YES                                | YES               |
| Motor rated frequency | T1-05           | Hz    | _                               | YES                                | YES               |
| Number of motor poles | T1-06           | -     | _                               | YES                                | YES               |
| Motor rated speed     | T1-07           | r/min | _                               | YES                                | YES               |
| Motor no-load current | T1-09           | A     | _                               | _                                  | YES               |
| Motor rated slip      | T1-10           | Hz    | _                               | _                                  | YES               |
| Motor iron loss       | T1-11           | W     | _                               | YES                                | _                 |

# **Auto-Tuning Interruption and Fault Codes**

If tuning results are abnormal or the OFF key is pressed before completion, Auto-Tuning will be interrupted and a fault code will appear on the HOA keypad.

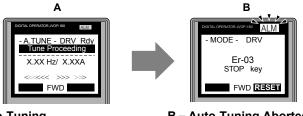

A - During Auto-Tuning

**B - Auto-Tuning Aborted** 

Figure 5.1 Auto-Tuning Aborted Display

# **Auto-Tuning Operation Example**

The following example demonstrates Stationary Auto-Tuning for Line-to-Line Resistance.

## **Selecting the Type of Auto-Tuning**

|    | Step                                                              | Display/Result |                                                                                               |
|----|-------------------------------------------------------------------|----------------|-----------------------------------------------------------------------------------------------|
| 1. | Turn on the power to the drive. The initial display appears.      | <b>→</b>       | - MODE - DRV Rdy Auto Setpoint U5-99= 0.0PSI U1-02= 0.00Hz SEQ U1-91= 0.0PSI LREF <-MONITOR-> |
| 2. | Press or until the Auto-Tuning display appears.                   | <b>→</b>       | - MODE - PRG Auto-Tuning AUTO HELP FWD DATA                                                   |
| 3. | Press to begin setting parameters.                                | <b>→</b>       | - A.TUNE - PRG Rdy Tuning Mode Sel T1-0I= 2 -2* Term Resistance ESC FWD DATA                  |
| 4. | Press to display the value for T1-01.                             | <b>→</b>       | - A.TUNE - PRG Rdy Tuning Mode Sel  T1-01= 2 *2* Term Resistance *2"  FWD ***                 |
| 5. | Save the setting by pressing ENTER.                               | <b>→</b>       | Entry Accepted                                                                                |
| 6. | The display automatically returns to the display shown in Step 3. | <b>→</b>       | -A.TUNE - PRG Rdy Tuning Mode Sel T1-0g= 2 *2* Term Resistance ESC FWD DATA                   |

# **Selecting the Type of Auto-Tuning**

|    | Step                                                         |          | Display/Result                              |
|----|--------------------------------------------------------------|----------|---------------------------------------------|
| 1. | Turn on the power to the drive. The initial display appears. | <b>→</b> | - MODE - DRV Rdy                            |
| 2. | Press or until the Auto-Tuning display appears.              | <b>→</b> | - MODE - PRG Auto-Tuning AUTO HELP FWD DATA |

|    | Step                                                              |          | Display/Result                                                           |
|----|-------------------------------------------------------------------|----------|--------------------------------------------------------------------------|
| 3. | Press to begin setting parameters.                                | <b>→</b> | -A.TUNE - PRG Rdy<br>Tuning Mode Sel<br>T1-0]= 2 *2*<br>Term Resistance  |
| 4. | Press to display the value for T1-01.                             | <b>→</b> | - A.TUNE - PRG Rdy Tuning Mode Sel  T1-01= 2 -2* Term Resistance 2' FWD  |
| 5. | Save the setting by pressing ENTER.                               | <b>→</b> | Entry Accepted                                                           |
| 6. | The display automatically returns to the display shown in Step 3. | <b>→</b> | - A.TUNE - PRG Rdy<br>Tuning Mode Sel<br>T1-0]= 2 *2*<br>Term Resistance |

# **■** Enter Data from the Motor Nameplate

After selecting the type of Auto-Tuning, enter the data required from the motor nameplate.

**Note:** These instructions continue from Step 6 in "Selecting the Type of Auto-Tuning".

|    | Step                                                                                                    |          | Display/Result                                                                                                    |
|----|----------------------------------------------------------------------------------------------------|----------|----------------------------------------------------------------------------------------------------|
| 1. | Press  to access the motor output power parameter T1-02.                                                                                                    | <b>→</b> | -A.TUNE - PRG Rdy Mtr Rated Power  T1-02 - 0.75kW (0.00 - 650.00) "0.75kW"  ESC FWD DATA                                                                          |
| 2. | Press to view the default setting.                                                                                                    | <b>→</b> | - A.TUNE - PRG Rdy Mtr Rated Power                                                                                                    |
| 3. | Press left , right , and to enter the motor power nameplate data in kW.                                                                                                    | <b>→</b> | - A.TUNE - PRG Rdy Mtr Rated Power  T1-02= 000.4∯vW (0.00 ~ 650.00) "0.75kW"  ← FWD →                                                                             |
| 4. | Press to save the setting.                                                                                                    | <b>→</b> | Entry Accepted                                                                                                    |
| 5. | The display automatically returns to the display in Step 1.                                                                                                    | <b>→</b> | -A.TUNE - PRG Rdy<br>Mtr Rated Power<br>T1-02= 0.40kW<br>(0.00 ~ 650.00)<br>"0.75kW"<br>ESC FWD DATA                                                              |
| 6. | Repeat Steps 1 through 5 to set the following parameters:  • T1-03, Motor Rated Voltage (Rotational Auto-Tuning for V/f Control only)  • T1-04, Motor Rated Current  • T1-05, Motor Base Frequency  • T1-06, Number of Motor Poles  • T1-07, Motor Base Frequency (Rotational Auto-Tuning for V/f Control only)  • T1-09, Motor No-Load Current (Stationary Auto-Tuning 2 only)  • T1-10, Motor Rated Slip (Stationary Auto-Tuning 2 only) | <b>→</b> | -A.TUNE - PRG Rated Voltage  T1-02 = 200.0VAC (0.0 ~ 255.0) "200.0VAC"  ESC FWD DATA  -A.TUNE - PRG Rated Current  T1-02 = XXXA (0.35 ~ 7.00) "XXXA" ESC FWD DATA |

**Note:** To execute Stationary Auto-Tuning for line-to-line resistance only, set parameters T1-02 and T1-04.

#### ■ Starting Auto-Tuning

**WARNING!** Sudden Movement Hazard. The drive and motor may start unexpectedly during Auto-Tuning, which could result in death or serious injury. Ensure the area surrounding the drive motor and load are clear before proceeding with Auto-Tuning.

**WARNING!** Electrical Shock Hazard. High voltage will be supplied to the motor when Stationary Auto-Tuning is performed even with the motor stopped, which could result in death or serious injury. Do not touch the motor until Auto-Tuning has been completed.

**NOTICE:** Rotational Auto-Tuning will not function properly if a holding brake is engaged on the load. Failure to comply could result in improper operation of the drive. Ensure the motor can freely spin before beginning Auto-Tuning.

Enter the required information from the motor nameplate. Press to proceed to the Auto-Tuning start display.

**Note:** These instructions continue from Step 6 in "Enter Data from the Motor Nameplate".

|    | Step                                                                                                    |          | Display/Result                                                                     |
|----|----------------------------------------------------------------------------------------------------|----------|------------------------------------------------------------------------------------|
| 1. | After entering the data listed on the motor nameplate, press to confirm.                                                                                                    | <b>→</b> | - A.TUNE - DRV Rdy Auto-Tuning  0.00 Hz/ 0.00A Tuning Ready? Press RUN key ESC FWD |
| 2. | Press to activate Auto-Tuning. DRV flashes. The drive begins by injecting current into the motor for about 1 min, and then starts to rotate the motor.  Note: The first digit on the display indicates which motor is undergoing Auto-Tuning. The second digit indicates the type of Auto-Tuning being performed. | <b>→</b> | - A.TUNE - DRV Rdy Tune Proceeding  X.XX Hz/ X.XXA                                 |
| 3. | Auto-Tuning finishes in approximately one to two minutes.                                                                                                    | <b>→</b> | - MODE - DRV  End Tune Successful  FWD RESET                                       |

# **Periodic Inspection & Maintenance**

This chapter describes the periodic inspection and maintenance of the drive to ensure that it receives the proper care to maintain overall performance.

| 6.1 | INSPECTION           | 302 |
|-----|----------------------|-----|
| 6.2 | PERIODIC MAINTENANCE | 304 |
| 6.3 | DRIVE REPLACEMENT    | 306 |

# 6.1 Inspection

Power electronics have limited life and may exhibit changes in characteristics or performance deterioration after years of use under normal conditions. To help avoid such problems, it is important to perform preventive maintenance and periodic inspection on the drive.

Drives contain a variety of power electronics such as power transistors, semiconductors, capacitors, resistors, fans, and relays. The electronics in the drive serve a critical role in maintaining proper motor control.

Follow the inspection lists provided in this chapter as a part of a regular maintenance program.

**Note:** The drive will require more frequent inspection if it is placed in harsh environments, such as:

- High ambient temperatures
- Frequent starting and stopping
- Fluctuations in the AC supply or load
- Excessive vibrations or shock loading
- Dust, metal dust, salt, sulfuric acid, chlorine atmospheres
- Poor storage conditions.

Perform the first equipment inspection one to two years after installation.

# **♦** Recommended Periodic Inspection

**Table 6.1** outlines the recommended periodic inspections for Yaskawa drive installations. Although periodic inspections should generally be performed once a year; the drive may require more frequent inspection in harsh environments or with rigorous use. Operating and environmental conditions, along with experience in each application, will determine the actual inspection frequency for each installation. Periodic inspection will help to avoid premature deterioration in performance or product failure. Copy this checklist and mark the "Checked" column after each inspection.

#### Periodic Inspection

**WARNING!** Electrical Shock Hazard. Do not inspect, connect, or disconnect any wiring while the power is on. Failure to comply can result in serious personal injury. Before servicing, disconnect all power to the equipment. The internal capacitor remains charged even after the power supply is turned off. The charge indicator LED will extinguish when the DC bus voltage is below 50 Vdc. To prevent electric shock, wait for at least the time specified on the warning label; after all indicators are OFF, measure for unsafe voltages to confirm the drive is safe prior to servicing.

**Table 6.1 Periodic Inspection Checklist** 

| Table 6.1 Periodic inspection checklist |                                                                                                    |                                                                                                    |         |  |  |  |  |
|-----------------------------------------|----------------------------------------------------------------------------------------------------|----------------------------------------------------------------------------------------------------|---------|--|--|--|--|
| Inspection Area                         | Inspection Points                                                                                                    | Corrective Action                                                                                                    | Checked |  |  |  |  |
|                                         | Main Circuit Periodic                                                                                                    | Inspection                                                                                                    |         |  |  |  |  |
|                                         | <ul> <li>Inspect equipment for discoloration from overheating<br/>or deterioration.</li> <li>Inspect for damaged or deformed parts.</li> </ul>                | Replace damaged components as required.     The drive has few serviceable parts and may require complete drive replacement.                                                                                 |         |  |  |  |  |
| General                                 | Inspect for dirt, foreign particles, or dust collection on components.                                                                                        | <ul> <li>Inspect enclosure door seal if used.</li> <li>Remove foreign particles and dust with a vacuum cleaner to avoid touching parts.</li> <li>Replace components if cleaning is not possible.</li> </ul> |         |  |  |  |  |
| Conductors and<br>Wiring                | <ul> <li>Inspect wiring and connections for discoloration, damage, or heat stress.</li> <li>Inspect wire insulation and shielding for wear.</li> </ul>        | Repair or replace damaged wiring.                                                                                                    |         |  |  |  |  |
| Terminals                               | Inspect terminals for stripped, damaged, or loose connections.                                                                                                | Tighten loose screws and replace damaged screws or terminals.                                                                                                    |         |  |  |  |  |
| Relays and Contactors                   | Inspect contactors and relays for excessive noise during operation.     Inspect coils for signs of overheating such as melted or cracked insulation.          | Check coil voltage for overvoltage or undervoltage conditions.     Replace damaged removable relays, contactors, or circuit board.                                                                          |         |  |  |  |  |
| Electrolytic Capacitor                  | <ul> <li>Inspect for leaking, discoloration, or cracks.</li> <li>Check if the cap has come off, for any swelling, or if the sides have burst open.</li> </ul> | The drive has few serviceable parts and may require complete drive replacement.                                                                                                    |         |  |  |  |  |
| Diode, IGBT<br>(Power Transistor)       | Inspect for dust or other foreign material collected on the surface.                                                                                          | Remove foreign particles and dust with a vacuum cleaner to avoid touching parts.                                                                                                    |         |  |  |  |  |

| Inspection Area                                                  | Inspection Points                                                                                                    | Corrective Action                                                                                                    | Checked |  |  |  |  |  |  |  |
|------------------------------------------------------------------|----------------------------------------------------------------------------------------------------|----------------------------------------------------------------------------------------------------|---------|--|--|--|--|--|--|--|
|                                                                  | Motor Periodic Ins                                                                                                    | spection                                                                                                    |         |  |  |  |  |  |  |  |
| Operation Check                                                  | Check for increased vibration or abnormal noise.                                                                                                    | Stop the motor and contact qualified maintenance personnel as required.                                                                 |         |  |  |  |  |  |  |  |
|                                                                  | Control Circuit Periodic Inspection                                                                                                    |                                                                                                    |         |  |  |  |  |  |  |  |
| General                                                          | Inspect terminals for stripped, damaged, or loose connections.                                                                                                    | Tighten loose screws and replace damaged screws or terminals.                                                                           |         |  |  |  |  |  |  |  |
| General                                                          | Make sure all terminals have been properly tightened.                                                                                                    | If terminals are integral to a circuit board, then<br>board or drive replacement may be required.                                       |         |  |  |  |  |  |  |  |
|                                                                  |                                                                                                    | Fix any loose connections.                                                                                                    |         |  |  |  |  |  |  |  |
|                                                                  |                                                                                                    | If an antistatic cloth or vacuum plunger cannot be used, replace the board.                                                             |         |  |  |  |  |  |  |  |
| Circuit Boards                                                   | Check for any odor, discoloration, and rust. Make sure connections are properly fastened and that no dust or oil                                                           | Do not use any solvents to clean the board.                                                                                             |         |  |  |  |  |  |  |  |
| Circuit Boards                                                   | mist has accumulated on the surface of the board.                                                                                                    | Remove foreign particles and dust with a vacuum cleaner to avoid touching parts.                                                        |         |  |  |  |  |  |  |  |
|                                                                  |                                                                                                    | The drive has few serviceable parts and may require complete drive replacement.                                                         |         |  |  |  |  |  |  |  |
|                                                                  | Cooling System Period                                                                                                    | ic Inspection                                                                                                    |         |  |  |  |  |  |  |  |
| Cooling Fan,<br>Circulation Fan,<br>Control Board<br>Cooling Fan | Check for abnormal oscillation or unusual noise.     Check for damaged or missing fan blades.                                                                              | Replace as required.                                                                                                    |         |  |  |  |  |  |  |  |
| Heatsink                                                         | Inspect for dust or other foreign material collected on the surface.                                                                                                    | Remove foreign particles and dust with a vacuum cleaner to avoid touching parts.                                                        |         |  |  |  |  |  |  |  |
| Air Duct                                                         | Inspect air intake and exhaust openings. They must be free from obstruction and properly installed.                                                                        |                                                                                                    |         |  |  |  |  |  |  |  |
|                                                                  | Display Periodic In                                                                                                    | Clear obstructions and clean air duct as required.                                                                                      |         |  |  |  |  |  |  |  |
|                                                                  |                                                                                                    | -                                                                                                    |         |  |  |  |  |  |  |  |
| HOA Keypad                                                       | <ul> <li>Make sure data appears on the display properly.</li> <li>Inspect for dust or other foreign material that may have collected on surrounding components.</li> </ul> | <ul> <li>Contact the nearest sales office if there is any trouble with the display or keypad.</li> <li>Clean the HOA keypad.</li> </ul> |         |  |  |  |  |  |  |  |

# **Periodic Maintenance**

The drive has Maintenance Monitors that keep track of component wear. This feature provides advance maintenance warning and eliminates the need to shut down the entire system for unexpected problems. The drive allows the user to check predicted maintenance periods for the components listed below.

- Cooling Fan, Circulation Fan, Control Board Cooling Fan
- Electrolytic Capacitors
- Inrush Prevention Circuit
- IGBTs

For replacement parts, contact the distributor where the drive was purchased or contact Yaskawa directly.

# **Replacement Parts**

**Table 6.2** contains the estimated performance life of components that require replacement during the life of the drive. Only use Yaskawa replacement parts for the appropriate drive model and revision.

**Table 6.2 Estimated Performance Life** 

| Component                    | Estimated Performance Life |
|------------------------------|----------------------------|
| Cooling Fan, Circulation Fan | 10 years                   |
| Electrolytic Capacitors      | 10 years < <i>1</i> >      |

<sup>&</sup>lt;1> Electrolytic capacitors cannot be replaced on some lower capacity models. Complete drive replacement may be required for these models.

NOTICE: Estimated performance life based on specific usage conditions. These conditions are provided for the purpose of replacing parts to maintain performance. Some parts may require more frequent replacement due to poor environments or rigorous use. Usage conditions for estimated performance life:

Ambient temperature: Yearly average of 40 °C (IP20/IP00 enclosure)
Yearly average of 30 °C (side-by-side mounting/NEMA 1, UL type 1 enclosure drive or external heatsink installation)

#### ■ Performance Life Monitors Maintenance Monitors

The drive calculates the maintenance period for components that may require replacement during the life of the drive. A percentage of the maintenance period is displayed on the HOA keypad by viewing the appropriate monitor parameter.

When the maintenance period reaches 100%, there is increased risk that the drive may malfunction. Yaskawa recommends checking the maintenance period regularly to ensure maximum performance life.

**Refer to Recommended Periodic Inspection on page 302** for more details.

Table 6.3 Performance Life Monitors Used for Component Replacement

| Parameter | Component                    | Contents                                                                                                    |
|-----------|------------------------------|----------------------------------------------------------------------------------------------------|
| U4-03     | Circulation Fan              | Displays the accumulated operation time of the fan, from 0 to 99999 hours. This value is automatically reset to 0 once it reaches 99999. |
| U4-04     | Control Board Cooling<br>Fan | Displays the accumulated fan operation time as a percentage of the specified maintenance period.                                         |
| U4-05     |                              | Displays the accumulated time the capacitors are used as a percentage of the specified maintenance period.                               |
| U4-06     | Inrush (pre-charge)<br>Relay | Displays the number of times the drive is powered up as a percentage of the performance life of the inrush circuit.                      |

#### ■ Alarm Outputs for Maintenance Monitors

An output can be set up to inform the user when a specific components has neared its expected performance life.

When one of multi-function digital output terminals has been assigned the maintenance monitor function (H2- $\Box\Box$  = 2F), the terminal will close when the cooling fan, DC bus capacitors, or DC bus pre-charge relay reach 90% of the expected performance life, or when the IGBTs have reached 50% of their expected performance life. Additionally, the HOA keypad operator will display an alarm like shown in *Table 6.4* to indicate the specific components that may need maintenance.

**Table 6.4 Maintenance Alarms** 

| HOA Keypad Alarm Display |      | Function                                                         | Corrective Action                                                                                   |  |  |
|--------------------------|------|------------------------------------------------------------------|----------------------------------------------------------------------------------------------------|--|--|
| [[- <1>                  | LT-1 | The cooling fans have reached 90% of their designated life time. | Replace the cooling fan.                                                                            |  |  |
| [[-2 < >                 | LT-2 | designated life time                                             | Contact a Yaskawa representative or the nearest Yaskawa sales office on possible drive replacement. |  |  |
| [[-3<]>                  | LT-3 | life time                                                        | Contact a Yaskawa representative or the nearest Yaskawa sales office on possible drive replacement. |  |  |
| [[-4<1>                  | LT-4 |                                                                  | Check the load, carrier frequency, and output frequency.                                            |  |  |
| r-ρ[ <>>                 | TrPC | time                                                             | Contact a Yaskawa representative or the nearest Yaskawa sales office on possible drive replacement. |  |  |

<sup>&</sup>lt;1> This alarm message will be output only if the Maintenance Monitor function is assigned to one of the digital outputs (H2- $\Box\Box$  = 2F). The alarm will also trigger a digital output that is programmed for alarm indication (H2- $\Box\Box$  = 10).

#### Related Drive Parameters

Use parameters o4-03, o4-05, o4-07, and o4-09 to reset a Maintenance Monitor to zero after replacing a specific component. *Refer to Parameter List on page 349* for details on parameter settings.

**NOTICE:** If these parameters are not reset after the corresponding parts have been replaced, the Maintenance Monitor function will continue to count down the performance life from the value that was reached with the old part. If the Maintenance Monitor is not reset, the drive will not have the correct value of the performance life for the new component.

This alarm message will always be output, even if the Maintenance Monitor function is not assigned to any of the digital outputs (H2- $\square$  = 2F). The alarm will also trigger a digital output that is programmed for alarm indication (H2- $\square$  = 10).

# 6.3 Drive Replacement

#### Replacing the Drive

**WARNING!** Electrical Shock Hazard. Do not connect or disconnect wiring while the power is on. Failure to comply can result in serious personal injury. Before servicing the drive, disconnect all power to the equipment. The internal capacitor remains charged even after the power supply is turned off. After shutting off the power, wait for at least the amount of time specified on the drive before touching any components.

**WARNING!** Electrical Shock Hazard. Do not allow unqualified personnel to perform work on the drive. Failure to comply could result in serious injury. Installation, maintenance, inspection and servicing must be performed only by authorized personnel familiar with installation, adjustment and maintenance of AC drives.

**NOTICE**: Observe proper electrostatic discharge procedures (ESD) when handling the drive and circuit boards. Failure to comply may result in ESD damage to the drive circuitry.

The following procedure explains how to replace a drive.

This section provides instructions for drive replacement only.

To install option boards or other types of options, refer to the specific manuals for those options.

**NOTICE:** When transferring a braking transistor, braking resistor, or other type of option from a damaged drive to a new replacement drive, make sure it is working properly before reconnecting it to the new drive. Replace broken options to prevent immediate breakdown of the replacement drive.

Remove the terminal cover.

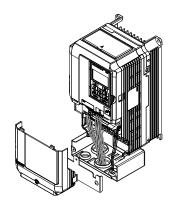

Figure 6.1 Remove the Terminal Cover

2. Loosen the screws holding the terminal board in place. Remove the screw securing the bottom cover and remove the bottom cover from the drive.

**Note:** IP00/Open Type enclosure drives do not have a bottom cover or conduit.

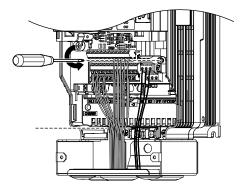

Figure 6.2 Unscrew the Terminal Board and Remove the Bottom Cover

**3.** Slide the terminal board as illustrated by the arrows to remove it from the drive along with the bottom cover.

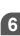

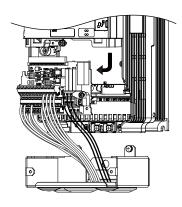

Figure 6.3 Remove the Terminal Board

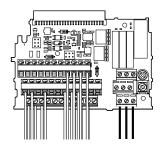

Figure 6.4 Disconnected Removable Terminal Board

- **4.** Disconnect all option cards and options, making sure they are intact before reusing.
- **5.** Replace the drive and wire the main circuit.

#### ■ Installing the Drive

1. After wiring the main circuit, connect the terminal block to the drive as shown in *Figure 6.5*. Use the installation screw to fasten the terminal block into place.

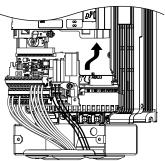

Figure 6.5 Install the Terminal Board

- 2. Reconnect options for the new drive the same way the options were connected in the old drive. Connect option boards to the same option ports in the new drive that were used in the old drive.
- **3.** Replace the terminal cover.
- **4.** After powering on the drive, all parameter settings are transferred from the terminal board to the drive memory. If an oPE04 error occurs, load the parameter settings saved on the terminal board to the new drive by setting parameter A1-03 to 5550. Reset the Maintenance Monitor function timers by setting parameters o4-01 through o4-12 to 0, and parameter o4-13 to 1.

**6.3 Drive Replacement** 

This Page Intentionally Blank

# **Peripheral Devices & Options**

| Γhis | chapter | explains | option | installa | tion proc | edures | for t | he d | lrive. |  |
|------|---------|----------|--------|----------|-----------|--------|-------|------|--------|--|
|------|---------|----------|--------|----------|-----------|--------|-------|------|--------|--|

| 7.1 | OPTION CARD INSTALLATION | 310                                    |
|-----|--------------------------|----------------------------------------|
|     |                          | ······································ |

# 7.1 Option Card Installation

This section provides instructions on installing option cards.

# Prior to Installing the Option

Prior to installing the option, wire the drive, make necessary connections to the drive terminals, and verify that the drive functions normally without the option installed.

*Table 7.1* below lists the number of options that can be connected to the drive and the drive ports for connecting those options.

**Table 7.1 Option Installation** 

| Option                                                                                                    | Port/Connector | Number of Options Possible |
|----------------------------------------------------------------------------------------------------|----------------|----------------------------|
| AO-A3, DO-A3                                                                                                    | CN5-A, B, C    | 1                          |
| SI-B3 <1>, SI-C3, SI-EN3 <1>, SI-EM3 <1>, SI-EP3 <1>, SI-ES3 <1>, SI-ET3 <1>, SI-N3, SI-P3, SI-S3, SI-T3, SI-W3 <1>, AI-A3 <2>, DI-A3 <2> | CN5-A          | 1                          |

<sup>&</sup>lt;1> Not available with models 4A0930 and 4A1200.

*Figure 7.1* shows an exploded view of the drive with the option and related components for reference.

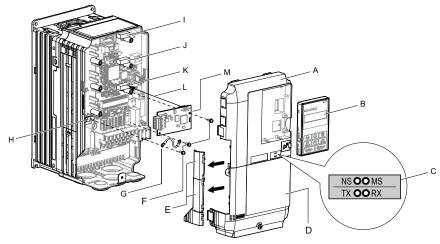

A - Drive front cover

B – HOA keypad

C – LED label (for communication options)

D - Drive terminal cover

E - Removable tabs for wire routing

F - Included screws

G - Ground wire

H - Drive grounding terminal (FE)

I - Connector CN5-C

J - Connector CN5-B

K – Connector CN5-A

L - Insertion point for CN5 connector

M-Option

Figure 7.1 Drive Components with Option

<sup>&</sup>lt;2> When using AI-A3 and DI-A3 as monitors, the card can be connected to any of CN5-A, CN5-B or CN5-C. The input status of AI-A3 can then be viewed using U1-21, U1-22, and U1-23, and the input status of DI-A3 can then be viewed using U1-17.

# **Communication Option Installation Example**

Remove the front covers of the drive before installing the option. Communication options can inserted only into the CN5-A connector located on the drive control board.

#### Preparing the Drive

1. Shut off power to the drive, wait the appropriate amount of time for voltage to dissipate, then remove the HOA keypad (B) and front covers (A, D). Front cover removal varies by model.

DANGER! Electrical Shock Hazard. Do not connect or disconnect wiring while the power is on. Failure to comply will result in death or serious injury. Before installing the option, disconnect all power to the drive. The internal capacitor remains charged even after the power supply is turned off. The charge indicator LED will extinguish when the DC bus voltage is below 50 Vdc. To prevent electric shock, wait at least five minutes after all indicators are off and measure the DC bus voltage level to confirm safe level.

NOTICE: Damage to Equipment. Observe proper electrostatic discharge procedures (ESD) when handling the option, drive, and circuit boards. Failure to comply may result in ESD damage to circuitry.

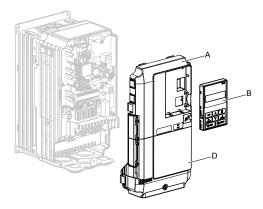

Figure 7.2 Remove the Front Covers and HOA Keypad

2. With the front covers and HOA keypad removed, apply the LED label (C) in the appropriate position on the drive top front cover (A).

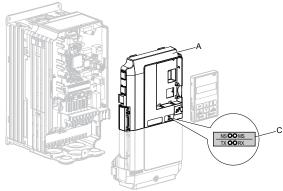

Figure 7.3 Apply the LED Label

#### **Connecting Option and Ground Wire**

1. Insert the option (M) into the CN5-A connector (K) located on the drive and fasten it using one of the included screws

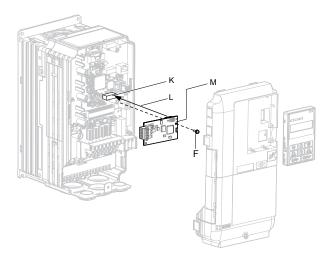

Figure 7.4 Insert the Option

**2.** Connect the ground wire (G) to the ground terminal (H) using one of the remaining provided screws (F). Connect the other end of the ground wire (G) to the remaining ground terminal and installation hole on the option (M) using the last remaining provided screw (F) and tighten both screws to  $0.5 \sim 0.6$  N m or  $(4.4 \sim 5.3)$  in lbs).

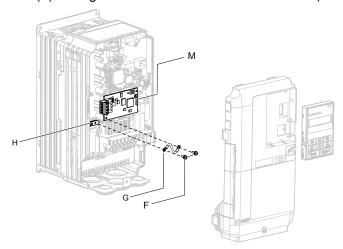

Figure 7.5 Connect the Ground Wire

**Note:** There are two screw holes on the drive for use as ground terminals. When connecting three options, two ground wires will need to share the same drive ground terminal.

#### Wiring the Option

**1.** Route the option wiring.

Depending on the drive model, some drives may require routing the wiring through the side of the front cover to the outside to provide adequate space for the wiring. In these cases, using diagonal cutting pliers, cut out the perforated openings on the left side of the drive front cover. Sharp edges along the cut out should be smoothed down with a file or sand paper to prevent any damage to the wires.

When installing option cards to models 2A0004 to 2A0040, 4A0002 to 4A0023, and 5A0003 to 5A0011, it may be necessary to route the cables connected to the option through the top cover to the outside. Models 2A0056 to 2A0415, 4A0031 to 4A1200, and 5A0017 to 5A0242 have enough space to keep all wiring inside the unit.

2. Connect the communication cables to the option terminal block (TB1).

**Note:** Separate the communications cables from the main circuit cables and other wiring and power cables. Use properly grounded shielded cables for the communication cables to prevent problems caused by electrical interference.

#### Replacing the Drive Covers and HOA Keypad

1. Replace and secure the front covers of the drive (A, D) and replace the HOA keypad (B).

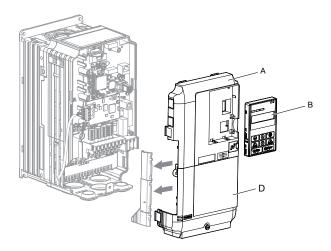

Figure 7.6 Replace the Front Covers and HOA Keypad

**Note:** Take proper precautions when wiring the option so that the front covers will easily fit back onto the drive. Make sure no cables are pinched between the front covers and the drive when replacing the covers.

7.1 Option Card Installation

This Page Intentionally Blank

# Appendix: A

# **Specifications**

| <b>A.1</b> | POWER RATINGS        | 316 |
|------------|----------------------|-----|
| <b>A.2</b> | DRIVE SPECIFICATIONS | 325 |
| <b>A.3</b> | DRIVE WATT LOSS DATA | 327 |
| <b>A.4</b> | DRIVE DERATING DATA  | 329 |

# A.1 Power Ratings

#### ♦ Three-Phase 200 V Class Drive Models 2A0004 to 2A0030

Table A.1 Power Ratings (Three-Phase 200 V Class)

| Item                                                     |                                  |               | Specification                                                                                                    |        |             |           |            |           |         |        |
|----------------------------------------------------------|----------------------------------|---------------|----------------------------------------------------------------------------------------------------|--------|-------------|-----------|------------|-----------|---------|--------|
| Drive Model                                              |                                  |               |                                                                                                    | 2A0006 | 2A0008      | 2A0010    | 2A0012     | 2A0018    | 2A0021  | 2A0030 |
| Maximum Applicable Motor Capacity (HP) <i> ND Rating</i> |                                  |               | 0.75                                                                                                    | 1      | 2           | 3         | 3          | 5         | 7.5     | 10     |
|                                                          | Input Current (A) <2>            | ND Rating     | 3.9                                                                                                    | 7.3    | 8.8         | 10.8      | 13.9       | 18.5      | 24      | 37     |
| Input                                                    | Rated Voltage<br>Rated Frequency |               |                                                                                                    | Three- | phase 200 t | o 240 Vac | 50/60 Hz/2 | 70 to 340 | Vdc <3> |        |
|                                                          | Allowable Voltage Fluctuation    |               | -15 to 10%                                                                                                    |        |             |           |            |           |         |        |
|                                                          | Allowable Frequency Fluctuation  |               | ±5%                                                                                                    |        |             |           |            |           |         |        |
|                                                          | Input Power (kVA)                | ND Rating     | 2.2                                                                                                    | 3.1    | 4.1         | 5.8       | 7.8        | 9.5       | 14      | 18     |
|                                                          | Rated Output Capacity (kVA)      | ND Rating <5> | 1.3                                                                                                    | 2.3    | 3           | 3.7       | 4.6        | 6.7       | 8       | 11.4   |
|                                                          | Rated Output Current (A)         | ND Rating <5> | 3.5                                                                                                    | 6      | 8           | 9.6       | 12         | 17.5      | 21      | 30     |
| Output                                                   | Overload Tolerance               |               | ND Rating: 120% of rated output current for 60 s (Derating may be required for applications that start and stop frequently) |        |             |           |            |           |         |        |
|                                                          | Carrier Frequency                |               | User-adjustable between 1 and 15 kHz <5>                                                                                    |        |             |           |            |           |         |        |
|                                                          | Maximum Output                   | Voltage (V)   | Three-phase 200 to 240 V (proportional to input voltage)                                                                    |        |             |           |            |           |         |        |
|                                                          | Maximum Output Frequency (Hz)    |               | 400 Hz (user-set)                                                                                                    |        |             |           |            |           |         |        |

<sup>&</sup>lt;1> The motor capacity (HP) refers to a NEC rated 4-pole motor. The rated output current of the drive output amps should be equal to or greater than the motor current. Select the appropriate capacity drive if operating the motor continuously above motor nameplate current.

<sup>&</sup>lt;2> Assumes operation at the rated output current. Input current rating varies depending on the power supply transformer, input reactor, wiring connections, and power supply impedance.

<sup>&</sup>lt;3> DC is not available for UL/CE standards.

<sup>&</sup>lt;4> Rated motor capacity is calculated with a rated output voltage of 220 V.

<sup>&</sup>lt;5> Carrier frequency default setting is Swing PWM 1 (C6-02 = 7). C6-02 settings 1, 7, 8, 9, and A do not require current derating. All other settings raise the carrier frequency and require current derating.

# Three-Phase 200 V Class Drive Models 2A0040 to 2A0211

Table A.2 Power Ratings Continued (Three-Phase 200 V Class)

| Item                                                 |                                  |                   | Specification                                                                                                    |        |        |        |        |        |         |        |
|------------------------------------------------------|----------------------------------|-------------------|----------------------------------------------------------------------------------------------------|--------|--------|--------|--------|--------|---------|--------|
|                                                      | Drive Model                      |                   | 2A0040                                                                                                    | 2A0056 | 2A0069 | 2A0081 | 2A0110 | 2A0138 | 2A0169  | 2A0211 |
| Maximum Applicable Motor Capacity (HP) <1> ND Rating |                                  |                   | 15                                                                                                    | 20     | 25     | 30     | 40     | 50     | 60      | 75     |
|                                                      | Input Current (A) <2>            | ND Rating         | 52                                                                                                    | 68     | 80     | 96     | 111    | 136    | 164     | 200    |
|                                                      | Rated Voltage<br>Rated Frequency |                   | Three-phase 200 to 240 Vac 50/60 Hz/270 to 340 Vdc <3>                                                                      |        |        |        |        |        |         |        |
| Input                                                | Allowable Voltage Fluctuation    |                   | -15 to 10%                                                                                                    |        |        |        |        |        |         |        |
|                                                      | Allowable Frequency Fluctuation  |                   | ±5%                                                                                                    |        |        |        |        |        |         |        |
|                                                      | Input Power (kVA)                | ND Rating         | 27                                                                                                    | 36     | 44     | 52     | 51     | 62     | 75      | 91     |
|                                                      | Rated Output Capacity (kVA) <4>  | ND Rating <5>     | 15.2                                                                                                    | 21     | 26     | 31     | 42     | 53     | 64      | 80     |
|                                                      | Rated Output Current (A)         | ND Rating <5>     | 40                                                                                                    | 56     | 69     | 81     | 110    | 138    | 169     | 211    |
| Output                                               | Overload Tolerance               |                   | ND Rating: 120% of rated output current for 60 s (Derating may be required for applications that start and stop frequently) |        |        |        |        |        |         |        |
| Output -                                             | Carrier Frequency                |                   | User-adjustable between 1 and 15 kHz <5> User-adjustable between 1 and 15 kHz <5> User-adjustable between 1 and 15 kHz <5>  |        |        |        |        |        | n 1 and |        |
|                                                      | Maximum Output V                 | oltage (V)        | Three-phase 200 to 240 V (proportional to input voltage)                                                                    |        |        |        |        |        |         |        |
|                                                      | Maximum Output Fre               | 400 Hz (user-set) |                                                                                                    |        |        |        |        |        |         |        |

- The motor capacity (HP) refers to a NEC rated 4-pole motor. The rated output current of the drive output amps should be equal to or greater than the motor current. Select the appropriate capacity drive if operating the motor continuously above motor nameplate current.
- Assumes operation at the rated output current. Input current rating varies depending on the power supply transformer, input reactor, wiring connections, and power supply impedance.
- <3> DC is not available for UL/CE standards.
- <4> Rated motor capacity is calculated with a rated output voltage of 220 V.
- <5> Carrier frequency default setting is Swing PWM 1 (C6-02 = 7). C6-02 settings 1, 7, 8, 9, and A do not require current derating. All other settings raise the carrier frequency and require current derating.

#### ◆ Three-Phase 200 V Class Drive Models 2A0250 to 2A0415

Table A.3 Power Ratings Continued (Three-Phase 200 V Class)

|                                                   |                                  |                                                                                                    | 04 (111100 1 11400 200 1 01400) |        |         |        |  |  |
|---------------------------------------------------|----------------------------------|----------------------------------------------------------------------------------------------------|---------------------------------|--------|---------|--------|--|--|
|                                                   | Item                             |                                                                                                    |                                 | Specif | ication |        |  |  |
|                                                   | Drive Models                     |                                                                                                    | 2A0250                          | 2A0312 | 2A0360  | 2A0415 |  |  |
| Maximum Applicable Motor Capacity (HP)  ND Rating |                                  |                                                                                                    | 100                             | 125    | 150     | 175    |  |  |
|                                                   | Input Current (A) <2>            | 271                                                                                                    | 324                             | 394    | 471     |        |  |  |
|                                                   | Rated Voltage<br>Rated Frequency | Three-phase 200 to 240 Vac 50/60 Hz/270 to 340 Vdc <3>                                                                      |                                 |        |         |        |  |  |
| Input                                             | Allowable Voltage Fluct          | -15 to 10%                                                                                                    |                                 |        |         |        |  |  |
|                                                   | Allowable Frequency Fluc         | ±5%                                                                                                    |                                 |        |         |        |  |  |
|                                                   | Input Power (kVA)                | ND Rating                                                                                                    | 124                             | 148    | 180     | 215    |  |  |
|                                                   | Rated Output Capacity (kVA) <4>  | ND Rating <5>                                                                                                    | 95                              | 119    | 137     | 158    |  |  |
|                                                   | Rated Output Current (A)         | ND Rating <5>                                                                                                    | 250                             | 312    | 360     | 415    |  |  |
| Output                                            | Overload Toleranc                | ND Rating: 120% of rated output current for 60 s (Derating may be required for applications that start and stop frequently) |                                 |        |         |        |  |  |
|                                                   | Carrier Frequency                | User-adjustable between 1 and 10 kHz <5>                                                                                    |                                 |        |         |        |  |  |
|                                                   | Maximum Output Volta             | Three-phase 200 to 240 V (proportional to input voltage)                                                                    |                                 |        |         |        |  |  |
|                                                   | Maximum Output Frequen           | 400 Hz (user-set)                                                                                                    |                                 |        |         |        |  |  |

<sup>&</sup>lt;1> The motor capacity (HP) refers to a NEC rated 4-pole motor. The rated output current of the drive output amps should be equal to or greater than the motor current. Select the appropriate capacity drive if operating the motor continuously above motor nameplate current.

<sup>&</sup>lt;2> Assumes operation at the rated output current. Input current rating varies depending on the power supply transformer, input reactor, wiring connections, and power supply impedance.

<sup>&</sup>lt;3> DC is not available for UL/CE standards.

<sup>&</sup>lt;4> Rated motor capacity is calculated with a rated output voltage of 220 V.

<sup>&</sup>lt;5> Carrier frequency default setting is Swing PWM 1 (C6-02 = 7). C6-02 settings 1, 7, 8, 9, and A do not require current derating. All other settings raise the carrier frequency and require current derating.

## Three-Phase 400 V Class Drive Models 4A0002 to 4A0031

Table A.4 Power Ratings (Three-Phase 400 V Class)

|        | Item                               |            | Specification                                                                                                    |        |        |        |              |          |        |        |        |
|--------|------------------------------------|------------|----------------------------------------------------------------------------------------------------|--------|--------|--------|--------------|----------|--------|--------|--------|
|        | Drive Models                       |            | 4A0002                                                                                                    | 4A0004 | 4A0005 | 4A0007 | 4A0009       | 4A0011   | 4A0018 | 4A0023 | 4A0031 |
|        | imum Applicable<br>Capacity (HP)   | ND Rating  | 0.75                                                                                                    | 2      | 3      | 3      | 5            | 7.5      | 10     | 15     | 20     |
|        | Input Current (A) <2>              | ND Rating  | 2.1                                                                                                    | 4.3    | 5.9    | 8.1    | 9.4          | 14       | 20     | 24     | 38     |
| Input  | Rated Voltage<br>Rated Frequency   |            | Three-phase: 380 to 480 Vac 50/60 Hz/510 to 680 Vdc <3>                                                                     |        |        |        |              |          |        |        |        |
|        | Allowable Voltage F                | -15 to 10% |                                                                                                    |        |        |        |              |          |        |        |        |
|        | Allowable Frequency Fluctuation    |            | ±5%                                                                                                    |        |        |        |              |          |        |        |        |
|        | Input Power (kVA)                  | ND Rating  | 2.3                                                                                                    | 4.3    | 6.1    | 8.1    | 10.0         | 14.5     | 19.4   | 28.4   | 37.5   |
|        | Rated Output<br>Capacity (kVA) <4> | ND Rating  | 1.6                                                                                                    | 3.1    | 4.1    | 5.3    | 6.7          | 8.5      | 13.3   | 17.5   | 24     |
|        | Rated Output<br>Current (A)        | ND Rating  | 2.1                                                                                                    | 4.1    | 5.4    | 6.9    | 8.8          | 11.1     | 17.5   | 23     | 31     |
| Output | Overload Tolerance                 |            | ND Rating: 120% of rated output current for 60 s (Derating may be required for applications that start and stop frequently) |        |        |        |              |          |        |        |        |
|        | Carrier Frequ                      | ency       | User-adjustable between 1 and 15 kHz <5>                                                                                    |        |        |        |              |          |        |        |        |
|        | Maximum Output Voltage (V)         |            | Three-phase: 380 to 480 V (proportional to input voltage)                                                                   |        |        |        |              |          |        |        |        |
|        | Maximum Output Frequency (Hz)      |            |                                                                                                    |        |        | 400 Hz | z (user-adjı | ıstable) |        |        |        |

- The motor capacity (HP) refers to a NEC rated 4-pole motor. The rated output current of the drive output amps should be equal to or greater than the motor current. Select the appropriate capacity drive if operating the motor continuously above motor nameplate current.
- Assumes operation at the rated output current. Input current rating varies depending on the power supply transformer, input reactor, wiring conditions, and power supply impedance.
- <3> DC is not available for UL/CE standards.
- <4> Rated motor capacity is calculated with a rated output voltage of 440 V.
- Carrier frequency default setting is Swing PWM 1 (C6-02 = 7). C6-02 settings 1, 7, 8, 9, and A do not require current derating. All other settings raise the carrier frequency and require current derating.

#### ◆ Three-Phase 400 V Class Drive Models 4A0038 to 4A0165

Table A.5 Power Ratings Continued (Three-Phase 400 V Class)

|                                                      | Item                             |               | Specification                                                                                                    |        |        |        |        |        |                            |                               |
|------------------------------------------------------|----------------------------------|---------------|----------------------------------------------------------------------------------------------------|--------|--------|--------|--------|--------|----------------------------|-------------------------------|
|                                                      | Drive Models                     |               | 4A0038                                                                                                    | 4A0044 | 4A0058 | 4A0072 | 4A0088 | 4A0103 | 4A0139                     | 4A0165                        |
| Maximum Applicable Motor Capacity (HP) <1> ND Rating |                                  |               | 25                                                                                                    | 30     | 40     | 50     | 60     | 75     | 100                        | 125                           |
|                                                      | Input Current (A) <2>            | ND Rating     | 44                                                                                                    | 52     | 58     | 71     | 86     | 105    | 142                        | 170                           |
| Innut                                                | Rated Voltage<br>Rated Frequency |               | Three-phase: 380 to 480 Vac 50/60 Hz/510 to 680 Vdc <3>                                                                     |        |        |        |        |        |                            |                               |
| Input                                                | Allowable Voltage                | -15 to 10%    |                                                                                                    |        |        |        |        |        |                            |                               |
|                                                      | Allowable Frequency              | ±5%           |                                                                                                    |        |        |        |        |        |                            |                               |
|                                                      | Input Power (kVA)                | ND Rating     | 46.6                                                                                                    | 54.9   | 53.0   | 64.9   | 78.6   | 96.0   | 130                        | 156                           |
|                                                      | Rated Output Capacity (kVA)      | ND Rating <5> | 29                                                                                                    | 34     | 44     | 55     | 67     | 78     | 106                        | 126                           |
|                                                      | Rated Output<br>Current (A)      | ND Rating <5> | 38                                                                                                    | 44     | 58     | 72     | 88     | 103    | 139                        | 165                           |
| Output                                               | Overload Tol                     | erance        | ND Rating: 120% of rated output current for 60 s (Derating may be required for applications that start and stop frequently) |        |        |        |        |        |                            |                               |
|                                                      | Carrier Frequency                |               |                                                                                                    |        |        |        |        |        | User-ad<br>betwee<br>10 kH | justable<br>n 1 and<br>Iz <5> |
|                                                      | Maximum Output                   | Voltage (V)   | Three-phase: 380 to 480 V (proportional to input voltage)                                                                   |        |        |        |        |        |                            |                               |
|                                                      | Maximum Output Fi                | requency (Hz) | 400 Hz (user-adjustable)                                                                                                    |        |        |        |        |        |                            |                               |

<sup>&</sup>lt;1> The motor capacity (HP) refers to a NEC rated 4-pole motor. The rated output current of the drive output amps should be equal to or greater than the motor current. Select the appropriate capacity drive if operating the motor continuously above motor nameplate current.

<sup>&</sup>lt;2> Assumes operation at the rated output current. Input current rating varies depending on the power supply transformer, input reactor, wiring conditions, and power supply impedance.

<sup>&</sup>lt;3> DC is not available for UL/CE standards.

<sup>&</sup>lt;4> Rated motor capacity is calculated with a rated output voltage of 440 V.

<sup>&</sup>lt;5> Carrier frequency default setting is Swing PWM 1 (C6-02 = 7). C6-02 settings 1, 7, 8, 9, and A do not require current derating. All other settings raise the carrier frequency and require current derating.

# Three-Phase 400 V Class Drive Models 4A0208 to 4A1200

Table A.6 Power Ratings Continued (Three-Phase 400 V Class)

|         | Item                             | Specification |                                                                                                    |             |            |            |            |            |                 |            |         |
|---------|----------------------------------|---------------|----------------------------------------------------------------------------------------------------|-------------|------------|------------|------------|------------|-----------------|------------|---------|
|         | Drive Models                     |               | 4A0208                                                                                                    | 4A0250      | 4A0296     | 4A0362     | 4A0414     | 4A0515     | 4A0675          | 4A0930     | 4A1200  |
| Mayin   | num Applicable Motor             | ND Rating     | 150                                                                                                    | 200         | 250        | 300        | 350        | 400-450    | 500-550         | 750        | 1000    |
|         | Capacity (HP)  HD Rating         |               | 125-150                                                                                                    | 150         | 200        | 250        | 300        | 350        | 400-450-<br>500 | 650        | 900     |
|         | Input Current (A) <2>            | ND Rating     | 207                                                                                                    | 248         | 300        | 346        | 410        | 465        | 657             | 922        | 1158    |
| T       |                                  | HD Rating     | 170                                                                                                    | 207         | 248        | 300        | 346        | 410        | 584             | 830        | 1031    |
| Input - | Rated Voltage<br>Rated Frequency |               | Three-phase: 380 to 480 Vac 50/60 Hz/510 to 680 Vdc <3>                                                                                                    |             |            |            |            |            |                 |            |         |
|         | Allowable Voltage Fluctuation    |               | -15 to 10%                                                                                                    |             |            |            |            |            |                 |            |         |
|         | Allowable Frequency              | Fluctuation   | ±5%                                                                                                    |             |            |            |            |            |                 |            |         |
|         | Datad Ontrot Comment             | ND Rating <4> | 208                                                                                                    | 250         | 296        | 362        | 414        | 515        | 675             | 930        | 1200    |
|         | Rated Output Current (A)         | HD Rating     | 180<br><5>                                                                                                    | 216<br><5>  | 260<br><5> | 304<br><5> | 370<br><6> | 450<br><4> | 605<br><4>      | 810<br><4> | 1090    |
| Output  | Overload Tolerance               |               | ND Rating: 120% of rated output current for 60 s HD Rating: 150% of rated output current for 60 s (Derating may be required for applications that start and stop frequently) |             |            |            |            |            |                 |            |         |
|         | Carrier Frequ                    | iency         | Us                                                                                                    | er-adjustab | le between | 1 and 10 k | Hz         | User-ad    | justable be     | tween 1 an | d 5 kHz |
|         | Maximum Output Voltage (V)       |               | Three-phase: 380 to 480 Vac (proportional to input voltage)  0.95 × [input voltage]                                                                                          |             |            |            |            |            |                 | -          |         |
|         | Maximum Output Fr                | equency (Hz)  | 400 Hz (user-adjustable)                                                                                                    |             |            |            |            |            |                 |            |         |

<sup>&</sup>lt;1> The motor capacity (HP) refers to a NEC rated 4-pole motor. The rated output current of the drive output amps should be equal to or greater than the motor current. Select the appropriate capacity drive if operating the motor continuously above motor nameplate current.

- <3> DC input is not available for UL standards.
- Carrier frequency is set to 2 kHz. Current derating is required in order to raise the carrier frequency.
- Carrier frequency can be increased to 5 kHz while keeping this current derating. Higher carrier frequency settings require derating.
- Carrier frequency can be increased to 5 kHz while keeping this current derating. Higher carrier frequency settings require derating.

Assumes operation at the rated output current. Input current rating varies depending on the power supply transformer, input reactor, wiring conditions, and power supply impedance.

#### ◆ Three-Phase 600 V Class Drive Models 5A0003 to 5A0032

Table A.7 Power Ratings (Three-Phase 600 V Class)

|                   | Item                                                                                                    |             | Specification                                            |                                                                                                    |             |            |              |           |             |             |           |  |
|-------------------|----------------------------------------------------------------------------------------------------|-------------|----------------------------------------------------------|----------------------------------------------------------------------------------------------------|-------------|------------|--------------|-----------|-------------|-------------|-----------|--|
|                   | Drive Models                                                                                                    |             | 5A0003                                                   | 5A0004                                                                                                    | 5A0006      | 5A0009     | 5A0011       | 5A0017    | 5A0022      | 5A0027      | 5A0032    |  |
| Maxim<br>Motor Ca | um Applicable<br>apacity (HP) </th <th>ND Rating</th> <th>2</th> <th>3</th> <th>5</th> <th>7.5</th> <th>10</th> <th>15</th> <th>20</th> <th>25</th> <th>30</th> | ND Rating   | 2                                                        | 3                                                                                                    | 5           | 7.5        | 10           | 15        | 20          | 25          | 30        |  |
| Input             | Input Current (A)                                                                                                    | ND Rating   | 3.6                                                      | 5.1                                                                                                    | 8.3         | 12         | 16           | 23        | 31          | 38          | 45        |  |
|                   | Rated Vol<br>Rated Freq                                                                                                    |             | Three-phase 500 to 600 Vac 50/60 Hz                      |                                                                                                    |             |            |              |           |             |             |           |  |
|                   | Allowable Voltage                                                                                                    | Fluctuation |                                                          |                                                                                                    |             | -10        | (-15) to +10 | )%        |             |             |           |  |
|                   | Allowable Fro<br>Fluctuat                                                                                                    | ±5%         |                                                          |                                                                                                    |             |            |              |           |             |             |           |  |
|                   | Input Power (kVA)                                                                                                    | ND Rating   | 4.1                                                      | 5.8                                                                                                    | 9.5         | 14         | 18           | 26        | 35          | 43          | 51        |  |
|                   | Rated Output<br>Capacity (kVA)                                                                                                    | ND Rating   | 2.7                                                      | 3.9                                                                                                    | 6.1         | 9          | 11           | 17        | 22          | 27          | 32        |  |
|                   | Rated Output<br>Current (A)                                                                                                    | ND Rating   | 2.7                                                      | 3.9                                                                                                    | 6.1         | 9          | 11           | 17        | 22          | 27          | 32        |  |
| Output            | Overload To                                                                                                    | lerance     |                                                          | ND Rating: 120% of rated output current for 60 s (Derating may be required for applications that start and stop frequently) |             |            |              |           |             |             |           |  |
|                   | Carrier Free                                                                                                    | quency      | Use                                                      | er-adjustable                                                                                                    | e between 1 | and 15 kHz | <4>          | User-adju | stable betw | een 1 and 1 | 0 kHz <4> |  |
|                   | Maximum Output                                                                                                    | Voltage (V) | Three-phase 500 to 600 V (proportional to input voltage) |                                                                                                    |             |            |              |           |             |             |           |  |
|                   | Maximum (<br>Frequency                                                                                                    |             |                                                          | 400 Hz (user-set)                                                                                                    |             |            |              |           |             |             |           |  |

<sup>&</sup>lt;1> The motor capacity (HP) refers to a NEC rated 4-pole motor. The rated output current of the drive output amps should be equal to or greater than the motor current. Select the appropriate capacity drive if operating the motor continuously above motor nameplate current.

<sup>&</sup>lt;2> Assumes operation at the rated output current. Input current rating varies depending on the power supply transformer, input reactor, wiring connections, and power supply impedance.

<sup>&</sup>lt;3> Rated motor capacity is calculated with a rated output voltage of 575 V.

<sup>&</sup>lt;4> Carrier frequency default setting is Swing PWM 1 (C6-02 = 7). C6-02 settings 1, 7, 8, 9, and A do not require current derating. All other settings raise the carrier frequency and require current derating.

## Three-Phase 600 V Class Drive Models 5A0041 to 5A0099

Table A.8 Power Ratings Continued (Three-Phase 600 V Class)

|        | Item                             |                                                                                                    | Specification                                            |        |        |        |        |  |  |
|--------|----------------------------------|----------------------------------------------------------------------------------------------------|----------------------------------------------------------|--------|--------|--------|--------|--|--|
|        | Drive Models                     |                                                                                                    | 5A0041                                                   | 5A0052 | 5A0062 | 5A0077 | 5A0099 |  |  |
| Maximu | m Applicable Motor Capacity (HP) | 40                                                                                                    | 50                                                       | 60     | 75     | 100    |        |  |  |
|        | Input Current (A) <2>            | ND Rating                                                                                                    | 44                                                       | 54     | 66     | 80     | 108    |  |  |
|        | Rated Voltage<br>Rated Frequency | Three-phase 500 to 600 Vac 50/60 Hz                                                                                         |                                                          |        |        |        |        |  |  |
| Input  | Allowable Voltage Fluc           | -10 (-15) to +10%                                                                                                    |                                                          |        |        |        |        |  |  |
|        | Allowable Frequency Flu          | ±5%                                                                                                    |                                                          |        |        |        |        |  |  |
|        | Input Power (kVA)                | ND Rating                                                                                                    | 50                                                       | 62     | 75     | 91     | 123    |  |  |
|        | Rated Output Capacity (kVA) <3>  | ND Rating <4>                                                                                                    | 41                                                       | 52     | 62     | 77     | 99     |  |  |
|        | Rated Output Current (A)         | ND Rating <4>                                                                                                    | 41                                                       | 52     | 62     | 77     | 99     |  |  |
|        | Overload Toleran                 | ND Rating: 120% of rated output current for 60 s (Derating may be required for applications that start and stop frequently) |                                                          |        |        |        |        |  |  |
| Output | Carrier Frequenc                 | User-adjustable between 1 and 10 kHz ← User-adjustable between 8 kH                                                         |                                                          |        |        |        |        |  |  |
|        | Maximum Output Volt              | age (V)                                                                                                    | Three-phase 500 to 600 V (proportional to input voltage) |        |        |        |        |  |  |
|        | Maximum Output Freque            | ency (Hz)                                                                                                    | 400 Hz (user-set)                                        |        |        |        |        |  |  |

The motor capacity (HP) refers to a NEC rated 4-pole motor. The rated output current of the drive output amps should be equal to or greater than the motor current. Select the appropriate capacity drive if operating the motor continuously above motor nameplate current.

Assumes operation at the rated output current. Input current rating varies depending on the power supply transformer, input reactor, wiring connections, and power supply impedance.

<sup>&</sup>lt;3> Rated motor capacity is calculated with a rated output voltage of 575 V.

<sup>&</sup>lt;4> Carrier frequency default setting is Swing PWM 1 (C6-02 = 7). C6-02 settings 1, 7, 8, 9, and A do not require current derating. All other settings raise the carrier frequency and require current derating.

#### ◆ Three-Phase 600 V Class Drive Models 5A0125 to 5A0242

Table A.9 Power Ratings Continued (Three-Phase 600 V Class)

|         | Item                             |                                                                                                    | Specification                       |         |        |        |  |  |  |
|---------|----------------------------------|----------------------------------------------------------------------------------------------------|-------------------------------------|---------|--------|--------|--|--|--|
|         | Drive Models                     |                                                                                                    | 5A0125                              | 5A0145  | 5A0192 | 5A0242 |  |  |  |
| Maximur | n Applicable Motor Capacity (HP) | ND Rating                                                                                                    | 125                                 | 150     | 200    | 250    |  |  |  |
|         | Input Current (A) <2>            | ND Rating                                                                                                    | 129                                 | 158     | 228    | 263    |  |  |  |
|         | Rated Voltage<br>Rated Frequency |                                                                                                    | Three-phase 500 to 600 Vac 50/60 Hz |         |        |        |  |  |  |
| Input   | Allowable Voltage Fluctuati      |                                                                                                    | -10 (-15)                           | to +10% |        |        |  |  |  |
|         | Allowable Frequency Fluctua      | ±5%                                                                                                    |                                     |         |        |        |  |  |  |
|         | Input Power (kVA)                | ND Rating                                                                                                    | 147                                 | 181     | 261    | 301    |  |  |  |
|         | Rated Output Capacity (kVA) <3>  | ND Rating                                                                                                    | 124                                 | 144     | 191    | 241    |  |  |  |
|         | Rated Output Current (A)         | 125                                                                                                    | 145                                 | 192     | 242    |        |  |  |  |
| Output  | Overload Tolerance               | ND Rating: 120% of rated output current for 60 s (Derating may be required for applications that start and stop frequently) |                                     |         |        |        |  |  |  |
|         | Carrier Frequency                | User-adjustable between 1 and 3 kHz <4>                                                                                     |                                     |         |        |        |  |  |  |
|         | Maximum Output Voltage (         | Three-phase 500 to 600 V (proportional to input voltage)                                                                    |                                     |         |        |        |  |  |  |
|         | Maximum Output Frequency         | (Hz)                                                                                                    | 400 Hz (user-set)                   |         |        |        |  |  |  |

<sup>&</sup>lt;1> The motor capacity (HP) refers to a NEC rated 4-pole motor. The rated output current of the drive output amps should be equal to or greater than the motor current. Select the appropriate capacity drive if operating the motor continuously above motor nameplate current.

<sup>&</sup>lt;2> Assumes operation at the rated output current. Input current rating varies depending on the power supply transformer, input reactor, wiring connections, and power supply impedance.

<sup>&</sup>lt;3> Rated motor capacity is calculated with a rated output voltage of 575 V.

<sup>&</sup>lt;4> Carrier frequency default setting is Swing PWM 1 (C6-02 = 7). C6-02 settings 1, 7, 8, 9, and A do not require current derating. All other settings raise the carrier frequency and require current derating.

#### **Drive Specifications A.2**

Note:

- 1. Perform rotational Auto-Tuning to obtain the performance specifications given below.
- 2. For optimum performance life of the drive, install the drive in an environment that meets the required specifications.

| Item                    |                                                                | Specification                                                                                                    |  |  |  |  |
|-------------------------|----------------------------------------------------------------|----------------------------------------------------------------------------------------------------|--|--|--|--|
|                         | Control Method                                                 | The following control methods can be set using drive parameters:  • V/f Control (V/f)  • Open Loop Vector Control (OLV)                                                                                                    |  |  |  |  |
|                         | Frequency Control Range                                        | 0.01 to 400 Hz                                                                                                    |  |  |  |  |
|                         | Frequency Accuracy<br>(Temperature Fluctuation)                | Digital input: within ±0.01% of the max output frequency (-10 to +40 °C)<br>Analog input: within ±0.1% of the max output frequency (25 °C ±10 °C)                                                                                                    |  |  |  |  |
|                         | Frequency Setting Resolution                                   | Digital inputs: 0.01 Hz Analog inputs: 1/2048 of the maximum output frequency setting (11 bit plus sign) Resolution of analog inputs A1 and A3 is 10 bit + sign in current mode                                                                                                    |  |  |  |  |
|                         | <b>Output Frequency Resolution</b>                             | 0.001 Hz                                                                                                    |  |  |  |  |
|                         | Frequency Setting Signal                                       | Main speed frequency reference: DC -10 to +10 V (20 k $\Omega$ ), DC 0 to +10 V (20 k $\Omega$ ), 4 to 20 mA (250 $\Omega$ ), 0 to 20 mA (250 $\Omega$ ) Main speed reference: Pulse train input (max. 32 kHz)                                                                                                    |  |  |  |  |
|                         | Starting Torque <1>                                            | V/f: 150% at 3 Hz<br>OLV: 200% at 0.3 Hz                                                                                                    |  |  |  |  |
|                         | Speed Control Range                                            | V/f: 1:40<br>OLV: 1:200                                                                                                    |  |  |  |  |
| Control                 | Speed Control Accuracy </td <td>OLV: ±0.2% (25 °C ±10 °C)</td> | OLV: ±0.2% (25 °C ±10 °C)                                                                                                    |  |  |  |  |
| Character-              | Speed Response <1>                                             | OLV                                                                                                    |  |  |  |  |
| istics                  | Torque Limit                                                   | Parameters setting allow separate limits in four quadrants (available in OLV)                                                                                                    |  |  |  |  |
|                         | Accel/Decel Time                                               | 0.0 to 6000.0 s (2 selectable combinations of independent acceleration and deceleration settings)                                                                                                    |  |  |  |  |
|                         | Braking Torque                                                 | Approx. 20% (approx. 125% when using braking resistor) <> • Short-time decel torque <3>: over 100% for 0.4/0.75 kW motors, over 50% for 1.5 kW motors, and over 20% for 2.2 kW and above motors <4> (overexcitation braking/High Slip Braking: approx. 40%) • Continuous regenerative torque: approx. 20% <4> (approx. 125% with dynamic braking resistor option <2>: 10% ED, 10s)                                                                                                    |  |  |  |  |
|                         | Braking Transistor                                             | Models 2A0004 to 2A0138, 4A0002 to 4A0072, and 5A0003 to 5A0052 have a built-in braking transistor.                                                                                                    |  |  |  |  |
|                         | V/f Characteristics                                            | User-selected programs and V/f preset patterns possible                                                                                                    |  |  |  |  |
|                         | Main Control Functions                                         | Momentary Power Loss Ride-Thru, Speed Search, Overtorque/Undertorque Detection, Torque Limit, 17 Step Speed (max), Accel/decel Switch, S-curve Accel/decel, 3-wire Sequence, Auto-tuning (rotational, stationary tuning), Dwell, Cooling Fan on/off Switch, Slip Compensation, Frequency Jump, Upper/lower Limits for Frequency Reference, DC Injection Braking at Start and Stop, Overexcitation Braking, High Slip Braking, PID Control (with sleep function), Energy Saving Control, MEMOBUS/Modbus Comm. (RS-422/RS-485 max, 115.2 kbps), Fault Restart, Application Presets, DriveWorksEZ (customized function), Removable Terminal Block with Parameter Backup Function, Online Tuning, KEB, Overexcitation Deceleration, Overvoltage Suppression, Dynamic Noise Control. |  |  |  |  |
|                         | <b>Motor Protection</b>                                        | Electronic thermal overload relay                                                                                                    |  |  |  |  |
|                         | Momentary Overcurrent<br>Protection                            | Drive stops when output current exceeds 170% of rated output current                                                                                                    |  |  |  |  |
| D ( )                   | Overload Protection                                            | Drive stops when rated output current is 120% for 60 s <5>                                                                                                    |  |  |  |  |
| Protection<br>Functions | Overvoltage Protection                                         | 200 V class: Stops when DC bus voltage exceeds approx. 410 V 400 V class: Stops when DC bus voltage exceeds approx. 820 V 600 V class: Stops when DC bus voltage exceeds approx. 1040 V                                                                                                    |  |  |  |  |
|                         | <b>Undervoltage Protection</b>                                 | 200 V class: Stops when DC bus voltage falls below approx. 190 V 400 V class: Stops when DC bus voltage falls below approx. 380 V 600 V class: Stops when DC bus voltage falls below approx. 475 V                                                                                                    |  |  |  |  |

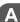

#### A.2 Drive Specifications

|                         | Item                                    | Specification                                                                                                    |
|-------------------------|-----------------------------------------|----------------------------------------------------------------------------------------------------|
|                         | Momentary Power Loss<br>Ride-Thru       | Immediately stop after 15 ms or longer power loss <6>. Continuous operation during power loss than 2 s (standard) <7>                                                                                              |
|                         | <b>Heatsink Overheat Protection</b>     | Thermistor                                                                                                    |
| Protection<br>Functions | Braking Resistor Overheat<br>Protection | Overheat input signal for braking resistor (Optional ERF-type, 3% ED)                                                                                                    |
|                         | <b>Stall Prevention</b>                 | Stall Prevention is available during acceleration, deceleration, and during run.                                                                                                    |
|                         | <b>Ground Protection</b>                | Electronic circuit protection <                                                                                                    |
|                         | DC Bus Charge LED                       | Remains lit until DC bus voltage falls below 50 V                                                                                                    |
|                         | Area of Use                             | Indoors                                                                                                    |
|                         | Ambient Temperature                     | -10 to +40 °C (IP20/NEMA 1, UL Type 1 enclosure), -10 to +50 °C (IP00/Open Type enclosure)                                                                                                    |
|                         | Humidity                                | 95 RH% or less (no condensation)                                                                                                    |
| Environment             | Storage Temperature                     | -20 to +60 °C (short-term temperature during transportation)                                                                                                    |
|                         | Altitude                                | Up to 1000 meters without derating, up to 3000 m with output current and voltage derating.                                                                                                    |
|                         | Vibration/Shock                         | 10 to 20 Hz: 9.8 m/s <sup>2</sup> <9> 20 to 55 Hz: 5.9 m/s <sup>2</sup> (2A0004 to 2A0211, 4A0002 to 4A0165, and 5A0003 to 5A0099) 2.0 m/s <sup>2</sup> (2A0250 to 2A0415, 4A0208 to 4A1200, and 5A0125 to 5A0242) |
| Safety Standar          | rd                                      | UL 508C (Power Conversion), UL/cUL listed, CSA 22.2 No. 14-05 (Industrial Control Equipment), CE marked, RoHS compliant, EN 61800-5-1 (LVD), EN 61800-3 (EMC), IEC60529                                            |
| <b>Protection Des</b>   | sign                                    | IP00/Open Type enclosure, IP20/NEMA 1, UL Type 1 enclosure <10>                                                                                                    |

- <1> The accuracy of these values depends on motor characteristics, ambient conditions, and drive settings. Specifications may vary with different motors and with changing motor temperature. Contact Yaskawa for consultation.
- Oisable Stall Prevention during deceleration (L3-04 = 0) when using a regenerative converter, a regenerative unit, a braking resistor or the Braking Resistor Unit. The default setting for the Stall Prevention function will interfere with the braking resistor.
- <3> Instantaneous average deceleration torque refers to the torque required to decelerate the motor (uncoupled from the load) from the rated motor speed down to zero in the shortest time.
- <4> Actual specifications may vary depending on motor characteristics.
- <5> Overload protection may be triggered when operating with 150% of the rated output current if the output frequency is less than 6 Hz.
- <6> May be shorter due to load conditions and motor speed.
- <7> A separate Momentary Power Loss Ride-Thru Unit is required for models 2A0004 to 2A0056 and 4A0002 to 4A0031 if the application needs to continue running for up to 2 seconds during a momentary power loss.
- <8> Ground protection cannot be provided when the impedance of the ground fault path is too low, or when the drive is powered up while a ground fault is present at the output.
- <9> Models 4A0930 and 4A1200 are rated at 5.9 m/s².
- <10> Removing the top protective cover or bottom conduit bracket from an IP20/NEMA 1, UL Type 1 enclosure drive voids NEMA 1, UL Type 1 protection while maintaining IP20 conformity. This is applicable to models 2A0004 to 2A0211, 4A0002 to 4A0165, and 5A0003 to 5A0242.

# **Drive Watt Loss Data**

Table A.10 Watt Loss 200 V Class Three-Phase Models

| Datas Mardal | Normal Duty        |                   |                        |                |  |  |  |  |
|--------------|--------------------|-------------------|------------------------|----------------|--|--|--|--|
| Drive Model  | Rated Amps (A) <1> | Heatsink Loss (W) | Interior Unit Loss (W) | Total Loss (W) |  |  |  |  |
| 2A0004       | 3.5                | 18.4              | 47                     | 66             |  |  |  |  |
| 2A0006       | 6.0                | 31                | 51                     | 82             |  |  |  |  |
| 2A0008       | 8.0                | 43                | 52                     | 95             |  |  |  |  |
| 2A0010       | 9.6                | 57                | 58                     | 115            |  |  |  |  |
| 2A0012       | 12.0               | 77                | 64                     | 141            |  |  |  |  |
| 2A0018       | 17.5               | 101               | 67                     | 168            |  |  |  |  |
| 2A0021       | 21                 | 138               | 83                     | 222            |  |  |  |  |
| 2A0030       | 30                 | 262               | 117                    | 379            |  |  |  |  |
| 2A0040       | 40                 | 293               | 145                    | 437            |  |  |  |  |
| 2A0056       | 56                 | 371               | 175                    | 546            |  |  |  |  |
| 2A0069       | 69                 | 491               | 205                    | 696            |  |  |  |  |
| 2A0081       | 81                 | 527               | 257                    | 785            |  |  |  |  |
| 2A0110       | 110                | 719               | 286                    | 1005           |  |  |  |  |
| 2A0138       | 138                | 842               | 312                    | 1154           |  |  |  |  |
| 2A0169       | 169                | 1014              | 380                    | 1394           |  |  |  |  |
| 2A0211       | 211                | 1218              | 473                    | 1691           |  |  |  |  |
| 2A0250       | 250                | 1764              | 594                    | 2358           |  |  |  |  |
| 2A0312       | 312                | 2020              | 665                    | 2686           |  |  |  |  |
| 2A0360       | 360                | 2698              | 894                    | 3591           |  |  |  |  |
| 2A0415       | 415                | 2672              | 954                    | 3626           |  |  |  |  |

<sup>&</sup>lt;1> Value assumes the carrier frequency is 2 kHz (C6-02 = 1, 7, 8, 9, or A).

Table A.11 Watt Loss 400 V Class Three-Phase Models

| <b>.</b>    | Normal Duty        |                   |                        |                |  |  |  |
|-------------|--------------------|-------------------|------------------------|----------------|--|--|--|
| Drive Model | Rated Amps (A) <1> | Heatsink Loss (W) | Interior Unit Loss (W) | Total Loss (W) |  |  |  |
| 4A0002      | 2.1                | 20                | 48                     | 68             |  |  |  |
| 4A0004      | 4.1                | 32                | 49                     | 81             |  |  |  |
| 4A0005      | 5.4                | 45                | 53                     | 97             |  |  |  |
| 4A0007      | 6.9                | 62                | 59                     | 121            |  |  |  |
| 4A0009      | 8.8                | 66                | 60                     | 126            |  |  |  |
| 4A0011      | 11.1               | 89                | 73                     | 162            |  |  |  |
| 4A0018      | 17.5               | 177               | 108                    | 285            |  |  |  |
| 4A0023      | 23                 | 216               | 138                    | 354            |  |  |  |
| 4A0031      | 31                 | 295               | 161                    | 455            |  |  |  |
| 4A0038      | 38                 | 340               | 182                    | 521            |  |  |  |
| 4A0044      | 44                 | 390               | 209                    | 599            |  |  |  |
| 4A0058      | 58                 | 471               | 215                    | 686            |  |  |  |
| 4A0072      | 72                 | 605               | 265                    | 870            |  |  |  |
| 4A0088      | 88                 | 684               | 308                    | 993            |  |  |  |
| 4A0103      | 103                | 848               | 357                    | 1205           |  |  |  |
| 4A0139      | 139                | 1215              | 534                    | 1749           |  |  |  |
| 4A0165      | 165                | 1557              | 668                    | 2224           |  |  |  |
| 4A0208      | 208                | 1800              | 607                    | 2408           |  |  |  |
| 4A0250      | 250                | 2379              | 803                    | 3182           |  |  |  |
| 4A0296      | 296                | 2448              | 905                    | 3353           |  |  |  |
| 4A0362      | 362                | 3168              | 1130                   | 4298           |  |  |  |

| Drive Medal | Normal Duty        |                   |                        |                |  |  |  |
|-------------|--------------------|-------------------|------------------------|----------------|--|--|--|
| Drive Model | Rated Amps (A) <1> | Heatsink Loss (W) | Interior Unit Loss (W) | Total Loss (W) |  |  |  |
| 4A0414      | 414                | 3443              | 1295                   | 4738           |  |  |  |
| 4A0515      | 515                | 4850              | 1668                   | 6518           |  |  |  |
| 4A0675      | 675                | 4861              | 2037                   | 6898           |  |  |  |
| 4A0930      | 930                | 8476              | 2952                   | 11428          |  |  |  |
| 4A1200      | 1200               | 8572              | 3612                   | 12184          |  |  |  |

<sup>&</sup>lt;1> Value assumes the carrier frequency is 2 kHz (C6-02 = 1, 7, 8, 9, or A).

Table A.12 Watt Loss Three-Phase 600 V Class Three-Phase Models

|             | Normal Duty        |                   |                        |                |  |  |  |
|-------------|--------------------|-------------------|------------------------|----------------|--|--|--|
| Drive Model | Rated Amps (A) <1> | Heatsink Loss (W) | Interior Unit Loss (W) | Total Loss (W) |  |  |  |
| 5A0003      | 2.7                | 21.5              | 23.3                   | 44.8           |  |  |  |
| 5A0004      | 3.9                | 27.5              | 33.6                   | 61.1           |  |  |  |
| 5A0006      | 6.1                | 28.1              | 43.7                   | 71.8           |  |  |  |
| 5A0009      | 9.0                | 43.4              | 68.9                   | 112.3          |  |  |  |
| 5A0011      | 11                 | 56.1              | 88.0                   | 144.0          |  |  |  |
| 5A0017      | 17                 | 96.6              | 146.7                  | 243.2          |  |  |  |
| 5A0022      | 22                 | 99.4              | 178.3                  | 277.7          |  |  |  |
| 5A0027      | 27                 | 132.1             | 227.2                  | 359.3          |  |  |  |
| 5A0032      | 32                 | 141.6             | 279.9                  | 421.5          |  |  |  |
| 5A0041      | 41                 | 330.8             | 136.2                  | 467.0          |  |  |  |
| 5A0052      | 52                 | 427.8             | 166.2                  | 594.0          |  |  |  |
| 5A0062      | 62                 | 791.2             | 279.0                  | 1070.2         |  |  |  |
| 5A0077      | 77                 | 959.1             | 329.4                  | 1288.6         |  |  |  |
| 5A0099      | 99                 | 1253.2            | 411.7                  | 1664.9         |  |  |  |
| 5A0125      | 125                | 1641              | 537                    | 2178           |  |  |  |
| 5A0145      | 145                | 1860              | 603                    | 2463           |  |  |  |
| 5A0192      | 192                | 2420              | 769                    | 3189           |  |  |  |
| 5A0242      | 242                | 3100              | 1131                   | 4231           |  |  |  |

<sup>&</sup>lt;1> Value assumes the carrier frequency is 2 kHz (C6-02 = 1, 7, 8, 9, or A).

#### **A.4 Drive Derating Data**

The drive can be operated at above the rated temperature, altitude, and default carrier frequency by derating the drive capacity.

#### Single-Phase Derating

iQpump1000 drives are compatible for use with both three-phase and single-phase input power supplies. The drive output to the motor is always three-phase, regardless of number of input phases.

Output capacity to the motor is derated when using single-phase input power and the drive firmware includes protection for single-phase input applications. This protection is enabled by default. Disabling this protection for single-phase input applications can void warranty and result in premature failure.

Selection of larger models always results in greater output capacity to the motor when supplying the drive with three-phase input power. However, the selection of larger models does not always yield greater output capacity when using the drive with single-phase input power.

Several factors affect the amount of derated drive output capacity when single-phase input power is supplied to the drive, such as:

- single-phase input voltage level
- motor voltage rating
- amount of input impedance.

The tables in this section assist in model selection by considering factors that affect the amount of derating in single-phase input power applications.

#### Single-Phase Input Sizing (Continuous Full Power)

The Output Capacity Motor FLA listed in the tables allows for a 120% overload for 60 seconds. Contact Yaskawa if assistance is needed in selecting drive models for heavy duty/single-phase applications with higher overload requirements.

Adding more impedance than is specified will degrade performance.

#### **Service Factor**

When using a service factor greater than 1.15, multiply the nominal power (HP) by the service factor (SF), then select a drive with a higher power rating than the product of that equation.

**Example:** 1.5 HP x 1.3 SF = 1.95 SF HP

The user should select a 2 HP or larger drive.

Table A.13 240 V Single-Phase Input (-5% to +10%), 230 V Three-Phase Motor

|                    | Without Additional Impedance |                            | With Additional Impedance<br>(use either DC type or AC type) |                |             |                            |  |
|--------------------|------------------------------|----------------------------|--------------------------------------------------------------|----------------|-------------|----------------------------|--|
| <b>Drive Model</b> |                              | •                          | Yaskawa Reacte                                               | or Part Number | Motor Power | Drive Innut                |  |
|                    | Motor Power<br>(HP)          | Drive Input<br>Current (A) | DC Type                                                      | AC Type        | (HP)        | Drive Input<br>Current (A) |  |
| 2A0004             | 1/3                          | 4.3                        | URX000043                                                    | URX000303      | 1/2         | 4.1                        |  |
| 2A0006             | 3/4                          | 7.7                        | URX000043                                                    | URX000303      | 3/4         | 5.7                        |  |
| 2A0008             | 1                            | 9.5                        | 05P00620-0113                                                | URX000307      | 1           | 7.2                        |  |
| 2A0010             | 1                            | 9.5                        | 05P00620-0113                                                | URX000311      | 1           | 7.8                        |  |
| 2A0012             | 1.5                          | 13.7                       | URX000048                                                    | URX000316      | 2           | 13                         |  |
| 2A0018             | 2                            | 19                         | 05P00620-0120                                                | URX000319      | 3           | 19                         |  |
| 2A0021             | 2                            | 19                         | 05P00620-0120                                                | URX000323      | 3           | 19                         |  |
| 2A0030             | 3                            | 27                         | 05P00620-0120                                                | URX000323      | 3           | 19                         |  |
| 2A0040             | 3                            | 27                         | 05P00620-0124                                                | URX000323      | 5           | 30                         |  |
| 2A0056             | 5                            | 43                         | URX000059                                                    | URX000326      | 7.5         | 42                         |  |
| 2A0069             | 7.5                          | 62                         | URX000063                                                    | URX000332      | 10          | 56                         |  |
| 2A0081             | 10                           | 79                         | URX000072                                                    | URX000338      | 15          | 84                         |  |

|             | Without Additional Impedance |                            | With Additional Impedance<br>(use either DC type or AC type) |                       |                     |                            |  |  |
|-------------|------------------------------|----------------------------|--------------------------------------------------------------|-----------------------|---------------------|----------------------------|--|--|
| Drive Model |                              | ·                          | Yaskawa Reacto                                               | r Part Number         | Motor Power<br>(HP) | Drive Innut                |  |  |
|             | Motor Power<br>(HP)          | Drive Input<br>Current (A) | DC Type                                                      | AC Type               |                     | Drive Input<br>Current (A) |  |  |
| 2A0110      | 10                           | 60                         |                                                              |                       | 10                  | 60                         |  |  |
| 2A0138      | 15                           | 87                         |                                                              | D. M. H. ACD.         | 15                  | 87                         |  |  |
| 2A0169      | 20                           | 114                        |                                                              |                       | 20                  | 114                        |  |  |
| 2A0211      | 25                           | 141                        | DC Link Choke Built-in                                       |                       | 25                  | 141                        |  |  |
| 2A0250      | 30                           | 167                        | DC LINK CHOKE BUIL-IN                                        | Do Not Use AC Reactor | 30                  | 167                        |  |  |
| 2A0312      | 40                           | 219                        |                                                              |                       | 40                  | 219                        |  |  |
| 2A0360      | 50                           | 273                        |                                                              |                       | 50                  | 273                        |  |  |
| 2A0415      | 60                           | 322                        |                                                              |                       | 60                  | 322                        |  |  |

Table A.14 480 V Single-Phase Input (-5% to +10%), 460 V Three-Phase Motor

|             | Without Additional Impedance |                            | With Additional Impedance (use either DC type or AC type) |                       |             |             |  |  |
|-------------|------------------------------|----------------------------|-----------------------------------------------------------|-----------------------|-------------|-------------|--|--|
| Drive Model |                              | •                          | Yaskawa Reacto                                            | r Part Number         | Motor Power | Drive Input |  |  |
|             | Motor Power<br>(HP)          | Drive Input<br>Current (A) | DC Type                                                   | AC Type               | (HP)        | Current (A) |  |  |
| 4A0002      | 1/3                          | 2.4                        | URX000041                                                 | URX000295             | 1/2         | 2.1         |  |  |
| 4A0004      | 3/4                          | 4.2                        | URX000041                                                 | URX000299             | 1           | 3.8         |  |  |
| 4A0005      | 1                            | 5.1                        | 05P00620-0110                                             | URX000303             | 1.5         | 5.5         |  |  |
| 4A0007      | 1.5                          | 7.5                        | 05P00652-0213                                             | URX000308             | 2           | 6.7         |  |  |
| 4A0009      | 2                            | 10                         | URX000048                                                 | URX000312             | 3           | 9.5         |  |  |
| 4A0011      | 2                            | 10                         | URX000053                                                 | URX000316             | 3           | 10          |  |  |
| 4A0018      | 3                            | 13.2                       | URX000052                                                 | URX000316             | 3           | 10          |  |  |
| 4A0023      | 3                            | 14                         | URX000052                                                 | URX000316             | 5           | 15          |  |  |
| 4A0031      | 7.5                          | 30.2                       | URX000055                                                 | URX000324             | 7.5         | 22          |  |  |
| 4A0038      | 7.5                          | 31                         | 05P00620-0123                                             | URX000327             | 10          | 31          |  |  |
| 4A0044      | 10                           | 38.3                       | URX000061                                                 | URX000327             | 10          | 28          |  |  |
| 4A0058      | 15                           | 42.2                       |                                                           | URX000332             | 15          | 41          |  |  |
| 4A0072      | 20                           | 55                         |                                                           | D. N. H. H. A.C.D     | 20          | 56          |  |  |
| 4A0088      | 20                           | 56                         |                                                           | Do Not Use AC Reactor | 20          | 56          |  |  |
| 4A0103      | 20                           | 57                         |                                                           | URX000335             | 20          | 54          |  |  |
| 4A0139      | 40                           | 108                        |                                                           | URX000341             | 40          | 104         |  |  |
| 4A0165      | 40                           | 110                        |                                                           | URX000341             | 40          | 104         |  |  |
| 4A0208      | 50                           | 136                        | DC Link Choke Built-in                                    | URX000347             | 50          | 130         |  |  |
| 4A0250      | 60                           | 162                        |                                                           | URX000347             | 60          | 154         |  |  |
| 4A0296      | 60                           | 165                        |                                                           | URX000350             | 75          | 192         |  |  |
| 4A0362      | 75                           | 205                        |                                                           | URX000353             | 100         | 251         |  |  |
| 4A0414      | 125                          | 328                        |                                                           | URX000356             | 125         | 314         |  |  |
| 4A0515      | 125                          | 337                        |                                                           | URX000353             | 125         | 314         |  |  |
| 4A0675      | 150                          | 405                        |                                                           | Do Not Use            | 150         | 405         |  |  |

Table A.15 600 V Single-Phase Input (-5% to +10%), 575 V Three-Phase Motor

|             | Without Additional Impedance |                            | With Additional Impedance<br>(use either DC type or AC type) |               |             |                            |  |  |
|-------------|------------------------------|----------------------------|--------------------------------------------------------------|---------------|-------------|----------------------------|--|--|
| Drive Model |                              | •                          | Yaskawa Reacto                                               | r Part Number | Motor Power | Drive Innut                |  |  |
|             | Motor Power<br>(HP)          | Drive Input<br>Current (A) | DC Type AC Type                                              |               | (HP)        | Drive Input<br>Current (A) |  |  |
| 5A0003      | 1                            | 3.5                        | 05P00620-0110                                                | URX000303     | 1           | 3.5                        |  |  |
| 5A0004      | 1.5                          | 4.8                        | URX000044                                                    | URX000306     | 2           | 5                          |  |  |
| 5A0006      | 2                            | 7                          | 05P00652-0213                                                | URX000308     | 3           | 7.6                        |  |  |
| 5A0009      | 3                            | 9.5                        | URX000049                                                    | URX000313     | 5           | 11                         |  |  |
| 5A0011      | 2                            | 7.1                        | 05P00652-0213                                                | URX000308     | 3           | 7.7                        |  |  |
| 5A0017      | 5                            | 16                         | URX000048                                                    | URX000316     | 5           | 12                         |  |  |
| 5A0022      | 5                            | 16                         | URX000053                                                    | URX000320     | 7.5         | 18                         |  |  |
| 5A0027      | 7.5                          | 24                         | URX000055                                                    | URX000324     | 10          | 23                         |  |  |
| 5A0032      | 7.5                          | 24                         | URX000055                                                    | URX000324     | 10          | 23                         |  |  |
| 5A0041      | 15                           | 34                         |                                                              | URX000326     | 15          | 32                         |  |  |
| 5A0052      | 15                           | 34                         |                                                              | URX000326     | 15          | 32                         |  |  |
| 5A0062      | 25                           | 57                         |                                                              | URX000335     | 25          | 54                         |  |  |
| 5A0077      | 30                           | 66                         |                                                              | URX000338     | 30          | 64                         |  |  |
| 5A0099      | 30                           | 66                         | DC Link Choke Built-in                                       | URX000338     | 30          | 64                         |  |  |
| 5A0125      | 50                           | 106                        |                                                              | URX000344     | 50          | 102                        |  |  |
| 5A0145      | 50                           | 106                        |                                                              | URX000344     | 50          | 102                        |  |  |
| 5A0192      | 75                           | 159                        |                                                              | URX000347     | 75          | 152                        |  |  |
| 5A0242      | 75                           | 159                        |                                                              | URX000347     | 75          | 152                        |  |  |

# ■ Single-Phase Main Circuit Wiring and Tightening Torques

Table A.16 240 V Single-Phase Main Circuit Wiring and Tightening Torques

| Table A. 10 240 V Single-Phase Main Circuit Willing and Tightening Torques |                                    |                                                           |                                                        |                                               |               |                                   |  |
|----------------------------------------------------------------------------|------------------------------------|-----------------------------------------------------------|--------------------------------------------------------|-----------------------------------------------|---------------|-----------------------------------|--|
| Drive Model                                                                | Terminal                           | Recomm. Gauge Without Additional Impedance <1> AWG, kcmil | Recomm. Gauge With Additional Impedance <2> AWG, kcmil | Wire Range<br>AWG, kcmil <sup>&lt;3&gt;</sup> | Screw<br>Size | Tightening Torque<br>N⋅m (lb.in.) |  |
|                                                                            | R/L1, S/L2                         | 14                                                        | 14                                                     | 14 to 10                                      |               |                                   |  |
| 2□0004<br>2□0006                                                           | U/T1, V/T2, W/T3                   | 14                                                        | 14                                                     | 14 to 10                                      |               |                                   |  |
| 2□0008                                                                     | $\ominus$ , $\oplus$ 1, $\oplus$ 2 | -                                                         | 14                                                     | 14 to 10                                      | M4            | 1.2 to 1.5 (10.6 to 13.3)         |  |
| 2□0010<br>2□0012                                                           | B1, B2                             | -                                                         | -                                                      | 14 to 10                                      |               |                                   |  |
| 20012                                                                      | GND                                | 14                                                        | 14                                                     | 14 to 10                                      |               |                                   |  |
|                                                                            | R/L1, S/L2                         | 10                                                        | 10                                                     | 14 to 10                                      |               |                                   |  |
|                                                                            | U/T1, V/T2, W/T3                   | 14                                                        | 14                                                     | 14 to 10                                      |               | 1.2 to 1.5 (10.6 to 13.3)         |  |
| 2□0018<br>2□0021                                                           | $\ominus$ , $\oplus$ 1, $\oplus$ 2 | -                                                         | 10                                                     | 14 to 10                                      | M4            |                                   |  |
| 20021                                                                      | B1, B2                             | -                                                         | -                                                      | 14 to 10                                      |               |                                   |  |
|                                                                            | GND                                | 10                                                        | 10                                                     | 14 to 10                                      |               |                                   |  |
|                                                                            | R/L1, S/L2                         | 10                                                        | 10                                                     | 12 to 6                                       |               |                                   |  |
|                                                                            | U/T1, V/T2, W/T3                   | 12                                                        | 12                                                     | 12 to 6                                       | M4            | 2 1 45 2 2 (18 ( 45 20 4)         |  |
| 2□0030                                                                     | $\ominus$ , $\oplus$ 1, $\oplus$ 2 | -                                                         | 10                                                     | 12 to 6                                       | IVI4          | 2.1 to 2.3 (18.6 to 20.4)         |  |
|                                                                            | B1, B2                             | -                                                         | -                                                      | 12 to 10                                      |               |                                   |  |
|                                                                            | GND                                | 10                                                        | 10                                                     | 12 to 10                                      | M5            | 2.0 to 2.5 (17.7 to 22.1)         |  |
|                                                                            | R/L1, S/L2                         | 10                                                        | 8                                                      | 12 to 6                                       |               |                                   |  |
|                                                                            | U/T1, V/T2, W/T3                   | 12                                                        | 12                                                     | 12 to 6                                       | M4            | 2.1 to 2.2 (18.6 to 20.4)         |  |
| 2□0040                                                                     | $\ominus$ , $\oplus$ 1, $\oplus$ 2 | -                                                         | 8                                                      | 12 to 6                                       | ] 1014        | 2.1 to 2.3 (18.6 to 20.4)         |  |
|                                                                            | B1, B2                             | -                                                         | -                                                      | 12 to 10                                      |               |                                   |  |
|                                                                            | GND                                | 10                                                        | 8                                                      | 12 to 10                                      | M5            | 2 to 2.5 (17.7 to 22.1)           |  |

| Drive Model | Terminal                           | Recomm. Gauge Without Additional Impedance <1> AWG, kcmil | Recomm. Gauge With Additional Impedance <2> AWG, kcmil | Wire Range<br>AWG, kcmil <3> | Screw<br>Size | Tightening Torque<br>N⋅m (lb.in.) |  |
|-------------|------------------------------------|-----------------------------------------------------------|--------------------------------------------------------|------------------------------|---------------|-----------------------------------|--|
|             | R/L1, S/L2                         | 4                                                         | 6                                                      | 6 to 4                       |               |                                   |  |
|             | U/T1, V/T2, W/T3                   | 6                                                         | 6                                                      | 6 to 4                       | M6            | 5.4 to 6.0 (47.8 to 53.1)         |  |
| 2□0056      | ⊖, ⊕1, ⊕2                          | -                                                         | 6                                                      | 6 to 4                       |               |                                   |  |
|             | B1, B2                             | -                                                         | -                                                      | 10 to 8                      | M5            | 2 to 2.5 (17.7 to 22.1)           |  |
|             | GND                                | 6                                                         | 6                                                      | 8 to 6                       | M6            | 5.4 to 6.0 (47.8 to 53.1)         |  |
|             | R/L1, S/L2                         | 4                                                         | 4                                                      | 10 to 2                      |               |                                   |  |
|             | U/T1, V/T2, W/T3                   | 10                                                        | 10                                                     | 10 to 2                      | M8            | 9.9 to 11.0 (87.6 to 97.4)        |  |
| 2□0069      | ⊖, ⊕1, ⊕2                          | -                                                         | 4                                                      | 10 to 2                      |               |                                   |  |
|             | B1, B2                             | -                                                         | -                                                      | 10 to 6                      | M5            | 2 to 2.5 (17.7 to 22.1)           |  |
|             | GND                                | 6                                                         | 6                                                      | 6 to 4                       | M6            | 5.4 to 6.0 (47.8 to 53.1)         |  |
|             | R/L1, S/L2                         | 3                                                         | 3                                                      | 10 to 2                      |               |                                   |  |
|             | U/T1, V/T2, W/T3                   | 10                                                        | 8                                                      | 10 to 2                      | M8            | 9.9 to 11.0 (87.6 to 97.4)        |  |
| 2□0081      | $\ominus$ , $\oplus$ 1, $\oplus$ 2 | -                                                         | 3                                                      | 10 to 2                      |               |                                   |  |
|             | B1, B2                             | -                                                         | -                                                      | 10 to 6                      | M5            | 2 to 2.5 (17.7 to 22.1)           |  |
|             | GND                                | 6                                                         | 6                                                      | 6 to 4                       | M6            | 5.4 to 6.0 (47.8 to 53.1)         |  |
|             | R/L1, S/L2                         | 4                                                         | 4                                                      | 10 to 1/0                    |               |                                   |  |
|             | U/T1, V/T2, W/T3                   | 10                                                        | 10                                                     | 10 to 1/0                    | 1             | 9.9 to 11.0 (79.7 to 97.4)        |  |
| 2□0110      | ⊖, ⊕1                              | -                                                         | -                                                      | 10 to 1/0                    | M8            |                                   |  |
|             | B1, B2                             | -                                                         | -                                                      | 10 to 1/0                    | 1             |                                   |  |
|             | GND                                | 6                                                         | 6                                                      | 10 to 1/0                    | 1             |                                   |  |
|             | R/L1, S/L2                         | 2                                                         | 2                                                      | 10 to 3/0                    |               |                                   |  |
|             | U/T1, V/T2, W/T3                   | 8                                                         | 8                                                      | 10 to 3/0                    | M10           | 10 ( - 22 (150 ( - 204)           |  |
| 2□0138      | ⊖, ⊕1                              | -                                                         | -                                                      | 10 to 3/0                    | M10           | 18 to 23 (159 to 204)             |  |
|             | B1, B2                             | -                                                         | -                                                      | 10 to 3/0                    | 1             |                                   |  |
|             | GND                                | 6                                                         | 6                                                      | 10 to 1/0                    | M8            | 9 to 11 (79.7 to 97.4)            |  |
|             | R/L1, S/L2                         | 1/0                                                       | 6                                                      | 10 to 4/0                    |               |                                   |  |
|             | U/T1, V/T2, W/T3                   | 1/0                                                       | 6                                                      | 10 to 4/0                    | 1             |                                   |  |
| 2□0169      | ⊖, ⊕1                              | -                                                         | -                                                      | 10 to 4/0                    | M10           | 18 to 23 (159 to 204)             |  |
|             | ⊕3                                 | -                                                         | -                                                      | 10 to 4/0                    | ]             |                                   |  |
|             | GND                                | 3                                                         | 3                                                      | 10 to 4/0                    | 1             |                                   |  |
|             | R/L1, S/L2                         | 2/0                                                       | 2/0                                                    | 10 to 4/0                    |               |                                   |  |
|             | U/T1, V/T2, W/T3                   | 1/0                                                       | 1/0                                                    | 10 to 4/0                    |               |                                   |  |
| 2□0211      | ⊖, ⊕1                              | -                                                         | -                                                      | 10 to 4/0                    | M10           | 18 to 23 (159 to 204)             |  |
|             | ⊕3                                 | -                                                         | -                                                      | 10 to 4/0                    |               |                                   |  |
|             | GND                                | 2                                                         | 2                                                      | 10 to 4/0                    |               |                                   |  |
|             | R/L1, S/L2                         | 3/0                                                       | 4/0                                                    | up to 250 kemil              |               |                                   |  |
|             | U/T1, V/T2, W/T3                   | 3                                                         | 3                                                      | up to 250 kcmil              | M12           | 32 to 40 (283 to 354)             |  |
| 2□0250      | ⊖, ⊕1                              | -                                                         | -                                                      | up to 250 kemil              |               |                                   |  |
|             | ⊕3                                 | -                                                         | -                                                      | up to 250 kemil              | M10           | 18 to 23 (159 to 204)             |  |
|             | GND                                | 1                                                         | 1/0                                                    | up to 250 kemil              | M12           | 32 to 40 (283 to 354)             |  |
|             | R/L1, S/L2                         | 1/0 X 2P                                                  | 1/0 X 2P                                               | up to 250 kemil              |               |                                   |  |
|             | U/T1, V/T2, W/T3                   | 1                                                         | 1                                                      | up to 250 kemil              | M12           | 32 to 40 (283 to 354)             |  |
| 2□0312      | ⊖, ⊕1                              | -                                                         | -                                                      | up to 250 kemil              |               |                                   |  |
|             | ⊕3                                 | -                                                         | -                                                      | up to 250 kemil              | M10           | 18 to 23 (159 to 204)             |  |
|             | GND                                | 3/0                                                       | 3/0                                                    | up to 250 kcmil              | M12           | 32 to 40 (283 to 354)             |  |

| •                  |
|--------------------|
| =                  |
| ā                  |
| õ                  |
| ≝                  |
| =                  |
| ပ                  |
| Φ                  |
| Ω.                 |
| $\bar{\mathbf{o}}$ |
|                    |
|                    |

| Drive Model | Terminal         | Recomm. Gauge Without Additional Impedance <1> AWG, kcmil | Recomm. Gauge With Additional Impedance <2> AWG, kcmil | Wire Range<br>AWG, kcmil <sup>&lt;3&gt;</sup> | Screw<br>Size | Tightening Torque<br>N⋅m (lb.in.) |
|-------------|------------------|-----------------------------------------------------------|--------------------------------------------------------|-----------------------------------------------|---------------|-----------------------------------|
|             | R/L1, S/L2       | 2/0 X 2P                                                  | 2/0 X 2P                                               | up to 250 kemil                               |               |                                   |
|             | U/T1, V/T2, W/T3 | 2/0                                                       | 2/0                                                    | up to 250 kemil                               | M12           | 32 to 40 (283 to 354)             |
| 2□0360      | ⊖, ⊕1            | -                                                         | -                                                      | up to 250 kemil                               |               |                                   |
|             | ⊕3               | -                                                         | -                                                      | up to 250 kemil                               | M10           | 18 to 23 (159 to 204)             |
|             | GND              | 1 X 2P                                                    | 1 X 2P                                                 | up to 250 kemil                               | M12           | 32 to 40 (283 to 354)             |
|             | R/L1, S/L2       | 3/0 X 2P                                                  | 3/0 X 2P                                               | up to 250 kemil                               |               |                                   |
|             | U/T1, V/T2, W/T3 | 3/0                                                       | 3/0                                                    | up to 250 kemil                               | M12           | 32 to 40 (283 to 354)             |
| 2□0415      | ⊖, ⊕1            | -                                                         | -                                                      | up to 250 kemil                               |               |                                   |
|             | ⊕3               | -                                                         | -                                                      | up to 250 kemil                               | M10           | 18 to 23 (159 to 204)             |
|             | GND              | 1/0 X 2P                                                  | 1/0 X 2P                                               | up to 250 kemil                               | M12           | 32 to 40 (283 to 354)             |

<sup>&</sup>lt;1> Refer to local codes while selecting wire size for terminals  $\ominus$ ,  $\oplus$ 1,  $\oplus$ 2 if these terminals need to be used for other optional power devices.

Table A.17 480 V Single-Phase Main Circuit Wiring and Tightening Torques

| Drive Model      | Impedance <1><br>AWG, kcmil        |    | Recomm. Gauge With Additional Impedance <2> AWG, kcmil | Wire Range<br>AWG, kcmil <3> | Screw<br>Size | Tightening Torque<br>N⋅m (lb.in.) |  |
|------------------|------------------------------------|----|--------------------------------------------------------|------------------------------|---------------|-----------------------------------|--|
| 4□0002           | R/L1, S/L2                         | 14 | 14                                                     | 14 to 10                     |               |                                   |  |
| 4□0004           | U/T1, V/T2, W/T3                   | 14 | 14                                                     | 14 to 10                     |               |                                   |  |
| 4□0005<br>4□0007 | $\ominus$ , $\oplus$ 1, $\oplus$ 2 | -  | 14                                                     | 14 to 10                     | M4            | 1.2 to 1.5 (10.6 to 13.3)         |  |
| 4□0009           | B1, B2                             | -  | -                                                      | 14 to 10                     |               |                                   |  |
| 4□0011           | GND                                | 14 | 14                                                     | 14 to 10                     |               |                                   |  |
|                  | R/L1, S/L2                         | 12 | 12                                                     | 12 to 6                      |               |                                   |  |
|                  | U/T1, V/T2, W/T3                   | 12 | 12                                                     | 12 to 6                      | M4            | 21 to 22 (19 6 to 20 4)           |  |
| 4□0018           | $\ominus$ , $\oplus$ 1, $\oplus$ 2 | -  | 12                                                     | 12 to 6                      | M4            | 2.1 to 2.3 (18.6 to 20.4)         |  |
|                  | B1, B2                             | -  | -                                                      | 12 to 10                     |               |                                   |  |
|                  | GND                                | 12 | 12                                                     | 12 to 10                     | M5            | 2.0 to 2.5 (17.7 to 221.1)        |  |
|                  | R/L1, S/L2                         | 12 | 12                                                     | 12 to 6                      |               |                                   |  |
|                  | U/T1, V/T2, W/T3                   | 12 | 12                                                     | 12 to 6                      | ]             | 214222(18(42204)                  |  |
| 4□0023           | $\ominus$ , $\oplus$ 1, $\oplus$ 2 | -  | 12                                                     | 12 to 6                      | M4            | 2.1 to 2.3 (18.6 to 20.4)         |  |
|                  | B1, B2                             | -  | -                                                      | 12 to 10                     |               |                                   |  |
|                  | GND                                | 12 | 12                                                     | 12 to 10                     | M5            | 2.0 to 2.5 (17.7 to 221.1)        |  |
|                  | R/L1, S/L2                         | 8  | 10                                                     | 10 to 6                      |               |                                   |  |
|                  | U/T1, V/T2, W/T3                   | 10 | 10                                                     | 10 to 6                      | 1             | 2 ( ) 4 0 (21 0 ) 25 4            |  |
| 4□0031           | $\ominus$ , $\oplus$ 1, $\oplus$ 2 | -  | 10                                                     | 10 to 6                      | M5            | 3.6 to 4.0 (31.8 to 35.4)         |  |
|                  | B1, B2                             | -  | -                                                      | 10 to 6                      | 1             |                                   |  |
|                  | GND                                | 8  | 10                                                     | 10 to 8                      | M6            | 5.4 to 6.0 (47.8 to 53.1)         |  |
|                  | R/L1, S/L2                         | 8  | 8                                                      | 10 to 6                      |               |                                   |  |
|                  | U/T1, V/T2, W/T3                   | 10 | 10                                                     | 10 to 6                      | 1             | 2.6 + 4.0 (21.0 + 25.4)           |  |
| 4□0038           | $\ominus$ , $\oplus$ 1, $\oplus$ 2 | -  | 10                                                     | 10 to 6                      | M5            | 3.6 to 4.0 (31.8 to 35.4)         |  |
|                  | B1, B2                             | -  | -                                                      | 10 to 6                      | 1             |                                   |  |
|                  | GND                                | 8  | 8                                                      | 10 to 6                      | M6            | 5.4 to 6.0 (47.8 to 53.1)         |  |

<sup>&</sup>lt;2> The wire size recommended for terminal  $\ominus$ ,  $\oplus$ 1,  $\oplus$ 2 is for DC type additional impedance only. See the additional impedance type recommended in *Table A.13* before choosing wire size for terminals  $\Theta$ ,  $\oplus 1$ ,  $\oplus 2$ .

<sup>&</sup>lt;3> Terminal wire range is the range of wire sizes the terminals can accept. This information is intended to keep within the wire range of the terminals while selecting a wire size for the terminals per local codes for the intended application of these terminals.

| Drive Model | Terminal                           | Recomm. Gauge Without Additional Impedance <1> AWG, kcmil | Recomm. Gauge With Additional Impedance <2> AWG, kcmil | Wire Range<br>AWG, kcmil <3> | Screw<br>Size | Tightening Torque<br>N⋅m (lb.in.) |  |
|-------------|------------------------------------|-----------------------------------------------------------|--------------------------------------------------------|------------------------------|---------------|-----------------------------------|--|
|             | R/L1, S/L2                         | 6                                                         | 6                                                      | 6 to 4                       |               |                                   |  |
|             | U/T1, V/T2, W/T3                   | 6                                                         | 6                                                      | 6 to 4                       | M6            | 5.4 to 6.0 (47.8 to 53.1)         |  |
| 4□0044      | $\ominus$ , $\oplus$ 1, $\oplus$ 2 | -                                                         | 6                                                      | 6 to 4                       |               |                                   |  |
|             | B1, B2                             | -                                                         | -                                                      | 10 to 8                      | M5            | 2.7 to 3.0 (23.9 to 26.6)         |  |
|             | GND                                | 6                                                         | 6                                                      | 8 to 6                       | M6            | 5.4 to 6.0 (47.8 to 53.1)         |  |
|             | R/L1, S/L2                         | 8                                                         | 8                                                      | 10 to 1/0                    |               |                                   |  |
|             | U/T1, V/T2, W/T3                   | 10                                                        | 10                                                     | 10 to 1/0                    |               |                                   |  |
| 4□0058      | $\Theta$ , $\oplus 1$ , $\oplus 2$ | -                                                         | -                                                      | 10 to 1/0                    | M8            | 9 to 11 (79.7 to 97.4)            |  |
|             | B1, B2                             | -                                                         | -                                                      | 10 to 1/0                    |               |                                   |  |
|             | GND                                | 8                                                         | 8                                                      | 10 to 1/0                    |               |                                   |  |
|             | R/L1, S/L2                         | 4                                                         | 4                                                      | 10 to 1/0                    |               |                                   |  |
|             | U/T1, V/T2, W/T3                   | 10                                                        | 10                                                     | 10 to 1/0                    |               |                                   |  |
| 4□0072      | $\ominus$ , $\oplus$ 1, $\oplus$ 2 | -                                                         | -                                                      | 10 to 1/0                    | M8            | 9 to 11 (79.7 to 97.4)            |  |
|             | B1, B2                             | -                                                         | -                                                      | 10 to 1/0                    |               |                                   |  |
|             | GND                                | 6                                                         | 6                                                      | 10 to 1/0                    | ]             |                                   |  |
|             | R/L1, S/L2                         | 4                                                         | 4                                                      | 6 to 250 kcmil               |               |                                   |  |
|             | U/T1, V/T2, W/T3                   | 6                                                         | 6                                                      | 6 to 250 kcmil               | ]             |                                   |  |
| 4□0088      | ⊖, ⊕1                              | -                                                         | -                                                      | 6 to 250 kcmil               | M8            | 9 to 11 (79.7 to 97.4)            |  |
|             | ⊕3                                 | -                                                         | -                                                      | 6 to 250 kcmil               | ]             |                                   |  |
|             | GND                                | 6                                                         | 6                                                      | 6 to 250 kcmil               | ]             |                                   |  |
|             | R/L1, S/L2                         | 4                                                         | 6                                                      | 6 to 250 kcmil               |               |                                   |  |
|             | U/T1, V/T2, W/T3                   | 6                                                         | 6                                                      | 6 to 250 kcmil               | ]             |                                   |  |
| 4□0103      | ⊖, ⊕1                              | -                                                         | -                                                      | 6 to 250 kemil               | M8            | 9 to 11 (79.7 to 97.4)            |  |
|             | ⊕3                                 | -                                                         | -                                                      | 6 to 250 kcmil               |               |                                   |  |
|             | GND                                | 6                                                         | 6                                                      | 6 to 250 kcmil               |               |                                   |  |
|             | R/L1, S/L2                         | 1                                                         | 1                                                      | 10 to 4/0                    |               |                                   |  |
|             | U/T1, V/T2, W/T3                   | 6                                                         | 6                                                      | 10 to 4/0                    | ]             |                                   |  |
| 4□0139      | ⊖, ⊕1                              | -                                                         | -                                                      | 10 to 4/0                    | M10           | 18 to 23 (159 to 204)             |  |
|             | ⊕3                                 | -                                                         | -                                                      | 10 to 4/0                    |               |                                   |  |
|             | GND                                | 4                                                         | 4                                                      | 10 to 4/0                    |               |                                   |  |
|             | R/L1, S/L2                         | 1/0                                                       | 1                                                      | 10 to 4/0                    |               |                                   |  |
|             | U/T1, V/T2, W/T3                   | 6                                                         | 6                                                      | 10 to 4/0                    |               |                                   |  |
| 4□0165      | ⊖, ⊕1                              | -                                                         | -                                                      | 10 to 4/0                    | M10           | 18 to 23 (159 to 204)             |  |
|             | ⊕3                                 | -                                                         | -                                                      | 10 to 4/0                    |               |                                   |  |
|             | GND                                | 3                                                         | 4                                                      | 10 to 4/0                    |               |                                   |  |
|             | R/L1, S/L2                         | 2/0                                                       | 2/0                                                    | up to 250 kemil              |               |                                   |  |
|             | U/T1, V/T2, W/T3                   | 4                                                         | 4                                                      | up to 250 kemil              | ]             |                                   |  |
| 4□0208      | ⊖, ⊕1                              | -                                                         | -                                                      | up to 250 kemil              | M10           | 18 to 23 (159 to 204)             |  |
|             | ⊕3                                 | -                                                         | -                                                      | up to 250 kemil              | ]             |                                   |  |
|             | GND                                | 2                                                         | 2                                                      | up to 250 kemil              |               |                                   |  |
|             | R/L1, S/L2                         | 3/0                                                       | 3/0                                                    | up to 250 kemil              |               |                                   |  |
|             | U/T1, V/T2, W/T3                   | 3                                                         | 3                                                      | up to 250 kemil              | ]             |                                   |  |
| 4□0250      | ⊖, ⊕1                              | -                                                         | -                                                      | up to 250 kcmil              | M10           | 18 to 23 (159 to 204)             |  |
|             | ⊕3                                 | -                                                         | -                                                      | up to 250 kcmil              | ]             |                                   |  |
|             | GND                                | 1                                                         | 1                                                      | up to 250 kemil              |               |                                   |  |

| Drive Model | Gauge Without Gauge With |          | Additional Impedance <2> | Wire Range<br>AWG, kcmil <3> | Screw<br>Size | Tightening Torque<br>N·m (lb.in.) |  |
|-------------|--------------------------|----------|--------------------------|------------------------------|---------------|-----------------------------------|--|
|             | R/L1, S/L2               | 3/0      | 1 X 2P                   | up to 250 kcmil              |               |                                   |  |
|             | U/T1, V/T2, W/T3         | 3        | 2                        | upto 250 kcmil               | M12           | 32 to 40 (283 to 354)             |  |
| 4□0296      | ⊖, ⊕1                    | -        | -                        | up to 250 kemil              |               |                                   |  |
|             | ⊕3                       | -        | -                        | up to 250 kcmil              | M10           | 18 to 23 (159 to 204)             |  |
|             | GND                      | 1        | 2/0                      | up to 250 kcmil              | M12           | 32 to 40 (283 to 354)             |  |
|             | R/L1, S/L2               | 1 X 2P   | 2/0 X 2P                 | up to 250 kcmil              |               |                                   |  |
|             | U/T1, V/T2, W/T3         | 1        | 1/0                      | up to 250 kcmil              | M12           | 32 to 40 (283 to 354)             |  |
| 4□0362      | ⊖, ⊕1                    | -        | •                        | up to 250 kcmil              |               |                                   |  |
|             | ⊕3                       | -        | -                        | up to 250 kcmil              | M10           | 18 to 23 (159 to 204)             |  |
|             | GND                      | 2/0      | 3/0                      | up to 250 kcmil              | M12           | 32 to 40 (283 to 354)             |  |
|             | R/L1, S/L2               | 3/0 X 2P | 3/0 X 2P                 | up to 250 kcmil              |               |                                   |  |
|             | U/T1, V/T2, W/T3         | 3/0      | 3/0                      | up to 250 kemil              |               |                                   |  |
| 4□0414      | ⊖, ⊕1                    | -        | -                        | up to 250 kemil              | M12           | 32 to 40 (283 to 354)             |  |
|             | ⊕3                       | -        | -                        | up to 250 kemil              |               |                                   |  |
|             | GND                      | 1/0 X 2P | 1/0 X 2P                 | up to 250 kcmil              |               |                                   |  |
|             | R/L1, S/L2               | 4/0 X 2P | 3/0 X 2P                 | up to 250 kcmil              |               |                                   |  |
|             | U/T1, V/T2, W/T3         | 3/0      | 3/0                      | up to 250 kcmil              |               |                                   |  |
| 4□0515      | ⊖, ⊕1                    | -        | -                        | up to 250 kcmil              | M12           | 32 to 40 (283 to 354)             |  |
|             | ⊕3                       | -        | •                        | up to 250 kcmil              |               |                                   |  |
|             | GND                      | 1/0 X 2P | 1/0 X 2P                 | up to 250 kcmil              |               |                                   |  |
|             | R/L1, S/L2               | 1 X 4P   | 1 X 4P                   | up to 250 kcmil              |               |                                   |  |
|             | U/T1, V/T2, W/T3         | 4/0      | 4/0                      | up to 250 kcmil              |               |                                   |  |
| 4□0675      | ⊖, ⊕1                    | -        | -                        | up to 250 kcmil              | M12           | 32 to 40 (283 to 354)             |  |
|             | ⊕3                       | -        | -                        | up to 250 kcmil              |               | ,                                 |  |
|             | GND                      | 3/0 X 2P | 3/0 X 2P                 | up to 250 kemil              |               |                                   |  |

- <1> Refer to local codes while selecting wire size for terminals  $\ominus$ ,  $\oplus$ 1,  $\oplus$ 2 if these terminals need to be used for other optional power devices.
- The wire size recommended for terminal  $\Theta$ ,  $\oplus 1$ ,  $\oplus 2$  is for DC type additional impedance only. See the additional impedance type recommended in *Table A.14* before choosing wire size for terminals  $\ominus$ ,  $\oplus 1$ ,  $\oplus 2$ .
- <3> Terminal wire range is the range of wire sizes the terminals can accept. This information is intended to keep within the wire range of the terminals while selecting a wire size for the terminals per local codes for the intended application of these terminals.

Table A.18 600 V Single-Phase Main Circuit Wiring and Tightening Torques

|                  | Table A. 10 000 V Single-Friase Main Circuit Willing and Fightening Torques |                                                           |                                                        |                                               |               |                                   |  |  |  |  |  |
|------------------|-----------------------------------------------------------------------------|-----------------------------------------------------------|--------------------------------------------------------|-----------------------------------------------|---------------|-----------------------------------|--|--|--|--|--|
| Drive Model      | Terminal                                                                    | Recomm. Gauge Without Additional Impedance <1> AWG, kcmil | Recomm. Gauge With Additional Impedance <2> AWG, kcmil | Wire Range<br>AWG, kcmil <sup>&lt;3&gt;</sup> | Screw<br>Size | Tightening Torque<br>N⋅m (lb.in.) |  |  |  |  |  |
|                  | R/L1, S/L2                                                                  | 14                                                        | 14                                                     | 14 to 10                                      |               |                                   |  |  |  |  |  |
| 5□0003           | U/T1, V/T2, W/T3                                                            | 14                                                        | 14                                                     | 14 to 10                                      |               |                                   |  |  |  |  |  |
| 5□0004<br>5□0006 | $\ominus$ , $\oplus$ 1, $\oplus$ 2                                          | -                                                         | 14                                                     | 14 to 10                                      | M4            | 1.2 to 1.5 (10.6 to 13.3)         |  |  |  |  |  |
| 5□0009           | B1, B2                                                                      | -                                                         | -                                                      | 14 to 10                                      |               |                                   |  |  |  |  |  |
|                  | GND                                                                         | 14                                                        | 14                                                     | 14 to 10                                      |               |                                   |  |  |  |  |  |
|                  | R/L1, S/L2                                                                  | 12                                                        | 12                                                     | 12 to 6                                       |               |                                   |  |  |  |  |  |
|                  | U/T1, V/T2, W/T3                                                            | 12                                                        | 12                                                     | 12 to 6                                       | M4            | 2.1 to 2.2 (18.6 to 20.4)         |  |  |  |  |  |
| 5□0011           | $\Theta, \oplus 1, \oplus 2$                                                | -                                                         | 12                                                     | 12 to 6                                       | 1014          | 2.1 to 2.3 (18.6 to 20.4)         |  |  |  |  |  |
|                  | B1, B2                                                                      | -                                                         | -                                                      | 12 to 10                                      |               |                                   |  |  |  |  |  |
|                  | GND                                                                         | 12                                                        | 12                                                     | 12 to 10                                      | M5            | 2.0 to 2.5 (17.7 to 22.1)         |  |  |  |  |  |

| Drive Model      | Terminal                           | Recomm. Gauge Without Additional Impedance <1> AWG, kcmil | Recomm. Gauge With Additional Impedance <2> AWG, kcmil | Wire Range<br>AWG, kcmil <sup>&lt;3&gt;</sup> | Screw<br>Size | Tightening Torque<br>N⋅m (lb.in.) |  |  |
|------------------|------------------------------------|-----------------------------------------------------------|--------------------------------------------------------|-----------------------------------------------|---------------|-----------------------------------|--|--|
|                  | R/L1, S/L2                         | 10                                                        | 10                                                     | 10 to 6                                       |               |                                   |  |  |
|                  | U/T1, V/T2, W/T3                   | 10                                                        | 10                                                     | 10 to 6                                       | M5            | 2 6 to 4.0 (21.9 to 25.4)         |  |  |
| 5□0017           | $\ominus$ , $\oplus$ 1, $\oplus$ 2 | -                                                         | 10                                                     | 10 to 6                                       | IVI3          | 3.6 to 4.0 (31.8 to 35.4)         |  |  |
|                  | B1, B2                             | -                                                         | -                                                      | 10 to 6                                       |               |                                   |  |  |
|                  | GND                                | 10                                                        | 10                                                     | 10 to 8                                       | M6            | 5.4 to 6.0 (47.8 to 53.1)         |  |  |
|                  | R/L1, S/L2                         | 10                                                        | 10                                                     | 10 to 6                                       |               |                                   |  |  |
|                  | U/T1, V/T2, W/T3                   | 10                                                        | 10                                                     | 10 to 6                                       | M5            | 2.6 to 1.0 (21.9 to 25.1)         |  |  |
| 5□0022           | $\ominus$ , $\oplus$ 1, $\oplus$ 2 | -                                                         | 10                                                     | 10 to 6                                       | IVIS          | 3.6 to 4.0 (31.8 to 35.4)         |  |  |
|                  | B1, B2                             | -                                                         | -                                                      | 10 to 6                                       |               |                                   |  |  |
|                  | GND                                | 10                                                        | 10                                                     | 10 to 8                                       | M6            | 5.4 to 6.0 (47.8 to 53.1)         |  |  |
|                  | R/L1, S/L2                         | 6                                                         | 6                                                      | 6 to 4                                        |               |                                   |  |  |
|                  | U/T1, V/T2, W/T3                   | 6                                                         | 6                                                      | 6 to 4                                        | M6            | 5.4 to 6.0 (47.8 to 53.1)         |  |  |
| 5□0027<br>5□0032 | $\ominus$ , $\oplus$ 1, $\oplus$ 2 | -                                                         | 6                                                      | 6 to 4                                        |               |                                   |  |  |
| 320032           | B1, B2                             | -                                                         | -                                                      | 10 to 8                                       | M5            | 2.7 to 3.0 (23.9 to 26.6)         |  |  |
|                  | GND                                | 6                                                         | 6                                                      | 8 to 6                                        | M6            | 5.4 to 6.0 (47.8 to 53.1)         |  |  |
|                  | R/L1, S/L2                         | 8                                                         | 8                                                      | 10 to 1/0                                     |               |                                   |  |  |
|                  | U/T1, V/T2, W/T3                   | 10                                                        | 10                                                     | 10 to 1/0                                     | 1             |                                   |  |  |
| 5□0041<br>5□0052 | $\ominus$ , $\oplus$ 1, $\oplus$ 2 | -                                                         | -                                                      | 10 to 1/0                                     | M8            | 9 to 11 (79.7 to 97.4)            |  |  |
| 30032            | B1, B2                             | -                                                         | -                                                      | 10 to 1/0                                     | 1             |                                   |  |  |
|                  | GND                                | 8                                                         | 8                                                      | 10 to 1/0                                     | 1             |                                   |  |  |
|                  | R/L1, S/L2                         | 6                                                         | 6                                                      | 10 to 4/0                                     |               |                                   |  |  |
|                  | U/T1, V/T2, W/T3                   | 10                                                        | 10                                                     | 10 to 4/0                                     | 1             |                                   |  |  |
| 5□0062           | ⊖, ⊕1                              | -                                                         | -                                                      | 10 to 4/0                                     | M10           | 18 to 23 (159 to 204)             |  |  |
|                  | ⊕3                                 | -                                                         | -                                                      | 10 to 4/0                                     | ]             |                                   |  |  |
|                  | GND                                | 6                                                         | 6                                                      | 10 to 4/0                                     | 1             |                                   |  |  |
|                  | R/L1, S/L2                         | 4                                                         | 4                                                      | 10 to 4/0                                     |               |                                   |  |  |
|                  | U/T1, V/T2, W/T3                   | 8                                                         | 8                                                      | 10 to 4/0                                     | 1             |                                   |  |  |
| 5□0077<br>5□0099 | ⊖, ⊕1                              | -                                                         | -                                                      | 10 to 4/0                                     | M10           | 18 to 23 (159 to 204)             |  |  |
| 30000            | ⊕3                                 | -                                                         | -                                                      | 10 to 4/0                                     | 1             |                                   |  |  |
|                  | GND                                | 4                                                         | 4                                                      | 10 to 4/0                                     | 1             |                                   |  |  |
|                  | R/L1, S/L2                         | 1                                                         | 1                                                      | up to 250 kcmil                               |               |                                   |  |  |
|                  | U/T1, V/T2, W/T3                   | 6                                                         | 6                                                      | up to 250 kcmil                               |               |                                   |  |  |
| 5□0125           | ⊖, ⊕1                              | -                                                         | -                                                      | up to 250 kcmil                               | M10           | 18 to 23 (159 to 204)             |  |  |
|                  | ⊕3                                 | -                                                         | -                                                      | up to 250 kcmil                               | ]             |                                   |  |  |
|                  | GND                                | 1                                                         | 1                                                      | up to 250 kcmil                               | ]             |                                   |  |  |
|                  | R/L1, S/L2                         | 1                                                         | 1                                                      | up to 250 kemil                               |               |                                   |  |  |
|                  | U/T1, V/T2, W/T3                   | 6                                                         | 6                                                      | up to 250 kcmil                               | ]             |                                   |  |  |
| 5□0145           | ⊖, ⊕1                              | -                                                         | -                                                      | up to 250 kcmil                               | M10           | 18 to 23 (159 to 204)             |  |  |
|                  | ⊕3                                 | -                                                         | -                                                      | up to 250 kcmil                               |               |                                   |  |  |
|                  | GND                                | 1                                                         | 1                                                      | up to 250 kemil                               |               |                                   |  |  |
|                  | R/L1, S/L2                         | 3/0                                                       | 3/0                                                    | up to 250 kemil                               |               |                                   |  |  |
|                  | U/T1, V/T2, W/T3                   | 3                                                         | 3                                                      | up to 250 kemil                               | M12           | 32 to 40 (283 to 354)             |  |  |
| 5□0192           | ⊖, ⊕1                              | -                                                         | -                                                      | up to 250 kemil                               |               |                                   |  |  |
|                  | ⊕3                                 | -                                                         | -                                                      | up to 250 kemil                               | M10           | 18 to 23 (159 to 204)             |  |  |
|                  | GND                                | 1                                                         | 1                                                      | up to 250 kcmil                               | M12           | 32 to 40 (283 to 354)             |  |  |

| Drive Model | Terminal         | Impedance <1> AWG, kcmil AWG |     | Wire Range<br>AWG, kcmil <sup>&lt;3&gt;</sup> | Screw<br>Size | Tightening Torque<br>N⋅m (lb.in.) |  |
|-------------|------------------|------------------------------|-----|-----------------------------------------------|---------------|-----------------------------------|--|
|             | R/L1, S/L2       | 3/0                          | 3/0 | up to 250 kcmil                               |               |                                   |  |
|             | U/T1, V/T2, W/T3 | 3                            | 3   | up to 250 kemil                               | M12           | 32 to 40 (283 to 354)             |  |
| 5□0242      | ⊖, ⊕1            | -                            | -   | up to 250 kemil                               |               |                                   |  |
|             | ⊕3               | -                            | -   | up to 250 kemil                               | M10           | 18 to 23 (159 to 204)             |  |
|             | GND              | 1                            | 1   | up to 250 kemil                               | M12           | 32 to 40 (283 to 354)             |  |

<sup>&</sup>lt;1> Refer to local codes while selecting wire size for terminals  $\ominus$ ,  $\oplus$ 1,  $\oplus$ 2 if these terminals need to be used for other optional power devices.

#### ■ Single-Phase Closed-Loop Crimp Terminal Sizes

Table A.19 Panduit Closed-Loop Crimp Terminal Size Single-Phase w/o Additional Impedance

| Drive Model                          | Terminal         | Recomm. Gauge Without Additional Impedance AWG, kcmil | Screw<br>Size | Panduit Ring Terminal<br>(non-insulated) | Panduit<br>Recomm.<br>Installation<br>Tool | Panduit<br>Crimphead /<br>Die Part No. | Insulation Cap<br>Model No. |
|--------------------------------------|------------------|-------------------------------------------------------|---------------|------------------------------------------|--------------------------------------------|----------------------------------------|-----------------------------|
| 2□0004                               | R/L1, S/L2       | 14                                                    |               |                                          |                                            |                                        |                             |
| 2□0006<br>2□0008<br>2□0010<br>2□0012 | U/T1, V/T2, W/T3 | 14                                                    | M4            | P14-8R                                   | CT-1570                                    | -                                      | TP-003                      |
| 2□0018                               | R/L1, S/L2       | 10                                                    | 3.44          | P10-8R                                   | OT 1570                                    |                                        | TP-005                      |
| 2□0021                               | U/T1, V/T2, W/T3 | 14                                                    | M4            | P14-8R                                   | CT-1570                                    | -                                      | TP-003                      |
| 20020                                | R/L1, S/L2       | 10                                                    | 3.44          | D10 0D                                   | OT 1570                                    |                                        | TD 005                      |
| 2□0030                               | U/T1, V/T2, W/T3 | 12                                                    | M4            | P10-8R                                   | CT-1570                                    | -                                      | TP-005                      |
| 20040                                | R/L1, S/L2       | 10                                                    | 3.44          | D10 0D                                   | OT 1570                                    |                                        | TD 005                      |
| 2□0040                               | U/T1, V/T2, W/T3 | 12                                                    | M4            | P10-8R                                   | CT-1570                                    | -                                      | TP-005                      |
| 20056                                | R/L1, S/L2       | 4                                                     | 246           | P4-14R                                   | OT 1701                                    |                                        | TP-022                      |
| 2□0056                               | U/T1, V/T2, W/T3 | 6                                                     | M6            | P6-14R                                   | CT-1701                                    | -                                      | TP-014                      |
| 20060                                | R/L1, S/L2       | 4                                                     | M8            | P4-56R                                   | CT-1701                                    |                                        | TP-022                      |
| 2□0069                               | U/T1, V/T2, W/T3 | 10                                                    |               | P10-56R                                  |                                            |                                        | TP-005                      |
| 20001                                | R/L1, S/L2       | 3                                                     | 3.40          | P2-56R                                   | GT 1501                                    | -                                      | TP-038                      |
| 2□0081                               | U/T1, V/T2, W/T3 | 10                                                    | M8            | P10-56R                                  | CT-1701                                    |                                        | TP-005                      |
| 20110                                | R/L1, S/L2       | 4                                                     | 140           | P4-56R                                   | OT 1701                                    |                                        | TP-022                      |
| 2□0110                               | U/T1, V/T2, W/T3 | 10                                                    | M8            | P10-56R                                  | CT-1701                                    | -                                      | TP-005                      |
| 20120                                | R/L1, S/L2       | 2                                                     | N/10          | P2-38R                                   | OT 1701                                    |                                        | TP-038                      |
| 2□0138                               | U/T1, V/T2, W/T3 | 8                                                     | M10           | P8-38R                                   | CT-1701                                    | -                                      | TP-008                      |
| 20170                                | R/L1, S/L2       | 1/0                                                   | N/10          | S1/0-38R-X                               | OT 720                                     | CD-720-2                               | TP-060                      |
| 2□0169                               | U/T1, V/T2, W/T3 | 6                                                     | M10           | S6-38R-E                                 | CT-720                                     | CD-720-1                               | TP-014                      |
| 200211                               | R/L1, S/L2       | 2/0                                                   | N/10          | S2/0-38R                                 | OT 720                                     | CD 720.2                               | TP-060                      |
| 2□0211                               | U/T1, V/T2, W/T3 | 1/0                                                   | M10           | S1/0-38R                                 | CT-720                                     | CD-720-2                               | TP-038                      |
| 20250                                | R/L1, S/L2       | 3/0                                                   | 1410          | S3/0-12R-5                               | OT 720                                     | CD 720.2                               | TP-080                      |
| 2□0250                               | U/T1, V/T2, W/T3 | 3                                                     | M12           | S2-12R-X                                 | CT-720                                     | CD-720-2                               | TP-038                      |
| 200212                               | R/L1, S/L2       | 1/0 X 2P                                              | M12           | S1/0-12R-X (Qty. 2)                      | CT 720                                     | CD 720.2                               | TP-038 (Qty. 2)             |
| 2□0312                               | U/T1, V/T2, W/T3 | 1                                                     | M12           | S2-12R-X                                 | CT-720                                     | CD-720-2                               | TP-060                      |
| 20270                                | R/L1, S/L2       | 2/0 X 2P                                              | M12           | S2/0-12R-X (Qty. 2)                      | CT 720                                     | CD 720.2                               | TP-080 (Qty. 2)             |
| 2□0360                               | U/T1, V/T2, W/T3 | 2/0                                                   | M12           | S2/0-12R-X                               | CT-720                                     | CD-720-2                               | TP-080                      |

The wire size recommended for terminal  $\ominus$ ,  $\oplus$ 1,  $\oplus$ 2 is for DC type additional impedance only. See the additional impedance type recommended in *Table A.15* before choosing wire size for terminals  $\ominus$ ,  $\oplus$ 1,  $\oplus$ 2.

<sup>&</sup>lt;3> Terminal wire range is the range of wire sizes the terminals can accept. This information is intended to keep within the wire range of the terminals while selecting a wire size for the terminals per local codes for the intended application of these terminals.

| Drive Model | Terminal         | Recomm. Gauge Without Additional Impedance AWG, kcmil | Screw<br>Size | Panduit Ring Terminal<br>(non-insulated) | Panduit<br>Recomm.<br>Installation<br>Tool | Panduit<br>Crimphead /<br>Die Part No. | Insulation Cap<br>Model No. |
|-------------|------------------|-------------------------------------------------------|---------------|------------------------------------------|--------------------------------------------|----------------------------------------|-----------------------------|
| 2□0415      | R/L1, S/L2       | 3/0 X 2P                                              | M12           | S3/0-12R-5 (Qty. 2)                      | CT-720                                     | CD-720-2                               | TP-080 (Qty. 2)             |
| 2⊔0415      | U/T1, V/T2, W/T3 | 3/0                                                   | IVI I Z       | S3/0-12R-5                               | C1-/20                                     | СD-720-2                               | TP-080                      |

Table A.20 JST Closed-Loop Crimp Terminal Size Single-Phase w/o Additional Impedance

| Drive Model                                  | Terminal         | Recomm. Gauge Without Additional Impedance AWG, kcmil | Screw<br>Size | JST Ring Terminal<br>(non-insulated) | JST<br>Recomm.<br>Installation<br>Tool | JST<br>Crimphead /<br>Die Part No. | Insulation Cap<br>Model No. |
|----------------------------------------------|------------------|-------------------------------------------------------|---------------|--------------------------------------|----------------------------------------|------------------------------------|-----------------------------|
| 2□0004                                       | R/L1, S/L2       | 14                                                    |               |                                      |                                        |                                    |                             |
| 2 □ 0006<br>2 □ 0008<br>2 □ 0010<br>2 □ 0012 | U/T1, V/T2, W/T3 | 14                                                    | M4            | R2-4                                 | YA-4                                   | AD-900                             | TP-003                      |
| 2□0018                                       | R/L1, S/L2       | 10                                                    | 3.64          | R5.5-4                               | 77.4                                   | 4 D 000                            | TP-005                      |
| 2□0021                                       | U/T1, V/T2, W/T3 | 14                                                    | M4            | R2-4                                 | YA-4                                   | AD-900                             | TP-003                      |
| 20020                                        | R/L1, S/L2       | 10                                                    | 2.64          | D5.5.4                               | 77.4                                   | 4 D 000                            | TED 005                     |
| 2□0030                                       | U/T1, V/T2, W/T3 | 12                                                    | M4            | R5.5-4                               | YA-4                                   | AD-900                             | TP-005                      |
| 20040                                        | R/L1, S/L2       | 10                                                    | 2.64          | D5.5.4                               | 77.4                                   | 4 D 000                            | TED 005                     |
| 2□0040                                       | U/T1, V/T2, W/T3 | 12                                                    | M4            | R5.5-4                               | YA-4                                   | AD-900                             | TP-005                      |
| 20056                                        | R/L1, S/L2       | 4                                                     | 3.67          | R22-6                                | 77.4.5                                 | AD-953                             | TP-022                      |
| 2□0056                                       | U/T1, V/T2, W/T3 | 6                                                     | M6            | R14-6                                | YA-5                                   | AD-952                             | TP-014                      |
| 20000                                        | R/L1, S/L2       | 4                                                     | 1.60          | R22-8                                | YA-5                                   | AD-953                             | TP-022                      |
| 2□0069                                       | U/T1, V/T2, W/T3 | 10                                                    | M8            | R5.5-8                               | YA-4                                   | AD-900                             | TP-005                      |
| 20001                                        | R/L1, S/L2       | 3                                                     | M8            | R38-8                                | YA-5                                   | AD-954                             | TP-038                      |
| 2□0081                                       | U/T1, V/T2, W/T3 | 10                                                    |               | R5.5-8                               | YA-4                                   | AD-900                             | TP-005                      |
| 20110                                        | R/L1, S/L2       | 4                                                     | M0            | R22-8                                | YA-5                                   | AD-953                             | TP-022                      |
| 2□0110                                       | U/T1, V/T2, W/T3 | 10                                                    | M8            | R5.5-8                               | YA-4                                   | AD-900                             | TP-005                      |
| 2□0138                                       | R/L1, S/L2       | 2                                                     | M10           | R38-10                               | YA-5                                   | AD-954                             | TP-038                      |
| 20138                                        | U/T1, V/T2, W/T3 | 8                                                     | MHO           | R8-10                                | 1 A-3                                  | AD-951                             | TP-008                      |
| 2□0169                                       | R/L1, S/L2       | 1/0                                                   | M10           | R60-10                               | YA-5                                   | AD-955                             | TP-060                      |
| 20109                                        | U/T1, V/T2, W/T3 | 6                                                     | MHO           | R14-10                               | 1 A-3                                  | AD-952                             | TP-014                      |
| 2□0211                                       | R/L1, S/L2       | 2/0                                                   | M10           | 70-10                                | YF-1<br>YET-300-1                      | TD-323,<br>TD-312                  | TP-080                      |
|                                              | U/T1, V/T2, W/T3 | 1/0                                                   |               | R60-10                               | YA-5                                   | AD-955                             | TP-060                      |
| 2□0250                                       | R/L1, S/L2       | 3/0                                                   | M12           | 80-L12                               | YF-1<br>YET-300-1                      | TD-323,<br>TD-312                  | TP-080                      |
|                                              | U/T1, V/T2, W/T3 | 3                                                     |               | R38-12                               | YA-5                                   | AD-954                             | TP-038                      |
| 2□0312                                       | R/L1, S/L2       | 1/0 X 2P                                              | M12           | R60-14 (Qty. 2)                      | YA-5                                   | AD-955                             | TP-060 (Qty. 2)             |
| 200312                                       | U/T1, V/T2, W/T3 | 1                                                     | 17112         | R38-14                               | 1 A-3                                  | AD-954                             | TP-038                      |
| 2□0360                                       | R/L1, S/L2       | 2/0 X 2P                                              | M12           | 70-14 (Qty. 2)                       | YF-1                                   | TD-323,                            | TP-080 (Qty. 2)             |
| 20000                                        | U/T1, V/T2, W/T3 | 2/0                                                   | 17112         | 70-14                                | YET-300-1                              | TD-312                             | TP-080                      |
| 2□0415                                       | R/L1, S/L2       | 3/0 X 2P                                              | M12           | 80-L12 (Qty. 2)                      | YF-1                                   | TD-323                             | TP-080 (Qty. 2)             |
| 2011                                         | U/T1, V/T2, W/T3 | 3/0                                                   | 17112         | 80-L12                               | YET-300-1                              | TD-312                             | TP-080                      |

Table A.21 Panduit Closed-Loop Crimp Terminal Size Single-Phase w/o Additional Impedance

| Drive Model                                    | Terminal         | Recomm. Gauge Without Additional Impedance AWG, kcmil | Screw<br>Size | Panduit Ring Terminal<br>(non-insulated) | Panduit<br>Recomm.<br>Installation<br>Tool | Panduit<br>Crimphead /<br>Die Part No. | Insulation Cap<br>Model No. |
|------------------------------------------------|------------------|-------------------------------------------------------|---------------|------------------------------------------|--------------------------------------------|----------------------------------------|-----------------------------|
| 4□0002                                         | R/L1, S/L2       | 14                                                    |               |                                          |                                            |                                        |                             |
| 4□0004<br>4□0005<br>4□0007<br>4□0009<br>4□0011 | U/T1, V/T2, W/T3 | 14                                                    | M4            | P14-8R                                   | CT-1570                                    | -                                      | TP-003                      |
| 40040                                          | R/L1, S/L2       | 12                                                    | 3.54          | D40.0D                                   | GT 4.550                                   |                                        | TTD 00.5                    |
| 4□0018                                         | U/T1, V/T2, W/T3 | 12                                                    | M4            | P10-8R                                   | CT-1570                                    | -                                      | TP-005                      |
| 450000                                         | R/L1, S/L2       | 12                                                    | 244           | D10.0D                                   | GT 4.550                                   |                                        | TD 005                      |
| 4□0023                                         | U/T1, V/T2, W/T3 | 12                                                    | M4            | P10-8R                                   | CT-1570                                    | -                                      | TP-005                      |
| 450021                                         | R/L1, S/L2       | 8                                                     | M5            | P8-10R                                   | CT 1701                                    |                                        | TP-008                      |
| 4□0031                                         | U/T1, V/T2, W/T3 | 10                                                    | M5            | P10-10R                                  | CT-1701                                    | -                                      | TP-005                      |
| 4□0038                                         | R/L1, S/L2       | 8                                                     | M5            | P8-10R                                   | CT-1701                                    |                                        | TP-008                      |
| 40038                                          | U/T1, V/T2, W/T3 | 10                                                    | IVIS          | P10-10R                                  | C1-1/01                                    | -                                      | TP-005                      |
| 4□0044                                         | R/L1, S/L2       | 6                                                     | M6 P6-14R     | CT-1701                                  |                                            | TP-014                                 |                             |
| 40044                                          | U/T1, V/T2, W/T3 | 6                                                     | IVIO          | P0-14K                                   | C1-1/01                                    | -                                      | 1P-014                      |
| 4□0058                                         | R/L1, S/L2       | 8                                                     | M8 -          | P8-56R                                   | CT-1701                                    | -                                      | TP-008                      |
| 40038                                          | U/T1, V/T2, W/T3 | 10                                                    |               | P10-56R                                  |                                            |                                        | TP-005                      |
| 4□0072                                         | R/L1, S/L2       | 4                                                     | M8            | P4-56R                                   | CT-1701                                    |                                        | TP-022                      |
| 40072                                          | U/T1, V/T2, W/T3 | 10                                                    |               | P10-56R                                  |                                            | _                                      | TP-005                      |
| 4□0088                                         | R/L1, S/L2       | 4                                                     | M8            | P4-56R                                   | CT-1701                                    | _                                      | TP-022                      |
| 400088                                         | U/T1, V/T2, W/T3 | 6                                                     | IVIO          | P6-56R                                   |                                            |                                        | TP-014                      |
| 4□0103                                         | R/L1, S/L2       | 4                                                     | M8            | P4-56R                                   | CT-1701                                    | _                                      | TP-022                      |
| 400103                                         | U/T1, V/T2, W/T3 | 6                                                     | IVIO          | P6-56R                                   |                                            | _                                      | TP-014                      |
| 4□0139                                         | R/L1, S/L2       | 1                                                     | M10           | S2-38R                                   | CT-720                                     | CD-720-2                               | TP-060                      |
| 40157                                          | U/T1, V/T2, W/T3 | 6                                                     | 14110         | S6-38R                                   | C1-720                                     | CD-720-1                               | TP-014                      |
| 4□0165                                         | R/L1, S/L2       | 1/0                                                   | M10           | S1/0-38R                                 | CT-720                                     | CD-720-2                               | TP-060                      |
| 40103                                          | U/T1, V/T2, W/T3 | 6                                                     | 14110         | S6-38R                                   | C1-720                                     | CD-720-1                               | TP-014                      |
| 4□0208                                         | R/L1, S/L2       | 2/0                                                   | M10           | S2/0-38R                                 | CT-720                                     | CD-720-2                               | TP-080                      |
| 10200                                          | U/T1, V/T2, W/T3 | 4                                                     | 14110         | S4-38R                                   | C1 720                                     | CD-720-1                               | TP-022                      |
| 4□0250                                         | R/L1, S/L2       | 3/0                                                   | M10           | S3/0-38R                                 | CT-720                                     | CD-720-2                               | TP-080                      |
| 100250                                         | U/T1, V/T2, W/T3 | 3                                                     | 14110         | S2-38R-X                                 | C1 720                                     | CB 720 2                               | TP-038                      |
| 4□0296                                         | R/L1, S/L2       | 3/0                                                   | M12           | S3/0-12R-5                               | CT-720                                     | CD-720-2                               | TP-080                      |
| .20290                                         | U/T1, V/T2, W/T3 | 3                                                     | 1,112         | S2-12R-X                                 | 01 720                                     | CB 720 2                               | TP-038                      |
| 4□0362                                         | R/L1, S/L2       | 1 X 2P                                                | M12           | S2-12R-X (Qty. 2)                        | CT-720                                     | CD-720-2                               | TP-038 (Qty. 2)             |
| 0502                                           | U/T1, V/T2, W/T3 | 1                                                     | 2             | S2-12R-X                                 | 21 /20                                     | 22 /20 2                               | TP-038                      |
| 4□0414                                         | R/L1, S/L2       | 3/0 X 2P                                              | M12           | S3/0-12R-5 (QTY. 2)                      | CT-720                                     | CD-720-2                               | TP-080 (Qty. 2)             |
|                                                | U/T1, V/T2, W/T3 | 3/0                                                   |               | S3/0-12R-5                               |                                            |                                        | TP-080                      |
| 4□0515                                         | R/L1, S/L2       | 4/0 X 2P                                              | M12           | S4/0-12R-5 (QTY. 2)                      | CT-720                                     | CD-720-3                               | TP-100 (Qty. 2)             |
|                                                | U/T1, V/T2, W/T3 | 3/0                                                   |               | S3/0-12R-5                               | -1,20                                      | CD-720-2                               | TP-080                      |
| 4D0(75                                         | R/L1, S/L2       | 1 X 4P                                                | M12           | S2-12R-X (QTY. 4)                        | CT 720                                     | CD-720-2                               | TP-038 (Qty. 4)             |
| 4□0675                                         | U/T1, V/T2, W/T3 | 4/0                                                   | M12           | S4/0-12R-5                               | CT-720                                     | CD-720-3                               | TP-100                      |

Table A.22 JST Closed-Loop Crimp Terminal Size Single-Phase w/o Additional Impedance

| Drive Model                                              | Terminal                       | Recomm. Gauge Without Additional Impedance AWG, kcmil | Screw<br>Size | JST Ring Terminal<br>(non-insulated) | JST<br>Recomm.<br>Installation<br>Tool | JST<br>Crimphead /<br>Die Part No. | Insulation Cap<br>Model No. |
|----------------------------------------------------------|--------------------------------|-------------------------------------------------------|---------------|--------------------------------------|----------------------------------------|------------------------------------|-----------------------------|
| 4□0002<br>4□0004<br>4□0005<br>4□0007<br>4□0009<br>4□0011 | R/L1, S/L2<br>U/T1, V/T2, W/T3 | 14<br>14                                              | M4            | R2-4                                 | YA-4                                   | AD-900                             | TP-003                      |
| 4□0018                                                   | R/L1, S/L2<br>U/T1, V/T2, W/T3 | 12<br>12                                              | M4            | R5.5-4                               | YA-4                                   | AD-900                             | TP-005                      |
| 4□0023                                                   | R/L1, S/L2<br>U/T1, V/T2, W/T3 | 12<br>12                                              | M4            | R5.5-4                               | YA-4                                   | AD-900                             | TP-005                      |
| 4□0031                                                   | R/L1, S/L2<br>U/T1, V/T2, W/T3 | 8<br>10                                               | M5            | R8-5<br>R5.5-5                       | YA-4                                   | AD-901<br>AD-900                   | TP-008<br>TP-005            |
| 4□0038                                                   | R/L1, S/L2<br>U/T1, V/T2, W/T3 | 8<br>10                                               | M5            | R8-5<br>R5.5-5                       | YA-4                                   | AD-901<br>AD-900                   | TP-008<br>TP-005            |
| 4□0044                                                   | R/L1, S/L2<br>U/T1, V/T2, W/T3 | 6                                                     | M6            | R14-6                                | YA-5                                   | AD-952                             | TP-014                      |
| 4□0058                                                   | R/L1, S/L2<br>U/T1, V/T2, W/T3 | 8<br>10                                               | M8            | R8-8<br>R5.5-8                       | YA-4                                   | AD-901<br>AD-900                   | TP-008<br>TP-005            |
| 4□0072                                                   | R/L1, S/L2<br>U/T1, V/T2, W/T3 | 4 10                                                  | M8            | R22-8<br>R5.5-8                      | YA-5<br>YA-4                           | AD-953<br>AD-900                   | TP-022<br>TP-005            |
| 4□0088                                                   | R/L1, S/L2<br>U/T1, V/T2, W/T3 | 4 6                                                   | M8            | R22-8<br>R14-8                       | YA-5<br>YA-5                           | AD-953<br>AD-952                   | TP-022<br>TP-014            |
| 4□0103                                                   | R/L1, S/L2<br>U/T1, V/T2, W/T3 | 4 6                                                   | M8            | R22-8<br>R14-8                       | YA-5<br>YA-5                           | AD-953<br>AD-952                   | TP-022<br>TP-014            |
| 4□0139                                                   | R/L1, S/L2<br>U/T1, V/T2, W/T3 | 1 6                                                   | M10           | R38-10<br>R14-10                     | YA-5                                   | AD-954<br>AD-952                   | TP-060<br>TP-014            |
| 4□0165                                                   | R/L1, S/L2<br>U/T1, V/T2, W/T3 | 1/0                                                   | M10           | R60-10<br>R14-10                     | YA-5                                   | AD-955<br>AD-952                   | TP-060<br>TP-014            |
| 4□0208                                                   | R/L1, S/L2                     | 2/0                                                   | M10           | 70-10                                | YF-1<br>YET-300-1                      | TD-323,<br>TD-312                  | TP-080                      |
|                                                          | U/T1, V/T2, W/T3               | 4                                                     |               | R22-10                               | YA-5                                   | AD-953                             | TP-022                      |
| 4□0250                                                   | R/L1, S/L2                     | 3/0                                                   | M10           | 80-10                                | YF-1                                   | TD-323,<br>TD-312                  | TP-080                      |
| 120230                                                   | U/T1, V/T2, W/T3               | 3                                                     | 14110         | R38-10                               | YET-300-1                              | TD-321,<br>TD-311                  | TP-060                      |
| 4□0296                                                   | R/L1, S/L2                     | 3/0                                                   | M12           | 80-L12                               | YF-1<br>YET-300-1                      | TD-323,<br>TD-312                  | TP-080                      |
|                                                          | U/T1, V/T2, W/T3               | 3                                                     |               | R38-12                               | YA-5                                   | AD-954                             | TP-038                      |
| 4□0362                                                   | R/L1, S/L2<br>U/T1, V/T2, W/T3 | 1 X 2P                                                | M12           | R38-12 (QTY. 2)<br>R38-12            | YA-5                                   | AD-954                             | TP-038 (Qty. 2)<br>TP-038   |
|                                                          | R/L1, S/L2                     | 3/0 X 2P                                              |               | 80-L12 (Qty. 2)                      | VE 1                                   | TD 222                             | TP-080 (Qty. 2)             |
| 4□0414                                                   | U/T1, V/T2, W/T3               | 3/0 X 2P                                              | M12           | 80-L12 (Qty. 2)<br>80-L12            | YF-1<br>YET-300-1                      | TD-323<br>TD-312                   | TP-080 (Qty. 2)             |
| <b>4</b> □0515                                           | R/L1, S/L2                     | 4/0 X 2P                                              | M12           | 100-L12 (Qty. 2)                     | YF-1                                   | TD-324<br>TD-312                   | TP-100                      |
| 4□0515                                                   | U/T1, V/T2, W/T3               | 3/0                                                   | M12           | 80-L12                               | YET-300-1                              | TD-323,<br>TD-312                  | TP-080                      |
|                                                          | R/L1, S/L2                     | 1 X 4P                                                |               | R38-12 (QTY. 4)                      | YA-5                                   | AD-954                             | TP-038 (Qty. 4)             |
| 4□0675                                                   | U/T1, V/T2, W/T3               | 4/0                                                   | M12           | 100-L12                              | YF-1<br>YET-300-1                      | TD-324,<br>TD-312                  | TP-100                      |

Table A.23 Panduit Closed-Loop Crimp Terminal Size Single-Phase w/o Additional Impedance

| Drive Model                | Terminal         | Recomm. Gauge Without Additional Impedance AWG, kcmil | Screw<br>Size   | Panduit Ring Terminal<br>(non-insulated) | Panduit<br>Recomm.<br>Installation<br>Tool | Panduit<br>Crimphead /<br>Die Part No. | Insulation Cap<br>Model No. |
|----------------------------|------------------|-------------------------------------------------------|-----------------|------------------------------------------|--------------------------------------------|----------------------------------------|-----------------------------|
| 5□0003                     | R/L1, S/L2       | 14                                                    |                 |                                          |                                            |                                        |                             |
| 5□0004<br>5□0006<br>5□0009 | U/T1, V/T2, W/T3 | 14                                                    | M4              | P14-8R                                   | CT-1570                                    | -                                      | TP-003                      |
| 5 <b>□</b> 0011            | R/L1, S/L2       | 12                                                    | M4              | D10 0D                                   | CT 1570                                    |                                        | TD 005                      |
| 5□0011                     | U/T1, V/T2, W/T3 | 12                                                    | W14             | P10-8R                                   | CT-1570                                    | -                                      | TP-005                      |
| 5□0017                     | R/L1, S/L2       | 10                                                    | M5              | P10-10R                                  | CT-1701                                    |                                        | TP-005                      |
| 3LI0017                    | U/T1, V/T2, W/T3 | 10                                                    | MIS             | P10-10K                                  | C1-1/01                                    | -                                      | 1P-005                      |
| 5□0022                     | R/L1, S/L2       | 10                                                    | M5              | P10-10R                                  | CT-1701                                    |                                        | TP-005                      |
| 300022                     | U/T1, V/T2, W/T3 | 10                                                    | NIS             | P10-10K                                  | C1-1/01                                    | -                                      | 117-003                     |
| 5□0027                     | R/L1, S/L2       | 6                                                     | M6              | P6-14R                                   | CT-1701                                    |                                        | TP-014                      |
| 5□0032                     | U/T1, V/T2, W/T3 | 6                                                     | IVIO            | F0-14K                                   | C1-1701                                    | -                                      | 11-014                      |
| 5□0041                     | R/L1, S/L2       | 8                                                     | M8              | P8-56R                                   | CT-1701                                    |                                        | TP-008                      |
| 5□0052                     | U/T1, V/T2, W/T3 | 10                                                    |                 | P10-56R                                  | C1-1701                                    | _                                      | TP-005                      |
| 5□0062                     | R/L1, S/L2       | 6                                                     | M10             | P6-38R                                   | CT-1701                                    |                                        | TP-014                      |
| 300002                     | U/T1, V/T2, W/T3 | 10                                                    | WHO             | P10-38R                                  | C1-1701                                    | -                                      | TP-005                      |
| 5□0077                     | R/L1, S/L2       | 4                                                     | M10             | S4-38R                                   | CT-720                                     | CD-720-1                               | TP-022                      |
| 5□0099                     | U/T1, V/T2, W/T3 | 8                                                     | MIIO            | S8-38R                                   | C1-720                                     | CD-720-1                               | TP-008                      |
| 5□0125                     | R/L1, S/L2       | 1                                                     | M10             | S2-38R                                   | CT-720                                     | CD-720-2                               | TP-060                      |
| 30123                      | U/T1, V/T2, W/T3 | 6                                                     | MIIO            | S6-38R                                   | C1-720                                     | CD-720-1                               | TP-014                      |
| 5□0145                     | R/L1, S/L2       | 1                                                     | M10             | S2-38R                                   | CT-720                                     | CD-720-2                               | TP-060                      |
| 30143                      | U/T1, V/T2, W/T3 | 6                                                     | MIIO            | S6-38R                                   | C1-720                                     | CD-720-1                               | TP-014                      |
| 5□0102                     | R/L1, S/L2       | 3/0                                                   | M12             | S3/0-12R-5                               | CT-720                                     | CD 720 2                               | TP-080                      |
| 5□0192 ⊢                   | U/T1, V/T2, W/T3 | 3                                                     | 1 <b>V1</b> 1 ∠ | S2-12R-X                                 | C1-720                                     | CD-720-2                               | TP-038                      |
|                            | R/L1, S/L2       | 3/0                                                   | M12             | S3/0-12R-5                               | CT-720                                     | CD-720-2                               | TP-080                      |
| JU0242                     | U/T1, V/T2, W/T3 | 3                                                     | 17112           | S2-12R-X                                 | C1-720                                     | CD-720-2                               | TP-038                      |

Table A.24 JST Closed-Loop Crimp Terminal Size Single-Phase w/o Additional Impedance

| Drive Model                | Terminal         | Recomm. Gauge Without Additional Impedance AWG, kcmil | Screw<br>Size | JST Ring Terminal<br>(non-insulated) | JST<br>Recomm.<br>Installation<br>Tool | JST<br>Crimphead /<br>Die Part No. | Insulation Cap<br>Model No. |
|----------------------------|------------------|-------------------------------------------------------|---------------|--------------------------------------|----------------------------------------|------------------------------------|-----------------------------|
| 5 <b>□</b> 0003            | R/L1, S/L2       | 14                                                    |               |                                      |                                        |                                    |                             |
| 5□0004<br>5□0006<br>5□0009 | U/T1, V/T2, W/T3 | 14                                                    | M4            | R2-4                                 | YA-4                                   | AD-900                             | TP-003                      |
| 5□0011                     | R/L1, S/L2       | 12                                                    | M4            | R5.5-4                               | YA-4                                   | AD-900                             | TP-005                      |
| 30011                      | U/T1, V/T2, W/T3 | 12                                                    | NI4           | K3.3-4                               | Y A-4                                  | AD-900                             |                             |
| 5□0017                     | R/L1, S/L2       | 10                                                    | M5            | R5.5-5                               | YA-4                                   | AD-900                             | TP-005                      |
| 340017                     | U/T1, V/T2, W/T3 | 10                                                    |               | K3.3-3                               | Y A-4                                  | AD-900                             | 1P-005                      |
| 5□0022                     | R/L1, S/L2       | 10                                                    | 3.65          | R5.5-5                               | YA-4                                   | AD-900                             | TP-005                      |
| 300022                     | U/T1, V/T2, W/T3 | 10                                                    | M5            |                                      | Y A-4                                  |                                    | 117-005                     |
| 5□0027                     | R/L1, S/L2       | 6                                                     | M6            | R14-6                                | YA-5                                   | AD-952                             | TD 014                      |
| 5□0032                     | U/T1, V/T2, W/T3 | 6                                                     | MIO           | K14-0                                | Y A-3                                  | AD-952                             | TP-014                      |
| 5□0041                     | R/L1, S/L2       | 8                                                     | MO            | R8-8                                 | 37.4.4                                 | AD-901                             | TP-008                      |
| 5□0052                     | U/T1, V/T2, W/T3 | 10                                                    | M8            | R5.5-8                               | YA-4                                   | AD-900                             | TP-005                      |
| R                          | R/L1, S/L2       | 6                                                     | M10           | R14-10                               | YA-5                                   | AD-952                             | TP-014                      |
| 5□0062                     | U/T1, V/T2, W/T3 | 10                                                    | M10           | R5.5-10                              | YA-4                                   | AD-900                             | TP-005                      |

| Drive Model | Terminal         | Recomm. Gauge Without Additional Impedance AWG, kcmil | Screw<br>Size | JST Ring Terminal<br>(non-insulated) | JST<br>Recomm.<br>Installation<br>Tool | JST<br>Crimphead /<br>Die Part No. | Insulation Cap<br>Model No. |
|-------------|------------------|-------------------------------------------------------|---------------|--------------------------------------|----------------------------------------|------------------------------------|-----------------------------|
| 5□0077      | R/L1, S/L2       | 4                                                     | M10           | R22-10                               | YA-5                                   | AD-953                             | TP-022                      |
| 5□0099      | U/T1, V/T2, W/T3 | 8                                                     | MITO          | R8-10                                | 1 A-3                                  | AD-951                             | TP-008                      |
| R/L1,       | R/L1, S/L2       | 1                                                     | M10           | R38-10                               | YA-5                                   | AD-954                             | TP-038                      |
| 5□0125      | U/T1, V/T2, W/T3 | 6                                                     | MITO          | R14-10                               | 1 A-3                                  | AD-952                             | TP-014                      |
| 5□0145      | R/L1, S/L2       | 1                                                     | M10           | R38-10                               | YA-5                                   | AD-954                             | TP-038                      |
| 30143       | U/T1, V/T2, W/T3 | 6                                                     | MITO          | R14-10                               |                                        | AD-952                             | TP-014                      |
| 5□0192      | R/L1, S/L2       | 3/0                                                   | M12           | 80-L12                               | YF-1<br>YET-300-1                      | TD-323,<br>TD-312                  | TP-080                      |
|             | U/T1, V/T2, W/T3 | 3                                                     |               | R38-12                               | YA-5                                   | AD-954                             | TP-038                      |
|             | R/L1, S/L2       | 3/0                                                   | M12           | 80-L12                               | YF-1<br>YET-300-1                      | TD-323,<br>TD-312                  | TP-080                      |
|             | U/T1, V/T2, W/T3 | 3                                                     |               | R38-12                               | YA-5                                   | AD-954                             | TP-038                      |

Table A.25 Panduit Closed-Loop Crimp Terminal Size Single-Phase With Additional Impedance

| Drive Model                          | Terminal         | Recomm. Gauge With Additional Impedance AWG, kcmil | Screw<br>Size | Panduit Ring Terminal<br>(non-insulated) | Panduit<br>Recomm.<br>Installation<br>Tool | Panduit<br>Crimphead /<br>Die Part No. | Insulation Cap<br>Model No. |
|--------------------------------------|------------------|----------------------------------------------------|---------------|------------------------------------------|--------------------------------------------|----------------------------------------|-----------------------------|
| 2□0004                               | R/L1, S/L2       | 14                                                 |               |                                          |                                            |                                        |                             |
| 2□0006<br>2□0008<br>2□0010<br>2□0012 | U/T1, V/T2, W/T3 | 14                                                 | M4            | P14-8R                                   | CT-1570                                    | -                                      | TP-003                      |
| 2□0018                               | R/L1, S/L2       | 10                                                 | M4            | P10-8R                                   | CT 1570                                    |                                        | TP-005                      |
| 2□0021                               | U/T1, V/T2, W/T3 | 14                                                 | M4            | P14-8R                                   | CT-1570                                    | -                                      | TP-003                      |
| 2□0030                               | R/L1, S/L2       | 10                                                 | M4            | P10-8R                                   | CT-1570                                    |                                        | TP-005                      |
| 20030                                | U/T1, V/T2, W/T3 | 12                                                 | 1014          | P10-8K                                   | C1-13/0                                    | -                                      | 1P-003                      |
| 2□0040                               | R/L1, S/L2       | 8                                                  | M4            | P8-8R                                    | CT-1701                                    |                                        | TP-008                      |
| 20040                                | U/T1, V/T2, W/T3 | 12                                                 | 1014          | P10-8R                                   | C1-1701                                    | -                                      | TP-005                      |
| 2□0056                               | R/L1, S/L2       | 6                                                  | M6            | P6-14R                                   | CT-1701                                    |                                        | TP-014                      |
| 20030                                | U/T1, V/T2, W/T3 | 6                                                  | IVIO          | F0-14K                                   | C1-1701                                    | -                                      | 117-014                     |
| 2□0069                               | R/L1, S/L2       | 4                                                  | M8 -          | P4-56R                                   | CT-1701                                    |                                        | TP-022                      |
| 20009                                | U/T1, V/T2, W/T3 | 10                                                 | IVIO          | P10-56R                                  |                                            | -                                      | TP-005                      |
| 2□0081                               | R/L1, S/L2       | 3                                                  | M8            | P2-56R                                   | CT-1701                                    |                                        | TP-038                      |
| 20081                                | U/T1, V/T2, W/T3 | 8                                                  | IVIO          | P8-56R                                   |                                            | -                                      | TP-008                      |
| 2□0110                               | R/L1, S/L2       | 4                                                  | M8            | P4-56R                                   | CT-1701                                    | _                                      | TP-022                      |
| 20110                                | U/T1, V/T2, W/T3 | 10                                                 | IVIO          | P10-56R                                  | C1-1701                                    | _                                      | TP-005                      |
| 2□0138                               | R/L1, S/L2       | 2                                                  | M10           | P2-38R                                   | CT-1701                                    | _                                      | TP-038                      |
| 20138                                | U/T1, V/T2, W/T3 | 8                                                  | IVIIO         | P8-38R                                   | C1-1701                                    | -                                      | TP-008                      |
| 2□0169                               | R/L1, S/L2       | 1/0                                                | M10           | S1/0-38R-X                               | CT-720                                     | CD-720-2                               | TP-060                      |
| 20109                                | U/T1, V/T2, W/T3 | 6                                                  | IVIIO         | S6-38R-E                                 | C1-720                                     | CD-720-1                               | TP-014                      |
| 2□0211                               | R/L1, S/L2       | 2/0                                                | M10           | S2/0-38R                                 | CT-720                                     | CD-720-2                               | TP-060                      |
| 20211                                | U/T1, V/T2, W/T3 | 1/0                                                | IVIIU         | S1/0-38R                                 | C1-720                                     | CD-720-2                               | TP-038                      |
| 2□0250                               | R/L1, S/L2       | 4/0                                                | M12           | S4/0-12R-5                               | CT-720                                     | CD-720-2                               | TP-100                      |
| 21 10250                             | U/T1, V/T2, W/T3 | 3                                                  | 10112         | S2-12R-X                                 | C1-720                                     | CD720-3                                | TP-038                      |
| 2□0312                               | R/I 1 S/I 2 1/0  | 1/0 X 2P                                           | M12           | S1/0-12R-X (Qty. 2)                      | CT-720                                     | CD 720 2                               | TP-038 (Qty. 2)             |
| 2□0312 ⊢                             | U/T1, V/T2, W/T3 | 1                                                  | 17112         | S2-12R-X                                 | C1-720                                     | CD-720-2                               | TP-060                      |
| 2□0360                               | R/L1, S/L2       | 2/0 X 2P                                           | M12           | S2/0-12R-X (Qty. 2)                      | CT-720                                     | CD-720-2                               | TP-080 (Qty. 2)             |
| 2 <b>0</b> 000                       | U/T1, V/T2, W/T3 | 2/0                                                | 14117         | S2/0-12R-X                               | C1-720                                     | CD-720-2                               | TP-080                      |

| • |  |
|---|--|
|   |  |
|   |  |
|   |  |
|   |  |
|   |  |
|   |  |

| Drive Model | Terminal         | Recomm. Gauge With Additional Impedance AWG, kcmil | Screw<br>Size | Panduit Ring Terminal<br>(non-insulated) | Panduit<br>Recomm.<br>Installation<br>Tool | Panduit<br>Crimphead /<br>Die Part No. | Insulation Cap<br>Model No. |
|-------------|------------------|----------------------------------------------------|---------------|------------------------------------------|--------------------------------------------|----------------------------------------|-----------------------------|
| 2□0415      | R/L1, S/L2       | 3/0 X 2P                                           | M12           | S3/0-12R-5 (Qty. 2)                      | CT-720                                     | CD-720-2                               | TP-080 (Qty. 2)             |
| 2□0415 ⊢    | U/T1, V/T2, W/T3 | 3/0                                                | 10112         | S3/0-12R-5                               |                                            |                                        | TP-080                      |

Table A.26 JST Closed-Loop Crimp Terminal Size Single-Phase With Additional Impedance

| Drive Model                                  | Terminal         | Recomm. Gauge With Additional Impedance AWG, kcmil | Screw<br>Size | JST Ring Terminal<br>(non-insulated) | JST<br>Recomm.<br>Installation<br>Tool | JST<br>Crimphead /<br>Die Part No. | Insulation Cap<br>Model No. |
|----------------------------------------------|------------------|----------------------------------------------------|---------------|--------------------------------------|----------------------------------------|------------------------------------|-----------------------------|
| 2□0004                                       | R/L1, S/L2       | 14                                                 |               |                                      |                                        |                                    |                             |
| 2 □ 0006<br>2 □ 0008<br>2 □ 0010<br>2 □ 0012 | U/T1, V/T2, W/T3 | 14                                                 | M4            | R2-4                                 | YA-4                                   | AD-900                             | TP-003                      |
| 2□0018                                       | R/L1, S/L2       | 10                                                 | 244           | R5.5-4                               | 37.4.4                                 | A.D. 000                           | TP-005                      |
| 2□0021                                       | U/T1, V/T2, W/T3 | 14                                                 | M4            | R2-4                                 | YA-4                                   | AD-900                             | TP-003                      |
| 20020                                        | R/L1, S/L2       | 10                                                 | M4            | D. F. A                              | 37.4.4                                 | AD 000                             | TD 005                      |
| 2□0030                                       | U/T1, V/T2, W/T3 | 12                                                 | M4            | R5.5-4                               | YA-4                                   | AD-900                             | TP-005                      |
| 2570040                                      | R/L1, S/L2       | 8                                                  | N/4           | 8-4                                  | 37.4.4                                 | AD-901                             | TP-008                      |
| 2□0040                                       | U/T1, V/T2, W/T3 | 12                                                 | M4            | R5.5-4                               | YA-4                                   | AD-900                             | TP-005                      |
| 20056                                        | R/L1, S/L2       | 6                                                  | MC            | D14.6                                | VA 5                                   | AD 052                             | TD 014                      |
| 2□0056                                       | U/T1, V/T2, W/T3 | 6                                                  | M6            | R14-6                                | YA-5                                   | AD-952                             | TP-014                      |
| 20060                                        | R/L1, S/L2       | 4                                                  | 140           | R22-8                                | YA-5                                   | AD-953                             | TP-022                      |
| 2□0069                                       | U/T1, V/T2, W/T3 | 10                                                 | M8            | R5.5-8                               | YA-4                                   | AD-900                             | TP-005                      |
| 2□0081                                       | R/L1, S/L2       | 3                                                  | MO            | R38-8                                | YA-5                                   | AD-954                             | TP-038                      |
| 20001                                        | U/T1, V/T2, W/T3 | 8                                                  | M8            | R8-8                                 | YA-5                                   | AD-951                             | TP-008                      |
| 2□0110                                       | R/L1, S/L2       | 4                                                  | M8            | R22-8                                | YA-5                                   | AD-953                             | TP-022                      |
| 20110                                        | U/T1, V/T2, W/T3 | 10                                                 | IVIO          | R5.5-8                               | YA-4                                   | AD-900                             | TP-005                      |
| 2□0138                                       | R/L1, S/L2       | 2                                                  | M10           | R38-10                               | YA-5                                   | AD-954                             | TP-038                      |
| 20136                                        | U/T1, V/T2, W/T3 | 8                                                  | IVIIU         | R8-10                                | 1 A-3                                  | AD-951                             | TP-008                      |
| 2□0169                                       | R/L1, S/L2       | 1/0                                                | M10           | R60-10                               | YA-5                                   | AD-955                             | TP-060                      |
| 20109                                        | U/T1, V/T2, W/T3 | 6                                                  | IVIIU         | R14-10                               | 1 A-3                                  | AD-952                             | TP-014                      |
| 2□0211                                       | R/L1, S/L2       | 2/0                                                | M10           | 70-10                                | YF-1<br>YET-300-1                      | TD-323,<br>TD-312                  | TP-080                      |
|                                              | U/T1, V/T2, W/T3 | 1/0                                                |               | R60-10                               | YA-5                                   | AD-955                             | TP-060                      |
| 2□0250                                       | R/L1, S/L2       | 4/0                                                | M12           | 100-L12                              | YF-1<br>YET-300-1                      | TD-324,<br>TD-312                  | TP-100                      |
|                                              | U/T1, V/T2, W/T3 | 3                                                  |               | R38-14                               | YA-5                                   | AD-954                             | TP-038                      |
| 2□0312                                       | R/L1, S/L2       | 1/0 X 2P                                           | M12           | R60-14 (Qty. 2)                      | YA-5                                   | AD-955                             | TP-060 (Qty. 2)             |
| 200312                                       | U/T1, V/T2, W/T3 | 1                                                  | 1V1 1 Z       | R38-14                               | 1 A-3                                  | AD-954                             | TP-038                      |
| 2□0360                                       | R/L1, S/L2       | 2/0 X 2P                                           | M12           | 70-14 (Qty. 2)                       | YF-1                                   | TD-323,                            | TP-080 (Qty. 2)             |
| 200300                                       | U/T1, V/T2, W/T3 | 2/0                                                | 1V1 1 Z       | 70-14                                | YET-300-1                              | TD-312                             | TP-080                      |
| 2□0415                                       | R/L1, S/L2       | 3/0 X 2P                                           | M12           | 80-L12 (Qty. 2)                      | YF-1                                   | TD-323                             | TP-080 (Qty, 2)             |
| 200713                                       | U/T1, V/T2, W/T3 | 3/0                                                | 17112         | 80-L12                               | YET-300-1                              | TD-312                             | TP-080                      |

 Table A.27 Panduit Closed-Loop Crimp Terminal Size Single-Phase With Additional Impedance

| Drive Model                                    | Terminal         | Recomm.<br>Gauge With<br>Additional<br>Impedance<br>AWG, kcmil | Screw<br>Size | Panduit Ring Terminal<br>(non-insulated) | Panduit<br>Recomm.Inst<br>allation Tool | Panduit<br>Crimphead /<br>Die Part No. | Insulation Cap<br>Model No. |
|------------------------------------------------|------------------|----------------------------------------------------------------|---------------|------------------------------------------|-----------------------------------------|----------------------------------------|-----------------------------|
| 4□0002                                         | R/L1, S/L2       | 14                                                             |               |                                          |                                         |                                        |                             |
| 4□0004<br>4□0005<br>4□0007<br>4□0009<br>4□0011 | U/T1, V/T2, W/T3 | 14                                                             | M4            | P14-8R                                   | CT-1570                                 | -                                      | TP-003                      |
| 450019                                         | R/L1, S/L2       | 12                                                             | M4            | D10 0D                                   | CT 1570                                 |                                        | TD 005                      |
| 4□0018                                         | U/T1, V/T2, W/T3 | 12                                                             | M4            | P10-8R                                   | CT-1570                                 | -                                      | TP-005                      |
| 4□0023                                         | R/L1, S/L2       | 12                                                             | M4            | P10-8R                                   | CT-1570                                 |                                        | TP-005                      |
| 40023                                          | U/T1, V/T2, W/T3 | 12                                                             | 1V14          | F10-6K                                   | C1-13/0                                 | -                                      | 11-003                      |
| 4□0031                                         | R/L1, S/L2       | 10                                                             | M5            | P10-10R                                  | CT-1701                                 |                                        | TP-005                      |
| 40031                                          | U/T1, V/T2, W/T3 | 10                                                             | IVIS          |                                          | C1-1701                                 | -                                      | 11-003                      |
| 4□0038                                         | R/L1, S/L2       | 8                                                              | M5            | P8-10R                                   | CT-1701                                 | _                                      | TP-008                      |
| 40038                                          | U/T1, V/T2, W/T3 | 10                                                             | IVIS          | P10-10R                                  | C1-1701                                 | -                                      | TP-005                      |
| 4□0044                                         | R/L1, S/L2       | 6                                                              | M6            | P6-14R                                   | CT-1701                                 | _                                      | TP-014                      |
| 40044                                          | U/T1, V/T2, W/T3 | 6                                                              | IVIO          | 10-1410                                  | C1-1701                                 | _                                      | 11-014                      |
| 4□0058                                         | R/L1, S/L2       | 8                                                              | M8            | P8-56R                                   | CT-1701                                 |                                        | TP-008                      |
| 120030                                         | U/T1, V/T2, W/T3 | 10                                                             | 1410          | P10-56R                                  | C1 1701                                 |                                        | TP-005                      |
| 4□0072                                         | R/L1, S/L2       | 4                                                              | M8            | P4-56R                                   | CT-1701                                 |                                        | TP-022                      |
| 120072                                         | U/T1, V/T2, W/T3 | 10                                                             | 1110          | P10-56R                                  | C1 1701                                 |                                        | TP-005                      |
| 4□0088                                         | R/L1, S/L2       | 4                                                              | M8            | P4-56R                                   | CT-1701                                 | _                                      | TP-022                      |
| .2000                                          | U/T1, V/T2, W/T3 | 6                                                              | 1110          | P6-56R                                   | 01 1701                                 |                                        | TP-014                      |
| 4□0103                                         | R/L1, S/L2       | 6                                                              | M8            | P6-56R                                   | CT-1701                                 | _                                      | TP-014                      |
|                                                | U/T1, V/T2, W/T3 | 6                                                              | 1110          |                                          | 61 1701                                 |                                        |                             |
| 4□0139                                         | R/L1, S/L2       | 1                                                              | M10           | S2-38R                                   | CT-720                                  | CD-720-2                               | TP-060                      |
|                                                | U/T1, V/T2, W/T3 | 6                                                              |               | S6-38R                                   |                                         | CD-720-1                               | TP-014                      |
| 4□0165                                         | R/L1, S/L2       | 1                                                              | M10           | S2-38R                                   | CT-720                                  | CD-720-2                               | TP-060                      |
|                                                | U/T1, V/T2, W/T3 | 6                                                              |               | S6-38R                                   |                                         | CD-720-1                               | TP-014                      |
| 4□0208                                         | R/L1, S/L2       | 2/0                                                            | M10           | S2/0-38R                                 | CT-720                                  | CD-720-2                               | TP-080                      |
|                                                | U/T1, V/T2, W/T3 | 4                                                              |               | S4-38R                                   |                                         | CD-720-1                               | TP-022                      |
| 4□0250                                         | R/L1, S/L2       | 3/0                                                            | M10           | S3/0-38R                                 | CT-720                                  | CD-720-2                               | TP-080                      |
|                                                | U/T1, V/T2, W/T3 | 3                                                              |               | S2-38R-X                                 |                                         |                                        | TP-038                      |
| 4□0296                                         | R/L1, S/L2       | 1 X 2P                                                         | M12           | S2-12R-X (Qty. 2)                        | CT-720                                  | CD-720-2                               | TP-038 (Qty. 2)             |
|                                                | U/T1, V/T2, W/T3 | 2                                                              |               | S2-12R-X                                 |                                         |                                        | TP-038                      |
| 4□0362                                         | R/L1, S/L2       | 2/0 X 2P                                                       | M12           | S2/0-12R-X (Qty. 2)                      | CT-720                                  | CD-720-2                               | TP-080 (Qty. 2)             |
|                                                | U/T1, V/T2, W/T3 | 1/0                                                            |               | S1/0-12R-X                               |                                         |                                        | Tp-038                      |
| 4□0414                                         | R/L1, S/L2       | 3/0 X 2P                                                       | M12           | S3/0-12R-5 (QTY. 2)                      | CT-720                                  | CD-720-2                               | TP-080 (Qty. 2)             |
|                                                | U/T1, V/T2, W/T3 | 3/0<br>2/0 X/2D                                                |               | S3/0-12R-5                               |                                         |                                        | TP-080                      |
| 4□0515                                         | R/L1, S/L2       | 3/0 X 2P                                                       | M12           | S3/0-12R-5 (QTY. 2)                      | CT-720                                  | CD-720-2                               | TP-080 (Qty. 2)             |
|                                                | U/T1, V/T2, W/T3 | 3/0                                                            |               | S3/0-12R-5                               |                                         | CD 720 2                               | TP-080                      |
| 4□0675                                         | R/L1, S/L2       | 1 X 4P                                                         | M12           | S2-12R-X (QTY. 4)                        | CT-720                                  | CD-720-2                               | TP-038 (Qty. 4)             |
|                                                | U/T1, V/T2, W/T3 | 4/0                                                            |               | S4/0-12R-5                               |                                         | CD-720-3                               | TP-100                      |

Table A.28 JST Closed-Loop Crimp Terminal Size Single-Phase With Additional Impedance

| Drive Model                                              | Terminal                       | Recomm.<br>Gauge With<br>Additional<br>Impedance<br>AWG, kcmil | Screw<br>Size | JST Ring Terminal<br>(non-insulated) | JST<br>Recomm.<br>Installation<br>Tool | JST<br>Crimphead /<br>Die Part No. | Insulation Cap<br>Model No. |
|----------------------------------------------------------|--------------------------------|----------------------------------------------------------------|---------------|--------------------------------------|----------------------------------------|------------------------------------|-----------------------------|
| 4□0002<br>4□0004<br>4□0005<br>4□0007<br>4□0009<br>4□0011 | U/T1, V/T2, W/T3               | 14                                                             | M4            | R2-4                                 | YA-4                                   | AD-900                             | TP-003                      |
| 4□0018                                                   | R/L1, S/L2<br>U/T1, V/T2, W/T3 | 12<br>12                                                       | M4            | R5.5-4                               | YA-4                                   | AD-900                             | TP-005                      |
| 4□0023                                                   | R/L1, S/L2<br>U/T1, V/T2, W/T3 | 12<br>12                                                       | M4            | R5.5-4                               | YA-4                                   | AD-900                             | TP-005                      |
| 4□0031                                                   | R/L1, S/L2<br>U/T1, V/T2, W/T3 | 10<br>10                                                       | M5            | R5.5-5                               | YA-4                                   | AD-900                             | TP-005                      |
| 4□0038                                                   | R/L1, S/L2<br>U/T1, V/T2, W/T3 | 8<br>10                                                        | M5            | R8-5<br>R5.5-5                       | YA-4                                   | AD-901<br>AD-900                   | TP-008<br>TP-005            |
| 4□0044                                                   | R/L1, S/L2<br>U/T1, V/T2, W/T3 | 6                                                              | M6            | R14-6                                | YA-5                                   | AD-952                             | TP-014                      |
| 4□0058                                                   | R/L1, S/L2<br>U/T1, V/T2, W/T3 | 8<br>10                                                        | M8            | R8-8<br>R5.5-8                       | YA-4                                   | AD-901<br>AD-900                   | TP-008<br>TP-005            |
| 4□0072                                                   | R/L1, S/L2<br>U/T1, V/T2, W/T3 | 10                                                             | M8            | R22-8<br>R5.5-8                      | YA-5<br>YA-4                           | AD-953<br>AD-900                   | TP-022<br>TP-005            |
| 4□0088                                                   | R/L1, S/L2<br>U/T1, V/T2, W/T3 | 6                                                              | M8            | R22-8<br>R14-8                       | YA-5<br>YA-5                           | AD-953<br>AD-952                   | TP-022<br>TP-014            |
| 4□0103                                                   | R/L1, S/L2<br>U/T1, V/T2, W/T3 | 6                                                              | M8            | R14-8                                | YA-5                                   | AD-952                             | TP-014                      |
| 4□0139                                                   | R/L1, S/L2<br>U/T1, V/T2, W/T3 | 1 6                                                            | M10           | R38-10<br>R14-10                     | YA-5                                   | AD-954<br>AD-952                   | TP-060<br>TP-014            |
| 4□0165                                                   | R/L1, S/L2<br>U/T1, V/T2, W/T3 | 1 6                                                            | M10           | R38-10<br>R14-10                     | YA-5                                   | AD-954<br>AD-952                   | TP-060<br>TP-014            |
| 4□0208                                                   | R/L1, S/L2                     | 2/0                                                            | M10           | 70-10                                | YF-1<br>YET-300-1                      | TD-323,<br>TD-312                  | TP-080                      |
|                                                          | U/T1, V/T2, W/T3<br>R/L1, S/L2 | 3/0                                                            |               | R22-10<br>80-10                      | YA-5                                   | AD-953<br>TD-323,                  | TP-022<br>TP-080            |
| 4□0250                                                   | U/T1, V/T2, W/T3               | 3                                                              | M10           | R38-10                               | YF-1<br>YET-300-1                      | TD-312<br>TD-321,<br>TD-311        | TP-060                      |
| 4□0296                                                   | R/L1, S/L2<br>U/T1, V/T2, W/T3 | 1 X 2P                                                         | M12           | R38-12 (QTY. 2)<br>R38-12            | YA-5                                   | AD-954                             | TP-038 (Qty. 2)<br>TP-038   |
| 450262                                                   | R/L1, S/L2                     | 2/0 X 2P                                                       | 1412          | 70-12(Qty. 2)                        | YF-1                                   | TD-322<br>TD-311                   | TP-080 (Qty. 2)             |
| 4□0362                                                   | U/T1, V/T2, W/T3               | 1/0                                                            | M12           | R60-12                               | YET-300-1                              | TD-321<br>TD-311                   | TP-060                      |
| 4□0414                                                   | R/L1, S/L2<br>U/T1, V/T2, W/T3 | 3/0 X 2P<br>3/0                                                | M12           | 80-L12 (Qty. 2)<br>80-L12            | YF-1<br>YET-300-1                      | TD-323<br>TD-312                   | TP-080 (Qty. 2)<br>TP-080   |
| 4□0515                                                   | R/L1, S/L2<br>U/T1, V/T2, W/T3 | 3/0 X 2P<br>3/0                                                | M12           | 80-L12 (Qty. 2)<br>80-L12            | YF-1<br>YET-300-1                      | TD-323<br>TD-312                   | TP-080 (QTY. 2)<br>TP-080   |
| 4□0675                                                   | R/L1, S/L2<br>U/T1, V/T2, W/T3 | 1 X 4P<br>4/0                                                  | M12           | R38-12 (QTY. 4)<br>100-L12           | YA-5<br>YF-1<br>YET-300-1              | AD-954<br>TD-324,<br>TD-312        | TP-038 (Qty. 4) TP-100      |

Table A.29 Panduit Closed-Loop Crimp Terminal Size Single-Phase With Additional Impedance

| Drive Model                | Terminal         | Recomm. Gauge With Additional Impedance AWG, kcmil | Screw<br>Size | Panduit Ring Terminal<br>(non-insulated) | Panduit<br>Recomm.<br>Installation<br>Tool | Panduit<br>Crimphead /<br>Die Part No. | Insulation Cap<br>Model No. |
|----------------------------|------------------|----------------------------------------------------|---------------|------------------------------------------|--------------------------------------------|----------------------------------------|-----------------------------|
| 5□0003                     | R/L1, S/L2       | 14                                                 |               |                                          |                                            |                                        |                             |
| 5□0004<br>5□0006<br>5□0009 | U/T1, V/T2, W/T3 | 14                                                 | M4            | P14-8R                                   | CT-1570                                    | -                                      | TP-003                      |
| 5□0011                     | R/L1, S/L2       | 12                                                 | M4            | P10-8R                                   | CT-1570                                    |                                        | TP-005                      |
| 30011                      | U/T1, V/T2, W/T3 | 12                                                 | 1014          | P10-8K                                   | C1-13/0                                    | -                                      | 117-003                     |
| 5□0017                     | R/L1, S/L2       | 10                                                 | M5            | P10-10R                                  | CT-1701                                    |                                        | TP-005                      |
| 30017                      | U/T1, V/T2, W/T3 | 10                                                 | IVIS          | P10-10K                                  | C1-1/01                                    | -                                      | 117-003                     |
| 5□0022                     | R/L1, S/L2       | 10                                                 | M5            | P10-10R                                  | CT-1701                                    |                                        | TP-005                      |
| 30022                      | U/T1, V/T2, W/T3 | 10                                                 | IVIS          | F10-10K                                  | C1-1701                                    | -                                      | 11-003                      |
| 5□0027                     | R/L1, S/L2       | 6                                                  | М6            | P6-14R                                   | CT-1701                                    |                                        | TP-014                      |
| 5□0032                     | U/T1, V/T2, W/T3 | 6                                                  | M6            | F0-14K                                   | C1-1701                                    | -                                      | 117-014                     |
| 5□0041                     | R/L1, S/L2       | 8                                                  | M8            | P8-56R                                   | CT-1701                                    |                                        | TP-008                      |
| 5□0052                     | U/T1, V/T2, W/T3 | 10                                                 | IVIO          | P10-56R                                  |                                            | _                                      | TP-005                      |
| 5□0062                     | R/L1, S/L2       | 6                                                  | M10           | P6-38R                                   | CT-1701                                    |                                        | TP-014                      |
| 300002                     | U/T1, V/T2, W/T3 | 10                                                 | WITU          | P10-38R                                  | C1-1701                                    | -                                      | TP-005                      |
| 5□0077                     | R/L1, S/L2       | 4                                                  | M10           | S4-38R                                   | CT-720                                     | CD-720-1                               | TP-022                      |
| 5□0099                     | U/T1, V/T2, W/T3 | 8                                                  | IVIIU         | S8-38R                                   | C1-720                                     | CD-/20-1                               | TP-008                      |
| 5□0125                     | R/L1, S/L2       | 1                                                  | M10           | S2-38R                                   | CT-720                                     | CD-720-2                               | TP-060                      |
| 30123                      | U/T1, V/T2, W/T3 | 6                                                  | IVIIU         | S6-38R                                   | C1-720                                     | CD-720-1                               | TP-014                      |
| 5□0145                     | R/L1, S/L2       | 1                                                  | M10           | S2-38R                                   | CT-720                                     | CD-720-2                               | TP-060                      |
| 3 <b>L</b> 0143            | U/T1, V/T2, W/T3 | 6                                                  | WITU          | S6-38R                                   | C1-720                                     | CD-720-1                               | TP-014                      |
| 5□0102                     | R/L1, S/L2       | 3/0                                                | M12           | S3/0-12R-5                               | CT-720                                     | CD 720 2                               | TP-080                      |
| L 5□0192 ⊢                 | U/T1, V/T2, W/T3 | 3                                                  | 1V1 1 Z       | S2-12R-X                                 | C1-720                                     | CD-720-2                               | TP-038                      |
|                            | R/L1, S/L2       | 3/0                                                | M12           | S3/0-12R-5                               | CT-720                                     | CD-720-2                               | TP-080                      |
| JU0242                     | U/T1, V/T2, W/T3 | 3                                                  | IVI I Z       | S2-12R-X                                 | C1-/20                                     | CD-720-2                               | TP-038                      |

Table A.30 JST Closed-Loop Crimp Terminal Size Single-Phase With Additional Impedance

| Drive Model                | Terminal         | Recomm.<br>Gauge With<br>Additional<br>Impedance<br>AWG, kcmil | Screw<br>Size | JST Ring Terminal<br>(non-insulated) | JST<br>Recomm.<br>Installation<br>Tool | JST<br>Crimphead /<br>Die Part No. | Insulation Cap<br>Model No. |
|----------------------------|------------------|----------------------------------------------------------------|---------------|--------------------------------------|----------------------------------------|------------------------------------|-----------------------------|
| 5□0003                     | R/L1, S/L2       | 14                                                             |               |                                      |                                        |                                    |                             |
| 5□0004<br>5□0006<br>5□0009 | U/T1, V/T2, W/T3 | 14                                                             | M4            | R2-4                                 | YA-4                                   | AD-900                             | TP-003                      |
| 5D0011                     | R/L1, S/L2       | 12                                                             | MA            | R5.5-4                               | YA-4                                   | AD-900                             | TP-005                      |
| 5□0011 U                   | U/T1, V/T2, W/T3 | 12                                                             | M4            | K3.3-4                               | Y A-4                                  | AD-900                             | 11-003                      |
| 5□0017                     | R/L1, S/L2       | 10                                                             | M5            | R5.5-5                               | YA-4                                   | AD-900                             | TP-005                      |
| 300017                     | U/T1, V/T2, W/T3 | 10                                                             |               |                                      | 1 A-4                                  | AD-900                             |                             |
| 5□0022                     | R/L1, S/L2       | 10                                                             | M5            | R5.5-5                               | YA-4                                   | AD-900                             | TP-005                      |
| 300022                     | U/T1, V/T2, W/T3 | 10                                                             | IVIS          |                                      |                                        |                                    |                             |
| 5□0027                     | R/L1, S/L2       | 6                                                              | M6            | R14-6                                | YA-5                                   | AD-952                             | TD 014                      |
| 5□0032                     | U/T1, V/T2, W/T3 | 6                                                              | IVIO          | K14-0                                | 1 A-3                                  | AD-932                             | TP-014                      |
| 5□0041                     | R/L1, S/L2       | 8                                                              | M8            | R8-8                                 | VA 4                                   | AD-901                             | TP-008                      |
| 5□0052                     | U/T1, V/T2, W/T3 | 10                                                             | 1010          | R5.5-8                               | YA-4                                   | AD-900                             | TP-005                      |
| 5□0062                     | R/L1, S/L2       | 6                                                              | M10           | R14-10                               | YA-5                                   | AD-952                             | TP-014                      |
| 3L10002                    | U/T1, V/T2, W/T3 | 10                                                             | 10110         | R5.5-10                              | YA-4                                   | AD-900                             | TP-005                      |

| Drive Model | Terminal         | Recomm.<br>Gauge With<br>Additional<br>Impedance<br>AWG, kcmil | Screw<br>Size | JST Ring Terminal<br>(non-insulated) | JST<br>Recomm.<br>Installation<br>Tool | JST<br>Crimphead /<br>Die Part No. | Insulation Cap<br>Model No. |
|-------------|------------------|----------------------------------------------------------------|---------------|--------------------------------------|----------------------------------------|------------------------------------|-----------------------------|
| 5□0077      | R/L1, S/L2       | 4                                                              | M10           | R22-10                               | YA-5                                   | AD-953                             | TP-022                      |
| 5□0099      | U/T1, V/T2, W/T3 | 8                                                              | IVIIU         | R8-10                                | 1 A-3                                  | AD-951                             | TP-008                      |
| 5□0125      | R/L1, S/L2       | 1                                                              | M10           | R38-10                               | YA-5                                   | AD-954                             | TP-038                      |
| 30123       | U/T1, V/T2, W/T3 | 6                                                              | IVIIU         | R14-10                               |                                        | AD-952                             | TP-014                      |
| 5□0145      | R/L1, S/L2       | 1                                                              | M10           | R38-10                               | YA-5                                   | AD-954                             | TP-038                      |
| 30143       | U/T1, V/T2, W/T3 | 6                                                              | IVIIU         | R14-10                               |                                        | AD-952                             | TP-014                      |
| 5□0192      | R/L1, S/L2       | 3/0                                                            | M12           | 80-L12                               | YF-1<br>YET-300-1                      | TD-323,<br>TD-312                  | TP-080                      |
|             | U/T1, V/T2, W/T3 | 3                                                              |               | R38-12                               | YA-5                                   | AD-954                             | TP-038                      |
| 5□0242      | R/L1, S/L2       | 3/0                                                            | M12           | 80-L12                               | YF-1<br>YET-300-1                      | TD-323,<br>TD-312                  | TP-080                      |
|             | U/T1, V/T2, W/T3 | 3                                                              |               | R38-12                               | YA-5                                   | AD-954                             | TP-038                      |

#### Temperature Derating

To ensure the maximum performance life, the drive output current must be derated as shown in *Figure A.1* when the drive is installed in areas with high ambient temperature or if drives are mounted side-by-side in a cabinet. In order to ensure reliable drive overload protection, set parameters L8-12 and L8-35 according to the installation conditions.

#### Parameter Settings

| No.   | Name                             | Description                                                                                                    | Range      | Def.         |
|-------|----------------------------------|----------------------------------------------------------------------------------------------------|------------|--------------|
| L8-12 | Ambient<br>Temperature Setting   | Adjust the drive overload (oL2) protection level when the drive is installed in an environment that exceeds its ambient temperature rating.    | -10 to +50 | +40 °C       |
| L8-35 | Installation Method<br>Selection | 0: IP00/Open-Chassis Enclosure 1: Side-by-Side Mounting 2: IP20/NEMA 1, UL Type 1 Enclosure 3: Finless Drive or External Heatsink Installation | 0 to 3     | < <i>l</i> > |

<sup>&</sup>lt;1> Default setting is determined by drive model.

Setting 0: (Models 2A0250 to 2A0415 and 4A0208 to 4A1200)

Setting 2: (Models 2A0004 to 2A0211, 4A0002 to 4A0165, and 5A0003 to 5A0242).

#### Setting 0: IP00/Open-Chassis Enclosure

Drive operation between -10 °C and +50 °C allows 100% continuous current without derating.

#### **Setting 1: Side-by-Side Mounting**

Drive operation between -10 °C and +30 °C allows 100% continuous current without derating. Operation between +30 °C and +50 °C requires output current derating.

#### Setting 2: IP20/NEMA 1, UL Type 1 Enclosure

Drive operation between -10 °C and +40 °C allows 100% continuous current without derating. Operation between +40 °C and +50 °C requires output current derating.

#### **Setting 3: External Heatsink Installation**

Drive operation between -10 °C and +40 °C allows 100% continuous current without derating. Operation between +40 °C and +50 °C requires output current derating.

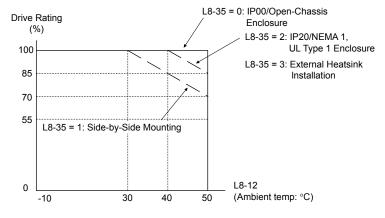

Figure A.1 Ambient Temperature and Installation Method Derating

#### Altitude Derating

The drive standard ratings are valid for installation altitudes up to 1000 m. For installations from 1000 m to 3000 m, the drive rated voltage and the rated output current must be derated for 0.2% per 100 m.

# **Appendix: B**

# **Parameter List**

This appendix contains a full listing of all parameters and settings available in the drive.

| B.1  | UNDERSTANDING PARAMETER DESCRIPTIONS   | 350  |
|------|----------------------------------------|------|
| B.2  | A: INITIALIZATION PARAMETERS           | 351  |
| B.3  | B: APPLICATION                         | 353  |
| B.4  | C: TUNING                              | 359  |
| B.5  | D: REFERENCES                          | 362  |
| B.6  | E: MOTOR PARAMETERS                    | 365  |
| B.7  | F: OPTIONS                             | 368  |
| B.8  | H PARAMETERS: MULTI-FUNCTION TERMINALS | 373  |
| B.9  | L: PROTECTION FUNCTION                 | 388  |
| B.10 | N: SPECIAL ADJUSTMENT                  | 396  |
| B.11 | O: OPERATOR-RELATED SETTINGS           | 398  |
| B.12 | P: PUMP PARAMETERS                     | 402  |
| B.13 | Q: PID CONTROLLER PARAMETERS           | .422 |
| B.14 | S: SPECIAL APPLICATION                 | 431  |
| B.15 | T: MOTOR TUNING                        | 436  |
| B.16 | U: MONITORS                            | 437  |
|      |                                        |      |

# **B.1 Understanding Parameter Descriptions**

# ◆ Control Modes, Symbols, and Terms

The table below lists terms and symbols used in this section to indicate parameter availability and control.

Table B.1 Symbols and Icons Used in Parameter Descriptions

| Symbol | Description                                                                         |
|--------|-------------------------------------------------------------------------------------|
| V/f    | Parameter is ONLY available when operating the drive with V/f control.              |
| OLV    | Parameter is ONLY available when operating the drive with Open Loop Vector control. |
| RUN    | Parameter can be changed during run.                                                |

#### Parameter Groups

Table B.2 iQpump Parameter Groups

| Parameter<br>Group | Name                                            | Page | Parameter<br>Group | Name                                               | Page |
|--------------------|-------------------------------------------------|------|--------------------|----------------------------------------------------|------|
| A1                 | Initialization Parameters                       | 351  | n1                 | Hunting Prevention                                 | 396  |
| A2                 | User Parameters                                 | 352  | n2                 | Speed Feedback Detection Control (AFR) Tuning      | 396  |
| b1                 | Operation Mode Selection                        | 353  | n3                 | High Slip Braking (HSB) and Overexcitation Braking | 396  |
| b2                 | DC Injection Braking and Short Circuit Braking  | 354  | n6                 | Online Tuning                                      | 397  |
| b3                 | Speed Search                                    | 354  | o1                 | Digital Operator Display Selection                 | 398  |
| b4                 | Timer Function                                  | 355  | o2                 | Digital Operator Keypad Functions                  | 399  |
| b5                 | PID Control                                     | 355  | 03                 | Copy Function                                      | 400  |
| b6                 | Dwell Function                                  | 358  | 04                 | Maintenance Monitor Settings                       | 400  |
| b8                 | Energy Saving                                   | 358  | P1                 | Pump Basic                                         | 402  |
| C1                 | Acceleration and Deceleration Times             | 359  | P2                 | Pump Protection                                    | 405  |
| C2                 | S-Curve Characteristics                         | 359  | Р3                 | Contactor Multiplexing                             | 406  |
| С3                 | Slip Compensation                               | 360  | P4                 | Pump Advanced                                      | 409  |
| C4                 | Torque Compensation                             | 360  | P5                 | Pump HAND Mode                                     | 412  |
| C6                 | Carrier Frequency                               | 361  | P6                 | Flow Meter Setup                                   | 413  |
| d1                 | Frequency Reference                             | 362  | P7                 | Anti-Jam                                           | 416  |
| d2                 | Frequency Upper/Lower Limits                    | 363  | P8                 | De-Scale / De-Ragging                              | 417  |
| d3                 | Jump Frequency                                  | 363  | P9                 | Network Options                                    | 418  |
| d4                 | Frequency Reference Hold and Up/Down 2 Function | 364  | Q1                 | Preset Setpoint                                    | 422  |
| E1                 | V/f Pattern                                     | 364  | Q2                 | Geothermal Mode Setup                              | 422  |
| E2                 | Motor 1 Parameters                              | 366  | Q3                 | Output Current Limit                               | 423  |
| F4                 | Analog Monitor Card (AO-A3)                     | 368  | Q4                 | Water Level Control                                | 424  |
| F5                 | Digital Output Card (DO-A3)                     | 368  | Q5                 | Suction Pressure Control                           | 425  |
| F6, F7             | Communication Option Card                       | 369  | Q6                 | PI Auxiliary Control                               | 427  |
| H1                 | Multi-Function Digital Inputs                   | 373  | S1                 | Dynamic Noise Control Function                     | 431  |
| H2                 | Multi-Function Digital Outputs                  | 379  | S2                 | Programmable Run Timers                            | 431  |
| Н3                 | Multi-Function Analog Inputs                    | 383  | S3                 | Secondary PI (PI2) Control                         | 434  |
| H4                 | Multi-Function Analog Outputs                   | 385  | S6                 | Protection                                         | 435  |
| Н5                 | MEMOBUS/Modbus Serial Communication             | 386  | T1                 | Induction Motor Auto-Tuning                        | 436  |
| Н6                 | Pulse Train Input/Output                        | 387  | U1                 | Operation Status Monitors                          | 437  |
| L1                 | Motor Protection                                | 388  | U2                 | Fault Trace                                        | 440  |
| L2                 | Momentary Power Loss Ride-Thru                  | 389  | U3                 | Fault History                                      | 442  |
| L3                 | Stall Prevention                                | 390  | U4                 | Maintenance Monitors                               | 443  |
| L4                 | Speed Detection                                 | 391  | U5                 | PID Monitors                                       | 446  |
| L5                 | Fault Restart                                   | 392  | U6                 | Operation Status Monitors                          | 447  |
| L6                 | Torque Detection                                | 393  | U7                 | CASE Monitors                                      | 447  |
| L7                 | Torque Limit                                    | 394  | U9                 | Operation Status Monitors                          | 447  |
| L8                 | Drive Protection                                | 394  | _                  |                                                    | _    |

# **B.2** A: Initialization Parameters

The A parameter group creates the operating environment for the drive. This includes the parameter Access Level, Motor Control Method, Password, User Parameters and more.

#### ◆ A1: Initialization

| No.<br>(Addr.<br>Hex)        | Name                     | LCD Display                                                                                                    | Description                                                                                                    | Values                                                         | Page |
|------------------------------|--------------------------|----------------------------------------------------------------------------------------------------|----------------------------------------------------------------------------------------------------|----------------------------------------------------------------|------|
| A1-00<br>(0100)<br>[RUN]<br> | Language Selection       | Select Language 0: English 1: ニホンゴ (Japanese) 2: Deutsch 3: Français 4: Italiano 5: Español 6: Português                                                                                                    | 0: English 1: Japanese 2: German 3: French 4: Italian 5: Spanish 6: Portuguese                                                                                                    | Default: 0<br>Range: 0 to 6                                    | _    |
| A1-01<br>(0101)<br>[RUN]     | Access Level Selection   | Access Level 0: Operation Only 1: User Parameters 2: Advanced Level 3: Lock parameters                                                                                                    | 0: View and set A1-01 and A1-04. U□-□□ parameters can also be viewed. 1: User Parameters (access to parameters selected by the user, A2-01 to A2-32) 2: Advanced Access (access to view and set all parameters) 3: Lock parameters                                                                                                    | Default: 2<br>Range: 0 to 3                                    | 210  |
| A1-02<br>(0102)              | Control Method Selection | Control Method 0: V/f Control 2: Open Loop Vector                                                                                                    | 0: V/f Control<br>2: Open Loop Vector Control                                                                                                    | Default: 0<br>Range: 0, 2                                      | -    |
| A1-03<br>(0103)              | Initialize Parameters    | Init Parameters 0: No Initialize 1110: User Initialize 2220: 2-Wire Initial 3330: 3-Wire Initial 3330: 3-Wire Initial 5550: Term->Cntrl Int 6008: Pressure Control 6009: Pump down level 6010: Geothermal mode 6011: VTC Pressure Ctl 6012: Pivot Panel VTC 6013: Adv PressureCtrl 6014: Pivot Panel Sub 6015: VTC Pump Command 6016: Sub Pump Command 7770: General purpose 7771: Sub Mtr GP Oper | 0: No initialization 1110: User Initialize (parameter values must be stored using parameter o2-03) 2220: 2-Wire initialization 3330: 3-Wire initialization 5550: Terminal->Control Initialize 6008: Pressure Control 6009: Pump down level 6010: Geothermal mode 6011: VTC pressure control 6012: Pivot Panel VTC <3> 6013: Advanced Pressure Control <3> 6014: Pivot Panel Submersible 6015: VTC Pump Command <5> 6016: Sub Pump Command <5> 7770: General purpose 7771: Submersible Motor General Purpose  Note: A1-03 is initially set to "6008" from the factory, although the keypad will always display "0". | Default: 0<br>Range: 0 to 5550;<br>6008 to 6016;<br>7770, 7771 | 211  |
| A1-04<br>(0104)<br>A1-05     | Password                 | Enter Password                                                                                                    | When the value set into A1-04 does not match the value set into A1-05, parameters A1-01 through A1-03 and A2-01 through A2-33 cannot be changed.                                                                                                    | Default: 0000<br>Min.: 0000                                    | _    |
| (0105)                       | Password Setting         | Select Password                                                                                                    |                                                                                                    | Max.: 9999                                                     |      |
| A1-06<br>(0127)              | Application Preset       | Application Sel 0: Pressure Control 1: General Purpose 2: Sub Mtr GP Oper 3: VTC Pump Command 4: Sub Pump Command 5: General Ext HOA 6: General HOA Keys 8: Pressure Control 9: Pump Down Level 10: Geothermal Mode 11: VTC Pressure Ctl 12: Pivot Panel VTC 13: Adv PressureCtrl 14: Pivot Panel Sub                                                                                              | Note: This parameter is not settable. It is used as a monitor only.  0: Pressure Control 1: General Purpose 2: Sub Mtr GP Oper 3: VTC Pump Command 4: Sub Pump Command 5: General Ext HOA 6: General HOA Keys 8: Pressure Control 9: Pump Down Level 10: Geothermal Mode 11: VTC Pressure Ctl 12: Pivot Panel VTC 13: Adv PressureCtrl 14: Pivot Panel Sub                                                                                                    | Default: 0<br>Range: 0 to 2; 5, 6;<br>8 to 14                  | _    |
| A1-08 <3> (0F00)             | Custom Initialize Modes  | Custom InitModes<br>0: No Initialize<br>3005: General Ext HOA<br>3006: General HOA<br>Keys                                                                                                    | 0: No Initialization                                                                                                    | Default: 0<br>Range: 0, 3005,<br>3006                          | 213  |

<sup>&</sup>lt;1> Parameter setting value is not reset to the default value when the drive is initialized.

#### **B.2 A: Initialization Parameters**

- <2> Default setting value is dependent on the Initialization parameter A1-03.
- <3> Available in drive software versions PRG: 8552 and later. Not available in drive models 4A0930 and 4A1200.
- <4> Available in drive software versions PRG: 8553 and later. Not available in drive models 4A0930 and 4A1200.
- <5> Available in drive software versions PRG: 8556 and later. Not available in drive models 4A0930 and 4A1200.

#### **◆** A2: User Parameters

| No.<br>(Addr.<br>Hex)                  | Name                                  | LCD Display                                 | Description                                                     | Values                             | Page |
|----------------------------------------|---------------------------------------|---------------------------------------------|-----------------------------------------------------------------|------------------------------------|------|
| A2-01 to<br>A2-32<br>(0106 to<br>0125) |                                       | User Param 1 - 32                           |                                                                 | Default: <1> Range: b1-01 to S6-07 | I    |
| A2-33<br>(0126)                        | User Parameter<br>Automatic Selection | User Parms Sel<br>0: Disabled<br>1: Enabled | II. Save history of recently viewed parameters. Recently edited | Default: 0<br>Range: 0, 1          | -    |

<sup>&</sup>lt;1> Default setting value is dependent on the Initialization parameter A1-03.

# B.3 b: Application

Application parameters configure the source of the Run command, DC Injection Braking, Speed Search, timer functions, PID control, the Dwell function, Energy Savings, and other application-related settings.

#### ♦ b1: Operation Mode Selection

| No.<br>(Addr.<br>Hex)  | Name                                               | LCD Display                                                                                                    | Description                                                                                                    | Values                                      | Page |
|------------------------|----------------------------------------------------|----------------------------------------------------------------------------------------------------|----------------------------------------------------------------------------------------------------|---------------------------------------------|------|
| b1-01<br>(0180)        | Frequency Reference<br>Selection 1                 | Ref Source 1<br>0: Operator<br>1: Analog Input<br>2: Serial Com<br>3: Option PCB<br>4: Pulse Input<br>5: Geothermal                                      | 0: HOA keypad 1: Analog input terminals 2: MEMOBUS/Modbus communications 3: Option PCB 4: Pulse input (terminal RP) 5: Geothermal Mode (Frequency reference dependent on temperature input (H3-0□ = 21)                                                                                                    | Default: 0<br>Range: 0 to 5                 | 214  |
| b1-02<br>(0181)        | Run Command<br>Selection 1                         | Run Source 1<br>0: Operator<br>1: Digital Inputs<br>2: Communication<br>3: Option PCB<br>6: AUTOKey + Term<br>7: AUTOKey + Serial<br>8: AUTOKey + Option | 0: HOA keypad 1: Digital input terminals 2: MEMOBUS/Modbus communications 3: Option PCB 6: AUTOKey + Term <2> 7: AUTOKey + Serial <2> 8: AUTOKey + Option <2>                                                                                                    | Default: 0<br>Range: 0 to 3; 6<br>to 8      | 217  |
| b1-03<br>(0182)        | Stopping Method<br>Selection                       | Stopping Method 0: Ramp to Stop 1: Coast to Stop 2: DCInj to Stop 3: Coast w/Timer                                                                       | 0: Ramp to stop 1: Coast to stop 2: DC Injection Braking to stop 3: Coast with timer                                                                                                    | Default: 1<br>Range: 0 to 3                 | 218  |
| b1-04<br>(0183)        | Reverse Operation<br>Selection                     | Reverse Oper<br>0: Reverse Enabled<br>1: Reverse Disabled                                                                                                | 0: Reverse enabled<br>1: Reverse disabled                                                                                                    | Default: 1<br>Range: 0, 1                   | -    |
| b1-07<br>(0186)        | Run Command<br>Retention when Source<br>is Changed | RunCmd@SrcChange<br>0: Require Cycle<br>1: Retain Run Cmd                                                                                                | Determines whether the run command is retained when the Sequence Selection is changed 0: Require Cycle 1: Retain Run Command                                                                                                    | Default: 0<br>Range: 0, 1                   | _    |
| b1-08<br>(0187)        | Run Command<br>Selection in<br>Programming Mode    | RUN dur PRG Mode<br>0: Run<br>Disabled@PRG<br>1: Run Enabled@PRG<br>2: Prg only @ Stop                                                                   | O: Run command is not accepted while in Programming Mode.  1: Run command is accepted while in Programming Mode.  2: Prohibit entering Programming Mode during run.                                                                                                    | Default: 0<br>Range: 0 to 2                 | _    |
| b1-11<br>(01DF)        | Run Delay at Stop<br>(Back Spin Timer)             | Run Delay @ Stop                                                                                                    | Sets the amount of time that the drive will disallow the reapplication of the Run command after the Run command is lost. b1-11 is active for all b1-03 settings.  If set to zero and b1-03 = 3 (Coast to Stop w/ Timer), a combination of C1-02 and output frequency determine the length of time. Otherwise, no run delay will be applied. | Default: 0.0 s<br>Min.: 0.0<br>Max.: 6000.0 | _    |
| b1-12<br>(01E0)<br><1> | Run Delay Memory<br>Selection                      | Run Dly Mem Sel                                                                                                    | Determines whether the Run Delay Timer is saved to the EEPROM during power loss.  0: Disabled 1: Only at Stop 2: Running & Stop  Note: A JVOP-183 HOA Keypad must be plugged into the drive for settings 1 and 2 to function. If the keypad is removed, b1-12 will function as setting 0 (Disabled).                                        | Default: 2<br>Range: 0 to 2                 | _    |
| b1-14<br>(01C3)        | Phase Order Selection                              | Rotation Sel<br>0: Standard<br>1: SwitchPhaseOrder                                                                                                    | 0: Standard 1: Switch phase order (reverses the direction of the motor)                                                                                                    | Default: 0<br>Range: 0, 1                   | _    |
| b1-15<br>(01C4)<br>    | Frequency Reference<br>Selection 2                 | Ref Source 2<br>0: Operator<br>1: Analog Input<br>2: Serial Com<br>3: Option PCB<br>4: Pulse Input                                                       | Enabled when a multi-function digital input set for "External Reference" (H1-□□ = 2) closes.  0: Operator 1: Analog Input 2: Serial Communications 3: Option PCB 4: Pulse Input                                                                                                    | Default: 0<br>Range: 0 to 4                 | _    |

| No.<br>(Addr.<br>Hex)  | Name                                       | LCD Display                                                                                                    | Description                                                                                                    | Values                                 | Page |
|------------------------|--------------------------------------------|----------------------------------------------------------------------------------------------------|----------------------------------------------------------------------------------------------------|----------------------------------------|------|
| b1-16<br>(01C5)<br><1> | Run Command<br>Selection 2<br>Run Source 2 | Run Source 2 0: Operator 1: Digital Inputs 2: Communication 3: Option PCB 6: AUTOKey + Term 7: AUTOKey + Serial 8: AUTOKey + Option | Enabled when a multi-function digital input set for "External Reference" (H1-□□ = 2) closes.  0: Operator 1: Digital Inputs 2: Communication 3: Option PCB 6: AUTOKey + Term <2> 7: AUTOKey + Serial <2> 8: AUTOKey + Option <2> | Default: 0<br>Range: 0 to 3; 6<br>to 8 | -    |
| b1-17<br>(01C6)        | Run Command at Power<br>Up                 | Run Cmd @ Pwr On<br>0: Cycle Ext Run<br>1: Accept Ext Run                                                                           | Disregarded. A new Run command must be issued after power up.     Hallowed. Motor will start immediately after power up if a Run command is already enabled.                                                                     | Default: 1<br>Range: 0, 1              | -    |

<sup>&</sup>lt;1> Available in drive software versions PRG: 8551 and later.

# b2: DC Injection Braking and Short Circuit Braking

| No.<br>(Addr.<br>Hex) | Name                                    | LCD Display      | Description                                                                                          | Values                                       | Page |
|-----------------------|-----------------------------------------|------------------|----------------------------------------------------------------------------------------------------|----------------------------------------------|------|
| b2-01<br>(0189)       | DC Injection Braking<br>Start Frequency | DCInj Start Freq | Sets the frequency at which DC Injection Braking starts when "Ramp to stop" (b1-03 = 0) is selected. | Default: 0.5 Hz<br>Min.: 0.0<br>Max.: 10.0   | -    |
| b2-02<br>(018A)       | DC Injection Braking<br>Current         | DCInj Current    | Sets the DC Injection Braking current as a percentage of the drive rated current.                    | Default: 50%<br>Min.: 0<br>Max.: 100         | -    |
| b2-03<br>(018B)       | DC Injection Braking<br>Time at Start   | DCInj Time@Start | Sets DC Injection Braking time at start. Disabled when set to 0.00 seconds.                          | Default: 0.00 s<br>Min.: 0.00<br>Max.: 10.00 | -    |
| b2-04<br>(018C)       | DC Injection Braking<br>Time at Stop    | DCInj Time@Stop  | Sets DC Injection Braking time at stop.                                                              | Default: 0.50 s<br>Min.: 0.00<br>Max.: 10.00 | -    |
| b2-08<br>(0190)       | Magnetic Flux<br>Compensation Value     | Field Comp       | Sets the magnetic flux compensation as a percentage of the noload current value (E2-03).             | Default: 0%<br>Min.: 0<br>Max.: 1000         | -    |

# ♦ b3: Speed Search

| No.<br>(Addr<br>Hex.) | Name                                 | LCD Display                                   | Description                                                                                                    | Values                                                       | Page |
|-----------------------|--------------------------------------|-----------------------------------------------|----------------------------------------------------------------------------------------------------|--------------------------------------------------------------|------|
| b3-01<br>(0191)       | Speed Search Selection at Start      | SpdSrch at Start<br>0: Disabled<br>1: Enabled | 0: Disabled<br>1: Enabled                                                                                                    | Default: 0<br>Range: 0, 1                                    | 220  |
| b3-02<br>(0192)       | Speed Search<br>Deactivation Current | SpdSrch DeactCur                              | Sets the current level at which the speed is assumed to be detected and Speed Search is ended. Set as a percentage of the drive rated current.                  | Default: 120%<br>(V/f)<br>100% (OLV)<br>Min.: 0<br>Max.: 200 | -    |
| b3-03<br>(0193)       | Speed Search<br>Deceleration Time    | SpdSrch Dec Time                              | Sets output frequency reduction time during Speed Search.                                                                                                    | Default: 2.0 s<br>Min.: 0.1<br>Max.: 10.0                    | _    |
| b3-04<br>(0194)       | V/f Gain during Speed<br>Search      | SpdSrch V/f                                   | Determines how much to lower the V/f ratio during Speed Search. Output voltage during Speed Search equals the V/f setting multiplied by b3-04.                  | Default: <1> Min.: 10% Max.: 100%                            | _    |
| b3-05<br>(0195)       | Speed Search Delay<br>Time           | Search Delay                                  | When using an external contactor on the output side, b3-05 delays executing Speed Search after a momentary power loss to allow time for the contactor to close. | Default: 0.2 s<br>Min.: 0.0<br>Max.: 100.0                   | _    |

<sup>&</sup>lt;2> Available in drive software versions PRG: 8552 and later. Not available in drive models 4A0930 and 4A1200.

В

| No.<br>(Addr<br>Hex.) | Name                                        | LCD Display                                                  | Description                                                                                                    | Values                                      | Page |
|-----------------------|---------------------------------------------|--------------------------------------------------------------|----------------------------------------------------------------------------------------------------|---------------------------------------------|------|
| b3-06<br>(0196)       | Output Current 1 during<br>Speed Search     | Srch Im Lvl1                                                 | Sets the current injected to the motor at the beginning of Speed Estimation Speed Search. Set as a coefficient for the motor rated current.                                                                                                    | Default: <1> Min.: 0.0 Max.: 2.0            | _    |
| b3-10<br>(019A)       | Speed Search Detection<br>Compensation Gain | Srch Detect Comp                                             | Sets the gain which is applied to the speed detected by Speed Estimation Speed Search before the motor is reaccelerated. Increase this setting if ov occurs when performing Speed Search after a relatively long period of baseblock.                     | Default: 1.05<br>Min.: 1.00<br>Max.: 1.20   | _    |
| b3-14<br>(019E)       | Bi-Directional Speed<br>Search Selection    | Bidir Search Sel<br>0: Disabled<br>1: Enabled                | 0: Disabled (uses the direction of the frequency reference) 1: Enabled (drive detects which way the motor is rotating)                                                                                                    | Default: 1<br>Range: 0, 1                   | _    |
| b3-17<br>(01F0)       | Speed Search Restart<br>Current Level       | SrchRestart Lvl                                              | Sets the Speed Search restart current level as a percentage of the drive rated current.                                                                                                    | Default: 150%<br>Min.: 0<br>Max.: 200       | _    |
| b3-18<br>(01F1)       | Speed Search Restart<br>Detection Time      | SrchRestart Time                                             | Sets the time to detect Speed Search restart.                                                                                                    | Default: 0.10 s<br>Min.: 0.00<br>Max.: 1.00 | _    |
| b3-19<br>(01F2)       | Number of Speed<br>Search Restarts          | Num of SrchRestr                                             | Sets the number of times the drive can attempt to restart when performing Speed Search.                                                                                                    | Default: 3<br>Min.: 0<br>Max.: 10           | _    |
| b3-24<br>(01C0)       | Speed Search Method<br>Selection            | SpdSrch Method<br>0: CurrentDetection<br>1: Speed Estimation | 0: Current Detection<br>1: Speed Estimation                                                                                                    | Default: 0<br>Range: 0, 1                   | _    |
| b3-25<br>(01C8)       | Speed Search Wait Time                      | SpdSrch WaitTime                                             | Sets the time the drive must wait between each Speed Search restart attempt.                                                                                                    | Default: 0.5 s<br>Min.: 0.0<br>Max.: 30.0   | _    |
| b3-26<br>(01C7)       | Direction Determining<br>Level              | Spd Search Meth                                              | Sets the level that determines the direction of motor rotation.  Note: This parameter is only available in models 4A0930 and 4A1200.                                                                                                    | Default: <1> Min.: 40 Max.: 60000           | _    |
| b3-27<br>(01C9)       | Start Speed Search<br>Select                | Spd Search By AI<br>0: start from 0<br>1: start SPD          | Selects a condition to activate Speed Search Selection at Start (b3-01) or External Speed Search Command 1 or 2 from the multi-function input.  0: Triggered when a Run command is issued (normal).  1: Triggered when an external baseblock is released. | Default: 0<br>Range: 0, 1                   | -    |

<sup>&</sup>lt;1> Default setting is dependent on parameter o2-04, Drive Model Selection.

#### **b4: Timer Function**

| No.<br>(Addr.<br>Hex) | Name                              | LCD Display     | Description                                              | Values                                      | Page |
|-----------------------|-----------------------------------|-----------------|----------------------------------------------------------|---------------------------------------------|------|
| b4-01<br>(01A3)       | Timer Function On-<br>Delay Time  | Delay-ON Timer  | The output is triggered by a digital input programmed to | Default: 0.0 s<br>Min.: 0.0<br>Max.: 3000.0 | _    |
| b4-02<br>(01A4)       | Timer Function Off-<br>Delay Time | Delay-OFF Timer | H1-□□=18).                                               | Default: 0.0 s<br>Min.: 0.0<br>Max.: 3000.0 | _    |

# **b5: PID Control**

| No.<br>(Addr.<br>Hex) | Name                             | LCD Display                                  | Description                                                                                           | Values                                     | Page |
|-----------------------|----------------------------------|----------------------------------------------|----------------------------------------------------------------------------------------------------|--------------------------------------------|------|
| b5-01<br>(01A5)       | PID Function Setting             | PID Mode<br>0: Disabled<br>1: Enabled D=Fdbk | D: Disabled     Enabled (PID output becomes output frequency reference, deviation D controlled)       | Default: 1<br>Range: 0, 1                  | 220  |
| b5-02<br>(01A6)       | Proportional Gain<br>Setting (P) | PID Gain                                     | Sets the proportional gain of the PID controller.<br>The function of b5-02 is disabled when P1-24 > 0 | Default: 2.00<br>Min.: 0.00<br>Max.: 25.00 | -    |
| b5-03<br>(01A7)       | Integral Time Setting (I)        | PID I Time                                   | Sets the integral time for the PID controller.                                                        | Default: 3.0 s<br>Min.: 0.0<br>Max.: 360.0 | 220  |

| No.<br>(Addr.<br>Hex)         | Name                                         | LCD Display                                                                    | Description                                                                                                    | Values                                          | Page |
|-------------------------------|----------------------------------------------|--------------------------------------------------------------------------------|----------------------------------------------------------------------------------------------------|-------------------------------------------------|------|
| b5-04<br>(01A8)               | Integral Limit Setting                       | PID I Limit                                                                    | Sets the maximum output possible from the integrator as a percentage of the maximum output frequency.  The function of b5-04 is disabled when P1-24 > 0                                                                                                    | Default: 100.0%<br>Min.: 0.0<br>Max.: 100.0     | -    |
| b5-05<br>(01A9)               | Derivative Time (D)                          | PID D Time                                                                     | Sets D control derivative time.                                                                                                    | Default: 0.00 s<br>Min.: 0.00<br>Max.: 10.00    | -    |
| b5-06<br>(01AA)               | PID Output Limit                             | PID Limit                                                                      | Sets the maximum output possible from the entire PID controller as a percentage of the maximum output frequency.                                                                                                    | Default: 100.0%<br>Min.: 0.0<br>Max.: 100.0     | -    |
| b5-07<br>(01AB)               | PID Offset Adjustment                        | PID Offset                                                                     | Applies an offset to the PID controller output. Set as a percentage of the maximum output frequency.                                                                                                    | Default: 0.0%<br>Min.: -100.0<br>Max.: 100.0    | _    |
| b5-08<br>(01AC)               | PID Primary Delay<br>Time Constant           | PID Delay Time                                                                 | Sets a low pass filter time constant on the output of the PID controller.                                                                                                    | Default: 0.00 s<br>Min.: 0.00<br>Max.: 10.00    | -    |
| b5-09<br>(01AD)               | PID Output Level<br>Selection                | Output Level Sel 0: Direct Acting 1: Inverse Acting                            | 0: Direct acting 1: Inverse acting                                                                                                    | Default: 0<br>Range: 0, 1                       | 220  |
| b5-10<br>(01AE)               | PID Output Gain Setting                      | Output Gain                                                                    | Sets the gain applied to the PID output.  Note: Parameter setting cannot be changed when the drive is operating the motor in models 4A0930 and 4A1200.                                                                                                    | Default: 1.00<br>Min.: 0.00<br>Max.: 25.00      | -    |
| b5-11<br>(01AF)               | PID Output Reverse<br>Selection              | Output Rev Sel<br>0: 0 limit<br>1: Reverse                                     | 0: Negative PID output triggers zero limit. 1: Rotation direction reverses with negative PID output.  Note: When using setting 1, make sure reverse operation is permitted by b1-04.                                                                                                    | Default: 0<br>Range: 0, 1                       | _    |
| b5-12<br>(01B0)               | Feedback Loss 4 to 20 mA Detection Selection | Fdbk 4-20mA Det<br>0: Disabled<br>1: Alarm Only<br>2: Fault<br>3: Run At b5-13 | Performs a 4 to 20 mA wire break detection on the analog input that is programmed for PID feedback.  0: Disabled 1: Alarm only 2: Fault 3: Run at b5-13                                                                                                    | Default: 2<br>Range: 0 to 3                     | -    |
| b5-13<br>(01B1)               | Feedback Loss Goto<br>Frequency              | FdbkLossGotoFreq                                                               | Sets the speed at which the drive will run if a 4 to 20 mA wire break is detected on the PID Feedback and when b5-12 is set to 3 (Run at b5-13).                                                                                                    | Default: 0.0 Hz<br>Min.: 0.0<br>Max.: 400.0     | -    |
| b5-14<br>(01B2)<br><i>RUN</i> | Feedback Loss of Prime<br>Level              | FdbkLoss LOP Lvl                                                               | Detects loss of prime in the pump when a wire break condition has occurred.  When the measured quantity determined by P1-18 (output current, kilowatts, or power) drops below this level for the time set in P1-20 and the output frequency is at the level set in b5-13, a "Loss of Prime" condition occurs.  The drive responds to the "Loss of Prime" condition depending on the setting of P1-22, Loss of Prime Selection. | Default: 0.0 A                                  | -    |
| b5-15<br>(01B3)<br> RUN  <2>  | Feedback Loss Go To<br>Frequency Time Out    | FdbkLossGotoTimO                                                               | When b5-12 = 3 and the Feedback signal is lost, the drive will run at the b5-13 speed for the b5-15 time, after which the drive will fault on Feedback Loss (FDBKL).  Timeout is disabled when set to 0sec and the drive will run indefinitely at b5-13.                                                                                                    | Default: 0 s<br>Min.: 0<br>Max.: 6000           | -    |
| b5-16<br>(01B3)<br> RUN <2>   | Feedback Loss Start<br>Delay                 | FdbkLossStartDly                                                               | When an AUTO Run command is initiated, the drive will not fault on Feedback Loss (FDBKL) or use the Feedback Loss GoTo Frequency (b5-13) until the b5-16 time has expired.                                                                                                    | Default: 0.0 s<br>Min.: 0.0<br>Max.: 120.0      | -    |
| b5-17<br>(01B5)               | PID Accel/Decel Time                         | PID Acc/Dec Time                                                               | Sets the acceleration and deceleration time to PID setpoint.                                                                                                    | Default: 0.0 s<br>Min.: 0.0<br>Max.: 6000.0     | _    |
| b5-32<br>(01EE)<br>RUN <2>    | Integrator Ramp Limit                        | IntegratrRampLim                                                               | When set to a value greater than zero, the PI Integrator is forced to be within +/- this amount of the soft starter output.                                                                                                    | Default: 0.0 Hz<br>Min.: 0.0<br>Max.: 10.0      | _    |
| b5-34<br>(019F)               | PID Output Lower Limit                       | PID Out Low Lim                                                                | Sets the minimum output possible from the PID controller as a percentage of the maximum output frequency.                                                                                                    | Default: 0.00%<br>Min.: -100.00<br>Max.: 100.00 | _    |

| No.<br>(Addr.<br>Hex)    | Name                                                 | LCD Display                                                                                                    | Description                                                                                                    | Values                                           | Page |
|--------------------------|------------------------------------------------------|----------------------------------------------------------------------------------------------------|----------------------------------------------------------------------------------------------------|--------------------------------------------------|------|
| b5-35<br>(01A0)          | PID Input Limit                                      | PID Input Limit                                                                                                    | Limits the PID control input (deviation signal) as a percentage of the maximum output frequency. Acts as a bipolar limit.                                                                                                    | Default:<br>1000.0%<br>Min.: 0.0<br>Max.: 1000.0 | -    |
| b5-39<br>(01FF)          | PID Setpoint Display<br>Digits                       | PID UsrDspDigits<br>0: No Dec (XXXXX)<br>1: 1 Dec (XXXXXX)<br>2: 2 Dec (XXX.XX)<br>3: 3 Dec (XXXXXX)                                                                                                    | 0: No decimal places 1: One decimal place 2: Two decimal places 3: Three decimal places                                                                                                    | Default: 1<br>Range: 0 to 3                      | 221  |
| b5-40<br>(017F)          | Frequency Reference<br>Monitor Content during<br>PID | Fref Mon Sel@PID<br>0: Fref Mon w PID<br>1: Fref Mon w/o PID                                                                                                    | 0: Display the frequency reference (U1-01) after PID compensation has been added. 1: Display the frequency reference (U1-01) before PID compensation has been added.                                                                                                    | Default: 0<br>Range: 0, 1                        | -    |
| b5-41<br>(0160)          | PI Output 2 Unit<br>Selection                        | PI Out2 Unit Sel 0: No Unit 1: PSI :lb/SqrInch 2: Pa:Pascals 3: Bar:Bar 4: "WC: InchOfWater 5: "Hg:Inch Mercury 6: ft: feet 7: m: meters 8: "F:DegFarenheit 9: "C:DegCelsius 10: %: Percent 11: kPa 25: Flow (use P6-04) | 0: No Unit 1: Pounds per square inch 2: Pascals 3: Bar 4: Inch of Water 5: Inch of Mercury 6: Feet 7: Meters 8: Degrees Fahrenheit 9: Degrees Celsius 10: Percent 11: kPa < 3> 25: Flow (use P6-04) < 4>                                                                  | Default: 0<br>Range: 0 to 11;<br>25              | -    |
| b5-42<br>(0161)<br>RUN   | PI Output 2 Calculation<br>Mode                      | PI Out2 Cal Mode<br>0: Linear<br>1: Square Root<br>2: 1/f2<br>3: 1/f3                                                                                                    | 0: Linear - the monitor displays PID output 1: Square root - the monitor displays square root PID output 2: Quadratic - the monitor displays 1/(PID output) <sup>2</sup> 3: Cubic - the monitor displays 1/(PID output) <sup>3</sup> Note: Used for U5-14 and U5-15 only. | Default: 0<br>Range: 0 to 3                      | -    |
| b5-43<br>(0162)          | PI Output 2 Monitor<br>Max Upper 4 Digits            | PI Out2 MonMax U                                                                                                    | Sets the upper 4 digits of the maximum monitor value. Used with b5-44 to set maximum monitor value of U5-14 and U5-15 at maximum frequency.  Note: Used for U5-14 and U5-15 only.                                                                                         | Default: 0<br>Min.: 0<br>Max.: 9999              | -    |
| b5-44<br>(0163)          | PI Output 2 Monitor<br>Max Lower 4 Digits            | PI Out2 MonMax L                                                                                                    | Sets the lower 4 digits of the maximum monitor value. Used with b5-43 to set maximum monitor value of U5-14 and U5-15 at maximum frequency.  Note: Used for U5-14 and U5-15 only.                                                                                         | Default: 0<br>Min.: 0<br>Max.: 99.99             | -    |
| b5-45<br>(0164)<br>[RUN] | PI Output 2 Monitor<br>Minimum                       | PI Out2 MonMin                                                                                                    | Sets the minimum display value at zero speed. This function is effective when b5-42 is set to 0 (Linear output mode).  Note: Used for U5-14 and U5-15 only.                                                                                                    | Default: 0<br>Min.: 0<br>Max.: 999.9             | -    |
| b5-47<br>(017D)          | Reverse Operation<br>Selection 2 by PID<br>Output    | Output Rev Sel2<br>0: 0 limit<br>1: Reverse                                                                                                    | 0: Zero limit when PID output is a negative value. 1: Reverse operation when PID output is a negative value (Zero limit if the reverse operation is prohibited by b1-04).                                                                                                 | Default: 1<br>Range: 0, 1                        | _    |

<sup>&</sup>lt;1> Unit text is set by P1-18, Prime Loss Detection Method.

<sup>&</sup>lt;2> Available in drive software versions PRG: 8551 and later.

<sup>&</sup>lt;3> Available in drive software versions PRG: 8555 and later.

<sup>&</sup>lt;4> Available in drive software versions PRG: 8554 and earlier.

#### ♦ b6: Dwell Function

| No.<br>(Addr.<br>Hex) | Name                     |                   | Description                                                                                            | Values                                      | Page |
|-----------------------|--------------------------|-------------------|----------------------------------------------------------------------------------------------------|---------------------------------------------|------|
| b6-01<br>(01B6)       | Dwell Reference at Start | Dwell Ref @Start  | Parameters b6-01 and b6-02 set the frequency to hold and the time to maintain that frequency at start. | Default: 0.0 Hz<br>Min.: 0.0<br>Max.: 400.0 | -    |
| b6-02<br>(01B7)       | Dwell Time at Start      | Dwell Time @Start |                                                                                                    | Default: 0.0 s<br>Min.: 0.0<br>Max.: 10.0   | -    |
| b6-03<br>(01B8)       | Dwell Reference at Stop  | Dwell Ref @Stop   | Parameters b6-03 and b6-04 set the frequency to hold and the time to maintain that frequency at stop.  | Default: 0.0 Hz<br>Min.: 0.0<br>Max.: 400.0 | -    |
| b6-04<br>(01B9)       | Dwell Time at Stop       | Dwell Time @Stop  |                                                                                                    | Default: 0.0 s<br>Min.: 0.0<br>Max.: 10.0   | -    |

# b8: Energy Saving

| No.<br>(Addr.<br>Hex) | Name                                          | LCD Display                                  | Description                                                                                                    | Values                                       | Page |
|-----------------------|-----------------------------------------------|----------------------------------------------|----------------------------------------------------------------------------------------------------|----------------------------------------------|------|
| b8-01<br>(01CC)       | Energy Saving Control<br>Selection            | Energy Save Sel<br>0: Disabled<br>1: Enabled | 0: Disabled<br>1: Enabled                                                                                                | Default: 0<br>Range: 0, 1                    | _    |
| b8-02<br>(01CD)       | Energy Saving Gain                            | Energy Save Gain                             | OLV Sets the gain used for Energy Saving.                                                                                | Default: 0.7<br>Min.: 0.0<br>Max.: 10.0      | -    |
| b8-03<br>(01CE)       | Energy Saving Control<br>Filter Time Constant | Energy Save F.T                              | OLV Sets a time constant for Energy Saving.                                                                              | Default: <1> Min.: 0.00 s Max.: 10.00 s      | -    |
| b8-04<br>(01CF)       | Energy Saving<br>Coefficient Value            | Energy Save COEF                             | Determines the level of maximum motor efficiency. The display resolution depends on the rated output power of the drive. | Default: <1> <2> Min.: 0.00 Max.: 655.00 <3> | -    |
| b8-05<br>(01D0)       | Power Detection Filter<br>Time                | kW Filter Time                               | Sets a time constant filter for output power detection.                                                                  | Default: 20 ms<br>Min.: 0<br>Max.: 2000      | _    |
| b8-06<br>(01D1)       | Search Operation<br>Voltage Limit             | Search V Limit                               | V/f Sets the limit for the voltage search operation as a percentage of the motor rated voltage.                          | Default: 0%<br>Min.: 0<br>Max.: 100          | ı    |

<sup>&</sup>lt;1> Default setting is dependent on parameter o2-04, Drive Model Selection.

<sup>&</sup>lt;2> Parameter value changes automatically if E2-11 is manually changed or changed by Auto-Tuning.

<sup>&</sup>lt;3> Setting range is 0.0 to 2000.0 for drives 3.7 kW and smaller.

# **B.4** C: Tuning

C parameters are used to adjust the acceleration and deceleration times, S-curves, torque compensation, and carrier frequency selections.

#### **♦** C1: Acceleration and Deceleration Times

| No.<br>(Addr.<br>Hex) | Name                                    | LCD Display                                        | Description                                                                                                  | Values                                       | Page |
|-----------------------|-----------------------------------------|----------------------------------------------------|----------------------------------------------------------------------------------------------------|----------------------------------------------|------|
| C1-01<br>(0200)       | Acceleration Time 1                     | Accel Time 1                                       | Sets the time to accelerate from 0 to maximum frequency.                                                     | Default: 20.0 s<br>Min.: 0.0<br>Max.: 6000.0 | 221  |
| C1-02<br>(0201)       | Deceleration Time 1                     | Decel Time 1                                       | Sets the time to decelerate from maximum frequency to 0.                                                     |                                              | 221  |
| C1-03<br>(0202)       | Acceleration Time 2                     | Accel Time 2                                       | Sets the time to accelerate from 0 to maximum frequency.                                                     |                                              | 221  |
| C1-04<br>(0203)       | Deceleration Time 2                     | Decel Time 2                                       | Sets the time to decelerate from maximum frequency to 0.                                                     | Default: 10.0 s<br>Min.: 0.0<br>Max.: 6000.0 | 221  |
| C1-05<br>(0204)       | Acceleration Time 3                     | Accel Time 3                                       | Sets the time to accelerate from 0 to maximum frequency.                                                     |                                              | 221  |
| C1-06<br>(0205)       | Deceleration Time 3                     | Decel Time 3                                       | Sets the time to decelerate from maximum frequency to 0.                                                     |                                              | 221  |
| C1-09                 |                                         |                                                    | Sets the time for the Fast Stop function.                                                                    | Default: 10.0 s<br>Min.: 0.0                 |      |
| (0208)<br>RUN         | Fast Stop Time                          | Fast Stop Time                                     | Note: Parameter setting cannot be changed when the drive is operating the motor in models 4A0930 and 4A1200. | Max.: 6000.0                                 | -    |
| C1-10<br>(0209)       | Accel/Decel Time<br>Setting Units       | Acc/Dec Units<br>0: 0.01 Seconds<br>1: 0.1 Seconds | 0: 0.01 s (0.00 to 600.00 s)<br>1: 0.1 s (0.0 to 6000.0 s)                                                   | Default: 1<br>Range: 0, 1                    | _    |
| C1-11<br>(020A)       | Accel/Decel Time<br>Switching Frequency | Acc/Dec SW Freq                                    | Sets the frequency to switch between accel/decel time settings                                               | Default: 0.0 Hz<br>Min.: 0.0<br>Max.: 400.0  | _    |

<sup>&</sup>lt;1> Setting range value is dependent on parameter C1-10, Accel/Decel Time Setting Units. When C1-10 = 0 (units of 0.01 seconds), the setting range becomes 0.00 to 600.00 seconds.

#### **◆** C2: S-Curve Characteristics

| No.<br>(Addr.<br>Hex) | Name                                  | LCD Display      | Description                                                                       | Values                                       | Page |
|-----------------------|---------------------------------------|------------------|-----------------------------------------------------------------------------------|----------------------------------------------|------|
| C2-01<br>(020B)       | S-Curve Characteristic at Accel Start | SCrv Acc @ Start | The S-curve can be controlled at the four points shown below.  Run Command ON OFF | Default: 0.20 s<br>Min.: 0.00<br>Max.: 10.00 | -    |
| C2-02<br>(020C)       | S-Curve Characteristic at Accel End   | SCrv Acc @ End   | Output Frequency                                                                  | Default: 0.20 s<br>Min.: 0.00<br>Max.: 10.00 | -    |
| C2-03<br>(020D)       | S-Curve Characteristic at Decel Start | SCrv Dec @ Start | Time                                                                              | Default: 0.20 s<br>Min.: 0.00<br>Max.: 10.00 | -    |
| C2-04<br>(020E)       | S-Curve Characteristic at Decel End   | SCrv Dec @ End   |                                                                                   | Default: 0.00 s<br>Min.: 0.00<br>Max.: 10.00 |      |

# ◆ C3: Slip Compensation

| No.<br>(Addr.<br>Hex) | Name                                                                        | LCD Display                                                            | Description                                                                                                    | Values                                                              | Page |
|-----------------------|-----------------------------------------------------------------------------|------------------------------------------------------------------------|----------------------------------------------------------------------------------------------------|---------------------------------------------------------------------|------|
| C3-01<br>(020F)       | Slip Compensation Gain                                                      | Slip Comp Gain                                                         | Sets the gain for the motor slip compensation function used for motor 1.                                                                                                    | Default:<br>0.0 (V/f)<br>1.0 (OLV)<br>Min.: 0.0<br>Max.: 2.5        | -    |
| C3-02<br>(0210)       | Slip Compensation<br>Primary Delay Time                                     | Slip Comp Time                                                         | Adjusts the slip compensation function delay time used for motor 1.                                                                                                    | Default:<br>2000 ms (V/f)<br>200 ms (OLV)<br>Min.: 0<br>Max.: 10000 | _    |
| C3-03<br>(0211)       | Slip Compensation<br>Limit                                                  | Slip Comp Limit                                                        | Sets an upper limit for the slip compensation function as a percentage of motor rated slip for motor 1 (E2-02).                                                                 | Default: 200%<br>Min.: 0<br>Max.: 250                               | _    |
| C3-04<br>(0212)       | Slip Compensation<br>Selection during<br>Regeneration                       | Slip Comp Regen<br>0: Disabled<br>1: Above 6 Hz<br>2: Lowst possbl spd | 0: Disabled. 1: Enabled above 6 Hz 2: Enabled whenever slip compensation is possible.                                                                                           | Default: 0<br>Range: 0 to 2                                         | -    |
| C3-05<br>(0213)       | Output Voltage Limit<br>Operation Selection                                 | Output V Lim Sel<br>0: Disabled<br>1. Enabled                          | 0: Disabled. 1: Enabled. Automatically decreases motor flux when output voltage saturation is reached.                                                                          | Default: 0<br>Range: 0, 1                                           | _    |
| C3-16<br>(0261)       | Output Voltage Limit<br>Operation Start Level<br>(Percentage<br>Modulation) | Output V Lim Sta                                                       | Sets the output voltage limit operation start level (percentage modulation) when C3-05 is enabled.  Note: This parameter is only available in models 4A0930 and 4A1200.         | Default: 85.0%<br>Min.: 70.0<br>Max.: 90.0                          | _    |
| C3-17<br>(0262)       | Maximum Output<br>Voltage Limit Level<br>(Percentage<br>Modulation)         | Output V Lim Max                                                       | Sets the output voltage limit operation determined by C3-18 (percentage modulation) when C3-05 is enabled.  Note: This parameter is only available in models 4A0930 and 4A1200. | Default: 90.0%<br>Min.: 85.0<br>Max.: 100.0                         | -    |
| C3-18<br>(0263)       | Output Voltage Limit<br>Level                                               | Output V Lim lev                                                       | Sets the maximum percentage of output voltage reduction when C3-05 is enabled.  Note: This parameter is only available in models 4A0930 and 4A1200.                             | Default: 90.0%<br>Min.: 30.0<br>Max.: 100.0                         | _    |

# ◆ C4: Torque Compensation

| No.<br>(Addr.<br>Hex)  | Name                                        | LCD Display     | Description                                                                                                    | Values                                                            | Page |
|------------------------|---------------------------------------------|-----------------|----------------------------------------------------------------------------------------------------|-------------------------------------------------------------------|------|
| C4-01<br>(0215)        | Torque Compensation<br>Gain                 | Torq Comp Gain  | Sets the gain for the automatic torque (voltage) boost function and helps to produce better starting torque. Used for motor 1. | Default: 1.00<br>Min.: 0.00<br>Max.: 2.50                         | -    |
| C4-02<br>(0216)<br>RUN | Torque Compensation<br>Primary Delay Time 1 | Torq Comp Time  | Sets the torque compensation filter time.                                                                                      | Default:<br>200 ms (V/f)<br>20 ms (OLV)<br>Min.: 0<br>Max.: 60000 | -    |
| C4-03<br>(0217)        | Torque Compensation at Forward Start        | F TorqCmp@start | Sets torque compensation at forward start as a percentage of motor torque.                                                     | Default: 0.0%<br>Min.: 0.0<br>Max.: 200.0                         | _    |
| C4-04<br>(0218)        | Torque Compensation at Reverse Start        | R TorqCmp@start | Sets torque compensation at reverse start as a percentage of motor torque.                                                     | Default: 0.0%<br>Min.: -200.0<br>Max.: 0.0                        | ı    |
| C4-05<br>(0219)        | Torque Compensation<br>Time Constant        | TorqCmp Delay T | Sets the time constant for torque compensation at forward start and reverse start (C4-03 and C4-04).                           | Default: 10 ms<br>Min.: 0<br>Max.: 200                            | -    |

| No.<br>(Addr.<br>Hex) | Name                                        | LCD Display     | Description                          | Values                                    | Page |
|-----------------------|---------------------------------------------|-----------------|--------------------------------------|-------------------------------------------|------|
| C4-06<br>(021A)       | Torque Compensation<br>Primary Delay Time 2 | Start Torq Time | Sets the torque compensation time 2. | Default: 150 ms<br>Min.: 0<br>Max.: 10000 | _    |

## ♦ C6: Carrier Frequency

| No.<br>(Addr.<br>Hex) | Name                                   | LCD Display                                                                                                    | Description                                                                                                    | Values                                          | Page |
|-----------------------|----------------------------------------|----------------------------------------------------------------------------------------------------|----------------------------------------------------------------------------------------------------|-------------------------------------------------|------|
| C6-02<br>(0224)       | Carrier Frequency<br>Selection         | CarrierFreq Sel 1: 2.0 kHz 2: 5.0 kHz 3: 8.0 kHz 4: 10.0 kHz 5: 12.5 kHz 6: 15.0 kHz 7: Swing PWM1 8: Swing PWM2 9: Swing PWM3 A: Swing PWM4 F: Program | 1: 2.0 kHz 2: 5.0 kHz (4.0 kHz) 3: 8.0 kHz (6.0 kHz) 4: 10.0 kHz (8.0 kHz) 5: 12.5 kHz (10.0 kHz) 6: 15.0 kHz (12.0 kHz) 7: Swing PWM1 (1.5 to 2.5 kHz Random) 8: Swing PWM2 (1.0 to 3.0 kHz Random) 9: Swing PWM3 (1.5 to 2.5 kHz Sinusoidal) A: Swing PWM4 (1.5 to 2.5 kHz Sinusoidal) B to E: No setting possible F: User-defined (determined by C6-03 through C6-05)  Note: The available settings are 1, 2, and F for models 4A0930 and 4A1200. | Default: 7<br>Range: 1 to 9;<br>A, F            | 1    |
| C6-03<br>(0225)       | Carrier Frequency<br>Upper Limit       | CarrierFreq Max                                                                                                    | Determines the upper and lower limits for the carrier frequency.  Carrier Frequency                                                                                                    | Default: 2.0 kHz<br>Min.: 1.0<br>Max.: 15.0 <1> | _    |
| C6-04<br>(0226)       | Carrier Frequency<br>Lower Limit       | CarrierFreq Min                                                                                                    | C6-03  C6-04  Output Frequency × (C6-05) × K                                                                                                    | Default: 2.0 kHz<br>Min.: 1.0<br>Max.: 15.0 <1> | -    |
| C6-05<br>(0227)       | Carrier Frequency<br>Proportional Gain | CarrierFreq Gain                                                                                                    | × (C6-05) × K  E1-04  Max Output  Frequency  Frequency                                                                                                    | Default: 0<br>Min.: 0<br>Max.: 99               | _    |

<sup>&</sup>lt;1> Upper limit is 5.0 kHz in models 4A0515 to 4A1200.

## B.5 d: References

Reference parameters set the various frequency reference values during operation.

## ◆ d1: Frequency Reference

| No.<br>(Addr.<br>Hex) | Name                   | LCD Display  | Description                                                                                  | Values                                         | Page |
|-----------------------|------------------------|--------------|----------------------------------------------------------------------------------------------|------------------------------------------------|------|
| d1-01<br>(0280)       | Frequency Reference 1  | Reference 1  | Sets the frequency reference for the drive. Setting units are determined by parameter o1-03. | Default: 0.00 Hz<br>Min.: 0.00<br>Max.: 400.00 | _    |
| d1-02<br>(0281)       | Frequency Reference 2  | Reference 2  | Sets the frequency reference for the drive. Setting units are determined by parameter o1-03. | Default: 0.00 Hz<br>Min.: 0.00<br>Max.: 400.00 | _    |
| d1-03<br>(0282)       | Frequency Reference 3  | Reference 3  | Sets the frequency reference for the drive. Setting units are determined by parameter o1-03. | Default: 0.00 Hz<br>Min.: 0.00<br>Max.: 400.00 | _    |
| d1-04<br>(0283)       | Frequency Reference 4  | Reference 4  | Sets the frequency reference for the drive. Setting units are determined by parameter o1-03. | Default: 0.00 Hz<br>Min.: 0.00<br>Max.: 400.00 | _    |
| d1-05<br>(0284)       | Frequency Reference 5  | Reference 5  | Sets the frequency reference for the drive. Setting units are determined by parameter o1-03. | Default: 0.00 Hz<br>Min.: 0.00<br>Max.: 400.00 | _    |
| d1-06<br>(0285)       | Frequency Reference 6  | Reference 6  | Sets the frequency reference for the drive. Setting units are determined by parameter o1-03. | Default: 0.00 Hz<br>Min.: 0.00<br>Max.: 400.00 | _    |
| d1-07<br>(0286)       | Frequency Reference 7  | Reference 7  | Sets the frequency reference for the drive. Setting units are determined by parameter o1-03. | Default: 0.00 Hz<br>Min.: 0.00<br>Max.: 400.00 | _    |
| d1-08<br>(0287)       | Frequency Reference 8  | Reference 8  | Sets the frequency reference for the drive. Setting units are determined by parameter o1-03. | Default: 0.00 Hz<br>Min.: 0.00<br>Max.: 400.00 | _    |
| d1-09<br>(0288)       | Frequency Reference 9  | Reference 9  | Sets the frequency reference for the drive. Setting units are determined by parameter o1-03. | Default: 0.00 Hz<br>Min.: 0.00<br>Max.: 400.00 | _    |
| d1-10<br>(028B)       | Frequency Reference 10 | Reference 10 | Sets the frequency reference for the drive. Setting units are determined by parameter o1-03. | Default: 0.00 Hz<br>Min.: 0.00<br>Max.: 400.00 | _    |
| d1-11<br>(028C)       | Frequency Reference 11 | Reference 11 | Sets the frequency reference for the drive. Setting units are determined by parameter o1-03. | Default: 0.00 Hz<br>Min.: 0.00<br>Max.: 400.00 | -    |
| d1-12<br>(028D)       | Frequency Reference 12 | Reference 12 | Sets the frequency reference for the drive. Setting units are determined by parameter o1-03. | Default: 0.00 Hz<br>Min.: 0.00<br>Max.: 400.00 |      |
| d1-13<br>(028E)       | Frequency Reference 13 | Reference 13 | Sets the frequency reference for the drive. Setting units are determined by parameter o1-03. | Default: 0.00 Hz<br>Min.: 0.00<br>Max.: 400.00 | _    |

| No.<br>(Addr.<br>Hex)  | Name                       | LCD Display   | Description                                                                                  | Values                                         | Page |
|------------------------|----------------------------|---------------|----------------------------------------------------------------------------------------------|------------------------------------------------|------|
| d1-14<br>(028F)        | Frequency Reference 14     | Reference 14  | Sets the frequency reference for the drive. Setting units are determined by parameter o1-03. | Default: 0.00 Hz<br>Min.: 0.00<br>Max.: 400.00 | _    |
| d1-15<br>(0290)<br>RUN | Frequency Reference 15     | Reference 15  | Sets the frequency reference for the drive. Setting units are determined by parameter o1-03. | Default: 0.00 Hz<br>Min.: 0.00<br>Max.: 400.00 | -    |
| d1-16<br>(0291)        | Frequency Reference 16     | Reference 16  | Sets the frequency reference for the drive. Setting units are determined by parameter o1-03. | Default: 0.00 Hz<br>Min.: 0.00<br>Max.: 400.00 | -    |
| d1-17<br>(0292)<br>RUN | Jog Frequency<br>Reference | Jog Reference | Sets the Jog frequency reference. Setting units are determined by parameter o1-03.           | Default: 6.00 Hz<br>Min.: 0.00<br>Max.: 400.00 | -    |

<sup>&</sup>lt;1> Range upper limit is determined by parameters d2-01, Frequency Reference Upper Limit, and E1-04, Maximum Output Frequency.

## ♦ d2: Frequency Upper/Lower Limits

| No.<br>(Addr.<br>Hex.) | Name                                  | LCD Display      | Description                                                                                                    | Setting                                     | Page |
|------------------------|---------------------------------------|------------------|----------------------------------------------------------------------------------------------------|---------------------------------------------|------|
| d2-01<br>(0289)        | Frequency Reference<br>Upper Limit    | Ref Upper Limit  | Sets the frequency reference upper limit as a percentage of the maximum output frequency.                         | Default: 100.0%<br>Min.: 0.0<br>Max.: 110.0 | -    |
| d2-02<br>(028A)        | Frequency Reference<br>Lower Limit    | Ref Lower Limit  | Sets the frequency reference lower limit as a percentage of the maximum output frequency.                         | Default: 0.0%<br>Min.: 0.0<br>Max.: 110.0   | -    |
| d2-03<br>(0293)        | Master Speed Reference<br>Lower Limit | Refl Lower Limit | Sets the lower limit for frequency references from analog inputs as a percentage of the maximum output frequency. | Default: 0.0%<br>Min.: 0.0<br>Max.: 110.0   | -    |

### ♦ d3: Jump Frequency

| No.<br>(Addr.<br>Hex) | Name                 | LCD Display    | Description                                                                                                    | Values                                      | Page |
|-----------------------|----------------------|----------------|----------------------------------------------------------------------------------------------------|---------------------------------------------|------|
| d3-01<br>(0294)       | Jump Frequency 1     | Jump Freq 1    | machine by avoiding continuous operation in predefined frequency ranges. The drive accelerates and decelerates the motor through the prohibited frequency ranges. Parameters must be set so that $d3-01 \ge d3-02 \ge d3-03$ . Setting this parameter to 0.0 disables the function. | Default: 0.0 Hz<br>Min.: 0.0<br>Max.: 400.0 | -    |
| d3-02<br>(0295)       | Jump Frequency 2     | Jump Freq 2    |                                                                                                    | Default: 0.0 Hz<br>Min.: 0.0<br>Max.: 400.0 | _    |
| d3-03<br>(0296)       | Jump Frequency 3     | Jump Freq 3    |                                                                                                    | Default: 0.0 Hz<br>Min.: 0.0<br>Max.: 400.0 | _    |
| d3-04<br>(0297)       | Jump Frequency Width | Jump Bandwidth | Sets the dead-band width around each selected prohibited frequency reference point.                                                                                                    | Default: 1.0 Hz<br>Min.: 0.0<br>Max.: 20.0  | _    |

## ♦ d4: Frequency Reference Hold and Up/Down 2 Function

| No.<br>(Addr.<br>Hex) | Name                                                                | LCD Display                                                   | Description                                                                                                    | Values                                        | Page |
|-----------------------|---------------------------------------------------------------------|---------------------------------------------------------------|----------------------------------------------------------------------------------------------------|-----------------------------------------------|------|
| d4-01<br>(0298)       | Frequency Reference<br>Hold Function Selection                      | Fref Hold Sel<br>0: Disabled<br>1: Enabled                    | Disabled. Drive starts from zero when the power is switched on.     Enabled. At power up, the drive starts the motor at the Hold frequency that was saved.                                                                                                    | Default: 0                                    | _    |
| d4-03<br>(02AA)       | Frequency Reference<br>Bias Step (Up/Down 2)                        | Up/Dn 2 Step Lvl                                              | Sets the bias added to the frequency reference when the Up 2 and Down 2 digital inputs are enabled (H1- $\square\square$ = 75, 76).                                                                                                    | Default: 0.00 Hz<br>Min.: 0.00<br>Max.: 99.99 | -    |
| d4-04<br>(02AB)       | Frequency Reference<br>Bias Accel/Decel (Up/<br>Down 2)             | Up/Dn 2 Ramp Sel<br>0: Sel Acc/Dec Time<br>1: Acc/Dec Time 4  | 0: Use selected accel/decel time. 1: Use accel/decel time 4 (C1-07 and C1-08).  Note: The functionality of setting 1 is only accessible via MEMOBUS/Modbus communication.                                                                                                    | Default: 0<br>Range: 0, 1                     | _    |
| d4-05<br>(02AC)       | Frequency Reference<br>Bias Operation Mode<br>Selection (Up/Down 2) | Up/Dn 2 Bias Sel<br>0: Hold Bias Value<br>1: Reset Bias Value | 0: Bias value is held if no input Up 2 or Down 2 is active. 1: When the Up 2 reference and Down 2 reference are both on or both off, the applied bias becomes 0. The specified accel/decel times are used for acceleration or deceleration.                                                                                                   | Default: 0<br>Range: 0, 1                     | -    |
| d4-06<br>(02AD)       | Frequency Reference<br>Bias (Up/Down 2)                             | Up/Dn 2 Bias Lvl                                              | The Up/Down 2 bias value is saved in d4-06 when the frequency reference is not input by the digital operator. Set as a percentage of the maximum output frequency.                                                                                                    | Default: 0.0%<br>Min.: -99.9<br>Max.: 100.0   | _    |
| d4-07<br>(02AE)       | Analog Frequency<br>Reference Fluctuation<br>Limit (Up/Down 2)      | Up/Dn 2 FluctLim                                              | Limits how much the frequency reference is allowed to change while an input terminal set for Up 2 or Down 2 is enabled. If the frequency reference changes for more than the set value, then the bias value is held and the drive accelerates or decelerates to the frequency reference. Set as a percentage of the maximum output frequency. | Default: 1.0%<br>Min.: 0.1<br>Max.: 100.0     | -    |
| d4-08<br>(2AF)        | Frequency Reference<br>Bias Upper Limit (Up/<br>Down 2)             | Up/Dn 2 UpperLim                                              | Sets the upper limit for the bias and the value that can be saved in d4-06. Set as a percentage of the maximum output frequency.                                                                                                    | Default: 100.0%<br>Min.: 0.0<br>Max.: 100.0   | -    |
| d4-09<br>(02B0)       | Frequency Reference<br>Bias Lower Limit (Up/<br>Down 2)             | Up/Dn 2 LowerLim                                              | Sets the lower limit for the bias and the value that can be saved in d4-06. Set as a percentage of the maximum output frequency.                                                                                                    | Default: 0.0%<br>Min.: -99.9<br>Max.: 0.0     | _    |
| d4-10<br>(02B6)       | Up/Down Frequency<br>Reference Limit<br>Selection                   | Up/Dn LowLim Sel<br>0: D2-02 or Analog<br>1: D2-02 Only       | 0: The lower limit is determined by d2-02 or an analog input. 1: The lower limit is determined by d2-02.                                                                                                    | Default: 0<br>Range: 0, 1                     | _    |

# **B.6 E: Motor Parameters**

### ♦ E1: V/f Pattern

| No.<br>(Addr.<br>Hex) | Name                  | LCD Display                                                                                                    | Description                                                                                                    | Values                                | Page |
|-----------------------|-----------------------|----------------------------------------------------------------------------------------------------|----------------------------------------------------------------------------------------------------|---------------------------------------|------|
| E1-01<br>(0300)       | Input Voltage Setting | Input Voltage                                                                                                    | This parameter must be set to the power supply voltage.  WARNING! Electrical Shock Hazard. Drive input voltage (not motor voltage) must be set in E1-01 for the protective features of the drive to function properly. Failure to do so may result in equipment damage and/or death or personal injury.                                                                                                    | Min.: 155                             | -1   |
| E1-03<br>(0302)       | V/f Pattern Selection | V/F Selection 0: 50 Hz 1: 60 Hz Saturation 2: 50 Hz Saturation 3: 72 Hz 4: 50 Hz VT1 5: 50 Hz VT2 6: 60 Hz VT1 7: 60 Hz VT2 8: 50 Hz HST1 9: 50 Hz HST1 9: 50 Hz HST2 A: 60 Hz HST1 B: 60 Hz HST2 C: 90 Hz D: 120 Hz E: 180 Hz F: Custom V/F | 0: 50 Hz, Constant torque 1 1: 60 Hz, Constant torque 2 2: 60 Hz, Constant torque 3 (50 Hz base) 3: 72 Hz, Constant torque 4 (60 Hz base) 4: 50 Hz, Variable torque 1 5: 50 Hz, Variable torque 2 6: 60 Hz, Variable torque 3 7: 60 Hz, Variable torque 4 8: 50 Hz, High starting torque 1 9: 50 Hz, High starting torque 2 A: 60 Hz, High starting torque 3 B: 60 Hz, High starting torque 3 B: 60 Hz, High starting torque 4 C: 90 Hz (60 Hz base) D: 120 Hz (60 Hz base) E: 180 Hz (60 Hz base) F: Custom V/f, E1-04 through E1-13 settings define the V/f pattern | Default: F <2> Range: 0 to 9; A to FF | _    |

| No.<br>(Addr.<br>Hex) | Name                                 | LCD Display     | Description                                                                                                    | Values                                                                      | Page |
|-----------------------|--------------------------------------|-----------------|----------------------------------------------------------------------------------------------------|-----------------------------------------------------------------------------|------|
| E1-04<br>(0303)       | Maximum Output<br>Frequency          | Max Frequency   | These parameters are only applicable when E1-03 is set to F. To set linear V/f characteristics, set the same values for E1-07 and E1-09.                                                        | Default: 60.0 Hz<br>Min.: 40.0<br>Max.: 400.0                               | _    |
| E1-05<br>(0304)       | Maximum Voltage                      | Max Voltage     | In this case, the setting for E1-08 will be disregarded. Ensure that the four frequencies are set according to these rules: $E1-09 \le E1-07 < E1-06 \le E1-11 \le E1-04$<br>Output Voltage (V) | Default: 230 V<br>Min.: 0.0<br>Max.: 255.0                                  | _    |
| E1-06<br>(0305)       | Base Frequency                       | Base Frequency  | E1-12 E1-13                                                                                                    | Default: 60.0 Hz<br>Min.: 0.0<br>Max.: E1-04                                | _    |
| E1-07<br>(0306)       | Middle Output<br>Frequency           | Mid Frequency A | E1-08                                                                                                    | Default: 3.0 Hz<br>Min.: 0.0<br>Max.: E1-04                                 | _    |
| E1-08<br>(0307)       | Middle Output<br>Frequency Voltage   | Mid Voltage A   | E1-10                                                                                                    | Default: 15.0 V<br>Min.: 0.0  Max.: 255.0 </td <td>_</td>                   | _    |
| E1-09<br>(0308)       | Minimum Output<br>Frequency          | Min Frequency   | E1-09 E1-07 E1-06 E1-11 E1-04<br>Frequency (Hz)                                                                                                    | Default: 1.5 Hz<br>(V/f)<br>0.5 Hz (OLV)<br>Min.: 0.0<br>Max.: E1-04        | -    |
| E1-10<br>(0309)       | Minimum Output<br>Frequency Voltage  | Min Voltage     |                                                                                                    | Default: 10.2 V<br>(V/f)<br>2.0 V (OLV) <1><br>Min.: 0.0<br>Max.: 255.0 <1> | -    |
| E1-11<br>(030A)       | Middle Output<br>Frequency 2         | Mid Frequency B |                                                                                                    | Default: 0.0 Hz<br>Min.: 0.0<br>Max.: E1-04                                 | _    |
| E1-12<br>(030B)       | Middle Output<br>Frequency Voltage 2 | Mid Voltage B   |                                                                                                    | Default: 0.0 V<br>Min.: 0.0<br>Max.: 255.0 <1>                              | _    |
| E1-13<br>(030C)       | Base Voltage                         | Base Voltage    |                                                                                                    | Default: 0.0 V<br><3> Min.: 0.0 Max.: 255.0 <1>                             | _    |

- <1> Values shown are specific to 200 V class drives. Double the value for 400 V class drives. Multiply the value by 2.875 for 600 V class drives.
- <2> Parameter setting value is not reset to the default value when the drive is initialized.
- <3> When Auto-Tuning is performed, E1-13 and E1-05 will be set to the same value.
- <4> Parameter ignored when E1-11 (Motor 1 Mid Output Frequency 2) and E1-12 (Motor 1 Mid Output Frequency Voltage 2) are set to 0.0.

#### **♦** E2: Motor 1 Parameters

| No.<br>(Addr.<br>Hex) | Name                  | LCD Display      | Description                                                                               | Values                                                                         | Page |
|-----------------------|-----------------------|------------------|-------------------------------------------------------------------------------------------|--------------------------------------------------------------------------------|------|
| E2-01<br>(030E)       | Motor Rated Current   | Motor Rated FLA  | Sets the motor nameplate full load current in amps. Automatically set during Auto-Tuning. | Default:  Min.: 10% of drive rated current   Max.: 200% of drive rated current | 222  |
| E2-02<br>(030F)       | Motor Rated Slip      | Motor Rated Slip | Sets the motor rated slip. Automatically set during Auto-Tuning.                          | Default: <1><br>Min.: 0.00 Hz<br>Max.: 20.00 Hz                                | _    |
| E2-03<br>(0310)       | Motor No-Load Current | No-Load Current  | Sets the no-load current for the motor. Automatically set during Auto-Tuning.             | Default: <1><br>Min.: 0 A<br>Max.: E2-01 <2>                                   | -    |

| No.<br>(Addr.<br>Hex)  | Name                                        | LCD Display      | Description                                                                                                    | Values                                          | Page |
|------------------------|---------------------------------------------|------------------|----------------------------------------------------------------------------------------------------|-------------------------------------------------|------|
| E2-04<br>(0311)        | Number of Motor Poles                       | Number of Poles  | Sets the number of motor poles. Automatically set during Auto-Tuning.                                                                                         | Default: 2<br>Min.: 2<br>Max.: 48               | _    |
| E2-05<br>(0312)        | Motor Line-to-Line<br>Resistance            | Term Resistance  | Sets the phase-to-phase motor resistance. Automatically set during Auto-Tuning.  Note: The units are expressed in $m\Omega$ in models $4A0930$ and $4A1200$ . | Default: <1><br>Min.: 0.000 Ω<br>Max.: 65.000 Ω | _    |
| E2-06<br>(0313)        | Motor Leakage<br>Inductance                 | Leak Inductance  | Sets the voltage drop due to motor leakage inductance as a percentage of motor rated voltage. Automatically set during Auto-Tuning.                           | Default: <1> Min.: 0.0% Max.: 40.0%             | _    |
| E2-07<br>(0314)        | Motor Iron-Core<br>Saturation Coefficient 1 | Saturation Comp1 | Sets the motor iron saturation coefficient at 50% of magnetic flux. Automatically set during Auto-Tuning.                                                     | Default: 0.50<br>Min.: E2-07<br>Max.: 0.50      | _    |
| E2-08<br>(0315)        | Motor Iron-Core<br>Saturation Coefficient 2 | Saturation Comp2 | Sets the motor iron saturation coefficient at 75% of magnetic flux. Automatically set during Auto-Tuning.                                                     | Default: 0.75<br>Min.: E2-07<br>Max.: 0.75      | _    |
| E2-09<br>(0316)        | Motor Mechanical Loss                       | Mechanical Loss  | Sets the motor mechanical loss as a percentage of motor rated power (kW).                                                                                     | Default: 0.0%<br>Min.: 0.0<br>Max.: 10.0        | -    |
| E2-10<br>(0317)        | Motor Iron Loss for<br>Torque Compensation  | Motor Iron Loss  | V/f Sets the motor iron loss.                                                                                                    | Default: <1><br>Min.: 0 W<br>Max.: 65535 W      | _    |
| E2-11<br>(0318)        | Motor Rated Power                           | Mtr Rated Power  | Sets the motor rated power in kilowatts (1 HP = 0.746 kW). Automatically set during Auto-Tuning.                                                              | Default: <1> Min.: 0.00 kW Max.: 650.00 kW      | _    |
| E2-20<br>(1103)<br>RUN | Motor Service Factor<br>Amps                | Motor SF Amps    | Sets the Motor Overload Current level for oL1 fault. When parameter is set to 0, Motor Rated Current (E2-01) is used instead for the oL1 fault calculation.   | Default: 0.00 A <5> Range: <4>                  | _    |

- <1> Default setting is dependent on parameter o2-04, Drive Model Selection.
- <2> Display is in the following units:
  - 2A0004 to 2A0040, 4A0002 to 4A0023, and 5A0007 to 5A0017: 0.01 A units.
  - 2A0056 to 2A0415, 4A0031 to 4A0675, and 5A0022 to 5A0242: 0.1 A units.
  - 4A0930 and 4A1200: 1 A units.
- <3> Available in drive software versions PRG: 8552 and later. Not available in drive models 4A0930 and 4A1200.
- <4> Range and resolution are dependent on drive size. Upper limit is 150% of drive ND current. When setting to a non-zero value, lower limit is 10% of drive ND current.
- <5> Default resolution is dependent on drive size.

# B.7 F: Options

## ◆ F4: Analog Monitor Card (AO-A3)

| No.<br>(Addr.<br>Hex)  | Name                             | LCD Display                                       | Description                                                                                                    | Values                                         | Page |
|------------------------|----------------------------------|---------------------------------------------------|----------------------------------------------------------------------------------------------------|------------------------------------------------|------|
| F4-01<br>(0391)        | Terminal V1 Monitor<br>Selection | AO Ch1 Select                                     | Sets the monitor signal for output from terminal V1. Set this parameter to the last three digits of the desired U \(\sigma\) monitor. Some U parameters are available only in certain control modes. | Default: 102<br>Range: 000 to<br>999           | -    |
| F4-02<br>(0392)<br>RUN | Terminal V1 Monitor<br>Gain      | AO Ch1 Gain                                       | Sets the gain for voltage output via terminal V1.                                                                                                    | Default: 100.0%<br>Min.: -999.9<br>Max.: 999.9 | _    |
| F4-03<br>(0393)        | Terminal V2 Monitor<br>Selection | AO Ch2 Select                                     | Sets the monitor signal for output from terminal V2. Set this parameter to the last three digits of the desired U \(\sigma\) monitor. Some U parameters are available only in certain control modes. | Default: 103<br>Range: 000 to<br>999           | -    |
| F4-04<br>(0394)<br>RUN | Terminal V2 Monitor<br>Gain      | AO Ch2 Gain                                       | Sets the gain for voltage output via terminal V2.                                                                                                    | Default: 50.0%<br>Min.: -999.9<br>Max.: 999.9  | _    |
| F4-05<br>(0395)<br>RUN | Terminal V1 Monitor<br>Bias      | AO Ch1 Bias                                       | Sets the amount of bias added to the voltage output via terminal V1.                                                                                                    | Default: 0.0%<br>Min.: -999.9<br>Max.: 999.9   | _    |
| F4-06<br>(0396)<br>RUN | Terminal V2 Monitor<br>Bias      | AO Ch2 Bias                                       | Sets the amount of bias added to the voltage output via terminal V2.                                                                                                    | Default: 0.0%<br>Min.: -999.9<br>Max.: 999.9   | _    |
| F4-07<br>(0397)        | Terminal V1 Signal<br>Level      | AO Opt Level Ch1<br>0: 0-10 VDC<br>1: -10 +10 VDC | 0: 0 to 10 V<br>1: -10 to 10 V                                                                                                    | Default: 0<br>Range: 0, 1                      | _    |
| F4-08<br>(0398)        | Terminal V2 Signal<br>Level      | AO Opt Level Ch2<br>0: 0-10 VDC<br>1: -10 +10 VDC | 0: 0 to 10 V<br>1: -10 to 10 V                                                                                                    | Default: 0<br>Range: 0, 1                      | _    |

## ◆ F5: Digital Output Card (DO-A3)

| No.<br>(Addr.<br>Hex) | Name                               | LCD Display                                                                 | Description                                                                                                    | Values                         | Page |
|-----------------------|------------------------------------|-----------------------------------------------------------------------------|----------------------------------------------------------------------------------------------------|--------------------------------|------|
| F5-01<br>(399)        | Terminal P1-PC Output<br>Selection | DO Ch1 Select                                                               | Sets the function for contact output terminals M1-M2, M3-M4, and photocoupler output terminals P1 through P6.                                                                                          | Default: 0<br>Range: 0 to 192  | _    |
| F5-02<br>(39A)        | Terminal P2-PC Output Selection    | DO Ch2 Select                                                               | Refer to H2: Multi-Function Digital Outputs on page 379 for setting selections.                                                                                                    | Default: 1<br>Range: 0 to 192  | _    |
| F5-03<br>(39B)        | Terminal P3-PC Output Selection    | DO Ch3 Select                                                               |                                                                                                    | Default: 2<br>Range: 0 to 192  | _    |
| F5-04<br>(39C)        | Terminal P4-PC Output Selection    | DO Ch4 Select                                                               |                                                                                                    | Default: 4<br>Range: 0 to 192  | _    |
| F5-05<br>(39D)        | Terminal P5-PC Output Selection    | DO Ch5 Select                                                               |                                                                                                    | Default: 6<br>Range: 0 to 192  | _    |
| F5-06<br>(39E)        | Terminal P6-PC Output Selection    | DO Ch6 Select                                                               |                                                                                                    | Default: 37<br>Range: 0 to 192 | _    |
| F5-07<br>(39F)        | Terminal M1-M2<br>Output Selection | DO Ch7 Select                                                               |                                                                                                    | Default: F<br>Range: 0 to 192  | _    |
| F5-08<br>(3A0)        | Terminal M3-M4<br>Output Selection | DO Ch8 Select                                                               |                                                                                                    | Default: F<br>Range: 0 to 192  | _    |
| F5-09<br>(3A1)        | DO-A3 Output Mode<br>Selection     | DO Function Sel<br>0: 8ch Individual<br>1: Binary Output<br>2: 8ch Selected | <ul><li>0: Output terminals are each assigned separate output functions.</li><li>1: Binary code output.</li><li>2: Use output terminal functions selected by parameters F5-01 through F5-08.</li></ul> | Default: 0<br>Range: 0 to 2    | _    |

## ◆ F6, F7: Communication Option Card

Parameters F6-01 through F6-03 and F6-06 through F6-08 are used for DeviceNet and PROFIBUS-DP options. Other parameters in the F6 group are used for communication-protocol-specific settings.

| No.<br>(Addr.<br>Hex)  | Name                                                                               | LCD Display                                                                                                    | Description                                                                                                    | Values                                      | Page |
|------------------------|------------------------------------------------------------------------------------|----------------------------------------------------------------------------------------------------|----------------------------------------------------------------------------------------------------|---------------------------------------------|------|
| F6-01<br>(03A2)        | Communications Error<br>Operation Selection                                        | Comm Bus Flt Sel 0: Ramp to Stop 1: Coast to Stop 2: Fast-Stop 3: Alarm Only 4: Alarm(d1-04) 5: Alm – Ramp Stop | 0: Ramp to stop. Decelerate to stop using the deceleration time in C1-02. 1: Coast to stop. 2: Fast Stop. Decelerate to stop using the deceleration time in C1-09. 3: Alarm only. 4: Alarm and Run at d1-04 5: Alarm and Ramp to stop (automatic recovery) | Default: 1<br>Range: 0 to 3                 | -    |
| F6-02<br>(03A3)        | External Fault from<br>Comm. Option<br>Detection Selection                         | EF0 Detection 0: Always Detected 1: Only During Run                                                             | 0: Always detected. 1: Detection during run only.                                                                                                    | Default: 0<br>Range: 0, 1                   | _    |
| F6-03<br>(03A4)        | External Fault from<br>Comm. Option<br>Operation Selection                         | EF0 Fault Action 0: Ramp to Stop 1: Coast to Stop 2: Fast-Stop 3: Alarm Only                                    | O: Ramp to stop. Decelerate to stop using the deceleration time in C1-02.  1: Coast to stop.  2: Fast Stop. Decelerate to stop using the deceleration time in C1-09.  3: Alarm only.                                                                       | Default: 1<br>Range: 0 to 3                 | _    |
| F6-04<br>(03A5)        | bUS Error Detection<br>Time                                                        | BUS Err Det Time                                                                                                | Sets the delay time for error detection if a bus error occurs.                                                                                                    | Default: 2.0 s<br>Min.: 0.0<br>Max.: 5.0    | _    |
| F6-07<br>(03A8)        | Multi-Step Speed<br>Enable/Disable<br>Selection when NefRef/<br>ComRef is Selected | Fref PrioritySel<br>0: Net/Com REF<br>1: MultiStep Speed                                                        | 0: Multi-step reference disabled<br>1: Multi-step reference enabled                                                                                                    | Default: 0<br>Range: 0, 1                   | -    |
| F6-08<br>(036A)<br><1> | Reset Communication<br>Parameters                                                  | Com Prm Init Sel<br>0: No Init Com Prms<br>1: Init Com Prms                                                     | 0: Reset all communication-related parameters (F6-□□) when the drive is initialized using A1-03. 1: Communication-related parameters (F6-□□) are not reset when the drive is initialized using A1-03.                                                      | Default: 0<br>Range: 0, 1                   | -    |
| F6-10<br>(03B6)        | CC-Link Node Address                                                               | CC-Link Node Add                                                                                                | Sets the node address if a CC-Link option is installed.                                                                                                    | Default: 0<br>Min.: 0<br>Max.: 64           | _    |
| F6-11<br>(03B7)        | CC-Link<br>Communication Speed                                                     | CC-Link Baud<br>0: 156 kbps<br>1: 625 kbps<br>2: 2.5 Mbps<br>3: 5 Mbps<br>4: 10 Mbps                            | 0: 156 Kbps<br>1: 625 Kbps<br>2: 2.5 Mbps<br>3: 5 Mbps<br>4: 10 Mbps                                                                                                    | Default: 0<br>Range: 0 to 4                 | _    |
| F6-14<br>(03BB)        | bUS Error Auto Reset                                                               | Bus Err Auto Rst<br>0: Disabled<br>1: Enabled                                                                   | 0: Disabled<br>1: Enabled                                                                                                    | Default: 0<br>Range: 0, 1                   | _    |
| F6-20<br>(036B)        | Station Address                                                                    | Station Address                                                                                                 | Sets the station address when the MECHATROLINK option has been installed.                                                                                                    | Default: 21<br>Min.: 03 <2><br>Max.: EF <2> | _    |
| F6-21<br>(036C)        | MECHATROLINK<br>Frame Size                                                         | Frame length                                                                                                    | 0: 32-byte <3> 1: 17-byte <3>                                                                                                    | Default: 0<br>Range: 0, 1                   | -    |
| F6-22<br>(036D)        | MECHATROLINK<br>Link Speed                                                         | Link Speed<br>0: 10MHz<br>1: 4MHz                                                                               | 0: 10 Mbps<br>1: 4 Mbps                                                                                                    | Default: 0<br>Range: 0, 1                   | _    |
| F6-23<br>(036E)        | MECHATROLINK<br>Monitor Selection (E)                                              | Mon E register                                                                                                  | Sets the MECHATROLINK monitor (E).                                                                                                    | Default: 0<br>Min.: 0<br>Max.: FFFF         | _    |
| F6-24<br>(036F)        | MECHATROLINK<br>Monitor Selection (F)                                              | Mon F register                                                                                                  | Sets the MECHATROLINK monitor (F).                                                                                                    | Default: 0<br>Min.: 0<br>Max.: FFFF         | -    |
| F6-25<br>(03C9)        | Operation Selection at<br>MECHATROLINK<br>Watchdog Timer Error<br>(E5)             | SI-T WDTErr Sel 0: Ramp to Stop 1: Coast to Stop 2: Fast-Stop 3: Alarm Only                                     | 0: Ramp to stop. Decelerate using the deceleration time in C1-02. 1: Coast to stop 2: Fast stop. Decelerate using the deceleration time in C1-09. 3: Alarm only                                                                                            | Default: 1<br>Range: 0 to 3                 | _    |

| No.<br>(Addr.<br>Hex) | Name                                   | LCD Display                                                                                                    | Description                                                                                                    | Values                               | Page |
|-----------------------|----------------------------------------|----------------------------------------------------------------------------------------------------|----------------------------------------------------------------------------------------------------|--------------------------------------|------|
| F6-26<br>(03CA)       | MECHATROLINK<br>bUS Errors Detected    | Num of SI-T BUS                                                                                                    | Sets the number of option communication errors (bUS).                                                                                     | Default: 2<br>Min.: 2<br>Max.: 10    | _    |
| F6-30<br>(03CB)       | PROFIBUS-DP Node<br>Address            | PB Node Address                                                                                                    | Sets the node address.                                                                                                    | Default: 0<br>Min.: 0<br>Max.: 125   | -    |
| F6-31<br>(03CC)       | PROFIBUS-DP Clear<br>Mode Selection    | PB Clear Select 0: Reset to Zero 1: Hold Prev Value                                                                             | Resets drive operation with a Clear mode command.     Maintains the previous operation state when Clear mode command is given.            | Default: 0<br>Range: 0, 1            | _    |
| F6-32<br>(03CD)       | PROFIBUS-DP Data<br>Format Selection   | PB Map Select<br>0: PPO Type<br>1: Conventional                                                                                 | 0: PPO Type<br>1: Conventional                                                                                                    | Default: 0<br>Range: 0, 1            | _    |
| F6-45<br>(02FB)       | BACnet Node Address                    | BAC Node Address                                                                                                    | Sets the node address.                                                                                                    | Default: 1<br>Min.: 0<br>Max.: 127   | -    |
| F6-46<br>(02FC)       | BACnet Baud Rate                       | BAC Baud Rate 0: 1200 bps 1: 2400 bps 2: 4800 bps 3: 9600 bps 4: 19.2 kbps 5: 38.4 kbps 6: 57.6 kbps 7: 76.8 kbps 8: 115.2 kbps | 0: 1200 bps<br>1: 2400 bps<br>2: 4800 bps<br>3: 9600 bps<br>4: 19.2 kbps<br>5: 38.4 kbps<br>6: 57.6 kbps<br>7: 76.8 kbps<br>8: 115.2 kbps | Default: 3<br>Range: 0 to 8          | -    |
| F6-47<br>(02FD)       | Rx to Tx Wait Time                     | Rx to Tx Wait T                                                                                                    | Rx to Tx Wait Time                                                                                                    | Default: 5 ms<br>Min.: 5<br>Max.: 65 | _    |
| F6-48<br>(02FE)       | BACnet Device Object ID 0              | BAC Dev Obj Id 0                                                                                                    | BACnet device object ID                                                                                                    | Default: 0<br>Min.: 0<br>Max.: FFFF  | -    |
| F6-49<br>(02FF)       | BACnet Device Object ID 1              | BAC Dev Obj Id 1                                                                                                    | BACnet device object ID                                                                                                    | Default: 0<br>Min.: 0<br>Max.: 3F    | -    |
| F6-50<br>(03C1)       | DeviceNet MAC<br>Address               | DN MAC Address                                                                                                    | Selects the drive MAC address.                                                                                                    | Default: 64<br>Min.: 0<br>Max.: 64   | -    |
| F6-51<br>(03C2)       | DeviceNet<br>Communication Speed       | DN Baud Rate 0: 125 kbps 1: 250 kbps 2: 500 kbps 3: Set from Network 4: Auto Detect                                             | 0: 125 kbps<br>1: 250 kbps<br>2: 500 kbps<br>3: Adjustable from network<br>4: Detect automatically                                        | Default: 4<br>Range: 0 to 4          | -    |
| F6-52<br>(03C3)       | DeviceNet PCA Setting                  | PCA Selection                                                                                                    | Sets the format of the data set from the DeviceNet master to the drive.                                                                   | Default: 21<br>Min.: 0<br>Max.: 255  | _    |
| F6-53<br>(03C4)       | DeviceNet PPA Setting                  | PPA Selection                                                                                                    | Sets the format of the data set from the drive to the DeviceNet master.                                                                   | Default: 71<br>Min.: 0<br>Max.: 255  | -    |
| F6-54<br>(03C5)       | DeviceNet Idle Mode<br>Fault Detection | DN Idle Flt Det<br>0: Stop<br>1: Ignore                                                                                         | 0: Enabled 1: Disabled, no fault detection                                                                                                | Default: 0<br>Range: 0, 1            | -    |
| F6-55<br>(03C6)       | DeviceNet Baud Rate<br>Monitor         | DN BAUD RATE<br>MEM<br>0: 125 kbps<br>1: 250 kbps<br>2: 500 kbps                                                                | Verifies the baud rate running on the network. 0: 125 kbps 1: 250 kbps 2: 500 kbps                                                        | Default: 0<br>Range: 0 to 2          | -    |
| F6-56<br>(03D7)       | DeviceNet Speed<br>Scaling             | Speed Scale                                                                                                    | Sets the scaling factor for the speed monitor in DeviceNet.                                                                               | Default: 0<br>Min.: -15<br>Max.: 15  | -    |
| F6-57<br>(03D8)       | DeviceNet Current<br>Scaling           | Current Scale                                                                                                    | Sets the scaling factor for the output current monitor in DeviceNet.                                                                      | Default: 0<br>Min.: -15<br>Max.: 15  | _    |

| No.<br>(Addr.<br>Hex)                  | Name                            | LCD Display                                                   | Description                                                                                                    | Values                              | Page |
|----------------------------------------|---------------------------------|---------------------------------------------------------------|----------------------------------------------------------------------------------------------------|-------------------------------------|------|
| F6-58<br>(03D9)                        | DeviceNet Torque<br>Scaling     | Torque Scale                                                  | Sets the scaling factor for the torque monitor in DeviceNet.                                                                   | Default: 0<br>Min.: -15<br>Max.: 15 | _    |
| F6-59<br>(03DA)                        | DeviceNet Power<br>Scaling      | Power Scale                                                   | Sets the scaling factor for the power monitor in DeviceNet.                                                                    | Default: 0<br>Min.: -15<br>Max.: 15 | _    |
| F6-60<br>(03DB)                        | DeviceNet Voltage<br>Scaling    | Voltage Scale                                                 | Sets the scaling factor for the voltage monitor in DeviceNet.                                                                  | Default: 0<br>Min.: -15<br>Max.: 15 | _    |
| F6-61<br>(03DC)                        | DeviceNet Time<br>Scaling       | Time Scale                                                    | Sets the scaling factor for the time monitor in DeviceNet.                                                                     | Default: 0<br>Min.: -15<br>Max.: 15 | _    |
| F6-62<br>(03DD)                        | DeviceNet Heartbeat<br>Interval | DN Heart Beat                                                 | Sets the heartbeat interval for DeviceNet communications.                                                                      | Default: 0<br>Min.: 0<br>Max.: 10   | _    |
| F6-63<br>(03DE)                        | DeviceNet Network<br>MAC ID     | DN MAC ID MEM                                                 | Saves and monitors settings 0 to 63 of F6-50 (DeviceNet MAC Address).                                                          | Default: 63<br>Min.: 0<br>Max.: 63  | -    |
| F6-64 to<br>F6-71<br>(03DF to<br>03C8) | Reserved                        | -                                                             | Dynamic I/O Assembly Parameters                                                                                                | -                                   | _    |
| F6-72<br>(03DE)                        | PowerLink Node<br>Address       | PowerLink NodeID                                              | Reserved.                                                                                                    | -                                   | _    |
| F7-01<br>(03E5)                        | IP Address 1                    | IP Address 1                                                  | Sets the most significant octet of network static IP address.                                                                  | Default: 192<br>Range: 0 to 255     | _    |
| F7-02<br>(03E6)                        | IP Address 2                    | IP Address 2                                                  | Sets the second most significant octet of network static IP address.                                                           | Default: 168<br>Range: 0 to 255     | _    |
| F7-03<br>(03E7)<br><4>                 | IP Address 3                    | IP Address 3                                                  | Sets the third most significant octet of network static IP address.                                                            | Default: 1<br>Range: 0 to 255       | _    |
| F7-04<br>(03E8)                        | IP Address 4                    | IP Address 4                                                  | Sets the fourth most significant octet of network static IP address.                                                           | Default: 20<br>Range: 0 to 255      | _    |
| F7-05<br>(03E9)                        | Subnet Mask 1                   | Subnet Mask 1                                                 | Sets the most significant octet of network static Subnet Mask.                                                                 | Default: 255<br>Range: 0 to 255     | _    |
| F7-06<br>(03EA)                        | Subnet Mask 2                   | Subnet Mask 2                                                 | Sets the second most significant octet of network static Subnet Mask.                                                          |                                     | _    |
| F7-07<br>(03EB)                        | Subnet Mask 3                   | Subnet Mask 3                                                 | Sets the third most significant octet of network static Subnet Mask.                                                           | Default: 255<br>Range: 0 to 255     | _    |
| F7-08<br>(03EC)                        | Subnet Mask 4                   | Subnet Mask 4                                                 | Sets the fourth most significant octet of network static Subnet Mask.                                                          | Default: 0<br>Range: 0 to 255       | _    |
| F7-09<br>(03ED)                        | Gateway Address 1               | Gateway IP Add 1                                              | Sets the most significant octet of network Gateway address.                                                                    | Default: 192<br>Range: 0 to 255     | _    |
| F7-10<br>(03EE)                        | Gateway Address 2               | Gateway IP Add 2                                              | Sets the second most significant octet of network Gateway address.                                                             | Default: 168<br>Range: 0 to 255     | _    |
| F7-11<br>(03EF)                        | Gateway Address 3               | Gateway IP Add 3                                              | Sets the third most significant octet of network Gateway address.                                                              | Default: 1<br>Range: 0 to 255       | _    |
| F7-12<br>(03E0)                        | Gateway Address 4               | Gateway IP Add 4                                              | Sets the fourth most significant octet of network Gateway address.                                                             | Default: 1<br>Range: 0 to 255       | _    |
| F7-13<br>(03F1)                        | Address Mode at Startup         | IP Add Mode Sel<br>0: User Defined<br>1: BOOTP<br>2: DHCP     | Select the option address setting method 0: Static <5> 1: BOOTP 2: DHCP                                                        | Default: 2<br>Range: 0 to 2         | _    |
| F7-14<br>(03F2)                        | Duplex Mode Selection           | Duplex Select 0: Half Duplex 1: Auto Negotiate 2: Full Duplex | Selects duplex mode setting. 0: Half duplex forced 1: Auto-negotiate duplex mode and communication speed 2: Full duplex forced | Default: 1<br>Range: 0 to 2         | _    |

#### **B.7 F: Options**

| No.<br>(Addr.<br>Hex)                  | Name                                  | LCD Display                               | Description                                                                                                    | Values                              | Page |
|----------------------------------------|---------------------------------------|-------------------------------------------|----------------------------------------------------------------------------------------------------|-------------------------------------|------|
| F7-15<br>(03F3)                        | Communication Speed<br>Selection      | Baud Rate<br>10: 10 Mbps<br>100: 100 Mbps | Sets the communication speed<br>10: 10 Mbps<br>100: 100 Mbps                                                                                                    | Default: 10<br>Range: 10, 100       | -    |
| F7-16<br>(03F4)                        | Communication Loss<br>Timeout         | CommLoss Tout                             | Sets the timeout value for communication loss detection in tenths of a second. A value of 0 disables the connection timeout. Example: An entered value of 100 represents 10.0 seconds.                                                                                                    | Default: 0<br>Min.: 0<br>Max.: 300  | -    |
| F7-17<br>(03F5)                        | EtherNet/IP Speed<br>Scaling Factor   | EN Speed Scale                            | Sets the scaling factor for the speed monitor in EtherNet/IP Class ID 2AH Object.                                                                                                    | Default: 0<br>Min.: -15<br>Max.: 15 | -    |
| F7-18<br>(03F6)                        | EtherNet/IP Current<br>Scaling Factor | EN Current Scale                          | Sets the scaling factor for the output current monitor in EtherNet/IP Class ID 2AH Object.                                                                                                    | Default: 0<br>Min.: -15<br>Max.: 15 | -    |
| F7-19<br>(03F7)                        | EtherNet/IP Torque<br>Scaling Factor  | EN Torque Scale                           | Sets the scaling factor for the torque monitor in EtherNet/IP Class ID 2AH Object.                                                                                                    | Default: 0<br>Min.: -15<br>Max.: 15 | -    |
| F7-20<br>(03F8)                        | EtherNet/IP Power<br>Scaling Factor   | EN Power Scale                            | Sets the scaling factor for the power monitor in EtherNet/IP Class ID 2AH Object.                                                                                                    | Default: 0<br>Min.: -15<br>Max.: 15 | -    |
| F7-21<br>(03F9)                        | EtherNet/IP Voltage<br>Scaling Factor | EN Voltage Scale                          | Sets the scaling factor for the voltage monitor in EtherNet/IP Class ID 2AH Object.                                                                                                    | Default: 0<br>Min.: -15<br>Max.: 15 | -    |
| F7-22<br>(03FA)                        | EtherNet/IP Time<br>Scaling           | EN Time Scale                             | Sets the scaling factor for the time monitor in EtherNet/IP Class ID 2AH Object.                                                                                                    | Default: 0<br>Min.: -15<br>Max.: 15 | -    |
| F7-23 to<br>F7-32<br>(03FB to<br>0374) | Dynamic Output<br>Assembly Parameters | _                                         | Parameters used in Output Assembly 116. Each parameter contains a MEMOBUS/Modbus address. The value received for Output Assembly 116 will be written to this corresponding MEMOBUS/Modbus address. A MEMOBUS/Modbus address value of 0 means that the value received for Output Assembly 116 will not be written to any MEMOBUS/Modbus register.                           | Default: 0                          | 1    |
| F7-33 to<br>F7-42<br>(0375 to<br>037E) | Dynamic Input<br>Assembly Parameters  | _                                         | Parameters used in Input Assembly 166. Each parameter contains a MEMOBUS/Modbus address. The value sent for Input Assembly 166 will be read from this corresponding MEMOBUS/Modbus address. A MEMOBUS/Modbus address value of 0 means that the value sent for Input Assembly 166 is not defined by the user, therefore the option default register value will be returned. | Default: 0                          | -    |

<sup>&</sup>lt;1> Parameter setting value is not reset to the default value when the drive is initialized.

Max.: EF

1: 32-byte

<sup>&</sup>lt;2> Values shown are for the MECHATROLINK-II option (SI-T3). Values for MECHATROLINK-III option (SI-ET3) are: Min: 03

<sup>&</sup>lt;3> Values shown are for the MECHATROLINK-II option (SI-T3). Values for MECHATROLINK-III option (SI-ET3) are: 0: 64-byte

<sup>&</sup>lt;4> Cycle power for setting changes to take effect.

<sup>&</sup>lt;5> If F7-13 is set to 0, all IP addresses (F7-01 to F7-04) must be unique.

373

## **B.8 H Parameters: Multi-Function Terminals**

H parameters assign functions to the multi-function input and output terminals.

### ♦ H1: Multi-Function Digital Inputs

| No.<br>(Addr.<br>Hex) | Name                                                              | LCD Display      | Description                                                                                                    | Values                                        | Page |
|-----------------------|-------------------------------------------------------------------|------------------|----------------------------------------------------------------------------------------------------|-----------------------------------------------|------|
| H1-01<br>(0438)       | Multi-Function Digital<br>Input Terminal S1<br>Function Selection | Term S1 Func Sel | Assigns a function to the multi-function digital inputs. Refer to pages 222 to 223 for descriptions of setting values.  Note: Set unused terminals to F. | Default: 40 (F)<br><1><br>Min.: 1<br>Max.: 9F | 222  |
| H1-02<br>(0439)       | Multi-Function Digital<br>Input Terminal S2<br>Function Selection | Term S2 Func Sel | Assigns a function to the multi-function digital inputs. Refer to pages 222 to 223 for descriptions of setting values.  Note: Set unused terminals to F. | Default: F<br>Min.: 1<br>Max.: 9F             | 222  |
| H1-03<br>(0400)       | Multi-Function Digital<br>Input Terminal S3<br>Function Selection | Term S3 Func Sel | Assigns a function to the multi-function digital inputs. Refer to pages 222 to 223 for descriptions of setting values.  Note: Set unused terminals to F. | Default: 26<br>Min.: 0<br>Max.: 9F            | 222  |
| H1-04<br>(0401)       | Multi-Function Digital<br>Input Terminal S4<br>Function Selection | Term S4 Func Sel | Assigns a function to the multi-function digital inputs. Refer to pages 222 to 223 for descriptions of setting values.  Note: Set unused terminals to F. | Default: 14<br>Min.: 0<br>Max.: 9F            | 222  |
| H1-05<br>(0402)       | Multi-Function Digital<br>Input Terminal S5<br>Function Selection | Term S5 Func Sel | Assigns a function to the multi-function digital inputs. Refer to pages 222 to 223 for descriptions of setting values.  Note: Set unused terminals to F. | Default: 8D (0)<br>Min.: 0<br>Max.: 9F        | 222  |
| H1-06<br>(0403)       | Multi-Function Digital<br>Input Terminal S6<br>Function Selection | Term S6 Func Sel | Assigns a function to the multi-function digital inputs. Refer to pages 222 to 223 for descriptions of setting values.  Note: Set unused terminals to F. | Default: 80 (3)<br>Min.: 0 Max.: 9F           | 222  |
| H1-07<br>(0404)       | Multi-Function Digital<br>Input Terminal S7<br>Function Selection | Term S7 Func Sel | Assigns a function to the multi-function digital inputs. Refer to pages 222 to 223 for descriptions of setting values.  Note: Set unused terminals to F. | Default: 81 (4)<br>Min.: 0   Max.: 9F         | 222  |
| H1-08<br>(0405)       | Multi-Function Digital<br>Input Terminal S8<br>Function Selection | Term S8 Func Sel | Assigns a function to the multi-function digital inputs. Refer to pages 222 to 223 for descriptions of setting values.  Note: Set unused terminals to F. | Default: F (6)<br>Min.: 0   Max.: 9F          | 222  |
| H1-21<br>(02D7)       | External Fault 1 Delay<br>Time                                    | EF1 Delay Time   | Sets the amount of time delay applied to the EF1 fault. $(20 \le H1-01 \le 2F)$                                                                          | Default: 0.00 s<br>Min.: 0.00<br>Max.: 300.00 | -    |
| H1-22<br>(02D8)       | External Fault 2 Delay<br>Time                                    | EF2 Delay Time   | Sets the amount of time delay applied to the EF2 fault. $(20 \le H1-02 \le 2F)$                                                                          | Default: 0.00 s<br>Min.: 0.00<br>Max.: 300.00 | _    |
| H1-23<br>(02D9)       | External Fault 3 Delay<br>Time                                    | EF3 Delay Time   | Sets the amount of time delay applied to the EF3 fault. $(20 \le \text{H1-03} \le 2\text{F})$                                                            | Default: 0.00 s<br>Min.: 0.00<br>Max.: 300.00 | _    |
| H1-24<br>(02DA)       | External Fault 4 Delay<br>Time                                    | EF4 Delay Time   | Sets the amount of time delay applied to the EF4 fault. $(20 \le H1-04 \le 2F)$                                                                          | Default: 0.00 s<br>Min.: 0.00<br>Max.: 300.00 | _    |
| H1-25<br>(02DB)       | External Fault 5 Delay<br>Time                                    | EF5 Delay Time   | Sets the amount of time delay applied to the EF5 fault. $(20 \le \text{H1-05} \le 2\text{F})$                                                            | Default: 0.00 s<br>Min.: 0.00<br>Max.: 300.00 | _    |
| H1-26<br>(02DC)       | External Fault 6 Delay<br>Time                                    | EF6 Delay Time   | Sets the amount of time delay applied to the EF6 fault. $(20 \le H1-06 \le 2F)$                                                                          | Default: 0.00 s<br>Min.: 0.00<br>Max.: 300.00 | _    |
| H1-27<br>(02DD)       | External Fault 7 Delay<br>Time                                    | EF7 Delay Time   | Sets the amount of time delay applied to the EF7 fault. $(20 \le H1-07 \le 2F)$                                                                          | Default: 0.00 s<br>Min.: 0.00<br>Max.: 300.00 | _    |

### **B.8 H Parameters: Multi-Function Terminals**

| No.<br>(Addr.<br>Hex)         | Name                           | LCD Display      | Description                                                                                                 | Values                                        | Page |
|-------------------------------|--------------------------------|------------------|----------------------------------------------------------------------------------------------------|-----------------------------------------------|------|
| H1-28<br>(02DE)               | External Fault 8 Delay<br>Time | EF8 Delay Time   | Sets the amount of time delay applied to the EF8 fault. $(20 \le H1-08 \le 2F)$                             | Default: 0.00 s<br>Min.: 0.00<br>Max.: 300.00 | -    |
| H1-31<br>(09E1)<br>RUN<br><2> | Terminal S1 On-Delay<br>Time   | Term S1 On-Delay | Sets the length of time that Terminal S1 must be closed before the drive performs the programmed function.  | Default: 0.0 s<br>Min.: 0.0<br>Max.: 3000.0   | -    |
| H1-32<br>(09E2)<br>RUN <2>    | Terminal S2 On-Delay<br>Time   | Term S2 On-Delay | Sets the length of time that Terminal S2 must be closed before the drive performs the programmed function.  | Default: 0.0 s<br>Min.: 0.0<br>Max.: 3000.0   | -    |
| H1-33<br>(09E3)<br>RUN<br><2> | Terminal S3 On-Delay<br>Time   | Term S3 On-Delay | Sets the length of time that Terminal S3 must be closed before the drive performs the programmed function.  | Default: 0.0 s<br>Min.: 0.0<br>Max.: 3000.0   | _    |
| H1-34<br>(09E4)<br>RUN<br><2> | Terminal S4 On-Delay<br>Time   | Term S4 On-Delay | Sets the length of time that Terminal S4 must be closed before the drive performs the programmed function.  | Default: 0.0 s<br>Min.: 0.0<br>Max.: 3000.0   | _    |
| H1-35<br>(09E5)<br>RUN<br><2> | Terminal S5 On-Delay<br>Time   | Term S5 On-Delay | Sets the length of time that Terminal S5 must be closed before the drive performs the programmed function.  | Default: 0.0 s<br>Min.: 0.0<br>Max.: 3000.0   | -    |
| H1-36<br>(09E6)<br>RUN<br><2> | Terminal S6 On-Delay<br>Time   | Term S6 On-Delay | Sets the length of time that Terminal S6 must be closed before the drive performs the programmed function.  | Default: 0.0 s<br>Min.: 0.0<br>Max.: 3000.0   | -    |
| H1-37<br>(09E7)<br>RUN<br><2> | Terminal S7 On-Delay<br>Time   | Term S7 On-Delay | Sets the length of time that Terminal S7 must be closed before the drive performs the programmed function.  | Default: 0.0 s<br>Min.: 0.0<br>Max.: 3000.0   | _    |
| H1-38<br>(09E8)<br>RUN<br><2> | Terminal S8 On-Delay<br>Time   | Term S8 On-Delay | Sets the length of time that Terminal S8 must be closed before the drive performs the programmed function.  | Default: 0.0 s<br>Min.: 0.0<br>Max.: 3000.0   | _    |
| H1-41<br>(09EB)<br>RUN<br><2> | Terminal S1 Off-Delay<br>Time  | Term S1 OffDelay | Sets the length of time needed for Terminal S1 to be open before the drive removes the programmed function. | Default: 0.0 s<br>Min.: 0.0<br>Max.: 3000.0   | _    |
| H1-42<br>(09EC)<br>RUN<br><2> | Terminal S2 Off-Delay<br>Time  | Term S2 OffDelay | Sets the length of time needed for Terminal S2 to be open before the drive removes the programmed function. | Default: 0.0 s<br>Min.: 0.0<br>Max.: 3000.0   | _    |
| H1-43<br>(09ED)<br>RUN<br><2> | Terminal S3 Off-Delay<br>Time  | Term S3 OffDelay | Sets the length of time needed for Terminal S3 to be open before the drive removes the programmed function. | Default: 0.0 s<br>Min.: 0.0<br>Max.: 3000.0   | _    |
| H1-44<br>(09EE)<br>RUN<br><2> | Terminal S4 Off-Delay<br>Time  | Term S4 OffDelay | Sets the length of time needed for Terminal S4 to be open before the drive removes the programmed function. | Default: 0.0 s<br>Min.: 0.0<br>Max.: 3000.0   | _    |
| H1-45<br>(09EF)<br>RUN<br><2> | Terminal S5 Off-Delay<br>Time  | Term S5 OffDelay | Sets the length of time needed for Terminal S5 to be open before the drive removes the programmed function. | Default: 0.0 s<br>Min.: 0.0<br>Max.: 3000.0   | -    |

| No.<br>(Addr.<br>Hex)          | Name                          | LCD Display      | Description                                                                                                 | Values                                      | Page |
|--------------------------------|-------------------------------|------------------|----------------------------------------------------------------------------------------------------|---------------------------------------------|------|
| H1-46<br>(09F0)<br>RUN         | Terminal S6 Off-Delay<br>Time | Term S6 OffDelay | Sets the length of time needed for Terminal S6 to be open before the drive removes the programmed function. | Default: 0.0 s<br>Min.: 0.0<br>Max.: 3000.0 | 1    |
| H1-47<br>(09F1)<br>RUN         | Terminal S7 Off-Delay<br>Time | Term S7 OffDelay | Sets the length of time needed for Terminal S7 to be open before the drive removes the programmed function. | Default: 0.0 s<br>Min.: 0.0<br>Max.: 3000.0 | -    |
| H1-48<br>(09F2)<br>  RUN   <2> | Terminal S8 Off-Delay<br>Time | Term S8 OffDelay | Sets the length of time needed for Terminal S8 to be open before the drive removes the programmed function. | Default: 0.0 s<br>Min.: 0.0<br>Max.: 3000.0 | _    |

- <1> Value in parenthesis is the default setting when a 3-Wire initialization is performed (A1-03 = 3330).
- <2> Available in drive software versions PRG: 8552 and later. Not available in drive models 4A0930 and 4A1200.
- <3> Default is 0.00 s and range is 0.00 to 300.00 in drive software versions PRG: 8553 and earlier.

| H1 Multi-Function Digital Input Selections |                                     |                      |                                                                                                    |      |  |
|--------------------------------------------|-------------------------------------|----------------------|----------------------------------------------------------------------------------------------------|------|--|
| H1-□□<br>Setting                           | Function                            | LCD Display          | Description                                                                                                    | Page |  |
| 0                                          | 3-Wire sequence                     | 3-Wire Control       | Closed: Reverse rotation (only if the drive is set up for 3-Wire sequence) Terminals S1 and S2 are automatically set up for the Run command and Stop command.                                                                                                    | _    |  |
| 2                                          | External Reference 1/2<br>Selection | External Ref 1/2 Sel | Open: Run command and frequency reference source 1 (determined by b1-01 and b1-02) Closed: Run command and frequency reference source 2 (determined by b1-15 and b1-16)                                                                                                    | _    |  |
| 3                                          | Multi-Step Speed<br>Reference 1     | Multi-Step Ref 1     | When input terminals are set to Multi-Step Speed References 1 through 3, switching combinations of those terminals will create a multi-step speed sequence using the frequency references set in d1-01 through d1-08.                                                            | _    |  |
| 4                                          | Multi-Step Speed<br>Reference 2     | Multi-Step Ref 2     | When input terminals are set to Multi-Step Speed References 1 through 3, switching combinations of those terminals will create a multi-step speed sequence using the frequency references set in d1-01 through d1-08.                                                            | _    |  |
| 5                                          | Multi-Step Speed<br>Reference 3     | Multi-Step Ref 3     | When input terminals are set to Multi-Step Speed References 1 through 3, switching combinations of those terminals will create a multi-step speed sequence using the frequency references set in d1-01 through d1-08.                                                            | -    |  |
| 6                                          | Jog reference selection             | jog Freq Ref         | Closed: Jog frequency reference (d1-17) selected. Jog has priority over all other reference sources.                                                                                                    | _    |  |
| 7                                          | Accel/decel time selection 1        | Multi-Acc/Dec 1      | Used to switch between accel/decel time 1 (set in C1-01, C1-02) and accel/decel time 2 (set in C1-03, C1-04).                                                                                                    | -    |  |
| 8                                          | Baseblock command (N.O.)            | Ext BaseBlk N.O.     | Closed: No drive output                                                                                                    | _    |  |
| 9                                          | Baseblock command (N.C.)            | Ext BaseBlk N.C.     | Open: No drive output                                                                                                    | _    |  |
| A                                          | Accel/decel ramp hold               | Acc/Dec RampHold     | Open: Accel/decel is not held<br>Closed: The drive pauses during acceleration or deceleration and maintains the<br>output frequency.                                                                                                    | -    |  |
| В                                          | Drive overheat alarm (oH2)          | OH2 Alarm Signal     | Closed: Closes when an oH2 alarm occurs                                                                                                    | _    |  |
| С                                          | Analog terminal input selection     | Term A2 Enable       | Open: Function assigned by H3-14 is disabled.<br>Closed: Function assigned by H3-14 is enabled.                                                                                                    | _    |  |
| F                                          | Through mode                        | Term Not Used        | Select this setting when using the terminal in a pass-through mode. The terminal does not trigger a drive function but can be used as digital input for the controller the drive is connected to.                                                                                | -    |  |
| 10                                         | Up command                          | Up Command 1         | The drive accelerates when the Up command terminal closes, and decelerates when the Down command closes. When both terminals are closed or both are open, the drive holds the frequency reference. The Up and Down commands must always be used in conjunction with one another. | _    |  |

| H1 Multi-Function Digital Input Selections |                                 |                                                                                                    |                                                                                                    |      |
|--------------------------------------------|---------------------------------|----------------------------------------------------------------------------------------------------|----------------------------------------------------------------------------------------------------|------|
| H1-□□<br>Setting                           | Function                        | LCD Display                                                                                                    | Description                                                                                                    | Page |
| 11                                         | Down command                    | Down Command 1                                                                                                    | The drive accelerates when the Up command terminal closes, and decelerates when the Down command closes. When both terminals are closed or both are open, the drive holds the frequency reference. The Up and Down commands must always be used in conjunction with one another.                                                                                                    | _    |
| 12                                         | Forward Jog                     | Forward Jog                                                                                                    | Closed: Runs forward at the Jog frequency d1-17.                                                                                                    | _    |
| 13                                         | Reverse Jog                     | Reverse Jog                                                                                                    | Closed: Runs reverse at the Jog frequency d1-17.                                                                                                    | _    |
| 14                                         | Fault reset                     | Fault Reset                                                                                                    | Closed: Resets faults if the cause is cleared and the Run command is removed.                                                                                                    | _    |
| 15                                         | Fast Stop (N.O.)                | Fast-Stop N.O.                                                                                                    | Closed: Decelerates at the Fast Stop time set to C1-09.                                                                                                    | _    |
| 17                                         | Fast Stop (N.C.)                | Fast-Stop N.C.                                                                                                    | Open: Decelerates to stop at the Fast Stop time set to C1-09.                                                                                                    | _    |
| 18                                         | Timer function input            | Timer function                                                                                                    | Triggers the timer set up by parameters b4-01 and b4-02. Must be set in conjunction with the timer function output (H2- $\square\square$ = 12).                                                                                                    | _    |
| 19                                         | PID disable                     | PID Disable                                                                                                    | Open: PID control enabled<br>Closed: PID control disabled                                                                                                    | _    |
| 1A                                         | Accel/decel time selection 2    | Multi-Acc/Dec 2                                                                                                    | Used in conjunction with an input terminal set for "Accel/decel time selection 1" $(H1-\Box\Box=7)$ , and allows the drive to switch between accel/decel times 3 and 4.                                                                                                    | _    |
| 1B                                         | Program lockout                 | Program Lockout                                                                                                    | Open: Parameters cannot be edited (except for U1-01 if the reference source is assigned to the digital operator).  Closed: Parameters can be edited and saved.                                                                                                    | _    |
| 1E                                         | Reference sample hold           | Ref Sample Hold                                                                                                    | Closed: Samples the analog frequency reference and operates the drive at that speed.                                                                                                    | _    |
| 20 to 2F                                   | External pump fault             | Ext Pump Fault 20: NO/Always Det, Ramp to Stop 21: NC/Always Det, Ramp to Stop 22: NO/During RUN, Ramp to Stop 23: N.C., During RUN, Ramp to Stop 24: NO/ Always Det, Coast to Stop 25: NC/Always Det, Coast to Stop 26: NO/During RUN, Coast to Stop 27: NC/During RUN, Coast to Stop 28: NO/Always Det, Fast-Stop 29: NC/Always Det, Fast-Stop 29: NC/Always Det, Fast-Stop 29: NC/During RUN, Fast-Stop 20: NO/During RUN, Fast-Stop 21: NC/During RUN, Fast-Stop 22: NO/Always Det, Alarm Only 21: NC/Always Det, Alarm Only 22: NO/ During RUN, Alarm Only 25: NC/During RUN, Alarm Only 26: NO/During RUN, Alarm Only | 20: N.O., Always detected, ramp to stop 21: N.C., Always detected, ramp to stop 22: N.O., During run, ramp to stop 23: N.C., During run, ramp to stop 24: N.O., Always detected, coast to stop 25: N.C., Always detected, coast to stop 26: N.O., During run, coast to stop 27: N.C., During run, coast to stop 28: N.O., Always detected, Fast Stop 29: N.C., Always detected, Fast Stop 29: N.C., During run, Fast Stop 28: N.O., During run, Fast Stop 28: N.O., During run, Fast Stop 20: N.O., Always detected, alarm only (continue running) 20: N.O., Always detected, alarm only (continue running) 21: N.O., During run, alarm only (continue running) 22: N.O., During run, alarm only (continue running) 25: N.C., During run, alarm only (continue running) | _    |
| 30                                         | PID integral reset              | PID Intgrl Reset                                                                                                    | Closed: Resets the PID control integral value.                                                                                                    | _    |
| 31                                         | PID integral hold               | PID Intgrl Hold                                                                                                    | Open: Performs integral operation. Closed: Maintains the current PID control integral value.                                                                                                    | _    |
| 32                                         | Multi-Step Speed<br>Reference 4 | Multi-Step Ref 4                                                                                                    | Used in combination with input terminals set to Multi-Step Speed Reference 1, 2, and 3. Use parameters d1-09 to d1-16 to set reference values.                                                                                                    | -    |
| 34                                         | PID soft starter cancel         | PID SFS Cancel                                                                                                    | Open: PID soft starter is enabled.<br>Closed: Disables the PID soft starter b5-17.                                                                                                    |      |
| 35                                         | PID input level selection       | PID Input Invert                                                                                                    | Closed: Inverts the PID input signal.                                                                                                    | _    |

| H1 Multi-Function Digital Input Selections |                                       |                    |                                                                                                    |      |  |
|--------------------------------------------|---------------------------------------|--------------------|----------------------------------------------------------------------------------------------------|------|--|
| H1-□□<br>Setting                           | Function                              | LCD Display        | Description                                                                                                    | Page |  |
| 40                                         | Forward run command (2-Wire sequence) | FwdRun 2Wire Seq   | Open: Stop<br>Closed: Forward run                                                                                                    | _    |  |
|                                            | (2-Wife sequence)                     | _                  | <b>Note:</b> Cannot be set together with settings 42 or 43.                                                                                                    |      |  |
| 41                                         | Reverse run command (2-Wire sequence) | RevRun 2WireSeq    | Open: Stop<br>Closed: Reverse run                                                                                                    | _    |  |
|                                            | (                                     |                    | Note: Cannot be set together with settings 42 or 43.                                                                                                    |      |  |
| 42                                         | Run command (2-Wire sequence 2)       | Run/Stp 2WireSeq   | Open: Stop Closed: Run  Note: Cannot be set together with settings 40 or 41.                                                                                                    | _    |  |
|                                            |                                       |                    | Open: Forward                                                                                                    |      |  |
| 43                                         | FWD/REV command                       | FWD/REV 2WireSeq   | Closed: Reverse                                                                                                    | _    |  |
| <del></del>                                | (2-Wire sequence 2)                   | T WD/REV 2 WIRESCO | Note: Determines motor direction, but does not issue a Run command. Cannot be set together with settings 40 or 41.                                                                                                    | _    |  |
| 47                                         | Node setup                            | CanOpenNID Setup   | Closed: Node setup for SI-S3 enabled.                                                                                                    | _    |  |
| 51                                         | Sequence Timer Disable                | SeqTimer Disable   | Closed: Drive ignores sequence timers and runs normally (based on b1-02/b1-16 source).                                                                                                    | _    |  |
| 52                                         | Sequence Timer Cancel                 | SeqTimer Cancel    | Closed: When the input changes from open to closed, the currently active sequence timer is disabled. Operation will resume with the next scheduled sequence timer. Cycling the Run command after the current sequence timer has been canceled will re-enable the sequence timer. | _    |  |
| 60                                         | DC Injection Braking command          | DCInj Activate     | Closed: Triggers DC Injection Braking.                                                                                                    | _    |  |
| 61                                         | External Speed Search command 1       | Speed Search 1     | Closed: Activates Current Detection Speed Search from the maximum output frequency (E1-04).                                                                                                    | _    |  |
| 62                                         | External Speed Search command 2       | Speed Search 2     | Closed: Activates Current Detection Speed Search from the frequency reference.                                                                                                    | _    |  |
| 63                                         | Field weakening                       | Field Weak         | Closed: The drive performs Field Weakening control as set for d6-01 and d6-02.                                                                                                    | _    |  |
| 65                                         | KEB Ride-Thru 1 (N.C.)                | KEB Ridethru NC    | Open: KEB Ride-Thru 1 enabled.                                                                                                    | _    |  |
| 66                                         | KEB Ride-Thru 1 (N.O.)                | KEB Ridethru NO    | Closed: KEB Ride-Thru 1 enabled.                                                                                                    | _    |  |
| 67                                         | Communications test mode              | Comm Test Mode     | Tests the MEMOBUS/Modbus RS-422/RS-485 interface. Displays "PASS" if the test completes successfully.                                                                                                    | -    |  |
| 68                                         | High Slip Braking (HSB)               | HighSlipBraking    | V/f Closed: Activates High Slip Braking to stop the drive during a Run command.                                                                                                    | _    |  |
| 6A                                         | Drive enable                          | Drive Enable       | Open: Drive disabled. If this input is opened during run, the drive will stop as specified by b1-03. Closed: Ready for operation.                                                                                                    | _    |  |
| 72                                         | L Cita Dana                           | L Cita Dassa       | Indicates that sufficient or insufficient pressure is present on the inlet to the pump. Used mainly for pressure booster situations.                                                                                                    |      |  |
| 73                                         | Low City Press                        | Low City Press     | <b>Note:</b> Parameter P4-21 determines if this input is normally open or normally closed.                                                                                                    | _    |  |
| 75                                         | Up 2 command                          | Up Command 2       | Controls the bias added to the frequency reference by the Up/Down 2 function. The Up 2 and Down 2 commands must always be used in conjunction with one another.                                                                                                    | _    |  |
| 76                                         | Down 2 command                        | Down Command 2     | Controls the bias added to the frequency reference by the Up/Down 2 function. The Up 2 and Down 2 commands must always be used in conjunction with one another.                                                                                                    | _    |  |
| 7A                                         | KEB Ride-Thru 2 (N.C.)                | KEB Ridethru2NC    | Open: KEB Ride-Thru 2 enabled. Drive disregards L2-29 and performs Single Drive KEB Ride-Thru 2.                                                                                                    | _    |  |
| 7B                                         | KEB Ride-Thru 2<br>(N.O.)             | KEB Ridethru2NO    | Closed: KEB Ride-Thru 2 enabled. Drive disregards L2-29 and performs Single Drive KEB Ride-Thru 2.                                                                                                    | _    |  |
| 7F                                         | PID Bi-Direction<br>Enable            | PID BiDir Enable   | PID Bi-Direction Enable                                                                                                    | _    |  |
| 80                                         | HAND Mode                             | Hand Mode          | Closed: HAND Mode operation. Frequency reference determined by P5-01 and P5-02.  Open: Stop Mode when no Run command.                                                                                                    | _    |  |
| 81                                         | HAND Mode 2                           | Hand Mode 2        | Closed: HAND Mode operation. Frequency reference determined by P5-05. Open: Stop Mode when no Run command.                                                                                                    | -    |  |

| H1 Multi-Function Digital Input Selections |                                      |                  |                                                                                                    |      |
|--------------------------------------------|--------------------------------------|------------------|----------------------------------------------------------------------------------------------------|------|
| H1-□□<br>Setting                           | Function                             | LCD Display      | Description                                                                                                    | Page |
| 82 <1>                                     | PI Switch to Aux                     | PI Switch to Aux | Closed: PI Auxiliary Control (Q6-□□) becomes the primary PI loop, disabling the System PI controller (b5-□□). Overrides Q6-20 whenset to 0 (Disable Effect on Speed Control).                                                                                                    | -    |
| 83                                         | Alternate Multi Setpoint (Q1-02)     | AltMultiSP Q1-02 | Closed: Q1-02 becomes the PID setpoint                                                                                                    | _    |
| 84                                         | Alternate Multi Setpoint (Q1-03)     | AltMultiSP Q1-03 | Closed: Q1-03 becomes the PID setpoint                                                                                                    | _    |
| 85                                         | Alternate Multi Setpoint (Q1-04)     | AltMultiSP Q1-04 | Closed: Q1-04 becomes the PID setpoint                                                                                                    | _    |
| 88                                         | Volute-Thermostat<br>Normally Open   | Volute-TStat NO  | Function active when the drive is running. Closed: Drive will trip on "VLTS - Volute-TStat Flt" Open: Thermostat fault not active  Note: Setting H1-DD = 88 and 89 simultaneously will trigger a "VLTS -                                                                                                    | _    |
| 89                                         | Volute-Thermostat<br>Normally Closed | Volute-TStat NC  | Volute-TStat Flt".  Function active when the drive is running. Closed: Thermostat fault not active Open: Drive will trip on "VLTS - Volute-TStat Flt"  Note: Setting H1-□□ = 88 and 89 simultaneously will trigger a "VLTS - Volute-TStat Flt".                                                                                                    | _    |
| 8C                                         | Disable Pre-Charge                   | Disable Pre-Chrg | Closed: Pre-Charge disabled.                                                                                                    | _    |
| 8D                                         | Multi Setpoint 1                     | Multi Setpoint 1 | Open: Frequency reference, Q1-01, or Q1-03 is PID Setpoint. Closed: Q1-02 or Q1-04 is PID Setpoint.                                                                                                    | _    |
| 8E                                         | Multi Setpoint 2                     | Multi Setpoint 2 | Open: Frequency reference, Q1-01, or Q1-02 is PID Setpoint. Closed: Q1-03 or Q1-04 is PID Setpoint.                                                                                                    | _    |
| 8F                                         | Low Water Level                      | Low Water        | Function active in AUTO Mode during normal operation, also used with Pre-Charge function. Function logic depends on P1-30, Low Water Digital Input Configuration. P1-30 = 0 (Normally open) Closed: Low water level fault Open: Reservoir/Tank is filled to normal level P1-30 = 1 (Normally closed) Closed: Reservoir/Tank is filled to normal level Open: Low water level fault Pre-Charge function: Function uses the low water level input as "Tank/Reservoir" feedback to indicate that the water level has been reached. | -    |
| 90                                         | High Water Level                     | High Water       | Function active when the drive is running. Function logic depends on P1-31, High Water Digital Input Configuration. P1-31 = 0 (Normally open) Closed: High water level fault Open: Reservoir/Tank is filled to normal level P1-31 = 1 (Normally closed) Closed: Reservoir/Tank is filled to normal level Open: High water level fault                                                                                                    | -    |
| 92                                         | Reset Accumulated Volume             | Reset Accum      | Closed: Accumulated volume is reset to 0 and held at 0 if digital input remains closed.                                                                                                    | _    |
| 95                                         | Remove Drive Disable                 | Remote Drv Disbl | Closed: Prevents the drive from running when active for the time set in P4-26.  Must be inactive for the time set in P4-27 to allow the drive to run again.  Note: Parameter P4-25 determines if this input is normally open or normally closed.                                                                                                    | _    |
| A8                                         | Secondary PI Disable (N.O.)          | PI2 Disable N.O. | Closed: Disables the secondary PI controller. Output behavior depends on the setting of S3-12.                                                                                                    | -    |
| A9                                         | Secondary PI Disable (N.C.)          | PI2 Disable N.C. | Closed: Enables the secondary PI controller. Output behavior depends on the setting of S3-12 when open.                                                                                                    | _    |
| AA                                         | Secondary PI Inverse<br>Operation    | PI2 Invert       | Closed: Changes the sign of the secondary PI controller input (reverse acting PI control).                                                                                                    | _    |
| AB                                         | Secondary PI Integral<br>Reset       | PI2 Intgrl Reset | Closed: Resets the secondary PI controller integral value.                                                                                                    | _    |
| AC                                         | Secondary PI Integral<br>Hold        | PI2 Intgrl Hold  | Closed: Locks the value of the secondary PI controller integral value.                                                                                                    | -    |

|                  | H1 Multi-Function Digital Input Selections |                  |                                                                                                    |      |  |
|------------------|--------------------------------------------|------------------|----------------------------------------------------------------------------------------------------|------|--|
| H1-□□<br>Setting | Function                                   | LCD Display      | Description                                                                                                    | Page |  |
| AD               | Select Secondary PI<br>Parameters          | Select PI2 Parms | Closed: Uses the secondary PI controller Proportional and Integral adjustments (S3-06 and S3-07) instead of the primary PI controller Proportional and Integral adjustments (b5-02 and b5-03). Only valid when S3-01 = 0 (secondary PI controller disabled).  Note: This multi-function input has no effect on the secondary PI controller. It is only used for the primary PI controller (b5-□□). | _    |  |
| AF               | Emergency Override<br>Forward Run          | EmergOverrideFWD | Closed: Run the drive forward using the speed set in S6-02.                                                                                                    | _    |  |
| В0               | Emergency Override<br>Reverse Run          | EmergOverrideREV | Closed: Run the drive in reverse using the speed set in S6-02.                                                                                                    | _    |  |

<sup>&</sup>lt;1> Available in drive software versions PRG: 8552 and later. Not available in drive models 4A0930 and 4A1200.

### **♦** H2: Multi-Function Digital Outputs

| No.<br>(Addr.<br>Hex)  | Name                                            | LCD Display       | Description                                                                                                    | Values                                    | Page |
|------------------------|-------------------------------------------------|-------------------|----------------------------------------------------------------------------------------------------|-------------------------------------------|------|
| H2-01<br>(040B)        | Terminal M1-M2<br>function selection<br>(relay) | M1-M2 Func Sel    | Refer to H2 Multi-Function Digital Output Settings on pages 224 to 224 for descriptions of setting values.                                                                   | Default: 37<br>Range: 0 to 1AC            | 223  |
| H2-02<br>(040C)        | Terminal M3-M4<br>function selection<br>(relay) | M3/M4 Func Sel    |                                                                                                    | Default: 42 <1><br>Range: 0 to 1AC        | 223  |
| H2-03<br>(040D)        | Terminal MD-ME-MF<br>Function Selection         | MD/ME/MF Func Sel |                                                                                                    | Default: E<br>Range: 0 to 1AC             | 223  |
| H2-06<br>(0437)        | Watt Hour Output Unit<br>Selection              | Pwr Mon Unit Sel  | Outputs a 200 ms pulse signal when the watt-hour counter increases by the units selected. 0: 0.1 kWh units 1: 1 kWh units 2: 10 kWh units 3: 100 kWh units 4: 1000 kWh units | Default: 0<br>Range: 0 to 4               | l    |
| H2-31<br>(09D1)        | Terminal M1/M2 On-<br>Delay Time M1/M2 On       | M1/M2 On Delay    | Sets the amount of time needed for the programmed function (H2-01) to be active before M1/M2 closes.                                                                         | Default: 0.0 s<br>Range: 0.0 to<br>3000.0 | 1    |
| H2-32<br>(09D2)<br><2> | Terminal M3/M4 On-<br>Delay Time                | M3/M4 On Delay    | Sets the amount of time needed for the programmed function (H2-02) to be active before M3/M4 closes.                                                                         | Default: 0.0 s<br>Range: 0.0 to<br>3000.0 | _    |
| H2-33<br>(09D3)        | Terminal MD/ME/MF<br>On-Delay Time              | MD/ME/MF OnDelay  | Sets the amount of time needed for the programmed function (H2-03) to be active before MD/MF closes, or ME/MF opens.                                                         | Default: 0.0 s<br>Range: 0.0 to<br>3000.0 | -    |
| H2-41<br>(09D9)<br><2> | Terminal M1/M2 Off-<br>Delay Time               | M1/M2 Off Delay   | Sets the amount of time needed for the programmed function (H2-01) to be inactive before M1/M2 opens.                                                                        | Default: 0.0 s<br>Range: 0.0 to<br>3000.0 | -    |
| H2-42<br>(09DA)<br><2> | Terminal M3/M4 Off-<br>Delay Time               | M3/M4 Off Delay   | Sets the amount of time needed for the programmed function (H2-02) to be inactive before M3/M4 opens.                                                                        | Default: 0.0 s<br>Range: 0.0 to<br>3000.0 | -    |
| H2-43<br>(09DB)        | Terminal MD/ME/MF<br>Off-Delay Time             | MD/ME/MF Off Dly  | Sets the amount of time needed for the programmed function (H2-03) to be inactive before MD/MF opens, or ME/MF closes.                                                       | Default: 0.0 s<br>Range: 0.0 to<br>3000.0 | -    |

<sup>&</sup>lt;1> Default is F in drive software versions PRG: 8551 and earlier.

<sup>&</sup>lt;2> Available in drive software versions PRG: 8554 and later. Not available in drive models 4A0930 and 4A1200.

| H2 Multi-Function Digital Output Settings |            |              |                                                                                                    |   |
|-------------------------------------------|------------|--------------|----------------------------------------------------------------------------------------------------|---|
| H2-□□<br>Setting                          |            |              |                                                                                                    |   |
| 0                                         | During run | During RUN 1 | Closed: A Run command is active or voltage is output.                                                                                                   | _ |
| 1                                         | Zero speed | Zero Speed   | Open: Output frequency is above the minimum output frequency set in E1-09. Closed: Output frequency is below the minimum output frequency set in E1-09. | _ |

| H2 Multi-Function Digital Output Settings |                                   |                  |                                                                                                    |      |
|-------------------------------------------|-----------------------------------|------------------|----------------------------------------------------------------------------------------------------|------|
| H2-□□<br>Setting                          | Function                          | LCD Display      | Description                                                                                                    | Page |
| 2                                         | Speed agree 1                     | Fref/Fout Agree1 | Closed: Output frequency equals the speed reference (plus or minus the hysteresis set to L4-02).                                                                    |      |
| 3                                         | User-set speed agree 1            | Fref/Set Agree 1 | Closed: Output frequency and speed reference equal L4-01 (plus or minus the hysteresis set to L4-02).                                                               |      |
| 4                                         | Frequency detection 1             | Freq Detect 1    | Closed: Output frequency is less than or equal to the value in L4-01 with hysteresis determined by L4-02.                                                           | _    |
| 5                                         | Frequency detection 2             | Freq Detect 2    | Closed: Output frequency is greater than or equal to the value in L4-01 with hysteresis determined by L4-02.                                                        | -    |
| 6                                         | Drive ready                       | Drive Ready      | Closed: Power up is complete and the drive is ready to accept a Run command.                                                                                        | _    |
| 7                                         | DC bus undervoltage               | DC Bus Undervolt | Closed: DC bus voltage is below the Uv trip level set in L2-05.                                                                                                    | -    |
| 8                                         | During baseblock (N.O.)           | BaseBlk 1        | Closed: Drive has entered the baseblock state (no output voltage).                                                                                                  | -    |
| 9                                         | Frequency reference source        | Ref Source       | Open: External Reference 1 or 2 supplies the frequency reference (set in b1-01 or b1-15). Closed: Digital operator supplies the frequency reference.                | -    |
| A <1>                                     | Run command source                | Run Cmd Source   | Open: External Reference 1 or 2 supplies the Run command (set in b1-02 or b1-16). Closed: Digital operator supplies the Run command.                                | -    |
| A <2>                                     | HAND Mode                         | Hand Mode        | Closed: Pump is in HAND Mode Operation                                                                                                    | _    |
| В                                         | Torque detection 1 (N.O.)         | Trq Det 1 N.O.   | Closed: An overtorque or undertorque situation has been detected.                                                                                                   | _    |
| С                                         | Frequency reference loss          | Loss of Ref      | Closed: Analog frequency reference has been lost. Frequency reference loss is detected when the frequency reference drops below 10% of the reference within 400 ms. | _    |
| D                                         | Braking resistor fault            | DB Overheat      | Closed: Braking resistor or transistor is overheated or faulted out.  Note: This setting is not available in models 4A0930 and 4A1200.                              |      |
| Е                                         | Fault                             | Fault            | Closed: Fault occurred.                                                                                                    | _    |
| F <1>                                     | Through mode                      | Not Used         | Set this value when using the terminal in the pass-through mode.                                                                                                    | _    |
| 10                                        | Minor fault                       | Minor Fault      | Closed: An alarm has been triggered, or the IGBTs have reached 90% of their expected life span.                                                                     | _    |
| 11                                        | Fault reset command active        | Reset Cmd Active | Closed: A command has been entered to clear a fault via the input terminals or from the serial network.                                                             | _    |
| 12                                        | Timer output                      | Timer Output     | Closed: Timer output.                                                                                                    | _    |
| 13                                        | Speed agree 2                     | Fref/Fout Agree2 | Closed: When drive output frequency equals the frequency reference ±L4-04.  Note: This setting is not available in models 4A0930 and 4A1200.                        | -    |
| 14                                        | User-set speed agree 2            | Fref/Set Agree 2 | Closed: When the drive output frequency is equal to the value in L4-03 $\pm$ L4-04.                                                                                 | _    |
| 15                                        | Frequency detection 3             | Freq Detect 3    | Closed: When the drive output frequency is less than or equal to the value in L4-03 ±L4-04.                                                                         | _    |
| 16                                        | Frequency detection 4             | Freq Detect 4    | Closed: When the output frequency is greater than or equal to the value in L4-03 $\pm$ L4-04.                                                                       | _    |
| 17                                        | Torque detection 1 (N.C.)         | Trq Det 1 N.C.   | Open: Overtorque or undertorque has been detected.                                                                                                    |      |
| 18                                        | Torque detection 2 (N.O.)         | Trq Det 2 N.O.   | Closed: Overtorque or undertorque has been detected.                                                                                                    | -    |
| 19                                        | Torque detection 2 (N.C.)         | Trq Det 2 N.C.   | Open: Overtorque or undertorque has been detected.                                                                                                    | _    |
| 1A                                        | During reverse                    | Reverse Dir      | Closed: Drive is running in the reverse direction.                                                                                                    | _    |
| 1B                                        | During baseblock (N.C.)           | BaseBlk 2        | Open: Drive has entered the baseblock state (no output voltage).                                                                                                    | -    |
| 1E                                        | Restart enabled                   | Dur Flt Restart  | Closed: An automatic restart is performed                                                                                                    | _    |
| 1F                                        | Motor overload alarm (oL1)        | Overload (OL1)   | Closed: oL1 is at 90% of its trip point or greater. An oH3 situation also triggers this alarm.                                                                      | -    |
| 20                                        | Drive overheat pre-<br>alarm (oH) | OH Prealarm      | Closed: Heatsink temperature exceeds the parameter L8-02 value.                                                                                                    | -    |
| 22                                        | Mechanical weakening detection    | MechFatigue(OL5) | Closed: Mechanical weakening detected.                                                                                                    | _    |

|                  |                                | nz Iviu          | Ilti-Function Digital Output Settings                                                                                                    |      |
|------------------|--------------------------------|------------------|----------------------------------------------------------------------------------------------------|------|
| H2-□□<br>Setting | Function                       | LCD Display      | Description                                                                                                    | Page |
| 2F               | Maintenance period             | Maintenance      | Closed: Cooling fan, electrolytic capacitors, IGBTs, or the soft charge bypass relay may require maintenance.                                                                                                    | ı    |
| 30               | During torque limit            | Torque Limit     | OLV Closed: The torque limit has been reached.                                                                                                    | 225  |
| 37               | During frequency output        | During RUN 2     | Open: Either the drive has stopped or baseblock, DC Injection Braking, or Initial Excitation is being performed.  Closed: Drive is running the motor (not in a baseblock state and DC Injection is not being performed). | -    |
| 38               | Drive enabled                  | Drive Enable     | Closed: Multi-function input set for "Drive enable" is closed (H1- $\square\square$ = 6A)                                                                                                    | _    |
| 39               | Watt hour pulse output         | Watt-hour Pulse  | Output units are determined by H2-06. Outputs a pulse every 200 ms to indicate the kWh count.                                                                                                    | _    |
| 3D               | During speed search            | During SpdSrch   | Closed: Speed Search is being executed.                                                                                                    | -    |
| 3E               | PID feedback low               | PID Feedback Low | Closed: PID feedback level is too low.                                                                                                    | _    |
| 3F               | PID feedback high              | PID FeedbackHigh | Closed: The PID feedback level is too high.                                                                                                    | _    |
| 40 <2>           | Auto Mode                      | Auto Mode        | Closed: Pump is in AUTO Mode Operation.                                                                                                    | _    |
| 42 <2>           | Pressure Reached               | Pressure Reached | Pressure Setpoint has been reached. Activation and deactivation conditions based on the Pressure Feedback and the settings of P4-36 to P4-40.                                                                            | 225  |
| 43 <2>           | 2 Motor Alternate              | 2Motor Alternate | Used in conjunction with the 2-motor alternation function.  Open: Motor 1 in use. (or 2-motor alternation is disabled)  Closed: Motor 2 in use.                                                                          | -    |
| 4A               | During KEB Ride-Thru           | During KEB       | Closed: KEB Ride-Thru is being performed.                                                                                                    | _    |
| 4C               | During fast stop               | During Fast Stop | Closed: A Fast Stop command has been entered from the operator or input terminals.                                                                                                    | _    |
| 4D               | oH Pre-alarm time limit        | OH Pre-Alarm     | Closed: oH pre-alarm time limit has passed.                                                                                                    | _    |
|                  | 5 11                           |                  | Closed: The built-in dynamic braking transistor failed.                                                                                                    |      |
| 4E               | Braking transistor fault (rr)  | Brk Trans Fault  | Note: This setting is not available in models 2A0169 to 2A0415 and 4A0088 to 4A1200.                                                                                                    | _    |
| 4F               | Braking resistor overheat (oH) | BrkResistOvHeat  | Closed: The dynamic braking resistor has overheated.  Note: This setting is not available in models 2A0169 to 2A0415 and 4A0088 to 4A1200.                                                                               | _    |
| 51               | Sequence timer 1               | SeqTimer Disable | Closed: Sequence timer 1 is active.                                                                                                    | _    |
| 52               | Sequence timer 2               | SeqTimer Cancel  | Closed: Sequence timer 2 is active.                                                                                                    | _    |
| 53               | Sequence timer 3               | Sequence timer 3 | Closed: Sequence timer 3 is active.                                                                                                    | _    |
| 54               | Sequence timer 4               | Sequence Timer 4 | Closed: Sequence timer 4 is active.                                                                                                    | _    |
| 58               | Underload detection            | UL6              | Closed: Underload is detected.                                                                                                    | _    |
| 60               | Internal cooling fan alarm     | Fan Alrm Det     | Closed: Internal cooling fan alarm                                                                                                    | _    |
| 71               | Secondary PI Feedback<br>Low   | PI2 Feedback Low | Closed: PI2 feedback level is too low.                                                                                                    | _    |
| 72               | Secondary PI Feedback<br>High  | PI2 FeedbackHigh | Closed: The PI2 feedback level is too high.                                                                                                    | _    |
| 80               | Pump 2 Control                 | Pump 2 Control   | Contactor control for a second pump. The function is active in contactor multiplex mode only (P1-01 = 1).                                                                                                    | _    |
| 81               | Pump 3 Control                 | Pump 3 Control   | Contactor control for a third pump. The function is active in contactor multiplex mode only (P1-01 = 1) and when P3-01 is set to a value greater than 1.                                                                 | _    |
| 82               | Pump 4 Control                 | Pump 4 Control   | Contactor control for a fourth pump. The function is active in contactor multiplex mode only (P1-01 = 1) and when P3-01 is set to a value greater than 2.                                                                | _    |
| 83               | Pump 5 Control                 | Pump 5 Control   | Contactor control for a fifth pump. The function is active in contactor multiplex mode only (P1-01 = 1) and when P3-01 is set to a value greater than 3.                                                                 | _    |
| 84               | Pump 6 Control                 | Pump 6 Control   | Contactor control for a sixth pump. The function is active in contactor multiplex mode only (P1-01 = 1) and when P3-01 is set to a value greater than 4.                                                                 | -    |

| H2 Multi-Function Digital Output Settings |                                               |                                     |                                                                                                    |      |
|-------------------------------------------|-----------------------------------------------|-------------------------------------|----------------------------------------------------------------------------------------------------|------|
| H2-□□<br>Setting                          | Function                                      | LCD Display                         | Description                                                                                                    | Page |
| 89                                        | Output I Limit                                | Output I Lim                        | Closed: Drive output speed is being limited due to the output current limit or the single phase foldback regulator.                                                                   | _    |
| 8B                                        | Lube Pump or Digital<br>Output Delay          | Lube Pump or<br>DigitalOutput Delay | Closed: Refer to Lube Pump / Digital Output Delay parameters P4-30 and P4-31. Display text is set by parameter P4-29.                                                                 | _    |
| 8F                                        | Internal Fan On                               | Internal Fan On                     | Internal Fan On                                                                                                    | _    |
| 91                                        | Pump Fault                                    | Pump Fault                          | Closed when any of the following faults are active:  • Low feedback  • High feedback  • Low water  • High water  • NMS-Setpoint not met  • POC-Pump over cycle  • External pump fault | ı    |
| 92                                        | Transducer Loss                               | Transducer Loss                     | Closed: The analog output associated with PID feedback has risen above 21 mA or fallen below 3 mA or a Transducer Loss alarm or fault is active.                                      | _    |
| 93                                        | Setptoint Not Met                             | SetPoint Not Met                    | Closed: During an "NMS-Setpoint Not Met" condition.                                                                                                    | -    |
| 94                                        | Loss of Prime                                 | Loss of Prime                       | Closed: During an "LOP-Loss of Prime" condition.                                                                                                    | _    |
| 95                                        | Volute Thermostat Fault                       | Volute-TStat Flt                    | Closed: Volute-Thermostat digital input is active.                                                                                                    | _    |
| 96                                        | High Feedback                                 | High Feedback                       | Closed: During a "High Feedback" condition as defined by P1-11 and P1-12 OR Closed: During a "High FB/Water" fault OR Closed: During a "High Feedback" alarm                          | -    |
| 97                                        | Low Feedback                                  | Low Feedback                        | Closed: During a "Low Feedback" condition as defined by P1-08 and P1-12 OR Closed: During a "Low FB/Water" fault OR Closed: During a "Low Feedback" alarm                             | -    |
| 98                                        | Low Flow                                      | Low Flow                            | Closed: During the "Low Flow Fault" condition OR Closed: During a Low Flow condition set by P6-06 to P6-08, including a "Low Flow" alarm                                              | -    |
| 99                                        | Accum Level                                   | Accum Level                         | Closed: Accumulated level has exceeded the P6-11 to P6-14 settings OR Closed: During the "Accum Level" fault                                                                          | _    |
| 9A                                        | High Flow                                     | High Flow                           | Closed: During the "High Flow Fault" condition OR Closed: During a "High Flow" condition set by P6-17 and P6-18, including a "High Flow" alarm                                        | -    |
| 9B                                        | Low Water Level                               | Low Water Level                     | Closed: The water level has dropped below the Low Detection Level set in Q4-09.                                                                                                    | _    |
| 9C                                        | Low Suction                                   | Low Suction                         | Closed: The suction pressure has dropped below the Low Suction Pressure Detection Level set in Q5-09.                                                                                 | _    |
| 9D                                        | High Suction                                  | High Suction                        | Closed: The suction pressure has risen above the High Suction Pressure Detection Level set in Q5-12.                                                                                  | -    |
| 9E <2>                                    | Low PI Aux Level                              | Low PI Aux Lvl                      | Energizes when the PI Aux Feedback Level drops below the Low PI Aux Level (Q6-09), or if there is a LOAUX – Low PI Aux Level Fault.                                                   | _    |
| 9F <2>                                    | High PI Aux Level                             | High PI Aux Lvl                     | Energizes when the PI Aux Feedback Level rises above the High PI Aux Level (Q6-12), or if there is a HIAUX – Hi PI Aux Lvl Fault.                                                     | _    |
| A0 <2>                                    | Water Loss/Suction<br>Pressure/PI Aux Control | WL/SP/PIAux Ctrl                    | Closed when the Water Level, Suction Pressure, or PI Auxiliary Controller is affecting the output speed.                                                                              | -    |
| A1 <2>                                    | Differential Detected                         | Differential Det                    | Closed: The difference between the PID Feedback and the Differential Feedback (H3- $\square$ = 28) exceeded the P4-18 level for the time set in P4-19.                                | _    |
| A2                                        | Sleep Active                                  | Sleep Active                        | Closed: The drive is not running due to the Sleep function (does not include Sleep Boost).                                                                                            | _    |
| A3                                        | Start Delay                                   | Start Delay                         | Closed: Feedback has risen above the start level (or fallen below for Inverse PID) and the start timer is timing.                                                                     | _    |
| A4                                        | Pre-Charge                                    | Pre-Chg Active                      | Closed: Drive is in Pre-Charge mode.                                                                                                    | _    |
| A5                                        | Anti-Jam Active                               | Anti-Jam Active                     | Closed: The anti-jam function is active (configured by P7-□□).                                                                                                    | _    |
| A6 <1>                                    | De-Scale Active                               | De-Scale Active                     | Closed: De-scale is running.                                                                                                    | _    |
| A7 <2>                                    | Flow Rate Limit                               | Flow Rate Limit                     | Closed: The Flow Rate is actively affecting the output speed.                                                                                                    | _    |
| A9                                        | Thrust Mode                                   | Thrust Mode                         | Closed: The Thrust Bearing feature is active (output frequency is between 0 and the value of P4-12).                                                                                  | -    |

| H2 Multi-Function Digital Output Settings |                                      |                  |                                                                                                    |      |
|-------------------------------------------|--------------------------------------|------------------|----------------------------------------------------------------------------------------------------|------|
| H2-□□<br>Setting                          | Function                             | LCD Display      | Description                                                                                                    | Page |
| AA                                        | Utility Start Delay                  | Utility Delay    | Closed: The drive is stopped and waiting for the utility delay timer set in P4-17 to expire.                                                                 | -    |
| AB                                        | Main Feedback Lost                   | Main FdBk Lost   | Closed: Main feedback is lost.                                                                                                    | _    |
| AC                                        | Backup Feedback Lost                 | Backup FdBk Lost | Closed: Backup feedback is lost.                                                                                                    | -    |
| 100 to<br>1AC                             | Function 0 to AC with inverse output | _                | Inverts the output switching of the multi-function output functions.  Set the last two digits of 1□□ to reverse the output signal of that specific function. | _    |

<sup>&</sup>lt;1> Available in drive software versions PRG: 8551 and earlier.

### ♦ H3: Multi-Function Analog Inputs

| No.<br>(Addr.<br>Hex)  | Name                                  | LCD Display                                                                                  | Description                                                                                                    | Values                                         | Page |
|------------------------|---------------------------------------|----------------------------------------------------------------------------------------------|----------------------------------------------------------------------------------------------------|------------------------------------------------|------|
| H3-01<br>(0410)        | Terminal A1 Signal<br>Level Selection | Term A1 Level<br>0: 0-10V,<br>(LowLim=0)<br>1: 0-10V, (BipolRef)<br>2: 4-20 mA<br>3: 0-20 mA | 0: 0 to 10 V<br>1: -10 to 10 V<br>2: 4 to 20 mA<br>3: 0 to 20 mA<br>Note: Use Jumper S1 to set input terminal A1 for a current or voltage input signal. | Default: 0<br>Range: 0 to 3                    | 225  |
| H3-02<br>(0434)        | Terminal A1 Function<br>Selection     | Term A1 FuncSel                                                                              | Sets the function of terminal A1.                                                                                                    | Default: 0<br>Range: 0 to 32                   | 225  |
| H3-03<br>(0411)        | Terminal A1 Gain<br>Setting           | Terminal A1 Gain                                                                             | Sets the level of the input value selected in H3-02 when 10 V is input at terminal A1.                                                                  | Default: 100.0%<br>Min.: -999.9<br>Max.: 999.9 | 225  |
| H3-04<br>(0412)        | Terminal A1 Bias<br>Setting           | Terminal A1 Bias                                                                             | Sets the level of the input value selected in H3-02 when 0 V is input at terminal A1.                                                                   | Default: 0.0%<br>Min.: -999.9<br>Max.: 999.9   | 225  |
| H3-05<br>(0413)        | Terminal A3 Signal<br>Level Selection | Term A3 Level<br>0: 0-10V,<br>(LowLim=0)<br>1: 0-10V, (BipolRef)<br>2: 4-20 mA<br>3: 0-20 mA | 0: 0 to 10 V 1: -10 to 10 V 2: 4 to 20 mA 3: 0 to 20 mA  Note: Use Jumper S1 to set input terminal A3 for a current or voltage input signal.            | Default: 0<br>Range: 0 to 3                    | 226  |
| H3-06<br>(0414)        | Terminal A3 Function<br>Selection     | Term A3 FuncSel                                                                              | Sets the function of terminal A3.                                                                                                    | Default: 20<br>Range: 0 to 32                  | 226  |
| H3-07<br>(0415)        | Terminal A3 Gain<br>Setting           | Terminal A3 Gain                                                                             | Sets the level of the input value selected in H3-06 when 10 V is input at terminal A3.                                                                  | Default: 100.0%<br>Min.: -999.9<br>Max.: 999.9 | 227  |
| H3-08<br>(0416)        | Terminal A3 Bias<br>Setting           | Terminal A3 Bias                                                                             | Sets the level of the input value selected in H3-06 when 0 V is input at terminal A3.                                                                   | Default: 0.0%<br>Min.: -999.9<br>Max.: 999.9   | 227  |
| H3-09<br>(0417)        | Terminal A2 Signal<br>Level Selection | Term A2 Level<br>0: 0-10V,<br>(LowLim=0)<br>1: 0-10V, (BipolRef)<br>2: 4-20 mA<br>3: 0-20 mA | 0: 0 to 10 V 1: -10 to 10 V 2: 4 to 20 mA 3: 0 to 20 mA  Note: Use Jumper S1 to set input terminal A2 for a current or voltage input signal.            | Default: 2<br>Range: 0 to 3                    | 227  |
| H3-10<br>(0418)        | Terminal A2 Function<br>Selection     | Term A2 FuncSel                                                                              | Sets the function of terminal A2.                                                                                                    | Default: B<br>Range: 0 to 32                   | 227  |
| H3-11<br>(0419)        | Terminal A2 Gain<br>Setting           | Terminal A2 Gain                                                                             | Sets the level of the input value selected in H3-10 when 10 V (20 mA) is input at terminal A2.                                                          | Default: 100.0%<br>Min.: -999.9<br>Max.: 999.9 | 227  |
| H3-12<br>(041A)<br>RUN | Terminal A2 Bias<br>Setting           | Terminal A2 Bias                                                                             | Sets the level of the input value selected in H3-10 when 0 V (0 or 4 mA) is input at terminal A2.                                                       | Default: 0.0%<br>Min.: -999.9<br>Max.: 999.9   | 227  |

<sup>&</sup>lt;2> Available in drive software versions PRG: 8552 and later. Not available in drive models 4A0930 and 4A1200.

| No.<br>(Addr.<br>Hex) | Name                                      | LCD Display                                                                                                    | Description                                                                                                    | Values                                      | Page |
|-----------------------|-------------------------------------------|----------------------------------------------------------------------------------------------------|----------------------------------------------------------------------------------------------------|---------------------------------------------|------|
| H3-13<br>(041B)       | Analog Input Filter<br>Time Constant      | A1/A2 Filter T                                                                                                    | Sets a primary delay filter time constant for terminals A1, A2, and A3. Used for noise filtering.                                                                                                    | Default: 0.03 s<br>Min.: 0.00<br>Max.: 2.00 | I    |
| H3-14<br>(041C)       | Analog Input Terminal<br>Enable Selection | A1/A2/A3 Sel<br>1: A1 Available<br>2: A2 Available<br>3: A1/A2 Available<br>4: A3 Available<br>5: A1/A3 Available<br>6: A2/A3 Available<br>7: All Available | Determines which analog input terminals will be enabled when a digital input programmed for "Analog input enable" (H1-□□ = C) is activated.  1: Terminal A1 only 2: Terminal A2 only 3: Terminals A1 and A2 only 4: Terminal A3 only 5: Terminals A1 and A3 6: Terminals A2 and A3 7: All terminals enabled | Default: 7<br>Range: 1 to 7                 | ı    |
| H3-16<br>(02F0)       | Terminal A1 Offset                        | TerminalA1Offset                                                                                                    | Adds an offset when the analog signal to terminal A1 is at 0 V.                                                                                                    | Default: 0<br>Min.: -500<br>Max.: 500       | _    |
| H3-17<br>(02F1)       | Terminal A2 Offset                        | TerminalA2Offset                                                                                                    | Adds an offset when the analog signal to terminal A2 is at 0 V.                                                                                                    | Default: 0<br>Min.: -500<br>Max.: 500       | _    |
| H3-18<br>(02F2)       | Terminal A3 Offset                        | TerminalA3Offset                                                                                                    | Adds an offset when the analog signal to terminal A3 is at 0 V.                                                                                                    | Default: 0<br>Min.: -500<br>Max.: 500       | _    |

|                  |                                               | H3 Mul             | ti-Function Analog Input Settings                                                                                                    |      |
|------------------|-----------------------------------------------|--------------------|----------------------------------------------------------------------------------------------------|------|
| H3-□□<br>Setting | Function                                      | LCD Display        | Description                                                                                                    | Page |
| 0                | Frequency bias                                | Freq Ref Bias      | 10 V = E1-04 (maximum output frequency)                                                                                                    | _    |
| 1                | Frequency gain                                | Freq Ref Gain      | 0 to 10 V signal allows a setting of 0 to 100%10 to 0 V signal allows a setting of -100 to 0%.                                                                                                    | _    |
| 2                | Auxiliary frequency reference 1               | Aux Reference1     | 10 V = E1-04 (maximum output frequency)                                                                                                    | -    |
| 3                | Auxiliary frequency reference 2               | Aux Reference2     | 10 V = E1-04 (maximum output frequency)                                                                                                    | _    |
| 4                | Output voltage bias                           | Voltage Bias       | V/f 10 V = E1-05 (motor rated voltage)                                                                                                    | _    |
| 5                | Accel/decel time gain                         | Acc/DecTime Change | 10 V = 100%                                                                                                    | -    |
| 6                | DC Injection Braking current                  | DC Brake Current   | 10 V = Drive rated current                                                                                                    | _    |
| 7                | Overtorque/<br>undertorque<br>detection level | Torque Det Level   | 10 V = Drive rated current (V/f)                                                                                                    | _    |
| 8                | Stall Prevention level during run             | Stall Prev Level   | V/f 10 V = Drive rated current                                                                                                    | -    |
| 9                | Output frequency lower limit level            | Ref Lower Limit    | 10 V = E1-04 (maximum output frequency)                                                                                                    | _    |
| В                | PID feedback                                  | PID Feedback1      | 10 V = 100%                                                                                                    | _    |
| С                | PID setpoint                                  | PID Set Point      | 10 V = 100%                                                                                                    | _    |
| D                | Frequency bias                                | Freq Ref Bias 2    | 10 V = E1-04 (maximum output frequency)                                                                                                    | _    |
| Е                | Motor Temperature (PTC Input)                 | Motor PTC          | Note: A 12 kΩ resistor must be connected between terminals A1, A2, or A3 and V+ for PTC functionality.                                                                                            | _    |
| F                | Through mode                                  | Not Used           | Select this setting when using the terminal in a pass-through mode. The terminal does not trigger a drive function but can be used as digital input for the controller the drive is connected to. | -    |
| 10               | Forward torque limit                          | Fwd Torque Limit   | OLV<br>10 V = Motor rated torque                                                                                                    | _    |
| 11               | Reverse torque limit                          | Rev Torque Limit   | OLV<br>10 V = Motor rated torque                                                                                                    | _    |

| j |  |
|---|--|
| Ξ |  |
| ₫ |  |
| Ħ |  |
| ≝ |  |
| ╘ |  |
| ø |  |
| 6 |  |
| ĭ |  |
| _ |  |
|   |  |

|                  |                                 | Н3 Ми            | ılti-Function Analog Input Settings                                                                                                    |      |
|------------------|---------------------------------|------------------|----------------------------------------------------------------------------------------------------|------|
| H3-□□<br>Setting | Function                        | LCD Display      | Description                                                                                                    | Page |
| 12               | Regenerative torque limit       | Regen Torq Limit | OLV<br>10 V = Motor rated torque                                                                                                    | _    |
| 15               | General torque limit            | Torque Limit     | OLV<br>10 V = Motor rated torque                                                                                                    | _    |
| 16               | Differential PID feedback       | PID Feedback 2   | 10  V = 100%                                                                                                    | _    |
| 1F               | Through mode                    | Not Used         | Set this value when using the terminal in the pass-through mode.                                                                                                    | _    |
| 20               | HAND Frequency<br>Reference     | Hand Freq. Ref.  | Full scale: Max. frequency (E1-04)                                                                                                    | _    |
| 21               | Geothermal<br>Temperature       | Geothermal Temp  | Full scale: Q2-02 = 10 V (or 20 mA), Q2-01 = 0 V (or 4 mA)<br>This input is internally limited to -110.0 °F to +320.0 °F after gain and bias.                                                                                                    | _    |
| 22               | Flow Meter                      | Flow Meter       | Full scale: P6-01                                                                                                    | _    |
| 23               | Water Level or Suction<br>Input | WaterLvl/Suction | When Water Level Control is enabled (Q4-01 = 1): 0 V or 4 mA = 0 (ft) 10 V or 20 mA = Q4-02 (PSI) * 2.308 ft/PSI OR When Suction Pressure Control is enabled (Q5-01 = 1) * O V or 4 mA = 9 (PSI) 10 V or 20 mA = Q5-02 (PSI) OR When Vacuum Control is enabled (Q5-01 = 2) * O V or 4 mA = 0 ("Hg) 10 V or 20 mA = Q5-02 ("Hg) | -    |
| 24<br><1>        | PI Feedback Backup              | PI FdBack Backup | Full scale: FB Device Scaling (P1-03)                                                                                                    |      |
| 25               | Secondary PI Setpoint           | PI2 Setpoint     | 10 V = S3-02 (maximum output frequency)                                                                                                    | _    |
| 26               | Secondary PI Feedback           | PI2 Feedback     | 10 V = S3-02 (maximum output frequency)                                                                                                    | _    |
| 27<br><4>        | PI Auxiliary Feedback<br>Level  | PI Aux FB Level  | 0 V or 4 mA = 0 (unit based on Q6-22)<br>10 V or 2 0mA = Q6-02 (unit based on Q6-22)                                                                                                    | _    |
| 28               | Differential PI<br>Feedback     | Diff PI Feedback | Full scale: FB Device Scaling (P1-03)                                                                                                    | _    |

- <1> Available in drive software versions PRG: 8551 and later.
- When Pressure Control is enabled (Q5-01 = 1), the action of the analog input is normal. A higher voltage or current on the input causes a higher pressure to be read in the drive.
- When Vacuum Control is enabled (Q5-01 = 2), the action of the analog input is reversed. A higher voltage or current on the input causes a lower pressure (or higher level of vacuum) to be read in the drive.
- <4> Available in drive software versions PRG: 8552 and later. Not available in drive models 4A0930 and 4A1200.

### H4: Analog Outputs

| No.<br>(Addr.<br>Hex) | Name                                                             | LCD Display      | Description                                                                                                    | Values                                         | Page |
|-----------------------|------------------------------------------------------------------|------------------|----------------------------------------------------------------------------------------------------|------------------------------------------------|------|
| H4-01<br>(041D)       | Multi-Function Analog<br>Output Terminal FM<br>Monitor Selection | Term FM FuncSel  | Selects the data to be output through multi-function analog output terminal FM.  Set the desired monitor parameter to the digits available in U□-□□.  For example, enter "103" for U1-03. | Default: 102<br>Range: 000 to<br>999           | 227  |
| H4-02<br>(041E)       | Multi-Function Analog<br>Output Terminal FM<br>Gain              | Terminal FM Gain | Sets the signal level at terminal FM that is equal to 100% of the selected monitor value.                                                                                                 | Default: 100.0%<br>Min.: -999.9<br>Max.: 999.9 | 228  |
| H4-03<br>(041F)       | Multi-Function Analog<br>Output Terminal FM<br>Bias              | Terminal FM Bias | Sets the signal level at terminal FM that is equal to 0% of the selected monitor value.                                                                                                   | Default: 0.0%<br>Min.: -999.9<br>Max.: 999.9   | 228  |
| H4-04<br>(0420)       | Multi-Function Analog<br>Output Terminal AM<br>Monitor Selection | Terminal AM Sel  | Selects the data to be output through multi-function analog output terminal AM.  Set the desired monitor parameter to the digits available in U□-□□.  For example, enter "103" for U1-03. | Default: 103<br>Range: 000 to<br>999           | 227  |

#### **B.8 H Parameters: Multi-Function Terminals**

| No.<br>(Addr.<br>Hex)  | Name                                                                  | LCD Display                                                     | Description                                                                               | Values                                        | Page |
|------------------------|-----------------------------------------------------------------------|-----------------------------------------------------------------|-------------------------------------------------------------------------------------------|-----------------------------------------------|------|
| H4-05<br>(0421)        | Multi-Function Analog<br>Output Terminal AM<br>Gain                   | Terminal AM Gain                                                | Sets the signal level at terminal AM that is equal to 100% of the selected monitor value. | Default: 50.0%<br>Min.: -999.9<br>Max.: 999.9 | 228  |
| H4-06<br>(0422)<br>RUN | Multi-Function Analog<br>Output Terminal AM<br>Bias                   | Terminal AM Bias                                                | Sets the signal level at terminal AM that is equal to 0% of the selected monitor value.   | Default: 0.0%<br>Min.: -999.9<br>Max.: 999.9  | 228  |
| H4-07<br>(0423)        | Multi-Function Analog<br>Output Terminal FM<br>Signal Level Selection | Level Select1<br>0: 0-10 VDC<br>1: -10 +10 VDC<br>2: 4-20 mA    | 0: 0 to 10 V<br>1: -10 to 10 V<br>2: 4 to 20 mA                                           | Default: 0<br>Range: 0 to 2                   | 229  |
| H4-08<br>(0424)        | Multi-Function Analog<br>Output Terminal AM<br>Signal Level Selection | AO Level Select2<br>0: 0-10 VDC<br>1: -10 +10 VDC<br>2: 4-20 mA | 0: 0 to 10 V<br>1: -10 to 10 V<br>2: 4 to 20 mA                                           | Default: 0<br>Range: 0 to 2                   | 229  |

### ♦ H5: MEMOBUS/Modbus Serial Communication

| No.<br>(Addr.<br>Hex)  | Name                                                   | LCD Display                                                                                                    | Description                                                                                                    | Values                                          | Page |
|------------------------|--------------------------------------------------------|----------------------------------------------------------------------------------------------------|----------------------------------------------------------------------------------------------------|-------------------------------------------------|------|
| H5-01<br>(0425)<br><1> | Drive Node Address                                     | Serial Comm Adr                                                                                                    | Selects drive station node number (address) for MEMOBUS/Modbus terminals R+, R-, S+, S Cycle power for the setting to take effect.                                                       | Default: 1F<br>(Hex)<br>Min.: 0<br>Max.: FF <2> | 455  |
| H5-02<br>(0426)        | Communication Speed<br>Selection                       | Serial Baud Rate<br>0: 1200 bps<br>1: 2400 bps<br>2: 4800 bps<br>3: 9600 bps<br>4: 19.2 kbps<br>5: 38.4 kbps<br>6: 57.6 kbps<br>7: 76.8 kbps<br>8: 115.2 kbps | 0: 1200 bps<br>1: 2400 bps<br>2: 4800 bps<br>3: 9600 bps<br>4: 19200 bps<br>5: 38400 bps<br>6: 57600 bps<br>7: 76800 bps<br>8: 115200 bps<br>Cycle power for the setting to take effect. | Default: 3<br>Range: 0 to 8                     | 455  |
| H5-03<br>(0427)        | Communication Parity<br>Selection                      | Serial Com Sel 0: No parity 1: Even parity 2: Odd parity                                                                                                    | 0: No parity 1: Even parity 2: Odd parity Cycle power for the setting to take effect.                                                                                                    | Default: 0<br>Range: 0 to 2                     | 455  |
| H5-04<br>(0428)        | Stopping Method after<br>Communication Error<br>(CE)   | Serial Fault Sel<br>0: Ramp to Stop<br>1: Coast to Stop<br>2: Fast-Stop<br>3: Alarm Only<br>4: Run at H5-14                                                   | 0: Ramp to stop<br>1: Coast to stop<br>2: Fast Stop<br>3: Alarm only<br>4: Run at H5-14 <3>                                                                                              | Default: 3<br>Range: 0 to 4                     | 455  |
| H5-05<br>(0429)        | Communication Fault<br>Detection Selection             | Serial Flt Dtct<br>0: Disabled<br>1: Enabled                                                                                                    | 0: Disabled 1: Enabled. If communication is lost for more than two seconds, a CE fault will occur.                                                                                       | Default: 1<br>Range: 0, 1                       | 456  |
| H5-06<br>(042A)        | Drive Transmit Wait<br>Time                            | Transmit WaitTIM                                                                                                    | Set the wait time between receiving and sending data.                                                                                                    | Default: 5 ms<br>Min.: 5<br>Max.: 65            | 456  |
| H5-07<br>(042B)        | RTS Control Selection                                  | RTS Control Sel<br>0: Disabled<br>1: Enabled                                                                                                    | 0: Disabled. RTS is always on.<br>1: Enabled. RTS turns on only when sending.                                                                                                    | Default: 1<br>Range: 0, 1                       | 456  |
| H5-09<br>(0435)        | CE Detection Time                                      | CE Detect Time                                                                                                    | Sets the time required to detect a communications error.<br>Adjustment may be needed when networking several drives.                                                                     | Default: 2.0 s<br>Min.: 0.0<br>Max.: 10.0       | 456  |
| H5-10<br>(0436)        | Unit Selection for<br>MEMOBUS/Modbus<br>Register 0025H | CommReg 25h Unit<br>0: 0.1 V<br>1: 1 V                                                                                                    | 0: 0.1 V units<br>1: 1 V units                                                                                                    | Default: 0<br>Range: 0, 1                       | 457  |
| H5-11<br>(043C)        | Communications<br>ENTER Function<br>Selection          | Enter CommandSel<br>0: Enter Required<br>1: No EnterRequired                                                                                                  | O: Drive requires an Enter command before accepting any changes to parameter settings.     1: Parameter changes are activated immediately without the Enter command.                     | Default: 0<br>Range: 0, 1                       | 457  |

| _  |
|----|
| _  |
| ø  |
| ᇴ  |
| Ĕ  |
| ⊭  |
| 2  |
| æ  |
| О. |

| No.<br>(Addr.<br>Hex)         | Name                                           | LCD Display                                                  | Description                                                                                                    | Values                                      | Page |
|-------------------------------|------------------------------------------------|--------------------------------------------------------------|----------------------------------------------------------------------------------------------------|---------------------------------------------|------|
| H5-12<br>(043D)               | Run Command Method<br>Selection                | Run CommandSel<br>0: FWD Run &REV<br>Run<br>1: Run & FWD/REV | 0: FWD/Stop, REV/Stop<br>1: Run/Stop, FWD/REV                                                                                                    | Default: 0<br>Range: 0, 1                   | 457  |
| H5-13<br>(043E)<br><3>        | Power-up CALL Alarm                            | Powr-up CALL Alm<br>0: Disabled<br>1: Enabled                | Determines whether a CALL alarm is triggered at power-up when communication with the external controller has not been established.  0: Disabled  1: Enabled                                                                     | Default: 0<br>Range: 0, 1                   | -    |
| H5-14<br>(0FB4)<br>RUN        | Communication Error<br>(CE) Go-To- Frequency   | CE Go-To-Freq                                                | Sets the speed at which the drive will run when H5-04 is set to 4 (Run at H5-14) and a CE error is present.                                                                                                    | Default: 0.0 Hz<br>Min.: 0.0<br>Max.: 400.0 | 457  |
| H5-15<br>(0FB5)<br>RUN<br><3> | Communication Error (CE) Go-To-Timeout         | CE Go-To-Timeout                                             | Sets the amount of time that the drive will run at the speed set in H5-14 before triggering a CE fault when H5-04 is set to 4 (Run at H5-14) and a CE error is present.  Setting this parameter to 0 will disable the time-out. | Default: 0 s<br>Min.: 0<br>Max.: 6000       | 457  |
| H5-16<br>(0FB6)<br><3>        | Communication Error<br>Fault Restart Selection | CE Fault Restart<br>0: No Retry<br>1: Retry                  | Determines whether the CE fault can be restarted (L5-01). 0: No Retry 1: Retry                                                                                                    | Default: 0<br>Range: 0, 1                   | 457  |

- <1> If this parameter is set to 0, the drive will be unable to respond to MEMOBUS/Modbus commands.
- <2> When P1-01, Pump Mode, is set to 3 (MEMOBUS network), the range is dependent on P9-25, Highest Node Address.
- <3> Available in drive software versions PRG: 8552 and later. Not available in drive models 4A0930 and 4A1200.

### **H6: Pulse Train Input**

| No.<br>(Addr.<br>Hex) | Name                                                   | LCD Display                                                                      | Description                                                                                          | Values                                       | Page |
|-----------------------|--------------------------------------------------------|----------------------------------------------------------------------------------|----------------------------------------------------------------------------------------------------|----------------------------------------------|------|
| H6-01<br>(042C)       | Pulse Train Input<br>Terminal RP Function<br>Selection | Term RP Func Sel 0: Frequency Ref 1: PID Feedback 2: PID Set Point 5: Flow Meter | 6 P1                                                                                                 | Default: 0<br>Range: 0 to 2; 5               | -    |
| H6-02<br>(042D)       | Pulse Train Input<br>Scaling                           | Term RP Scaling                                                                  | Sets the terminal RP input signal frequency that is equal to 100% of the value selected in H6-01.    | Default: 1440 Hz<br>Min.: 100<br>Max.: 32000 | -    |
| H6-03<br>(042E)       | Pulse Train Input Gain                                 | Terminal RP Gain                                                                 | Sets the level of the value selected in H6-01 when a frequency with the value set in H6-02 is input. | Default: 100.0%<br>Min.: 0.0<br>Max.: 1000.0 | _    |
| H6-04<br>(042F)       | Pulse Train Input Bias                                 | Terminal RP Bias                                                                 |                                                                                                    | Default: 0.0%<br>Min.: -100.0<br>Max.: 100.0 | _    |
| H6-05<br>(0430)       | Pulse Train Input Filter<br>Time                       | Term RP Flt Time                                                                 |                                                                                                    | Default: 0.50 s<br>Min.: 0.00<br>Max.: 2.00  | -    |
| H6-08<br>(043F)       | Pulse Train Input<br>Minimum Frequency                 | RP Lower Limit                                                                   |                                                                                                    | Default: 0.5 Hz<br>Min.: 0.1<br>Max.: 1000.0 | -    |

## **B.9** L: Protection Function

L parameters provide protection to the drive and motor, including control during momentary power loss, Stall Prevention, frequency detection, fault restarts, overtorque detection, and other types of hardware protection.

#### ◆ L1: Motor Protection

| No.<br>(Addr.<br>Hex) | Name                                                       | LCD Display                                                                              | Description                                                                                                    | Values                                       | Page |
|-----------------------|------------------------------------------------------------|------------------------------------------------------------------------------------------|----------------------------------------------------------------------------------------------------|----------------------------------------------|------|
| L1-01<br>(0480)       | Motor Overload<br>Protection Selection                     | Mtr OL Charact 0: OL1 Disabled 1: VT Motor 2: CT Motor 3: Vector Motor 6: 50Hz VT Motor  | 0: Disabled 1: General purpose motor (standard fan cooled) 2: Drive dedicated motor with a speed range of 1:10 3: Vector motor with a speed range of 1:100 6: General purpose motor (50 Hz) The drive may not be able to provide protection when using multiple motors, even if overload is enabled in L1-01. Set L1-01 to 0 and install separate thermal relays to each motor. | Default: 1<br>Range: 0 to 3; 6               | -    |
| L1-02<br>(0481)       | Motor Overload<br>Protection Time                          | MOL Time Const                                                                           | Sets the motor thermal overload protection (oL1) time.                                                                                                    | Default: 1.0 min<br>Min.: 0.1<br>Max.: 5.0   | -    |
| L1-03<br>(0482)       | Motor Overheat Alarm<br>Operation Selection<br>(PTC input) | Mtr OH Alarm Sel<br>0: Ramp to Stop<br>1: Coast to Stop<br>2: Fast-Stop<br>3: Alarm only | Sets operation when the motor temperature analog input (H3-02, H3-10, or H3-06 = E) exceeds the oH3 alarm level.  0: Ramp to stop  1: Coast to stop  2: Fast Stop (decelerate to stop using the deceleration time in C1-09)  3: Alarm only ("oH3" will flash)                                                                                                    | Default: 3<br>Range: 0 to 3                  | -    |
| L1-04<br>(0483)       | Motor Overheat Fault<br>Operation Selection<br>(PTC input) | Mtr OH Fault Sel<br>0 : Ramp to Stop<br>1: Coast to Stop<br>2: Fast-Stop                 | Sets stopping method when the motor temperature analog input (H3-02, H3-10, or H3-06 = E) exceeds the oH4 fault level.  0: Ramp to stop  1: Coast to stop  2: Fast Stop (decelerate to stop using the deceleration time in C1-09)                                                                                                    | Default: 1<br>Range: 0 to 2                  | -    |
| L1-05<br>(0484)       | Motor Temperature<br>Input Filter Time (PTC<br>input)      | Mtr Temp Filter                                                                          | Adjusts the filter for the motor temperature analog input (H3-02, H3-10, or H3-06 = E).                                                                                                    | Default: 0.20 s<br>Min.: 0.00<br>Max.: 10.00 | _    |
| L1-13<br>(046D)       | Continuous<br>Electrothermal<br>Operation Selection        | Mtr OL Mem Sel<br>0: Disabled<br>1: Enabled<br>2: Enabled(RTC)                           | 0: Disabled<br>1: Enabled<br>2: Enabled (RTC)                                                                                                    | Default: 2 < I>Range: 0 to 2                 | _    |
| L1-15<br>(0440)       | Motor 1 Thermistor<br>Selection (NTC)                      | M1 OH5 Fault Sel                                                                         | 0: Disabled 1: Enabled  Note: This parameter is only available in models 4A0930 and 4A1200.                                                                                                    | Default: 0<br>Range: 0, 1                    | _    |
| L1-16<br>(0441)       | Motor 1 Overheat<br>Temperature                            | M1 OH5 level                                                                             | Sets the temperature for motor 1 that triggers an overheat fault (oH5).  Note: This parameter is only available in models 4A0930 and 4A1200.                                                                                                    | Default: 120 °C<br>Min.: 50<br>Max.: 200     | -    |
| L1-17<br>(0442)       | Motor 2 Thermistor<br>Selection (NTC)                      | M2 OH5 Fault Sel                                                                         | 0: Disabled 1: Enabled  Note: This parameter is only available in models 4A0930 and 4A1200.                                                                                                    | Default: 0<br>Range: 0, 1                    | _    |
| L1-18<br>(0443)       | Motor 2 Overheat<br>Temperature                            | M2 OH5 level                                                                             | Sets the temperature for motor 1 that triggers an overheat fault (oH5).  Note: This parameter is only available in models 4A0930 and 4A1200.                                                                                                    | Default: 120 °C<br>Min.: 50<br>Max.: 200     | _    |

| No.<br>(Addr.<br>Hex) | Name                                                 | LCD Display  | Description                                                                                                    | Values                      | Page |
|-----------------------|------------------------------------------------------|--------------|----------------------------------------------------------------------------------------------------|-----------------------------|------|
| L1-19<br>(0444)       | Operation at Thermistor<br>Disconnect (THo)<br>(NTC) | Tho Stop sel | Determines drive response when a thermistor disconnect fault (THo) occurs.  0: Ramp to stop 1: Coast to stop 2: Fast Stop (decelerate to stop using the deceleration time set to C1-09) 3: Alarm only ("THo" will flash)  Note: This parameter is only available in models 4A0930 and 4A1200. | Default: 3<br>Range: 0 to 3 | 1    |
| L1-20<br>(0445)       | Operation at Motor<br>Overheat (oH5)                 | OH5 Stop sel | Determines drive response when a motor overheat fault (oH5) occurs.  0: Ramp to stop 1: Coast to stop 2: Fast Stop (decelerate to stop using the deceleration time set to C1-09) 3: Alarm only ("oH5" will flash)  Note: This parameter is only available in models 4A0930 and 4A1200.        | Default: 1<br>Range: 0 to 3 | _    |

<sup>&</sup>lt;1> Default is 1 in drive software versions PRG: 8551 and earlier.

## ◆ L2: Momentary Power Loss Ride-Thru

| No.<br>(Addr.<br>Hex) | Name                                                  | LCD Display                                                                                                    | Description                                                                                                    | Values                                                               | Page |
|-----------------------|-------------------------------------------------------|----------------------------------------------------------------------------------------------------|----------------------------------------------------------------------------------------------------|----------------------------------------------------------------------|------|
| L2-01<br>(0485)       | Momentary Power Loss<br>Operation Selection           | PwrL Selection 0: Disabled 1: Enbl with Timer 2: Enbl whl CPU act 3: KEB Mode 4: KEB Stop Mode 5: KEB Decel to Stop | 0: Disabled. Drive trips on Uv1 fault when power is lost. 1: Recover within the time set in L2-02. Uv1 will be detected if power loss is longer than L2-02. 2: Recover as long as CPU has power. Uv1 is not detected. 3: KEB deceleration for the time set to L2-02. 4: KEB deceleration as long as CPU has power. 5: KEB deceleration to stop. | Default: 2<br>Range: 0 to 5                                          | -    |
| L2-02<br>(0486)       | Momentary Power Loss<br>Ride-Thru Time                | PwrL Ridethru t                                                                                                    | Sets the Power Loss Ride-Thru time. Enabled only when L2-01 = 1 or 3.                                                                                                    | Default: <1><br>Min.: 0.0 s<br>Max.: 25.5 s                          | -    |
| L2-03<br>(0487)       | Momentary Power Loss<br>Minimum Baseblock<br>Time     | PwrL Baseblock t                                                                                                    | Sets the minimum wait time for residual motor voltage decay before the drive output reenergizes after performing Power Loss Ride-Thru.  Increasing the time set to L2-03 may help if overcurrent or overvoltage occur during Speed Search or during DC Injection Braking.                                                                       | Default:  Min.: 0.1 s Max.: 5.0 s                                    | _    |
| L2-04<br>(0488)       | Momentary Power Loss<br>Voltage Recovery<br>Ramp Time | PwrL V/F Ramp t                                                                                                    | Sets the time for the output voltage to return to the preset V/f pattern during Speed Search.                                                                                                    | Default: <1><br>Min.: 0.0 s<br>Max.: 5.0 s                           | -    |
| L2-05<br>(0489)       | Undervoltage Detection<br>Level (Uv1)                 | PUV Det Level                                                                                                    | Sets the DC bus undervoltage trip level.                                                                                                    | Default: 190<br>Vdc <2> <3><br>Min.: 150 Vdc<br>Max.: 210 Vdc<br><3> | _    |
| L2-06<br>(048A)       | KEB Deceleration Time                                 | KEB Decel Time                                                                                                    | Sets the time required to decelerate from the speed when KEB was activated to zero speed.                                                                                                    | Default: 0.00 s<br>Min.: 0.00<br>Max.: 6000.0                        | _    |
| L2-07<br>(048B)       | KEB Acceleration Time                                 | KEB Accel Time                                                                                                    | Sets the time to accelerate to the frequency reference when momentary power loss is over. If set to 0.0, the active acceleration time is used.                                                                                                    | Default: 0.00 s<br>Min.: 0.00<br>Max.: 6000.0                        | _    |
| L2-08<br>(048C)       | Frequency Gain at KEB<br>Start                        | KEB Freq Red                                                                                                    | Sets the percentage of output frequency reduction at the beginning of deceleration when the KEB Ride-Thru function is started.  Reduction = (slip frequency before KEB) × L2-08 × 2                                                                                                    | Default: 100%<br>Min.: 0<br>Max.: 300                                | -    |

#### **B.9 L: Protection Function**

| No.<br>(Addr.<br>Hex) | Name                                     | LCD Display                                                                                                    | Description                                                                                                    | Values                                                      | Page |
|-----------------------|------------------------------------------|----------------------------------------------------------------------------------------------------|----------------------------------------------------------------------------------------------------|-------------------------------------------------------------|------|
| L2-10<br>(048E)       | KEB Detection Time<br>(Minimum KEB Time) | KEB Detect Time                                                                                                | Sets the time to perform KEB Ride-Thru.                                                                             | Default: 50 ms<br>Min.: 0<br>Max.: 2000                     | _    |
| L2-11<br>(0461)       | DC Bus Voltage<br>Setpoint during KEB    | KEB DC Bus Level                                                                                               | Sets the desired value of the DC bus voltage during KEB Ride-Thru.                                                  | Default: <2> [E1-01] × 1.22 Min.: 150 Vdc Max.: 400 Vdc <5> | _    |
| L2-29<br>(0475)       | KEB Method Selection                     | KEB Mode Sel<br>0: Single Mode KEB1<br>1: Single Mode KEB2<br>2: System Mode<br>KEB1<br>3: System Mode<br>KEB2 | 0: Single Drive KEB Ride-Thru 1 1: Single Drive KEB Ride-Thru 2 2: System KEB Ride-Thru 1 3: System KEB Ride-Thru 2 | Default: 0<br>Range: 0 to 3                                 | _    |

- <1> Default setting is dependent on parameter o2-04, Drive Model Selection.
- <2> Default setting is dependent on parameter E1-01, Input voltage Setting.
- <3> Values shown are specific to 200 V class drives. Double the value for 400 V class drives. Multiply the value by 2.875 for 600 V class drives.
- <4> Setting range value is dependent on parameter C1-10, Accel/Decel Time Setting Units. When C1-10 = 0 (units of 0.01 seconds), the setting range becomes 0.00 to 600.00 seconds.
- <5> Values shown are specific to 200 V class drives. Double the value for 400 V class drives. Multiply the value by 2.875 for 600 V class drives, but set the value below 1040 Vdc (overvoltage protection level).

#### L3: Stall Prevention

| No.<br>(Addr.<br>Hex) | Name                                                 | LCD Display                                                                                                    | Description                                                                                                    | Values                                | Page |
|-----------------------|------------------------------------------------------|----------------------------------------------------------------------------------------------------|----------------------------------------------------------------------------------------------------|---------------------------------------|------|
| L3-01<br>(048F)       | Stall Prevention<br>Selection during<br>Acceleration | StallP Accel Sel 0: Disabled 1: General Purpose 2: Intelligent                                                           | 0: Disabled. 1: General purpose. Acceleration is paused as long as the current is above the L3-02 setting. 2: Intelligent. Accelerate in the shortest possible time without exceeding the L3-02 level.                                                                                                    | Default: 1<br>Range: 0 to 2           | -    |
| L3-02<br>(0490)       | Stall Prevention Level during Acceleration           | StallP Accel Lvl                                                                                                    | Used when L3-01 = 1 or 2. 100% is equal to the drive rated current.                                                                                                    | Default: <1> Min.: 0% Max.: 150% <1>  | _    |
| L3-03<br>(0491)       | Stall Prevention Limit during Acceleration           | StallPAcc LowLim                                                                                                    | Sets Stall Prevention lower limit during acceleration when operating in the constant power range. Set as a percentage of drive rated current.                                                                                                    | Default: 50%<br>Min.: 0<br>Max.: 100  | _    |
| L3-04<br>(0492)       | Stall Prevention<br>Selection during<br>Deceleration | StallP Decel Sel 0: Disabled 1: General Purpose 2: Intelligent 3: StallP +Resistor 4: High Flux Brake 5: High Flux Brake | O: Disabled. Deceleration at the active deceleration rate. An ov fault may occur.  1: General purpose. Deceleration is paused when the DC bus voltage exceeds the Stall Prevention level.  2: Intelligent. Decelerate as fast as possible while avoiding ov faults.  3: Stall Prevention with braking resistor. Stall Prevention during deceleration is enabled in coordination with dynamic braking.  4: Overexcitation Deceleration. Decelerates while increasing the motor flux.  5: Overexcitation Deceleration 2. Adjust the deceleration rate according to the DC bus voltage.  Note: Setting 3 is not available in models 4A0930 and 4A1200. | Default: 0<br>Range: 0 to 5           | _    |
| L3-05<br>(0493)       | Stall Prevention<br>Selection during Run             | StallP Run Sel 0: Disabled 1: Decel Time 2: Decel Time 2                                                                 | O: Disabled. Drive runs at a set frequency. A heavy load may cause speed loss.  1: Decel time 1. Uses the deceleration time set to C1-02 while Stall Prevention is performed.  2: Decel time 2. Uses the deceleration time set to C1-04 while Stall Prevention is performed.                                                                                                    | Default: 0<br>Range: 0 to 2           | -    |
| L3-06<br>(0494)       | Stall Prevention Level<br>during Run                 | StallP Run Level                                                                                                    | V/f Enabled when L3-05 is set to 1 or 2. 100% is equal to the drive rated current.                                                                                                    | Default: <1> Min.: 30% Max.: 150% <1> | -    |

| No.<br>(Addr.<br>Hex) | Name                                                                            | LCD Display                                                   | Description                                                                                                    | Values                                                           | Page |
|-----------------------|---------------------------------------------------------------------------------|---------------------------------------------------------------|----------------------------------------------------------------------------------------------------|------------------------------------------------------------------|------|
| L3-11<br>(04C7)       | Overvoltage<br>Suppression Function<br>Selection                                | OV Inhibit Sel<br>0: Disabled<br>1: Enabled                   | Enables or disables the ov suppression function, which allows the drive to change the output frequency as the load changes to prevent an ov fault.  0: Disabled 1: Enabled                                                                                              | Default: 0<br>Range: 0, 1                                        | -    |
| L3-17<br>(0462)       | Target DC Bus Voltage<br>for Overvoltage<br>Suppression and Stall<br>Prevention | DC Bus Reg Level                                              | Sets the desired value for the DC bus voltage during overvoltage suppression and Stall Prevention during deceleration.                                                                                                    | Default: 375 Vdc <2> <3> Min.: 150 Max.: 400 <3>                 | _    |
| L3-20<br>(0465)       | DC Bus Voltage<br>Adjustment Gain                                               | DC Bus P Gain                                                 | Sets the proportional gain for KEB Ride-Thru, Stall Prevention, and overvoltage suppression.                                                                                                    | Default: 1.00<br>(V/f)<br>0.30 (OLV)<br>Min.: 0.00<br>Max.: 5.00 | -    |
| L3-21<br>(0466)       | Accel/Decel Rate<br>Calculation Gain                                            | Acc/Dec P Gain                                                | Sets the proportional gain used to calculate the deceleration rate during KEB Ride-Thru, ov suppression function, and Stall Prevention during deceleration (L3-04 = 2).                                                                                                 | Default: 1.00<br>Min.: 0.10<br>Max.: 10.00                       | _    |
| L3-23<br>(04FD)       | Automatic Reduction<br>Selection for Stall<br>Prevention during Run             | CHP Stall P Sel<br>0: Lv1 set in L3-06<br>1: Autom. Reduction | 0: Sets the Stall Prevention level set in L3-06 that is used throughout the entire frequency range.  1: Automatic Stall Prevention level reduction in the constant output range. The lower limit value is 40% of L3-06.                                                 | Default: 0<br>Range: 0, 1                                        | -    |
| L3-24<br>(046E)       | Motor Acceleration<br>Time for Inertia<br>Calculations                          | Mtr Accel Time                                                | Sets the time needed to accelerate the uncoupled motor at rated torque from stop to the maximum frequency.                                                                                                    | Default: 4 <5<br>Min: 0.001 s<br>Max: 10.000 s                   | _    |
| L3-25<br>(046F)       | Load Inertia Ratio                                                              | Load Inertia Rat                                              | Sets the ratio between the motor and machine inertia.                                                                                                    | Default: 1.0<br>Min.: 1.0<br>Max.: 1000.0                        | _    |
| L3-26<br>(0455)       | Additional DC Bus<br>Capacitors                                                 | ExtDC busCapSize                                              | When DC bus capacitors have been added externally, be sure to add those values to the internal capacitor table for proper DC bus calculations.                                                                                                    | Default: 0 μF<br>Min: 0<br>Max: 65000                            | _    |
| L3-27<br>(0456)       | Stall Prevention<br>Detection Time                                              | Stl Prev DetTime                                              | Sets the time the current must exceed the Stall Prevention level to activate Stall Prevention.                                                                                                    | Default: 50 ms<br>Min.: 0<br>Max.: 5000                          | _    |
| L3-35<br>(0747)       | Speed Agree Width at<br>Intelligent Stall<br>Prevention during<br>Deceleration  | IntDecSpdAgrWdth                                              | Sets the width of the speed agree when L3-04 = 2 (Intelligent Stall Prevention during deceleration) in units of 0.01 Hz. There is normally no need to change this parameter from the default value.  Note: This parameter is not available in models 4A0930 and 4A1200. | Default: 0.00 Hz<br>Min.: 0.00<br>Max.: 1.00                     | -    |

- <1> Upper limit is dependent on parameter L8-38, Frequency Reduction Selection.
- <2> Default setting is dependent on parameter E1-01, Input voltage Setting.
- <3> Values shown are specific to 200 V class drives. Double the value for 400 V class drives. Multiply the value by 2.875 for 600 V class drives, but set the value below 1040 Vdc (overvoltage protection level).
- <4> Parameter value changes automatically if E2-11 is manually changed or changed by Auto-Tuning.
- <5> Default setting is dependent on parameter o2-04, Drive Model Selection.

### ♦ L4: Speed Detection

| No.<br>(Addr.<br>Hex) | Name                                     | LCD Display     | Description                                                                                                  | Values                                         | Page |
|-----------------------|------------------------------------------|-----------------|----------------------------------------------------------------------------------------------------|------------------------------------------------|------|
| L4-01<br>(0499)       | Speed Agreement<br>Detection Level       | Spd Agree Level | L4-01 sets the frequency detection level for digital output functions H2- $\square\square$ = 2, 3, 4, 5.     | Default: 0.0 Hz<br>Min.: 0.0<br>Max.: 400.0    | I    |
| L4-02<br>(049A)       | Speed Agreement<br>Detection Width       | Spd Agree Width | L4-02 sets the hysteresis or allowable margin for speed detection.                                           | Default: 2.0<br>Min.: 0.0<br>Max.: 20.0        | -    |
| L4-03<br>(049B)       | Speed Agreement<br>Detection Level (+/-) | Spd Agree Lvl+- | L4-03 sets the frequency detection level for digital output functions H2- $\square\square$ = 13, 14, 15, 16. | Default: 0.0 Hz<br>Min.: -400.0<br>Max.: 400.0 | -    |

#### **B.9 L: Protection Function**

| No.<br>(Addr.<br>Hex) | Name                                               | LCD Display                                                  | Description                                                                                                    | Values                                     | Page |
|-----------------------|----------------------------------------------------|--------------------------------------------------------------|----------------------------------------------------------------------------------------------------|--------------------------------------------|------|
| L4-04<br>(049C)       | Speed Agreement<br>Detection Width (+/-)           | Spd Agree Wdth+-                                             | L4-04 sets the hysteresis or allowable margin for speed detection.                                                                   | Default: 2.0<br>Min.: 0.0<br>Max.: 20.0    | -    |
| L4-05<br>(049D)       | Frequency Reference<br>Loss Detection<br>Selection | Ref Loss Sel<br>0: Stop<br>1:<br>Run@L4-06PrevRef            | Stop. Drive stops when the frequency reference is lost.     Run. Drive runs at a reduced speed when the frequency reference is lost. | Default: 0<br>Range: 0, 1                  | -    |
| L4-06<br>(04C2)       | Frequency Reference at Reference Loss              | Fref at Floss                                                | Sets the percentage of the frequency reference that the drive should run with when the frequency reference is lost.                  | Default: 80.0%<br>Min.: 0.0<br>Max.: 100.0 | -    |
| L4-07<br>(0470)       | Speed Agreement<br>Detection Selection             | Freq Detect Sel<br>0: No Detection @BB<br>1: Always Detected | No detection during baseblock.     Detection always enabled.                                                                         | Default: 0<br>Range: 0, 1                  | _    |

## ◆ L5: Fault Restart

| No.<br>(Addr.<br>Hex) | Name                                                | LCD Display                                               | Description                                                                                                    | Values                                        | Page |
|-----------------------|-----------------------------------------------------|-----------------------------------------------------------|----------------------------------------------------------------------------------------------------|-----------------------------------------------|------|
| L5-01<br>(049E)       | Number of Auto Restart<br>Attempts                  | Num of Restarts                                           |                                                                                                    | Default: 5<br>Min.: 0<br>Max.: 10             | _    |
| L5-02<br>(049F)       | Auto Restart Fault<br>Output Operation<br>Selection | Restart Sel<br>0: Flt Outp Disabld<br>1: Flt Outp Enabled | 0: Fault output not active. 1: Fault output active during restart attempt.                                                                                                    | Default: 0<br>Range: 0, 1                     | _    |
| L5-04<br>(046C)       | Fault Reset Interval<br>Time                        | Flt Reset Wait T                                          | Sets the amount of time to wait between performing fault restarts.                                                                                                    | Default: 20.0 s<br>Min.: 10.0<br>Max.: 3600.0 | _    |
| L5-40<br>(0670)       | Low Feedback Fault<br>Retry Selection               | Low Feedback<br>0: No retry<br>1: Retry                   | Determines whether the LFB-Low Feedback fault can be autorestarted.  0: No retry 1: Retry                                                                                                    | Default: 0<br>Range: 0, 1                     | _    |
| L5-41<br>(0671)       | High Feedback Fault<br>Retry Selection              | High Feedback<br>0: No retry<br>1: Retry                  | Determines whether the HFB-High Feedback fault can be autorestarted.  0: No retry 1: Retry                                                                                                    | Default: 0<br>Range: 0, 1                     | _    |
| L5-42<br>(0672)       | Feedback Loss Fault<br>Retry Selection              | Feedback Loss<br>0: No retry<br>1: Retry                  | Determines whether the FDBKL-Wire Break fault can be autorestarted. 0: No retry 1: Retry                                                                                                    | Default: 0<br>Range: 0, 1                     | _    |
| L5-50<br>(067A)       | Setpoint Not Met Retry<br>Selection                 | SetPoint Not Met<br>0: No retry<br>1: Retry               | Determines whether the NMS-Setpoint not Met fault can be auto-restarted.  0: No retry 1: Retry                                                                                                    | Default: 0<br>Range: 0, 1                     | _    |
| L5-51<br>(067B)       | Loss of Prime Fault<br>Retry Selection              | Loss of Prime<br>0: No retry<br>1: Retry                  | Determines whether the LOP-Loss of Prime fault can be autorestarted.  0: No retry 1: Retry                                                                                                    | Default: 0<br>Range: 0, 1                     | _    |
| L5-52<br>(067C)       | Pump Over Cycle Fault<br>Retry Selection            | Pump Over Cycle<br>0: No retry<br>1: Retry                | Determines whether the POC-Pump Over Cycle fault can be auto-restarted.  0: No retry 1: Retry                                                                                                    | Default: 0<br>Range: 0, 1                     | _    |
| L5-53<br>(067D)       | Volute-TStat Retry<br>Selection                     | Volute-TStat Flt<br>0: No retry<br>1: Retry               | Determines whether the Volute T-Stat fault can be autorestarted.  0: No retry 1: Retry  Note: The drive will restart only after the Volute-Tstat digital input deactivates and the L5-04 timer expires. | Default: 0<br>Range: 0, 1                     | _    |

## **♦ L6: Torque Detection**

| No.<br>(Addr.<br>Hex) | Name                                                        | LCD Display                                                                                                    | Description                                                                                                    | Values                                     | Page |
|-----------------------|-------------------------------------------------------------|----------------------------------------------------------------------------------------------------|----------------------------------------------------------------------------------------------------|--------------------------------------------|------|
| L6-01<br>(04A1)       | Torque Detection<br>Selection 1                             | Torq Det 1 Sel 0: Disabled 1: OL Alm at SpdAgr 2: OL Alm dur RUN 3: OL Flt at SpdAgr 4: OL Flt dur RUN 5: UL Alm at SpdAgr 6: UL Alm dur RUN 7: UL Flt at SpdAgr 8: UL Flt dur RUN 9: UL6Alm at SpdAgr 10: UL6Alm dur RUN 11: UL6Flt at SpdAgr 12: UL6Flt dur RUN | 0: Disabled 1: oL3 detection only active during speed agree, operation continues after detection 2: oL3 detection always active during run, operation continues after detection 3: oL3 detection only active during speed agree, output shuts down on an oL3 fault 4: oL3 detection always active during run, output shuts down on an oL3 fault 5: UL3 detection only active during speed agree, operation continues after detection 6: UL3 detection always active during run, operation continues after detection 7: UL3 detection only active during speed agree, output shuts down on an oL3 fault 8: UL3 detection always active during run, output shuts down on an oL3 fault 9: UL6 Alarm at Speed Agree 10: UL6 Alarm during Run 11: UL6 Fault at Speed Agree 12: UL6 Fault during Run | Default: 0<br>Range: 0 to 12               | _    |
| L6-02<br>(04A2)       | Torque Detection<br>Level 1                                 | Torq Det 1 Lvl                                                                                                    | Sets the overtorque and undertorque detection level.                                                                                                    | Default: 15%<br>Min.: 0<br>Max.: 300       | _    |
| L6-03<br>(04A3)       | Torque Detection<br>Time 1                                  | Torq Det 1 Time                                                                                                    | Sets the time an overtorque or undertorque condition must exist to trigger torque detection 1.                                                                                                    | Default: 10.0 s<br>Min.: 0.0<br>Max.: 10.0 | _    |
| L6-04<br>(04A4)       | Torque Detection<br>Selection 2                             | Torq Det 2 Sel 0: Disabled 1: OL Alm at SpdAgr 2; OL Alm dur RUN 3: OL Flt at SpdAgr 4: OL Flt dur RUN 5: UL Alm at SpdAgr 6: UL Alm dur RUN 7: UL Flt at SpdAgr 8: UL Flt dur RUN                                                                                | 0: Disabled 1: oL4 detection only active during speed agree, operation continues after detection 2: oL4 detection always active during run, operation continues after detection 3: oL4 detection only active during speed agree, output shuts down on an oL4 fault 4: oL4 detection always active during run, output shuts down on an oL4 fault 5: UL4 detection only active during speed agree, operation continues after detection 6: UL4 detection always active during run, operation continues after detection 7: UL4 detection only active during speed agree, output shuts down on an oL4 fault 8: UL4 detection always active during run, output shuts down on an oL4 fault                                                                                                    | Default: 0<br>Range: 0 to 8                | _    |
| L6-05<br>(04A5)       | Torque Detection<br>Level 2                                 | Torq Det 2 Lvl                                                                                                    | Sets the overtorque and undertorque detection level.                                                                                                    | Default: 150%<br>Min.: 0<br>Max.: 300      | _    |
| L6-06<br>(04A6)       | Torque Detection<br>Time 2                                  | Torq Det 2 Time                                                                                                    | Sets the time an overtorque or undertorque condition must exist to trigger torque detection 2.                                                                                                    | Default: 0.1 s<br>Min.: 0.0<br>Max.: 10.0  | _    |
| L6-13<br>(062E)       | Motor Underload<br>Protection Selection                     | Underload Select<br>0: Base Freq Enable<br>1: Max Freq Enable                                                                                                    | Sets the motor underload protection (UL6) based on motor load. 0: Base frequency enable 1: Max frequency enable                                                                                                    | Default: 0<br>Range: 0, 1                  | _    |
| L6-14<br>(062F)       | Motor Underload<br>Protection Level at<br>Minimum Frequency | Underload Level                                                                                                    | Sets the UL6 detection level at minimum frequency by percentage of drive rated current.                                                                                                    | Default: 15%<br>Min.: 0<br>Max.: 300       | _    |

## **♦** L7: Torque Limit

| No.<br>(Addr.<br>Hex) | Name                                                           | LCD Display                                                    | Description                                                                                                    | Values                                  | Page |
|-----------------------|----------------------------------------------------------------|----------------------------------------------------------------|----------------------------------------------------------------------------------------------------|-----------------------------------------|------|
| L7-01<br>(04A7)       | Forward Torque Limit                                           | Torq Limit Fwd                                                 | Sets the torque limit value as a percentage of the motor rated torque. Four individual quadrants can be set.                                                                                                    | Default: 200%<br>Min.: 0<br>Max.: 300   | _    |
| L7-02<br>(04A8)       | Reverse Torque Limit                                           | Torq Limit Rev                                                 | Output Torque  Positive Torque  L7-04  Motor                                                                                                    | Default: 200%<br>Min.: 0<br>Max.: 300   | -    |
| L7-03<br>(04A9)       | Forward Regenerative<br>Torque Limit                           | Torq Lmt Fwd Rgn                                               | Regeneration r/min  REV   Regeneration FWD                                                                                                    | Default: 200%<br>Min.: 0<br>Max.: 300   | _    |
| L7-04<br>(04AA)       | Reverse Regenerative<br>Torque Limit                           | Torq Lmt Rev Rgn                                               | L7-03  Negative Torque                                                                                                    | Default: 200%<br>Min.: 0<br>Max.: 300   | _    |
| L7-06<br>(04AC)       | Torque Limit Integral<br>Time Constant                         | Trq Lim I Time                                                 | Sets the integral time constant for the torque limit.                                                                                                    | Default: 200 ms<br>Min: 5<br>Max: 10000 | _    |
| L7-07<br>(04C9)       | Torque Limit Control<br>Method Selection<br>during Accel/Decel | Trq Lim d AccDec<br>0: P-ctrl @ Acc/Dec<br>1: I-ctrl @ Acc/Dec | 0: Proportional control (changes to integral control at constant speed). Use this setting when acceleration to the desired speed should take precedence over the torque limit.  1: Integral control. Set L7-07 to 1 if the torque limit should take precedence. | Default: 0<br>Range: 0, 1               | -    |
| L7-16<br>(044D)       | Torque Limit Process at<br>Start                               | TLim DlyTime Sel<br>0: Disabled<br>1: Enabled                  | 0: Disabled<br>1: Enabled                                                                                                    | Default: 1<br>Range: 0, 1               | _    |

## ♦ L8: Drive Protection

| No.<br>(Addr.<br>Hex) | Name                                                                       | LCD Display                                                                                    | Description                                                                                                    | Values                                      | Page |
|-----------------------|----------------------------------------------------------------------------|------------------------------------------------------------------------------------------------|----------------------------------------------------------------------------------------------------|---------------------------------------------|------|
| L8-01<br>(04AD)       | Internal Dynamic<br>Braking Resistor<br>Protection Selection<br>(ERF type) | DB Resistor Prot<br>0: Not Provided<br>1: Provided                                             | 0: Resistor overheat protection disabled 1: Resistor overheat protection enabled  Note: This parameter is not available in models 4A0930 and 4A1200.                                                                                                    | Default: 0<br>Range: 0, 1                   |      |
| L8-02<br>(04AE)       | Overheat Alarm Level                                                       | OH Pre-Alarm Lvl                                                                               | An overheat alarm occurs when heatsink temperature exceeds the L8-02 level.                                                                                                    | Default: <1><br>Min.: 50 °C<br>Max.: 150 °C | _    |
| L8-03<br>(04AF)       | Overheat Pre-Alarm<br>Operation Selection                                  | OH Pre-Alarm Sel 0: Ramp to Stop 1: Coast to Stop 2: Fast-Stop 3: Alarm Only 4: Run@L8-19 Rate | 0: Ramp to stop. A fault is triggered. 1: Coast to stop. A fault is triggered. 2: Fast Stop. Decelerate to stop using the deceleration time in C1-09. A fault is triggered. 3: Continue operation. An alarm is triggered. 4: Continue operation at reduced speed as set in L8-19. | Default: 3<br>Range: 0 to 4                 | -    |
| L8-05<br>(04B1)       | Input Phase Loss<br>Protection Selection                                   | Inp Ph Loss Det<br>0: Disabled<br>1: Enabled                                                   | Selects the detection of input current phase loss, power supply voltage imbalance, or main circuit electrolytic capacitor deterioration.  0: Disabled 1: Enabled                                                                                                    | Default: 1<br>Range: 0, 1                   | _    |
| L8-07<br>(04B3)       | Output Phase Loss<br>Protection Selection                                  | Outp Ph Loss Det<br>0: Disabled<br>1: 1PH Loss Det<br>2: 2/3PH Loss Det                        | 0: Disabled<br>1: Enabled (triggered by a single phase loss)<br>2: Enabled (triggered when two phases are lost)                                                                                                    | Default: 1<br>Range: 0 to 2                 | _    |
| L8-09<br>(04B5)       | Output Ground Fault<br>Detection Selection                                 | Grnd Flt Det Sel<br>0: Disabled<br>1: Enabled                                                  | 0: Disabled<br>1: Enabled                                                                                                    | Default: 1<br>Range: 0, 1                   | _    |
| L8-10<br>(04B6)       | Heatsink Cooling Fan<br>Operation Selection                                | Fan On/Off Sel<br>0: Dur Run (OffDly)<br>1: Always On                                          | 0: During run only. Fan operates only during run for L8-11 seconds after stop. 1: Fan always on. Cooling fan operates whenever the drive is powered up.                                                                                                    | Default: 0<br>Range: 0, 1                   | _    |

| No.<br>(Addr.<br>Hex) | Name                                                                   | LCD Display                                                                                     | Description                                                                                                    | Values                                     | Page |
|-----------------------|------------------------------------------------------------------------|-------------------------------------------------------------------------------------------------|----------------------------------------------------------------------------------------------------|--------------------------------------------|------|
| L8-11<br>(04B7)       | Heatsink Cooling Fan<br>Off Delay Time                                 | Fan Delay Time                                                                                  | Sets a delay time to shut off the cooling fan after the Run command is removed when $L8-10 = 0$ .                                                                                                    | Default: 300 s<br>Min.: 0<br>Max.: 300     | _    |
| L8-12<br>(04B8)       | Ambient Temperature<br>Setting                                         | Ambient Temp                                                                                    | Enter the ambient temperature. This value adjusts the oL2 detection level.                                                                                                    | Default: 40 °C<br>Min.: -10<br>Max.: 50    | -    |
| L8-15<br>(04BB)       | oL2 Characteristics<br>Selection at Low Speeds                         | OL2 Sel @ L-Spd<br>0: Disabled<br>1: Enabled                                                    | 0: No oL2 level reduction below 6 Hz.<br>1: oL2 level is reduced linearly below 6 Hz. It is halved at 0 Hz.                                                                                                    | Default: 1<br>Range: 0, 1                  | _    |
| L8-18<br>(04BE)       | Software Current Limit<br>Selection                                    | Soft CLA Sel<br>0: Disabled<br>1: Enabled                                                       | 0: Disabled<br>1: Enabled                                                                                                    | Default: 0<br>Range: 0, 1                  | -    |
| L8-19<br>(04BF)       | Frequency Reduction<br>Rate during Overheat<br>Pre-Alarm               | Fc Red dur OHAlm                                                                                | Specifies the frequency reference reduction gain at overheat pre-<br>alarm when $L8-03=4$ .                                                                                                    | Default: 0.8<br>Min.: 0.1<br>Max.: 0.9     | _    |
| L8-32<br>(04E2)       | Main Contactor and<br>Cooling Fan Power<br>Supply Failure<br>Selection | MC, Fan Fault Sel 0: Ramp to Stop 1: Coast to Stop 2: Fast-Stop 3: Alarm Only 4: Run@L8-19 Rate | Determines drive response when a fault occurs with the internal cooling fan.  0: Ramp to stop 1: Coast to stop 2: Fast stop (Decelerate to stop using the deceleration time set to C1-09) 3: Alarm only ("FAn" will flash) 4: Continue operation at reduced speed as set to L8-19. | Default: 1<br>Range: 0 to 4                | -    |
| L8-35<br>(04EC)       | Installation Method<br>Selection                                       | Installation Sel 0: IP00/OpenChassis 1: Side-by-Side 2: IP20/Nema Type 1 3: Finless/Fin Ext     | 0: IP00/Open-Chassis enclosure 1: Side-by-Side mounting 2: IP20/NEMA 1, UL Type 1 enclosure 3: Finless model drive or external heatsink installation                                                                                                    | Default: <2> <3><br>Range: 0 to 3          | I    |
| L8-38<br>(04EF)       | Carrier Frequency<br>Reduction                                         | Fc Reduct dur OL 0: Disabled 1: Active below 6Hz 2: Active @ any Spd                            | 0: Disabled<br>1: Enabled below 6 Hz<br>2: Enabled for the entire speed range                                                                                                    | Default: 2<br>Range: 0 to 2                | ı    |
| L8-40<br>(04F1)       | Carrier Frequency<br>Reduction Off Delay<br>Time                       | Fc Reduct Time                                                                                  | Sets the time that the drive continues running with reduced carrier frequency after the carrier reduction condition is gone. Setting 0.00 s disables the carrier frequency reduction time.                                                                                         | Default: 0.5 s<br>Min.: 0.00<br>Max.: 2.00 | _    |
| L8-41<br>(04F2)       | High Current Alarm<br>Selection                                        | High Cur Alm Sel<br>0: Disabled<br>1: Enabled                                                   | 0: Disabled 1: Enabled. An alarm is triggered at output currents above 150% of drive rated current.                                                                                                    | Default: 0<br>Range: 0, 1                  | _    |
| L8-55<br>(045F)       | Internal Braking<br>Transistor Protection                              | DB Tr protetion<br>0: Disable<br>1: Enable                                                      | 0: Disabled. Disable when using a regen converter or optional braking unit. 1: Protection enabled.  Note: This parameter is not available in models 4A0930 and 4A1200.                                                                                                    | Default: 1<br>Range: 0, 1                  | _    |

<sup>&</sup>lt;1> Default setting is dependent on parameter o2-04, Drive Model Selection.

<sup>&</sup>lt;2> Parameter setting value is not reset to the default value when the drive is initialized.

<sup>&</sup>lt;3> Default setting is determined by the drive model:

Setting 2: Model code 2A0004 to 2A0211, 4A0002 to 4A0165, and 5A0003 to 5A0242

Setting 0: Model code 2A0250 to 2A0415 and 4A0208 to 4A1200.

## **B.10 n: Special Adjustment**

The n parameters adjust more advanced performance characteristics such as Hunting Prevention, High Slip Braking, and Overexcitation Braking.

### n1: Hunting Prevention

| No.<br>(Addr.<br>Hex) | Name                                        | LCD Display                                   | Description                                                                                                    | Values                                     | Page |
|-----------------------|---------------------------------------------|-----------------------------------------------|----------------------------------------------------------------------------------------------------|--------------------------------------------|------|
| n1-01<br>(0580)       | Hunting Prevention<br>Selection             | Hunt Prev Select<br>0: Disabled<br>1: Enabled | 0: Disabled<br>1: Enabled                                                                                       | Default: 1<br>Range: 0, 1                  | -    |
| n1-02<br>(0581)       | Hunting Prevention<br>Gain Setting          | Hunt Prev Gain                                |                                                                                                    | Default: 1.00<br>Min.: 0.00<br>Max.: 2.50  | _    |
| n1-03<br>(0582)       | Hunting Prevention<br>Time Constant         | Hunt Prev Time                                | Sets the time constant used for Hunting Prevention.                                                             | Default: <1><br>Min.: 0 ms<br>Max.: 500 ms | 1    |
| n1-05<br>(0530)       | Hunting Prevention<br>Gain while in Reverse | Hprev Gain @Rev                               | Sets the gain used for Hunting Prevention. If set to 0, the gain set to n1-02 is used for operation in reverse. | Default: 0.00<br>Min.: 0.00<br>Max.: 2.50  | -    |

<sup>&</sup>lt;1> Default setting is dependent on parameter o2-04, Drive Model Selection.

### n2: Speed Feedback Detection Control (AFR) Tuning

| No.<br>(Addr.<br>Hex) | Name                                                            | LCD Display | Description                                                                                                    | Values                                     | Page |
|-----------------------|-----------------------------------------------------------------|-------------|----------------------------------------------------------------------------------------------------|--------------------------------------------|------|
| n2-01<br>(0584)       | Speed Feedback<br>Detection Control<br>(AFR) Gain               | AFR Gain    | Sets the internal speed feedback detection control gain in the automatic frequency regulator (AFR). If hunting occurs, increase the set value. If response is low, decrease the set value. | Default: 1.00<br>Min.: 0.00<br>Max.: 10.00 | _    |
| n2-02<br>(0585)       | Speed Feedback<br>Detection Control<br>(AFR) Time Constant      | AFR Time    | Sets the time constant used for speed feedback detection control (AFR).                                                                                                    | Default: 50 ms<br>Min.: 0<br>Max.: 2000    | _    |
| n2-03<br>(0586)       | Speed Feedback<br>Detection Control<br>(AFR) Time Constant<br>2 | AFR Time 2  | Sets the AFR time constant to be used during Speed Search and during regen.                                                                                                    | Default: 750 ms<br>Min.: 0<br>Max.: 2000   | _    |

### ◆ n3: High Slip Braking (HSB) and Overexcitation Braking

| No.<br>(Addr.<br>Hex) | Name                                                 | LCD Display      | Description                                                    | Values                                    | Page |
|-----------------------|------------------------------------------------------|------------------|----------------------------------------------------------------|-------------------------------------------|------|
| n3-01<br>(0588)       | High-Slip Braking<br>Deceleration Frequency<br>Width | HSB DecStepWidth | 1 Dets the output frequency reduction step which for when the  | Default: 5%<br>Min.: 1<br>Max.: 20        | _    |
| n3-02<br>(0589)       | High-Slip Braking<br>Current Limit                   | HSB Current Lim  | Sets the current limit during HSB as a percentage of the motor | Default: <1> Min.: 0% Max.: 200%          | -    |
| n3-03<br>(058A)       | High-Slip Braking<br>Dwell Time at Stop              | HSB DwelTim@Stp  | 1 Dets the time the drive will rull with milliminally          | Default: 1.0 s<br>Min.: 0.0<br>Max.: 10.0 | -    |

| No.<br>(Addr.<br>Hex) | Name                                                                 | LCD Display                                                                          | Description                                                                                                    | Values                                    | Page |
|-----------------------|----------------------------------------------------------------------|--------------------------------------------------------------------------------------|----------------------------------------------------------------------------------------------------|-------------------------------------------|------|
| n3-04<br>(058B)       | High-Slip Braking<br>Overload Time                                   | HSB OL Time                                                                          | Sets the time required for an HSB overload fault (oL7) to occur when the drive output frequency does not change during an HSB stop. This parameter does not typically require adjustment.                                       | Default: 40 s<br>Min.: 30<br>Max.: 1200   | ı    |
| n3-13<br>(0531)       | Overexcitation<br>Deceleration Gain                                  | Hflux Brake Gain                                                                     | Sets the gain applied to the $V/f$ pattern during Overexcitation Deceleration (L3-04 = 4).                                                                                                    | Default: 1.10<br>Min.: 1.00<br>Max.: 1.40 | _    |
| n3-14<br>(0532)       | High Frequency<br>Injection during<br>Overexcitation<br>Deceleration | HarmInj@HiFlxBrk<br>0: Disabled<br>1: Enabled                                        | Enables High Frequency Injection while Overexcitation Deceleration is executed. 0: Disabled 1: Enabled                                                                                                    | Default: 0<br>Range: 0, 1                 | _    |
| n3-21<br>(0579)       | High-Slip Suppression<br>Current Level                               | Hflux I Supp Lvl                                                                     | Sets output current level at which the drive will start reducing<br>the overexcitation gain in order to prevent a too high motor slip<br>during Overexcitation Deceleration. Set as a percentage of the<br>drive rated current. | Default: 100%<br>Min.: 0<br>Max.: 150     | _    |
| n3-23<br>(057B)       | Overexcitation<br>Operation Selection                                | Hflux Brake Sel<br>0: Enabled-Both Dir<br>1: Enabled-Fwd only<br>2: Enabled-Rev only | 0: Enabled in both directions 1: Enabled only when rotating forward 2: Enabled only when in reverse                                                                                                    | Default: 0<br>Range: 0 to 2               | _    |

<sup>&</sup>lt;1> Default setting is dependent on parameter L8-38, Frequency Reduction Selection.

## ♦ n6: Online Tuning

| No.<br>(Addr.<br>Hex) | Name                    | LCD Display                                                     | Description                                                                                                    | Values                                  | Page |
|-----------------------|-------------------------|-----------------------------------------------------------------|----------------------------------------------------------------------------------------------------|-----------------------------------------|------|
| n6-01<br>(0570)       | Online Tuning Selection | Online Tune Sel 0: Disabled 1: TerminalResAdj 2: VoltageAdjustm | 0: Disabled 1: Line-to-line resistance tuning 2: Voltage correction. Setting not possible when Energy Saving is enabled (b8-01). | Default: 0<br>Range: 0 to 2             | _    |
| n6-05<br>(05C7)       | Online Tuning Gain      | R1 Comp Gain                                                    | Decarace this estima fearmeters cuitle and etimal lance actualistics of                                                          | Default: 1.0<br>Min.: 0.1<br>Max.: 50.0 | -    |

## **B.11 o: Operator-Related Settings**

The o parameters set up the HOA keypad displays.

## ♦ o1: HOA Keypad Display Selection

| No.<br>(Addr.<br>Hex)  | Name                                     | LCD Display                                                                                                    | Description                                                                                                    | Values                                                  | Page |
|------------------------|------------------------------------------|----------------------------------------------------------------------------------------------------|----------------------------------------------------------------------------------------------------|---------------------------------------------------------|------|
| 01-01<br>(0500)<br>RUN | Drive Mode Unit<br>Monitor Selection     | User Monitor Sel                                                                                                    | Selects the content of the last monitor that is shown when scrolling through Drive Mode display. Enter the last three digits of the monitor parameter number to be displayed: U□-□□.                                                                                                    | Default: 106<br>(Monitor U1-06)<br>Range: 104 to<br>699 | -    |
| 01-02<br>(0501)<br>RUN | User Monitor Selection<br>after Power Up | Power-On Monitor 1: Frequency Ref 2: FWD/REV 3: Output Freq 4: Output Current 5: User Monitor                                                                                                    | 1: Frequency reference (U1-01) 2: Direction 3: Output frequency (U1-02) 4: Output current (U1-03) 5: User-selected monitor (set by o1-01)                                                                                                    | Default: 1<br>Range: 1 to 5                             | -    |
| o1-03<br>(0502)        | Digital Operator<br>Display Selection    | Display Unit Sel<br>0: 0.01 Hz<br>1: 0.01%<br>2: r/min<br>3: User Units                                                                                                    | Sets the units the drive should use to display the frequency reference and motor speed monitors.  0: 0.01 Hz 1: 0.01% (100% = E1-04) 2: r/min (calculated using the number of motor poles setting in E2-04) 3: User-selected units (set by 01-09, 01-10 and 01-11)                                                                                                    | Default: 0<br>Range: 0 to 3                             | l    |
| 01-05<br>(0504)<br>RUN | LCD Contrast Control                     | LCD Contrast                                                                                                    | Sets the contrast of the LCD operator.                                                                                                    | Default: <1> Range: 0, 1                                | -    |
| o1-06<br>(0517)        | User Monitor Selection<br>Mode           | Monitor Mode Sel<br>0: 3 Mon Sequential<br>1: 3 Mon Selectable                                                                                                    | Selects the monitors displayed on the second and third lines of the digital operator display.  0: 3 Monitor Sequential (displays the next two sequential monitors)  1: 3 Monitor Selectable (set by o1-07 and o1-08)                                                                                                    | Default: 1<br>Range: 0, 1                               | _    |
| o1-07<br>(0518)        | Second Line Monitor<br>Selection         | 2nd Monitor Sel                                                                                                    | Selects the monitor that is shown in the second line. Enter the last three digits of the monitor parameter number to be displayed: U□-□□. For example, set "403" to display monitor parameter U4-03.  Note: Parameter is effective only when o1-06 is set to 1.                                                                                                    | Default: 102<br>Range: 101 to<br>699                    | 1    |
| o1-08<br>(0519)        | Third Line Monitor<br>Selection          | 3rd Monitor Sel                                                                                                    | Selects the monitor that is shown in the third line.  Enter the last three digits of the monitor parameter number to be displayed: U□-□□. For example, set "403" to display monitor parameter U4-03.  Note: Parameter is effective only when o1-06 is set to 1.                                                                                                    | Default: 191<br>Range: 101 to<br>699                    | 1    |
| o1-09<br>(051C)        | Frequency Reference<br>Display Units     | Fref Disp Unit 0: "WC:InchOfWater 1: PSI :lb/SqrInch 2: GPM:Gallons/Min 3: °F:DegFarenheit 4: CFM:Cubic ft/Min 5: CMH:Cubic m/Hr 6: LPH:Litres/Hr 7: LPS:Litres/Sec 8: Bar:Bar 9: Pa:Pascals 10: °C:DegCelsius 11: m: meters 12: ft: feet 13: LPM:Litres/Min 14: CMM:Cubic M/ Min 15: "Hg:Inch Mercury 24: Custom Unit 25: No Unit | Sets unit display for the frequency reference parameters and frequency related monitors when o1-03 = 3.  0: WC (Inch of water)  1: PSI (Pounds per square inch)  2: GPM (Gallons per minute)  3: F (Degrees Fahrenheit)  4: CFM (Cubic feet per minute)  5: CMH (Cubic meters per hour)  6: LPH (Liters per hour)  7: LPS (Liters per second)  8: Bar (Bar)  9: Pa (Pascal)  10: C (Degrees Celsius)  11: Mtr (Meters)  12: Ft (Feet)  13: LPM (Liters per minute)  14: CMM (Cubic meters per minute)  15: "Hg (inches of mercury)  24: Custom units (determined by o1-13 to o1-15)  25: None | Default: 25<br>Range: 0 to 15;<br>24, 25                | -    |

| (Addr.<br>Hex)         | Name                                                                   | LCD Display                                   | Description                                                                                                    | Values                         | Page |
|------------------------|------------------------------------------------------------------------|-----------------------------------------------|----------------------------------------------------------------------------------------------------|--------------------------------|------|
| o1-10<br>(0520)        | User-Set Display Units<br>Maximum Value                                | UserDisp Scaling                              | ol-10 sets the display value that is equal to the maximum output prequency.                                       | Default: <1> Range: 1 to 60000 | _    |
| o1-11<br>(0521)        | User-Set Display Units<br>Decimal Display                              | UserDisp Dec Sel                              | o1-11 sets the position of the decimal position.                                                                  | Default: <1> Range: 0 to 3     | _    |
| o1-12<br>(0522)<br>RUN | Home Help Text                                                         | Top Help on Home<br>0: Disabled<br>1: Enabled | Switches the top line of the Home Screen from the Drive Status to defined Help messages.  0: Disabled  1: Enabled | Default: 1<br>Range: 0, 1      | _    |
| o1-13<br>(3105)        | Frequency Reference<br>and Frequency Related<br>Monitor Custom Units 1 | Fref Cust Unit 1                              | Sets the first character of the customer-specified unit display when o1-03 is set to 3 and o1-09 is set to 24.    | Default: 41<br>Range: 20 to 7A | _    |
| o1-14<br>(3106)        | Frequency Reference<br>and Frequency Related<br>Monitor Custom Units 2 | Fref Cust Unit 2                              | Sets the second character of the customer-specified unit display when o1-03 is set to 3 and o1-09 is set to 24.   | Default: 41<br>Range: 20 to 7A | _    |
| o1-15<br>(3107)        | Frequency Reference<br>and Frequency Related<br>Monitor Custom Units 3 | Fref Cust Unit 3                              | Sets the third character of the customer-specified unit display when o1-03 is set to 3 and o1-09 is set to 24.    | Default: 41<br>Range: 20 to 7A | _    |

## ♦ o2: HOA Keypad Keypad Functions

No.

| No.<br>(Addr.<br>Hex) | Name                                                            | LCD Display                                                                 | Description                                                                                                    | Values                                      | Page |
|-----------------------|-----------------------------------------------------------------|-----------------------------------------------------------------------------|----------------------------------------------------------------------------------------------------|---------------------------------------------|------|
| o2-02<br>(0506)       | STOP Key Function<br>Selection                                  | Oper STOP Key<br>0: Disabled<br>1: Enabled                                  | 0: Disabled. STOP key is disabled in REMOTE operation. 1: Enabled. STOP key is always enabled.                                                                                                    | Default: 1<br>Range: 0, 1                   | -    |
| o2-03<br>(0507)       | User Parameter Default<br>Value                                 | User Default Sel<br>0: No Change<br>1: Save User Init<br>2: Clear User Init | No change.     Set defaults. Saves parameter settings as default values for a User Initialization.     Clear all. Clears the default settings that have been saved for a User Initialization.                                                                                                    | Default: 0<br>Range: 0 to 2                 | _    |
| o2-04<br>(508)        | Drive Model Selection                                           | Inverter Model #                                                            | Enter the drive model. Setting required only if installing a new control board.                                                                                                    | Default:<br>Determined by<br>drive capacity | -    |
| o2-05<br>(0509)       | Frequency Reference<br>Setting Method<br>Selection              | Oper Ref Method<br>0: Disabled<br>1: Enabled                                | 0: ENTER key must be pressed to enter a frequency reference. 1: ENTER key is not required. The frequency reference can be adjusted using the up and down arrow keys only.                                                                                                    | Default: 0<br>Range: 0, 1                   | -    |
| o2-06<br>(050A)       | Operation Selection<br>when Digital Operator is<br>Disconnected | Oper Discon Det<br>0: Disabled<br>1: Enabled                                | O: The drive continues operating if the digital operator is disconnected.  1: An oPr fault is triggered and the motor coasts to stop.                                                                                                    | Default: 1<br>Range: 0, 1                   | -    |
| o2-07<br>(0527)       | Motor Direction at<br>Power Up when Using<br>Operator           | For/RevSel@PwrUp<br>0: Forward<br>1: Reverse                                | This parameter requires assigning drive operation to the digital operator. 0: Forward 1: Reverse                                                                                                    | Default: 0<br>Range: 0, 1                   | -    |
| o2-19<br>(061F)       | Parameter Set Selection                                         | ParameterSet Sel<br>0: Disabled<br>1: Enabled                               | Selects whether parameter settings can be changed during a DC bus undervoltage condition. To be used with 24 V Power Supply option (PS-A10L, PS-A10H) revision B or later.  0: Disabled 1: Enabled  Note:  1. This parameter is not available in models 4A0930 and 4A1200.  2. Enabling this function may trigger a CPF06 fault when used with a 24 V Power Supply option revision earlier than B, as the parameter changes might not occur correctly. | Default: 0<br>Range: 0, 1                   | -    |

### **B.11 o: Operator-Related Settings**

| No.<br>(Addr.<br>Hex)  | Name                  | LCD Display                               | Description                                                                                                    | Values                    | Page |
|------------------------|-----------------------|-------------------------------------------|----------------------------------------------------------------------------------------------------|---------------------------|------|
| o2-30<br>(1230)<br>RUN | Monitor Position Save | Mon Pos Save<br>0: Disabled<br>1: Enabled | Saves the monitor position and Home Screen quick monitor selection.  Setting this parameter to 0 and then entering the Monitor Menu will jump the selection to the monitor number instead of the group number.  0: Disabled 1: Enabled | Default: 0<br>Range: 0, 1 | _    |

## • o3: Copy Function

| No.<br>(Addr.<br>Hex) | Name                       | LCD Display                                   | Description               | Values                      | Page |
|-----------------------|----------------------------|-----------------------------------------------|---------------------------|-----------------------------|------|
| o3-01<br>(0515)       | Copy Function<br>Selection | 0: COPY SELECT 1: INV→OP READ 2: OP→INV WRITE |                           | Default: 0<br>Range: 0 to 3 | -    |
| o3-02<br>(0516)       | Copy Allowed Selection     |                                               | 1. Read operation allowed | Default: 1<br>Range: 0, 1   | -    |

## ◆ o4: Maintenance Monitor Settings

| No.<br>(Addr.<br>Hex) | Name                                                | LCD Display                                      | Description                                                                                                    | Values                              | Page |
|-----------------------|-----------------------------------------------------|--------------------------------------------------|----------------------------------------------------------------------------------------------------|-------------------------------------|------|
| o4-01<br>(050B)       | Cumulative Operation<br>Time Setting                | DrvElapsTimeCnt                                  | Sets the value for the cumulative operation time of the drive in units of 10 h.                                                                                          | Default: 0<br>Min.: 0<br>Max.: 9999 | _    |
| o4-02<br>(050C)       | Cumulative Operation<br>Time Selection              | ElapsTimeCntSet 0: Power-On Time 1: Running Time | 0: Logs power-on time 1: Logs operation time when the drive output is active (output operation time).                                                                    | Default: 1<br>Range: 0, 1           | _    |
| o4-03<br>(050E)       | Cooling Fan Operation<br>Time Setting               | FanElapsTimeCn                                   | Sets the value of the fan operation time monitor U4-03 in units of 10 h.                                                                                                 | Default: 0<br>Min.: 0<br>Max.: 9999 | _    |
| o4-05<br>(051D)       | Capacitor Maintenance<br>Setting                    | BusCap Maint Set                                 | Sets the value of the Maintenance Monitor for the capacitors. See U4-05 to check when the capacitors may need to be replaced.                                            | Default: 0%<br>Min.: 0<br>Max.: 150 | _    |
| o4-07<br>(0523)       | DC Bus Pre-Charge<br>Relay Maintenance<br>Setting   | ChrgCircMaintSet                                 | Sets the value of the Maintenance Monitor for the soft charge bypass relay. See U4-06 to check when the bypass relay may need to be replaced.                            | Default: 0%<br>Min.: 0<br>Max.: 150 | _    |
| o4-09<br>(0525)       | IGBT Maintenance<br>Setting                         | IGBT Maint Set                                   | Sets the value of the Maintenance Monitor for the IGBTs. See U4-07 for IGBT replacement times.                                                                           | Default: 0%<br>Min.: 0<br>Max.: 150 | _    |
| o4-11<br>(0510)       | U2, U3 Initialization                               | Fault Data Init<br>0: Disabled<br>1: Enabled     | 0: U2-□□ and U3-□□ monitor data is not reset when the drive is initialized (A1-03).  1: U2-□□ and U3-□□ monitor data is reset when the drive is initialized (A1-03).     | Default: 0<br>Range: 0, 1           | _    |
| o4-12<br>(0512)       | kWh Monitor<br>Initialization                       | kWh Monitor Init<br>0: No Reset<br>1: Reset      | 0: U4-10 and U4-11 monitor data is not reset when the drive is initialized (A1-03). 1: U4-10 and U4-11 monitor data is reset when the drive is initialized (A1-03).      | Default: 0<br>Range: 0, 1           | 1    |
| o4-13<br>(0528)       | Number of Run<br>Commands Counter<br>Initialization | Run Counter Init<br>0: No Reset<br>1: Reset      | 0: Number of Run commands counter is not reset when the drive is initialized (A1-03).  1: Number of Run commands counter is reset when the drive is initialized (A1-03). | Default: 0<br>Range: 0, 1           | _    |
| o4-17<br>(3100)       | Set/Reset Real-Time<br>Clock                        | Date/Time Config 0: — — 1: Set 2: Reset          | Sets the current date and time for the Real-Time Clock. 0: 1: Set 2: Reset                                                                                               | Default: 0<br>Range: 0 to 2         | 136  |

| No.<br>(Addr.<br>Hex) | Name | LCD Display | Description                                         | Values                    | Page |
|-----------------------|------|-------------|-----------------------------------------------------|---------------------------|------|
| o4-20<br>(081F)       |      |             | Sets the time display format. 0: 12-hour 1: 24-hour | Default: 0<br>Range: 0, 1 | _    |

## ◆ P1: Pump Basic

| No.<br>(Addr.<br>Hex)  | Name                        | LCD Display                                                                                                    | Description                                                                                                    | Values                                                 | Page |
|------------------------|-----------------------------|----------------------------------------------------------------------------------------------------|----------------------------------------------------------------------------------------------------|--------------------------------------------------------|------|
| P1-01<br>(0C00)        | Pump Mode                   | Pump Mode<br>0: Drive Only<br>1: Contactor Lag<br>3: Memobus Network                                                                                                    | 0: Drive only<br>1: Contactor lag<br>3: MEMOBUS network                                                                                                    | Default: 0<br>Range: 0, 1, 3                           | 230  |
| P1-02<br>(0C01)        | System Units                | System Units 0: No Unit 1: PSI :lb/SqrInch 2: Pa:Pascals 3: Bar:Bar 4: "WC:InchOfWater 5: "Hg:Inch Mercury 6: ft: feet 7: m: meters 8: °F:DegFarenheit 9: °C:DegCelsius 10: %: Percent 11: kPA: kilopascal 25: Flow (use P6-04) 26: Custom(P1-32~34) | 0: No unit 1: PSI: Pounds per square inch 2: Pa: Pascals 3: Bar: Bar 4: "WC: Inch of water 5: "Hg: Inch of Mercury 6: ft: feet 7: m: meters 8: "F: Degrees Fahrenheit 9: "C: Degrees Celsius 10: Percent 11: kPA: kilopascal <1> 25: Flow (Use P6-04) <2> 26: Custom units                                                                                                    | Default: 1<br>Range: 0 to 11;<br>25, 26                | 230  |
| P1-03<br>(0C02)        | Feedback Device<br>Scaling  | FB Dev. Scaling                                                                                                    | Sets the scaling of feedback device in user-set units.                                                                                                    | Default: 145.0<br>PSI <3><br>Min.: 0.1<br>Max.: 6000.0 | 231  |
| P1-04<br>(0C03)<br>RUN | Start / Draw Down<br>Level  | Start-DrawDn Lvl                                                                                                    | The system starts when the feedback level drops below the start level for the time set in P1-05. This level also specifies the wake-up level when the drive is in Sleep Mode.  When this parameter is set to a negative value, the feedback level must drop that amount below the setpoint.  Setting this parameter to 0.0 disables the function. When P1-01, Pump Mode, is set to 3 (MEMOBUS network), this function is active only on the first drive in the network.  Note: When PID operates in reverse mode, the system will start when the feedback has risen above the | Default: 0.0 PSI <3> Min.: 0.0 Max.: 999.9 <7>         | 231  |
| P1-05<br>(0C02)        | Start Level Delay Time      | S-Lev Delay Time                                                                                                    | start level for the time set to P1-05.  The system starts when the feedback level drops below the start level for the time set in this parameter.                                                                                                    | Default: 1 s<br>Min.: 0<br>Max.: 3600                  | 231  |
| P1-06<br>(0C05)        | Minimum Pump Speed          | Min. Pump Speed                                                                                                    | Minimum frequency at which the drive will run. Applies to both HAND and Automatic modes.  Note: For minimum pump frequency, the drive will use the highest setting from among P1-06, P4-12 (Thrust Bearing Frequency), or d2-02 (Reference Lower Limit).                                                                                                    | Default: 40.0 Hz                                       | 232  |
| P1-07<br>(0C06)        | Minimum Pump Speed<br>Units | MinPumpSpdUnits<br>0: Hz<br>1: RPM                                                                                                    | Sets the units and decimal place for parameter P1-06. 0: Hz 1: RPM  Note: Changing this parameter will reset the P1-06 default value.                                                                                                    | Default: 0<br>Range: 0, 1                              | -    |
| P1-08<br>(0C07)        | Low Feedback Level          | Low FB Level                                                                                                    | Sets the lower detection level for the PID feedback.                                                                                                    | Default: 0.0 PSI <3> Min.: 0.0 Max.: 999.9 <8>         | 232  |

| No.<br>(Addr.<br>Hex)  | Name                                    | LCD Display                                                         | Description                                                                                                    | Values                                                    | Page |
|------------------------|-----------------------------------------|---------------------------------------------------------------------|----------------------------------------------------------------------------------------------------|-----------------------------------------------------------|------|
| P1-09<br>(0C08)        | Low Feedback Level<br>Fault Delay Time  | Low Lvl FLT Time                                                    | Sets the amount of delay time from when the low feedback is detected until the drive faults on an "LFB Low Feedback" fault.  Note:  1. This parameter is effective only when P1-10 is set to 0 (Fault).  2. When P1-01 is set to 3, parameter P9-18 uses this value to calculate the quick de-stage                                                                                                    | Default: 10 s<br>Min.: 0<br>Max.: 3600                    | 232  |
| P1-10<br>(0C09)        | Low Feedback<br>Selection               | Low FB Sel<br>0: Fault<br>1: Alarm<br>2: Digital Output             | feedback level.  Selects drive response during the "Low Feedback" condition. 0: Fault 1: Alarm 2: Digital out only                                                                                                    | Default: 0<br>Range: 0 to 2                               | 232  |
| P1-11<br>(0C0A)        | High Feedback Level                     | High FB Level                                                       | Sets the upper detection level for the PID feedback.                                                                                                    | Default: 155.0<br>PSI <3><br>Min.: 0.0<br>Max.: 999.9 <9> | 232  |
| P1-12<br>(0C0B)        | High Feedback Level<br>Fault Delay Time | High Lvl FLT Time                                                   | Sets the amount of delay time from when the high feedback is detected until the drive faults on a "HFB High Feedback" fault.  Note: This parameter is effective only when P1-13 is set to 0 (Fault (and digital out)).                                                                                                    | V    m · ()                                               | 233  |
| P1-13<br>(0C0C)        | High Feedback<br>Selection              | High FB Sel<br>0: Fault<br>1: Alarm<br>2: Digital Output            | Selects drive response during the "High Feedback" condition. 0: Fault 1: Alarm 2: Digital out only                                                                                                    | Default: 0<br>Range: 0 to 2                               | 233  |
| P1-14<br>(0C0D)        | Hysteresis Level                        | Hysteresis Level                                                    | Sets the hysteresis level used for low and high level feedback detection.                                                                                                    | Default: 0.0 PSI <3> Min.: 0.0 Max.: 100.0                | _    |
| P1-15<br>(0C0E)        | Maximum Setpoint<br>Difference          | Max Set Pnt Diff                                                    | Sets the level that the difference between the setpoint and the feedback must exceed for the time set in P1-16 to trigger the drive response set in P1-17. If P1-17 is set to 1 (Fault and digital out), the drive will coast to stop.  This function is active when the drive is running during AUTO Mode. When P1-01 is set to 3 (MEMOBUS network), the function is active on the lead drive and will stop all drives running on the network when The NMS fault occurs. Setting this parameter to 0.0 disables the function. | Default: 0.0 PSI<br><>> Min.: 0.0 Max.: 6000.0            | _    |
| P1-16<br>(0C0F)        | Not Maintaining<br>Setpoint Time        | Not Maint SP Tm                                                     | Sets the delay time before a "Setpoint Not Met" condition occurs. The pump protection criteria set in P1-15 must be met before the timer will start.  Setting P1-15 to 0.0 disables this function.                                                                                                    | Default: 60 s<br>Min.: 0<br>Max.: 3600                    | _    |
| P1-17<br>(0C10)        | Not Maintaining<br>Setpoint Selection   | Not Maint SP Sel<br>0: Fault<br>1: Alarm<br>2: Digital Output       | Selects the drive response method during the "Not Maintaining Setpoint" condition.  0: Fault  1: Alarm  2: Digital out only                                                                                                    | Default: 0<br>Range: 0 to 2                               | _    |
| P1-18<br>(0C11)        | Prime Loss Detection<br>Method          | Prime Loss Mthd<br>0: Current (A)<br>1: Power (kW)<br>2: Torque (%) | Determines the quantity used to determine loss of prime. 0: Current (A) 1: Power (kW) 2: Torque (%)                                                                                                    | Default: 0<br>Range: 0 to 2                               | _    |
| P1-19<br>(0C12)<br>RUN | Prime Loss Level                        | Prime Loss Level                                                    | Detects loss of prime in the pump when in Auto or Sleep Boost Mode.  When the measured quantity determined by P1-18 drops below this level for the time set in P1-20 and the output frequency is above the level set in P1-21, a "Loss of Prime" condition occurs. The drive responds to the "Loss of Prime" condition depending on the setting of P1-22, Loss of Prime Selection.                                                                                                    | Default: 0.0 A<br><5> Min.: 0.0                           | _    |
| P1-20<br>(0C13)        | Loss of Prime Time                      | Prime Loss Time                                                     | Sets the delay time before a "Loss of Prime" condition occurs. The pump protection criteria set in P1-18 and P1-19 must be met before the timer will start.                                                                                                    | Default: 20 s<br>Min.: 0<br>Max.: 600                     | _    |
| P1-21<br>(0C14)        | Loss of Prime<br>Frequency              | Prime Loss Freq                                                     | Sets the frequency level above which the "Loss of Prime" detection is enabled when set to a value other than 0. When set to 0 (default), the frequency level is determined by the smaller value between (Fmax - 1 Hz) and (d2-01 - 1 Hz).                                                                                                    | Default: 0.0 Hz<br>Min.: 0.0<br>Max.: [E1-04]             | _    |

| No.<br>(Addr.<br>Hex)          | Name                                                 | LCD Display                                                 | Description                                                                                                    | Values                                        | Page |
|--------------------------------|------------------------------------------------------|-------------------------------------------------------------|----------------------------------------------------------------------------------------------------|-----------------------------------------------|------|
| P1-22<br>(0C15)                | Loss of Prime Selection                              | Prime Loss Sel<br>0: Fault<br>1: Alarm<br>2: Digital Output | Sets the drive response method during the "Loss of Prime" condition.  0: Fault 1: Alarm 2: Digital out only                                                                                                    | Default: 0<br>Range: 0 to 2                   | -    |
| P1-23<br>(0C16)                | Loss of Prime<br>Maximum Restart Time<br>after Fault | LOP Max Rstrt T                                             | Sets the time in minutes that the drive will wait before attempting another restart when the restart fails or is not attempted due to a continuing fault condition.                                                                                     | Default: 0.2 min<br>Min.: 0.2<br>Max.: 6000.0 | _    |
| P1-24<br>(0C17)<br><6>         | Level at Full Speed                                  | Level @ Full Spd                                            | When set greater than 0, this level is used to override the P-gain and I-limit with a calculated value based on Sleep level, Wake-up level, Minimum Pump Speed, Transducer Scaling, and Maximum Frequency.  This feature is disabled when set to 0.     | Default: 0.0<br>Min.: 0.0<br>Max.: 6000.0     | _    |
| P1-30<br>(0C1D)                | Low Water Digital Input<br>Configuration             | Low Water DI Sel<br>0: Normally Open<br>1: Normally Closed  | Selects the configuration of the low water level digital input.  0: Normally open 1: Normally closed                                                                                                    | Default: 0<br>Range: 0, 1                     | _    |
| P1-31<br>(0C1E)                | High Water Digital<br>Input Configuration            | HighWater DI Sel<br>0: Normally Open<br>1: Normally Closed  | Selects the configuration of the high water level digital input.  0: Normally open 1: Normally closed                                                                                                    | Default: 0<br>Range: 0, 1                     | _    |
| P1-32<br>(0C1F)<br><6>         | System Units Custom<br>1st Character                 | Sys Unit Custom1                                            | Sets the first character of the custom unit display when P1-02 = 26.                                                                                                    | Default: 41<br>Min.: 20<br>Max.: 7A           | _    |
| P1-33<br>(0C20)                | System Units Custom<br>2nd Character                 | Sys Unit Custom2                                            | Sets the second character of the custom unit display when P1-02 = 26.                                                                                                    | Default: 41<br>Min.: 20<br>Max.: 7A           | _    |
| P1-34<br>(0C21)                | System Units Custom<br>3rd Character                 | Sys Unit Custom3                                            | Sets the third character of the custom unit display when P1-02 = 26.                                                                                                    | Default: 41<br>Min.: 20<br>Max.: 7A           | -    |
| P1-40<br>(0C27)<br>RUN<br><10> | Maximum Pump Speed                                   | Max Pump Speed                                              | Sets the maximum pump speed. This parameter does not affect operation when set to 0.0 or when set to a value higher than E1-04 x d2-01. This parameter is internally lower limited to the minimum pump speed (P1-06, P4-12, d2-02) when not set to 0.0. | Min.: 0.0                                     | 233  |

- <1> Available in drive software versions PRG: 8554 and later. Not available in drive models 4A0930 and 4A1200.
- <2> System units are set by P6-04, Water Flow Units. The PID Feedback is re-routed to come from the flow meter, pulse input (H6-01 = 5), or analog (H3-0 = 22).
- <3> Unit text is set by P1-02, System Units.
- <4> Unit range and resolution are determined by P1-07, Minimum Pump Speed Units. Setting P1-07 to 1 (RPM) will set a default value of 900 RPM (VTC) and 2400 RPM (all others). Setting P1-07 to 0 (Hz, default) will set a default value of 40.0 Hz.
- <5> Unit text is set by P1-18, Prime Loss Detection Method.
- <6> Available in drive software versions PRG: 8551 and later.
- <7> Range is 0.0 to 999.9 with sign-bit "-" or "+" indicating Delta to Setpoint. Range is -999.9 to 999.9 in drive software versions PRG: 8551 and earlier.
- <8> Range is 0.0 to 999.9 with sign-bit "-" indicating Delta to Setpoint. Range is 0.0 to 6000.0 in drive software versions PRG: 8551 and earlier.
- <9> Range is 0.0 to 999.9 with sign-bit "+" indicating Delta to Setpoint. Range is 0.0 to 6000.0 in drive software versions PRG: 8551 and earlier.
- <10> Available in drive software versions PRG: 8552 and later. Not available in drive models 4A0930 and 4A1200.

## ◆ P2: Pump Protection

| No.<br>(Addr.<br>Hex)         | Name                                              | LCD Display                                                                                        | Description                                                                                                    | Values                                       | Page |
|-------------------------------|---------------------------------------------------|----------------------------------------------------------------------------------------------------|----------------------------------------------------------------------------------------------------|----------------------------------------------|------|
| P2-01<br>(0C64)               | Sleep Level Type                                  | Sleep Lvl Type 0: Output Frequency 1: Output Current 2: Feedback 3: Output Speed-RPM 4: Flow Meter | 0: Output frequency 1: Output current 2: Feedback 3: Output speed (RPM) 4: Flow meter (requires flow meter)  Note: Feedback depends on PID direction operation.                                                                                                    | Default: 0<br>Range: 0 to 4                  | 233  |
| P2-02<br>(0C65)<br><i>RUN</i> | Sleep Level                                       | Sleep Level                                                                                        | Sleep activates when the selected level type (P2-01 setting) reaches the programmed sleep level for the time set in P2-03. This function is active when the drive is running during AUTO Mode. When P1-01 is set to 3 (MEMOBUS network), the function is active when there is only one drive running on the network.  Setting this parameter below minimum pump speed (P1-06) disables Sleep Level (P2-02) and sleep activates at minimum pump speed.                                  | Default: 0.0 Hz    Min.: 0.0 Max.: 6000.0    | 234  |
| P2-03<br>(0C66)               | Sleep Delay Time                                  | Sleep Delay Time                                                                                   | Sets the delay time before the drive enters Sleep Mode when the sleep level set in P2-02 is reached.                                                                                                    | Default: 5 s<br>Min.: 0<br>Max.: 3600        | 234  |
| P2-04<br>(0C67)<br>RUN        | Sleep Activate Level                              | Sleep Act. Level                                                                                   | Sets the level above which the output frequency must rise to activate the sleep function when P2-01, Sleep Level Type, is set to 0 (Output Frequency / Speed).  Setting this parameter to 0.0 disables the function and the sleep function will activate when P2-02, Sleep Level, is reached.                                                                                                    | <b>1</b>                                     | _    |
| P2-05<br>(0C68)               | Sleep Boost Level                                 | Sleep Boost Lvl                                                                                    | Sets the amount of boost applied to the setpoint before going to sleep. Setting this parameter to 0.0 disables the function.                                                                                                    | Default: 0.0 PSI <3> Min.: 0.0 Max.: 6000.0  | _    |
| P2-06<br>(0C69)               | Sleep Boost Hold Time                             | SleepBoost HldTm                                                                                   | Sets the amount of time that the boosted pressure will be maintained before the drive goes to sleep.                                                                                                    | Default: 5.0 s<br>Min.: 0.5<br>Max.: 160.0   | _    |
| P2-07<br>(0C6A)               | Sleep Boost Maximum<br>Time                       | SleepBoost MaxTm                                                                                   | Sets the amount of time that the system (feedback) has to reach the boosted setpoint. The drive will go to sleep when the amount of time set in this parameter has been exceeded.                                                                                                    | Default: 20.0 s<br>Min.: 1.0<br>Max.: 160.0  | _    |
| P2-08<br>(0C6B)               | Delta Sleep Feedback<br>Drop Level                | D Fb Drop Level                                                                                    | If the PID Error (setpoint minus feedback) exceeds the level programmed in this parameter within the time window set in P2-09 and the output frequency is greater than the level set in P1-06, the sleep operation deactivates and the drive returns to normal operation.  Setting this parameter to 0.0 disables the function.                                                                                                    | Default: 0.0 PSI <3> Min.: 0.0 Max.: 6000.0  | _    |
| P2-09<br>(0C6C)               | Feedback Detection<br>Drop Time                   | FB Drop Det. Time                                                                                  | Defines the time window in which the software monitors the feedback to detect a flow/no-flow condition.                                                                                                    | Default: 10.0 s<br>Min.: 0.0<br>Max.: 3600.0 | _    |
| P2-10<br>(0C6D)<br><i>RUN</i> | Sleep Mode: Cycling<br>Protection                 | Cycle Protection                                                                                   | Sets the maximum number of cycles that are allowed within the time specified in P2-11 before tripping the PoC "Pump Over Cycle" fault.  One cycle is defined when the drive transfers from normal operation in AUTO Mode to Sleep Mode.  This function is active when the drive is running during AUTO Mode. When P1-01 is set to 3 (MEMOBUS network), the function is active when there is only one drive running on the network.  Setting this parameter to 0 disables the function. | Default: 0<br>Min.: 0<br>Max.: 10            | _    |
| P2-11<br>(0C6E)               | Sleep Mode: Maximum<br>Cycling Protection<br>Time | Max. Cycle Time                                                                                    | Sets the maximum time allowed between cycles. When no cycling occurs within the programmed time, the drive will decrease the internal cycle register.                                                                                                    | Default: 300 s<br>Min.: 0<br>Max.: 3600      | _    |
| P2-12<br>(0C6F)               | Over Cycling Mode                                 | Over Cycle Mode 0: Disabled 1: Alarm Only 2: Fault 3: Auto SP Comp.                                | 0: Disabled<br>1: Alarm<br>2: Fault<br>3: Auto SP Compensation                                                                                                    | Default: 0<br>Range: 0 to 3                  | -    |

| No.<br>(Addr.<br>Hex)      | Name                             | LCD Display                                  | Description                                                                                                    | Values                                               | Page |
|----------------------------|----------------------------------|----------------------------------------------|----------------------------------------------------------------------------------------------------|------------------------------------------------------|------|
| P2-13<br>(0C70)            | Setpoint Compensation            | Setpoint Comp.                               | Allows for the software to automatically compensate the setpoint in the event of excessive cycling.                                                                                                    | Default: 0.0 PSI<br><3><br>Min.: 0.0<br>Max.: 6000.0 | 1    |
| P2-14<br>(0C71)            | Maximum Setpoint<br>Compensation | Max. SP Comp.                                | Sets the maximum allowed setpoint compensation for over-<br>cycling function.                                                                                                    | Default: 0.0 PSI <3> Min.: 0.0 Max.: 6000.0          | -    |
| P2-15<br>(0C72)<br>RUN <4> | Sleep AUTO -> Off<br>Selection   | Sleep AUTO->Off<br>0: Disabled<br>1: Enabled | Enabling this parameter activates Sleep if the P1-04 Start Level is set to 0 and switches the drive to OFF mode when called to Sleep.  0: Disabled 1: Enabled                                                               | Default: 0<br>Range: 0, 1                            | 234  |
| P2-23<br>(0C7A)            | Anti-No-Flow<br>Bandwidth        | ANF Bandwidth                                | Sets the amount of PI error bandwidth used to detect the Anti-No-Flow condition.  Avoid setting this parameter value too high, as operation may become unstable.  Setting this parameter to 0.00 will disable the function. | Default: 0.40%<br>Min.: 0.00<br>Max.: 2.00           | -    |
| P2-24<br>(0C7B)            | Anti-No-Flow<br>Detection Time   | ANF Det. Time                                | Sets the time delay before the drive starts the increased deceleration rate after Anti-No-Flow is detected.                                                                                                    | Default: 10.0 s<br>Min.: 1.0<br>Max.: 60.0           | -    |
| P2-25<br>(0C7C)            | Anti-No-Flow Release<br>Level    | ANF Release Lvl                              | Sets the amount below the setpoint which the feedback must drop to disengage the Anti-No-Flow and return to normal PI operation.                                                                                            | Default: 3.0 PSI <3> Min.: 0.0 Max.: 100.0           | _    |

<sup>&</sup>lt;1> Display units vary depending on the setting for P2-01, Sleep Level Type. When P2-01 is set to 0, the display units are "Hz"; setting 1 is "A"; setting 2 is P1-02 Selection; setting 3 is "RPM"; setting 4 is P6-04 selection.

### P3: Contactor Multiplexing

| No.<br>(Addr.<br>Hex) | Name                     | LCD Display                                                                   | Description                                                                                                    | Values                           | Page |
|-----------------------|--------------------------|-------------------------------------------------------------------------------|----------------------------------------------------------------------------------------------------|----------------------------------|------|
| P3-00<br>(0CC7)       | Number of Lag Pumps      | Num of Lag Pumps                                                              | Sets the number of lag pumps present.                                                                                                    | Default: 1<br>Min.: 1<br>Max.: 5 | 234  |
| P3-01<br>(0CC8)       | Add Pump Control         | Add Pump Control 0: Output Frequency 1: Feedback 2: Feedback + Fout           | Selects the method for adding contactor pumps to the system. 0: Output frequency (Uses P3-03 and P3-05) 1: Feedback (Uses P3-04 and P3-05) 2: Feedback + Fout (Uses P3-03, P3-04, and P3-05)                                                                | Default: 0<br>Range: 0 to 2      | _    |
| P3-02<br>(0CC9)       | Shutdown Pump<br>Control | Shutdown Pump Ctl<br>0: Output Frequency<br>1: Feedback<br>2: Feedback + Fout | Selects the method for removing contactor pumps from the system.  0: Output frequency (Uses P3-09, P3-50 P3-60, P3-70, P3-80, and P3-90)  1: Feedback (Uses P3-08 and P3-09)  2: Feedback + Fout (Uses P3-08, P3-09, P3-50, P3-60, P3-70, P3-80, and P3-90) | Default: 0<br>Range: 0 to 2      | _    |

Oisplay units vary depending on the setting for P2-01, Sleep Level Type. When P2-01 is set to 0, 1, 2, or 4, the display units are "Hz"; setting 3 is "RPM".

<sup>&</sup>lt;3> Unit is determined by P1-02, System Units, setting.

<sup>&</sup>lt;4> Available in drive software versions PRG: 8552 and later. Changes during Run in drive software versions PRG: 8554 and later. Not available in drive models 4A0930 and 4A1200.

| No.<br>(Addr.<br>Hex)         | Name                                   | LCD Display      | Description                                                                                                    | Values                                       | Page |
|-------------------------------|----------------------------------------|------------------|----------------------------------------------------------------------------------------------------|----------------------------------------------|------|
| P3-03<br>(0CCA)               | Drive Multi/Maximum<br>Level           | Max-Multi Level  | Sets the maximum level used for the multiplex pumping operation.  Parameter is active only when P3-01 is set to 0 or 2.  When P3-01 is set to 0, the next available pump will be added to the system by a multi-function Discrete Output closure (H2-0 = 80 to 84) when the output frequency rises above the level set in this parameter for the time set in P3-05.  When P3-01 is set to 2, the next available pump will be added to the system by a multi-function Discrete Output closure (H2-0 = 80 to 84) when the output frequency rises above the level set in this parameter and the delta feedback (setpoint minus feedback) has exceeded the level programmed in P3-04 for the time set in P3-05.                                                                                                    | Default: 59.0 Hz<br>Min.: 0.0<br>Max.: 400.0 | -    |
| P3-04<br>(0CCB)<br>RUN        | Add Pump Delta Level                   | Add Pump D-Lvl   | Sets the level used for the multiplex pumping operation. Parameter is active only when P3-01 is set to 1 or 2. When P3-01 is set to 1, the next available pump will be added to the system by a multi-function Discrete Output closure (H2-0 = 80 to 84) when the delta feedback (setpoint minus feedback) has exceeded the level set in this parameter for the time set in P3-05. When P3-01 is set to 2, the next available pump will be added to the system by a multi-function Discrete Output closure (H2-0 = 80 to 84) when the output frequency rises above the level set in P3-03 and the delta feedback (setpoint minus feedback) has exceeded the level set in this parameter for the time set in P3-05.  Note: Programming this parameter too close to the system setpoint may cause the pump system to     | Default: 0.0 PSI  Min.: 0.0 Max.: 6000.0     |      |
| P3-05                         |                                        |                  | cycle excessively.  Sets the delay time before a pump is added to the system.                                                                                                    | Default: 2 s                                 |      |
| (0CCC)                        | Add Pump Delay Time                    | Add Pump Dly Tm  | some and army anno options a painty to analyze to ano system.                                                                                                    | Min.: 0<br>Max.: 3600                        | -    |
| P3-06<br>(0CCD)               | Frequency Reduction after Staging      | FreqReduce@Stage | Sets the upper limit of the output frequency after a lag pump is staged.  The upper limit of the output frequency is calculated by subtracting the value of this parameter from parameter P3-03. Output limit = P3-03 - P3-06                                                                                                    | Default: 0.0 Hz<br>Min.: 0.0<br>Max.: 30.0   | _    |
| P3-07<br>(0CCE)               | Frequency Reduction after Staging Time | FreqReduce Time  | Sets the amount of time that the output frequency will be limited after lag pump is staged.                                                                                                    | Default: 0.0 s<br>Min.: 0.0<br>Max.: 240.0   | -    |
| P3-08<br>(0CCF)<br><i>RUN</i> | Shutdown Pump Delta<br>Level           | Shdn Pump D-Lvl  | Sets the level used for the multiplex pumping operation. Parameter is active only when P3-02 is set to 1 or 2. When P3-02 is set to 1, the last pump that was brought online will be shut down by opening the dedicated mult-function discrete output (H2-0 $\square$ = 80 to 84) when the delta feedback (feedback minus setpoint) has exceeded the level programmed in this parameter for the time set in P3-09. When the P3-02 is set to 2, the last pump that was brought online will be shut down by opening the dedicated multi-function discrete output (H2-0 $\square$ = 80 to 84) when the output frequency drops below the level programmed in P3-50, P3-60, P3-70, P3-80, or P3-90 and the delta feedback (feedback minus setpoint) has exceeded the level set in this parameter for the time set in P3-09. | Min.: 0.0<br>Max.: 6000.0                    | -    |
|                               |                                        |                  | Note: Programming this parameter too close to the system setpoint may cause the pump system to cycle excessively.                                                                                                    |                                              |      |
| P3-09<br>(0CD0)               | Shutdown Pump Delay<br>Time            | Shdn Pump Dly Tm | Sets the delay time before one of the additional line pumps is shut down.                                                                                                    | Default: 5 s<br>Min.: 0<br>Max.: 3600        | _    |
| P3-10<br>(0CD1)               | Setpoint Boost<br>Maximum at De-Stage  | MaxBoost@DeStage | Sets the maximum amount of boost that can be added to the setpoint after a de-stage occurs. Setting this parameter to 0.0 disables the function.                                                                                                    | Default: 0.0 PSI <1> Min.: -20.0 Max.: 20.0  | _    |

| No.<br>(Addr.<br>Hex)        | Name                                                 | LCD Display                                                       | Description                                                                                                    | Values                                        | Page |
|------------------------------|------------------------------------------------------|-------------------------------------------------------------------|----------------------------------------------------------------------------------------------------|-----------------------------------------------|------|
| P3-11<br>(0CD2)              | Setpoint Boost after De-<br>Stage Time               | SP Boost Time                                                     | Sets the amount of time that the setpoint will remain boosted after lag pump is de-staged.                                                                                                    | Default: 5.0 s<br>Min.: 0.0<br>Max.: 60.0     | -    |
| P3-12<br>(0CD3)              | Multi Pump Setpoint<br>Increase during<br>Transition | MP Setpoint Inc                                                   | Sets the system setpoint increase each time a new pump is brought online.  Pump 1: Setpoint  Pump 1 + 2: Setpoint + P3-12  Pump 1 + 2 + 3: Setpoint + 2 x P3-12                                                                                                    | Default: 0.0 PSI <1> Min.: 0.0 Max.: 6000.0   | -    |
| P3-13<br>(0CD4)              | Multi Pump Setpoint<br>Decrease during<br>Transition | MP Setpoint Dec                                                   | Sets the system setpoint decrease each time a new pump is brought online.  Pump 1: Setpoint  Pump 1 + 2: Setpoint - P3-13  Pump 1 + 2 + 3: Setpoint - 2 x P3-13                                                                                                    | Default: 0.0 PSI   Min.: 0.0<br>Max.: 6000.0  | -    |
| P3-14<br>(0CD5)<br>RUN       | Multiplex Stabilization<br>Time                      | M-Stabilize Time                                                  | Sets the time used to stabilize the system when a pump is added or shut down during multiplex operation.  When a pump is added, the stabilize timer temporarily disables the lead/lag functionality for the programmed time to prevent pump cycling.  Function is active in contactor multiplex mode (P1-01 = 1).  Time pump protection and lead/lag control is suspended during stabilization time.                                                                                                    | Default: 2 s<br>Min.: 0<br>Max.: 3600         | -    |
| P3-15<br>(0CD6)<br>  RUN <2> | High Feedback Quick<br>De-stage                      | High FB De-stage                                                  | Sets the High Feedback level that will trigger a quick de-stage. The quick de-stage uses an internal 2 sec delay. A setting of 0 disables this feature.                                                                                                    | Default: 0.0 PSI <1> Min.: 0.0 Max.: 6000.0   | -    |
| P3-16<br>(0CD7)<br>  RUN <2> | Low Feedback Quick<br>De-stage                       | Low FB De-stage                                                   | Sets the Low Feedback level that will trigger a quick de-stage. The quick de-stage uses an internal 2 sec delay. A setting of 0 disables this feature.                                                                                                    | Default: 0.0 PSI <1> Min.: 0.0 Max.: 6000.0   | _    |
| P3-30<br>(0CE5)              | Stage Selection Mode                                 | Stage Sel Mode<br>0: Sequential<br>1: Stop History                | Sets the method of staging for the pumps. 0: Sequential 1: Stop history                                                                                                    | Default: 0<br>Range: 0, 1                     | _    |
| P3-31<br>(0CE6)              | De-Stage Selection<br>Mode                           | Destage Sel Mode 0: LastInFirstOut 1: FirstInFirstOut             | Sets the method for removing contactor pumps. 0: Last in, first out (LIFO) 1: First in, first out (FIFO)                                                                                                    | Default: 0<br>Range: 0, 1                     | _    |
| P3-40<br>(0CEF)              | Pre-Charge Lag Pump<br>Select                        | 3: Pump3 (H2-0X=81)<br>4: Pump4 (H2-0X=82)<br>5: Pump5 (H2-0X=83) | Selects which of the lag pumps can come on during a pre-charge. 0: Disabled 2: Pump 2 (H2- $0\square = 80$ ) 3: Pump 3 (H2- $0\square = 81$ ) 4: Pump 4 (H2- $0\square = 82$ ) 5: Pump 5 (H2- $0\square = 83$ ) 6: Pump 6 (H2- $0\square = 84$ )                                                                                                    | Default: 0<br>Range: 0; 2 to 6                | _    |
| P3-41<br>(0CF0)              | Pre-Charge Lag Pump<br>Run Time                      | Precharge Lag Tm                                                  | Sets the length of time that the lag pump specified in P3-40 is energized.                                                                                                    | Default: 0.0 min<br>Min.: 0.0<br>Max.: 3600.0 | _    |
| P3-42<br>(0CF1)              | Post-Pre-Charge Lag<br>Pump Operation                | Post PreChg Lag<br>0: Turn Off<br>1: Continue                     | Determines whether the lag pump set in pre-charge (P3-40) turns off or maintains its state when pre-charge is completed. 0: Turn off 1: Continue                                                                                                    | Default: 0<br>Range: 0, 1                     | _    |
| P3-43<br>(0CF2)              | Pre-Charge Lag Pump<br>Delay Time                    | PreChg Lag Delay                                                  | Sets the length of time that the drive is in the pre-charge mode before the lag pump set in P3-40 is energized.                                                                                                    | Default: 2.0 min<br>Min.: 0.0<br>Max.: 600.0  | -    |
| P3-50<br>(0CF9)<br>[RUN]     | Pump 2 Frequency<br>Shutdown Level                   | P2 Shutdown Freq                                                  | Sets the level used for the multiplex pumping operation. Parameter is active only when P3-02 is set to 0 or 2. When P3-02 is set to 0 and a total of two pumps are running, the last pump (Pump 2) that was brought online will be shut down by opening the dedicated mult-function discrete output (H2-0 $\square$ = 80 to 84) when the output frequency falls below the level set in this parameter for the time set in P3-09. When P3-02 is set to 2 and a total of two pumps are running, the last pump (Pump 2) that was brought online will be shut down by opening the dedicated mult-function discrete output (H2-0 $\square$ = 80 to 84) when the delta feedback (setpoint minus feedback) has exceeded the level programmed in this parameter for the time set in P3-09. | Min.: 0.0                                     | 234  |

| No.<br>(Addr.<br>Hex)         | Name                               | LCD Display      | Description                                                                                                    | Values                                       | Page |
|-------------------------------|------------------------------------|------------------|----------------------------------------------------------------------------------------------------|----------------------------------------------|------|
| P3-60<br>(11E5)<br><i>RUN</i> | Pump 3 Frequency<br>Shutdown Level | P3 Shutdown Freq | Sets the level used for the multiplex pumping operation. Parameter is active only when P3-02 is set to 0 or 2. Parameter function is similar to P3-50, except for Pump 3 instead of Pump 2. | Default: 40.0 Hz<br>Min.: 0.0<br>Max.: 400.0 | 235  |
| P3-70<br>(11EF)               | Pump 4 Frequency<br>Shutdown Level | P4 Shutdown Freq | Sets the level used for the multiplex pumping operation. Parameter is active only when P3-02 is set to 0 or 2. Parameter function is similar to P3-50, except for Pump 4 instead of Pump 2. | Default: 40.0 Hz<br>Min.: 0.0<br>Max.: 400.0 | 235  |
| P3-80<br>(11F9)               | Pump 5 Frequency<br>Shutdown Level | P5 Shutdown Freq | Sets the level used for the multiplex pumping operation. Parameter is active only when P3-02 is set to 0 or 2. Parameter function is similar to P3-50, except for Pump 5 instead of Pump 2. | Default: 40.0 Hz<br>Min.: 0.0<br>Max.: 400.0 | -    |
| P3-90<br>(1203)<br><i>RUN</i> | Pump 6 Frequency<br>Shutdown Level | P6 Shutdown Freq | Sets the level used for the multiplex pumping operation. Parameter is active only when P3-02 is set to 0 or 2. Parameter function is similar to P3-50, except for Pump 6 instead of Pump 2. | Default: 40.0 Hz<br>Min.: 0.0<br>Max.: 400.0 | ı    |

<sup>&</sup>lt;1> Unit is determined by P1-02, System Units, setting.

### ◆ P4: Pump Advanced

| No.<br>(Addr.<br>Hex)  | Name                                            | LCD Display                                              | Description                                                                                                    | Values                                          | Page |
|------------------------|-------------------------------------------------|----------------------------------------------------------|----------------------------------------------------------------------------------------------------|-------------------------------------------------|------|
| P4-01<br>(0CFA)        | Pre-Charge Level                                | Pre-Charge Level                                         | Runs the drive at the frequency set in P4-02. The drive will stop when one of the following conditions occurs:  • The feedback level rises above the level set in P4-01  • The pre-charge time set in P4-03 expires  • The low water digital input is deactivated (#8F)                                                                       | Default: 0.0 PSI  Min.: 0.0 Max.: 6000.0        | 235  |
| P4-02<br>(0CFB)        | Pre-Charge Frequency                            | Pre-Charge Freq.                                         | Sets the frequency reference used when the Pre-Charge function is active.                                                                                                    | Default: 0.0 Hz<br>Min.: 0.0<br>Max.: [E1-04]   | 235  |
| P4-03<br>(0CFC)        | Pre-Charge Time                                 | Pre-Charge Time                                          | Sets the maximum allowed Pre-Charge time. When P1-01 is set to 3 (MEMOBUS network), the function is active only on the first drive to run in the network. Setting this parameter to 0.0 disables the function.                                                                                                    | Default: 0.0 min<br>Min.: 0.0<br>Max.: 3600.0   | 235  |
| P4-04<br>(0CFD)<br><2> | Pre-Charge Message<br>Style                     | Pre-Charge Msg<br>0: Full Screen Msg<br>1: Home Mon Text | Selects how the "Pre-charge Active" message is displayed on<br>the operator.<br>0: Full Screen Message<br>1: Home Monitor Text                                                                                                    | Default: 0<br>Range: 0, 1                       | 238  |
| P4-05<br>(0CFE)        | Pre-Charge Loss of<br>Prime Level               | Pre-Charge LOP                                           | Detects loss of prime in the pump. When the measured quantity determined by P1-18 drops below this level for the time set in P1-20 and the output frequency is at the level set in P4-02, a "Loss of Prime" condition occurs. The drive responds to the "Loss of Prime" condition depending on the setting of P1-22, Loss of Prime Selection. | Default: 0.0 A<br><3> Min.: 0.0<br>Max.: 1000.0 | _    |
| P4-06<br>(0CFF)        | Pre-Charge Frequency 2                          | Pre-Charge Freq2                                         | Sets the frequency reference used when the Pre-Charge function 2 is active. Setting this parameter to 0.0 disables the function.                                                                                                    | Default: 0.0 Hz<br>Min.: 0.0<br>Max.: [E1-04]   | -    |
| P4-07<br>(0D00)        | Pre-Charge Time 2                               | Pre-Charge Time2                                         | Sets the time at which the drive will spend at the Pre-Charge frequency 2 speed during pre-charge. Setting this parameter to 0.0 disables the function.                                                                                                    | Default: 0.0 min<br>Min.: 0.0<br>Max.: 3600.0   | _    |
| P4-08<br>(0D01)<br>RUN | Pre-Charge Loss of<br>Prime Level 2             | Pre-Charge LOP 2                                         | Detects loss of prime in the pump. When the measured quantity determined by P1-18 drops below this level for the time set in P1-20 and the output frequency is at the level set in P4-06, a "Loss of Prime" condition occurs. The drive responds to the "Loss of Prime" condition depending on the setting of P1-22, Loss of Prime Selection. | <3><br>Min · 0 0                                | _    |
| P4-10<br>(0D03)        | AUTO Mode Operator<br>Run Power Down<br>Storage | AUTO RunPwr Loss<br>0: Disabled<br>1: Enabled            | Stores the run status in AUTO Mode when operating from the HOA keypad (b1-02 = 0).<br>0: Disabled<br>1: Enabled                                                                                                    | Default: 0<br>Range: 0, 1                       | 238  |

<sup>&</sup>lt;2> Available in drive software versions PRG: 8551 and later.

| No.<br>(Addr.<br>Hex)          | Name                                         | LCD Display                                                             | Description                                                                                                    | Values                                                | Page |
|--------------------------------|----------------------------------------------|-------------------------------------------------------------------------|----------------------------------------------------------------------------------------------------|-------------------------------------------------------|------|
| P4-11<br>(0D04)<br>RUN         | Thrust Bearing<br>Acceleration Time          | Thrust Acc. Time                                                        | Sets the time at which the drive output frequency will ramp up to the reference frequency set in P4-12.                                                                                                    | Default: 1.0 s<br>Min.: 0.0<br>Max.: 600.0            | -    |
| P4-12<br>(0D05)<br>RUN         | Thrust Bearing<br>Frequency                  | Thrust Freq.                                                            | The drive will accelerate to this frequency in the time set to P4-11. The drive will decelerate from the frequency in the time set to P4-13.  WARNING! Sudden Movement Hazard. If the drive is powered down while running, it will automatically initiate an internal Run command upon power-up.                                                | Default: 30.0 Hz<br>Min.: 0.0<br>Max.: [E1-04]        | 239  |
| P4-13<br>(0D06)<br><i>RUN</i>  | Thrust Bearing<br>Deceleration Time          | Thrust Dec Time                                                         | Sets the amount of time it takes to bring the drive from the Thrust Frequency set in P4-12 to stop when Thrust Mode is active. When the Run command is removed while the drive is operating in Thrust Mode above the Thrust Frequency, the time set in this parameter is used when the frequency reference is at or below the thrust frequency. | Default: 5.0 s<br>Min.: 0.0<br>Max.: 600.0            | -    |
| P4-14<br>(0D07)<br><6>         | Two Motor Alternation<br>Selection           | 2Motor Alternate 0: Disabled 1: Enabled 2: Motor 1 Only 3: Motor 2 Only | Enables and disables the alternation feature 0: Disable 1: Enable 2: Motor 1 Only 3: Motor 2 Only                                                                                                    | Default: 0<br>Range: 0 to 3                           | -    |
| P4-15<br>(0D08)<br><6>         | Two Motor Alternation<br>Operation Selection | 2Motor Alt Oper<br>0: Wait For Stop<br>1: Immediate                     | Determines drive behavior when the internal alternation timer expires.  0: Wait For Stop  1: Immediate (Auto mode only)                                                                                                    | Default: 0<br>Range: 0, 1                             | -    |
| P4-16<br>(0D09)<br><6>         | Two Motor Alternation<br>Time                | 2Motor Alt Time                                                         | Sets the amount of time each motor will run before the drive switches to the other motor.                                                                                                    | Default: 24.0 H<br>Min.: 0.1<br>Max.: 100.0           | -    |
| P4-17<br>(0D0A)                | Utility Start Delay                          | Utility Delay                                                           | Sets the amount of time that the drive will delay starting if a Run command is present at power-up. When P1-01, Pump Mode, is set to 3 (MEMOBUS network), the drive is unavailable to the network (Pump Off Network) when the function is active. Setting this parameter to 0.0 disables the function.                                          | Default: 0.2 min<br>Min.: 0.0<br>Max.: 1000.0         | 239  |
| P4-18<br>(0D0B)<br>RUN<br><6>  | Differential Level                           | Differential Lvl                                                        | Sets the maximum difference allowed between the PID Feedback and the Differential Feedback.  The drive will respond based on the setting in P4-20 when the difference exceeds the value set in this parameter for the time set in P4-19.                                                                                                    | Default: 10.0<br>PSI <1><br>Min.: 0.0<br>Max.: 6000.0 | -    |
| P4-19<br>(0D0C)<br>  RUN   <6> | Differential Level<br>Detection Time         | Diff Lvl DetTime                                                        | Sets the amount of time that the difference between PID Feedback and the Differential Feedback must exceed the P4-18 value before responding based on the P4-20 value.                                                                                                    | Default: 10 sec<br>Min.: 0<br>Max.: 3600              | _    |
| P4-20<br>(0D0D)<br><6>         | Differential Level<br>Detection Selection    | Diff Lvl Det Sel<br>0: Fault<br>1: Alarm<br>2: Digital Output           | Determines drive response during a "Differential Detected" condition.  0: Fault (and Digital Out)  1: Alarm (and Digital Out)  2: Digital Out Only                                                                                                    | Default: 0<br>Range: 0 to 2                           | _    |
| P4-21<br>(0D0E)                | Low City Input Select                        | Low City In Sel<br>0: Normally Open<br>1: Normally Closed               | Selects the type of pressure switch connected to the "Low City Press" digital input (H1-0□ = 73).  0: Normally open (closed indicates the Low City Pressure condition)  1: Normally closed (open indicates the Low City Pressure condition)                                                                                                    | Default: 1<br>Range: 0, 1                             | -    |
| P4-22<br>(0D0F)                | Low City On-Delay<br>Time                    | Low City On Dly                                                         | Sets the amount of time a Low City Pressure condition needs to be present before the drive will stop.                                                                                                    | Default: 10 s<br>Min.: 1<br>Max.: 1000                | -    |
| P4-23<br>(0D10)<br>RUN         | Low City Off-Delay<br>Time                   | Low City Off Dly                                                        | Sets the amount of time a Low City Pressure condition needs to be absent before the drive will restart.                                                                                                    | Default: 5 s<br>Min.: 0<br>Max.: 1000                 | _    |

| No.<br>(Addr.<br>Hex)          | Name                                      | LCD Display                                                                                      | Description                                                                                                    | Values                                      | Page |
|--------------------------------|-------------------------------------------|--------------------------------------------------------------------------------------------------|----------------------------------------------------------------------------------------------------|---------------------------------------------|------|
| P4-24<br>(0D11)                | Low City Alarm Text                       | Low City Alarm Txt<br>0: Low Cty Pressure<br>1: Low Suction Pres<br>2: Low Watr in Tank          | Selects the alarm message that will be displayed when a Low City Pressure condition is detected.  0: Low city pressure 1: Low suction pressure 2: Low water in tank                                                                                                    | Default: 0<br>Range: 0 to 2                 | -    |
| P4-25<br>(0D12)                | Remote Drive Disable<br>Selection         | Rem Drv Dis Sel<br>0: Normally Open<br>1: Normally Closed                                        | Selects the type of pressure switch connected to the "Remote Drive Disable" digital input (H1-0□ = 95).  0: Normally open (closed indicates the Remote Drive Disable condition)  1: Normally closed (open indicates the Remote Drive Disable condition)                                                                                                    | Default: 1<br>Range: 0, 1                   | _    |
| P4-26<br>(0D13)                | Remote Drive Disable<br>On-Delay          | Drv Dis On-Delay                                                                                 | Sets the amount of time a Remote Drive Disable condition must be present before the drive will stop.                                                                                                    | Default: 0 s<br>Min.: 0<br>Max.: 1000       | -    |
| P4-27<br>(0D14)                | Remote Drive Disable<br>Off-Delay         | Drv Dis OffDelay                                                                                 | Sets the amount of time a Remote Drive Disable condition must be absent before the drive will run.                                                                                                    | Default: 0 s<br>Min.: 0<br>Max.: 1000       | -    |
| P4-29<br>(0D16)<br> RUN  <4>   | Lube Pump Message<br>Text                 | Lube Pump MsgText<br>0: Lube Pump<br>1: DigitalOut Delay<br>2: Primer Pump<br>3: SreenMtrStarter | Selects which text is displayed when Lube Pump is active. Also changes the text for the Lube Pump Digital Output selection (H2-\pi = 8B)  0: Lube Pump  1: Digital Out Delay  2: Primer Pump 65  3: Screen Motor Starter 66                                                                                                    | Default: 0<br>Range: 0 to 3                 | ı    |
| P4-30<br>(0D17)                | Lube Pump Active<br>During Run            | Lube Pump DurRun<br>0: Disabled<br>1: Active DuringRun                                           | When enabled, the Lube Pump digital output stays activated after the timer expires and the drive starts to run normally. The output is deactivated only when the drive stops, faults, or sleeps. 0: Disabled 1: Active During Run                                                                                                    | Default: 0<br>Range: 0, 1                   | -    |
| P4-31<br>(0D18)                | Lube Pump / Digital<br>Output Delay Timer | Lube Pump Time                                                                                   | Sets the amount of time to delay the drive output and to energize the digital output (H2- $\square\square$ = 8B) before the drive is allowed to run.<br>Setting this parameter to 0.0 disables the function.                                                                                                    | Default: 0.0 s<br>Min.: 0.0<br>Max.: 3000.0 | _    |
| P4-32<br>(0D19)<br>RUN         | Pre-charge Level 2                        | PreCharge Level2                                                                                 | For normal PI operation during Pre-charge 2, if the PI Feedback signal rises above the P4-32 level, Pre-charge 2 is cancelled and the drive resumes normal operation.  For inverse PI operation and during Pre-charge 2, if the PI Feedback signal goes below the P4-32 level, Pre-charge 2 is cancelled and the drive resumes normal operation.  When set to zero, Pre-charge 2 still runs when P4-07 is set, but uses P4-01 to determine if normal operation should resume. | Default: 0.0 PSI   Min.: 0.0   Max.: 6000.0 | _    |
| P4-36<br>(0D1D)<br>  RUN   <6> | Pressure Reached Exit<br>Conditions       | Pressure Reached<br>0: Hyst Above<br>&Below<br>1: Hysteresis 1-Way                               | Determines Selects how the digital output reacts to Feedback changes after it activates.  0: Hysteresis Above and Below 1: Hysteresis One Way                                                                                                    | Default: 1<br>Range: 0, 1                   | _    |
| P4-37<br>(0D1E)<br>RUN<br><6>  | Pressure Reached<br>Hysteresis Level      | Press Reach Hyst                                                                                 | Sets the hysteresis level for exiting the Pressure Reached condition.                                                                                                    | Default: 3.0 PSI  Min.: 0.1 Max.: 100.0     | _    |
| P4-38<br>(0D1F)<br>  RUN   <6> | Pressure Reached On-<br>Delay Time        | PressReach OnDly                                                                                 | Sets the delay time that is applied prior to activating the Pressure Reached condition.                                                                                                    | Default: 1.0 s<br>Min.: 0.1<br>Max.: 60.0   | -    |
| P4-39<br>(0D20)<br>  RUN   <6> | Pressure Reached Off-<br>Delay Time       | PressReachOffDly                                                                                 | Sets the delay time that is applied prior to deactivating the Pressure Reached condition.                                                                                                    | Default: 1.0 s<br>Min.: 0.1<br>Max.: 60.0   | -    |
| P4-40<br>(0D21)<br>RUN<br><6>  | Pressure Reached<br>Detection Selection   | PressReachDetSel<br>0: Always<br>1: Drive Running<br>2: Run Command                              | Sets the value that the drive status must match to trigger the Pressure Detection digital output.  0: Always 1: Drive Running 2: Run Command                                                                                                    | Default: 0<br>Range: 0 to 2                 | 239  |

<sup>&</sup>lt;1> Unit is determined by P1-02, System Units, setting.

- <2> Available in drive software versions PRG: 8553 and later. Not available in drive models 4A0930 and 4A1200.
- <3> Unit text is set by P1-18, Prime Loss Detection Method.
- <4> Available in drive software versions PRG: 8551 and later.
- <5> Maximum value is 300.0 in drive software versions PRG: 8553 and earlier.
- <6> Available in drive software versions PRG: 8552 and later. Not available in drive models 4A0930 and 4A1200.

### ◆ P5: Pump HAND Mode

| No.<br>(Addr.<br>Hex) | Name                                                       | LCD Display                                               | Description                                                                                                    | Values                                        | Page |
|-----------------------|------------------------------------------------------------|-----------------------------------------------------------|----------------------------------------------------------------------------------------------------|-----------------------------------------------|------|
| P5-01<br>(0D2C)       | HAND Mode Ref<br>Source                                    | Hand Mode 1 Src<br>0: Analog Input<br>1: Hand Ref 1 (OPR) | Sets the HAND Mode reference. 0: Analog input  Note: Analog input is defaulted to input A3 (0-10 V). 1: P5-02 (HAND reference)                                                                                                    | Default: 1<br>Range: 0, 1                     | -    |
| P5-02<br>(0D2D)       | HAND Reference 1                                           | HAND Reference 1                                          | Sets the frequency reference used when HAND Mode is active and P5-01 is set to 1.                                                                                                    | Default: 40.0 Hz<br>Min.: 0<br>Max.: [E1-04]  | 240  |
| P5-03<br>(0D2E)       | HAND/AUTO During<br>Run Selection                          | HAND/AUTO @Run<br>0: Disabled<br>1: Enabled               | Selects whether the drive will permit switching between HAND and AUTO Modes while running. 0: Disabled 1: Enabled                                                                                                    | Default: 0<br>Range: 0, 1                     | -    |
| P5-04<br>(0D2F)       | HAND Key Function<br>Selection                             | Oper HAND Key<br>0: Disabled<br>1: Enabled                | Enables and disables the HAND key on the HOA keypad.  0: Disabled  1: Enabled                                                                                                    | Default: 1<br>Range: 0, 1                     | 240  |
| P5-05<br>(0D30)       | HAND Reference 2                                           | HAND Reference 2                                          | Sets the frequency reference used when HAND Mode 2 is active.                                                                                                    | Default: 0.0 Hz<br>Min.: 0.0<br>Max.: [E1-04] | -    |
| P5-06<br>(0D31)       | HAND Ref. 1 Loss of<br>Prime Level                         | HandRef1 LOP Lvl                                          | Detects loss of prime in the pump. When the measured quantity determined by P1-18 drops below this level for the time set in P1-20 and the output frequency is at the level set in P5-02, a "Loss of Prime" condition occurs. The drive responds to the "Loss of Prime" condition depending on the setting of P1-22, Loss of Prime Selection. | Default: 0.0 A <1> Min.: 0.0 Max.: 1000.0     | _    |
| P5-07<br>(0D32)       | HAND Ref. 2 Loss of<br>Prime Level                         | HandRef2 LOP Lvl                                          | Detects loss of prime in the pump. When the measured quantity determined by P1-18 drops below this level for the time set in P1-20 and the output frequency is at the level set in P5-05, a "Loss of Prime" condition occurs. The drive responds to the "Loss of Prime" condition depending on the setting of P1-22, Loss of Prime Selection. | Default: 0.0 A <1> Min.: 0.0 Max.: 1000.0     | -    |
| P5-09<br>(0D34)       | HAND References Set<br>via Motor Operated Pot<br>Selection | Hand MOP Sel<br>0: Disabled<br>1: Enabled                 | Selects whether parameters P5-02 and P5-05 are changed via MOP from the home screen. 0: Disabled 1: Enabled                                                                                                    | Default: 0<br>Range: 0, 1                     | _    |

<sup>&</sup>lt;1> Unit text is set by P1-18, Prime Loss Detection Method.

## ♦ P6: Flow Meter Setup

| No.<br>(Addr.<br>Hex)  | Name                                                     | LCD Display                                                                                                    | Description                                                                                                    | Values                                                   | Page |
|------------------------|----------------------------------------------------------|----------------------------------------------------------------------------------------------------|----------------------------------------------------------------------------------------------------|----------------------------------------------------------|------|
| P6-01<br>(0D5E)        | Flow Meter Scaling                                       | Flow Meter Scale                                                                                                    | <ul> <li>When an analog input is used for the flow rate, this parameter performs the following functions:</li> <li>Enables and disables flow meter functions. This parameter must be set to a value greater than 0 to enable flow meter functions.</li> <li>Sets the scaling for the "Flow Rate" analog input.</li> <li>Sets the scaling for the "Flow Rate" analog output.</li> <li>Sets the display scaling when "Flow Rate" is used as the PID feedback.</li> <li>When an pulse input is used for the flow rate, this parameter performs the following functions:</li> <li>Enables and disables flow meter functions. Parameter must be set to a value greater than zero to enable flow meter functions.</li> <li>Sets the scaling for the "Flow Rate" analog output.</li> <li>Sets the display scaling when "Flow Rate" is used as the PID feedback.</li> </ul> | Default: 0.0<br>GPM<br>Min.: 0.0<br>Max.: 6000.0         | -    |
| P6-02<br>(0D5F)        | Turbine Input Scaling (Coarse)                           | Turbine Scale 1                                                                                                    | Sets the scaling for the turbine in pulses per gallon. Pulses/Gallon = P6-02 + P6-03 This parameter is internally lower-limited to 0.0001 ppG.                                                                                                    | Default: 1 ppG<br>Min.: 0<br>Max.: 6000                  | _    |
| P6-03<br>(0D60)        | Turbine Input Scaling (Fine)                             | Turbine Scale 2                                                                                                    |                                                                                                    | Default: 0.0000<br>ppG<br>Min.: 0.0000<br>Max.: 0.9999   | _    |
| P6-04<br>(0D61)        | Water Flow Units                                         | Water Flow Units<br>0: Gal/Min (GPM)<br>1: Gal/Hr (GPH)<br>2: Ft3/Min (CFM)<br>3: M3/Hr (CMH)<br>4: Acre-Ft/Yr (AFY) | Sets the display units for monitor U1-83, P2-02, P6-06, P6-17, P9-41, and P9-42. 0: U.S. Gallons / min (GPM) 1: U.S. Gallons / hr (GPH) 2: Cubic Feet / min (CFM) 3: Cubic Meters / hr (CMH) 4: Acre-Feet / yr (AFY)                                                                                                    | Default: 0<br>Range: 0 to 4                              | _    |
| P6-05<br>(0D62)<br>RUN | Flow Accumulation<br>Reset                               | Flow Accum Reset                                                                                                    | Resets the accumulated flow and returns monitors U1-96 and U1-97 to 0.  0: No reset 7770: Reset accumulation 8880: Set Accumulation (P6-31 to P6-34) All other settings have no effect.  Note: After this parameter is changed, the setting will                                                                                                    | Default: 0<br>Min.: 0<br>Max.: 65535                     | _    |
| P6-06<br>(0D63)        | Low Flow Level                                           | Low Flow Level                                                                                                    | automatically return to "0".  Sets the level below which the flow must fall for longer than the time set in P6-07 to trigger a Low Flow condition.  Setting this parameter to 0.0 will disable the function.                                                                                                    | Default: 0.0<br>GPM <1> <4><br>Min.: 0.0<br>Max.: 6000.0 | _    |
| P6-07<br>(0D64)        | Low Flow Detection<br>Delay Time When<br>Already Running | Low Flow Tim Run                                                                                                    | Sets the length of time that the flow rate must be below the level set in P6-06 to detect a Low Flow condition.                                                                                                    | Default: 10 s<br>Min.: 0<br>Max.: 6000                   | _    |
| P6-08<br>(0D65)        | Low Flow Detection<br>Wait Time at Start                 | Low Flow Time St                                                                                                    | Sets the length of time that the drive will wait after coming out of a zero speed condition before activating Low Flow detection.  Note: This feature is canceled when the Flow Rate rises above the Low Flow Level for the time set in P6-21, Low Flow Start Delay Cancel Time.                                                                                                    | Default: 0.0 min<br>Min.: 0.0<br>Max.: 3600.0            | -    |
| P6-09<br>(0D66)        | Low Flow Select                                          | Low Flow Sel<br>0: No Display<br>1: Alarm Only<br>2: Fault<br>3: Restart (P6-10)                                     | Determines drive response when a Low Flow condition is detected. 0: No display 1: Alarm only 2: Fault 3: Auto-restart (time set by P6-10)                                                                                                    | Default: 1<br>Range: 0 to 3                              | -    |
| P6-10<br>(0D67)        | Low Flow Auto-Restart<br>Time                            | LowFlow Restart                                                                                                    | Set the length of time that the drive will wait before attempting an auto-restart of the Low Flow fault. This parameter is effective only when P6-09 is set to 3.                                                                                                    | Default: 3.0 min<br>Min.: 0.1<br>Max.: 6000.0            | _    |

| No.<br>(Addr.<br>Hex)          | Name                                               | LCD Display                                                                                                 | Description                                                                                                    | Values                                                     | Page |
|--------------------------------|----------------------------------------------------|----------------------------------------------------------------------------------------------------|----------------------------------------------------------------------------------------------------|------------------------------------------------------------|------|
| P6-11<br>(0D68)                | Accumulation Level -<br>Millions                   | AccumLvl*1000000                                                                                            | Sets the accumulated volume that will trigger the Accum Level alarm, Accum Level fault, or the Accum Level digital output. Accum Level is calculated using the following formula: Level = (P6-11 * 1000000) + (P6-12 * 1000) + P6-13 + P6-14) | <2><br>Min.: 0                                             | _    |
| P6-12<br>(0D69)                | Accumulation Level -<br>Thousands                  | AccumLvl*1000                                                                                               |                                                                                                    | Max.: 65535 Default: 0 gal <>> Min.: 0 Max.: 999           | 240  |
| P6-13<br>(0D6A)                | Accumulation Level -<br>Ones                       | AccumLvl*1                                                                                                  |                                                                                                    | Default: 0 gal<br><2><br>Min.: 0<br>Max.: 999              | _    |
| P6-14<br>(0D6B)                | Accumulation Level -<br>Decimal                    | AccumLvl*0.0001                                                                                             |                                                                                                    | Default: 0.0000<br>gal <2><br>Min.: 0.0000<br>Max.: 0.9999 | _    |
| P6-15<br>(0D6C)<br><i>RUN</i>  | Accumulation Behavior                              | Accum Behavior 0: No Display 1: Alarm Only 2: Fault 3: Fault-ResetAccum 4: Stop & Alarm 5: Stp/Alm/RstAccum | Determines drive response when the accumulated volume reaches the P6-11 to P6-14 level.  0: No display 1: Alarm only 2: Fault 3: Fault - Auto flow accum reset 4: Stop and alarm 5: Stop, alarm, and reset flow accumulation                  | Default: 1<br>Range: 0 to 5                                | 240  |
| P6-16<br>(0D6D)                | Flow Meter<br>Accumulator Units<br>Select          | Accum Units 1: Gallons (gal) 2: Acre-Feet (A-F)                                                             | Selects whether the drive accumulates flow in gallons or acrefeet.  1: Gallons (gal) 2: Acre-feet  Note: Changing this parameter resets the accumulated flow (U1-84 to U1-87) to zero.                                                        | Default: 1<br>Range: 1, 2                                  | -    |
| P6-17<br>(0D6E)                | High Flow Level                                    | High Flow Level                                                                                             | Sets the level above which the flow must rise for the time set in P6-18 to trigger a High Flow condition.                                                                                                    | Default: 0.0<br>GPM <1> <4><br>Min.: 0.0<br>Max.: 6000.0   | 240  |
| P6-18<br>(0D6F)                | High Flow Detection<br>Delay Time                  | High Flow Time                                                                                              | Sets the length of time that the flow rate must be above the level set in P6-17 to detect a High Flow condition.                                                                                                    | Default: 10 s<br>Min.: 0<br>Max.: 6000                     | _    |
| P6-19<br>(0D70)                | High Flow Select                                   | High Flow Sel<br>0: No Display<br>1: Alarm Only<br>2: Fault<br>3: Restart (L5-04)                           | Sets drive behavior when a High Flow condition is detected. 0: No display 1: Alarm only 2: Fault 3: Auto-restart (time set by L5-04)                                                                                                    | Default: 1<br>Range: 0 to 3                                | 240  |
| P6-20<br>(0D71)<br><3>         | Accumulator Stopping<br>Method Selection           | Accum Stop Sel 0: Ramp to Stop 1: Coast to Stop 2: Fast-Stop                                                | Selects how the drive stops when the Flow Accumulator has reached its target level (P6-11 to P6-14). Effective only when P6-15 (Accum Behavior) is set for Fault or Stop (selections 2 to 5).                                                 | Default: 1<br>Range: 0 to 2                                | _    |
| P6-21<br>(0D72)<br>  RUN   <5> | Low Flow Detection<br>Delay @ Start Cancel<br>Time | LoFloStartDlyOff                                                                                            | Sets the amount of time that the flow rate must rise above the Low Flow Level (P6-06) to cancel the Low Flow Detection Delay Time at Start (P6-08) and activate Low Flow Detection.                                                           | Default: 5 s<br>Min.: 0<br>Max.: 6000                      | _    |
| P6-22<br>(0D73)<br><5>         | Flow Meter Decimal<br>Place Position               | Flow Meter DecPt<br>0: No Dec (XXXXX)<br>1: 1 Dec (XXXXX)<br>2: 2 Dec (XXX.XX)                              | Sets the number of decimal places for the Flow Meter parameters and monitor: 0: No Dec (XXXXX) 1: 1 Dec (XXXXX) 2: 2 Dec (XXX.XX)                                                                                                    | Default: 1<br>Range: 0 to 2                                | -    |
| P6-25<br>(0D76)<br><6>         | Flow Rate Limit<br>Foldback Message Style          | Flow Lim Msg<br>0: Full Screen Msg<br>1: Home Mon Text                                                      | Selects how the "Flow Rate Limit Foldback" message is displayed on the operator. 0: Full Screen Message 1: Home Monitor Text                                                                                                    | Default: 0<br>Range: 0, 1                                  | 241  |

| No.<br>(Addr.<br>Hex)         | Name                                  | LCD Display                                                              | Description                                                                                                    | Values                                                   | Page |
|-------------------------------|---------------------------------------|--------------------------------------------------------------------------|----------------------------------------------------------------------------------------------------|----------------------------------------------------------|------|
| P6-26<br>(0D77)<br><5>        | Flow Limit Selection                  | Flow Limit Sel<br>0: Disabled<br>1: Enabled<br>2: Enabled – Low<br>Limit | Enables and disables the Flow Rate Limiter. 0: Disabled 1: Enabled 2: Enabled – Low Limit                                                                                                    | Default: 0<br>Range: 0 to 2                              | -    |
| P6-27<br>(0D78)<br>RUN<br><5> | Flow Limit Level                      | Flow Limit Level                                                         | Sets the Flow Rate Limit. When P6-26 = 1, the drive reduces speed when the Flow Rate increases rapidly or exceeds this level (PI control). When P6-26 = 2, the drive reduces speed when the Flow Rate decreases rapidly or goes below this level (PI control). | Default: 0.0<br>GPM <1> <4><br>Min.: 0.0<br>Max.: 6000.0 | -    |
| P6-28<br>(0D79)<br>RUN<br><5> | Flow Limit Regulator<br>Gain          | Flow Limit Gain                                                          | Sets the responsiveness of the Flow Rate limit regulator. Increasing the setting increases the responsiveness.                                                                                                    | Default: 1.00<br>Min.: 0.00<br>Max.: 25.00               | -    |
| P6-29<br>(0D7A)<br>RUN<br><5> | Flow Limit Regulator<br>Integral Time | Flow Lim I Time                                                          | Sets the responsiveness of the Flow Rate limit regulator. Reducing the setting increases the responsiveness.                                                                                                    | Default: 1.00 s<br>Min.: 0.00<br>Max.: 10.00             | _    |
| P6-30<br>(0D7B)<br>RUN<br><5> | Flow Limit Regulator<br>Delay @ Start | FlowLimStartDly                                                          | Sets the amount of time Flow Rate Limiter activates after the drive has run for the amount of time set.                                                                                                    | Default: 10 s<br>Min.: 0<br>Max.: 6000                   | _    |
| P6-31<br>(0D7C)<br>RUN        | Set Accumulation Level<br>- Millions  | SetAccumLvl*10000<br>00                                                  | Parameters P6-31 to P6-34 set the stored accumulated volume. Level = $(P6-31*1000000) + (P6-32*1000) + P6-33 + P6-34$ . Value is accepted when P6-05 = 8880, after which it resets to 0.                                                                       | Default: 0 <2><br>Min.: 0<br>Max.: 65535                 | _    |
| P6-32<br>(0D7D)<br>RUN        | Set Accumulation Level<br>- Thousands | SetAccumLvl * 1000                                                       |                                                                                                    | Default: 0 <2><br>Min.: 0<br>Max.: 999                   | _    |
| P6-33<br>(0D7E)<br>RUN        | Set Accumulation Level - Ones         | SetAccumLvl * 1                                                          |                                                                                                    | Default: 0 <2><br>Min.: 0<br>Max.: 999                   | -    |
| P6-34<br>(0D7F)<br>RUN        | Set Accumulation Level - Decimal      | SetAccumLvl *0.0001                                                      |                                                                                                    | Default: 0.0000<br><2><br>Min.: 0.0000<br>Max.: 0.9999   | -    |
| P6-35<br>(0D80)<br>RUN<br><5> | Accumulator Delta Save<br>Selection   | Accum Delta Save<br>0:<br>1: Set<br>2: Reset                             | Sets and resets the starting value used to calculate the Accumulation Delta monitor U1-89. 0: 1: Set 2: Reset Note: This parameter returns to 0 after the selected action is performed.                                                                        | Default: 0<br>Range: 0 to 2                              | -    |

| No.<br>(Addr.<br>Hex)                | Name                                                | LCD Display      | Description                                                                                                    | Values                                                     | Page |
|--------------------------------------|-----------------------------------------------------|------------------|----------------------------------------------------------------------------------------------------|------------------------------------------------------------|------|
| P6-36<br>(0D81)<br>RUN<br><5>        | Delta Starting<br>Accumulation Level -<br>Millions  | DeltaVol*1000000 | Accumulation Delta monitor U1-89.  Level = (P6-36 * 1000000) + (P6-37 * 1000) + P6-38 + P6-39.  Setting P6-35 to 1 will overwrite the values by the current accumulation values as displayed by U1-84 to U1-87 (or U1-88).  Setting P6-35 to 2 resets all values to 0. | Default: 0 gal<br><2><br>Min.: 0<br>Max.: 65535            | _    |
| P6-37<br>(0D82)<br>RUN<br><5>        | Delta Starting<br>Accumulation Level -<br>Thousands | DeltaVol * 1000  |                                                                                                    | Default: 0 gal<br><2><br>Min.: 0<br>Max.: 999              | _    |
| P6-38<br>(0D83)<br>RUN<br><5>        | Delta Starting<br>Accumulation Level -<br>Ones      | DeltaVol * 1     |                                                                                                    | Default: 0 gal<br><2><br>Min.: 0<br>Max.: 999              | _    |
| P6-39<br>(0D84)<br><i>RUN</i><br><5> | Delta Starting<br>Accumulation Level -<br>Decimal   | DeltaVol *0.0001 |                                                                                                    | Default: 0.0000<br>gal <2><br>Min.: 0.0000<br>Max.: 0.9999 | _    |

- <1> Unit text is set by P6-04, Water Flow Units.
- <2> Unit text is set by P6-16, Flow Meter Accumulator Units Select.
- <3> Available in drive software versions PRG: 8551 and later.
- <4> Resolution is set by P6-22, Flow Meter Decimal Place Position.
- <5> Available in drive software versions PRG: 8552 and later. Not available in drive models 4A0930 and 4A1200.
- <6> Available in drive software versions PRG: 8553 and later. Not available in drive models 4A0930 and 4A1200.

#### ◆ P7: Anti-Jam

| No.<br>(Addr.<br>Hex) | Name                                | LCD Display                               | Description                                                                                                    | Values                                             | Page |
|-----------------------|-------------------------------------|-------------------------------------------|----------------------------------------------------------------------------------------------------|----------------------------------------------------|------|
| P7-01<br>(0D90)       | Anti-Jam Operation<br>Selection     | Anti-Jam Sel<br>0: Disabled<br>1: Enabled | Enables and disables the anti-jam function. 0: Disabled 1: Enabled                                                                                                    | Default: 0<br>Range: 0, 1                          | _    |
| P7-02<br>(0D91)       | Anti-Jam Cycle Count                | AJ Cycle Count                            | Sets the maximum number of cycles that will be attempted before triggering and Anti-Jam fault.                                                                                       | Default: 1<br>Min.: 1<br>Max.: 100                 | _    |
| P7-03<br>(0D92)       | Anti-Jam Detection<br>Current Level | AJ Det I @Start                           | Sets the current level at start that will trigger the anti-jam function. Set as a percentage of the motor rated current.                                                             | Default: 120%<br>Min.: 50<br>Max.: 200             | -    |
| P7-04<br>(0D93)       | Anti-Jam Detection<br>Time at Start | AJ Det Tm@Start                           | Sets the length of time that current must rise above the level set in P7-03 to trigger the anti-jam function.                                                                        | Default: 0.3 s<br>Min.: 0.1<br>Max.: 2.0           | -    |
| P7-05<br>(0D94)       | Anti-Jam During Run<br>Current      | AJ Det I @Run                             | Sets the current level during run that will trigger the anti-jam function. Set as a percentage of motor rated current. Setting this parameter to 0 will disable anti-jam during run. | Default: 0%<br>Min.: 0<br>Max.: 200                | -    |
| P7-06<br>(0D95)       | Anti-Jam During Run<br>Time         | AJ Det Tm @Run                            | Sets the length of time that the current must rise above the level set in P7-05 to trigger the anti-jam function. Restricted to simplex only.                                        | Default: 0.3 s<br>Min.: 0.1<br>Max.: 2.0           | _    |
| P7-07<br>(0D96)       | Anti-Jam Frequency<br>Reference     | AJ Freq Ref                               | Sets the maximum speed allowed when the anti-jam function is active.                                                                                                    | Default: 25.00<br>Hz<br>Min.: 0.00<br>Max.: 400.00 | _    |
| P7-08<br>(0D98)       | Anti-Jam Release Time               | AJ Release Time                           | Sets the length of time that the current must fall below the level set in P7-03 to resume normal operation.                                                                          | Default: 2.0 s<br>Min.: 0.5<br>Max.: 10.0          | -    |

## ◆ P8: De-Scale / De-Ragging

| No.<br>(Addr.<br>Hex)        | Name                            | LCD Display      | Description                                                                                                    | Values                                             | Page |
|------------------------------|---------------------------------|------------------|----------------------------------------------------------------------------------------------------|----------------------------------------------------|------|
| P8-01<br>(0DB0)<br><1>       | De-scale Operation<br>Selection | De-scale Sel     | Selects de-scale functionality. 0: Disabled 1: De-scale Enabled 2: Force De-scale                                                                      | Default: 0<br>Range: 0 to 2                        | _    |
| P8-02<br>(0DB1)<br> RUN  <1> | De-scale Cycle Count            | De-scale Cycles  | Sets the maximum number of cycles attempted before the Anti-<br>Jam fault occurs. Also sets the number of fwd/rev cycles for the<br>De-scale function. | Default: 1<br>Min.: 1<br>Max.: 100                 | _    |
| P8-03<br>(0DB2)<br> RUN  <1> | De-scale Frequency<br>Reference | De-scale FreqRef | Sets the speed during the de-scale operation.                                                                                                    | Default: 25.00<br>Hz<br>Min.: 0.00<br>Max.: 400.00 | _    |
| P8-04<br>(0DB3)<br> RUN  <1> | De-scale Forward Run<br>Time    | De-scale FWD Run | Sets the amount of time the drive will run in the forward direction each cycle during the de-scale function.                                           | Default: 10 s<br>Min.: 1<br>Max.: 6000             | _    |
| P8-05<br>(0DB4)<br> RUN  <1> | De-scale Reverse Run<br>Time    | De-scale REV Run | Sets the amount of time the drive will run in the reverse direction each cycle during the de-scale function.                                           | Default: 10 s<br>Min.: 1<br>Max.: 6000             | _    |
| P8-06<br>(0DB5)<br>  RUN <1> | De-scale Acceleration<br>Time   | De-scale Accel   | Sets the amount of time it will take the drive to accelerate from zero to the De-scale frequency reference P8-03.                                      | Default: 2.0 s<br>Min.: 0.0<br>Max.: 600.0         | _    |
| P8-07<br>(0DB6)<br>  RUN <1> | De-scale Deceleration<br>Time   | De-scale Decel   | Sets the amount of time it will take the drive to decelerate from the De-scale frequency reference P8-03 to zero.                                      | Default: 2.0 s<br>Min.: 0.0<br>Max.: 600.0         | _    |
| P8-08<br>(0DB7)<br>  RUN <1> | De-scale Pump Run<br>Time       | De-Scale Time    | Sets the number of pump operating hours (pump speed > 0) before a de-scale routine will run.                                                           | Default: 168.0 H<br>Min.: 0.1<br>Max.: 2000.0      | _    |

<sup>&</sup>lt;1> Available in drive software versions PRG: 8551 and later.

### ◆ P9: Network Options

Parameters in this group are functional only when P1-01, Pump Mode, is set to 3 (MEMOBUS network).

| No.<br>(Addr.<br>Hex)         | Name                  | LCD Display                                                                            | Description                                                                                                    | Values                                       | Page |
|-------------------------------|-----------------------|----------------------------------------------------------------------------------------|----------------------------------------------------------------------------------------------------|----------------------------------------------|------|
| P9-01<br>(0DF4)               | Lead Drive Selection  | Lead Drive Sel 0: Next Available 1: Lowest Runtime 2: Stop History                     | Specifies how the next lead drive is selected. 0: Next available 1: Lowest runtime 2: Stop history                                                                                                    | Default: 1<br>Range: 0 to 2                  | _    |
| P9-02<br>(0DF5)               | Feedback Source       | Feedback Source 0: Analog only 1: Ana->Net, No Alrm 2: Ana->Net, Alarm 3: Network only | Defines which signal to use for PI feedback when P1-01, Pump Mode, is set to 3 (MEMOBUS network). 0: Analog only 1: Ana->Net, No Alrm 2: Ana->Net, Alarm 3: Network only                                                                                                    | Default: 0<br>Range: 0 to 3                  | -    |
| P9-03<br>(0DF6)               | Alternation Time      | Alternation Time                                                                       | Specifies the time for a drive to request alternation. Setting this parameter to 0 disables the function.                                                                                                    | Default: 24 H<br>Min.: 0<br>Max.: 1000       | -    |
| P9-04<br>(0DF7)               | Alternation Mode      | Alternation Mode 0: FIFO Auto 1: FIFO Forced 2: LIFO 3: FIFO @ Sleep                   | Determines how alternation is performed. 0: FIFO auto 1: FIFO forced 2: LIFO 3: FIFO @sleep                                                                                                    | Default: 0<br>Range: 0 to 3                  | -    |
| P9-05<br>(0DF8)               | Lag Drive Mode        | Lag Drive Mode<br>0: Fixed Speed<br>2: Turn Off<br>3: Follow Lead Spd                  | Determines the functionality of the lag drives. 0: Fixed speed. The drive runs at the P9-06 setting after the time set in P9-07 expires. 2: Turn off. The drive stops running when it switches to a lag drive after the time set in P9-07 expires. 3: Follow Lead Speed. The drive will follow the speed of the current lead drive, applying P9-30 gain and P9-31 bias.                                                                                                    | Default: 0<br>Range: 0, 2, 3                 | -    |
| P9-06<br>(0DF9)               | Lag Fixed Speed       | Lag Fixed Speed                                                                        | Sets the speed at which the drive will run when the drive changes from a lead to a lag and the time set in P9-07 has expired.                                                                                                    | Default: 55.0 Hz<br>Min.: 0.0<br>Max.: 400.0 | -    |
| P9-07<br>(0DFA)               | Lag Fixed Speed Delay | Lag Fix Spd Dly                                                                        | Specifies how long speed is latched before performing the function specified in P9-05 when the drive changes from a lead to a lag.                                                                                                    | Default: 5 s<br>Min.: 0<br>Max.: 1000        | -    |
| P9-08<br>(0DFB)               | Add Pump Mode         | Add Pump Mode 0: Output Frequency 1: Feedback 2: Feedback + Fout 3: Flow Meter         | Selects the detection method for staging a new pump. 0: Output frequency 1: Feedback 2: Feedback + Fout 3. Flow meter                                                                                                    | Default: 0<br>Range: 0 to 3                  | -    |
| P9-09<br>(0DFC)<br><i>RUN</i> | Add Frequency Level   | Add Freq Lvl                                                                           | When P9-08 is set to 0, this parameter sets the level above which the output frequency needs to rise for the time set in P9-11 before the lead drive will send a request for a new lead drive via the iQPump MEMOBUS network.  When P9-08 is set to 2 and the delta feedback (setpoint minus feedback) has exceeded the level set in P9-10 for the time set in P9-11, this parameter sets the level above which the output frequency needs to rise before the lead drive will send a request for a new lead drive via the iQPump MEMOBUS network.                    | Default: 59.5 Hz<br>Min.: 0.0<br>Max.: 400.0 | -    |
| P9-10<br>(0DFD)<br>  RUN      | Add Delta Level       | Add Delta Lvl                                                                          | When P9-08 is set to 1, this parameter sets the level above which the delta feedback (setpoint minus feedback) must rise for the time set in P9-11 before the lead drive will send a request for a new lead drive via the iQPump MEMOBUS network. When P9-08 is set to 2 and the output frequency has exceeded the level set in P9-09 for the time set in P9-11, this parameter sets the level above which the delta feedback (setpoint minus feedback) needs to rise before the lead drive will send a request for a new lead drive via the iQPump MEMOBUS network. | Default: 4.0 PSI <1> Min.: 0.0 Max.: 6000.0  | -    |
| P9-11<br>(0DFE)               | Add Delay Time        | Add Dly Time                                                                           | Sets the delay time before a new lead drive is added to the system.                                                                                                    | Default: 10 s<br>Min.: 0<br>Max.: 3600       | _    |

| No.<br>(Addr.<br>Hex)    | Name                               | LCD Display                                                                                   | Description                                                                                                    | Values                                        | Page |
|--------------------------|------------------------------------|-----------------------------------------------------------------------------------------------|----------------------------------------------------------------------------------------------------|-----------------------------------------------|------|
| P9-12<br>(0DFF)          | Remove Pump Mode                   | Remove Pump Mode<br>0: Output Frequency<br>1: Feedback<br>2: Feedback + Fout<br>3: Flow Meter | Sets the detection method for de-staging to the previous lead pump. 0: Output frequency 1: Feedback 2: Feedback + Fout 3: Flow meter                                                                                                    | Default: 0<br>Range: 0 to 3                   | _    |
| P9-13<br>(0E00)<br>RUN   | Remove Frequency<br>Level          | Remove Freq Lvl                                                                               | When P9-12 is set to 0, this parameter sets the level below which the output frequency must fall for the time set in P9-15 before the lead drive will send a request to be removed from the system via the iQPump MEMOBUS network.  When P9-12 is set to 2 and the delta feedback (feedback minus setpoint) has exceeded the level set in P9-14 for the time set in P9-15, this parameter sets the level below which the output frequency must fall before the lead drive will request to be removed from the system via the iQPump MEMOBUS network.                           |                                               | _    |
| P9-14<br>(0E01)<br>  RUN | Remove Delta Level                 | Remove Delta Lvl                                                                              | When P9-12 is set to 1, this parameter sets the level above which the delta feedback (feedback minus setpoint) must rise for the time set in P9-15 before the lead drive will request to be removed from the system via the iQPump MEMOBUS network. When P9-12 is set to 2 and the output frequency has exceeded the level set in P9-13 for the time set in P9-15, this parameter sets the level above which the delta feedback (feedback minus setpoint) frequency must rise before the lead drive will request to be removed from the system via the iQPump MEMOBUS network. | Default: 0.0 PSI <1> Min.: 0.0 Max.: 6000.0   | _    |
| P9-15<br>(0E02)          | Remove Delay Time                  | Remove Dly Time                                                                               | Sets the delay time before the lead drive is removed from the system.                                                                                                    | Default: 10 s<br>Min.: 0<br>Max.: 3600        | _    |
| P9-16<br>(0E03)          | Stabilization Time                 | Stabilize Time                                                                                | Sets the time used top stabilize the system when a pump is staged or de-staged.  Lead/lag control and pump protection are suspended during this time.                                                                                                    | Default: 3 s<br>Min.: 0<br>Max.: 3600         | _    |
| P9-17<br>(0E04)<br>[RUN] | Setpoint Modifier                  | Set-pt Modifier                                                                               | Sets the value by which the system setpoint is incremented depending on the number of pumps that are running. Pump 1: Setpoint Pump 2: Setpoint + ((X-1) (P9-17))                                                                                                    | Default: 0.0 PSI <1> Min.: -999.9 Max.: 999.9 | _    |
| P9-18<br>(0E05)<br>RUN   | High Feedback Quick<br>De-Stage    | High FB De-stage                                                                              | Sets the feedback level that will trigger a quick de-stage. Set as a percentage of the P1-09 value.  The quick de-stage ignores parameters P9-12 to P9-15 and uses an internal 2 second delay.  Setting this parameter to 0.0 disables the feature.                                                                                                    | Default: 97.0%<br>Min.: 0.0<br>Max.: 100.0    | _    |
| P9-19<br>(0E06)<br>RUN   | Alternation Unit                   | Alternation Unit<br>0: Hours (H)<br>1: Minutes (min)                                          | Sets the units used in P9-03. 0: Hours (H) 1: Minutes (min)                                                                                                    | Default: 0<br>Range: 0, 1                     | _    |
| P9-20<br>(0E07)          | Allow Network Run                  | Allow Net Run 0: Always 1: First/Altrnation 2: First Only 3: Alternation Only                 | Specifies when a network Run command is allowed. 0: Always 1: First/alternation 2: First only 3: Alternation only                                                                                                    | Default: 0<br>Range: 0 to 3                   | _    |
| P9-21<br>(0E08)          | Run Priority                       | Run Priority                                                                                  | Sets the lead drive selection priority overriding the P9-01 selection.  If multiple drives have the lowest P9-21 value, then P9-01 determines which drive becomes the lead.                                                                                                    | Default: 8<br>Min.: 1<br>Max.: 16             | -    |
| P9-22<br>(0E09)          | System Fault Retry                 | System Flt Retry                                                                              | Sets the number of times that the iQPump MEMOBUS network will allow automatic restarts of system faults. The drive uses L5-04, Fault Reset Interval Time, to determine when to attempt a system fault restart. Set this parameter to the same value for all drives on the network.                                                                                                    | Default: 5<br>Min.: 0<br>Max.: 10             | -    |
| P9-23<br>(0E0A)          | Maximum Number of<br>Running Pumps | MaxPumps Running                                                                              | Sets the maximum number of pumps that can run on the system.                                                                                                    | Default: 8<br>Min.: 1<br>Max.: 8              | _    |
| P9-24<br>(0E0B)          | Lead Swap at Sleep                 | Lead Swap @Sleep                                                                              | Sets the length of time for which the lead drive will be in Sleep Mode before this drive will request a swap when there is another drive available with a lower P9-21 setting.  Setting this parameter to 0 will disable the function.                                                                                                    | Default: 0 s<br>Min.: 0<br>Max.: 7200         | _    |

| No.<br>(Addr.<br>Hex)          | Name                                             | LCD Display                                                              | Description                                                                                                    | Values                                               | Page |
|--------------------------------|--------------------------------------------------|--------------------------------------------------------------------------|----------------------------------------------------------------------------------------------------|------------------------------------------------------|------|
| P9-25<br>(0E0C)                | Highest Node Address                             | Highest Node Adr                                                         | Sets the highest possible node address in the MEMOBUS network. For optimal network performance, set the serial communication address H5-01 beginning with 01h consecutively up to the last drive and then set this parameter to that H5-01 address.                                                                                                    | Default: 8<br>Min.: 2<br>Max.: 8                     | -    |
| P9-26<br>(0E0D)                | Master Time-out                                  | Master Time-out                                                          | Sets the minimum amount of time that the slave drives will wait for a message from the master before performing the action set in P9-27.                                                                                                    |                                                      | _    |
| P9-27<br>(0E0E)                | Network Recovery                                 | Network Recovery 0: Automatic 1: Slave/Resume 2: Slave/Stop 3: Fault MSL | Determines the drive response when no messages are received from the master for the time set in P9-26.  0: Automatic. The drive will attempt to assume master functionality.  1: Slave/Resume. The drive will continue running when the master is lost and will wait for a master to come online.  2: Slave/Stop. The drive will stop running when the master is lost and will wait for a master to come online.  3: Fault MSL. Fault the drive with an MSL (Master Lost). | Default: 0<br>Range: 0 to 3                          | -    |
| P9-28<br>(0E0F)                | NETSCAN Alarm Time                               | NETSCAN AlrmTime                                                         | Sets the amount of time that the slave drives will wait for a message from the master before displaying a NETSCAN alarm.                                                                                                    | Default: 2.0 s<br>Min.: 1.0<br>Max.: 10.0            | _    |
| P9-29<br>(0E10)                | Net Start Delay                                  | Net Start Delay                                                          | Sets the amount of time that the network will wait before selecting and starting the lead drive after the first drive on the network has been put on AUTO Mode.                                                                                                    | Default: 2.0 s<br>Min.: 0.0<br>Max.: 60.0            | -    |
| P9-30<br>(0E11)                | Lag Drive Speed<br>Follower Gain                 | Lag Followr Gain                                                         | Sets the gain to be applied to the speed of the current lead drive when P9-05 is set to 3. The bias to be applied is set in P9-31.                                                                                                    | Default: 100.0%<br>Min.: 0.0<br>Max.: 300.0          | _    |
| P9-31<br>(0E12)                | Lag Drive Speed<br>Follower Bias                 | Lag Followr Bias                                                         | Sets the bias to be applied to the speed of the current lead drive when P9-05 is set to 3. The gain to be applied is set in P9-30.                                                                                                    | Default: 0.00 Hz<br>Min.: -60.0<br>Max.: 60.0        | _    |
| P9-32<br>(0E13)                | Lag Follower<br>Deceleration Time                | Lag Followr Dcel                                                         | Sets the deceleration time when the P9-33 timer is running and the drive is running as Lag Drive Speed Follower (P9-05 is set to 3).                                                                                                    | Default: 60.0 s<br>Min.: 0.0<br>Max.: 1000.0         | _    |
| P9-33<br>(0E14)<br>RUN         | Lag Follower<br>Deceleration Time<br>Active Time | Lag Followr Dtim                                                         | Sets the time during which the deceleration time set in P9-32 is effective. The drive will use the standard deceleration rate when it expires.  Setting this parameter to 0.0 disables the function.                                                                                                    | Default: 0.0 s<br>Min.: 0.0<br>Max.: 360.0           | _    |
| P9-34<br>(0E15)                | Low Feedback Quick<br>De-Stage                   | Low FB De-stage                                                          | Sets the low feedback level that will trigger a quick de-stage. The quick de-stage ignores parameters P9-12 and P9-15 and only uses an internal 2 second delay.  Setting this parameter to 0.0 disables the function.                                                                                                    | Default: 0.0 PSI <1> Min.: 0.0 Max.: 6000.0          | _    |
| P9-35<br>(0E16)<br>[RUN] <3>   | Alternation<br>Stabilization Time                | AltStabilizeTime                                                         | Sets the maximum amount of time the drive will stay running when it was called to alternate-out. The drive is put into the Alternation Stabilization Mode during this period. Setting this parameter to 0 disables the function.                                                                                                    | Default: 10 s<br><2><br>Min.: 0<br>Max.: 1000        | _    |
| P9-36<br>(0E17)<br>  RUN   <3> | Alternation<br>Stabilization Bias                | AltStabilizeBias                                                         | Sets the minimum amount of PID error applied to the drive during Alternation Stabilization Mode. A lower value can cause it to remain running longer, while a higher value will make the transition faster at the cost of a more significant pressure change. Set as a percentage of P1-03, System Unit Scaling.                                                                                                    | Min.: 0.00                                           | -    |
| P9-40<br>(0E1B)                | Flow Rate Source                                 | Flow Rate Source 0: Analog Only 3: Network Only                          | Defines the flow meter input source when P1-01, Pump Mode, is set to 3 (MEMOBUS network). 0: Analog 3: Network                                                                                                    | Default: 0<br>Range: 0, 3                            | _    |
| P9-41<br>(0E1C)                | Add Flow Level                                   | Add Flow Lvl                                                             | When P9-08 is set to 3 and the flow rate rises above this level multiplied by the number of pumps running for the time set in P9-11, the lead drive will request for a new lead drive through the iQpump MEMOBUS network.                                                                                                    | Default: 0.0<br>GPM <5><br>Min.: 0.0<br>Max.: 6000.0 | _    |
| P9-42<br>(0E1D)                | Remove Flow Level                                | Remove Flow Lvl                                                          | When P9-12 is set to 3 and the flow rate falls below this level multiplied by the number of pumps running - 1 for the time set in P9-15, the lead drive will request to be removed from the system through the iQpump MEMOBUS network.                                                                                                    | Default: 0.0<br>GPM <5><br>Min.: 0.0<br>Max.: 6000.0 | _    |

| No.<br>(Addr.<br>Hex) | Name                                                     | LCD Display                                                                                         | Description                                                                                                    | Values                           | Page |
|-----------------------|----------------------------------------------------------|----------------------------------------------------------------------------------------------------|----------------------------------------------------------------------------------------------------|----------------------------------|------|
| P9-50<br>(0E25)       | Water Level/Suction<br>Pressure Source                   | WL/SP/PI-Aux Src<br>0: Analog only<br>1: Ana->Net, No Alrm<br>2: Ana->Net, Alarm<br>3: Network only | Sets the signal to use for Water Level Control (Q4-□□), Suction Pressure Control (Q5-□□), or PI Aux Control (Q6-□□) when P1-01, Pump Mode, is set to 3 (MEMOBUS network).  0: Analog only 1: Ana->Net, No Alrm 2: Ana->Net, Alarm 3: Network only | Default: 0<br>Range: 0 to 3      | 1    |
| P9-51<br>(0E26)       | Low Water Level/<br>Suction Pressure Turn-<br>Off Method | Low WL/SP/PI-Aux<br>0: Continue Running<br>1: Turn-off                                              | Determines whether drives will respond to Water Level, Suction Pressure, or PI Aux Control transducer feedback over the MEMOBUS network.  0: Continue Running 1: Turn off                                                                         | Default: 0<br>Range: 0, 1        | 1    |
| P9-60<br>(0E2F)       | Geothermal<br>Temperature Source                         | Geo Temp Source 0: Analog only 1: Ana->Net, No Alrm 2: Ana->Net, Alarm 3: Network only              | 0: Analog only 1: Ana->Net, No Alrm 2: Ana->Net, Alarm 3: Network only                                                                                                    | Default: 0<br>Range: 0 to 3      | _    |
| P9-98<br>(0E55)       | Network Parameter<br>Push Selection                      | NetParameterPush 0: Disabled 1: Enabled/Prompt                                                      | Selects how system-wide parameters are pushed to the MEMOBUS/Modbus Multiplex network. 0: Disabled 1: Enabled/Prompt                                                                                                    | Default: 1<br><6><br>Range: 0, 1 | _    |
| P9-99<br>(0E56)       | Network Compatibility<br>Selection                       | Network Comp Sel<br>0: A-Ver: 30034<br>1: B-Ver: 30035/36<br>2: iQ SmartNetwork                     | Determines the communication compatibility for the iQPump MEMOBUS network. 0: A-Ver: 30034 1: B-Ver: 30035/36 2: iQ SmartNetwork                                                                                                    | Default: 2<br>Range: 0 to 2      | _    |

- <1> Unit is determined by P1-02, System Units, setting.
- <2> Default is 0 s in drive software versions PRG: 8553 and earlier.
- <3> Available in drive software versions PRG: 8551 and later.
- <4> Available in drive software versions PRG: 8552 and later. Not available in drive models 4A0930 and 4A1200.
- <5> Resolution is set by P6-22, Flow Meter Decimal Place Position.
- <6> Default is 0 in drive software versions PRG: 8553 and earlier.

## **B.13 Q: PID Controller Parameters**

## ♦ Q1: Preset Setpoint

| No.<br>(Addr.<br>Hex)  | Name                                       | LCD Display                               | Description                                                                                                    | Values                                    | Page |
|------------------------|--------------------------------------------|-------------------------------------------|----------------------------------------------------------------------------------------------------|-------------------------------------------|------|
| Q1-01<br>(0E58)        | PID Controller Setpoint 1                  | Setpoint 1                                | Sets the PID Setpoint when b1-01 is set to 0.                                                                                                    | Default: 0.0<br>Min.: 0.0<br>Max.: 6000.0 | 241  |
| Q1-02<br>(0E59)<br>RUN | PID Controller Setpoint 2                  | Setpoint 2                                | Sets the PID Setpoint when the "Multi Setpoint 1" or "Alternate Multi Setpoint 1" multi-function digital input is closed.                          | Default: 0.0<br>Min.: 0.0<br>Max.: 6000.0 | -    |
| Q1-03<br>(0E5A)        | PID Controller Setpoint 3                  | Setpoint 3                                | Sets the PID Setpoint when the "Multi Setpoint 2" or "Alternate Multi Setpoint 2" digital input is closed.                                         | Default: 0.0<br>Min.: 0.0<br>Max.: 6000.0 | _    |
| Q1-04<br>(0E5B)        | PID Controller Setpoint 4                  | Setpoint 4                                | Sets the PID Setpoint when the "Multi Setpoint 1" and "Multi Setpoint 2" or "Alternate Multi Setpoint 3" multi-function digital inputs are closed. | Default: 0.0<br>Min.: 0.0<br>Max.: 6000.0 | _    |
| Q1-09<br>(0E60)        | PID Setpoint Set via<br>Motor Operated Pot | Setpoint MOP<br>0: Disabled<br>1: Enabled | Selects whether parameters Q1-01 to Q1-04 are changed via MOP from the home screen. 0: Disabled 1: Enabled                                         | Default: 0<br>Range: 0, 1                 | -    |

<sup>&</sup>lt;1> Unit text is set by P1-02, System Units. Scaling is set by P1-03, Feedback Device Scaling.

### ◆ Q2: Geothermal Mode Setup

| No.<br>(Addr.<br>Hex)  | Name                                                      | LCD Display      | Description                                                                                                    | Values                                           | Page |
|------------------------|-----------------------------------------------------------|------------------|----------------------------------------------------------------------------------------------------|--------------------------------------------------|------|
| Q2-01<br>(0E8A)        | Minimum Geothermal<br>Temperature Input                   | MinGeothrm Scale | Sets the temperature that corresponds to a 0 V (or 4 mA) analog input.                                                                                                    | Default: 0.0 °F<br>Min.: -110.0<br>Max.: 320.0   | -    |
| Q2-02<br>(0E8B)        | Maximum Geothermal<br>Temperature Input                   | MaxGeothrm Scale | Sets the temperature that corresponds to a 10 V (or 20 mA) analog input.                                                                                                    | Default: 120.0 °F<br>Min.: -110.0<br>Max.: 320.0 | _    |
| Q2-03<br>(0E8C)        | Minimum Geothermal<br>Speed                               | MinGeothrm Speed | Sets the frequency reference characteristics based on the set temperature points and the corresponding frequency. For proper operation, set the parameters as follows: Q2-04 > Q2-03 and Q2-08, Q2-08 > Q2-07 > Q2-06 > Q2-05  Frequency Reference (Hz)  M | Default: 40.0 Hz<br>Min.: 0.0<br>Max.: 400.0     | _    |
| Q2-04<br>(0E8D)        | Maximum Geothermal<br>Speed                               | MaxGeothrm Speed |                                                                                                    | Default: 60.0 Hz<br>Min.: 0.0<br>Max.: 400.0     | -    |
| Q2-05<br>(0E8E)        | Low Temperature to<br>Run at Maximum<br>Geothermal Speed  | Low Temp @ Max   | Q2-03 — — — — — — — — — — — — — — — — — — —                                                                                                    | Default: 55.0 °F<br>Min.: -110.0<br>Max.: 320.0  | _    |
| Q2-06<br>(0E8F)        | Low Temperature to<br>Run at Minimum<br>Geothermal Speed  | Low Temp @ Min   | Q2-05 Q2-06 Q2-07 Q2-08 Temperature °F                                                                                                    | Default: 65.0 °F<br>Min.: -110.0<br>Max.: 320.0  | -    |
| Q2-07<br>(0E90)<br>RUN | High Temperature to<br>Run at Minimum<br>Geothermal Speed | High Temp @ Min  | Temperature 1                                                                                                    | Default: 75.0 °F<br>Min.: -110.0<br>Max.: 320.0  | _    |
| Q2-08<br>(0E91)<br>RUN | High Temperature to<br>Run at Maximum<br>Geothermal Speed | High Temp @ Max  |                                                                                                    | Default: 85.0 °F<br>Min.: -110.0<br>Max.: 320.0  | _    |

| No.<br>(Addr.<br>Hex)  | Name                                          | LCD Display                                                   | Description                                                                                                    | Values                                     | Page |
|------------------------|-----------------------------------------------|---------------------------------------------------------------|----------------------------------------------------------------------------------------------------|--------------------------------------------|------|
| Q2-09<br>(0E92)        | Geothermal<br>Temperature Loss<br>Detection   | Geotherm Loss Det<br>0: Disabled<br>1: Alarm Only<br>2: Fault | Selects the drive response when the signal from Terminal A2 falls below 3 mA or rises above 21 mA.  This parameter is only effective when H3-0□ = 2 (4 to 20 mA) and H3-0□ = 21 (Geothermal Temperature).  0: Disabled 1: Alarm 2: Fault                          | Default: 1<br>Range: 0 to 2                | _    |
| Q2-10<br>(0E93)<br>RUN | Geothermal Sleep Delay<br>Time                | Geotherm Slp Dly                                              | Set the length of time that the drive must be running at the speed set in Q2-03, Minimum Geothermal Speed, before going to sleep.                                                                                                    | Default: 30 s<br>Min.: 0<br>Max.: 3600     | _    |
| Q2-11<br>(0E94)        | Geothermal<br>Temperature Delta<br>Wake Level | Geotherm Wake Lvl                                             | Sets the geothermal temperature that will wake up the drive. The drive will wake up when one of the following conditions is true:  Temperature > Q2-07 + Q2-11 OR  Temperature < Q2-06 - Q2-11  Setting this parameter to 0.0 will disable Geothermal Sleep Mode. | Default: 0.0 °F<br>Min.: 0.0<br>Max.: 50.0 | _    |
| Q2-12<br>(0E95)<br>RUN | Geothermal Sleep<br>Wake-Up Delay Time        | Geotherm Wake Dly                                             | Sets the length of time that the setting of Q2-11, Geothermal Temperature Delta Wake Level, must be met to wake up the drive.                                                                                                    | Default: 5 s<br>Min.: 0<br>Max.: 3600      | _    |

## Q3: Output Current Limit

| No.<br>(Addr.<br>Hex)  | Name                                       | LCD Display                                                               | Description                                                                                                    | Values                                      | Page |
|------------------------|--------------------------------------------|---------------------------------------------------------------------------|----------------------------------------------------------------------------------------------------|---------------------------------------------|------|
| Q3-01<br>(0EBC)        | Output Current Limit<br>Select             | Current Lim Sel<br>0: Disabled<br>1: Enabled                              | Enables and disables the output current regulator. 0: Disabled 1: Enabled                                                   | Default: 0<br>Range: 0, 1                   | -    |
| Q3-02<br>(0EBD)        | Current Limit                              | Current Limit                                                             | Sets the current limit. Value is internally limited to 300% of the drive rated current.                                     | Default: 0.0 A<br>Min.: 0.0<br>Max.: 1000.0 | -    |
| Q3-05<br>(0EC0)<br><1> | Current Limit Regulator<br>Feedback Filter | Feedback Filter                                                           | First order filter time on the feedback used for Current Limit control.                                                     | Default: 1000 ms<br>Min.: 5<br>Max.: 10000  | _    |
| Q3-06<br>(0EC1)<br><2> | Current Limit Foldback<br>Message Style    | Current Lim Msg<br>0: Full Screen Msg<br>1: Home Mon Text                 | Selects how the "Current Limit Foldback" message is displayed on the operator.  0: Full Screen Message 1: Home Monitor Text | Default: 0<br>Range: 0, 1                   | 241  |
| Q3-10<br>(0EC5)        | Ripple Regulator<br>Selection              | <ul><li>1-Phase Foldback</li><li>0: Disabled</li><li>1: Enabled</li></ul> | Enables and disables the single phase ripple regulator. 0: Disabled 1: Enabled                                              | Default: 1<br>Range: 0, 1                   | -    |
| Q3-11<br>(0EC6)        | Ripple Regulator<br>Setpoint               | Ripple Reg S.P.                                                           | Set as a percentage of the maximum amount of ripple allowed before triggering an input phase loss fault.                    | Default: 95.0%<br>Min.: 0.0<br>Max.: 200.0  | _    |
| Q3-13<br>(0EC8)<br><2> | Single Phase Foldback<br>Message Style     | 1Ph Foldback Msg<br>0: Full Screen Msg<br>1: Home Mon Text                | Selects how the "Single Phase Foldback" message is displayed on the operator.  0: Full Screen Message 1: Home Monitor Text  | Default: 0<br>Range: 0, 1                   | 242  |

<sup>&</sup>lt;1> Available in drive software versions PRG: 8554 and later. Not available in drive models 4A0930 and 4A1200.

<sup>&</sup>lt;2> Available in drive software versions PRG: 8553 and later. Not available in drive models 4A0930 and 4A1200.

### **♦** Q4: Water Level Control

| No.<br>(Addr.<br>Hex)         | Name                                      | LCD Display                                                                          | Description                                                                                                    | Values                                         | Page |
|-------------------------------|-------------------------------------------|--------------------------------------------------------------------------------------|----------------------------------------------------------------------------------------------------|------------------------------------------------|------|
| Q4-01<br>(0EEE)               | Water Level Selection                     | Water Level Sel<br>0: Disabled<br>1: Enabled                                         | Enables and disables the water level control. 0: Disabled 1: Enabled                                                                                                    | Default: 0<br>Range: 0, 1                      | _    |
| Q4-02<br>(0EEF)               | Water Level Scaling                       | Water Lvl Scale                                                                      | Sets the full scale (20 mA) output of the pressure transducer that is connected to the analog input terminal programmed for "WaterLvl/Suction" (H3-□□ = 23).  Note: 1 PSI = 2.308 feet of water                                                                                   | Default: 100 PSI<br>Min.: 5<br>Max.: 500       | _    |
| Q4-03<br>(0EF0)               | Water Level Setpoint                      | Water Lvl Setpnt                                                                     | Note: 1 PSI = 2.308 feet of water  Sets the amount of water above the sensor to which the drive will attempt to regulate.                                                                                                    | Default: 20.0 ft<br>Min.: 0.0<br>Max.: 1200.0  | _    |
| Q4-04<br>(0EF1)               | Minimum Water Level                       | Min Water Level                                                                      | Sets the level below which the amount of water must drop for the time set in Q4-05 to put the drive to sleep.                                                                                                    | Default: 10.0 ft<br>Min.: 0.0<br>Max.: 1200.0  | -    |
| Q4-05<br>(0EF2)               | Water Level Sleep<br>Delay Time           | WL Sleep Dly Tm                                                                      | Sets the length of time that the drive will delay after the water level drops below the level set in Q4-04 before going to sleep.                                                                                                    | Default: 5 s<br>Min.: 0<br>Max.: 3600          | -    |
| Q4-06<br>(0EF3)               | Wake-Up Water Level                       | Wake-Up Level                                                                        |                                                                                                    | Default: 30.0 ft<br>Min.: 0.0<br>Max.: 1200.0  | -    |
| Q4-07<br>(0EF4)               | Water Level Control<br>Sleep Wake-Up Time | WL Wake-up Time                                                                      | Sets the length of time that the water level set in Q4-06 must be met for the drive to wake up after being put to sleep via parameter Q4-04, Minimum Water Level.                                                                                                    | Default: 1 s<br>Min.: 0<br>Max.: 3600          | -    |
| Q4-08<br>(0EF5)               | Level Control Minimum<br>Speed            | Level Min Spd                                                                        | Sets the minimum speed at which the drive will run when the drive is controlling the water level.  When the drive is controlling pressure or if this parameter is set less than P1-06 and P4-12, parameters P1-06 and P4-12 will be used as the minimum speed.                    | Default: 0.00 Hz<br>Min.: 0.00<br>Max.: 400.00 | -    |
| Q4-09<br>(0EF6)<br><i>RUN</i> | Low Level Detection<br>Level              | Low Level Detect                                                                     | Sets the level below which the water level must drop for the time set in Q4-10 to trigger the drive response set in Q4-11. Setting this parameter to 0.0 will disable the function.  Note:  Q4-10 detection time delay is only applicable when Q4-11 = 2 or 3.                    | Default: 0.0 ft<br>Min.: 0.0<br>Max.: 1200.0   | ı    |
| Q4-10<br>(0EF7)<br>RUN        | Low Level Detection<br>Time Delay         | Low Lvl Det Tm                                                                       | Sets the length of time that the water level must fall below the level set in Q4-09 to trigger the drive to respond. Applicable when Q4-11 = 2 or 3.                                                                                                    | Default: 0.0 <1><br>Min.: 0.0<br>Max.: 300.0   | -    |
| Q4-11<br>(0EF8)               | Low Level Behavior                        | Low Lvl Behavior<br>0: No Display<br>1: Alarm Only<br>2: Fault<br>3: Restart (Q4-12) | Selects drive response when the water level drops below the level set in Q4-09 for the time set in Q4-10.  0: No display (digital output only)  1: Alarm only  2: Fault  3: Restart (time set by Q4-12)  Note: Q4-10 detection time delay is only applicable to settings 2 and 3. | Default: 1<br>Range: 0 to 3                    | -    |
| Q4-12<br>(0EF9)               | Water Level Control<br>Auto-Restart Time  | WtrLvl Restart                                                                       | Sets the length of time that the drive will wait before attempting an auto-restart of the Low Water Level fault.  This parameter is effective only when Q4-11 is set to 3 and L5-01 is set to a value greater than 0.                                                             | Default: 5.0 min<br>Min.: 0.1<br>Max.: 6000.0  | _    |
| Q4-13<br>(0EFA)               | Level Control<br>Proportional Gain        | Lvl Ctrl P Gain                                                                      | Sets the proportional gain for the water level control.                                                                                                    | Default: 2.00<br>Min.: 0.00<br>Max.: 25.00     | -    |
| Q4-14<br>(0EFB)               | Level Control Integral<br>Time            | Lvl Ctrl I Time                                                                      | Sets the integral time for the water level control. Setting this parameter to 0.0 disables the water level control integrator.                                                                                                    | Default: 5.0 s<br>Min.: 0.0<br>Max.: 360.0     | _    |
| Q4-15<br>(0EFC)               | Low Water Level<br>Detection Time Unit    | Low Lvl Det Unit<br>0: Minutes (min)<br>1: Seconds (sec)                             | Determines the time unit for Q4-10, Low Level Detection Time Delay. 0: Minutes (min) 1: Seconds (sec)                                                                                                    | Default: 0<br>Range: 0, 1                      | -    |

| No.<br>(Addr.<br>Hex)  | Name                                                     | LCD Display                                                 | Description                                                                                                    | Values                              | Page |
|------------------------|----------------------------------------------------------|-------------------------------------------------------------|----------------------------------------------------------------------------------------------------|-------------------------------------|------|
| Q4-16<br>(0EFD)        | Water Level Analog<br>Input Wire-Break<br>Detection      | WL Wire Break<br>0: No Display<br>1: Alarm Only<br>2: Fault | Sets the behavior when the analog input selected for water level feedback is programmed to receive a 4-20 mA signal and the signal is lost.  0: No display 1: Alarm only 2: Fault (no retry, coast to stop)                                                                                                    | Default: 2<br>Range: 0 to 2         | 1    |
| Q4-20<br>(0F02)<br><2> | Water Level Speed<br>Control 1                           | WaterLvl SpdCtrl<br>0: Disabled<br>1: Enabled               | Selects whether the Water Level Controller has an effect on output speed.  0: Disabled 1: Enabled                                                                                                    | Default: 1<br>Range: 0, 1           | l    |
| Q4-22<br>(0F04)<br><3> | Water Level Decimal<br>Place Position                    | Water Lvl Dec Pt                                            | Sets the number of decimal places for the Water Level parameters and monitor: 0: No Dec (XXXXX) 1: 1 Dec (XXXXXX) 2: 2 Dec (XXXXXX) 3: 3 Dec (XXXXXX)                                                                                                    | Default: 1<br>Range: 0 to 3         | 1    |
| Q4-25<br>(0F07)<br><3> | Water Level Control<br>Activation Level                  | WaterLvl Act Lvl                                            | When the amount of water above the sensor drops below this level for more than the Q4-26 time, Water Level Control is activated allowing it to affect the output frequency. When the amount of water below the sensor rises above this level for more than the Q4-26 time, Water Level Control is deactivated causing it to have no effect on the output frequency. Water Level Control is always active (if enabled) when set to 0. |                                     | -    |
| Q4-26<br>(0F08)<br><3> | Water Level Control<br>Activation/<br>Deactivation Delay | WaterLvl Act Dly                                            | When the amount of water above the sensor drops below the Q4-25 level for more than this time, Water Level Control is activated allowing it to affect the output frequency. When the amount of water below the sensor rises above the Q4-25 level for more than this time, Water Level Control is deactivated causing it to have no effect on the output frequency.                                                                  | Default: 2 s<br>Range: 0 to<br>3600 | -    |

- <1> Units are determined by Q4-15, Low Water Level Detection Time Unit, setting.
- <2> Available in drive software versions PRG: 8552 and later. Not available in drive models 4A0930 and 4A1200.
- <3> Available in drive software versions PRG: 8554 and later. Not available in drive models 4A0930 and 4A1200.

#### **♦** Q5: Suction Pressure Control

| No.<br>(Addr.<br>Hex)  | Name                                   | LCD Display                                                      | Description                                                                                                    | Values                                         | Page |
|------------------------|----------------------------------------|------------------------------------------------------------------|----------------------------------------------------------------------------------------------------|------------------------------------------------|------|
| Q5-01<br>(0F20)        | Suction Pressure Select                | Suction Pres Sel 0: Disabled 1: Suction Pressure 2: Vacuum ("Hg) | Sets the method of operation for the Suction Control / Vacuum Control function. 0: Disabled 1: Suction pressure (PSI) 2: Vacuum ("Hg)                                                     | Default: 0<br>Range: 0 to 2                    | I    |
| Q5-02<br>(0F21)<br>RUN | Suction Transducer<br>Scaling          | Suction Scaling                                                  | Sets the full scale (20 mA) output of the pressure transducer that is connected to the analog input terminal programmed for "WaterLvl/Suction" (H3-0 $\square$ = 23).                     | Default: 100.0<br>Min.: 5.0<br>Max.: 1200.0    | -    |
| Q5-03<br>(0F22)<br>RUN | Suction Pressure<br>Setpoint           | Suction Setpoint                                                 | Sets the amount of suction pressure to which the drive will attempt to regulate.                                                                                                    | Default: 20.0 <1><br>Min.: 0.0<br>Max.: 1200.0 | 242  |
| Q5-04<br>(0F23)        | Minimum Suction<br>Pressure            | Min Suction Pres                                                 | Sets the level below which the suction pressure must fall for longer than the Q5-05 time to put the drive to sleep and turn off all lag pumps.                                            | Default: 10.0 <1><br>Min.: 0.0<br>Max.: 1200.0 | _    |
| Q5-05<br>(0F24)        | Suction Pressure Sleep<br>Delay Time   | SP Sleep Dly Tm                                                  | Sets the length of time that the drive will delay after suction pressure drops below the level set in Q5-04 before going to sleep.                                                        | Default: 5 s<br>Min.: 0<br>Max.: 3600          | _    |
| Q5-06<br>(0F25)<br>RUN | Wake-Up Suction<br>Pressure            | Wake-Up Pres                                                     | Sets the level above which the suction pressure must rise for the time set in Q5-07 for the drive to wake up when it has been put to sleep via parameter Q5-04, Minimum Suction Pressure. | Default: 30.0 <1><br>Min.: 0.0<br>Max.: 1200.0 | 242  |
| Q5-07<br>(0F26)        | Suction Pressure Sleep<br>Wake-Up Time | SP Wake-up Time                                                  | Sets the length of time for which the pressure must rise above the level set in Q5-06 to wake up the drive when it has been put to sleep via parameter Q5-04, Minimum Suction Pressure.   | Default: 1 s<br>Min.: 0<br>Max.: 3600          | _    |

425

| No.<br>(Addr.<br>Hex)         | Name                                                      | LCD Display                                                                          | Description                                                                                                    | Values                                         | Page |
|-------------------------------|-----------------------------------------------------------|--------------------------------------------------------------------------------------|----------------------------------------------------------------------------------------------------|------------------------------------------------|------|
| Q5-08<br>(0F27)<br>RUN        | Suction Pressure<br>Control Minimum<br>Speed              | Suction Min Spd                                                                      | Sets the minimum speed at which the drive will run when the drive is controlling suction pressure.  When the drive is controlling outlet pressure or this parameter is set lower than P1-06 and P4-12, parameters P1-06 and P4-12 will be used as the minimum speed.                                                                                                    | Default: 0.00 Hz<br>Min.: 0.00<br>Max.: 400.00 | -    |
| Q5-09<br>(0F28)<br><i>RUN</i> | Low Suction Pressure<br>Detection Level                   | Low Pres Detect                                                                      | Sets the level below which the suction pressure must fall for the time set in Q5-10 to trigger a drive response according to Q5-11, Low Suction Pressure Behavior Select.  Setting this parameter to 0.0 will disable the function.  Note:  Q4-10 detection time delay is only applicable when Q4-11 = 2 or 3. When Q5-01 = 2, Q5-10 detection time delay applies to settings 1, 2, and 3.        | Default: 0.0 <1> Min.: 0.0 Max.: 1200.0        | 242  |
| Q5-10<br>(0F29)<br>[RUN]      | Low Suction Pressure<br>Detection Time                    | Low Pres Det Tm                                                                      | Sets the length of time that the water level must fall below the level set in Q5-09 to trigger drive response. Applicable when Q5-11 = 2 or 3. When Q5-01 = 2, Q5-10 detection time delay applies to Q5-11 settings 1, 2, and 3.                                                                                                    | Default: 0.1 <2><br>Min.: 0.0<br>Max.: 300.0   | 243  |
| Q5-11<br>(0F2A)               | Low Suction Pressure<br>Behavior Select                   | Low Pressure Sel<br>0: No Display<br>1: Alarm Only<br>2: Fault<br>3: Restart (Q5-15) | Determines drive response when the suction pressure drops below the level set in Q5-09 for longer than the time set in Q5-10.  0: No display (digital output only)  1: Alarm only  2: Fault  3: Auto-restart (time set by Q5-15)  Note:  Q5-10 detection time delay only applies to settings 2 and 3 while Q5-01 = 1. When Q5-01 = 2, Q5-10 detection time delay applies to settings 1, 2, and 3. | Default: 1<br>Range: 0 to 3                    | 243  |
| Q5-12<br>(0F2B)<br><i>RUN</i> | High Suction Pressure<br>Detection Level                  | Hi Pres Detect                                                                       | Sets the level above which the suction pressure must rise for the time set in Q5-13 to trigger a drive response according to Q5-14. Setting this parameter to 0.0 disables the function.  Note:  Q5-13 detection time delay only applies when Q5-14 = 2 or 3.                                                                                                    | Default: 0.0 <1><br>Min.: 0.0<br>Max.: 1200.0  | _    |
| Q5-13<br>(0F2C)               | High Suction Pressure<br>Detection Time                   | Hi Pres Det Tm                                                                       | Sets the length of time that the water level must rise above the level set in Q5-12 to trigger drive response. Applicable when $Q5-14 = 2$ or 3.                                                                                                    | Default: 0.1 <2> Min.: 0.0 Max.: 300.0         | _    |
|                               | High Suction Pressure<br>Behavior Select                  | Hi Pressure Sel<br>0: No Display<br>1: Alarm Only<br>2: Fault<br>3: Restart (Q5-15)  | Determines drive response when the suction pressure rises above the level set in Q5-12 for longer than the time set in Q5-13.  0: No display 1: Alarm only 2: Fault 3: Auto-restart (time set by Q5-15)  Note: Q5-13 detection time delay only applies to settings 2 and 3.                                                                                                    | Default: 1<br>Range: 0 to 3                    | -    |
| Q5-15<br>(0F2E)               | Suction Pressure Auto-<br>Restart Time                    | Suction Restart                                                                      | Sets the length of time that the drive will wait before attempting an auto-restart of the Low Suction or High Suction fault. Parameter is only effective when Q5-11 is set to 3 or Q5-14 is set to 3 and L5-01 is greater than 0.                                                                                                    | Default: 5.0 min<br>Min.: 0.1<br>Max.: 6000.0  | -    |
| Q5-16<br>(0F2F)               | Suction Control<br>Proportional Gain                      | Suction P Gain                                                                       | Sets the proportional gain for the suction pressure control.                                                                                                    | Default: 2.00<br>Min.: 0.00<br>Max.: 25.00     | 243  |
| Q5-17<br>(0F30)               | Suction Control Integral<br>Time                          | Suction I Time                                                                       | Sets the integral time for the suction pressure control. Setting this parameter to 0.0 disables the suction pressure control integrator.                                                                                                    | Default: 5.0 s<br>Min.: 0.0<br>Max.: 360.0     | 243  |
| Q5-18<br>(0F31)               | Suction Pressure<br>Detection Time Unit                   | SuctionPresUnit<br>0: Minutes (min)<br>1: Seconds (sec)                              | Sets the time unit for Q5-10 and Q5-13. 0: Minutes (min) 1: Seconds (sec)                                                                                                    | Default: 0<br>Range: 0, 1                      | -    |
| Q5-19<br>(0F32)               | Suction Pressure<br>Analog Input Wire-<br>Break Detection | SP Wire Break<br>0: No Display<br>1: Alarm Only<br>2: Fault                          | Sets the behavior when the analog input selected for suction pressure feedback is programmed to receive a 4 to 20 mA signal and the signal is lost.  0: Disabled 1: Alarm only 2: Fault (no retry, coast to stop)                                                                                                    | Default: 2<br>Range: 0 to 2                    | -    |

| No.<br>(Addr.<br>Hex)  | Name                                                          | LCD Display                                                                                         | Description                                                                                                    | Values                                              | Page |
|------------------------|---------------------------------------------------------------|----------------------------------------------------------------------------------------------------|----------------------------------------------------------------------------------------------------|-----------------------------------------------------|------|
| Q5-20<br>(0F36)<br><3> | Suction Pressure Speed<br>Control                             | SucPres Spd Ctrl<br>0: Disabled<br>1: Enabled                                                       | Selects whether the Suction Pressure Controller has an effect on output speed.  0: Disabled 1: Enabled                                                                                                    | Default: 1<br>Range: 0, 1                           | ı    |
| Q5-22<br>(0F38)<br><4> | Suction Pressure<br>Decimal Place Position                    | Suc Press Dec Pt<br>0: No Dec (XXXXX)<br>1: 1 Dec (XXXXX)<br>2: 2 Dec (XXX.XX)<br>3: 3 Dec (XX.XXX) | Sets the number of decimal places for the Suction Pressure parameters and monitor: 0: No Dec (XXXXX) 1: 1 Dec (XXXXXX) 2: 2 Dec (XXXXXX) 3: 3 Dec (XXXXXX)                                                                                                    | Default: 1<br>Range: 0 to 3                         | ı    |
| Q5-25<br>(0F3B)        | Suction Pressure<br>Control Activation<br>Level               | SucPress Act Lvl                                                                                    | When the suction pressure drops below this level for more than the Q5-26 time, Suction Pressure Control is activated allowing it to affect the output frequency. When the suction pressure rises above this level for more than the Q5-26 time, Suction Pressure is deactivated causing it to have no effect on the output frequency. Suction Pressure Control is always active (if enabled) when set to 0. | Default: 10.0<br>PSI<br>Range: 0.0 to<br>1200.0 <1> | l    |
| Q5-26<br>(0F3C)<br><4> | Suction Pressure<br>Control Activation/<br>Deactivation Delay | SucPress Act Dly                                                                                    | When the suction pressure drops below the Q5-25 level for more than this time, Suction Pressure Control is activated allowing it to affect the output frequency. When the suction pressure rises above the Q5-25 level for more than this time, Suction Pressure Control is deactivated causing it to have no effect on the output frequency.                                                               | Default: 2 s<br>Range: 0 to                         | -    |

- <1> Units are determined by Q5-01, Suction Pressure Select, setting.
- <2> Units are determined by Q5-18, Suction Pressure Detection Time Unit, setting.
- <3> Available in drive software versions PRG: 8552 and later. Not available in drive models 4A0930 and 4A1200.
- <4> Available in drive software versions PRG: 8554 and later. Not available in drive models 4A0930 and 4A1200.

### ◆ Q6: PI Auxiliary Control

| No.<br>(Addr.<br>Hex)           | Name                                     | LCD Display                                  | Description                                                                                                    | Values                                                 | Page |
|---------------------------------|------------------------------------------|----------------------------------------------|----------------------------------------------------------------------------------------------------|--------------------------------------------------------|------|
| Q6-01<br>(0F50)<br><1>          | PI Auxiliary Control<br>Selection        | PI Aux Ctrl Sel<br>0: Disabled<br>1: Enabled | Sets the mode of operation for the PI Auxiliary Control function. 0: Disabled 1: Enabled                                                                                                    | Default: 0<br>Range: 0, 1                              | -    |
| Q6-02<br>(0F51)<br>RUN<br><1>   | PI Auxiliary Control<br>Feedback Scale   | PI Aux Lvl Scale                             | Sets the full scale (10 V or 20 mA) output of the pressure transducer connected to the analog input terminal programmed for "PI Aux FB Level" (H3- $\square\square$ = 27).                                                                                                    | Default: 145.0<br>PSI <3><br>Min.: 1.0<br>Max.: 6000.0 | _    |
| Q6-03<br>(0F52)<br>RUN<br><1>   | PI Auxiliary Control<br>Setpoint         | PI Aux Setpoint                              | Sets the level to which the drive will attempt to regulate.                                                                                                    | Default: 20.0<br>PSI <3><br>Min.: 0.0<br>Max.: 6000.0  | _    |
| Q6-04<br>(0F53)<br>  RUN   <1>  | PI Auxiliary Control<br>Minimum Level    | PI Aux Min Lvl                               | Sets the level below which the drive must fall for longer than the time set in Q6-05 time before the drive goes to sleep and turns off all lag pumps.  Note: This feature is disabled when set to 0.0.                                                                                                    | Default: 10.0<br>PSI <3><br>Min.: 0.0<br>Max.: 6000.0  | _    |
| Q6-05<br>(0F54)<br> RUN <br><1> | PI Auxiliary Control<br>Sleep Delay Time | Sleep Dly Time                               | Inverse Acting (Q6-23 = 1): Sets the amount of time that the drive will delay before going to sleep after the level drops below Q6-04 setting. Normal Acting (Q6-23 = 0): Sets the amount of time that the drive will delay before going to sleep after the level rises above Q6-24 setting Range: 0 to 3600 s Default 5 s | Default: 5 s<br>Min.: 0<br>Max.: 3600                  | _    |

| No.<br>(Addr.<br>Hex)         | Name                                                      | LCD Display                                                                          | Description                                                                                                    | Values                                           | Page |
|-------------------------------|-----------------------------------------------------------|--------------------------------------------------------------------------------------|----------------------------------------------------------------------------------------------------|--------------------------------------------------|------|
| Q6-06<br>(0F55)<br>RUN<br><1> | PI Auxiliary Control<br>Wake-up Level                     | Wake-Up Level                                                                        | This parameter is applicable when the drive has been forced to sleep based on the setting of Q6-04 or Q6-24 (PI Auxiliary Control Minimum Level or PI Auxiliary Control Maximum Level).  Inverse Acting (Q6-23 = 1): The PI Aux Feedback must rise above the level set in this parameter for longer than the time set in Q6-07 to wake up.  Normal Acting (Q6-23 = 0: The PI Aux Feedback must fall below this level for longer than the time set in Q6-07 to wake up.                      | Default: 30.0<br>PSI<br>Min.: 0.0<br>Max.: 999.9 | 242  |
| Q6-07<br>(0F56)<br><1>        | PI Auxiliary Control<br>Wake-up Time                      | Wake-up Time                                                                         | This parameter is applicable when the drive has been forced to sleep based on the setting of Q6-04 or Q6-24 (PI Auxiliary Control Minimum Level or PI Auxiliary Control Maximum Level). Inverse Acting (Q6-23 = 1): The PI Aux Feedback must rise above the level set in Q6-06 for longer than the time set in this parameter to wake up.  Normal Acting (Q6-23 = 0): The PI Aux Feedback must fall below the level set in Q6-06 for longer than the time set in this parameter to wake up. | Default: 1 s<br>Min.: 0<br>Max.: 3600            | _    |
| Q6-08<br>(0F57)<br>RUN<br><1> | PI Auxiliary Control<br>Minimum Speed                     | PI Aux Min Spd                                                                       | Sets the minimum speed at which the drive will be allowed to run when the PI Auxiliary Control is actively affecting the output speed. P1-06 and P4-12 (Minimum Pump Speed and Thrust Bearing Frequency) will be used as the minimum speed when PI Aux Control is not affecting the output speed or when this parameter is set to a value less than P1-06 and P4-12.                                                                                                    | Default: 0.00 Hz<br>Min.: 0.00<br>Max.: 400.00   | _    |
| Q6-09<br>(0F58)<br>RUN<br><1> | PI Auxiliary Control<br>Low Level Detection               | Low Level Detect                                                                     | Sets the level below which the drive must fall for the longer than the time set in Q6-10 to respond depending on the Q6-11 setting. Setting this parameter to 0.0 disables this detection.  Note:  Q6-10 detection time delay only applies to Q6-11 settings 2 and 3 (Fault and Auto-Restart (time set by Q6-15)).                                                                                                    | Default: 0.0 PSI<br>Min.: 0.0<br>Max.: 999.9 <5> | -    |
| Q6-10<br>(0F59)<br>RUN        | PI Auxiliary Control<br>Low Level Detection<br>Time       | Low Lvl DetTime                                                                      | Sets the amount of time for which the PI Aux Feedback must drop below the Q6-09 setting before the drive will react if Q6-11 = 2, 3.                                                                                                    | Default: 0.1 min <2> Min.: 0.0 Max.: 300.0       | _    |
|                               | PI Auxiliary Control<br>Low Level Detection<br>Selection  | Low Lvl Det Sel<br>0: No Display<br>1: Alarm Only<br>2: Fault<br>3: (Q6-15) Restart  | Determines drive response when the level drops below the Q6-09 setting for longer than the time set in Q6-10. 0: No Display (Digital Output Only) 1: Alarm Only 2: Fault 3: Auto-Restart (time set by Q6-15)  Note: Q6-10 detection time delay only applies to settings 2 and 3.                                                                                                    | Default: 1<br>Range: 0 to 3                      | _    |
| Q6-12<br>(0F5B)<br>RUN        | PI Auxiliary Control<br>High Level Detection              | Hi Level Detect                                                                      | Sets the value above which the level must rise for longer than the time set in A6-13 to respond based on the Q6-14 setting. Setting this parameter to 0.0 disables this detection.  Note:  Q6-13 detection time delay only applies to Q6-14 settings 2 and 3.                                                                                                    | Default: 0.0 PSI<br>Min.: 0.0<br>Max.: 999.9 <6> | _    |
| Q6-13<br>(0F5C)<br>RUN<br><1> | PI Auxiliary Control<br>High Level Detection<br>Time      | Hi Lvl Det Time                                                                      | Sets the length of time that the level must be above the Q6-12 setting before the drive will react when Q6-14 = $2$ , $3$ .                                                                                                    | Default: 0.1 min <2> Min.: 0.0 Max.: 300.0       | _    |
| Q6-14<br>(0F5D)<br><1>        | PI Auxiliary Control<br>High Level Detection<br>Selection | High Lvl Det Sel<br>0: No Display<br>1: Alarm Only<br>2: Fault<br>3: (Q6-15) Restart | Determines drive response when the level rises above the Q6-12 setting for longer than the time set in Q6-13.  0: No Display 1: Alarm Only 2: Fault 3: Auto-Restart (time set by Q6-15)  Note: Q6-10 detection time delay only applies to settings 2 and 3.                                                                                                    | Default: 1<br>Range: 0 to 3                      | -    |

| S |
|---|
| ⋍ |
| _ |
| æ |
| ē |
| Ε |
| ü |
| ā |
| Δ |

| No.                            |                                                         |                                                                                                    |                                                                                                    |                                                |      |
|--------------------------------|---------------------------------------------------------|----------------------------------------------------------------------------------------------------|----------------------------------------------------------------------------------------------------|------------------------------------------------|------|
| (Addr.<br>Hex)                 | Name                                                    | LCD Display                                                                                                    | Description                                                                                                    | Values                                         | Page |
| Q6-15<br>(0F5E)                | PI Auxiliary Control<br>Level Detection Restart<br>Time | Level Restart Tm                                                                                                    | Sets the length of time the drive will wait before attempting an auto-restart of the "Low PI Aux Lvl" or the "High PI Aux Lvl" fault. This parameter is effective only when Q6-11 = 3 or Q6-14 = 3, and L5-01 $>$ 0.                                                                                                    | Min.: 0.1                                      | -    |
| Q6-16<br>(0F5F)<br>  RUN   <1> | PI Auxiliary Control P<br>Gain                          | PI Aux P Gain                                                                                                    | Sets the proportional gain for the suction pressure control.                                                                                                    | Default: 2.00<br>Min.: 0.00<br>Max.: 25.00     | _    |
| Q6-17<br>(0F60)<br>RUN         | PI Auxiliary Control I<br>Time                          | PI Aux I Time                                                                                                    | Sets the integral time for the suction pressure control. A setting of zero disables the integrator.                                                                                                    | Default: 5.0 s<br>Min.: 0.0<br>Max.: 360.0     | _    |
| Q6-18<br>(0F61)<br><1>         | PI Auxiliary Control<br>Detection Time Unit             | PI Aux Time Unit<br>0: Minutes (min)<br>1: Seconds (sec)                                                                                                    | Sets the time unit for Q6-10 and Q6-13. 0: Minutes (min) 1: Seconds (sec)                                                                                                    | Default: 0<br>Range: 0, 1                      | -    |
| Q6-19<br>(0F62)<br><1>         | PI Auxiliary Control<br>Feedback Wirebreak              | PI Aux WireBreak<br>0: No Display<br>1: Alarm Only<br>2: Fault                                                                                                    | Sets the behavior of the analog input selected for PI Aux Feedback when it is programmed to receive a 4 to 20 mA signal and the signal is lost.  0: Disabled 1: Alarm Only 2: Fault (no retry, coast to stop)                                                                                                    | Default: 2<br>Range: 0 to 2                    | -    |
| Q6-20<br>(0F63)<br><1>         | PI Auxiliary Control<br>Main PI Control                 | PI Aux Spd Cntrl<br>0: Disabled<br>1: Enabled                                                                                                    | Selects whether the PI Auxiliary Controller has an effect on output speed. 0: Disabled 1: Enabled                                                                                                    | Default: 1<br>Range: 0, 1                      | _    |
| Q6-21<br>(0F64)<br><1>         | PI Auxiliary Control<br>Level Unit Selection            | PI Aux Lvl Unit 0: No Unit 1: PSI :lb/SqrInch 2: Pa:Pascals 3: Bar:Bar 4: "WC:InchOfWater 5: "Hg:Inch Mercury 6: ft: feet 7: m: meters 8: °F:DegFarenheit 9: °C:DegCelsius 10: %: Percent 11: kPA: kilopascal 26: Custom (Q6-32~34) | Set the unit displayed for the PI Aux Level parameters and monitor.  0: No unit 1: PSI: Pounds per square inch 2: Pa: Pascals 3: Bar: Bar 4: "WC: Inch of water 5: "Hg: Inch of Mercury 6: ft: feet 7: m: meters 8: °F: Degrees Fahrenheit 9: °C: Degrees Celsius 10: Percent 11: kPA: kilopascal <2> 26: Custom (Q6-32 to Q6-34) <2> | Default: 1<br>Range: 0 to 11;<br>26            | -    |
| Q6-22<br>(0F65)<br><1>         | PI Auxiliary Control<br>Level Decimal Place<br>Position | PI Aux LvlDecPt<br>0: No Dec (XXXXX)<br>1: 1 Dec (XXXXX)<br>2: 2 Dec (XXX.XX)<br>3: 3 Dec (XXXXXX)                                                                                                    | Sets the number of decimal places for the PI Aux Level parameters and monitor.  0: No Dec (XXXXX)  1: 1 Dec (XXXXX)  2: 2 Dec (XXX.XX)  3: 3 Dec (XXX.XX)                                                                                                    | Default: 1<br>Range: 0 to 3                    | -    |
| Q6-23<br>(0F66)<br><1>         | PI Auxiliary Control<br>Output Level Selection          | PI Aux OutLvlSel<br>0: Direct Acting<br>1: Inverse Acting                                                                                                    | Determines whether the PI Auxiliary Controller is Direct-acting (feedback higher than setpoint results in lower speed) or Inverse-acting (feedback lower than setpoint results in lower speed).  0: Direct Acting 1: Inverse Acting                                                                                                   | Default: 1<br>Range: 0, 1                      | 243  |
| Q6-24<br>(0F67)<br>  RUN <1>   | PI Auxiliary Control<br>Maximum Level                   | PI Aux Max Lvl                                                                                                    | Sets the value above which the level must rise for longer than the time set in Q6-05 for the drive to go to sleep and turn off all lag pumps.  This feature is disabled when set to 0.                                                                                                    | Default: 0.0 PSI<br><3> Min.: 0.0 Max.: 6000.0 | _    |

#### **B.13 Q: PID Controller Parameters**

| No.<br>(Addr.<br>Hex)  | Name                                                      | LCD Display      | Description                                                                                                    | Values                                          | Page |
|------------------------|-----------------------------------------------------------|------------------|----------------------------------------------------------------------------------------------------|-------------------------------------------------|------|
| Q6-25<br>(0F68)        | PI Auxiliary Control<br>Activation Level                  | PI Aux Act Lvl   | For Inverse Acting (Q6-23 = 1): When the PI Aux Feedback drops below this level for more than the Q6-26 time, PI Aux Control is activated allowing it to affect the output frequency. When the PI Aux Feedback rises above this level for more than the Q6-26 time, PI Aux Control is deactivated causing it to have no effect on the output frequency. For Normal Acting (Q6-23 = 0): When the PI Aux Feedback rises above this level for more than the Q6-26 time, PI Aux Control is activated allowing it to affect the output frequency. When the PI Aux Feedback drops below this level for more than the Q6-26 time, PI Aux Control is deactivated causing it to have no effect on the output frequency. PI Auxiliary Control is always active (if enabled) when set to 0. | Default: 0.0 PSI<br>Range: 0.0 to<br>6000.0 <3> | 1    |
| Q6-26<br>(0F69)<br><2> | PI Auxiliary Control<br>Activation/<br>Deactivation Delay | PI Aux Act Dly   | For Inverse Acting (Q6-23 = 1): When the PI Aux Feedback drops below the Q6-25 level for more than this time, PI Aux Control is activated allowing it to affect the output frequency. When the PI Aux Feedback rises above the Q6-25 level for more than this time, PI Aux Control is deactivated causing it to have no effect on the output frequency. For Normal Acting (Q6-23 = 0): When the PI Aux Feedback rises above the Q6-25 level for more than this time, PI Aux Control is activated allowing it to affect the output frequency. When the PI Aux Feedback drops below the Q6-25 level for more than this time, PI Aux Control is deactivated causing it to have no effect on the output frequency.                                                                   | Default: 2 s<br>Range: 0 to<br>3600 s           | -    |
| Q6-32<br>(0F6F)<br><2> | PI Aux Units Custom<br>1st Character                      | PIAuxUnitCustom1 | Sets the first character of the PI Aux custom unit display when $Q6-21=26$ .                                                                                                    | Default: 41<br>Range: 20 to 7A                  | -    |
| Q6-33<br>(0F70)        | PI Aux Units Custom<br>2 <sup>nd</sup> Character          | PIAuxUnitCustom2 | Sets the second character of the PI Aux custom unit display when Q6-21 = 26.                                                                                                    | Default: 41<br>Range: 20 to 7A                  | -    |
| Q6-34<br>(0F71)<br><2> | PI Aux Units Custom<br>3 <sup>rd</sup> Character          | PIAuxUnitCustom3 | Sets the third character of the PI Aux custom unit display when Q6-21 = 26.                                                                                                    | Default: 41<br>Range: 20 to 7A                  | _    |

<sup>&</sup>lt;1> Available in drive software versions PRG: 8552 and later. Not available in drive models 4A0930 and 4A1200.

<sup>&</sup>lt;2> Available in drive software versions PRG: 8554 and later. Not available in drive models 4A0930 and 4A1200.

<sup>&</sup>lt;3> Units depend on Q6-21, PI Auxiliary Control Level Unit Selection. Resolution depends on Q6-22, PI Auxiliary Control Level Decimal Place Position.

<sup>&</sup>lt;4> Range is 0.0 to 999.9 with sign-bit "-" or "+" indicating Delta to Setpoint (Q6-03).

<sup>&</sup>lt;5> Range is 0.0 to 999.9 with sign-bit "-" indicating Delta to Setpoint (Q6-03).

<sup>&</sup>lt;6> Range is 0.0 to 999.9 with sign-bit "+" indicating Delta to Setpoint (Q6-03).

# **B.14 S: Special Application**

## S1: Dynamic Noise Control Function

| No.<br>(Addr.<br>Hex) | Name                                                   | LCD Display                                 | Description                                                                                                    | Values                                         | Page |
|-----------------------|--------------------------------------------------------|---------------------------------------------|----------------------------------------------------------------------------------------------------|------------------------------------------------|------|
| S1-01<br>(3200)       | Dynamic Audible Noise<br>Control Function<br>Selection | Dyn Noise Ctrl<br>0: Disabled<br>1: Enabled | 0: Disabled<br>1: Enabled                                                                                                    | Default: 0<br>Range: 0, 1                      | -    |
| S1-02<br>(3201)       | Voltage Reduction Rate                                 | Volt Reduce Amt                             | Sets the rate at which the output voltage will be reduced as a percentage of the V/f pattern when operating with no load.                                                                                                    | Default: 50.0%<br>Min.: 50.0<br>Max.: 100.0    | -    |
| S1-03<br>(3202)       | Voltage Restoration<br>Level                           | V Reduce On Lvl                             | Sets the level when the drive should start restoring the voltage as a percentage of the drive rated torque.                                                                                                    | Default: 20.0%<br>Min.: 0.0<br>Max.: 90.0      | _    |
| S1-04<br>(3203)       | Voltage Restoration<br>Complete Level                  | V Reduce Off Lvl                            | Sets the level at which voltage restoration for the V/f pattern is complete as a percentage of the drive rated torque. If the output torque rises above the value of S1-04, then the voltage will be controlled in a manner specified by the V/f pattern setting. | 10.0                                           | 1    |
| S1-05<br>(3204)       | Voltage Restoration<br>Sensitivity Time<br>Constant    | Sensitivity Time                            | Sets the level of sensitivity of the output torque and LPF time constants for the voltage reduction rate. The level of sensitivity can be adjusted in accordance with the load response.                                                                          | Default: 1.000 s<br>Min.: 0.000<br>Max.: 3.000 | _    |
| S1-06<br>(3205)       | Voltage Restoration<br>Time Constant at Impact         | Impact Load Time                            | Sets the voltage restoration time constant if an impact load is added.                                                                                                    | Default: 0.050 s<br>Min.: 0.000<br>Max.: 1.000 | _    |

## S2: Programmable Run Timers

| No.<br>(Addr.<br>Hex) | Name                              | LCD Display                                                                                                    | Description                                                                                                    | Values                                                           | Page |
|-----------------------|-----------------------------------|----------------------------------------------------------------------------------------------------|----------------------------------------------------------------------------------------------------|------------------------------------------------------------------|------|
| S2-01<br>(3206)       | Sequence Timer 1 Start<br>Time    | Tmr 1 Start Time                                                                                                    | Sets the start time for timer 1.  Note: The value must be set less than or equal to S2-02 in drive software versions PRG: 8551 and earlier.                                             | Default:<br>12:00AM <3><br>Min.: 12:00AM<br>Max.: 11:59PM<br><1> | _    |
| S2-02<br>(3207)       | Sequence Timer 1 Stop<br>Time     | Tmr 1 Stop Time                                                                                                    | Sets the stop time for timer 1.  Note: The value must be set greater than or equal to S2-01 in drive software versions PRG: 8551 and earlier.                                           | Default:<br>12:00AM <3><br>Min.: 12:00AM<br>Max.: 11:59PM<br><1> | -    |
| S2-03<br>(3208)       | Sequence Timer 1 Day<br>Selection | Tmr 1 Day Sel 0: Timer disabled 1: Daily 2: Mon - Fri 3: Sat - Sun 4: Monday 5: Tuesday 6: Wednesday 7: Thursday 8: Friday 9: Saturday 10: Sunday | Sets the days for which sequence timer 1 is active. 0: Timer disabled 1: Daily 2: Mon - Fri 3: Sat - Sun 4: Monday 5: Tuesday 6: Wednesday 7: Thursday 8: Friday 9: Saturday 10: Sunday | Default: 0<br>Range: 0 to 10                                     | _    |
| S2-04<br>(3209)       | Sequence Timer 1<br>Selection     | Tmr 1 Seq Sel<br>0: Digital Out Only<br>1: Run<br>2: Run - PI Disable<br>3: AllowAlternation                                                      | Sets the action that occurs when sequence timers 1 is active.  0: Digital output only 1: Run 2: Run - PI disable 3: Allow Alternation <2>                                               | Default: 0<br>Range: 0 to 3                                      | 245  |

### **B.14 S: Special Application**

| No.<br>(Addr.<br>Hex) | Name                                 | LCD Display                                                                                                    | Description                                                                                                    | Values                                                           | Page |
|-----------------------|--------------------------------------|----------------------------------------------------------------------------------------------------|----------------------------------------------------------------------------------------------------|------------------------------------------------------------------|------|
| S2-05<br>(320A)       | Sequence Timer 1<br>Reference Source | Tmr 1 Ref Source 0: Operator (d1-01/Q1-01) 0: Operator (d1-02/Q1-02) 0: Operator (d1-03/Q1-03) 0: Operator (d1-04/Q1-04) 4: Terminals 5: Serial com 6: Option PCB 7: Pulse Input 8: Set by b1-01 | Selects the frequency reference source used for running the drive when sequence timer 1 is active (only applicable when S2-04 is set to 1 or 2).  0: Operator (d1-01/Q1-01) 1: Operator (d1-02/Q1-02) 2: Operator (d1-03/Q1-03) 3: Operator (d1-04/Q1-04) 4: Terminals 5: Serial communication 6: Option card 7: Pulse input 8: Set by b1-01 | Default: 8<br>Range: 0 to 8                                      | -    |
| S2-06<br>(320B)       | Sequence Timer 2 Start<br>Time       | Tmr 2 Start Time                                                                                                    | Sets the start time for timer 2.  Note: The value must be set less than or equal to S2-07 in drive software versions PRG: 8551 and earlier.                                                                                                    | Default:<br>12:00AM <3><br>Min.: 12:00AM<br>Max.: 11:59PM<br><1> | _    |
| S2-07<br>(320C)       | Sequence Timer 2 Stop<br>Time        | Tmr 2 Stop Time                                                                                                    | Sets the stop time for timer 2.  Note: The value must be set greater than or equal to S2-06 in drive software versions PRG: 8551 and earlier.                                                                                                    | Default:<br>12:00AM <3><br>Min.: 12:00AM<br>Max.: 11:59PM<br><1> | _    |
| S2-08<br>(320D)       | Sequence Timer 2 Day<br>Selection    | Tmr 2 Day Sel 0: Timer Disabled 1: Daily 2: Mon - Fri 3: Sat - Sun 4: Monday 5: Tuesday 6: Wednesday 7: Thursday 8: Friday 9: Saturday 10: Sunday                                                | Sets the days for which sequence timer 2 is active.  0: Timer disabled  1: Daily  2: Mon - Fri  3: Sat - Sun  4: Monday  5: Tuesday  6: Wednesday  7: Thursday  8: Friday  9: Saturday  10: Sunday                                                                                                    | Default: 0<br>Range: 0 to 10                                     | _    |
| S2-09<br>(320E)       | Sequence Timer 2<br>Selection        | Tmr 2 Seq Sel<br>0: Digital Out Only<br>1: Run<br>2: Run - PI Disable<br>3: AllowAlternation                                                                                                    | Sets the action that occurs when sequence timer 2 is active. 0: Digital output only 1: Run 2: Run - PI disable 3: Allow Alternation <2>                                                                                                    | Default: 0<br>Range: 0 to 3                                      | 245  |
| S2-10<br>(320F)       | Sequence Timer 2<br>Reference Source | Tmr 2 Ref Source 0: Operator (d1-01) 1: Operator (d1-02) 2: Operator (d1-03) 3: Operator (d1-04) 4: Terminals 5: Serial Com 6: Option PCB 7: Pulse Input 8: Set by b1-01                         | Selects the frequency reference source used for running the drive when sequence timer 2 is active (only applicable when S2-09 is set to 1 or 2).  0: Operator (d1-01/Q1-01) 1: Operator (d1-02/Q1-02) 2: Operator (d1-03/Q1-03) 3: Operator (d1-04/Q1-04) 4: Terminals 5: Serial communication 6: Option card 7: Pulse input 8: Set by b1-01 | Default: 8<br>Range: 0 to 8                                      | _    |
| S2-11<br>(3210)       | Sequence Timer 3 Start<br>Time       | Tmr 3 Start Time                                                                                                    | Sets the start time for timer 3.  Note: The value must be set less than or equal to S2-12 in drive software versions PRG: 8551 and earlier.                                                                                                    | Default:<br>12:00AM <3><br>Min.: 12:00AM<br>Max.: 11:59PM<br><1> | -    |
| S2-12<br>(3211)       | Sequence Timer 3 Stop<br>Time        | Tmr 3 Stop Time                                                                                                    | Sets the stop time for timer 3.  Note: The value must be set greater than or equal to S2-11 in drive software versions PRG: 8551 and earlier.                                                                                                    | Default:<br>12:00AM <3><br>Min.: 12:00AM<br>Max.: 11:59PM <1>    | _    |

| No.<br>(Addr.<br>Hex) | Name                                 | LCD Display                                                                                                    | Description                                                                                                    | Values                                                           | Page |
|-----------------------|--------------------------------------|----------------------------------------------------------------------------------------------------|----------------------------------------------------------------------------------------------------|------------------------------------------------------------------|------|
| S2-13<br>(3212)       | Sequence Timer 3 Day<br>Selection    | Tmr 3 Day Sel 0: Timer Disabled 1: Daily 2: Mon - Fri 3: Sat - Sun 4: Monday 5: Tuesday 6: Wednesday 7: Thursday 8: Friday 9: Saturday 10: Sunday                            | Sets the days for which sequence timer 3 is active. 0: Timer disabled 1: Daily 2: Mon - Fri 3: Sat - Sun 4: Monday 5: Tuesday 6: Wednesday 7: Thursday 8: Friday 9: Saturday 10: Sunday                                                                                                    | Default: 0<br>Range: 0 to 10                                     | _    |
| S2-14<br>(3213)       | Sequence Timer 3<br>Selection        | Tmr 3 Seq Sel<br>0: Digital out only<br>1: Run<br>2: Run - PI Disable<br>3: AllowAlternation                                                                                 | Sets the action that occurs when sequence timer 3 is active. 0: Digital output only 1: Run 2: Run - PI disable 3: Allow Alternation <2>                                                                                                    | Default: 0<br>Range: 0 to 3                                      | 245  |
| S2-15<br>(3214)       | Sequence Timer 3<br>Reference Source | Tmr 3 Ref Source 0: Opr (dx-0x/Qx-0x) 1: Opr (dx-0x/Qx-0x) 2: Opr (dx-0x/Qx-0x) 3: Opr (dx-0x/Qx-0x) 4: Terminals 5: Serial Com 6: Option PCB 7: Pulse Input 8: Set by b1-01 | Selects the frequency reference source used for running the drive when sequence timer 3 is active (only applicable when S2-14 is set to 1 or 2).  0: Operator (d1-01/Q1-01)  1: Operator (d1-02/Q1-02)  2: Operator (d1-03/Q1-03)  3: Operator (d1-04/Q1-04)  4: Terminals  5: Serial communication  6: Option card  7: Pulse input  8: Set by b1-01 | Default: 8<br>Range: 0 to 8                                      | _    |
| S2-16<br>(3215)       | Sequence Timer 4 Start<br>Time       | Tmr 4 Start Time                                                                                                    | Sets the start time for timer 4.  Note: The value must be set less than or equal to S2-17 in drive software versions PRG: 8551 and earlier.                                                                                                    | Default:<br>12:00AM <3><br>Min.: 12:00AM<br>Max.: 11:59PM<br><1> | _    |
| S2-17<br>(3216)       | Sequence Timer 4 Stop<br>Time        | Tmr 4 Stop Time                                                                                                    | Sets the stop time for timer 4. The value must be set greater than or equal to S2-16.  Note: The value must be set greater than or equal to S2-16 in drive software versions PRG: 8551 and earlier.                                                                                                    | Default:<br>12:00AM <3><br>Min.: 12:00AM<br>Max.: 11:59PM<br><1> | -    |
| S2-18<br>(3217)       | Sequence Timer 4 Day<br>Selection    | Tmr 4 Day Sel 0: Timer Disabled 1: Daily 2: Mon - Fri 3: Sat - Sun 4: Monday 5: Tuesday 6: Wednesday 7: Thursday 8: Friday 9: Saturday 10: Sunday                            | Sets the days for which sequence timer 4 is active. 0: Timer disabled 1: Daily 2: Mon - Fri 3: Sat - Sun 4: Monday 5: Tuesday 6: Wednesday 7: Thursday 8: Friday 9: Saturday 10: Sunday                                                                                                    | Default: 0<br>Range: 0 to 10                                     | _    |
| S2-19<br>(3218)       | Sequence Timer 4<br>Selection        | Tmr 4 Seq Sel<br>0: Digital Out Only<br>1: Run<br>2: Run - PI Disable<br>3: AllowAlternation                                                                                 | Sets the action that occurs when sequence timer 4 is active. 0: Digital output only 1: Run 2: Run - PI disable 3: Allow Alternation <2>                                                                                                    | Default: 0<br>Range: 0 to 3                                      | 245  |
| S2-20<br>(3219)       | Sequence Timer 4<br>Reference Source | Tmr 4 Ref Source 0: Opr (dx-0x/Qx-0x) 1: Opr (dx-0x/Qx-0x) 2: Opr (dx-0x/Qx-0x) 3: Opr (dx-0x/Qx-0x) 4: Terminals 5: Serial Com 6: Option PCB 7: Pulse Input 8: Set by b1-01 | Selects the frequency reference source used for running the drive when sequence timer 4 is active (only applicable when S2-19 is set to 1 or 2).  0: Operator (d1-01/Q1-01) 1: Operator (d1-02/Q1-02) 2: Operator (d1-03/Q1-03) 3: Operator (d1-04/Q1-04) 4: Terminals 5: Serial communication 6: Option card 7: Pulse input 8: Set by b1-01         | Default: 8<br>Range: 0 to 8                                      | _    |

#### **B.14 S: Special Application**

- <1> Setting the sequence timer start time to a higher value than the sequence timer stop time disables that sequence timer in drive software versions PRG: 8551 and earlier.
- <2> Available in drive software versions PRG: 8552 and later. Not available in drive models 4A0930 and 4A1200.
- <3> Default is 00:00 and range is 00:00 to 24:00 when o4-20 is set to 1 (24-hour).

# ♦ S3: Secondary PI (PI2) Control

| No.<br>(Addr.<br>Hex)         | Name                                         | LCD Display                                                                                                    | Description                                                                                                    | Values                                             | Page |
|-------------------------------|----------------------------------------------|----------------------------------------------------------------------------------------------------|----------------------------------------------------------------------------------------------------|----------------------------------------------------|------|
| S3-01<br>(321A)               | Secondary PI Enable<br>Selection             | PI2 Enable Sel 0: Disabled 1: Always 2: Drive Running 3: Motor Running                                                                                                    | Determines when the secondary PI controller is enabled.  0: Disabled  1: Always  2: Drive running  3: Motor running  Note: Setting 3 does not run the motor at zero speed, baseblock, or in DC injection.                                                                                                    | Default: 0<br>Range: 0 to 3                        | _    |
| S3-02<br>(321B)               | Secondary PI User<br>Display                 | PI2 UsrDspMaxVal                                                                                                    | Sets the scale value of 100% PI input.                                                                                                    | Default: 10000<br>Min.: 0<br>Max.: 60000           | -    |
| S3-03<br>(321C)               | Secondary PI Display<br>Digits               | PI2 UsrDspDigits<br>0: No Dec (XXXXX)<br>1: 1 Dec (XXXXX)<br>2. 2 Dec (XXX.XX)<br>3: 3 Dec (XXX.XX)                                                                                                    | Sets the decimal place display for secondary PI units. 0: No decimal places 1: One decimal place 2: Two decimal places 3: Three decimal places                                                                                                    | Default: 2<br>Range: 0 to 3                        | _    |
| S3-04<br>(321D)<br><i>RUN</i> | Secondary PI Unit<br>Selection               | PI2 Unit Sel 0: "WC:InchOfWater 1: PSI :lb/SqrInch 2: GPM:Gallons/Min 3: °F:DegFarenheit 4: CFM:Cubic ft/Min 5: CMH:Cubic m/Hr 6: LPH:Litres/Hr 7: LPS:Litres/Sec 8: Bar:Bar 9: Pa:Pascals 10: °C:DegCelsius 11: m: meters 12: ft: feet 13: LPM:Litres/Min 14: No unit 15: % | 0: Inch of water (WC) 1: Pounds per square inch (PSI) 2: Gallons per minute (GPM) 3: Degrees Fahrenheit (F) 4: Cubic feet per minute (CFM) 5: Cubic meters per hour (CMH) 6: Liters per hour (LPH) 7: Liters per second (LPS) 8: Bar (Bar) 9: Pascals (Pa) 10: Degrees Celsius (C) 11: Meters (Mtr) (Ft: Feet) 12: Liters per minute (LPM) 13: Cubic meters per minute (CMM) 14: No unit 15: Percentage (%) | Default: 15<br>Range: 0 to 15                      | _    |
| S3-05<br>(321E)               | Secondary PI Setpoint<br>Value               | PI2 Setpoint                                                                                                    | Sets the secondary PI controller target value.                                                                                                    | Default: 0.00<br>Min.: 0.00<br>Max.: 600.00<br><2> | _    |
| S3-06<br>(321F)               | Secondary PI<br>Proportional Gain<br>Setting | PI2 Gain                                                                                                    | Sets the proportional gain of the secondary PI controller. A setting of 0.00 disables P control.                                                                                                    | Default: 1.00<br>Min.: 0.00<br>Max.: 25.00         | -    |
| S3-07<br>(3220)<br>RUN        | Secondary PI Integral<br>Time Setting        | PI2 I Time                                                                                                    | Sets the integral time for the secondary PI controller. A setting of 0.0 s disables integral control.                                                                                                    | Default: 1.0 s<br>Min.: 0.0<br>Max.: 360.0         | -    |
| S3-08<br>(3221)<br>RUN        | Secondary PI Integral<br>Limit Setting       | PI2 I Limit                                                                                                    | Sets the maximum output possible from the integrator.                                                                                                    | Default: 100.0%<br>Min.: 0.0<br>Max.: 100.0        | -    |
| S3-09<br>(3222)<br>RUN        | Secondary PI Output<br>Upper Limit           | PI2 Upper Limit                                                                                                    | Sets the maximum output possible from the secondary PI controller.                                                                                                    | Default: 100.0%<br>Min.: 0.0<br>Max.: 100.0        |      |
| S3-10<br>(3223)<br>[RUN]      | Secondary PI Output<br>Lower Limit           | PI2 Lower Lim                                                                                                    | Sets the minimum output possible from the secondary PI controller.                                                                                                    | Default: 0.00%<br>Min.: -100.00<br>Max.: 100.00    | _    |

| No.<br>(Addr.<br>Hex)  | Name                                            | LCD Display                                                       | Description                                                                                                    | Values                                                    | Page |
|------------------------|-------------------------------------------------|-------------------------------------------------------------------|----------------------------------------------------------------------------------------------------|-----------------------------------------------------------|------|
| S3-11<br>(3224)<br>RUN | Secondary PI Output<br>Level Selection          | PI2 Out Lvl Sel<br>0: Direct Acting<br>1: Inverse Acting          | Sets the secondary PI controller output direction. 0: Normal Output (direct acting) 1: Inverse Output (inverse acting) | Default: 0<br>Range: 0, 1                                 | _    |
| S3-12<br>(3225)<br>RUN | Secondary PI Disable<br>Mode                    | PI2 Disable Mode<br>0: No output<br>1: Lower Limit<br>2: Setpoint | Selects the secondary PI controller output when disabled. 0: No output (0%) 1: Lower Limit (S3-10) 2: Setpoint         | Default: 0<br>Range: 0 to 2                               | _    |
| S3-13<br>(3226)<br>RUN | Secondary PI Low<br>Feedback Detection<br>Level | PI2 Low FB Lvl                                                    | Sets the secondary PI low feedback detection level.                                                                    | Default: 0.00<br><1><br>Min.: 0.00<br>Max.: 600.00<br><2> | -    |
| S3-14<br>(3227)<br>RUN | Secondary PI Low<br>Feedback Detection<br>Time  | PI2 Low FB Time                                                   | Sets the secondary PI low feedback detection delay time in seconds.                                                    | Default: 1.0 s<br>Min.: 0.0<br>Max.: 25.5                 | _    |
| S3-15<br>(3228)<br>RUN | Secondary PI High<br>Feedback Level             | PI2 High FB Lvl                                                   | Sets the secondary PI high feedback detection level.                                                                   | Default: 100.00<br>Min.: 0.00 Max.: 600.00                | -    |
| S3-16<br>(3229)<br>RUN | Secondary PI High<br>Feedback Detection<br>Time | PI2 High FB Tim                                                   | Sets the secondary PI high feedback detection delay time in seconds.                                                   | Default: 1.0 s<br>Min.: 0.0<br>Max.: 25.5                 | -    |
| S3-17<br>(322A)        | Secondary PI Feedback<br>Detection Selection    | PI2 FB Det Sel<br>0: PI2 Enabled<br>1: Always                     | Selects when secondary PI controller low and high feedback detection are active.  0: Secondary PI enabled  1: Always   | Default: 0<br>Range: 0, 1                                 | _    |

<sup>&</sup>lt;1> Unit is determined by S3-04.

## ♦ S6: Protection

| No.<br>(Addr.<br>Hex) | Name                                                    | LCD Display                                             | Description                             | Values                                         | Page |
|-----------------------|---------------------------------------------------------|---------------------------------------------------------|-----------------------------------------|------------------------------------------------|------|
| S6-01<br>(3236)       | Emergency Override<br>Speed                             | E Override Speed                                        | 1 - 1 - 1 - 1 - 1 - 1 - 1 - 1 - 1 - 1 - | Default: 0.00 Hz<br>Min.: 0.00<br>Max.: 400.00 | 1    |
| S6-02<br>(3237)       | Emergency Override<br>Reference Selection               | E OverrideRefSel<br>0: Use S6-01 Ref<br>1: Use Freq Ref | III: Use S6-III Reference               | Default: 0<br>Range: 0, 1                      | 1    |
| S6-07<br>(323C)       | Output Phase Loss<br>Level for Dynamic<br>Noise Control | DNC Outp Ph Loss                                        | Control is active.                      | Default: 100.0%<br>Min.: 10.0<br>Max.: 100.0   | _    |

<sup>&</sup>lt;2> Upper limit is S3-02, decimal placeholder is determined by S3-03.

# **B.15 T: Motor Tuning**

Enter data into the following parameters to tune the motor and drive for optimal performance.

## ◆ T1: Induction Motor Auto-Tuning

| No.<br>(Addr.<br>Hex) | Name                                                  | LCD Display                                                                                                    | Description                                                                                                    | Values                                                                          | Page |
|-----------------------|-------------------------------------------------------|----------------------------------------------------------------------------------------------------|----------------------------------------------------------------------------------------------------|---------------------------------------------------------------------------------|------|
| T1-01<br>(0701)       | Auto-Tuning Mode<br>Selection                         | Tuning Mode Sel 0: Standard Tuning 1: Tune-No Rotate1 2: Term Resistance 3: V/f Engy Sav Tun 4: Tune-No Rotate2 | 0: Standard 1: Tune-No Rotate1 2: Stationary Auto-Tuning for Line-to-Line Resistance 3: Rotational Auto-Tuning for V/f Control Energy Saving 4: Tune-No Rotate2                                                                                                    | Default:  Range: 0 to 4                                                         | -    |
| T1-02<br>(0702)       | Motor Rated Power                                     | Mtr Rated Power                                                                                                 | Sets the motor rated power as specified on the motor nameplate.  Note: Use the following formula to convert horsepower into kilowatts: $1HP = 0.746 \; kW$ .                                                                                                    | Default: <2><br>Min.: 0.00 kW<br>Max.: 650.00<br>kW                             | _    |
| T1-03<br>(0703)       | Motor Rated Voltage                                   | Rated Voltage                                                                                                   | Sets the motor rated voltage as specified on the motor nameplate.                                                                                                    | Default: 200.0<br>V <3><br>Min: 0.0<br>Max: 255.0 <3>                           | _    |
| T1-04<br>(0704)       | Motor Rated Current                                   | Rated Current                                                                                                   | Sets the motor rated current as specified on the motor nameplate.                                                                                                    | Default: <2> Min.: 10% of drive rated current Max.: 200% of drive rated current | _    |
| T1-05<br>(0705)       | Motor Base Frequency                                  | Rated Frequency                                                                                                 | Sets the rated frequency of the motor as specified on the motor nameplate.                                                                                                    | Default: 60.0 Hz<br>Min.: 0.0<br>Max.: 400.0                                    | -    |
| T1-06<br>(0706)       | Number of Motor<br>Poles                              | Number of Poles                                                                                                 | Sets the number of motor poles as specified on the motor nameplate.                                                                                                    | Default: 4<br>Min.: 2<br>Max.: 48                                               | -    |
| T1-07<br>(0707)       | Motor Base Speed                                      | Rated Speed                                                                                                    | Sets the rated speed of the motor as specified on the motor nameplate.                                                                                                    | Default: 1750 r/<br>min<br>Min.: 0<br>Max.: 24000                               | _    |
| T1-09<br>(0709)       | Motor No-Load Current<br>(Stationary Auto-<br>Tuning) | Motor No-Load<br>Current                                                                                        | Sets the no-load current for the motor. After setting the motor capacity to T1-02 and the motor rated current to T1-04, this parameter will automatically display the no-load current for a standard 4-pole Yaskawa motor. Enter the no-load current as indicated on the motor test report. | Default: –<br>Min.: 0 A<br>Max.: T1-04                                          | _    |
| T1-10<br>(070A)       | Motor Rated Slip<br>(Stationary Auto-<br>Tuning)      | Motor Rated Slip                                                                                                | Sets the motor rated slip. After setting the motor capacity to T1-02, this parameter will automatically display the motor slip for a standard 4-pole Yaskawa motor. Enter the motor slip as indicated on the motor test report.                                                             | Default: –<br>Min.: 0.00 Hz<br>Max.: 20.00 Hz                                   | -    |
| T1-11<br>(070B)       | Motor Iron Loss                                       | Mtr Iron Loss(W)                                                                                                | Sets the iron loss for determining the Energy Saving coefficient. The value is set to E2-10 (motor iron loss) set when the power is cycled. If T1-02 is changed, a default value appropriate for the motor capacity that was entered will appear.                                           | Default: 14 W  Min.: 0  Max.: 65535                                             | -    |

<sup>&</sup>lt;1> Default depends on parameter A1-02, Control Mode Selection. Setting 0 (V/f): Default is 2.

Setting 2 (OLV): Default is 0

<sup>&</sup>lt;2> Default setting is dependent on parameter o2-04, Drive Model Selection.

<sup>&</sup>lt;3> Values shown are specific to 200 V class drives. Double the value for 400 V class drives. Multiply the value by 2.875 for 600 V class drives.

<sup>&</sup>lt;4> Default setting value differs depending on the motor code value and motor parameter settings.

# **B.16 U: Monitors**

Monitor parameters allow the user to view drive status, fault information, and other data concerning drive operation.

# **♦** U1: Operation Status Monitors

| No.<br>(Addr.<br>Hex)  | Name                        | LCD Display      | Description                                                                                                    | Analog<br>Output Level                            | Unit    |
|------------------------|-----------------------------|------------------|----------------------------------------------------------------------------------------------------|---------------------------------------------------|---------|
| U1-01<br>(0040)<br><7> | Frequency Reference         | Frequency Ref    | Monitors the frequency reference. Display units are determined by o1-03.                                                                                                    | 10 V: Max frequency                               | 0.01 Hz |
| U1-02<br>(0041)<br><7> | Output Frequency            | Output Freq      | Displays the output frequency. Display units are determined by o1-03.                                                                                                    | 10 V: Max frequency                               | 0.01 Hz |
| U1-03<br>(0042)<br><7> | Output Current              | Output Current   | Displays the output current.  Note: The unit is expressed in 1 A for models 4A0930 and 4A1200.                                                                                                    | 10 V: Drive rated current                         | <1> <2> |
| U1-04<br>(0043)        | Control Method              | Control Method   | 0: V/f Control<br>2: OLV Control                                                                                                    | No signal output available                        | _       |
| U1-05<br>(0044)        | Motor Speed                 | Motor Speed      | Displays the motor speed feedback. Display units are determined by o1-03.                                                                                                    | 10 V: Max frequency                               | 0.01 Hz |
| U1-06<br>(0045)<br><7> | Output Voltage<br>Reference | Output Voltage   | Displays the output voltage.                                                                                                    | 10 V: 200 Vrms                                    | 0.1 Vac |
| U1-07<br>(0046)<br><7> | DC Bus Voltage              | DC Bus Voltage   | Displays the DC bus voltage.                                                                                                    | 10 V: 400 V                                       | 1 Vdc   |
| U1-08<br>(0047)<br><7> | Output Power                | Output kWatts    | Displays the output power (this value is calculated internally).                                                                                                    | 10 V: Drive<br>capacity<br>(motor capacity)<br>kW | <4>     |
| U1-09<br>(0048)        | Torque Reference            | Torque Reference | OLV Monitors the internal torque reference.                                                                                                    | 10 V: Motor rated torque                          | 0.1%    |
| U1-10<br>(0049)<br><7> | Input Terminal Status       | Input Term Sts   | Displays the input terminal status.  U1 - 10=0000000  U1 - 10=0000000  U1 - 1 Digital input 1 (terminal S1 enabled) Digital input 2 (terminal S2 enabled) Digital input 3 (terminal S3 enabled) U1 - 1 Digital input 3 (terminal S4 enabled) U2 - 1 Digital input 4 (terminal S4 enabled) U3 - 1 Digital input 5 (terminal S5 enabled) U3 - 1 Digital input 6 (terminal S6 enabled) U3 - 1 Digital input 7 (terminal S7 enabled) U3 - 1 Digital input 7 (terminal S7 enabled) U3 - 1 Digital input 8 (terminal S8 enabled) | No signal output<br>available                     | _       |

| No.<br>(Addr.<br>Hex)  | Name                                   | LCD Display      | Description                                                                                                    | Analog<br>Output Level        | Unit    |
|------------------------|----------------------------------------|------------------|----------------------------------------------------------------------------------------------------|-------------------------------|---------|
| U1-11<br>(004A)        | Output Terminal<br>Status              | Output Term Sts  | Displays the output terminal status.  U1 - 11 = 00000000                                                                                                    | No signal output<br>available | -       |
| U1-12<br>(004B)        | Drive Status                           | Int Ctl Sts 1    | Verifies the drive operation status.  U1 - 12=0000000  U1 - 12=0000000  1 During run 1 During REV 1 During fault reset signal input 1 During speed agree 1 Drive ready 1 During alarm detection 1 During fault detection | No signal output<br>available | -       |
| U1-13<br>(004E)<br><7> | Terminal A1 Input<br>Level             | Term A1 Level    | Displays the signal level to analog input terminal A1.                                                                                                    | 10 V: 100%                    | 0.1%    |
| U1-14<br>(004F)        | Terminal A2 Input<br>Level             | Term A2 Level    | Displays the signal level to analog input terminal A2.                                                                                                    | 10 V: 100%                    | 0.1%    |
| U1-15<br>(0050)<br><7> | Terminal A3 Input<br>Level             | Term A3 Level    | Displays the signal level to analog input terminal A3.                                                                                                    | 10 V: 100%                    | 0.1%    |
| U1-16<br>(0053)        | Output Frequency after<br>Soft Starter | SFS Output       | Displays output frequency with ramp time and S-curves. Units determined by o1-03.                                                                                                    | 10 V: Max<br>frequency        | 0.01 Hz |
| U1-18<br>(0061)        | oPE Fault Parameter                    | OPE Error Code   | Displays the parameter number that caused the oPE02 operation error.                                                                                                    | No signal output available    | _       |
| U1-19<br>(0066)        | MEMOBUS/Modbus<br>Error Code           | Transmit Err     | Displays the contents of a MEMOBUS/Modbus error.  U1 - 19=0000000  1 CRC Error 1 Data Length Error 0 Not Used 1 Parity Error 1 Overrun Error 1 Framing Error 1 Timed Out 0 Not Used                                      | No signal output<br>available | -       |
| U1-24<br>(007D)        | Input Pulse Monitor                    | Term RP Inp Freq | Displays the frequency to pulse train input terminal RP.                                                                                                    | Determined by H6-02           | 1 Hz    |
| U1-25<br>(004D)        | Software Number<br>(Flash)             | CPU 1 SW Number  | FLASH ID                                                                                                    | No signal output available    | _       |
| U1-26<br>(005B)        | Software No. (ROM)                     | CPU 2 SW Number  | ROM ID                                                                                                    | No signal output available    | _       |

| No.<br>(Addr.<br>Hex)  | Name                              | LCD Display                           | Description                                                                                                    | Analog<br>Output Level        | Unit                             |
|------------------------|-----------------------------------|---------------------------------------|----------------------------------------------------------------------------------------------------|-------------------------------|----------------------------------|
| U1-29<br>(07AA)        | Software No. (PWM)                | CPU 3 SW Number                       | PWM ID  Note: This monitor is only displayed in models 4A0930 and 4A1200.                                                                                                    | No signal output available    | _                                |
| U1-75<br>(0851)        | Time-Hour/Minute                  | Time Hr Min HHMM                      | Displays the current time (Hours and Minutes).                                                                                                    | No signal output available    | _                                |
| U1-76<br>(0852)        | Date – Year                       | Date Year                             | Displays the current year.                                                                                                    | No signal output available    | -                                |
| U1-77<br>(0853)        | Date – Month/Day                  | Date Mo Day MMDD                      | Displays the current date (Month and Date).                                                                                                    | No signal output available    | _                                |
| U1-78<br>(0854)        | Date – Week Day                   | Date Week                             | Displays the current day of the week. 0: Sunday 1: Monday 2: Tuesday 3: Wednesday 4: Thursday 5: Friday 6: Saturday                                                                                                    | No signal output<br>available | _                                |
| U1-79<br>(0B9A)        | PI Feedback Back-up               | PI Fdbk Backup                        | Displays the PI Feedback Back-up signal (H3- $\square$ = 24) used when the primary PI Feedback (H3- $\square$ = B) is lost.                                                                                                    | No signal output available    | dep. on<br>P1-02                 |
| U1-80<br>(0B9B)        | Geothermal<br>Temperature Input   | Geothermal Temp                       | Displays the geothermal temperature input after the gain and bias have been applied. This temperature is used by the Geothermal Function to determine the proper frequency at which to run the drive.  This monitor is internally limited to -999.9 °F to +999.9 °F. | No signal output<br>available | 0.1 °F                           |
| U1-81<br>(0B9C)<br><6> | Differential PI<br>Feedback       | Diff PI Feedback                      | Differential Feedback signal (H3-□□ = 28).                                                                                                    | No signal output available    | dep. on<br>P1-02                 |
| U1-82<br>(0B9D)<br><6> | Two Motor Time to Alternate       | 2Motor Alt Time                       | Time remaining before making a motor switch.                                                                                                    | No signal output available    | min                              |
| U1-83<br>(0B9E)        | Flow Rate                         | Flow Rate                             | Displays the flow rate based on the pulse input frequency or the analog voltage (flow rate input) and parameters P6-01 and P6-04.  A 2-second first order filter will be applied to this monitor.                                                                    | Full scale: P6-01             | dep. on<br>P6-04<br>and<br>P6-22 |
| U1-84<br>(0B9F)        | Accumulation Level -<br>Millions  | Volume * 1000000                      | Displays the recorded volume from the flow meter (pulse input or analog voltage).                                                                                                    |                               |                                  |
| U1-85<br>(0BA0)        | Accumulation Level -<br>Thousands | Volume * 1000                         | Total volume is calculated as follows:<br>Total Volume = (U1-84 * 1000000) + (U1-85 * 1000) + U1-86<br>+ U1-87                                                                                                    | No signal output              | dep. on                          |
| U1-86<br>(0BA1)        | Accumulation Level -<br>Ones      | Volume * 1                            |                                                                                                    | available                     | P6-16                            |
| U1-87<br>(0BA2)        | Accumulation Level -<br>Decimal   | Volume * 0.0001                       |                                                                                                    |                               |                                  |
| U1-88<br>(N/A)<br><6>  | Total Volume<br>Accumulated       | Total Vol (gal) or Total<br>Vol (A-F) | Displays the total volume.                                                                                                    | Full scale: N/A               | dep. on<br>P6-16                 |
| U1-89<br>(N/A)<br><6>  | Delta Volume<br>Accumulated       | Delta Vol (gal) or Total<br>Vol (A-F) | Displays the delta volume: Total Volume (U1-88/U1-84 to U1-87) - Starting Delta Volume (P6-36 to P6-39).                                                                                                    | Full scale: N/A               | dep. on<br>P6-16                 |
| U1-90<br>(0BA5)        | Pump Setpoint                     | Pump Setpoint                         | Displays the PID Setpoint.                                                                                                    | No signal output available    | dep. on<br>P1-02                 |
| U1-91<br>(0BA6)        | Pump Feedback                     | Pump Feedback                         | Displays the PID Feedback.                                                                                                    | No signal output available    |                                  |

| No.<br>(Addr.<br>Hex)  | Name                                   | LCD Display      | Description                                                                              | Analog<br>Output Level        | Unit                                                 |
|------------------------|----------------------------------------|------------------|------------------------------------------------------------------------------------------|-------------------------------|------------------------------------------------------|
| U1-92<br>(0BA7)        | Pump Status                            | Pump Status      | Displays Pump Running Status.  U1 - 92=0000000                                           | No signal output<br>available | _                                                    |
| U1-93<br>(0BA8)        | Total Setpoint<br>Compensation         | Total SP Comp.   | Displays the total absolute Setpoint Compensation.                                       | No signal output available    | dep. on<br>P1-02                                     |
| U1-94<br>(0BA9)        | Motor Speed                            | Motor Speed      | Displays the absolute value of the output frequency (U1-02) converted to RPM.            | No signal output available    | 1 RPM                                                |
| U1-96<br>(0BAB)<br><6> | PI Auxiliary Control<br>Feedback Level | PI Aux FB Level  | Displays the PI Auxiliary Control Feedback Level (H3-□□ = 27).                           | N/A                           | Unit<br>dep. on<br>Q6-21<br>Res.<br>dep. on<br>Q6-22 |
| U1-97<br>(0BAC)        | Water Level                            | Water Level      | Displays the amount of water above the water level sensor.                               | Full scale:<br>10 V = Q4-02   | 0.1 ft.                                              |
| U1-98<br>(0BAD)        | Suction Pressure                       | Suction Pressure | Displays the amount of suction pressure.                                                 | Full scale:<br>10 V = Q5-02   | 0.1 PSI<br>or "Hg                                    |
| U1-99<br>(0BAE)<br><7> | Anti-No-Flow Timer                     | ANF Timer        | The Anti-No-Flow reduces the output frequency when this value reaches the P2-24 setting. | No signal output available    | 0.1 s                                                |

- <1> Display is in the following units:
  - 2A0004 to 2A0040, 4A0002 to 4A0023, and 5A0007 to 5A0017: 0.01 A units.
  - 2A0056 to 2A0415, 4A0031 to 4A0675, and 5A0022 to 5A0242: 0.1 A units.
  - 4A0930 and 4A1200: 1 A units.
- <2> When reading the value of this monitor via MEMOBUS/Modbus, a value of 8192 is equal to 100% of the drive rated output current.
- <3> Values shown are specific to 200 V class drives. Double the value for 400 V class drives. Multiply the value by 2.875 for 600 V class drives.
- <4> The display resolution depends on the ND selection. This value has two decimal places (0.01 kW) if the drive is set for a maximum applicable motor capacity up to and including 11 kW, and one decimal place (0.1 kW) if the maximum applicable motor capacity is higher than 11 kW.
- <5> Available in drive software versions PRG: 8551 and later.
- <6> Available in drive software versions PRG: 8552 and later. Not available in drive models 4A0930 and 4A1200.
- <7> Monitor is available through the Quick Monitor screen.

#### U2: Fault Trace

| No.<br>(Addr.<br>Hex) | Name                                     | LCD Display    | Description                                                                                                    | Analog<br>Output Level        | Unit    |
|-----------------------|------------------------------------------|----------------|----------------------------------------------------------------------------------------------------|-------------------------------|---------|
| U2-01<br>(0080)       | Current Fault                            | Current Fault  | Displays the current fault.                                                                                          | No signal output available    | _       |
| U2-02<br>(0081)       | Previous Fault                           | Last Fault     |                                                                                                    | No signal output available    | _       |
| U2-03<br>(0082)       | Frequency Reference at<br>Previous Fault | Frequency Ref  |                                                                                                    | No signal output available    |         |
| U2-04<br>(0083)       | Output Frequency at<br>Previous Fault    | Output Freq    | Displays the output frequency at the previous fault.                                                                 | No signal output available    | 0.01 Hz |
| U2-05<br>(0084)       | Output Current at<br>Previous Fault      | Output Current | Displays the output current at the previous fault.  Note: The unit is expressed in 1 A for models 4A0930 and 4A1200. | No signal output<br>available | <1> <2> |

| No.<br>(Addr.<br>Hex)  | Name                                                 | LCD Display      | Description                                                                                                    | Analog<br>Output Level        | Unit              |
|------------------------|------------------------------------------------------|------------------|----------------------------------------------------------------------------------------------------|-------------------------------|-------------------|
| U2-07<br>(0086)        | Output Voltage at<br>Previous Fault                  | Output Voltage   | Displays the output voltage at the previous fault.                                                                                                    | No signal output available    | 0.1 Vac           |
| U2-08<br>(0087)        | DC Bus Voltage at<br>Previous Fault                  | DC Bus Voltage   | Displays the DC bus voltage at the previous fault.                                                                                                    | No signal output available    | 1 Vdc             |
| U2-09<br>(0088)        | Output Power at<br>Previous Fault                    | Output kWatts    | Displays the output power at the previous fault.                                                                                                    | No signal output available    | 0.1 kW            |
| U2-10<br>(0089)        | Torque Reference at<br>Previous Fault                | Torque Reference | Displays the torque reference at the previous fault.                                                                                                    | No signal output available    | 0.1%              |
| U2-11<br>(008A)        | Input Terminal Status at<br>Previous Fault           | Input Term Sts   | Displays the input terminal status at the previous fault. Displayed as in U1-10.                                                                                     | No signal output available    | _                 |
| U2-12<br>(008B)        | Output Terminal Status<br>at Previous Fault          | Output Term Sts  | Displays the output status at the previous fault. Displays the same status displayed in U1-11.                                                                       | No signal output available    | _                 |
| U2-13<br>(008C)        | Drive Operation Status<br>at Previous Fault          | Inverter Status  | Displays the operation status of the drive at the previous fault. Displays the same status displayed in U1-12.                                                       | No signal output available    | _                 |
| U2-14<br>(008D)        | Cumulative Operation<br>Time at Previous Fault       | Elapsed time     | Displays the cumulative operation time at the previous fault.                                                                                                    | No signal output available    | 1 h               |
| U2-15<br>(07E0)        | Soft Starter Speed<br>Reference at Previous<br>Fault | SFS Output       | Displays the speed reference for the soft starter at the previous fault.                                                                                             | No signal output<br>available | 0.01 Hz           |
| U2-16<br>(07E1)        | Motor q-Axis Current at<br>Previous Fault            | Motor Iq Current | Displays the q-axis current for the motor at the previous fault.                                                                                                    | No signal output available    | 0.10%             |
| U2-17<br>(07E2)        | Motor d-Axis Current at<br>Previous Fault            | Motor Id Current | Displays the d-axis current for the motor at the previous fault.                                                                                                    | No signal output available    | 0.10%             |
| U2-20<br>(008E)        | Heatsink Temperature at Previous Fault               | Actual Fin Temp  | Displays the temperature of the heatsink when the most recent fault occurred.                                                                                        | No signal output available    | 1 °C              |
| U2-27<br>(07FA)        | Motor Temperature at<br>Previous Fault (NTC)         | Moter temp (NTC) | Displays the temperature of the motor when the most recent fault occurred. Displayed as in U4-32.  Note: This monitor is only displayed in models 4A0930 and 4A1200. | No signal output<br>available | 1 °C              |
| U2-28<br>(07FC)        | Malfunctioned Module                                 | Fault Axis       | Display the module where the previous fault occurred at a decimal number.  Note: This monitor is only displayed in models 4A0930 and 4A1200.                         | No signal output<br>available | _                 |
| U2-30<br>(3008)        | Date Year at Previous<br>Fault                       | Date Year YYYY   | Displays the year when the most recent fault occurred.                                                                                                    | No signal output available    | _                 |
| U2-31<br>(3009)        | Date Month and Day at<br>Previous Fault              | Date Mo Day MMDD | Displays the date and day when the most recent fault occurred.                                                                                                    | No signal output available    | _                 |
| U2-32<br>(300A)        | Time Hours and<br>Minutes at Previous<br>Fault       | Time Hr Min HHMM | Displays the time when the most recent fault occurred.                                                                                                    | No signal output available    | _                 |
| U2-90<br>(3044)<br><3> | Pump Setpoint                                        | Pump Setpoint    | Displays the PID Setpoint at the time of fault.                                                                                                    | Full scale: N/A               | dep. on<br>P1-02  |
| U2-91<br>(3045)<br><3> | Pump Feedback                                        | Pump Feedback    | Displays the PID Feedback at the time of fault.                                                                                                    | Full scale: N/A               | dep. on<br>P1-02  |
| U2-94<br>(3048)<br><3> | Motor Speed                                          | Motor Speed      | Displays the absolute value of the output frequency (U1-02) converted to RPM at the time of fault.                                                                   | Full scale: N/A               | 1 RPM             |
| U2-97<br>(304B)        | Water Level                                          | Water Level      | Displays the amount of water above the water level sensor at the time of fault.                                                                                      | Full scale: N/A               | 0.1 ft.           |
| U2-98<br>(304C)<br><3> | Suction Pressure                                     | Suction Pressure | Displays the amount of suction pressure at the time of fault.                                                                                                    | Full scale: N/A               | 0.1 PSI<br>or "Hg |

<sup>&</sup>lt;1> Display is in the following units:

 $<sup>2</sup>A0004\ to\ 2A0040,\ 4A0002\ to\ 4A0023,\ and\ 5A0007\ to\ 5A0017;\ 0.01\ A\ units.$ 

<sup>2</sup>A0056 to 2A0415, 4A0031 to 4A0675, and 5A0022 to 5A0242: 0.1 A units.

<sup>4</sup>A0930 and 4A1200: 1 A units.

- <2> When reading the value of this monitor via MEMOBUS/Modbus, a value of 8192 is equal to 100% of the drive rated output current.
- <3> Available in drive software versions PRG: 8552 and later. Not available in drive models 4A0930 and 4A1200.

# ♦ U3: Fault History

| No.<br>(Addr.<br>Hex)                                | Name                                                             | LCD Display     | Description                                                                                                    | Analog<br>Output Level        | Unit |
|------------------------------------------------------|------------------------------------------------------------------|-----------------|----------------------------------------------------------------------------------------------------|-------------------------------|------|
| U3-01<br>(0800)                                      | Last Fault                                                       | Last Fault      | Displays the most recent fault.                                                                                                    | No signal output available    | -    |
| U3-02 to<br>U3-04<br>(90 to 93<br>(0801 to<br>0803)) | Second to 4th Most<br>Recent Fault                               | Fault Message □ | Displays the second to the fourth most recent faults.                                                                                                    | No signal output available    | -    |
| U3-05 to<br>U3-10<br>(0804 to<br>0809)               | 5th to 10th Most Recent<br>Fault                                 | Fault Message □ | Displays the fifth to the tenth most recent faults.  After ten faults, data for the oldest fault is deleted. The most recent fault appears in U3-01, with the next most recent fault appearing in U3-02. The data is moved to the next monitor parameter each time a fault occurs. | No signal output<br>available | -    |
| U3-11 to<br>U3-14<br>(94 to 97<br>(080A to<br>080D)) | Cumulative Operation<br>Time at 1st to 4th Most<br>Recent Fault  | Elapsed Time □  | Displays the cumulative operation time when the first to the fourth most recent faults occurred.                                                                                                    | No signal output<br>available | 1 h  |
| U3-15 to<br>U3-20<br>(080E to<br>0813)               | Cumulative Operation<br>Time at 5th to 10th Most<br>Recent Fault | Elapsed Time □  | Displays the cumulative operation time when the fifth to the tenth most recent faults occurred.                                                                                                    | No signal output available    | 1 h  |
| U3-21<br>(300B)                                      | Date Year at Most<br>Recent Fault                                | Fault 1 YYYY    | Displays the year when the most recent fault occurred.                                                                                                    | No signal output available    | _    |
| U3-22<br>(300C)                                      | Date Month and Day at<br>Most Recent Fault                       | Fault 1 MMDD    | Displays the date and day when the most recent faults occurred.                                                                                                    | No signal output available    | _    |
| U3-23<br>(300D)                                      | Time Hours and<br>Minutes at Most Recent<br>Fault                | Fault 1 HHMM    | Displays the time when the most recent fault occurred.                                                                                                    | No signal output available    | _    |
| U3-24<br>(300E)                                      | Date Year at 2nd Most<br>Recent Fault                            | Fault 2 YYYY    | Displays the year when the second most recent fault occurred.                                                                                                    | No signal output available    | _    |
| U3-25<br>(300F)                                      | Date Month and Day at 2nd Most Recent Fault                      | Fault 2 MMDD    | Displays the date and day when the second most recent fault occurred.                                                                                                    | No signal output available    | _    |
| U3-26<br>(3010)                                      | Time Hours and<br>Minutes at 2nd Most<br>Recent Fault            | Fault 2 HHMM    | Displays the time when the second most recent fault occurred.                                                                                                    | No signal output available    | _    |
| U3-27<br>(3011)                                      | Date Year at 3rd Most<br>Recent Fault                            | Fault 3 YYYY    | Displays the year when the most third recent fault occurred.                                                                                                    | No signal output available    | _    |
| U3-28<br>(3012)                                      | Date Month and Day at 3rd Most Recent Fault                      | Fault 3 MMDD    | Displays the date and day when the third most recent fault occurred.                                                                                                    | No signal output available    | _    |
| U3-29<br>(3013)                                      | Time Hours and<br>Minutes at 3rd Most<br>Recent Fault            | Fault 3 HHMM    | Displays the time when the third most recent fault occurred.                                                                                                    | No signal output available    | _    |
| U3-30<br>(3014)                                      | Date Year at 4th Most<br>Recent Fault                            | Fault 4 YYYY    | Displays the year when the fourth most recent fault occurred.                                                                                                    | No signal output available    | _    |
| U3-31<br>(3015)                                      | Date Month and Day at<br>4th Most Recent Fault                   | Fault 4 MMDD    | Displays the date and day when the fourth most recent fault occurred.                                                                                                    | No signal output available    | _    |
| U3-32<br>(3016                                       | Time Hours and<br>Minutes at 4th Most<br>Recent Fault            | Fault 4 HHMM    | Displays the time when the fourth most recent fault occurred.                                                                                                    | No signal output available    | _    |
| U3-33<br>(3017)                                      | Date Year at 5th Most<br>Recent Fault                            | Fault 5 YYYY    | Displays the year when the fifth most recent fault occurred.                                                                                                    | No signal output available    | _    |
| U3-34<br>(3018)                                      | Date Month and Day at<br>5th Most Recent Fault                   | Fault 5 MMDD    | Displays the date and day when the fifth most recent fault occurred.                                                                                                    | No signal output available    | _    |
| U3-35<br>(3019)                                      | Time Hours and<br>Minutes at 5th Most<br>Recent Fault            | Fault 5 HHMM    | Displays the time when the fifth most recent fault occurred.                                                                                                    | No signal output available    | -    |

| No.<br>(Addr.<br>Hex) | Name                                                  | LCD Display   | Description                                                            | Analog<br>Output Level     | Unit |
|-----------------------|-------------------------------------------------------|---------------|------------------------------------------------------------------------|----------------------------|------|
| U3-36<br>(301A)       | Date Year at 6th Most<br>Recent Fault                 | Fault 6 YYYY  | Displays the year when the sixth most recent fault occurred.           | No signal output available | -    |
| U3-37<br>(301B)       | Date Month and Day a 6th Most Recent Fault            | Fault 6 MMDD  | Displays the date and day when the sixth most recent fault occurred.   | No signal output available | _    |
| U3-38<br>(301C)       | Time Hours and<br>Minutes at 6th Most<br>Recent Fault | Fault 6 HHMM  | Displays the time when the sixth most recent fault occurred.           | No signal output available | _    |
| U3-39<br>(301D)       | Date Year at 7th Most<br>Recent Fault                 | Fault 7 YYYY  | Displays the year when the seventh most recent fault occurred.         | No signal output available | _    |
| U3-40<br>(301E)       | Date Month and Day at 7th Most Recent Fault           | Fault 7 MMDD  | Displays the date and day when the seventh most recent fault occurred. | No signal output available | _    |
| U3-41<br>(301F)       | Time Hours and<br>Minutes at 7th Most<br>Recent Fault | Fault 7 HHMM  | Displays the time when the seventh most recent fault occurred.         | No signal output available | _    |
| U3-42<br>(3020)       | Date Year at 8th Most<br>Recent Fault                 | Fault 8 YYYY  | Displays the year when the eighth most recent fault occurred.          | No signal output available | _    |
| U3-43<br>(3021)       | Date Month and Day<br>8th at Most Recent Fault        | Fault 8 MMDD  | Displays the date and day when the eighth most recent fault occurred.  | No signal output available | _    |
| U3-44<br>(3022)       | Time Hours and<br>Minutes at 8th Most<br>Recent Fault | Fault 8 HHMM  | Displays the time when the eighth most recent fault occurred.          | No signal output available | _    |
| U3-45<br>(3023)       | Date Year at 9th Most<br>Recent Fault                 | Fault 9 YYYY  | Displays the year when the ninth most recent fault occurred.           | No signal output available | _    |
| U3-46<br>(3024)       | Date Month and Day at 9th Most Recent Fault           | Fault 9 MMDD  | Displays the date and day when the ninth most recent fault occurred.   | No signal output available | _    |
| U3-47<br>(3025)       | Time Hours and<br>Minutes at 9th Most<br>Recent Fault | Fault 9 HHMM  | Displays the time when the ninth most recent fault occurred.           | No signal output available | _    |
| U3-48<br>(3026)       | Date Year at 10th Most<br>Recent Fault                | Fault 10 YYYY | Displays the year when the tenth most recent fault occurred.           | No signal output available | _    |
| U3-49<br>(3027)       | Date Month and Day at<br>10th Most Recent Fault       | Fault 10 MMDD | Displays the date and day when the tenth most recent fault occurred.   | No signal output available | -    |
| U3-50<br>(3028)       | Time Hours and<br>Minutes at 10th Most<br>Recent      | Fault 10 HHMM | Displays the time when the tenth most recent fault occurred.           | No signal output available | _    |

# ◆ U4: Maintenance Monitors

| No.<br>(Addr.<br>Hex)      | Name                          | LCD Display      | Description                                                                                                    | Analog<br>Output Level        | Unit   |
|----------------------------|-------------------------------|------------------|----------------------------------------------------------------------------------------------------|-------------------------------|--------|
| U4-01<br>(004C)<br><1> <6> | Cumulative Operation<br>Time  | Drv Elapsed Time | Displays the cumulative operation time of the drive. The value for the cumulative operation time counter can be reset in parameter o4-01. Use parameter o4-02 to determine if the operation time should start as soon as the power is switched on or only while the Run command is present. The maximum number displayed is 99999, after which the value is reset to 0. | No signal output<br>available | 1 h    |
| U4-02<br>(0075)            | Number of Run<br>Commands     | RUN Cmd Counter  | Displays the number of times the Run command is entered. Reset the number of Run commands using parameter o4-13. This value will reset to 0 and start counting again after reaching 65535.                                                                                                    | No signal output<br>available | 1 Time |
| U4-03<br>(0067)<br><2>     | Cooling Fan Operation<br>Time | Fan Elapsed TIme | Displays the cumulative operation time of the cooling fan. The default value for the fan operation time is reset in parameter o4-03. This value will reset to 0 and start counting again after reaching 99999.                                                                                                    | No signal output<br>available | 1 h    |
| U4-04<br>(007E)            | Cooling Fan<br>Maintenance    | Fan Life Mon     | Displays main cooling fan usage time as a percentage of its expected performance life. Parameter o4-03 can be used to reset this monitor.  Replace the fan when this monitor reaches 90%.                                                                                                    | No signal output<br>available | 1%     |

#### **B.16 U: Monitors**

| No.<br>(Addr.<br>Hex) | Name                                                 | LCD Display      | Description                                                                                                    | Analog<br>Output Level        | Unit                     |
|-----------------------|------------------------------------------------------|------------------|----------------------------------------------------------------------------------------------------|-------------------------------|--------------------------|
| U4-05<br>(007C)       | Capacitor Maintenance                                | Cap Life Mon     | Displays main circuit capacitor usage time as a percentage of their expected performance life. Parameter o4-05 can be used to reset this monitor.  Replace the capacitor when this monitor reaches 90%.                                                                                                    | No signal output<br>available | 1%                       |
| U4-06<br>(07D6)       | Soft Charge Bypass<br>Relay Maintenance              | ChgCirc Life Mon | Displays the soft charge bypass relay maintenance time as a percentage of its estimated performance life. Parameter o4-07 can be used to reset this monitor.  Replace the soft charge bypass relay when this monitor reaches 90%.                                                                                                    | No signal output available    | 1%                       |
| U4-07<br>(07D7)       | IGBT Maintenance                                     | IGBT Life Mon    | Displays IGBT usage time as a percentage of the expected performance life. Parameter o4-09 can be used to reset this monitor.  Replace the IGBT when this monitor reaches 90%.                                                                                                    | No signal output<br>available | 1%                       |
| U4-08<br>(0068)       | Heatsink Temperature                                 | Heatsink Temp    | Displays the heatsink temperature.                                                                                                    | 10 V: 100 °C                  | 1 °C                     |
| U4-09<br>(005E)       | LED Check                                            | LED Oper Check   | Lights all segments of the LED to verify that the display is working properly. Press the ENTER key to turn the LEDs on and press ESC to turn the LEDs off.                                                                                                    | No signal output available    | -                        |
| U4-10<br>(005C)       | kWh, Lower 4 Digits                                  | kWh Lower 4 dig  | Monitors the drive output power usage (or consumption). The value is shown as a 9-digit number displayed across two monitor                                                                                                    | No signal output available    | 0.1<br>kWh               |
| U4-11<br>(005D)       | kWh, Upper 5 Digits                                  | kWh Upper 5 dig  | parameters, U4-10 and U4-11.<br>Example:<br>12345678.9 kWh is displayed as:<br>U4-10: 678.9 kWh<br>U4-11: 12345 MWh                                                                                                    | No signal output<br>available | 1 MWh                    |
| U4-13<br>(07CF)       | Peak Hold Current                                    | Current PeakHold | Displays the highest current value that occurred during run.  Note: The unit is expressed in 1 A for models 4A0930 and 4A1200.                                                                                                    | No signal output available    | 0.01 A<br><3> <4><br><5> |
| U4-14<br>(07D0)       | Peak Hold Output<br>Frequency                        | Freq@ I PeakHold | Displays the output frequency when the current value shown in U4-13 occurred.                                                                                                    | No signal output available    | 0.01 Hz                  |
| U4-16<br>(07D8)       | Motor Overload<br>Estimate (oL1)                     | Motor OL1 Level  | Shows the value of the motor overload detection accumulator. 100% is equal to the oL1 detection level.                                                                                                    | 10 V: 100%                    | 0.1%                     |
| U4-18<br>(07DA)       | Frequency Reference<br>Source Selection              | Reference Source | Displays the source for the frequency reference as XY-nn.  X: indicates which reference is used:  1 = Reference 1 (b1-01)  2 = Reference 2 (b1-15)  Y-nn: indicates the reference source  0-01 = Digital operator  1-00 = Analog (Not displayed in models 4A0930 and 4A1200)  1-01 = Analog (terminal A1)  1-02 = Analog (terminal A2)  1-03 = Analog (terminal A3)  2-02 to 17 = Multi-step speed (d1-02 to 17)  3-01 = MEMOBUS/Modbus communications  4-01 = Communication option card  5-01 = Pulse input  9-01 = Up/Down Command (Not displayed in models 4A0930 and 4A1200) | No signal output<br>available | -                        |
| U4-19<br>(07DB)       | Frequency Reference<br>from MEMOBUS/<br>Modbus Comm. | MEMOBUS Freq Ref | Displays the frequency reference provided by MEMOBUS/Modbus (decimal).                                                                                                    | No signal output available    | 0.01%                    |
| U4-20<br>(07DC)       | Option Frequency<br>Reference                        | Option Freq Ref  | Displays the frequency reference input by an option card (decimal).                                                                                                    | No signal output available    | _                        |

Unit

**Analog** 

**Output Level** 

| i iez)          |                                               |                         |                                                                                                    |                               |      |
|-----------------|-----------------------------------------------|-------------------------|----------------------------------------------------------------------------------------------------|-------------------------------|------|
| U4-21<br>(07DD) | Run Command Source<br>Selection               | Run Cmd Source          | Displays the source for the Run command as XY-nn.  X: Indicates which Run source is used:  1 = Reference 1 (b1-02)  Y: Input power supply data 0 = Digital operator 1 = External terminals 3 = MEMOBUS/Modbus communications 4 = Communication option card nn: Run command limit status data 00: No limit status. 01: Run command was left on when stopped in the PRG mode 02: Run command was left on when switching from LOCAL to REMOTE operation 03: Waiting for soft charge bypass contactor after power up (Uv or Uv1 flashes after 10 s) 04: Waiting for "Run command prohibited" time period to end 05: Fast Stop (digital input, digital operator) 06: b1-17 (Run command given at power-up) 07: During baseblock while coast to stop with timer 08: Frequency reference is below minimal reference during baseblock 09: Waiting for Enter command |                               | _    |
| U4-22<br>(07DE) | MEMOBUS/Modbus<br>Communications<br>Reference | MEMOBUS Ref Reg         | Displays the drive control data set by MEMOBUS/Modbus communications register no. 0001H as a four-digit hexadecimal number.                                                                                                    | No signal output available    | _    |
| U4-23<br>(07DF) | Communication Option<br>Card Reference        | Option Ref Reg          | Displays drive control data set by an option card as a four-digit hexadecimal number.                                                                                                    | No signal output available    | _    |
| U4-32<br>(07FB) | Motor Temperature (NTC)                       | Motor Temperature (NTC) | Displays the motor temperature (NTC).  U4-32 will display "20 °C" when a multi-function analog input is not set for motor thermistor input (H1-□□ = 17H). Monitor is only present when a digital input is programmed for 17 (Thermistor Input).  Note: This monitor is only displayed in models 4A0930 and 4A1200.                                                                                                    | 200 °C                        | 1 °C |
| U4-37<br>(1044) | oH Alarm Location<br>Monitor                  | OH Alarm Axis           | Displays the module where the oH alarm occurred as a binary number.  Note: This monitor is only displayed in models 4A0930 and 4A1200.                                                                                                    | No signal output available    | _    |
| U4-38<br>(1045) | FAn Alarm Location<br>Monitor                 | FAN Alarm Axis          | Displays the module where the FAn alarm occurred as a binary number.  Note: This monitor is only displayed in models 4A0930 and 4A1200.                                                                                                    | No signal output available    | -    |
| U4-39<br>(1046) | voF Alarm Location<br>Monitor                 | VOF Alarm Axis          | Displays the module where the voF alarm occurred as a binary number.  Note: This monitor is only displayed in models 4A0930 and 4A1200.                                                                                                    | No signal output<br>available | _    |

**Description** 

- The MEMOBUS/Modbus communications data is in 10 h units. If data in 1 h units are also required, refer to register number 0099H.
- The MEMOBUS/Modbus communications data is in 10 h units. If data in 1 h units are also required, refer to register number 009BH.
- Display is in the following units: 2A0004 to 2A0040, 4A0002 to 4A0023, and 5A0007 to 5A0017: 0.01 A units. 2A0056 to 2A0415, 4A0031 to 4A0675, and 5A0022 to 5A0242: 0.1 A units. 4A0930 and 4A1200: 1 A units.

**LCD Display** 

- <4> The values of U1-03, U2-05, and U4-13 are displayed on the digital operator in units of amperes. When those monitors are checked using MEMOBUS/Modbus communications, the monitor values in MEMOBUS/Modbus communications are displayed as: numeric value / 8192 × drive rated current (A) from the condition "192 (maximum value) = drive rated current (A)"
- <5> When reading the value of this monitor via MEMOBUS/Modbus a value of 8192 is equal to 100% of the drive rated output current.
- Monitor is available through the Quick Monitor screen.

No.

(Addr.

Hex)

Name

#### ◆ U5: PID Monitors

| No.<br>(Addr.<br>Hex) | Name                          | LCD Display                                                                             | Description                                                                                                    | Analog<br>Output Level        | Unit        |
|-----------------------|-------------------------------|-----------------------------------------------------------------------------------------|----------------------------------------------------------------------------------------------------|-------------------------------|-------------|
| U5-01<br>(0057)       | PID Feedback 1                | PID Feedback 1                                                                          | Displays the PID feedback value.                                                                                                    | 10 V: 100%                    | 0.1 PSI <1> |
| U5-02<br>(0063)       | PID Input                     | PID Input                                                                               | Displays the amount of PID input (deviation between PID setpoint and feedback).                                                                                                | 10 V: 100%                    | 0.01%       |
| U5-03<br>(0064)       | PID Output                    | PID Output                                                                              | Displays PID control output.                                                                                                    | 10 V: 100%                    | 0.01%       |
| U5-04<br>(0065)       | PID Setpoint                  | PID Setpoint                                                                            | Displays the PID setpoint.                                                                                                    | 10 V: 100%                    | 0.1 PSI     |
| U5-05<br>(07D2)       | PID Differential<br>Feedback  | PID Feedback 2                                                                          | Displays the 2nd PID feedback value if differential feedback is used (H3- $\square$ = 16).                                                                                     | 10 V: 100%                    | 0.01%       |
| U5-06<br>(07D3)       | PID Adjusted Feedback         | PID Diff Fdbk                                                                           | Displays the difference of both feedback values if differential feedback is used (U5-01 - U5-05). If differential feedback is not used, then U5-01 and U5-06 will be the same. | 10 V: 100%                    | 0.01%       |
| U5-14<br>(086B)       | PI Output 2 Upper 4<br>Digits | PI Output2 U4                                                                           | Displays the custom PI output.<br>U5-14 shows the upper 4 digits while U5-15 shows the lower 4 digits. Monitors are scaled by b5-43 and b5-44.                                 | No signal output available    | 1 <2>       |
| U5-15<br>(086C)       | PI Output 2 Lower 4<br>Digits | PI Output2 L4                                                                           | Displays the custom PI output.<br>U5-14 shows the upper 4 digits while U5-15 shows the lower 4 digits. Monitors are scaled by b5-43 and b5-44.                                 | No signal output available    | 0.01        |
| U5-17<br>(086E)       | PI2 Setpoint                  | PI2 Setpoint                                                                            | Displays the secondary PI setpoint.                                                                                                    | Dependent upon S3-02          | <3>         |
| U5-18<br>(086F)       | PI2 Feedback                  | PI2 Feedback                                                                            | Displays the secondary PI feedback value.                                                                                                    | Dependent upon S3-02          | <3>         |
| U5-19<br>(0870)       | PI2 Input                     | PI2 Input                                                                               | Displays the secondary PI input (deviation between PI target and feedback).                                                                                                    | Dependent upon S3-02          | <3>         |
| U5-20<br>(0871)       | PI2 Output                    | PI2 Output                                                                              | Displays the secondary PI control output.                                                                                                    | Dependent upon S3-02          | <3>         |
| U5-30<br>(3000)       | Time Hr Min HHMM              | Time Hr Min HHMM                                                                        | Displays the current time (Hours and Minutes).                                                                                                    | No signal output available    | 1           |
| U5-31<br>(3001)       | Date Year                     | Date Year                                                                               | Displays the current year.                                                                                                    | No signal output available    | 1           |
| U5-32<br>(3002)       | Date Mo Day MMDD              | Date Mo Day MMDD                                                                        | Displays the current date (Month and Day).                                                                                                    | No signal output available    | 1           |
| U5-33<br>(3003)       | Date Week 000W                | Date Week 0: Sunday 1: Monday 2: Tuesday 3: Wednesday 4: Thursday 5: Friday 6: Saturday | Displays the current date of the week. 0: Sunday 1: Monday 2: Tuesday 3: Wednesday 4: Thursday 5: Friday 6: Saturday                                                           | No signal output<br>available | 1           |
| U5-99<br>(1599)       | AUTO Setpoint                 | Auto Setpoint                                                                           | Displays the PID Setpoint commanded by the source when the drive is in AUTO Mode.                                                                                              | No signal output available    | 0.1 PSI >   |

<sup>&</sup>lt;1> Unit, range and resolution is determined by b5-20, b5-38, b5-39, b5-46 and P6-22 in drive software versions PRG: 8555 and later. Unit, range and resolution is determined by b5-20, b5-38, b5-39 and b5-46 in drive software versions PRG: 8554 and earlier.

<sup>&</sup>lt;2> Unit is determined by b5-41

<sup>&</sup>lt;3> Unit is determined by S3-04.

# **U6: Operation Status Monitors**

| No.<br>(Addr.<br>Hex) | Name                             | LCD Display      | Description                                                                                                 | Analog<br>Output Level                    | Unit    |
|-----------------------|----------------------------------|------------------|----------------------------------------------------------------------------------------------------|-------------------------------------------|---------|
| U6-01<br>(0051)       | Motor Secondary<br>Current (Iq)  | Mot SEC Current  | Displays the value of the motor secondary current (Iq). Motor rated secondary current is 100%.              | 10 V: Motor secondary rated current       | 0.1%    |
| U6-02<br>(0052)       | Motor Excitation<br>Current (Id) | Mot EXC Current  | Displays the value calculated for the motor excitation current (Id). Motor rated secondary current is 100%. | 10 V: Motor<br>secondary rated<br>current | 0.1%    |
| U6-05<br>(0059)       | Output Voltage<br>Reference (Vq) | Voltage Ref (Vq) | OLV Output voltage reference (Vq) for the q-Axis.                                                           | 10 V: 200 Vrms <1>                        | 0.1 Vac |
| U6-06<br>(005A)       | Output Voltage<br>Reference (Vd) | Voltage Ref (Vd) | OLV Output voltage reference (Vd) for the d-Axis.                                                           | 10 V: 200 Vrms <1>                        | 0.1 Vac |
| U6-07<br>(005F)       | q-Axis ACR Output                | ACR(q) Output    | Displays the output value for current control relative to motor secondary current (q-Axis).                 | 10 V: 200 Vrms                            | 0.1%    |
| U6-08<br>(0060)       | d-Axis ACR Output                | ACR(d) Output    | Displays the output value for current control relative to motor secondary current (d-Axis).                 | 110 V: 200<br>Vrms <1>                    | 0.1%    |

<sup>&</sup>lt;1> Values shown are specific to 200 V class drives. Double the values for 400 V class drives. Multiply the values by 2.875 for 600 V class drives.

Fault histories are not kept when CPF00, CPF01, CPF06, CPF24, oFA00, oFb00, oFC00, Uv1, Uv2, or Uv3 occur. Note:

#### **U7: CASE Monitors**

| (A | No.<br>Iddr.<br>Iex) | Name                    | LCD Display     | Description | Analog<br>Output Level     | Unit |
|----|----------------------|-------------------------|-----------------|-------------|----------------------------|------|
| _  | 7-01<br>051)         | CASE Software<br>Number | CASE Software # |             | No signal output available | _    |

# ▶ U9: Operation Status Monitors

| No.<br>(Addr.<br>Hex)  | Name                    | LCD Display       | Description                                                                                                    | Analog<br>Output Level     | Unit             |
|------------------------|-------------------------|-------------------|----------------------------------------------------------------------------------------------------|----------------------------|------------------|
| U9-01<br>(1901)        | Network PI Feedback     | Net PI Feedback   | Displays the network PI feedback recognized by the iQpump MEMOBUS network.                                                          | No signal output available | Dep. on<br>P1-02 |
| U9-02<br>(1902)<br><2> | Network Activity        | iQ Net Activity   | Displays network traffic. A fluctuating number from 0 to 10000 denotes activity, while a relatively constant 0 denotes no activity. | No signal output available | <1>              |
| U9-03<br>(1903)<br><2> | Time to Alternate       | Time to Alternate | Displays the time remaining before a drive requests the alternation mode set in P9-04.                                              | No signal output available | min              |
| U9-04<br>(1904)        | Running Queue<br>Number | Running Queue No  | Displays the position in the iQPump MEMOBUS Multiplex running queue.                                                                | No signal output available | _                |

<sup>&</sup>lt;1> Unit changes based on network status.

<sup>&</sup>lt;->: Drive cannot communicate to other drives

<sup>&</sup>lt;+>: Drive is a node on a network

<sup>&</sup>lt;M>: Drive is the master on an iQpump network.

<sup>&</sup>lt;2> Monitor is available through the Quick Monitor screen.

**B.16 U: Monitors** 

This Page Intentionally Blank

# **Appendix: C**

# **MEMOBUS/Modbus Communications**

| C.1  | MEMOBUS/MODBUS CONFIGURATION       | 450 |
|------|------------------------------------|-----|
| C.2  | COMMUNICATION SPECIFICATIONS       | 451 |
| C.3  | CONNECTING TO A NETWORK            | 452 |
| C.4  | MEMOBUS/MODBUS SETUP PARAMETERS    | 455 |
| C.5  | DRIVE OPERATIONS BY MEMOBUS/MODBUS | 459 |
| C.6  | COMMUNICATIONS TIMING              | 460 |
| C.7  | MESSAGE FORMAT                     | 461 |
| C.8  | MESSAGE EXAMPLES                   | 463 |
| C.9  | MEMOBUS/MODBUS DATA TABLE          | 465 |
| C.10 | ENTER COMMAND                      | 483 |
| C.11 | COMMUNICATION ERRORS               | 484 |
| C 12 | SELE-DIAGNOSTICS                   | 485 |

# C.1 MEMOBUS/Modbus Configuration

Drives can be controlled from a PLC or other master device via serial communications using the MEMOBUS/Modbus protocol.

MEMOBUS/Modbus communications can be configured using one master (PLC) and up to 255 slaves. The drive has slave functionality only, and serial communication is normally initiated from the master and responded to by the slaves.

The master communicates with the specified slave drive. The address or node for each slave must be set prior so the master can communicate with the slave at that address. A slave that receives a command from the master will perform the specified function and send a response back to the master.

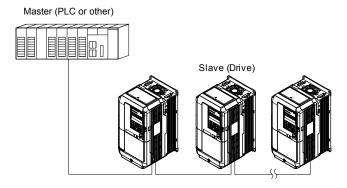

Figure C.1 Connecting Multiple Drives to a PLC

# **C.2** Communication Specifications

MEMOBUS/Modbus specifications appear in *Table C.1*:

Table C.1 MEMOBUS/Modbus Communications Specifications

| Item                     | Specifications                            |                                                        |  |  |
|--------------------------|-------------------------------------------|--------------------------------------------------------|--|--|
| Interface                | RS-422, RS-485                            |                                                        |  |  |
| Communications Cycle     | Asynchronous (Start-stop synchronization) |                                                        |  |  |
|                          | Communication Speeds<br>Available         | 1.2; 2.4; 4.8; 9.6; 19.2; 38.4; 57.6; 76.8; 115.2 kbps |  |  |
| Communication Parameters | Data length                               | 8-bit (fixed)                                          |  |  |
|                          | Parity                                    | Select even, odd, or none                              |  |  |
|                          | Stop bit                                  | 1-bit (fixed)                                          |  |  |
| Protocol                 | MEMOBUS/Modbus (using RTU mode only)      |                                                        |  |  |
| Maximum Number of Slaves | 31 drives (RS-485)                        | 1 drives (RS-485)                                      |  |  |

# C.3 Connecting to a Network

This section explains how to connect the drive to a MEMOBUS/Modbus network and the network termination required for a connection.

#### Network Cable Connection

Follow the instructions below to connect the drive to a MEMOBUS/Modbus network.

 With the power shut off, connect the communications cable to the drive and the master. Use terminals TB5 for MEMOBUS/Modbus.

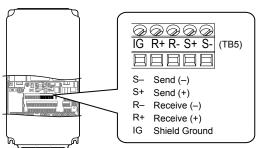

Figure C.2 Serial Communications Cable Connection Terminals (TB5)

Note: Separate the communications cables from the main circuit cables and other wiring and power cables. Use shielded cables for the communications cables, and properly shielded clamps to prevent problems with noise. When using RS-485 communications, connect S+ to R+, and S- to R- as shown in the diagram below.

- **2.** Check or set the termination resistor selection at all slaves. Use the description in **Network Termination** on page **454** for slaves that are iQpump drives.
- **3.** Switch the power on.
- **4.** Set the parameters needed for serial communications (H5-01 through H5-12) using the digital operator.
- 5. Shut the power off and wait until the display on the digital operator goes out completely.
- **6.** Turn the power back on.
- **7.** The drive is now ready to begin communicating with the master.

# Wiring Diagram for Multiple Connections

Figure C.3 and Figure C.4 explain the wiring diagrams for multiple connections using MEMOBUS/Modbus communication.

#### ■ RS-485 Interface

Note: The isolated ground (IG) connection is optional but strongly recommended to improve network immunity to electrical interference.

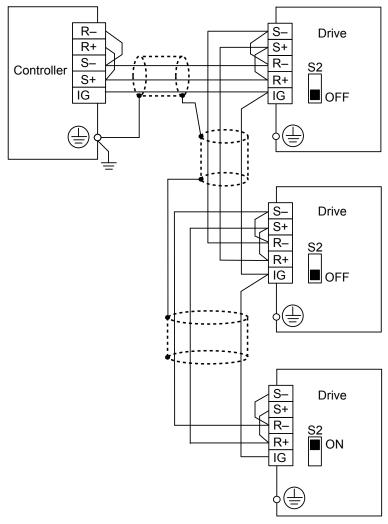

Figure C.3 RS-485 Interface

Note:

- 1. Set DIP switch S2 to the ON position on the drive located at the end of the network. Set DIP switch S2 to the OFF positions on all other slave devices.
- 2. Set H5-07 to 1 when using the RS-485 interface.

#### ■ RS-422 Interface

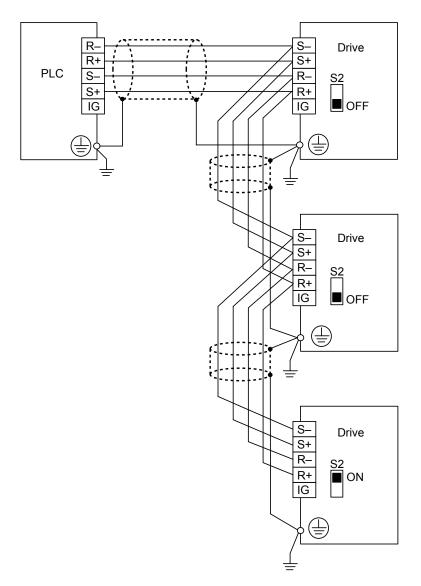

Figure C.4 RS-422 Interface

Note:

- 1. Set DIP switch S2 to the ON position on the drive located at the end of the network. Set DIP switch S2 to the OFF positions on all other slave devices.
- Set H5-07 to 1 when using the RS-422 interface in a multi-drop circuit. Set H5-07 to 0 when using the RS-422 interface in a point-to-point circuit.

#### Network Termination

The two ends of the MEMOBUS/Modbus network line have to be terminated. The drive has a built in termination resistor that can be enabled or disabled using DIP switch S2. If a drive is located at the end of a network line, enable the termination resistor by setting DIP switch S2 to the ON position. Disable the termination resistor on all slaves that are not located at the network line end.

# C.4 MEMOBUS/Modbus Setup Parameters

#### **◆ MEMOBUS/Modbus Serial Communication**

Changes to MEMOBUS/Modbus communications settings become effective after restarting the drive.

#### ■ H5-01: Drive Node Address

Sets the drive station node number (address) for MEMOBUS/Modbus terminals R+, R-, S+, S-...

**Note:** Cycle the power after changing this parameter to enable the new setting.

| No.   | Name                | Setting Range | Default  |
|-------|---------------------|---------------|----------|
| H5-01 | Drive Slave Address | 0 to FF       | 1F (Hex) |

Each slave drive must be assigned a unique slave address for serial communications to work. Setting H5-01 to any value besides 0 assigns the drive its address in the network. Slave addresses do not need to be assigned in sequential order, but no two drives may share the same address.

#### ■ H5-02: Communication Speed Selection

Sets the MEMOBUS/Modbus communications speed.

**Note:** Cycle the power after changing this parameter to enable the new setting.

| No.   | Name                          | Setting Range | Default |
|-------|-------------------------------|---------------|---------|
| H5-02 | Communication Speed Selection | 0 to 8        | 3       |

| H5-02 | Communication Speed | H5-02 | Communication Speed |
|-------|---------------------|-------|---------------------|
| 0     | 1200 bps            | 5     | 38400 bps           |
| 1     | 2400 bps            | 6     | 57600 bps           |
| 2     | 4800 bps            | 7     | 76800 bps           |
| 3     | 9600 bps            | 8     | 115200 bps          |
| 4     | 19200 bps           |       |                     |

#### ■ H5-03: Communication Parity Selection

Sets the parity used for communications.

**Note:** Cycle power for the setting to take effect.

| No.   | Name                           | Setting Range | Default |
|-------|--------------------------------|---------------|---------|
| H5-03 | Communication Parity Selection | 0 to 2        | 0       |

Setting 0: No parity

Setting 1: Even parity

Setting 2: Odd parity

#### ■ H5-04: Stopping Method after Communication Error

Selects the stopping method after a communications error (CE) has occurred.

| No.   | Name                     | Setting Range | Default |
|-------|--------------------------|---------------|---------|
| H5-04 | Stopping Method after CE | 0 to 4        | 3       |

Setting 0: Ramp to stop (uses the deceleration time currently enabled)

Setting 1: Cost to stop

Setting 2: Fast Stop

**Setting 3: Alarm only (continue operation)** 

Setting 4: Run at H5-14

**Note:** 1. This setting is available in drive software versions PRG: 8552 and later.

2. This setting is not available in drive models 4A0930 and 4A1200.

This setting will trigger a "CE – Comm Loss" alarm and cause the drive to run at the speed set in H5-14 speed when a Communication Error (CE) occurs.

The drive faults on CE and coasts to stop when H5-15 > 0 and the CE condition persists for the time set in H5-15.

Note the following conditions when using this setting and a CE occurs:

- During Pre-charge, the drive will continue to run at the Pre-charge frequency
- During Sleep, the drive will wake up and run at the speed set in H5-14
- During Feedback Drop, the drive will wake up an run at the speed set in H5-14
- Lag pumps are deactivated when in Contactor Multiplex.

#### ■ H5-05: Communication Fault Detection Selection

Enables or disables the CE detection for communications.

| No.   | Name                                    | Setting Range | Default |
|-------|-----------------------------------------|---------------|---------|
| H5-05 | Communication Fault Detection Selection | 0 or 1        | 1       |

#### Setting 0: Disabled

No communication error detection. The drive continues operation.

#### **Setting 1: Enabled**

If the drive does not receive data from the master for longer than the time set to H5-09, then a CE fault will be triggered and the drive will operate as determined by parameter H5-04.

#### ■ H5-06: Drive Transmit Wait Time

Sets the time the drive waits after receiving data from a master until responding data.

**Note:** Cycle power for the setting to take effect.

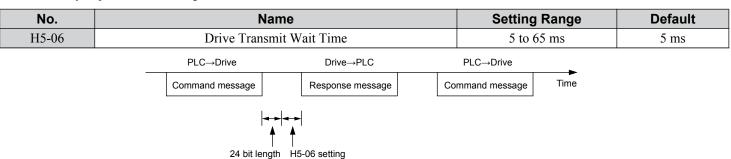

Figure C.5 Drive Transmit Wait Time Setting

#### ■ H5-07: RTS Control Selection

Enables or disables RTS control.

**Note:** Cycle power for the setting to take effect.

| No.   | Name                  | Setting Range | Default |
|-------|-----------------------|---------------|---------|
| H5-07 | RTS Control Selection | 0 or 1        | 1       |

#### Setting 0: Disabled. RTS is always on.

Use this setting with point-to-point RS-422 communications.

#### Setting 1: Enabled. RTS switches while sending.

Use this setting with RS-485 communications or when using multi-drop RS-422 communications.

#### ■ H5-09: Communications Fault Detection Time

Sets the time the communications must be lost before the drive triggers a CE fault.

| No.   | Name                                | Setting Range | Default |
|-------|-------------------------------------|---------------|---------|
| H5-09 | Communications Fault Detection Time | 0.0 to 10.0 s | 2.0 s   |

#### ■ H5-10: Unit Selection for MEMOBUS/Modbus Register 0025H

Sets the unit for the output voltage monitor value in MEMOBUS/Modbus register 0025H.

| No.   | Name                                             | Setting Range | Default |
|-------|--------------------------------------------------|---------------|---------|
| H5-10 | Unit Selection for MEMOBUS/Modbus Register 0025H | 0 or 1        | 0       |

#### Setting 0: 0.1 V units Setting 1: 1 V units

#### ■ H5-11: Communications Enter Function Selection

Selects whether an Enter command is necessary to change parameter values via MEMOBUS/Modbus communications. *Refer to Enter Command on page 483*.

| No.   | Name                                    | Setting Range | Default |
|-------|-----------------------------------------|---------------|---------|
| H5-11 | Communications Enter Function Selection | 0 or 1        | 0       |

#### Setting 0: Enter command necessary

Parameter changes become effective after an Enter command. An Enter command must only be sent after the last parameter change, not for each single parameter.

#### **Setting 1: Enter command not necessary**

Parameter value changes become effective immediately without the need to send an Enter command.

#### ■ H5-12: Run Command Method Selection

Selects the type of sequence used when the Run command source is set to MEMOBUS/Modbus communications (b1-02, b1-16 = 2).

| No.   | Name                         | Setting Range | Default |
|-------|------------------------------|---------------|---------|
| H5-12 | Run Command Method Selection | 0 or 1        | 0       |

#### Setting 0: FWD/Stop, REV/Stop

Setting bit 0 of MEMOBUS/Modbus register 0001H will start and stop the drive in the forward direction. Setting bit 1 will start and stop the drive in reverse.

#### Setting 1: Run/Stop, FWD/REV

Setting bit 0 of MEMOBUS/Modbus register 0001H will start and stop the drive. Setting bit 1 changes the direction.

#### ■ H5-14: Communication Error (CE) Go-To-Frequency

Note:

- 1. This parameter is available in drive software versions PRG: 8552 and later.
- 2. This parameter is not available in drive models 4A0930 and 4A1200.

Sets the speed at which the drive will run when H5-04 = 4 and a CE is present.

| No.   | Name                                     | Setting Range   | Default |
|-------|------------------------------------------|-----------------|---------|
| H5-14 | Communication Error (CE) Go-To-Frequency | 0.0 to 400.0 Hz | 0.0 Hz  |

#### ■ H5-15: Communication Error (CE) Go-To-Timeout

Sets the time for which the drive will run at the speed set in H5-14 when H5-04 = 4 (Run at H5-14) before triggering a CE fault.

Setting this parameter to 0 will disable the timeout.

Note:

- 1. This parameter is available in drive software versions PRG: 8552 and later.
- 2. This parameter is not available in drive models 4A0930 and 4A1200.

| No.   | Name                                   | Setting Range | Default |
|-------|----------------------------------------|---------------|---------|
| H5-15 | Communication Error (CE) Go-To-Timeout | 0 to 6000 s   | 0 s     |

#### ■ H5-16: Communication Error Fault Restart Selection

Determines whether the CE fault can be restarted.

Note:

- 1. This parameter is available in drive software versions PRG: 8552 and later.
- 2. This parameter is not available in drive models 4A0930 and 4A1200.

#### C.4 MEMOBUS/Modbus Setup Parameters

| No.   | Name                                        | Setting Range | Default |
|-------|---------------------------------------------|---------------|---------|
| H5-16 | Communication Error Fault Restart Selection | 0 to 3        | 3       |

Setting 0: No retry Setting 1: Retry

# C.5 Drive Operations by MEMOBUS/Modbus

The drive operations that can be performed by MEMOBUS/Modbus communication depend on drive parameter settings. This section explains the functions that can be used and related parameter settings.

# **♦** Observing the Drive Operation

PLCs can perform the following actions with MEMOBUS/Modbus communications:

- · observe drive status and drive control terminal status
- read and write parameters (not H5-□□)
- · reset faults
- set multi-function inputs

Note: Input settings from the input terminals (S1 to S8) and from MEMOBUS/Modbus communications are both linked by a logical OR operation.

# Controlling the Drive

Select an external reference and adjust the parameters in *Table C.2* accordingly to start and stop the drive or set the frequency reference using MEMOBUS/Modbus communications.

Table C.2 Setting Parameters for Drive Control from MEMOBUS/Modbus

| Reference Source     | Parameter | Name                            | Required Setting |
|----------------------|-----------|---------------------------------|------------------|
| Eutamal Dafaranaa 1  | b1-01     | Frequency Reference Selection 1 | 2                |
| External Reference 1 | b1-02     | Run Command Selection 1         | 2                |
| External Reference 2 | b1-15     | Frequency Reference Selection 2 | 2                |
| External Reference 2 | b1-16     | Run Command Selection 2         | 2                |

Refer to b1-01: Frequency Reference Selection 1 on page 214 and Refer to b1-02: Run Command Selection 1 on page 217 for details on external reference parameter selections.

# **C.6 Communications Timing**

To prevent a communications overrun in the slave drive, the master should wait a certain time between sending messages to the same drive. In the same way, the slave drive must wait before sending response messages to prevent an overrun in the master. This section explains the message timing.

# **♦** Command Messages from Master to Drive

The master must wait for a specified time between receiving a response and resending the same type of command to the same slave drive to prevent overrun and data loss. The minimum wait time depends on the command as shown in *Table C.3*.

| Table C.3 | Minimum Wait | Time for Sending | Messages |
|-----------|--------------|------------------|----------|
|           |              |                  |          |

| Command Type | Example                                                                                                    | Minimum<br>Wait Time                                                       |
|--------------|----------------------------------------------------------------------------------------------------|----------------------------------------------------------------------------|
| 1            | <ul><li>Control command (Run, Stop)</li><li>Set inputs/outputs</li><li>Read monitors and parameter values</li></ul> | 5 ms />                                                                    |
| 2            | Write parameters                                                                                                    | H5-11 = 0: 50 ms<br>H5-11 = 1: 200 ms                                      |
| 3            | Save changes using an Enter command                                                                                 | 200 ms to 2 s, depending on the number of parameters that were changed <1> |
| 4            | Enter with storage to drive EEPROM after initialization                                                             | 5 s                                                                        |

<sup>&</sup>lt;1> If the drive receives command type 1 data during the minimum wait time, it will perform the command and then respond. However, if it receives a command type 2 or 3 during that time, either a communication error will result or the command will be ignored.

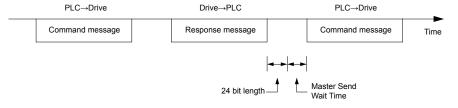

Figure C.6 Minimum Wait Time for Sending Messages

Set a timer in the master to check how long it takes for the slave drive(s) to respond to the master. If no response is received within a certain amount of time, the master should try resending the message.

# **♦** Response Messages from Drive to Master

If the drive receives a command from the master, it will process the data received and wait for the time set in H5-06 until it responds. Increase H5-06 if the drive response causes overrun in the master.

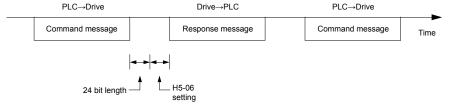

Figure C.7 Minimum Response Wait Time

# C.7 Message Format

# **♦** Message Content

In MEMOBUS/Modbus communications, the master sends commands to the slave, and the slave responds. The message format is configured for both sending and receiving as shown below, and the length of data packets depends on the command (function) content.

| SLAVE ADDRESS |
|---------------|
| FUNCTION CODE |
| DATA          |
| ERROR CHECK   |

#### Slave Address

The slave address in the message defines the note the message is sent to. Use addresses between 0 and FF (hex). If a message with slave address 0 is sent (broadcast), the command from the master will be received by all slaves. The slaves do not provide a response to a broadcast type message.

#### Function Code

The three types of function codes are shown in the table below.

|               |                                            | Data Length (bytes) |           |                  |         |  |  |
|---------------|--------------------------------------------|---------------------|-----------|------------------|---------|--|--|
| Function Code | Function Name                              | Command             | l Message | Response Message |         |  |  |
|               |                                            | Minimum             | Maximum   | Minimum          | Maximum |  |  |
| 03H           | Read MEMOBUS/Modbus registers              | 8                   | 8         | 7                | 37      |  |  |
| 08H           | Loopback test                              | 8                   | 8         | 8                | 8       |  |  |
| 10H           | Write to multiple MEMOBUS/Modbus registers | 11                  | 41        | 8                | 8       |  |  |

#### Data

Configure consecutive data by combining the MEMOBUS/Modbus register address (test code in case of a loopback test) and the data the register contains. The data length changes depending on the command details.

A drive MEMOBUS/Modbus register always has a data length of two bytes. Data written into drive registers must also always have a length of two bytes. Register data read out from the drive will always consist of two bytes.

#### Error Check

The drive uses a CRC-16 (cyclic redundancy check, checksum method) for checking data validity. Use the procedure described below when calculating the CRC-16 checksum for command data or when verifying response data.

#### ■ Command Data

When the drive receives data, it calculates the CRC-16 checksum from the data and compares it to the CRC-16 value received within the message. Both must match before a command is processed.

An initial value of FFFFH (i.e., all 16 bits equal 1) must be used for CRC-16 calculations in the MEMOBUS/Modbus protocol.

Calculate the CRC-16 checksum using the following steps:

- **1.** The starting value is FFFFH.
- 2. Perform an XOR operation of this value and the slave address.
- Right shift the result.
- **4.** When the overflow bit of the shift operation becomes 1, perform an XOR operation of the result from step 3 above and the fix value A001H.
- Repeat steps 3 and 4 until eight shift operations have been performed.
- **6.** After eight shift operations, perform an XOR operation with the result and the next data in the message (function code register address, data). Continue with steps 3 to 5 until the last data has been processed.
- 7. The result of the last shift or XOR operation is the checksum.

#### **C.7 Message Format**

The example in *Table C.4* shows the CRC-16 calculation of the slave address 02H and the function code 03H, yielding the result D140H.

**Note:** This example does not show the calculation for a complete MEMOBUS/Modbus command. Normally data would follow in the calculation.

Table C.4 CRC-16 Checksum Calculation Example

| Description           | Calculation                 | Overflow | Description       | Calculation                 | Overflow |
|-----------------------|-----------------------------|----------|-------------------|-----------------------------|----------|
| Initial Value (FFFFH) | 1111 1111 1111 1111         |          | Function Code 03H | 0000 0000 0000 0011         |          |
| Address 02H           | 0000 0000 0000 0010         |          | XOR w result      | 1000 0001 0011 1101         |          |
| XOR w initial value   | 1111 1111 1111 1101         |          | Shift 1           | 0100 0000 1001 1110         | 1        |
| Shift 1               | 0111 1111 1111 1110         | 1        | XOR w A001H       | 1010 0000 0000 0001         |          |
| XOR w A001H           | 1010 0000 0000 0001         |          | XOR result        | 1110 0000 1001 1111         |          |
| XOR result            | 1101 1111 1111 1111         |          | Shift 2           | 0111 0000 0100 1111         | 1        |
| Shift 2               | 0110 1111 1111 1111         | 1        | XOR w A001H       | 1010 0000 0000 0001         |          |
| XOR w A001H           | 1010 0000 0000 0001         |          | XOR result        | 1101 0000 0100 1110         |          |
| XOR result            | 1100 1111 1111 1110         |          | Shift 3           | 0110 1000 0010 0111         | 0        |
| Shift 3               | 0110 0111 1111 1111         | 0        | Shift 4           | 0011 0100 0001 0011         | 1        |
| Shift 4               | 0011 0011 1111 1111         | 1        | XOR w A001H       | 1010 0000 0000 0001         |          |
| XOR w A001H           | 1010 0000 0000 0001         |          | XOR result        | 1001 0100 0001 0010         |          |
| XOR result            | 1001 0011 1111 1110         |          | Shift 5           | 0100 1010 0000 1001         | 0        |
| Shift 5               | 0100 1001 1111 1111         | 0        | Shift 6           | 0010 0101 0000 0100         | 1        |
| Shift 6               | 0010 0100 1111 1111         | 1        | XOR w A001H       | 1010 0000 0000 0001         |          |
| XOR w A001H           | 1010 0000 0000 0001         |          | XOR result        | 1000 0101 0000 0101         |          |
| XOR result            | 1000 0100 1111 1110         |          | Shift 7           | 0100 0010 1000 0010         | 1        |
| Shift 7               | 0100 0010 0111 1111         | 0        | XOR w A001H       | 1010 0000 0000 0001         |          |
| Shift 8               | 0010 0001 0011 1111         | 1        | XOR result        | 1110 0010 1000 0011         |          |
| XOR w A001H           | 1010 0000 0000 0001         |          | Shift 8           | 0111 0001 0100 0001         | 1        |
| XOR result            | 1000 0001 0011 1110         |          | XOR w A001H       | 1010 0000 0000 0001         |          |
|                       | •                           |          | XOR result        | 1101 0001 0100 0000         |          |
|                       |                             |          |                   | 1101 0001 0100 0000         |          |
| Perform operatio      | ns with next data (function | code)    | CRC-16            | D 1 4 0<br>(Lower) (Upper)  |          |
|                       |                             |          | Continue          | e from here with next data. | 1        |

#### ■ Response Data

Perform a CRC-16 calculation on the response message data as described above as a validation check. The result should match the CRC-16 checksum received within the response message.

Below are some examples of command and response messages.

# **♦** Reading Drive MEMOBUS/Modbus Register Contents

Using the function code 03H (Read), a maximum of 16 MEMOBUS/Modbus registers can be read out at a time.

The following table shows message examples when reading status signals, error details, data link status, and frequency references from the slave 2 drive.

| Command Message |       | Respoi | Response Message (normal) |       |     | Response Message (fault) |       |     |
|-----------------|-------|--------|---------------------------|-------|-----|--------------------------|-------|-----|
| Slave Address   |       | 02H    | Slave Address             |       | 02H | Slave Address            | S     | 02H |
| Function Code   |       | 03H    | Function Code             |       | 03H | Function Cod             | e     | 83H |
| Ctantin a Na    | Upper | 00H    | Data Quantity             |       | 08H | Error Code               |       | 03H |
| Starting No.    | Lower | 20H    | 1st storage               | Upper | 00H | CRC-16                   | Upper | F1H |
| Data Ossantita  | Upper | 00H    | register                  | Lower | 65H | CRC-16                   | Lower | 31H |
| Data Quantity   | Lower | 04H    | Next storage              | Upper | 00H |                          |       |     |
| CDC 16          | Upper | 45H    | register                  | Lower | 00H |                          |       |     |
| CRC-16          | Lower | F0H    | Next storage              | Upper | 00H |                          |       |     |
|                 | •     |        | register                  | Lower | 00H |                          |       |     |
|                 |       |        | Next storage              | Upper | 01H |                          |       |     |
|                 |       |        | register                  | Lower | F4H |                          |       |     |
|                 |       |        | CDC 16                    | Upper | AFH |                          |       |     |
|                 |       |        | CRC-16                    | Lower | 82H |                          |       |     |

# ◆ Loopback Test

Function code 08H performs a loopback test that returns a response message with exactly the same content as the command message. The response message can be used to check communications between the master and slave. User-defined test code and data values can also be set.

The following table shows a message example when performing a loopback test with the slave 1 drive.

|               | Command Mes | sage |               | Response Message |     |  |
|---------------|-------------|------|---------------|------------------|-----|--|
| Slave Address |             | 01H  | Slave Address |                  | 01H |  |
| Function Code |             | 08H  | Function Code |                  | H80 |  |
| Test Code     | Upper       | 00H  | Test Code     | Upper            | 00H |  |
| Test Code     | Lower       | 00H  | Test Code     | Lower            | 00H |  |
| Data          | Upper       | A5H  | Data          | Upper            | A5H |  |
| Data          | Lower       | 37H  | Data          | Lower            | 37H |  |
| CRC-16        | Upper       | DAH  | CRC-16        | Upper            | DAH |  |
| CKC-10        | Lower       | 8DH  | CKC-10        | Lower            | 8DH |  |

#### Writing to Multiple Registers

Function code 10H allows the user to write multiple drive MEMOBUS/Modbus registers with one message. This process works similar to reading registers, in that the address of the first register to be written and the data quantity are set in the command message. The data to be written must be consecutive so that the register addresses are in order, starting from the specified address in the command message. The data order must be high byte then lower byte.

The following table shows an example of a message where a forward operation has been set with a frequency reference of 60.00 Hz for the slave 1 drive.

If parameter values are changed using the Write command, an Enter command may be necessary to activate or save the data depending on the setting of H5-11. *Refer to H5-11: Communications Enter Function Selection on page 457* and *Refer to Enter Command on page 483* for detailed descriptions.

| Command Message |       | Respons | Response Message (normal) |       |     | Response Message (fault) |               |     |
|-----------------|-------|---------|---------------------------|-------|-----|--------------------------|---------------|-----|
| Slave Address   |       | 01H     | Slave Address             |       | 01H | Slave Address            | Slave Address |     |
| Function Code   |       | 10H     | Function Code             |       | 10H | Function Code            |               | 90H |
| Starting No.    | Upper | 00H     | Starting No.              | Upper | 00H | Error Code               |               | 02H |
| Starting No.    | Lower | 01H     | Starting No.              | Lower | 01H | CRC-16                   | Upper         | CDH |
| Data Ossantita  | Upper | 00H     | Data Ossantitus           | Upper | 00H | CRC-16                   | Lower         | C1H |
| Data Quantity   | Lower | 02H     | Data Quantity             | Lower | 02H |                          |               | •   |
| Number of Byte  | es    | 04H     | CDC 16                    | Upper | 10H |                          |               |     |
| Stantin - Data  | Upper | 00H     | CRC-16                    | Lower | 08H |                          |               |     |
| Starting Data   | Lower | 01H     |                           |       | ·   |                          |               |     |
| Nort Data       | Upper | 17H     |                           |       |     |                          |               |     |
| Next Data       | Lower | 70H     |                           |       |     |                          |               |     |
| CDC 16          | Upper | 63H     |                           |       |     |                          |               |     |
| CRC-16          | Lower | 39H     |                           |       |     |                          |               |     |

**Note:** Double the number of the data quantity for the number of bytes in the command message.

#### **C.9 MEMOBUS/Modbus Data Table**

The tables below list all MEMOBUS/Modbus data.

The MEMOBUS register hex addresses for parameters are listed beginning on page 351.

#### **Command Data**

It is possible to both read and write command data.

Bits that are not used should be set to 0. Refrain from writing to reserved registers.

| Register No.   | Contents                                                     |                                                                                                    |  |  |  |  |
|----------------|--------------------------------------------------------------|----------------------------------------------------------------------------------------------------|--|--|--|--|
| 0000Н          | Reserved                                                     |                                                                                                    |  |  |  |  |
|                | Operation Commands and Multi-function Inputs                 |                                                                                                    |  |  |  |  |
|                | bit 0                                                        | H5-12 = 0: Forward Run Command (0 = Stop, 1 = Forward Run)<br>H5-12 = 1: Run Command (0 = Stop, 1 = Run)            |  |  |  |  |
|                | bit 1                                                        | H5-12 = 0: Reverse Run Command (0 = Stop, 1 = Reverse Run)<br>H5-12 = 1: Forward/Reverse (0 = Forward, 1 = Reverse) |  |  |  |  |
|                | bit 2                                                        | External Fault (EF0)                                                                                                |  |  |  |  |
|                | bit 3                                                        | Fault Reset                                                                                                    |  |  |  |  |
|                | bit 4                                                        | Multi-Function Input 1<br>Function is ComRef when H1-01 = 40 (Forward/Stop).                                        |  |  |  |  |
| 0001H          | bit 5                                                        | Multi-Function Input 2<br>Function is ComCtrl when H1-02 = 41 (Reverse/Stop).                                       |  |  |  |  |
|                | bit 6                                                        | Multi-Function Input 3                                                                                              |  |  |  |  |
|                | bit 7                                                        | Multi-Function Input 4                                                                                              |  |  |  |  |
|                | bit 8                                                        | Multi-Function Input 5                                                                                              |  |  |  |  |
|                | bit 9                                                        | Multi-Function Input 6                                                                                              |  |  |  |  |
|                | bit A                                                        | Multi-Function Input 7                                                                                              |  |  |  |  |
|                | bit B                                                        | Multi-Function Input 8                                                                                              |  |  |  |  |
|                | bit C to F                                                   | Reserved                                                                                                    |  |  |  |  |
| 0002H          | Frequency Reference                                          | Units are determined by parameter o1-03.                                                                            |  |  |  |  |
| 0003Н          | Output voltage gain/<br>Unit: 0.1%<br>Range: 20 (2.0%) to 20 | 000 (200.0%), Default when power on: 1000 (100.0%)                                                                  |  |  |  |  |
| 0004H to 0005H | Reserved                                                     |                                                                                                    |  |  |  |  |
| 0006Н          | PID Target, 0.01% uni                                        | ts, signed                                                                                                    |  |  |  |  |
| 0007H          | Analog Output Termin                                         | nal FM Setting (10 V / 4000 H)                                                                                      |  |  |  |  |
| H8000          | Analog Output Termin                                         | nal AM Setting (10 V / 4000 H)                                                                                      |  |  |  |  |
|                | Settings for Multi-Fund                                      | ction Digital Outputs                                                                                               |  |  |  |  |
|                | bit 0                                                        | Multi-Function Contact Output (Terminal M1-M2)                                                                      |  |  |  |  |
|                | bit 1                                                        | Multi-Function Contact Output (Terminal M3-M4)                                                                      |  |  |  |  |
| 0009Н          | bit 2                                                        | Multi-Function Contact Output (Terminal MD-MF)                                                                      |  |  |  |  |
| 000911         | bit 3 to 5                                                   | Reserved                                                                                                    |  |  |  |  |
|                | bit 6                                                        | Enables the function in bit 7                                                                                       |  |  |  |  |
|                | bit 7                                                        | Fault Contact Output (terminal MA/MB-MC)                                                                            |  |  |  |  |
|                | bit 8 to F                                                   | Reserved                                                                                                    |  |  |  |  |
| 000AH to 000CH | Reserved                                                     |                                                                                                    |  |  |  |  |
| 000DH          | PI2 Setpoint                                                 |                                                                                                    |  |  |  |  |
| 000EH          | Reserved                                                     |                                                                                                    |  |  |  |  |

#### C.9 MEMOBUS/Modbus Data Table

| Register No.   |                                                                                                    | Contents                                    |  |  |
|----------------|----------------------------------------------------------------------------------------------------|---------------------------------------------|--|--|
|                | Control Selection Setti                                                                                                    | ng                                          |  |  |
|                | bit 0                                                                                                    | Reserved                                    |  |  |
|                | bit 1                                                                                                    | PID Setpoint Input                          |  |  |
|                | bit 2, 3                                                                                                    | Reserved                                    |  |  |
| 000FH          | bit 4                                                                                                    | PI2 Target Input                            |  |  |
| 00011          | bit 5 to B                                                                                                    | Reserved                                    |  |  |
|                | bit C                                                                                                    | Enable Terminal S5 Input for Broadcast Data |  |  |
|                | bit D                                                                                                    | Enable Terminal S6 Input for Broadcast Data |  |  |
|                | bit E                                                                                                    | Enable Terminal S7 Input for Broadcast Data |  |  |
|                | bit F Enable Terminal S8 Input for Broadcast Data                                                                           |                                             |  |  |
| 0010H to 001AH | Reserved                                                                                                    |                                             |  |  |
| 001BH          | Analog Monitor Option AO-A3 Analog Output 1 (10 V/4000 H)                                                                   |                                             |  |  |
| 001CH          | Analog Monitor Option                                                                                                    | n AO-A3 Analog Output 2 (10 V/4000 H)       |  |  |
| 001DH to 001FH | Reserved                                                                                                    |                                             |  |  |
| 3004H          | Set Time – Hours/Min                                                                                                    | utes (HHmm)                                 |  |  |
| 3005H          | Set Date – Year/Day or                                                                                                    | f Week (YYdd)                               |  |  |
| 3006Н          | Set Date – Month/Day                                                                                                    | (MMDD)                                      |  |  |
| 3007Н          | RTC Set Command/Statud 0 = Complete 1 = Set RTC data using registers 3004H to 3006H 8 = failed                              |                                             |  |  |
| 302FH          | RTC Enter 0 = Overwrite RTC data using registers 3004H to 3006H. Only effective when 3030H bit 1 (RTC Enter Enable) is set. |                                             |  |  |
| 3030H          | bit 1                                                                                                    | RTC Enter Enable                            |  |  |
| 3030П          | bit 2                                                                                                    | RTC TIE Fault Enable                        |  |  |

# MEMOBUS/Modbus Communications

Monitor data can be read only.

| Register No. |                          | Contents                                                                                      |  |  |  |
|--------------|--------------------------|-----------------------------------------------------------------------------------------------|--|--|--|
|              | Drive Status 1           |                                                                                               |  |  |  |
|              | bit 0                    | During Run                                                                                    |  |  |  |
|              | bit 1                    | During Reverse                                                                                |  |  |  |
|              | bit 2                    | Drive Ready                                                                                   |  |  |  |
|              | bit 3                    | Fault                                                                                         |  |  |  |
|              | bit 4                    | Data Setting Error                                                                            |  |  |  |
| 0020Н        | bit 5                    | Multi-Function Contact Output (terminal M1-M2)                                                |  |  |  |
|              | bit 6                    | Multi-Function Contact Output 2 (terminal M3-M4)                                              |  |  |  |
|              | bit 7                    | Multi-Function Contact Output 3 (terminal MD-ME-MF)                                           |  |  |  |
|              | bit 8 to bit D           | Reserved                                                                                      |  |  |  |
|              | bit E                    | ComRef status                                                                                 |  |  |  |
|              | bit F                    | ComCtrl status                                                                                |  |  |  |
|              | Fault Contents 1         |                                                                                               |  |  |  |
|              | bit 0                    | Overcurrent (oC), Ground fault (GF)                                                           |  |  |  |
|              | bit 1                    | Overvoltage (ov)                                                                              |  |  |  |
|              | bit 2                    | Drive Overload (oL2)                                                                          |  |  |  |
|              | bit 3                    | Overheat 1 (oH1), Drive Overheat Warning (oH2)                                                |  |  |  |
|              | bit 4                    | Dynamic Braking Transistor Fault (rr), Braking Resistor Overheat (rH)                         |  |  |  |
|              | bit 5                    | Reserved                                                                                      |  |  |  |
|              | bit 6                    | PID Feedback Loss (FbL / FbH)                                                                 |  |  |  |
| 0021H        | bit 7                    | EF to EF8: External Fault                                                                     |  |  |  |
| 0021H        | bit 8                    | CPF□□: Hardware Fault (includes oFx)                                                          |  |  |  |
|              | bit 9                    | Motor Overload (oL1), Overtorque Detection 1/2 (oL3/oL4), Undertorque Detection 1/2 (UL3/UL4) |  |  |  |
|              | bit A                    | Reserved                                                                                      |  |  |  |
|              | bit B                    | Main Circuit Undervoltage (Uv)                                                                |  |  |  |
|              | bit C                    | Undervoltage (Uv1), Control Power Supply Undervoltage (Uv2), Soft Charge Circuit Fault (Uv3)  |  |  |  |
|              | bit D                    | Output Phase Loss (LF), Input Phase Loss (PF)                                                 |  |  |  |
|              | bit E                    | MEMOBUS/Modbus Communication Error (CE), Option Communication Error (bUS)                     |  |  |  |
|              | bit F                    | Operator Connection Fault (oPr)                                                               |  |  |  |
|              | Data Link Status         |                                                                                               |  |  |  |
|              | bit 0                    | Writing data or switching motors                                                              |  |  |  |
|              | bit 1                    | D. I                                                                                          |  |  |  |
| 002211       | bit 2                    | Reserved                                                                                      |  |  |  |
| 0022Н        | bit 3                    | Upper or lower limit error                                                                    |  |  |  |
|              | bit 4                    | Data conformity error                                                                         |  |  |  |
|              | bit 5                    | Writing to EEPROM                                                                             |  |  |  |
|              | bit 6 to bit F           | Reserved                                                                                      |  |  |  |
| 0023H        | Frequency Reference      |                                                                                               |  |  |  |
| 0024H        | Output Frequency         |                                                                                               |  |  |  |
| 0025H        |                          | ce, 0.1 V units (units are determined by parameter H5-10)                                     |  |  |  |
| 0026H        | Output Current, 0.1 A ur |                                                                                               |  |  |  |
| 0027H        | Output Power             |                                                                                               |  |  |  |
| 0028H        | Reserved                 |                                                                                               |  |  |  |
| 0028H        | Reserved                 |                                                                                               |  |  |  |

#### C.9 MEMOBUS/Modbus Data Table

| Register No. |                       | Contents                                       |
|--------------|-----------------------|------------------------------------------------|
|              | Fault Contents 2      |                                                |
|              | bit 0                 | IGBT Short Circuit (SC)                        |
|              | bit 1                 | Ground Fault (GF)                              |
|              | bit 2                 | Input Phase Loss (PF)                          |
| 0029H        | bit 3                 | Output Phase Loss (LF)                         |
|              | bit 4                 | Braking Resistor Overheat (rH)                 |
|              | bit 5                 | Reserved                                       |
|              | bit 6                 | Motor Overheat 2 (PTC input) (oH4)             |
|              | bit 7 to bit F        | Reserved                                       |
|              | Alarm Contents 1      |                                                |
| 002АН        | bit 0, 1              | Reserved                                       |
|              | bit 2                 | Run Command Input Error (EF)                   |
|              | bit 3                 | Drive Baseblock (bb)                           |
|              | bit 4                 | Overtorque Detection 1 (oL3)                   |
|              | bit 5                 | Heatsink Overheat (oH)                         |
|              | bit 6                 | Overvoltage (ov)                               |
|              | bit 7                 | Undervoltage (Uv)                              |
|              | bit 8                 | Cooling Fan Error (FAn)                        |
|              | bit 9                 | MEMOBUS/Modbus Communication Error (CE)        |
|              | bit A                 | Option Communication Error (bUS)               |
|              | bit B                 | Undertorque Detection 1/2 (UL3/UL4)            |
|              | bit C                 | Motor Overheat (oH3)                           |
|              | bit D                 | PID Feedback Loss (FbL, FbH)                   |
|              | bit E                 | Reserved                                       |
|              | bit F                 | Serial Communication Transmission Error (CALL) |
| 002ВН        | Input Terminal Status |                                                |
|              | bit 0                 | Terminal S1 Closed                             |
|              | bit 1                 | Terminal S2 Closed                             |
|              | bit 2                 | Terminal S3 Closed                             |
|              | bit 3                 | Terminal S4 Closed                             |
|              | bit 4                 | Terminal S5 Closed                             |
|              | bit 5                 | Terminal S6 Closed                             |
|              | bit 6                 | Terminal S7 Closed                             |
|              | bit 7                 | Terminal S8 Closed                             |
|              | bit 8 to bit F        | Reserved                                       |

| 3        |   |
|----------|---|
| ٥        | S |
| ರ        | _ |
| 0        | 0 |
| 5        | ₽ |
| =        | æ |
| ဟ        | ပ |
| $\neg$   | = |
| m        | 3 |
| ᄌ        | = |
| $\simeq$ | ⋍ |
| 2        | Ε |
| Ш        | ᅙ |
| 5        | Õ |
| _        | _ |
|          |   |

| Register No.   |                                                                                                 | Contents                                            |  |
|----------------|-------------------------------------------------------------------------------------------------|-----------------------------------------------------|--|
|                | Drive Status 2                                                                                  |                                                     |  |
|                | bit 0                                                                                           | During Run                                          |  |
|                | bit 1                                                                                           | Zero Speed                                          |  |
|                | bit 2                                                                                           | Speed Agree                                         |  |
|                | bit 3                                                                                           | User Speed Agree                                    |  |
|                | bit 4                                                                                           | Frequency Detection 1                               |  |
|                | bit 5                                                                                           | Frequency Detection 2                               |  |
|                | bit 6                                                                                           | Drive Ready                                         |  |
| 002CH          | bit 7                                                                                           | During Undervoltage                                 |  |
|                | bit 8                                                                                           | During Baseblock                                    |  |
|                | bit 9                                                                                           | Frequency Reference from Operator Keypad            |  |
|                | bit A                                                                                           | Run Command from Operator Keypad                    |  |
|                | bit B                                                                                           | Over/Undertorque 1, 2                               |  |
|                | bit C                                                                                           | Frequency Reference Loss                            |  |
|                | bit D                                                                                           | During Fault Restart                                |  |
|                | bit E                                                                                           | Fault                                               |  |
|                | bit F                                                                                           | Communication Timeout                               |  |
|                | Output Terminal Status                                                                          |                                                     |  |
|                | bit 0                                                                                           | Multi-Function Contact Output 1 (terminal MD-ME-MF) |  |
|                | bit 1                                                                                           | Multi-Function Contact Output 2 (terminal M1-M2)    |  |
| 002DH          | bit 2                                                                                           | Multi-Function Contact Output 3 (terminal M3-M4)    |  |
|                | bit 3 to 6                                                                                      | Reserved                                            |  |
|                | bit 7                                                                                           | Fault Contact Output (terminal MA/MB-MC)            |  |
|                | bit 8 to F                                                                                      | Reserved                                            |  |
| 002EH          | Reserved                                                                                        |                                                     |  |
| 002FH          | Frequency Reference Bias (from Up/Down 2 Function), 0.1% units                                  |                                                     |  |
| 0030H          | Reserved                                                                                        |                                                     |  |
| 0031H          | DC Bus Voltage, 1 Vdc units                                                                     | 3                                                   |  |
| 0032H to 0033H | Reserved                                                                                        |                                                     |  |
| 0034H          | Product Code 1 [ASCII], Pro                                                                     | duct Type                                           |  |
| 0035H          | Product Code 2 [ASCII], Re                                                                      | gion Code                                           |  |
| 0036Н, 0037Н   | Reserved                                                                                        |                                                     |  |
| 0038H          |                                                                                                 | nsigned, 100% / max. output frequency               |  |
| 0039Н          | PID Input, 0.1% units, signed, 100% / max. output frequency                                     |                                                     |  |
| 003AH          | PID Output, 0.1% units, sign                                                                    | ed, 100% / max. output frequency                    |  |
| 003BH, 003CH   | Reserved                                                                                        |                                                     |  |
|                | Communications Error Cont                                                                       | ents <3>                                            |  |
|                | bit 0                                                                                           | CRC Error                                           |  |
|                | bit 1                                                                                           | Data Length Error                                   |  |
|                | bit 2                                                                                           | Reserved                                            |  |
| 003DH          | bit 3                                                                                           | Parity Error                                        |  |
|                | bit 4                                                                                           | Overrun Error                                       |  |
|                | bit 5                                                                                           | Framing Error                                       |  |
|                | bit 6                                                                                           | Timeout                                             |  |
|                | bit 7 to bit F                                                                                  | Reserved                                            |  |
| 003EH          | Output Frequency                                                                                | r/min <4>                                           |  |
| 003FH          | 0.01% units                                                                                     |                                                     |  |
| 0040H to 004AH | Used for various monitors U1-□□. <i>Refer to U: Monitors on page 437</i> for parameter details. |                                                     |  |

## C.9 MEMOBUS/Modbus Data Table

| Register No.   | Contents                                                                                                    |                                                                                                    |  |
|----------------|----------------------------------------------------------------------------------------------------|----------------------------------------------------------------------------------------------------|--|
|                | Drive status (U1-12)                                                                                                    |                                                                                                    |  |
|                | bit 0                                                                                                    | During Run                                                                                                    |  |
|                | bit 1                                                                                                    | During Zero Speed                                                                                                    |  |
|                | bit 2                                                                                                    | During Reverse Run                                                                                                    |  |
|                | bit 3                                                                                                    | During Fault Reset Signal Input                                                                                                    |  |
|                | bit 4                                                                                                    | During Speed Agree                                                                                                    |  |
|                | bit 5                                                                                                    | Drive Ready                                                                                                    |  |
| 004774         | bit 6                                                                                                    | Alarm                                                                                                    |  |
| 004BH          | bit 7                                                                                                    | Fault                                                                                                    |  |
|                | bit 8                                                                                                    | During Operation Error (oPE□□)                                                                                                    |  |
|                | bit 9                                                                                                    | During Momentary Power Loss                                                                                                    |  |
|                | bit A to B                                                                                                    | Reserved                                                                                                    |  |
|                | bit C                                                                                                    | Auto Mode                                                                                                    |  |
|                | bit D                                                                                                    | Hand Mode                                                                                                    |  |
|                | bit E                                                                                                    | ComRef status, NetRef status                                                                                                    |  |
|                | bit F                                                                                                    | ComCtrl status, NetCtrl status                                                                                                    |  |
| 004CH to 007EH | Used for various monitors U1-\(\sigma\), U4-\(\sigma\), U5-\(\sigma\) and U6-\(\sigma\). Refer to U2: Fault Trace on page 440 and Refer to U3: Fault History on page 442 for parameter details. |                                                                                                    |  |
| 007FH          | Alarm Code, Refer to Alarm Register Contents on page 481 for alarm codes.                                                                                                    |                                                                                                    |  |
| 0080H to 0097H | Used for monitors U2-\(\sigma\), U3-\(\sigma\). Refer to U: Monitors on page 437 for parameter details and Refer to Fault Trace Contents on page 479 for register value descriptions.           |                                                                                                    |  |
| 0098H          | High Word of Accumulated Operation Time Monitor, 10 h units (U4-01)                                                                                                    |                                                                                                    |  |
| 0099Н          | Low Word of Accumulated Operation Time Monitor, 1 h units (U4-01)                                                                                                    |                                                                                                    |  |
| 009AH          | High Word of Cooling Fan Operation Time Monitor (U4-03)                                                                                                    |                                                                                                    |  |
| 009BH          | Low Word of Cooling Fan Operation Time Monitor (U4-03)                                                                                                    |                                                                                                    |  |
| 009CH to 00AAH | Reserved                                                                                                    |                                                                                                    |  |
| 00ABH          | Drive Rated Current <2>                                                                                                    |                                                                                                    |  |
| 00ACH to 00AFH | Reserved                                                                                                    |                                                                                                    |  |
| 00B0H          | Option Code Connected to CN5-A                                                                                                    | Register contains ASCII code of the option card. AO-A3 = 0004H Communication Option: Register contains ASCII code of first and third digit of the option card type number. Example: Register value is 5343H for "SC" if an SI-C3 option card is installed. |  |
| 00B1H          | Reserved                                                                                                    |                                                                                                    |  |
| 00B2H          | Option Code Connected to C                                                                                                    | N5-B                                                                                                    |  |
| 00B3H          | Option Code Connected to CN5-C                                                                                                    |                                                                                                    |  |
| 00B4H          | Reserved                                                                                                    |                                                                                                    |  |
| 00B5H          | Frequency Reference After                                                                                                    | r/min units <sup>4</sup>                                                                                                    |  |
| 00B6H          | Soft-starter (U1-16)                                                                                                    | 0.01% units                                                                                                    |  |
| 00B7H          |                                                                                                    | r/min <4>                                                                                                    |  |
| 00B8H          | Frequency Reference                                                                                                    | 0.01% units                                                                                                    |  |
| 00B9H to 00BEH | Reserved                                                                                                    |                                                                                                    |  |
| 00BFH          | Lists the last two digits of operation error code oPE□□.                                                                                                    |                                                                                                    |  |

| Register No. |                  | Contents                                  |
|--------------|------------------|-------------------------------------------|
|              | Fault Contents 3 |                                           |
|              | bit 1            | Undervoltage (Uv1)                        |
|              | bit 2            | Control Power Supply Undervoltage (Uv2)   |
|              | bit 3            | Soft Charge Circuit Fault (Uv3)           |
|              | bit 4            | IGBT Short Circuit (SC)                   |
|              | bit 5            | Ground Fault (GF)                         |
|              | bit 6            | Overcurrent (oC)                          |
| 000011       | bit 7            | Overvoltage (ov)                          |
| 00C0H        | bit 8            | Heatsink Overheat (oH)                    |
|              | bit 9            | Heatsink Overheat (oH1)                   |
|              | bit A            | Motor Overload (oL1)                      |
|              | bit B            | Drive Overload (oL2)                      |
|              | bit C            | Overtorque Detection 1 (oL3)              |
|              | bit D            | Overtorque Detection 2 (oL4)              |
|              | bit E            | Dynamic Braking Transistor Fault (rr)     |
|              | bit F            | Braking Resistor Overheat (rH)            |
|              | Fault Contents 4 |                                           |
|              | bit 0            | External Fault at input terminal S3 (EF3) |
|              | bit 1            | External Fault at input terminal S4 (EF4) |
|              | bit 2            | External Fault at input terminal S5 (EF5) |
|              | bit 3            | External Fault at input terminal S6 (EF6) |
|              | bit 4            | External Fault at input terminal S7 (EF7) |
|              | bit 5            | External Fault at input terminal S8 (EF8) |
| 00C1H        | bit 6            | Cooling Fan Error (FAn)                   |
|              | bit 7 to 9       | Reserved                                  |
|              | bit A            | Input Phase Loss (PF)                     |
|              | bit B            | Output Phase Loss (LF)                    |
|              | bit C            | Motor Overheat (PTC input) (oH3)          |
|              | bit D            | Digital Operator Connection Fault (oPr)   |
|              | bit E            | EEPROM Write Error (Err)                  |
|              | bit F            | Motor Overheat Fault (PTC input) (oH4)    |
|              | Fault Contents 5 |                                           |
|              | bit 0            | MEMOBUS/Modbus Communication Error (CE)   |
|              | bit 1            | Option Communication Error (bUS)          |
|              | bit 2 to 3       | Reserved                                  |
|              | bit 4            | Control Fault (CF)                        |
|              | bit 5            | Reserved                                  |
| 00C2H        | bit 6            | Option External Fault (EF0)               |
|              | bit 7            | PID Feedback Loss (FbL)                   |
|              | bit 8            | Undertorque Detection 1 (UL3)             |
|              | bit 9            | Undertorque Detection 2 (UL4)             |
|              | bit A            | High Slip Braking Overload (oL7)          |
|              | bit B to E       | Reserved                                  |
|              | bit F            | Hardware Fault (includes oFx)             |

| Register No. |                  | Contents                                  |
|--------------|------------------|-------------------------------------------|
| •            | Fault Contents 6 |                                           |
|              | bit 0 to 4       | Reserved                                  |
|              | bit 5            | Current Imbalance (LF2)                   |
|              | bit 6            | Pullout Detection (STo)                   |
| 00C3H        | bit 7            | Reserved                                  |
|              | bit 8            | SI-T3 Watchdog Error (E5)                 |
|              | bit 9            | Reserved                                  |
|              | bit A            | Too many speed search restarts (SEr)      |
|              | bit B to F       | Reserved                                  |
|              | Fault Contents 7 |                                           |
|              | bit 0            | PID Feedback Loss (FbH)                   |
|              | bit 1            | External Fault 1, input terminal S1 (EF1) |
|              | bit 2            | External Fault 2, input terminal S2 (EF2) |
|              | bit 3, 4         | Reserved                                  |
| 00C4H        | bit 5            | Current Offset Fault (CoF)                |
|              | bit 6 to B       | Reserved                                  |
|              | bit C            | Output Voltage Detection Fault (voF)      |
|              | bit D            | Braking Resistor Fault (rF)               |
|              | bit E            | Braking Transistor Overload Fault (boL)   |
|              | bit F            | Motor Overheat (NTC Input) (oH5)          |
|              | Fault Contents 8 |                                           |
|              | bit 0            | Reserved                                  |
|              | bit 1            | Node Setup Fault (nSE)                    |
|              | bit 2            | Thermistor Disconnect (THo)               |
|              | bit 3 to 8       | Reserved                                  |
| 00C5H        | bit 9            | Underload Detection 6 (UL6)               |
|              | bit A, B         | Reserved                                  |
|              | bit C            | HOA Time Not Set (TIM)                    |
|              | bit D            | HOA Battery Low (bAT)                     |
|              | bit E            | HOA Time Data Error (TdE)                 |
|              | bit F            | HOA Time Interval Error (TIE)             |
|              | Fault Contents 9 |                                           |
|              | bit 0            | Loss of Prime (LOP)                       |
|              | bit 1            | Low Flow (LOWFL)                          |
|              | bit 2            | Accum Level (ACCUM)                       |
|              | bit 3            | Low Feedback (LFB)                        |
|              | bit 4            | High Feedback (HFB)                       |
|              | bit 5            | Setpoint Not Met (NMS)                    |
|              | bit 6            | Pump Over Cycle (POC)                     |
| 00C6H        | bit 7            | Reserved                                  |
|              | bit 8            | Net Master Lost (MSL)                     |
|              | bit 9            | High Flow (HIFLO)                         |
|              | bit A            | Anti-Jam Fault (AJF)                      |
|              | bit B            | Low Water Level (LOWWL)                   |
|              | bit C            | Wire Break (FDBKL)                        |
|              | bit D            | Low Suction (LOSUC)                       |
|              | bit E            | Geothermal Input (TLGI)                   |
|              | bit F            | Low Water Level (LWL)                     |

| S   |     |
|-----|-----|
| 즇   | Su  |
| ě   | tio |
| S)  | 3   |
| 180 | 'n  |
| Š   | Ī   |
| Ξ   | ŏ   |

| Register No. | Contents          |                                                |  |
|--------------|-------------------|------------------------------------------------|--|
|              | Fault Contents 10 |                                                |  |
|              | bit 0             | High Water Level (HWL)                         |  |
|              | bit 1             | High Suction (HISUC)                           |  |
| 00C7H        | bit 2             | Water Level Loss (WLL)                         |  |
|              | bit 3             | SuctionPres Loss (SPL)                         |  |
|              | bit 4             | Volute-TStat Flt (VLTS)                        |  |
|              | bit 5 to F        | Reserved                                       |  |
|              | Alarm Contents 2  |                                                |  |
|              | bit 0             | Undervoltage (Uv)                              |  |
|              | bit 1             | Overvoltage (ov)                               |  |
|              | bit 2             | Heatsink Overheat (oH)                         |  |
|              | bit 3             | Drive Overheat (oH2)                           |  |
|              | bit 4             | Overtorque 1 (oL3)                             |  |
|              | bit 5             | Overtorque 2 (oL4)                             |  |
|              | bit 6             | Run Commands Input Error (EF)                  |  |
| 00C8H        | bit 7             | Drive Baseblock (bb)                           |  |
|              | bit 8             | External Fault 3, input terminal S3 (EF3)      |  |
|              | bit 9             | External Fault 4, input terminal S4 (EF4)      |  |
|              | bit A             | External Fault 5, input terminal S5 (EF5)      |  |
|              | bit B             | External Fault 6, input terminal S6 (EF6)      |  |
|              | bit C             | External Fault 7, input terminal S7 (EF7)      |  |
|              | bit D             | External Fault 8, input terminal S8 (EF8)      |  |
|              | bit E             | Cooling Fan Error (FAn)                        |  |
|              | bit F             | Reserved                                       |  |
|              | Alarm Contents 3  |                                                |  |
|              | bit 0, 1          | Reserved                                       |  |
|              | bit 2             | Digital Operator Connection Fault (oPr)        |  |
|              | bit 3             | MEMOBUS/Modbus Communication Error (CE)        |  |
|              | bit 4             | Option Communication Error (bUS)               |  |
|              | bit 5             | Serial Communication Transmission Error (CALL) |  |
|              | bit 6             | Motor Overload (oL1)                           |  |
| 00C9H        | bit 7             | Drive Overload (oL2)                           |  |
|              | bit 8             | Reserved                                       |  |
|              | bit 9             | Option Card External fault (EF0)               |  |
|              | bit A, B          | Reserved                                       |  |
|              | bit C             | Serial Communication Transmission Error (CALL) |  |
|              | bit D             | Undertorque Detection 1 (UL3)                  |  |
|              | bit E             | Undertorque Detection 2 (UL4)                  |  |
|              | bit F             | MEMOBUS/Modbus Test Mode Fault (SE)            |  |
|              | Alarm Contents 4  |                                                |  |
|              | bit 0             | Reserved                                       |  |
|              | bit 1             | Motor Overheat 1 (PTC Input) (oH3)             |  |
| 000411       | bit 2 to 5        | Reserved                                       |  |
| 00CAH        | bit 6             | PID Feedback Loss (FbL)                        |  |
|              | bit 7             | PID Feedback Loss (FbH)                        |  |
|              | bit 9             | Drive Disabled (dnE)                           |  |
|              | bit A to F        | Reserved                                       |  |

| Register No. | Contents         |                                                  |  |
|--------------|------------------|--------------------------------------------------|--|
|              | Alarm Contents 5 |                                                  |  |
|              | bit 0            | SI-T3 Watchdog Error (E5)                        |  |
|              | bit 1            | SI-T3 Station Address Setting Error (AEr)        |  |
|              | bit 2            | SI-T3 Comm. Cycle Setting Error (CyC)            |  |
|              | bit 3            | High Current Alarm (HCA)                         |  |
|              | bit 4            | Cooling Fan Maintenance Time (LT-1)              |  |
| 00CBH        | bit 5            | Soft Charge Bypass Relay Maintenance Time (LT-2) |  |
|              | bit 6            | Reserved                                         |  |
|              | bit 7            | SI-S EEPROM Error (EEP)                          |  |
|              | bit 8            | External Fault 1 (input terminal S1) (EF1)       |  |
|              | bit 9            | External Fault 2 (input terminal S2) (EF2)       |  |
|              | bit A to F       | Reserved                                         |  |
|              | Alarm Contents 6 |                                                  |  |
|              | bit 0            | Output Voltage Detection Fault (VoF)             |  |
|              | bit 1            | IGBT Maintenance Time (90%) (TrPC)               |  |
|              | bit 2            | Capacitor Maintenance Time (LT-3)                |  |
|              | bit 3            | IGBT Maintenance Time (50%) (LT-4)               |  |
|              | bit 4            | Braking Transistor Overload Fault (boL)          |  |
|              | bit 5            | Low Flow (LOWFL)                                 |  |
|              | bit 6            | Accum Level (ACCUM)                              |  |
| 00CCH        | bit 7            | Motor Overheat (NTC Input) (oH5)                 |  |
|              | bit 8            | Reserved                                         |  |
|              | bit 9            | High Flow (HIFLO)                                |  |
|              | bit A            | Low Suction (LOSUC)                              |  |
|              | bit B            | Loss Of Prime (LOP)                              |  |
|              | bit C            | Thermistor Disconnect (THo)                      |  |
|              | bit D            | Underload Detection 6 (UL6)                      |  |
|              | bit E            | Waiting for Run (wRUn)                           |  |
|              | bit F            | AnalogFB Lost: Switched to Net                   |  |
|              | Alarm Contents 7 |                                                  |  |
|              | bit 0            | NETSCAN Wait for Master                          |  |
|              | bit 1            | Pump Cycling Pump Over Cycle                     |  |
|              | bit 2            | Low Feedback Low FB Sensed                       |  |
|              | bit 3            | High Feedback High FB Sensed                     |  |
|              | bit 4            | Reserved                                         |  |
|              | bit 5            | Freq. Ref < Pump Min P1-06                       |  |
|              | bit 6            | Freq. Ref < Thrust (P4-12)                       |  |
| 00CDH        | bit 7            | Low City Pressure                                |  |
|              | bit 8            | Anti-Jam Active                                  |  |
|              | bit 9            | Low Water Level (LOWWL)                          |  |
|              | bit A            | AnalogWL/SP Lost: Switched to Net                |  |
|              | bit B            | Feedback Loss Wire Break                         |  |
|              | bit C            | Net FlowMeter Lost                               |  |
|              | bit D            | R-DNE-Sx : Remote Drv Dis                        |  |
|              | bit E            | Low Suction Pressure                             |  |
|              | bit F            | Low Water in Tank                                |  |

| ທ        |     |
|----------|-----|
|          |     |
| ≂        | "   |
| =        | ons |
| 0        | ⊆   |
| 0        | 0   |
| =        |     |
| _        | Ξ   |
| - 72     | ij  |
| တ        | U   |
| $\neg$   | -   |
| =        | =   |
| ш        | _   |
| $\circ$  | _   |
| $\simeq$ | =   |
| >        | ⊆   |
| ┈        | ┶   |
| ш        | 0   |
| 5        | 1   |
|          | _   |
|          |     |

| Register No. |                  | Contents                                          |
|--------------|------------------|---------------------------------------------------|
|              | Alarm Contents 8 |                                                   |
|              | bit 0            | Temp Lost Geothermal Input (TLGI)                 |
|              | bit 1            | Geo Params Chk Q2-05~Q2-08                        |
|              | bit 2            | Time Not Set (TIM)                                |
|              | bit 3            | Battery Low (bAT)                                 |
|              | bit 4            | Time Deviation Error (TdE)                        |
|              | bit 5            | Setpoint Not Met (NMS)                            |
|              | bit 6            | Emergency Override FWD (EoF)                      |
| 00CEH        | bit 7            | Emergency Override REV (Eor)                      |
|              | bit 8            | Feedback Loss Go To B5-13                         |
|              | bit 9            | Network Low WL/SP Drive Disabled                  |
|              | bit A            | Analog Geo Temp Lost Switched to Net              |
|              | bit B            | High Suction (HISUC)                              |
|              | bit C            | Water Lvl Loss (WLL)                              |
|              | bit D            | SuctionPres Loss (SPL)                            |
|              | bit E, F         | Reserved                                          |
| 00CFH        | Reserved         |                                                   |
|              | CPF Contents 1   |                                                   |
|              | bit 0, 1         | Reserved                                          |
|              | bit 2            | A/D Conversion Error (CPF02)                      |
|              | bit 3            | PWM Data Fault (CPF03)                            |
|              | bit 4, 5         | Reserved                                          |
|              | bit 6            | EEPROM Memory Data Error (CPF06)                  |
|              | bit 7            | Terminal Board Connection Error (CPF07)           |
| 00D0H        | bit 8            | EEPROM Serial Communications Fault (CPF08)        |
|              | bit 9, A         | Reserved                                          |
|              | bit B            | RAM Fault (CPF11)                                 |
|              | bit C            | FLASH Memory Fault (CPF12)                        |
|              | bit D            | Watchdog Circuit Exception (CPF13)                |
|              | bit E            | Control Circuit Fault (CPF14)                     |
|              | bit F            | Reserved                                          |
|              | CPF Contents 2   | Reserved                                          |
|              | bit 0            | Clock Fault (CPF16)                               |
|              | bit 1            | Timing Fault (CPF17)                              |
|              | bit 2            | Control Circuit Fault (CPF18)                     |
|              | bit 3            | Control Circuit Fault (CPF19)                     |
|              | bit 4            | Hardware fault at power up (CPF20)                |
|              | bit 5            | Hardware fault at communication start up (CPF21)  |
|              | bit 6            | A/D Conversion Fault (CPF22)                      |
| 00D1H        | bit 7            | PWM Feedback Fault (CPF23)                        |
| OODIII       | bit 8            | Drive Unit Signal Fault (CFF24)                   |
|              | bit 9            | Terminal board is not properly connected. (CPF25) |
|              | bit A            | ASIC BB Circuit Error (CPF26)                     |
|              |                  |                                                   |
|              | bit B            | ASIC PWM Setting Register Error (CPF27)           |
|              | bit C            | ASIC PWM Pattern Error (CPF28)                    |
|              | bit D            | ASIC On-delay Error (CPF29)                       |
|              | bit E            | ASIC BBON Error (CPF30)                           |
|              | bit F            | ASIC Code Error (CPF31)                           |

| Register No.      | Contents               |                                                    |
|-------------------|------------------------|----------------------------------------------------|
|                   | bit 0                  | ASIC Start-up Error (CPF32)                        |
|                   | bit 1                  | Watch-dog Error (CPF33)                            |
|                   | bit 2                  | ASIC Power/Clock Error (CPF34)                     |
|                   | bit 3                  | External A/D Converter Error (CPF35)               |
|                   | bit 4 to 7             | Reserved                                           |
| 00D2H             | bit 8                  | Control Circuit Error (CPF40)                      |
| 00D2П             | bit 9                  | Control Circuit Error (CPF41)                      |
|                   | bit A                  | Control Circuit Error (CPF42)                      |
|                   | bit B                  | Control Circuit Error (CPF43)                      |
|                   | bit C                  | Control Circuit Error (CPF44)                      |
|                   | bit D                  | Control Circuit Error (CPF45)                      |
|                   | bit E, F               | Reserved                                           |
| 00D3H to 00D7H    | Reserved               |                                                    |
|                   | oFA0x Contents (CN5-A) |                                                    |
|                   | bit 0                  | Option Compatibility Error (oFA00)                 |
|                   | bit 1                  | Option not properly connected (oFA01)              |
| 00D8H             | bit 2                  | Same type of option card already connected (oFA02) |
| 002011            | bit 3, 4               | Reserved                                           |
|                   | bit 5                  | A/D Conversion Error (oFA05)                       |
|                   | bit 6                  | Option Response Error (oFA06)                      |
|                   | bit 7 to F             | Reserved                                           |
|                   | oFA1x Contents (CN5-A) |                                                    |
|                   | bit 0                  | Option RAM Fault (oFA10)                           |
|                   | bit 1                  | Option Operation Mode Fault (SLMOD) (oFA11)        |
|                   | bit 2                  | Drive Receive CRC Error (oFA12)                    |
| 00D9H             | bit 3                  | Drive Receive Frame Error (oFA13)                  |
|                   | bit 4                  | Drive Receive Abort Error (oFA14)                  |
|                   | bit 5                  | Option Receive CRC Error (oFA15)                   |
|                   | bit 6                  | Option Receive Frame Error (oFA16)                 |
|                   | bit 7                  | Option Receive Abort Error (oFA17)                 |
| 000 411 4 0000011 | bit 8 to F             | Reserved                                           |
| 00DAH to 00DBH    | Reserved CNS A)        |                                                    |
|                   | oFA3x Contents (CN5-A) | Community Empire (a FA 20)                         |
|                   | bit 0 bit 1            | Comm. ID Error (oFA30) Model Code Error (oFA31)    |
|                   | bit 2                  | Sumcheck Error (oFA31)                             |
|                   | bit 3                  | Comm. option timeout waiting for response (oFA33)  |
|                   | bit 4                  | MEMOBUS Timeout (oFA34)                            |
|                   | bit 5                  | Drive timeout waiting for response (oFA35)         |
|                   | bit 6                  | CI Check Error (oFA36)                             |
| 00DBH             | bit 7                  | Drive timeout waiting for response (oFA37)         |
|                   | bit 8                  | Control Command Selection Error (oFA38)            |
|                   | bit 9                  | Drive timeout waiting for response (oFA39)         |
|                   | bit A                  | Control Response Selection 1 Error (oFA40)         |
|                   | bit B                  | Drive timeout waiting for response (oFA41)         |
|                   | bit C                  | Control Response Selection 2 Error (oFA42)         |
|                   | bit D                  | Control Response Selection Error (oFA43)           |
|                   | bit E, F               | Reserved                                           |
|                   | 1, -                   | [                                                  |

| Register No.   |                        | Contents                                           |  |  |
|----------------|------------------------|----------------------------------------------------|--|--|
|                | oFb0x Contents (CN5-B) |                                                    |  |  |
|                | bit 0                  | Option compatibility error (oFb00)                 |  |  |
|                | bit 1                  | Option not properly connected (oFb01)              |  |  |
| 00DCH          | bit 2                  | Same type of option card already connected (oFb02) |  |  |
| 00DCH          | bit 3, 4               | Reserved                                           |  |  |
|                | bit 5                  | A/D Conversion Fault (oFb05)                       |  |  |
|                | bit 6                  | Option Response Error (oFb06)                      |  |  |
|                | bit 7 to F             | Reserved                                           |  |  |
|                | oFb1x Contents (CN5-B) | oFb1x Contents (CN5-B)                             |  |  |
|                | bit 0                  | Option RAM Fault (oFb10)                           |  |  |
|                | bit 1                  | Option Operation Mode Fault (SLMOD) (oFb11)        |  |  |
|                | bit 2                  | Drive Receive CRC Error (oFb12)                    |  |  |
| 00DDH          | bit 3                  | Drive Receive Frame Error (oFb13)                  |  |  |
| 00DDH          | bit 4                  | Drive Receive Abort Error (oFb14)                  |  |  |
|                | bit 5                  | Option Receive CRC Error (oFb15)                   |  |  |
|                | bit 6                  | Option Receive Frame Error (oFb16)                 |  |  |
|                | bit 7                  | Option Receive Abort Error (oFb17)                 |  |  |
|                | bit 8 to F             | Reserved                                           |  |  |
| 00DEH to 00DFH | Reserved               |                                                    |  |  |
|                | oFb3x Contents (CN5-B) |                                                    |  |  |
|                | bit 0                  | Comm. ID Error (oFb30)                             |  |  |
|                | bit 1                  | Model Code Error (oFb31)                           |  |  |
|                | bit 2                  | Sumcheck Error (oFb32)                             |  |  |
|                | bit 3                  | Comm. option timeout waiting for response (oFb33)  |  |  |
|                | bit 4                  | MEMOBUS Timeout (oFb34)                            |  |  |
|                | bit 5                  | Drive timeout waiting for response (oFb35)         |  |  |
| 00E0H          | bit 6                  | CI Check Error (oFb36)                             |  |  |
| OOLOH          | bit 7                  | Drive timeout waiting for response (oFb37)         |  |  |
|                | bit 8                  | Control Command Selection Error (oFb38)            |  |  |
|                | bit 9                  | Drive timeout waiting for response (oFb39)         |  |  |
|                | bit A                  | Control Response Selection 1 Error (oFb40)         |  |  |
|                | bit B                  | Drive timeout waiting for response (oFb41)         |  |  |
|                | bit C                  | Control Response Selection 2 Error (oFb42)         |  |  |
|                | bit D                  | Control Response Selection Error (oFb43)           |  |  |
|                | bit E, F               | Reserved                                           |  |  |
|                | oFC0x Contents (CN5-C) |                                                    |  |  |
|                | bit 0                  | Option compatibility error (oFC00)                 |  |  |
|                | bit 1                  | Option not properly connected (oFC01)              |  |  |
| 00E1H          | bit 2                  | Same type of option card already connected (oFC02) |  |  |
| OOLIII         | bit 3, 4               | Reserved                                           |  |  |
|                | bit 5                  | A/D Conversion Fault (oFC05)                       |  |  |
|                | bit 6                  | Option Response Error (oFC06)                      |  |  |
|                | bit 7 to F             | Reserved                                           |  |  |

## C.9 MEMOBUS/Modbus Data Table

| Register No.   |                        | Contents                                          |
|----------------|------------------------|---------------------------------------------------|
|                | oFC1x Contents (CN5-C) |                                                   |
|                | bit 0                  | Option RAM Fault (oFC10)                          |
|                | bit 1                  | Option Operation Mode Fault (SLMOD) (oFC11)       |
|                | bit 2                  | Drive Receive CRC Error (oFC12)                   |
| 00E2H          | bit 3                  | Drive Receive Frame Error (oFC13)                 |
| 00E2H          | bit 4                  | Drive Receive Abort Error (oFC14)                 |
|                | bit 5                  | Option Receive CRC Error (oFC15)                  |
|                | bit 6                  | Option Receive Frame Error (oFC16)                |
|                | bit 7                  | Option Receive Abort Error (oFC17)                |
|                | bit 8 to F             | Reserved                                          |
| 00E3H, 00E4H   | Reserved               |                                                   |
|                | oFC3x Contents (CN5-C) |                                                   |
|                | bit 0                  | Comm. ID Error (oFC30)                            |
|                | bit 1                  | Model Code Error (oFC31)                          |
|                | bit 2                  | Sumcheck Error (oFC32)                            |
|                | bit 3                  | Comm. option timeout waiting for response (oFC33) |
|                | bit 4                  | MEMOBUS Timeout (oFC34)                           |
|                | bit 5                  | Drive timeout waiting for response (oFC35)        |
| 00E5H          | bit 6                  | CI Check Error (oFC36)                            |
| OOESH          | bit 7                  | Drive timeout waiting for response (oFC37)        |
|                | bit 8                  | Control Command Selection Error (oFC38)           |
|                | bit 9                  | Drive timeout waiting for response (oFC39)        |
|                | bit A                  | Control Response Selection 1 Error (oFC40)        |
|                | bit B                  | Drive timeout waiting for response (oFC41)        |
|                | bit C                  | Control Response Selection 2 Error (oFC42)        |
|                | bit D                  | Control Response Selection Error (oFC43)          |
|                | bit E, F               | Reserved                                          |
| 00E6H to 00FFH | Reserved               |                                                   |

<sup>&</sup>lt;1> Parameter o1-03, Digital Operator Display Selection, determines the units.

- <3> Communication error contents are saved until the fault is reset.
- <4> Set the number of motor poles to parameter E2-04.

<sup>&</sup>lt;2> Display is in the following units: 2A0004 to 2A0040, 4A0002 to 4A0023, and 5A0007 to 5A0017: 0.01 A units. 2A0056 to 2A0415, 4A0031 to 4A0675, and 5A0022 to 5A0242: 0.1 A units. 4A0930 and 4A1200: 1 A units.

## **Broadcast Messages**

Data can be written from the master to all slave devices at the same time.

The slave address in a broadcast command message must be set to 00H. All slaves will receive the message, but will not respond.

| Register No. | Contents              |                                            |
|--------------|-----------------------|--------------------------------------------|
|              | Digital Input Command |                                            |
|              | bit 0                 | Forward Run (0: Stop 1: Run)               |
|              | bit 1                 | Direction Command (0: Forward, 1: Reverse) |
|              | bit 2, 3              | Reserved                                   |
|              | bit 4                 | External Fault                             |
| 0001H        | bit 5                 | Fault Reset                                |
|              | bit 6 to B            | Reserved                                   |
|              | bit C                 | Multi-Function Digital Input S5            |
|              | bit D                 | Multi-Function Digital Input S6            |
|              | bit E                 | Multi-Function Digital Input S7            |
|              | bit F                 | Multi-Function Digital Input S8            |
| 0002H        | Frequency Reference   | 30000/100%                                 |

## **Fault Trace Contents**

The table below shows the fault codes that can be read out by MEMOBUS/Modbus commands from the U2- $\Box\Box$  monitor parameters.

Table C.5 Fault Trace / History Register Contents

|            |                                         | , ,        |
|------------|-----------------------------------------|------------|
| Fault Code | Fault Name                              | Fault Code |
| 0002H      | Undervoltage (Uv1)                      | 0021H      |
| 0003H      | Control Power Supply Undervoltage (Uv2) | 0022Н      |
| 0004H      | Soft Charge Circuit Fault (Uv3)         | 0027Н      |
| 0005H      | IGBT Short Circuit (SC)                 | 0028H      |
| 0006Н      | Ground Fault (GF)                       | 0029Н      |
| 0007H      | Overcurrent (oC)                        | 002AH      |
| 0008Н      | Overvoltage (ov)                        | 002BH      |
| 0009Н      | Heatsink Overheat (oH)                  | 0030Н      |
| 000AH      | Heatsink Overheat (oH1)                 | 0036Н      |
| 000BH      | Motor Overload (oL1)                    | 0037Н      |
| 000CH      | Drive Overload (oL2)                    | 003BH      |
| 000DH      | Overtorque Detection 1 (oL3)            | 0041H      |
| 000EH      | Overtorque Detection 2 (oL4)            | 0042H      |
| 000FH      | Dynamic Braking Transistor (rr)         | 0043H      |
| 0010H      | Braking Resistor Overheat (rH)          | 0046Н      |
| 0011H      | Pump Fault at Input Terminal S3 (EF3)   | 0047H      |
| 0012H      | Pump Fault at Input Terminal S4 (EF4)   | 0048H      |
| 0013H      | Pump Fault at Input Terminal S5 (EF5)   | 004DH      |
| 0014H      | Pump Fault at Input Terminal S6 (EF6)   | 004EH      |
| 0015H      | Pump Fault at Input Terminal S7 (EF7)   | 004FH      |
| 0016Н      | Pump Fault at Input Terminal S8 (EF8)   | 0050H      |
| 001BH      | Input Phase Loss (PF)                   | 0052H      |
| 001CH      | Output Phase Loss (LF)                  | 0053H      |
| 001DH      | Motor Overheat (PTC input) (oH3)        | 005AH      |
| 001EH      | Digital Operator Connection (oPr)       | 005DH      |
| 001FH      | EEPROM Write Error (Err)                | 005EH      |
| 0020H      | Motor Overheat (PTC input) (oH4)        | 005FH      |

| 0021H MEMOBUS/Modbus Communication Error (C<br>0022H Option Communication Error (bUS)<br>0027H Option External Fault (EF0)<br>0028H PID Feedback Loss (FbL)<br>0029H Undertorque Detection 1 (UL3)<br>002AH Undertorque Detection 2 (UL4) | EE) |
|----------------------------------------------------------------------------------------------------|-----|
| 0027H Option External Fault (EF0) 0028H PID Feedback Loss (FbL) 0029H Undertorque Detection 1 (UL3)                                                                                                    |     |
| 0028H PID Feedback Loss (FbL) 0029H Undertorque Detection 1 (UL3)                                                                                                    |     |
| 0029H Undertorque Detection 1 (UL3)                                                                                                    |     |
|                                                                                                    |     |
| 002 A H. Hadamanaa Datastian 2 (HHA)                                                                                                    |     |
| 002AH Undertorque Detection 2 (UL4)                                                                                                    |     |
| 002BH High Slip Braking Overload (oL7)                                                                                                    |     |
| 0030H Hardware Fault (including oFx)                                                                                                    |     |
| 0036H Output Current Imbalance (LF2)                                                                                                    |     |
| 0037H Pullout Detection (Sto)                                                                                                    |     |
| 003BH Too Many Speed Search Restarts (SEr)                                                                                                    |     |
| 0041H PID Feedback Loss (FbH)                                                                                                    |     |
| 0042H Pump Fault 1, Input Terminal S1 (EF1)                                                                                                    |     |
| 0043H Pump Fault 2, Input Terminal S2 (EF2)                                                                                                    |     |
| 0046H Current Offset Fault (CoF)                                                                                                    |     |
| 0047H PLC Detection Error 1 (PE1)                                                                                                    |     |
| 0048H PLC Detection Error 2 (PE2)                                                                                                    |     |
| 004DH Output Voltage Detection Fault (voF)                                                                                                    |     |
| 004EH Braking Resistor Transistor Fault (rF)                                                                                                    |     |
| 004FH Braking Transistor Overload Fault (boL)                                                                                                    |     |
| 0050H Motor Overheat (NTC Input) (oH5)                                                                                                    |     |
| 0052H Node Setup Fault (nSE)                                                                                                    |     |
| 0053H Thermistor Disconnect (THo)                                                                                                    |     |
| 005AH Underload Detection 6 (UL6)                                                                                                    |     |
| 005DH HOA Time Not Set (TIM)                                                                                                    |     |
| 005EH HOA Battery Low (bAT)                                                                                                    |     |
| 005FH HOA Time Deviation Error (TdE)                                                                                                    |     |

**Fault Name** 

| Fault Code | Fault Name                                           |
|------------|------------------------------------------------------|
| 0060H      | 111111                                               |
|            | HOA Time Interval Error (TIE)                        |
| 0061H      | Loss of Prime (LOP)                                  |
| 0062H      | Low Flow (LOWFL)                                     |
| 0063H      | Accum Level (ACCUM)                                  |
| 0064H      | Low Feedback (LFB)                                   |
| 0065H      | High Feedback (HFB)                                  |
| 0066H      | Setpoint Not Met (NMS)                               |
| 0067H      | Pump Over Cycle (POC)                                |
| 0069H      | Net Master Lost (MSL)                                |
| 006AH      | High Flow (HIFLO)                                    |
| 006BH      | Anti-Jam Fault (AJF)                                 |
| 006CH      | Low Water Level (LOWWL)                              |
| 006DH      | Wire Break (FDBKL)                                   |
| 006EH      | Low Suction (LOSUC)                                  |
| 006FH      | Geothermal Input (TLGI)                              |
| 0070H      | Low Water Level (LWL)                                |
| 0071H      | High Water Level (HWL)                               |
| 0072H      | High Suction (HISUC)                                 |
| 0073H      | Water Level Loss (WLL)                               |
| 0074H      | SuctionPres Loss (SPL)                               |
| 0075H      | Volute-Thermostat Fault (VLTS)                       |
| 0083H      | A/D Conversion Error (CPF02)                         |
| 0084H      | PWM Data Fault (CPF03)                               |
| 0087H      | EEPROM Memory Data Error (CPF06)                     |
| 0088H      | Terminal Board Connection Error (CPF07)              |
| 0089Н      | EEPROM Serial Communication Fault (CPF08)            |
| 008CH      | RAM Fault (CPF11)                                    |
| 008DH      | Flash Memory Circuit Exception (CPF12)               |
| 008EH      | Watchdog Circuit Exception (CPF13)                   |
| 008FH      | Control Circuit Fault (CPF14)                        |
| 0091H      | Clock Fault (CPF16)                                  |
| 0092H      | Timing Fault (CPF17)                                 |
| 0093H      | Control Circuit Fault (CPF18)                        |
| 0094H      | Control Circuit Fault (CPF19)                        |
| 0095H      | Hardware Fault at Power Up (CPF20)                   |
| 0096Н      | Hardware Fault at Communication Start Up (CPF21)     |
| 0097H      | A/D Conversion Fault (CPF22)                         |
| 0098H      | PWM Feedback Fault (CPF23)                           |
| 0099Н      | Drive Unit Signal Fault (CPF24)                      |
| 009AH      | Terminal Board is Not Properly Connected. (CPF25)    |
| 009BH      | ASIC BB Circuit Error (CPF26)                        |
| 009CH      | ASIC PWM Setting Register Error (CPF27)              |
| 009DH      | ASIC PWM Pattern Error (CPF28)                       |
| 009EH      | ASIC On-delay Error (CPF29)                          |
| 009FH      | ASIC BBON Error (CPF30)                              |
| 00A0H      | ASIC Code Error (CPF31)                              |
|            | ASIC Code Ellor (CPF31)  ASIC Start-up Error (CPF32) |
| 00A1H      | · · · · · · · · · · · · · · · · · · ·                |
| 00A2H      | Watch-dog Error (CPF33)                              |
| 00A3H      | ASIC Power/Clock Error (CPF34)                       |
| 00A4H      | External A/D Converter Error (CPF35)                 |

| Fault Code     | Fault Name                                                                             |
|----------------|----------------------------------------------------------------------------------------|
| 00A9H          | Control Circuit Error (CPF40)                                                          |
| 00AAH          | Control Circuit Error (CPF41)                                                          |
| 00ABH          | Control Circuit Error (CPF42)                                                          |
| 00ACH          | Control Circuit Error (CPF43)                                                          |
| 00ADH          | Control Circuit Error (CPF44)                                                          |
| 00AEH          | Control Circuit Error (CPF45)                                                          |
| 0101H          | Option Compatibility Error (oFA00)                                                     |
| 0102H          | Option Not Properly Connected (oFA01)                                                  |
| 0103H          | Same Type of Option Card Already Connected (oFA02)                                     |
| 0106H          | A/D Conversion Error (oFA05)                                                           |
| 0107H          | Option Response Error (oFA06)                                                          |
| 0111H          | Option RAM Fault (oFA10)                                                               |
| 0112H          | Option Operation Mode Fault (SLMOD) (oFA11)                                            |
| 0113H          | Drive Receive CRC Error (oFA12)                                                        |
| 0114H          | Drive Receive Frame Error (oFA13)                                                      |
| 0115H          | Drive Receive Abort Error (oFA14)                                                      |
| 0116H          | Option Receive CRC Error (oFA15)                                                       |
| 0117H          | Option Receive Frame Error (oFA16)                                                     |
| 0118H          | Option Receive Abort Error (oFA17)                                                     |
| 0131H          | Comm. ID Error (oFA30)                                                                 |
| 0132H          | Model Code Error (oFA31)                                                               |
| 0133H          | Sumcheck Error (oFA32)                                                                 |
| 0134H          | Comm. Option Timeout Waiting for Response (oFA33)                                      |
| 0135H          | MEMOBUS Timeout (oFA34)                                                                |
| 0136H          | Drive Timeout Waiting for Response (oFA35)                                             |
| 0137H          | CI Check Error (oFA36)                                                                 |
| 0138H          | Drive Timeout Waiting for Response (oFA37)                                             |
| 0139H          | Control Command Selection Error (oFA38)                                                |
| 013AH          | Drive Timeout Waiting for Response (oFA39)                                             |
| 013BH<br>013CH | Control Response Selection 1 Error (oFA40)  Drive Timeout Waiting for Response (oFA41) |
| 013DH          | Control Response Selection 2 Error (oFA42)                                             |
| 013EH          | Control Response Selection Error (oFA42)                                               |
| 0200H          | Option Compatibility Error (oFb00)                                                     |
| 0200H          | Option Connection Error (oFb01)                                                        |
| 0202H          | Same Type of Option Card Already Connected (oFb02)                                     |
| 0206Н          | A/D Conversion Error (oFb05)                                                           |
| 0207H          | Option Response Error (oFb06)                                                          |
| 0211H          | Option RAM Fault (oFb10)                                                               |
| 0212H          | Option Operation Mode Fault (SLMOD) (oFb11)                                            |
| 0213H          | Drive Receive CRC Error (oFb12)                                                        |
| 0214H          | Drive Receive Frame Error (oFb13)                                                      |
| 0215H          | Drive Receive Abort Error (oFb14)                                                      |
| 0216H          | Option Receive CRC Error (oFb15)                                                       |
| 0217H          | Option Receive Frame Error (oFb16)                                                     |
| 0218H          | Option Receive Abort Error (oFb17)                                                     |
| 0231H          | Comm. ID Error (oFb30)                                                                 |
| 0232H          | Model Code Error (oFb31)                                                               |
|                |                                                                                        |

| Fault Code | Fault Name                                         |
|------------|----------------------------------------------------|
| 0233H      | Sumcheck Error (oFb32)                             |
| 0234H      | Comm. option Timeout Waiting for Response (oFb33)  |
| 0235H      | MEMOBUS Timeout (oFb34)                            |
| 0236Н      | Drive Timeout Waiting for Response (oFb35)         |
| 0237H      | CI Check Error (oFb36)                             |
| 0238H      | Drive Timeout Waiting for Response (oFb37)         |
| 0239Н      | Control Command Selection Error (oFb38)            |
| 023AH      | Drive Timeout Waiting for Response (oFb39)         |
| 023BH      | Control Response Selection 1 Error (oFb40)         |
| 023CH      | Drive Timeout Waiting for Response (oFb41)         |
| 023DH      | Control Response Selection 2 Error (oFb42)         |
| 023EH      | Control Response Selection Error (oFb43)           |
| 0301H      | Option Compatibility Error (oFC00)                 |
| 0302H      | Option Not Properly Connected (oFC01)              |
| 0303Н      | Same Type of Option Card Already Connected (oFC02) |
| 0306Н      | A/D Conversion Error (oFC05)                       |
| 0307Н      | Option Response Error (oFC06)                      |
| 0311H      | Option RAM Fault (oFC10)                           |
| 0312H      | Option Operation Mode Fault (SLMOD) (oFC11)        |
| 0313H      | Drive Receive CRC Error (oFC12)                    |

| Fault Code | Fault Name                                        |
|------------|---------------------------------------------------|
| 0314H      | Drive Receive Frame Error (oFC13)                 |
| 0315H      | Drive Receive Abort Error (oFC14)                 |
| 0316H      | Option Receive CRC Error (oFC15)                  |
| 0317H      | Option Receive Frame Error (oFC16)                |
| 0318H      | Option Receive Abort Error (oFC17)                |
| 0331H      | Comm. ID Error (oFC30)                            |
| 0332H      | Model Code Error (oFC31)                          |
| 0333Н      | Sumcheck Error (oFC32)                            |
| 0334Н      | Comm. Option Timeout Waiting for Response (oFC33) |
| 0335H      | MEMOBUS Timeout (oFC34)                           |
| 0336Н      | Drive Timeout Waiting for Response (oFC35)        |
| 0337H      | CI Check Error (oFC36)                            |
| 0338H      | Drive Timeout Waiting for Response (oFC37)        |
| 0339Н      | Control Command Selection Error (oFC38)           |
| 033AH      | Drive Timeout Waiting for Response (oFC39)        |
| 033BH      | Control Response Selection 1 Error (oFC40)        |
| 033CH      | Drive Timeout Waiting for Response (oFC41)        |
| 033DH      | Control Response Selection 2 Error (oFC42)        |
| 033EH      | Control Response Selection Error (oFC43)          |

# **Alarm Register Contents**

The table below shows the alarm codes that can be read out from MEMOBUS/Modbus register 007FH.

Table C.6 Alarm Register 007FH Contents

Fault Code

| Fault Code | Fault Name                                     |
|------------|------------------------------------------------|
| 0001H      | Undervoltage (Uv)                              |
| 0002H      | Overvoltage (ov)                               |
| 0003H      | Heatsink Overheat (oH)                         |
| 0004H      | Drive Overheat (oH2)                           |
| 0005H      | Overtorque 1 (oL3)                             |
| 0006Н      | Overtorque 2 (oL4)                             |
| 0007H      | Run commands input error (EF)                  |
| 0008H      | Drive Baseblock (bb)                           |
| 0009Н      | Pump Fault 3, input terminal S3 (EF3)          |
| 000AH      | Pump Fault 4, input terminal S4 (EF4)          |
| 000BH      | Pump Fault 5, input terminal S5 (EF5)          |
| 000CH      | Pump Fault 6, input terminal S6 (EF6)          |
| 000DH      | Pump Fault 7, input terminal S7 (EF7)          |
| 000EH      | Pump Fault 8, input terminal S8 (EF8)          |
| 000FH      | Cooling Fan Error (FAn)                        |
| 0014H      | MEMOBUS/Modbus Communication Error (CE)        |
| 0015H      | Option Communication Error (bUS)               |
| 0016H      | Serial Communication Transmission Error (CALL) |
| 0017H      | Motor Overload (oL1)                           |
| 0018H      | Drive Overload (oL2)                           |
| 001AH      | Option Card External Fault (EF0)               |
| 001BH      | Motor Switch command input during run (rUn)    |
| 001DH      | Serial Communication Transmission Error (CALL) |
| 001EH      | Undertorque Detection 1 (UL3)                  |

| Undertorque Detection 2 (UL4)                    |
|--------------------------------------------------|
| MEMOBUS/Modbus Test Mode Fault (SE)              |
| Motor Overheat (oH3)                             |
| PID Feedback Loss (FbL)                          |
| PID Feedback Loss (FbH)                          |
| Drive Disabled (dnE)                             |
| SI-T3 Watchdog Error (E5)                        |
| SI-T3 Station Address Setting Error (AEr)        |
| SI-T3 Comm. Cycle Setting Error (CyC)            |
| High Current Alarm (HCA)                         |
| Cooling Fan Maintenance Time (LT-1)              |
| Capacitor Maintenance Time (LT-2)                |
| SI-S EEPROM Error (EEP)                          |
| Pump Fault (input terminal S1) (EF1)             |
| Pump Fault (input terminal S2) (EF2)             |
| PLC Alarm (PA1)                                  |
| PLC Alarm (PA2)                                  |
| Output Voltage Detection Fault (voF)             |
| IGBT Maintenance Time (90%) (TrPC)               |
| Soft Charge Bypass Relay Maintenance Time (LT-3) |
| IGBT Maintenance Time (50%) (LT-4)               |
| Braking Transistor Overload (boL)                |
| Low Flow (LOWFL)                                 |
| Accum Level (ACCUM)                              |
|                                                  |

**Fault Name** 

## C.9 MEMOBUS/Modbus Data Table

| Fault Code | Fault Name                         |
|------------|------------------------------------|
| 0048H      | Motor Overheat (NTC Input) (oH5)   |
| 004AH      | High Flow (HIFLO)                  |
| 004BH      | Low Suction (LOSUC)                |
| 004CH      | Loss of Prime (LOP)                |
| 004EH      | Underload Detection 6 (UL6)        |
| 004FH      | Waiting for Run (wRUn)             |
| 0050H      | AnalogFB Lost Switched to Net      |
| 0051H      | Waiting for Master (NETSCAN)       |
| 0052Н      | Pump Cycling Pump Over Cycle (PoC) |
| 0053H      | Low Feedback Low FB Sensed         |
| 0054H      | High Feedback High FB Sensed       |
| 0056Н      | Freq. Ref Pump Min (P1-06)         |
| 0057Н      | Freq. Ref Thrust (P4-12)           |
| 0058H      | Low City Pressure                  |
| 005AH      | Low Water Level (LOWWL)            |
| 005BH      | AnalogWL/SP Lost Switched to Net   |
| 005CH      | Feedback Loss Wire Break           |

| Fault Code | Fault Name                      |  |  |
|------------|---------------------------------|--|--|
| 005DH      | Net Flow Meter Lost Chk Source  |  |  |
| 005EH      | R-DNE-Sx Remote Drv Dis         |  |  |
| 005FH      | Low Suction Pressure            |  |  |
| 0059Н      | Anti Jam Active                 |  |  |
| 0060Н      | Low Water In Tank               |  |  |
| 0061H      | Temp Lost Geothermal Input      |  |  |
| 0062H      | Geo Params Check Q2-05 to Q2-08 |  |  |
| 0063H      | Clock Not Set (TIM)             |  |  |
| 0064H      | HOA Battery Low (bAT)           |  |  |
| 0065H      | HOA Time Deviation Error (TdE)  |  |  |
| 0066Н      | Setpoint Not Met (NMS)          |  |  |
| 0067H      | Emergency Override FWD (EoF)    |  |  |
| 0068H      | Emergency Override REV (Eor)    |  |  |
| 0069Н      | Feedback Loss Go To Freq b5-13  |  |  |
| 006CH      | High Suction (HISUC)            |  |  |
| 006DH      | Water Level Loss (WLL)          |  |  |
| 006EH      | SuctionPres Loss (SPL)          |  |  |

## C.10 Enter Command

When writing parameters to the drive from the PLC using MEMOBUS/Modbus communication, parameter H5-11 determines whether an Enter command must be issued to enable these parameters. This section describes the types and functions of the Enter commands.

## **♦** Enter Command Types

The drive supports two types of Enter commands as shown in *Table C.7*. An Enter command is enabled by writing 0 to register numbers 0900H or 0910H. It is only possible to write to these registers; attempting to read from these registers will cause an error.

**Table C.7 Enter Command Types** 

| Register No. | Description                                                                                                    |
|--------------|----------------------------------------------------------------------------------------------------|
| 0900Н        | Simultaneously writes data into the EEPROM (non-volatile memory) of the drive and enables the data in RAM. Parameter changes remain after cycling power. |
| 0910H        | Writes data in the RAM only. Parameter changes are lost when the drive is shut off.                                                                      |

Note:

The EEPROM can only be written to 100,000 times, so it is recommended to limit the number of times writing to the EEPROM. The Enter command registers are write-only and if these registers are read, the register address will be invalid (Error code: 02H). An Enter command is not required when reference or broadcast data are sent to the drive.

## Enter Command Settings when Upgrading the Drive

When replacing previous Yaskawa drive models with the iQpump1000 and keeping the MEMOBUS/Modbus communications settings, set parameter H5-11 in accordance with the Enter command configuration in the older drive. H5-11 determines whether an Enter command is necessary to activate parameter changes in the drive.

- If upgrading from a G7, F7, or P7 series drive to a iQpump1000, set parameter H5-11 to 0.
- If upgrading from a V7 series drive to a iQpump1000, set parameter H5-11 to 1.

#### ■ H5-11 and the Enter Command

An enter command is not required when writing registers 0000H to 001FH. Changes to those registers take effect immediately, independent of the setting in parameter H5-11.

| H5-11 Settings                                                                                                    | H5-11 = 0                                                                                                    | H5-11 = 1                                                                          |  |
|----------------------------------------------------------------------------------------------------|----------------------------------------------------------------------------------------------------|------------------------------------------------------------------------------------|--|
| Drive being replaced                                                                                                  | G7, F7, P7                                                                                                    | V7                                                                                 |  |
| How parameter settings are enabled                                                                                    | When the Enter command is received from the master.                                                              | As soon as the value is changed.                                                   |  |
| Upper/lower limit check Upper/lower limit check is performed, taking the settings of related parameters into account. |                                                                                                    | Checks only the upper/lower limits of the parameters that were changed.            |  |
| Default value of related parameters                                                                                   | Not affected. The settings of related parameters remain unchanged. They must be changed manually if needed.      | Default settings of related parameters are changed automatically.                  |  |
| Error handling when setting multiple parameters                                                                       | Data is accepted even if one setting is invalid. The invalid setting will be discarded. No error message occurs. | Error occurs if only one setting is invalid. All data that was sent are discarded. |  |

# **C.11 Communication Errors**

## ◆ MEMOBUS/Modbus Error Codes

A list of MEMOBUS/Modbus errors appears below.

When an error occurs, remove whatever caused the error and restart communications.

| 5 O. d.    | Error Name                                                                                                    |
|------------|----------------------------------------------------------------------------------------------------|
| Error Code | Cause                                                                                                    |
| 01H        | Function Code Error                                                                                                    |
| ОІП        | Attempted to set a function code from a PLC other than 03H, 08H, and 10H.                                                                                                    |
|            | Register Number Error                                                                                                    |
| 02H        | <ul> <li>A register number specified in the command message does not exist.</li> <li>Attempted to send a broadcast message using other register numbers than 0001H or 0002H.</li> </ul>                             |
|            | Bit Count Error                                                                                                    |
| 03H        | Read data or write data is greater than 16 bits. Invalid command message quantity.                                                                                                    |
| 0311       | • In a write message, the "Number of Data Items" contained within the message does not equal twice the amount of data words (i.e., the total of Data 1+ Data 2, etc.).                                              |
|            | Data Setting Error                                                                                                    |
| 21H        | Control data or parameter write data is outside the allowable setting range.                                                                                                    |
|            | Attempted to write a contradictory parameter setting.                                                                                                    |
|            | Write Mode Error                                                                                                    |
|            | • During run, the user attempted to write a parameter that cannot be written to during run.                                                                                                    |
| 22Н        | • During an EEPROM memory data error (CPF06), the master attempted to write to a parameter other than A1-00 to A1-05, E1-03, or o2-04.                                                                              |
|            | Attempted to write to read-only data.                                                                                                    |
| 23H        | Power Supply Err                                                                                                    |
| 2311       | During an undervoltage situation, the master attempted to write to parameters that cannot be written to during undervoltage.                                                                                        |
| 24H        | Write Error During Parameter Process                                                                                                    |
| 2411       | Master attempted writing to the drive while the drive was processing parameter data.                                                                                                    |
|            | Writing into EEPROM Disabled                                                                                                    |
| 25H        | An attempt was made to write data into EEPROM by MEMOBUS/Modbus communications when writing EEPROM is not possible. (When this error code occurs, an error message is displayed and the drive continues operation.) |

# Slave Not Responding

In the following situations, the slave drive will ignore the command message sent from the master, and not send a response message:

- When a communications error (overrun, framing, parity, or CRC-16) is detected in the command message.
- When the slave address in the command message and the slave address in the drive do not match (remember to set the slave address for the drive using H5-01).
- When the gap between two blocks (8-bit) of a message exceeds 24 bits.
- When the command message data length is invalid.

**Note:** If the slave address specified in the command message is 00H, all slaves execute the write function, but do not return response messages to the master.

The drive has a built-in self-diagnosing function of the serial communication interface circuits. To perform the self-diagnosis function, use the following procedure.

**DANGER!** Electrical Shock Hazard. Do not connect or disconnect wiring while the power is on. Failure to comply will result in death or serious injury. Before servicing, disconnect all power to the equipment. The internal capacitor remains charged even after the power supply is turned off. The charge indicator LED will extinguish when the DC bus voltage is below 50 Vdc. To prevent electric shock, wait at least one minute after all indicators are OFF and measure the DC bus voltage level to confirm safe level.

- **1.** Turn on the power to the drive.
- 2. Note the present terminal S6 function selection setting (H1-06) and set it for the communications test mode (H1-06 = 67).
- **3.** Turn off the power to the drive.
- **4.** With the power off, wire the drive as shown in *Figure C.8*, connecting terminals R+ and S+, R- and S-, and S6 and SC.

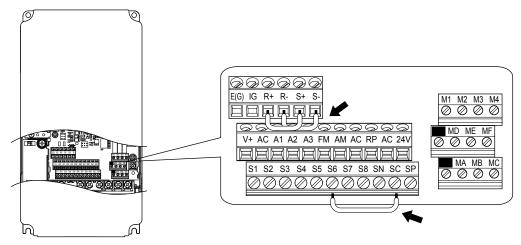

Figure C.8 Terminal Connections for Communication Self-Diagnostics

- **5.** Set jumper S3 to source mode (internal power supply).
- **6.** Turn the power to the drive back on.
- **7.** During normal operation, the drive will display "Pass" to indicate that the communications test mode is operating normally.
  - When a fault occurs, the drive will display "CE" on the keypad display.
- **8.** Turn off the power supply.
- **9.** Remove the wire jumpers from terminal R+, R-, S+, S-, and S6-SC. Reset jumper S3 to its original position and set terminal S6 to its original function.
- **10.**Return to normal operation.

**C.12 Self-Diagnostics** 

This Page Intentionally Blank

# **Appendix: D**

# **Standards Compliance**

This appendix explains the guidelines and criteria for maintaining CE and UL standards.

| D.1 | EUROPEAN STANDARDS   | 488 |
|-----|----------------------|-----|
| D 2 | UL AND CSA STANDARDS | 496 |

#### **European Standards** D.1

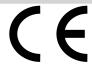

Figure D.1 CE Mark

The CE mark indicates compliance with European safety and environmental regulations. It is required for engaging in business and commerce in Europe.

European standards include the Machinery Directive for machine manufacturers, the Low Voltage Directive for electronics manufacturers, and the EMC guidelines for controlling noise.

This drive displays the CE mark based on the EMC guidelines and the Low Voltage Directive.

• Low Voltage Directive: 2014/35/EU

EMC Guidelines: 2014/30/EU

Devices used in combination with this drive must also be CE certified and display the CE mark. When using drives displaying the CE mark in combination with other devices, it is ultimately the responsibility of the user to ensure compliance with CE standards. After setting up the device, verify that conditions meet European standards.

## **CE Low Voltage Directive Compliance**

This drive has been tested according to European standard IEC/EN 61800-5-1:2007, and it fully complies with the Low Voltage Directive.

To comply with the Low Voltage Directive, be sure to meet the following conditions when combining this drive with other devices:

#### Area of Use

Do not use drives in areas with pollution higher than degree 2 and overvoltage category 3 in accordance with IEC/EN 60664.

## ■ Factory Recommended Branch Circuit Protection

Yaskawa recommends installing one of the following types of branch circuit protection to maintain compliance with UL508C. Semiconductor protective type fuses are preferred. Alternate branch circuit protection devices are also listed in *Table D.1*.

NOTICE: If a fuse is blown or a Ground Fault Circuit Interrupter (GFCI) is tripped, check the wiring and the selection of peripheral devices to identify the cause. Contact Yaskawa before restarting the drive or the peripheral devices if the cause cannot be identified.

| Table D.1 Factory Recommended Drive Branch Circuit Protection |                        |                        |  |  |
|---------------------------------------------------------------|------------------------|------------------------|--|--|
|                                                               |                        | Fuse Type              |  |  |
| Drive Model                                                   | Manufacturer: Bussmann |                        |  |  |
|                                                               | Model                  | Fuse Ampere Rating (A) |  |  |
|                                                               | Three-Phase 200        | V Class                |  |  |
| 2A0004                                                        | FWH-70B                | 70                     |  |  |
| 2A0006                                                        | FWH-70B                | 70                     |  |  |
| 2A0008                                                        | FWH-70B                | 70                     |  |  |
| 2A0010                                                        | FWH-70B                | 70                     |  |  |
| 2A0012                                                        | FWH-70B                | 70                     |  |  |
| 2A0018                                                        | FWH-90B                | 90                     |  |  |
| 2A0021                                                        | FWH-90B                | 90                     |  |  |
| 2A0030                                                        | FWH-100B               | 100                    |  |  |
| 2A0040                                                        | FWH-200B               | 200                    |  |  |
| 2A0056                                                        | FWH-200B               | 200                    |  |  |
| 2A0069                                                        | FWH-200B               | 200                    |  |  |
| 2A0081                                                        | FWH-300A               | 300                    |  |  |
| 2A0110                                                        | FWH-300A               | 300                    |  |  |

FWH-350A

2A0138

350

| 89 | Standards C  |
|----|--------------|
|    | s Compliance |
|    |              |
|    |              |
|    |              |
|    |              |
|    |              |
|    |              |
|    |              |

|             | Fuse Type              |                        |  |  |  |
|-------------|------------------------|------------------------|--|--|--|
| Drive Model | Manufacturer: Bussmann |                        |  |  |  |
|             | Model                  | Fuse Ampere Rating (A) |  |  |  |
| 2A0169      | FWH-400A               | 400                    |  |  |  |
| 2A0211      | FWH-400A               | 400                    |  |  |  |
| 2A0250      | FWH-600A               | 600                    |  |  |  |
| 2A0312      | FWH-700A               | 700                    |  |  |  |
| 2A0360      | FWH-800A               | 800                    |  |  |  |
| 2A0415      | FWH-1000A              | 1000                   |  |  |  |
|             | Three-Phase 400 V C    |                        |  |  |  |
| 4A0002      | FWH-40B                | 40                     |  |  |  |
| 4A0004      | FWH-50B                | 50                     |  |  |  |
| 4A0005      | FWH-70B                | 70                     |  |  |  |
| 4A0007      | FWH-70B                | 70                     |  |  |  |
| 4A0009      | FWH-90B                | 90                     |  |  |  |
| 4A0011      | FWH-90B                | 90                     |  |  |  |
| 4A0018      | FWH-80B                | 80                     |  |  |  |
| 4A0023      | FWH-100B               | 100                    |  |  |  |
| 4A0031      | FWH-125B               | 125                    |  |  |  |
| 4A0038      | FWH-200B               | 200                    |  |  |  |
| 4A0044      | FWH-250A               | 250                    |  |  |  |
| 4A0058      | FWH-250A               | 250                    |  |  |  |
| 4A0072      | FWH-250A               | 250                    |  |  |  |
| 4A0088      | FWH-250A               | 250                    |  |  |  |
| 4A0103      | FWH-250A               | 250                    |  |  |  |
| 4A0139      | FWH-350A               | 350                    |  |  |  |
| 4A0165      | FWH-400A               | 400                    |  |  |  |
| 4A0208      | FWH-500A               | 500                    |  |  |  |
| 4A0250      | FWH-600A               | 600                    |  |  |  |
| 4A0296      | FWH-700A               | 700                    |  |  |  |
| 4A0362      | FWH-800A               | 800                    |  |  |  |
| 4A0414      | FWH-800A               | 800                    |  |  |  |
| 4A0515      | FWH-1000A              | 1000                   |  |  |  |
| 4A0675      | FWH-1200A              | 1200                   |  |  |  |
| 4A0930      | FWH-1200A              | 1200                   |  |  |  |
| 4A1200      | FWH-1600A              | 1600                   |  |  |  |
|             | Three-Phase 600 V C    | lass                   |  |  |  |
| 5A0003 <1>  | FWP-50B                | 50                     |  |  |  |
| 5A0004 <1>  | FWP-50B                | 50                     |  |  |  |
| 5A0006 <1>  | FWP-60B                | 60                     |  |  |  |
| 5A0009 <1>  | FWP-60B                | 60                     |  |  |  |
| 5A0007      | FWP-70B                | 70                     |  |  |  |
|             |                        |                        |  |  |  |
| 5A0017 <1>  | FWP-100B               | 100                    |  |  |  |
| 5A0022 <1>  | FWP-100B               | 100                    |  |  |  |
| 5A0027 <1>  | FWP-125A               | 125                    |  |  |  |
| 5A0032 <1>  | FWP-125A               | 125                    |  |  |  |
| 5A0041 <1>  | FWP-175A               | 175                    |  |  |  |
| 5A0052 <1>  | FWP-175A               | 175                    |  |  |  |
| 5A0062 <1>  | FWP-250A               | 250                    |  |  |  |
| 3/10002     | 1 20012                | -50                    |  |  |  |

|             | Fuse Type              |                        |  |
|-------------|------------------------|------------------------|--|
| Drive Model | Manufacturer: Bussmann |                        |  |
|             | Model                  | Fuse Ampere Rating (A) |  |
| 5A0077 <1>  | FWP-250A               | 250                    |  |
| 5A0099 <1>  | FWP-250A               | 250                    |  |
| 5A0125 <1>  | FWP-350A               | 350                    |  |
| 5A0145 <1>  | FWP-350A               | 350                    |  |
| 5A0192      | FWP-600A               | 600                    |  |
| 5A0242 <1>  | FWP-600A               | 600                    |  |

<sup>&</sup>lt;1> 600 V class drives are not compliant with European Standards.

## ■ Guarding Against Harmful Materials

When installing IP00/Open Type enclosure drives, use an enclosure that prevents foreign material from entering the drive from above or below.

## ■ Grounding

The drive is designed to be used in T-N (grounded neutral point) networks. If installing the drive in other types of grounded systems, contact your Yaskawa representative for instructions.

## **♦ EMC Guidelines Compliance**

This drive is tested according to European standards IEC/EN 61800-3: 2004.

## ■ EMC Filter Installation

The following conditions must be met to ensure continued compliance with guidelines. *Refer to EMC Filters on page 493* for EMC filter selection.

#### Installation Method

Verify the following installation conditions to ensure that other devices and machinery used in combination with this drive also comply with EMC guidelines.

- 1. Install an EMC noise filter to the input side specified by Yaskawa for compliance with European standards.
- **2.** Place the drive and EMC noise filter in the same enclosure.
- Use braided shield cable for the drive and motor wiring, or run the wiring through a metal conduit.
- **4.** Keep wiring as short as possible. Ground the shield on both the drive side and the motor side.

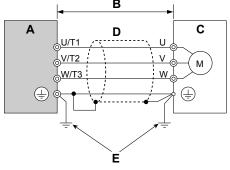

A - Drive

- D Metal conduit
- B 10 m max cable length between drive and motor
- E Ground wire should be as short as possible.

C - Motor

Figure D.2 Installation Method

5. Make sure the protective earthing conductor complies with technical standards and local safety regulations.

**WARNING!** Electrical Shock Hazard. Because the leakage current exceeds 3.5 mA in models 4A0414 to 4A1200, IEC/EN 61800-5-1 states that either the power supply must be automatically disconnected in case of discontinuity of the protective earthing conductor, or a protective earthing conductor with a cross-section of at least 10 mm<sup>2</sup> (Cu) or 16 mm<sup>2</sup> (Al) must be used. Failure to comply may result in death or serious injury.

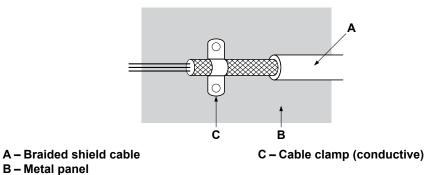

Figure D.3 Ground Area

**6.** Connect a DC link choke to minimize harmonic distortion.

B - Metal panel

### Three-Phase 200 V / 400 V Class

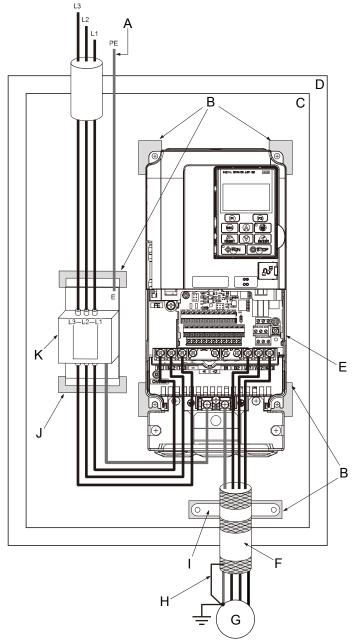

- A Make sure the ground wire is grounded
- B Grounding surface (remove any paint or sealant)
- C Metal plate
- D Enclosure panel
- E Drive
- F Motor cable (braided shield cable, max. 10 m)
- G Motor
- H Cable shield ground
- I Cable clamp
- J Ground plate (scrape off any visible paint)
- K EMC noise filter

Figure D.4 EMC Filter and Drive Installation for CE Compliance (Three-Phase 200 V / 400 V Class)

## **■** EMC Filters

Install the drive with the EMC filters listed in *Table D.2* to comply with the EN61800-3 requirements.

Table D.2 EN61800-3 Filters

| Filter Data (Manufacturer: Schaffner) |               |                   |                     |                                |            |        |
|---------------------------------------|---------------|-------------------|---------------------|--------------------------------|------------|--------|
| Drive Model                           | Туре          | Rated Current (A) | Weight (lb)         | Dimensions<br>[W x D x H] (in) | Y x X (in) | Figure |
|                                       |               | Thre              | e-Phase 200 V Class | S                              |            |        |
| 2A0004                                |               |                   |                     |                                |            |        |
| 2A0006                                | FS5972-10-07  | 10                | 2.6                 | $5.6 \times 1.8 \times 13.0$   | 4.5 × 12.3 |        |
| 2A0008                                |               |                   |                     |                                |            | _      |
| 2A0010                                | FS5972-18-07  | 18                | 2.9                 | 5.6 × 1.8 × 13.0               | 4.5 × 12.3 |        |
| 2A0012                                | 1557/2 10 07  | 10                | 2.9                 | 3.0 1.0 13.0                   | 1.5 × 12.5 | 1      |
| 2A0018                                |               |                   |                     |                                |            | •      |
| 2A0021                                | FS5972-35-07  | 35                | 4.6                 | $8.1 \times 2.0 \times 14.0$   | 6.9 × 13.2 |        |
| 2A0030                                |               |                   |                     |                                |            |        |
| 2A0040                                | FS5972-60-07  | 60                | 8.8                 | $9.3 \times 2.6 \times 16.1$   | 8.1 × 15.4 |        |
| 2A0056                                |               |                   |                     | 7.0                            |            |        |
| 2A0069                                | FS5972-100-35 | 100               | 7.5                 | $3.5 \times 5.9 \times 13.0$   | 2.6 × 10.0 |        |
| 2A0081                                |               |                   |                     |                                |            |        |
| 2A0110                                | FS5972-170-40 | 170               | 13.2                | $4.7 \times 6.7 \times 17.8$   | 4.0 × 14.4 | 2      |
| 2A0138                                |               |                   |                     |                                |            |        |
| 2A0169                                | FS5972-250-37 | 250               | 25.8                | $5.1 \times 9.5 \times 24.0$   | 3.5 × 19.6 |        |
| 2A0211                                |               |                   |                     |                                |            |        |
| 2A0250                                | FS5972-410-99 | 410               | 23.1                | $10.2 \times 4.5 \times 15.2$  | 9.3 × 4.7  |        |
| 2A0312                                |               |                   |                     |                                |            | 3      |
| 2A0360                                | FS5972-600-99 | 600               | 24.3                | 10.2 × 5.3 × 15.2              | 9.3 × 4.7  |        |
| 2A0415                                |               | Th                | - Di 400 V Ol       | _                              |            |        |
| 4A0002                                |               | Inre              | e-Phase 400 V Class | S                              |            |        |
| 4A0004                                |               |                   |                     |                                |            |        |
| 4A0005                                | FS5972-10-07  | 10                | 2.7                 | $5.6 \times 1.8 \times 13.0$   | 4.5 × 12.3 |        |
| 4A0007                                |               |                   |                     |                                |            |        |
| 4A0009                                |               |                   |                     |                                |            |        |
| 4A0011                                | FS5972-18-07  | 18                | 2.9                 | $5.6 \times 1.8 \times 13.0$   | 4.5 × 12.3 |        |
| 4A0018                                |               |                   |                     |                                |            | 1      |
| 4A0023                                | FS5972-35-07  | 35                | 4.6                 | $8.1 \times 2.0 \times 14.0$   | 6.9 × 13.2 |        |
| 4A0031                                | 1303723007    |                   |                     | 0.1 2.0 1                      | 0.5 15.2   |        |
| 4A0038                                |               |                   |                     |                                |            |        |
| 4A0044                                | FS5972-60-07  | 60                | 8.8                 | 9.3 × 2.6 × 16.1               | 8.0 × 15.4 |        |
| 4A0058                                |               |                   |                     |                                |            |        |
| 4A0072                                |               |                   |                     |                                | _          |        |
| 4A0088                                | FS5972-100-35 | 100               | 16.5                | $3.5 \times 5.9 \times 13.0$   | 2.6 × 10.0 |        |
| 4A0103                                |               |                   |                     |                                |            |        |
| 4A0139                                | FS5972-170-35 | 170               | 10.4                | $4.7 \times 6.7 \times 17.8$   | 4.0 × 14.4 | 2      |
| 4A0165                                |               |                   |                     |                                |            |        |
| 4A0208                                | FS5972-250-37 | 250               | 25.8                | 5.1 × 9.5 × 24.0               | 3.5 × 19.6 |        |
| 4A0250                                |               |                   |                     |                                |            |        |
| 4A0296                                | FS5972-410-99 | 410               | 23.1                | $10.2 \times 4.5 \times 15.2$  | 9.3 × 4.7  |        |
| 4A0362                                |               |                   |                     |                                |            |        |
| 4A0414                                | EG5050 (00 00 | 600               | 24.2                | 10.2 52 152                    | 0.2 4.7    | 3      |
| 4A0515                                | FS5972-600-99 | 600               | 24.3                | $10.2 \times 5.3 \times 15.2$  | 9.3 × 4.7  |        |
| 4A0675                                | FS5972-800-99 | 800               | 69.4                | 11.8 × 6.3 × 28.2              | 10.8 × 8.3 |        |

|             | Filter Data (Manufacturer: Schaffner) |                   |             |                                |            |        |
|-------------|---------------------------------------|-------------------|-------------|--------------------------------|------------|--------|
| Drive Model | Туре                                  | Rated Current (A) | Weight (lb) | Dimensions<br>[W x D x H] (in) | Y x X (in) | Figure |
| 4A0930      | FS5972-600-99 <1>                     | 600               | 24.3        | $10.2 \times 5.3 \times 15.2$  | 9.3 × 4.7  | _      |
| 4A1200      | FS5972-800-99 <1>                     | 800               | 69.4        | $11.8 \times 6.3 \times 28.2$  | 10.8 × 8.3 | _      |

<sup>&</sup>lt;1> Connect two of the same filters in parallel.

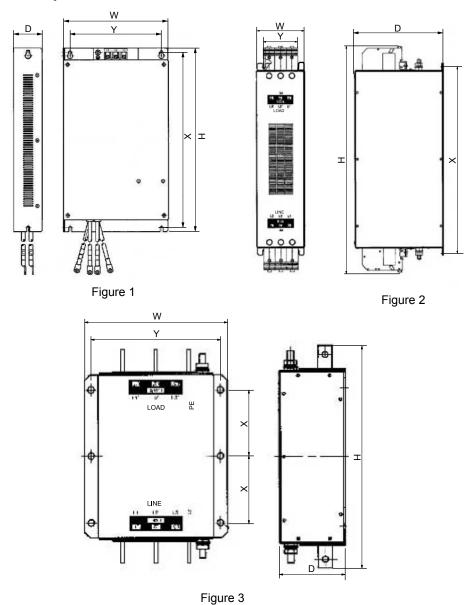

Figure D.5 EMC Filter Dimensions

## ■ DC Link Chokes for IEC/EN 61000-3-2 Compliance

Table D.3 DC Link Chokes for Harmonic Reduction

| Drive Model             | DC Link Chokes          |        |  |  |  |  |  |
|-------------------------|-------------------------|--------|--|--|--|--|--|
| Drive Model             | Model                   | Rating |  |  |  |  |  |
| 200 V Three-Phase Units |                         |        |  |  |  |  |  |
| 2A0004                  | UZDA-B                  | 5.4 A  |  |  |  |  |  |
| 2A0006                  | UZDA-B                  | 8 mH   |  |  |  |  |  |
|                         | 400 V Three-Phase Units |        |  |  |  |  |  |
| 4A0002                  | UZDA-B                  | 3.2 A  |  |  |  |  |  |
| 4A0004                  | ULDA-B                  | 28 mH  |  |  |  |  |  |

**Note:** DC link chokes are not required for other models to comply with EMC.

## D.2 UL and CSA Standards

## UL Standards Compliance

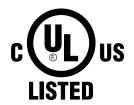

Figure D.6 UL/cUL Mark

The UL/cUL mark applies to products in the United States and Canada. It indicates that UL has performed product testing and evaluation, and determined that their stringent standards for product safety have been met. For a product to receive UL certification, all components inside that product must also receive UL certification.

This drive is tested in accordance with UL standard UL508C and complies with UL requirements. The conditions described below must be met to maintain compliance when using this drive in combination with other equipment:

#### ■ Installation Area

Do not install the drive to an area greater than pollution degree 2 (UL standard).

## Main Circuit Terminal Wiring

Yaskawa recommends using closed-loop crimp terminals on all drive models. To maintain UL/cUL approval, UL Listed closed-loop crimp terminals are specifically required when wiring the drive main circuit terminals on models 2A0110 to 2A0415, 4A0058 to 4A1200, and 5A0041 to 5A0242. Use only the tools recommended by the terminal manufacturer for crimping. *Refer to Closed-Loop Crimp Terminal Size on page 496* for closed-loop crimp terminal recommendations.

### **Closed-Loop Crimp Terminal Recommendations**

To maintain UL/cUL approval, UL Listed closed-loop crimp terminals are specifically required when wiring the drive main circuit terminals on models 2A0110 to 2A0415, 4A0058 to 4A1200, and 5A0041 to 5A0242. Use only the tools recommended by the terminal manufacturer for crimping. Yaskawa recommends crimp terminals made by JST and Tokyo DIP (or equivalent) for the insulation cap. *Table D.4* matches the wire gauges and terminal screw sizes with Yaskawa-recommended crimp terminals, tools, and insulation caps. Refer to the appropriate Wire Gauge and Torque Specifications table for the wire gauge and screw size for your drive model. Place orders with a Yaskawa representative or the Yaskawa sales department.

Wire gauge values shown in **bold italic** are the recommended values. Refer to local codes for proper selections.

Wire Gauge (AWG, kcmil) Crimp Tool Insulation Screw Terminal Code <1> **Drive Model** Cap Model Size Model R/L1, S/L2, T/L3 U/T1, V/T2, W/T3 Machine No. Die Jaw Number 200 V Class 14 R2-4 TP-003 100-054-028 2A0004 2A0006 12 AD-900 M4 YA-4 2A0008 R5.5-4 TP-005 100-054-029 2A0010 10 14 14 R2-4 TP-003 100-054-028 12 12 2A0012 M4 YA-4 AD-900 R5.5-4 TP-005 100-054-029 10 14 R2-4 TP-003 100-054-028 2A0018 12 M4 YA-4 AD-900 R55-4 TP-005 100-054-029 10 12 TP-005 2A0021 M4 R5.5-4 YA-4 AD-900 100-054-029 10 10 R5.5-4 AD-900 TP-005 100-054-029 8 8-4 AD-901 TP-008 100-054-031 2A0030 M4 YA-4 14-NK4 AD-902 TP-014 100-054-033 6

Table D.4 Closed-Loop Crimp Terminal Size

| Compliance |  |
|------------|--|
| Standards  |  |
|            |  |

|             | Wire Gauge (AWG, kcmil) |                  |               | Crimn                                | То                | ol                |                                |                            |
|-------------|-------------------------|------------------|---------------|--------------------------------------|-------------------|-------------------|--------------------------------|----------------------------|
| Drive Model | R/L1, S/L2, T/L3        | U/T1, V/T2, W/T3 | Screw<br>Size | Crimp<br>Terminal<br>Model<br>Number | Machine No.       | Die Jaw           | Insulation<br>Cap Model<br>No. | Code <1>                   |
| 2A0040      | 8                       | 8                | M4            | 8-4                                  | YA-4              | AD-901            | TP-008                         | 100-054-031                |
| 2A0040      | 6                       | 6                | 1714          | 14-NK4                               | 1A-4              | AD-902            | TP-014                         | 100-054-033                |
| 2A0056      |                         | 6                | M6            | R14-6                                | YA-5              | AD-952            | TP-014                         | 100-051-261                |
|             |                         |                  |               | R22-6                                |                   | AD-953            | TP-022                         | 100-051-262                |
| 2A0069      |                         | 4                | M8            | R22-8                                | YA-5              | AD-953            | TP-022                         | 100-051-263                |
|             |                         | 3                |               | R38-8                                |                   | AD-954            | TP-038                         | 100-051-264                |
| 2A0081      |                         | 2                | M8            | R38-8                                | YA-5              | AD-954            | TP-038                         | 100-051-264                |
| 2A0110      |                         | 3<br>2<br>1      | M8            | R38-8                                | YA-5              | AD-954            | TP-038                         | 100-051-264                |
|             | 1.                      | /0               |               | R60-8                                | YA-5              | AD-955            | TP-060                         | 100-051-265                |
|             |                         | 1                |               | R38-10                               |                   | TD-321,           | TP-060                         | 100-061-114                |
| 2A0138      | 1.                      | /0               | M10           | R60-10                               | YF-1<br>YET-300-1 | TD-311            | 11-000                         | 100-051-266                |
|             | 2.                      | /0               |               | 70-10                                | 1 E1-300-1        | TD-323,<br>TD-312 | TP-080                         | 100-054-036                |
| 2A0169      | 2/0                     | /0               | M10           | 70-10<br>80-10                       | YF-1              | TD-323,<br>TD-312 | TP-080                         | 100-054-036<br>100-051-267 |
| 2/10/10/    | 4/0                     | 14110            | R100-10       | YET-300-1                            | TD-324,<br>TD-312 | TP-100            | 100-051-269                    |                            |
| 2A0211      | 1/0                     | × 2P             | M10           | R60-10                               | YF-1              | TD-321,<br>TD-311 | TP-060                         | 100-051-266                |
| 2/10211     | 2/0 × 2P                |                  | WITO          | 70-10                                | YET-300-1         | TD-323,<br>TD-312 | TP-080                         | 100-054-036                |
|             | 3/0                     | × 2P             |               | 80-L12                               |                   | TD-323,<br>TD-312 | TP-080                         | 100-051-558                |
| 2A0250      | 4/0                     | × 2P             | M12           | 100-L12                              | YF-1<br>YET-300-1 | TD-324,<br>TD-312 | TP-100                         | 100-051-560                |
|             | -                       | 250 × 2P         |               | 150-L12                              |                   | TD-325,           | TP-150                         | 100-051-562                |
|             | 250                     | 00               |               | R150-12                              |                   | TD-313            | TP-150                         | 100-051-273                |
|             | 3/0 × 2P                | 3/0 × 2P         |               | 80-L12                               |                   | TD-323,<br>TD-312 | TP-080                         | 100-051-558                |
| 2A0312      | 4/0 × 2P                | 4/0 × 2P         | M12           | 100-L12                              | YF-1<br>YET-300-1 | TD-324,<br>TD-312 | TP-100                         | 100-051-560                |
|             |                         | × 2P<br>× 2P     |               | 150-L12                              |                   | TD-325,<br>TD-313 | TP-150                         | 100-051-562                |
|             | 4/0 × 2P                | 4/0 × 2P         |               | 100-L12                              |                   | TD-324,<br>TD-312 | TP-100                         | 100-051-560                |
|             | 250 × 2P                | 250 × 2P<br>× 2P |               | 150-L12                              | WE 1              | TD-325,<br>TD-313 | TP-150                         | 100-051-562                |
| 2A0360      | 350                     | × 2P<br>× 2P     | M12           | 180-L12<br>200-L12                   | YF-1<br>YET-300-1 | TD-327,<br>TD-314 | TP-200                         | 100-066-688<br>100-051-564 |
|             | -                       | × 2P 600 × 2P    |               | 325-12                               |                   | TD-328,<br>TD-315 | TP-325                         | 100-051-277                |
|             | 250 × 2P<br>300 × 2P    | -<br>300 × 2P    |               | 150-L12                              |                   | TD-325,<br>TD-313 | TP-150                         | 100-051-562                |
|             | $350 \times 2P$         | 350 × 2P         |               | 180-L12                              | YF-1<br>YET-300-1 | TD-327,           |                                | 100-066-688                |
| 2A0415      |                         | × 2P             | M12           | 200-L12                              |                   | TD-314            | TP-200                         | 100-051-564                |
|             | 500                     | × 2P             |               | 225 12                               | <b>1</b>          | TD-328,           | TD 225                         | 100 051 277                |
|             | 600                     | × 2P             |               | 325-12                               |                   | TD-315            | TP-325                         | 100-051-277                |

|                                      | Wire Gauge (AWG, kcmil) |                   |               | 0                                    | То                | ol                |                                |                            |
|--------------------------------------|-------------------------|-------------------|---------------|--------------------------------------|-------------------|-------------------|--------------------------------|----------------------------|
| Drive Model                          | R/L1, S/L2, T/L3        | U/T1, V/T2, W/T3  | Screw<br>Size | Crimp<br>Terminal<br>Model<br>Number | Machine No.       | Die Jaw           | Insulation<br>Cap Model<br>No. | Code <1>                   |
|                                      |                         |                   |               | 400 V Class                          |                   |                   |                                |                            |
| 4A0002<br>4A0004<br>4A0005<br>4A0007 | 1                       | 4<br>2<br>0       | M4            | R2-4<br>R5.5-4                       | YA-4              | AD-900            | TP-003                         | 100-054-028                |
| 4A0009                               |                         |                   |               | D2 4                                 |                   |                   | TP-003                         | 100-054-028                |
| 4A0011                               | 14<br>12                | 14<br>12          | M4            | R2-4<br>R5.5-4                       | YA-4              | AD-900            | TP-003                         | 100-054-028                |
| 4A0018                               |                         | 2                 | M4            | R5.5-4                               | YA-4              | AD-900            | TP-005                         | 100-054-029                |
| 1110010                              |                         | 3                 | 1,11          | 8-4                                  | '''               | AD-901            | TP-008                         | 100-054-031                |
|                                      |                         | 5                 |               | 14-NK4                               |                   | AD-902            | TP-014                         | 100-054-033                |
|                                      |                         | 0                 |               | R5.5-4                               |                   | AD-900            | TP-005                         | 100-054-029                |
| 4A0023                               |                         | 3                 | M4            | 8-4                                  | YA-4              | AD-901            | TP-008                         | 100-054-031                |
|                                      | (                       | 5                 |               | 14-NK4                               |                   | AD-902            | TP-014                         | 100-054-033                |
|                                      | _                       | 10                |               | R5.5-5                               |                   | AD-900            | TP-005                         | 100-054-030                |
| 4A0031                               |                         | 8                 | M5            | R8-5                                 | YA-4              | AD-901            | TP-008                         | 100-054-032                |
|                                      |                         | 5                 |               | R14-5                                |                   | AD-902            | TP-014                         | 100-054-034                |
| 4A0038                               | 8                       | 8                 | M5            | R8-5                                 | YA-4              | AD-901            | TP-008                         | 100-054-032                |
|                                      | 6                       | 6                 |               | R14-5                                |                   | AD-902            | TP-014                         | 100-054-034                |
| 4A0044                               |                         | 6                 | M6            | R14-6                                | YA-5              | AD-952            | TP-014                         | 100-051-261                |
|                                      |                         | <del>4</del><br>6 |               | R22-6<br>R14-8                       |                   | AD-953<br>AD-952  | TP-022<br>TP-014               | 100-051-262<br>100-054-035 |
| 4A0058                               |                         | <u></u>           | M8            | R14-8                                | YA-5              | AD-952<br>AD-953  | TP-014<br>TP-022               | 100-034-033                |
|                                      |                         | <u>*</u><br>4     |               | R22-8                                |                   | AD-953            | TP-022                         | 100-051-263                |
| 4A0072                               |                         | M8                | M8            | R38-8                                | YA-5              | AD-953            | TP-038                         | 100-051-264                |
| 4A0088                               |                         | 3<br>2<br>1       | M8            | R38-8                                | YA-5              | AD-954            | TP-038                         | 100-051-264                |
|                                      |                         | /0                |               | R60-8                                |                   | AD-955            | TP-060                         | 100-051-265                |
| 4A0103                               | 1                       | 1                 | M8            | R38-8                                | YA-5              | AD-954            | TP-038                         | 100-051-264                |
|                                      | 1/0                     | 1/0               |               | R60-8                                |                   | AD-955            | TP-060                         | 100-051-265                |
|                                      | 2/0                     | 2/0               |               | R60-10<br>70-10                      | VE 1              | TD-321,<br>TD-311 | TP-060                         | 100-051-266                |
| 4A0139                               | 3/0                     | 3/0               | M10           | 80-10                                | YF-1<br>YET-300-1 | TD-323,<br>TD-312 | TP-080                         | 100-051-267                |
|                                      |                         | /0                |               | R100-10                              |                   | TD-324,<br>TD-312 | TP-100                         | 100-051-269                |
| 4A0165                               | 3/0                     |                   | M10           | 80-10                                | YF-1              | TD-323,<br>TD-312 | TP-080                         | 100-051-267                |
| 1110100                              | 4/0                     |                   | 1,110         | R100-10                              | YET-300-1         | TD-324,<br>TD-312 | TP-100                         | 100-051-269                |
|                                      | 2 × 2P<br>1 × 2P        |                   |               | 38-L10                               |                   | TD-224,<br>TD-212 | TP-038                         | 100-051-556                |
| 4A0208                               | 3/0                     | × 2P              | M10           | 80-L10                               | YF-1              | TD-227,<br>TD-214 | TP-080                         | 100-051-557                |
|                                      |                         | /0                |               | R100-10                              | YET-150-1         | TD-228,<br>TD-214 | TP-100                         | 100-051-269                |
|                                      |                         | 90<br>90          |               | R150-10                              |                   | TD-229,<br>TD-215 | TP-150                         | 100-051-272                |

| ø     |
|-------|
| ž     |
| ā     |
| ᇹ     |
| Ē     |
| Ŝ     |
|       |
| v     |
| S     |
| rdsO  |
| S     |
| dards |
| dards |
| S     |

|             | Wire Gauge (AWG, kcmil)                       |                                 |               | Crimp                       | Tool              |                   |                                |             |
|-------------|-----------------------------------------------|---------------------------------|---------------|-----------------------------|-------------------|-------------------|--------------------------------|-------------|
| Drive Model | R/L1, S/L2, T/L3                              | U/T1, V/T2, W/T3                | Screw<br>Size | Terminal<br>Model<br>Number | Machine No.       | Die Jaw           | Insulation<br>Cap Model<br>No. | Code <1>    |
|             | 1 × 2P                                        | -                               |               | 38-L10                      |                   | TD-224,<br>TD-212 | TP-038                         | 100-051-556 |
|             | 3/0                                           | × 2P                            |               | 80-L10                      | YF-1              | TD-227,<br>TD-214 | TP-080                         | 100-051-557 |
|             | 4/0                                           | × 2P                            |               | 100-L10                     | YET-150-1         | TD-228,<br>TD-214 | TP-100                         | 100-051-559 |
| 4A0250      | 250                                           | × 2P                            | M10           | 150-L10                     | ] [               | TD-229,           | TP-150                         | 100-051-561 |
|             | 30                                            | 00                              |               | R150-10                     |                   | TD-215            | TP-150                         | 100-051-272 |
|             | 3:                                            | 50                              |               | 180-10                      |                   | TD-327,           | TP-200                         | 100-066-687 |
|             | 40                                            | 00                              |               | 200-10                      | YF-1              | TD-314            | 1P-200                         | 100-051-563 |
|             |                                               | 00                              |               | 325-10                      | YET-300-1         | TD-328,<br>TD-315 | TP-325                         | 100-051-565 |
|             | 3/0                                           | × 2P                            |               | 80-L12                      |                   | TD-323,<br>TD-312 | TP-080                         | 100-051-558 |
|             | 4/0                                           | × 2P                            |               | 100-L12                     |                   | TD-324,<br>TD-312 | TP-100                         | 100-051-560 |
| 44.0207     |                                               | × 2P<br>× 2P                    |               | 150-L12                     | YF-1              | TD-325,<br>TD-313 | TP-150                         | 100-051-562 |
| 4A0296      | _                                             | 350 × 2P                        | M12           | 180-L12                     | YET-300-1         | TD-327,<br>TD-314 | TP-200                         | 100-066-688 |
|             | 350                                           | _                               |               | 180-12                      | 1                 |                   |                                | 100-066-689 |
|             | 40                                            | 00                              |               | R200-12                     |                   |                   |                                | 100-051-275 |
|             | 50                                            | 00                              |               | 325-12                      |                   | TD-328,           | TP-325                         | 100-051-277 |
|             | 60                                            | 00                              |               | 323-12                      |                   | TD-315            | 11-323                         | 100-031-277 |
|             | 3/0                                           | × 2P                            |               | 80-L12                      |                   | TD-323,<br>TD-312 | TP-080                         | 100-051-558 |
|             | 4/0 × 2P                                      |                                 |               | 100-L12                     |                   | TD-324,<br>TD-312 | TP-100                         | 100-051-560 |
| 4A0362      |                                               | $\frac{\times 2P}{\times 2P}$   | M12           | 150-L12                     | YF-1<br>YET-300-1 | TD-325,<br>TD-313 | TP-150                         | 100-051-562 |
|             | 350                                           | × 2P                            |               | 180-L12                     |                   | TD-327,           | TD 200                         | 100-066-688 |
|             | 400                                           | × 2P                            |               | 200-L12                     |                   | TD-314            | TP-200                         | 100-051-564 |
|             |                                               | 00                              |               | 325-12                      |                   | TD-328,<br>TD-315 | TP-325                         | 100-051-277 |
|             |                                               | × 2P                            |               | 100-L12                     | YF-1              | TD-324,<br>TD-312 | TP-100                         | 100-051-560 |
| 4A0414      |                                               | × 2P<br>× 2P                    | M12           | 150-L12                     | YET-300-1         | TD-325,<br>TD-313 | TP-150                         | 100-051-562 |
|             | 3/0 × 4P                                      | 3/0 × 4P                        |               | 80-L12                      |                   | TD-323,<br>TD-312 | TP-080                         | 100-051-558 |
| 4A0515      | 4/0 × 4P                                      | 4/0 × 4P                        | M12           | 100-L12                     | YF-1<br>YET-300-1 | TD-324,<br>TD-312 | TP-100                         | 100-051-560 |
|             |                                               | × 4P<br>× 2P                    |               | 150-L12                     |                   | TD-325,<br>TD-313 | TP-150                         | 100-051-562 |
|             |                                               | $300 \times 2P$ $4/0 \times 4P$ |               | 100-L12                     | YF-1              | TD-324,<br>TD-312 | TP-100                         | 100-051-560 |
| 4A0675      | $4A0675 \qquad 250 \times 4P$ $300 \times 4P$ |                                 | M12           | 150-L12                     | YET-300-1         | TD-325,<br>TD-313 | TP-150                         | 100-051-562 |
|             |                                               | × 8P                            |               | 80-L12                      |                   | TD-323,<br>TD-312 | TP-080                         | 100-051-558 |
| 4A0930      | 4/0                                           | × 8P                            | M12           | 100-L12                     | YF-1<br>YET-300-1 | TD-324,<br>TD-312 | TP-100                         | 100-051-560 |
|             | -                                             | × 8P<br>× 8P                    | 2             | 150-L12                     |                   | TD-325,<br>TD-313 | TP-150                         | 100-051-562 |

|             | Wire Gauge       | (AWG, kcmil)        |               | Crimp                       | Tool        |                   |                                |             |
|-------------|------------------|---------------------|---------------|-----------------------------|-------------|-------------------|--------------------------------|-------------|
| Drive Model | R/L1, S/L2, T/L3 | U/T1, V/T2, W/T3    | Screw<br>Size | Terminal<br>Model<br>Number | Machine No. | Die Jaw           | Insulation<br>Cap Model<br>No. | Code <1>    |
|             | 4/0 × 8P         |                     |               | 100-L12                     | YF-1        | TD-324,<br>TD-312 | TP-100                         | 100-051-560 |
| 4A1200      |                  | × 8P<br>× <b>8P</b> | M12           | 150-L12                     | YET-300-1   | TD-325,<br>TD-313 | TP-150                         | 100-051-562 |

<sup>&</sup>lt;1> Codes refer to a set of three crimp terminals and three insulation caps. Prepare input and output wiring using two sets for each connection. Example 1: Models with 300 kcmil for both input and output require one set for input terminals and one set for output terminals, so the user should order two sets of [100-051-272].

**Note:** Use crimp insulated terminals or insulated shrink tubing for wiring connections. Wires should have a continuous maximum allowable temperature of 75 °C 600 Vac UL-approved vinyl-sheathed insulation.

#### Factory Recommended Branch Circuit Protection for UL Compliance

**NOTICE:** If a fuse is blown or a Ground Fault Circuit Interrupter (GFCI) is tripped, check the wiring and the selection of the peripheral devices. Check the wiring and the selection of peripheral devices to identify the cause. Contact Yaskawa before restarting the drive or the peripheral devices if the cause cannot be identified.

Yaskawa recommends installing one of the following types of branch circuit protection to maintain compliance with UL508C. Semiconductor protective type fuses are preferred. Alternate branch circuit protection devices are also listed in the tables below.

Table D.5 Factory Recommended Drive Branch Circuit Protection (Normal Duty)

|             | Normal Duty                   |                        |                            |                                    |                                           |                                                                 |  |  |  |  |
|-------------|-------------------------------|------------------------|----------------------------|------------------------------------|-------------------------------------------|-----------------------------------------------------------------|--|--|--|--|
| Drive Model | Nominal<br>Output Power<br>HP | AC Drive Input<br>Amps | MCCB Rating<br>Amps<br><1> | Time Delay Fuse<br>Rating Amps <2> | Non-time Delay<br>Fuse Rating<br>Amps <3> | Bussmann Semi-<br>conductor Fuse<br>Rating (Fuse<br>Ampere) <4> |  |  |  |  |
|             |                               |                        | 200 V Class                |                                    |                                           |                                                                 |  |  |  |  |
| 2A0004      | 0.75                          | 3.9                    | 15                         | 6.25                               | 10                                        | FWH-70B (70)                                                    |  |  |  |  |
| 2A0006      | 1 - 1.5                       | 7.3                    | 15                         | 12                                 | 20                                        | FWH-70B (70)                                                    |  |  |  |  |
| 2A0008      | 2                             | 8.8                    | 15                         | 15                                 | 25                                        | FWH-70B (70)                                                    |  |  |  |  |
| 2A0010      | 3                             | 10.8                   | 20                         | 17.5                               | 30                                        | FWH-70B (70)                                                    |  |  |  |  |
| 2A0012      | 3                             | 13.9                   | 25                         | 20                                 | 40                                        | FWH-70B (70)                                                    |  |  |  |  |
| 2A0018      | 5                             | 18.5                   | 35                         | 30                                 | 50                                        | FWH-90B (90)                                                    |  |  |  |  |
| 2A0021      | 7.5                           | 24                     | 45                         | 40                                 | 70                                        | FWH-90B (90)                                                    |  |  |  |  |
| 2A0030      | 10                            | 37                     | 60                         | 60                                 | 110                                       | FWH-100B (100)                                                  |  |  |  |  |
| 2A0040      | 15                            | 52                     | 100                        | 90                                 | 150                                       | FWH-200B (200)                                                  |  |  |  |  |
| 2A0056      | 20                            | 68                     | 125                        | 110                                | 200                                       | FWH-200B (200)                                                  |  |  |  |  |
| 2A0069      | 25                            | 80                     | 150                        | 125                                | 225                                       | FWH-200B (200)                                                  |  |  |  |  |
| 2A0081      | 30                            | 96                     | 175                        | 150                                | 275                                       | FWH-300A (300)                                                  |  |  |  |  |
| 2A0110      | 40                            | 111                    | 200                        | 175                                | 300                                       | FWH-300A (300)                                                  |  |  |  |  |
| 2A0138      | 50                            | 136                    | 250                        | 225                                | 400                                       | FWH-350A (350)                                                  |  |  |  |  |
| 2A0169      | 60                            | 164                    | 300                        | 250                                | 450                                       | FWH-400A (400)                                                  |  |  |  |  |
| 2A0211      | 75                            | 200                    | 400                        | 350                                | 600                                       | FWH-400A (400)                                                  |  |  |  |  |
| 2A0250      | 100                           | 271                    | 500                        | 450                                | 800                                       | FWH-600A (600)                                                  |  |  |  |  |
| 2A0312      | 125                           | 324                    | 600                        | 500                                | 800                                       | FWH-700A (700)                                                  |  |  |  |  |
| 2A0360      | 150                           | 394                    | 700                        | 600                                | 1000 <5>                                  | FWH-800A (800)                                                  |  |  |  |  |
| 2A0415      | 175                           | 471                    | 900                        | 800                                | 1400 <5>                                  | FWH-1000A (1000)                                                |  |  |  |  |
|             | 400 V Class                   |                        |                            |                                    |                                           |                                                                 |  |  |  |  |
| 4A0002      | 1                             | 2.1                    | 15                         | 3.5                                | 6                                         | FWH-40B (40)                                                    |  |  |  |  |
| 4A0004      | 2                             | 4.3                    | 15                         | 7.5                                | 12                                        | FWH-50B (50)                                                    |  |  |  |  |
| 4A0005      | 3                             | 5.9                    | 15                         | 10                                 | 17.5                                      | FWH-70B (70)                                                    |  |  |  |  |

Example 2: Models with 4/0 AWG × 2P for both input and output require two sets for input terminals and two sets for output terminals, so the user should order four sets of [100-051-560].

|             |                               | Normal Duty            |                            |                                    |                                           |                                                                |  |  |  |  |  |
|-------------|-------------------------------|------------------------|----------------------------|------------------------------------|-------------------------------------------|----------------------------------------------------------------|--|--|--|--|--|
| Drive Model | Nominal<br>Output Power<br>HP | AC Drive Input<br>Amps | MCCB Rating<br>Amps<br><1> | Time Delay Fuse<br>Rating Amps <2> | Non-time Delay<br>Fuse Rating<br>Amps <3> | Bussmann Semi<br>conductor Fuse<br>Rating (Fuse<br>Ampere) <4> |  |  |  |  |  |
| 4A0007      | 3                             | 8.1                    | 15                         | 12                                 | 20                                        | FWH-70B (70)                                                   |  |  |  |  |  |
| 4A0009      | 5                             | 9.4                    | 15                         | 15                                 | 25                                        | FWH-90B (90)                                                   |  |  |  |  |  |
| 4A0011      | 7.5                           | 14                     | 25                         | 20                                 | 40                                        | FWH-90B (90)                                                   |  |  |  |  |  |
| 4A0018      | 10                            | 20                     | 40                         | 35                                 | 60                                        | FWH-80B (80)                                                   |  |  |  |  |  |
| 4A0023      | 15                            | 24                     | 45                         | 40                                 | 70                                        | FWH-100B (100)                                                 |  |  |  |  |  |
| 4A0031      | 20                            | 38                     | 75                         | 60                                 | 110                                       | FWH-125B (125)                                                 |  |  |  |  |  |
| 4A0038      | 25                            | 44                     | 75                         | 75                                 | 125                                       | FWH-200B (200)                                                 |  |  |  |  |  |
| 4A0044      | 30                            | 52                     | 100                        | 90                                 | 150                                       | FWH-250A (250)                                                 |  |  |  |  |  |
| 4A0058      | 40                            | 58                     | 100                        | 100                                | 150                                       | FWH-250A (250)                                                 |  |  |  |  |  |
| 4A0072      | 50                            | 71                     | 125                        | 110                                | 200                                       | FWH-250A (250)                                                 |  |  |  |  |  |
| 4A0088      | 60                            | 86                     | 150                        | 150                                | 250                                       | FWH-250A (250)                                                 |  |  |  |  |  |
| 4A0103      | 75                            | 105                    | 200                        | 175                                | 300                                       | FWH-250A (250)                                                 |  |  |  |  |  |
| 4A0139      | 100                           | 142                    | 250                        | 225                                | 400                                       | FWH-350A (350)                                                 |  |  |  |  |  |
| 4A0165      | 125                           | 170                    | 300                        | 250                                | 500                                       | FWH-400A (400)                                                 |  |  |  |  |  |
| 4A0208      | 150                           | 207                    | 400                        | 350                                | 600                                       | FWH-500A (500)                                                 |  |  |  |  |  |
| 4A0250      | 200                           | 248                    | 450                        | 400                                | 700                                       | FWH-600A (600)                                                 |  |  |  |  |  |
| 4A0296      | 250                           | 300                    | 600                        | 500                                | 800                                       | FWH-700A (700)                                                 |  |  |  |  |  |
| 4A0362      | 300                           | 346                    | 600                        | 600                                | 1000 <5>                                  | FWH-800A (800)                                                 |  |  |  |  |  |
| 4A0414      | 350                           | 410                    | 800                        | 700                                | 1200 <5>                                  | FWH-800A (800)                                                 |  |  |  |  |  |
| 4A0515      | 400 - 450                     | 465                    | 900                        | 800                                | 1350 <5>                                  | FWH-1000A (1000                                                |  |  |  |  |  |
|             |                               |                        |                            | 1100 <5>                           | 1800 <5>                                  | `                                                              |  |  |  |  |  |
| 4A0675      | 500 - 600                     | 657                    | 1200                       | 1100                               | 1800                                      | FWH-1200A (1200                                                |  |  |  |  |  |
| 4A0930      | 700 - 800                     | 922                    |                            | Not Applicable                     |                                           | FWH-1200A (1200                                                |  |  |  |  |  |
| 4A1200      | 900 - 1000                    | 1158                   | C00 V OI                   |                                    |                                           | FWH-1600A (1600                                                |  |  |  |  |  |
| 5 4 0002    | 2                             | 2.6                    | 600 V Class                | (25                                | 10                                        | EWD 50D (50)                                                   |  |  |  |  |  |
| 5A0003      | 2                             | 3.6                    | 15                         | 6.25                               | 10                                        | FWP-50B (50)                                                   |  |  |  |  |  |
| 5A0004      | 3                             | 5.1                    | 15                         | 8                                  | 15                                        | FWP-50B (50)                                                   |  |  |  |  |  |
| 5A0006      | 5                             | 8.3                    | 15                         | 12                                 | 20                                        | FWP-60B (60)                                                   |  |  |  |  |  |
| 5A0009      | 7.5                           | 12                     | 20                         | 20                                 | 35                                        | FWP-60B (60)                                                   |  |  |  |  |  |
| 5A0011      | 10                            | 16                     | 30                         | 25                                 | 45                                        | FWP-70B (70)                                                   |  |  |  |  |  |
| 5A0017      | 15                            | 23                     | 40                         | 40                                 | 60                                        | FWP-100B (100)                                                 |  |  |  |  |  |
| 5A0022      | 20                            | 31                     | 60                         | 50                                 | 90                                        | FWP-100B (100)                                                 |  |  |  |  |  |
| 5A0027      | 25                            | 38                     | 75                         | 60                                 | 110                                       | FWP-125A (125)                                                 |  |  |  |  |  |
| 5A0032      | 30                            | 45                     | 75                         | 75                                 | 125                                       | FWP-125A (125)                                                 |  |  |  |  |  |
| 5A0041      | 40                            | 44                     | 75                         | 75                                 | 125                                       | FWP-175A (175)                                                 |  |  |  |  |  |
| 5A0052      | 50                            | 54                     | 100                        | 90                                 | 150                                       | FWP-175A (175)                                                 |  |  |  |  |  |
| 5A0062      | 60                            | 66                     | 125                        | 110                                | 175                                       | FWP-250A (250)                                                 |  |  |  |  |  |
| 5A0077      | 75                            | 80                     | 150                        | 125                                | 225                                       | FWP-250A (250)                                                 |  |  |  |  |  |
| 5A0099      | 100                           | 108                    | 175                        | 175                                | 300                                       | FWP-250A (250)                                                 |  |  |  |  |  |
| 5A0125      | 125                           | 129                    | 225                        | 225                                | 350                                       | FWP-350A (350)                                                 |  |  |  |  |  |
| 5A0145      | 150                           | 158                    | 300                        | 275                                | 450                                       | FWP-350A (350)                                                 |  |  |  |  |  |
| 5A0192      | 200                           | 228                    | 400                        | 350                                | 600                                       | FWP-600A (600)                                                 |  |  |  |  |  |
| 5A0242      | 250                           | 263                    | 500                        | 450                                | 700                                       | FWP-600A (600)                                                 |  |  |  |  |  |

<sup>&</sup>lt;1> Maximum MCCB Rating is 15 A, or 200 % of drive input current rating, whichever is larger. MCCB voltage rating must be 600 VAC or greater.

<sup>&</sup>lt;2> Maximum Time Delay fuse is 175% of drive input current rating. This covers any Class CC, J or T class fuse.

<sup>&</sup>lt;3> Maximum Non-time Delay fuse is 300% of drive input current rating. This covers any CC, J or T class fuse.

<sup>&</sup>lt;4> When using semiconductor fuses, Bussman FWH and FWP are required for UL compliance. Select FWH for 200 V Class and 400 V Class models and FWP fuses for 600 V models.

<5> Class L fuse is also approved for this rating.

#### Wiring Fuses for Models 4A0930 and 4A1200

**NOTICE:** If a fuse is blown or an Ground Fault Circuit Interrupter (GFCI) is tripped, check the wiring and the selection of peripheral devices to identify the cause. Contact Yaskawa before restarting the drive or the peripheral devices if the cause cannot be identified.

Install a fuse on the input side to protect drive wiring and prevent other secondary damage. Wire the fuse so that leakage current in the upper controller power supply will trigger the fuse and shut off the power supply.

Select the appropriate fuse from *Table 3.2*.

Table D.6 Input Fuses for Models 4A0930 and 4A1200

| Valtaga          |                             |       | Selection                                      |                      | Input Fuse (Example) |               |                                                |        |  |  |  |  |  |  |           |         |                 |   |
|------------------|-----------------------------|-------|------------------------------------------------|----------------------|----------------------|---------------|------------------------------------------------|--------|--|--|--|--|--|--|-----------|---------|-----------------|---|
| Voltage<br>Class | Model Input Voltage Current |       | Pre-arc<br>I <sup>2</sup> t (A <sup>2</sup> s) | Model                | Manufacturer         | Rating        | Pre-arc<br>I <sup>2</sup> t (A <sup>2</sup> s) |        |  |  |  |  |  |  |           |         |                 |   |
|                  | 4A0930                      |       |                                                | A 140000 to          | CS5F-1200            | Fuji Electric | AC500 V, 1200 A                                | 276000 |  |  |  |  |  |  |           |         |                 |   |
|                  | 4A0930 with                 | 480 V | 1500 A                                         |                      | FWH-1200A            | Bussman       | AC500 V, 1200 A                                | _      |  |  |  |  |  |  |           |         |                 |   |
| Three-<br>Phase  | 12-pulse rectification      |       | 3100000 3100000                                | 3100000              | FWH-1000A            | Bussman       | AC500 V, 1000 A                                | _      |  |  |  |  |  |  |           |         |                 |   |
| 400 V<br>Class   | 4A1200                      |       |                                                |                      | CS5F-1500            | Fuji Electric | AC500 V, 1500 A                                | 351000 |  |  |  |  |  |  |           |         |                 |   |
| Class            | 4A1200 with                 | 480 V | 1500 A                                         | 320000 to<br>3100000 |                      |               |                                                |        |  |  |  |  |  |  | FWH-1600A | Bussman | AC500 V, 1600 A | _ |
|                  | 12-pulse rectification      | I     |                                                |                      | FWH-1200A            | Bussman       | AC500 V, 1200 A                                | _      |  |  |  |  |  |  |           |         |                 |   |

## ■ Low Voltage Wiring for Control Circuit Terminals

Wire low voltage wires with NEC Class 1 circuit conductors. Refer to national state or local codes for wiring. The external power supply shall be a UL listed Class 2 power supply source or equivalent only.

**Table D.7 Control Circuit Terminal Power Supply** 

| Input / Output          | Terminal Signal            | Power Supply Specifications                                                             |
|-------------------------|----------------------------|-----------------------------------------------------------------------------------------|
| Digital inputs          |                            | Use the internal LVLC power supply of the drive. Use class 2 for external power supply. |
| Analog inputs / outputs | +V, A1, A2, A3, AC, AM, FM | Use the internal LVLC power supply of the drive. Use class 2 for external power supply. |

## ■ Drive Short Circuit Rating

The drive is suitable for use on a circuit capable of delivering not more than 100,000 RMS symmetrical Amperes, 240 Vac maximum (200 V Class), 480 Vac maximum (400 V Class), and 600 Vac maximum (600 V Class) when protected by Bussmann Type FWH or FWP fuses as specified in *Factory Recommended Branch Circuit Protection* on page 488.

## CSA Standards Compliance

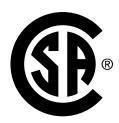

Figure D.7 CSA Mark

## CSA for Industrial Control Equipment

The drive is CSA-certified as Industrial Control Equipment Class 3211.

Specifically, the drive is certified to: CAN/CSA C22.2 No. 04-04 and CAN/CSA C22.2 No.14-05.

## Drive Motor Overload Protection

Set parameter E2-01 (motor rated current) to the appropriate value to enable motor overload protection. The internal motor overload protection is UL Listed and in accordance with the NEC and CEC.

## ■ E2-01: Motor Rated Current

Setting Range: Model-dependent Default Setting: Model-dependent

Parameter E2-01 protects the motor when parameter L1-01 is not set to 0. The default for L1-01 is 1, which enables protection for standard induction motors.

If Auto-Tuning has been performed successfully, the motor data entered to T1-04 is automatically written to parameter E2-01. If Auto-Tuning has not been performed, manually enter the correct motor rated current to parameter E2-01.

#### ■ L1-01: Motor Overload Protection Selection

The drive has an electronic overload protection function (oL1) based on time, output current, and output frequency that protects the motor from overheating. The electronic thermal overload function is UL-recognized, so it does not require an external thermal relay for single motor operation.

This parameter selects the motor overload curve used according to the type of motor applied.

**Table D.8 Overload Protection Settings** 

| Setting | Description                                 |                                                                                                    |  |  |  |  |
|---------|---------------------------------------------|----------------------------------------------------------------------------------------------------|--|--|--|--|
| 0       | Disabled                                    | Disabled the internal motor overload protection of the drive.                                                                                                    |  |  |  |  |
| 1       | Standard fan-cooled motor (60 Hz default)   | Selects protection characteristics for a standard self-cooled motor with limited cooling capabilities when running below the rated speed. The motor overload detection level (oL1) is automatically reduced when running below the motor rated speed. |  |  |  |  |
| 2       | Drive duty motor with a speed range of 1:10 | Selects protection characteristics for a motor with self-cooling capability within a speed range of 10:1. The motor overload detection level (oL1) is automatically reduced when running below 1/10 of the motor rated speed.                         |  |  |  |  |
| 3       | Vector motor with a speed range of 1:100    | Selects protection characteristics for a motor capable of cooling itself at any speed including zero speed (externally cooled motor). The motor overload detection level (oL1) is constant over the entire speed range.                               |  |  |  |  |
| 6       | Standard fan-cooled motor (50 Hz)           | Selects protection characteristics for a standard self-cooled motor with limited cooling capabilities when running below the rated speed. The motor overload detection level (oL1) is automatically reduced when running below the motor rated speed. |  |  |  |  |

When connecting the drive to more than one motor for simultaneous operation, disable the electronic overload protection (L1-01 = 0) and wire each motor with its own motor thermal overload relay.

Enable motor overload protection (L1-01  $\neq$  0) when connecting the drive to a single motor, unless another motor overload preventing device is installed. The drive electronic thermal overload function causes an oL1 fault, which shuts off the output of the drive and prevents additional overheating of the motor. The motor temperature is continually calculated while the drive is powered up.

## ■ L1-02: Motor Overload Protection Time

Setting Range: 0.1 to 5.0 min Factory Default: 1.0 min

Parameter L1-02 determines how long the motor is allowed to operate before the oL1 fault occurs when the drive is running a hot motor at 60 Hz and at 150% of the full load amp rating (E2-01) of the motor. Adjusting the value of L1-02 can shift the set of oL1 curves up the y axis of the diagram below, but will not change the shape of the curves.

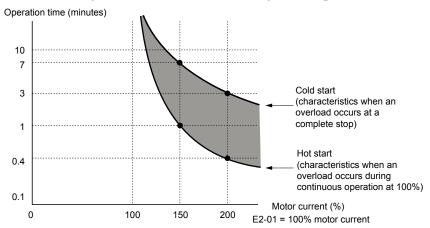

Figure D.8 Motor Overload Protection Time

## Precautionary Notes on External Heatsink (IP00/Open Type Enclosure)

When using an external heatsink, UL compliance requires covering exposed capacitors in the main circuit to prevent injury to surrounding personnel.

The portion of the external heatsink that projects out can be protected with the enclosure or with the appropriate capacitor cover after completing drive installation. Use *Table D.9* to match drive models with available capacitor covers. Order capacitor covers from a Yaskawa representative or directly from the Yaskawa sales department.

| Drive Model | Code Number | Figure     |
|-------------|-------------|------------|
| 2A0110      | 100-061-273 |            |
| 2A0138      | 100-061-274 |            |
| 2A0169      | 100 0(1 275 |            |
| 2A0211      | 100-061-275 |            |
| 2A0250      | 100-061-277 |            |
| 2A0312      |             |            |
| 2A0360      | 100-061-278 |            |
| 2A0415      |             |            |
| 4A0058      | 100-061-273 |            |
| 4A0072      | 100-061-274 |            |
| 4A0088      | 100-061-276 | Figure D.9 |
| 4A0103      |             |            |
| 4A0139      | 100-061-275 |            |
| 4A0165      |             |            |
| 4A0208      | 100-061-277 |            |
| 4A0250      | 100-061-278 |            |
| 4A0296      |             |            |
| 4A0362      |             |            |
| 4A0414      | 100-061-279 |            |
| 4A0515      | 100-061-280 |            |
| 4A0675      | 100-001-200 |            |

**Table D.9 Capacitor Cover** 

| ~             |
|---------------|
| ĕ             |
| _             |
| _             |
| ~             |
| "             |
| -             |
| ╼             |
| •             |
| =             |
| Ε             |
| ⊏             |
| õ             |
| u             |
| •             |
| u             |
| _             |
|               |
| U)            |
| န             |
| _             |
| _             |
| ~             |
| ···           |
| $\overline{}$ |
| ·             |
| _             |
| _             |
| Star          |
|               |
| _             |
| ັດ            |
| ٠,            |
|               |
|               |

| Drive Model | Code Number | Figure      |
|-------------|-------------|-------------|
| 4A0930      | 100-061-281 | Figure D.10 |
| 4A1200      | 100-061-281 |             |
| 5A0041      | 100-061-274 | Figure D.9  |
| 5A0052      | 100-001-274 |             |
| 5A0062      | 100-061-275 |             |
| 5A0077      |             |             |
| 5A0099      |             |             |
| 5A0125      | 100-061-277 |             |
| 5A0145      |             |             |
| 5A0192      | 100-061-278 |             |
| 5A0242      |             |             |

<sup>&</sup>lt;1> Requires two sets.

**Note:** Model 4A1200 is UL compliant when the air entering the drive-installed panel or cabinet is 45 °C or cooler. For more information, contact your nearest Yaskawa representative or our sales office.

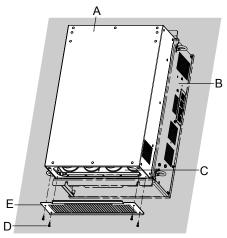

- A Drive (outside panel)
- B Drive (inside panel)
- C Opening to capacitors
- D Installation screws
- E Capacitor cover

Figure D.9 Capacitor Cover

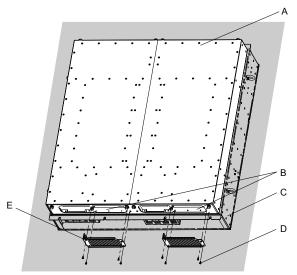

- A Drive (outside panel)
- B Opening to capacitors C – Drive (inside panel)
- D Installation screws
- E Capacitor cover

Figure D.10 Capacitor Cover (Models 4A0930, 4A1200)

# **Revision History**

The revision dates and the numbers of the revised manuals appear on the bottom of the back cover.

| Date of Publication | Revision<br>Number | Section                                                               | Revised Content                                                                                                    |
|---------------------|--------------------|-----------------------------------------------------------------------|----------------------------------------------------------------------------------------------------|
| September 2022      | <7>                | All                                                                   | Updated documentation to support drive software versions PRG: 8555 and PRG: 8556.                                                                                   |
| March 2017 <6>      | <6>                | Appendix: A                                                           | Revision: Added Single-Phase Main Circuit Wiring and Crimp<br>Terminal Sizes.                                                                                       |
|                     |                    | All                                                                   | Revision: Reviewed and corrected documentation.                                                                                                    |
| August 2016         | <5>                | All                                                                   | Updated documentation to support drive software version PRG: 8554.                                                                                                  |
| April 2016          | <4>                | All                                                                   | Updated documentation to support drive software version PRG: 8553.                                                                                                  |
| January 2016        | <3>1               | Appendix: A                                                           | Revision: Single-Phase Derating.                                                                                                    |
| October 2015        | <3>                | All                                                                   | Updated documentation to support drive software version PRG: 8552.                                                                                                  |
| August 2015 <2>     | _                  | All                                                                   | Revision: Document title. Revision: Changed UL enclosure type nomenclature. Revision: Reviewed and corrected documentation.                                         |
|                     | Chapter 2          | Revision: Removed 12-pulse model data and terminal wiring dimensions. |                                                                                                    |
|                     | Chapter 3          | Addition: Main circuit terminal configurations.                       |                                                                                                    |
| December 2013 <1>   | <1>                | All                                                                   | Updated documentation to support drive software version PRG: 8551. Addition: Added models 4A0930 and 4A1200. These models support drive software version PRG: 8550. |
|                     |                    | Appendix: C                                                           | Addition: Added MEMOBUS/Modbus Communication appendix.                                                                                                    |
| November 2012       | -                  | -                                                                     | First Edition. This manual supports drive software version PRG: 8550.                                                                                               |

This Page Intentionally Blank

# iQpump1000 AC Drive Intelligent Pump Controller

# **User Manual**

YASKAWA AMERICA, INC. 2121, Norman Drive South, Waukegan, IL 60085, U.S.A. Phone: 1-800-YASKAWA (927-5292) or 1-847-887-7000 Fax: 1-847-887-7310

**DRIVE CENTER (INVERTER PLANT)** 2-13-1, Nishimiyaichi, Yukuhashi, Fukuoka, 824-8511, Japan Phone: 81-930-25-3844 Fax: 81-930-25-4369 http://www.yaskawa.co.jp

#### YASKAWA ELECTRIC CORPORATION

New Pier Takeshiba South Tower, 1-16-1, Kaigan, Minatoku, Tokyo, 105-6891, Japan Phone: 81-3-5402-4502 Fax: 81-3-5402-4580 http://www.yaskawa.co.jp

YASKAWA ELÉTRICO DO BRASIL LTDA. 777, Avenida Piraporinha, Diadema, São Paulo, 09950-000, Brasil Phone: 55-11-3585-1100 Fax: 55-11-3585-1187 http://www.yaskawa.com.br

#### YASKAWA EUROPE GmbH

185, Hauptstraβe, Eschborn, 65760, Germany Phone: 49-6196-569-300 Fax: 49-6196-569-398 http://www.yaskawa.eu.com

#### YASKAWA ELECTRIC KOREA CORPORATION

9F, Kyobo Securities Bldg., 26-4, Yeouido-dong, Yeongdeungpo-gu, Seoul, 150-737, Korea Phone: 82-2-784-7844 Fax: 82-2-784-8495 http://www.yaskawa.co.kr

#### YASKAWA ELECTRIC (SINGAPORE) PTE. LTD.

151, Lorong Chuan, #04-02À, New Tech Park, 556741, Singapore Phone: 65-6282-3003 Fax: 65-6289-3003 http://www.yaskawa.com.sg

YASKAWA ELECTRIC (THAILAND) CO., LTD. 252/125-126, 27th Floor, Muang Thai-Phatra Tower B, Rachadapisek Road, Huaykwang, Bangkok, 10310, Thailand Phone: 66-2693-2200 Fax: 66-2693-4200 http://www.vaskawa.co.th

YASKAWA ELECTRIC (CHINA) CO., LTD. 22F, One Corporate Avenue, No.222, Hubin Road, Shanghai, 200021, China Phone: 86-21-5385-2200 Fax: 86-21-5385-3299

YASKAWA ELECTRIC (CHINA) CO., LTD. BEIJING OFFICE Room 1011, Tower W3 Oriental Plaza, No. 1, East Chang An Ave., Dong Cheng District, Beijing, 100738, China Phone: 86-10-8518-4086 Fax: 86-10-8518-4082

#### YASKAWA ELECTRIC TAIWAN CORPORATION

9F, 16, Nanking E. Rd., Sec. 3, Taipei, 104, Taiwar Phone: 886-2-2502-5003 Fax: 886-2-2505-1280

#### YASKAWA INDIA PRIVATE LIMITED

#17/A, Electronics City, Hosur Road, Bangalore, 560 100 (Karnataka), India Phone: 91-80-4244-1900 Fax: 91-80-4244-1901 http://www.yaskawaindia.in

# **YASKAWA**

YASKAWA AMERICA, INC.

In the event that the end user of this product is to be the military and said product is to be employed in any weapons systems or the manufacture thereof, the export will fall under the relevant regulations as stipulated in the Foreign Exchange and Foreign Trade Regulations. Therefore, be sure to follow all procedures and submit all relevant documentation according to any and all rules, regulations and laws that may apply.

Specifications are subject to change without notice for ongoing product modifications and improvements.

© 2012-2017 YASKAWA AMERICA, INC.

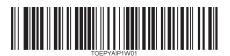

MANUAL NO. TOEPYAIP1W01G <7> Published in USA October 2022